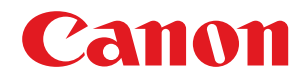

**LBP361dw**

# **Gebruikershandleiding**

USRMA-7769-00 2022-10 nl

## **Inhoudsopgave**

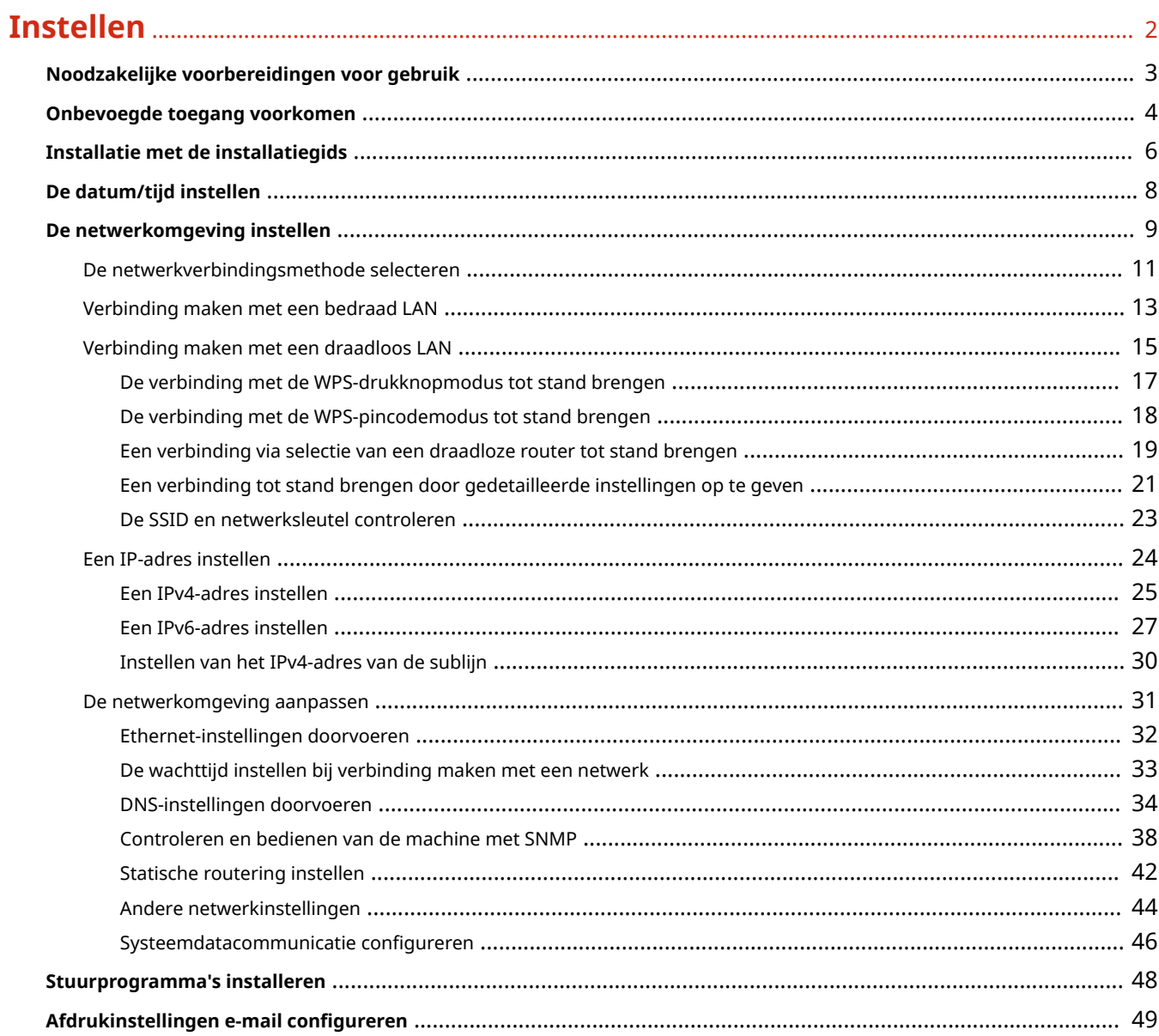

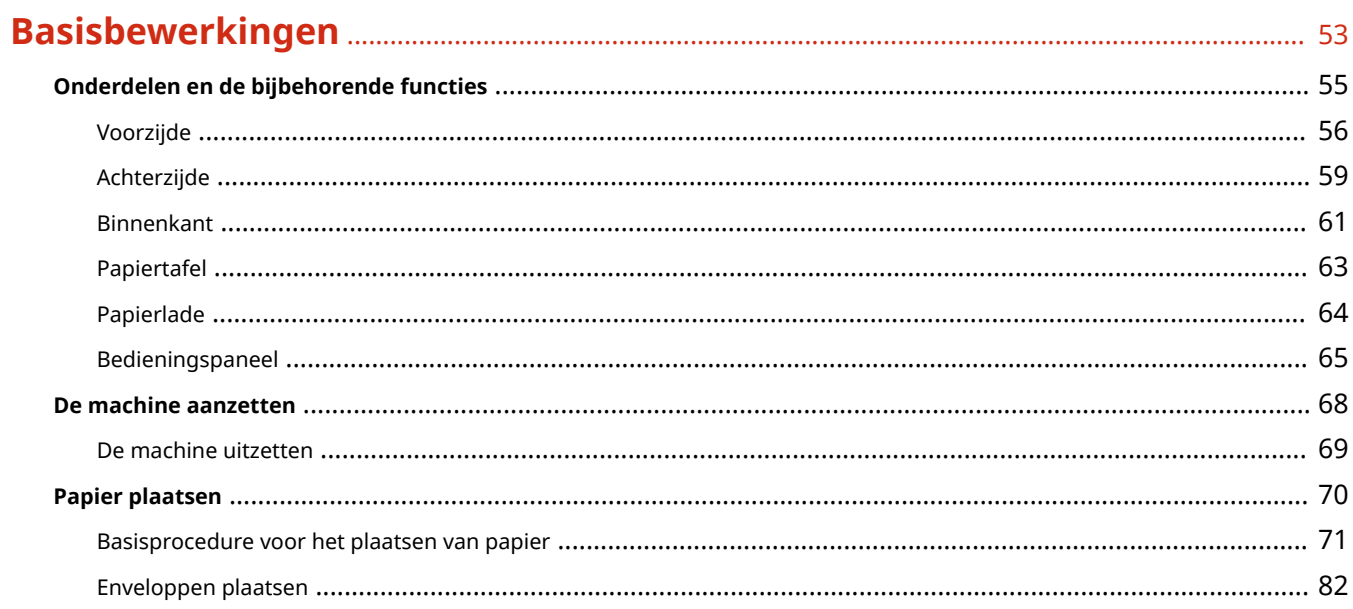

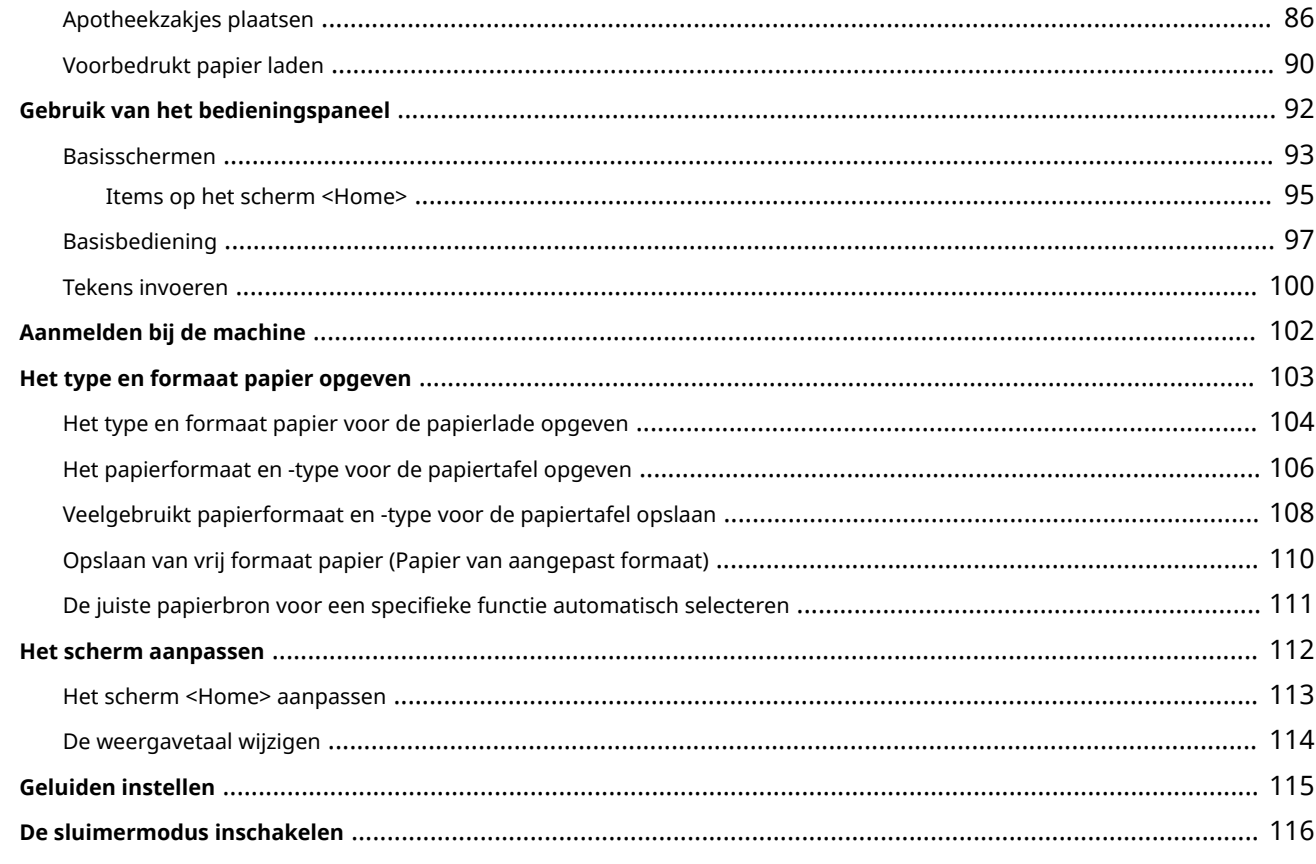

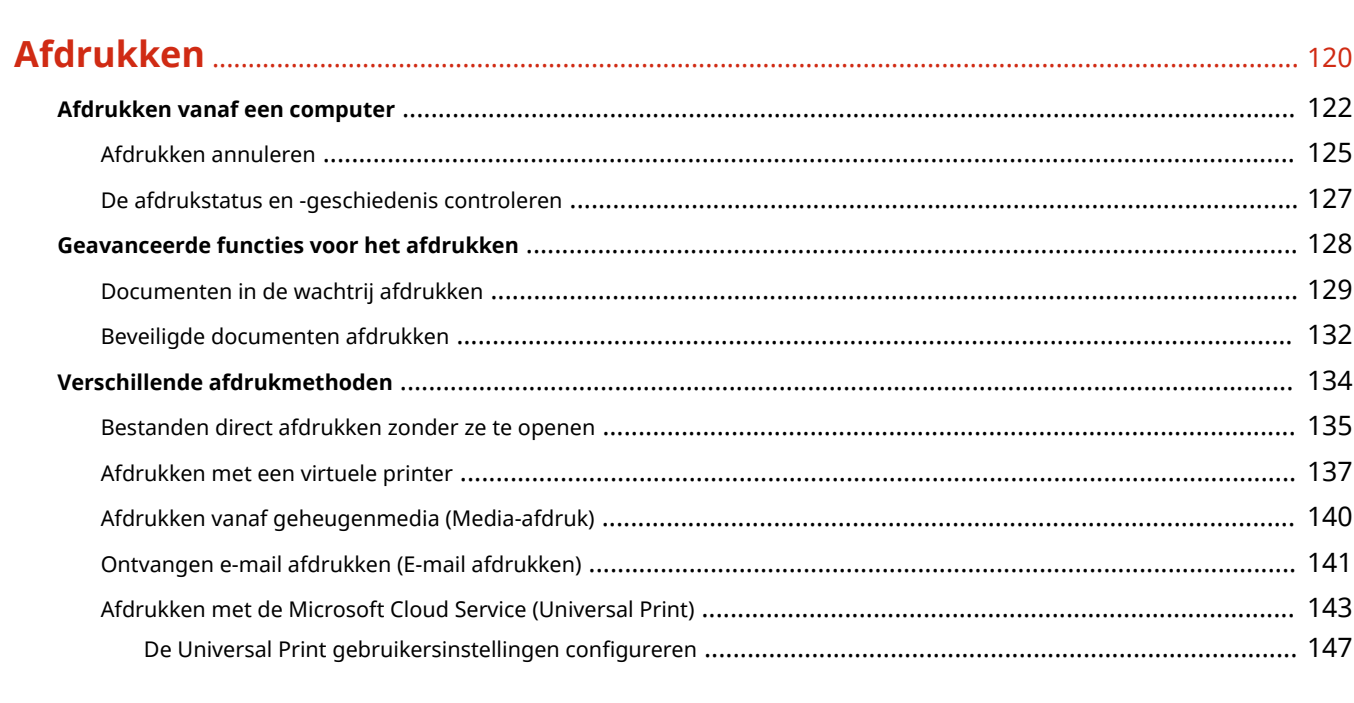

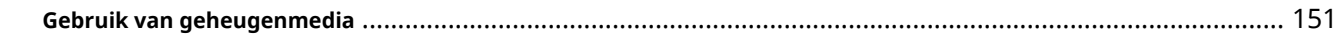

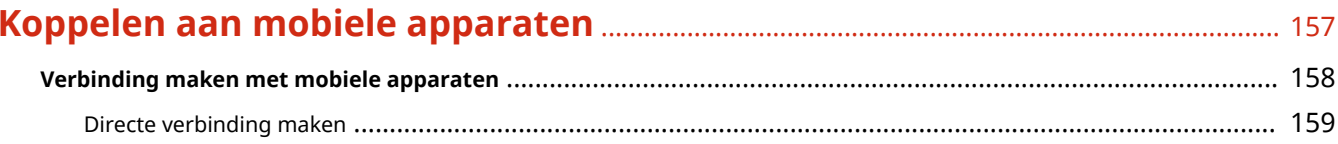

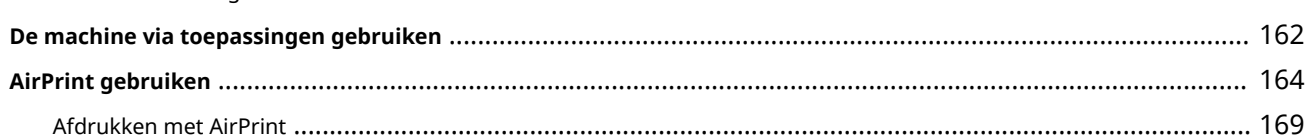

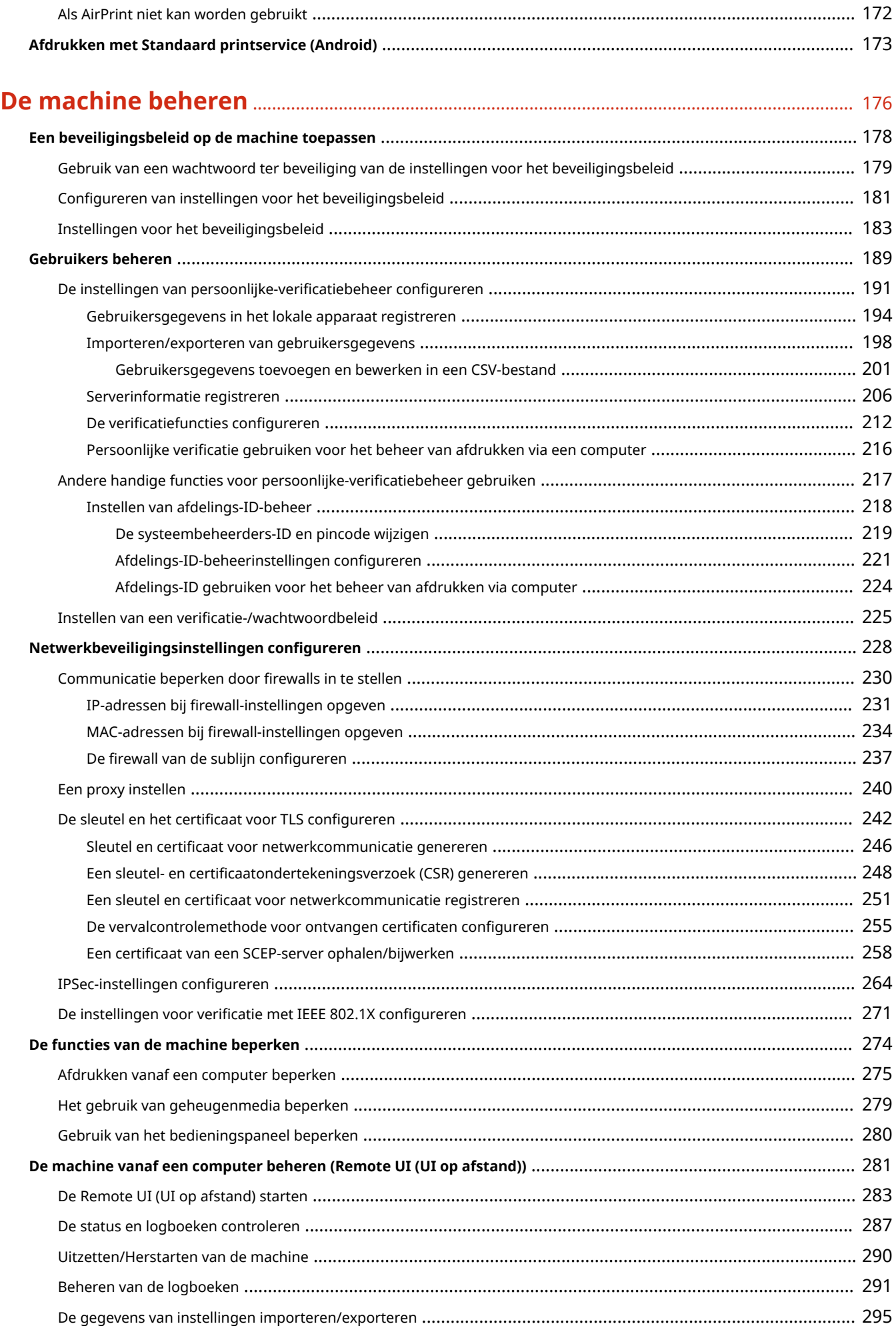

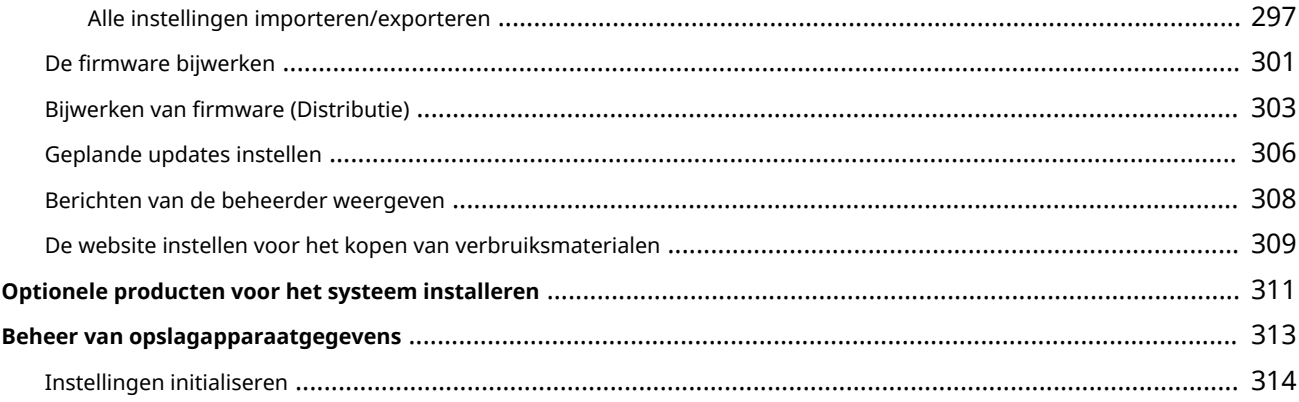

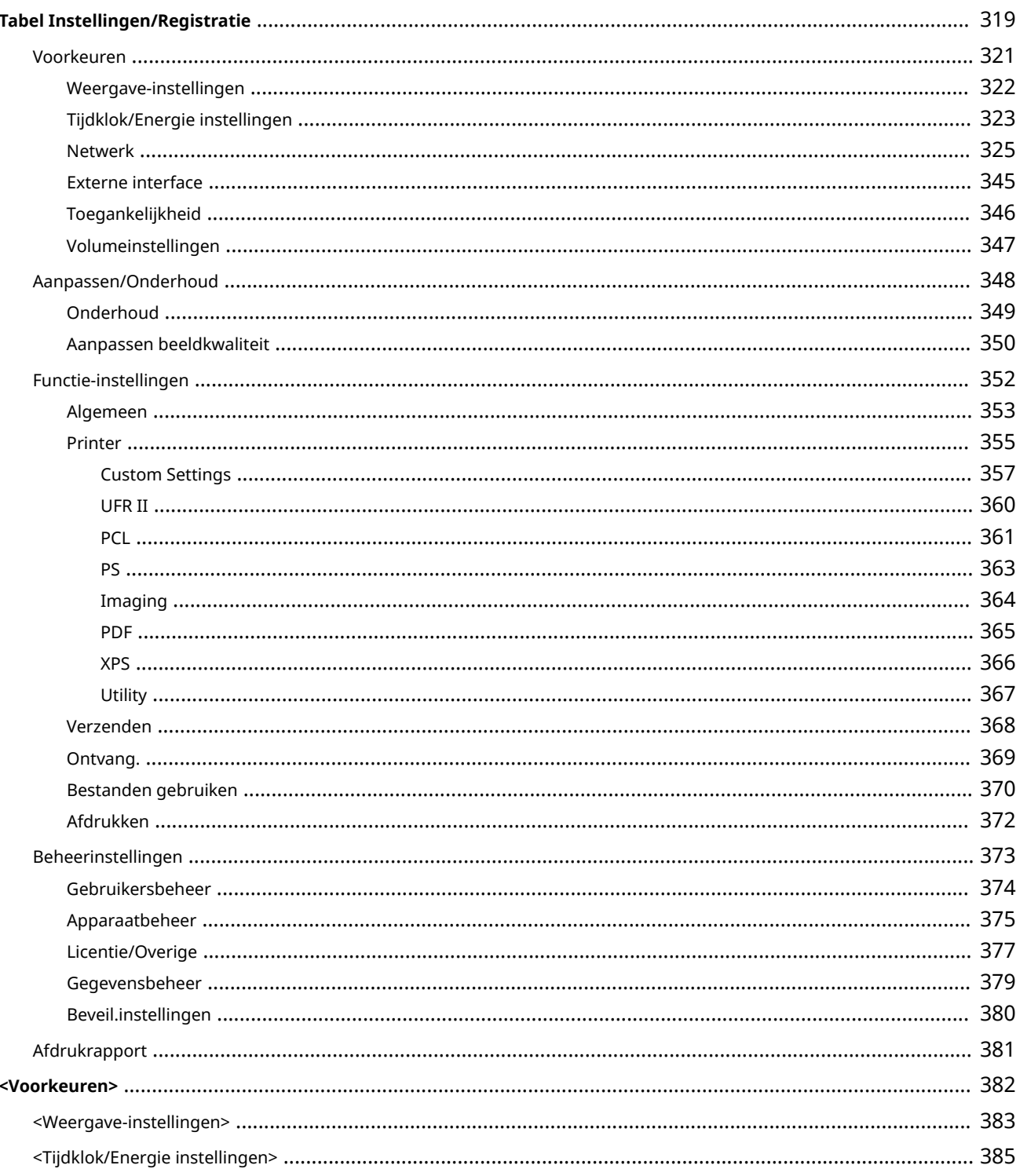

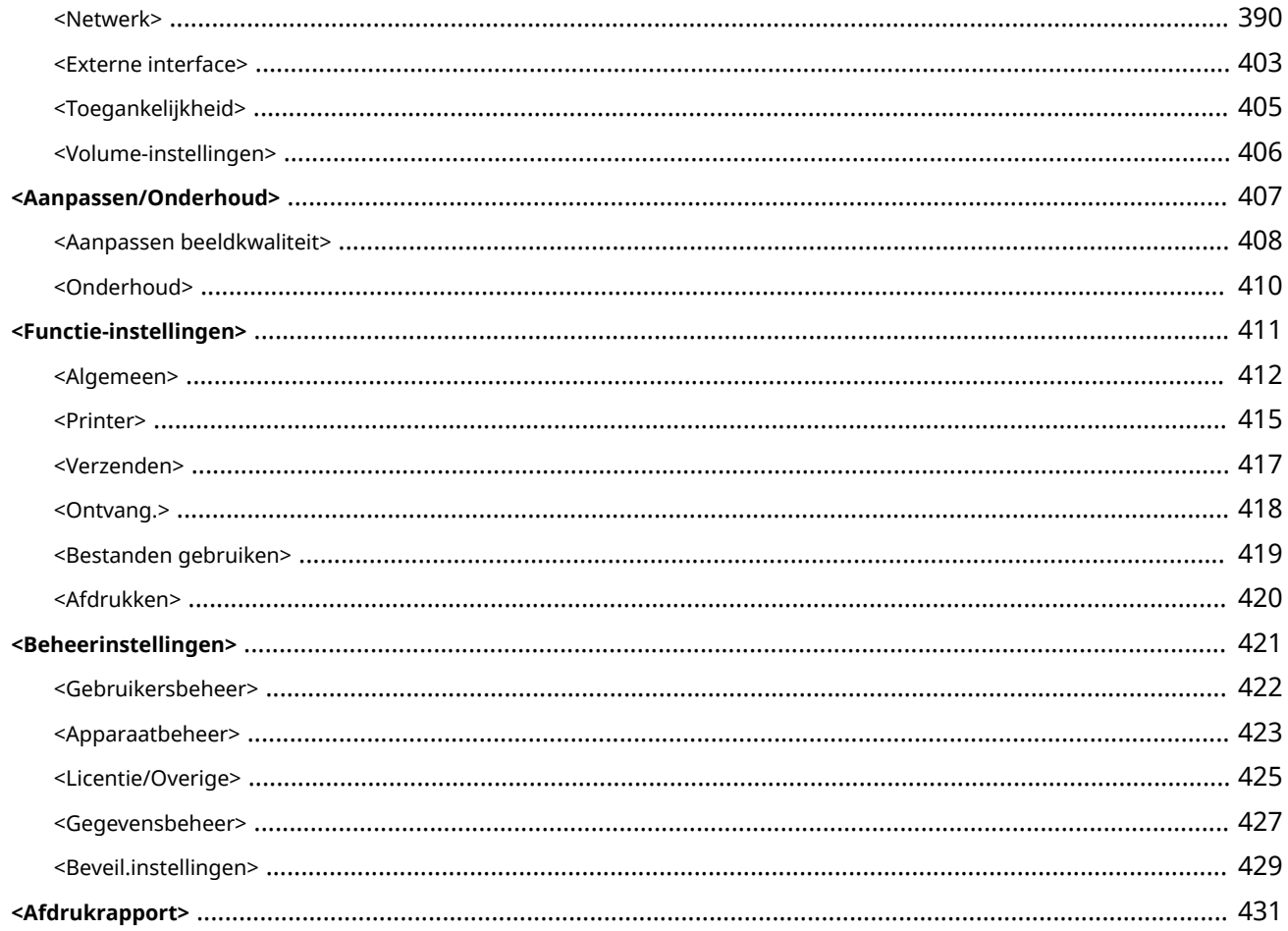

### **Onderhoud**

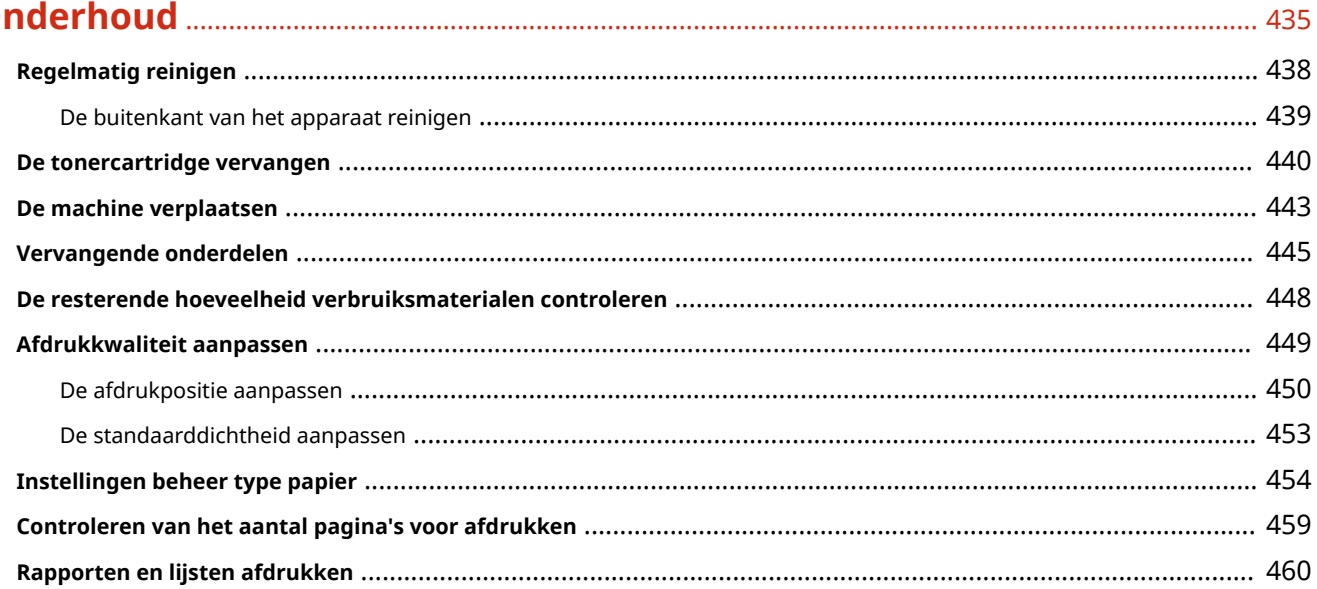

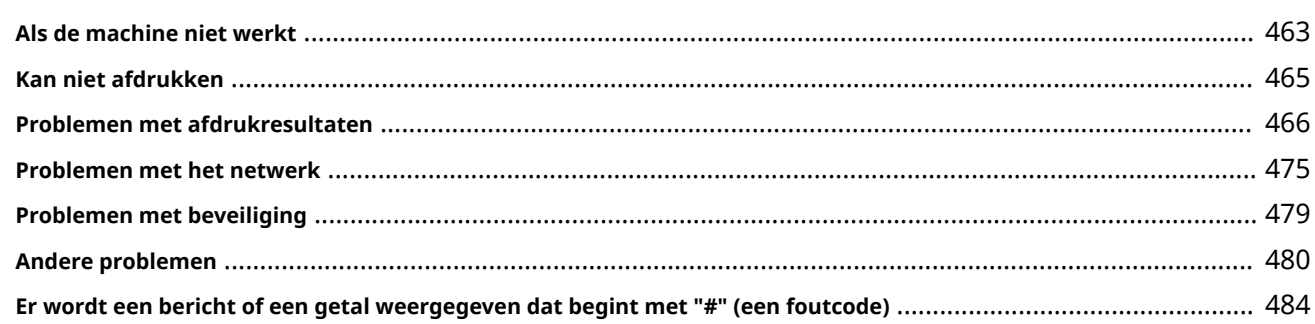

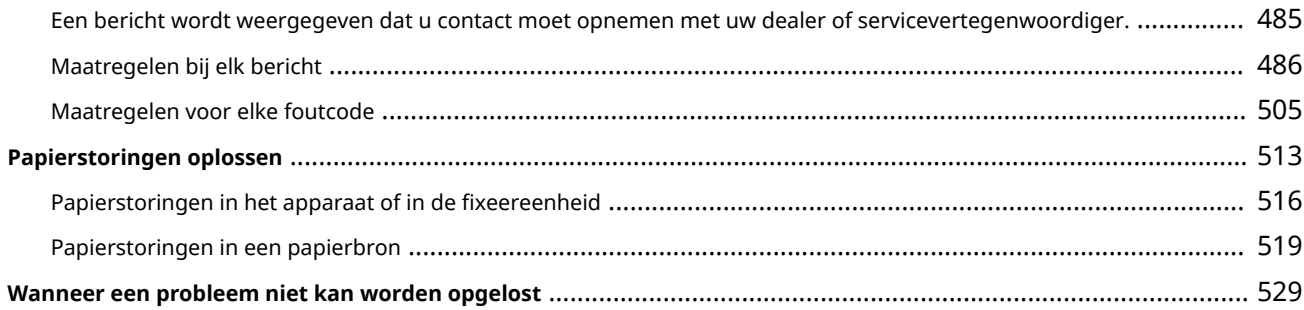

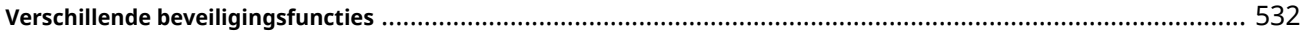

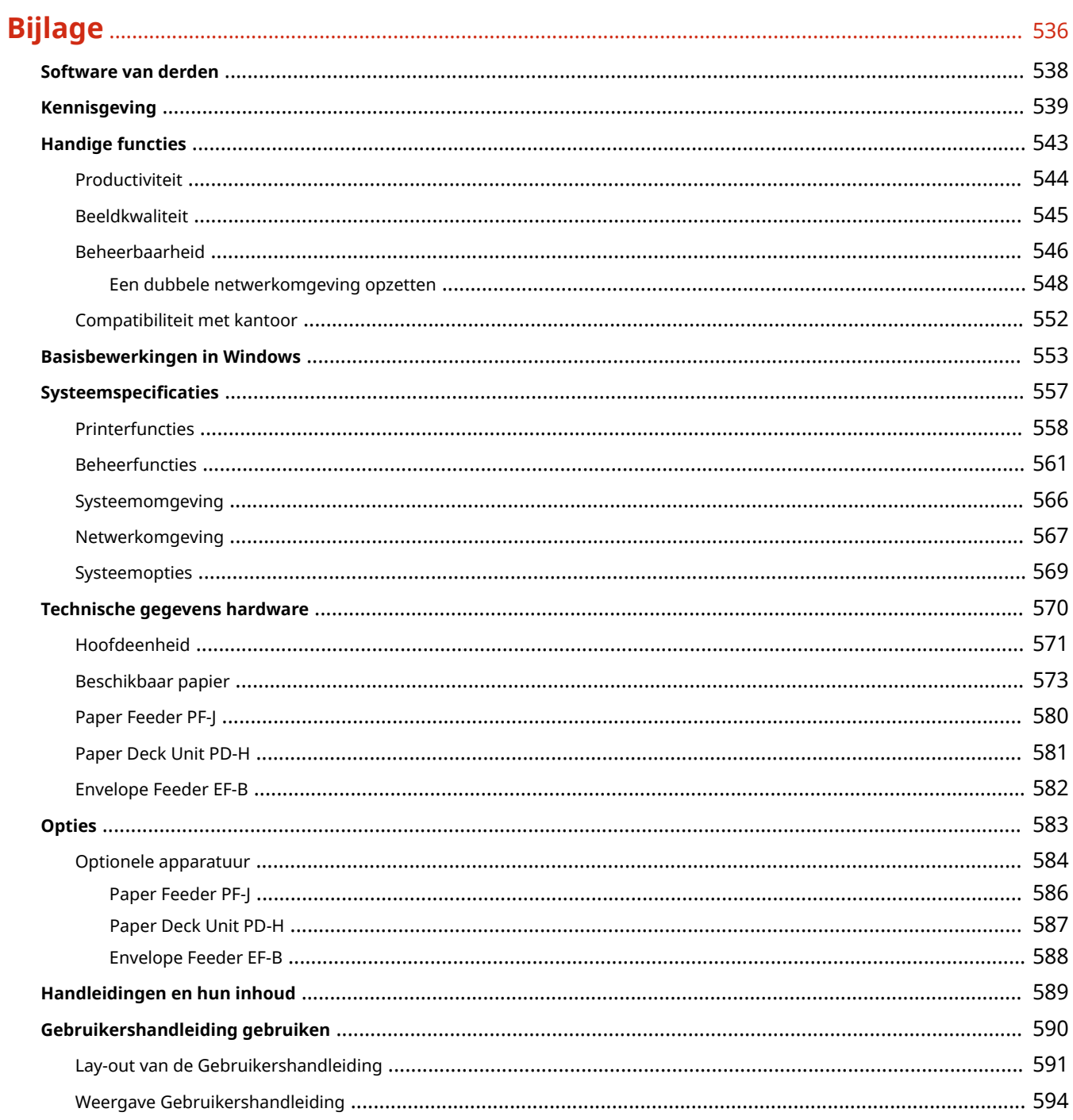

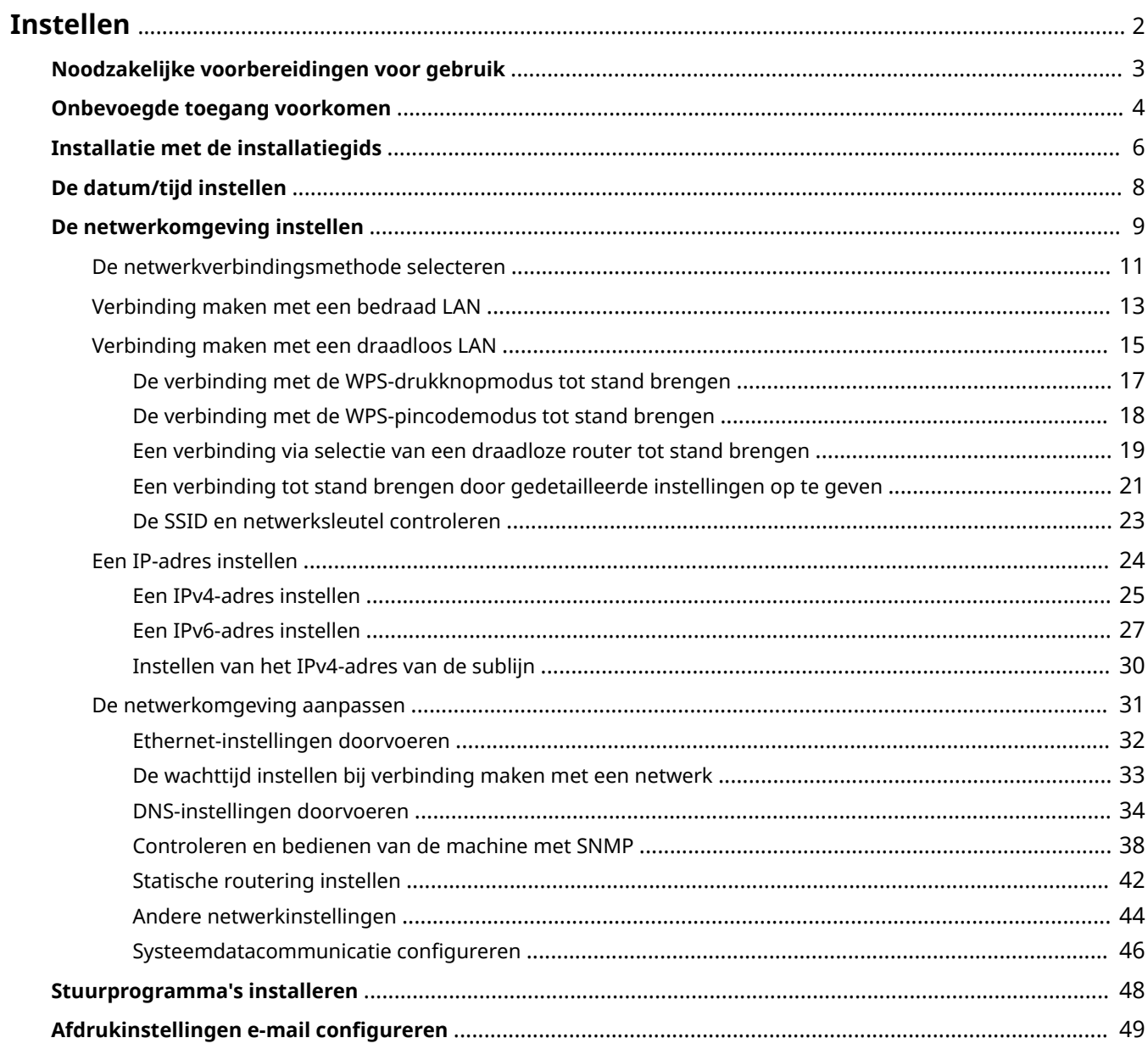

<span id="page-8-0"></span>U moet de gebruiksomgeving instellen voordat u elke functie op de machine kunt gebruiken. Controleer eerst de processen die u moet afronden voor het instellen, voordat u de instellingen echt doorvoert. **[Noodzakelijke](#page-9-0) [voorbereidingen voor gebruik\(P. 3\)](#page-9-0)** 

#### ■ Beheerders en algemene gebruikers

Om de machine te beheren, wordt aanbevolen om een systeem in elkaar te zetten waarin iemand als beheerder wordt aangewezen en algemene gebruikers de machine gebruiken onder toezicht van een beheerder. Beheerders stellen de regels vast voor het gebruik van de machine en voeren belangrijke instellingen door, zoals netwerken en beveiliging.

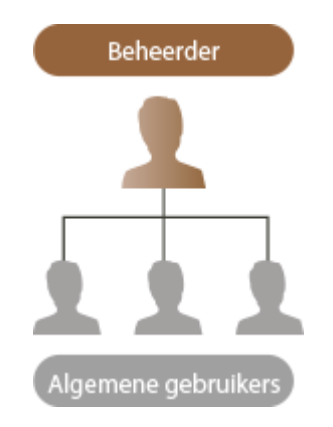

### **TIPS**

#### **Uitvoeren van de eerste installatie van de machine (installatiegids)**

● U kunt de machine eenvoudig installeren door de datum, tijd en netwerken in te stellen aan de hand van de instructies op het scherm. **DInstallatie met de installatiegids(P. 6)** 

## <span id="page-9-0"></span>**Noodzakelijke voorbereidingen voor gebruik**

#### 93WR-001

Installeer de machine in de volgorde van stappen 1 tot en met 4. Klik voor meer informatie op een koppeling om de bijbehorende pagina's weer te geven. Om de machine veilig te gebruiken, controleert u ook **[Onbevoegde toegang](#page-10-0) [voorkomen\(P. 4\)](#page-10-0)** [.](#page-10-0)

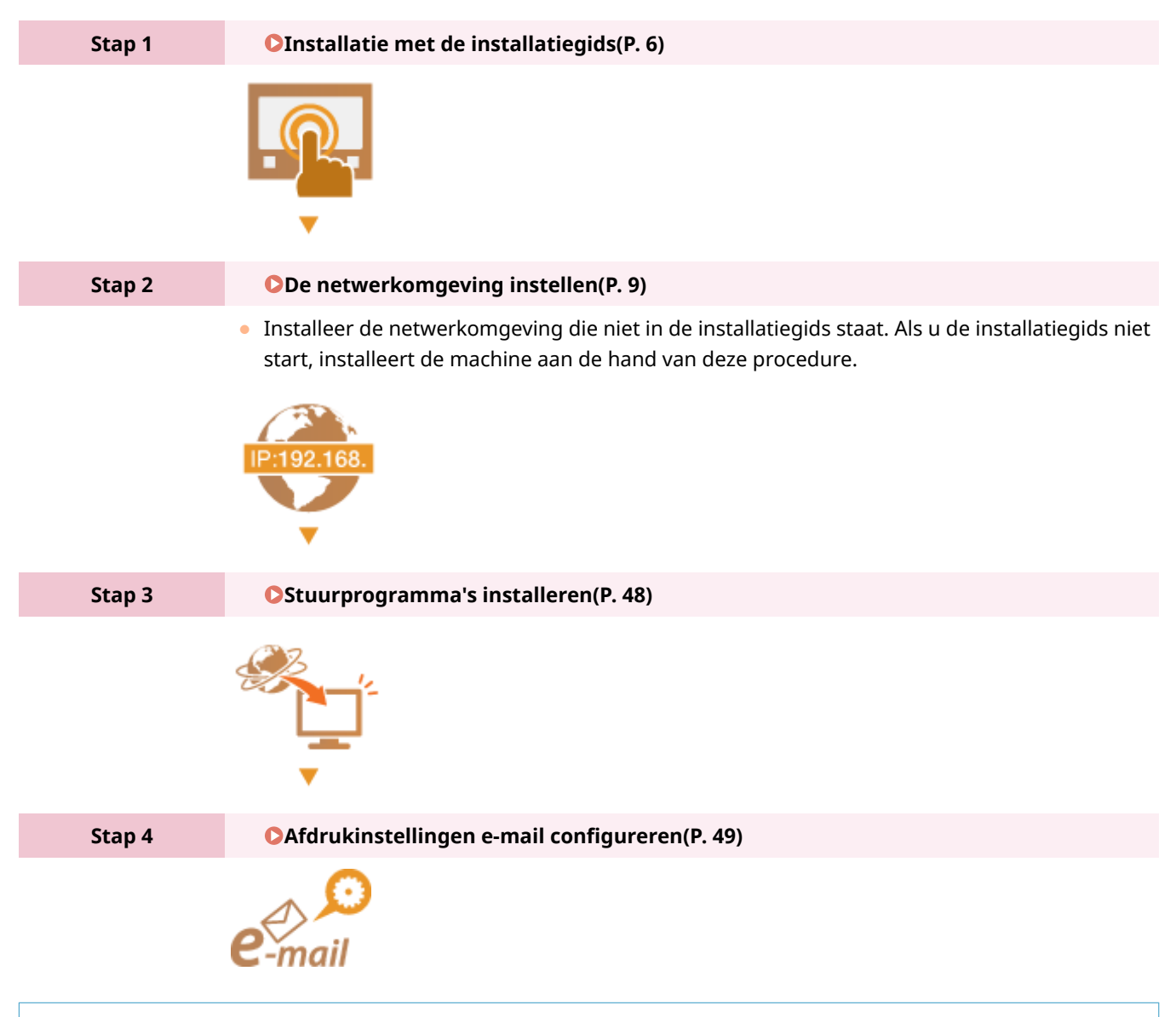

### **TIPS**

#### **Instellen vanaf de Remote UI (UI op afstand)**

● Wanneer u de installatie van de netwerkomgeving hebt afgerond, kunt u de machine efficiënt vanaf de Remote UI (UI op afstand) instellen. **ODe Remote UI (UI op afstand) starten(P. 283)** 

#### **Tijd van installatie besparen door gegevens uit andere machines te importeren**

● Als u een andere Canon-printer/multifunctionele printer hebt en de geregistreerde installatiegegevens daarvan van tevoren opslaat op (exporteert naar) een computer, kan de printer direct worden gebruikt door ze op de machine te importeren. **[De gegevens van instellingen importeren/exporteren\(P. 295\)](#page-301-0)** 

## <span id="page-10-0"></span>**Onbevoegde toegang voorkomen**

#### 93WR-002

In dit gedeelte worden de beveiligingsmaatregelen beschreven om ongeoorloofde toegang vanaf het externe netwerk te voorkomen. Dit is een must-read voor alle gebruikers en beheerders voordat zij dit apparaat, andere printers en multifunctionele apparaten die op het netwerk zijn aangesloten, gaan gebruiken. De laatste jaren kan een printer/ multifunctionele machine die op het netwerk is aangesloten u een verscheidenheid aan nuttige functies bieden, zoals afdrukken vanaf een computer, bediening vanaf een computer met de functie op afstand, en het verzenden van te scannen documenten via het Internet. Aan de andere kant is het van essentieel belang veiligheidsmaatregelen te nemen om het risico op het uitlekken van informatie te verminderen, aangezien een printer/multifunctionele machine meer blootgesteld is aan bedreigingen, zoals ongeoorloofde toegang en diefstal, wanneer deze op het netwerk is aangesloten. In dit gedeelte wordt uitgelegd welke instellingen u moet opgeven om ongeoorloofde toegang te voorkomen voordat u een printer/multifunctionele machine gebruikt die op het netwerk is aangesloten.

**DEEN privé-IP-adres toewijzen(P. 4) [Een firewall gebruiken om transmissie te beperken\(P. 5\)](#page-11-0)  [Specificeren van de TLS gecodeerde communicatie\(P. 5\)](#page-11-0)  [Instellen van PIN voor beheer van informatie opgeslagen in de multifunctionele machine\(P. 5\)](#page-11-0)** 

### Een privé-IP-adres toewijzen

Een IP-adres is een numeriek etiket dat wordt toegekend aan elk apparaat dat deelneemt aan een computernetwerk. Een "globaal IP-adres" wordt gebruikt voor de communicatie met het internet, en een "privé-IP-adres" wordt gebruikt voor de communicatie binnen een lokaal netwerk, zoals een LAN binnen het bedrijf. Als een globaal IP-adres is toegewezen, is uw printer/multifunctionele machine open voor het publiek en kan deze worden benaderd via het Internet. Het risico van het lekken van informatie door ongeoorloofde toegang vanaf een extern netwerk neemt dan toe. Als daarentegen een privé-IP-adres is toegewezen, is uw printer/multifunctionele machine ingesloten in een lokaal netwerk en is deze alleen toegankelijk voor gebruikers op uw lokale netwerk, zoals een LAN in het bedrijf.

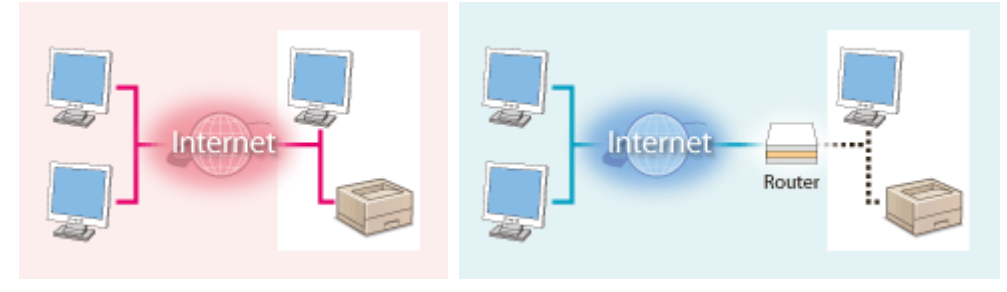

[Algemeen IP-adres] Toegankelijk van buiten uw netwerk [Privé-IP-adres] Alleen toegankelijk binnen een lokaal netwerk

In principe wijst u een privé-IP-adres toe aan uw printer/multifunctionele machine. Controleer of het IP-adres dat is toegewezen aan de printer/multifunctionele machine die u gebruikt, een privé-IP-adres is of niet. Een privé-IP-adres is te vinden binnen een van de volgende bereiken.

### ◼**Bereiken van privé-IP-adressen**

- 10.0.0.0 tot 10.255.255.255
- 172.16.0.0 tot 172.31.255.255
- 192.168.0.0 tot 192.168.255.255

Voor informatie over het controleren van IP-adressen raadpleegt u **[Een IPv4-adres instellen\(P. 25\)](#page-31-0)** .

### **OPMERKING**

<span id="page-11-0"></span>● Als een globaal IP-adres is toegewezen aan een printer/multifunctionele machine, kunt u een netwerkomgeving creëren om het risico van ongeoorloofde toegang te verminderen door beveiligingssoftware te installeren, zoals een firewall die toegang vanuit de externe netwerken voorkomt. Als u een globaal IP-adres wilt toewijzen aan een printer/multifunctionele machine en deze wilt gebruiken, neem dan contact op met uw netwerkbeheerder.

### Een firewall gebruiken om transmissie te beperken

Een firewall is een systeem dat ongeoorloofde toegang vanuit externe netwerken voorkomt en bescherming biedt tegen aanvallen/intrusies op een lokaal netwerk. U kunt een firewall in uw netwerkomgeving gebruiken om de toegang vanuit het externe netwerk die gevaarlijk lijkt te zijn te blokkeren, door de communicatie vanuit gespecificeerde IP-adressen van het externe netwerk te beperken. Met de functie die op een Canon printer/ multifunctioneel apparaat is geïnstalleerd, kunt u het IP-adresfilter instellen. Zie O[IP-adressen bij firewall](#page-237-0)**[instellingen opgeven\(P. 231\)](#page-237-0)** voor informatie over het instellen van een IP-adresfilter.

### Specificeren van de TLS gecodeerde communicatie

Voor informatie over de TLS gecodeerde communicatie, zie **[Netwerkbeveiligingsinstellingen](#page-234-0) [configureren\(P. 228\)](#page-234-0)** , en over de te specificeren procedures, zie **[De sleutel en het certificaat voor TLS](#page-248-0) [configureren\(P. 242\)](#page-248-0)** .

### Instellen van PIN voor beheer van informatie opgeslagen in de multifunctionele machine

Als een kwaadwillende derde probeert ongeoorloofde toegang te krijgen tot een printer/multifunctioneel apparaat, zal het instellen van een PIN voor informatie die in het apparaat is opgeslagen, het risico op het uitlekken van informatie verminderen. Met printers/multifunctionele apparaten van Canon kunt u verschillende soorten informatie beschermen door een PIN in te stellen.

#### **Wachtwoord voor elke functie/pincode-instelling**

- Persoonlijke-verificatiebeheer met gebruikersverificatie **[De instellingen van persoonlijke-verificatiebeheer](#page-197-0) [configureren\(P. 191\)](#page-197-0)**
- Pincode-instelling voor inhoud van systeembeheer **[De systeembeheerders-ID en pincode wijzigen\(P. 219\)](#page-225-0)**

Dit zijn voorbeelden van het voorkomen van onbevoegde toegang. Voor meer informatie raadpleegt u **[De machine](#page-182-0) [beheren\(P. 176\)](#page-182-0)** en voert u de nodige instellingen voor uw omgeving uit.

## <span id="page-12-0"></span>**Installatie met de installatiegids**

#### 93WR-003

Wanneer de machine voor het eerst wordt aangezet (**De machine aanzetten(P. 68[\)](#page-74-0)**), start de eerste installatie van de machine automatisch. U kunt de basisinstallatie die nodig is voor het gebruik van de machine, aanpassen. Configureer de basisinstellingen in overeenstemming met elk scherm, of klik op een koppeling om de bijbehorende pagina's weer te geven en meer informatie te zien.

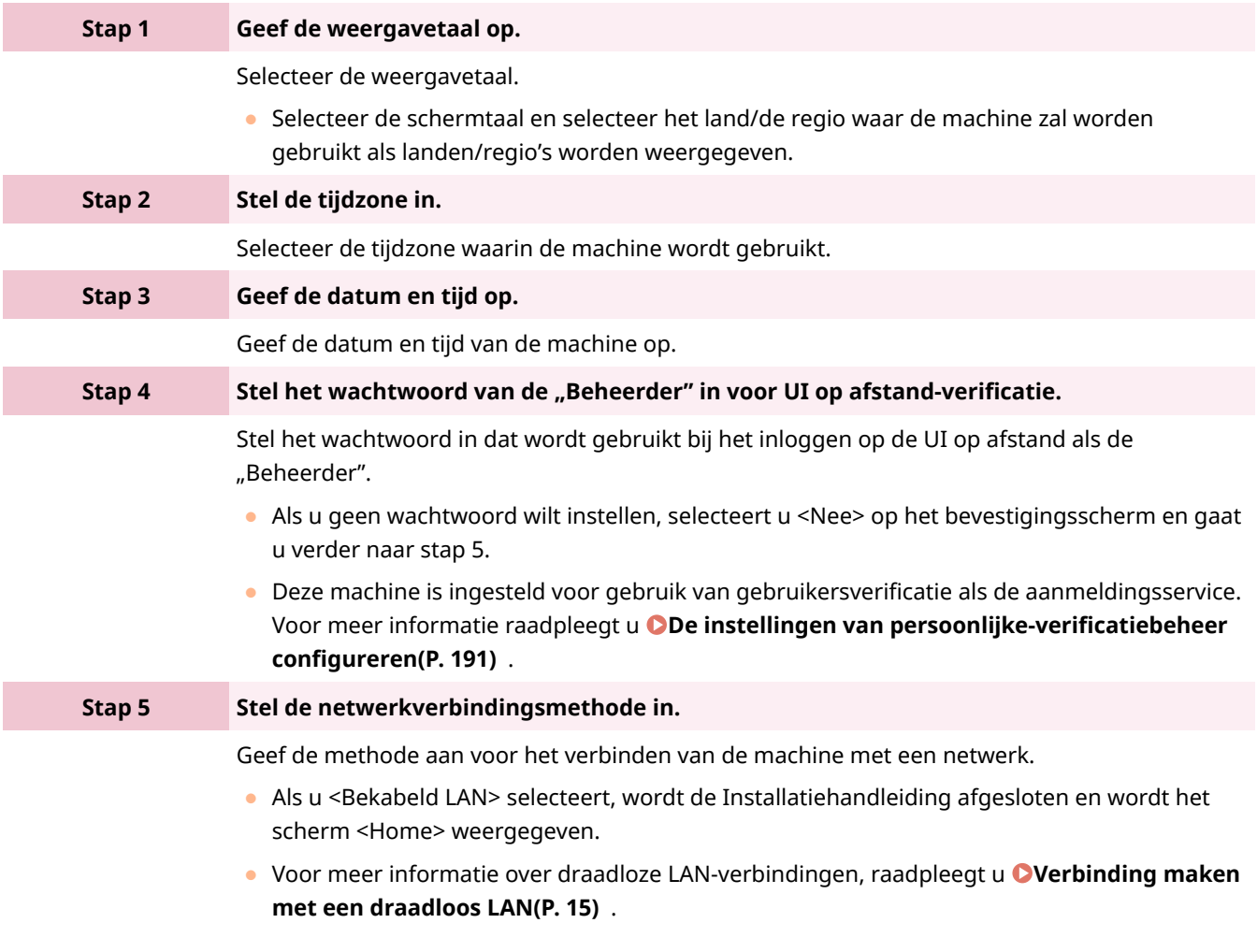

### ■ De installatiegids later starten

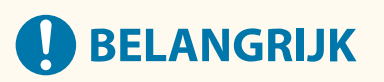

#### **De installatiegids kan in de volgende gevallen niet worden gestart.**

- Als gebruikersverificatie of verificatie met afdelings-ID is ingesteld.
- Als verificatie met een kaart wordt uitgevoerd.

<Inst.> > <Beheerinstellingen> > <Licentie/Overige> > <Installatiegids starten> > <Ja>

## **OPMERKING**

● Als de installatiehandleiding werd gestart nadat het "Administrator"-wachtwoord voor de authenticatie van de Remote UI was ingesteld, wordt stap 4 niet weergegeven en gaat de installatiehandleiding verder met stap 5.

## <span id="page-14-0"></span>**De datum/tijd instellen**

#### 93WR-004

Stel de datum en tijd in voor de machine. De datum en tijd worden gebruikt als referentie voor de functies die de tijd specificeren, daarom moeten ze nauwkeurig worden ingesteld.

#### **De tijdzone instellen(P. 8) De huidige datum en tijd instellen(P. 8)**

### De tijdzone instellen

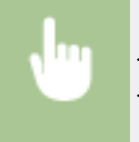

<Inst.> ><Voorkeuren> ><Tijdklok/Energie instellingen> ><Datum- & tijd instellingen> > <Tijdzone>

## **OPMERKING**

#### **Wat is UTC?**

● De gecoördineerde wereldtijd (UTC) is de belangrijkste tijdstandaard waarmee de wereld klokken en tijd regelt. Er bestaan tijdsverschillen afhankelijk van het land of gebied waar de machine wordt gebruikt. De juiste instelling van de UTC-tijdzone is vereist voor internetcommunicatie.

### De huidige datum en tijd instellen

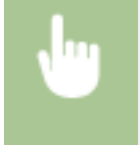

<Inst.>  $\triangleright$  <Voorkeuren>  $\triangleright$  <Tijdklok/Energie instellingen>  $\triangleright$  <Datum- & tijd instellingen>  $\triangleright$ <Huidige datum/tijd instellen>

### **OPMERKING**

● U kunt de weergave-indeling voor de tijd wijzigen. **[<Tijdweergave>\(P. 385\)](#page-391-0)** 

## <span id="page-15-0"></span>**De netwerkomgeving instellen**

#### 93WR-005

Om de machine op een netwerk aan te sluiten, sluit u de machine via een LAN-kabel of wifi aan op een router, en geeft u een uniek IP-adres in het netwerk op. Er zijn twee methodes om een IP-adres op te geven: automatische en handmatige instelling. Selecteer een van de methodes die geschikt is voor uw communicatieomgeving en apparaten. De machine neemt niet alleen basisnetwerkfuncties over, maar ook geavanceerde technologieën om flexibel in te kunnen spelen op verschillende omgevingen. Voer de noodzakelijke installatie uit die nodig is voor uw omgeving.

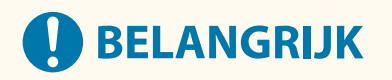

#### **Voor veilig gebruik**

● Als u de machine aansluit op een netwerk zonder de juiste veiligheidsmaatregelen, loopt u het risico dat derden onbevoegde toegang krijgen op de machine. Stel netwerkbeveiliging in om belangrijke gegevens en informatie veilig te stellen. **ONetwerkbeveiligingsinstellingen configureren(P. 228)** 

### **OPMERKING**

- U kunt het apparaat op een computer aansluiten met een USB-kabel ( **[Onderdelen en de bijbehorende](#page-61-0) [functies\(P. 55\)](#page-61-0)** ).
- U kunt een draadloze, directe verbinding instellen tussen de machine en mobiele apparaten. **[Directe](#page-165-0) [verbinding maken\(P. 159\)](#page-165-0)**

#### ■ Controleren voor verwerking

Volg de procedure hieronder om een verbinding te maken met een netwerk.

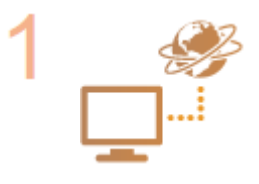

#### **Eerst controleren.**

- Zijn computer en router correct aangesloten via een LAN-kabel? Voor meer informatie raadpleegt u de handleiding van elk apparaat of neemt u contact op met de fabrikanten.
- Is de installatie van het computernetwerk voltooid? Als de installatie niet is voltooid, kunt u het apparaat zelfs niet na afronding van de volgende stappen in het netwerk gebruiken.

#### **OPMERKING:**

- Afhankelijk van uw omgeving moet u de instellingen van het netwerkcommunicatiesysteem (half-duplex/full-duplex) en het Ethernet-type (1000BASE-T/100BASE-TX/10BASE-T) ( **[Ethernet-instellingen doorvoeren\(P. 32\)](#page-38-0)** [\)](#page-38-0) misschien wijzigen. Neem voor meer informatie contact op met de netwerkbeheerder.
- Om het MAC-adres te controleren, raadpleegt u **O<Netwerk>(P. 390)**.
- Om verbinding te maken met een netwerk dat IEEE802.1X gebruikt, raadpleegt u **[De instellingen voor verificatie met IEEE 802.1X configureren\(P. 271\)](#page-277-0)** .

**Selecteer een bedraad of draadloos LAN voor de verbinding. [De netwerkverbindingsmethode selecteren\(P. 11\)](#page-17-0)** 

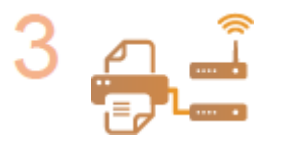

П

#### **Sluit de machine aan op een router.**

- Is de connector van de LAN-kabel er op de juiste plek goed in gestoken? Steek de connector erin tot die vastklikt.
- Voor een verbinding met draadloos LAN controleert u de verbinding tussen de machine en de router.

**[Verbinding maken met een bedraad LAN\(P. 13\)](#page-19-0)  [Verbinding maken met een draadloos LAN\(P. 15\)](#page-21-0)** 

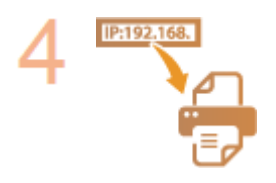

#### **Stel zo nodig een IP-adres in.**

● Normaal gesproken, wordt een IP-adres automatisch toegewezen door DHCP, dus is deze instelling niet nodig. Als u een specifiek IP-adres wilt gebruiken of het protocol van de automatische instelling van een IP-adres van DHCP (oorspronkelijke instelling) naar een ander wilt wijzigen, is deze instelling nodig.

**[Een IP-adres instellen\(P. 24\)](#page-30-0)** 

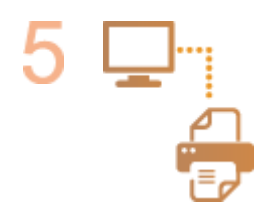

#### **Controleren of de goede verbinding is voltooid.**

● Start de Remote UI (UI op afstand) van een computer ( **[De Remote UI \(UI op](#page-289-0) [afstand\) starten\(P. 283\)](#page-289-0)** [\)](#page-289-0). Als het scherm van de Remote UI (UI op afstand) wordt weergegeven, is de verbinding tot stand gebracht.

### **OPMERKING**

#### **Als <Energieverbruik in Sluimermodus> is ingesteld op <Laag>**

● Afhankelijk van de hulpprogramma's kan communicatie mislukken als de machine in de sluimermodus staat. Druk op (C) (Energiebesparing) om te herstellen uit de Sluimermodus voordat u deze instelling configureert. **[<Energieverbruik in Sluimermodus>\(P. 388\)](#page-394-0)** 

#### KOPPELINGEN

**ODe netwerkomgeving aanpassen(P. 31)** 

## <span id="page-17-0"></span>**De netwerkverbindingsmethode selecteren**

#### 93WR-006

U kunt de methode selecteren voor het verbinden van het apparaat met machines, enz. De volgende verbindingsmethoden zijn beschikbaar.

- Alleen bedraad LAN
- Alleen draadloos LAN
- Gelijktijdig bedraad en draadloos LAN
- Gelijktijdig bedraad LAN en een ander bedraad LAN

Bij het gebruik van gelijktijdig bedraad LAN en draadloos LAN of gelijktijdig bedraad LAN en een ander bedraad LAN wordt de lijn die vanaf de LAN-poort van de machine wordt verbonden, de "hoofdlijn" genoemd, en wordt de lijn die wordt verbonden vanaf het draadloze LAN of een ander bedraad LAN, de "sublijn" genoemd.

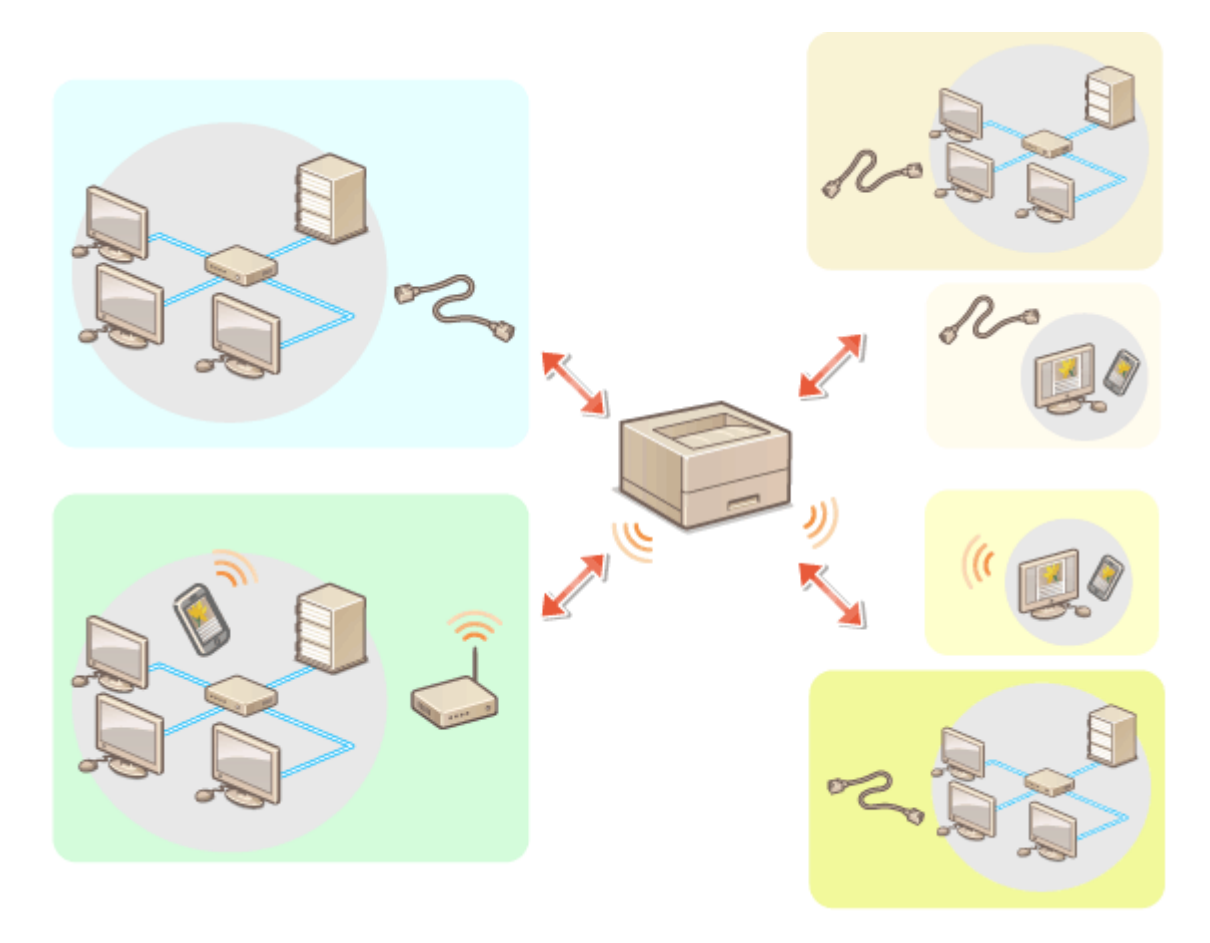

<Inst.>  $\triangleright$  <Voorkeuren>  $\triangleright$  <Netwerk>  $\triangleright$  <Selecteer interface>  $\triangleright$  selecteer de interface

## **BELANGRIJK**

**• Als u een sublijn gebruikt, raadpleegt u Chandige functies(P. 543)**.

**Als u <Draadloos LAN> of <Bedrade LAN + draadloze LAN> hebt geselecteerd**

- De instellingen van <Instellingen draadloos LAN> worden gewist.
- U kunt draadloos LAN niet instellen als de hoofdlijn en bedraad LAN als de sublijn.

### **Als u <Bedr. LAN + bedr. LAN> hebt geselecteerd**

● Stel <Energieverbruik in Sluimermodus> in op <Hoog>. **[<Energieverbruik in Sluimermodus>\(P. 388\)](#page-394-0)** 

#### KOPPELINGEN

**[Verbinding maken met een bedraad LAN\(P. 13\)](#page-19-0)  [Verbinding maken met een draadloos LAN\(P. 15\)](#page-21-0)** 

## <span id="page-19-0"></span>**Verbinding maken met een bedraad LAN**

#### 93WR-007

Sluit de machine via een LAN-kabel en een router aan op een computer.

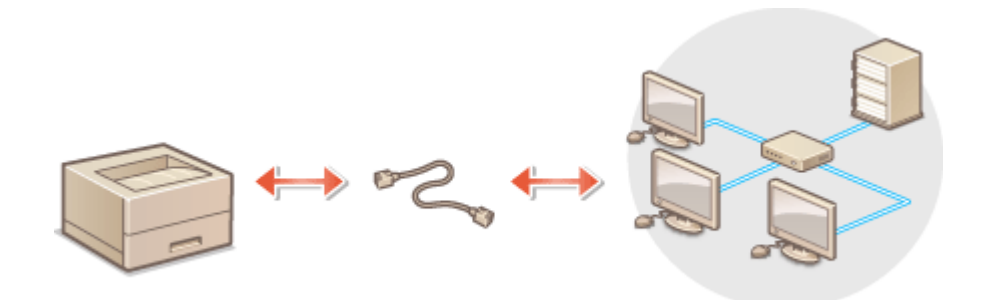

## **OPMERKING**

- Router en LAN-kabel worden niet meegeleverd met de machine, dus koop ze zelf apart.
- De machine ondersteunt 1000BASE-T/100BASE-TX/10BASE-T Ethernet.
- Om een verbinding te maken met 100BASE-TX/10BASE-T, gebruikt u een cat-5 twisted pair-kabel. Het is raadzaam om een goede cat-5 twisted pair-kabel te gebruiken om verbinding te maken met 1000BASE-T.
- Als apparaten die 1000BASE-T, 100BASE-TX en 10BASE-T ondersteunen, samen worden gebruikt, is een apparaat (zoals een netwerkswitch) nodig dat alle Ethernet-types die u gebruikt, ondersteunt. Neem voor meer informatie contact op met uw dealer of servicevertegenwoordiger.

### **1 Sluit de machine via een LAN-kabel op een router aan.**

● U hoort een klik als de connector van de kabel op zijn plaats klikt.

#### **Aansluiten op een bedraad LAN voor de sublijn**

Wanneer <Bedr. LAN + bedr. LAN> is geselecteerd in <Selecteer interface>, sluit u de machine aan op het bedrade LAN voor de sublijn. **[<Selecteer interface>\(P. 399\)](#page-405-0)** 

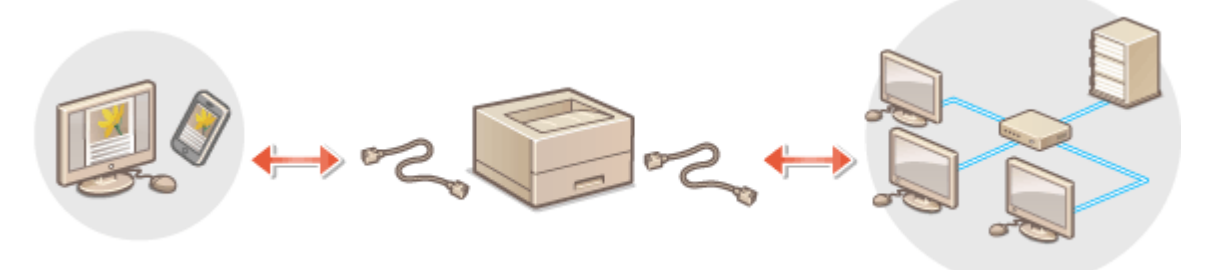

**1** Sluit de USB-LAN-adapter aan op de USB-poort van de machine (vooraan de rechterzijde van de machine). **[Onderdelen en de bijbehorende functies\(P. 55\)](#page-61-0)** 

## **BELANGRIJK**

● U kunt niet meerdere USB-LAN-adapters aansluiten.

### **OPMFRKING**

● Voor meer informatie over de USB-LAN-adapters die kunnen worden gebruikt, neemt u contact op met uw dealer of servicevertegenwoordiger.

## <span id="page-21-0"></span>**Verbinding maken met een draadloos LAN**

#### 93WR-008

Verbind de machine draadloos met een computer of mobiel apparaat via een draadloze LAN-router (toegangspunt). Als de draadloze router is voorzien van WPS (Wi-Fi Protected Setup), wordt uw netwerk automatisch en gemakkelijk geconfigureerd. Als de draadloze router geen WPS ondersteunt, of als u verificatie- en versleutelingsinstellingen in detail wilt opgeven, moet u de verbinding handmatig instellen. Configureer van tevoren de verbinding op de computer of het mobiele apparaat.

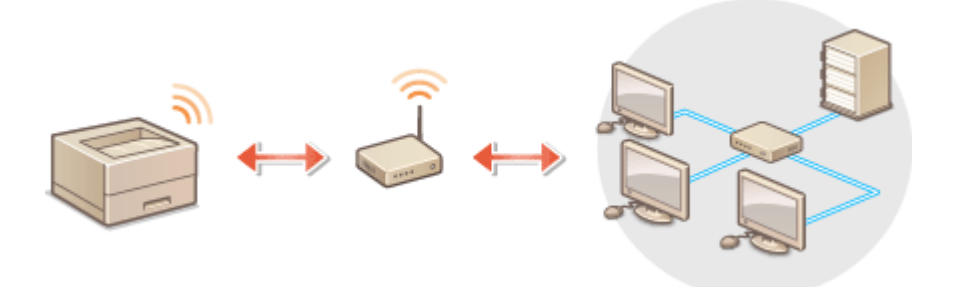

#### ■ De verbinding met WPS tot stand brengen

Als uw draadloze LAN-router WPS ondersteunt, zijn er twee instelmethoden beschikbaar: drukknopmodus en pincodemodus.

**ODe verbinding met de WPS-drukknopmodus tot stand brengen(P. 17) ODe verbinding met de WPS-pincodemodus tot stand brengen(P. 18)** 

### ■ De verbinding handmatig tot stand brengen

Er zijn twee handmatige instelmethoden: u kunt de instelling handmatig configureren met een draadloze LAN-router geselecteerd of u kunt alle vereiste gegevens voor een draadloze LAN-verbinding invoeren. Ongeacht de methode moet u ervoor zorgen dat u over de vereiste instelgegevens beschikt, inclusief de SSID en netwerksleutel.

**DEEN verbinding via selectie van een draadloze router tot stand brengen(P. 19) [Een verbinding tot stand brengen door gedetailleerde instellingen op te geven\(P. 21\)](#page-27-0)  [De SSID en netwerksleutel controleren\(P. 23\)](#page-29-0)** 

### ■ Controleer de instellingen en gegevens van het draadloos LAN

Controleer de gegevens die u hebt ingesteld.

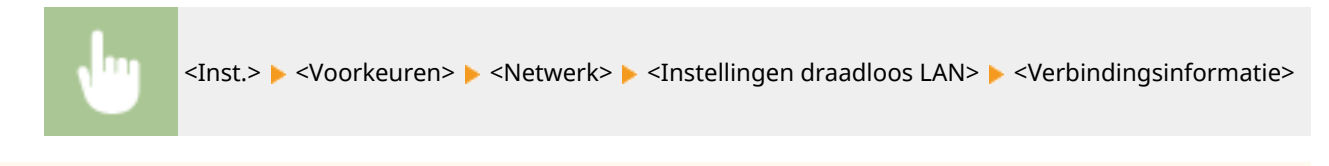

## **BELANGRIJK**

● Als u een draadloze LAN-verbinding gebruikt, doet u dit volledig op eigen risico. Als het apparaat is verbonden met een onbeveiligd netwerk, kunnen uw persoonlijke gegevens in handen komen van derden omdat de radiogolven die worden gebruikt bij draadloze communicatie relatief eenvoudig kunnen worden onderschept.

- Het draadloze LAN van het apparaat ondersteunt de onderstaande beveiligingsnormen. Voor de compatibiliteit van draadloze beveiliging van uw draadloze router raadpleegt u de handleiding bij uw netwerkapparaten of neemt u contact op met uw fabrikant. 128 (104)/64 (40) bit WEP WPA-PSK (TKIP/AES-CCMP) WPA2-PSK (TKIP/AES-CCMP) WPA3-SAE (AES-CCMP) WPA-EAP (AES-CCMP) WPA2-EAP (AES-CCMP) WPA3-EAP (AES-CCMP) WPA-EAP en WPA2-EAP kunnen echter niet worden gebruikt als <Bedrade LAN + draadloze LAN> is geselecteerd in <Selecteer interface>.
- Afhankelijk van het netwerkapparaat verschilt de bediening van de draadloze-LAN-router. Raadpleeg de handleidingen van uw netwerkapparaat voor hulp.
- Wanneer [Verbied gebruik van zwakke versleuteling] is geselecteerd ( **[De mate van beveiliging en de](#page-250-0) [versleutelingsmethode instellen\(P. 244\)](#page-250-0)** [\)](#page-250-0), kan de machine geen verbinding maken met een draadloze LAN-router als de beveiligingsinstellingen niet zijn geconfigureerd of alleen WEP of TKIP is ingesteld.

### **OPMERKING**

- Deze machine wordt niet geleverd met een draadloze router. Schaf zelf een router aan.
- De draadloze router moet voldoen aan IEEE 802.11b/g/n en kunnen communiceren met een bandbreedte van 2,4 GHz. Voor meer informatie raadpleegt u de handleidingen van uw netwerkapparaat of neemt u contact op met uw fabrikant.

### **TIPS**

#### **Directe verbinding maken**

● U kunt een directe draadloze verbinding instellen tussen een mobiel apparaat en de machine zonder een draadloze LAN-router te gebruiken. **[Directe verbinding maken\(P. 159\)](#page-165-0)** 

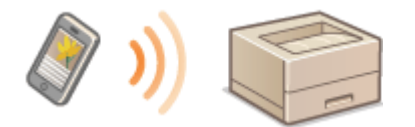

#### **Het stroomverbruik verminderen**

● Als u <Energiebesparingsmod> instelt op <Aan>, kunt u de machine regelmatig in de energiebesparingsmodus zetten zodat die past bij het signaal dat de draadloze-LAN-router verzendt. <Instellingen draadloos LAN> **[<Energiebesparingsmod>\(P. 399\)](#page-405-0)** 

## <span id="page-23-0"></span>**De verbinding met de WPS-drukknopmodus tot stand brengen**

93WR-009

Als uw draadloze router de WPS-drukknopmodus ondersteunt (Wi-Fi Protected Setup), kunt u gemakkelijk een verbinding tot stand brengen met de WPS-knop op de router.

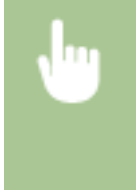

<Inst.> ><Voorkeuren> > <Netwerk> ><Instellingen draadloos LAN> > <WPSdrukknopmodus> ▶ selecteer <Ja> op het bevestigingsscherm ▶ druk op de WPS-knop op de draadloze router en houd deze ingedrukt

➠Wanneer de draadloze-LAN-router wordt gedetecteerd en de configuratie is voltooid, wordt het scherm <Verbonden.> weergegeven.

## **OPMERKING**

- Afhankelijk van het netwerkapparaat moet u de WPS-knop 2 seconden of langer ingedrukt houden. Raadpleeg de handleidingen van uw netwerkapparaat voor hulp.
- Als de draadloze router is ingesteld voor WEP-verificatie, kunt u mogelijk geen verbinding instellen via WPS.

## <span id="page-24-0"></span>**De verbinding met de WPS-pincodemodus tot stand brengen**

93WR-00A

Sommige WPS-routers (Wi-Fi Protected Setup) ondersteunen de drukknopmodus niet. Registreer in dat geval de pincode die op de machine is gegenereerd, op het netwerkapparaat.

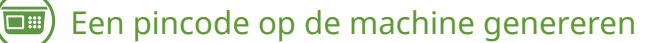

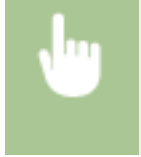

<Inst.> > <Voorkeuren> > <Netwerk> > <Instellingen draadloos LAN> > <WPS-pincodemodus> > selecteer <Ja> op het bevestigingsscherm

➠Er wordt een pincode gegenereerd.

### De pincode voor de draadloze router registreren

Registreer de pincode binnen twee minuten nadat de pincode is gegenereerd. Voor meer informatie raadpleegt u de handleidingen van uw netwerkapparaat.

**1 Open een draadloze router vanaf een computer.**

**2 Geef het scherm weer voor het invoeren van een WPS-pincode.**

- **3 Registreer de gegenereerde pincode op de draadloze router.**
	- ➠Wanneer de draadloze-LAN-router wordt gedetecteerd en de configuratie is voltooid, wordt het scherm <Verbonden.> weergegeven.

### **OPMERKING**

● Als de draadloze router is ingesteld voor WEP-verificatie, kunt u mogelijk geen verbinding instellen via WPS.

## <span id="page-25-0"></span>**Een verbinding via selectie van een draadloze router tot stand brengen**

93WR-00C

U kunt de draadloze routers die beschikbaar zijn voor verbinding zoeken en een selecteren op het scherm van de machine. Als de beveiligingsnorm voor uw draadloze LAN-router WEP, WPA/WPA2-PSK of WPA3-SAE is, voer dan een WEP-sleutel of PSK in als netwerksleutel. Voorafgaand aan het bevestigen informatie opschrijven over uw SSID, netwerksleutel, beveiligingsnorm of verificatie-/versleutelingsmethode, etc. **[De SSID en netwerksleutel](#page-29-0) [controleren\(P. 23\)](#page-29-0)** 

## **OPMFRKING**

### **Beveiligingsinstellingen**

- Als de draadloze verbinding is ingesteld via selectie van een draadloze router, wordt de WEPverificatiemethode ingesteld op <Open Systeem> of wordt de versleutelingsmethode voor WPA/WPA2-PSK en WPA3-SAE ingesteld op <Auto> (AES-CCMP of TKIP). Als u <Gedeelde sleutel> wilt selecteren voor WEPverificatie of als u <AES-CCMP> wilt opgegeven als de versleutelingsmethode voor WPA/WPA2-PSK en WPA3- SAE, stelt u de verbinding in bij <Handmatig invoeren>. **[Een verbinding tot stand brengen door](#page-27-0) [gedetailleerde instellingen op te geven\(P. 21\)](#page-27-0)**
- Als de beveiligingsnorm voor uw draadloze LAN-router WPA/WPA2-EAP/WPA3-EAP is, is de versleutelingsmethode ingesteld op AES-COMP. Ook de IEEE 802.1X-verificatieinstellingen bepalen voor het apparaat voorafgaand aan het verbinden met de draadloze LAN. **[De instellingen voor verificatie met](#page-277-0) [IEEE 802.1X configureren\(P. 271\)](#page-277-0)** 
	- **1 Selecteer <Inst.> op het <Home> scherm. [Het scherm <Home>\(P. 93\)](#page-99-0)**
	- **2** Selecteer <Voorkeuren>  $\triangleright$  <Netwerk>  $\triangleright$  <Instellingen draadloos LAN>  $\triangleright$  <SSID**instellingen>.**
	- **3 Selecteer <Selecteer toegangspunt>.**
	- De machine gaat zoeken naar beschikbare draadloze routers.
- **4 Selecteer een draadloze router en sluit die aan.**

### **Als de beveiligingsinstelling van uw draadloze-LAN-router WEP, WPA/WPA2-PSK of WPA3-SAE is**

- **1** Selecteer de draadloze LAN-router die u wilt gebruiken.
- **2** Voer de netwerksleutel in.
- **3** Selecteer <Ja> op het bevestigingsscherm.
	- ➠Wanneer de configuratie is voltooid, wordt het scherm <Verbonden.> weergegeven.

### **Als de beveiligingsinstelling van uw draadloze-LAN-router anders dan WEP, WPA/ WPA2-PSK of WPA3-SAE is**

- 1 Selecteer de draadloze LAN-router die u wilt gebruiken **>** selecteer <Ja> op het bevestigingsscherm.
	- ➠Wanneer de configuratie is voltooid, wordt het scherm <Verbonden.> weergegeven.

## <span id="page-27-0"></span>**Een verbinding tot stand brengen door gedetailleerde instellingen op te geven**

93WR-00E

Als u gedetailleerde beveiligingsinstellingen wilt opgeven of geen draadloze verbinding tot stand kunt brengen via de andere procedures, kunt u alle benodigde gegevens voor de draadloze verbinding ook zelf invoeren. Voorafgaand aan het bevestigen informatie opschrijven over uw SSID, netwerksleutel, beveiligingsnorm of verificatie-/ versleutelingsmethode method, etc. **[De SSID en netwerksleutel controleren\(P. 23\)](#page-29-0)** 

- **1 Selecteer <Inst.> op het <Home> scherm. [Het scherm <Home>\(P. 93\)](#page-99-0)**
- Selecteer <Voorkeuren> ▶ <Netwerk> ▶ <Instellingen draadloos LAN> ▶ <SSID**instellingen>.**
- **Druk op <Handmatig invoeren> ▶ voer de SSID in die u hebt gecontroleerd.**
- Voer de SSID in en selecteer <Toepassen>.
- Voor instructies over het invoeren van tekst, zie **[Tekens invoeren\(P. 100\)](#page-106-0)** [.](#page-106-0)

**4 Geef de beveiligingsinstellingen op bij <Beveil.instellingen>.**

### **WEP gebruiken**

- **1** Selecteer <WEP>.
- 2 Selecteer een verificatiemethode.
	- Om de WEP-sleutel als wachtwoord te gebruiken, selecteert u <Gedeelde sleutel>.
	- Wanneer <Open Systeem> is geselecteerd, treedt een authenticatiefout op tijdens de verbinding als de draadloze router de gedeelde sleutelauthenticatie gebruikt. Als dit gebeurt, wijzigt het apparaat automatisch de instelling in <Gedeelde sleutel> en probeert het de verbinding opnieuw.
- **3** Selecteer de WEP-sleutel die u wilt bewerken.
	- Selecteer <WEP-sleutel bewerken> ▶ selecteer een van de <WEP-sleutel 1> tot <WEP-sleutel 4>.
	- Er kunnen maximaal vier WEP-sleutels worden geregistreerd.
- **4** Voer de netwerksleutel in die u hebt gecontroleerd.
	- Voer de netwerksleutel in, en selecteer <Toepassen>.
- **5** Selecteer de WEP-sleutel die u wilt gebruiken.
	- Selecteer <Selecteer WEP-sleutel> ▶ selecteer de WEP-sleutel die u hebt bewerkt.

### **WPA-PSK, WPA2-PSK of WPA3-SAE gebruiken**

- **1** Selecteer <WPA/WPA2-PSK>, <WPA2-PSK/WPA3-SAE> of <WPA3-SAE>.
- **2** Selecteer een encryptiemethode.
	- Om de machine zo in te stellen dat AES-CCMP of TKIP automatisch worden geselecteerd voor instelling van de draadloze router, drukt u op <Auto>.

- Als u <WPA3-SAE> hebt geselecteerd in stap 1, gaat u verder naar de volgende stap.
- **3** Voer de netwerksleutel in die u hebt gecontroleerd.
	- Voer de netwerksleutel in, en selecteer <Toepassen>.

#### **WPA-EAP, WPA2-EAP of WPA3-EAP gebruiken**

- **1** Selecteer <WPA/WPA2-EAP>.
- **2** Selecteer <Ja> op het bevestigingsscherm.

### **5 Selecteer <Ja> op het bevestigingsscherm.**

➠ Wanneer de draadloze-LAN-router wordt gedetecteerd en de configuratie is voltooid, wordt het scherm <Verbonden.> weergegeven.

## <span id="page-29-0"></span>**De SSID en netwerksleutel controleren**

93WR-00F

Bij het handmatig instellen van een draadloze LAN-routerverbinding is het vereist om de SSID, netwerksleutel en beveiligingsnorm, etc. van de draadloze LAN-router in te stellen. De SSID en de netwerksleutel worden mogelijk aangegeven op de router. Controleer uw apparaten voordat u de verbinding tot stand brengt. Als de beveiligingsnorm voor uw draadloze LAN-router WPA/WPA2-EAP/WPA3-EAP is, dan voorafgaand de IEEE 802.1X-verificatie-instellingen bepalen voor het apparaat ( **[De instellingen voor verificatie met IEEE 802.1X configureren\(P. 271\)](#page-277-0)** [\)](#page-277-0). Voor meer informatie raadpleegt u de handleidingen van uw netwerkapparaten of neemt u contact op met uw fabrikant.

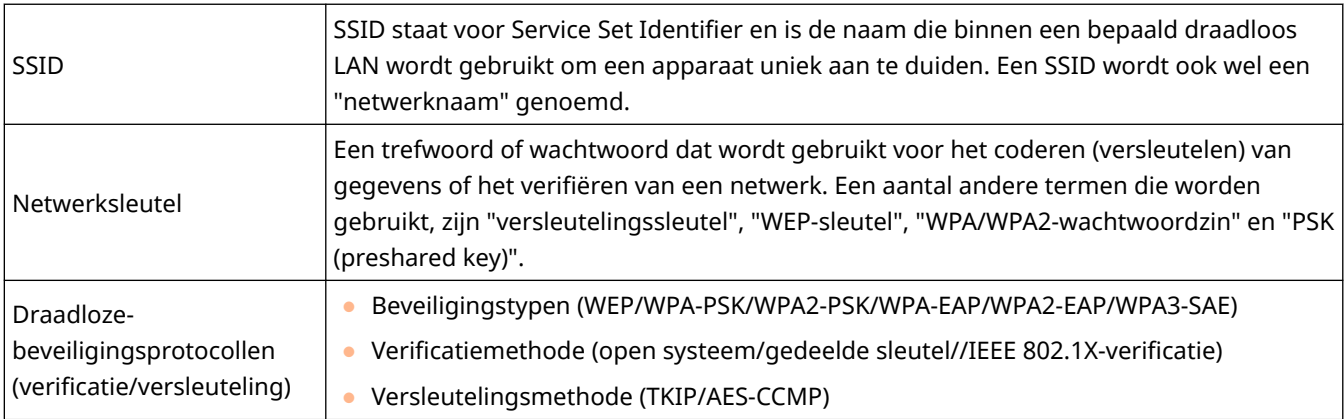

# **A** BELANGRIJK

● WPA/WPA2-EAP kan niet worden gebruikt als <Bedrade LAN + draadloze LAN> is geselecteerd in <Selecteer interface>.

## <span id="page-30-0"></span>**Een IP-adres instellen**

93WR-00H

Om de machine op een netwerk aan te sluiten, is een uniek IP-adres in het netwerk nodig. De machine ondersteunt twee versies IP-adressen: "IPv4" en "IPv6". Stel ze in voor gebruik in uw omgeving. U kunt IPv4 of IPv6 gebruiken. U kunt beide ook tegelijkertijd gebruiken.

Als een verbindingsmethode met een hoofdlijn en een sublijn wordt geselecteerd in <Selecteer interface>, geeft u het IP-adres van de sublijn op in <Instellingen IP-adres> in <Instellingen sublijn>.

**[Een IPv4-adres instellen\(P. 25\)](#page-31-0)  [Een IPv6-adres instellen\(P. 27\)](#page-33-0)  [Instellen van het IPv4-adres van de sublijn\(P. 30\)](#page-36-0)** 

## <span id="page-31-0"></span>**Een IPv4-adres instellen**

Er zijn twee methodes om een IPv4-adres in te stellen: automatisch via DHCP toewijzen en handmatig invoeren. Selecteer een van beide in overeenstemming met uw omgeving. Voer zo nodig een verbindingstest uit.

#### **Een IPv4-adres instellen(P. 25)**

**[Een verbindingstest uitvoeren voor een IPv4-adres\(P. 26\)](#page-32-0)** 

### Een IPv4-adres instellen

- **1 Selecteer <Inst.> op het <Home> scherm. [Het scherm <Home>\(P. 93\)](#page-99-0)**
- **2** Selecteer <Voorkeuren>  $\triangleright$  <Netwerk>  $\triangleright$  <TCP/IP instellingen>  $\triangleright$  <IPv4-instellingen>.
- **3 Selecteer <Gebruik IPv4> <Aan> om IPv4-instellingen in te schakelen.**

### **4 Selecteer <Instellingen IP-adres> en stel een IP-adres in.**

● U kunt ook zowel automatisch ophalen als handmatig ophalen instellen. Als u beide instelt en ook <Laatst opgehaalde adres van DHCP-server vrijgeven als adres niet kan worden opgehaald> op <Uit>, wordt het handmatig ingevoerde IP-adres gebruikt wanneer automatisch ophalen van het IP-adres is mislukt.

#### **Automatisch een IP-adres toewijzen**

- **1** Selecteer <Instellingen IP-adres> <Automatisch verkrijgen>.
- 2 Selecteer <Selecteer protocol> > <DHCP>.
- **3** Controleer of <Auto IP> is ingesteld op <Aan>.
	- Als <Uit> is geselecteerd, wijzigt u de instelling naar <Aan>.
- **4** Selecteer <Toepassen>.

### **OPMERKING:**

- Als u op <Auto IP> drukt, wordt het beschikbare IP-adres automatisch in het netwerk (LAN) gezocht en de waarde voor elk item wordt toegewezen. Met deze functie wordt het IP-adres toegewezen zonder gebruik van een DHCP-server. Communicatie buiten het bereik van de router is dan echter niet mogelijk.
- In een omgeving waarin noch <DHCP> noch <Auto IP> kan worden gebruikt, treedt bij selectie van een van beide nutteloze communicatie op omdat de machine probeert te controleren of de service in het netwerk wordt aangeboden.
- IP-adressen toegewezen via DHCP krijgen voorrang op adressen verkregen via Auto IP.

#### **Via handmatige invoer instellen**

- **1** Configureer een instelling om auto-acquisitie uit te schakelen.
	- Selecteer <Automatisch verkrijgen> en stel zowel <Selecteer protocol> als <Auto IP> in op <Uit>.

- <span id="page-32-0"></span>**2** Selecteer <Handmatig verkrijgen>.
- **3** Voer het IP-adres, het subnetmasker en het gateway-adres in.
	- Voer deze waarden in op elk scherm met de cijfertoetsen en druk op **ok**.

### Een verbindingstest uitvoeren voor een IPv4-adres

Wanneer de machine goed is aangesloten, kan het aanmeldingsscherm van de Remote UI (UI op afstand) vanaf de computer worden weergegeven ( **[De Remote UI \(UI op afstand\) starten\(P. 283\)](#page-289-0)** ). U kunt een verbindingstest op het bedieningspaneel van de machine uitvoeren.

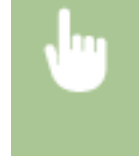

<Inst.> <Voorkeuren> > <Netwerk> > <TCP/IP instellingen> > <IPv4-instellingen> > <PINGcommando> Voer het adres van een ander gebruikt apparaat in  $\triangleright$  or

➠Wanneer de machine goed is aangesloten, wordt de melding <Respons ontvangen van host.> weergegeven.

# **BELANGRIJK**

● Zelfs al zijn IP-adressen goed ingesteld, als de machine is aangesloten op een netwerkswitch, kan de machine misschien geen verbinding maken met het netwerk. Stel in dat geval de tijd dat de machine begint te communiceren, uit en probeer opnieuw verbinding te maken. **[De wachttijd instellen bij verbinding](#page-39-0) [maken met een netwerk\(P. 33\)](#page-39-0)** 

#### **KOPPELINGEN**

**[Een IPv6-adres instellen\(P. 27\)](#page-33-0)** 

## <span id="page-33-0"></span>**Een IPv6-adres instellen**

#### 93WR-00K

De volgende zijn typen IPv6-adressen. Registreer zo nodig. Maximaal vier stateless adressen kunnen worden geregistreerd. Voer zo nodig een verbindingstest uit.

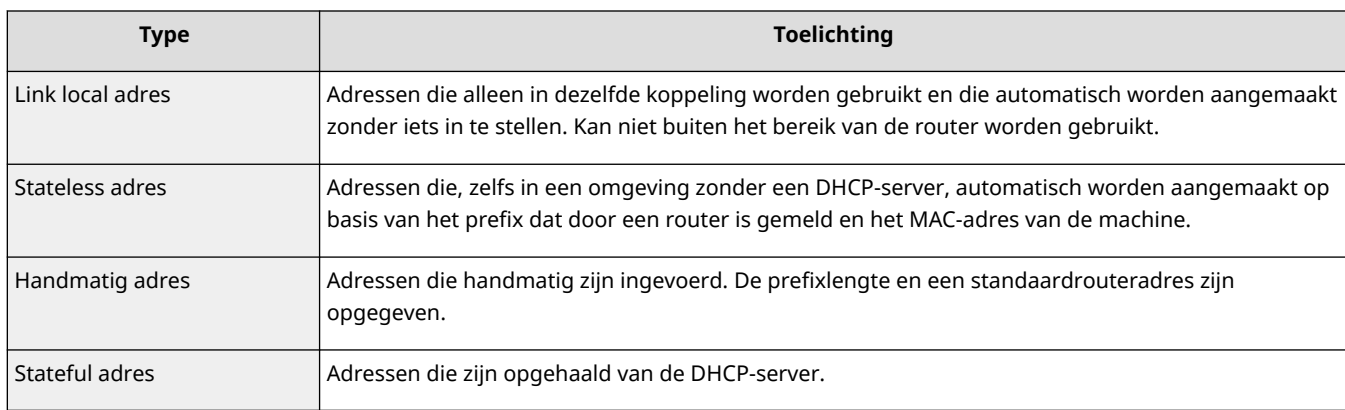

#### **Een IPv6-adres instellen(P. 27)**

**[Een verbindingstest uitvoeren voor een IPv6-adres\(P. 29\)](#page-35-0)** 

### Een IPv6-adres instellen

- **1 Start de UI op afstand. [De Remote UI \(UI op afstand\) starten\(P. 283\)](#page-289-0)**
- **2** Klik op [Instellingen/Registratie] op de portaalpagina. **ORemote UI (UI op afstand)[scherm\(P. 285\)](#page-291-0)**
- **3 Klik op [Netwerkinstellingen] [IPv6-instellingen].**
- **4 Selecteer [Gebruik IPv6] en configureer de vereiste instellingen.**

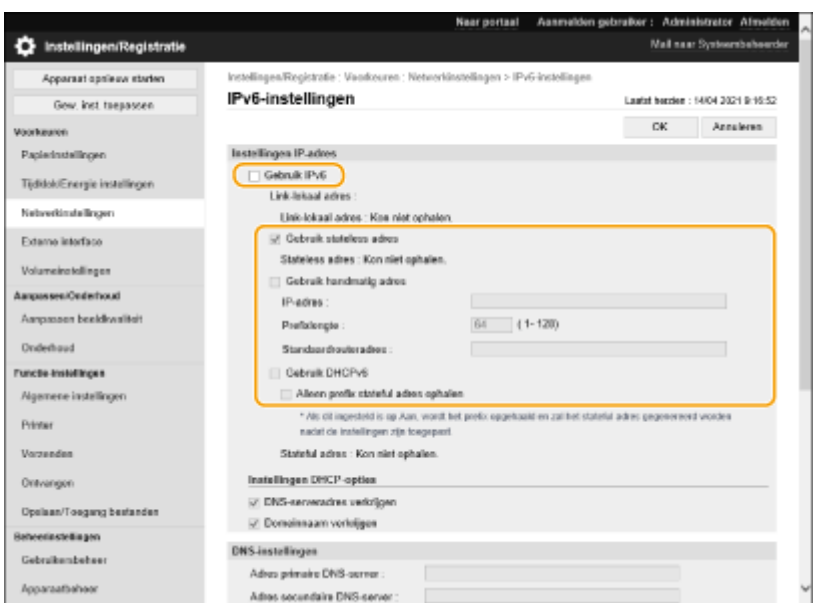

#### **[Gebruik IPv6]**

Schakel het selectievakje in om IPv6 op de machine in te schakelen. Als u geen IPv6 gebruikt, schakelt u het selectievakje uit.

#### **[Gebruik stateless adres]**

Schakel het selectievakje in wanneer u een stateless adres gebruikt. Schakel het selectievakje uit wanneer u geen stateless adres gebruikt.

#### **[Gebruik handmatig adres]**

Wanneer u handmatig een IPv6 wilt invoeren, schakelt u het selectievakje in en voert u het IP-adres, de prefixlengte en het standaardrouteradres in de corresponderende tekstvakken in.

De volgende adressen kunnen niet worden gebruikt.

- Met IPv4 compatibele adressen (IPv6-adressen waarin de bovenste 96 bits "0" zijn met een IPv4-adres in de onderste 32 bits)
- Met IPv4 toegewezen adressen (IPv6-adressen waarin de bovenste 96 bits "0:0:0:0:ffff:" zijn met een IPv4 adres in de onderste 32 bits)

#### **[IP-adres]**

Voer een IPv6-adres in. Adressen die met "ff" beginnen (of multicast-adressen) kunnen niet worden ingevoerd.

#### **[Prefixlengte]**

Voer een getal in dat aangeeft hoeveel bits beschikbaar zijn voor het netwerkadres.

#### **[Standaardrouteradres]**

Geef indien nodig het IPv6-adres van de standaardrouter op. Adressen die beginnen met "ff" (of multicastadressen) kunnen niet worden ingevoerd.

#### **[Gebruik DHCPv6]**

Schakel het selectievakje in wanneer u een stateful adres gebruikt. Wanneer u geen DHCPv6 gebruikt, schakelt u het selectievakje uit.

#### **[Alleen prefix stateful adres ophalen]**

Schakel dit selectievakje in om alleen de eerste helft van het stateful adres op te halen van de DHCP-server met DHCPv6.

### **5 Klik op [OK].**

### <span id="page-35-0"></span>Een verbindingstest uitvoeren voor een IPv6-adres

Als de machine goed is aangesloten, kan het Remote UI aanmeldscherm worden weergegeven vanaf een computer ( **[De Remote UI \(UI op afstand\) starten\(P. 283\)](#page-289-0)** ).

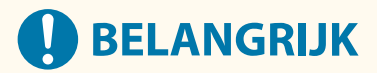

● Zelfs al zijn IP-adressen goed ingesteld, als de machine is aangesloten op een netwerkswitch, kan de machine misschien geen verbinding maken met het netwerk. Stel in dat geval de tijd dat de machine begint te communiceren uit en probeer opnieuw verbinding te maken. **[De wachttijd instellen bij verbinding](#page-39-0) [maken met een netwerk\(P. 33\)](#page-39-0)** 

#### KOPPELINGEN

**[Een IPv4-adres instellen\(P. 25\)](#page-31-0)**
## <span id="page-36-0"></span>**Instellen van het IPv4-adres van de sublijn**

93WR-00L

Geef het IPv4-adres op dat moet worden gebruikt voor de sublijn.

## **OPMERKING**

● Alleen IPv4-adressen kunnen worden gebruikt met de sublijn.

Selecteer <Inst.> op het <Home> scherm. **OHet scherm <Home>(P. 93)** 

**2 Selecteer <Voorkeuren> <Netwerk> <Instellingen sublijn>.**

- **3 Selecteer <Instellingen IP-adres> en stel het IP-adres van de sublijn in.**
- U kunt ook zowel automatisch ophalen als handmatig ophalen instellen. Als u beide instelt en ook <Laatst opgehaalde adres van DHCP-server vrijgeven als adres niet kan worden opgehaald> op <Uit>, wordt het handmatig ingevoerde IP-adres gebruikt wanneer automatisch ophalen van het IP-adres is mislukt.

## ■Het IP-adres automatisch toewijzen met DHCP

- **1** Selecteer <Instellingen IP-adres> Automatisch verkrijgen>.
- **2** Selecteer <DHCP>.

## **OPMERKING:**

● Als <DHCP> is geselecteerd, wordt communicatie uitgevoerd om te controleren of er netwerkservices worden geleverd, ongeacht of de omgeving DHCP kan gebruiken. Het is raadzaam dit item uit te schakelen als u DHCP niet gebruikt.

### **Het IP-adres handmatig invoeren**

- **1** Configureer een instelling om auto-acquisitie uit te schakelen.
	- Selecteer <Automatisch verkrijgen> ▶ <Uit>.
- **2** Selecteer <Handmatig verkrijgen>.
- **3** Voer het IP-adres en het subnetmasker in.
	- Voer deze waarden in op elk scherm met de cijfertoetsen en druk op **ok**.

## **OPMERKING:**

● Als u verbinding met een ander netwerk maakt via een router, geeft u het gateway-adres op en configureert u tevens <Instellingen voor Statische routing>. **[Statische routering](#page-48-0) [instellen\(P. 42\)](#page-48-0)** 

## **De netwerkomgeving aanpassen**

#### 93WR-00R

De omvang en vorm van een netwerk varieert afhankelijk van het doel en gebruik. De machine beschikt over verschillende technologieën voor aanpassing aan zo veel mogelijke omgevingen. Overleg met uw netwerkbeheerder en voer de nodige instellingen voor uw omgeving uit.

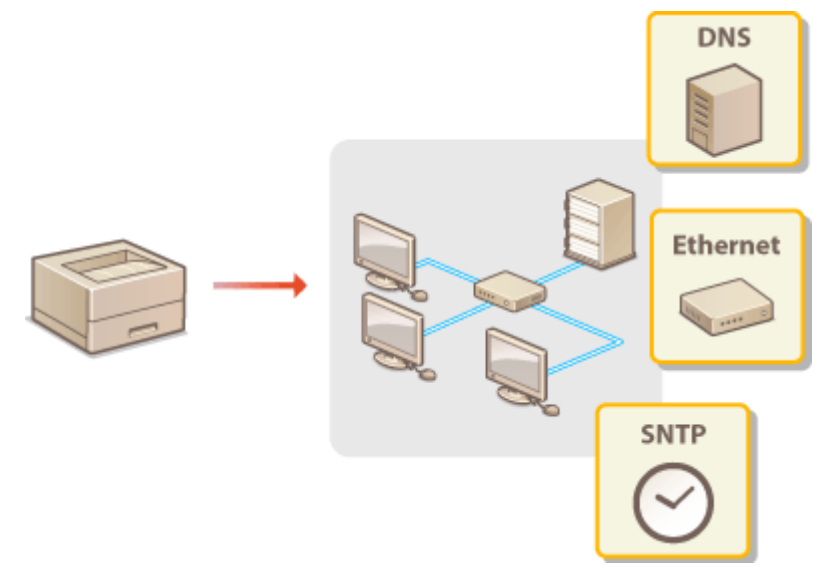

- **[Ethernet-instellingen doorvoeren\(P. 32\)](#page-38-0)**
- **[De wachttijd instellen bij verbinding maken met een netwerk\(P. 33\)](#page-39-0)**
- **[DNS-instellingen doorvoeren\(P. 34\)](#page-40-0)**
- **[Controleren en bedienen van de machine met SNMP\(P. 38\)](#page-44-0)**
- **OStatische routering instellen(P. 42)**
- **[Andere netwerkinstellingen\(P. 44\)](#page-50-0)**
- **[Systeemdatacommunicatie configureren\(P. 46\)](#page-52-0)**

## <span id="page-38-0"></span>**Ethernet-instellingen doorvoeren**

#### 93WR-00S

Ethernet is een norm die communicatiemethodes binnen een LAN bepaalt. Normaal gesproken, kunnen het communicatiesysteem (half-duplex/full-duplex) en Ethernet-type (1000BASE-T/100BASE-TX/10BASE-T) automatisch worden ingesteld. U kunt ze afzonderlijk instellen door de instelling op handmatige bediening te zetten. Registreer zo nodig de instellingen.

<Instellingen Ethernet stuurprogramma> bestaat voor zowel de hoofdlijn als de sublijn. Configureer elk zo nodig.

## **1 Selecteer <Inst.> op het <Home> scherm. [Het scherm <Home>\(P. 93\)](#page-99-0)**

- **2** Selecteer <Voorkeuren>  $\blacktriangleright$  <Netwerk>  $\blacktriangleright$  <Instellingen Ethernet stuurprogramma>.
- Als u de Ethernet-instellingen voor de sublijn wilt opgeven, selecteert u op <Voorkeuren> ▶ <Netwerk> ▶ <Instellingen sublijn> <Instellingen Ethernet stuurprogramma>.
- **3 Selecteer of u de Ethernet-instellingen automatisch of handmatig wilt configureren.**
- Stel <Automatische detectie> normaal gesproken in op <Aan>. Het communicatiesysteem en het Ethernettype worden gedetecteerd en automatisch geconfigureerd.

### **Ethernet-instellingen automatisch configureren**

1 Selecteer <Automatische detectie>  $\blacktriangleright$  <Aan>.

## **Ethernet-instellingen handmatig doorvoeren**

- **1** Configureer een instelling om automatische detectie uit te schakelen.
	- Selecteer <Automatische detectie> ▶ <Uit>.
- **2** Selecteer <Communicatiemodus> selecteer de communicatiemodus.

#### **<Half duplex>**

Communicatiegegevens afwisselend verzenden en ontvangen. Selecteer dit wanneer de machine is aangesloten op een netwerkapparaat dat half duplex gebruikt.

#### **<Full duplex>**

Gelijktijdig verzenden en ontvangen van communicatiegegevens. Gebruik deze instelling voor de meeste omgevingen.

- **3** Selecteer <Type Ethernet> selecteer het type Ethernet.
	- Selecteer <10BASE-T>, <100BASE-TX> of <1000BASE-T> bij <Type Ethernet>.

#### KOPPELINGEN

**[De wachttijd instellen bij verbinding maken met een netwerk\(P. 33\)](#page-39-0)** 

# <span id="page-39-0"></span>**De wachttijd instellen bij verbinding maken met een netwerk**

93WR-00U

Als u van plan bent netwerkredundantie te implementeren door verbinding te maken met diverse netwerkswitches, is een mechanisme nodig om lusbewerking van pakketten te voorkomen. In dit geval is het doeltreffend om de rollen van de switchpoorten vast te stellen, maar communicatie wordt misschien niet goed overgedragen wanneer er net wijzigingen zijn doorgevoerd, zoals het toevoegen van een nieuw apparaat aan het netwerk. Om de machine met een dergelijk netwerk te verbinden, stelt u de wachttijd in. Dat is het moment waarop de communicatie start.

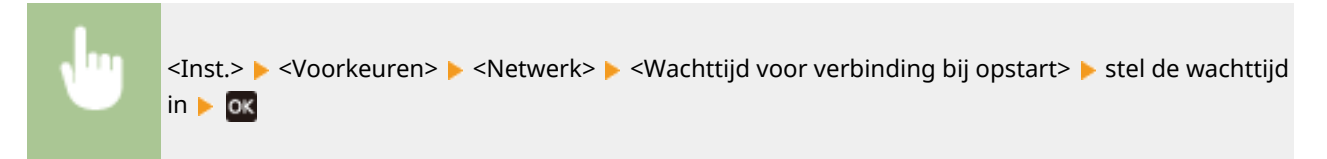

**KOPPELINGEN** 

**[Ethernet-instellingen doorvoeren\(P. 32\)](#page-38-0)** 

## <span id="page-40-0"></span>**DNS-instellingen doorvoeren**

#### 93WR-00W

DNS (domeinnaamsysteem) biedt een dienst voor naamomzetting die een hostnaam (of domeinnaam) aan een IPadres koppelt. Configureer de instellingen voor DNS, mDNS of DHCP-opties zoals nodig. Merk op dat de procedures voor het configureren van DNS verschillend zijn voor IPv4 en IPv6. Voor deze bewerking zijn beheerdersrechten vereist.

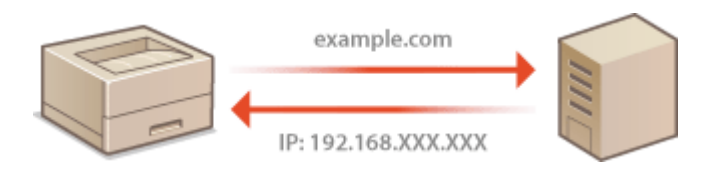

## **OPMERKING**

● De instelling "Instellingen DHCP-opties" is alleen van toepassing op de hoofdlijn.

**1 Start de UI op afstand. [De Remote UI \(UI op afstand\) starten\(P. 283\)](#page-289-0)** 

- **2 Klik op [Instellingen/Registratie] op de portaalpagina. [Remote UI \(UI op afstand\)](#page-291-0) [scherm\(P. 285\)](#page-291-0)**
- **3 Klik op [Netwerkinstellingen].**

## **4 Configureer de DNS-instellingen.**

● Neem voor meer informatie over de instellingsinformatie contact op met uw provider of netwerkbeheerder. U kunt ook de computerinstellingen raadplegen. **[Informatie over de netwerkverbinding van de](#page-487-0) [computer bekijken\(P. 481\)](#page-487-0)** 

## **IPv4-DNS configureren**

- **1** Klik op [IPv4-instellingen].
- **2** Configureer IPv4 DNS-instellingen.

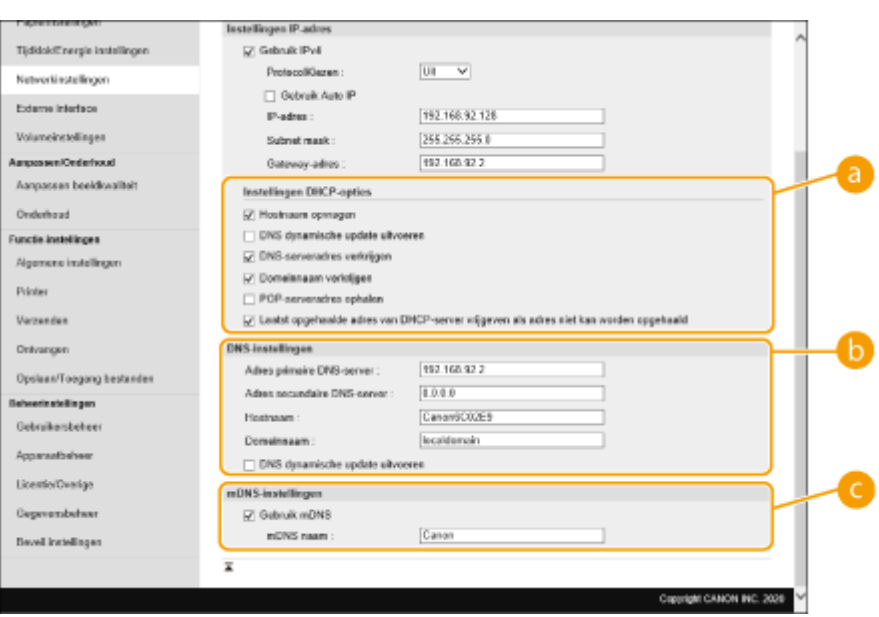

#### **[Instellingen DHCP-opties]**

#### **[Hostnaam opvragen]**

Selecteer het selectievakje om Optie 12 in te schakelen om de hostnaam van de DHCP-server te verkrijgen.

#### **[DNS dynamische update uitvoeren]**

Selecteer het selectievakje om Optie 81 in te schakelen om de DNS-records dynamisch bij te werken via de DHCP-server.

#### **[DNS-serveradres verkrijgen]**

Selecteer het selectievakje om Optie 6 in te schakelen om een DNS-serveradres te verkrijgen van de DHCP-server.

#### **[Domeinnaam verkrijgen]**

Selecteer het selectievakje om Optie 15 in te schakelen om een domeinnaam van de DHCP-server te verkrijgen.

#### **[POP-serveradres ophalen]**

Selecteer het selectievakje om Optie 70 in te schakelen om een POP-serveradres te verkrijgen van de DHCP-server.

#### **[Laatst opgehaalde adres van DHCP-server vrijgeven als adres niet kan worden opgehaald]**

Deselecteer het selectievakje om het handmatig ingevoerde IP-adres te gebruiken wanneer het automatisch ophalen van het IP-adres mislukt.

#### **[DNS-instellingen]**

#### **[Adres primaire DNS-server]**

Voer het IP-adres van een DNS-server in.

#### **Adres secundaire DNS-server[**]

Voer het IP-adres van een secundaire DNS-server in, indien van toepassing.

#### **[Hostnaam]**

Voer alfanumerieke tekens in voor de hostnaam van de machine die moet worden geregistreerd op de DNS-server.

#### **[Domeinnaam]**

Voer alfanumerieke tekens in voor de naam van het domein waartoe de machine behoort, zoals "voorbeeld.com."

#### **[DNS dynamische update uitvoeren]**

Selecteer het selectievakje om de DNS-gegevens dynamisch bij te werken wanneer het IP-adres van de machine wordt gewijzigd.

#### **[mDNS-instellingen]**

#### **[Gebruik mDNS]**

MDNS (multicast DNS), overgenomen door Bonjour, is een protocol voor het koppelen van een hostnaam aan een IP-adres zonder gebruik te maken van DNS. Schakel het selectievakje in om mDNS in te schakelen en voer de mDNS-naam in het tekstvak [mDNS naam] in.

**3** Klik op [OK].

### **IPv6-DNS configureren**

- **1** Klik op [IPv6-instellingen].
- **2** Configureer IPv6 DNS-instellingen.
	- Het selectievakje [Gebruik IPv6] moet worden geselecteerd om de instellingen te configureren. **[Een](#page-33-0) [IPv6-adres instellen\(P. 27\)](#page-33-0)**

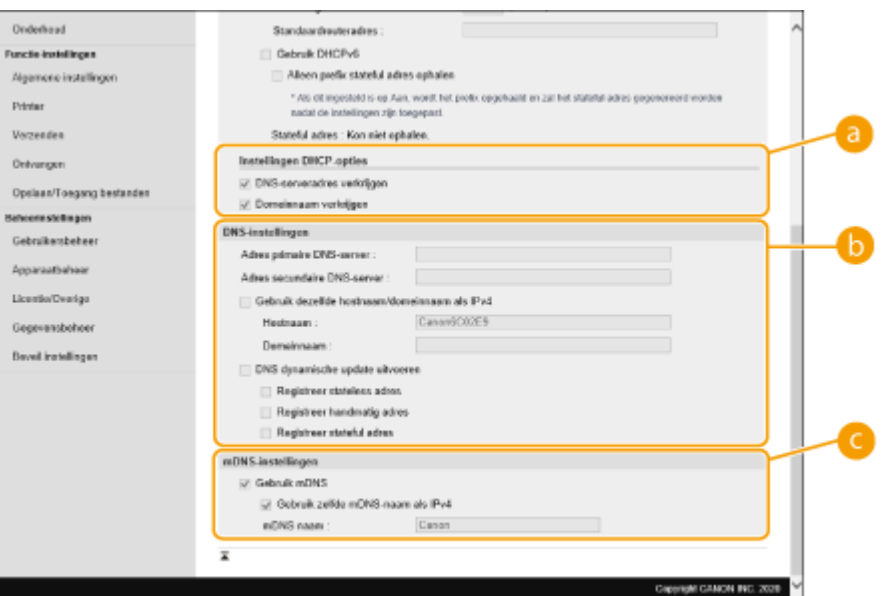

#### **[Instellingen DHCP-opties]**

#### **[DNS-serveradres verkrijgen]**

Selecteer het selectievakje om Optie 23 in te schakelen om een DNS-serveradres te verkrijgen van de DHCP-server.

#### **[Domeinnaam verkrijgen]**

Selecteer het selectievakje om Optie 24 in te schakelen om een domeinnaam van de DHCP-server te verkrijgen.

#### **[DNS-instellingen]**

#### **[Adres primaire DNS-server]**

Voer het IP-adres van een DNS-server in. Adressen die beginnen met "ff" (of multicast-adres) kunnen niet worden ingevoerd.

#### **[Adres secundaire DNS-server]**

Voer het IP-adres van een secundaire DNS-server, indien aanwezig, in. Adressen die beginnen met "ff" (of multicast-adres) kunnen niet worden ingevoerd.

#### **[Gebruik dezelfde hostnaam/domeinnaam als IPv4]**

Selecteer het selectievakje om dezelfde host- en domeinnamen te gebruiken als in IPv4.

#### **[Hostnaam]**

Voer alfanumerieke tekens in voor de hostnaam van de machine die moet worden geregistreerd op de DNS-server.

#### **[Domeinnaam]**

Voer alfanumerieke tekens in voor de naam van het domein waartoe de machine behoort, zoals "voorbeeld.com."

#### **[DNS dynamische update uitvoeren]**

Selecteer het selectievakje om de DNS-gegevens dynamisch bij te werken wanneer het IP-adres van de machine wordt gewijzigd. Om het (de) type(n) adressen op te geven die u wilt registreren bij de DNS-server, selecteert u het selectievakje voor [Registreer handmatig adres], [Registreer stateful adres], of [Registreer stateless adres].

### **[mDNS-instellingen]**

#### **[Gebruik mDNS]**

MDNS (multicast DNS), overgenomen door Bonjour, is een protocol voor het koppelen van een hostnaam aan een IP-adres zonder gebruik te maken van DNS. Schakel het selectievakje in om mDNS in te schakelen.

#### **[Gebruik zelfde mDNS-naam als IPv4]**

Selecteer het selectievakje om dezelfde mDNS-naam te gebruiken als in IPv4. Als u een andere naam wilt instellen, deselecteert u het selectievakje en voert u de mDNS-naam in het tekstvak [mDNS naam] in.

**3** Klik op [OK].

## <span id="page-44-0"></span>**Controleren en bedienen van de machine met SNMP**

93WR-00X

Simple Network Management Protocol (SNMP) is een protocol voor het controleren en bedienen van communicatieapparatuur in een netwerk met behulp van Management Information Base (MIB). De machine ondersteunt SNMPv1 en SNMPv3 met verbeterde beveiliging. U kunt de status van de machine controleren vanaf een computer wanneer u documenten afdrukt of de Remote UI gebruikt. U kunt SNMPv1 of SNMPv3 inschakelen, of beide tegelijk. Specificeer de instellingen voor elke versie om ze aan te passen aan uw netwerkomgeving en het doel van het gebruik.

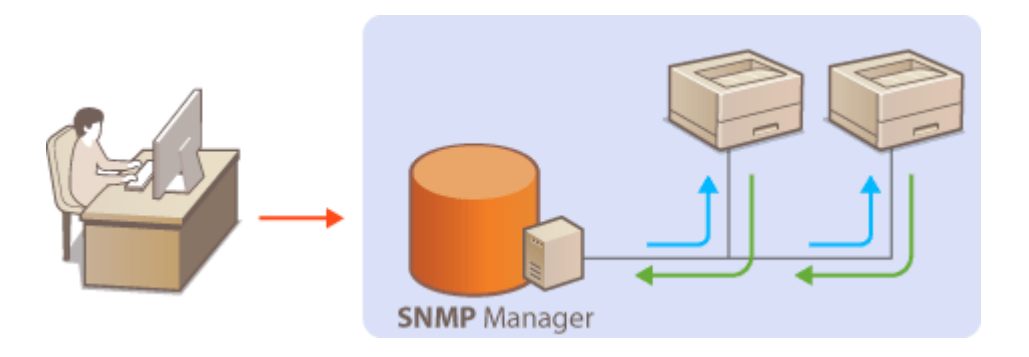

### **SNMPv1**

SNMPv1 gebruikt informatie, "community" genaamd, om het bereik van SNMP-communicatie te definiëren. Omdat deze informatie in normale tekst aan het netwerk wordt blootgesteld, zal uw netwerk kwetsbaar zijn voor aanvallen. Als u uw netwerk wilt beveiligen, schakelt u SNMPv1 uit en gebruikt u SNMPv3.

### **SNMPv3**

Met SNMPv3 kunt u netwerkapparaatbeheer implementeren dat wordt beschermd door robuuste beveiligingsfuncties. Merk op dat TLS moet worden ingeschakeld voor de Remote UI alvorens SNMPv3 te configureren ( **[De sleutel en het certificaat voor TLS configureren\(P. 242\)](#page-248-0)** [\)](#page-248-0).

## **OPMERKING**

- Met SNMP-beheersoftware, geïnstalleerd op een computer in het netwerk, kunt u de machine op afstand configureren, bewaken en besturen vanaf de computer. Raadpleeg voor meer informatie de instructiehandleidingen voor uw beheersoftware.
	- **1 Start de UI op afstand. [De Remote UI \(UI op afstand\) starten\(P. 283\)](#page-289-0)**
	- **2** Klik op [Instellingen/Registratie] op de portaalpagina. **O** [Remote UI \(UI op afstand\)](#page-291-0) **[scherm\(P. 285\)](#page-291-0)**
	- **3 Klik op [Netwerkinstellingen] [SNMP-instellingen].**

## **4 Specificeer SNMPv1-instellingen.**

● Als u de SNMPv1-instellingen niet hoeft te wijzigen, gaat u verder met de volgende stap.

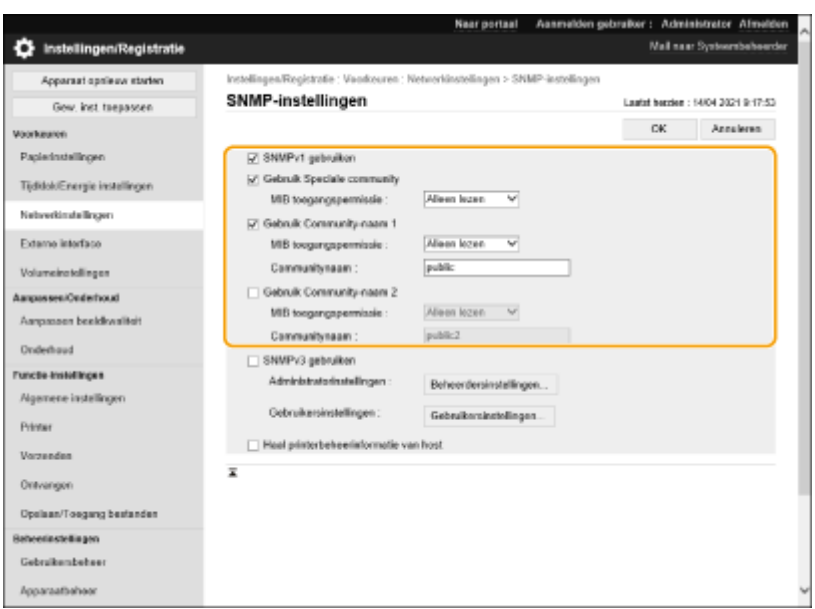

#### **[SNMPv1 gebruiken]**

Selecteer het selectievakje om SNMPv1 in te schakelen. U kunt de rest van de SNMPv1-instellingen alleen opgeven wanneer dit selectievakje is geselecteerd.

#### **[Gebruik Speciale community]**

Een speciale community is een community die wordt geleverd voor Canon-apparaatbeheersoftware. Schakel het selectievakje in om een speciale community te gebruiken en geef [MIB toegangspermissie] op. Als u een speciale community niet hoeft te gebruiken, schakelt u het selectievakje uit.

#### **[Gebruik Community-naam 1]/[Gebruik Community-naam 2]**

Selecteer het selectievakje om een gemeenschapsnaam op te geven. Als u geen gemeenschapsnaam hoeft op te geven, deselecteert u het selectievakje.

#### **[MIB toegangspermissie]**

Selecteer voor elke community [Lezen/Schrijven] of [Alleen lezen] voor de toegangsrechten tot MIB-objecten.

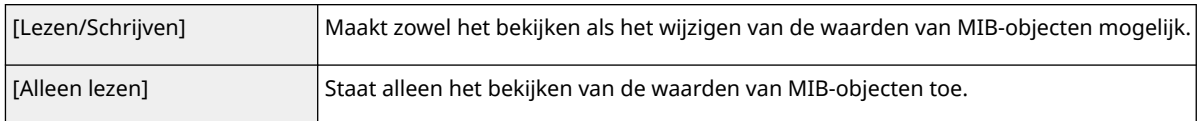

#### **[Communitynaam]**

Voer alfanumerieke tekens in voor de naam van de community.

## **5 Selecteer [SNMPv3 gebruiken] en configureer SNMPv3.**

● Als u de SNMPv3-instellingen niet hoeft te wijzigen, gaat u verder met de volgende stap.

#### **1** Klik op [Administratorinstellingen].

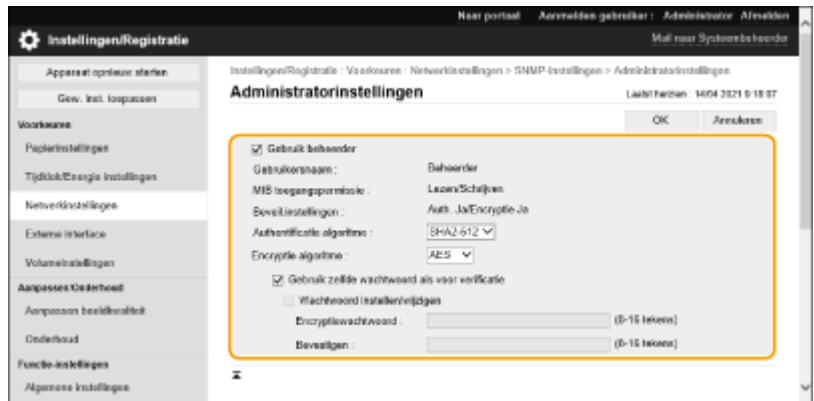

**[Gebruik beheerder]**

Selecteer het selectievakje om de beheerder-gebruiker te gebruiken.

● [Authentificatie algoritme] en [Encryptie algoritme] kunnen niet worden gewijzigd.

#### **[Gebruik zelfde wachtwoord als voor verificatie]**

Selecteer het selectievakje om hetzelfde wachtwoord te gebruiken als het wachtwoord dat bij de gebruikersauthenticatie wordt gebruikt.

- **2** Klik op [OK].
- **3** Klik op [Gebruikersinstellingen] [Registreren].

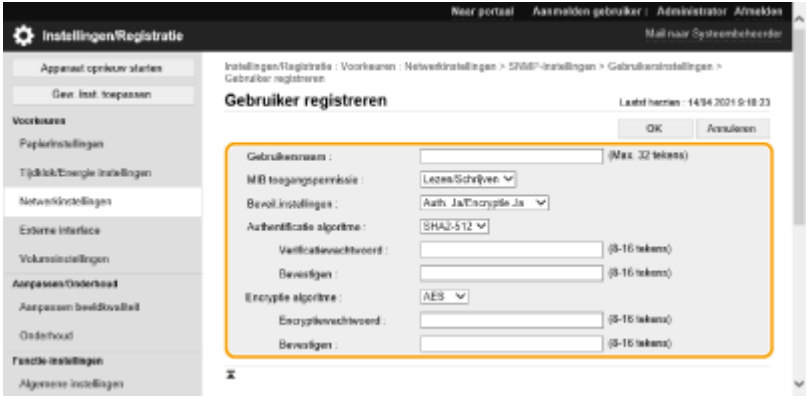

#### **[Gebruikersnaam]**

Voer alfanumerieke tekens in voor de gebruikersnaam.

#### **[MIB toegangspermissie]**

Selecteer [Lezen/Schrijven] of [Alleen lezen] voor de toegangsprivileges tot MIB-objecten.

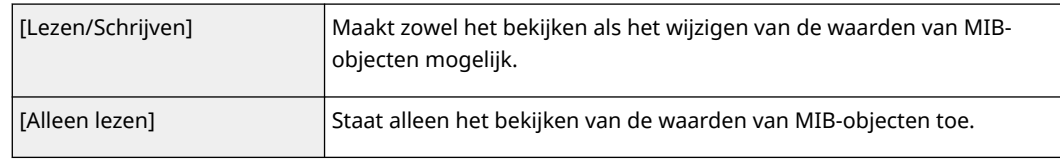

#### **[Beveil.instellingen]**

Select eer [Auth. Ja/Encryptie Ja], [Auth. Ja/Encryptie Nee], of [Auth. Nee/Encr. Nee] voor de gewenste combinatie van authenticatie- en encryptie-instellingen.

#### **[Authentificatie algoritme]**

Selecteer [MD5], [SHA1] of [SHA2], afhankelijk van uw omgeving. Selecteer voor [SHA2] een van de vier hashlengten (224-bits, 256-bits, 384-bits of 512-bits).

#### **[Encryptie algoritme]**

Als u [Auth. Ja/Encryptie Ja] in [Beveil.instellingen] hebt geselecteerd, selecteert u het juiste versleutelingsalgoritme voor uw netwerkomgeving.

#### **[Verificatiewachtwoord]/[Encryptiewachtwoord]**

Gebruik alfanumerieke tekens om het wachtwoord in te voeren in [Verificatiewachtwoord] of zowel [Encryptiewachtwoord] als [Bevestigen], afhankelijk van de instellingen in [Beveil.instellingen]. Stel dit in voor elk algoritme (authenticatie/encryptie).

- **4** Klik op [OK].
- **5** Klik op [Netwerkinstellingen] **[SNMP-instellingen]**.

### **6 Geef de instellingen op voor het verwerven van printerbeheerinformatie.**

● Met SNMP kan de printerbeheerinformatie, zoals afdrukprotocollen en printerpoorten, worden bewaakt en regelmatig worden opgevraagd vanaf een computer in het netwerk.

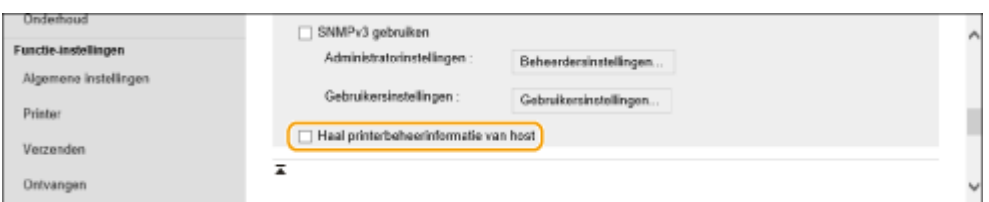

Selecteer het selectievakje om de bewaking van de printerbeheerinformatie van de machine via SNMP in te schakelen. Schakel het selectievakje uit om de bewaking van de printerbeheerinformatie uit te schakelen.

### **[Haal printerbeheerinformatie van host]**

Schakel het selectievakje in om de bewaking van de printerbeheerinformatie van de machine via SNMP in te schakelen. Schakel het selectievakje uit om de bewaking van de printerbeheerinformatie uit te schakelen.

## **7 Klik op [OK].**

## **OPMERKING**

### **SNMPv1 uitschakelen**

● Als SNMPv1 is uitgeschakeld, zijn sommige functies van de machine niet beschikbaar, zoals het verkrijgen van informatie over de machine via het printerstuurprogramma.

### **Gebruik van het bedieningspaneel**

● U kunt de SNMP-instellingen in- of uitschakelen via <Inst.>. **○<SNMP-instellingen>(P. 395)** 

### **Zowel SNMPv1 en SNMPv3 inschakelen**

● Als beide versies van SNMP ingeschakeld zijn, wordt aanbevolen om de MIB-toegangsrechten in SNMPv1 in te stellen op [Alleen lezen]. MIB-toegangsrechten kunnen onafhankelijk worden ingesteld in SNMPv1 en SNMPv3 (en voor elke gebruiker in SNMPv3). Door [Lezen/Schrijven] (volledige toegangsrechten) in SNMPv1 te selecteren, worden de robuuste beveiligingskenmerken die SNMPv3 kenmerken tenietgedaan, omdat de meeste machine-instellingen dan met SNMPv1 kunnen worden bediend.

#### KOPPELINGEN

**[De sleutel en het certificaat voor TLS configureren\(P. 242\)](#page-248-0)** 

## <span id="page-48-0"></span>**Statische routering instellen**

#### 93WR-00Y

U kunt statische routering instellen om de netwerkroute handmatig op te geven.

Als er bijvoorbeeld gegevens worden verzonden vanaf een machine die met andere netwerken is verbonden via een router met zowel de hoofdlijn als de sublijn, kunnen de gegevens worden verzonden via de gateway van de sublijn in plaats van de gateway van de hoofdlijn die normaal wordt gebruikt.

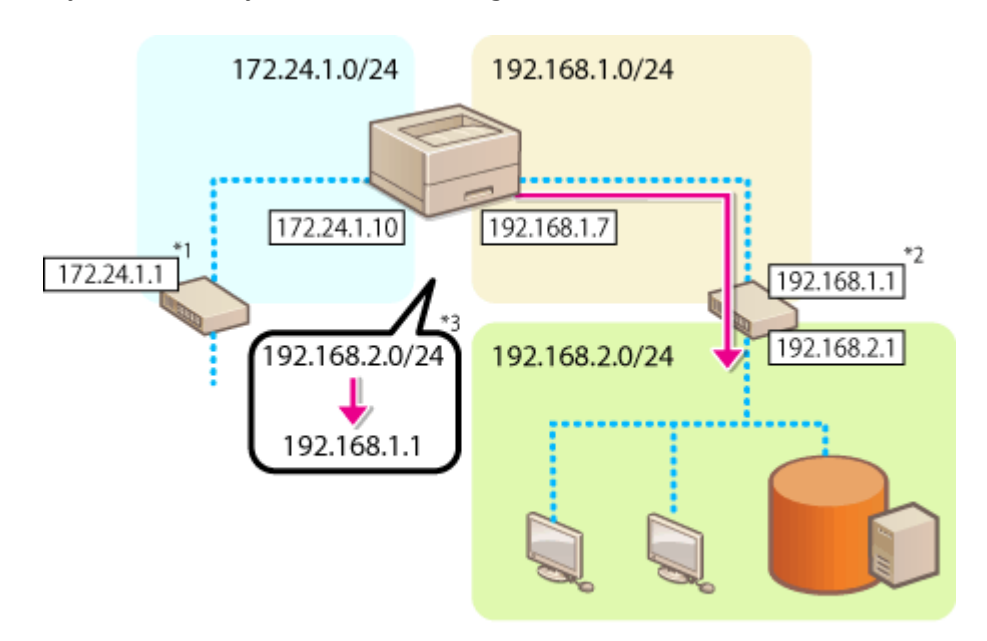

- \*1 Gateway hoofdlijn
- \*2 Gateway sublijn
- \*3 Instellingen voor statische routering

## **OPMFRKING**

- Als u verbinding maakt met een ander netwerk via een router, geeft u het gateway-adres van tevoren op in [IPv4-instellingen]/[Instellingen sublijn: Basisinstellingen]. **[Een IPv4-adres instellen\(P. 25\)](#page-31-0) [Instellen](#page-36-0) [van het IPv4-adres van de sublijn\(P. 30\)](#page-36-0)** 
	- **1 Start de UI op afstand. [De Remote UI \(UI op afstand\) starten\(P. 283\)](#page-289-0)**
	- **2 Klik op [Instellingen/Registratie] op de portaalpagina. [Remote UI \(UI op afstand\)](#page-291-0) [scherm\(P. 285\)](#page-291-0)**
	- **3 Klik op [Netwerkinstellingen] [Instellingen voor Statische routing].**
	- **4 Selecteer [Statische routing gebruiken].**
- **5 Klik op [Registreren] in de regel van de statische routeringsinformatie om te registreren.**
- [Bewerken] of [Verwijderen] wordt weergegeven voor regels waarin al informatie is geregistreerd.

## **Voer [Bestemmingsadres] en [Gateway-adres] in ▶ klik op [OK] ▶ [OK].**

● Druk op elke knop en voer de vereiste instelling in.

## **OPMERKING**

- De routevolgorde wordt weergegeven in [Prioriteit] op het instellingenscherm voor statische routing.
- U kunt maximaal 16 apparaten registreren die kunnen worden verbonden.
- In [Routing-registratie] wordt aangegeven of het inschakelen van de instellingen voor statische routering is geslaagd of niet.
- Wanneer in [Routing-registratie] wordt aangegeven dat het is mislukt, selecteert u de instellingen voor statische routing die zijn mislukt en stelt u het adres en het gateway-adres opnieuw in.

## <span id="page-50-0"></span>**Andere netwerkinstellingen**

93WR-010

Stel het volgende in overeenstemming met uw netwerkomgeving in.

#### **OSNTP-instellingen doorvoeren(P. 44)**

**[De machine vanaf apparaatbeheersystemen controleren\(P. 45\)](#page-51-0)** 

## SNTP-instellingen doorvoeren

Simple Network Time Protocol (SNTP) maakt het mogelijk de systeemklok aan te passen door gebruik te maken van de tijdserver in het netwerk. Als SNTP wordt gebruikt, wordt de tijdserver op de opgegeven intervallen gecontroleerd; daarom kan altijd de juiste tijd worden aangehouden. SNTP-instellingen kunnen worden opgegeven via de UI op afstand.

## **OPMFRKING**

- Voor tijdsynchronisatie via SNTP met de NTP-server is het vooraf instellen van de tijdzone van de plaats waar de machine wordt gebruikt, noodzakelijk. **[De datum/tijd instellen\(P. 8\)](#page-14-0)**
- Als SNTP niet is ingesteld, kan de machine de klok via een externe SNTP-server synchroniseren wanneer bepaalde services worden gebruikt.
	- **1 Start de UI op afstand. [De Remote UI \(UI op afstand\) starten\(P. 283\)](#page-289-0)**
	- **2 Klik op [Instellingen/Registratie] op de portaalpagina. [Remote UI \(UI op afstand\)](#page-291-0) [scherm\(P. 285\)](#page-291-0)**
	- **3 Klik op [Netwerkinstellingen] [SNTP instellingen].**

**4 Selecteer [Gebruik SNTP] en geef de vereiste instellingen op.**

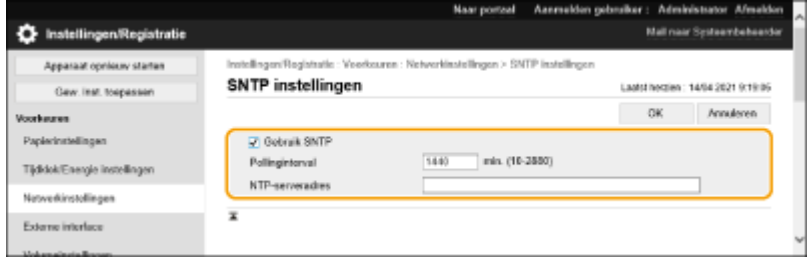

#### **[Gebruik SNTP]**

Selecteer het selectievakje om SNTP te gebruiken voor de synchronisatie. Als u geen SNTP wilt gebruiken, deselecteert u het selectievakje.

#### **[Pollinginterval]**

Specificeer de interval tussen een synchronisatie en de volgende.

#### **[NTP-serveradres]**

Voer het IP-adres van de NTP- of de SNTP-server in. Als DNS beschikbaar is op het netwerk, kunt u in plaats daarvan een hostnaam (of FQDN) invoeren die bestaat uit alfanumerieke tekens (voorbeeld: ntp.voorbeeld.com).

## <span id="page-51-0"></span>**5 Klik op [OK].**

## De machine vanaf apparaatbeheersystemen controleren

Wanneer apparaatbeheersoftware wordt gebruikt, kunt u verschillende gegevens, zoals instellingengegevens en gegevens over storingen in het apparaat, in het netwerk via de server verzamelen/beheren.

- **1 Start de UI op afstand. [De Remote UI \(UI op afstand\) starten\(P. 283\)](#page-289-0)**
- **2 Klik op [Instellingen/Registratie] op de portaalpagina. <b>O** [Remote UI \(UI op afstand\)](#page-291-0) **[scherm\(P. 285\)](#page-291-0)**
- **3 Klik op [Netwerkinstellingen] [Instellingen Multicast Discovery].**

**4 Selecteer [Reageren op Discovery] en geef de vereiste instellingen op.**

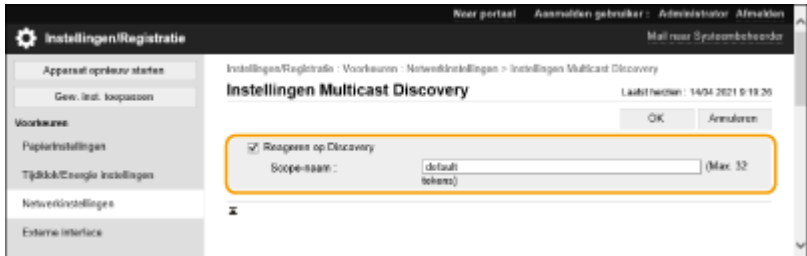

### **[Reageren op Discovery]**

Selecteer het selectievakje om in te stellen dat de machine reageert op multicast-ontdekkingspakketten van apparaatbeheersoftware en bewaking door apparaatbeheersoftware mogelijk te maken.

#### **[Scope-naam]**

Om de machine op te nemen in een specifiek bereik, voert u alfanumerieke tekens in voor de bereiknaam.

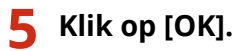

### KOPPELINGEN

**[<Netwerk>\(P. 390\)](#page-396-0)** 

## <span id="page-52-0"></span>**Systeemdatacommunicatie configureren**

#### 93WR-011

De instellingen die in dit gedeelte worden beschreven, zijn vereist om de sublijn te gebruiken voor het uitvoeren van de DNS-naamomzetting en datacommunicatie via een proxy. Er zijn beheerdersbevoegdheden vereist om deze instellingen op te geven.

## **OPMERKING**

- De DNS-serveradresinstellingen en proxy-instellingen voor de sublijn kunnen alleen worden gebruikt voor specifieke systeemdatacommunicatie, zoals het gebruik van de sublijn voor toegang tot een firmwaredistributieserver. Ze kunnen niet worden gebruikt voor een normale internetverbinding. Als een DNS-server of proxyserver wordt gebruikt voor de sublijn voor andere toepassingen dan systeemdatacommunicatie, registreert u de adressen en poortnummers die met de sublijn moeten worden gebruikt, in de instellingen van de hoofdlijn.
- U kunt ook bepaalde typen systeemgegevenscommunicatie met de hoofdlijn uitvoeren.

**1 Start de UI op afstand. [De Remote UI \(UI op afstand\) starten\(P. 283\)](#page-289-0)** 

- **2 Klik op [Instellingen/Registratie] op de portaalpagina. <b>O** [Remote UI \(UI op afstand\)](#page-291-0) **[scherm\(P. 285\)](#page-291-0)**
- **3 Klik op [Netwerkinstellingen] [Instellingen voor Systeemdatacommunicatie].**
- **4 Geef de vereiste instellingen op.**

## **De DNS-functie van de sublijn instellen**

**1** Voer het IP-adres van de DNS-server in [IPv4 DNS-instellingen] in, overeenkomstig uw omgeving.

### **De proxyfunctie van de sublijn instellen**

- **1** Selecteer [Gebruik Proxy].
- **2** Voer het adres en poortnummer van de proxyserver in, afhankelijk van uw omgeving.
- **3** Om proxyauthenticatie te gebruiken, selecteert u [Gebruik proxyverificatie] en voert u de gebruikersnaam en het wachtwoord in.

## **De lijn die u wilt gebruiken, selecteren**

**1** Selecteer [Hoofdlijn] of [Sublijn] voor [Selecteer lijn om te gebruiken].

## **OPMERKING:**

● Als u <Hoofdlijn> selecteert voor <Selecteer lijn om te gebruiken>, worden de instellingen voor <Hoofdlijn> weergegeven in <Instellingen DNS-serveradres> en <Proxy instellingen>.

**[DNS-instellingen doorvoeren\(P. 34\)](#page-40-0)  DEen proxy instellen(P. 240)** 

**5 Klik op [OK].**

## **Stuurprogramma's installeren**

93WR-012

Installeer de verschillende stuurprogramma's en bijbehorende software op uw computer.

## **1 Zet alles klaar voor de installatie.**

- Bevestig de hoofdeenheid aan de optionele apparatuur ( **[Optionele apparatuur\(P. 584\)](#page-590-0)** ).
- Installeer de te gebruiken stuurprogramma's en software van de bijgeleverde cd/dvd-rom of door ze te downloaden van de Canon-website voor uw land/regio toegankelijk via de onderstaande URL. (https://global.canon/en/support/)

## **OPMERKING:**

- De nieuwste versies van de stuurprogramma's en software worden naar de Canon-website geüpload wanneer ze beschikbaar zijn. Download deze indien nodig en houd hierbij rekening met de besturingsomgeving van uw machine.
- Sommige functies van stuurprogramma's zijn mogelijk niet beschikbaar, afhankelijk van het model van de machine of de besturingsomgeving.
- Sommige stuurprogramma's zijn mogelijk niet volledig compatibel met het besturingssysteem dat u gebruikt. Controleer de stuurprogrammacompatibiliteit met de nieuwste versies van de besturingssystemen op de Canon-website.

## **2 Voer de installatie van de stuurprogramma's uit.**

● Voor meer informatie over de installatie raadpleegt u de handleidingen van de stuurprogramma's en software die u wilt gebruiken.

# **BELANGRIJK**

- Als communicatie via het relevante IP-adres niet is toegestaan in [Firewall instellingen], kunt u het stuurprogramma niet installeren. Voor meer informatie raadpleegt u **O[IP-adressen bij firewall](#page-237-0)[instellingen opgeven\(P. 231\)](#page-237-0)** .
- Nadat u het stuurprogramma hebt geïnstalleerd en als communicatie via het IP-adres van de computer waarop u het stuurprogramma hebt geïnstalleerd, niet is toegestaan in [Firewall instellingen], kunt u niet afdrukken vanaf die computer.

## **Afdrukinstellingen e-mail configureren**

93WR-013

In dit gedeelte wordt beschreven hoe u de instellingen voor het ontvangen en afdrukken van e-mails op deze machine kunt opgeven. Gebruik een computer om de instellingen op te geven voor het ontvangen van e-mails en het bedieningspaneel van de machine om de instellingen op te geven voor het afdrukken van e-mails. Er zijn beheerdersrechten vereist om deze instellingen te configureren.

- **1 Start de UI op afstand. [De Remote UI \(UI op afstand\) starten\(P. 283\)](#page-289-0)**
- **2** Klik op [Instellingen/Registratie] op de portaalpagina. **O** [Remote UI \(UI op afstand\)](#page-291-0) **[scherm\(P. 285\)](#page-291-0)**
- **3 Klik op [Verzenden] [Netwerkinstellingen: e-mail-instellingen].**
- **4 Geef de afdrukinstellingen voor e-mail op.**

## **Bij het uitvoeren van het afdrukken van e-mail gebruikmakende van het SMTPprotocol**

Als e-mails via SMTP naar de machine worden verzonden, drukt de machine de e-mails onmiddellijk na ontvangst af. Schakel deze functie in als u faxdocumenten van multifunctionele printers van Canon wilt doorsturen naar deze machine en ze op de machine wilt afdrukken.

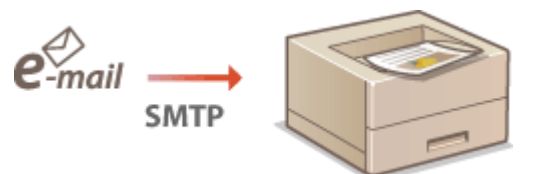

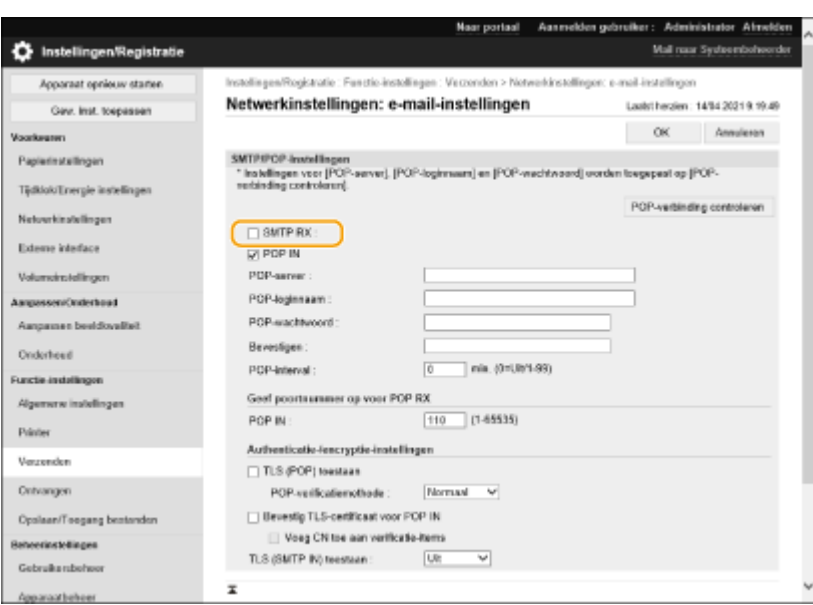

#### **[SMTP RX]**

Selecteer het selectievakje om e-mail af te drukken met behulp van het SMTP-protocol.

### **Bij het afdrukken van e-mail vanaf een POP-mailserver**

Wanneer de e-mailontvangst start, worden alle e-mails afgedrukt die in de mailbox van de mailserver zijn opgeslagen. Als u e-mails die u wilt afdrukken van tevoren naar het apparaat stuurt, kunt u de e-mails automatisch op regelmatige tijdstippen afdrukken of alle opgeslagen e-mails op een willekeurig tijdstip afdrukken.

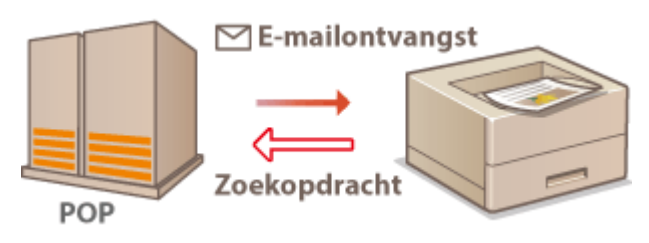

## **BELANGRIJK:**

● Wij raden aan het e-mailadres uitsluitend te gebruiken voor het afdrukken van e-mail, omdat alle e-mails die op de machine worden ontvangen, van de e-mailserver worden verwijderd.

#### **Gebruiksvoorwaarden POP-protocol**

● De POP-mailserver moet de UIDL-opdracht ondersteunen. Neem contact op met uw netwerkbeheerder of serverbeheerder voor meer informatie.

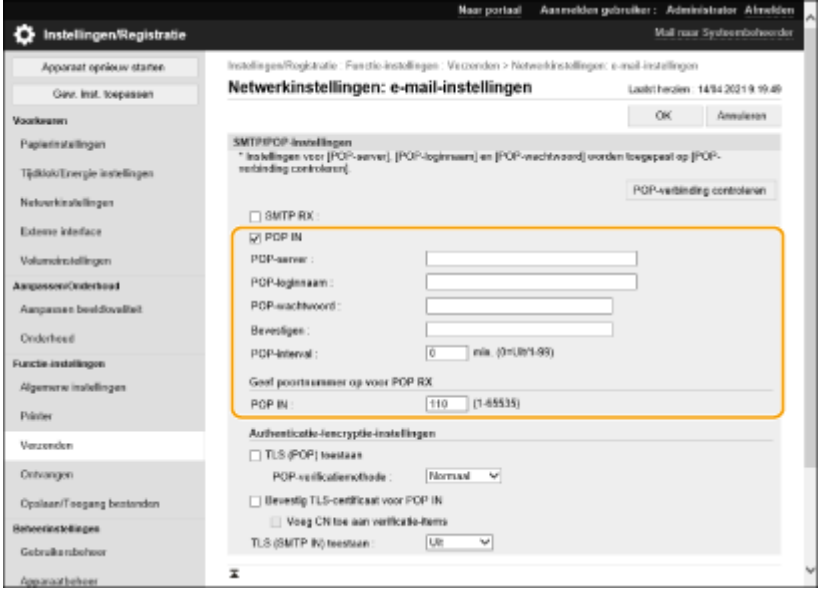

#### **[POP IN]**

Selecteer het selectievakje om e-mail afdrukken vanaf de POP-mailserver in te schakelen. U kunt deze instelling ook opgeven met <Gebr. POP RX> in het instellingenmenu van het bedieningspaneel.

### **[POP-server]**

Voer de naam van de mailserver of het IP-adres in voor het ontvangen van e-mails.

#### **[POP-loginnaam]**

Voer maximaal 32 alfanumerieke tekens in voor de gebruikersnaam die wordt gebruikt om verbinding te maken met de mailserver.

#### **[POP-wachtwoord]/[Bevestigen]**

Wanneer u een wachtwoord instelt om verbinding te maken met de mailserver, voer dan hetzelfde wachtwoord in bij [POP-wachtwoord] en [Bevestigen], gebruikmakende van maximaal 32 alfanumerieke tekens.

#### **[POP-interval]**

Specificeer de interval voor de automatische verbinding met de mailserver in minuten. Nieuwe e-mails in de mailbox van de mailserver worden automatisch ontvangen en afgedrukt op de opgegeven tijdsintervallen. U kunt deze instelling ook opgeven met <POP-interval> in het instellingenmenu van het bedieningspaneel.

## **OPMERKING:**

### **Voorkomen dat e-mails automatisch worden ontvangen**

● Stel [POP-interval] in op [0]. Als u [0] instelt, moet u handmatig e-mails ontvangen.

#### **[POP IN]**

Specificeer het poortnummer van de mailserver die e-mails ontvangt.

## **Instellen authenticatie en encryptie**

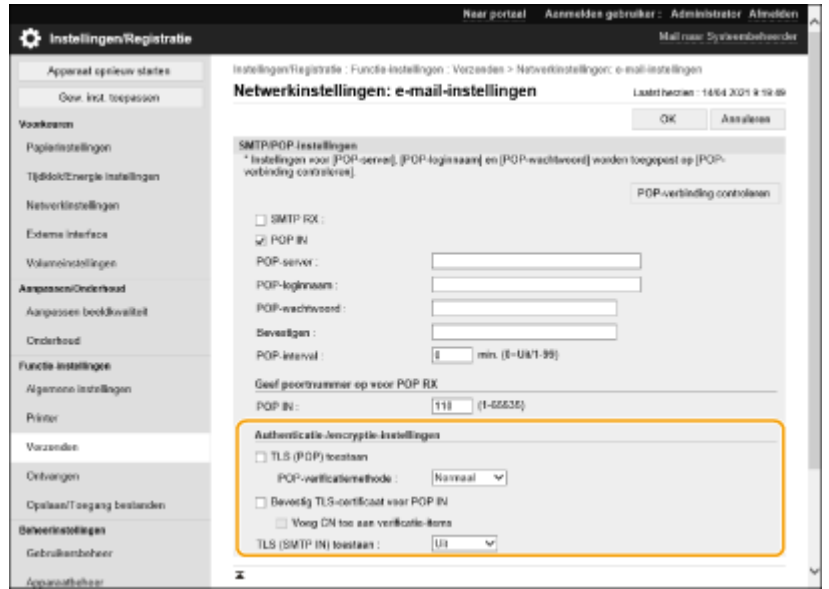

#### **[TLS (POP) toestaan]**

Selecteer het selectievakje om de communicatie met de POP-server met TLS te versleutelen.

#### **[POP-verificatiemethode]**

Stel de verificatiemethode van de POP-server in. Selecteer [APOP] om het wachtwoord te coderen bij het uitvoeren van de authenticatie of [POP AUTH] om de gebruikersauthenticatie uit te voeren via emailontvangst (POP).

#### **[Bevestig TLS-certificaat voor POP IN]**

Selecteer het selectievakje om te bevestigen of het TLS-servercertificaat geldig is bij ontvangst met POP. De machine controleert of het certificaat niet is verlopen of ingetrokken en controleert de certificaatketen op problemen.

#### **[Voeg CN toe aan verificatie-items]**

Schakel het selectievakje in om ook de CN (Common Name) te controleren bij het controleren van het certificaat dat voor POP-ontvangst wordt gebruikt.

#### **[TLS (SMTP IN) toestaan]**

Selecteer [Altijd TLS] of [Aan] om de communicatie te versleutelen met TLS bij het ontvangen van e-mail of Ifax met behulp van de SMTP-serverfunctie.

## **5 Klik op [OK].**

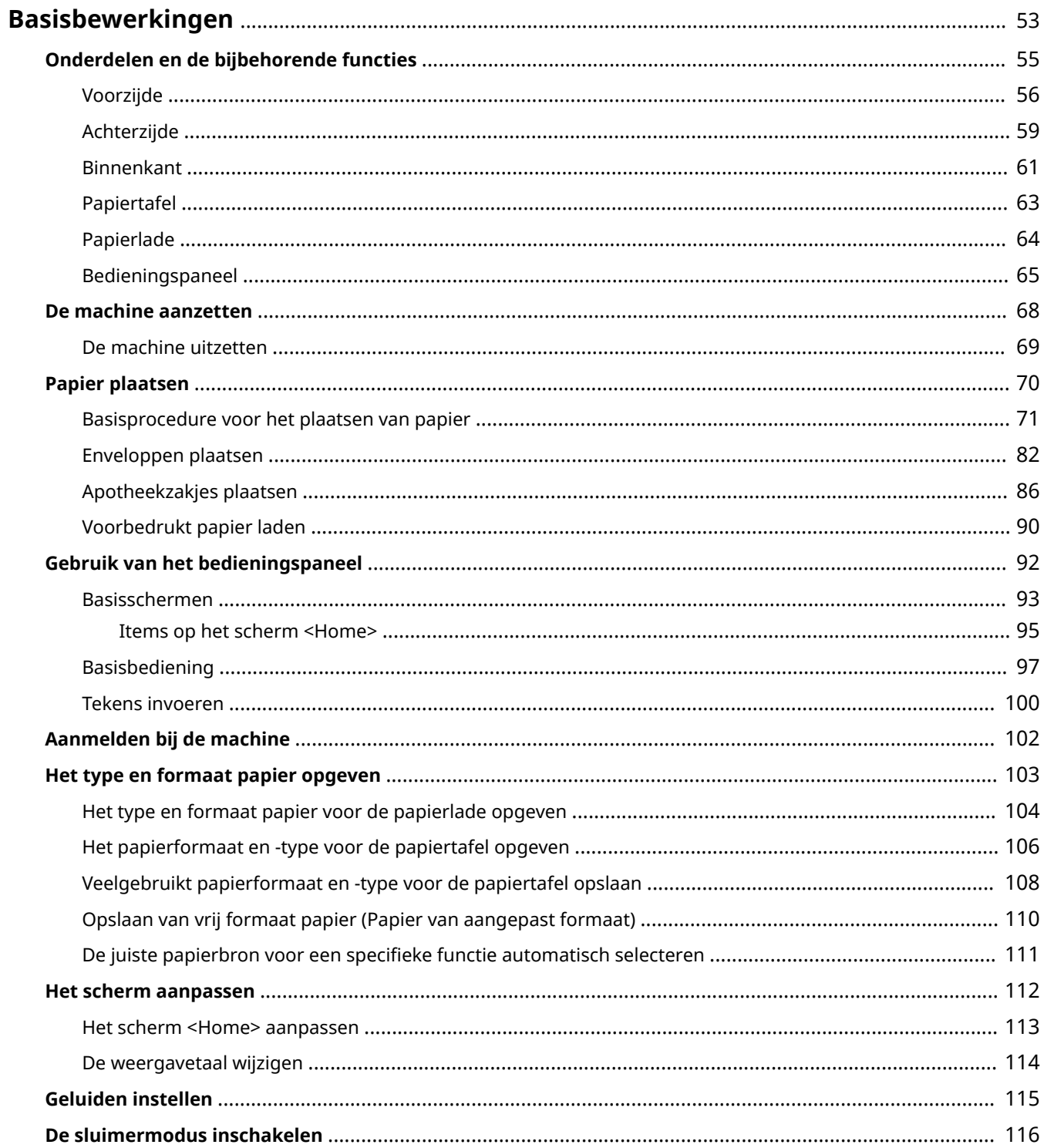

<span id="page-59-0"></span>In dit hoofdstuk worden de basishandelingen beschreven, zoals het gebruiken van het bedieningspaneel of het plaatsen van het papier. Het gaat hier om handelingen die vaak worden uitgevoerd om de functies van de machine te gebruiken.

## ■ Onderdelen en de bijbehorende functies

In dit gedeelte wordt aandacht besteed aan de externe en interne onderdelen van de machine en hun functie. Daarnaast wordt uitgelegd hoe u de toetsen op het bedieningspaneel gebruikt en hoe u het display afleest. **O [Onderdelen en de bijbehorende functies\(P. 55\)](#page-61-0)** 

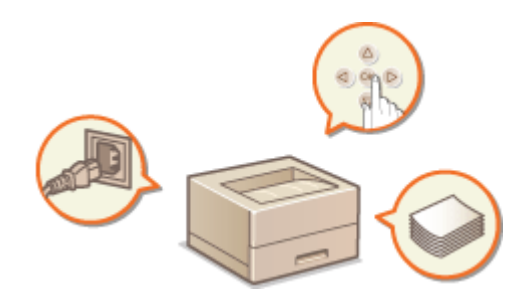

## ■ De machine aanzetten

In dit gedeelte wordt beschreven hoe u de machine aan of uit zet. **[De machine aanzetten\(P. 68\)](#page-74-0)** 

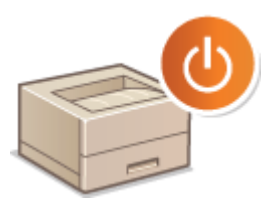

## ■ Het bedieningspaneel gebruiken

In dit gedeelte wordt beschreven hoe u de toetsen op het bedieningspaneel gebruikt om verschillende bewerkingen uit te voeren, zoals het wijzigen en controleren van de instellingen. **[Gebruik van het bedieningspaneel\(P. 92\)](#page-98-0)** 

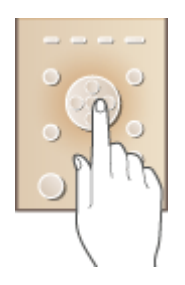

## ■Aanmelden bij de machine

In dit gedeelte wordt beschreven hoe u zich kunt aanmelden wanneer een aanmeldingsscherm wordt weergegeven. **[Aanmelden bij de machine\(P. 102\)](#page-108-0)** 

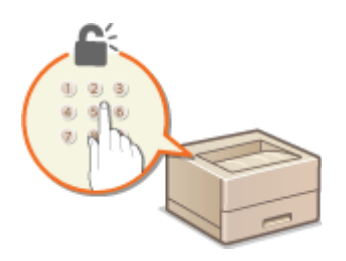

## ■ Papier plaatsen

In dit gedeelte wordt beschreven hoe u het papier in de papierlade en papiertafel plaatst. **[Papier plaatsen\(P. 70\)](#page-76-0)** 

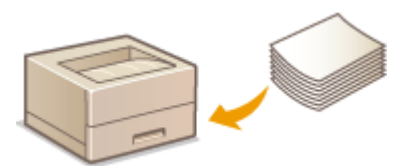

## ■ Het scherm <Home> aanpassen

Dit gedeelte beschrijft hoe u de weergegeven items opnieuw indeelt om makkelijker de schermen te gebruiken die worden getoond op het scherm <Home>. **OHet scherm <Home> aanpassen(P. 113)** 

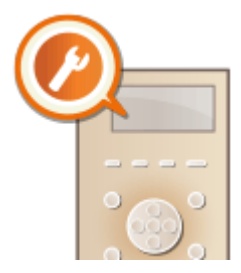

## ■ Geluidsinstellingen opgeven

In dit gedeelte wordt uitgelegd hoe u het volume van de verschillende systeemgeluiden kunt aanpassen, bijvoorbeeld van het geluid dat u hoort als er een fout is opgetreden. **[Geluiden instellen\(P. 115\)](#page-121-0)** 

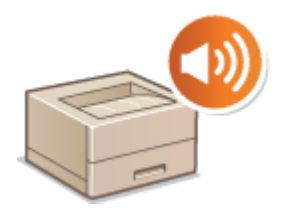

## ■ De sluimermodus inschakelen

In dit gedeelte wordt beschreven hoe u de sluimermodus instelt. **[De sluimermodus inschakelen\(P. 116\)](#page-122-0)** 

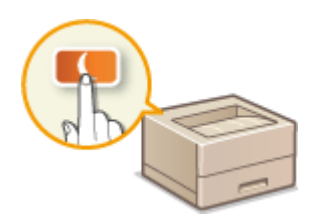

## <span id="page-61-0"></span>**Onderdelen en de bijbehorende functies**

#### 93WR-015

In dit gedeelte worden de onderdelen van de machine beschreven (voorzijde en binnenzijde), evenals de functie die ze hebben. In dit gedeelte wordt ook beschreven hoe u papier plaatst, evenals de namen en functies van de toetsen op het bedieningspaneel. Lees dit gedeelte voor tips over hoe u de machine op de juiste wijze gebruikt.

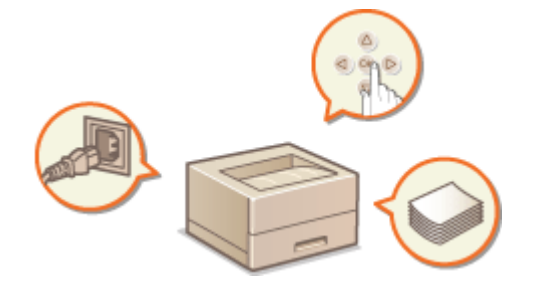

**[Voorzijde\(P. 56\)](#page-62-0)  [Achterzijde\(P. 59\)](#page-65-0)  [Binnenkant\(P. 61\)](#page-67-0)  [Papiertafel\(P. 63\)](#page-69-0)  [Papierlade\(P. 64\)](#page-70-0)  [Bedieningspaneel\(P. 65\)](#page-71-0)** 

## <span id="page-62-0"></span>**Voorzijde**

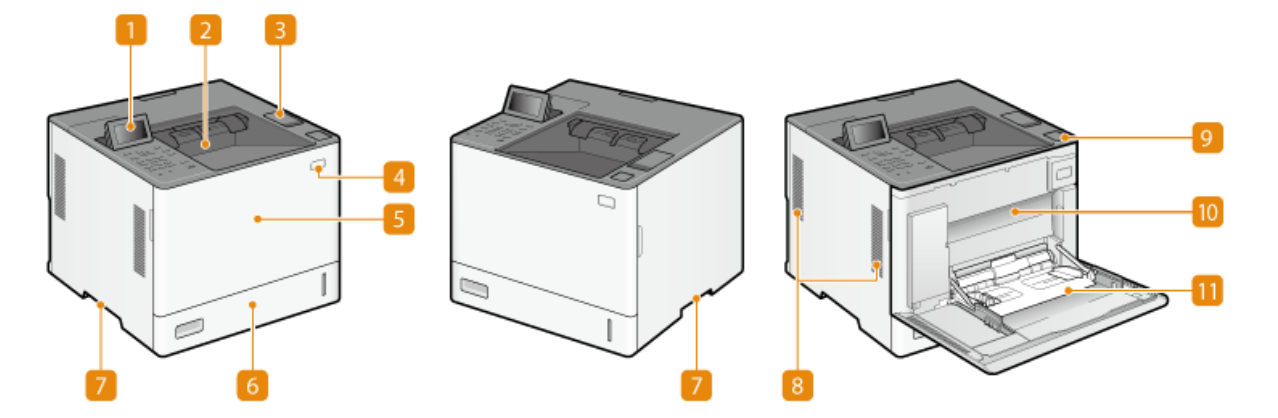

## **Bedieningspaneel**

Het bedieningspaneel bevat numerieke toetsen, een display, statuslampjes, enzovoort. U kunt hier alle bewerkingen uitvoeren en instellingen opgeven.

#### **[Bedieningspaneel\(P. 65\)](#page-71-0)**

**[Basisschermen\(P. 93\)](#page-99-0)** 

### **2** Opvangblad

Afdrukken worden uitgevoerd naar het opvangblad.

### **USB-geheugenpoort (bovenkant van de hoofdeenheid)**

Open de klep om apparaten zoals een USB-geheugenapparaat aan te sluiten op de machine. **D[Een USB](#page-63-0)[geheugenapparaat aansluiten\(P. 57\)](#page-63-0)** 

## **BELANGRIJK:**

● Sluit geen IC-kaartlezer aan op deze poort. Sluit deze aan op de poort aan de achterkant van de machine, waarop een USB-apparaat kan worden aangesloten.

## **OPMERKING:**

- Op sommige soorten geheugenmedia is het niet altijd mogelijk om gegevens correct op te slaan.
- De USB-poort (bovenkant van de hoofdeenheid) ondersteunt USB 2.0.

## **Hoofdschakelaar**

Druk op de hoofdschakelaar om de machine AAN of UIT te zetten.

**[De machine aanzetten\(P. 68\)](#page-74-0)** 

**ODe machine uitzetten(P. 69)** 

### **Voorklep van de hoofdeenheid**

Open de voorklep wanneer u de papiertafel gebruikt. **[De tonercartridge vervangen\(P. 440\)](#page-446-0)** 

## *<b>6* Papierlade

Gebruik de papierlade voor het laden van de papiersoort die u het meest gebruikt.

### <span id="page-63-0"></span>**[Papierlade\(P. 64\)](#page-70-0)**

**Basisprocedure voor het plaatsen van papier(P. 71)** 

## **Handgrepen**

Pak de machine vast bij deze handgrepen als u de machine gaat verplaatsen. **[De machine](#page-449-0) [verplaatsen\(P. 443\)](#page-449-0)** 

## **Ventilatie-opening**

Warme lucht wordt door deze openingen afgevoerd om de binnenzijde van de machine af te koelen. Een goede ventilatie is niet mogelijk als u voorwerpen voor de ventilatieopeningen plaatst.

## **P** Knop voor het openen van het tonerdeksel

Druk op deze knop om de klep voor het vervangen van de toner te openen.

### **Tonerdeksel**

Open deze klep voor het vervangen van de tonercartridge.

### **ODe tonercartridge vervangen(P. 440)**

## **Papiertafel**

Plaats het papier in de multifunctionele lade wanneer u tijdelijk een andere papiersoort wilt gebruiken dan het papier dat in de papierlade is geplaatst.

### **[Papiertafel\(P. 63\)](#page-69-0)**

**Basisprocedure voor het plaatsen van papier(P. 71)** 

### **Een USB-geheugenapparaat aansluiten**

U kunt een USB-geheugenapparaat aansluiten op de USB-poort aan de bovenkant van de machine en vervolgens rechtstreeks vanaf het USB-geheugenapparaat gegevens afdrukken.

#### **[Gebruik van geheugenmedia\(P. 151\)](#page-157-0)**

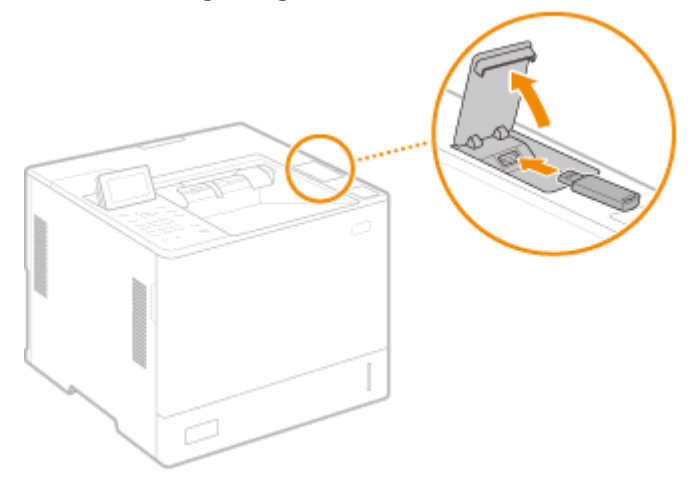

## **BELANGRIJK**

- Zorg ervoor dat u het USB-geheugenapparaat op de juiste manier op de machine aansluit. Als deze niet op de juiste manier wordt aangesloten, kunnen het USB-geheugenapparaat of de machine defect raken.
- Volg de juiste procedure voor het verwijderen van het USB-geheugenapparaat. **[Plaatsen/Verwijderen](#page-157-0) [van geheugenmedia\(P. 151\)](#page-157-0)** Als u dat niet doet, kan het USB-geheugenapparaat of de machine defect raken.

● De machine ondersteunt alleen FAT32/exFAT-USB-geheugenapparaten.

## **OPMERKING**

## **Niet-ondersteunde apparaten en toepassingen**

- Geheugenmedia met beveiligingsfuncties
- Geheugenmedia die niet voldoen aan de USB-specificatie
- Geheugenkaartlezers aangesloten via USB
- Geheugenmedia aansluiten via een verlengkabel
- Geheugenmedia aansluiten via een USB-hub

## <span id="page-65-0"></span>**Achterzijde**

93WR-017

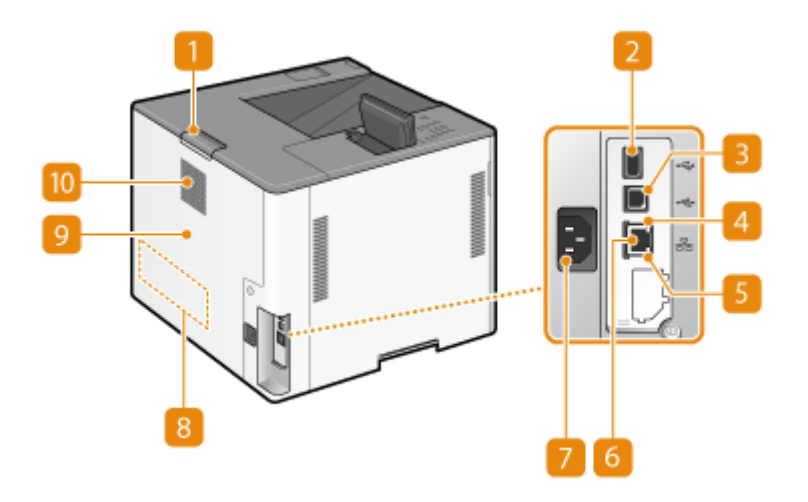

**Hendel voor het openen van de achterklep van de hoofdeenheid** 

Houd deze hendel vast bij het openen van de achterklep van de hoofdeenheid.

## **D** USB-poort (voor aansluiting van USB-toestellen)

U kunt apparaten zoals een IC-kaartlezer of een externe harde schijf op de machine aansluiten.

## **OPMERKING:**

● De USB-poort (voor aansluiting van USB-toestellen) ondersteunt USB 2.0.

## **B** USB-poort (voor aansluiting van computer)

Hier kunt u een USB-kabel aansluiten om de machine te verbinden met een computer.

## **OPMERKING:**

● USB-poort (voor aansluiting van computer) ondersteunt USB 2.0.

## **LNK-lampje**

Het LNK-lampje knippert groen als het apparaat goed is aangesloten op een netwerk.

## **ACT-lampje**

Het ACT-lampje knippert als gegevens worden ontvangen of verzonden.

## **6** LAN-poort

Hier kunt u een LAN-kabel aansluiten om de machine te verbinden met een bekabelde LAN-router, etc. **[De](#page-15-0) [netwerkomgeving instellen\(P. 9\)](#page-15-0)** 

## **7** Netstroomaansluiting

Hier sluit u het netsnoer aan.

## **Etiket stroomverbruik**

Dit etiket vermeldt onder andere het serienummer. Dit nummer hebt u nodig als u vragen of problemen hebt. **[Wanneer een probleem niet kan worden opgelost\(P. 529\)](#page-535-0)** 

## **Achterklep van de hoofdeenheid**

Open de achterklep van de hoofdeenheid om papierstoringen te verhelpen. **[Papierstoringen](#page-519-0) [oplossen\(P. 513\)](#page-519-0)** 

## **Ventilatie-opening**

Warme lucht wordt door deze openingen afgevoerd om de binnenzijde van de machine af te koelen. Een goede ventilatie is niet mogelijk als u voorwerpen voor de ventilatieopeningen plaatst.

## <span id="page-67-0"></span>**Binnenkant**

93WR-018

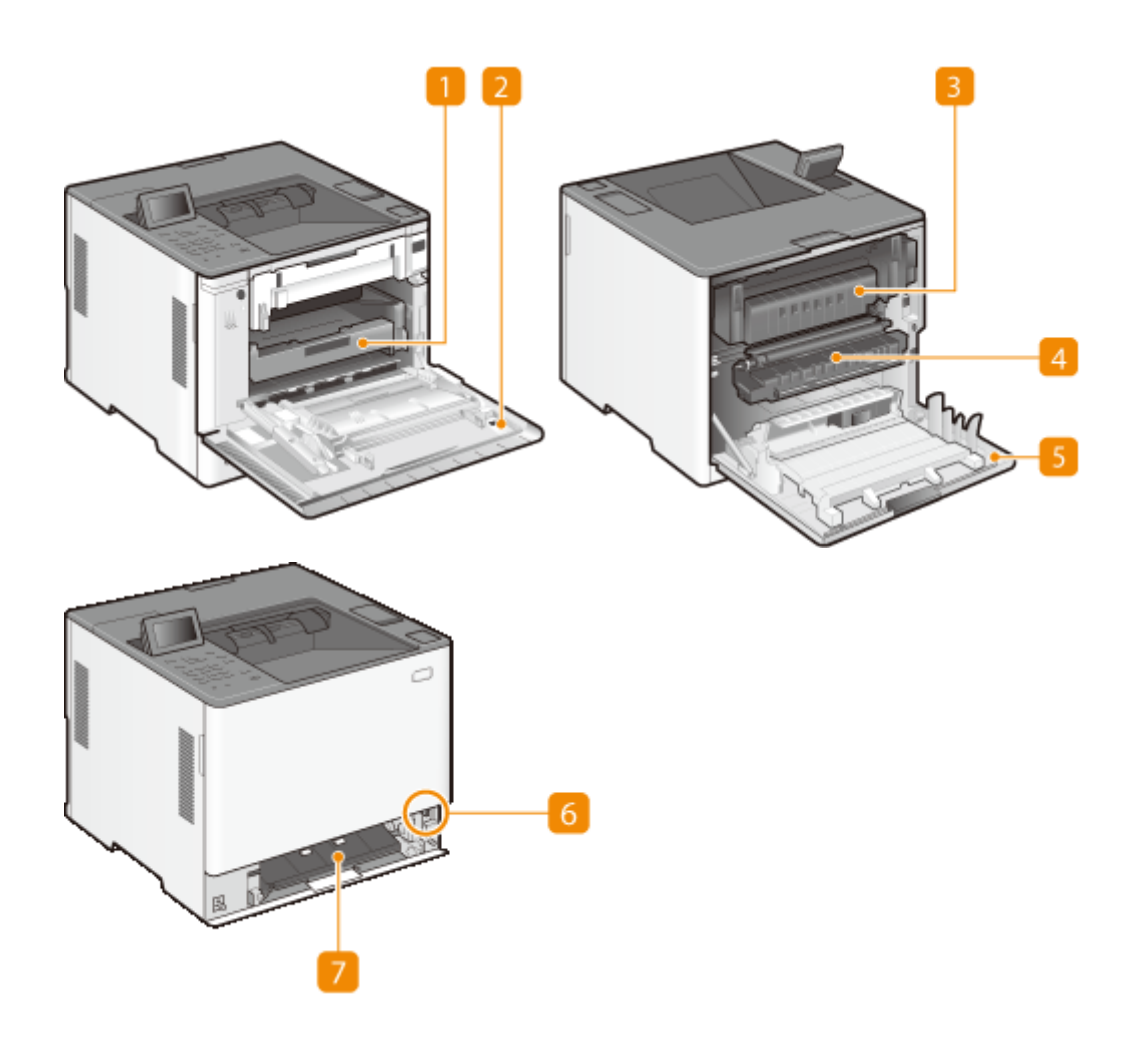

## **Tonercartridgelade**

Trek deze lade uit voor het vervangen van de tonercartridge. **[De tonercartridge vervangen\(P. 440\)](#page-446-0)** 

## **Z** Tonerdeksel

Open deze klep voor het vervangen van de tonercartridge. **ODe tonercartridge vervangen(P. 440)** 

## **Fixeereenheid**

Alshet papier in het apparaat vastloopt, trek dan de fixeereenheid uit en verwijder het vastgelopen papier. O **[Papierstoringen oplossen\(P. 513\)](#page-519-0)** 

### *A* Transporteenheid

Als het papier in het apparaat is vastgelopen, trek dan de fixeereenheid uit en til deze op om het vastgelopen papier te verwijderen. **[Papierstoringen oplossen\(P. 513\)](#page-519-0)** 

## **Achterklep van de hoofdeenheid**

Open deze klep als u de fixeereenheid vervangt of als u vastgelopen papier verwijdert. **P[Papierstoringen](#page-519-0) [oplossen\(P. 513\)](#page-519-0)** 

## **Ontgrendeltoets klep invoerroute**

Druk op deze knop om de klep van de invoerroute te openen.

## **7 Klep invoerroute**

Open deze klep om vastgelopen papier in de papierbron te verwijderen.

## <span id="page-69-0"></span>**Papiertafel**

93WR-019

Gebruik de papiertafel wanneer u wilt afdrukken op een papiertype dat niet in de papierlade is geplaatst, zoals etiketten of enveloppen.

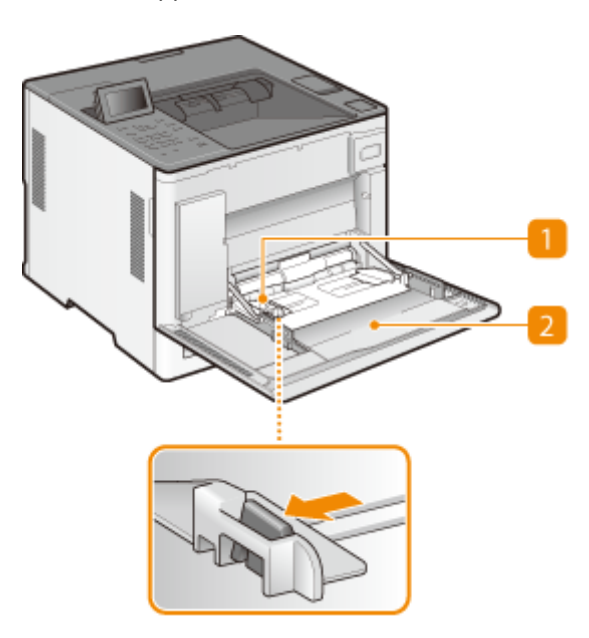

## **Papiergeleiders**

Stel de papiergeleiders exact af op de breedte van het geladen papier, zodat het papier mooi recht in de machine wordt gevoerd. Druk op de ontgrendelingspal die in de afbeeldingen met een pijl wordt aangegeven om de geleider te ontgrendelen, zodat u deze kunt verschuiven.

## **Papierlade**

Open de papiertafel als u papier wilt plaatsen.

## KOPPELINGEN

**[Papier in de papiertafel plaatsen\(P. 76\)](#page-82-0)  [Enveloppen plaatsen op de papiertafel\(P. 84\)](#page-90-0)  [Apotheekzakjes in de papiertafel plaatsen\(P. 88\)](#page-94-0)** 

## <span id="page-70-0"></span>**Papierlade**

93WR-01A

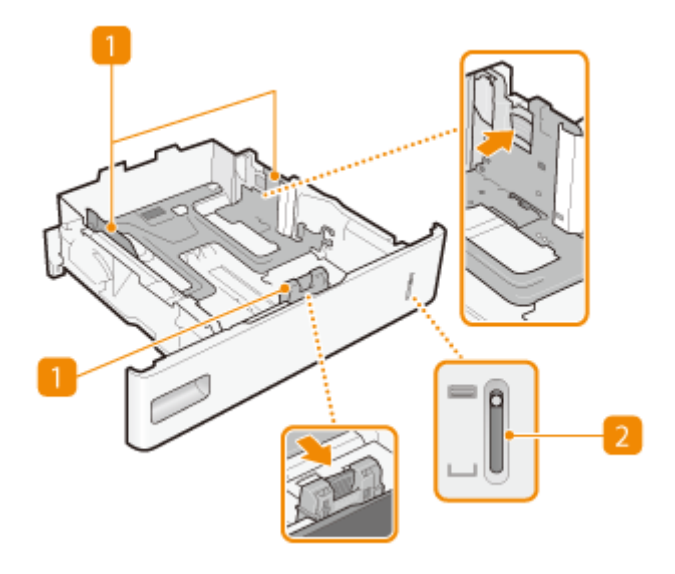

## **Papiergeleiders**

Stel de papiergeleiders exact af op de grootte van het geladen papier, zodat het papier mooi recht in het apparaat wordt gevoerd. Druk op de ontgrendelingspallen die in de afbeeldingen met pijlen worden aangegeven om de geleiders te ontgrendelen, zodat u deze kunt verschuiven.

## **Indicator papierniveau**

Geeft de resterende hoeveelheid papier aan. Het merkteken daalt als de resterende hoeveelheid papier daalt.

### KOPPELINGEN

**[Papier in de papierlade plaatsen\(P. 71\)](#page-77-0)** 

## <span id="page-71-0"></span>**Bedieningspaneel**

93WR-01C

In dit gedeelte worden de namen en toepassingen van de toetsen op het bedieningspaneel beschreven.

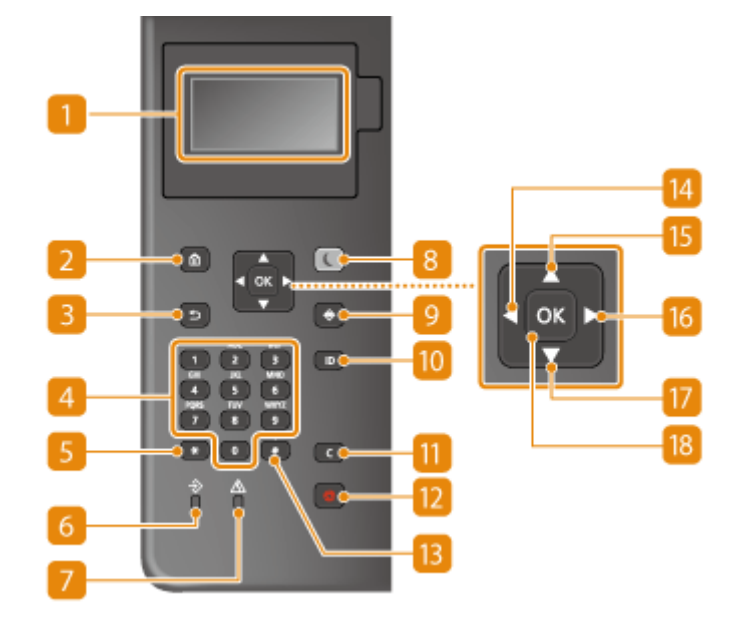

## **n** Scherm

U kunt de bedienings- en foutstatus van dit apparaat bekijken, maar ook de hoeveelheid resterende toner in cartridge, en andere condities. **[Basisschermen\(P. 93\)](#page-99-0)** 

## **Toets Start**

Druk hierop zodat het scherm Home wordt weergegeven, dat toegang geeft tot het instellingenmenu en functies, zoals Geheugenmedia afdrukken en papierinstellingen. **[Items op het scherm <Home>\(P. 95\)](#page-101-0)** 

## **B** Toets Terug

Druk op deze toets om terug te keren naar het vorige scherm. Als u deze toets bijvoorbeeld indrukt tijdens het opgeven van instellingen, worden de instellingen niet opgeslagen en keert u terug naar het vorige scherm.

## **Numerieke toetsen (toetsen [0]-[9])**

Druk hierop om cijfers en tekst in te voeren. **OTekens invoeren(P. 100)** 

## **[\*]-toets**

Druk op deze toets om te schakelen tussen het type tekst dat wordt ingevoerd.

## **6** Data-lampje

Dit lampje knippert tijdens bewerkingen zoals het verzenden van gegevens of afdrukken. Blijft continu branden als er documenten wachten op verwerking.

## **Fouten-lampie**

Dit lampje knippert of brandt als er sprake is van een fout, zoals een papierstoring.
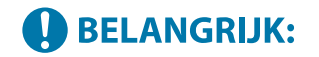

- Als het Fout lampje knippert, volg dan de instructies die op het display verschijnen. <sup>O</sup> **[Probleemoplossing\(P. 462\)](#page-468-0)**
- Als het Foutlampje continu blijft branden, neem dan contact op met uw dealer of servicemedewerker.

### **8** Toets Energiebesparing

Druk hierop om de machine in de slaapmodus te plaatsen. De toets licht groen op wanneer de slaapmodus actief is. Druk nogmaals op de toets om de slaapmodus te verlaten. **[De sluimermodus](#page-122-0) [inschakelen\(P. 116\)](#page-122-0)** 

### **Toets Statusmonitor**

Druk hierop als u de afdrukstatus, de gebruiksgeschiedenis, of de netwerkinstellingen (zoals het IP-adres van het apparaat) wilt bekijken. Met deze toets kunt u ook de status van het apparaat controleren, zoals de hoeveelheidpapier en hoeveel toner die nog in de tonercartridge zit, en zien of er fouten zijn opgetreden. **O [Het scherm <Statusmonitor>\(P. 93\)](#page-99-0)** 

### **[ID]-toets**

Druk hierop nadat u een ID en pincode hebt ingevoerd om u aan te melden wanneer Afdeling-ID beheer is ingeschakeld.Als u de machine niet meer nodig hebt, drukt u nogmaals op deze toets om u af te melden. **O [Aanmelden bij de machine\(P. 102\)](#page-108-0)** 

### **Toets Wissen**

Druk hierop om de ingevoerde cijfers en tekst te wissen.

### **Ta** Toets Stop

Druk op deze toets om het afdrukken en andere bewerkingen te annuleren.

### **[#]-toets**

Druk op deze toets om symbolen in te voeren, zoals "@" of "/".

### **[ ]-toets**

Druk tijdens het opgeven van instellingen op deze toets om terug te keren naar het vorige scherm. Druk tijdens het invoeren van getallen op deze toets om de cursor naar links te verplaatsen.

### **[ ]-toets**

Druk tijdens het opgeven van instellingen op deze toets om het item boven het geselecteerde item te kiezen. Tijdens het wijzigen van instellingen kunt u met deze toets de waarde verhogen.

### **[ ]-toets**

Druk tijdens het opgeven van instellingen op deze toets om naar het volgende scherm te gaan. Druk tijdens het invoeren van getallen op deze toets om de cursor naar links te verplaatsen.

### **[ ]-toets**

Druk tijdens het opgeven van instellingen op deze toets om het item onder het geselecteerde item te kiezen. Druk tijdens het wijzigen van de waarde voor een instelling op deze toets om de waarde te verlagen.

Basisbewerkingen

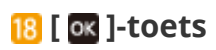

Druk hierop om de gekozen instellingen of opgegeven gegevens te bevestigen.

# <span id="page-74-0"></span>**De machine aanzetten**

93WR-01E

In dit gedeelte wordt beschreven hoe u de machine aanzet.

**1 Controleer of de stekker goed op de wandcontactdoos is aangesloten.**

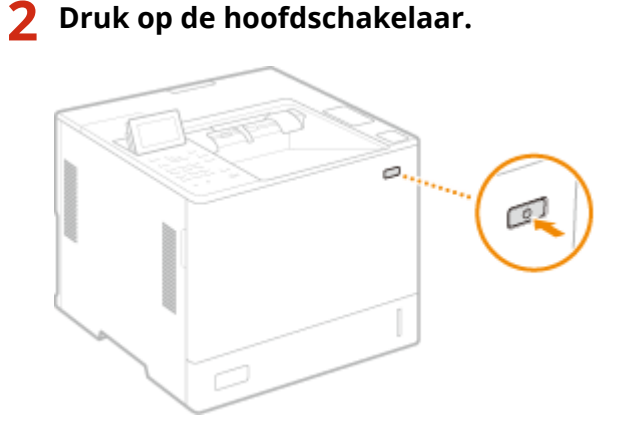

➠Het scherm verschijnt op het display.

# **OPMERKING**

- ●U kunt het scherm selecteren dat direct na het aanzetten van de machine wordt weergegeven. O **[<Standaardscherm bij opstarten/herstellen>\(P. 383\)](#page-389-0)**
- De reactie van de toetsen op het bedieningspaneel is mogelijk niet direct optimaal nadat u de machine hebt aangezet.
- Als de machine via een USB-kabel is aangesloten op een uitgeschakelde Mac-computer, kan het zijn dat de computer automatisch wordt ingeschakeld als de machine wordt aangezet. In deze situatie dient u de USBkabel los te koppelen van de machine. U kunt dit probleem ook oplossen door tussen de machine en de computer een USB-hub te plaatsen.

### KOPPELINGEN

**[De machine uitzetten\(P. 69\)](#page-75-0)** 

# <span id="page-75-0"></span>**De machine uitzetten**

93WR-01F

In dit gedeelte wordt beschreven hoe u de machine uitzet.

# **OPMERKING**

● U kunt de machine afsluiten vanaf de Remote UI (UI op afstand). **[Uitzetten/Herstarten van de](#page-296-0) [machine\(P. 290\)](#page-296-0)** 

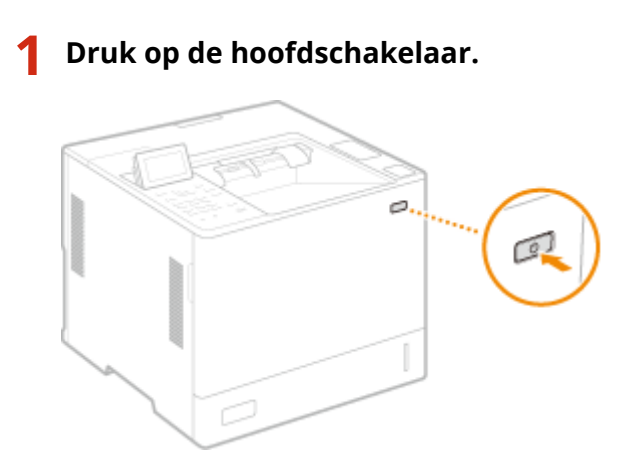

# **OPMERKING**

- Het kan even duren voordat de machine volledig is uitgeschakeld. Verwijder de netstekker pas nadat het display en lampjes UIT zijn.
- Als u de machine opnieuw wilt starten, wacht u minstens 10 seconden nadat het systeem is uitgeschakeld en zet u de machine weer aan. Wanneer <Inst. voor snelle opstart vr hoofdsch.> is ingeschakeld, moet u minstens 20 seconden wachten voordat u de machine opnieuw kunt starten. **O[<Inst. voor snelle opstart vr](#page-391-0) [hoofdsch.>\(P. 385\)](#page-391-0)**

### **KOPPELINGEN**

**[De machine aanzetten\(P. 68\)](#page-74-0)** 

# **Papier plaatsen**

#### 93WR-01H

U kunt papier in de papierlade of de multifunctionele invoer plaatsen. Voor meer informatie over beschikbare typen en formaten papier raadpleegt u **[Beschikbaar papier\(P. 573\)](#page-579-0)** . Voor optimale afdrukresultaten moet u eerst het juiste formaat en type instellen van het papier dat u zojuist hebt geplaatst. **[Het type en formaat papier opgeven\(P. 103\)](#page-109-0)** 

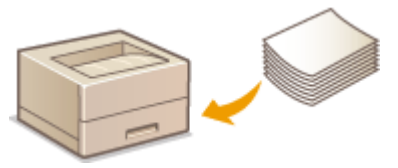

**Basisprocedure voor het plaatsen van papier(P. 71) [Enveloppen plaatsen\(P. 82\)](#page-88-0)  [Apotheekzakjes plaatsen\(P. 86\)](#page-92-0)  [Voorbedrukt papier laden\(P. 90\)](#page-96-0)** 

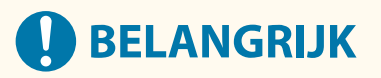

- Voordat u papier gebruikt, raadpleegt u de voorzorgsmaatregelen voor papier en de juiste manier om papier te bewaren. **[Beschikbaar papier\(P. 573\)](#page-579-0)**
- Als er papier wordt geplaatst terwijl er nog papier ligt, kan dit leiden tot het invoeren van meerdere vellen papier of een papierstoring. Als er nog papier ligt, wordt u aangeraden te wachten totdat het allemaal is gebruikt voordat u meer papier plaatst.
- Plaats geen verschillende formaten of soorten papier tegelijk.

### KOPPELINGEN

**[Opslaan van vrij formaat papier \(Papier van aangepast formaat\)\(P. 110\)](#page-116-0)  [Paper Feeder PF-J\(P. 586\)](#page-592-0)  Paper Deck Unit PD-H(P. 587) [Envelope Feeder EF-B\(P. 588\)](#page-594-0)** 

# <span id="page-77-0"></span>**Basisprocedure voor het plaatsen van papier**

#### 93WR-01J

In deze paragraaf wordt de algemene methode beschreven voor het plaatsen van papier zoals gewoon of gerecycled papier. Plaats veelgebruikte papiersoorten of maten in de papierlade. Als u tijdelijk papier gebruikt dat niet in de papierlade is geplaatst, plaatst u het papier in de papiertafel.

**Papier in de papierlade plaatsen(P. 71) [Papier in de papiertafel plaatsen\(P. 76\)](#page-82-0)  [Papier plaatsen in het Paper Deck Unit PD-H\(P. 79\)](#page-85-0)** 

# **OPMERKING**

- Volg de procedure van de papierlade om papier te plaatsen voor de optionele Paper Feeder PF-J.
- Als op de verpakking van het papier instructies staan over welke zijde naar boven moet zijn gericht, volg dan die instructies.
- Papier kan elkaar overlappen wanneer het wordt ingevoerd, of er kan een papierstoring optreden, afhankelijk van snijvlak van het papier. De afdrukstand wijzigen en het papier opnieuw plaatsen kan het effect van het snijvlak verminderen.
- Als het papier op is en het afdrukken wordt gestopt, plaatst u een nieuwe stapel papier. Het afdrukken wordt hervat nadat de nieuwe stapel papier is geplaatst.

## Papier in de papierlade plaatsen

**Papier met standaardformaat plaatsen(P. 71) [Papier met aangepast formaat plaatsen\(P. 73\)](#page-79-0)** 

### **Invoerrichting van papier**

Zie onderstaande tabel voor hoe u het beschikbare papier in de juiste afdrukstand laadt.

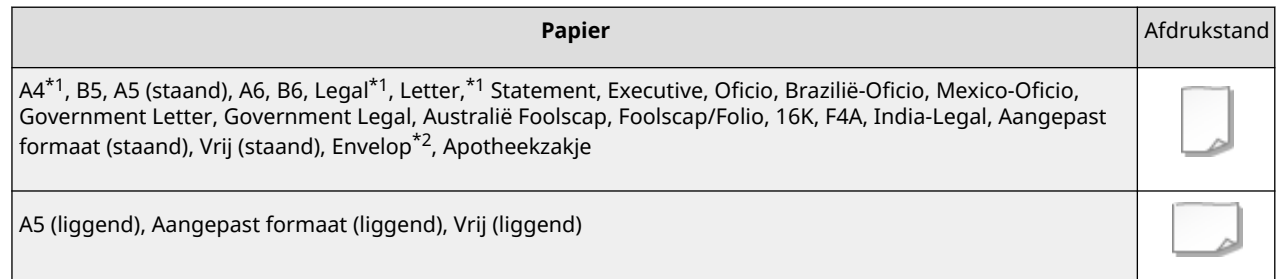

\*1 Kan ook in de optionele Paper Deck Unit PD-H worden geplaatst.

\*2 Kan in de optionele Envelope Feeder EF-B worden geplaatst.

### ■ Papier met standaardformaat plaatsen

Om papier te plaatsen waarvan het formaat te vinden is in de papierformaatmarkeringen in de papierlade volgt u de volgende procedure. Voor papier waarvan het formaat niet is aangegeven in de papierformaatmarkeringen, raadpleegt u **[Papier met aangepast formaat plaatsen\(P. 73\)](#page-79-0)** .

**1 Trek de papierlade zo ver mogelijk naar buiten.**

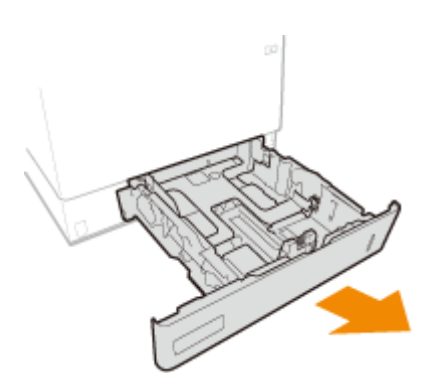

Bij het laden van papier van het formaat LGL trekt u het voorpaneel naar buiten.

● Bij het plaatsen van papier van het formaat Legal trekt u het voorpaneel naar buiten.

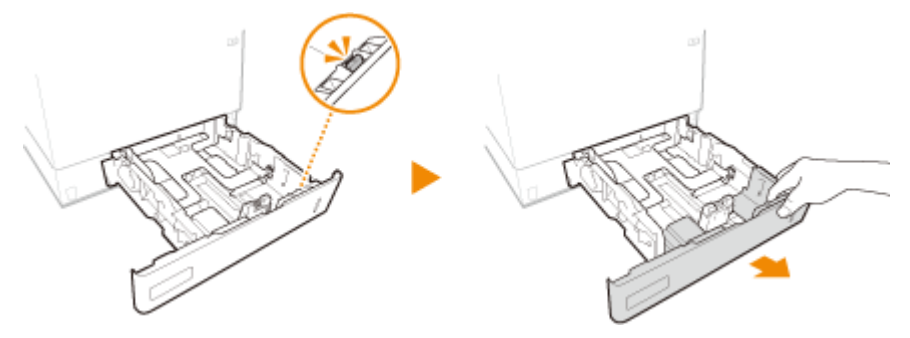

**2 Verstel de positie van de papiergeleiders zodanig dat ze overeenkomen met het papierformaat dat u wilt gebruiken.**

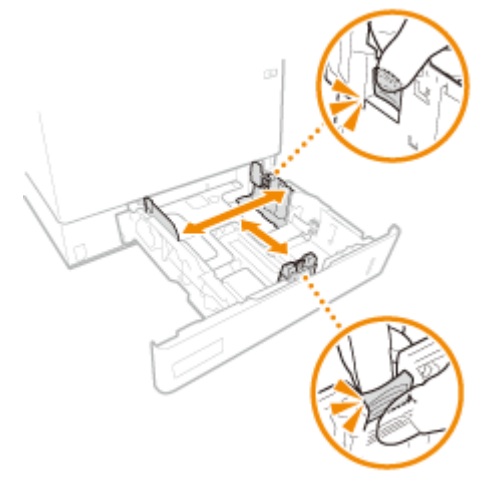

- **3 Plaats het papier zo dat de rand van de papierstapel de papiergeleider aan de andere zijde van de papierlade raakt.**
	- Plaats het papier met de afdrukzijde naar boven.
	- Waaier de papierstapel uit en tik met de onderkant op een vlak oppervlak om de vellen papier mooi gelijk te leggen.

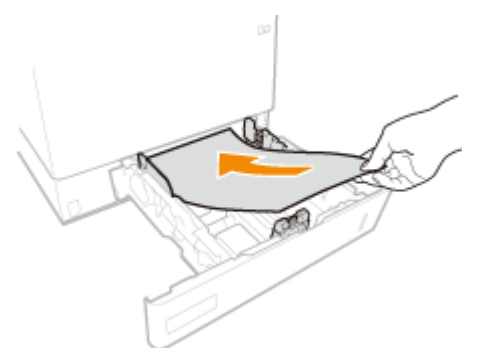

# <span id="page-79-0"></span>**BELANGRIJK:**

**Zorg dat de stapel niet boven de markering voor het maximale aantal vellen komt**

• Zorg ervoor dat de stapel papier niet hoger is dan de markering voor het maximale aantal vellen ( a ). Als u te veel papier plaatst, kan dit papierstoringen veroorzaken.

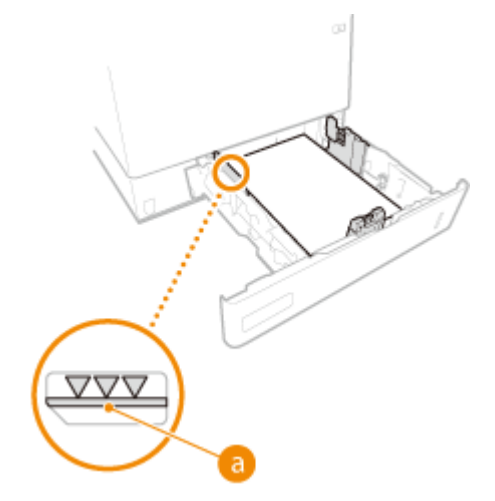

## **OPMERKING:**

**• Wanneer wordt afgedrukt op papier met een logo, raadpleeg dan OVoorbedrukt papier laden(P. 90)**.

## **4 Plaats de papierlade.**

**» Ga verder met [Het type en formaat papier voor de papierlade opgeven\(P. 104\)](#page-110-0)** 

## **O** BELANGRIJK:

**Als u papier van een ander formaat of een andere soort gaat gebruiken**

● De standaardinstellingen voor papierformaat en papiersoort zijn respectievelijk <A4> en <Vrij>. Als u papier van een ander formaat of type in de machine plaatst, moet u beslist de instelling aanpassen. Als u de instellingen voor het type en formaat papier niet verandert, kan er niet goed worden afgedrukt.

# **TIPS**

### **Afdrukken op de achterzijde van bedrukt papier (tweede zijde van dubbelzijdig papier)**

- U kunt afdrukken op de achterzijde van bedrukt papier. Strijk het bedrukte papier glad en leg het in de papiertafel, met de afdrukzijde omhoog (eerder afgedrukte zijde omlaag). Selecteer vervolgens het papiertype en selecteer <Ja> voor <Inst. insch. voor 2de zijde van 2-zijdige pagina?>.
- Gebruik alleen papier dat met deze machine is bedrukt.

### ■ Papier met aangepast formaat plaatsen

Voor het plaatsen van papier met aangepast formaat of ander papier waarvan het formaat niet is aangegeven in de papierformaatmarkeringen, volgt u de volgende procedure.

### **1 Trek de papierlade zo ver mogelijk naar buiten.**

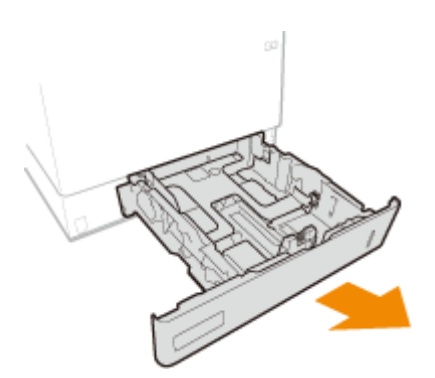

## **2 Schuif de papiergeleiders naar de zijkanten van de papierlade.**

● Druk op de ontgrendelingspal om de papiergeleiders naar de zijkanten van de papierlade te schuiven.

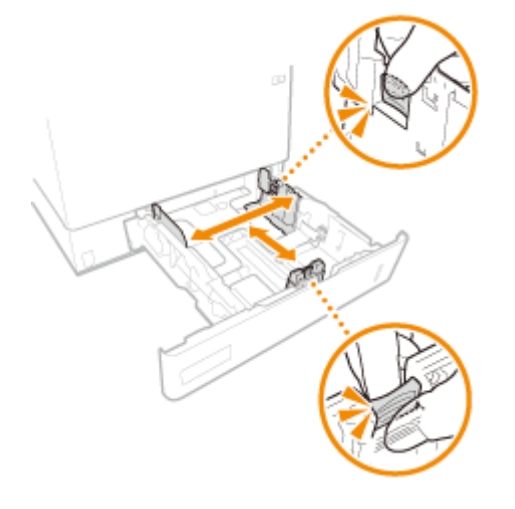

### **3 Leg het papier zo dat de rand van de papierstapel net de achterzijde van de papierlade raakt.**

- Plaats de stapel papier met de afdrukzijde naar boven.
- Waaier de papierstapel uit en tik met de onderkant op een vlak oppervlak om de vellen papier mooi gelijk te leggen.

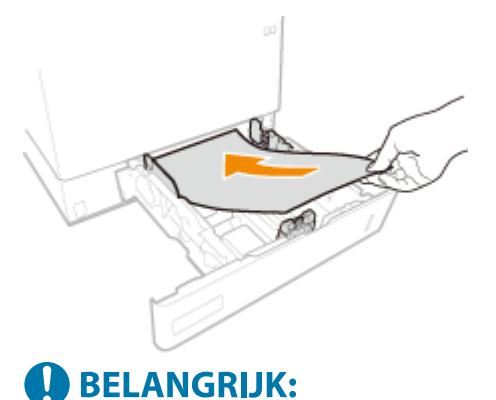

### **Zorg dat de stapel niet boven de markering voor het maximale aantal vellen komt**

● Zorg ervoor dat de stapel papier niet hoger is dan de markering voor het maximale aantal vellen ( a ). Als u te veel papier plaatst, kan dit papierstoringen veroorzaken.

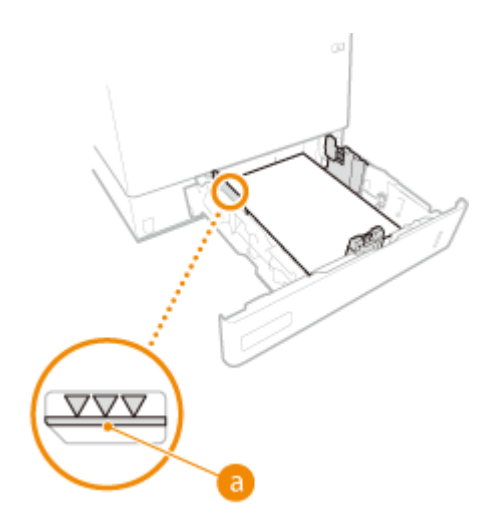

### **OPMERKING:**

● Wanneer wordt afgedrukt op papier met een logo, raadpleeg dan **[Voorbedrukt papier laden\(P. 90\)](#page-96-0)** .

### **4 Schuif de papiergeleiders tegen de randen van het papier.**

● Druk op de ontgrendelingspal en schuif de papiergeleiders naar binnen totdat ze stevig tegen de randen van het papier zitten.

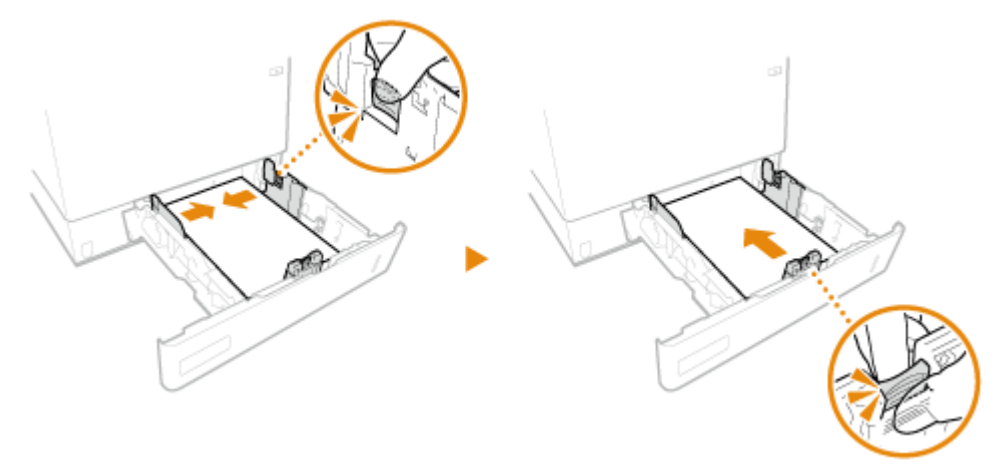

## **BELANGRIJK:**

**Schuif de papiergeleiders stevig tegen de randen van het papier**

- Als de papiergeleiders te los of te strak zitten, kan het papier verkeerd worden ingevoerd of kunnen er papierstoringen ontstaan.
- **5 Plaats de papierlade.**

### **» Ga verder met [Het type en formaat papier voor de papierlade opgeven\(P. 104\)](#page-110-0)**

## **BELANGRIJK:**

#### **Als u papier van een ander formaat of een andere soort gaat gebruiken**

● Als u een andere papiersoort in het apparaat plaatst, vergeet dan niet de instellingen aan te passen. Als u de instellingen voor het papierformaat en de papiersoort niet aanpast, kan het apparaat niet goed afdrukken.

# <span id="page-82-0"></span>**TIPS**

### **Afdrukken op de achterzijde van bedrukt papier (tweede zijde van dubbelzijdig papier)**

- U kunt afdrukken op de achterzijde van bedrukt papier. Strijk het bedrukte papier glad en leg het in de papiertafel, met de afdrukzijde omhoog (eerder afgedrukte zijde omlaag). Selecteer vervolgens het papiertype en selecteer <Ja> voor <Inst. insch. voor 2de zijde van 2-zijdige pagina?>.
- Gebruik alleen papier dat met deze machine is bedrukt.

## Papier in de papiertafel plaatsen

### **Invoerrichting van papier**

Zie onderstaande tabel voor hoe u het beschikbare papier in de juiste afdrukstand laadt.

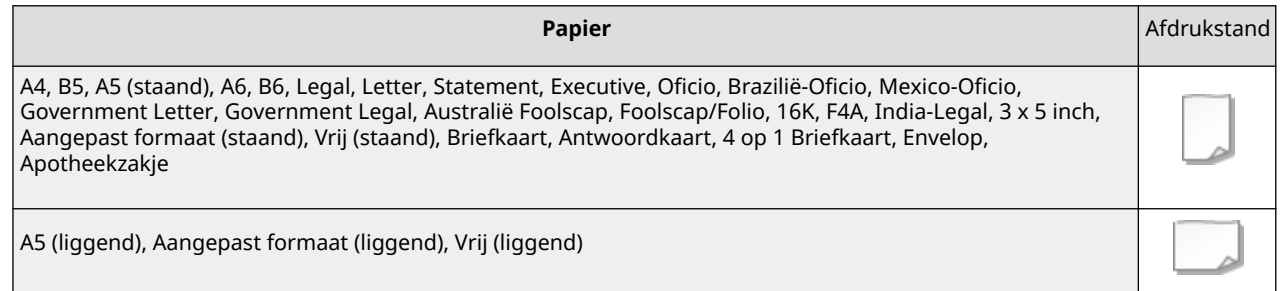

### **1 Open het voorpaneel van de machine.**

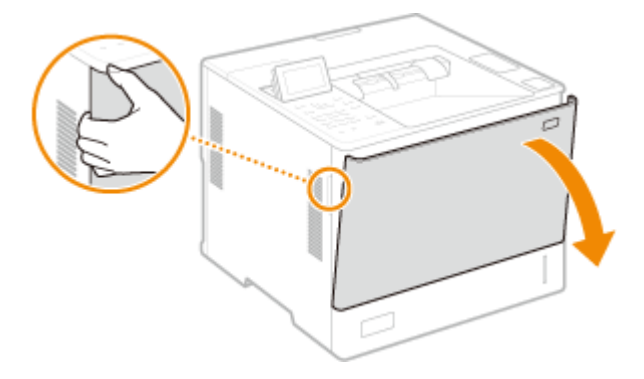

- **2 Schuif de papiergeleiders naar de zijkanten van de papierlade.**
- Druk op de ontgrendelingspal om de papiergeleiders naar de zijkanten van de papierlade te schuiven.

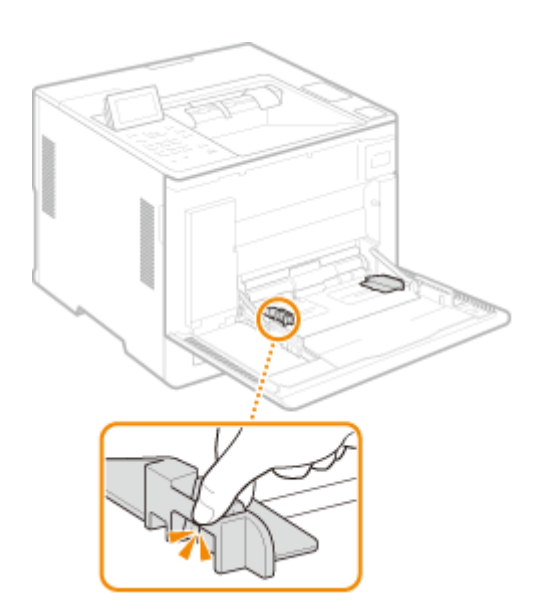

## **3 Plaats het papier in de multifunctionele lade invoer tot het papier stopt.**

- Plaats het papier met de afdrukzijde naar boven.
- Waaier de papierstapel uit en tik met de onderkant op een vlak oppervlak om de vellen papier mooi gelijk te leggen.

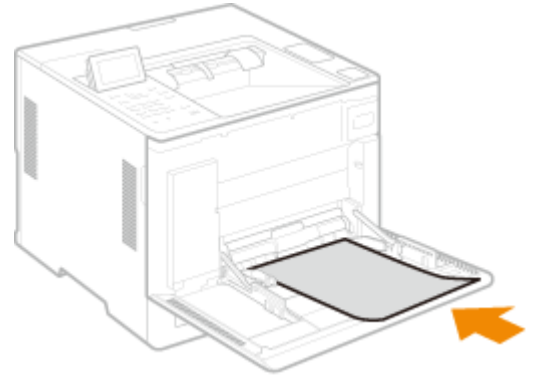

# **BELANGRIJK:**

**Stapel het papier niet hoger dan de markering voor het maximale aantal vellen**

● Zorg ervoor dat de stapel papier niet hoger is dan de markering voor het maximale aantal vellen ( a ). Als u te veel papier plaatst, kan dit papierstoringen veroorzaken.

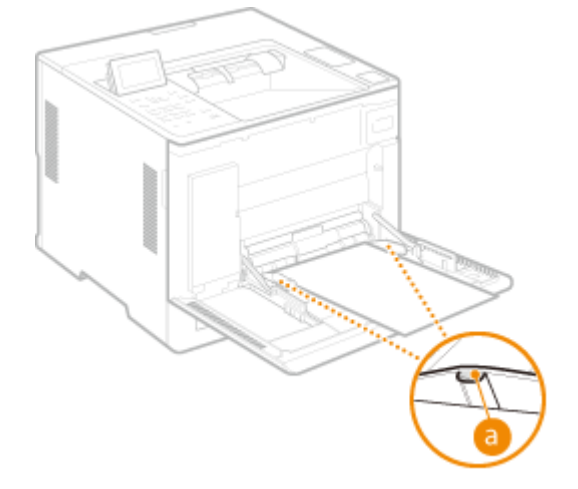

## **OPMERKING:**

#### Basisbewerkingen

● Als u enveloppen, apotheekzakjes of papier met een logo gebruikt, let dan op de oriëntatie wanneer u deze in de papierbron plaatst.

**[Enveloppen plaatsen\(P. 82\)](#page-88-0)  [Apotheekzakjes plaatsen\(P. 86\)](#page-92-0)  [Voorbedrukt papier laden\(P. 90\)](#page-96-0)** 

### **4 Schuif de papiergeleiders tegen de randen van het papier.**

● Druk op de ontgrendelingspal en schuif de papiergeleiders naar binnen totdat ze stevig tegen de randen van het papier zitten.

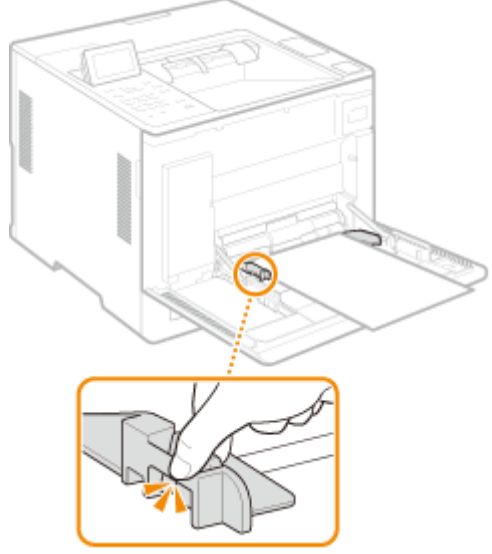

## **O** BELANGRIJK:

**Schuif de papiergeleiders stevig tegen de randen van het papier**

● Als de papiergeleiders te los of te strak zitten, kan het papier verkeerd worden ingevoerd of kunnen er papierstoringen ontstaan.

### **» Ga verder met [Het papierformaat en -type voor de papiertafel opgeven\(P. 106\)](#page-112-0)**

## **BELANGRIJK:**

#### **Als u papier van een ander formaat of een andere soort gaat gebruiken**

● Als u een andere papiersoort in het apparaat plaatst, vergeet dan niet de instellingen aan te passen. Als u de instellingen voor het papierformaat en de papiersoort niet aanpast, kan het apparaat niet goed afdrukken.

# **TIPS**

### **Afdrukken op de achterzijde van bedrukt papier (tweede zijde van dubbelzijdig papier)**

- U kunt afdrukken op de achterzijde van bedrukt papier. Strijk het bedrukte papier glad en leg het in de papiertafel, met de afdrukzijde omhoog (eerder afgedrukte zijde omlaag). Selecteer vervolgens het papiertype en selecteer <Ja> voor <Inst. insch. voor 2de zijde van 2-zijdige pagina?>.
- Gebruik alleen papier dat met deze machine is bedrukt.

## <span id="page-85-0"></span>Papier plaatsen in het Paper Deck Unit PD-H

Om papier te plaatsen waarvan het formaat te vinden is in de papierformaatmarkeringen op de Paper Deck Unit PD-H, volgt u de volgende procedure.

**1 Open de voorklep van het papiermagazijn.**

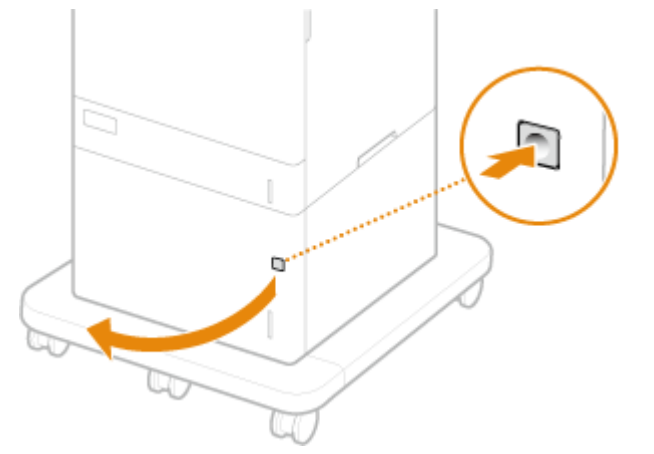

Bij het laden van papier van het formaat LGL trekt u het voorpaneel naar buiten.

**2 Lijn de positie van de hendel uit met de markering voor het formaat van het papier dat moet worden geplaatst.**

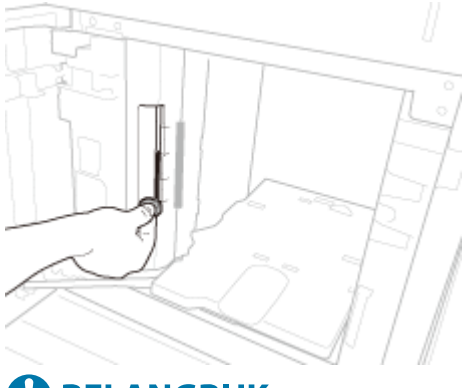

## **BELANGRIJK:**

● Zorg ervoor dat de hendel is uitgelijnd met de markering voor het formaat van het papier dat moet worden geplaatst. Als u de hendel in een andere stand zet, kan het papier vastlopen.

### **3 Plaats het papier in het papiermagazijn.**

- Plaats het papier met de afdrukzijde naar boven.
- Waaier de papierstapel uit en tik met de onderkant op een vlak oppervlak om de vellen papier mooi gelijk te leggen.

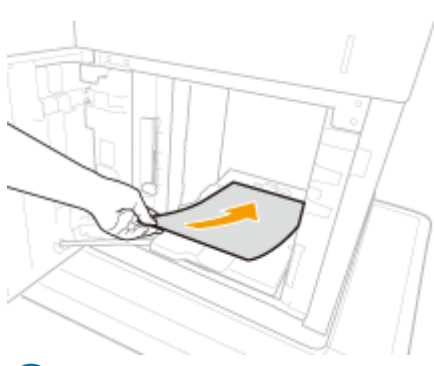

# **BELANGRIJK:**

### **Zorg dat de stapel niet boven de markering voor het maximale aantal vellen komt**

● Zorg ervoor dat de stapel papier niet hoger is dan de lijn die het maximale aantal vellen aangeeft ( ). Als u te veel papier plaatst, kan dit papierstoringen veroorzaken.

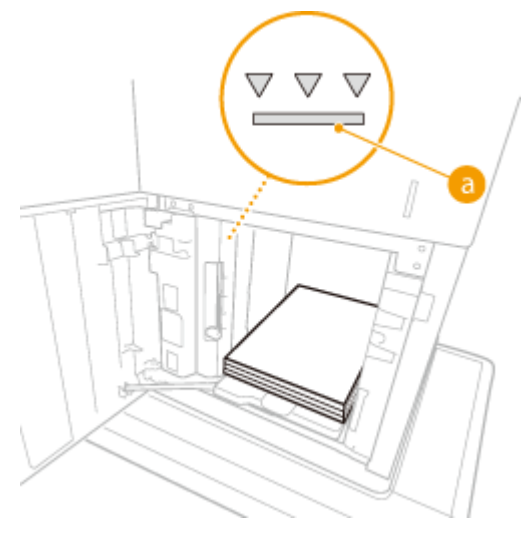

## **OPMFRKING:**

● Wanneer wordt afgedrukt op papier met een logo, raadpleeg dan ●[Voorbedrukt papier laden\(P. 90\)](#page-96-0) .

**4 Sluit de voorklep van het papiermagazijn.**

**» Ga verder met [Het type en formaat papier voor de papierlade opgeven\(P. 104\)](#page-110-0)** 

# **A** BELANGRIJK:

### **Als u papier van een ander formaat of een andere soort gaat gebruiken**

● De standaardinstellingen voor papierformaat en papiersoort zijn respectievelijk <A4> en <Vrij>. Als u papier van een ander formaat of type in de machine plaatst, moet u beslist de instelling aanpassen. Als u de instellingen voor het type en formaat papier niet verandert, kan er niet goed worden afgedrukt.

# **TIPS**

### **Afdrukken op de achterzijde van bedrukt papier (tweede zijde van dubbelzijdig papier)**

- U kunt afdrukken op de achterzijde van bedrukt papier. Strijk het bedrukte papier glad en leg het in de papiertafel, met de afdrukzijde omhoog (eerder afgedrukte zijde omlaag). Selecteer vervolgens het papiertype en selecteer <Ja> voor <Inst. insch. voor 2de zijde van 2-zijdige pagina?>.
- Gebruik alleen papier dat met deze machine is bedrukt.

### KOPPELINGEN

### **[Beschikbaar papier\(P. 573\)](#page-579-0)**

# <span id="page-88-0"></span>**Enveloppen plaatsen**

#### 93WR-01K

Plaats enveloppen in de Envelope Feeder EF-B of in de papiertafel. Voorkom bij het afdrukken van enveloppen papierstoringen en kreukels door eventuele krullen glad te strijken voor het plaatsen. Let ook op de invoerrichting van de enveloppen en welke kant naar boven wijst.

**Voordat u enveloppen plaatst(P. 82) [Enveloppen plaatsen in de Envelope Feeder EF-B\(P. 84\)](#page-90-0)  [Enveloppen plaatsen op de papiertafel\(P. 84\)](#page-90-0)** 

# **OPMERKING**

● In dit gedeelte wordt uitgelegd hoe u enveloppen in de gewenste afdrukstand plaatst. Daarnaast worden de stappen besproken die u moet uitvoeren voordat u enveloppen plaatst. Zie **[Basisprocedure voor het](#page-77-0) [plaatsen van papier\(P. 71\)](#page-77-0)** voor een beschrijving van de algemene procedure voor het plaatsen van enveloppen op de papiertafel.

## Voordat u enveloppen plaatst

Volg de onderstaande procedure om de enveloppen voor te bereiden voor afdrukken.

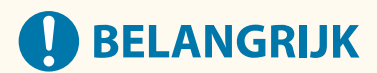

- Gebruik geen enveloppen met lijm op de sluitkleppen. De lijm kan smelten als gevolg van de warmte en de druk van de fixeereenheid.
- Enveloppen kunnen tijdens het afdrukken kreukelen afhankelijk van het type enveloppen of de omstandigheden waarin deze worden bewaard.
- Er kunnen strepen verschijnen wanneer enveloppen overlappen.

### **1 Strijk eventuele krullen glad.**

● Pak ongeveer vijf enveloppen op. Strijk eventuele krullen glad en maak de stijve gedeelten in de vier hoeken losser.

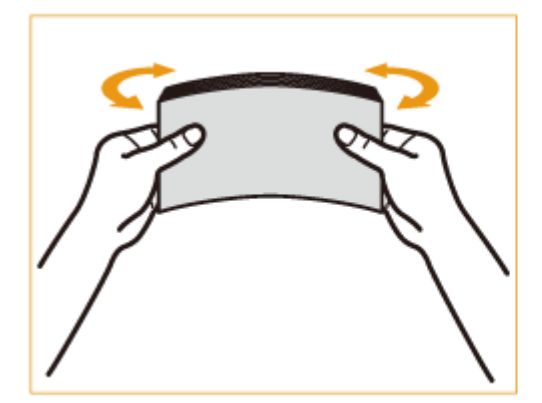

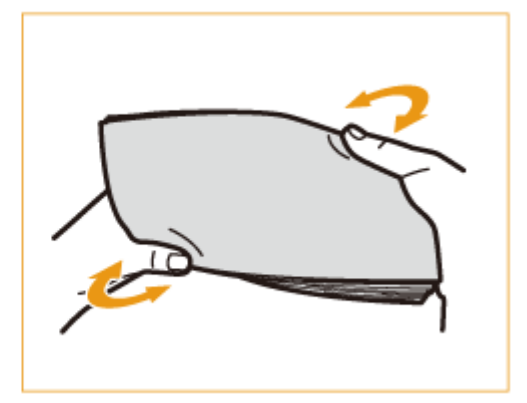

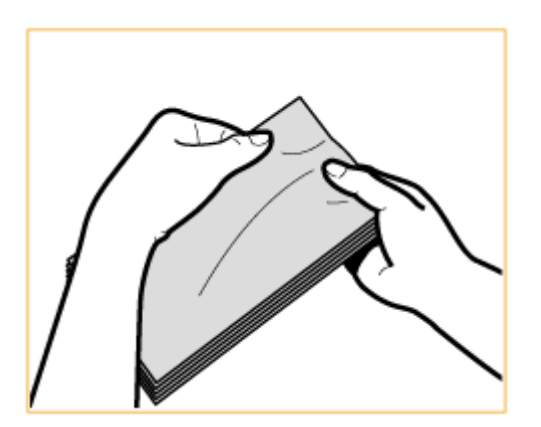

● Herhaal deze stap vijf keer voor elke set van vijf enveloppen.

## **2 Strijk de enveloppen plat en verwijder eventuele lucht.**

● Plaats de enveloppen op een vlakke ondergrond en beweeg uw handen in de richting van de pijlen om de lucht in de enveloppen te verwijderen.

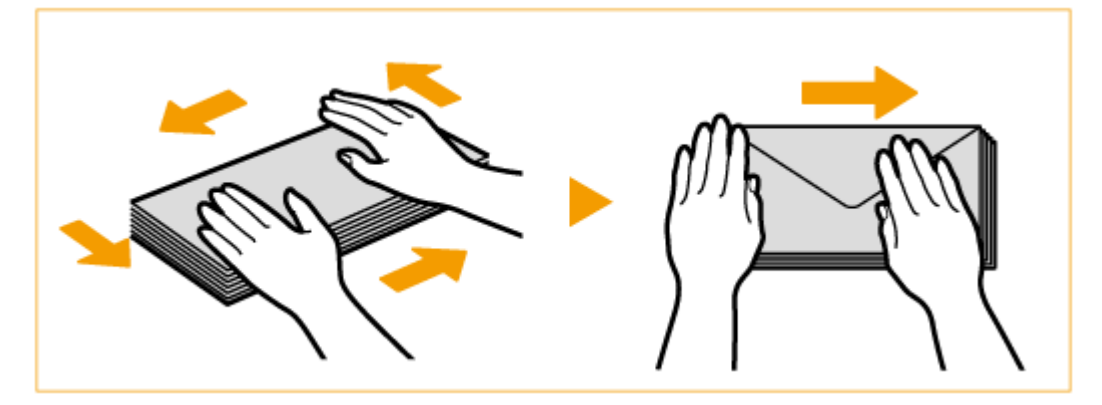

● Herhaal deze stap vijf keer voor elke set van vijf enveloppen.

## **3 Druk op de vier zijden.**

● Druk de vier zijden stevig omlaag. Druk vooral de zijde omlaag aan de kant waar de enveloppen worden aangevoerd. Druk stevig omlaag, zodat de flap plat blijft.

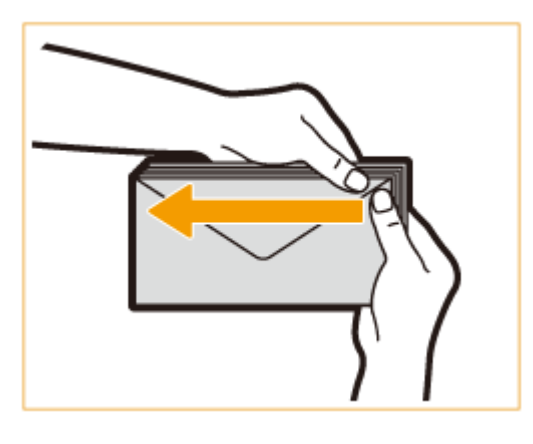

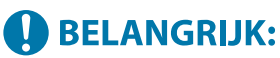

● Als u de flap niet stevig omlaag drukt, kan dit tot een papierstoring leiden. Als dit gebeurt, druk dan alle vier de zijden van elke envelop afzonderlijk goed omlaag.

### <span id="page-90-0"></span>**4 Lijn de enveloppen uit op een vlak oppervlak.**

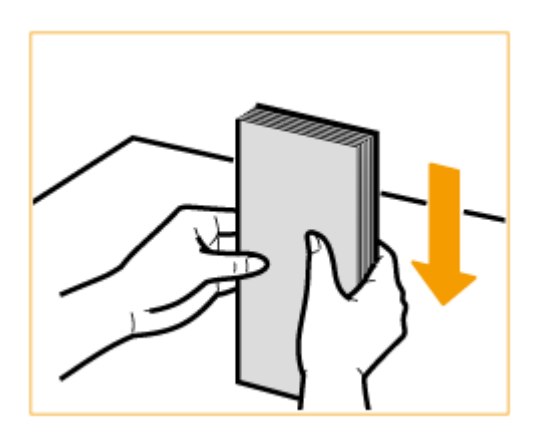

### **OPMERKING:**

● Controleer of er geen enveloppen onder de flap van de envelop ervoor of erna zijn geschoven.

## Enveloppen plaatsen in de Envelope Feeder EF-B

Plaats de enveloppen zoals hieronder aangegeven, met de voorkant van de enveloppen (de kant zonder de gelijmde delen) omhoog (aanbevolen).

### **Yougatanaga 3, ISO-5, Monarch, Nr.10, DL**

Sluit de flappen en plaats de enveloppen zodanig dat de flappen zich aan de linkerkant bevinden.

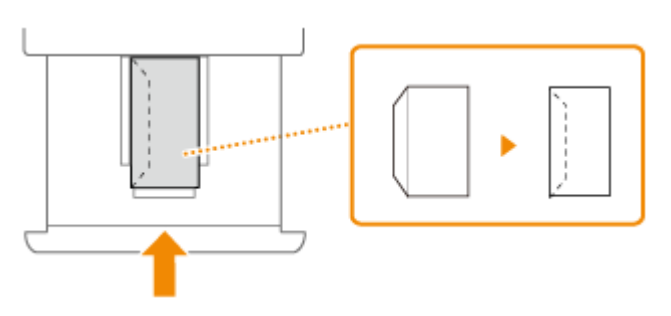

Sluit de flap en plaats de envelop.

### **Nagagata 3, Nagagata 4, Nagagata 40**

Plaats de enveloppen zodanig dat de flappen zich aan de dichtsbijzijnde kant bevinden.

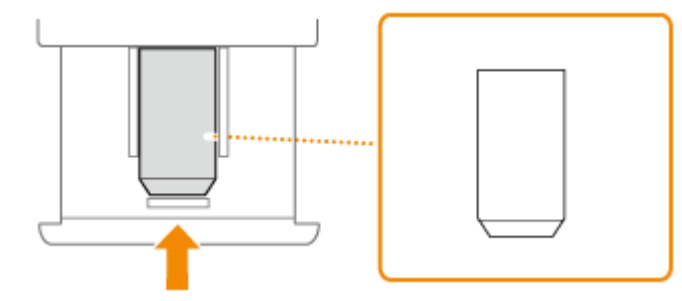

Plaats de envelop met de flap open.

## Enveloppen plaatsen op de papiertafel

Plaats de enveloppen zoals hieronder aangegeven, met de voorkant van de enveloppen (de kant zonder de gelijmde delen) omhoog (aanbevolen).

### **Yougatanaga 3, ISO-5, Monarch, Nr.10, DL**

Sluit de flappen en plaats de enveloppen zodanig dat de flappen zich aan de linkerkant bevinden.

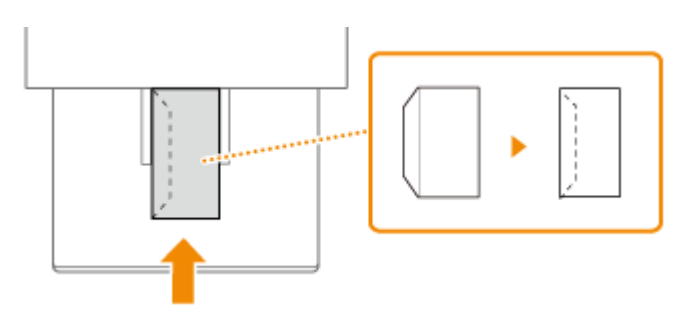

Sluit de flap en plaats de envelop.

### **Nagagata 3, Nagagata 4, Nagagata 40**

Plaats de enveloppen zodanig dat de flappen zich aan de dichtsbijzijnde kant bevinden.

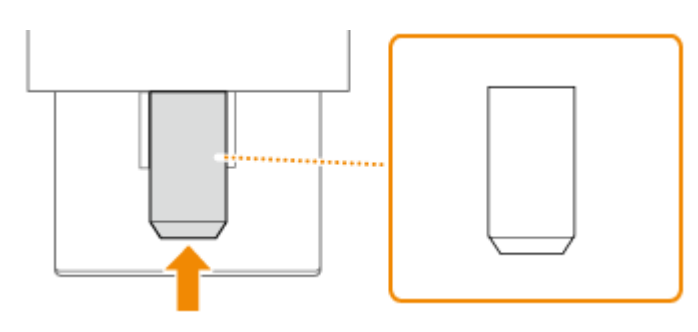

Plaats de envelop met de flap open.

# **BELANGRIJK**

- Zorg ervoor dat de stapel papier niet hoger is dan de markering voor het maximale aantal vellen aangeeft. Als de enveloppen niet goed worden aangevoerd, ook al zijn ze voorbereid volgens de procedures, plaats de enveloppen dan afzonderlijk in de multifunctionele invoer in plaats van diverse enveloppen tegelijk.
- Druk niet af op de achterzijde van de enveloppen (de zijde met de gelijmde delen).

# **OPMERKING**

● Als u op enveloppen afdrukt, haal ze dan met 10 tegelijk van het opvangblad.

# <span id="page-92-0"></span>**Apotheekzakjes plaatsen**

#### 93WR-01L

Plaats apotheekzakjes in de papierlade of in de papiertafel. Voorkom bij het afdrukken van apotheekzakjes papierstoringen en kreukels door eventuele krullen glad te strijken voor het plaatsen. Let ook op de invoerrichting van de apotheekzakjes en welke kant naar boven wijst.

**Voordat u apotheekzakjes plaatst(P. 86) [Apotheekzakjes in de papierlade plaatsen\(P. 88\)](#page-94-0)  [Apotheekzakjes in de papiertafel plaatsen\(P. 88\)](#page-94-0)** 

# **OPMERKING**

● In dit gedeelte wordt uitgelegd hoe u apotheekzakjes in de gewenste afdrukstand plaatst. Daarnaast worden de stappen besproken die u moet uitvoeren voordat u apotheekzakjes plaatst. Zie **[Basisprocedure voor het plaatsen van papier\(P. 71\)](#page-77-0)** [v](#page-77-0)oor een beschrijving van de algemene procedure voor het plaatsen van apotheekzakjes op de papiertafel.

## Voordat u apotheekzakjes plaatst

Volg de onderstaande procedure om de apotheekzakjes voor te bereiden voor afdrukken.

# **BELANGRIJK**

- Apotheekzakjes kunnen kreukelen afhankelijk van het type apotheekzakjes of de omstandigheden waarin deze worden bewaard.
- Er kunnen strepen verschijnen waar apotheekzakjes overlappen.

## **1 Strijk eventuele krullen glad.**

● Pak ongeveer vijf apotheekzakjes op. Strijk eventuele krullen glad en maak de stijve gedeelten in de vier hoeken losser.

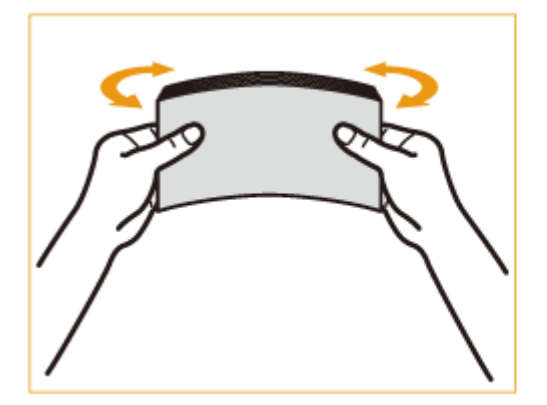

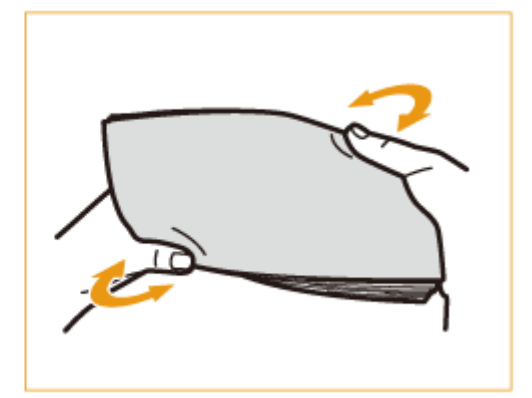

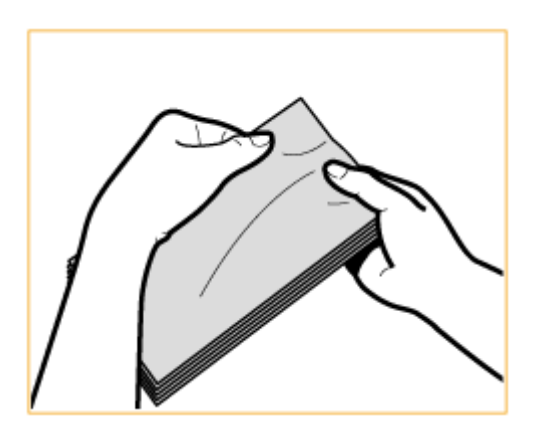

● Herhaal deze stap vijf keer voor elke set van vijf apotheekzakjes.

## **2 Strijk de apotheekzakjes plat en verwijder eventuele lucht.**

● Plaats de apotheekzakjes op een vlakke ondergrond en beweeg uw handen in de richting van de pijlen om de lucht in de apotheekzakjes te verwijderen.

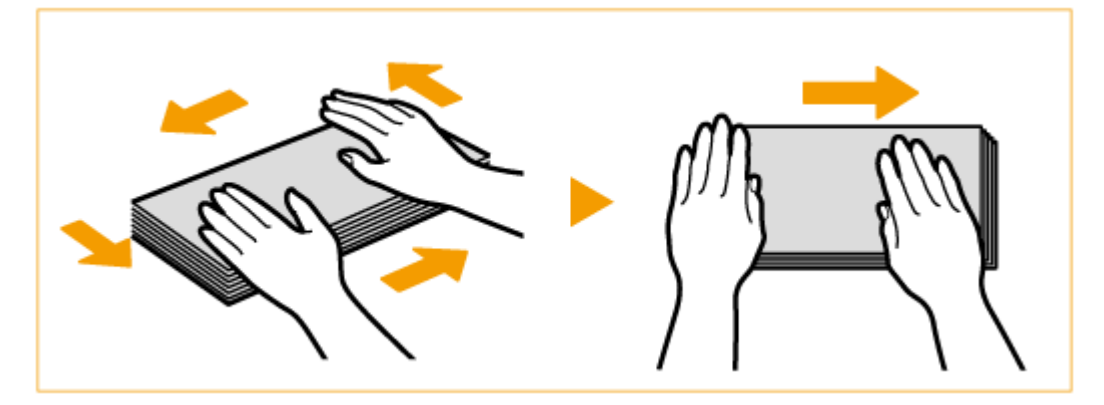

● Herhaal deze stap vijf keer voor elke set van vijf apotheekzakjes.

## **3 Druk op de vier zijden.**

● Druk de vier zijden stevig omlaag. Druk vooral de zijde omlaag aan de kant waar de apotheekzakjes worden aangevoerd.

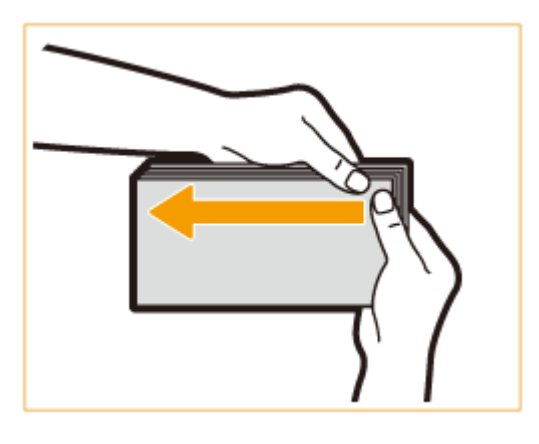

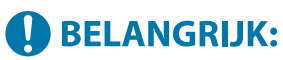

● Als u de vier zijden niet stevig omlaag drukt, kan dit tot een papierstoring leiden. Als dit gebeurt, druk dan alle vier de zijden van elk apotheekzakje afzonderlijk goed omlaag.

<span id="page-94-0"></span>**4 Lijn de apotheekzakjes uit op een vlak oppervlak.**

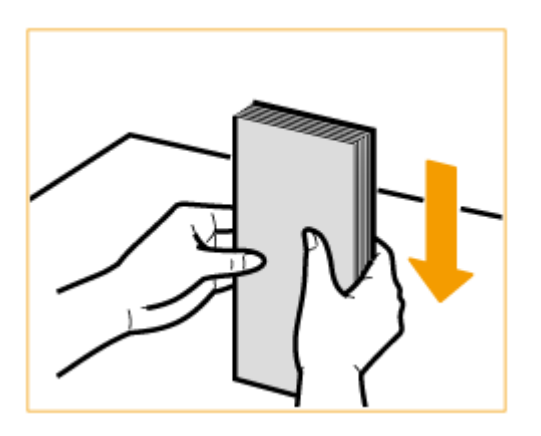

## **OPMERKING:**

● Controleer of er geen ander apotheekzakje in het apotheekzakje zit.

## Apotheekzakjes in de papierlade plaatsen

Plaats het apotheekzakje met de afdrukzijde naar boven, zoals hieronder aangegeven (aanbevolen). U kunt apotheekzakjes ook plaatsen in de optionele Paper Feeder PF-J.

### **Apotheekzakje**

Plaats de apotheekzakjes zodanig dat de flappen zich aan de dichtsbijzijnde kant bevinden.

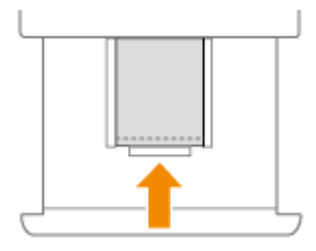

## Apotheekzakjes in de papiertafel plaatsen

Plaats het apotheekzakje met de afdrukzijde naar boven, zoals hieronder aangegeven (aanbevolen).

### **Apotheekzakje**

Plaats de apotheekzakjes zodanig dat de flappen zich aan de dichtsbijzijnde kant bevinden.

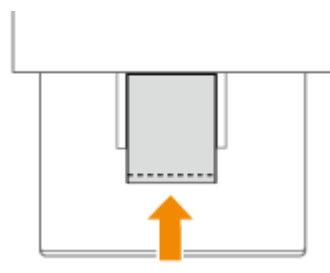

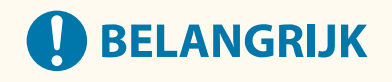

● Zorg ervoor dat de stapel papier niet hoger is dan de markering voor het maximale aantal vellen aangeeft. Als de apotheekzakjes niet goed worden aangevoerd, ook al zijn ze voorbereid volgens de procedures, plaats de apotheekzakjes dan afzonderlijk in de papiertafel in plaats van een aantal apotheekzakjes tegelijk.

# **OPMERKING**

● Als u op apotheekzakjes afdrukt, haal ze dan met 10 tegelijk van het opvangblad.

# <span id="page-96-0"></span>**Voorbedrukt papier laden**

#### 93WR-01R

Als u papier met een logo erop plaatst, let dan op de afdrukstand van het papier, ongeacht of u het in de papierlade of in de multifunctionele invoer plaatst. Zorg ervoor dat het papier goed is geplaatst zodat er op de kant met het logo wordt afgedrukt.

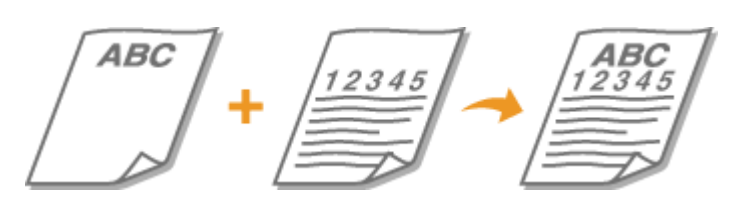

**Papier met logo's in de papierlade plaatsen(P. 90) [Papier met logo's in de multifunctionele invoer plaatsen\(P. 91\)](#page-97-0)** 

# **OPMERKING**

- ●In dit gedeelte wordt beschreven hoe u voorbedrukt papier in de juiste invoerrichting plaatst. Zie **[Basisprocedure voor het plaatsen van papier\(P. 71\)](#page-77-0)** [v](#page-77-0)oor een beschrijving van de algemene procedure voor het plaatsen van papier in de papierlade of op de papiertafel.
- De juiste wijze van het plaatsen van voorbedrukt papier wanneer <Papierinvoermethode wijzigen> is ingesteld op <Afdrukzijde-prior.>
	- Papierlade: het papier met het logo naar beneden
	- Andere papierbron dan de papierlade: het papier met het logo naar boven.

## Papier met logo's in de papierlade plaatsen

De manier van plaatsen hangt af van het feit of de afdrukstand van het papier met logo liggend of staand is. Plaats het papier met de kant van het logo (de zijde waarop moet worden afgedrukt) naar boven, zoals in onderstaande afbeeldingen.

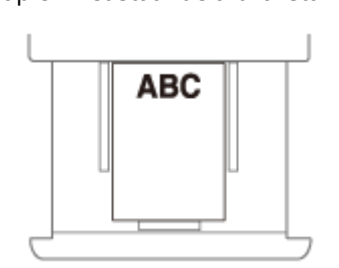

Papier met staande afdrukstand De afdrukresultaten

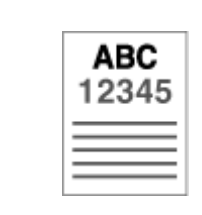

Papier in liggende richting

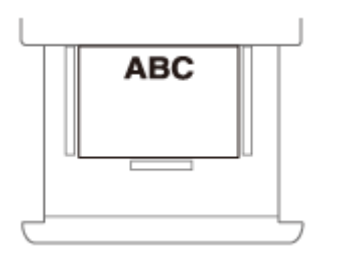

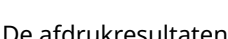

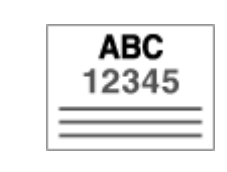

## <span id="page-97-0"></span>Papier met logo's in de multifunctionele invoer plaatsen

De manier van plaatsen hangt af van het feit of de afdrukstand van het papier met logo liggend of staand is. Plaats het papier met de kant van het logo (de zijde waarop moet worden afgedrukt) naar boven, zoals in onderstaande afbeeldingen.

Papier met staande afdrukstand De afdrukresultaten **ABC** 

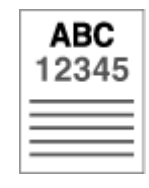

Papier in liggende richting De afdrukresultaten

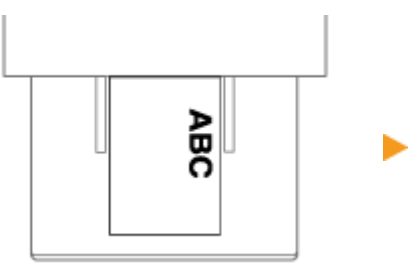

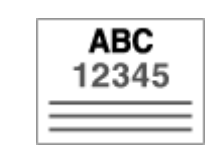

# **Gebruik van het bedieningspaneel**

#### 93WR-01S

U kunt het scherm en de toetsen van het bedieningspaneel gebruiken om de machine-instellingen te configureren of functies te bedienen. In dit gedeelte wordt het basisgebruik van het scherm en de toetsen beschreven.

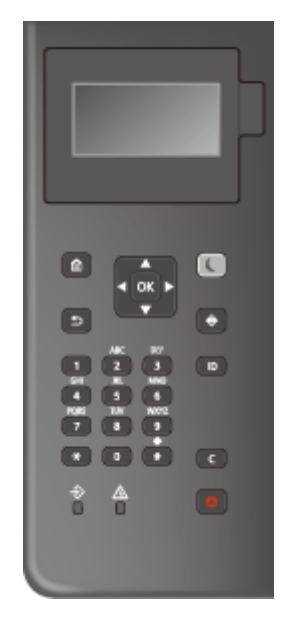

### **[Basisschermen\(P. 93\)](#page-99-0)  [Basisbediening\(P. 97\)](#page-103-0)  OTekens invoeren(P. 100)**

### **Stel de helderheid van het scherm in**

Wanneer het scherm lastig af te lezen is, pas dan de helderheid aan met behulp van de toets op het bedieningspaneel.

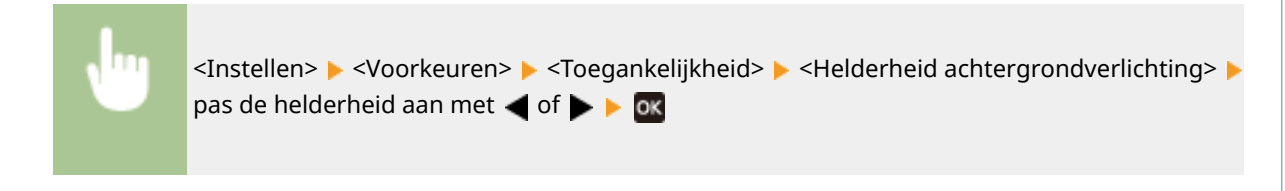

### KOPPELINGEN

**[Bedieningspaneel\(P. 65\)](#page-71-0)** 

# <span id="page-99-0"></span>**Basisschermen**

93WR-01U

In dit gedeelte worden de hoofdschermen beschreven die op het scherm worden weergegeven.

### **Het scherm <Home>**

Het scherm <Home> wordt weergegeven wanneer u op (A) (Home) drukt. Het scherm <Home> of het instellingenscherm verschijnt op het scherm, zodat u functies zoals <Geheugenmedia> en <Mobiel portaal> kunt starten. U kunt het scherm ook gebruiken om informatie te controleren, zoals foutmeldingen en de bedieningsstatus van de machine. **OItems op het scherm <Home>(P. 95)** 

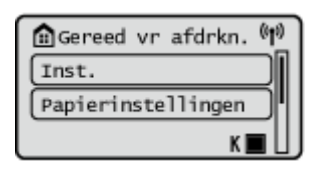

### **Het scherm <Menu>**

Selecteer <Instellen> om het <Menu>-scherm weer te geven. Veel van de instellingen van het apparaat, zoals de beheerinstellingen, weergave-instellingen en netwerkinstellingen, worden geconfigureerd door eerst <Instellen> te selecteren.

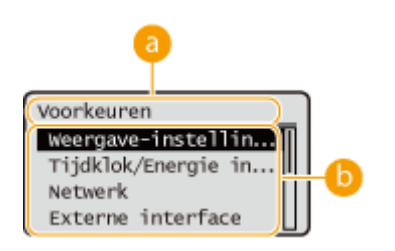

### **Actueel menuniveau**

De schermnaam van het huidige niveau wordt weergegeven.

### *Instellingenlijst*

Instellingen die bij het actuele menuniveau horen, worden in een lijst weergegeven.

### **OPMERKING:**

● Wanneer er geen menu volgt onder het lagere niveau, wordt het instellingenscherm weergegeven.

### **Het scherm <Statusmonitor>**

Wanneer u op (Statusmonitor) drukt, wordt het scherm <Statusmonitor> weergegeven. Op dit scherm kunt u de afdrukstatus controleren, evenals de resterende hoeveelheid toner en papier.

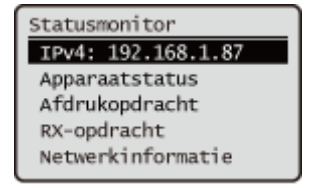

### **Foutscherm**

Als er een fout optreedt, worden er soms instructies weergegeven voor het oplossen van de fout. Volg in dat geval de aanwijzingen op het scherm om het probleem op te lossen. **[Maatregelen bij elk bericht\(P. 486\)](#page-492-0)  Voorbeeld:** In het geval van een papierstoring

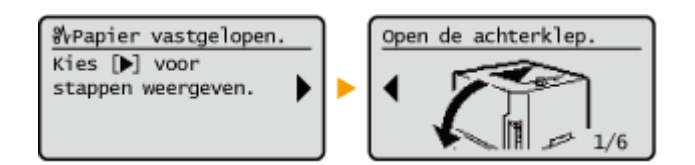

# **TIPS**

● Selecteer <Wrgavevolg. (Start)> om het scherm <Home> aan te passen door de knoppen te verplaatsen. ● **[Het scherm aanpassen\(P. 112\)](#page-118-0)** 

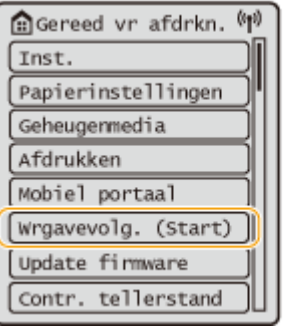

- U kunt instellingen voor de schermweergave wijzigen, zoals welk scherm verschijnt zodra de machine wordt aangezet en of de melding verschijnt hoeveel papier en toner er nog is. **[<Weergave-instellingen>\(P. 383\)](#page-389-0)**
- U kunt instellen welk scherm moet worden weergegeven wanneer een bepaalde tijd zonder bewerkingen is verstreken. **[<Functie na automatische reset>\(P. 386\)](#page-392-0)**

### KOPPELINGEN

**[Bedieningspaneel\(P. 65\)](#page-71-0)** 

# <span id="page-101-0"></span>**Items op het scherm <Home>**

#### 93WR-01W

In dit gedeelte wordt beschreven welke items op het <Home>-scherm worden weergegeven.

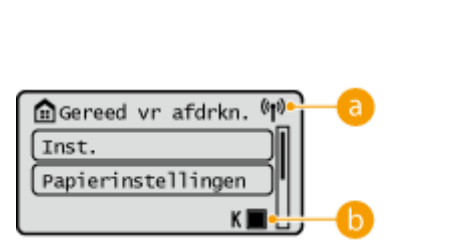

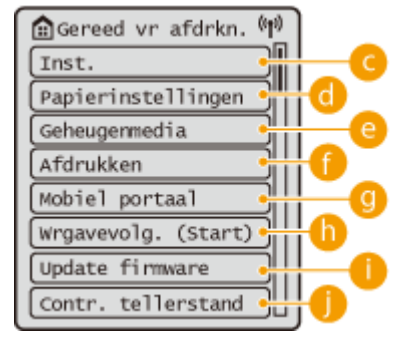

### **Wi-Fi-pictogram**

Dit pictogram wordt weergegeven wanneer het apparaat is verbonden met een draadloos LAN.

### **Resterende hoeveelheid in de tonercartridge**

Het tonerniveau van de tonercartridge wordt weergegeven. Het resterende tonerniveau kan ook worden verborgen. **[<Toon icoon dat resterende toner aangeeft>\(P. 383\)](#page-389-0)** 

### **<Instellen>**

<Functie-instellingen>, <Voorkeuren> en vele andere machine-instellingen starten vanaf deze toets. **[Instellingen/Registratie\(P. 318\)](#page-324-0)** 

### **<Papierinstellingen>**

Met deze knop kunt u het formaat en de papiersoort opgeven die in de papierlade en de papiertafel zijn geladen. **[Het type en formaat papier opgeven\(P. 103\)](#page-109-0)** 

### **<Geheugenmedia>**

Selecteer deze optie om bestanden af te drukken vanaf USB-geheugen. **[Gebruik van](#page-157-0) [geheugenmedia\(P. 151\)](#page-157-0)** 

### **<Afdrukken>**

U kunt documenten afdrukken die zich in de machine bevinden en de status van afdrukopdrachten controleren.

### **<Mobiel portaal>**

Selecteer deze optie om de machine aan te sluiten op een mobiel apparaat. *D[Koppelen aan mobiele](#page-163-0)* **[apparaten\(P. 157\)](#page-163-0)** 

### **<Wrgavevolg. (Start)>**

U kunt de weergavevolgorde van de knoppen op het scherm <Home> wijzigen. **[Het scherm <Home>](#page-119-0) [aanpassen\(P. 113\)](#page-119-0)** 

### **<Update firmware>**

U kunt de firmware bijwerken via het internet. **[De firmware bijwerken\(P. 301\)](#page-307-0)** 

### **<Contr. tellerstand>**

U kunt het totale aantal afgedrukte vellen weergeven. **[Controleren van het aantal pagina's voor](#page-465-0) [afdrukken\(P. 459\)](#page-465-0)** 

U kunt ook het serienummer van de machine, het IP-adres en andere apparaatinformatie, zoals informatie over optionele apparatuur, controleren.

# <span id="page-103-0"></span>**Basisbediening**

#### 93WR-01X

Ook al zijn de functies en instellingen anders, de bediening van de knoppen op het scherm en de procedure om items te selecteren zijn dezelfde. In dit gedeelte wordt de bediening beschreven van knoppen die vaak worden weergegeven op het scherm, evenals hoe u items moet selecteren.

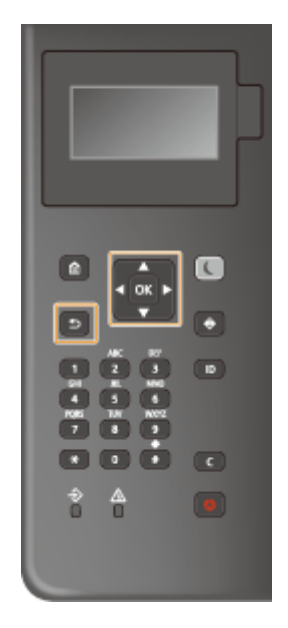

## *A* / ▼ gebruiken

### **Scrollen op het scherm**

De schuifbalk wordt aan de rechterkant van het scherm weergegeven als niet alle informatie op één scherm past. Als de schuifbalk wordt weergegeven, gebruikt u $\triangle$  / $\blacktriangledown$  om omhoog of omlaag te scrollen. De tekst- en achtergrondkleuren van een item worden omgedraaid als het wordt geselecteerd.

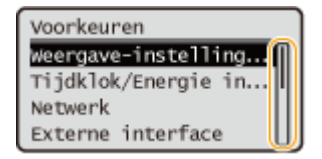

### **Instellingswaarden wijzigen**

Gebruik  $\triangle$  /  $\blacktriangledown$  om waarden in te voeren. Als linksboven in het scherm  $\mathbb{R}$  wordt weergegeven, kunt u de waarden rechtstreeks invoeren met de cijfertoetsen. **[Tekens invoeren\(P. 100\)](#page-106-0)** 

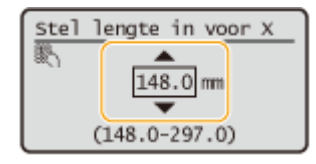

### **OPMERKING:**

● Waarden in () die worden weergegeven onder het invoervak zijn het bewerkbare waardebereik.

### **/ gebruiken**

### **Doorgaan naar het volgende scherm/terugkeren naar het vorige scherm**

Druk op  $\triangleright$  om naar het volgende scherm te gaan. Druk op  $\blacktriangleleft$  om terug te keren naar het vorige scherm.

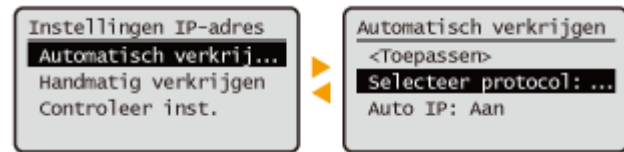

## **OPMERKING:**

● U kunt ook naar het volgende scherm gaan door op **ok** te drukken, en terugkeren naar het vorige scherm door op  $\boxed{\rightarrow}$  (Terug).

### **Instellingswaarden wijzigen**

Gebruik  $\blacktriangleleft$  / $\blacktriangleright$  om de schuifschaal aan te passen.

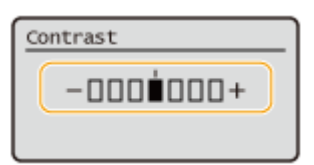

### **De cursor verplaatsen**

Gebruik  $\blacktriangleleft$  /  $\blacktriangleright$  om tekst en waarden in te voeren. **Tekens invoeren(P. 100)** 

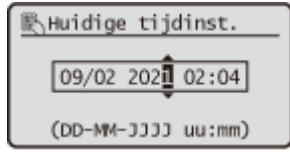

### **gebruiken**

Druk op ox op om een instelling toe te passen.

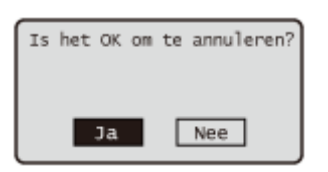

### **Gebruik van de numerieke toetsen**

Gebruik de numerieke toetsen om tekst en waarden in te voeren. OTekens invoeren(P. 100)

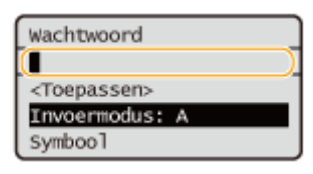

# **TIPS**

- ●U kunt verschillende instellingen met betrekking tot de weergave wijzigen, zoals de weergavetaal: D **[<Weergave-instellingen>\(P. 383\)](#page-389-0)**
- U kunt het scherm wijzigen dat automatisch wordt weergegeven wanneer de machine gedurende een bepaalde tijd inactief blijft: **[<Functie na automatische reset>\(P. 386\)](#page-392-0)**
- ●U kunt verschillende instellingen met betrekking tot de toegankelijkheid wijzigen, zoals de schuifsnelheid:  **[<Toegankelijkheid>\(P. 405\)](#page-411-0)**

### KOPPELINGEN

**[Bedieningspaneel\(P. 65\)](#page-71-0)  O**Tekens invoeren(P. 100)

# <span id="page-106-0"></span>**Tekens invoeren**

93WR-01Y

Gebruik de numerieke toetsen om tekst en waarden in te voeren.

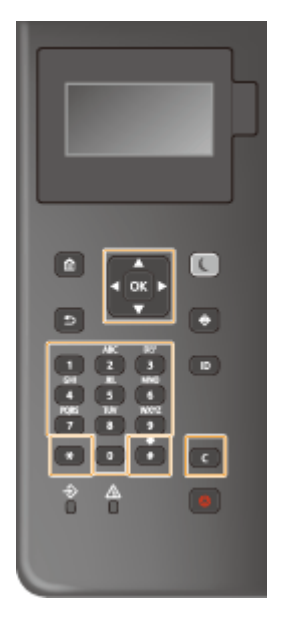

### **Het type tekst wijzigen**

Druk op  $\left\vert \mathbf{x}\right\vert$  om het type ingevoerde tekst te wijzigen.

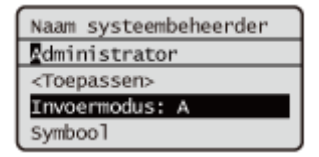

# **OPMERKING**

● U kunt ook <Invoermodus> selecteren en drukken op ox om het type tekst te wijzigen.

### **Soorten tekst die kunnen worden ingevoerd**

Tekst die kan worden ingevoerd, wordt hieronder weergegeven.

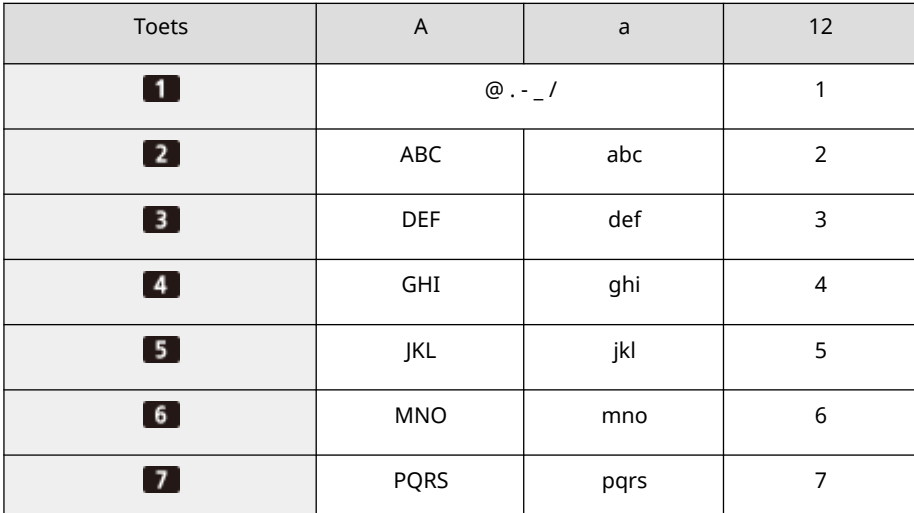

#### Basisbewerkingen

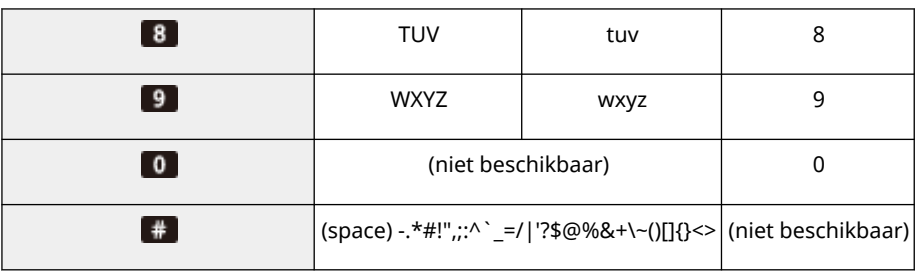

# **OPMERKING**

• Druk op # of selecteer <Symbool> en druk op ox wanneer het type tekst dat wordt ingevoerd <A> of <a> is om in te voeren symbolen op het scherm weer te geven. Gebruik  $\triangle$  / $\blacktriangledown$  / $\blacktriangle$ / $\blacktriangleright$  om het symbool te selecteren dat u wilt invoeren, en druk op ok.

### **Tekst verwijderen**

Telkens wanneer C (Wissen) wordt ingedrukt, wordt één teken gewist. Houd C (Wissen) ingedrukt om alle ingevoerde tekst te wissen.

### **De cursor verplaatsen (een spatie invoeren)**

Druk op  $\blacktriangleleft$  of  $\blacktriangleright$  om de cursor te verplaatsen. Als u een spatie wilt invoeren, verplaatst u de cursor naar het einde van de tekst, en drukt u op .
Basisbewerkingen

## **Aanmelden bij de machine**

#### 93WR-020

Als afdelings-ID beheer is ingeschakeld of ID's voor systeembeheer zijn ingeschakeld, moet u zich aanmelden voordat u de machine gebruikt. Wanneer het inlogscherm verschijnt, gebruikt u de onderstaande procedure om de afdelings-ID en PIN in te voeren.

## **OPMERKING**

● Als <Automatische resettijd> is ingesteld, wordt de gebruiker automatisch afgemeld wanneer gedurende een bepaalde tijd geen bewerkingen zijn uitgevoerd. **[<Automatische resettijd>\(P. 386\)](#page-392-0)** 

**1 Selecteer <Afdelings-ID> of <ID systeembeheerder>.**

- **2 Voer de ID in en druk op ER**.
- **3 Selecteer <PIN>.**

**4** Voer de PIN in en druk op **ox**.

### **Druk op <b>D**.

➠Bij een succesvolle aanmelding worden de functies van de machine beschikbaar.

● Log na gebruik uit.

#### KOPPELINGEN

**[Gebruik van het bedieningspaneel\(P. 92\)](#page-98-0)  OHet scherm aanpassen(P. 112) [Gebruikers beheren\(P. 189\)](#page-195-0)  [De Remote UI \(UI op afstand\) starten\(P. 283\)](#page-289-0)** 

## **Het type en formaat papier opgeven**

#### 93WR-021

U moet ervoor zorgen dat de instellingen voor het type en formaat papier overeenkomen met het papier dat is geplaatst. Vergeet dus niet de papierinstellingen aan te passen wanneer u papier gaat plaatsen dat afwijkt van het eerder gebruikte papier.

**C**Het type en formaat papier voor de papierlade opgeven(P. 104) **[Het papierformaat en -type voor de papiertafel opgeven\(P. 106\)](#page-112-0)  [Veelgebruikt papierformaat en -type voor de papiertafel opslaan\(P. 108\)](#page-114-0)  [Opslaan van vrij formaat papier \(Papier van aangepast formaat\)\(P. 110\)](#page-116-0)  [De juiste papierbron voor een specifieke functie automatisch selecteren\(P. 111\)](#page-117-0)** 

# **BELANGRIJK**

● Als de instellingen onjuist zijn, kan het papier vastlopen of kan er een afdrukfout optreden.

## **OPMERKING**

#### **Importeren/exporteren in batch**

- <Papierinstellingen> kan alleen worden geïmporteerd van/geëxporteerd naar dezelfde serie machines. **[De](#page-301-0) [gegevens van instellingen importeren/exporteren\(P. 295\)](#page-301-0)**
- <Papierinstellingen> is inbegrepen in [Basisinformatie instellingen/registratie] bij het batchexporteren. **[Alle instellingen importeren/exporteren\(P. 297\)](#page-303-0)**

## <span id="page-110-0"></span>**Het type en formaat papier voor de papierlade opgeven**

93WR-022

### **1 Plaats het papier in de papierlade. [Basisprocedure voor het plaatsen van](#page-77-0) [papier\(P. 71\)](#page-77-0)**

Wanneer u de papierlade opent, worden de huidige papierinstellingen boven in het scherm weergegeven.

● Om de papierinstellingen later te configureren, selecteert u <Papierinstellingen> in het scherm <Home>.

### **2 Controleer het weergegeven papierformaat.**

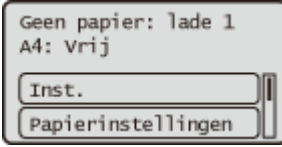

### **OPMERKING:**

● Als het weergegeven papierformaat afwijkt van het geplaatste papierformaat, is het papier mogelijk niet juist geplaatst. Plaats het papier opnieuw.

### **3 Als het weergegeven papierformaat/-type verschilt van het geplaatste papierformaat/-type, selecteer dan <Papierinstellingen> en selecteer de papierbron waarin papier is geplaatst.**

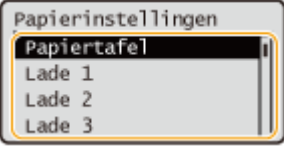

### **4 Selecteer het papierformaat.**

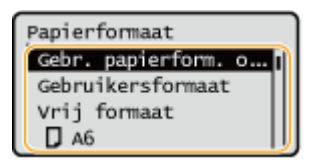

## **OPMERKING:**

#### **Over <Vrij formaat>**

● Indien u vaak het te laden papier moet veranderen, stel dan in op <Vrij formaat>; dit vermindert het aantal stappen dat nodig is om de instelling telkens te veranderen. U kunt ook een foutbericht laten weergeven wanneer de instelling in de printerdriver aanzienlijk afwijkt van het formaat van het geladen papier.  $\bullet$ **[<Pp.frm. onjuist vr vrij form. pap.bron>\(P. 415\)](#page-421-0)** 

#### **Plaatsen van aangepast papier**

Geef het papierformaat op dat in de papierlade is geplaatst.

- **1** Selecteer <Gebruikersformaat>.
- **2** Geef de lengte van de zijde <X> en <Y> op.

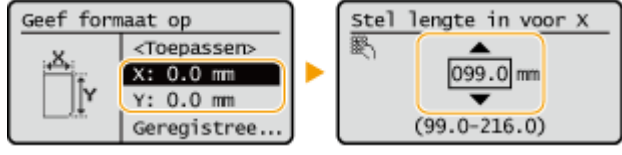

● Selecteer <X> of <Y> om met de numerieke toetsen of ▲/▼ de lengte van elke zijde te specificeren.

### **OPMERKING:**

- Door veelgebruikte papierformaten te registreren onder de toetsen <S1> tot <S5>, kunnen deze worden opgeroepen door <Geregistreerde formaten> te selecteren. **[Opslaan van vrij formaat](#page-116-0) [papier \(Papier van aangepast formaat\)\(P. 110\)](#page-116-0)**
- **3** Selecteer <Toepassen>.

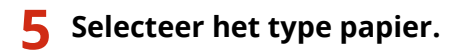

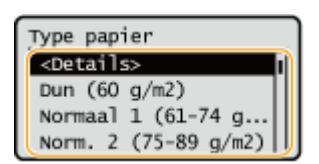

### **OPMERKING:**

#### **Over <Vrij>**

- Als u vaak het te laden papier moet veranderen, stel dan in op <Vrij>; dit vermindert het aantal stappen dat nodig is om de instelling telkens te veranderen. Houd er echter rekening mee dat het apparaat met deze instelling kan afdrukken, zelfs als de papiersoort die in het printerstuurprogramma is ingesteld en de papiersoort die daadwerkelijk in het apparaat is geladen, niet met elkaar overeenkomen.
- Wanneer het type papier in het printerstuurprogramma is ingesteld op [Auto], werkt het apparaat op dezelfde manier als wanneer de papiersoort is ingesteld op [Normaal 1].
- Om de gedetailleerde instellingen voor een papiersoort te controleren, selecteert u <Details> ▶, selecteer de papiersoort die u wilt controleren.

#### KOPPELINGEN

**[Technische gegevens hardware\(P. 570\)](#page-576-0)** 

# <span id="page-112-0"></span>**Het papierformaat en -type voor de papiertafel opgeven**

93WR-023

# **BELANGRIJK**

● Een papierstoring of andere afdrukproblemen kunnen optreden als het formaat en het type papier die in het printerstuurprogramma zijn opgegeven, niet overeenkomen met die van het papier dat in de multifunctionele lade is geplaatst.

### **1 Plaats het papier in de multifunctionele lade. [Papier in de papiertafel](#page-82-0) [plaatsen\(P. 76\)](#page-82-0)**

➠Het scherm voor het opgeven van het papierformaat en -type wordt weergegeven.

### **2 Geef het papierformaat op.**

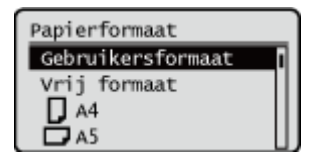

### **OPMERKING:**

#### **Over <Vrij formaat>**

- Indien u vaak het te laden papier moet veranderen, stel dan in op <Vrij formaat>; dit vermindert het aantal stappen dat nodig is om de instelling telkens te veranderen. U kunt ook een foutbericht laten weergeven wanneer de instelling in de printerdriver aanzienlijk afwijkt van het formaat van het geladen papier.  $\bullet$ **[<Pp.frm. onjuist vr vrij form. pap.bron>\(P. 415\)](#page-421-0)**
- Als het weergegeven papierformaat afwijkt van het geplaatste papierformaat, is het papier mogelijk niet juist geplaatst. Plaats het papier opnieuw.

#### **Bij het plaatsen van standaardpapier**

Selecteer het papierformaat van <Papierformaat>.

#### **Plaatsen van aangepast papier**

- **1** Selecteer <Gebruikersformaat>.
- **2** Geef de lengte van de zijde <X> en <Y> op.

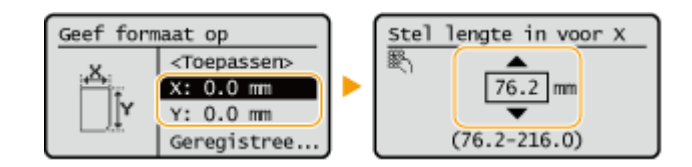

#### Basisbewerkingen

● Selecteer <X> of <Y> om met de numerieke toetsen of  $\triangle$  / $\blacktriangledown$  de lengte van elke zijde te specificeren.

#### **OPMERKING:**

- Door veelgebruikte papierformaten te registreren onder de toetsen <S1> tot <S5>, kunnen deze worden opgeroepen door <Geregistreerde formaten> te selecteren. **[Opslaan van vrij formaat](#page-116-0) [papier \(Papier van aangepast formaat\)\(P. 110\)](#page-116-0)**
- **3** Druk op <Toepassen>.

#### **Als u enveloppen laadt**

**1** Selecteer het type envelop.

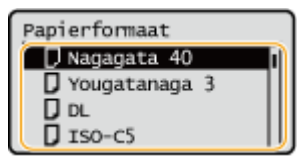

### **3 Selecteer het type papier.**

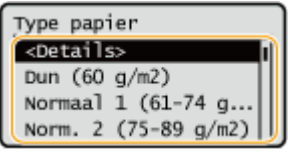

### **OPMERKING:**

#### **Over <Vrij>**

- Als u vaak het te laden papier moet veranderen, stel dan in op <Vrij>; dit vermindert het aantal stappen dat nodig is om de instelling telkens te veranderen. Houd er echter rekening mee dat het apparaat met deze instelling kan afdrukken, zelfs als de papiersoort die in het printerstuurprogramma is ingesteld en de papiersoort die daadwerkelijk in het apparaat is geladen, niet met elkaar overeenkomen.
- Wanneer het type papier in het printerstuurprogramma is ingesteld op [Auto], werkt het apparaat op dezelfde manier als wanneer de papiersoort is ingesteld op [Normaal 1].
- Om de gedetailleerde instellingen voor een papiersoort te controleren, selecteert u <Details> ▶, selecteer de papiersoort die u wilt controleren.

#### KOPPELINGEN

**[Technische gegevens hardware\(P. 570\)](#page-576-0)** 

# <span id="page-114-0"></span>**Veelgebruikt papierformaat en -type voor de papiertafel opslaan**

#### 93WR-024

U kunt standaard papierinstellingen voor de papiertafel registreren. Door standaardinstellingen te registreren kunt u zich de moeite besparen om telkens wanneer u hetzelfde papier in de papiertafel plaatst de instellingen op te geven.

## **OPMFRKING**

● Nadat de standaard papierinstelling is geregistreerd, wordt het papierinstellingsscherm niet weergegeven wanneer papier wordt geplaatst, en wordt altijd dezelfde instelling gebruikt. Als u een ander papierformaat of een andere papiersoort plaatst zonder de papierinstellingen te wijzigen, drukt het apparaat mogelijk niet goed af. Om dit probleem te voorkomen, selecteert u in stap 3 <Opgeven bij plaatsen papier> en plaatst u vervolgens het papier.

**1 Selecteer <Papierinstellingen> op het <Home> scherm. [Het scherm <Home>\(P. 93\)](#page-99-0)** 

### **2 Selecteer <Papiertafel>.**

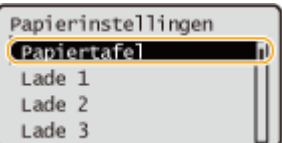

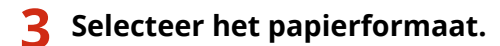

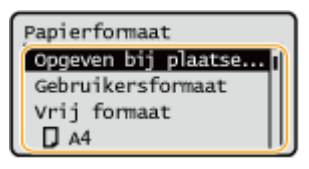

### **OPMERKING:**

#### **Over <Vrij formaat>**

● Indien u vaak het te laden papier moet veranderen, stel dan in op <Vrij formaat>; dit vermindert het aantal stappen dat nodig is om de instelling telkens te veranderen. U kunt ook een foutbericht laten weergeven wanneer de instelling in de printerdriver aanzienlijk afwijkt van het formaat van het geladen papier. **O [<Pp.frm. onjuist vr vrij form. pap.bron>\(P. 415\)](#page-421-0)** 

#### **Bij het opslaan van papier met standaardformaat**

**1** Selecteer het papier met standaardformaat.

#### **Bij het opslaan van aangepast papier**

- **1** Druk op <Gebruikersformaat>.
- **2** Geef de lengte van de zijde <X> en <Y> op.

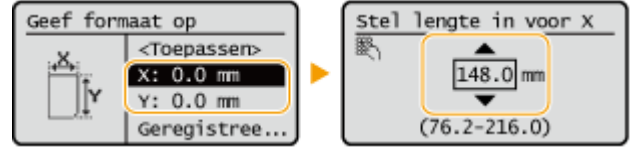

● Selecteer <X> of <Y> om met de numerieke toetsen of ▲/▼ de lengte van elke zijde te specificeren.

### **OPMERKING:**

- Door veelgebruikte papierformaten te registreren onder de toetsen <S1> tot <S5>, kunnen deze worden opgeroepen door <Geregistreerde formaten> te selecteren. **[Opslaan van vrij formaat](#page-116-0) [papier \(Papier van aangepast formaat\)\(P. 110\)](#page-116-0)**
- **3** Selecteer <Toepassen>.

#### **Bij het registeren van enveloppen**

**1** Selecteer het type envelop.

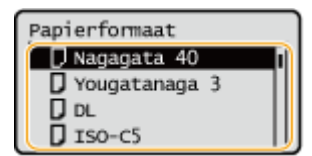

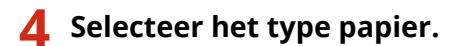

### **OPMERKING:**

#### **Over <Vrij>**

- Als u vaak het te laden papier moet veranderen, stel dan in op <Vrij>; dit vermindert het aantal stappen dat nodig is om de instelling telkens te veranderen. Houd er echter rekening mee dat het apparaat met deze instelling kan afdrukken, zelfs als de papiersoort die in het printerstuurprogramma is ingesteld en de papiersoort die daadwerkelijk in het apparaat is geladen, niet met elkaar overeenkomen.
- Wanneer het type papier in het printerstuurprogramma is ingesteld op [Auto], werkt het apparaat op dezelfde manier als wanneer de papiersoort is ingesteld op [Normaal 1].
- Om de gedetailleerde instellingen voor een papiersoort te controleren, selecteert u <Details> ▶, selecteer de papiersoort die u wilt controleren.

#### KOPPELINGEN

**[Papier in de papiertafel plaatsen\(P. 76\)](#page-82-0)  [Technische gegevens hardware\(P. 570\)](#page-576-0)** 

# <span id="page-116-0"></span>**Opslaan van vrij formaat papier (Papier van aangepast formaat)**

93WR-025

U kunt maximaal vijf veelgebruikte vrije formaten papier opslaan. De hier opgeslagen papierformaten worden weergegeven op het scherm voor papierformaatselectie voor de papierlade en de multifunctionele lade ( **[Het type](#page-110-0) [en formaat papier voor de papierlade opgeven\(P. 104\)](#page-110-0)** of **[Het papierformaat en -type voor de papiertafel](#page-112-0) [opgeven\(P. 106\)](#page-112-0)** ).

- **1 Selecteer <Papierinstellingen> op het <Home> scherm. [Het scherm <Home>\(P. 93\)](#page-99-0)**
- **2 Selecteer <Registreer gebruikersformaat>.**

**Selecteer een knop van <S1> tot <S5>**  $\triangleright$ **, selecteer <Registreren>.** 

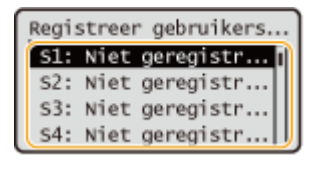

- Door <Hernoemen> te selecteren, kunt u een knop een naam geven.
- Als u de geregistreerde knop hebt geselecteerd, selecteert u <Bewerken>.

### **4 Stel het papierformaat in.**

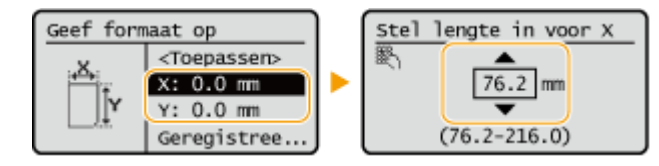

• Geef de lengte van de zijde <X> en <Y> op. Selecteer <X> of <Y> om met de numerieke toetsen of ▲/▼ de lengte van elke zijde te specificeren.

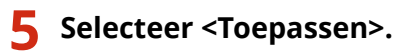

#### KOPPELINGEN

**Basisprocedure voor het plaatsen van papier(P. 71)** 

# <span id="page-117-0"></span>**De juiste papierbron voor een specifieke functie automatisch selecteren**

#### 93WR-026

U kunt de automatische papierbronselectiefunctie voor elke papierbron in- of uitschakelen. Als deze functie is ingesteld op <Aan>, selecteert het apparaat automatisch een papierbron die is geladen met papier van het juiste formaat voor elke afdruktaak. Wanneer het papier in de geselecteerde papierbron opraakt, maakt deze functie continue afdrukken mogelijk door van die papierbron over te schakelen op een andere die geladen is met papier van hetzelfde formaat.

## **OPMFRKING**

● Specificeer altijd <Aan> voor ten minste één van de papierbronnen. Als u <Uit> voor alle papierbronnen selecteert, kunt u de instellingsprocedure niet voltooien.

**1 Selecteer <Instellen> op het <Home> scherm. [Het scherm <Home>\(P. 93\)](#page-99-0)** 

**2 Selecteer <Functie-instellingen> <Algemeen> <Instellingen Papierinvoer> <Auto. selectie papierbron>.**

### **3 Selecteer de functie.**

● Met <Overige> kunt u instellingen maken voor een papierbron die wordt gebruikt voor het uitvoeren van rapporten.

### **OPMERKING:**

● Als u <Optimale productiviteit> instelt op <Aan>, schakelt de machine automatisch van de ene papierbron naar een andere voordat het papier in de eerste papierbron op is.

**4 Selecteer <Aan> voor elke papierbron die automatisch moet worden geselecteerd.**

#### **Als u <Printer> hebt geselecteerd in stap 3**

Geef aan of u meerdere papierbronnen in een groep wilt plaatsen. Als een groep met papierbronnen is opgegeven, wordt de papierbronselectie automatisch uitgevoerd binnen een groep wanneer u afdrukt door een van de papierbronnen in die groep op te geven. Om een groep met papierbronnen op te geven, selecteert u <Groepsinstellingen> > en stelt u <Groep gebruiken> in op <Aan> > , selecteer de papierbron selecteer een groep waarin u elke papierbron wilt plaatsen in  $\triangleright$  en selecteer <Toepassen>.

## <span id="page-118-0"></span>**Het scherm aanpassen**

#### 93WR-027

Om het scherm <Home> gemakkelijker te gebruiken, kunt u het aanpassen.

#### **Het <Home>-scherm aanpassen**

U kunt de weergegeven items herschikken en het scherm aanpassen om het selecteren van functies te vergemakkelijken.

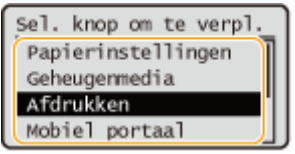

**OHet scherm <Home> aanpassen(P. 113)** 

#### **De weergavetaal wijzigen**

U kunt de op het scherm weergegeven taal wijzigen.

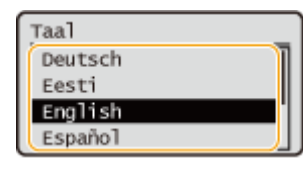

**[De weergavetaal wijzigen\(P. 114\)](#page-120-0)** 

#### KOPPELINGEN

**[Gebruik van het bedieningspaneel\(P. 92\)](#page-98-0)** 

## <span id="page-119-0"></span>**Het scherm <Home> aanpassen**

93WR-028

U kunt de weergavevolgorde van items naar wens wijzigen om de knoppen gemakkelijker te gebruiken.

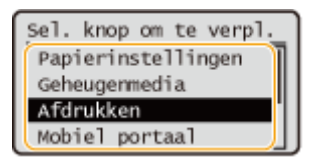

**1 Selecteer <Wrgavevolg. (Start)> op het <Home> scherm. [Het scherm <Home>\(P. 93\)](#page-99-0)** 

**2 Gebruik**  $\triangle$ **/** $\nabla$  om het te verplaatsen item te selecteren, en druk op  $\alpha$ .

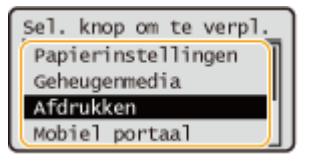

**3 Gebruik**  $\triangle$ **/** $\nabla$  om naar de doelpositie te gaan en druk op **ox**.

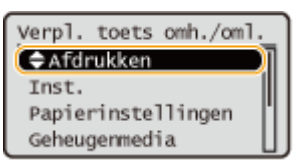

**4** Wanneer de toetsen zijn herschikt op de manier die u wenst, drukt u op **F** (Terug).

### **OPMERKING:**

● Voor het gebruik van deze instelling hebt u beheerdersbevoegdheden nodig.

# <span id="page-120-0"></span>**De weergavetaal wijzigen**

U kunt de op het scherm weergegeven taal wijzigen.

**1 Selecteer <Instellen> op het <Home> scherm. [Het scherm <Home>\(P. 93\)](#page-99-0)** 

**2 Selecteer <Voorkeuren> <Weergave-instellingen> <Taal>.**

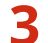

**3 Selecteer een taal uit de lijst.**

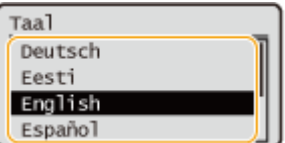

## **Geluiden instellen**

De machine laat in verschillende situaties geluidssignalen horen, bijvoorbeeld wanneer toetsen op het bedieningspaneel worden ingedrukt, of wanneer een storing optreedt. U kunt opgeven of elk geluid apart moet worden ingesteld.

**1 Selecteer <Instellen> op het <Home> scherm. [Het scherm <Home>\(P. 93\)](#page-99-0)** 

#### **2 Selecteer <Voorkeuren> <Volume-instellingen>.**

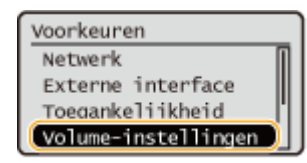

#### **3 Selecteer een instelling selecteer <Aan> of <Uit>.**

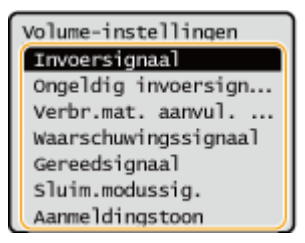

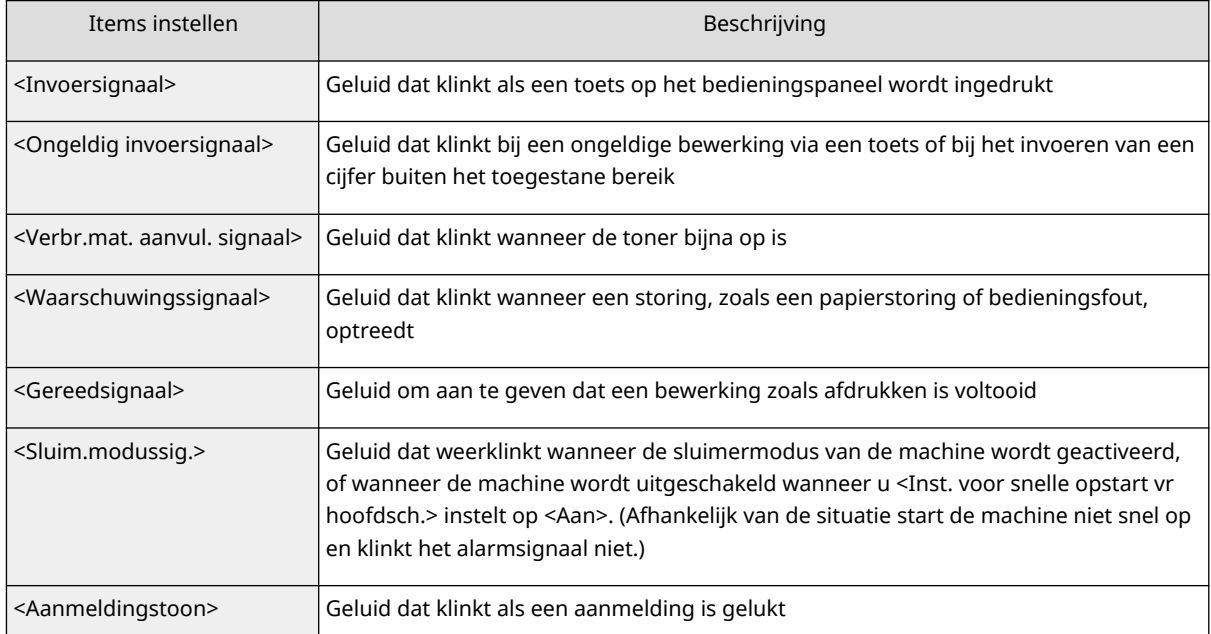

## **De sluimermodus inschakelen**

#### 93WR-02C

De slaapstand vermindert het stroomverbruik door bepaalde interne bewerkingen van het apparaat tijdelijk uit te schakelen. Als er een tijdje geen bewerkingen op de machine worden uitgevoerd, zoals tijdens een lunchpauze, kunt u energie besparen door simpelweg op (Energiebesparing) op het bedieningspaneel te drukken.

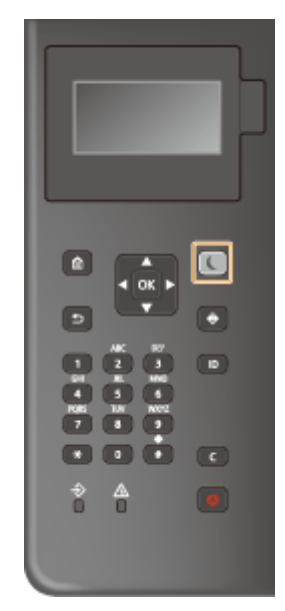

## **OPMERKING**

#### **In de slaapstand**

● Wanneer de machine in de slaapstand gaat, gaat (■ (Energiebesparing) geel/groen branden.

#### **Situaties waarin de machine niet naar de slaapstand gaat**

- Wanneer de machine in werking is
- Wanneer de gegevensindicator brandt of knippert **[Bedieningspaneel\(P. 65\)](#page-71-0)**
- Wanneer de machine een bewerking zoals afstelling of reiniging uitvoert
- In het geval van een papierstoring
- Wanneer het menuscherm wordt weergegeven
- Als <Inst. eindtijd enrgbesp.modus/slmermodus> is ingesteld op <Uit> wanneer een fout optreedt
- Wanneer het SSID/de netwerksleutel voor directe verbinding wordt weergegeven
- Wanneer instellingen worden geïmporteerd of geëxporteerd

#### **De sluimermodus opheffen**

U kunt op (Energiebesparing) of een andere toets op het bedieningspaneel drukken om de slaapstand te verlaten.

#### **Bij het instellen van de automatische sluimertijd**

U kunt de instelling <Automatische sluimertijd> gebruiken om de machine automatisch in de sluimermodus te zetten. Volg onderstaande procedure om de periode van inactiviteit te wijzigen waarna de machine automatisch in de sluimermodus wordt gezet.

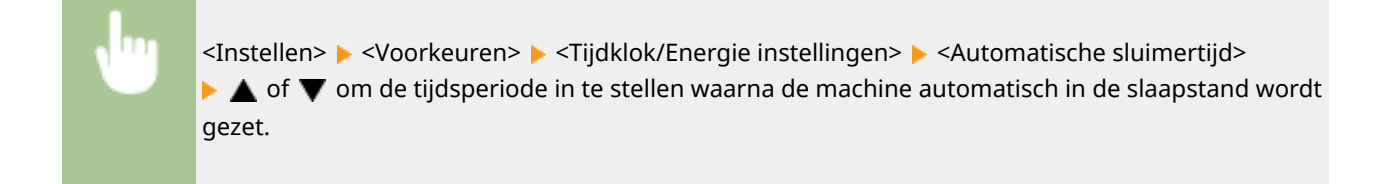

## **OPMERKING**

●U kunt instellen dat de slaapstand op een dag van de week automatisch wordt geactiveerd. ● **[<Automatische wekelijkse sluimertijd>\(P. 388\)](#page-394-0)** 

#### **Energieverbruik in de slaapstand**

U kunt de hoeveelheid energie instellen die de machine in de slaapstand verbruikt. Volg de onderstaande procedure om hoeveelheid verbruikte energie in de slaapstand in te stellen.

> <Instellen> <Voorkeuren> <Tijdklok/Energie instellingen> <Energieverbruik in Sluimermodus> selecteer <Laag> of <Hoog>.

## **OPMFRKING**

● Als u <Laag> selecteert, is het energieverbruik in de sluimermodus laag, maar duurt langer om uit de sluimermodus te komen.

#### **Als u een draadloos LAN gebruikt terwijl de sluimermodus actief is**

● Stel <Energieverbruik in Sluimermodus> in op <Hoog>. **[<Energieverbruik in](#page-394-0) [Sluimermodus>\(P. 388\)](#page-394-0)** 

#### **De slaapstandinstelling op het opgegeven tijdstip wijzigen**

U kunt een instelling configureren zodat de machine op het opgegeven tijdstip in de slaapstand wordt gezet. U kunt ook een instelling configureren zodat de slaapstand op het opgegeven tijdstip wordt vrijgegeven.

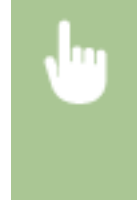

<Instellen> <Voorkeuren> <Tijdklok/Energie instellingen> <Sluimer mode eindtijd instellingen>  $\blacktriangleright$  <Aan>  $\blacktriangleright$   $\blacktriangle$  of  $\nabla$  om de tijdsperiode in te stellen waarna de machine terugkeert uit de slaapstand.

#### **Het bedieningspaneel in de slaapstand houden wanneer afdrukopdrachten worden ontvangen**

U kunt het apparaat zo instellen dat het bedieningspaneel in de slaapstand blijft wanneer een afdruktaak wordt ontvangen. U kunt het apparaat ook instellen om het bedieningspaneel uit de slaapstand te halen wanneer een afdruktaak wordt ontvangen, zodat de gebruiker weet wanneer een opdracht is ontvangen.

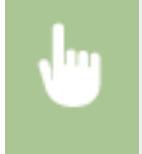

<Instellen> > <Voorkeuren> > <Tijdklok/Energie instellingen> > <Inst voor slaapst verlaten bij taak RX> <Zet bedieningspaneel van app niet aan>.

Basisbewerkingen

## **OPMERKING**

● Als u <Zet het bedieningspaneel aan> selecteert in <Inst voor slaapst verlaten bij taak RX>, is het stroomverbruik hoger dan wanneer <Zet bedieningspaneel van app niet aan> is geselecteerd.

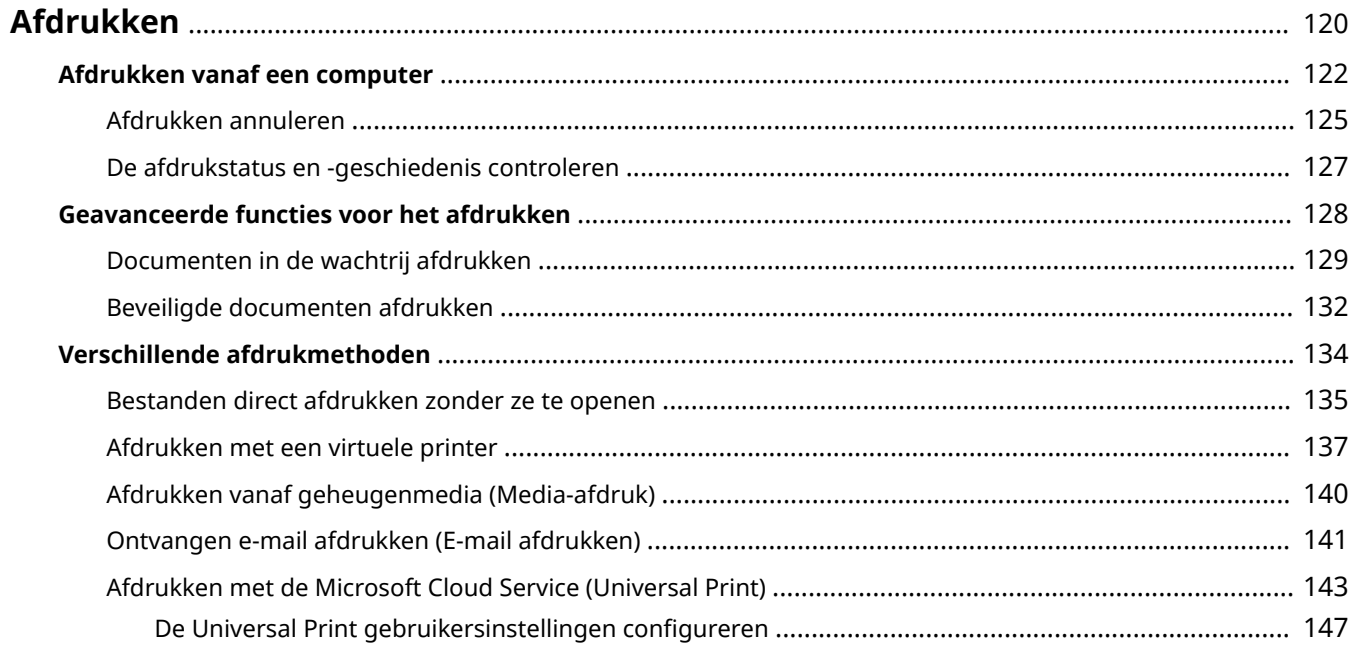

<span id="page-126-0"></span>U kunt documenten en afbeeldingen afdrukken die op een computer zijn voorbereid. In dit gedeelte worden basisprocedures en handige afdrukfuncties beschreven.

#### ■Inleiding in basisbewerkingen

In dit gedeelte worden de basisbewerkingsmethodes beschreven voor het afdrukken vanaf een computer.

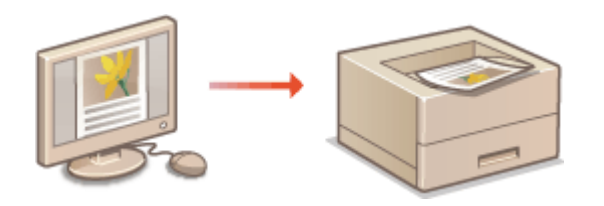

**[Afdrukken vanaf een computer\(P. 122\)](#page-128-0)  [Afdrukken annuleren\(P. 125\)](#page-131-0)  [De afdrukstatus en -geschiedenis](#page-133-0) [controleren\(P. 127\)](#page-133-0)** 

#### ■ Geavanceerde functies voor het afdrukken

In dit gedeelte worden functies beschreven die worden gebruikt wanneer u een voorbeeld wilt afdrukken, het document wilt instellen of bewerken voordat u grote hoeveelheden afdrukt, wilt voorkomen dat afgedrukt papier wordt achtergelaten of gekopieerd, enz.

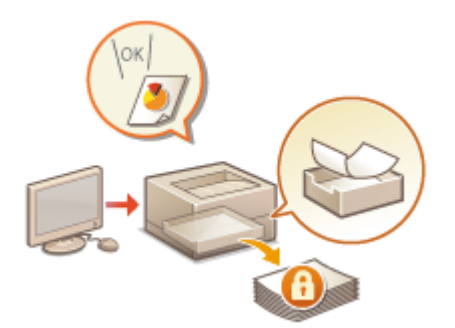

**[Documenten in de wachtrij afdrukken\(P. 129\)](#page-135-0)  [Beveiligde documenten afdrukken\(P. 132\)](#page-138-0)** 

#### ■ Afdrukken in verschillende omgevingen

In dit gedeelte worden afdrukmethodes beschreven voor het afdrukken zonder het printerstuurprogramma van de machine, zoals afdrukken zonder uw computer tijdens een zakenreis, enz.

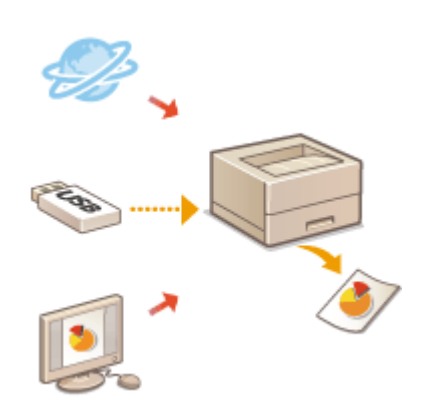

**[Bestanden direct afdrukken zonder ze te openen\(P. 135\)](#page-141-0)  [Afdrukken met een virtuele printer\(P. 137\)](#page-143-0)  [Afdrukken vanaf geheugenmedia \(Media-afdruk\)\(P. 140\)](#page-146-0)  [Ontvangen e-mail afdrukken \(E-mail afdrukken\)\(P. 141\)](#page-147-0)  [Afdrukken met de Microsoft Cloud Service \(Universal Print\)](#page-149-0) [\(P. 143\)](#page-149-0)** 

## **TIPS**

● U kunt foto's, PDF-bestanden en meer afdrukken vanaf een mobiel apparaat, zoals een smartphone, tablet, enz. Voor meer informatie raadpleegt u **[Koppelen aan mobiele apparaten\(P. 157\)](#page-163-0)** .

## <span id="page-128-0"></span>**Afdrukken vanaf een computer**

#### 93WR-02F

In dit gedeelte worden de basisbewerkingen beschreven voor het afdrukken vanaf een computer waarop het printerstuurprogramma is geïnstalleerd.

**Help voor printerstuurprogramma's(P. 122) Basisbewerkingen voor afdrukken(P. 122)** 

### Help voor printerstuurprogramma's

Als u in het instellingenscherm van het printerstuurprogramma op [Help] (Windows) of (Mac OS) klikt, wordt het Help-scherm weergegeven. Voor informatie die niet in de Gebruikershandleiding staat, inclusief over functies van het stuurprogramma en hoe u deze kunt configureren, raadpleegt u Help.

## Basisbewerkingen voor afdrukken

In dit gedeelte wordt de basisvolgorde beschreven voor het afdrukken vanaf een computer.

**Bij Windows(P. 122) Bij Mac OS(P. 123)** 

### **Windows**

- **1 Open een document en geef het afdrukscherm weer.**
- **2 Selecteer de machine en klik op [Voorkeursinstellingen] of [Eigenschappen].**
- **3 Geef zo nodig de afdrukinstellingen op en klik op [OK].**
- Schakel zo nodig tussen de tabbladen om de gewenste afdrukinstellingen op te geven.

<span id="page-129-0"></span>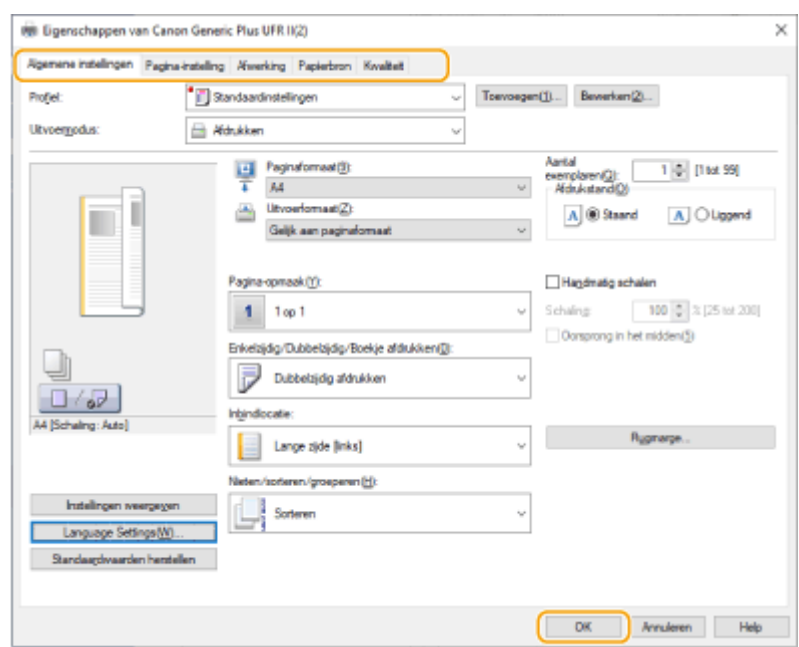

### **4 Klik op [Afdrukken] of [OK].**

- ➠Het afdrukken wordt gestart.
- Als u wilt annuleren, raadpleegt u **[Afdrukken annuleren\(P. 125\)](#page-131-0)** .

## Mac OS

- **1 Open een document en geef het afdrukscherm weer.**
- **2 Selecteer het apparaat.**
- **3 Geef de gewenste afdrukinstellingen op.**
- Na selectie van het instellingenpaneel uit de vervolgkeuzelijst stelt u op elk paneel op afdrukken in.

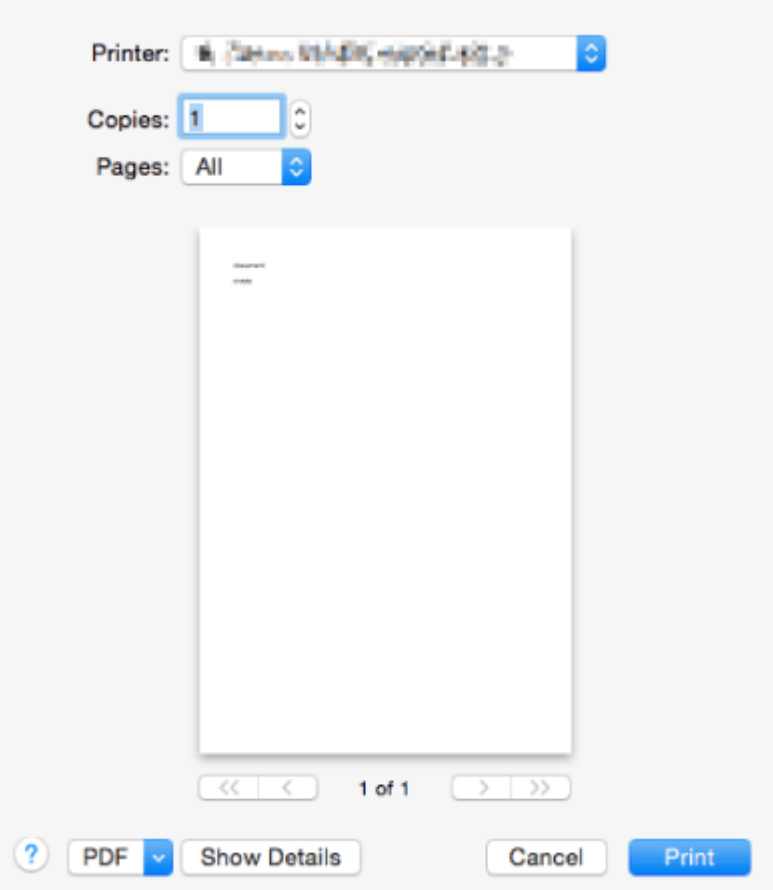

### **4 Klik op [Druk af].**

➠Het afdrukken wordt gestart.

● Als u wilt annuleren, raadpleegt u **[Afdrukken annuleren\(P. 125\)](#page-131-0)** .

#### KOPPELINGEN

**[De afdrukstatus en -geschiedenis controleren\(P. 127\)](#page-133-0)** 

## <span id="page-131-0"></span>**Afdrukken annuleren**

93WR-02H

U kunt afdrukken annuleren voordat dit is voltooid. U kunt een afdrukopdracht ook via het bedieningspaneel van de machine annuleren. **[De afdrukstatus en -geschiedenis controleren\(P. 127\)](#page-133-0)** 

**Bij Windows(P. 125) Bij Mac OS(P. 126)** 

## **Windows**

**1 Dubbelklik op het printerpictogram in het systeemvak rechtsonder in het scherm.**

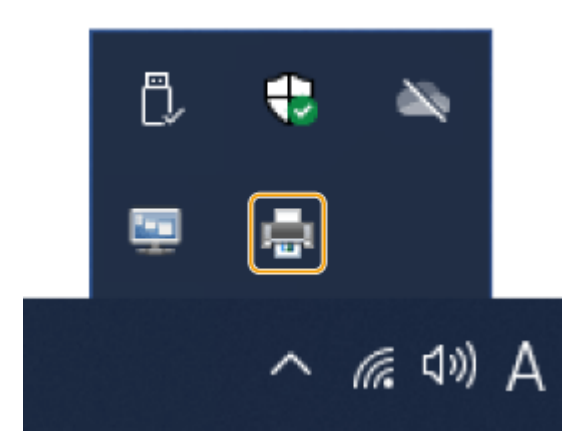

### **OPMERKING:**

**Wanneer het printerpictogram niet wordt weergegeven**

● Open de printermap en klik of dubbelklik op het pictogram voor de machine.

#### **2** Selecteer het document dat u wilt annuleren, en klik op [Document] I [Cancel].

● Als u het document dat u wilt annuleren, niet kunt vinden, is het al naar de machine verzonden. In dat geval kunt u het afdrukken niet op de computer annuleren.

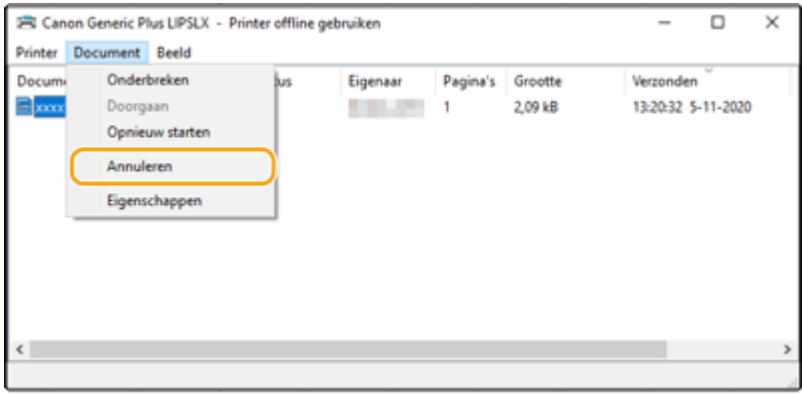

### **3 Klik op [Ja].**

➠Afdrukken is geannuleerd.

<span id="page-132-0"></span>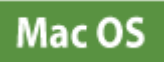

**1 Klik op het printerpictogram dat is weergegeven op de pier.**

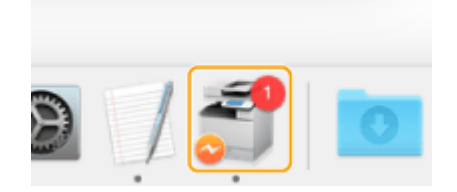

**2 Selecteer het document dat u wilt annuleren, en klik op [Verwijder] of .**

➠Afdrukken is geannuleerd.

## <span id="page-133-0"></span>**De afdrukstatus en -geschiedenis controleren**

#### 93WR-02J

U kunt de wachtstatus voor afdrukopdrachten controleren en vaststellen of tijdens het afdrukken al dan niet een fout is opgetreden. Bewerkingen zoals met voorrang afdrukken van het document en afdrukken tijdelijk uitstellen of annuleren zijn eveneens mogelijk.

## **OPMERKING**

- Wanneer persoonlijk verificatiebeheer wordt gebruikt, kunt u voorkomen dat gebruikers handelingen uitvoeren op de opdrachten van andere gebruikers op het scherm <Statusmonitor>. **O[<Beperk toegang](#page-429-0) [taken andere gebr.>\(P. 423\)](#page-429-0)**
- **1 Druk op (Statusmonitor).**
- **2 Selecteer <Afdrukopdracht>.**
- **3 Selecteer de afdrukstatus en logboeken.**

#### **De status van het afdrukken controleren**

**1** Selecteer in <Opdrachtstatus> het document waarvan u de status wilt controleren.

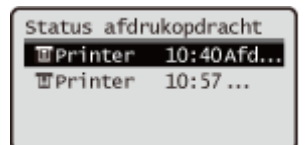

**INGED EXECTED EXECTED EXECTED EXECTED** Gedetailleerde informatie over het document weergeven.

#### **De afdrukgeschiedenis controleren**

- **1** In <Opdrachtlog>, selecteer een item selecteer het document om de geschiedenis ervan te controleren.
	- <OK> wordt weergegeven wanneer een document is afgedrukt en <Fout> wordt weergegeven wanneer een document niet kan worden afgedrukt omdat het werd geannuleerd of wanneer er een fout is opgetreden.

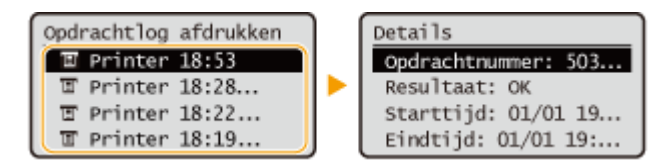

**WEW** Geeft gedetailleerde informatie over het document weer.

#### KOPPELINGEN

**[Afdrukken annuleren\(P. 125\)](#page-131-0)** 

# <span id="page-134-0"></span>**Geavanceerde functies voor het afdrukken**

#### 93WR-02K

Dit gedeelte introduceert methoden voor afdrukken met verhoogde beveiliging.

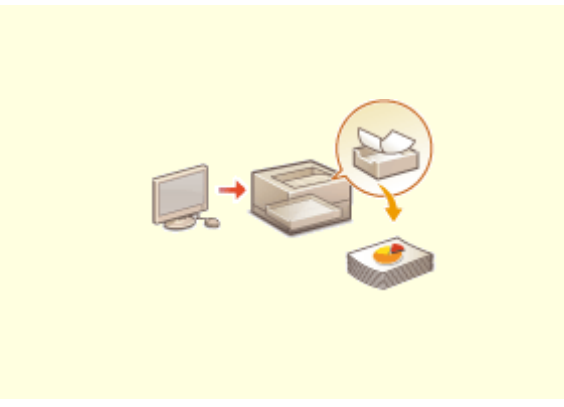

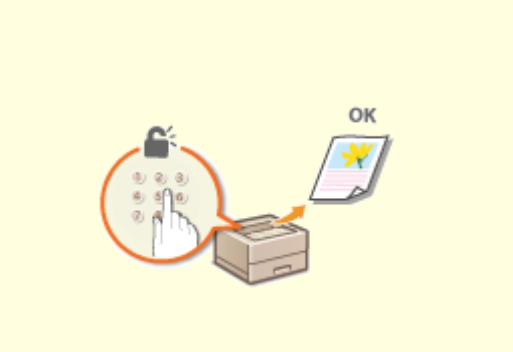

**[Documenten in de wachtrij afdrukken\(P. 129\)](#page-135-0) [Beveiligde documenten afdrukken\(P. 132\)](#page-138-0)** 

## <span id="page-135-0"></span>**Documenten in de wachtrij afdrukken**

93WR-02L

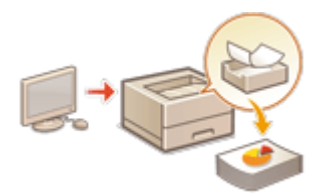

 U kunt afdrukgegevens tijdelijk in de wachtstand zetten en deze wanneer nodig vanuit het bedieningspaneel printen.

U kunt de machine ook instellen om afdrukgegevens altijd in de wachtstand te zetten. De functie Beveiligd afdrukken kan worden gebruikt zelfs wanneer Instellingen Geforceerd in de wachtrij is uitgeschakeld.

#### **[Afdrukken vanaf een computer beperken\(P. 275\)](#page-281-0)**

# **BELANGRIJK**

- Max. 200 gebruikers kunnen deze modus gebruiken. Als een document dat met meerdere personen wordt gedeeld, in de machine wordt vastgehouden, wordt alleen de gebruiker die de opdracht heeft verzonden, geteld.
- U kunt max. 2.000 bestemmingen opslaan.
- Een minimum van 1 GB wordt gegarandeerd voor het bewaren van vastgehouden documenten.
- De maximale grootte van een vastgehouden document dat kan worden bewaard, is 2 GB.
- De documenten die in de machine worden bewaard, worden opgeslagen, zelfs als het apparaat is uitgeschakeld.
- Merk op dat documenten automatisch worden verwijderd na het verstrijken van een vooraf ingevoerde tijdsperiode. Raadpleeg uw beheerder over de lengte van deze tijdsperiode.

## **OPMFRKING**

● Om het apparaat te dwingen afdrukgegevens vast te houden, moet u de instellingen van tevoren configureren. **[Afdrukinstellingen met geforceerd in de wachtrij zetten configureren\(P. 275\)](#page-281-0)** 

**1 Selecteer <Afdrukken> op het <Home> scherm. [Het scherm <Home>\(P. 93\)](#page-99-0)** 

**2 Selecteer <Type opdracht> en <Afdrukstatus> op het scherm <Verndr lijst met opdr.>.**

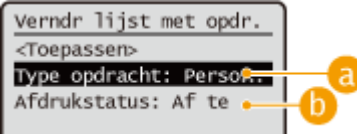

#### **<Persoonlijk>/<Gedeeld>**

- <Persoonlijk>: Geeft de documenten weer die zijn verzonden door de aangemelde gebruiker.
- <Gedeeld>: Documenten die worden vastgehouden op basis van bepaalde condities in de instellingen voor geforceerd in de wachtrij, worden weergegeven. Alle gebruikers kunnen deze documenten weergeven/afdrukken.

#### **<Af te drukken opdr>/<Afgedrukte opdr.>**

Wanneer u een niet-afgedrukt document selecteert, controleert u of <Af te drukken opdr> is geselecteerd.

## **3 Selecteer <Toepassen>.**

#### **4** Selecteer op het scherm <Selecteer opdracht> het document  $\triangleright$  en druk op  $\overline{ox}$ .

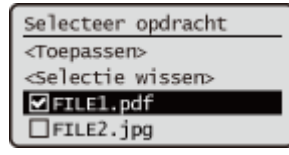

● Indien een document niet geselecteerd is, verschijnt <Alles selecteren>, waarmee u alle documenten in de documentenlijst kunt selecteren. Wanneer documenten zijn geselecteerd, verschijnt <Selectie wissen> waarmee u de volledige selectie kunt annuleren.

### **5 Selecteer <Toepassen>**

### **6 Selecteer <Start afdr.>.**

➠Het afdrukken wordt gestart.

### **OPMERKING:**

● Om het afdrukken te annuleren, selecteert u de opdracht die u wilt annuleren in <Afgedrukte opdr.> en selecteert u <Taak verwijderen>. U kunt ook op (s) (Stop) op het bedieningspaneel drukken en de te annuleren opdracht selecteren vanaf <Afdrukopdrachten>.

## Opdrachten die geforceerd in de wachtrij worden gezet automatisch afdrukken na het aanmelden

Wanneer [Autom. afdr.functie bij aanmelden inschak.] is geselecteerd in de UI op afstand, kunnen opdrachten automatisch worden afgedrukt wanneer een gebruiker inlogt. **[Andere beperkingen instellen\(P. 277\)](#page-283-0)** 

# **BELANGRIJK**

- De volgende opdrachten worden niet automatisch afgedrukt, zelfs niet wanneer deze instelling is ingeschakeld.
	- <Persoonlijk>-opdrachten van andere gebruikers, en <Gedeeld>-opdrachten
	- Afgedrukte opdrachten
	- Geëncrypte beveiligde afdrukopdrachten

## **OPMERKING**

- Wanneer meerdere opdrachten in de wachtrij staan, worden deze afgedrukt in de weergavevolgorde van <Datum>.
- U kunt maximaal 100 opdrachten afdrukken met één keer aan te melden.

## Veiliger afdrukken met versleuteld beveiligd afdrukken

Met Versleuteld beveiligd afdrukken kunt u de versleutelde afgedrukte gegevens vanaf de computer naar een machine verzenden. Zo kunt u het risico van lekken van informatie verlagen bij het verzenden van afgedrukte gegevens en daardoor veiliger afdrukken. Gebruik dit vooral bij het afdrukken van zeer vertrouwelijke documenten.

## **OPMERKING**

- Als u het versleutelde document wilt afdrukken, moet u het wachtwoord invoeren. Het wachtwoord moet hetzelfde zijn als het wachtwoord dat u hebt ingesteld in het printerstuurprogramma.
- Voor informatie over het instellen van opties raadpleegt u de Help door op [Help] te klikken op het instellingenscherm van het printerstuurprogramma (alleen Windows).
- Versleuteld beveiligd afdrukken kan niet worden gebruikt met Mac OS.
- Ga als volgt te werk als u versleuteld beveiligd afdrukken wilt gebruiken: geef de printermap weer ▶ klik met de rechtermuisknop op het pictogram voor de machine > selecteer [Eigenschappen van printer] raadpleeg de [Help] op het tabblad [Encrypted-P]. Voor informatie over het weergeven van de printermap raadpleegt u **[De printermap weergeven\(P. 553\)](#page-559-0)** .

## <span id="page-138-0"></span>**Beveiligde documenten afdrukken**

#### 93WR-02R

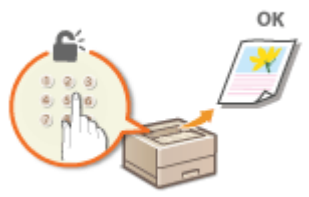

In dit gedeelte wordt beschreven hoe u een document vanuit een toepassing kunt afdrukken als een beveiligd document.

**Een beveiligd document vanaf een computer naar de machine verzenden(P. 132)** 

Een beveiligd document vanaf een computer naar de machine verzenden

**1 Open een document in een programma en geef het afdrukvenster weer.**

- **2 Selecteer het printerstuurprogramma voor deze machine en klik op [Voorkeursinstellingen] of [Eigenschappen].**
- **3 Selecteer [Beveiligd afdrukken] in [Uitvoermodus].**

➠Het pop-upvenster [Information] wordt weergegeven. Controleer het bericht en klik op [Ja] of [Nee].

**4 Geef zo nodig de afdrukinstellingen op en klik op [OK].**

● Schakel het tabblad volgens de instellingen.

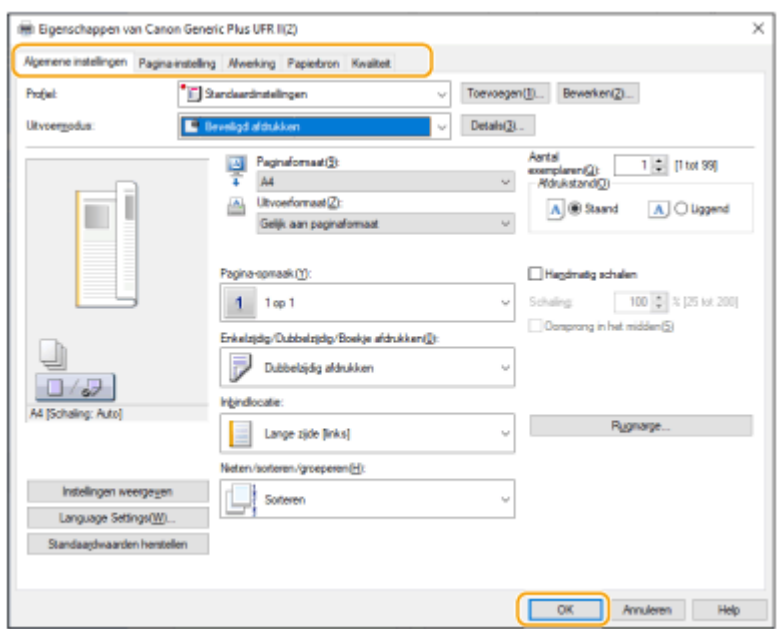

## **5 Klik op [Afdrukken] of [OK].**

➠Nadat het beveiligde document naar de machine is verzonden, wordt het in het geheugen van de machine bewaard in afwachting van het afdrukken.

#### KOPPELINGEN

**[De afdrukstatus en -geschiedenis controleren\(P. 127\)](#page-133-0)** 

## <span id="page-140-0"></span>**Verschillende afdrukmethoden**

#### 93WR-02S

In dit gedeelte wordt een afdrukmethode beschreven met Remote UI (UI op afstand), of hoe u een bestand kunt afdrukken dat op geheugenmedia is opgeslagen.

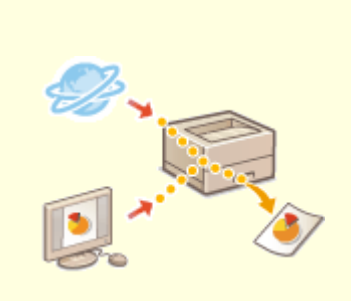

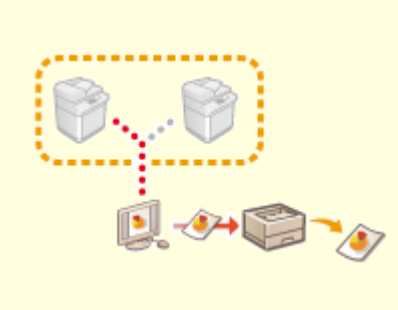

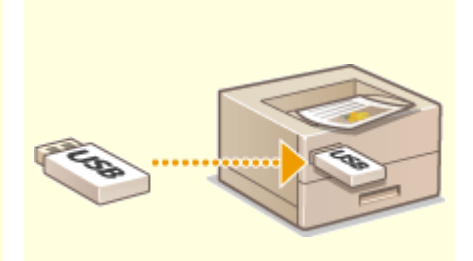

**[Bestanden direct afdrukken](#page-141-0) [zonder ze te openen\(P. 135\)](#page-141-0)** 

**[Afdrukken met een virtuele](#page-143-0) [printer\(P. 137\)](#page-143-0)** 

**[Afdrukken vanaf](#page-146-0) [geheugenmedia \(Media-afdruk\)](#page-146-0) [\(P. 140\)](#page-146-0)** 

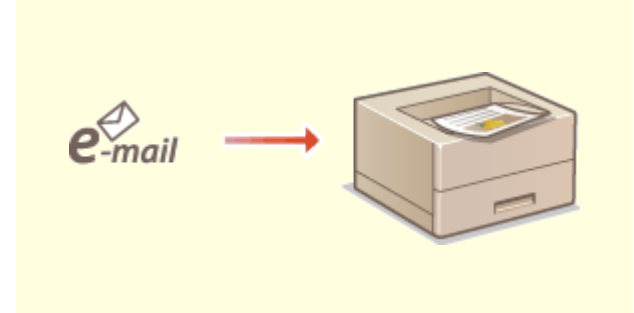

**[Ontvangen e-mail afdrukken \(E-mail afdrukken\)](#page-147-0) [\(P. 141\)](#page-147-0)** 

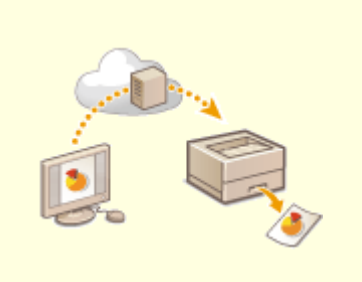

**[Afdrukken met de Microsoft Cloud Service](#page-149-0) [\(Universal Print\)\(P. 143\)](#page-149-0)** 

## <span id="page-141-0"></span>**Bestanden direct afdrukken zonder ze te openen**

93WR-02U

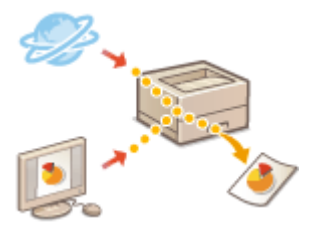

 Door gebruik van de Remote UI (UI op afstand) is het mogelijk om bestanden die op een computer of netwerk zijn opgeslagen, rechtstreeks vanaf de machine af te drukken zonder het printerstuurprogramma te gebruiken. U hoeft geen bestanden op de computer te openen om ze af te drukken.

- **1 Start de Remote UI (UI op afstand). [De Remote UI \(UI op afstand\) starten\(P. 283\)](#page-289-0)**
- **2 Klik op [Direct afdrukken] op de portaalpagina. [Remote UI \(UI op afstand\)](#page-291-0) [scherm\(P. 285\)](#page-291-0)**

**3 Selecteer een bestandsindeling en vervolgens een bestand.**

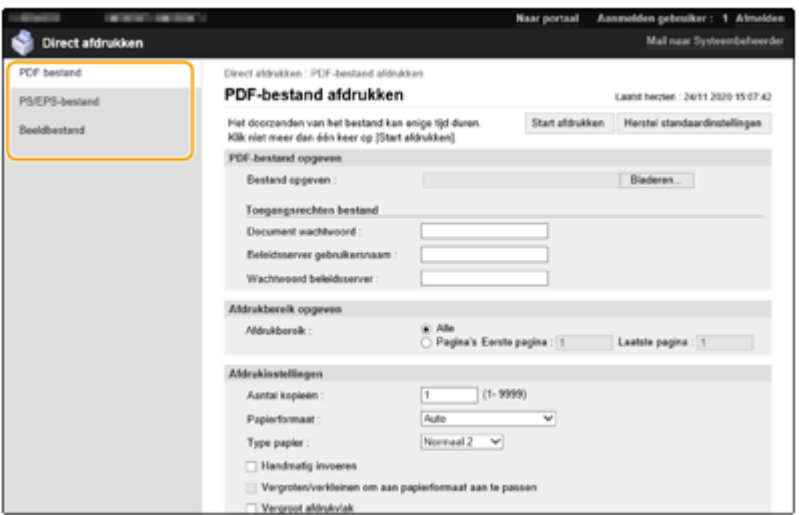

#### **4 Geef de gewenste afdrukinstellingen op.**

- Als een wachtwoord voor het PDF-bestand is ingesteld, drukt u op [PDF-bestand opgeven] ▶ voer het wachtwoord in [Document wachtwoord]. Voor het afdrukken van PDF-bestanden die zijn gekoppeld aan de beleidsserver, selecteert u [PDF-bestand opgeven] voer de gebruikersnaam van de beleidsserver in bij [Beleidsserver gebruikersnaam] en het wachtwoord van de beleidsserver bij [Wachtwoord beleidsserver].
- Als u een PDF-bestand wilt afdrukken dat niet mag worden afgedrukt of als u een PDF-bestand met hoge resolutie wilt afdrukken dat alleen met een lage resolutie mag worden afgedrukt, voert u het hoofdwachtwoord van het PDF-bestand in.
- Afhankelijk van het geselecteerde papierformaat kunnen PDF-/XPS-bestanden op het moment van afdrukken worden geannuleerd.

### **5 Klik op [Start afdrukken].**

➠Het afdrukken wordt gestart.

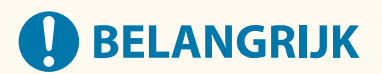

- Klik tijdens bestandsoverdracht niet herhaaldelijk op [Start afdrukken]. Anders treedt er een storing in het bestand op en kan het niet worden verzonden.
- Afhankelijk van de data is het mogelijk dat het afdrukken niet goed wordt uitgevoerd.

## **OPMERKING**

● Als afdrukken met Rechtstreeks afdrukken niet mogelijk is of als de afdrukpositie afwijkt, kunt u door het openen van de bestanden vanaf de toepassing en met gebruik van het printerstuurprogramma wel gewoon afdrukken.

## <span id="page-143-0"></span>**Afdrukken met een virtuele printer**

#### 93WR-02W

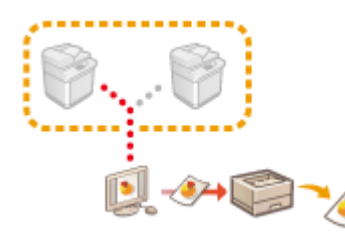

 Met behulp van een virtuele printer kunt u LPD-afdrukken of FTP-afdrukken gebruiken met de afdrukinstellingen die vooraf als een virtuele printer zijn geregistreerd. Als u bijvoorbeeld instellingen zoals het papiertype, het aantal kopieën en dubbelzijdig afdrukken vooraf opslaat, hoeft u deze instellingen niet voor elke opdracht op te geven.

**DEen virtuele printer toevoegen(P. 137)** 

**[Afdrukken met een virtuele printer\(P. 138\)](#page-144-0)** 

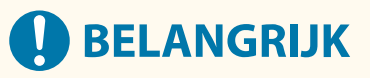

● Voor beveiligd afdrukken en versleuteld beveiligd afdrukken wordt de virtuele printer uitgeschakeld en wordt de opdracht in het geheugen van de machine bewaard.

## **OPMERKING**

- Stel **[<Instellingen LPD afdruk>\(P. 392\)](#page-398-0)** in op <Aan> om af te drukken via LPD.
- Stel **[<Instellingen FTP-afdruk>\(P. 392\)](#page-398-0)** in op <Aan> om af te drukken via FTP.
- De paginabeschrijvingstaal en bestandsindeling die met een virtuele printer kunnen worden gebruikt, zijn respectievelijk PS en PDF.

### Een virtuele printer toevoegen

- **1 Start de UI op afstand. [De Remote UI \(UI op afstand\) starten\(P. 283\)](#page-289-0)**
- **2 Klik op [Instellingen/Registratie] op de portaalpagina. <b>ORemote UI (UI op afstand)[scherm\(P. 285\)](#page-291-0)**
- **3 Klik op [Printer] [Virtual Printer-beheer].**
- **4 Klik op [Virtual Printer toevoegen].**

## **OPMERKING**

● U kunt geen bewerkingen via meerdere browsers tegelijk uitvoeren.
**5 Voer de naam van de virtuele printer in en geef de vereiste instellingen op.**

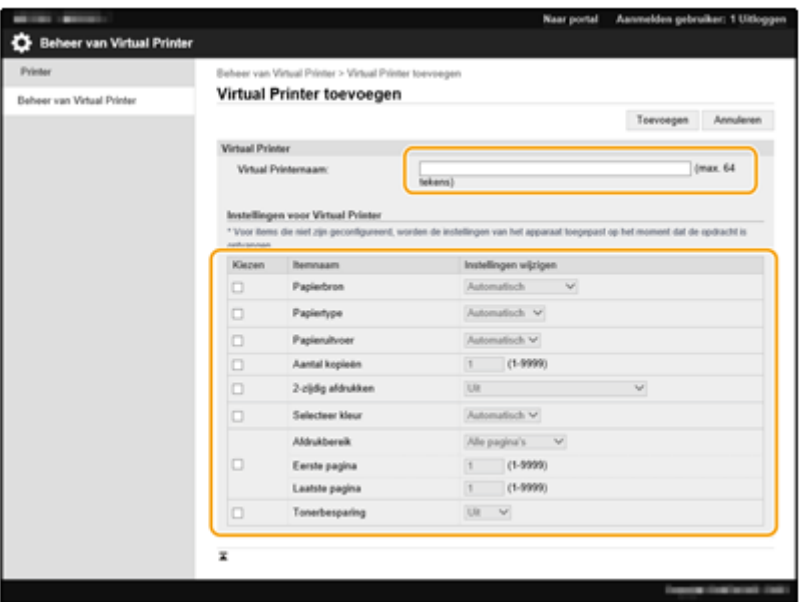

## **OPMERKING**

- U kunt niet meerdere virtuele printers met dezelfde naam registreren.
- Maximaal kunnen 20 virtuele printers worden geregistreerd.

## **6 Klik op [Toevoegen].**

## **OPMERKING**

- U moet zich op de UI op afstand aanmelden met beheerdersrechten om deze instelling te configureren. Voor meer informatie raadpleegt u de items in [Select Role to Set:] in **[Gebruikersgegevens in het lokale apparaat registreren\(P. 194\)](#page-200-0)** [.](#page-200-0)
- Deze instelling kan worden geïmporteerd/geëxporteerd met modellen die ondersteuning bieden voor het importeren in batch van deze instelling. **[De gegevens van instellingen importeren/](#page-301-0) [exporteren\(P. 295\)](#page-301-0)**
- Deze instelling is opgenomen in [Settings/Registration Basic Information] bij exporteren in batch. **[Alle instellingen importeren/exporteren\(P. 297\)](#page-303-0)**

## Afdrukken met een virtuele printer

#### **Voor afdrukken via LPD**

● LPR -S [IP-adres van de machine] -P [naam van virtuele printer] [bestandsnaam] Voorbeeld: "voorbeeld.pdf" afdrukken met een virtuele printer genaamd "001" lpr -S IP adres van de machine -P 001 voorbeeld.pdf

#### **Voor afdrukken via FTP**

● put [bestandsnaam] [naam van virtuele printer] Voorbeeld: "voorbeeld.pdf" afdrukken met een virtuele printer genaamd "001"

#### > put voorbeeld.pdf 001

# **Afdrukken vanaf geheugenmedia (Media-afdruk)**

93WR-02X

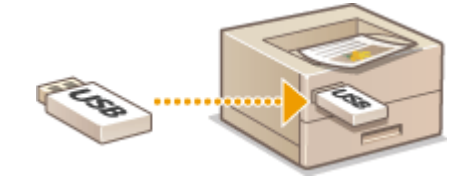

 Het is mogelijk om bestanden die op geheugenmedia zijn opgeslagen, rechtstreeks vanaf de machine af te drukken zonder een computer te gebruiken. Dat is handig wanneer u gegevens wilt afdrukken die u hebt meegebracht van een externe locatie of wanneer u gegevens wilt afdrukken die u hebt meegenomen naar een zakelijke afspraak.

# **OPMERKING**

## **Geheugenmedia gebruiken**

- Voor beschikbare geheugenmedia of informatie over het invoeren/verwijderen van geheugenmedia raadpleegt u **[Een USB-geheugenapparaat aansluiten\(P. 57\)](#page-63-0)** [.](#page-63-0)
- Instructies voor het gebruiken van geheugenmedia vindt u in **[Gebruik van geheugenmedia\(P. 151\)](#page-157-0)** .
- Afhankelijk van de bestandsindeling is mogelijk een optioneel product vereist. **OSysteemopties(P. 569)**

# **Ontvangen e-mail afdrukken (E-mail afdrukken)**

#### 93WR-02Y

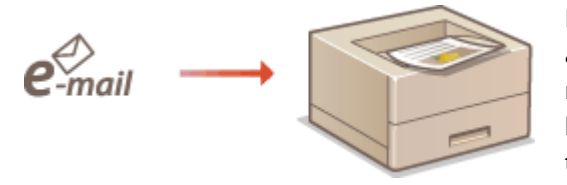

 Met E-mail afdrukken kunt u het bericht en de bijgevoegde TIFFafbeeldingsbestanden van een e-mail ontvangen van de POP3 mailserver afdrukken zonder een computer te gebruiken. E-mails kunnen handmatig worden ontvangen, maar ook op gezette tijden automatisch worden ontvangen. Wanneer het SMTPprotocol wordt gebruikt, worden e-mails die rechtstreeks via geen enkele mailserver naar de machine zijn verzonden, afgedrukt.

**Handmatig ontvangen van e-mails(P. 141)** 

## **OPMERKING**

- Sommige bestanden zijn niet beschikbaar, afhankelijk van de bestandsstructuur.
- ●Voor informatie over de instellingen voor het ontvangen en afdrukken van e-mail met de machine, zie **[Afdrukinstellingen e-mail configureren\(P. 49\)](#page-55-0)** [.](#page-55-0)
- Zie **[Printerfuncties\(P. 558\)](#page-564-0)** voor informatie over de specificatie van de e-mailafdruk.

## ■ Overzicht F-mail afdrukken

#### **Algemeen**

- Er wordt een e-mailbericht afgedrukt met informatie over de e-mailheader.
- Als de tekst in het veld van de e-mail niet op één lijn past, wordt automatisch een regeleinde ingevoegd.

# **BELANGRIJK**

● Als de tonercartridge bijna leeg is, kunnen er geen e-mails worden ontvangen.

## Handmatig ontvangen van e-mails

Wanneer het afdrukken van e-mails vanaf de POP3-mailserver is ingeschakeld, kunt u e-mails ook handmatig ontvangen en afdrukken. Wanneer u verbinding wilt maken met de mailserver voordat u automatisch e-mails ontvangt of wanneer de machine zodanig is geconfigureerd dat e-mails niet automatisch worden ontvangen, volgt u de onderstaande procedure om de e-mails handmatig te ontvangen.

**1 Druk op (Statusmonitor).**

## **2 Selecteer <RX> <Controleer e-mail RX>.**

➠De machine is verbonden met de mailserver. E-mail afrukken wordt gestart voor nieuwe e-mails in de mailbox van de mailserver, indien aanwezig.

## KOPPELINGEN

**[De afdrukstatus en -geschiedenis controleren\(P. 127\)](#page-133-0)  [Rapporten en lijsten afdrukken\(P. 460\)](#page-466-0)** 

# **Afdrukken met de Microsoft Cloud Service (Universal Print)**

93WR-030

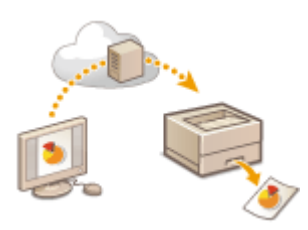

 Universal Print is een service die het u mogelijk maakt documenten te printen via de Microsoft cloud. Universal Print stuurprogramma's zijn als standaardfunctie inbegrepen in Windows 10, dus is het niet nodig printerstuurprogramma's voor elke computer te installeren. Dit elimineert ook de noodzaak voor printerservers, waardoor kostenreductie mogelijk wordt en de werklast voor netwerkbeheerders minder wordt.

## **Voorwaarden voor gebruik**

Om Universal Print te gebruiken, moet u zich eerst registreren als gebruiker van de Microsoft 365 service en de Azure Active Directory Service.

# **OPMFRKING**

- Afdrukken met de Microsoft Cloud Service (Universal Print)
	- Voor communicatie met behulp van een sub-lijn

## **Vereiste instellingen**

#### **Administratorinstellingen**

Gebruik de UI op afstand om deze machine in de Azure Active Directory te registreren. **[Deze machine](#page-150-0) [opnieuw in de Azure Active Directory registreren\(P. 144\)](#page-150-0)** 

#### **Gebruikersinstellingen**

Configureer uw computer zodat u Universal Print kunt gebruiken. **[Een printer die geregistreerd is in de](#page-152-0) [Azure Active Directory op de computer configureren\(P. 146\)](#page-152-0)** 

# **OPMERKING**

#### **Bij gebruik van een proxyserver**

● Om Universal Print te gebruiken via een proxyserver, moet u de proxyinstellingen ook op uw computer configureren.

#### **Gebruikers en Universal Print-afdrukopdrachten koppelen**

U kunt Universal Print afdrukopdrachten koppelen aan gebruikers die via Gebruikersverificatie geauthentiseerd zijn. U kunt Universal Print toch gebruiken zonder deze instellingen te configureren. **[De Universal Print](#page-153-0) [gebruikersinstellingen configureren\(P. 147\)](#page-153-0)** 

#### **Afdrukken met Universal Print**

Zie de Microsoft-website voor informatie over afdrukken met Universal Print.

# <span id="page-150-0"></span>**A** BELANGRIJK

● In sommige besturingssystemen kunnen afdrukfouten of problemen met de afdrukresultaten voorkomen. Zie Universal Print Problemen oplossen op de Microsoft-website voor informatie over de compatibiliteit van uw besturingssysteem.

Deze machine opnieuw in de Azure Active Directory registreren

- **1 Start de UI op afstand. [De Remote UI \(UI op afstand\) starten\(P. 283\)](#page-289-0)**
- **2** Klik op [Instellingen/Registratie] op de portaalpagina. **D**Remote UI (UI op afstand)**[scherm\(P. 285\)](#page-291-0)**
- **3** Klik op [Netwerkinstellingen] ► [Instellingen voor Universal Print].
- **4 Klik op [Bewerken] voor [Basisinstellingen].**
- **5 Selecteer het selectievakje [Gebruik Universal Print] en voer de printernaam in het veld [Printernaam] in.**
- Selecteer het selectievakje [Servercertificaat controleren] om het servercertificaat verzonden vanaf de server te controleren.
- Om CN (Gemeenschappelijke naam) toe te voegen aan items die moeten worden geverifieerd, selecteert u het selectievakje [Voeg CN toe aan verificatie-items].
- Wijzig de instellingen [Toepassings-ID], [URL voor Azure Active Directory-verificatie] of [URL voor Azure Active Directory-registratie] op basis van uw cloudomgeving.
- **6 Klik op [OK].**
- **7 Klik op [Registreren] in [Registratiestatus].**
- **8** Wacht een paar seconden en klik vervolgens op  $\rightarrow \rightarrow$ .

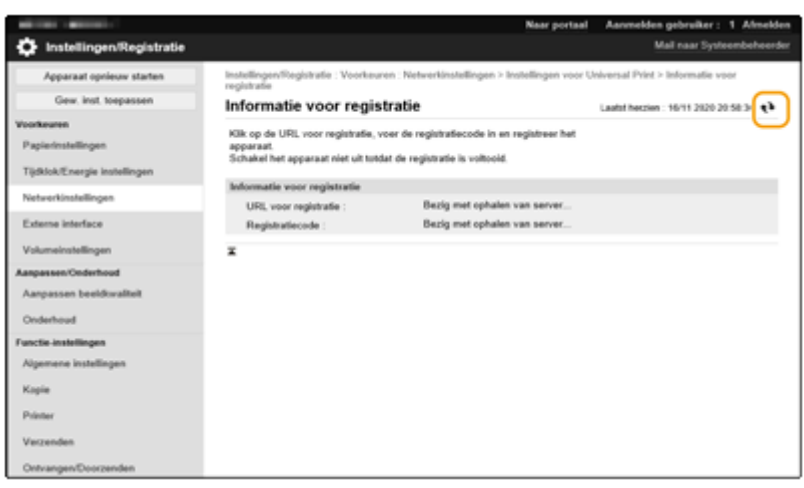

- **9 Klik op de URL-koppeling die wordt weergegeven voor [URL voor registratie].**
- **10 Volg de instructies op het scherm om de machine te registreren.**
- **11** Wacht een paar minuten en klik vervolgens op  $\leftrightarrow$  in het scherm UI op afstand.

➠Wanneer de registratie is voltooid, verschijnt [Geregistreerd] in [Registratiestatus].

- **12 Bekijk het Universal Print beheerscherm van de Azure Active Directory in uw webbrowser.**
- **13 Selecteer de geregistreerde machine en klik op [Printer delen].**
	- Om de naam die is weergegeven op de computer te wijzigen, voert u de nieuwe naam in [Naam van printershare] in en klikt u vervolgens op [Printer delen].

➠[Printer gedeeld.] verschijnt rechtsboven in het scherm.

- **14 Klik op [Leden] en klik vervolgens op [Toevoegen].**
- **15 Selecteer de leden en groepen die de geregistreerde printer uit de lijst zullen gebruiken.**
	- De geselecteerde leden en groepen zullen de printer kunnen gebruiken.

## ■ Een geregistreerde printer verwijderen

**1 Start de UI op afstand. [De Remote UI \(UI op afstand\) starten\(P. 283\)](#page-289-0)** 

**2** Klik op [Instellingen/Registratie] op de portaalpagina. **O** [Remote UI \(UI op afstand\)](#page-291-0) **[scherm\(P. 285\)](#page-291-0)** 

<span id="page-152-0"></span>**Klik op [Netwerkinstellingen] ▶ [Instellingen voor Universal Print].** 

- **Klik op [Registratiestatus] voor [Registratie wissen].**
- **Klik op [OK].**
- **Bekijk het Azure Active Directory apparaatbeheerscherm in uw webbrowser.**
- **Selecteer het te verwijderen model en klik op [Verwijderen].**

Een printer die geregistreerd is in de Azure Active Directory op de computer configureren

- **1 Klik op <b>E**  $\bullet$  **[3**] [Instellingen] **[Accounts].**
- Klik op [Toegang tot werk of school] I [Verbinden].
- **Volg de instructies op het scherm om u aan te melden bij uw Microsoft 365-account.**
- **Klik op [Start] ▶ [Apparaten].**
- Klik op [Printers en scanners] [Een printer of scanner toevoegen].
- **Selecteer een geregistreerde printer uit de lijst.**

# <span id="page-153-0"></span>**De Universal Print gebruikersinstellingen configureren**

93WR-031

Configureer deze instellingen als u gebruikers wilt beheren die geverifieerd zijn door middel van gebruikersverificatie en hun bijbehorende Universal Print-afdrukopdrachten. Universal Print kan toch worden uitgevoerd zonder deze instellingen te configureren.

**Ingesteld door de gebruiker(P. 147) Ingesteld door de Beheerder(P. 147) [Door de beheerder ingesteld met een CSV-bestand\(P. 148\)](#page-154-0)** 

## Ingesteld door de gebruiker

- **1 Start de UI op afstand. [De Remote UI \(UI op afstand\) starten\(P. 283\)](#page-289-0)**
- **2 Klik op [Instellingen/Registratie] op de portaalpagina. [Remote UI \(UI op afstand\)](#page-291-0) [scherm\(P. 285\)](#page-291-0)**
- **3 Klik op [Gebruikersbeheer] [Authentificatiebeheer].**
- **4 Voer [Gebruikersnaam voor Universal Print:] in [Informatie voor Universal Print] in.**
- Voer in [Gebruikersnaam voor Universal Print:] het emailadres of telefoonnummer in dat gebruikt wordt in het Microsoft 365-account.

## Ingesteld door de Beheerder

- **1 Start de UI op afstand. [De Remote UI \(UI op afstand\) starten\(P. 283\)](#page-289-0)**
- **2 Klik op [Instellingen/Registratie] op de portaalpagina. [Remote UI \(UI op afstand\)](#page-291-0) [scherm\(P. 285\)](#page-291-0)**
- **3 Klik op [Gebruikersbeheer] [Authentificatiebeheer].**
- **4 Klik op [Bewerken] voor de gebruiker om in te stellen.**

## **OPMERKING:**

**Als de Universal Print-gebruiker niet is geregistreerd**

● Klik op [Gebruiker toevoegen] en registreer de gebruikersinformatie. Voer bij het registreren van de gebruikersinformatie de [Gebruikersnaam voor Universal Print:] in [Informatie voor Universal Print] in.

- <span id="page-154-0"></span>**5 Voer [Gebruikersnaam voor Universal Print:] in [Informatie voor Universal Print] in.**
- Voer in [Gebruikersnaam voor Universal Print:] het emailadres of telefoonnummer in dat gebruikt wordt in het Microsoft 365-account.
- **6 Klik op [Bijwerken].**

## Door de beheerder ingesteld met een CSV-bestand

U kunt gebruikers met gebruikersverificatie koppelen aan een Microsoft 365-account door een CSV-bestand te bewerken.

- **1 Start de UI op afstand. [De Remote UI \(UI op afstand\) starten\(P. 283\)](#page-289-0)**
- **2** Klik op [Instellingen/Registratie] op de portaalpagina. **O** [Remote UI \(UI op afstand\)](#page-291-0) **[scherm\(P. 285\)](#page-291-0)**
- **Klik op [Gebruikersbeheer] [Authentificatiebeheer] [Instellingen voor Universal Print].**

## **4 Klik op [Start exporteren].**

● Als er geen gebruikersinformatie aan een Microsoft 365-account is gekoppeld, kunt u de instellingen niet configureren met behulp van een CSV-bestand. Klik op [Toewijzing toevoegen...], voeg de bijbehorende gebruiker toe en klik vervolgens op [Start exporteren].

## **5 Het geëxporteerde CSV-bestand bewerken**

- Voer een geregistreerde gebruikersnaam in "mcp\_uid" in.
- Voer in "azureaccount name" het emailadres of telefoonnummer in dat gebruikt wordt in het Microsoft 365account.
- **6 Klik op [Importeren] en geef het bestand op dat in stap 5 bewerkt is.**
- **7 Klik op [Start importeren].**

# Gebruik van geheugenmedia, zoals USB-geheugen

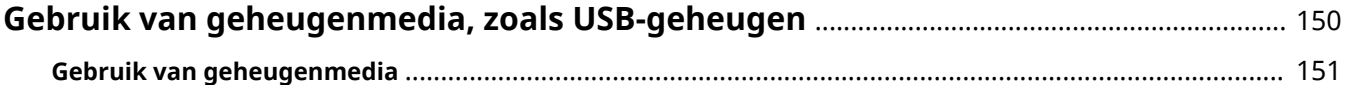

# <span id="page-156-0"></span>**Gebruik van geheugenmedia, zoals USB-geheugen**

93WR-032

U kunt de gegevens ook gebruiken op een computer die niet verbonden is met het netwerk via geheugenmedia die compatibel zijn met USB-standaard. Voorbereidingen zijn vereist voor het gebruik van geheugenmedia. **[Gebruik](#page-157-0) [van geheugenmedia\(P. 151\)](#page-157-0)** 

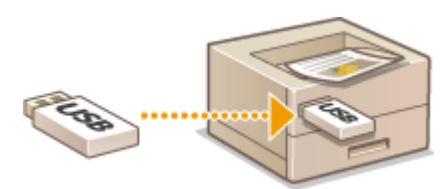

93WR-033

# <span id="page-157-0"></span>**Gebruik van geheugenmedia**

U kunt geheugenmedia direct in de machine plaatsen en gebruiken. Geheugenmedia die compatibel zijn met de USB 2.0 standaard worden ondersteund. FAT32/exFAT-format geheugenmedia worden ondersteund. De volgende apparaten en gebruiksmethoden worden niet ondersteund.

- Geheugenmedia met beveiligingsfuncties
- Geheugenkaartlezers aangesloten via USB
- USB-extensiekabels of USB-hubs

**Voorbereiding voor het gebruik van geheugenmedia(P. 151) Plaatsen/Verwijderen van geheugenmedia(P. 151) [Bestanden op geheugenmedia afdrukken\(P. 152\)](#page-158-0)** 

## Voorbereiding voor het gebruik van geheugenmedia

Wanneer u geheugenmedia gebruikt, moet u van tevoren de volgende voorbereidingen treffen.

## ■ Geheugenmedia inschakelen voor afdrukken

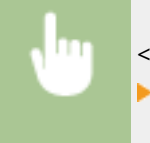

<Inst.> <Functie-instellingen> <Bestanden gebruiken> <Instellingen geheugenmedia> <Afdrukfunctie gebruiken> <Aan>

Als geheugenmedia niet worden herkend hoewel ze correct zijn aangesloten, stelt u <Gebr. AddOn-st.pr. vr USBopslagapp> in op <Uit>. **[<Gebr. AddOn-st.pr. vr USB-opslagapp>\(P. 403\)](#page-409-0)** 

# **OPMERKING**

## **Het scherm met afdrukinstellingen weergeven wanneer een geheugenmedium is geplaatst**

● Stel <Select. optie bij aansl. geheugenmedia> in op <Aan>. Wanneer een geheugenmedium is geplaatst, verschijnt een bevestigingsscherm en kan het afdrukken onmiddellijk worden uitgevoerd. **[<Select. optie](#page-425-0) [bij aansl. geheugenmedia>\(P. 419\)](#page-425-0)** 

\*Om het scherm met afdrukinstellingen vanaf een geheugenmedium weer te geven, plaatst u het geheugenmedium nadat u de slaapstand hebt geannuleerd. **[De sluimermodus opheffen\(P. 116\)](#page-122-0)** 

## Plaatsen/Verwijderen van geheugenmedia

Het onjuist of in de verkeerde richting plaatsen van geheugenmedia kan problemen met de machine of de geheugenmedia veroorzaken.

#### ■ Plaatsen van geheugenmedia

Plaats het USB-geheugen in de USB-poort aan de rechterzijde van de machine in de correcte richting.

#### Gebruik van geheugenmedia, zoals USB-geheugen

<span id="page-158-0"></span>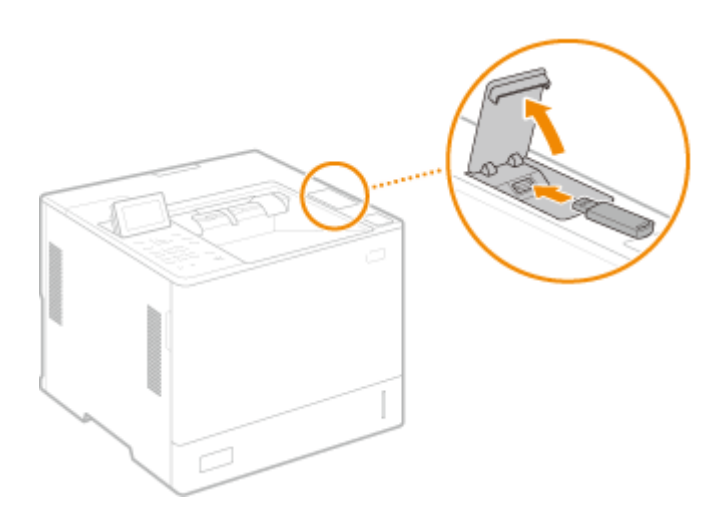

## ■ Geheugenmedia verwijderen

Voer een van de volgende bewerkingen uit om de media te verwijderen.

- Selecteer <Geheugenmedium verwijderen> op het afdrukscherm van de geheugenmedia <Ja> voor <Geheugenmedium verwijderen>.
- Selecteer  $\bigoplus$  (Statusmonitor) ▶ <Apparaatstatus> ▶ <Geheugenmedium verwijderen>.

## Bestanden op geheugenmedia afdrukken

- **1 Plaats de geheugenmedia in de USB-poort van de machine. [Plaatsen/Verwijderen](#page-157-0) [van geheugenmedia\(P. 151\)](#page-157-0)**
- **2 Selecteer <Geheugenmedia> op het <Home> scherm. [Het scherm <Home>\(P. 93\)](#page-99-0)**

## **3 Selecteer <Bestand selecteren en afdrukken>.**

- Selecteer <Alles selecteren> om alle bestanden te selecteren.
- Als er meerdere bestandstypen zijn, selecteert u <PDF>, <XPS> of <JPEG/TIFF>.

U kunt de selectie van een bestand opheffen door het bestand opnieuw te selecteren. Selecteer <Selectie wissen> om de selectie van alle bestanden op te heffen.

## **4 Selecteer <Toepassen>.**

### **Wanneer u een afdrukticket gebruikt om een XPS-bestand af te drukken**

Wanneer u een bestand in het XPS-bestandsformaat afdrukt, kunt u afdrukken volgens het afdrukticket (afdrukinstellingen) dat in het bestand is ingesloten.

- **1** Selecteer <Aan> voor <Gebruik afdrukticket>.
- **2** Selecteer <Start afdr.>.
	- ➠Het afdrukken begint. Verwijder het geheugenmedium als het afdrukken is voltooid. **[Plaatsen/](#page-157-0) [Verwijderen van geheugenmedia\(P. 151\)](#page-157-0)**

## **5 Geef de gewenste afdrukinstellingen op.**

Selecteer het in te stellen item.

#### **<Aantal kopieën>**

Geef het aantal kopieën op. Voer een aantal in met de numerieke toetsen en druk op **03.** 

### **<Papier>**

Selecteer de papierbron die het papier bevat dat u wilt gebruiken voor het afdrukken.

## **OPMERKING:**

- Het pictogram  $\boxed{\equiv}$  geeft de papiertafel aan.
- Het cijferpictogram geeft de positie van de papierlade aan.
- Voor informatie over papierbronnen, raadpleegt u **[Onderdelen en de bijbehorende functies\(P. 55\)](#page-61-0)** en **[Optionele apparatuur\(P. 584\)](#page-590-0)** .

#### **<N op 1>**

● <N op 1> kan niet worden gebruikt voor JPEG-bestanden of TIFF-bestanden.

Drukt gegevens af voor meerdere pagina's met afbeeldingsgegevens op dezelfde zijde van een vel papier. U kunt het aantal pagina's opgeven dat op één zijde van een vel papier moet worden afgedrukt. Als u bijvoorbeeld vier pagina's op één zijde van een vel papier wilt afdrukken, selecteert u <4 op 1>.

## **<2-Zijdig>**

U kunt 2-zijdige afdrukken maken. Selecteer de inbindpositie.

#### **<Type boek>**

Drukt op beide zijden van het papier op zodanige wijze af dat de gedrukte pagina's horizontaal worden geopend wanneer ze worden ingebonden.

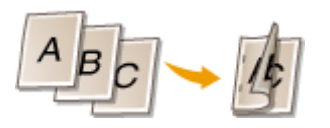

#### **<Type kalender>**

Print op beide zijden van het papier op zodanige wijze dat de gedrukte pagina's verticaal worden geopend wanneer ze worden ingebonden.

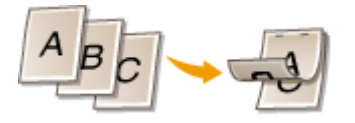

## **OPMERKING:**

● <2-Zijdig> is mogelijk niet beschikbaar bij sommige formaten of papiersoorten. **[Beschikbaar](#page-579-0) [papier\(P. 573\)](#page-579-0)** 

### **<Resolutie>**

Stel <1200 dpi> in om duidelijker af te drukken.

#### **<Afdrukbereik>**

Wanneer u een bestand met twee pagina's of meer afdrukt, geeft u de af te drukken pagina's aan.

#### **<Afdrukbereik (TIFF)>**

● <Afdrukbereik (TIFF)> kan niet worden gebruikt voor PDF-bestanden, XPS-bestanden of JPEG-bestanden.

Wanneer u een bestand met twee pagina's of meer afdrukt, geeft u de af te drukken pagina's aan.

#### **<Aanpassen aan formaat>**

● <Aanpassen aan formaat> kan niet worden gebruikt voor JPEG-bestanden of TIFF-bestanden.

Stel deze modus in om automatisch te vergroten/verkleinen bij het afdrukken van PDF/XPS-bestanden.

#### **<Vergroten/Verkleinen>**

● <Vergroten/Verkleinen> kan niet worden gebruikt voor PDF-bestanden of XPS-bestanden.

Stel deze modus in om automatisch het beeldformaat te vergroten/verkleinen naargelang het papierformaat bij het afdrukken van beeldbestanden.

#### **<Vergroot afdrukvlak>**

Stel deze modus in om de blanco randen te vernauwen aan elke zijde van de pagina en het afdrukgebied te vergroten.

#### **<Sorteren>**

● <Sorteren> kan niet worden gebruikt voor JPEG-bestanden of TIFF-bestanden.

Stel deze modus in om te sorteren bij het afdrukken van PDF/XPS-bestanden.

#### **<Beeldoriëntatie>**

● <Beeldoriëntatie> kan niet worden gebruikt voor PDF-bestanden of XPS-bestanden.

Stel deze modus in om automatisch de hoogte-breedteverhouding van het beeldbestand te detecteren om het verticaal of horizontaal af te drukken, zoals gewenst. U kunt ook handmatig verticaal of horizontaal afdrukken aangeven.

#### **<Afdrukpositie>**

● <Afdrukpositie> kan niet worden gebruikt voor PDF-bestanden of XPS-bestanden.

U kunt het printgebied instellen op het midden of linksboven wanneer u een beeldbestand afdrukt.

### **<Grijstinten>**

Stel de methode in voor het reproduceren van grijstinten (de tussenliggende gebieden tussen de lichte gebieden en de donkere gebieden van een afbeelding).

#### **Voor PDF-bestanden of XPS-bestanden**

De methode kan worden ingesteld voor elk afbeeldingstype van een enkel document. Selecteer het afbeeldingstype met  $\triangle$  / $\blacktriangledown$  > selecteer de methode voor het reproduceren van grijstinten.

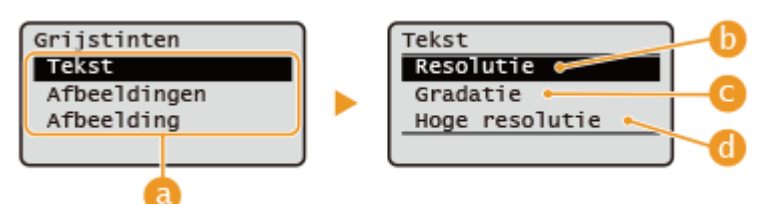

#### **Voor JPEG-bestanden of TIFF-bestanden**

Selecteer de methode voor het reproduceren van grijstinten met  $\blacktriangle / \blacktriangledown$ .

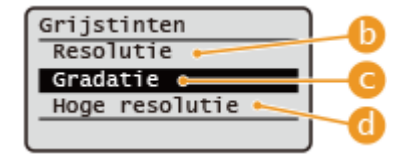

#### **A** Afbeeldingstypen

Selecteer het doel om de instelling te wijzigen. Het doel is tekst voor <Tekst>, regels of figuren voor <Afbeeldingen> en afbeeldingen zoals foto's voor <Afbeelding>.

#### $\left| \cdot \right|$  < Resolutie >

Produceert afgedrukte beelden met vloeiendere gradaties en contouren. Deze modus is geschikt voor het vloeiend afdrukken van figuren en grafieken met gradatie.

#### **< Gradatie >**

Produceert afgedrukte beelden met een goed gedefinieerd contrast. Deze modus is geschikt voor het afdrukken van beeldgegevens zoals foto's.

#### **< Hoge resolutie >**

Maakt fijn afdrukken mogelijk zodat de randen van tekst duidelijker worden. Deze modus is geschikt voor het afdrukken van gegevens en dunne lijnen met een duidelijke afwerking.

## **6 Selecteer <Start afdr.>.**

➠Het geselecteerde bestand wordt afgedrukt.

● Als u het afdrukken wilt annuleren, selecteert u <Annuleren> ▶ <Ja>.

## **7 Verwijder de geheugenmedia op de juiste manier. [Plaatsen/Verwijderen van](#page-157-0) [geheugenmedia\(P. 151\)](#page-157-0)**

Het onjuist verwijderen van de geheugenmedia kan problemen met de machine of de geheugenmedia veroorzaken.

# Koppelen aan mobiele apparaten

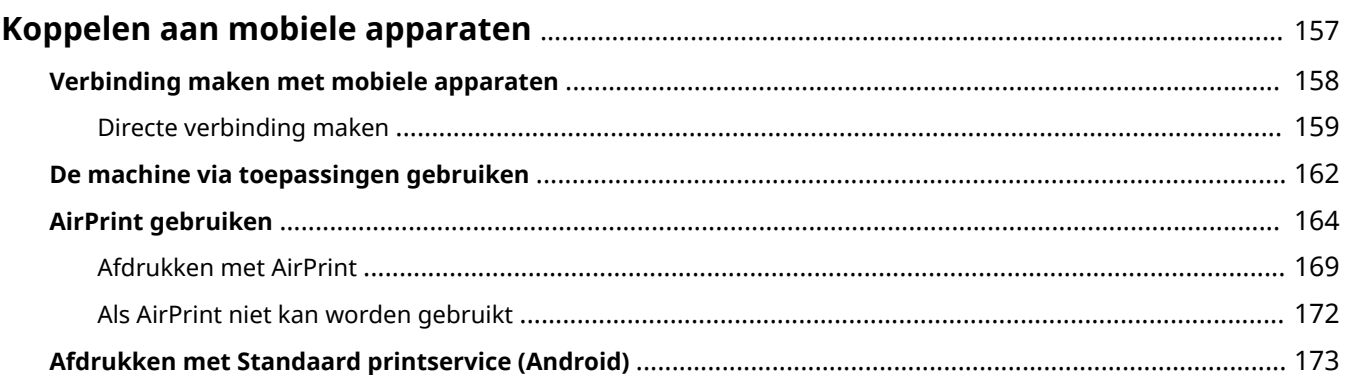

# <span id="page-163-0"></span>**Koppelen aan mobiele apparaten**

#### 93WR-034

Als u de machine koppelt aan mobiele apparaten, zoals smartphones en tablets, kunt u met behulp van toepassingen gemakkelijk afdrukken. Tevens kunt u met behulp van een mobiel apparaat het apparaat op afstand bedienen om de afdrukstatus te bevestigen en de instellingen van de machine te wijzigen.

**[Verbinding maken met mobiele apparaten\(P. 158\)](#page-164-0)  [De machine via toepassingen gebruiken\(P. 162\)](#page-168-0)  [AirPrint gebruiken\(P. 164\)](#page-170-0)  [Afdrukken met Standaard printservice \(Android\)\(P. 173\)](#page-179-0)** 

# **BELANGRIJK**

● Afhankelijk van uw mobiele apparaat werkt de machine mogelijk niet goed.

# <span id="page-164-0"></span>**Verbinding maken met mobiele apparaten**

#### 93WR-035

Er zijn twee methodes om mobiele apparaten aan te sluiten op de machine: "Verbinding maken via een draadloze LANrouter" en "Directe verbinding". Selecteer een verbindingsmethode die past bij de communicatieomgeving en het apparaat dat u gebruikt.

Voer communicatie met mobiele apparaten uit vanuit <Mobiel portaal> ( **[Het scherm <Home>\(P. 93\)](#page-99-0)** [\)](#page-99-0). Daar kunt u de informatie van verbonden mobiele apparaten, enz. bevestigen.

## ■ Verbinding maken via een draadloze LAN-router

Voor informatie over het verbinden van een mobiel apparaat met uw draadloze LAN-router, raadpleegt u de handleidingen bij deze apparaten of neemt u contact op met de fabrikant. Maak verbinding met de machine met behulp van een bedraad LAN of een draadloze LAN-router. **[De](#page-15-0) [netwerkomgeving instellen\(P. 9\)](#page-15-0)** 

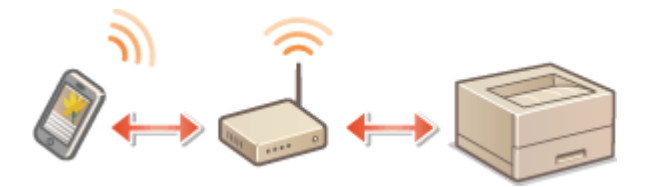

## **OPMFRKING**

- Als u een mobiel apparaat via een draadloze LAN-router met de machine verbindt, kunt u de informatie van de machine op het scherm <Apparaatnaam/IP-adres> bevestigen door <Mobiel portaal> ( **[Het scherm](#page-99-0) [<Home>\(P. 93\)](#page-99-0)** [\)](#page-99-0) <Apparaatnaam/IP-adres weergeven> te selecteren.
- Als <Gebruik directe verbinding> is ingesteld op <Aan>, kunt u de informatie van de machine op het scherm <Apparaatnaam/IP-adres> bevestigen door <Mobiel portaal> ( **[Het scherm <Home>\(P. 93\)](#page-99-0)** ) LANverbinding <Apparaatnaam/IP-adres weergeven> te selecteren.

## ■Directe verbinding maken

Sluit een mobiel apparaat rechtstreeks draadloos op de machine aan met draadloos LAN. Het is zelfs mogelijk om buiten een omgeving met draadloos LAN draadloos rechtstreekse verbinding te maken met de machine. **[Directe](#page-165-0) [verbinding maken\(P. 159\)](#page-165-0)** 

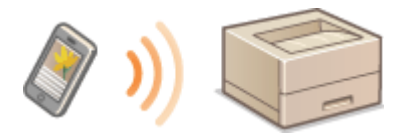

# <span id="page-165-0"></span>**Directe verbinding maken**

#### 93WR-036

Zelfs in een omgeving zonder draadloze LAN-router kunt u uw mobiele apparaat toch rechtstreeks aansluiten op de machine via de toegangspuntmodus of Wifi Direct, waarmee verbindingen tussen het apparaat en de machine mogelijk zijn zonder dat u ingewikkelde instellingen moet configureren.

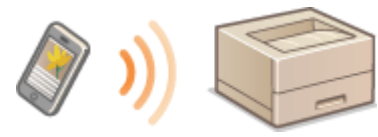

**Voorbereiden op het maken van een directe verbinding(P. 159) [Directe verbinding maken \(Toegangspuntmodus\)\(P. 160\)](#page-166-0)  [Directe verbinding maken \(Wifi Direct\)\(P. 160\)](#page-166-0)** 

## Voorbereiden op het maken van een directe verbinding

Maak in de volgende volgorde verbinding via de toegangspuntmodus.

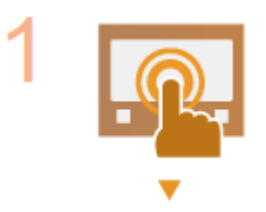

#### **Controleer de netwerkinstellingen van de machine.**

• Selecteer <Inst.> ▶ <Voorkeuren> ▶ <Netwerk> ▶ <TCP/IP instellingen> ▶ <IPv4instellingen> > stel <Gebruik IPv4> in op <Aan>.

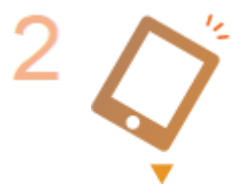

#### **Bereid het mobiele apparaat voor.**

● Configureer het mobiele apparaat om de wifi-verbinding in te schakelen.

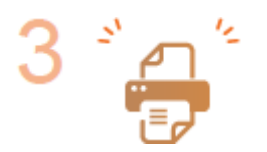

#### **Bereid de machine voor op de verbinding.**

- Selecteer <Inst.> <Voorkeuren> <Netwerk> <Directeverbindingsinstellingen> > stel <Gebruik directe verbinding> in op <Aan>.
- Selecteer <Inst.> <Voorkeuren> <Netwerk> <Directe-verbindingsinstellingen> selecteer het type directe verbinding om te gebruiken in <Directeverbindingstype>.
- Druk op <Mobiel portaal> < **O[Het scherm <Home>\(P. 93\)](#page-99-0) > ▶** <Directe verbinding> <Verbinden>.
- Als <Draadloos LAN> of <Bedrade LAN + draadloze LAN> is geselecteerd in <Selecteer interface>, kan <Wifi Direct> niet worden gebruikt in <Directeverbindingstype>. **O<Selecteer interface>(P. 399)**

## **OPMERKING**

- <span id="page-166-0"></span>● Voor meer informatie over het gebruik van Canon PRINT Business raadpleegt u de verwante handleidingen. (https://global.canon/gomp/)
- Als het bericht <Kan niet worden gebruikt met huidige instell. Raadpleeg systeembeheerder.> wordt weergegeven aan de bovenkant van het bedieningspaneel en Verbinden kan niet worden geselecteerd, bevestig dan dat <Gebruik directe verbinding> is ingesteld op <Aan>. Als <Gebruik directe verbinding> is ingesteld op <Aan> maar <Verbinden> kan niet worden ingedrukt, verander dan het IP-adres in <IP-adresins. vr directe verbinding>. **[<Gebruik directe verbinding>\(P. 399\)](#page-405-0)  [<IP-adresins. vr directe verbinding>\(P. 400\)](#page-406-0)**
- Als de machine wordt gestart met <Aan houden als SSID/netw.sl. opgegeven> ingesteld op <Aan> wanneer u de modus toegangspunt gebruikt, dan zijn directe verbindingen mogelijk zonder dat u <Mobiel portaal> <Verbinden> moet selecteren. **[<Aan houden als SSID/netw.sl.](#page-406-0) [opgegeven>\(P. 400\)](#page-406-0)**

## Directe verbinding maken (Toegangspuntmodus)

# **BELANGRIJK**

● Het kan even duren voordat de verbinding tussen de machine en het mobiele apparaat tot stand wordt gebracht.

## ■ Handmatig verbinding maken

**1 Selecteer <Mobiel portaal> op het <Home> scherm. <Home> Scherm**

- Als er al een mobiel apparaat is aangesloten, gaat u verder met stap 3.
- **2 Selecteer <Verbinden>.**
- **3 Configureer de verbindingsinstellingen op uw mobiele apparaat met behulp van de SSID en de netwerksleutelgegevens die op het scherm van de machine worden weergegeven.**
- **4 Nadat u de gewenste bewerkingen hebt uitgevoerd, selecteert u Verbinding verbreken.**

Directe verbinding maken (Wifi Direct)

■ Verbinding maken met de machine vanaf een mobiel apparaat

**1 Start een directe verbinding op het mobiele apparaat.**

- Open het Wifi Direct-scherm vanaf het scherm met Wifi-instellingen van het mobiele apparaat en tik op de machine in de lijst met gedetecteerde Wifi Direct-apparaten.
	- ➠Op het scherm van de machine wordt een bericht weergegeven dat een verbindingsaanvraag van het mobiele apparaat is ontvangen.

## **2 Selecteer <Ja> op het scherm van de machine.**

➠Er wordt een verbinding tussen de machine en het mobiele apparaat tot stand gebracht.

**3 Nadat u de gewenste bewerkingen hebt uitgevoerd, selecteert u Verbinding verbreken.**

■ Verbinding maken met een mobiel apparaat vanaf de machine

**1 Selecteer de naam van het apparaat waarmee u direct verbinding wilt maken uit de lijst die wordt weergegeven op het scherm en selecteer Verbinden.**

➠Er wordt een scherm weergegeven waarin u kunt selecteren of een verbinding met het mobiele apparaat is toegestaan.

**2 Tik op [Ja] op het scherm van het mobiele apparaat.**

➠Er wordt een verbinding tussen de machine en het mobiele apparaat tot stand gebracht.

## **3 Nadat u de gewenste bewerkingen hebt uitgevoerd, selecteert u Verbinding verbreken.**

# **TIPS**

● Als u de aangesloten mobiele apparaten wilt controleren, selecteert u <Verbindingsinformatie> op het scherm <Directe verbinding>.

# **BELANGRIJK**

- Bij een directe verbinding zult u afhankelijk van uw mobiele apparaat misschien geen verbinding met Internet kunnen krijgen.
- De stand-bystatus voor verbindingen wordt beëindigd als er geen draadloze verbinding vanaf het mobiele apparaat tot stand wordt gebracht binnen vijf minuten nadat de apparaatnaam werd weergegeven.
- Als de status zonder gegevensoverdracht tussen een mobiel apparaat en de machine onveranderd blijft tijdens communicatie via directe verbinding, dan kan de communicatie eindigen.
- De sluimermodus bespaart minder energie bij verbinding via een directe verbinding.
- Als u de gewenste bewerking voltooit, moet u beslist de verbinding tussen het apparaat en het mobiele apparaat verbreken. Als de verbinding niet wordt verbroken, wordt in de sluimermodus minder energie bespaard.
- Als u de directe verbinding gebruikt, stel het IP-adres op het mobiele apparaat dan niet handmatig in. Als u dat wel doet, is goede communicatie na gebruik van de directe verbinding misschien niet mogelijk.

# <span id="page-168-0"></span>**De machine via toepassingen gebruiken**

#### 93WR-037

Druk af via toepassingen op een mobiel apparaat dat met de machine is verbonden. Verschillende toepassingen inclusief toepassingen die exclusief voor Canon zijn, worden ondersteund. Gebruik ze goed in overeenstemming met uw apparaat, de toepassing en de situatie.

## ■ Canon PRINT Business

Een toepassing voor afdrukken enz. vanaf mobiele apparaten die iOS/Android ondersteunen. Voor afdrukken hoeft op de machine niets te worden gedaan. Raadpleeg voor informatie over ondersteunde besturingssystemen, gedetailleerde instelmethoden, en operationele procedures de Help van de toepassing of de Canon-website (https:// global.canon/gomp/).

# **BELANGRIJK**

● Canon PRINT Business kan gratis worden gedownload maar de klant is verantwoordelijk voor eventuele kosten voor een internetverbinding.

## ■ Afdrukken met de Canon Print Service

U kunt gemakkelijk afdrukken vanaf het toepassingenmenu dat het Android-subsysteem voor afdrukken ondersteunt. Voor meer informatie over ondersteunde besturingssystemen en gedetailleerde instelmethoden en procedures raadpleegt u de Canon website (https://global.canon/gomp/).

## ■ Afdrukken met Mopria®

De machine ondersteunt ook Mopria ®. Met Mopria® kunt u afdrukken vanaf mobiele apparaten die Android ondersteunen via veel gebruikte bewerkingen en instellingen, zelfs als fabrikanten en modellen verschillen. Als u bijvoorbeeld printers van meerdere fabrikanten gebruikt die Mopria® ondersteunen, of een printer die Mopria® ondersteunt op een plek waar u op bezoek bent, kunt u afdrukken zonder een speciale toepassing voor elke fabrikant of model te installeren. Voor meer informatie over ondersteuning van modellen of besturingsomgevingen raadpleegt u http://www.mopria.org.

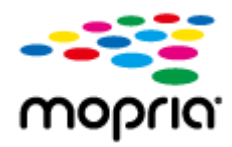

## **Bevestiging van Mopria®-instellingen**

Meld u met beheerdersbevoegdheden aan op de Remote UI (UI op afstand) ( **[De Remote UI \(UI](#page-289-0) [op afstand\) starten\(P. 283\)](#page-289-0) [\)](#page-289-0) | [Instellingen/Registratie] | [Netwerkinstellingen] | [Mopria**instellingen] Schakel het selectievakje [Mopria gebruiken] in S[OK]

## ■ Afdrukken vanaf Windows Phone (Windows 10 Mobile en nieuwer)

U kunt afdrukken vanaf een Windows Phone zonder een speciale toepassing daarvoor te hoeven downloaden of een stuurprogramma te hoeven installeren. Zorg ervoor dat de instellingen <WSD-afdrukken gebruiken>, <Gebruik WSD bladeren>, en <Instellingen Multicast Discovery> zijn ingeschakeld.

## ■ Afdrukken vanuit Chrome OS

U kunt afdrukken vanaf Chrome OS zonder een speciale toepassing te downloaden of een stuurprogramma te installeren. Om af te drukken met de machine, is het noodzakelijk Mopria® in te schakelen.

## **Bevestiging van Mopria®-instellingen**

Meld u met beheerdersbevoegdheden aan op de UI op afstand ( **[De Remote UI \(UI op afstand\)](#page-289-0) [starten\(P. 283\)](#page-289-0) ) | [Instellingen/Registratie] | [Netwerkinstellingen] | [Mopria-instellingen]**  $\triangleright$  schakel het selectievakje [Mopria gebruiken] in  $\triangleright$  [OK]

## **Afdrukken**

- **1 Controleer voor het afdrukken of de machine is ingeschakeld en aangesloten op een Chromebook.**
- Voor informatie over het controleren van de verbindingsstatus raadpleegt u **[De netwerkomgeving](#page-15-0) [instellen\(P. 9\)](#page-15-0)** .
- Raadpleeg de Chromebook Help-pagina (https://support.google.com/chromebook/answer/7225252) voor meer informatie over afdrukken.

## **OPMERKING**

● U kunt het apparaat ook met een USB-kabel op een Chromebook aansluiten. Zie de website van Chromebook (https://support.google.com/chromebook/answer/7225252) voor informatie over de aansluitprocedure.

# **BELANGRIJK**

● Afdrukken vanuit Chrome OS wordt mogelijk niet ondersteund, afhankelijk van uw land of regio.

**[<WSD-instellingen>\(P. 392\)](#page-398-0)  [<Instellingen Multicast Discovery>\(P. 393\)](#page-399-0)** 

# <span id="page-170-0"></span>**AirPrint gebruiken**

93WR-038

In dit gedeelte worden de vereiste instellingen beschreven voor het gebruik van AirPrint en de procedure voor het afdrukken vanaf Apple-apparaten.

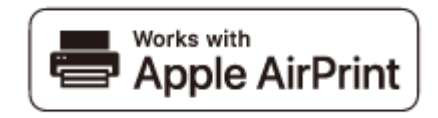

#### **AirPrint-instellingen**

**AirPrint-instellingen configureren(P. 164) OHet scherm voor AirPrint weergeven(P. 166)** 

**Functies van AirPrint [Afdrukken met AirPrint\(P. 169\)](#page-175-0)** 

**Probleemoplossing**

**[Als AirPrint niet kan worden gebruikt\(P. 172\)](#page-178-0)** 

## AirPrint-instellingen configureren

U kunt gegevens registreren die worden gebruikt voor het identificeren van de machine, zoals de naam van de machine en de installatielocatie. De vereiste instellingen voor AirPrint kunnen op afstand worden geconfigureerd met Remote UI (UI op afstand).

## ■Instellingen configureren via de Remote UI (UI op afstand)

**1 Start de Remote UI (UI op afstand) en meld u in de systeembeheerdersmodus aan. [De Remote UI \(UI op afstand\) starten\(P. 283\)](#page-289-0)** 

## **2 Klik op [Instellingen/Registratie].**

● Als u een mobiel apparaat gebruikt, zoals een iPad, iPhone of iPod touch, moet u "klikken" hieronder lezen als "tikken".

**3 Klik op [Netwerkinstellingen] [AirPrint-instellingen].**

**4 Geef de vereiste instellingen op en klik op [OK].**

#### Koppelen aan mobiele apparaten

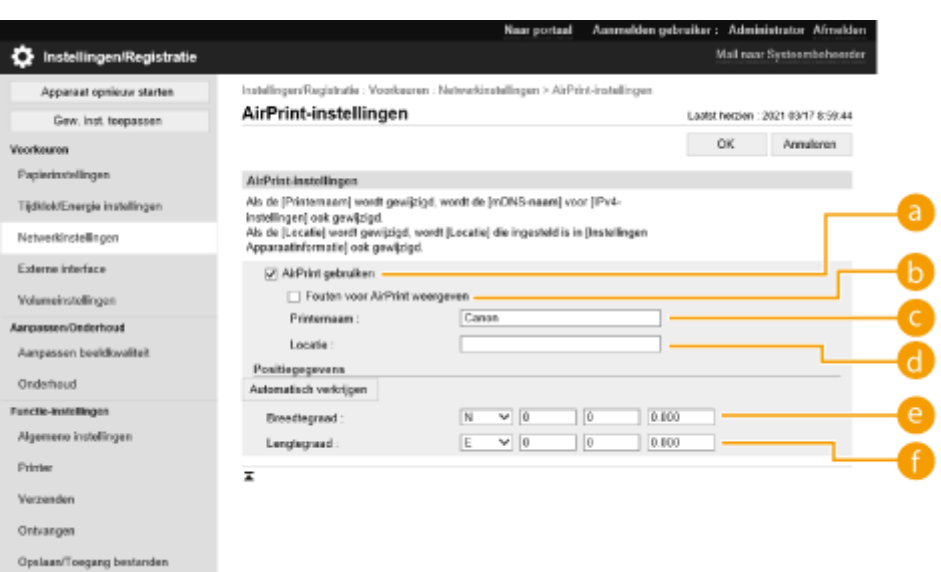

#### **[AirPrint gebruiken]**

Schakel het selectievakje in als u AirPrint wilt gebruiken. Schakel het selectievakje uit om AirPrint uit te schakelen.

#### **[Fouten voor AirPrint weergeven]**

Geef op of u een foutscherm wilt weergeven op het bedieningspaneel als het afdrukken niet kan worden uitgevoerd zoals verwacht vanwege een probleem met de afdrukgegevens bij het afdrukken met AirPrint.

#### **[Printernaam]**

Geef de naam op van de machine. Als een mDNS-naam reeds is geregistreerd in [mDNS-instellingen] ([Netwerkinstellingen] in [Voorkeuren] (Instellingen/Registratie)), dan wordt de geregistreerde naam weergegeven.

#### **[Locatie]**

Geef de locatie op van de machine. Als er al een locatie is geregistreerd in [Instellingen Apparaatinformatie] ([Apparaatbeheer] in [Beheerinstellingen] (Instellingen/Registratie)), wordt de geregistreerde naam weergegeven.

#### **[Breedtegraad]**

Geef de breedtegraad op van de locatie waar de machine is geïnstalleerd.

#### **[Lengtegraad]**

Geef de lengtegraad op van de locatie waar de machine is geïnstalleerd.

#### **5 Start de machine opnieuw op.**

● Schakel de machine uit, wacht minstens 10 seconden en schakel de machine weer in.

#### ■Instellingen configureren via het bedieningspaneel

**1 Selecteer <Inst.> op het <Home> scherm. [Het scherm <Home>\(P. 93\)](#page-99-0)** 

#### **2 Selecteer <Voorkeuren> <Netwerk> <Gebruik AirPrint>.**

● De beheerderspincode moet worden ingevoerd om deze instelling te kunnen configureren.

## <span id="page-172-0"></span>**3 Selecteer <Aan>.**

# **BELANGRIJK**

**Als u [AirPrint gebruiken] selecteert, worden de volgende instellingen in <TCP/IP instellingen> ingesteld op <Aan>.**

- Gebruik HTTP
- Instellingen IPP afdruk
- Gebruik IPv4 mDNS
- Gebruik IPv6 mDNS

# **OPMERKING**

- Als u de [Printernaam] wijzigt die u ooit hebt opgegeven, kunt u misschien niet meer vanaf de Mac afdrukken waarmee u tot dusver hebt kunnen afdrukken. Dat komt doordat <mDNS naam> ( **[DNS](#page-40-0)[instellingen doorvoeren\(P. 34\)](#page-40-0)** [\)](#page-40-0) voor IPv4 ook automatisch wordt gewijzigd. Voeg in dit geval deze machine weer aan de Mac toe.
- Wanneer AirPrint wordt gebruikt, is <Gebruik zelfde mDNS-naam als IPv4> vast ingesteld op <On> voor de mDNS-naam van IPv6.
- Door het invoeren van de printernaam wordt het makkelijker om meerdere printers te identificeren die AirPrint ondersteunen.

## Het scherm voor AirPrint weergeven

U kunt het scherm van AirPrint weergeven om toegang te krijgen tot de verschillende AirPrint-instellingen, maar ook om gegevens van verbruiksartikelen te bekijken, zoals papier en tonercartridges. Daarnaast kunt u beveiligingsinstellingen configureren.

## ■ Weergeven vanaf een Mac

**Klik op [Systeemvoorkeuren] in het dock op het bureaublad • [Printers en scanners].** 

- **2 Selecteer de machine en klik op [Opties en toebehoren].**
- **3 Klik op [Webpagina printer tonen].**
- **4 Aanmelden vanaf de Remote UI (UI op afstand)**
- Wilt u de AirPrint-instellingen wijzigen, dan moet u zich als beheerder aanmelden.

## ■ Het scherm voor AirPrint configureren

Als u zich aanmeldt met beheerdersbevoegdheden, kunt u de AirPrint-instellingen ook wijzigen vanuit de pagina voor AirPrint.

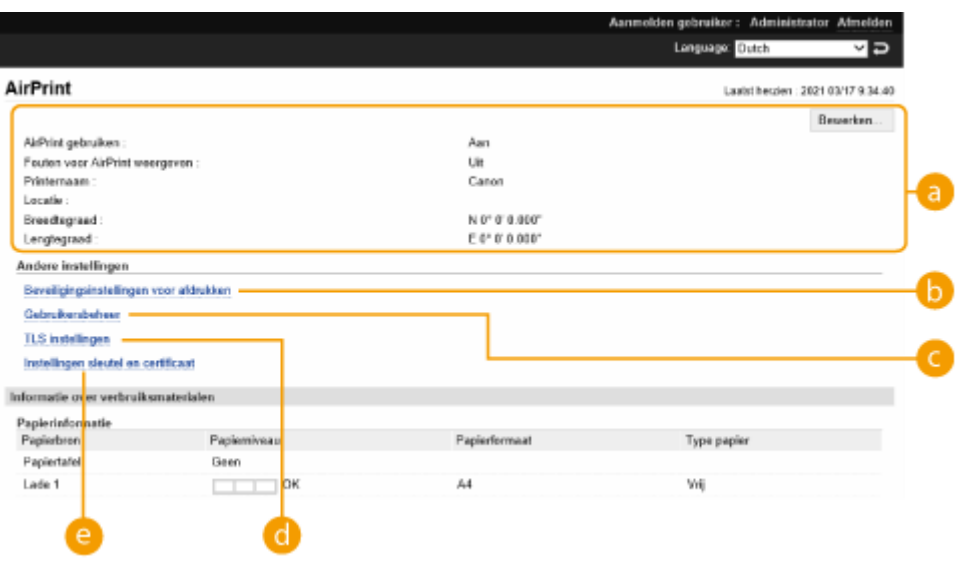

## **[AirPrint]**

Hiermee kunt u de waarden controleren die zijn ingevoerd in de AirPrint-instellingen, zoals de naam en de locatie van de machine. U kunt op [Bewerken] klikken om de instellingen te wijzigen.

## **[Beveiligingsinstellingen voor afdrukken]**

Geef de vereiste instellingen op voor afdrukken met TLS en verificatie.

Als <Instellingen IPP afdruk> al is ingesteld, worden de bestaande instellingen weergegeven. De waarden die zijn geregistreerd in [Beveiligingsinstellingen voor afdrukken], wijzigen volgens de waarden in <Instellingen IPP afdruk>.

#### **[Gebruikersbeheer]**

U kunt gebruikers toevoegen/bewerken voor verificatie. **[Gebruikers beheren\(P. 189\)](#page-195-0)** 

#### **[TLS instellingen]**

Hiermee kunt u de code en het certificaat voor TLS wijzigen. **[De sleutel en het certificaat voor TLS](#page-248-0) [configureren\(P. 242\)](#page-248-0)** 

### **[Instellingen sleutel en certificaat]**

Hiermee kunt u een code en een certificaat genereren, of een aanvraag voor uitgifte van een certificaat doen. **[De sleutel en het certificaat voor TLS configureren\(P. 242\)](#page-248-0)** 

#### ■Verbruiksmaterialen en apparaatversie controleren

U kunt informatie over de papierbronnen van de machine, de resterende hoeveelheid toner en de apparaatversie controleren.

## Handelsmerken

Apple, Bonjour, iPad, iPhone, iPod touch, Mac, Mac OS, OS X en Safari zijn handelsmerken van Apple Inc., gedeponeerd in de V.S. en andere landen. AirPrint en het AirPrint-logo zijn handelsmerken van Apple Inc.

iOS is een handelsmerk of gedeponeerd handelsmerk van Cisco in de VS en andere landen en wordt onder licentie gebruikt.

# <span id="page-175-0"></span>**Afdrukken met AirPrint**

U kunt afdrukken vanaf een iPad, iPhone, iPod touch, of Mac zonder dat u het printerstuurprogramma hoeft te gebruiken.

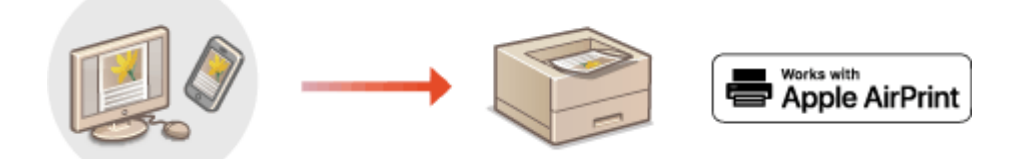

**Afdrukken vanaf een iPad, iPhone of iPod touch(P. 169) [Afdrukken vanaf een Mac\(P. 170\)](#page-176-0)** 

### **Systeemvoorwaarden**

Een van de volgende Apple-apparaten is vereist om af te drukken met AirPrint.

- iPad (alle modellen)
- iPhone (3GS of hoger)
- iPod touch (derde generatie of hoger)
- Mac (OS X 10.7 of hoger)<sup>\*</sup>
- \* OS X 10.9 of hoger bij gebruik van een USB-verbinding

#### **Netwerkomgeving**

Een van de volgende omgevingen is vereist.

- Een omgeving waar een Apple-apparaat en de machine zijn verbonden met hetzelfde LAN
- Een omgeving waar een Apple-apparaat en de machine direct zijn verbonden
- Een omgeving waar een Mac met de machine is verbonden via USB

## Afdrukken vanaf een iPad, iPhone of iPod touch

- **1 Zorg ervoor dat de machine is ingeschakeld en verbinding heeft met het Appleapparaat.**
- Raadpleeg **[De netwerkomgeving instellen\(P. 9\)](#page-15-0)** [v](#page-15-0)oor informatie over hoe u dit kunt controleren.
- Voor informatie over Direct Connection raadpleegt u **[Directe verbinding maken\(P. 159\)](#page-165-0)** [.](#page-165-0)
- **2** Tik in de applicatie op uw Apple-toestel op  $\uparrow \uparrow$  voor weergave van de menuopties.
- **3 Tik op [Druk af].**

## **4 Selecteer deze machine vanuit [Printer].**

➠De printers in het netwerk worden hier weergegeven. Selecteer deze machine in deze stap.

# <span id="page-176-0"></span>**BELANGRIJK:**

● Het scherm voor het selecteren van de machine in [Printer], wordt niet weergegeven voor toepassingen die AirPrint niet ondersteunen. In dit geval kan afdrukken niet worden uitgevoerd.

## **5 Geef de gewenste afdrukinstellingen op.**

## **OPMERKING:**

● De beschikbare instellingen en papierformaten verschillen afhankelijk van de toepassing die u gebruikt.

## **6 Tik op [Druk af].**

➠Het afdrukken wordt gestart.

## **OPMERKING:**

#### **De afdrukstatus controleren**

● Druk tijdens het afdrukken twee keer op de knop Home van het Apple-apparaat ▶ tik op [Druk af].

## Afdrukken vanaf een Mac

- **1 Zorg ervoor dat de machine is ingeschakeld en verbinding heeft met de Mac.**
- Raadpleeg **[De netwerkomgeving instellen\(P. 9\)](#page-15-0)** [v](#page-15-0)oor informatie over hoe u dit kunt controleren.
- **2 Voeg op de Mac de machine toe in [Systeemvoorkeuren] ▶ [Printers en scanners].**

## **3 Open een document in een programma en geef het afdrukvenster weer.**

● De manier waarop u het afdrukvenster weergeeft, kan per programma verschillen. Raadpleeg voor meer informatie de Help van het programma dat u gebruikt.

## **4 Selecteer het apparaat in het dialoogvenster afdrukken.**

➠De printers die verbonden zijn met de Mac worden weergegeven. Selecteer de machine in deze stap.

**5 Geef de gewenste afdrukinstellingen op.**

## **OPMERKING:**

● De beschikbare instellingen en papierformaten verschillen afhankelijk van de toepassing die u gebruikt.

## **6 Klik op [Druk af].**

➠Het afdrukken wordt gestart.

# **OPMERKING**

● U kunt opgeven of u een foutscherm wilt weergeven op het bedieningspaneel als het afdrukken niet kan worden uitgevoerd zoals verwacht vanwege een probleem met de afdrukgegevens. Voor meer informatie raadpleegt u **[<Fouten voor AirPrint weergeven>\(P. 398\)](#page-404-0)** .

# <span id="page-178-0"></span>**Als AirPrint niet kan worden gebruikt**

#### 93WR-03A

Als AirPrint niet kan worden gebruikt, kunt u de volgende oplossingen proberen.

- Controleer of de machine is ingeschakeld. Als de machine is ingeschakeld, zet u deze eerst uit en wacht u minstens 10 seconden voordat u hem weer aanzet om te controleren of het probleem is opgelost.
- Controleer of er geen foutberichten worden weergegeven op de machine.
- Controleer of het Apple-apparaat en de machine zijn verbonden met hetzelfde LAN. Als u de machine inschakelt, kan het enkele minuten duren voordat de machine klaar is voor communicatie.
- Zorg ervoor dat Bonjour is ingeschakeld op uw Apple-apparaat.
- Zorg ervoor dat de machine zodanig is geconfigureerd dat bewerkingen vanaf een computer ook mogelijk zijn wanneer er geen afdelings-ID en wachtwoord worden ingevoerd.
- Controleer voor het afdrukken of er papier in de machine is geplaatst en of er nog voldoende toner is. **[Het](#page-172-0) [scherm voor AirPrint weergeven\(P. 166\)](#page-172-0)**

# <span id="page-179-0"></span>**Afdrukken met Standaard printservice (Android)**

#### 93WR-03C

Als uw Android-terminal Standaard printservice ondersteunt, kunt u afdrukken vanuit de Standaard printservice van uw Android-terminal.

Als u wilt afdrukken met de machine met behulp van Standaard printservice, moet Mopria® zijn ingeschakeld.

## **Bevestiging van Mopria®-instellingen**

Meld u met beheerdersbevoegdheden aan op de Remote UI (UI op afstand) ( **[De Remote UI \(UI](#page-289-0) op afstand[\)](#page-289-0) starten(P. 283)** ) | [Instellingen/Registratie] | [Netwerkinstellingen] | [Mopriainstellingen]  $\blacktriangleright$  schakel het selectievakje [Mopria gebruiken] in  $\blacktriangleright$  [OK]

# **OPMERKING**

- Als u de Canon-machine/-printer wilt gebruiken vanaf de Standaard printservice van uw Android-terminal, moet u eerst de volgende instellingen op uw Android-terminal configureren.
	- Schakel Standaard printservice in.
	- Schakel Mopria<sup>®</sup> uit of maak de installatie ervan ongedaan.
	- Schakel Canon Print Service uit of maak de installatie ervan ongedaan.
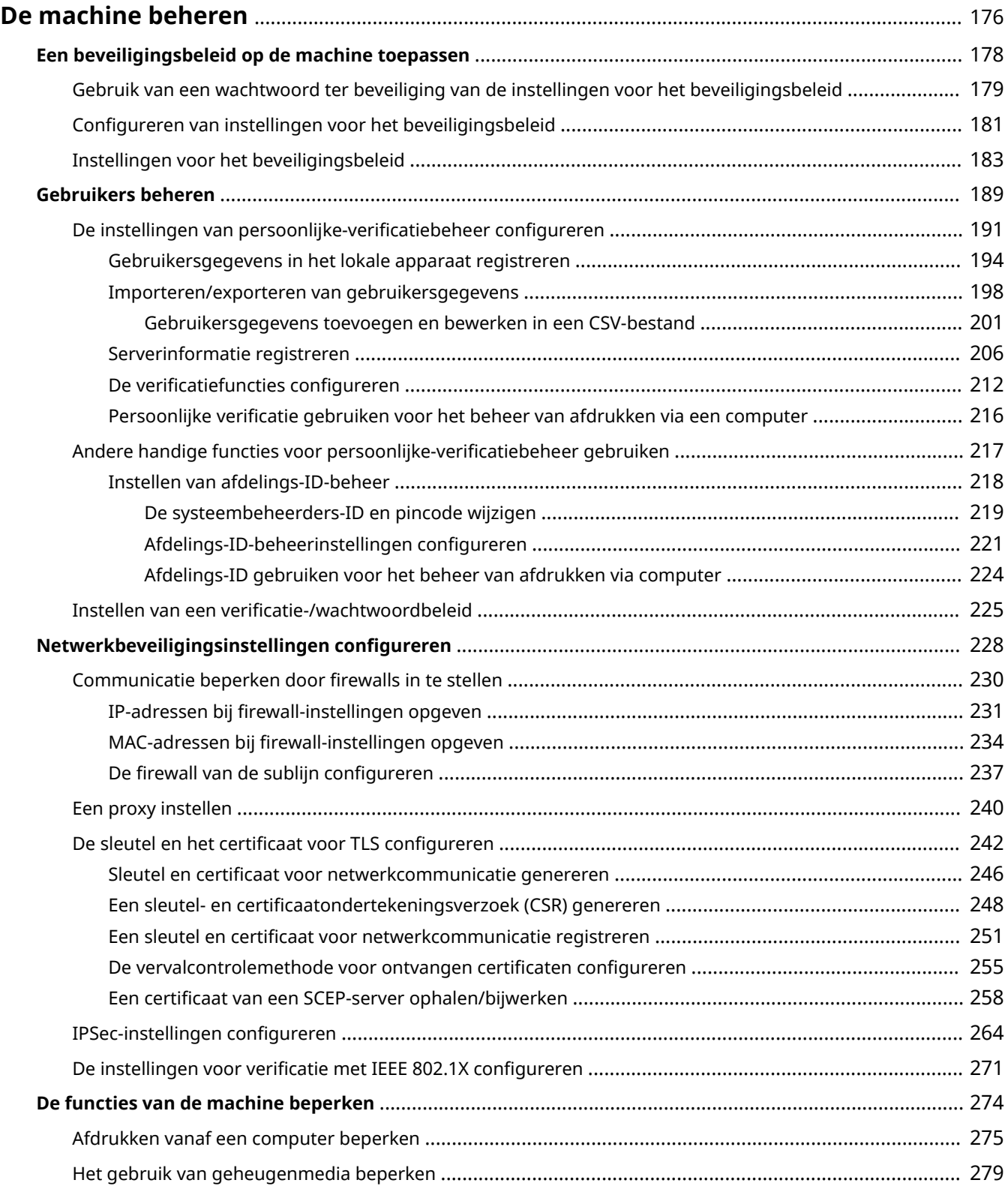

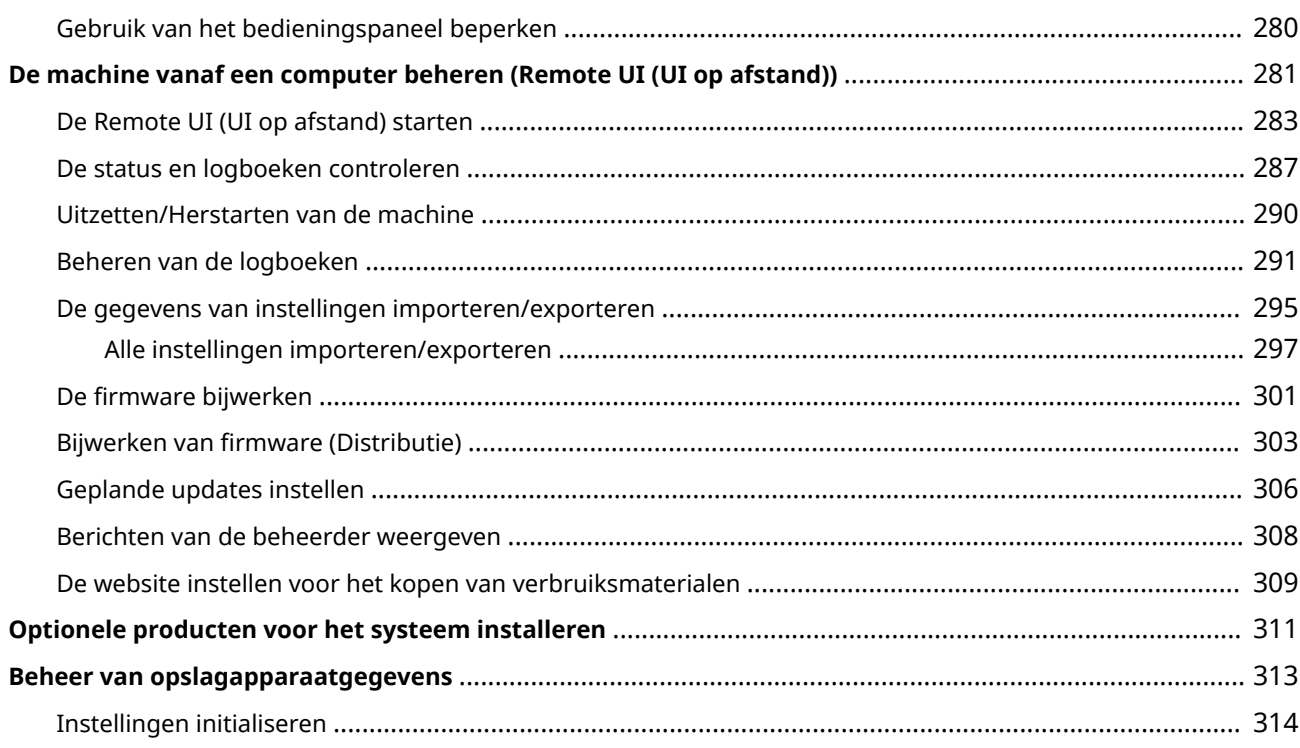

#### 93WR-03E

<span id="page-182-0"></span>Om de verschillende risico's te verlagen die gepaard gaan met het gebruik van deze machine, zoals het lekken van persoonlijke gegevens of onbevoegd gebruik door derden, zijn voortdurend effectieve veiligheidsmaatregelen nodig. Wijs een beheerder aan die belangrijke instellingen op de machine moet beheren, zoals gebruikersbeheer en beveiligingsinstellingen, om er zeker van te zijn dat de machine veilig kan worden gebruikt.

### ■ Het basisbeheersysteem configureren

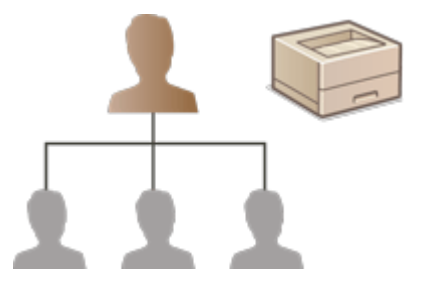

**[Een beveiligingsbeleid op de machine toepassen\(P. 178\)](#page-184-0)  [Gebruikers beheren\(P. 189\)](#page-195-0)  [Netwerkbeveiligingsinstellingen configureren\(P. 228\)](#page-234-0)** 

#### ■ Risico's door nalatigheid, bewerkingsfouten en misbruik beperken

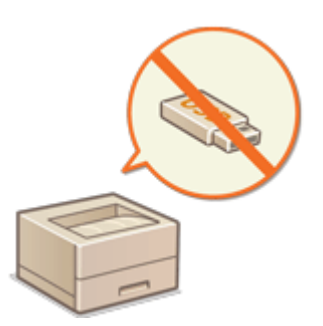

**[De functies van de machine beperken\(P. 274\)](#page-280-0)** 

### ■ Effectief beheer garanderen

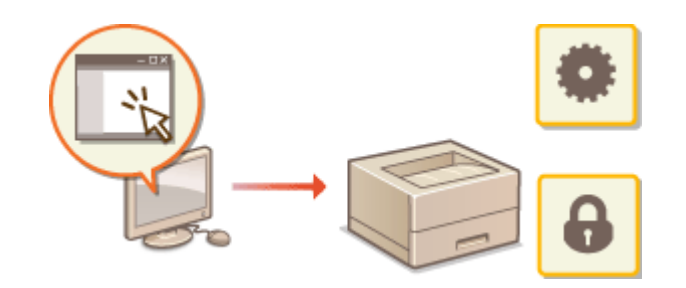

**[De machine vanaf een computer beheren](#page-287-0) [\(Remote UI \(UI op afstand\)\)\(P. 281\)](#page-287-0)** 

## ◼De systeemconfiguratie en instellingen beheren

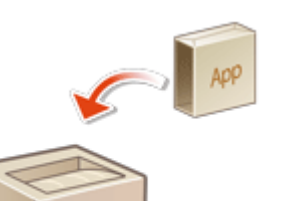

**[Optionele producten voor het systeem installeren\(P. 311\)](#page-317-0)  [Instellingen initialiseren\(P. 314\)](#page-320-0)** 

## <span id="page-184-0"></span>**Een beveiligingsbeleid op de machine toepassen**

Het is binnen organisaties normaal een beveiligingsbeleid op te nemen waarin basisinformatie over beveiligingsdoelen en -normen wordt gedefinieerd. Daarom moeten informatie verwerkende apparaten, zoals computers en printers/multifunctionele printers, dienovereenkomstig werken. Op deze machine kunnen meerdere instellingen met betrekking tot beveiligingsbeleid via de Remote UI (UI op afstand) in een batch worden beheerd. Daarnaast kan een speciaal wachtwoord worden ingesteld, zodat alleen de beheerder die gaat over gegevensbeveiliging, de instellingen kan wijzigen. Voordat u deze instellingen configureert, controleert u eerst of de Remote UI (UI op afstand) is ingesteld voor gebruik van TLS. **[De Remote UI \(UI op afstand\) starten\(P. 283\)](#page-289-0)** 

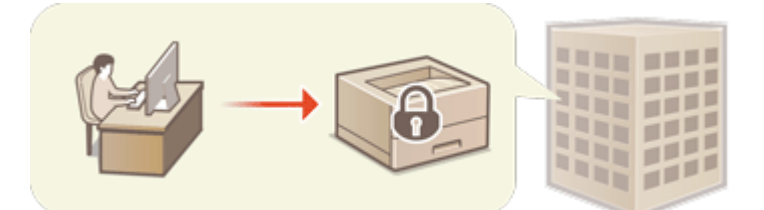

**[Gebruik van een wachtwoord ter beveiliging van de instellingen voor het beveiligingsbeleid\(P. 179\)](#page-185-0)  [Configureren van instellingen voor het beveiligingsbeleid\(P. 181\)](#page-187-0)  [Instellingen voor het beveiligingsbeleid\(P. 183\)](#page-189-0)** 

# **BELANGRIJK**

● Het doel van de instellingen van het beveiligingsbeleid is het beheren van alle functies en instellingen met betrekking tot gegevensbeveiliging, en niet om lekken van gegevens zelf te voorkomen.

# <span id="page-185-0"></span>**Gebruik van een wachtwoord ter beveiliging van de instellingen voor het beveiligingsbeleid**

93WR-03H

Het is raadzaam dat u een wachtwoord gebruikt ter beveiliging van de machine-instellingen voor het beveiligingsbeleid. Door een wachtwoord in te stellen kunt u de bevoegdheid tot het wijzigen van de instellingen voor het beveiligingsbeleid beperken, zodat alleen de beheerders voor gegevensbeveiliging het wachtwoord kennen.

- **1 Start de Remote UI (UI op afstand). [De Remote UI \(UI op afstand\) starten\(P. 283\)](#page-289-0)**
- **2 Klik op [Instellingen/Registratie] op de portaalpagina. <b>ORemote UI (UI op afstand)[scherm\(P. 285\)](#page-291-0)**
- **3 Klik op [Beveil.instellingen] [Instellingen Beveiligingsbeleid].**

➠De pagina [Beveiligingsbeleid bevestigen] wordt weergegeven.

**4 Klik op [Wachtwoordinstellingen].**

**5 Voer een wachtwoord in en klik op [OK].**

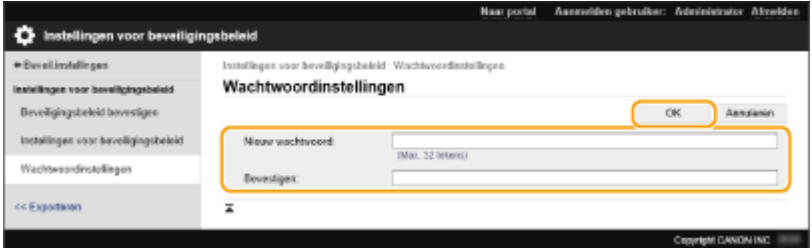

- Gebruik alleen alfanumerieke tekens of symbolen voor het wachtwoord.
- Zorg dat het juiste wachtwoord wordt ingevoerd en voer het wachtwoord nogmaals in [Bevestigen:].

## **OPMERKING:**

#### **Het wachtwoord wijzigen**

● Voer het huidige wachtwoord in bij [Huidig wachtwoord:] en het nieuwe wachtwoord bij [Nieuw wachtwoord:]. Voer vervolgens het nieuwe wachtwoord nogmaals in bij [Bevestigen:] en klik op [OK].

#### **Het wachtwoord verwijderen**

● Voer het huidige wachtwoord in bij [Huidig wachtwoord:] en klik op [OK] zonder een waarde in te voeren voor [Nieuw wachtwoord:] of [Bevestigen:] (laat ze leeg). Als bij [Beleid voor wachtwoordinstellingen] beperkingen zijn ingesteld aan het aantal tekens, moet bij deze instelling een waarde worden ingevoerd. Annuleer eerst de limiet voordat u het wachtwoord verwijdert. **[Instellingen voor het](#page-189-0) [beveiligingsbeleid\(P. 183\)](#page-189-0)** 

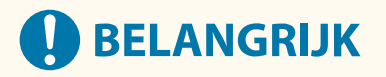

● Zorg ervoor dat u het wachtwoord niet kunt vergeten. Als u uw wachtwoord niet meer weet, neem dan contact op met uw dealer of servicevertegenwoordiger.

## **OPMERKING**

- Als u het wachtwoord wilt instellen/wijzigen, moet u zich met beheerdersbevoegdheden aanmelden bij de Remote UI.
- Als een wachtwoord is ingesteld, is dat nodig voor verificatie om de machine te initialiseren. Nadat verificatie is uitgevoerd en de machine is geïnitialiseerd, wordt het wachtwoord verwijderd. **D[Instellingen](#page-320-0) [initialiseren\(P. 314\)](#page-320-0)**

# <span id="page-187-0"></span>**Configureren van instellingen voor het beveiligingsbeleid**

93WR-03J

Machine-instellingen voor gegevensbeveiliging kunnen worden toegepast en in een batch beheerd. Het wordt aanbevolen dat de beheerder voor gegevensbeveiliging die uw beveiligingsbeleid moet beheren, het beveiligingsbeleid op de machine toepast conform het beleid van uw organisatie. Om het beveiligingsbeleid te configureren, logt u met beheerdersbevoegdheden in op de Remote UI (UI op afstand).

- **1 Start de Remote UI (UI op afstand). [De Remote UI \(UI op afstand\) starten\(P. 283\)](#page-289-0)**
- **2 Klik op [Instellingen/Registratie] op de portaalpagina. [Remote UI \(UI op afstand\)](#page-291-0) [scherm\(P. 285\)](#page-291-0)**
- **3** Klik op [Beveil.instellingen] ► [Instellingen Beveiligingsbeleid].

**4 Klik op [Instellingen Beveiligingsbeleid].**

➠De voorzorgsmaatregelen voor de instellingen worden weergegeven. Lees en begrijp de inhoud ervan.

### **OPMERKING:**

● Als er geen wachtwoord is geconfigureerd ( **[Gebruik van een wachtwoord ter beveiliging van de](#page-185-0) [instellingen voor het beveiligingsbeleid\(P. 179\)](#page-185-0)** ), lees de inhoud dan en klik op [OK] om verder te gaan met stap 6.

**5 Voer het wachtwoord in en klik op [Inloggen].**

**6 Configureer de noodzakelijke items en klik op [OK].**

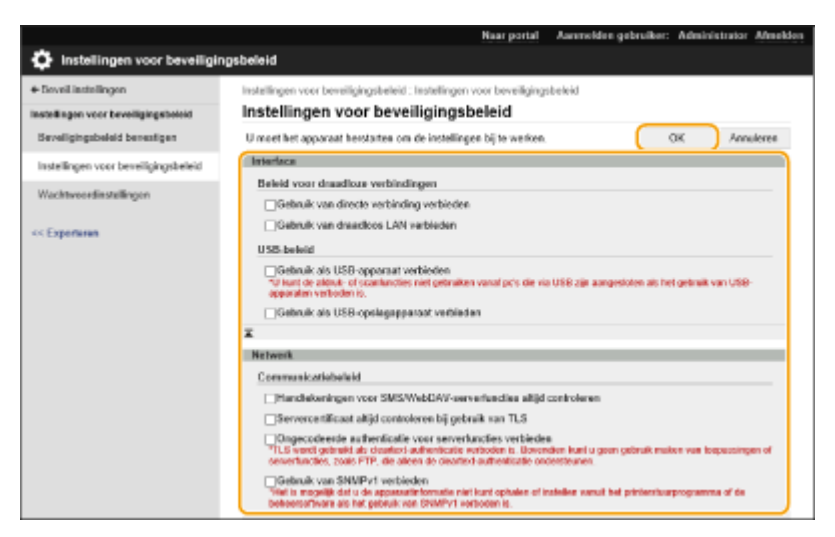

● Voor informatie over de instellingen raadpleegt u **[Instellingen voor het beveiligingsbeleid\(P. 183\)](#page-189-0)** [.](#page-189-0)

## **A** BELANGRIJK:

- De instellingen voor items die hier met een vinkje zijn aangegeven, kunnen niet worden gewijzigd met <Inst.> of de Remote UI.
- Bij machine-instellingen die zijn gewijzigd terwijl instellingen voor beveiligingsbeleid waren toegepast, kunt u het selectievakje niet eenvoudigweg wissen om de eerder ingestelde waarde te herstellen. Om de instellingen te wijzigen, gebruikt u <Inst.> of de Remote UI.

## **7 Klik op [OK].**

## **OPMERKING**

● Als een beveiligingsbeleid is geconfigureerd, wordt een melding weergegeven dat functies en bewerkingen zijn beperkt wanneer het scherm [Instellingen/Registratie] wordt weergegeven op het bedieningspaneel of de Remote UI.

### ■Toepassen van instellingen voor het beveiligingsbeleid op een ander apparaat

U kunt de instellingen voor het beveiligingsbeleid op de machine importeren en exporteren. Door hetzelfde beleid toe te passen op meerdere apparaten<sup>\*</sup>, kunt u alle apparaten in uw organisatie met identieke instellingen beheren. **O[De](#page-301-0) [gegevens van instellingen importeren/exporteren\(P. 295\)](#page-301-0)** 

\* Alleen Canon-apparaten die compatibel zijn met de instellingen voor het beveiligingsbeleid

## **OPMERKING**

● De instellingen voor het beveiligingsbeleid kunnen alleen worden geïmporteerd als het wachtwoord voor die instellingen op de exporterende machine overeenkomt met dat van de importerende machine, of als er geen wachtwoord is ingesteld voor de importerende machine. Als er geen wachtwoord is ingesteld voor de importerende machine, wordt het wachtwoord dat is geconfigureerd voor de exporterende machine, ingesteld op de importerende machine.

## <span id="page-189-0"></span>**Instellingen voor het beveiligingsbeleid**

93WR-03K

De instellingen voor het beveiligingsbeleid van de machine worden hieronder beschreven. Schakel de selectievakjes in voor de items die u wilt toepassen op het instellingenscherm.

## ■ [Interface]

#### **[Beleid voor draadloze verbindingen]**

Voorkom onbevoegde toegang door een verbod op draadloze verbindingen.

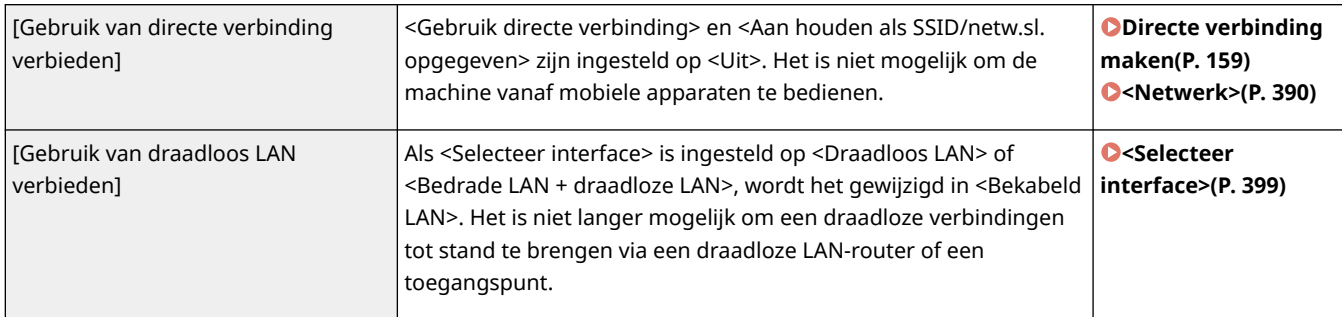

#### **[USB-beleid]**

Voorkom onbevoegde toegang en onbevoegde inzage in gegevens door een verbod op USB-verbindingen.

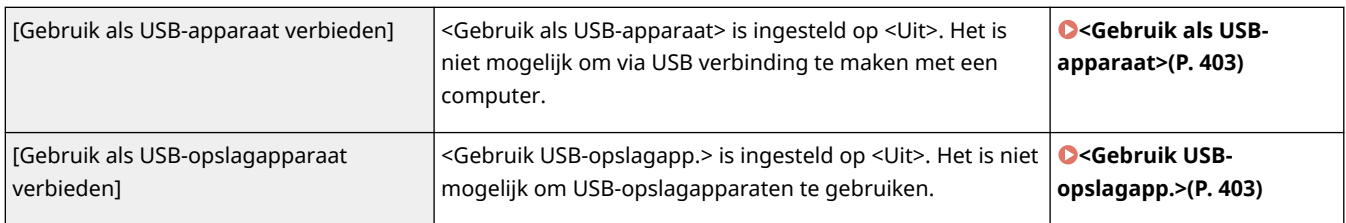

### ■[Netwerk]

#### **[Communicatiebeleid]**

Verhoog de beveiliging van communicatie door verificatie van handtekeningen en certificaten verplicht te stellen.

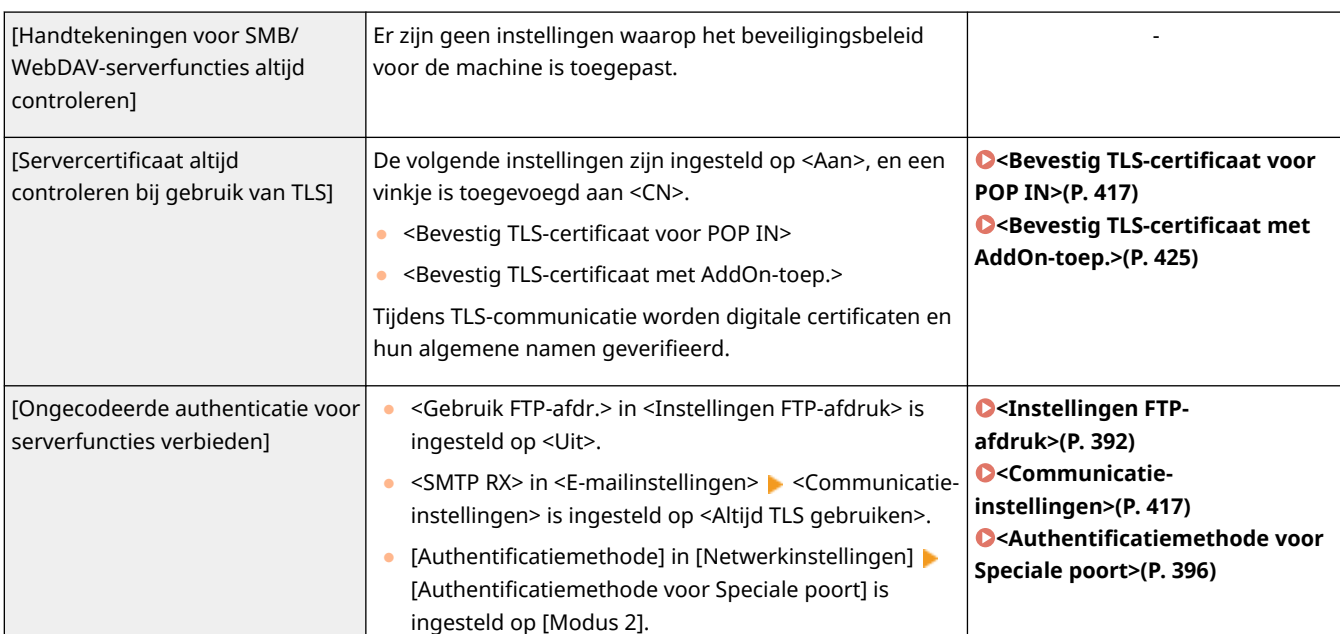

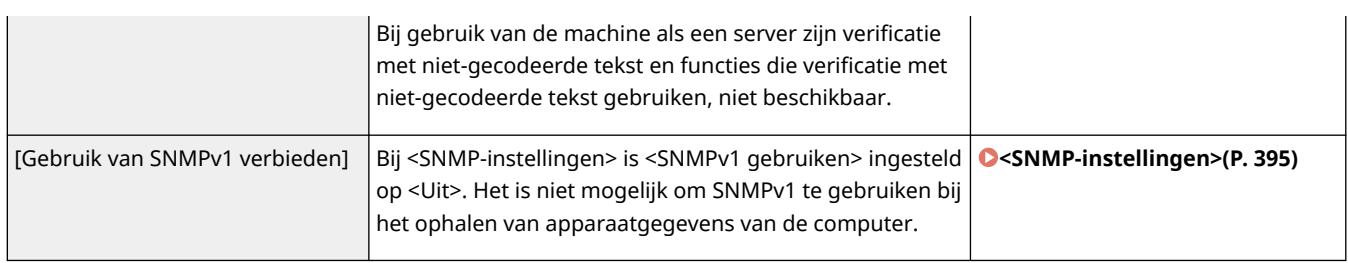

## **OPMERKING**

- Deze instelling geldt niet voor communicatie met IEEE 802.1X-netwerken, zelfs al is het selectievakje voor [Servercertificaat altijd controleren bij gebruik van TLS] geselecteerd.
- Als [Ongecodeerde authenticatie voor serverfuncties verbieden] is geselecteerd en de versie van uw apparaatbeheersoftware of stuurprogramma is verouderd, kunt u mogelijk geen verbinding maken met de machine. Zorg ervoor dat u over de nieuwste versies beschikt.

#### **[Beleid voor poortgebruik]**

Voorkom inbreuk van buitenaf door ongebruikte poorten af te sluiten.

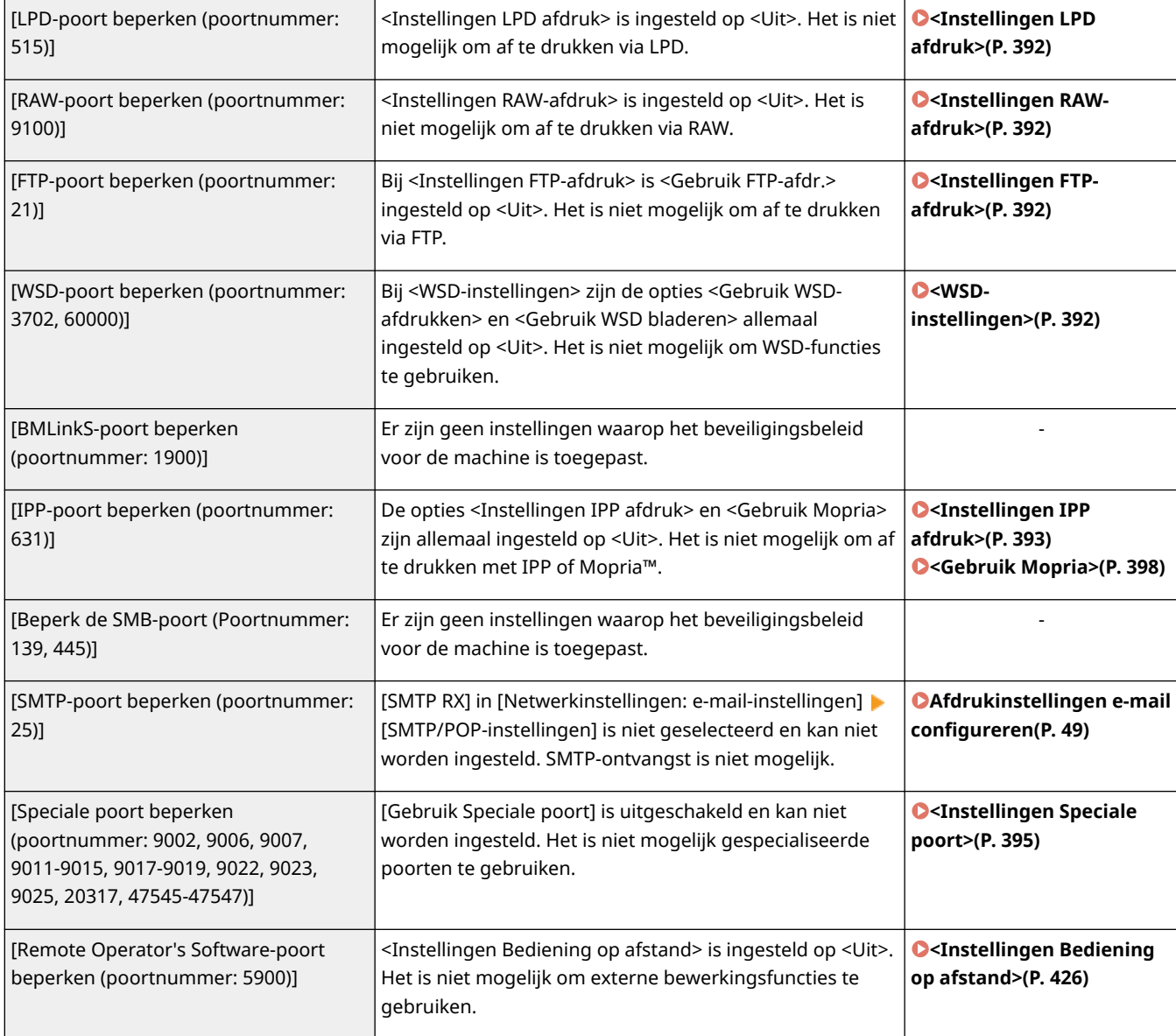

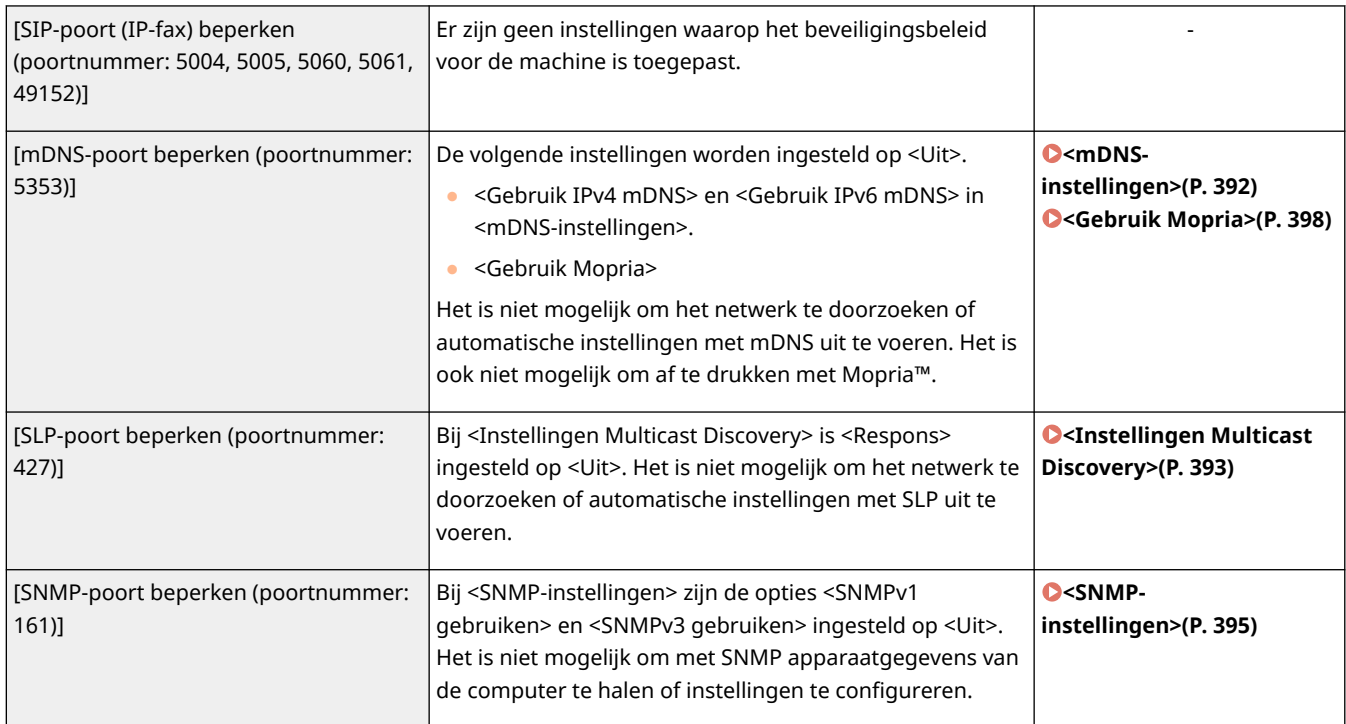

## ■[Authentificatie]

#### **[Authenticatiebeleid]**

Voorkom dat niet-geregistreerde gebruikers onbevoegde bewerkingen uitvoeren door implementatie van beveiligde gebruikersverificatie.

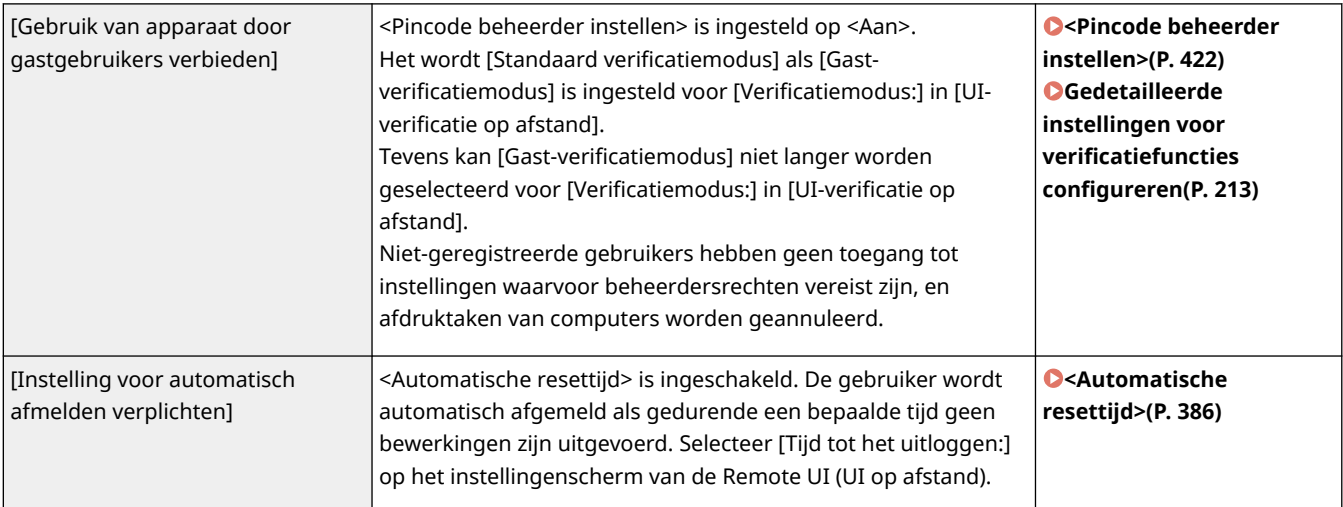

#### **[Wachtwoordbeleid]**

Leg strikte limieten op voor bewerkingen van wachtwoorden.

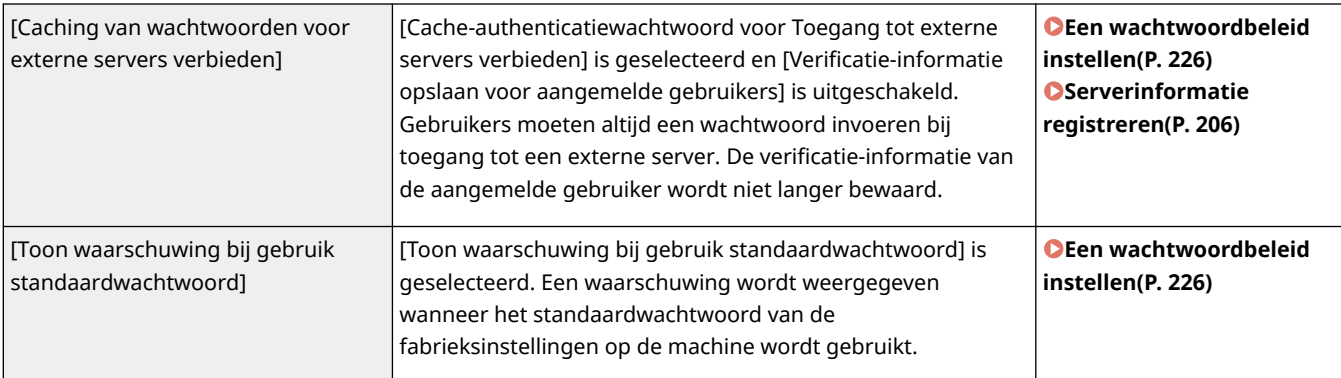

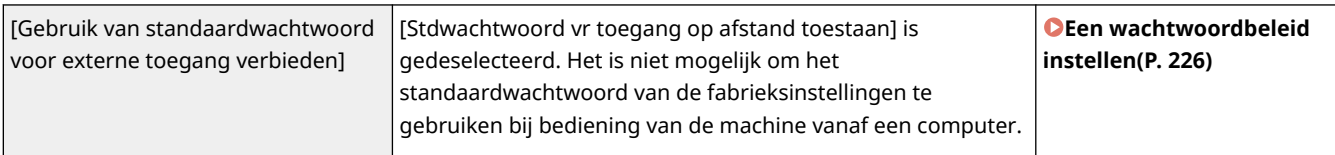

#### **[Beleid voor wachtwoordinstellingen]**

Voorkom dat derden gemakkelijk wachtwoorden raden door het instellen van een minimumniveau van complexiteit en een geldigheidsduur voor wachtwoorden voor gebruikersverificatie.

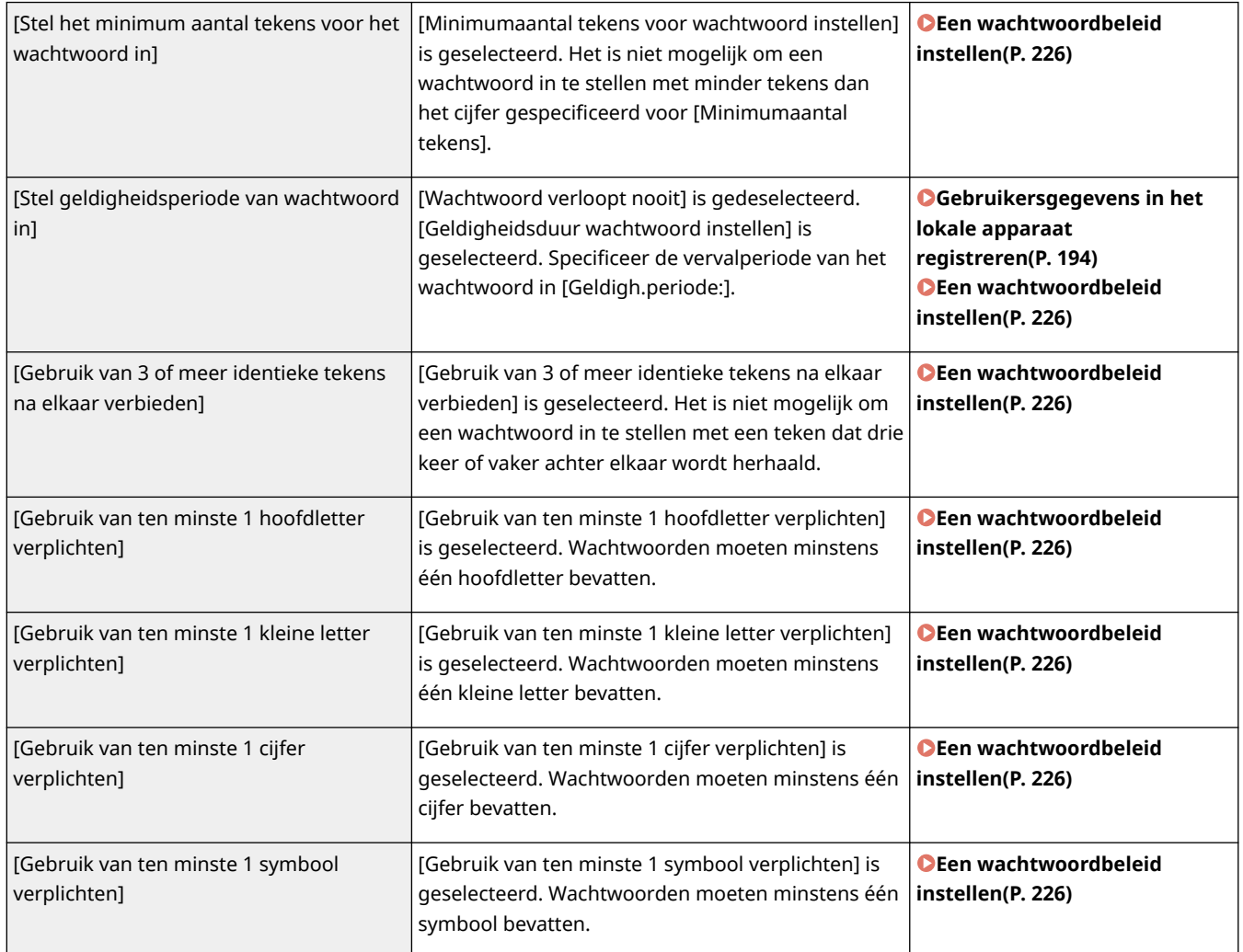

#### **[Blokkeringsbeleid]**

Blokkeer gebruikers een bepaalde tijd na een bepaald aantal opeenvolgende mislukte pogingen om in te loggen.

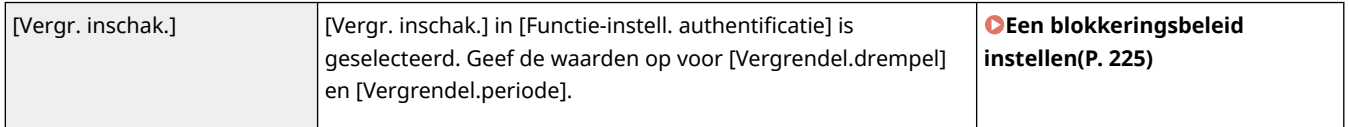

### ■ [Sleutel/certificaat]

Bescherm belangrijke gegevens door het gebruik van zwakke versleuteling te voorkomen, of door versleutelde gebruikerswachtwoorden en -sleutels op te slaan op daartoe bestemde hardware.

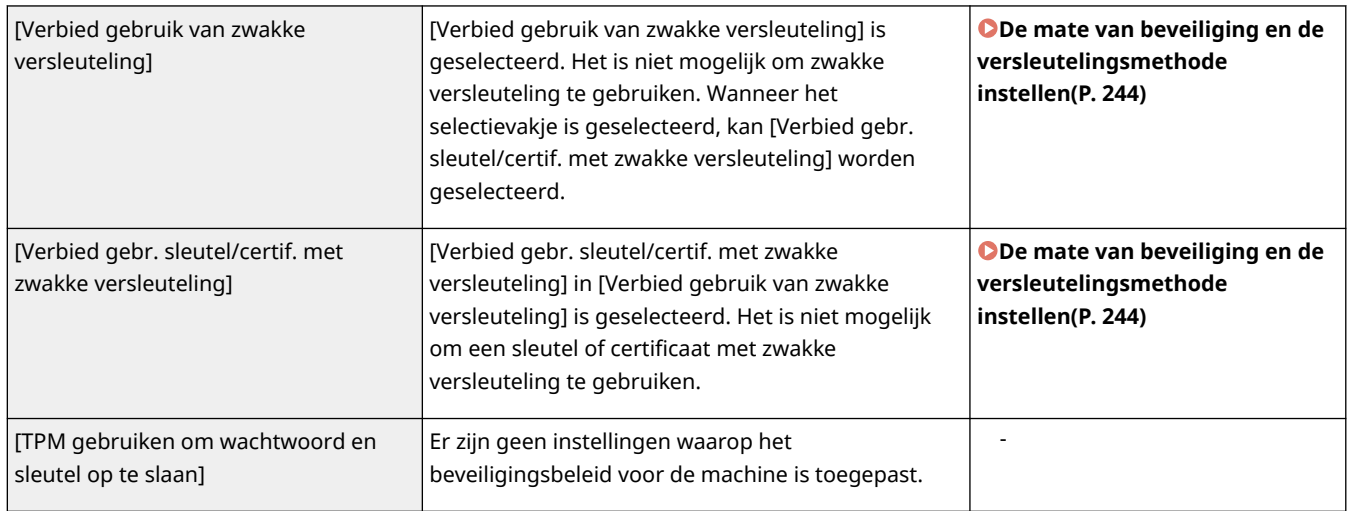

## $\blacksquare$ [Log]

U kunt periodiek nagaan hoe de machine wordt gebruikt door verplicht gebruik van logboeken die moeten worden vastgelegd.

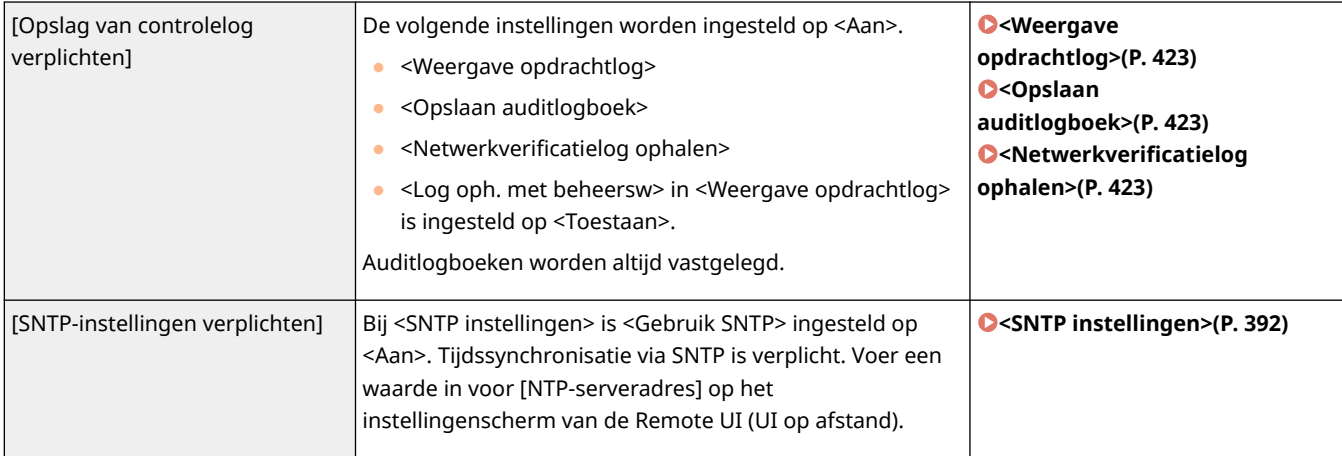

## ■[Opdracht]

#### **[Afdrukbeleid]**

Voorkom dat bij het afdrukken informatie wordt gelekt.

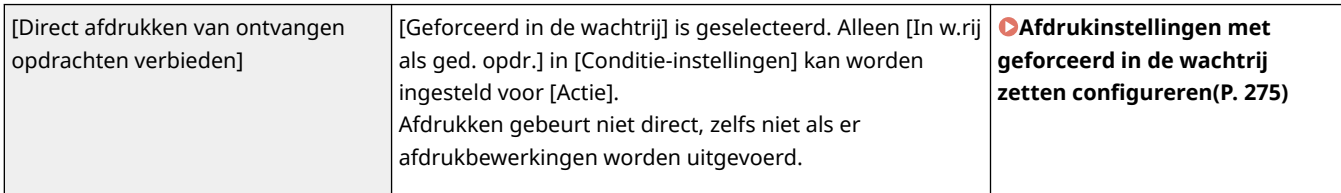

#### **[Beleid voor verzenden/ontvangen]**

Beperk de verzendbewerkingen voor bestemmingen en hoe ontvangen gegevens worden verwerkt.

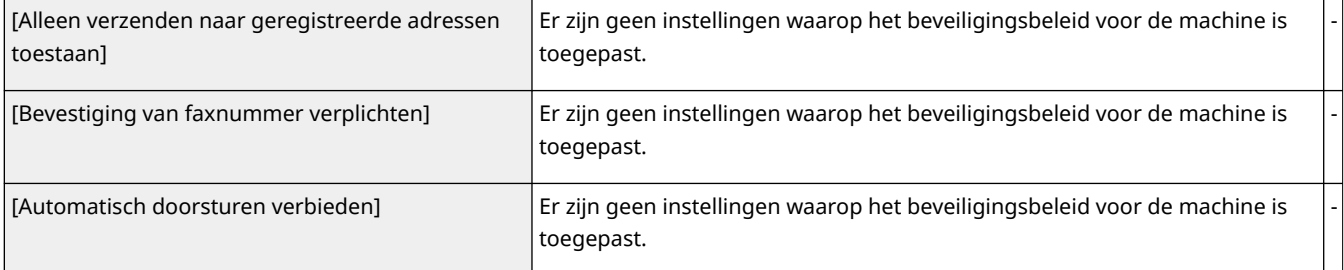

## ■[Opslag]

Verwijder onnodige gegevens uit het geheugen van de machine om datalekken te voorkomen.

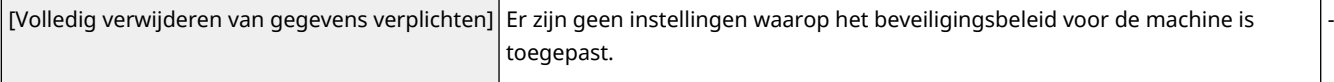

## <span id="page-195-0"></span>**Gebruikers beheren**

U kunt zorgen voor een hoger beveiligingsniveau en meer efficiëntie door gebruik te maken van een toepassing met gebruikersverificatie (aanmeldingsservice) voor het beheer van gebruikers van de machine ( **Aanmeldingsservice(P. 189)** ). Het is raadzaam dat de beheerder alle gebruikers beheert conform uw besturingssysteem en nodige veiligheidsmaatregelen. **Gebruikersbeheerfuncties(P. 189)** 

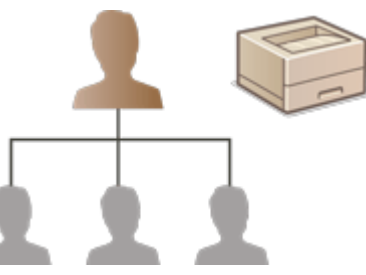

**[De instellingen van persoonlijke-verificatiebeheer](#page-197-0) configureren[\(P. 191\)](#page-197-0)  [Andere handige functies voor persoonlijke-verificatiebeheer gebruiken\(P. 217\)](#page-223-0)** 

## Aanmeldingsservice

Een toepassing voor gebruikersverificatie (aanmeldingsservice) die "Gebruikersverificatie" heet, wordt gebruikt als de primaire methode voor het beheer van gebruikers van de machine. Met de aanmeldingsservice gebruikersverificatie kan persoonlijke verificatie worden uitgevoerd van gebruikers op basis van gebruikersnaam en wachtwoord die voor elke gebruiker zijn geregistreerd. De gebruikersgegevens worden gecontroleerd in de database in de machine of op een externe verificatieserver. Met de mogelijkheid om nauwkeurig te definiëren welke functies beschikbaar zijn voor elke gebruiker, kunt u bewerkingen op de machine personaliseren en de beveiliging verbeteren door toegang tot bepaalde functies te beperken. Het is ook mogelijk om afdelings-ID-beheer te gebruiken voor het beheer van groepen, afhankelijk van het apparaat dat voor verificatie wordt gebruikt.

## Gebruikersbeheerfuncties

Gebruikersbeheer kan onderstaande voordelen bieden. Om belangrijke gegevens te beschermen en kosten te verlagen, kunt u toegang tot de machine beperken en het scala aan bewerkingen die gebruikers ter beschikking staan, definiëren.

#### **Onbevoegd gebruik door derden voorkomen**

Omdat gebruik van de machine beperkt is tot goedgekeurde gebruikers, wordt het lekken van gegevens als gevolg van onbevoegd gebruik door derden voorkomen, zelfs als de machine op een drukke plek staat die voor buitenstaanders toegankelijk is.

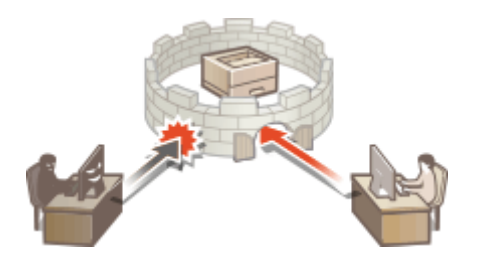

#### **Bevoegdheidsniveaus instellen**

Met persoonlijk authenticatiebeheer kunt u het bereik van de beschikbare bewerkingen definiëren door voor elke gebruiker de rol (het machtigingsniveau) op te geven. Rollen omvatten de "Administrator"-rol, met volledige toegangsrechten, en de "GeneralUser"-rol die geen items kan gebruiken waarvoor beheerdersrechten vereist zijn.

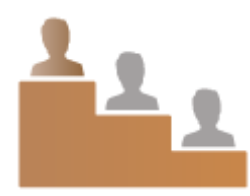

### **Gebruikersbeperkingen instellen**

Met persoonlijke-verificatiebeheer kan een gebruiker met beheerdersbevoegdheden het scala aan bewerkingen dat gebruikers ter beschikking staat, beheren.

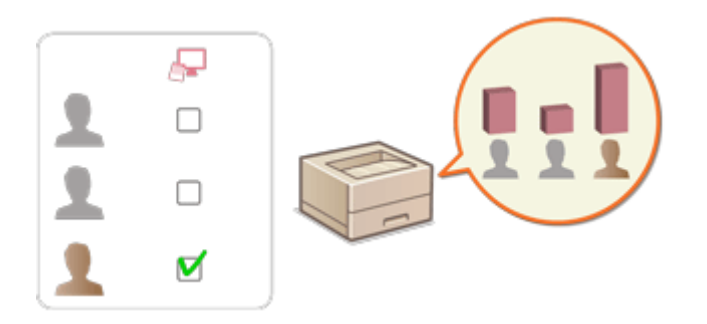

#### **Groepen gebruikers beheren**

Gebruikers kunnen worden toegewezen aan groepen op basis van afdelings-ID (afdelings-ID-beheer), zodat u het totaal aantal afgedrukte pagina's voor elke afdelings-ID kunt controleren. U kunt ook specifieke limieten instellen voor elke afdelings-ID, zoals een maximum van 500 afgedrukte pagina's. Met deze functie kunt u bewustzijn stimuleren en hints geven voor het verbeteren van uw bedrijfsactiviteiten.

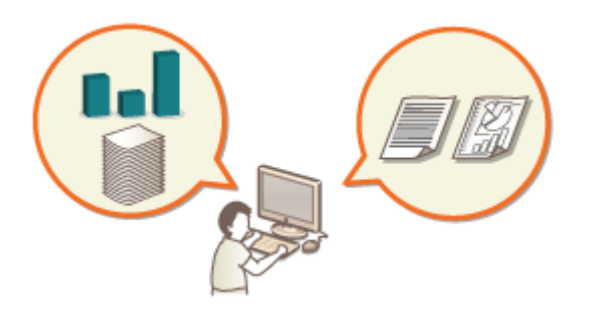

## **OPMERKING**

#### **Gebruikersaccounts koppelen aan sleutelketens voor een soepele werking**

● Als andere verificatiegegevens worden gebruikt dan de verificatiegegevens die bij de aanmelding zijn gebruikt, hoeven de verificatiegegevens maar één keer te worden ingevoerd, en hoeven ze niet opnieuw te worden ingevoerd zodra de verificatie is geslaagd. Deze verificatiegegevens worden een sleutelketen genoemd. Aangezien sleutelketens worden gekoppeld aan gebruikersaccounts, hoeven de verificatiegegevens niet opnieuw te worden ingevoerd, ook niet als de stroom van de machine is uitgeschakeld.

#### **Gebruikersaccounts koppelen aan afdelings-ID's om het aantal afdrukken te beperken**

● Gebruikersaccounts met gebruikersverificatie kunnen gekoppeld worden aan afdelings-ID's. Door van tevoren beperkingen voor afdrukken op te geven voor afdelings-ID's, kunt u beperkingen toepassen op het aantal afdrukken voor elke afdeling waartoe een gebruiker behoort. Voor informatie over het koppelen van gebruikersaccounts met afdelings-ID's raadpleegt u **[Gebruikersgegevens in het lokale apparaat](#page-200-0) [registreren\(P. 194\)](#page-200-0)** . Voor informatie over het opgeven van beperkingen op afdeling raadpleegt u **[Afdelings-ID-beheerinstellingen configureren\(P. 221\)](#page-227-0)** .

# <span id="page-197-0"></span>**De instellingen van persoonlijke-verificatiebeheer configureren**

93WR-03R

De aanmeldingsservice gebruikersverificatie voert persoonlijke verificatie uit op basis van de gegevens die van elke gebruiker zijn geregistreerd, zodat u het aantal gebruikers kunt beperken dat toegang heeft tot de machine. Registratie van gebruikersgegevens (verificatie) kan op deze machine en op een externe server worden uitgevoerd. U kunt het verificatiesysteem zo configureren dat alleen deze machine wordt gebruikt als verificatieapparaat, of u kunt daarnaast ook een Active Directory of LDAP-verificatieserver in het netwerk opgeven als verificatieapparaat om de bestaande gebruikersgegevens die op de server zijn opgeslagen, te gebruiken ( **Verificatieapparaat(P. 191)** ). Als gebruikersaanmeldingsmethode kunt u verificatiegegevens opgeven ( **Aanmeldingsmethode(P. 191)** ). Voordat u de instellingen voor gebruikersverificatie configureert, moet u eerst bepalen welke verificatieapparaat en aanmeldingsmethode u gaat gebruiken. **[Persoonlijke-verificatiebeheer met gebruikersverificatie](#page-198-0) [configureren\(P. 192\)](#page-198-0)** 

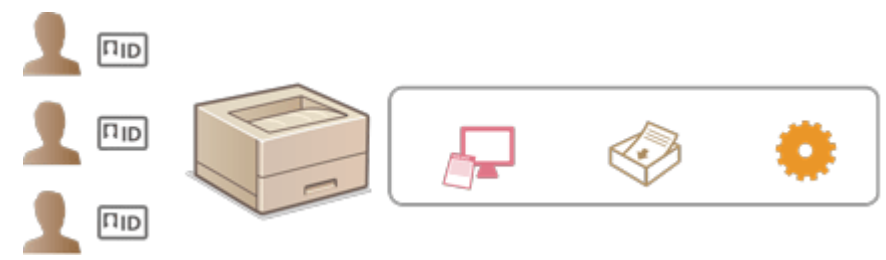

**[Gebruikersgegevens in het lokale apparaat registreren\(P. 194\)](#page-200-0)** 

**[Importeren/exporteren van gebruikersgegevens\(P. 198\)](#page-204-0)** 

**[Serverinformatie registreren\(P. 206\)](#page-212-0)** 

**[De verificatiefuncties](#page-218-0) configureren[\(P. 212\)](#page-218-0)** 

**[Persoonlijke verificatie gebruiken voor het beheer van afdrukken via een computer\(P. 216\)](#page-222-0)** 

## Verificatieapparaat

Onderstaande verificatieapparaten kunnen worden gebruikt voor persoonlijke-verificatiebeheer. Voor elk type verificatieapparaat zijn een andere omgeving en instellingen nodig. Controleer eerst uw systeemomgeving voordat u configureert. **[Systeemspecificaties\(P. 557\)](#page-563-0)** 

#### **Lokaal apparaat (deze machine)**

Gebruikersgegevens worden beheerd in de database in de machine. Gebruikersgegevens worden geregistreerd en bewerkt via de Remote UI. Wanneer het lokale apparaat is geconfigureerd als standalone verificatieapparaat, kan afdelings-ID-beheer ook tegelijkertijd worden uitgevoerd. **[Gebruikersgegevens in het lokale apparaat](#page-200-0) [registreren\(P. 194\)](#page-200-0)** 

#### **Active Directory-/LDAP-server**

Naast het lokale apparaat kunt u een LDAP-server of een Windows-server met Active Directory erop als verificatieapparaat opgeven. Een voordeel van het gebruik van dit type apparaat is dat de gebruikers die zijn geregistreerd op de server, zonder wijzigingen kunnen worden toegevoegd als algemene gebruikers. Om een gebruiker te voorzien van beheerdersbevoegdheden, moet de gebruiker worden toegewezen aan een specifieke beheerdersgroep op de Active Directory of LDAP-server. Om het extra verificatieapparaat op te geven, moet u de gegevens van de server die voor verificatie worden gebruikt, registreren. **[Serverinformatie](#page-212-0) [registreren\(P. 206\)](#page-212-0)** 

## Aanmeldingsmethode

De hieronder beschreven gebruikersaanmeldingsmethoden zijn beschikbaar voor persoonlijk authentificatiebeheer.

### <span id="page-198-0"></span>**Toetsenbordverificatie (alleen voor de UI op afstand)**

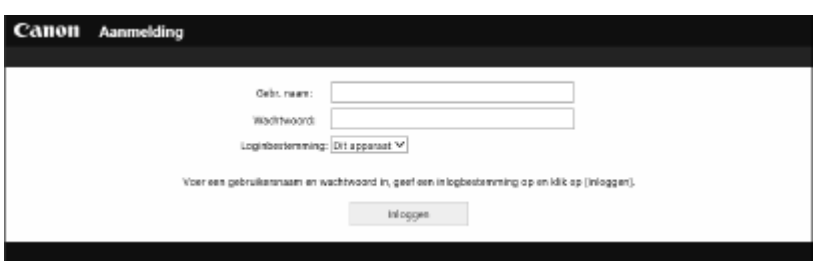

 Met deze methode loggen gebruikers in met behulp van een gebruikersnaam en wachtwoord. Deze methode is beschikbaar, ongeacht het verificatieapparaat dat wordt gebruikt.

## **OPMERKING**

● Gebruikers kunnen zich niet aanmelden vanaf het bedieningspaneel van de machine met een gebruikersnaam en wachtwoord.

## Persoonlijke-verificatiebeheer met gebruikersverificatie configureren

Configureer de instellingen voor persoonlijke-verificatiebeheer volgens onderstaande volgorde.

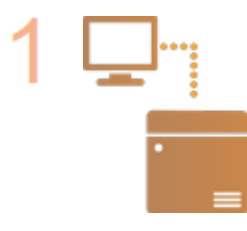

#### **Controleer de basisconfiguratie.**

- Is de machine juist aangesloten op de computer? **[De netwerkomgeving](#page-15-0) [instellen\(P. 9\)](#page-15-0)**
- Als u een verificatieserver gebruikt, zijn de DNS-instellingen voor de machine dan geconfigureerd?
- Als u een verificatieserver gebruikt, zijn datum en tijd dan juist ingesteld? **[De](#page-14-0) [datum/tijd instellen\(P. 8\)](#page-14-0)**

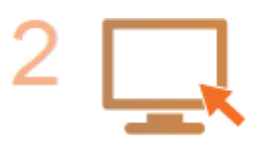

#### **Controleer de aanmeldingsservice.**

● Log in op de Remote UI (UI op afstand) met beheerdersbevoegdheden, klik op [Instellingen/Registratie] [Gebruikersbeheer] [Authentificatiebeheer] [Deptember] [Gegevens van verificatieservice] en controleer of de aanmeldingsservice is aangegeven als gebruikersverificatie.

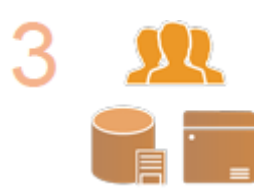

#### **Configureer de verificatieserverinstellingen.**

● Registreer gebruikersgegevens op het lokale apparaat en geef de verificatieserver op.

**[Gebruikersgegevens in het lokale apparaat registreren\(P. 194\)](#page-200-0)  [Serverinformatie registreren\(P. 206\)](#page-212-0)** 

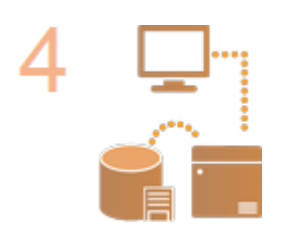

**Selecteer het gebruikersverificatiesysteem.**

**[De verificatiefuncties](#page-218-0) configurere[n\(P. 212\)](#page-218-0)  [Persoonlijke verificatie gebruiken voor het beheer van afdrukken via een](#page-222-0) [computer\(P. 216\)](#page-222-0)** 

# **BELANGRIJK**

● Log uit nadat u klaar bent met de Remote UI (UI op afstand). Als u de Remote UI (UI op afstand) afsluit zonder uit te loggen, kan de volgende keer dat u zich aanmeldt, lang duren.

## <span id="page-200-0"></span>**Gebruikersgegevens in het lokale apparaat registreren**

93WR-03S

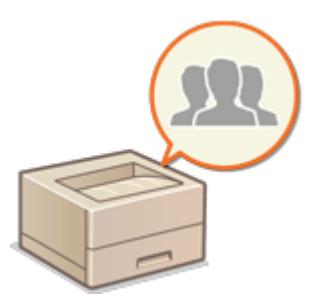

 Om persoonlijke-verificatiebeheer uit te voeren, moet u eerst gebruikersgegevens in de database van de machine registreren.

- **1 Start de Remote UI (UI op afstand). [De Remote UI \(UI op afstand\) starten\(P. 283\)](#page-289-0)**
- **2 Klik op [Instellingen/Registratie] op de portaalpagina. [Remote UI \(UI op afstand\)](#page-291-0) [scherm\(P. 285\)](#page-291-0)**
- **3 Klik op [Gebruikersbeheer] [Authentificatiebeheer].**

## **OPMERKING:**

#### **Uitschakelen van "Administrator"**

● Een gebruiker met "Administrator" als gebruikersnaam wordt standaard geregistreerd als gebruiker met beheerdersrechten. Deze "Administrator"-gebruiker kan niet worden verwijderd, maar kan worden uitgeschakeld na het toevoegen van een andere gebruiker met "Administrator"-rechten. Als de "Administrator"-gebruiker is uitgeschakeld, kunt u geen instellingen wijzigen die alleen de "Administrator"gebruiker kan configureren, op het bedieningspaneel van de machine.

### **4 Klik op [Gebruiker toevoegen].**

## **OPMERKING:**

#### **Gebruikersgegevens bewerken**

● Klik op [Bewerken] voor de gebruikersgegevens die u wilt bewerken, voer de nodige wijzigingen door en klik op [Bijwerken].

#### **Gebruikersgegevens verwijderen**

● Schakel het selectievakje in voor de gebruikersgegevens die u wilt verwijderen en klik op [Verwijderen] ▶ [OK].

## **5 Voer de benodigde gegevens in.**

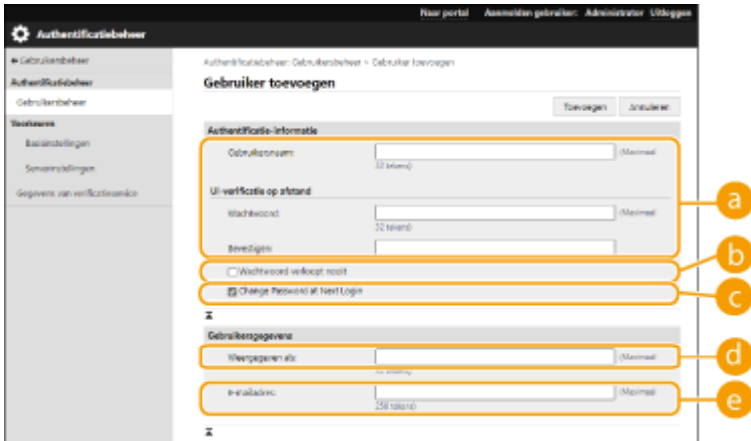

#### **[Gebruikersnaam:] / [Wachtwoord:] / [Bevestigen:]**

Voer de gebruikersnaam en wachtwoord in. Voer ter bevestiging het wachtwoord opnieuw in bij [Bevestigen:]. U kunt single-byte- of double-byte-tekens gebruiken voor de gebruikersnaam.

#### **OPMERKING:**

● Wanneer een gedetailleerd wachtwoordbeleid is ingesteld, voert u een wachtwoord in dat voldoet aan het wachtwoordbeleid. **[Een wachtwoordbeleid instellen\(P. 226\)](#page-232-0)** 

#### **[Wachtwoord verloopt nooit]**

Schakel het selectievakje in om het wachtwoord van de te registreren gebruiker zodanig in te stellen dat er geen verloopdatum is.

#### **[Wachtwoord wijzigen bij volgende aanmelding]**

Schakel dit selectievakje in om de geregistreerde gebruikers hun wachtwoorden te laten wijzigen wanneer ze zich voor het eerst aanmelden. Wanneer een gebruiker zijn wachtwoord heeft gewijzigd, wordt het selectievakje automatisch gewist.

#### **[Weergegeven als:]**

Voer de naam van de gebruiker in. De weergavenaam wordt weergegeven als de gebruikersnaam voor afdrukken met geforceerd in de wachtrij.

#### **[E-mailadres:]**

Voer het e-mailadres in dat de gebruiker gebruikt op apparaten zoals computers.

### **OPMERKING:**

- Algemene gebruikers mogen hun eigen wachtwoord ook wijzigen.
- Door het selectievakje [Instellingen voor e-mailadres toestaan] te selecteren, kunnen algemene gebruikers e-mailadressen opgeven. **[De aanmeldingsmethodes van gebruikers en verificatieapparaten](#page-218-0) [configureren\(P. 212\)](#page-218-0)**

#### **6 Geef andere vereiste instellingen op.**

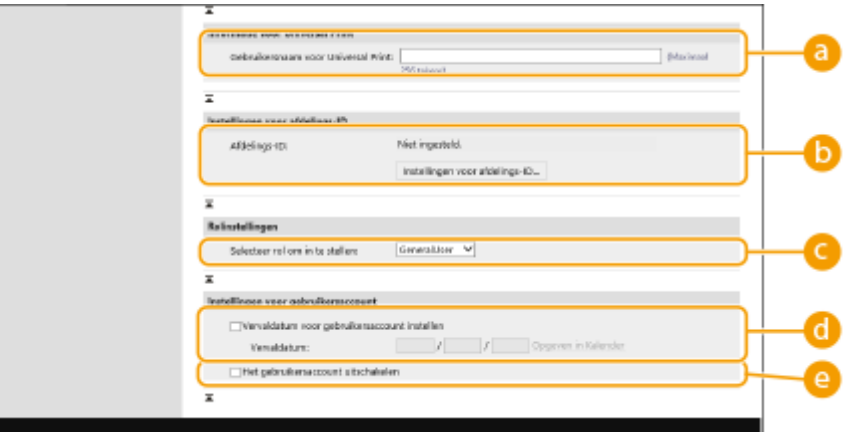

#### **[Gebruikersnaam voor Universal Print:]**

Als [Instellingen/Registratie] [Netwerkinstellingen] [Instellingen voor Universal Print] is ingeschakeld, kunt u het emailadres of telefoonnummer gebruikt in het Microsoft 365-account van de gebruiker waaraan universele Afdrukopdrachten zijn gekoppeld, invoeren.

#### **[Afdelings-ID:]**

Bij gebruik van afdelings-ID-beheer moet u op [Instellingen voor afdelings-ID...] klikken en de afdelings-ID selecteren die u aan de gebruiker wilt toewijzen. Registreer eerst de nodige afdelings-ID's bij [Nieuwe afdeling registreren...] op het scherm met lijsten. Als de afdelings-ID die u hier opgeeft, later wordt verwijderd, wijzig deze instelling dan. **[Afdelings-ID-beheerinstellingen configureren\(P. 221\)](#page-227-0)** 

#### **[Selecteer rol om in te stellen:]**

De gebruikersbevoegdheden (rollen) hieronder kunnen worden geselecteerd. Geef ook hier de instellingen aan als een administrator wordt toegevoegd. De beschikbare instellingen variëren op basis van de bevoegdheden ( **[Instellingen/Registratie\(P. 318\)](#page-324-0)** [\)](#page-324-0).

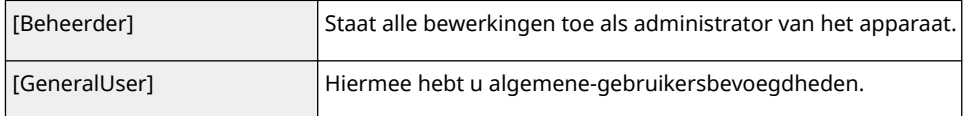

#### **[Vervaldatum voor gebruikersaccount instellen]**

Bij het instellen van een geldigheidsduur van de account schakelt u het selectievakje in en voert u een waarde in voor [Vervaldatum].

#### **[Het gebruikersaccount uitschakelen]**

Schakel het selectievakje in om de account tijdelijk uit te schakelen.

## **7 Klik op [Toevoegen].**

## **OPMFRKING**

#### **Importeren/exporteren in batch**

- Deze instelling kan worden geïmporteerd/geëxporteerd met modellen die ondersteuning bieden voor het importeren in batch van deze instelling. **[De gegevens van instellingen importeren/exporteren\(P. 295\)](#page-301-0)**
- Deze instelling is opgenomen in [Basisinformatie instellingen/registratie] bij het exporteren van batches. **[Alle instellingen importeren/exporteren\(P. 297\)](#page-303-0)**

## **TIPS**

#### **Op niet-geregistreerde afdelings-ID's controleren**

● Als u in het scherm bij stap 4 op [Niet-geregistreerde afdelings-ID controleren...] klikt, kunt u afdelings-ID's zien die niet zijn geregistreerd op de machine, door afdelings-ID's die zijn toegewezen aan gebruikers te vergelijken met afdelings-ID's die op de machine zijn geregistreerd.

#### **Batch-instellingen voor afdelings-ID's**

- Als u op het scherm dat in stap 4 is afgebeeld op [Batchinstellingen voor afdelings-ID...] klikt, kunt u nieuwe afdelings-ID's maken en instellingen voor alle gebruikers toepassen.
- Als de gebruikersnaam uit zeven cijfers of minder bestaat, wordt hetzelfde nummer toegewezen aan dezelfde gebruiker als de afdelings-ID. Als het wachtwoord van dezelfde gebruiker is geregistreerd als een getal dat uit zeven cijfers of minder bestaat, wordt het ook ingesteld als de PIN voor die afdelings-ID.
- Als de gebruikersnaam en het wachtwoord niet voldoen aan de bovenstaande voorwaarden, wordt automatisch een afdelings-ID toegewezen beginnend met 0000001 en 0 (geen) voor de pincode.

### **De afdelings-ID registreren als de gebruikersnaam**

● Als u op [Gebruiker toevoegen met afdelings-ID...] klikt op het scherm in stap 4, wordt een nieuwe gebruiker met dezelfde naam als de afdelings-ID geregistreerd. Wanneer toetsenbordverificatie wordt gebruikt, kan de verificatie alleen worden uitgevoerd met behulp van de numerieke toetsinvoer.

#### KOPPELINGEN

**[Serverinformatie registreren\(P. 206\)](#page-212-0)** 

**[De verificatiefuncties](#page-218-0) configureren[\(P. 212\)](#page-218-0)** 

**[Persoonlijke verificatie gebruiken voor het beheer van afdrukken via een computer\(P. 216\)](#page-222-0)** 

## <span id="page-204-0"></span>**Importeren/exporteren van gebruikersgegevens**

#### 93WR-03U

U kunt gebruikersgegevens die in de machine zijn opgeslagen, naar een computer opslaan (exporteren) en u kunt ook gebruikersgegevens van andere machines laden naar de machine die u gebruikt (importeren). Dit is handig wanneer u bijvoorbeeld meerdere gebruikers tegelijk wilt registreren.

**Exporteren van de gebruikersgegevens(P. 198) Handmatig importeren van gebruikersgegevens(P. 198)** 

## **OPMERKING**

- Voor informatie over het bewerken van een CSV-bestand om te importeren raadpleegt u **[Gebruikersgegevens toevoegen en bewerken in een CSV-bestand\(P. 201\)](#page-207-0)** .
- Als in een CSV-bestand voor import dubbele gegevens staan, krijgt de versie van de gegevens die het eerst zijn gelezen de prioriteit en worden deze geregistreerd.
- Het is raadzaam om de geregistreerde/bewerkte gebruikersgegevens te exporteren en hiervan een back-up te maken.

### Exporteren van de gebruikersgegevens

- **1 Start de Remote UI (UI op afstand). [De Remote UI \(UI op afstand\) starten\(P. 283\)](#page-289-0)**
- **2 Klik op [Instellingen/Registratie] op de portaalpagina. [Remote UI \(UI op afstand\)](#page-291-0) [scherm\(P. 285\)](#page-291-0)**
- **3 Klik op [Gebruikersbeheer] [Authentificatiebeheer].**
- **4 Klik op [Exporteren].**
- **5 Controleer de bestandsindeling en klik op [Start exporteren].**
- Gebruikersgegevens die zijn gemaakt met een bestandsindeling die kan worden gebruikt bij Gebruikersverificatie, worden geëxporteerd. De bestandsextensie is "CSV".
- **6 Volg de instructies op het scherm om de bestemming voor het opslaan van het bestand op te geven.**

➠Het CSV-bestand wordt opgeslagen.

## Handmatig importeren van gebruikersgegevens

U kunt handmatig gegevens opgeven voor het importeren en bijwerken van gebruikersgegevens.

- **1 Start de Remote UI (UI op afstand). [De Remote UI \(UI op afstand\) starten\(P. 283\)](#page-289-0)**
- **2 Klik op [Instellingen/Registratie] op de portaalpagina. [Remote UI \(UI op afstand\)](#page-291-0) [scherm\(P. 285\)](#page-291-0)**
- **3 Klik op [Gebruikersbeheer] [Authentificatiebeheer].**

**4 Klik op [Importeren] • [Instellingen voor handmatig importeren...].** 

#### **5 Geef de vereiste instellingen op.**

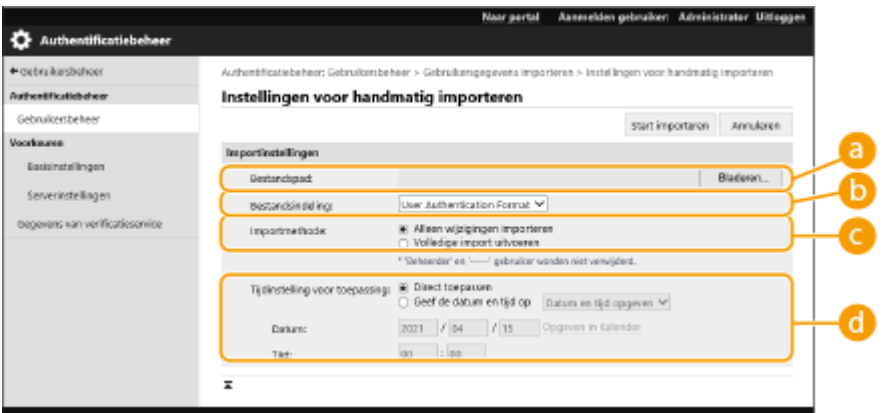

#### **[Bestandspad:]**

Geef het pad op van het bestand om te importeren.

#### **[Bestandsindeling:]**

Selecteer de bestandsindeling voor het importeren.

● <User Authentication Format>:

Importeert gebruikersgegevens die zijn gemaakt met de bestandsindeling die kan worden gebruikt bij Gebruikersverificatie. De bestandsextensie is "CSV".

#### **[Importmethode:]**

Selecteer of u alleen bijgewerkte of toegevoegde gebruikersgegevens of alle gebruikersgegevens wilt importeren.

### **OPMERKING:**

- Als u [Volledige import uitvoeren] selecteert en een gebruiker met dezelfde gebruikersnaam is al geregistreerd, worden de gebruikersgegevens overschreven.
- Wanneer u gegevens importeert van een gebruiker die toegang heeft tot de Geavanceerde ruimte met SMB, geeft u de geschikte waarde op in de kolom "password". Als u de gegevens van de machine exporteert en deze in een andere machine importeert zonder de bovenstaande bewerking uit te voeren, kan de verificatie mislukken. (De waarde is "\*\*\*\*\*\*\*\*" bij het exporteren.)
- Bij het uitvoeren van een volledige import, worden gebruikers die niet in de geïmporteerde bestanden zijn weergegeven, uit de machine verwijderd. "-----" en "Administrator" echter zijn standaard geregistreerd en blijven behouden, zelfs wanneer ze niet in de geïmporteerde bestanden zijn weergegeven.

#### **[Tijdinstelling voor toepassing:]**

Selecteer [Direct toepassen] of [Geef de datum en tijd op]. Als u [Geef de datum en tijd op] selecteert, voert u de gewenste datum en tijd of alleen de tijd in.

### **OPMERKING:**

● Als de gebruikersgegevens niet op het opgegeven tijdstip kunnen worden weergegeven omdat de machine is uitgeschakeld of in de sluimermodus verkeert, worden de gegevens weergegeven zodra de machine weer wordt ingeschakeld.

## **6 Klik op [Start importeren]**

### **OPMERKING:**

● Als het afdelings-ID (dept\_id) en PIN (dept\_pin) in het geïmporteerde CSV-bestand zijn geschreven, verschijnt [Niet-geregistreerde afdelings-ID controleren] na afloop van het importeren. Voer de registratie van het afdelings-ID uit.

# <span id="page-207-0"></span>**Gebruikersgegevens toevoegen en bewerken in een CSV-bestand**

93WR-03W

In dit gedeelte wordt de inhoud beschreven van elke kolom in een CSV-bestand voor importeren of exporteren. Raadpleeg dit gedeelte wanneer u CSV-bestanden bewerkt.

Als echter "Nee" is geschreven in het gedeelte "Wijziging vereist" voor een bepaalde kolom, wijzigt u de inhoud van die kolom niet.

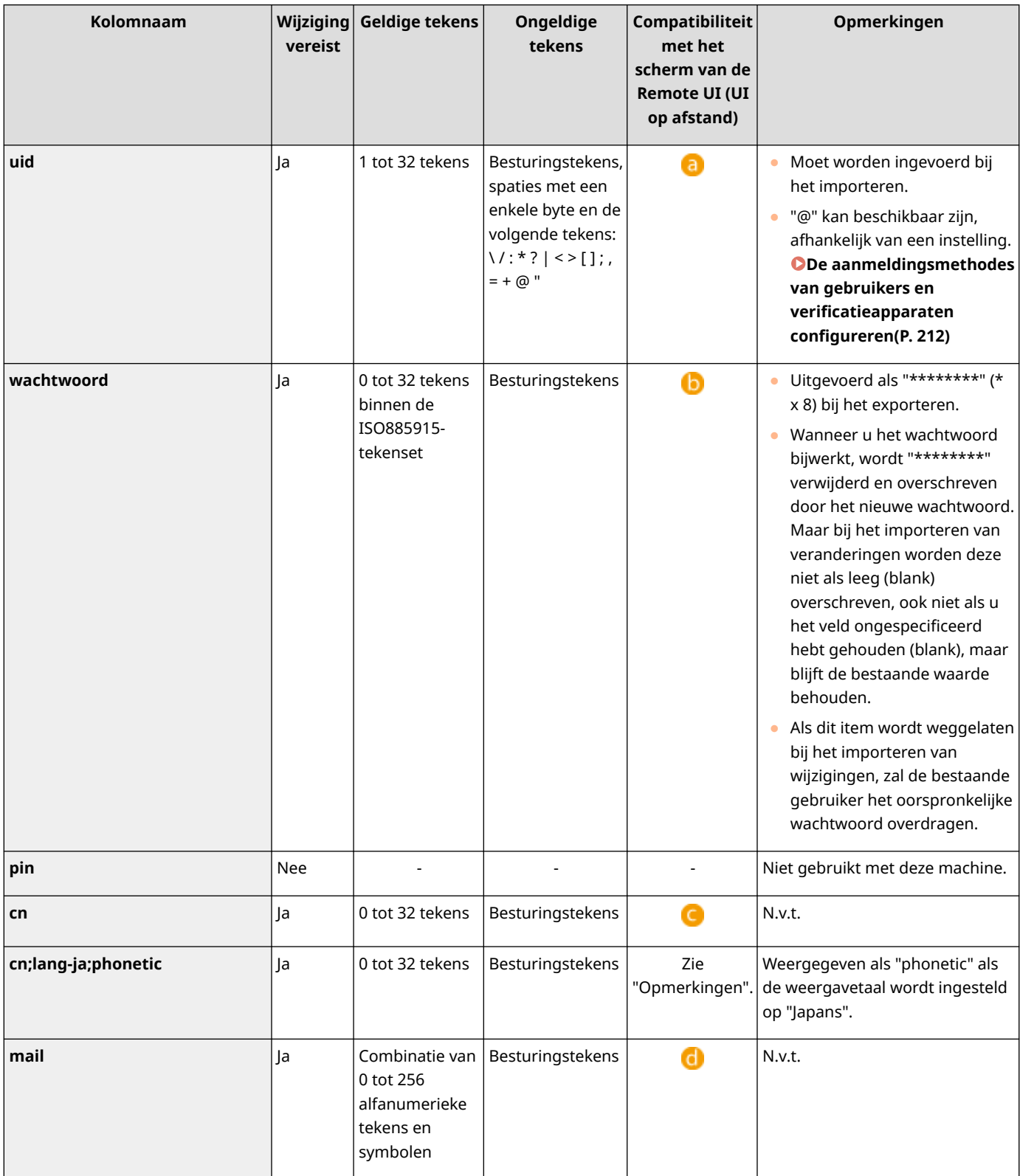

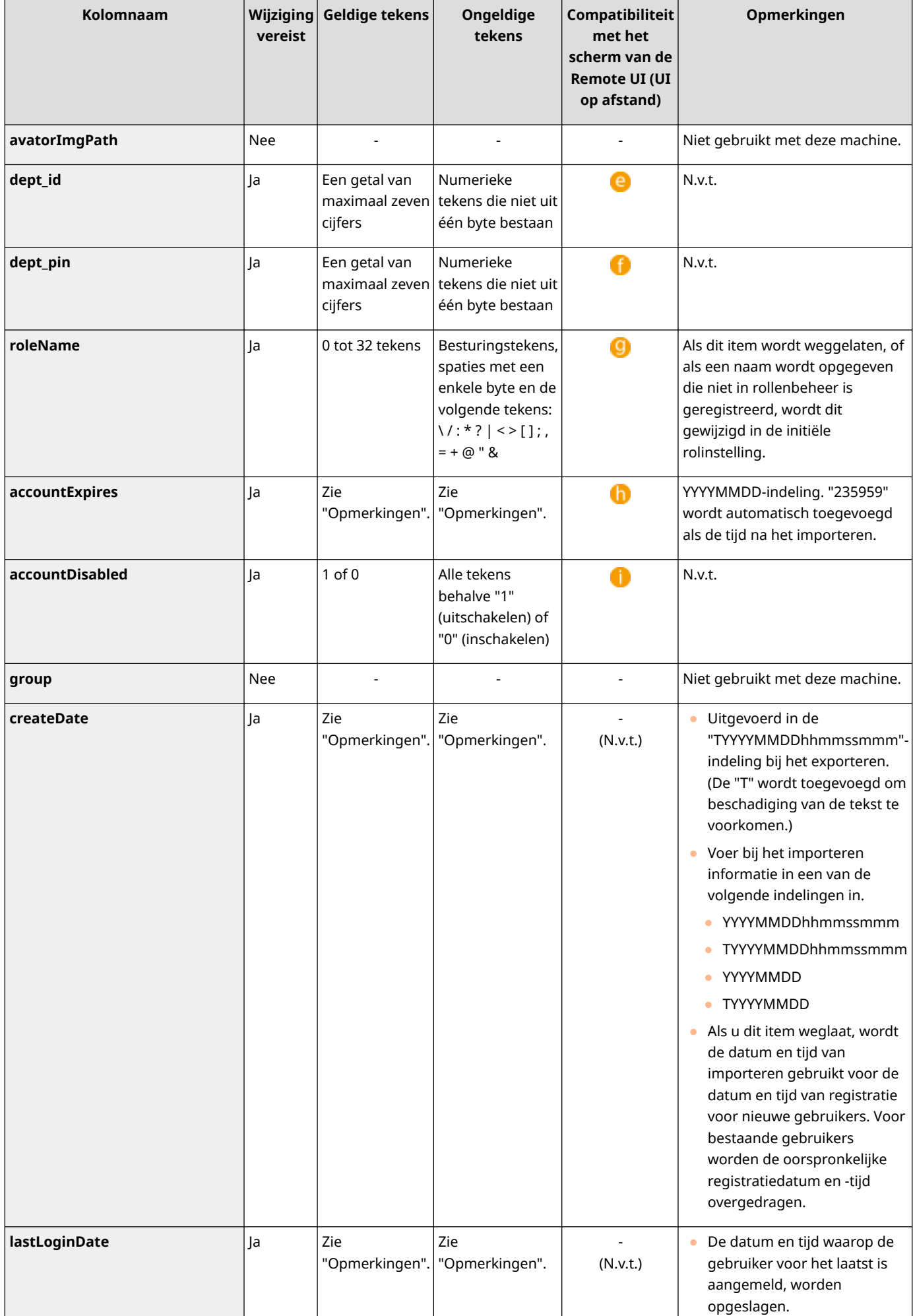

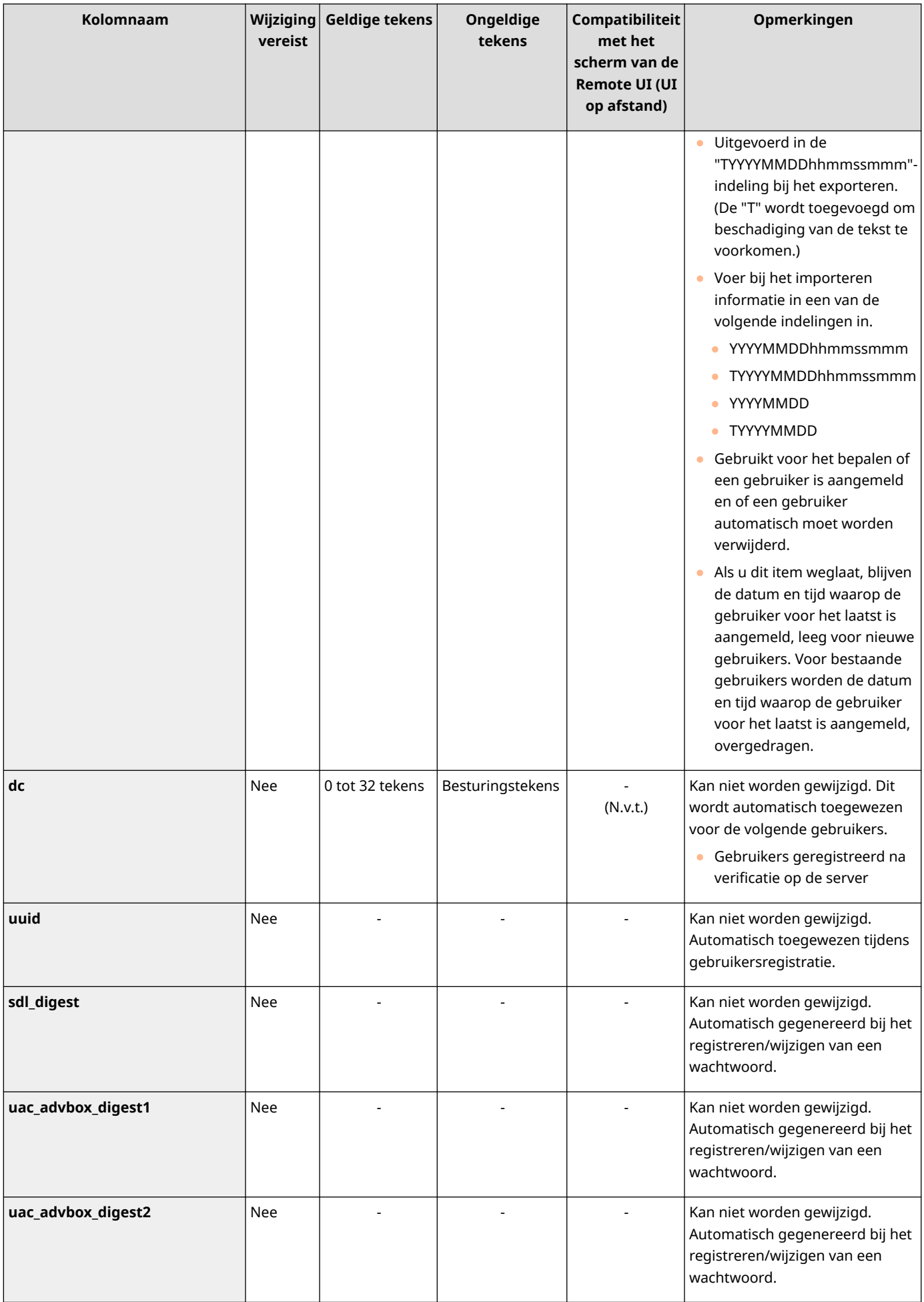

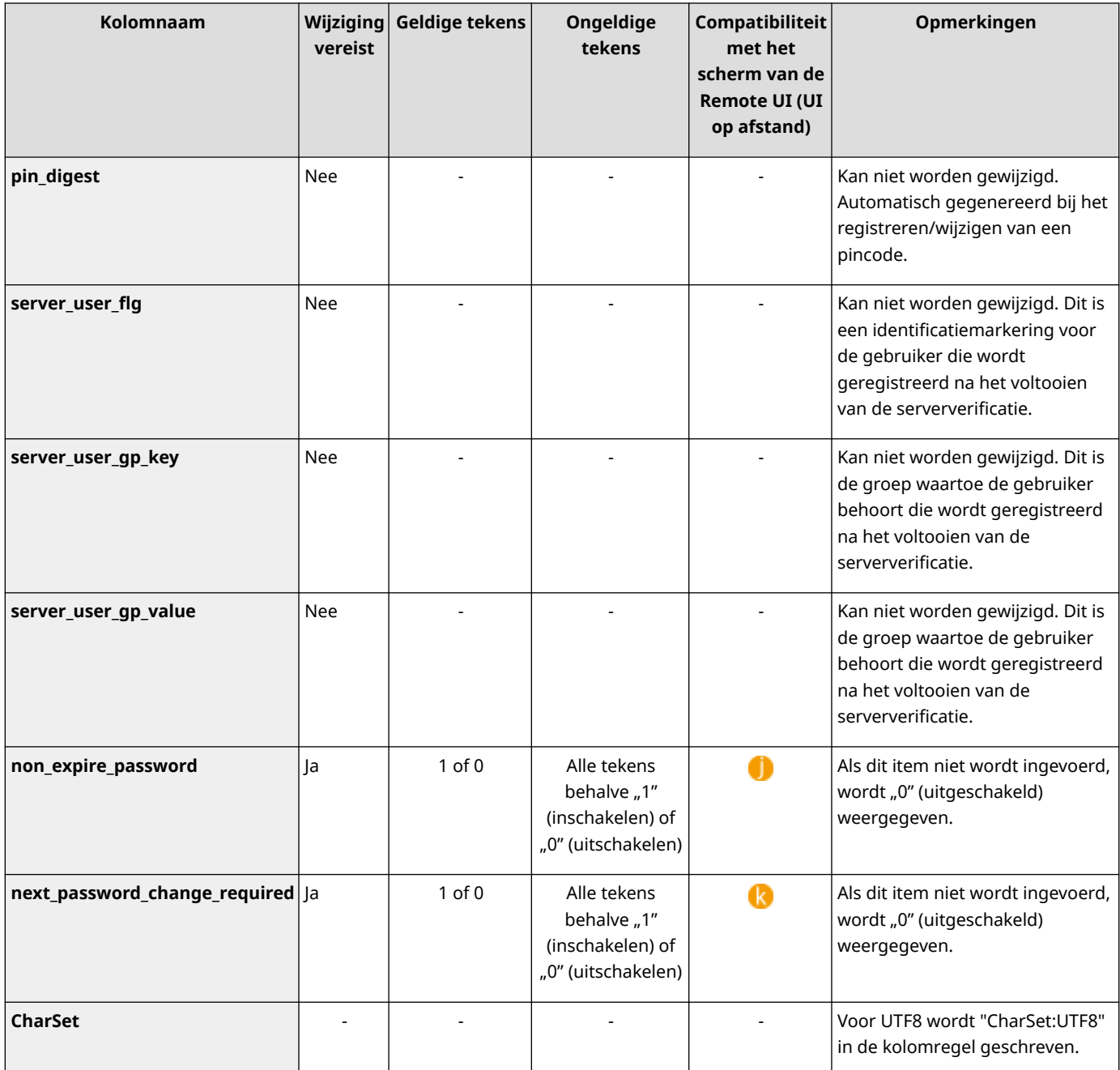

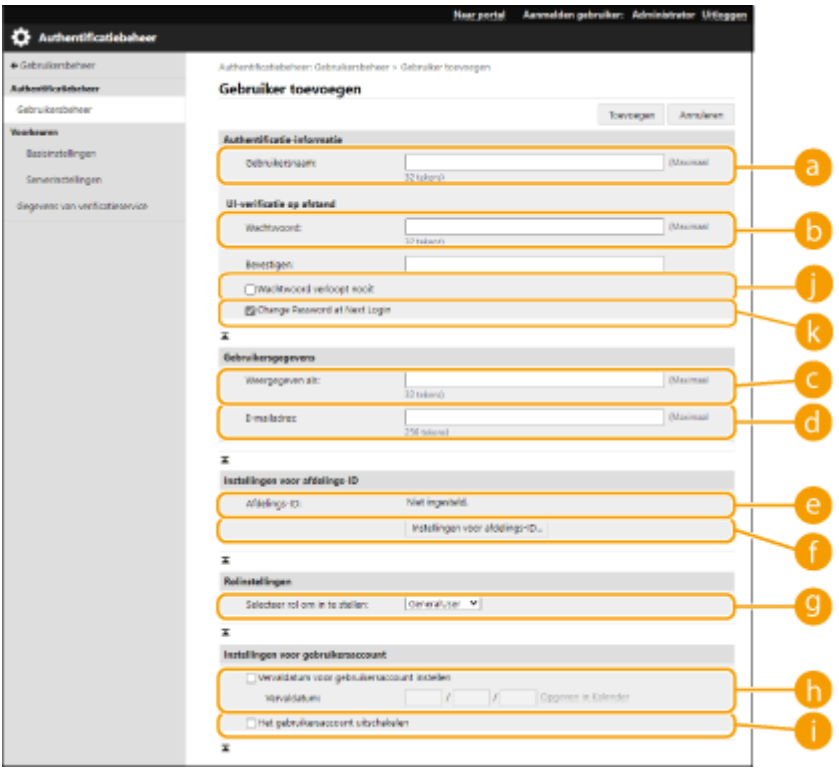

## **OPMERKING**

- De lijn aan het begin van het bestand is de kolomregel.
- Namen van items worden mogelijk niet na elkaar weergegeven.
- De coderingen die door CSV-bestanden worden ondersteund, zijn UTF-8, SJIS, BIG5, GB2312 en Koreaans.
- Tekstreeksen in geëxporteerde CSV-bestanden zijn geplaatst tussen "[" en "]" als een van de volgende condities van toepassing is. Bij het bewerken van een CSV-bestand en het toevoegen van nieuwe tekstreeksen die aan de volgende voorwaarden voldoen, worden deze geplaatst tussen "[" en "]".
	- Getallen die beginnen met "0"
	- Getallen langer dan 12 cijfers
	- Tekstreeksen tussen "[" en "]"

## <span id="page-212-0"></span>**Serverinformatie registreren**

#### 93WR-03X

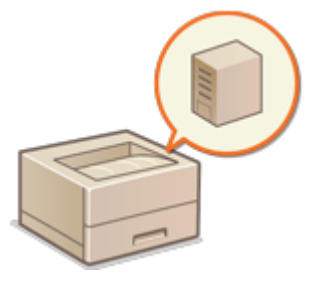

 Om een Active Directory- of LDAP-server op te geven als extra verificatieapparaat, moet u de gegevens van de server die voor verificatie worden gebruikt, registreren. Voer zo nodig een verbindingstest uit.

- **1 Start de Remote UI (UI op afstand). [De Remote UI \(UI op afstand\) starten\(P. 283\)](#page-289-0)**
- **2** Klik op [Instellingen/Registratie] op de portaalpagina. **ORemote UI (UI op afstand)[scherm\(P. 285\)](#page-291-0)**
- **3 Klik op [Gebruikersbeheer] [Authentificatiebeheer].**
- **4** Klik op [Serverinstellingen] ▶ [Bewerken...].
- **5 Stel de verificatieserver en de domeingegevens in.**

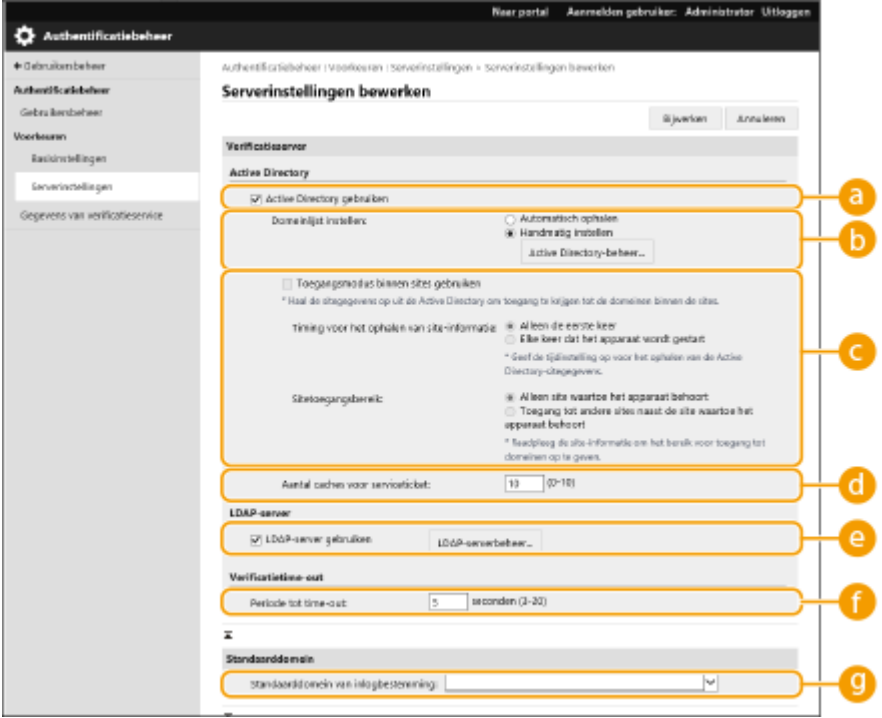

#### **[Active Directory gebruiken]**

Schakel het selectievakje in als u Active Directory gebruikt.

#### **[Domeinlijst instellen:]**

Geef aan of de Active Directory-gegevens van de aanmeldingsbestemming automatisch moeten worden opgehaald of handmatig moeten worden ingevoerd. Om die handmatig in te voeren, selecteert u

[Handmatig instellen] en voegt u het domein van de aanmeldingsbestemming toe bij [Active Directorybeheer...].

#### **[Toegangsmodus binnen sites gebruiken]**

Schakel het selectievakje in als er meerdere Active Directory-servers zijn en u toegangsprioriteit wilt toewijzen aan de Active Directory die op dezelfde plaats staat als de machine. Wijzig zo nodig de instellingen voor [Timing voor het ophalen van site-informatie:] en [Sitetoegangsbereik:].

## **BELANGRIJK:**

● Zelfs wanneer [Alleen site waartoe het apparaat behoort] in [Sitetoegangsbereik:] is ingesteld, kan de machine toegang krijgen tot andere sites dan de site waartoe deze behoort bij het uitvoeren van domeincontrollertoegang tijdens het opstarten. Toegang tot domeincontrollers op dezelfde site als de machine krijgen echter prioriteit. Als uitzondering wordt prioriteit gegeven aan toegang tot domeincontrollers buiten de site als domeincontrollers op dezelfde site niet toegankelijk zijn en domeincontrollers buiten de site wel toegankelijk zijn.

#### **[Aantal caches voor serviceticket:]**

Geef het aantal servicetickets op dat de machine kan vasthouden. Een serviceticket is een Active Directoryfunctie die fungeert als een registratie van een eerdere aanmelding, waardoor het de volgende keer dat dezelfde gebruiker zich aanmeldt, dat minder lang duurt.

#### **[LDAP-server gebruiken]**

Schakel het selectievakje in als u een LDAP-server gebruikt.

#### **[Periode tot time-out:]**

Geef de tijdslimiet op voor pogingen om verbinding te maken met de verificatieserver, en de tijdslimiet voor het wachten op een respons. Als [Verificatie-informatie opslaan voor aangemelde gebruikers] is ingeschakeld en als u zich niet kunt aanmelden binnen de hier opgegeven tijdslimiet, wordt een aanmeldingspoging gedaan met de verificatiegegevens die in de cache zijn opgeslagen.

#### **[Standaarddomein van inlogbestemming:]**

Geef het domein met verbindingsprioriteit op.

#### **Handmatig het Active Directory-domein opgeven**

- **1** Schakel het selectievakje in voor [Active Directory gebruiken] en selecteer [Handmatig instellen] voor [Domeinlijst instellen:].
- **2** Klik op [Active Directory-beheer...] [OK].
- **3** Klik op [Domein toevoegen...].
- **4** Voer de benodigde gegevens in.

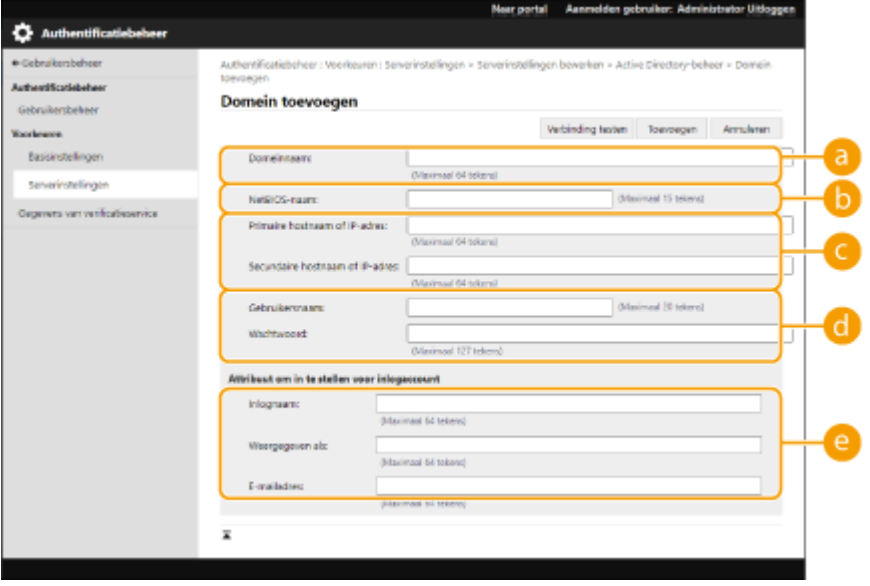

**[Domeinnaam:]**

Voer de domeinnaam van de Active Directory in die de aanmeldingsbestemming is (**voorbeeld:** bedrijf.domein.com).

#### **[NetBIOS-naam]**

Voer de NetBIOS-domeinnaam in (**voorbeeld:** bedrijf).

#### **[Primaire hostnaam of IP-adres:] / [Secundaire hostnaam of IP-adres:]**

Voer de hostnaam van de Active Directory-server of het IPv4-adres in. Bij gebruik van een secundaire server geeft u de naam op bij [Secundaire hostnaam of IP-adres:]

● **Voorbeeld:**

Gebruik van een hostnaam: ad-server1 Gebruik van een IPv4-adres: 192.168.18.138

#### **[Gebruikersnaam:] / [Wachtwoord:]**

Voer gebruikersnaam en wachtwoord in voor het openen en doorzoeken van de Active Directoryserver.

#### **[Inlognaam:] / [Weergegeven als:] / [E-mailadres:]**

Geef gegevensvelden (attribuutnamen) op voor de aanmeldingsnaam, weergavenaam en emailadressen van elke gebruikersaccount op de Active Directory-server (**voorbeeld:** sAMAccountName, cn, mail).

**5** Klik op [Verbinding testen] om te bevestigen dat de verbinding mogelijk is, en klik vervolgens op

[Toevoegen].

## **OPMERKING:**

#### **Servergegevens bewerken**

● Klik op [Bewerken] voor de servergegevens die u wilt bewerken, voer de nodige wijzigingen door en klik op [Bijwerken].

#### **LDAP-servergegevens registreren**

- **1** Schakel het selectievakje in voor [LDAP-server gebruiken] en klik op [LDAP-serverbeheer...] [OK].
- **2** Klik op [Server toevoegen...].
- **3** Voer de LDAP-servergegevens in.

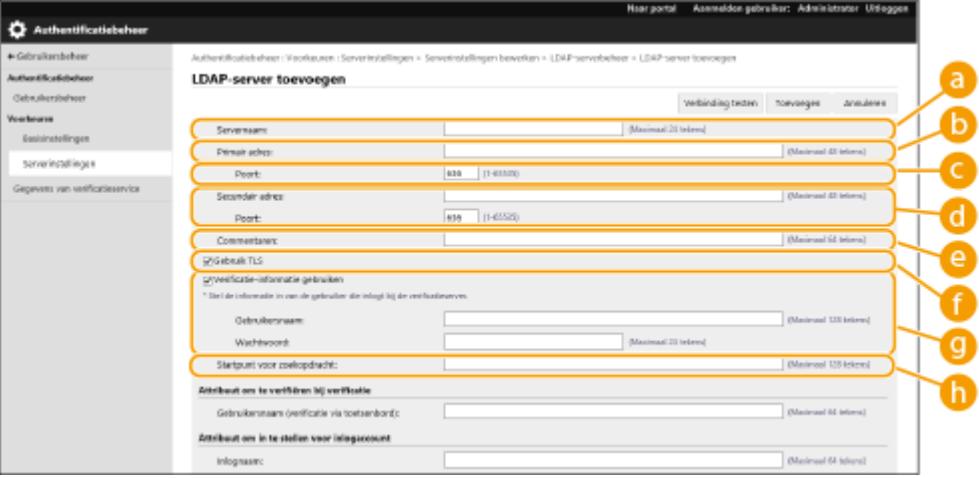

#### **[Servernaam]**

Voer de naam van de LDAP-server in. De naam "localhost" kan niet worden gebruikt. De servernaam mag geen spaties bevatten.

#### **[Primair adres]**

Voer het IP-adres of de hostnaam van de LDAP-server in (**voorbeeld:** ldap.voorbeeld.com). Het loopbackadres (127.0.0.1) kan niet worden gebruikt.

#### **[Poort:]**

Voer het poortnummer in dat wordt gebruikt voor communicatie met de LDAP-server. Gebruik dezelfde instelling die ook op de server is geconfigureerd. Als u geen nummer invoert, wordt het automatisch ingesteld op "636" wanneer het selectievakje voor [Gebruik TLS] is ingeschakeld, of op "389" wanneer het selectievakje niet is aangevinkt.

#### **[Secundair adres:] / [Poort:]**

Bij gebruik van een secundaire server in uw omgeving voert u het IP-adres en het poortnummer in.

#### **[Commentaren]**

Voer zo nodig een omschrijving of opmerking in.

#### **[Gebruik TLS]**

Schakel het selectievakje in als u TLS-versleuteling voor communicatie met de LDAP-server gebruikt.

#### **[Verificatie-informatie gebruiken]**

Vink het selectievakje uit voor anonieme toegang tot de LDAP-server, maar alleen als de LDAP-server is ingesteld om anonieme toegang toe te staan. Bij gebruik van gebruikersnaam en wachtwoord voor verificatie schakelt u het selectievakje in en voert u waarden in voor [Gebruikersnaam:] en [Wachtwoord:].

#### **[Startpunt voor zoekopdracht:]**

Geef de locatie (niveau) op om te zoeken naar gebruikersgegevens als verificatie met de LDAP-server wordt uitgevoerd.

**4** Geef op hoe de attribuutnamen en domeinnaam moeten worden ingesteld.

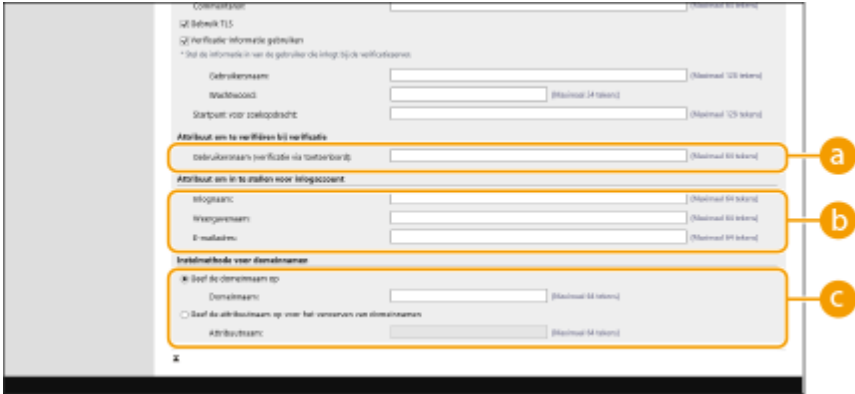

#### **[Gebruikersnaam (verificatie via toetsenbord):]**

Geef het LDAP-gegevensveld (attribuutnaam) op voor de gebruikersnaam op de LDAP-server (**voorbeeld:** uid).

#### **[Inlognaam:] / [Weergavenaam:] / [E-mailadres:]**

Geef de LDAP-gegevensvelden (attribuutnamen) op voor de aanmeldingsnaam, weergavenaam en emailadressen van elke gebruikersaccount op de LDAP-server (**voorbeeld:** uid, cn, mail).

#### **[Geef de domeinnaam op] / [Geef de attribuutnaam op voor het verwerven van domeinnamen]**

Selecteer hoe de domeinnaam van de aanmeldingsbestemming moet worden ingesteld. Als u de domeinnaam rechtstreeks wilt opgeven, selecteert u [Geef de domeinnaam op] en voert u de domeinnaam in. Om een LDAP-gegevensveld (attribuutnaam) op te geven waarvandaan de
#### De machine beheren

domeinnaam op de LDAP-server gehaald moet worden, selecteert u [Geef de attribuutnaam op voor het verwerven van domeinnamen] en voert u de attribuutnaam in (**voorbeeld:** dc).

**5** Klik op [Verbinding testen] om te bevestigen dat de verbinding mogelijk is, en klik vervolgens op [Toevoegen].

## **OPMERKING:**

### **Servergegevens bewerken**

● Klik op [Bewerken] voor de servergegevens die u wilt bewerken, voer de nodige wijzigingen door en klik op [Bijwerken].

## **6 Voer de gebruikersgegevens in en stel de bevoegdheden in.**

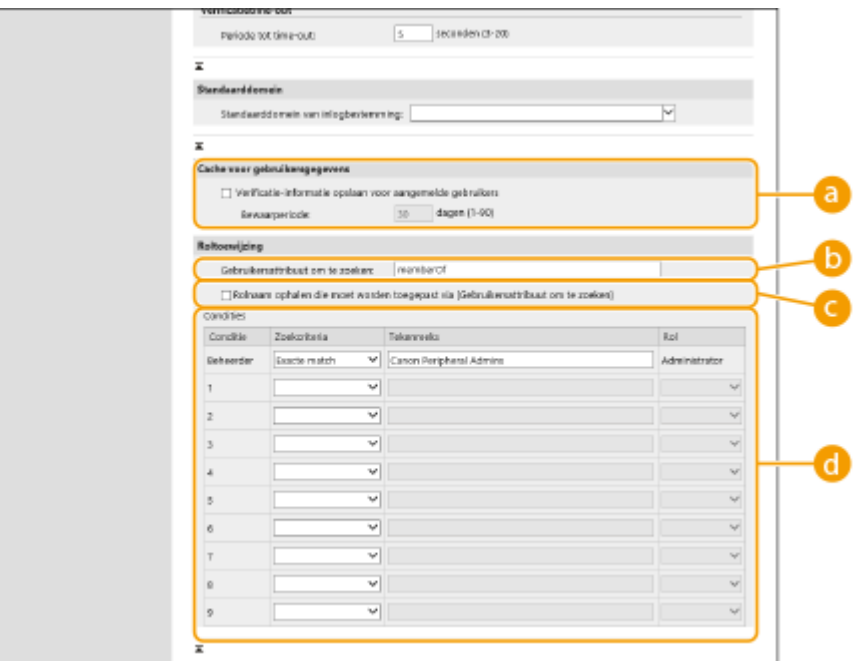

**[Verificatie-informatie opslaan voor aangemelde gebruikers]**

Schakel het selectievakje in om de verificatiegegevens van gebruikers die zich via het bedieningspaneel aanmelden, op te slaan. Nadat de instellingen zijn geconfigureerd, kunnen de opgeslagen verificatiegegevens worden gebruikt voor aanmelding, zelfs als de machine geen verbinding kan maken met de server. Wijzig zo nodig de instelling [Bewaarperiode:].

### **[Gebruikersattribuut om te zoeken:]**

Voer het gegevensveld (attribuutnaam) in op de server waarnaar wordt verwezen en die wordt gebruikt om gebruikersbevoegdheden (rollen) vast te leggen. Normaal kunt u de vooraf ingestelde waarde van "lidVan" gebruiken, die de groep aangeeft waartoe de gebruiker behoort.

#### **[Rolnaam ophalen die moet worden toegepast via [Gebruikersattribuut om te zoeken]]**

Schakel het selectievakje in voor de tekenreeks die is geregistreerd in het gegevensveld op de server en die bij [Gebruikersattribuut om te zoeken:] voor de rolnaam is opgegeven. Voordat u gaat configureren, controleert u eerst de rolnamen die op de machine kunnen worden geselecteerd, en registreert u die op de server.

#### **[Condities]**

U kunt de voorwaarden instellen waarmee de gebruikersbevoegdheden worden vastgesteld. Onderstaande voorwaarden worden in de volgorde waarin ze zijn opgesomd, toegepast.

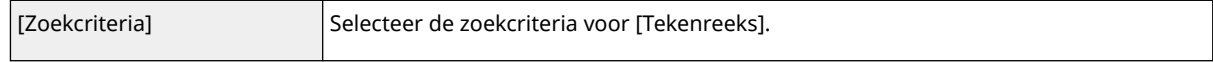

#### De machine beheren

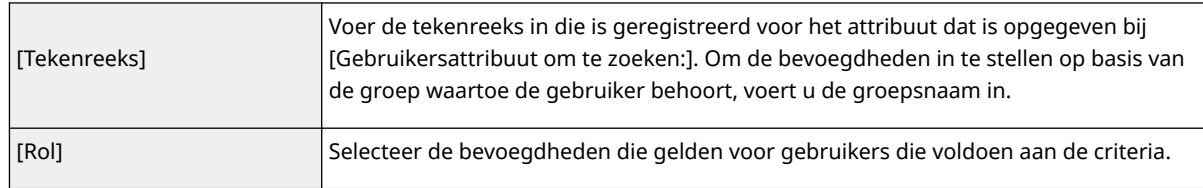

## **OPMERKING:**

**De instellingen [Conditions] bij gebruik van Active Directory-servers**

● "Canon Randapparatuur Admins" wordt vooraf ingesteld als de gebruikersgroep van de beheerder. Wijs andere bevoegdheden toe aan de andere groepen die op de server zijn aangemaakt.

## **7 Klik op [Bijwerken].**

**8 Herstart de machine. [Herstarten van de machine\(P. 290\)](#page-296-0)** 

# **OPMERKING**

## **DNS-instellingen**

De volgende instellingen zijn vereist als het poortnummer dat wordt gebruikt voor Kerberos aan de zijde van Active Directory gewijzigd wordt.

- Informatie voor de Kerberos-service van Active Directory moet als volgt worden geregistreerd als een SRVrecord:
	- Service: "\_kerberos"
	- Protocol: "\_udp"
	- Poortnummer: Het poortnummer dat wordt gebruikt door de Kerberos-service van het Active Directorydomein (zone)
	- Host die deze service aanbiedt: Hostnaam van de domeincontroller die doorgaans de Kerberos-service van het Active Directory-domein (zone) biedt

### **Importeren/exporteren in batch**

- Deze instelling kan worden geïmporteerd/geëxporteerd met modellen die ondersteuning bieden voor het importeren in batch van deze instelling. **[De gegevens van instellingen importeren/exporteren\(P. 295\)](#page-301-0)**
- ●Deze instelling is opgenomen in [Basisinformatie instellingen/registratie] bij het exporteren van batches. **[Alle instellingen importeren/exporteren\(P. 297\)](#page-303-0)**

## KOPPELINGEN

**[Gebruikersgegevens in het lokale apparaat registreren\(P. 194\)](#page-200-0)  [De verificatiefuncties](#page-218-0) configureren[\(P. 212\)](#page-218-0)  [Persoonlijke verificatie gebruiken voor het beheer van afdrukken via een computer\(P. 216\)](#page-222-0)** 

# <span id="page-218-0"></span>**De verificatiefuncties configureren**

#### 93WR-03Y

U kunt de aanmeldingsmethodes van gebruikers, verificatieapparaten en andere verificatiefuncties configureren op basis van uw systeemomgeving en behoeften.

# De aanmeldingsmethodes van gebruikers en verificatieapparaten configureren

Geefde aanmeldingsmethodes van gebruikers (**CAanmeldingsmethode(P. 191[\)](#page-197-0)** ) en verificatieapparaten (C **[Verificatieapparaat\(P. 191\)](#page-197-0)** ) op. Merk op dat de verificatieapparaten eerst moeten worden ingesteld voordat u onderstaande instellingen configureert.

**[Gebruikersgegevens in het lokale apparaat registreren\(P. 194\)](#page-200-0)  [Serverinformatie registreren\(P. 206\)](#page-212-0)** 

- **1 Start de Remote UI (UI op afstand). [De Remote UI \(UI op afstand\) starten\(P. 283\)](#page-289-0)**
- **2 Klik op [Instellingen/Registratie] op de portaalpagina. <b>O** [Remote UI \(UI op afstand\)](#page-291-0) **[scherm\(P. 285\)](#page-291-0)**
- **3 Klik op [Gebruikersbeheer] [Authentificatiebeheer].**
- **4** Klik op [Basisinstellingen] ▶ [Bewerken...].

## **5 Geef de vereiste instellingen op.**

● Selecteer de aanmeldingsmethodes die u wilt gebruiken, en geef gedetailleerde instellingen op zoals voor verificatieapparaten.

### **Verificatie met toetsenbord gebruiken**

Configureer onderstaande instellingen bij gebruik van verificatie met het toetsenbord.

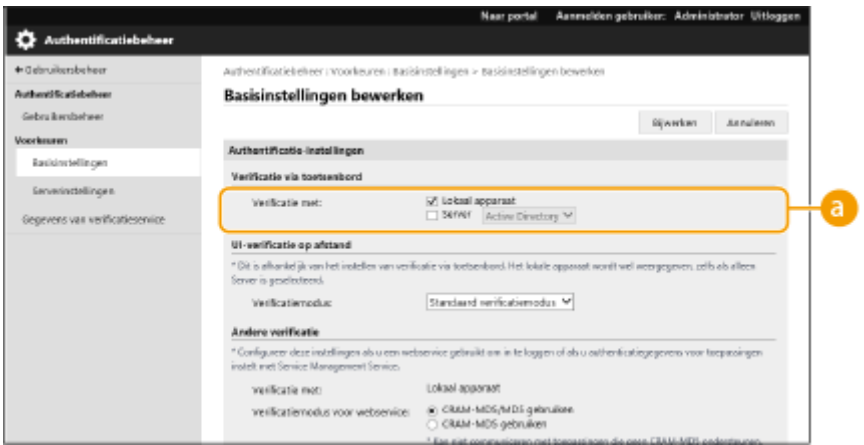

## **[Verificatie met:]**

Selecteer het gebruikersverificatieapparaat.

- Schakel het selectievakje voor [Lokaal apparaat] in als u de database op de machine gebruikt om gebruikersgegevens te beheren.
- Bij gebruik van een externe verificatieserver selecteert u [Server] en geeft u het type server op.

## **Gedetailleerde instellingen voor verificatiefuncties configureren**

U kunt gedetailleerde instellingen voor persoonlijke-verificatiefuncties configureren.

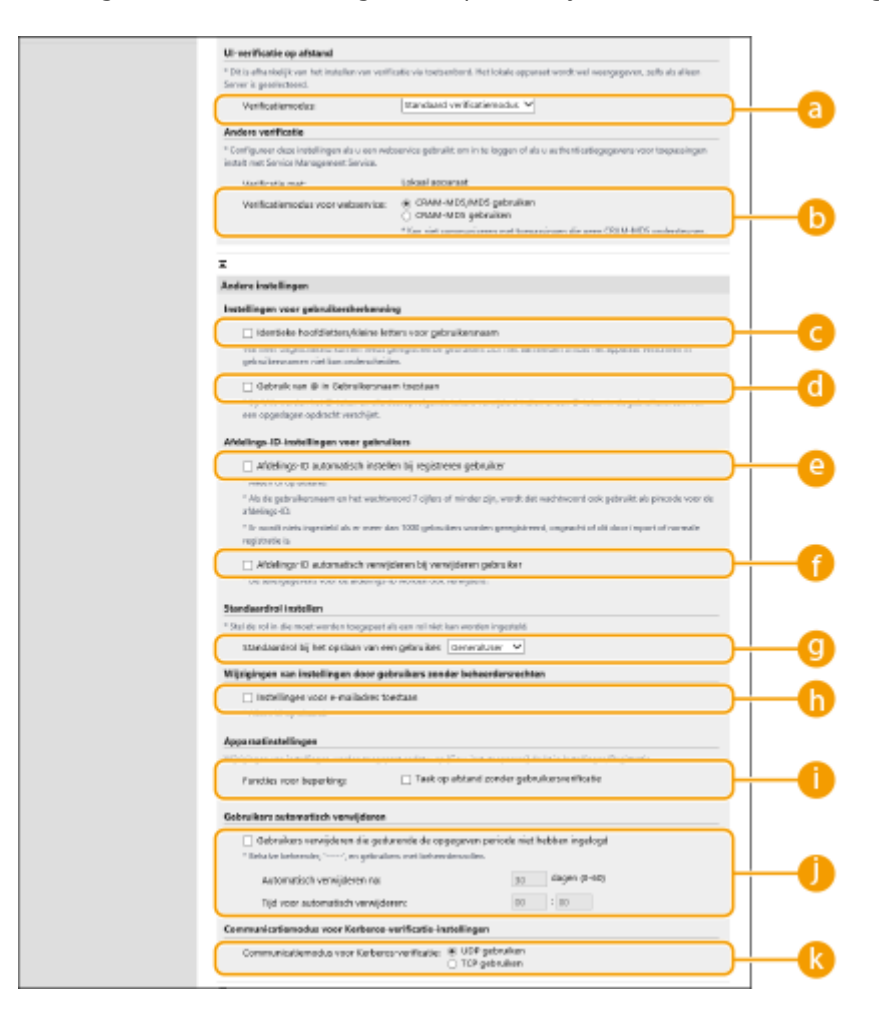

## **[Verificatiemodus:]**

Selecteer de verificatiemodus die u wilt gebruiken voor aanmelding bij de Remote UI (UI op afstand). Wanneer [Gast-verificatiemodus] is geselecteerd, kunnen niet-geregistreerde gebruikers zich ook aanmelden door op [Loginbestemming:] te klikken. Selecteer [Beheerder-verificatiemodus] om alleen gebruikers met beheerdersbevoegdheden toe te staan om in te loggen.

## **[Verificatiemodus voor webservice:]**

Selecteer de verificatiemethode voor het lokale apparaat die u wilt gebruiken voor communicatie met webservicetoepassingen.

## **[Identieke hoofdletters/kleine letters voor gebruikersnaam]**

Als deze functie is ingesteld, kunt u instellen of gebruikersnamen hoofdlettergevoelig zijn.

## **OPMERKING:**

● Het wordt aanbevolen om dit samen in te stellen met [Functie-instellingen] [Printer] [Afdrukken] [Id. hfd-/kl. letters vr gebr.naam]

## **[Gebruik van @ in Gebruikersnaam toestaan]**

Selecteer of het gebruik van "@" in gebruikersnamen is toegestaan.

## **[Afdelings-ID automatisch instellen bij registreren gebruiker]**

Selecteer het selectievakje om automatisch een afdelings-ID toe te wijzen als u een gebruiker registreert of bewerkt via de Remote UI (UI op afstand). Een nieuw afdelings-ID wordt niet toegewezen als er al een is toegewezen. Deze instelling kan alleen worden opgegeven via de Remote UI (UI op afstand).

## **OPMERKING:**

- Als de gebruikersnaam uit zeven cijfers of minder bestaat, wordt hetzelfde nummer toegewezen aan dezelfde gebruiker als de afdelings-ID. Als het wachtwoord van dezelfde gebruiker is geregistreerd als een getal dat uit zeven cijfers of minder bestaat, wordt het ook ingesteld als de PIN voor die afdelings-ID.
- Als de gebruikersnaam en het wachtwoord niet voldoen aan de bovenstaande voorwaarden, wordt automatisch een afdelings-ID toegewezen beginnend met 0000001 en 0 (geen) voor de pincode.
- In de volgende gevallen wordt het afdelings-ID niet automatisch geregistreerd.
	- Als een gebruiker is geregistreerd vanaf het bedieningspaneel van de machine
	- Als reeds 1 000 afdelings-IDs zijn geregistreerd
	- Als reeds 1 001 of meer gebruikers zijn geregistreerd

## **[Afdelings-ID automatisch verwijderen bij verwijderen gebruiker]**

Als dit selectievakje is ingeschakeld wordt de afdelings-ID die aan de gebruiker is toegewezen, automatisch verwijderd wanneer een gebruiker wordt verwijderd. Tellerinformatie die is toegewezen aan de overeenkomstige afdelings-ID wordt ook verwijderd. Als er meerdere gebruikers geregistreerd zijn bij de afdelings-ID, wordt deze niet automatisch verwijderd.

### **[Standaardrol bij het opslaan van een gebruiker:]**

Selecteer de rol die moet worden toegepast op gebruikers in situaties waarin bijvoorbeeld geen bevoegdheden zijn ingesteld.

### **[Instellingen voor e-mailadres toestaan]**

Selecteer het selectievakje om gebruikers zonder beheerders-machtiging hun eigen e-mailadres in hun gebruikers-accounts te kunnen laten opgeven.

### **[Functies voor beperking:]**

Schakel de selectievakjes voor functies in die niet kunnen worden gebruikt als persoonlijke-verificatiebeheer is ingeschakeld.

## **[Gebruikers verwijderen die gedurende de opgegeven periode niet hebben**

### **ingelogd]**

Schakel het selectievakje in om gebruikers te verwijderen die zijn geregistreerd in het lokale apparaat en die zich gedurende een bepaalde tijdsperiode niet bij de machine hebben aangemeld. Zorg dat u ook het aantal dagen opgeeft vóór de automatische verwijdering, en het tijdstip waarop deze wordt uitgevoerd.

## **OPMERKING:**

- Als u [Automatisch verwijderen na:] instelt op [0], worden alle accounts behalve de beheerder verwijderd op het tijdstip dat is ingesteld in [Tijd voor automatisch verwijderen:].
- Als de accounts niet op het opgegeven tijdstip kunnen worden verwijderd omdat de machine is uitgeschakeld of in sluimermodus verkeert, worden de accounts verwijderd zodra de machine weer wordt gestart.
- Als een gebruiker zich nog nooit heeft aangemeld, worden de datum en tijd van registratie van deze gebruiker weergegeven als de tijd waarop de gebruiker zich voor het laatst heeft aangemeld.

## **[Communicatiemodus voor Kerberos-verificatie:]**

Selecteer de communicatiemethode die wordt gebruikt voor Kerberos-verificatie.

## **6 Klik op [Bijwerken].**

**7 Herstart de machine. [Herstarten van de machine\(P. 290\)](#page-296-0)** 

# **OPMERKING**

## **Importeren/exporteren in batch**

- Deze instelling kan worden geïmporteerd/geëxporteerd met modellen die ondersteuning bieden voor het importeren in batch van deze instelling. **[De gegevens van instellingen importeren/exporteren\(P. 295\)](#page-301-0)**
- Deze instelling is opgenomen in [Basisinformatie instellingen/registratie] bij het exporteren van batches. **[Alle instellingen importeren/exporteren\(P. 297\)](#page-303-0)**

## KOPPELINGEN

**[Gebruikersgegevens in het lokale apparaat registreren\(P. 194\)](#page-200-0)  [Serverinformatie registreren\(P. 206\)](#page-212-0)  [Persoonlijke verificatie gebruiken voor het beheer van afdrukken via een computer\(P. 216\)](#page-222-0)** 

# <span id="page-222-0"></span>**Persoonlijke verificatie gebruiken voor het beheer van afdrukken via een computer**

93WR-040

U kunt persoonlijke-verificatiebeheer toepassen op afdrukken via een computer. Dat kan veiliger zijn, aangezien de machine deze bewerkingen niet accepteert, tenzij de gebruiker is geïdentificeerd.

Start de Remote UI (UI op afstand) | [Instellingen/Registratie] | [Gebruikersbeheer] | [Authentificatiebeheer] L [Basisinstellingen] L [Bewerken...] L [Functies voor beperking:] L selecteer [Taak op afstand zonder gebruikersverificatie].

# **OPMERKING**

## **Importeren/exporteren in batch**

- Deze instelling kan worden geïmporteerd/geëxporteerd met modellen die ondersteuning bieden voor het importeren in batch van deze instelling. **[De gegevens van instellingen importeren/exporteren\(P. 295\)](#page-301-0)**
- ●Deze instelling is opgenomen in [Basisinformatie instellingen/registratie] bij het exporteren van batches. O **[Alle instellingen importeren/exporteren\(P. 297\)](#page-303-0)**

### **KOPPELINGEN**

**[Gebruikersgegevens in het lokale apparaat registreren\(P. 194\)](#page-200-0)  [Serverinformatie registreren\(P. 206\)](#page-212-0)  [De verificatiefuncties](#page-218-0) configureren[\(P. 212\)](#page-218-0)** 

# **Andere handige functies voor persoonlijkeverificatiebeheer gebruiken**

#### 93WR-041

Persoonlijke-verificatiebeheer biedt naast gebruikersverificatie een scala aan voordelen. In dit gedeelte worden een aantal handige functies beschreven waarbij persoonlijke verificatie wordt gebruikt om de mogelijkheden van printers/ multifunctionele printers uit te breiden, zoals het beheer van gebruikersgroepen.

## **Afdelings-ID-beheer**

Gebruikers die op de machine zijn geregistreerd, kunnen worden ondergebracht in groepen, zoals de afdelingen waartoe ze behoren, en beheerd op basis van hun afdelings-ID. Met deze functie kunt u het totale aantal gebruikte pagina's voor elke afdelings-ID controleren, of maximumlimieten instellen voor het aantal pagina's dat elke afdeling mag gebruiken voor afdrukken ter verlaging van de kosten. **[Instellen van](#page-224-0) [afdelings-ID-beheer\(P. 218\)](#page-224-0)** 

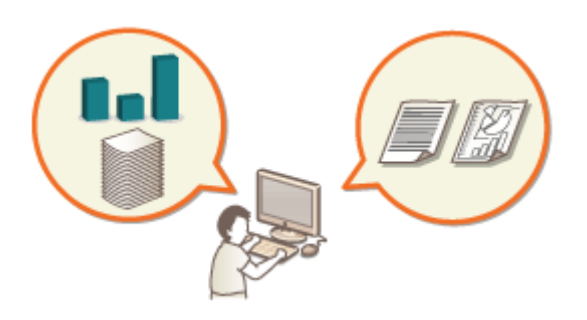

# <span id="page-224-0"></span>**Instellen van afdelings-ID-beheer**

#### 93WR-042

Gebruikers kunnen worden ondergebracht in groepen, zoals de afdelingen waartoe ze behoren, en beheerd op basis van hun afdelings-ID. Maak eerst alle afdelings-ID's die moeten worden beheerd aan en wijs aan elk daarvan gebruikers toe ( **[Gebruikersgegevens in het lokale apparaat registreren\(P. 194\)](#page-200-0)** [\)](#page-200-0). Nadat gebruikers zijn toegewezen aan de afdelings-ID's, schakelt u afdelings-ID-beheer in. Om hetzelfde type beheer voor afdrukken vanaf een computer uit te voeren, configureert u de verder vereiste instellingen. Beheerdersbevoegdheden zijn nodig om deze instellingen te kunnen configureren.

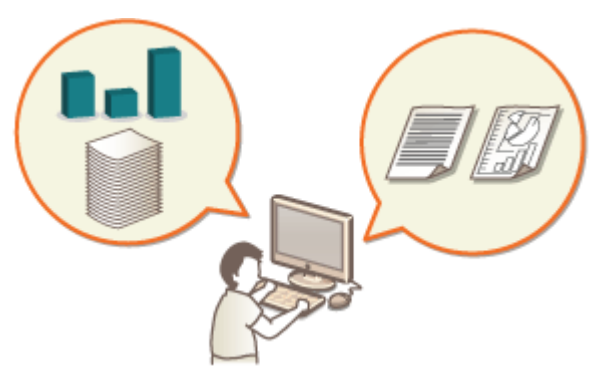

**[De systeembeheerders-ID en pincode wijzigen\(P. 219\)](#page-225-0)  [Afdelings-ID-beheerinstellingen configureren\(P. 221\)](#page-227-0)  [Afdelings-ID gebruiken voor het beheer van afdrukken via computer\(P. 224\)](#page-230-0)** 

# **OPMERKING**

## **Importeren/exporteren in batch**

- Deze instelling kan worden geïmporteerd/geëxporteerd met modellen die ondersteuning bieden voor het importeren in batch van deze instelling. **[De gegevens van instellingen importeren/exporteren\(P. 295\)](#page-301-0)**
- Deze instelling is opgenomen in [Instellingen Beheer van afdelings-ID's] bij het exporteren van batches. **[Alle instellingen importeren/exporteren\(P. 297\)](#page-303-0)**

# <span id="page-225-0"></span>**De systeembeheerders-ID en pincode wijzigen**

#### 93WR-043

Wanneer afdelings-ID-beheer is ingeschakeld, moeten afdelings-ID's voor gebruikers worden ingesteld voordat ze zich kunnen aanmelden. De systeembeheerders-ID en de pincode van de systeembeheerder zijn standaard ingesteld op "7654321", maar het is aan te bevelen deze om veiligheidsredenen te wijzigen. Volg onderstaande procedure om ze te wijzigen.

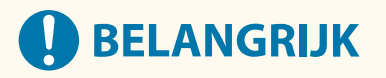

● Zorg ervoor dat u de systeembeheerder-PIN niet kunt vergeten. Als u de systeembeheerder-PIN bent vergeten, neem dan contact op met uw dealer of servicevertegenwoordiger.

# **OPMERKING**

- Deze instelling is geen standaardbeheerinstelling voor gebruikersverificatie. Als u deze instelling wilt opgeven voor een gebruiker met beheerdersbevoegdheden in Gebruikersverificatie, stelt u [Selecteer rol om in te stellen:] in op "Administrator". **[Gebruikersgegevens in het lokale apparaat registreren\(P. 194\)](#page-200-0)**
- Selecteer <Inst.> op het <Home> scherm. **OHet scherm <Home>(P. 93)**
- **2 Selecteer <Beheerinstellingen> <Gebruikersbeheer> <Instellingen Systeembeheerderinformatie>.**
- **3 Selecteer <Systeembeheerder-ID en pincode>.**

**4 Stel de systeembeheerder-ID en Systeembeh. PIN in.**

● Stel <ID systeembeheerder> ▶ <Systeembeh. PIN> in.

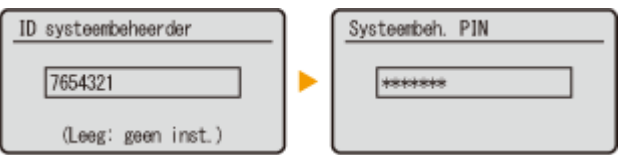

## **OPMERKING:**

- U kunt geen Systeembeheerder-ID of Systeem-PIN registreren die alleen uit nullen bestaan, zoals "00" of "0000000".
- Wanneer u minder dan zeven cijfers invoert, worden nullen toegevoegd aan het begin van het nummer en wordt een nummer van zeven cijfers ingesteld.
- U kunt ook instellen dat het invoeren van zeven cijfers vereist is voor de systeembeheerders-ID en de systeembeheerderspincode. Neem voor meer informatie contact op met uw dealer of servicevertegenwoordiger.

## **Beheerdergegevens instellen**

- **1** Selecteer <Naam systeembeheerder>/<E-mailadres>/<Contactinformatie>/<Opmerking>.
- **2** Voer de informatie in en selecteer <Toepassen>.
	- Zie voor informatie over het invoeren van tekst **OTekens invoeren(P. 100)**.

## KOPPELINGEN

**[Afdelings-ID-beheerinstellingen configureren\(P. 221\)](#page-227-0)  [Gebruikersgegevens in het lokale apparaat registreren\(P. 194\)](#page-200-0)** 

# <span id="page-227-0"></span>**Afdelings-ID-beheerinstellingen configureren**

#### 93WR-044

U kunt gebruikers op basis van afdelings-ID in groepen onderbrengen en beheren. Volg onderstaande procedure om afdelings-ID-beheer te configureren en het mogelijk te maken dat de machine het aantal pagina's voor afdrukken telt.

**Afdelings-ID-beheer inschakelen(P. 221) [Afdelings-ID's en pincodes registreren\(P. 222\)](#page-228-0)** 

# **BELANGRIJK**

- ●Controleer of afdelings-ID's zijn ingesteld voor de gebruikers die op de machine zijn geregistreerd. **[Gebruikersgegevens in het lokale apparaat registreren\(P. 194\)](#page-200-0)**
- Afdelings-ID-beheer is alleen geldig voor gebruikers die zijn geregistreerd bij het lokale apparaat.
- Als u zich aanmeldt als gebruiker met beheerdersbevoegdheden, worden automatisch een systeembeheer-ID en pincode toegewezen en beheerd als afdelings-ID.

# **OPMERKING**

 $\bullet$ Voor informatie over het aantal afdelings-ID's dat u kunt registreren, raadpleegt u  $\bullet$ **[Beheerfuncties\(P. 561\)](#page-567-0)** [.](#page-567-0)

## Afdelings-ID-beheer inschakelen

**1 Start de UI op afstand. [De Remote UI \(UI op afstand\) starten\(P. 283\)](#page-289-0)** 

- **2 Klik op [Instellingen/Registratie] op de portaalpagina. [Remote UI \(UI op afstand\)](#page-291-0) [scherm\(P. 285\)](#page-291-0)**
- **3 Klik op [Gebruikersbeheer] [Afdeling-ID beheer].**
- **4 Klik op [Bewerken].**

**5 Selecteer [Beheer van afdelings-ID's inschakelen].**

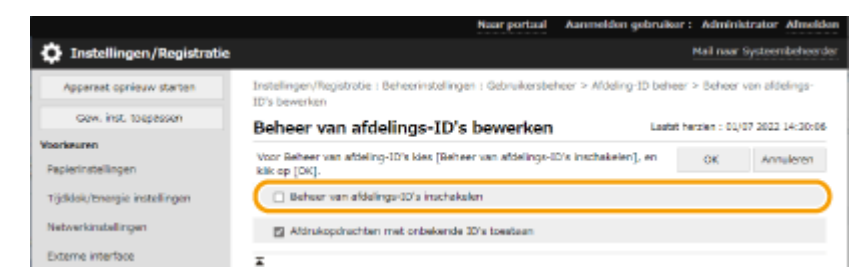

<span id="page-228-0"></span>**6 Klik op [OK].**

## Afdelings-ID's en pincodes registreren

- **1 Start de UI op afstand. [De Remote UI \(UI op afstand\) starten\(P. 283\)](#page-289-0)**
- **2 Klik op [Instellingen/Registratie] op de portaalpagina. [Remote UI \(UI op afstand\)](#page-291-0) [scherm\(P. 285\)](#page-291-0)**
- **3** Klik op [Gebruikersbeheer] [Afdeling-ID beheer].
- **4 Klik op [Nieuwe afdeling registreren].**

## **OPMERKING:**

**Afdelings-ID-instellingen bewerken**

- Klik op de afdelings-ID die u wilt bewerken om het scherm Bewerken weer te geven. **Afdelings-ID-instellingen verwijderen**
- Klik op [Verwijderen] voor de afdelings-ID om ▶ [OK] te verwijderen.

## **5 Geef de vereiste instellingen op en klik op [OK].**

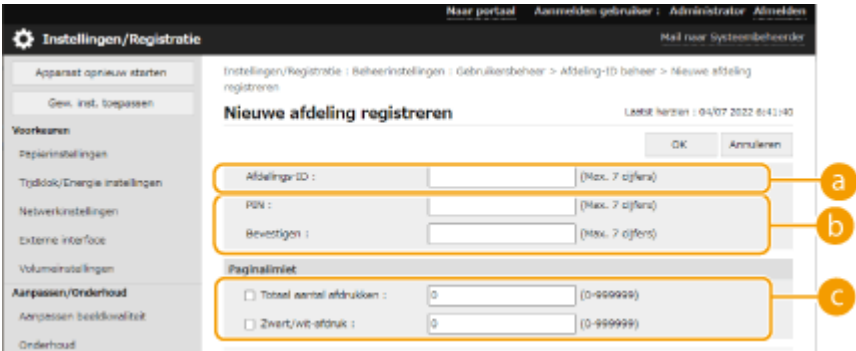

## **[Afdelings-ID]**

Voer een getal van maximaal 7 cijfers in voor de afdelings-ID.

### **[PIN]**

Voer de pincode in (maximaal zeven cijfers). Voer de pincode opnieuw in bij [Bevestigen]. Als u geen PIN wilt instellen, laat u deze leeg.

### **[Paginalimiet]**

U kunt het aantal pagina's dat een geregistreerde afdeling kan afdrukken beperken. Selecteer de doeltypen en voer de paginatotalen in.

## **OPMERKING:**

- U kunt geen afdelings-ID of wachtwoord opslaan met alleen nullen, zoals "00" of "0000000".
- Wanneer u minder dan zeven cijfers invoert, worden nullen toegevoegd aan het begin van het nummer en wordt een nummer van zeven cijfers ingesteld.

#### De machine beheren

● U kunt eveneens instellen dat het invoeren van zeven cijfers vereist is voor afdelings-ID's en pincodes. Neem voor meer informatie contact op met uw dealer of servicevertegenwoordiger.

# **OPMERKING**

### **De paginatellers controleren**

● Als u het totale aantal pagina's wilt controleren dat door elke afdelings-ID voor afdrukken wordt gebruikt, controleert u [Afdeling-ID's Paginatotalen] in het scherm dat bij stap 4 wordt weergegeven. De paginatelling telt geen blanco pagina's of voorbeeldafdrukken die zijn gebruikt voor het controleren van instellingen, zoals gradatieaanpassingen.

### **Aanmelden met een afdelings-ID en pincode**

● Door een gebruiker met dezelfde naam als een afdelings-ID te registreren, kan het aanmelden worden uitgevoerd met behulp van een geregistreerde afdelings-ID en pincode. **[Gebruikersgegevens in het](#page-200-0) [lokale apparaat registreren\(P. 194\)](#page-200-0)** 

### KOPPELINGEN

**[Afdelings-ID gebruiken voor het beheer van afdrukken via computer\(P. 224\)](#page-230-0)** 

# <span id="page-230-0"></span>**Afdelings-ID gebruiken voor het beheer van afdrukken via computer**

93WR-045

U kunt afdelings-ID-beheer gebruiken voor het beheer van afdrukbewerkingen die via een computer worden uitgevoerd. Gebruik deze functie wanneer u de beveiliging wilt verbeteren of het aantal pagina's dat wordt afgedrukt, wilt controleren.

- **1 Start de UI op afstand. [De Remote UI \(UI op afstand\) starten\(P. 283\)](#page-289-0)**
- **2 Klik op [Instellingen/Registratie] op de portaalpagina. [Remote UI \(UI op afstand\)](#page-291-0) [scherm\(P. 285\)](#page-291-0)**
- **Klik op [Gebruikersbeheer] [Afdeling-ID beheer].**
- **4 Klik op [Bewerken].**

**5 Deselecteer de bewerkingen die u wilt beperken.**

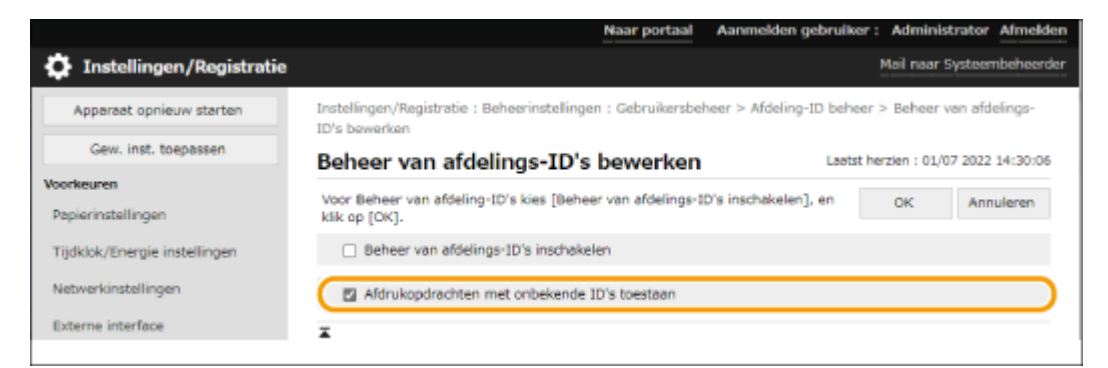

- Indien niet geselecteerd, is het invoeren van afdelings-ID vereist bij het uitvoeren van het bijbehorende type taak.
- Selecteer dit selectievakje om afdrukopdrachten te accepteren van printerstuurprogramma's die geen ondersteuning bieden voor Afdeling ID beheer.

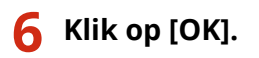

# **Instellen van een verificatie-/wachtwoordbeleid**

#### 93WR-046

U kunt een beleid instellen met betrekking tot blokkering (de status waarin gebruikers tijdelijk niet op de machine kunnen inloggen) en wachtwoordgebruik/-invoer.

**Een blokkeringsbeleid instellen(P. 225) [Een wachtwoordbeleid instellen\(P. 226\)](#page-232-0)** 

## Een blokkeringsbeleid instellen

U kunt een beleid instellen voor het tijdelijk verhinderen dat een gebruiker inlogt van wie de gebruikersverificatie mislukt. Dit beleid is echter niet van toepassing op verificatie die informatie zoals Afdelings-ID's en PIN gebruikt.

- **1 Start de UI op afstand. [De Remote UI \(UI op afstand\) starten\(P. 283\)](#page-289-0)**
- **2 Klik op [Instellingen/Registratie] op de portaalpagina. [Remote UI \(UI op afstand\)](#page-291-0) [scherm\(P. 285\)](#page-291-0)**

**3 Klik op [Beveil.instellingen] [Authentificatie/wachtwoordinstel.].**

**4 Klik op [Bewerken] in [Functie-instell. authentificatie].**

**5 Selecteer [Vergr. inschak.] en configureer de gedetailleerde instellingen.**

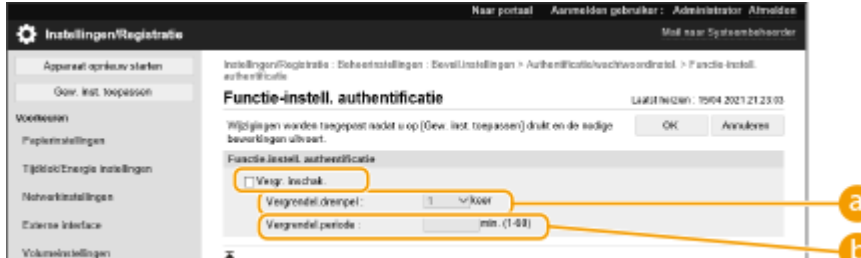

#### **[Vergrendel.drempel]**

Stel de login-foutteller in voor blokkering. De gebruiker kan niet inloggen wanneer de ingestelde telling is bereikt.

#### **[Vergrendel.periode]**

Stel de tijd in tot wanneer de blokkering wordt geannuleerd.

## **OPMERKING:**

● Bij het inloggen op de machine vanaf een besturingssysteem zoals Windows of een toepassing die FTP, IPP of SNMPv3 gebruikt, kan er voor de ingestelde telling een blokkering optreden.

**6 Klik op [OK].**

# <span id="page-232-0"></span>**OPMERKING**

### **Importeren/exporteren in batch**

- Deze instelling kan worden geïmporteerd/geëxporteerd met modellen die ondersteuning bieden voor het importeren in batch van deze instelling. **[De gegevens van instellingen importeren/exporteren\(P. 295\)](#page-301-0)**
- Deze instelling is opgenomen in [Basisinformatie instellingen/registratie] bij het exporteren van batches. **[Alle instellingen importeren/exporteren\(P. 297\)](#page-303-0)**

## Een wachtwoordbeleid instellen

- **1 Start de UI op afstand. [De Remote UI \(UI op afstand\) starten\(P. 283\)](#page-289-0)**
- **2** Klik op [Instellingen/Registratie] op de portaalpagina. **O** [Remote UI \(UI op afstand\)](#page-291-0) **[scherm\(P. 285\)](#page-291-0)**
- **3** Klik op [Beveil.instellingen] [Authentificatie/wachtwoordinstel.].
- **4 Klik op [Bewerken] in [Functie-instell. authentificatie].**
- **5 Stel het wachtwoordgebruik en gebruikersverificatiebeleid in.**

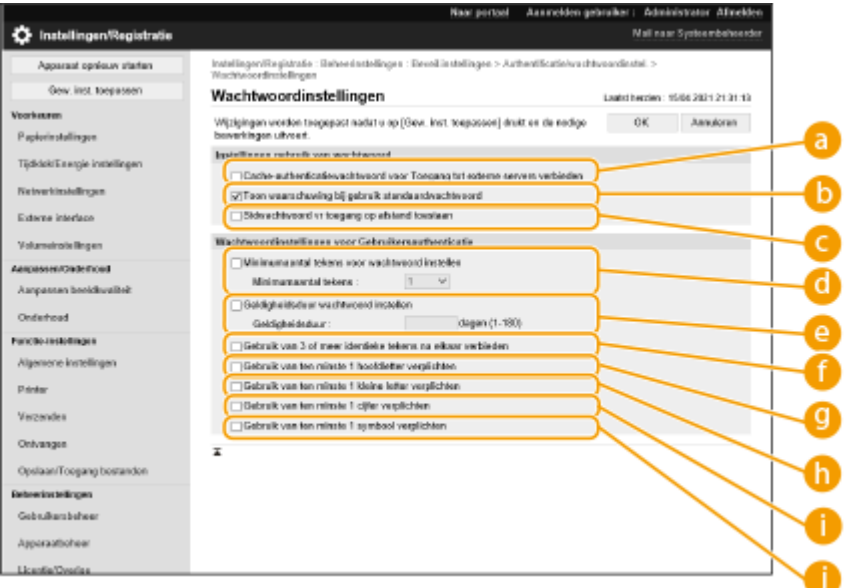

#### **[Cache-authenticatiewachtwoord voor Toegang tot externe servers verbieden]**

Selecteer dit selectievakje om te voorkomen dat bij het inloggen ingevoerde wachtwoorden in de cache worden opgeslagen.

### **[Toon waarschuwing bij gebruik standaardwachtwoord]**

Selecteer dit selectievakje om het scherm voor het wijzigen van het wachtwoord weer te geven wanneer de beheerder zich aanmeldt op de machine met een standaardgebruikersnaam en -wachtwoord.

## **OPMERKING:**

● Als het wachtwoord is verlopen, verschijnt het scherm voor het wijzigen van het wachtwoord, ongeacht deze instelling.

### **[Stdwachtwoord vr toegang op afstand toestaan]**

Selecteer dit selectievakje zodat het standaardwachtwoord mag worden gebruikt bij het aanmelden vanaf de Remote UI (UI op afstand).

### **[Minimumaantal tekens voor wachtwoord instellen]**

U kunt het minimale aantal vereiste tekens instellen voor het registreren van een wachtwoord om te voorkomen dat deze te eenvoudig is. Als een wachtwoordlengte is ingesteld, kan een gebruiker met een leeg wachtwoord worden geregistreerd.

### **[Geldigheidsduur wachtwoord instellen]**

Om gebruikers regelmatig te vragen het wachtwoord te wijzigen, selecteert u dit selectievakje en geeft u een periode op in [Geldigheidsduur].

### **[Gebruik van 3 of meer identieke tekens na elkaar verbieden]**

Selecteer dit selectievakje om wachtwoorden zodanig te beperken dat hetzelfde teken niet drie keer of vaker achter elkaar kan worden gebruikt.

#### **[Gebruik van ten minste 1 hoofdletter verplichten]**

Selecteer dit selectievakje om wachtwoorden zodanig te beperken dat alleen wachtwoorden met minstens één hoofdletter kunnen worden geregistreerd.

#### **[Gebruik van ten minste 1 kleine letter verplichten]**

Selecteer dit selectievakje om wachtwoorden zodanig te beperken dat alleen wachtwoorden met minstens één kleine letter kunnen worden geregistreerd.

### **[Gebruik van ten minste 1 cijfer verplichten]**

Selecteer dit selectievakje om wachtwoorden zodanig te beperken dat alleen wachtwoorden met minstens één cijfer kunnen worden geregistreerd.

### **[Gebruik van ten minste 1 symbool verplichten]**

Selecteer dit selectievakje om wachtwoorden zodanig te beperken dat alleen wachtwoorden met minstens één symbool kunnen worden geregistreerd.

# **6 Klik op [OK].**

# **OPMFRKING**

● De instellingen in det tot de zijn niet van toepassing op Afdeling ID beheer en PINs. Ze zijn geldig voor wachtwoorden die zijn geregistreerd/bewerkt nadat de beperkingen werden ingesteld. Wanneer een wachtwoord dat al is geregistreerd, de beperkingen voor deze instellingen overschrijdt, dan verschijnt er een scherm waarin u wordt gevraagd het wachtwoord te wijzigen wanneer gebruikersverificatie wordt uitgevoerd.

### **Importeren/exporteren in batch**

- Deze instelling kan worden geïmporteerd/geëxporteerd met modellen die ondersteuning bieden voor het importeren in batch van deze instelling. **[De gegevens van instellingen importeren/exporteren\(P. 295\)](#page-301-0)**
- ●Deze instelling is opgenomen in [Basisinformatie instellingen/registratie] bij het exporteren van batches. **[Alle instellingen importeren/exporteren\(P. 297\)](#page-303-0)**

# **Netwerkbeveiligingsinstellingen configureren**

#### 93WR-047

Bevoegde gebruikers kunnen worden benadeeld door aanvallen van kwaadwillende personen, bijvoorbeeld door sniffing, spoofing en het manipuleren van gegevens die over een netwerk worden verzonden. Om uw belangrijke en kostbare gegevens te beschermen tegen deze aanvallen, ondersteunt de machine de volgende functies te verbetering van de veiligheid en beveiliging.

## **Firewall instellingen**

Onbevoegde toegang door derden, evenals aanvallen en inbreuken op netwerken, kunnen worden geblokkeerd door alleen communicatie met apparaten met een specifiek IP-adres toe te staan. **[Communicatie beperken](#page-236-0) [door firewalls in te stellen\(P. 230\)](#page-236-0)** 

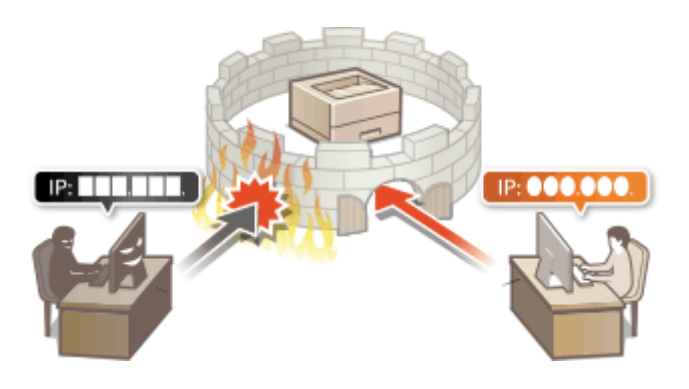

## **Proxy-instellingen**

Wanneer de cliëntapparaten zijn aangesloten met een extern netwerk, wordt communicatie tot stand gebracht via de proxyserver. Wanneer de proxyserver wordt gebruikt, kan er veiliger door websites worden gebladerd, waardoor beveiliging kan worden verbeterd. **DEen proxy instellen(P. 240)** 

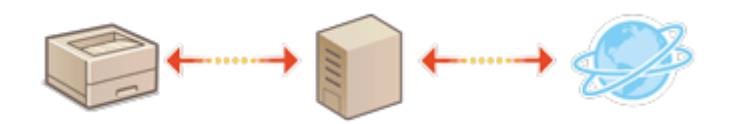

## **Communicatie met TLS-versleuteling**

TLS is een protocol voor het versleutelen van gegevens die over een netwerk worden verstuurd en wordt vaak gebruikt voor communicatie via een webbrowser of een e-mailprogramma. Met TLS versleutelde communicatie is veilige netwerkcommunicatie mogelijk bij het gebruik van de machine met behulp van de UI op afstand. **[De](#page-248-0) [sleutel en het certificaat voor TLS configureren\(P. 242\)](#page-248-0)** 

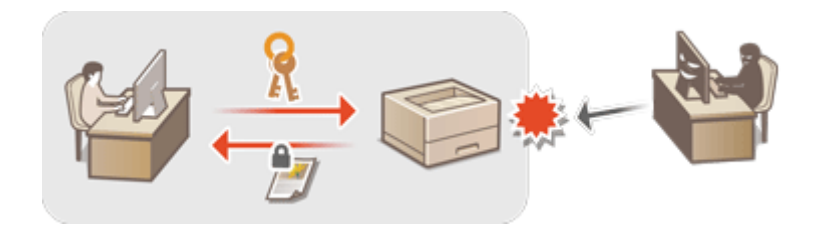

## **IPSec-communicatie**

Terwijl TLS alleen de gegevens codeert die in een bepaald programma worden gebruikt, zoals een webbrowser of een e-mailprogramma, worden met IPSec alle IP-pakketten (of nettoladingen daarvan) gecodeerd. Dit betekent dat met IPSec een flexibelere beveiliging kan worden gerealiseerd dan met TLS. **[IPSec-instellingen](#page-270-0) [configureren\(P. 264\)](#page-270-0)** 

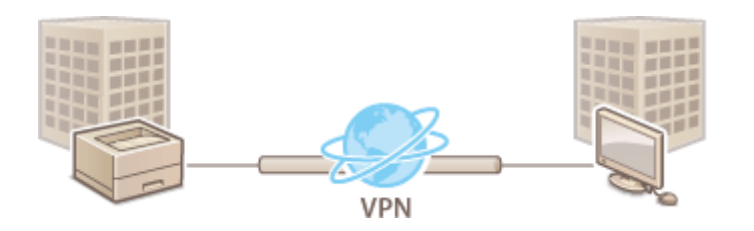

## **Verificatie met IEEE 802.1X**

Als een apparaat probeert verbinding te maken en begint te communiceren met het 802.1X-netwerk, moeten de gebruikersgegevens worden geverifieerd om er zeker van te zijn dat de verbinding tot stand wordt gebracht door een bevoegde gebruiker. Hiertoe worden verificatiegegevens verzonden naar en gecontroleerd door een zogenaamde RADIUS-server, die op basis van het verificatieresultaat communicatie met het netwerk toestaat of weigert. Als de verificatie mislukt, wordt de externe toegang tot het netwerk geblokkeerd door een LAN-switch (of een toegangspunt). Het apparaat kan als een clientapparaat worden aangesloten op een 802.1X-netwerk. **[De instellingen voor verificatie met IEEE 802.1X configureren\(P. 271\)](#page-277-0)** 

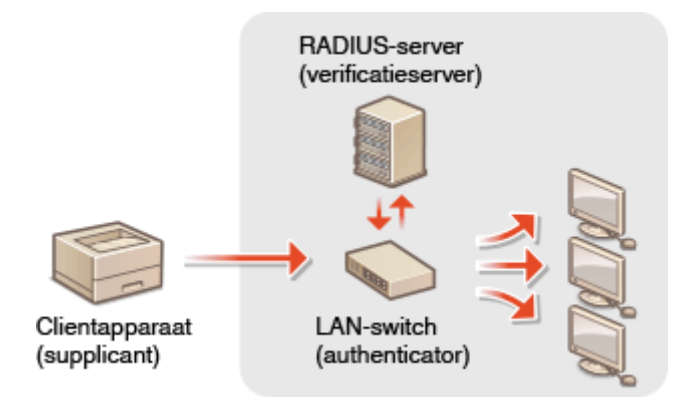

# <span id="page-236-0"></span>**Communicatie beperken door firewalls in te stellen**

93WR-048

Door configuratie van pakketfiltering om alleen communicatie met apparaten met een specifiek IP- of MAC-adres toe te staan, kunt u het risico van onbevoegde toegang door buitenstaanders verlagen. Beheerdersbevoegdheden zijn nodig om deze instellingen te kunnen configureren.

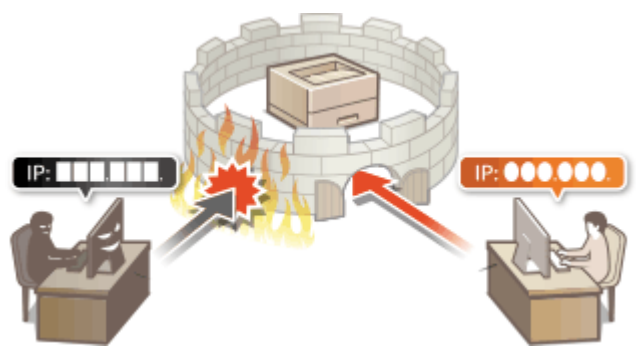

**[IP-adressen bij firewall-instellingen opgeven\(P. 231\)](#page-237-0)  [MAC-adressen bij firewall-instellingen opgeven\(P. 234\)](#page-240-0)  [De firewall van de sublijn configureren\(P. 237\)](#page-243-0)** 

# <span id="page-237-0"></span>**IP-adressen bij firewall-instellingen opgeven**

#### 93WR-049

U kunt aangeven of communicatie met een apparaat met een specifiek IP-adres moet worden toegestaan of afgewezen. Na configuratie van IP-adressen bij de firewall-instellingen kunt u de resultaten in het logboek met geblokkeerde communicatieverzoeken controleren. U kunt ook instellen of ICMP-communicatie zoals PINGopdrachten na het opgeven van firewallinstellingen worden toegestaan of afgewezen.

- **1 Start de UI op afstand. [De Remote UI \(UI op afstand\) starten\(P. 283\)](#page-289-0)**
- **2 Klik op [Instellingen/Registratie] op de portaalpagina. [Remote UI \(UI op afstand\)](#page-291-0) [scherm\(P. 285\)](#page-291-0)**
- **Klik op [Netwerkinstellingen] [Filter uitgaand] of [Filter inkomend] voor [IPv4adresfilter]/[IPv6-adresfilter].**
- Selecteer het filter dat overeenkomt met het doel IP-adres. Selecteer [Filter uitgaand] om verzonden gegevens van de machine naar een computer te beperken. Selecteer [Filter inkomend] om de gegevens die vanaf een computer zijn ontvangen te beperken.

## **4 Geef de instellingen voor pakketfiltering op.**

● Selecteer het standaardbeleid om de communicatie van andere apparaten met de machine toe te staan of af te wijzen en geef vervolgens IP-adres op voor uitzonderingen.

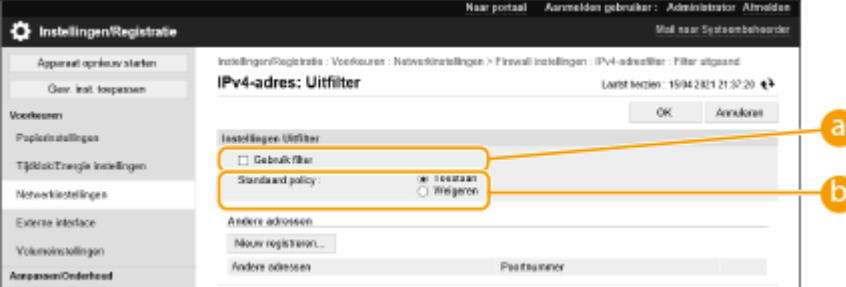

#### **[Gebruik filter]**

Selecteer het selectievakje in om de communicatie te beperken. Wis het selectievakje om de beperking uit te schakelen.

### **[Standaard policy]**

Selecteer de voorwaarde voor het toestaan of afwijzen van de communicatie van andere apparaten met de machine.

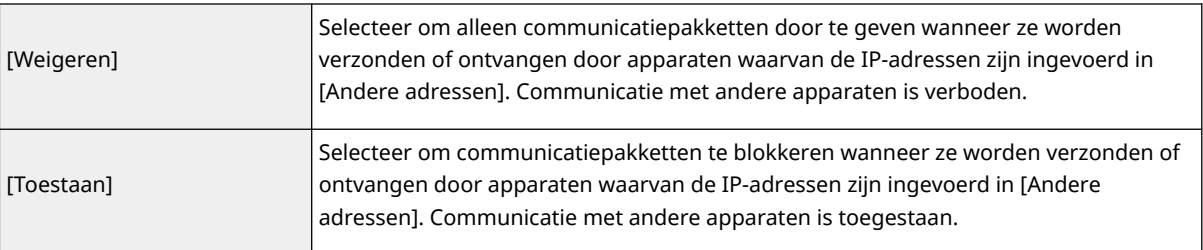

## **5 Klik op [Nieuw registreren].**

## **6 Geef uitgezonderde adressen op.**

● Voer het IP-adres (of bereik van IP-adressen) in [Te registreren adres] in.

## **O** BELANGRIJK:

- Als het IP-adres onjuist is ingevoerd, is het mogelijk dat u geen toegang meer hebt tot de machine vanaf de UI op afstand. Stel in dit geval <Gebruik filter> in op <Uit> voor <Filter uitgaand>/<Filter inkomend> in <IPv4-adresfilter> of <IPv6-adresfilter> in het bedieningspaneel.
- Als u een verkeerd IP-adres invoert, hebt u mogelijk geen toegang tot de printer vanaf de Remote UI, in dat geval moet u <IPv4-adresfilter> of <IPv6-adresfilter> op <Uit> instellen. **[<Netwerk>\(P. 390\)](#page-396-0)**

## **OPMERKING:**

### **Invoerformulier voor IP-adres**

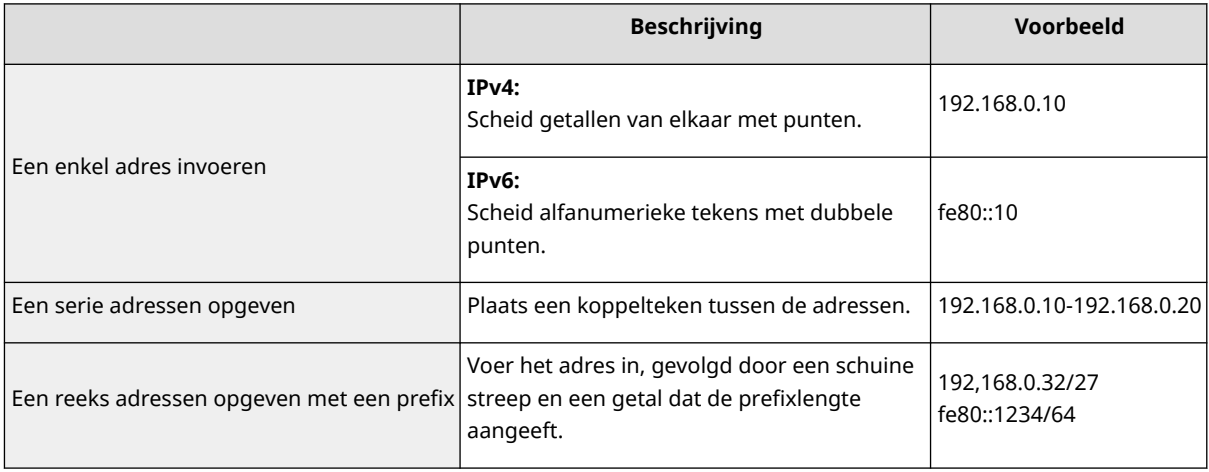

#### **Wanneer [Weigeren] is geselecteerd voor een uitgaande filter**

● Uitgaande multicast en broadcastpakketten kunnen niet worden gefilterd.

## **7 Geef het poortnummer op indien nodig.**

● De instelling voor uitgezonderde adressen geldt alleen voor communicatie die via het speciale poortnummer van het opgegeven IP-adres afkomstig is. Voer het poortnummer in en klik op [Toevoegen].U kunt maximaal 50 poorten registreren per uitzonderingsadres voor zowel IPv4 als IPv6.

# **8 Klik op [OK].**

## **OPMERKING:**

## **Een IP-adres uit uitzonderingen verwijderen**

● Klik op [Verwijderen] voor het te verwijderen uitzonderingsadres.

### De machine beheren

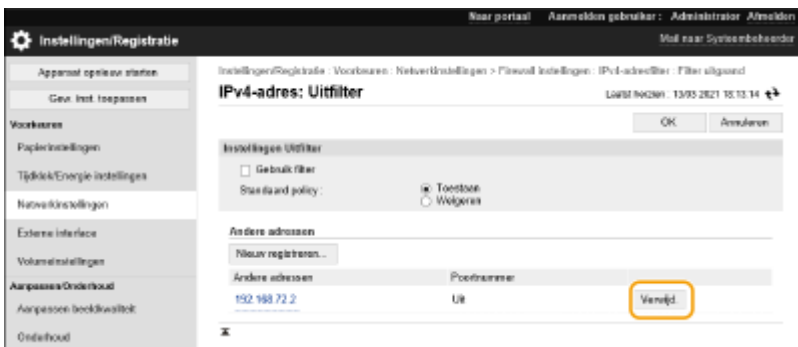

# **OPMERKING**

## **De geblokkeerde communicatieverzoeken in het logboek controleren**

- De laatste 100 communicaties die door de firewall werden geblokkeerd, kunnen worden gecontroleerd in [Instellingen/Registratie] [Netwerkinstellingen] [IP-adresblok log]. De geschiedenis met geblokkeerde communicaties kan in de CSV-indeling worden geëxporteerd vanuit de Remote UI (UI op afstand). **[Een](#page-298-0) [logboek als een bestand exporteren\(P. 292\)](#page-298-0)**
- Als [Standaard policy] is ingesteld op [Weigeren], wordt de communicatiegeschiedenis die geblokkeerd wordt door de firewall niet weergegeven in [IP-adresblok log].

## **ICMP verzenden en ontvangen toestaan of afwijzen**

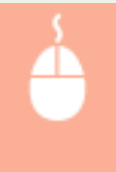

Klik op [Instellingen/Registratie] [Netwerkinstellingen] [IPv4-adresfilter]/[IPv6adresfilter] [Instellingen Verzenden/Ontvangen met ICMP] en selecteer of deselecteer [Altijd Verzenden/Ontvangen met ICMP toestaan].

## **Het bedieningspaneel gebruiken**

● U kunt ook de IP-adresfiltering inschakelen of uitschakelen via <Inst.> in het scherm <Home>. **[<Netwerk>\(P. 390\)](#page-396-0)** 

### **Importeren/exporteren in batch**

- Deze instelling kan worden geïmporteerd/geëxporteerd met modellen die ondersteuning bieden voor het importeren in batch van deze instelling. **[De gegevens van instellingen importeren/exporteren\(P. 295\)](#page-301-0)**
- ●Deze instelling is opgenomen in [Basisinformatie instellingen/registratie] bij het exporteren van batches. **[Alle instellingen importeren/exporteren\(P. 297\)](#page-303-0)**

### KOPPELINGEN

**[MAC-adressen bij firewall-instellingen opgeven\(P. 234\)](#page-240-0)** 

# <span id="page-240-0"></span>**MAC-adressen bij firewall-instellingen opgeven**

#### 93WR-04A

U kunt de communicatie beperken tot alleen apparaten met gespecificeerde MAC-adressen, of apparaten met gespecificeerde MAC-adressen blokkeren, maar andere communicatie toestaan.

# **BELANGRIJK**

- Deze functie is niet beschikbaar wanneer de machine is aangesloten op een draadloos LAN of sublijn.
	- **1 Start de UI op afstand. [De Remote UI \(UI op afstand\) starten\(P. 283\)](#page-289-0)**
- **2 Klik op [Instellingen/Registratie] op de portaalpagina. <b>O** [Remote UI \(UI op afstand\)](#page-291-0) **[scherm\(P. 285\)](#page-291-0)**
- **Klik op [Netwerkinstellingen] [Filter uitgaand] of [Filter inkomend] voor [MACadresfilter].**
- Om gegevens te beperken die vanaf de machine naar een computer worden verzonden, selecteert u [Filter uitgaand]. Om gegevens te beperken die van een computer worden ontvangen, selecteert u [Filter inkomend].

## **4 Geef de instellingen voor pakketfiltering op.**

● Selecteer de voorwaarde (het standaardbeleid) om de communicatie van andere apparaten met de machine toe te staan of af te wijzen en geef vervolgens MAC-adres op voor uitzonderingen.

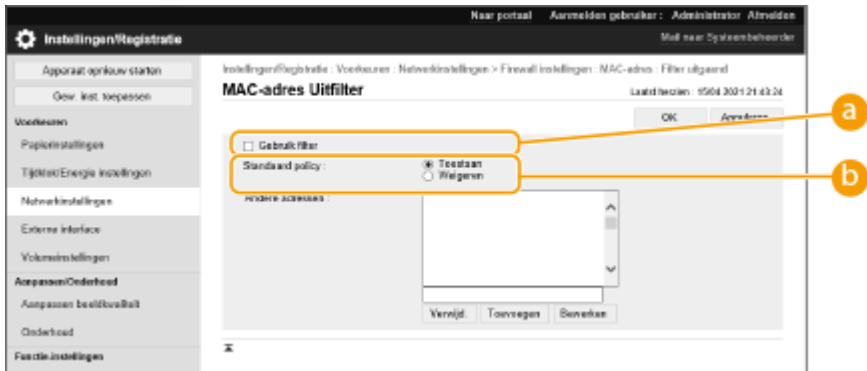

#### **[Gebruik filter]**

Selecteer het selectievakje in om de communicatie te beperken. Wis het selectievakje om de beperking uit te schakelen.

#### **[Standaard policy]**

Selecteer de voorwaarde om communicatie van andere apparaten met de machine toe te staan of af te wijzen.

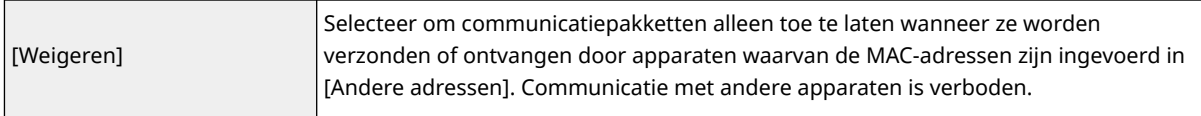

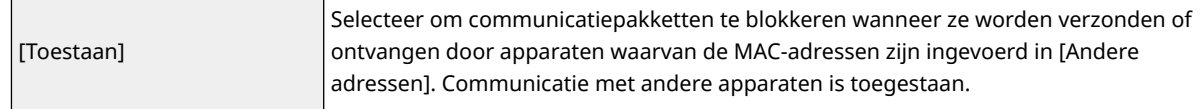

## **5 Geef uitgezonderde adressen op.**

- Voer het MAC-adres in het tekstvak [Te registreren adres] in en klik op [Toevoegen].
- U hoeft het adres niet af te scheiden met koppeltekens of dubbele punten.

## **BELANGRIJK:**

- Als het MAC-adres onjuist is ingevoerd, is het mogelijk dat u geen toegang meer hebt tot de machine vanaf de UI op afstand. Stel in dit geval <Gebruik filter> in op <Uit> voor <Filter uitgaand>/<Filter inkomend> in <MAC-adresfilter> in het bedieningspaneel.
- Als u een verkeerd MAC-adres invoert, kunt u mogelijk geen toegang krijgen tot de printer vanaf de Remote UI, in dat geval moet u <MAC-adresfilter> op <Uit> instellen. **O<Netwerk>(P. 390)**

## **OPMERKING:**

#### **Wanneer [Weigeren] is geselecteerd voor een uitgaande filter**

● Uitgaande multicast en broadcastpakketten kunnen niet worden gefilterd.

## **6 Klik op [OK].**

## **OPMERKING:**

### **Een MAC-adres uit uitzonderingen verwijderen**

● Selecteer een MAC-adres en klik op [Verwijderen].

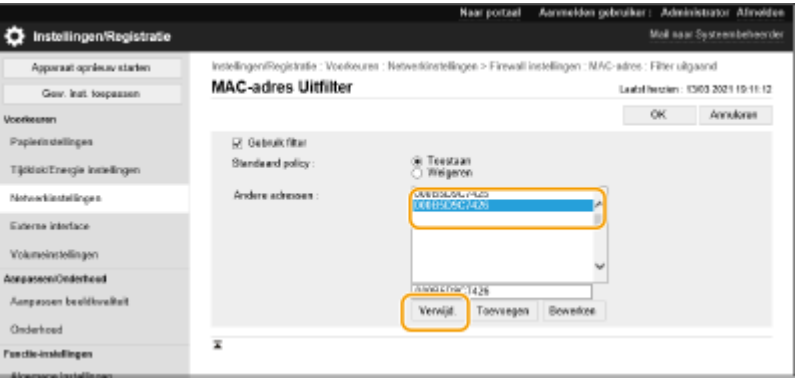

# **OPMERKING**

### **Het bedieningspaneel gebruiken**

● U kunt ook de MAC-adresfiltering inschakelen of uitschakelen via <Inst.> in het scherm <Home>. **[<Netwerk>\(P. 390\)](#page-396-0)** 

### **Importeren/exporteren in batch**

- Deze instelling kan worden geïmporteerd/geëxporteerd met modellen die ondersteuning bieden voor het importeren in batch van deze instelling. **[De gegevens van instellingen importeren/exporteren\(P. 295\)](#page-301-0)**
- Deze instelling is opgenomen in [Basisinformatie instellingen/registratie] bij het exporteren van batches. **[Alle instellingen importeren/exporteren\(P. 297\)](#page-303-0)**

## KOPPELINGEN

## **[IP-adressen bij firewall-instellingen opgeven\(P. 231\)](#page-237-0)**

# <span id="page-243-0"></span>**De firewall van de sublijn configureren**

93WR-04C

U kunt instellen of u uitsluitend communicatie wilt toestaan met apparaten die het opgegeven IP-adres hebben voor communicatie met de sublijn.

# **OPMFRKING**

- Alleen IPv4-adressen kunnen worden geregistreerd voor de sublijn.
- Voor informatie over de uitzonderingsadressen en uitzonderingspoortnummers die voor communicatie kunnen worden gebruikt en standaard zijn geregistreerd, raadpleegt u **[Beheerfuncties\(P. 561\)](#page-567-0)** [.](#page-567-0)
	- **1 Start de UI op afstand. [De Remote UI \(UI op afstand\) starten\(P. 283\)](#page-289-0)**
	- **2** Klik op [Instellingen/Registratie] op de portaalpagina. **O**Remote UI (UI op afstand)**[scherm\(P. 285\)](#page-291-0)**
	- **3 Klik op [Netwerkinstellingen] [Firewall instellingen].**
	- Selecteer het filter dat overeenkomt met het doel IP-adres. Selecteer [IPv4-adres: Uitfilter] om verzonden gegevens van de machine naar een computer te beperken. Selecteer [IPv4-adres: Infilter] om de gegevens die vanaf een computer zijn ontvangen te beperken.

## **4 Geef de instellingen voor pakketfiltering op.**

● Selecteer het standaardbeleid om de communicatie van andere apparaten met de machine toe te staan of af te wijzen en geef vervolgens IP-adres op voor uitzonderingen.

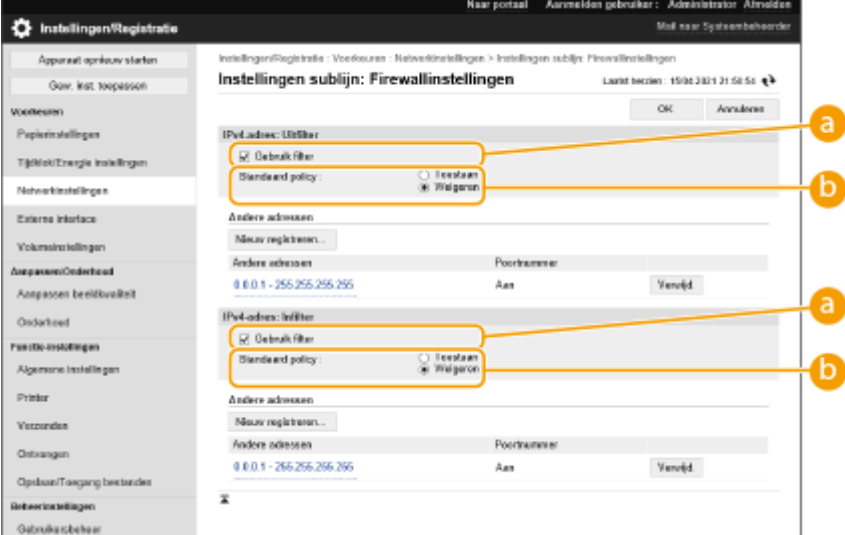

### **[Gebruik filter]**

Selecteer het selectievakje in om de communicatie te beperken. Wis het selectievakje om de beperking uit te schakelen.

### **[Standaard policy]**

Selecteer de voorwaarde voor het toestaan of afwijzen van de communicatie van andere apparaten met de machine.

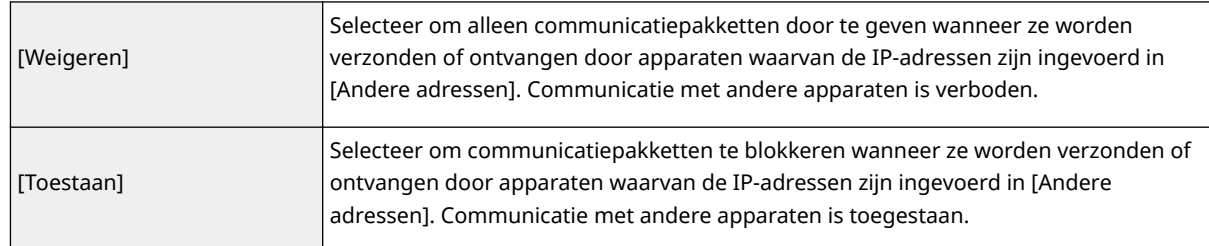

## **5 Klik op [Nieuw registreren].**

## **6 Geef uitgezonderde adressen op.**

● Voer het IP-adres (of bereik van IP-adressen) in [Te registreren adres] in.

## **A** BELANGRIJK:

● Als het IP-adres onjuist is ingevoerd, is het mogelijk dat u geen toegang meer hebt tot de machine vanaf de UI op afstand. Stel in dit geval <Gebruik filter> in op <Uit> voor <IPv4-adresfilter>/<Filter uitgaand>/ <Filter inkomend> in het bedieningspaneel.

**[<Netwerk>\(P. 390\)](#page-396-0)** 

## **OPMERKING:**

### **Invoerformulier voor IP-adres**

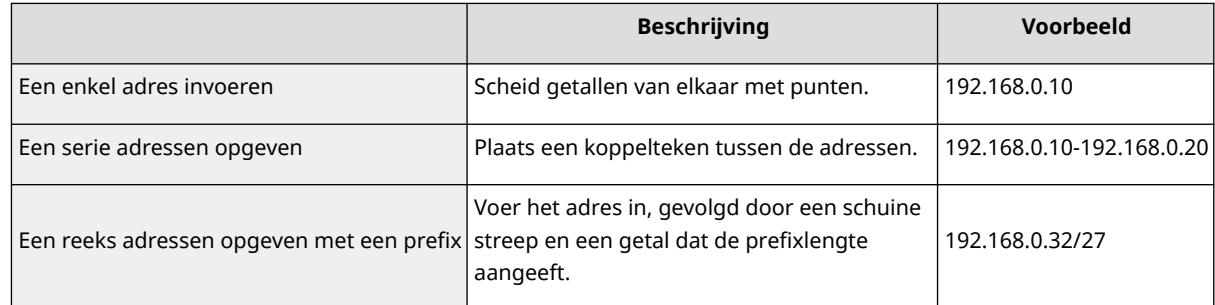

#### **Wanneer [Weigeren] is geselecteerd voor een uitgaande filter**

● Uitgaande multicast en broadcastpakketten kunnen niet worden gefilterd.

## **7 Geef het poortnummer op indien nodig.**

● De instelling voor uitgezonderde adressen geldt alleen voor communicatie die via het speciale poortnummer van het opgegeven IP-adres afkomstig is. Voer het poortnummer in en klik op [Toevoegen].U kunt maximaal 50 poorten registreren per uitzonderingsadres.

# **8 Klik op [OK].**

## **OPMERKING:**

**Een IP-adres uit uitzonderingen verwijderen**

● Klik op [Verwijderen] voor het te verwijderen uitzonderingsadres.

### De machine beheren

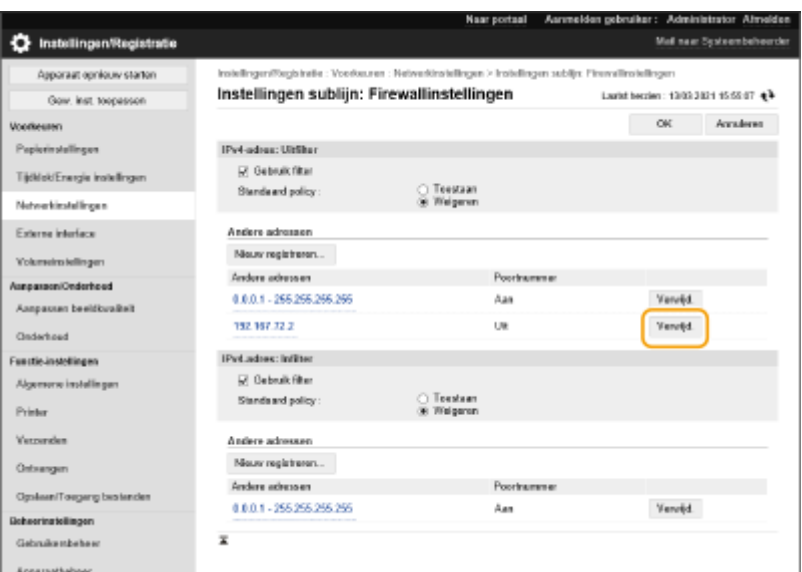

# **OPMERKING**

## **De geblokkeerde communicatieverzoeken in het logboek controleren**

- De laatste 100 communicaties die door de firewall werden geblokkeerd, kunnen worden gecontroleerd in [Instellingen/Registratie]  $\blacktriangleright$  [Netwerkinstellingen]  $\blacktriangleright$  [IP-adresblok log]. De geschiedenis met geblokkeerde communicaties kan in de CSV-indeling worden geëxporteerd vanuit de Remote UI (UI op afstand). **[Een](#page-298-0) [logboek als een bestand exporteren\(P. 292\)](#page-298-0)**
- Als [Standaard policy] is ingesteld op [Weigeren], wordt de communicatiegeschiedenis die geblokkeerd wordt door de firewall niet weergegeven in [IP-adresblok log].

### **Het bedieningspaneel gebruiken**

● U kunt ook de IP-adresfiltering inschakelen of uitschakelen via <Inst.> in het scherm <Home>. **[<Netwerk>\(P. 390\)](#page-396-0)** 

### **Importeren/exporteren in batch**

- Deze instelling kan worden geïmporteerd/geëxporteerd met modellen die ondersteuning bieden voor het importeren in batch van deze instelling. **[De gegevens van instellingen importeren/exporteren\(P. 295\)](#page-301-0)**
- ●Deze instelling is opgenomen in [Basisinformatie instellingen/registratie] bij het exporteren van batches. O **[Alle instellingen importeren/exporteren\(P. 297\)](#page-303-0)**

# <span id="page-246-0"></span>**Een proxy instellen**

#### 93WR-04E

Een proxy (of HTTP-proxyserver) is een computer of software die HTTP-communicatie uitvoert voor andere apparaten, vooral bij communicatie met bronnen buiten het netwerk, zoals bij het bladeren door websites. De cliëntapparaten maken verbinding met het externe netwerk via de proxyserver en communiceren niet direct met de externe bronnen. Het instellen van een proxy vergemakkelijkt niet alleen het beheer van verkeer tussen interne en externe netwerken, maar blokkeert ook ongeoorloofde toegang en consolideert anti-virusbeveiliging voor verbeterde beveiliging. Beheerdersrechten zijn vereist om deze instellingen te configureren.

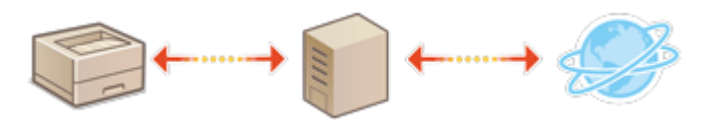

- **1 Start de UI op afstand. [De Remote UI \(UI op afstand\) starten\(P. 283\)](#page-289-0)**
- **2 Klik op [Instellingen/Registratie] op de portaalpagina. [Remote UI \(UI op afstand\)](#page-291-0) [scherm\(P. 285\)](#page-291-0)**
- **3 Klik op [Netwerkinstellingen] [Proxy instellingen].**

**4 Schakel het selectievakje [Gebruik Proxy] in en geef de benodigde instellingen op.**

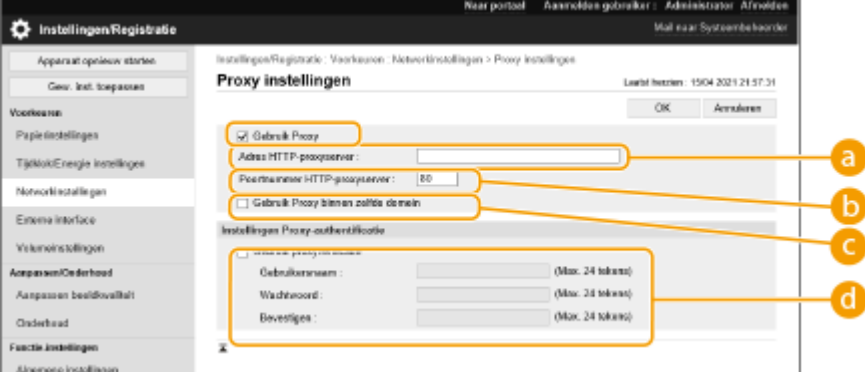

#### **[ Adres HTTP-proxyserver]**

Voer het adres van de proxyserver in. Geef het IP-adres op of de hostnaam, afhankelijk van de omgeving.

#### **[Poortnummer HTTP-proxyserver]**

Wijzig het poortnummer indien nodig.

#### **[Gebruik Proxy binnen zelfde domein]**

Selecteer het selectievakje als u de opgegeven proxyserver ook wilt gebruiken bij communicatie met apparaten in hetzelfde domein.

## **OPMERKING:**

● Deze instelling wordt alleen weergegeven voor het proxyinstellingenscherm van de hoofdlijn.

#### **[Gebruik proxyverificatie]**

Om de authenticatiefunctie van een proxyserver te gebruiken, selecteert u dit selectievakje en voert u de gebruikersnaam voor verificatie in [Gebruikersnaam] in en het nieuwe in te stellen wachtwoord in [Wachtwoord] met behulp van alfanumerieke tekens.

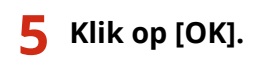

# **OPMERKING**

## **Importeren/exporteren in batch**

- Deze instelling kan worden geïmporteerd/geëxporteerd met modellen die ondersteuning bieden voor het importeren in batch van deze instelling. **[De gegevens van instellingen importeren/exporteren\(P. 295\)](#page-301-0)**
- Deze instelling is opgenomen in [Basisinformatie instellingen/registratie] bij het exporteren van batches. **[Alle instellingen importeren/exporteren\(P. 297\)](#page-303-0)**

# <span id="page-248-0"></span>**De sleutel en het certificaat voor TLS configureren**

#### 93WR-04F

U kunt met TLS versleutelde communicatie gebruiken ter preventie van sniffing, adresvervalsing en knoeien met gegevens die worden uitgewisseld tussen de machine en andere apparaten, zoals computers. Bij configuratie van de instellingen voor met TLS versleutelde communicatie moet u een sleutel en certificaat (servercertificaat) opgeven die u wilt gebruiken voor versleuteling. U kunt een sleutel en certificaat die al op de machine zijn geïnstalleerd, gebruiken of u kunt uw eigen versies genereren of ze ophalen bij een certificeringsinstantie. Beheerdersbevoegdheden zijn nodig om deze instellingen te kunnen configureren.

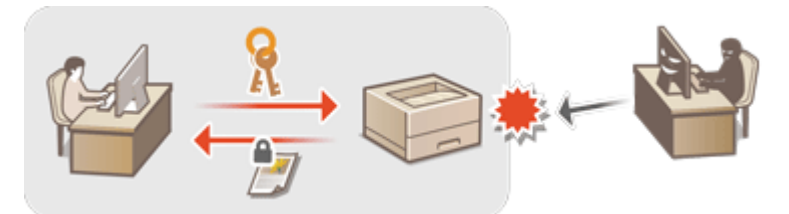

**Instellen van TLS(P. 242) [De mate van beveiliging en de versleutelingsmethode instellen\(P. 244\)](#page-250-0)** 

# **OPMERKING**

- Als u een sleutel en certificaat wilt gebruiken die u zelf hebt gegenereerd, moet u sleutel en certificaat genereren voordat u onderstaande procedure uitvoert. **[Sleutel en certificaat voor](#page-252-0) [netwerkcommunicatie genereren\(P. 246\)](#page-252-0)**
- Als u een sleutel en certificaat wilt gebruiken die u ophaalt bij een certificeringsinstantie, moet u eerst sleutel en certificaat registreren voordat u onderstaande procedure uitvoert. **[Een sleutel en certificaat](#page-257-0) [registreren\(P. 251\)](#page-257-0)**

# Instellen van TLS

- **1 Start de UI op afstand. [De Remote UI \(UI op afstand\) starten\(P. 283\)](#page-289-0)**
- **2 Klik op [Instellingen/Registratie] op de portaalpagina. [Remote UI \(UI op afstand\)](#page-291-0) [scherm\(P. 285\)](#page-291-0)**
- **3 Klik op [Netwerkinstellingen] [TLS instellingen].**
- **4 Klik op [Sleutel en certificaat].**
- **5 Click op [Gebruik] voor de sleutel en het certificaat om te gebruiken voor met TLS versleutelde communicatie.**

#### De machine beheren

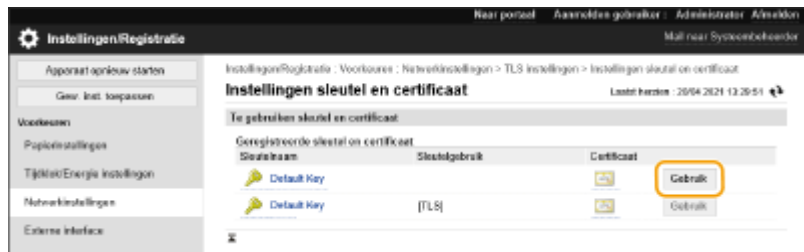

● Als u sleutel en certificaat die vooraf zijn geïnstalleerd, wilt gebruiken, selecteert u [Default Key].

**6** Klik op [Netwerkinstellingen] I [TLS instellingen].

**7 Specificeer [Maximumversie] en [Minimumversie].**

**8 Selecteer het algoritme dat u wilt gebruiken en klik op [OK].**

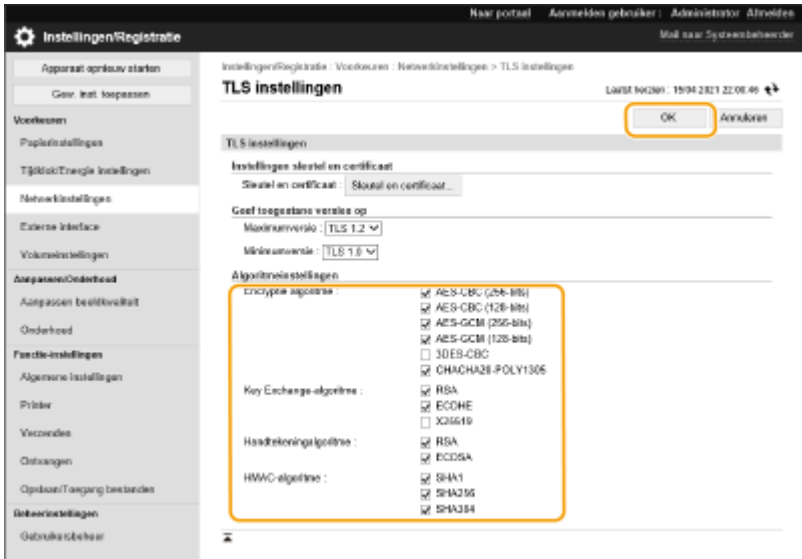

De volgende combinaties van TLS-versie en algoritme zijn beschikbaar.

#### : Beschikbaar

-: Niet beschikbaar

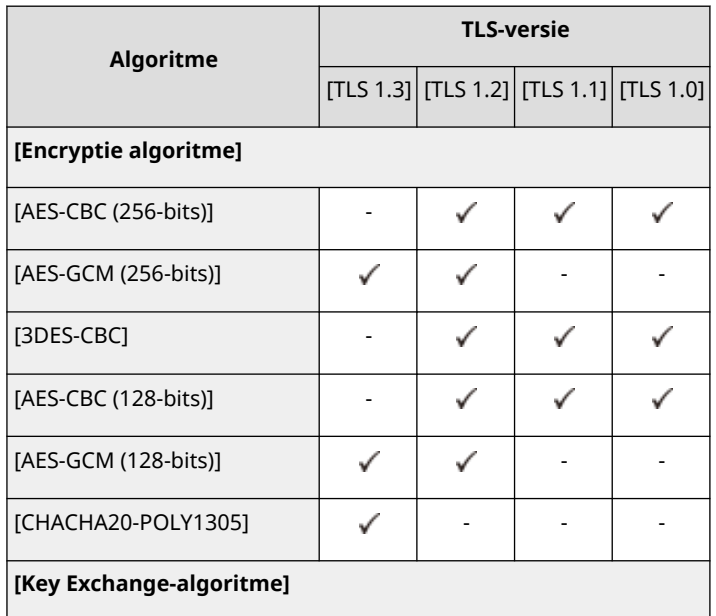

#### De machine beheren

<span id="page-250-0"></span>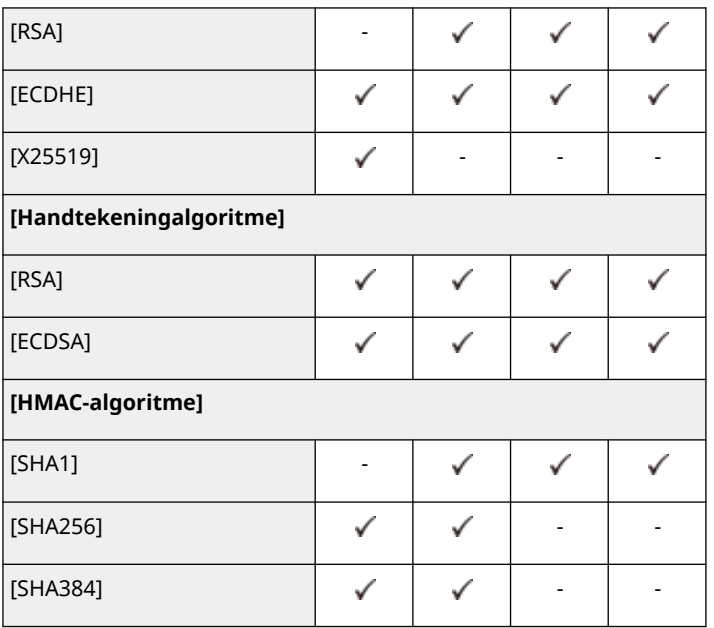

# **OPMERKING**

● [Stel de encryptiemethode in op FIPS 140-2] kan niet worden gebruikt wanneer [CHACHA20-POLY1305] of [X25519] geselecteerd is.

## **De Remote UI (UI op afstand) starten met TLS**

● Als u probeert de UI op afstand te starten wanneer TLS is ingeschakeld, kan er een beveiligingswaarschuwing worden weergegeven met betrekking tot het beveiligingscertificaat. Controleer in dit geval of de juiste URL is ingevoerd in het adresveld en ga verder met het weergeven van het scherm voor UI op afstand. **[De Remote UI \(UI op afstand\) starten\(P. 283\)](#page-289-0)** 

### **Importeren/exporteren in batch**

- Deze instelling kan worden geïmporteerd/geëxporteerd met modellen die ondersteuning bieden voor het importeren in batch van deze instelling. **[De gegevens van instellingen importeren/exporteren\(P. 295\)](#page-301-0)**
- Deze instelling is opgenomen in [Basisinformatie instellingen/registratie] bij het exporteren van batches. **[Alle instellingen importeren/exporteren\(P. 297\)](#page-303-0)**

## De mate van beveiliging en de versleutelingsmethode instellen

- **1 Start de UI op afstand. [De Remote UI \(UI op afstand\) starten\(P. 283\)](#page-289-0)**
- **2 Klik op [Instellingen/Registratie] op de portaalpagina. <b>O** [Remote UI \(UI op afstand\)](#page-291-0) **[scherm\(P. 285\)](#page-291-0)**
- **3 Klik op [Beveil.instellingen] [Instellingen Versleuteling/sleutel].**
- **4 Klik op [Bewerken] in [Versleutelingsinstellingen].**

**5 Configureer de versleutelingsinstellingen en versleutelingsmethode en klik op [OK].**

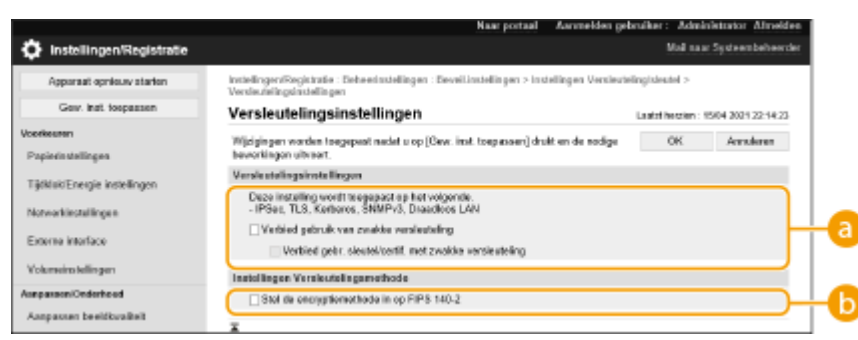

#### **[Verbied gebruik van zwakke versleuteling]**

Schakel dit selectievakje in om het gebruik van zwakke versleuteling met een sleutellengte van 1.024 bits of minder te verbieden. Om het gebruik van sleutels en certificaten met zwakke versleuteling te verbieden, selecteer [Verbied gebr. sleutel/certif. met zwakke versleuteling].

#### **[Stel de encryptiemethode in op FIPS 140-2]**

Schakel dit selectievakje in om functies die gebruik maken van versleuteling uit te voeren conform FIPS 140-2.

# **OPMFRKING**

- Als u [Stel de encryptiemethode in op FIPS 140-2] selecteert, kunt u ervoor zorgen dat de TLScommunicatieversleutelingsmethode voldoet aan de door de Amerikaanse overheid goedgekeurde FIPS (Federal Information Processing Standards) 140-2, maar dan gelden de volgende beperkingen.
	- Er treedt er een fout op wanneer u een certificaat voor TLS opgeeft dat gebruikmaakt van een algoritme dat niet wordt herkend door FIPS (minder dan RSA 2048-bits).
	- Er treedt een communicatiefout op als de communicatiebestemming geen ondersteuning biedt voor door FIPS herkende versleutelingsalgoritmen.
	- [CHACHA20-POLY1305] en [X25519] kunnen niet langer worden gebruikt.

#### **Importeren/exporteren in batch**

- Deze instelling kan worden geïmporteerd/geëxporteerd met modellen die ondersteuning bieden voor het importeren in batch van deze instelling. **[De gegevens van instellingen importeren/exporteren\(P. 295\)](#page-301-0)**
- Deze instelling is opgenomen in [Basisinformatie instellingen/registratie] bij het exporteren van batches. **[Alle instellingen importeren/exporteren\(P. 297\)](#page-303-0)**

#### KOPPELINGEN

**[Sleutel en certificaat voor netwerkcommunicatie genereren\(P. 246\)](#page-252-0)** 

- **[Een sleutel- en certificaatondertekeningsverzoek \(CSR\) genereren\(P. 248\)](#page-254-0)**
- **[Een sleutel en certificaat voor netwerkcommunicatie registreren\(P. 251\)](#page-257-0)**

**[De Remote UI \(UI op afstand\) starten\(P. 283\)](#page-289-0)** 

**[Afdrukinstellingen e-mail configureren\(P. 49\)](#page-55-0)**
## **Sleutel en certificaat voor netwerkcommunicatie genereren**

93WR-04H

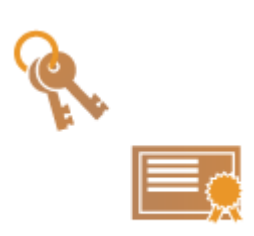

 De machine kan sleutel en certificaat (servercertificaat) genereren die worden gebruikt voor met TLS versleutelde communicatie. Als u met TLS versleutelde communicatie meteen wilt gebruiken, is het handig om de sleutel en het certificaat die al in de machine zijn geïnstalleerd, te gebruiken. Laat een beheerder, indien nodig, een sleutel en certificaat genereren. Merk echter op dat met TLS versleutelde communicatie niet wordt ingeschakeld door simpelweg een sleutel en certificaat te genereren. **[De sleutel en het certificaat voor TLS configureren\(P. 242\)](#page-248-0)** 

## **OPMFRKING**

● Als u een servercertificaat met een CA-handtekening wilt gebruiken, kunt u in plaats van het certificaat de sleutel met een CSR genereren. **[Een sleutel en CSR genereren\(P. 248\)](#page-254-0)** 

**1 Start de UI op afstand. [De Remote UI \(UI op afstand\) starten\(P. 283\)](#page-289-0)** 

**2** Klik op [Instellingen/Registratie] op de portaalpagina. **ORemote UI (UI op afstand)[scherm\(P. 285\)](#page-291-0)** 

**3** Klik op [Apparaatbeheer] **[Instellingen sleutel en certificaat**].

**4 Klik op [Sleutel aanmaken].**

### **OPMERKING:**

**Een geregistreerde sleutel en certificaat verwijderen**

- Selecteer de sleutel en het certificaat dat u wilt verwijderen → klik op [Verwijderen] ▶ [OK].
- Een sleutel en certificaat kunnen niet worden verwijderd als ze momenteel voor een bepaald doel worden gebruikt, zoals wanneer "TLS" of "IEEE 802.1X" wordt weergegeven onder [Sleutelgebruik]. Schakel in dit geval de functie uit of vervang de andere sleutel en het certificaat voordat u deze verwijdert.

**5 Klik op [Netwerkcommunicatie].**

**6 Geef instellingen op voor de sleutel en het certificaat.**

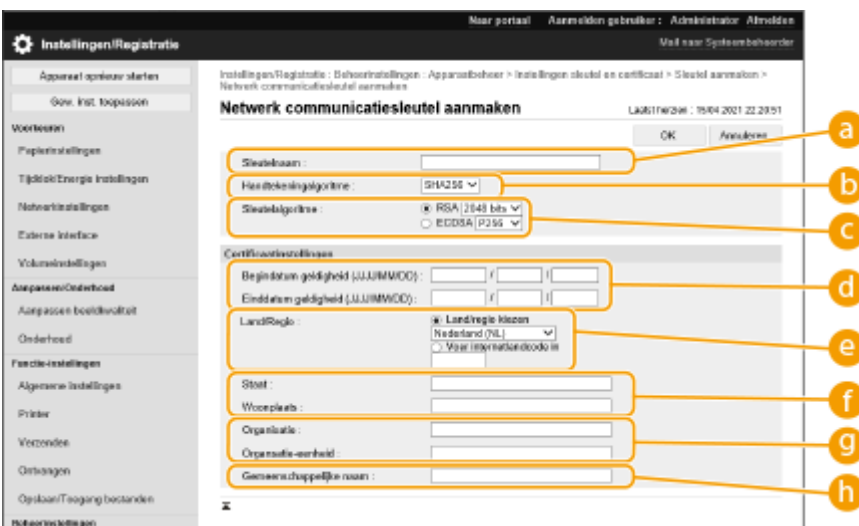

#### **[ Sleutelnaam]**

Voer alfanumerieke tekens in om de sleutel een naam te geven. Stel een naam in die u later gemakkelijk in een lijst kunt vinden.

#### **[Handtekeningalgoritme]**

Selecteer het hash-algoritme dat u voor de handtekening wilt gebruiken. De beschikbare hash-algoritmes zijn verschillend afhankelijk van de sleutellengte ( **[Beheerfuncties\(P. 561\)](#page-567-0)** ). Een sleutellengte van 1024 of meer kan hash-algoritmes SHA384 en SHA512 ondersteunen.

#### **[Sleutelalgoritme]**

Selecteer [RSA] of [ECDSA] als het algoritme voor het genereren van sleutels. Selecteer de sleutellengte als u [RSA] hebt geselecteerd en het sleuteltype als u [ECDSA] hebt geselecteerd. In beide gevallen geldt dat een hogere waarde meer beveiliging biedt, maar de communicatieverwerkingssnelheid verlaagt.

### **OPMERKING:**

● Wanneer [SHA384] of [SHA512] is geselecteerd voor [Handtekeningalgoritme], kan de sleutellengte niet worden ingesteld op [512 bit] wanneer [RSA] is geselecteerd voor [Sleutelalgoritme].

#### **[ Begindatum geldigheid (JJJJ/MM/DD)]/[Einddatum geldigheid (JJJJ/MM/DD)]**

Voer de startdatum en einddatum van de geldigheidsperiode voor het certificaat in. [Einddatum geldigheid (JJJJ/MM/DD)] kan niet worden ingesteld op een datum voor de datum in [Begindatum geldigheid (JJJJ/MM/DD)].

#### **[Land/Regio]**

Klik op het [Selecteer land/regio] keuzerondje en selecteer het land/de regio in de vervolgkeuzelijst. U kunt ook klikken op het keuzerondje [Voer internetlandcode in] en een landcode invoeren, zoals "US" voor de Verenigde Staten.

#### **[Staat]/[Woonplaats]**

Voer zo nodig alfanumerieke tekens voor de locatie in.

#### **[Organisatie]/[Organsatie-eenheid]**

Voer zo nodig alfanumerieke tekens in voor de naam van de organisatie.

#### **[Gemeenschappelijke naam]**

Voer indien nodig alfanumerieke tekens in voor de algemene naam van het certificaat. "Algemene Naam" wordt vaak afgekort als "CN."

## **7 Klik op [OK].**

- Het genereren van een sleutel en certificaat kan enige tijd duren.
- Nadat de sleutel en het certificaat zijn gegenereerd, worden ze automatisch geregistreerd op de printer.

#### KOPPELINGEN

**[Een sleutel en certificaat voor netwerkcommunicatie registreren\(P. 251\)](#page-257-0)  [De sleutel en het certificaat voor TLS configureren\(P. 242\)](#page-248-0)  [IPSec-instellingen configureren\(P. 264\)](#page-270-0)** 

## <span id="page-254-0"></span>**Een sleutel- en certificaatondertekeningsverzoek (CSR)**

## **genereren**

93WR-04J

Certificaten die op deze machine worden gegenereerd, hebben geen CA-handtekening, waardoor communicatiefouten met sommige communicatie-evenknieën kunnen optreden. Om een certificaat met een CAhandtekening aan te vragen, zijn gegevens voor een certificaatondertekeningsverzoek (CSR) nodig. Een gebruiker die zich aanmeldt met beheerdersbevoegdheden, kan een CSR genereren.

#### **Een sleutel en CSR genereren(P. 248) [Een certificaat bij een sleutel registreren\(P. 249\)](#page-255-0)**

## Een sleutel en CSR genereren

U kunt een sleutel en CSR op de machine genereren. U kunt ook CSR-gegevens op het scherm weergeven en die als een bestand exporteren.

- **1 Start de Remote UI (UI op afstand). [De Remote UI \(UI op afstand\) starten\(P. 283\)](#page-289-0)**
- **2** Klik op [Instellingen/Registratie] op de portaalpagina. **O** [Remote UI \(UI op afstand\)](#page-291-0) **[scherm\(P. 285\)](#page-291-0)**
- **Klik op [Apparaatbeheer] ▶ [Instellingen sleutel en certificaat].**
- **4 Klik op [Sleutel aanmaken].**

**5 Klik op [Sleutel en certificaatondertekeningsverzoek (CSR)].**

**6 Configureer de noodzakelijke instellingen voor de sleutel en het certificaat.**

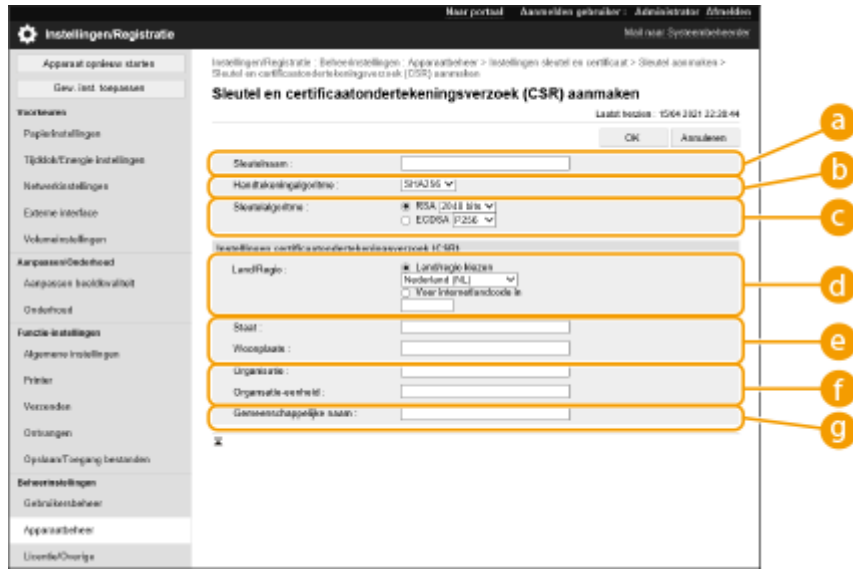

#### <span id="page-255-0"></span>**[Sleutelnaam]**

Voer een naam voor de sleutel in. Gebruik een naam die u eenvoudig kunt terugvinden in een lijst.

#### **[Handtekeningalgoritme]**

Selecteer het hash-algoritme dat u voor de handtekening wilt gebruiken.

#### **[Sleutelalgoritme]**

Selecteer het sleutelalgoritme en geef de sleutellengte op als [RSA] is geselecteerd, of geef het sleuteltype op als [ECDSA] is geselecteerd.

#### **[Land/Regio]**

Selecteer de landcode uit de lijst of voer die rechtstreeks in.

#### **[Staat]/[Woonplaats]**

Voer de locatie in.

#### **[Organisatie]/[Organsatie-eenheid]**

Voer de naam van de organisatie in.

#### **[Gemeenschappelijke naam]**

Voer het IP-adres of FQDN in.

- Bij afdrukken met IPPS in een Windows-omgeving moet u het IP-adres van de machine invoeren.
- Een DNS-server is nodig om het FQDN van de machine te kunnen gebruiken. Voer het IP-adres in als er geen DNS-server wordt gebruikt.

## **7 Klik op [OK].**

➠De CSR-gegevens worden weergegeven.

● Als u CSR-gegevens wilt opslaan naar een bestand, klikt u op [Opslaan in bestand] en geeft u de opslaglocatie op.

## **OPMFRKING**

● De sleutel waarmee de CSR is gegenereerd, wordt weergegeven op het scherm met de lijst met sleutels en certificaten, maar u kunt die niet op zichzelf gebruiken. Om deze sleutel te gebruiken, moet u het certificaat registreren dat later wordt uitgegeven op basis van de CSR. **Een certificaat bij een sleutel registreren(P. 249)** 

### Een certificaat bij een sleutel registreren

U kunt het certificaat registreren dat is aangevraagd en uitgegeven op basis van de CSR.

- **1 Start de Remote UI (UI op afstand). [De Remote UI \(UI op afstand\) starten\(P. 283\)](#page-289-0)**
- **2** Klik op [Instellingen/Registratie] op de portaalpagina. **O**Remote UI (UI op afstand)**[scherm\(P. 285\)](#page-291-0)**
- **3 Klik op [Apparaatbeheer] [Instellingen sleutel en certificaat].**

**4 Klik in de lijst [Certificaat] op <b>the voor het certificaat dat u wilt registreren.** 

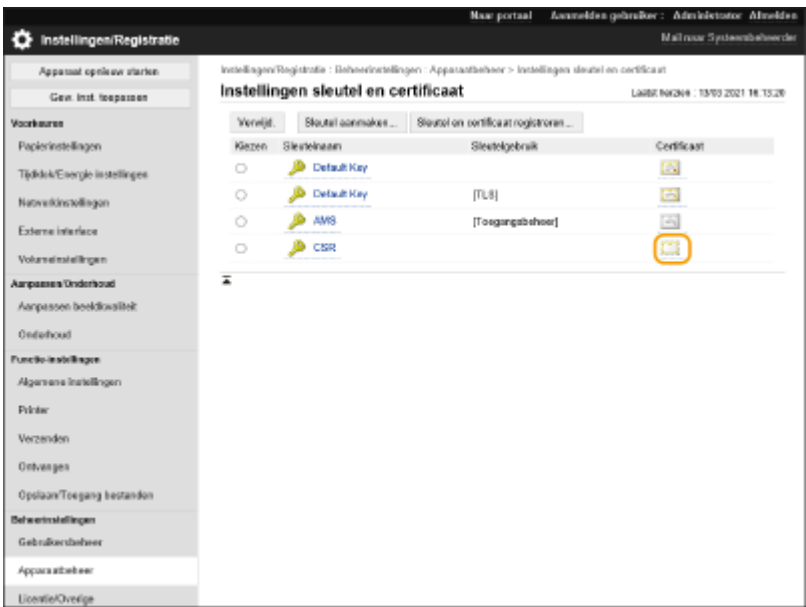

**5 Klik op [Certificaat registreren].**

## **6 Registreer het certificaat.**

● Klik op [Bladeren...], geef het bestand (certificaat) op dat u wilt registreren, en klik op [Registreren].

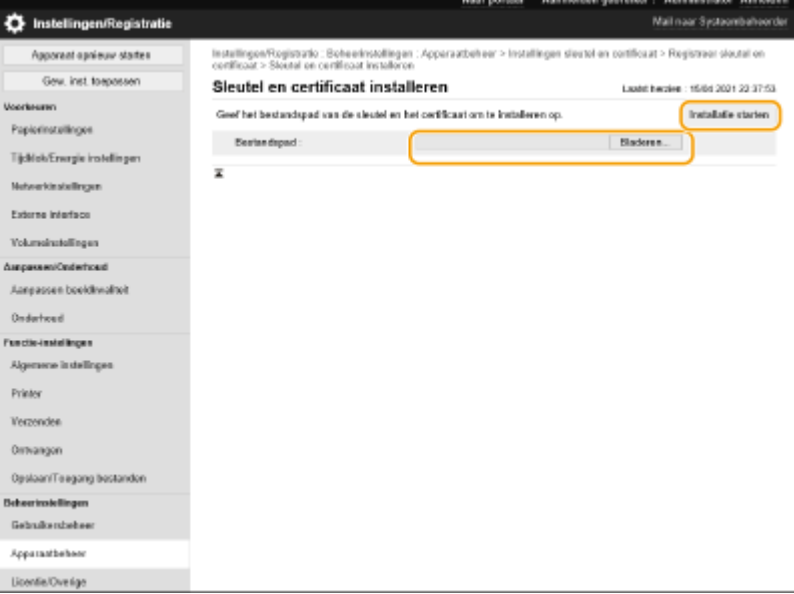

## <span id="page-257-0"></span>**Een sleutel en certificaat voor netwerkcommunicatie registreren**

93WR-04K

U kunt de Remote UI (UI op afstand) gebruiken om sleutels/certificaten en CA-certificaten voor de printer vanaf uw computer te registreren. Wijs een beheerder aan die deze items moet registreren.

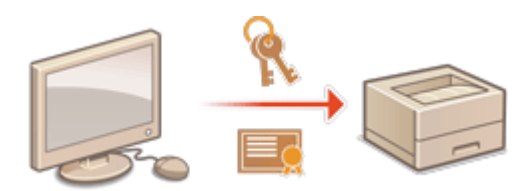

**Een sleutel en certificaat registreren(P. 251) [Een CA-certificaat registreren\(P. 253\)](#page-259-0)** 

## **OPMFRKING**

Bij onderstaande communicatiemethoden wordt gebruik gemaakt van een sleutel/certificaat of CA-certificaat. Als u een geregistreerde sleutel en certificaat wilt gebruiken bij feitelijke communicatie, moet u de sleutel en het certificaat opgeven bij de instellingen voor elke communicatiemethode. Een CA-certificaat met een X.509 DER-indeling hoeft echter niet opgegeven te worden bij de instellingen voor elke communicatiemethode. U kunt die simpelweg gebruiken door hem op de machine te registreren.

- Met TLS versleutelde communicatie **[De sleutel en het certificaat voor TLS configureren\(P. 242\)](#page-248-0)**
- IPSec **[IPSec-instellingen configureren\(P. 264\)](#page-270-0)**
- IEEE 802.1X **[De instellingen voor verificatie met IEEE 802.1X configureren\(P. 271\)](#page-277-0)**

## Een sleutel en certificaat registreren

Sleutels en certificaten (servercertificaten) kunnen via de Remote UI (UI op afstand) worden geregistreerd. Voor informatieover de sleutels en certificaten die op de machine kunnen worden geregistreerd, raadpleegt u $\bullet$ **[Beheerfuncties\(P. 561\)](#page-567-0)** .

- **1 Start de Remote UI (UI op afstand). [De Remote UI \(UI op afstand\) starten\(P. 283\)](#page-289-0)**
- **2 Klik op [Instellingen/Registratie] op de portaalpagina. [Remote UI \(UI op afstand\)](#page-291-0) [scherm\(P. 285\)](#page-291-0)**
- **3 Klik op [Apparaatbeheer] [Instellingen sleutel en certificaat].**
- **4 Klik op [Sleutel en certificaat registreren].**
- **5 Klik op [Installeren].**

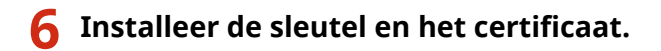

● Klik op [Bladeren...], geef de bestanden (sleutel en certificaat) op die u wilt installeren, en klik op [Installatie starten].

### **7 Registreer de sleutel en het certificaat.**

- **1** Selecteer de sleutel en het certificaat die u wilt registreren, en klik op [Registreren].
- **2** Voer de toetsnaam en het wachtwoord in, en klik op [OK].

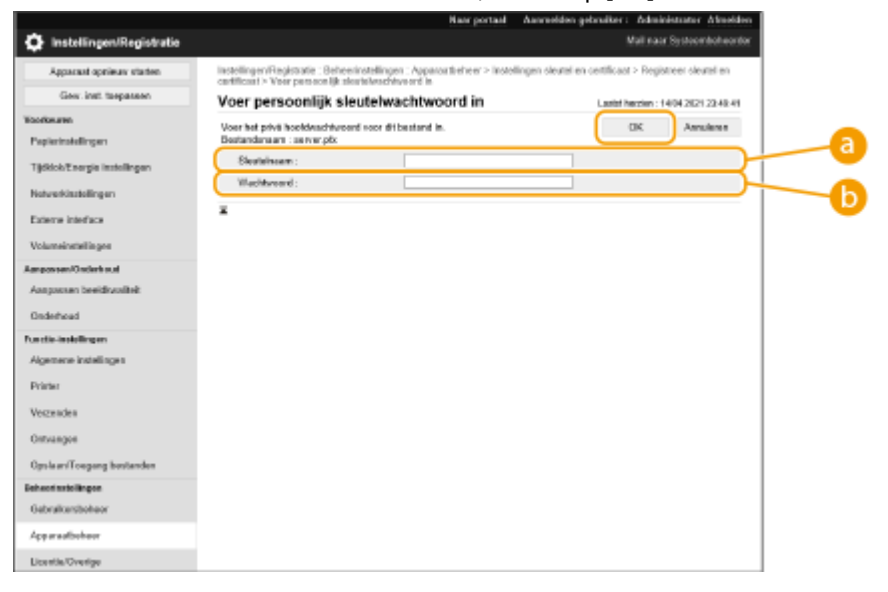

#### **[Sleutelnaam]**

Gebruik alfanumerieke tekens om de naam van de sleutel die op de machine is geregistreerd, in te voeren.

#### **[Wachtwoord]**

Gebruik alfanumerieke tekens voor het wachtwoord van de privésleutel die is ingesteld voor het bestand dat u wilt registreren.

## **OPMERKING**

#### **Sleutels en certificaten beheren**

U kunt de gedetailleerde instellingen controleren, of sleutels en certificaten verwijderen op het scherm dat bij stap 4 wordt weergegeven.

- Als wordt weergegeven, is de toets beschadigd of ongeldig.
- Als wordt weergegeven, bestaat het certificaat voor de sleutel niet.
- Klik op een sleutelnaam om de gedetailleerde gegevens over het certificaat weer te geven. U kunt ook op [Contr. certif.] op dit scherm klikken om te controleren of het certificaat geldig is.
- Om een sleutel en certificaat te verwijderen, selecteert u die u wilt verwijderen, en klikt u op [Verwijderen] ▶ [OK].

### <span id="page-259-0"></span>Een CA-certificaat registreren

CA-certificaten met een X.509 DER-indeling zijn al op de machine geïnstalleerd. U kunt een nieuw CA-certificaat registreren als die nodig is voor een bepaalde functie. Voor meer informatie over de CA-certificaten die op de machine kunnen worden geregistreerd, raadpleegt u **[Beheerfuncties\(P. 561\)](#page-567-0)** .

- **1 Start de Remote UI (UI op afstand). [De Remote UI \(UI op afstand\) starten\(P. 283\)](#page-289-0)  2** Klik op [Instellingen/Registratie] op de portaalpagina. **ORemote UI (UI op afstand)[scherm\(P. 285\)](#page-291-0)  Klik op [Apparaatbeheer] [Instellingen CA-certificaat].**
- **4 Klik op [CA-certificaat registreren].**
- **5 Klik op [Installeren].**

### **6 Installeer het CA-certificaat.**

● Klik op [Bladeren...], geef het bestand (CA-certificaat) op dat u wilt installeren, en klik op [Installatie starten].

**7 Registreer het CA-certificaat.**

● Selecteer het CA-certificaat dat u wilt registreren, en klik op [Registreren].

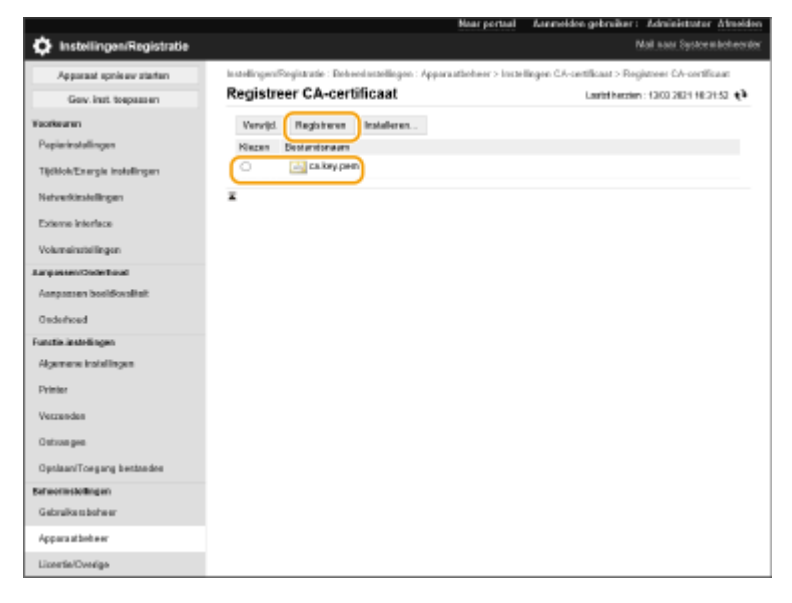

## **OPMERKING**

#### **CA-certificaten beheren**

U kunt de gedetailleerde instellingen controleren, of CA-certificaten verwijderen op het scherm dat bij stap 4 wordt weergegeven.

- Klik op om de gedetailleerde gegevens over het CA-certificaat weer te geven. U kunt ook op [Contr. certif.] op dit scherm klikken om te controleren of het CA-certificaat geldig is.
- Om een CA-certificaat te verwijderen, selecteert u die u wilt verwijderen, en klikt u op [Verwijderen] ▶ [OK].

# **De vervalcontrolemethode voor ontvangen certificaten configureren**

93WR-04L

Er zijn twee methoden om te controleren of certificaten die tijdens de communicatie met een andere partij zijn ontvangen, geldig zijn: Vergelijken met de certificaatintrekkingslijst (CRL) die op de machine is geregistreerd en een OCSP (online certificate status protoco)-responder opvragen (een server die OCSP ondersteunt). Stel de methode in voor het controleren van de vervaldatum van certificaten in overeenstemming met uw omgeving. Deze registratie kan alleen worden uitgevoerd door de beheerder.

**Een certificaatintrekkingslijst (CRL) registreren(P. 255) CHet online certificate status protocol (OCSP) configureren(P. 256)** 

## Een certificaatintrekkingslijst (CRL) registreren

U kunt de Remote UI (UI op afstand) gebruiken om een certificaatintrekkingslijst (CRL) te registreren. Voor informatie over de CRL's die op de machine kunnen worden geregistreerd, raadpleegt u **[Beheerfuncties\(P. 561\)](#page-567-0)** .

- **1 Start de Remote UI (UI op afstand). [De Remote UI \(UI op afstand\) starten\(P. 283\)](#page-289-0)**
- **2** Klik op [Instellingen/Registratie] op de portaalpagina. **O** [Remote UI \(UI op afstand\)](#page-291-0) **[scherm\(P. 285\)](#page-291-0)**
- **3 Klik op [Apparaatbeheer] [Instellingen Certificaatintrekkingslijst (CRL)].**
- **4 Klik op [CRL registreren].**

### **5 Registreer de CRL.**

● Klik op [Bladeren...], geef het bestand (CRL) op dat u wilt registreren, en klik op [Registreren].

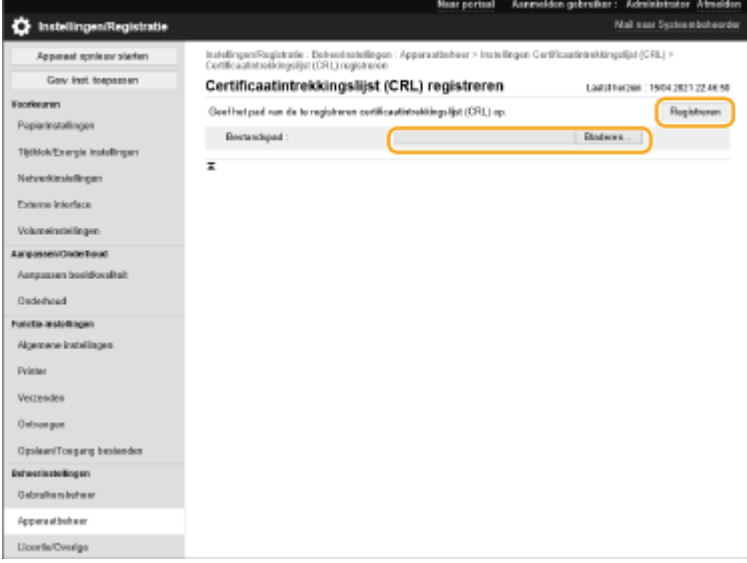

## <span id="page-262-0"></span>**OPMFRKING**

#### **CRL's beheren**

U kunt de gedetailleerde instellingen controleren, of CRL's verwijderen op het scherm dat bij stap 4 wordt weergegeven.

- Klik op **i** om de gedetailleerde gegevens daarover weer te geven. U kunt ook op [CRL control.] op dit scherm klikken om te controleren of de CRL geldig is.
- Om een CRL te verwijderen, selecteert u de CRL die u wilt verwijderen, en klikt u op [Verwijderen] ▶ [OK].

#### **Importeren/exporteren in batch**

- Deze instelling kan worden geïmporteerd/geëxporteerd met modellen die ondersteuning bieden voor het importeren in batch van deze instelling. **[De gegevens van instellingen importeren/exporteren\(P. 295\)](#page-301-0)**
- Deze instelling is opgenomen in [Instellingen Certificaat/Certificaatintrekkingslijst (CRL)] bij het exporteren van batches. **[Alle instellingen importeren/exporteren\(P. 297\)](#page-303-0)**

### Het online certificate status protocol (OCSP) configureren

U kunt het certificaatverificatieniveau en de OCSP-responder voor verbinding configureren.

- **1 Start de Remote UI (UI op afstand). [De Remote UI \(UI op afstand\) starten\(P. 283\)](#page-289-0)**
- **2** Klik op [Instellingen/Registratie] op de portaalpagina. **O**Remote UI (UI op afstand)**[scherm\(P. 285\)](#page-291-0)**
- **3** Klik op [Apparaatbeheer]  $\triangleright$  [OCSP (Online Certificate Status Protocol)-instellingen].
- **4 Vink het selectievakje aan voor [OCSP (Online Certificate Status Protocol) gebruiken] en configureer het online certificate status protocol (OCSP).**

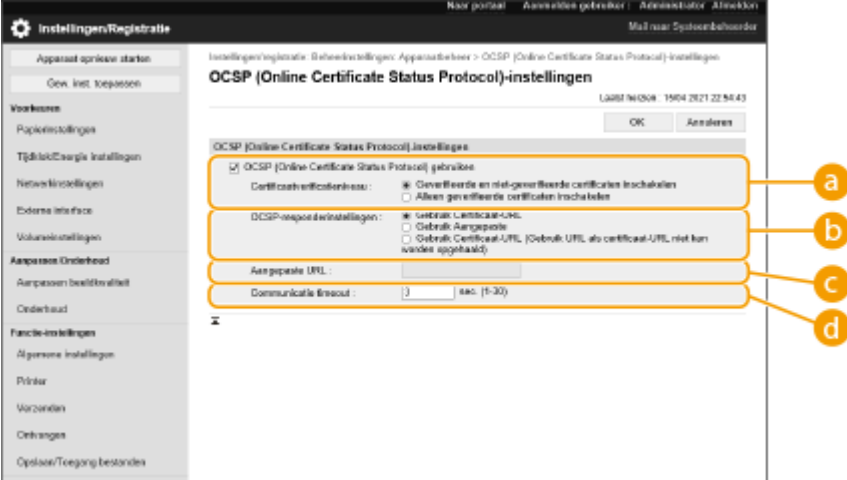

#### **[Certificaatverificatieniveau]**

Geef aan of u certificaten wilt uitschakelen in de volgende situaties:

- Als het apparaat geen verbinding kan maken met het OCSP-responder
- Als er een time-out optreedt

● Wanneer de vervaldatum niet kan worden gecontroleerd, bijv. wanneer het resultaat van het controleren van een certificaat via de OCSP-responder onbekend is

#### **[OCSP-responderinstellingen]**

Geef de URL op voor de verbinding met de OCSP-responder.

#### **[Aangepaste URL]**

Wanneer [Gebruik Aangepaste] of [Gebruik Certificaat-URL (Gebruik URL als certificaat-URL niet kan worden opgehaald)] is geselecteerd, voert u de URL van de OCSP-responder in (alleen ASCII-code, maximaal 255 tekens).

#### **[Communicatie timeout]**

Stel de tijd in waarna de communicatie met de OCSP-responder verloopt. De verbinding wordt geannuleerd als de OCSP-server niet binnen de ingestelde tijd reageert.

## **5 Klik op [OK].**

## **OPMERKING**

#### **Importeren/exporteren in batch**

- Deze instelling kan worden geïmporteerd/geëxporteerd met modellen die ondersteuning bieden voor het importeren in batch van deze instelling. *D***De gegevens van instellingen importeren/exporteren(P. 295)**
- Deze instelling is opgenomen in [Basisinformatie instellingen/registratie] bij het exporteren van batches. **[Alle instellingen importeren/exporteren\(P. 297\)](#page-303-0)**

## **Een certificaat van een SCEP-server ophalen/bijwerken**

93WR-04R

Een verzoek tot uitgifte van het certificaat dat nodig is voor sleutels die met de machine worden gegenereerd, kan worden verzonden naar een SCEP-server (Simple Certificate Enrollment Protocol) die certificaten beheert. Certificaten die vanaf de SCEP-server worden uitgegeven, worden automatisch op de machine geregistreerd. U kunt alleen een verzoek tot uitgifte van een certificaat verzenden als u Administrator-bevoegdheden hebt.

**De communicatie-instellingen van de SCEP-server opgeven(P. 258) [Verzoeken om uitgifte van een certificaat\(P. 259\)](#page-265-0)  [Verzoeken om uitgifte van een certificaat op een opgegeven tijd\(P. 260\)](#page-266-0)  [De status van verzoeken om uitgifte van een certificaat controleren\(P. 262\)](#page-268-0)** 

### De communicatie-instellingen van de SCEP-server opgeven

U kunt de instellingen voor communicatie met de SCEP-server opgeven.

- **1 Start de Remote UI (UI op afstand). [De Remote UI \(UI op afstand\) starten\(P. 283\)](#page-289-0)**
- **2** Klik op [Instellingen/Registratie] op de portaalpagina. **O** [Remote UI \(UI op afstand\)](#page-291-0) **[scherm\(P. 285\)](#page-291-0)**
- **3 Klik op [Apparaatbeheer] [Instellingen voor Certificate Issuance Request (SCEP)].**
- **4 Klik op [Communicatie-instellingen].**
- **5 Geef de vereiste communicatie-instellingen op.**

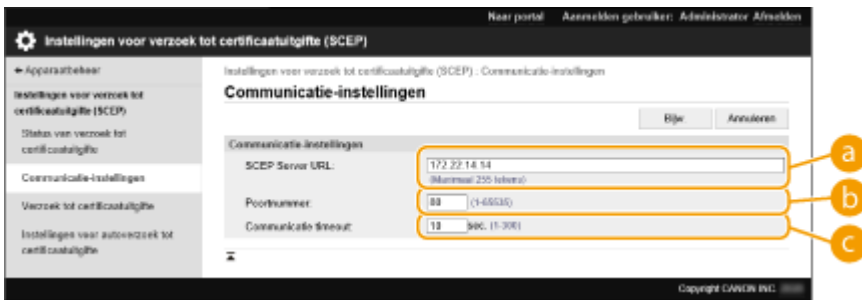

#### **[SCEP Server URL:]**

Geef de URL op van de SCEP-server waarmee u verbinding wilt maken.

#### **[Poortnummer:]**

Voer het poortnummer in dat moet worden gebruikt voor communicatie met de SCEP-server.

#### **[Communicatie timeout:]**

Voer de time-outtijd voor communicatie met de SCEP-server in. De verbinding wordt geannuleerd als de SCEP-server niet binnen de ingestelde tijd reageert.

## <span id="page-265-0"></span>**6 Klik op [Bijw.].**

## **OPMERKING**

- De instellingen kunnen niet worden bijgewerkt als [Timer inschakelen voor autoverzoek tot certificaatuitgifte] is geselecteerd. **[Verzoeken om uitgifte van een certificaat op een opgegeven](#page-266-0) [tijd\(P. 260\)](#page-266-0)**
- Voor meer informatie over de ondersteunde versies van SCEP raadpleegt u **[Beheerfuncties\(P. 561\)](#page-567-0)** [.](#page-567-0)

### Verzoeken om uitgifte van een certificaat

U kunt handmatig een verzoek tot uitgifte van een certificaat verzenden.

- **1 Start de Remote UI (UI op afstand). [De Remote UI \(UI op afstand\) starten\(P. 283\)](#page-289-0)**
- **2** Klik op [Instellingen/Registratie] op de portaalpagina. **O** [Remote UI \(UI op afstand\)](#page-291-0) **[scherm\(P. 285\)](#page-291-0)**
- **3** Klik op [Apparaatbeheer] **[Instellingen voor Certificate Issuance Request (SCEP)].**
- **4 Klik op [Verzoek tot certificaatuitgifte].**
- **5 Stel de items in die nodig zijn om een verzoek tot uitgifte van een certificaat te verzenden.**

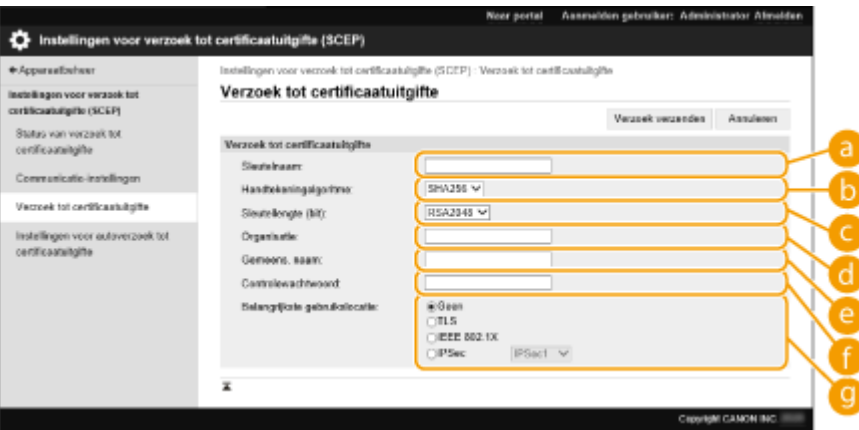

#### **[Sleutelnaam:]**

Voer de naam van de sleutel in. Voer een naam in die u makkelijk kunt terugvinden in een lijst.

#### **[Handtekeningalgoritme:]**

Selecteer de hash functie die u voor de handtekening wilt gebruiken.

#### **[Sleutellengte (bit):]**

<span id="page-266-0"></span>Selecteer de sleutellengte.

#### **[Organisatie:]**

Voer de naam van de organisatie in.

#### **[Gemeens. naam:]**

Voer het IP-adres of FQDN in.

- Bij afdrukken met IPPS in een Windows-omgeving moet u het IP-adres van de machine invoeren.
- Er is een DNS-server nodig om het FQDN van de machine in te voeren. Voer het IP-adres van de machine in als er geen DNS-server wordt gebruikt.

#### **[Controlewachtwoord:]**

Wanneer op de SCEP-server een wachtwoord is ingesteld, voert u het controlewachtwoord in van de gegevens van het verzoek (PKCS#9) tot uitgifte van een certificaat.

#### **[Belangrijkste gebruikslocatie:]**

Selecteer de bestemming waar de sleutel wordt gebruikt. Wanneer [IPSec] is geselecteerd, selecteert u de IPSec van de bestemming in de vervolgkeuzelijst.

### **OPMERKING:**

● Wanneer u iets anders dan [Geen] selecteert, schakelt u de verschillende functies vooraf in. Als u een certificaat hebt verkregen met de verschillende functies uitgeschakeld, wordt het certificaat als bestemming toegewezen, maar worden de functies niet automatisch ingeschakeld.

### **6 Klik op [Verzoek verzenden].**

## **7 Klik op [Herstrt].**

## **OPMFRKING**

- Een handmatig verzoek tot uitgifte van een certificaat kan niet worden verzonden wanneer [Timer inschakelen voor autoverzoek tot certificaatuitgifte] is geselecteerd. **Verzoeken om uitgifte van een certificaat op een opgegeven tijd(P. 260)**
- De hier ingestelde informatie wordt niet opgeslagen in de opslagruimte van de machine.

### Verzoeken om uitgifte van een certificaat op een opgegeven tijd

U kunt instellen dat u een verzoek tot uitgifte van een certificaat automatisch op een specifiek tijdstip wilt verzenden.

**1 Start de Remote UI (UI op afstand). [De Remote UI \(UI op afstand\) starten\(P. 283\)](#page-289-0)** 

- **2** Klik op [Instellingen/Registratie] op de portaalpagina. **O** [Remote UI \(UI op afstand\)](#page-291-0) **[scherm\(P. 285\)](#page-291-0)**
- **3 Klik op [Apparaatbeheer] [Instellingen voor Certificate Issuance Request (SCEP)].**
- **4 Klik op [Instellingen voor autoverzoek tot certificaatuitgifte].**
- **5 Stel de items in die nodig zijn om een verzoek tot uitgifte van een certificaat te verzenden.**

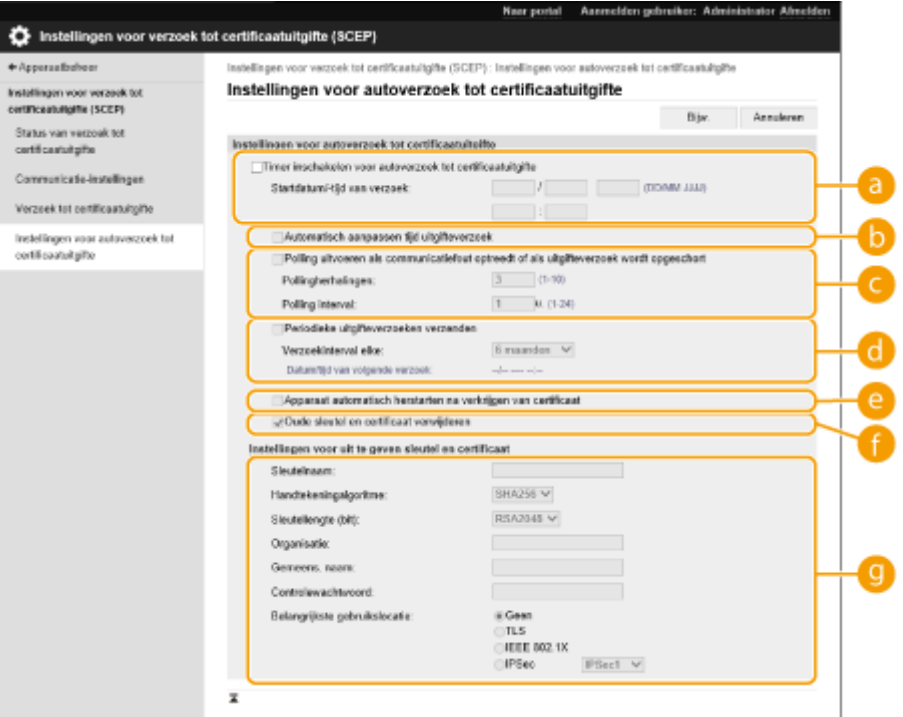

#### **[Timer inschakelen voor autoverzoek tot certificaatuitgifte]**

Selecteer deze optie om automatisch een verzoek tot uitgifte van een certificaat op een specifiek tijdstip te verzenden, en geef de begindatum/-tijd op in [Startdatum/-tijd van verzoek:].

#### **[Automatisch aanpassen tijd uitgifteverzoek]**

Selecteer deze optie voor het aanpassen van het tijdstip waarop het verzoek wordt verzonden. Hierdoor ontlast u de SCEP-server wanneer meerdere printers/multifunctionele printers tegelijk een verzoek verzenden. De tijd wordt willekeurig 1 tot 600 seconden vervroegd of verlaat ten opzichte van de tijd die is opgegeven in [Startdatum/-tijd van verzoek:].

#### **[Polling uitvoeren als communicatiefout optreedt of als uitgifteverzoek wordt opgeschort]**

Selecteer deze optie om de status van de SCEP-server te controleren wanneer een communicatiefout is opgetreden of wanneer een verzoek tot uitgifte van een certificaat in behandeling is. Geef aan hoe vaak polling moet worden uitgevoerd en geef het polling-interval op.

### **OPMERKING:**

- In de volgende gevallen wordt polling niet uitgevoerd en treedt een fout op.
- Wanneer het maximum aantal sleutels en certificaten dat in de machine kan worden opgeslagen, is overschreden
- Wanneer de responsgegevens een fout bevatten
- Wanneer een fout optreedt op de LDAP-server

#### **[Periodieke uitgifteverzoeken verzenden]**

Selecteer deze optie om periodiek een automatisch verzoek tot uitgifte van een certificaat te verzenden en geef het interval op in [Verzoekinterval elke:].

Wanneer een automatisch verzoek tot uitgifte van een certificaat is verzonden, wordt de volgende datum/tijd van verzending van een verzoek weergegeven in [Datum/tijd van volgende verzoek:].

#### <span id="page-268-0"></span>**[Apparaat automatisch herstarten na verkrijgen van certificaat]**

Selecteer deze optie om de machine opnieuw op te starten nadat het certificaat is opgehaald.

### **BELANGRIJK:**

● De machine wordt zelfs tijdens importeren/exporteren in batch opnieuw opgestart.

#### **[Oude sleutel en certificaat verwijderen]**

Selecteer deze optie om de oude sleutel en het oude certificaat te overschrijven.

### **OPMERKING:**

- De sleutel en het certificaat met dezelfde bestemming voor gebruik worden overschreven.
- De standaardsleutel wordt niet overschreven.

#### **[Instellingen voor uit te geven sleutel en certificaat]**

Voer de informatie in voor de sleutel die u wilt genereren. Voor meer informatie over de instellingen raadpleegt u stap 5 in **[Verzoeken om uitgifte van een certificaat\(P. 259\)](#page-265-0)** [.](#page-265-0)

**6 Klik op [Bijw.].**

### De status van verzoeken om uitgifte van een certificaat controleren

Het aangevraagde certificaat wordt uitgegeven op basis van het CSR en wordt geregistreerd in de sleutel.

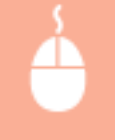

Start de Remote UI (UI op afstand) klik op [Instellingen/Registratie] kan [Apparaatbeheer] [Status van verzoek tot certificaatuitgifte].

- De volgende statussen worden weergegeven in [Status].
	- [Moet worden verwerkt]: De volgende datum/tijd voor het verzenden van een verzoek wordt weergegeven in [Datum/tijd van verzoek].
	- [Verwerken...]: Polling wordt uitgevoerd.
	- [Fout]: Er is een fout opgetreden, bijvoorbeeld een communicatiefout of overschrijding van het maximum aantal sleutels.
	- [Gelukt]: De datum/tijd van uitgifte van het certificaat wordt weergegeven in [Datum/tijd van verzoek].
- Hieronder ziet u welke informatie wordt weergegeven in [Details] in [Fout].

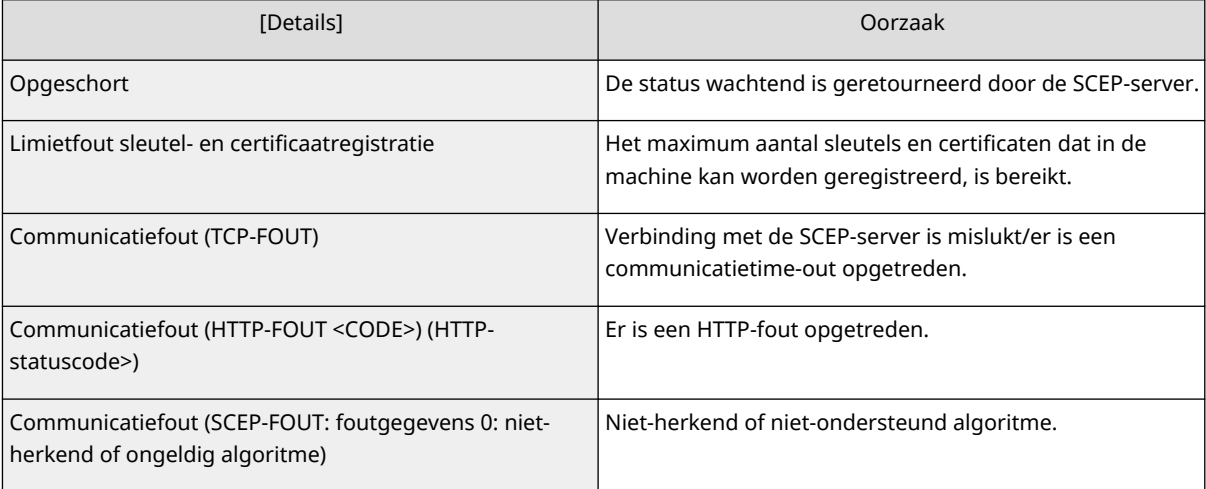

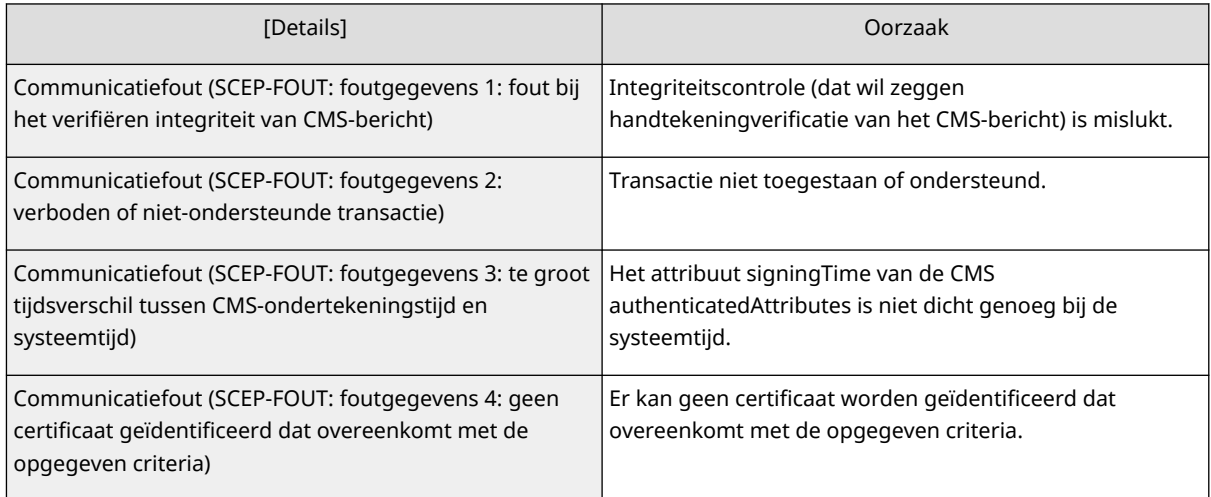

## **OPMERKING**

- De geschiedenis voor de laatste 20 certificaten wordt weergegeven Wanneer het aantal certificaten meer is dan 20, wordt de oudste informatie overschreven.
- Deze instelling kan worden geïmporteerd/geëxporteerd met modellen die ondersteuning bieden voor het importeren in batch van deze instelling. **[De gegevens van instellingen importeren/](#page-301-0) [exporteren\(P. 295\)](#page-301-0)**
- ●Bij exporteren in batch is deze instelling opgenomen in [Basisinformatie instellingen/registratie]. **[Alle instellingen importeren/exporteren\(P. 297\)](#page-303-0)**

### KOPPELINGEN

**[De sleutel en het certificaat voor TLS configureren\(P. 242\)](#page-248-0)  [De instellingen voor verificatie met IEEE 802.1X configureren\(P. 271\)](#page-277-0)  [IPSec-instellingen configureren\(P. 264\)](#page-270-0)** 

## <span id="page-270-0"></span>**IPSec-instellingen configureren**

#### 93WR-04S

Door het gebruik van IPSec kunt u voorkomen dat derden IP-pakketten die via een IP-netwerk worden getransporteerd, onderscheppen of ermee knoeien. Omdat IPSec beveiligingsfuncties aan IP, een basisprotocollenpakket dat voor het internet wordt gebruikt, toevoegt, kan het beveiliging bieden die losstaat van toepassingen of netwerkconfiguraties. Om IPSec-communicatie met deze machine tot stand te brengen, moet u instellingen configureren, zoals de parameters van de toepassing, en het algoritme voor verificatie en versleuteling. Beheerdersbevoegdheden zijn nodig om deze instellingen te kunnen configureren.

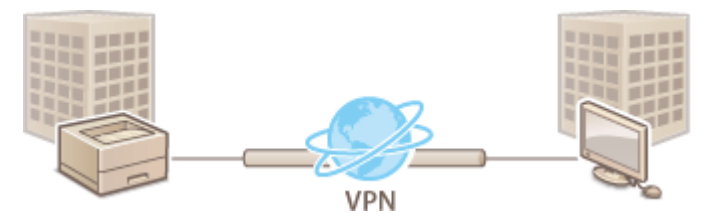

**[IPSec inschakelen\(P. 265\)](#page-271-0)  [Een beleid registreren\(P. 265\)](#page-271-0)** 

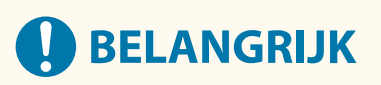

### **Communicatiemodus**

● Deze machine ondersteunt alleen de transportmodus voor IPSec-communicatie. Daarom worden verificatie en versleuteling alleen toegepast op de datagedeeltes van de IP-pakketten.

#### **Protocol voor uitwisselen van sleutels**

Deze machine ondersteunt IKEv1 (Internet Key Exchange versie 1) voor het uitwisselen van sleutels op basis van ISAKMP (Internet Security Association en Key Management Protocol). Bij de verificatiemethode stelt u de vooraf gedeelde sleutelmethode of de digitale-handtekeningenmethode in.

- Bij instelling van de vooraf gedeelde sleutelmethode moet u van tevoren een beslissing nemen over een wachtwoordzin (vooraf gedeelde sleutel), die wordt gebruikt tussen de machine en de IPSec-communicatieevenknie.
- Bij instelling van de digitale-handtekeningenmethode gebruikt u een CA-certificaat en een sleutel en certificaat met PKCS#12-indeling voor wederzijdse verificatie tussen de machine en de IPSec-communicatieevenknie. Voor meer informatie over het registreren van nieuwe certificaten of sleutels/certificaten raadpleegt u **[Een sleutel en certificaat voor netwerkcommunicatie registreren\(P. 251\)](#page-257-0)** [.](#page-257-0) Merk op dat SNTP eerst op de machine moet worden geconfigureerd, voordat van deze methode gebruik gemaakt kan worden. **[SNTP-instellingen doorvoeren\(P. 44\)](#page-50-0)**

## **OPMERKING**

- Ongeacht de instelling van [Stel de encryptiemethode in op FIPS 140-2] voor IPSec-communicatie, wordt een versleutelingsmodule gebruikt die de FIPS140-2-certificering al heeft verkregen.
- Om ervoor te zorgen dat IPSec-communicatie voldoet aan FIPS 140-2, moet u de sleutellengte van zowel DH als RSA voor IPSec-communicatie instellen op 2048-bits of langer in de netwerkomgeving waartoe de machine behoort.
- Alleen de sleutellengte voor DH kan worden opgegeven vanuit de machine.
- Maak notities bij het configureren van uw omgeving, want er zijn geen instellingen voor RSA in de machine.
- U kunt maximaal 10 beveiligingsbeleidsregels registreren.

### <span id="page-271-0"></span>IPSec inschakelen

- **1 Start de UI op afstand. [De Remote UI \(UI op afstand\) starten\(P. 283\)](#page-289-0)**
- **2 Klik op [Instellingen/Registratie] op de portaalpagina. <b>O** [Remote UI \(UI op afstand\)](#page-291-0) **[scherm\(P. 285\)](#page-291-0)**
- **3** Klik op [Netwerkinstellingen] I [IPSec instellingen].
- **4 Selecteer [Gebruik IPSec] en klik op [OK].**

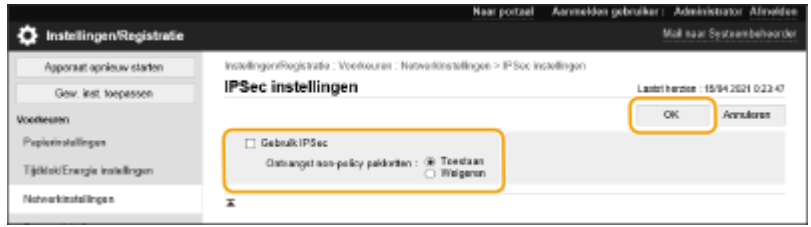

● Om alleen pakketten te ontvangen die overeenkomen met het beveiligingsbeleid, selecteert u [Weigeren] voor [Ontvangst non-policy pakketten].

### Een beleid registreren

- **1 Start de UI op afstand. [De Remote UI \(UI op afstand\) starten\(P. 283\)](#page-289-0)**
- **2 Klik op [Instellingen/Registratie] op de portaalpagina. <b>ORemote UI (UI op afstand)[scherm\(P. 285\)](#page-291-0)**
- **3** Klik op [Netwerkinstellingen] I [IPSec policylijst].
- **4 Klik op [Nieuw IPSec-beleid registreren].**
- **5 Een beleid instellen.**

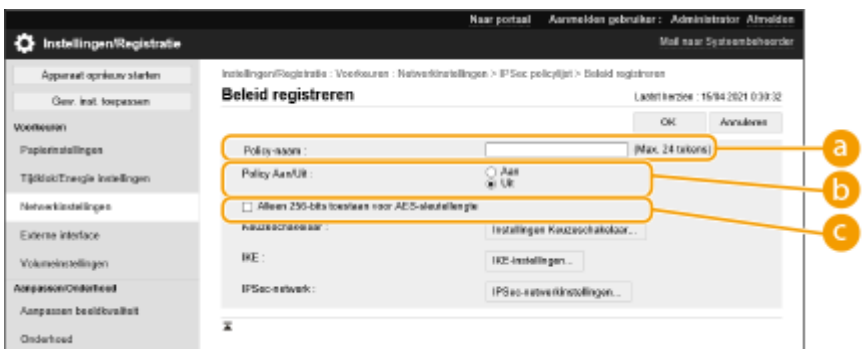

#### **[Policy-naam]**

Voer een naam in om het beleid te identificeren.

#### **[Policy Aan/Uit]**

Selecteer [Aan] om het geregistreerde beleid in te schakelen.

#### **[Alleen 256-bits toestaan voor AES-sleutellengte]**

Schakel dit selectievakje in om de sleutellengte van de AES-versleutelingsmethode te beperken tot 256 bits en te voldoen aan CC-verificatienormen.

### **6 Configureer de IPSec-toepassingsparameters.**

- **1** Klik op [Instellingen Keuzeschakelaar].
- **2** Geef het IP-adres waar u het IPSec-beleid op wilt toepassen, op.
	- Geef het IP-adres van deze machine op bij [Lokaal adres] en van de communicatie-evenknie bij [Adres op afstand].

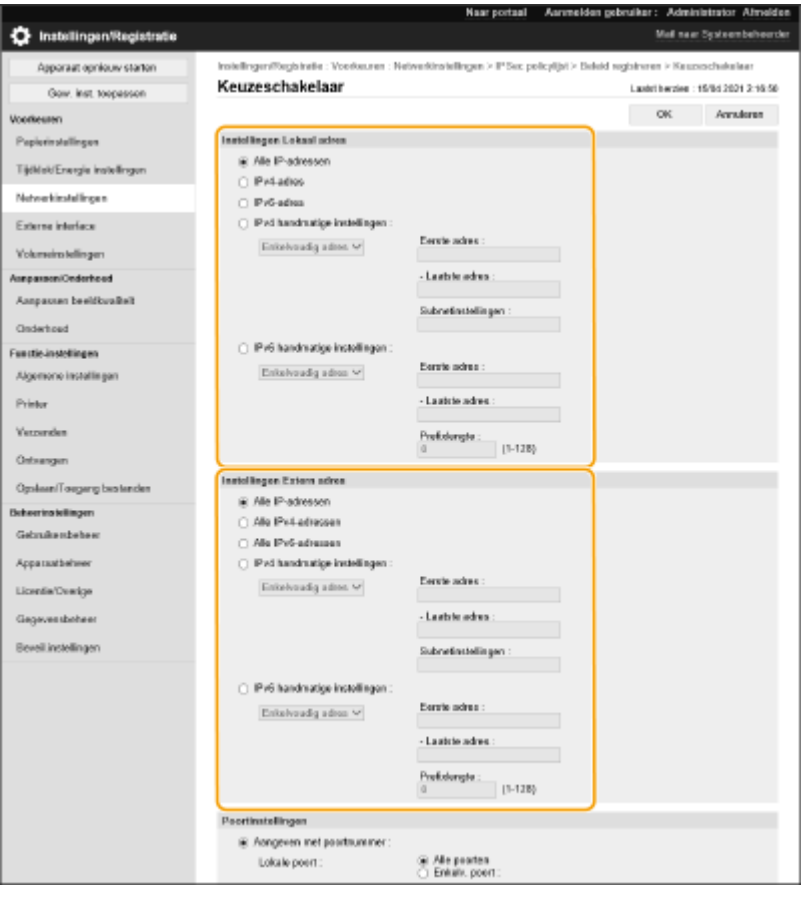

[Alle IP-adressen] IPSec wordt toegepast op alle verzonden en ontvangen IP-pakketten.

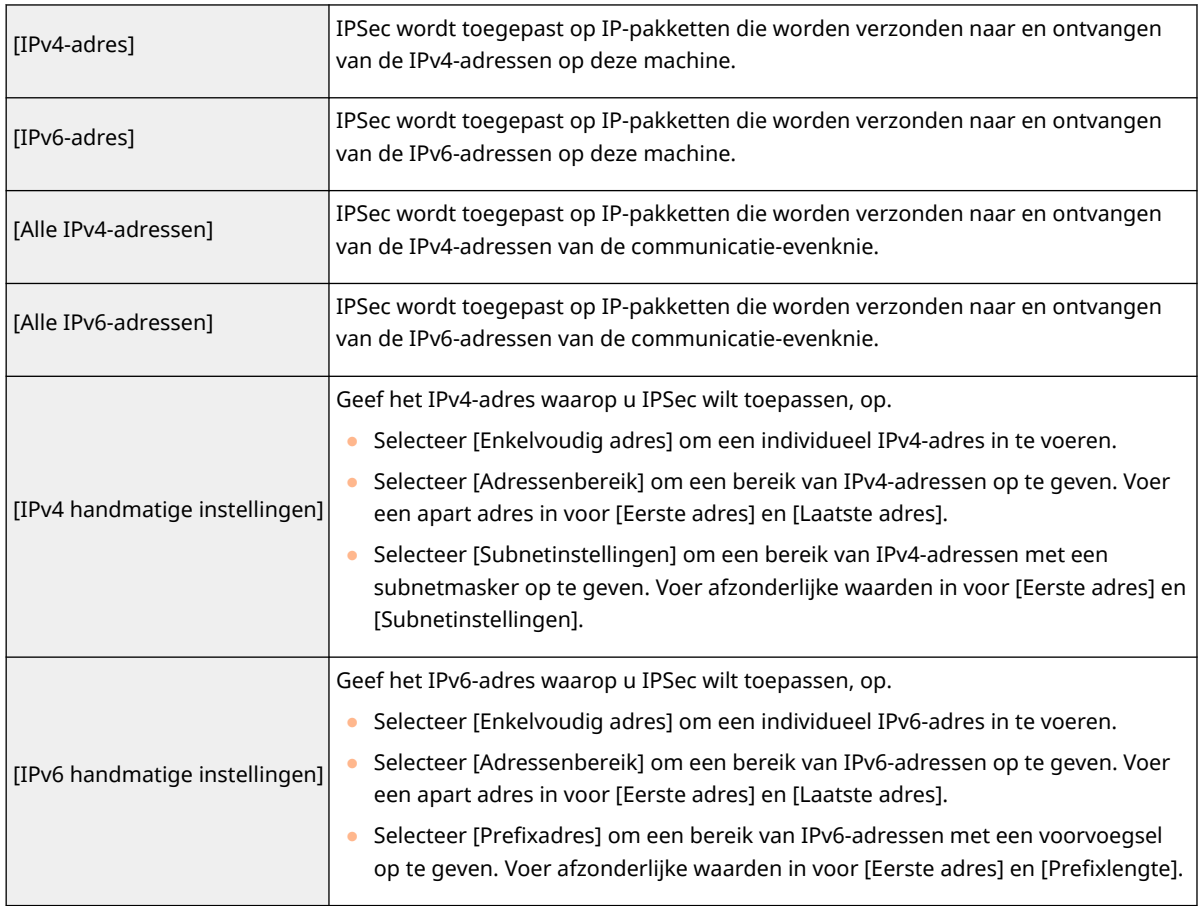

**3** Geef de poort waarop u IPSec wilt toepassen, op.

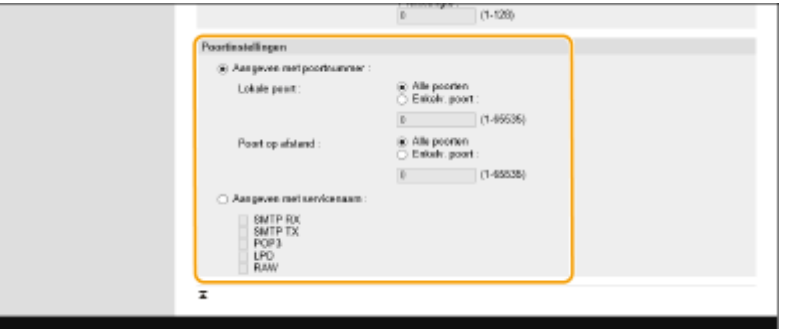

- Druk op [Aangeven met poortnummer] om poortnummers te gebruiken bij het opgeven van de poorten waarop IPSec van toepassing is. Selecteer [Alle poorten] om IPSec op alle poortnummers toe te passen. Om IPSec op een specifiek poortnummer toe te passen, drukt u op [Enkelv. poort] en voert u het poortnummer in. Geef de poort van deze machine op bij [Lokale poort] en van de communicatieevenknie bij [Poort op afstand].
- Als u de poorten wilt opgeven waarop IPSec op servicenaam moet worden toegepast, selecteert u [Aangeven met servicenaam] en selecteert u de te gebruiken diensten.
- **4** Klik op [OK].

### **7 Configureer de verificatie- en versleutelingsinstellingen.**

- **1** Klik op [IKE-instellingen].
- **2** Configureer de noodzakelijke instellingen.

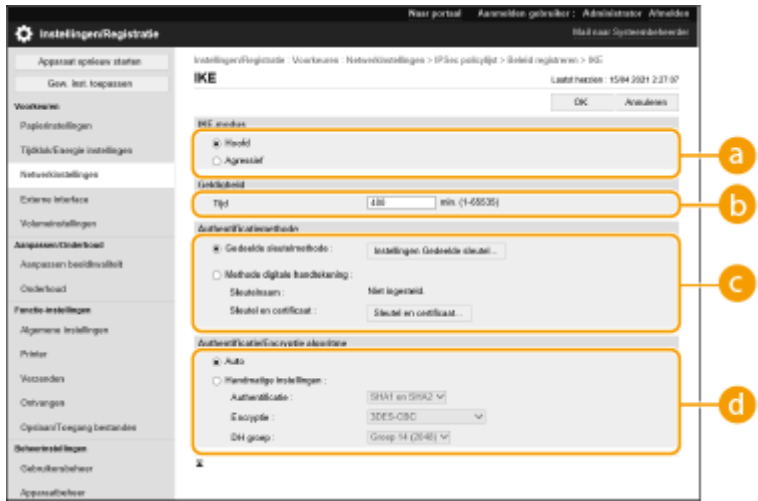

#### **[IKE-modus]**

Selecteer de bewerkingsmodus voor het protocol voor het uitwisselen van sleutels. Beveiliging wordt verbeterd als u [Hoofd] selecteert, omdat de IKE-sessie zelf is versleuteld, maar de snelheid van de sessie is trager dan met [Agressief], waarmee niet de hele sessie wordt versleuteld.

#### **[Geldigheid]**

Stel de verloopperiode van de gegenereerde IKE SA in.

#### **[Authentificatiemethode]**

Selecteer een van de onderstaande verificatiemethodes.

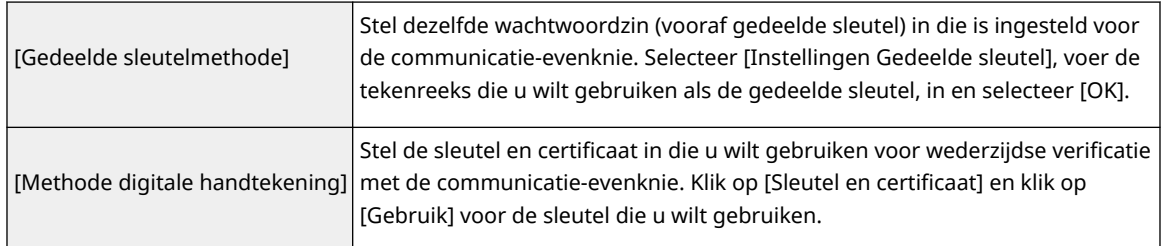

#### **[Authentificatie/Encryptie algoritme]**

Selecteer [Auto] of [Handmatige instellingen] om in te stellen hoe het verificatie- en versleutelingsalgoritme voor IKE-fase 1 moet worden opgegeven. Als u [Auto] selecteert, wordt een algoritme dat door zowel deze machine als de communicatie-evenknie kan worden gebruikt, automatisch ingesteld. Als u een specifiek algoritme wilt opgeven, selecteert u [Handmatige instellingen] en configureert u onderstaande instellingen.

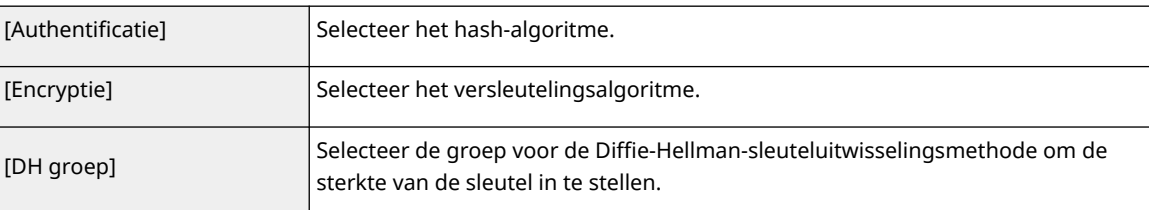

#### **3** Klik op [OK].

## **OPMERKING**

● Wanneer [IKE-modus] is ingesteld op [Hoofd] op het scherm [IKE] en [Authentificatiemethode] is ingesteld op [Gedeelde sleutelmethode], zijn de volgende beperkingen van toepassing bij het registreren van meerdere beveiligingsbeleidsregels.

- **Methode met een gedeelde sleutel**: als meerdere externe IP-adressen worden opgegeven waarop een beveiligingsbeleid van toepassing moet zijn, zijn alle gedeelde sleutels voor dat beveiligingsbeleid identiek (dit geldt niet als een enkel adres is opgegeven).
- **Prioriteit**: als meerdere externe IP-adressen worden opgegeven waarop een beveiligingsbeleid van toepassing moet zijn, is de prioriteit van dat beveiligingsbeleid lager dan die van het beveiligingsbeleid voor een enkel adres.

### **8 Configureer de IPSec-communicatie-instellingen.**

- **1** Klik op [IPSec-netwerkinstellingen].
- **2** Configureer de noodzakelijke instellingen.

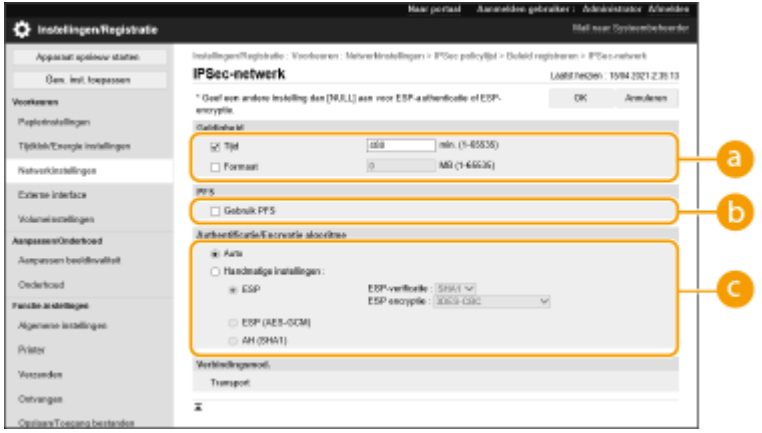

#### **[Geldigheid]**

Stel de verloopperiode van de gegenereerde IPSec SA in. Stel [Tijd] of [Formaat] in. Als u allebei instelt, wordt de instelling met de eerst bereikte waarde toegepast.

#### **[PFS]**

Als u [Gebruik PFS] selecteert, wordt de beveiliging van de versleutelingssleutel verhoogd, maar wordt de communicatiesnelheid trager. Daarnaast moet de Perfect Forward Secrecy (PFS)-functie op het apparaat van de communicatie-evenknie zijn ingeschakeld.

#### **[Authentificatie/Encryptie algoritme]**

Selecteer [Auto] of [Handmatige instellingen] om in te stellen hoe het verificatie- en versleutelingsalgoritme voor IKE-fase 2 moet worden opgegeven. Als u [Auto] selecteert, wordt de ESP-verificatie en het versleutelingsalgoritme automatisch ingesteld. Als u een specifieke verificatiemethode wilt opgeven, drukt u op [Handmatige instellingen] en selecteert u een van de onderstaande verificatiemethodes.

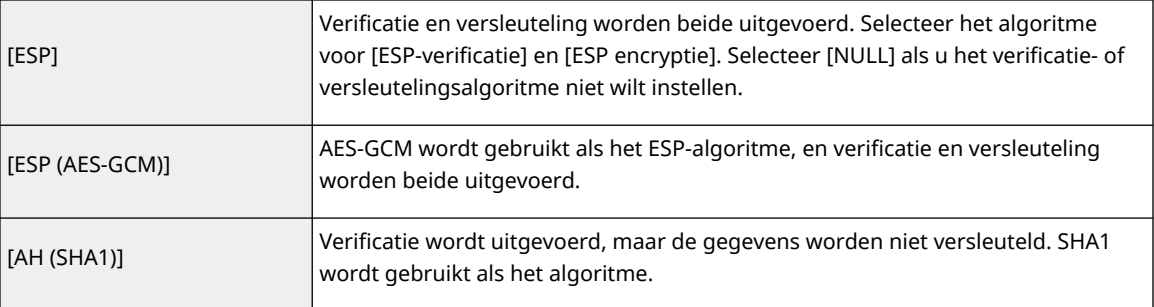

#### **3** Klik op [OK].

## **9 Klik op [OK].**

## **10 Schakel de geregistreerde beleidsregels in en controleer de volgorde van prioriteit.**

● Beleidsregels worden, bovenaan te beginnen, in de volgorde waarin ze zijn opgesomd, toegepast. Als u de volgorde van prioriteit wilt wijzigen, selecteert u een beleid uit de lijst en drukt u op [Verhoog prioriteit] of [Verlaag prioriteit].

## **OPMERKING**

#### **IPSec-beleidsregels beheren**

U kunt beleidsregels bewerken op het scherm dat bij stap 4 wordt weergegeven.

- Om de details van een beleid te bewerken, klik op de beleidsnaam uit de lijst.
- Om een beleid uit te schakelen, klikt u op de beleidsnaam in de lijst ▶ en selecteert u [Uit] bij [Policy Aan/Uit] klikt u op [OK].
- Om een beleid te verwijderen, selecteert u het beleid in de lijst ▶ en klikt u op [Verwijderen] ▶ [OK].

#### **Het bedieningspaneel gebruiken**

● U kunt ook de IPSec-communicatie inschakelen of uitschakelen via <Inst.> in het scherm <Home>. **[<IPSec](#page-401-0) [instellingen>\(P. 395\)](#page-401-0)** 

#### **Importeren/exporteren in batch**

- Deze instelling kan worden geïmporteerd/geëxporteerd met modellen die ondersteuning bieden voor het importeren in batch van deze instelling. **[De gegevens van instellingen importeren/exporteren\(P. 295\)](#page-301-0)**
- ●Deze instelling is opgenomen in [Basisinformatie instellingen/registratie] bij het exporteren van batches. **[Alle instellingen importeren/exporteren\(P. 297\)](#page-303-0)**

# <span id="page-277-0"></span>**De instellingen voor verificatie met IEEE 802.1X configureren**

93WR-04U

In een netwerkomgeving waarin gebruik gemaakt wordt van verificatie met IEEE 802.1X, wordt onbevoegde toegang tot het netwerk geblokkeerd met een LAN-switch (verificator) die alleen toegangsbevoegdheden verleent aan clientapparaten (aanvragers) die zijn gemachtigd door de verificatieserver (RADIUS-server). Om een verbinding tot stand te brengen tussen deze machine en een IEEE 802.1X-netwerk, moeten instellingen, zoals de verificatiemethode van de verificatieserver, op de machine worden geconfigureerd. Beheerdersbevoegdheden zijn nodig om deze instellingen te kunnen configureren.

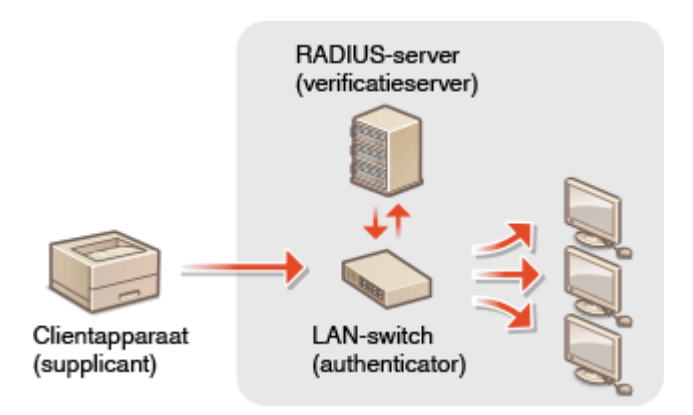

### **Verificatiemethode met IEEE 802.1X**

De machine ondersteunt de onderstaande verificatiemethodes. U moet eerst een CA-certificaat registreren voordat u een van deze verificatiemethodes kunt gebruiken. **[Een CA-certificaat registreren\(P. 253\)](#page-259-0)** 

#### **EAP-TLS (Extensible Authentication Protocol-Transport Level Security)**

De machine en de verificatieserver verifiëren elkaar door de certificaten naar elkaar toe te sturen. Een CAcertificaat moet op de machine zijn geregistreerd om het certificaat (servercertificaat) dat vanaf de verificatieserver is verzonden, te verifiëren. Daarnaast moeten een sleutel en certificaat met PKCS#12 indeling (clientcertificaat) bij deze instelling worden opgegeven, zodat de verificatieserver de machine kan verifiëren. Registreer eerst deze instellingen voordat u de instellingen ( **[Een sleutel en certificaat](#page-257-0) [registreren\(P. 251\)](#page-257-0)** ) gaat configureren. Deze verificatiemethode kan niet in combinatie met andere methoden worden gebruikt.

#### **EAP-TTLS (EAP-Tunneled TLS)**

Alleen de verificatieserver verzendt een certificaat. Een CA-certificaat moet op de machine zijn geregistreerd om het certificaat (servercertificaat) dat vanaf de verificatieserver is verzonden, te verifiëren. Daarnaast moeten een gebruikersnaam en wachtwoord bij deze instellingen worden opgegeven, zodat de verificatieserver de machine kan verifiëren. MS-CHAPv2 (Microsoft Challenge Handshake Authentication Protocol Version 2) of PAP (Password Authentication Protocol) kan worden geselecteerd als het interne verificatieprotocol ter ondersteuning van EAP-TTLS.

#### **PEAP (Protected EAP)**

Alleen de verificatieserver verzendt een certificaat. Een CA-certificaat moet op de machine zijn geregistreerd om het certificaat (servercertificaat) dat vanaf de verificatieserver is verzonden, te verifiëren. Daarnaast moeten een gebruikersnaam en wachtwoord bij deze instellingen worden opgegeven, zodat de verificatieserver de machine kan verifiëren. Alleen MS-CHAPv2 kan worden geselecteerd als het interne verificatieprotocol ter ondersteuning van PEAP.

### De verificatiemethode met IEEE 802.1X instellen

**1 Start de UI op afstand. [De Remote UI \(UI op afstand\) starten\(P. 283\)](#page-289-0)** 

- **2 Klik op [Instellingen/Registratie] op de portaalpagina. [Remote UI \(UI op afstand\)](#page-291-0) [scherm\(P. 285\)](#page-291-0)**
- **3 Klik op [Netwerkinstellingen] [IEEE 802.1X instellingen].**
- **4 Selecteer [Gebruik IEEE 802.1X] en configureer de vereiste instellingen.**

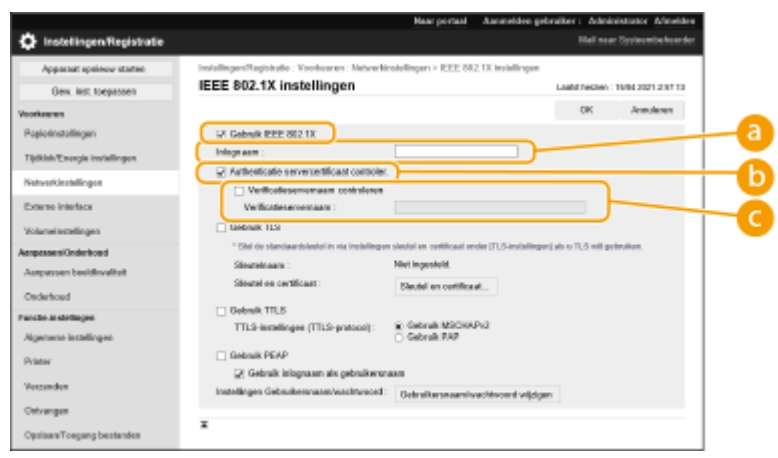

#### **[Inlognaam]**

Voer de naam (EAP-identiteit) in van de aangemelde gebruiker voor ontvangst van verificatie met IEEE 802.1X.

#### **[Authenticatie servercertificaat controler.]**

Selecteer dit selectievakje bij verificatie van servercertificaten afkomstig van een verificatieserver.

#### **[Verificatieservernaam controleren]**

Om de algemene naam in het servercertificaat te verifiëren, selecteert u dit selectievakje en voert u de naam van de verificatieserver waar de aangemelde gebruiker is geregistreerd bij [Verificatieservernaam].

#### **5 Selecteer de verificatiemethode en configureer de noodzakelijke instellingen.**

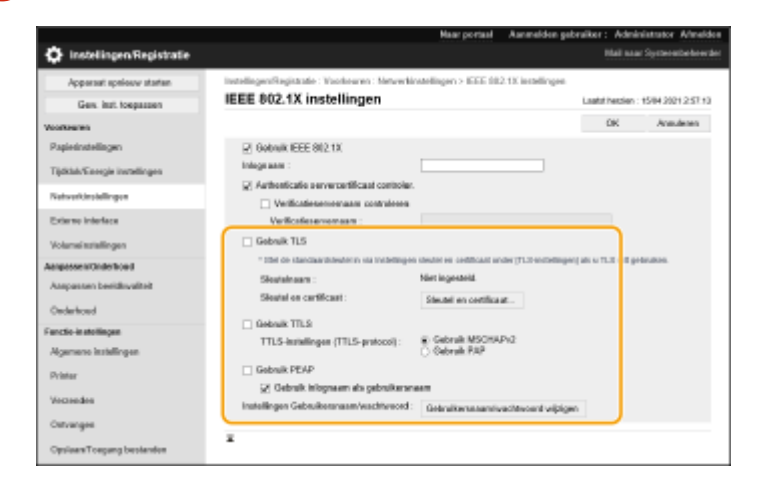

#### **EAP-TLS selecteren**

- **1** Selecteer [Gebruik TLS] en klik op [Sleutel en certificaat].
- **2** Klik op [Gebruik] voor de sleutel die u in de lijst wilt gebruiken.

#### **EAP-TTLS/PEAP selecteren**

- **1** Selecteer [Gebruik TTLS] of [Gebruik PEAP].
	- Om EAP-TTLS te gebruiken, selecteert u [Gebruik MSCHAPv2] of [Gebruik PAP] voor [TTLS-instellingen (TTLS-protocol)].
- **2** Klik op [Gebruikersnaam/wachtwoord wijzigen].
	- Om een gebruikersnaam in te stellen die afwijkt van de loginnaam voor IEEE 802.1X-verificatie, schakelt u [Gebruik inlognaam als gebruikersnaam] uit. Als u dezelfde naam wilt gebruiken als de loginnaam voor IEEE 802.1X-verificatie, laat u deze optie geselecteerd.
- **3** Voer de gebruikersnaam en wachtwoord in.
	- Om het wachtwoord in te stellen of te wijzigen, schakelt u dit selectievakje in en voert u hetzelfde wachtwoord in [Wachtwoord] en [Bevestigen] in.

**6 Klik op [OK].**

## **OPMERKING**

#### **Het bedieningspaneel gebruiken**

● U kunt ook verificatie met IEEE 802.1X inschakelen of uitschakelen via <Inst.> in het scherm <Home>. **[<IEEE 802.1X instellingen>\(P. 396\)](#page-402-0)** 

#### **Importeren/exporteren in batch**

- Deze instelling kan worden geïmporteerd/geëxporteerd met modellen die ondersteuning bieden voor het importeren in batch van deze instelling. **[De gegevens van instellingen importeren/exporteren\(P. 295\)](#page-301-0)**
- Deze instelling is opgenomen in [Basisinformatie instellingen/registratie] bij het exporteren van batches. **[Alle instellingen importeren/exporteren\(P. 297\)](#page-303-0)**

## **De functies van de machine beperken**

#### 93WR-04W

U kunt het gebruik beperken van bepaalde functies die lekken van gegevens kunnen bevorderen, of die misbruikt kunnen worden. Het is ook mogelijk om het gebruik van afzonderlijke functies volledig uit te schakelen.

#### **Afdrukken vanaf een computer beperken**

U kunt alle gebruikers verbieden documenten vanaf een computer af te drukken, of dat alleen toestaan als de gebruiker bevoegd is op de machine. U kunt de machine ook zo configureren dat alleen documenten versleuteld en beveiligd kunnen worden afgedrukt. **DAfdrukken vanaf een computer beperken(P. 275)** 

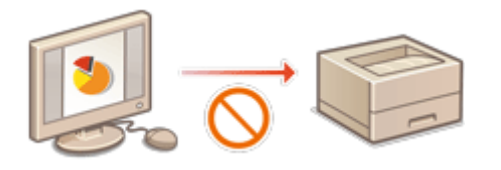

### **Het gebruik van geheugenmedia beperken**

Hoewel geheugenmedia zoals USB-geheugenapparaten gemakkelijk zijn, verhogen ze ook de mogelijkheid van beveiligingsrisico's, zoals het lekken van gegevens. U kunt toegangsbeperkingen voor geheugenmedia instellen op basis van uw beveiligingsbeleid. **[Het gebruik van geheugenmedia beperken\(P. 279\)](#page-285-0)** 

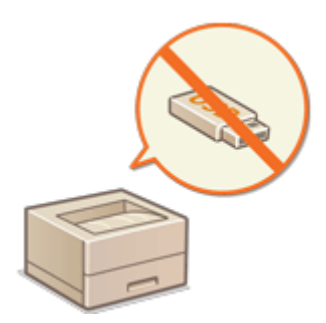

### **Gebruik van het bedieningspaneel beperken**

U kunt het gebruik van de functies en toetsen op het bedieningspaneel beperken om de machine-instellingen te beschermen tegen onbedoelde wijzigingen of handelingen. **[Gebruik van het bedieningspaneel](#page-286-0) [beperken\(P. 280\)](#page-286-0)** 

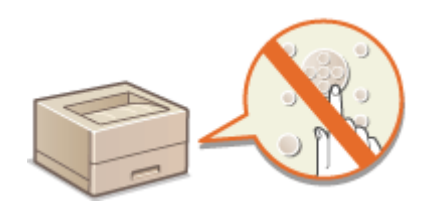

## <span id="page-281-0"></span>**Afdrukken vanaf een computer beperken**

#### 93WR-04X

U kunt afdrukken vanaf een computer ( **[Afdrukken vanaf een computer\(P. 122\)](#page-128-0)** ) beperken, zodat alleen specifieke documenttypen kunnen worden afgedrukt. U kunt de machine ook zo configureren dat documenten niet worden afgedrukt tenzij de gebruiker op de machine bevoegd is ( **[Documenten in de wachtrij afdrukken\(P. 129\)](#page-135-0)** ). U kunt de machine ook beperken tot alleen versleuteld en beveiligd afdrukken van documenten, waarmee lekken van gegevens als gevolg van onbeheerde afdrukken of niet-beveiligde afdrukgegevens kan worden voorkomen. Beheerdersbevoegdheden zijn nodig om deze instellingen te kunnen configureren.

**Afdrukken vanaf een computer verbieden(P. 275) Afdrukinstellingen met geforceerd in de wachtrij zetten configureren(P. 275) [Andere beperkingen instellen\(P. 277\)](#page-283-0)** 

## Afdrukken vanaf een computer verbieden

U kunt instellen dat gebruikers geen documenten mogen afdrukken vanaf een computer.

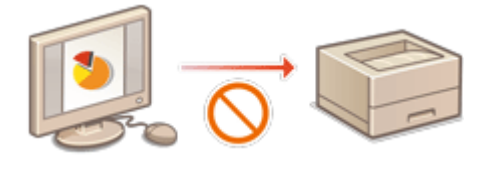

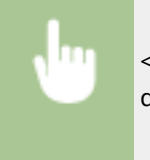

<Inst.> > <Functie-instellingen> > <Printer> > <Beperk printeropdrachten> > <Aan> > Selecteer de beperkingsuitzonderingen

## Afdrukinstellingen met geforceerd in de wachtrij zetten configureren

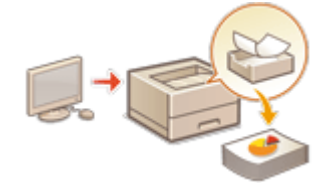

 Bij het afdrukken van documenten vanaf een computer kunt u afdrukgegevens in de machine vasthouden en voorkomen dat documenten direct worden afgedrukt [\(](#page-135-0)  **[Documenten in de wachtrij afdrukken\(P. 129\)](#page-135-0)** ). U kunt de machine zo instellen dat afdrukken pas wordt uitgevoerd wanneer de gebruiker op de machine bevoegd is. Zo wordt de beveiliging verbeterd en wordt het risico verlaagd dat andere mensen gevoelige documenten kunnen inzien of per ongeluk meekrijgen. Beheerdersbevoegdheden zijn nodig om deze instellingen te kunnen configureren.

- **1 Start de UI op afstand. [De Remote UI \(UI op afstand\) starten\(P. 283\)](#page-289-0)**
- **2 Klik op [Instellingen/Registratie] op de portaalpagina. [Remote UI \(UI op afstand\)](#page-291-0) [scherm\(P. 285\)](#page-291-0)**
- **3 Klik op [Printer] [Afdrukken].**
- **4 Selecteer [Geforceerd in de wachtrij], stel de noodzakelijke instellingen in en druk op [OK].**

● U kunt gedetailleerde voorwaarden voor het in de wachtrij zetten van afdrukopdrachten instellen, zoals de gebruiker of het IP-adres. Als er geen condities zijn ingesteld, worden alle afdrukopdrachten in de wachtrij gezet, behalve opdrachten van niet-geïdentificeerde gebruikers. Als er geen condities zijn ingesteld en als er een afdrukopdracht van een niet-geïdentificeerde gebruiker wordt ontvangen, wordt deze geannuleerd en niet in de wachtrij gezet.

#### **De voorwaarden instellen voor het in de wachtrij zetten van documenten**

- **1** Klik op [Nieuw registreren].
- **2** Stel de voorwaarden in voor het in de wachtrij zetten van documenten en klik op [OK].

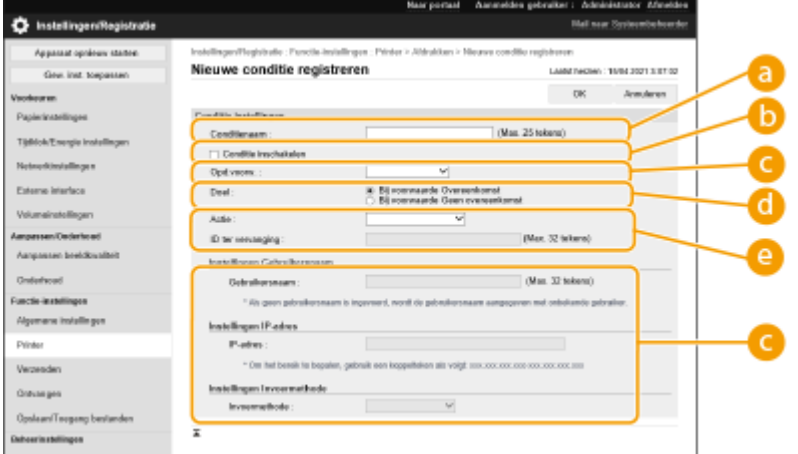

#### **[Conditienaam]**

Voer een naam voor de voorwaarde in. Gebruik een naam die u eenvoudig kunt terugvinden in een lijst.

#### **[Conditie inschakelen]**

Schakel dit selectievakje in om de voorwaarde in te schakelen.

#### **[Opd.voorw.]**

De typen voorwaarden hieronder kunnen worden geselecteerd.

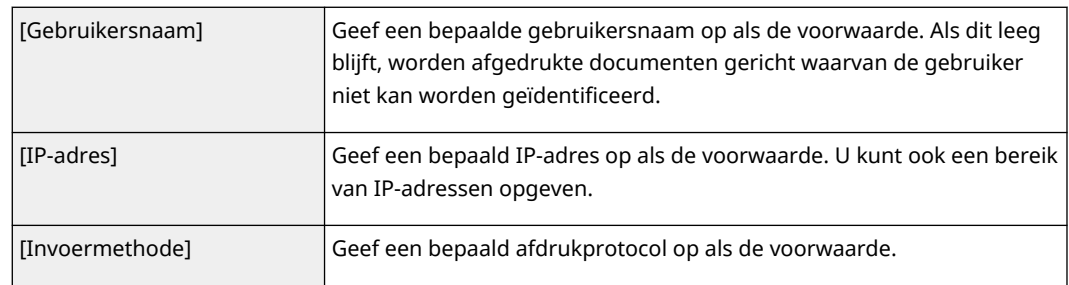

#### **[Doel]**

U kunt een waarde instellen die door het bewerkingsdoel is ingesteld, of een dat niet is opgegeven.

#### **[Actie]**

Selecteer hoe documenten die voldoen aan de condities, moeten worden verwerkt. Als [In w.rij als ged. opdr.] wordt geselecteerd, kunt u [ID ter vervanging] zo instellen dat de gebruikersnaam in het logboek wordt vermeld bij het afdrukken. Selecteer [Annuleren] om het document te verwijderen.

- **3** Stel de volgorde in waarin de voorwaarden moeten worden toegepast, en selecteer [OK].
	- De voorwaarden worden, bovenaan te beginnen, in de volgorde waarin ze zijn opgesomd, toegepast. Als u de volgorde wilt wijzigen, klikt u [Boven] of [Omlaag] in de lijst.
	- Om de details van een voorwaarde te bewerken, klik op de voorwaardenaam uit de lijst.
	- Om een voorwaarde uit te schakelen, klikt u op de voorwaardenaam in de lijst ▶ en deselecteert u [Conditie inschakelen].

<span id="page-283-0"></span>● Om een voorwaarde te verwijderen, selecteer [Verwijderen] voor de te verwijderen voorwaarde in de lijst **en klik op [OK]**.

## **OPMERKING**

**De gedetailleerde instellingen voor afdrukken met geforceerd in de wachtrij zetten configureren**

● U kunt gedetailleerde instellingen configureren voor documenten die in de wachtrij voor afdrukken zijn gezet, zoals hoelang ze moeten worden opgeslagen en hoe ze moeten worden weergegeven. **[<Afdrukken>\(P. 420\)](#page-426-0)** 

#### **Importeren/exporteren in batch**

- Deze instelling kan worden geïmporteerd/geëxporteerd met modellen die ondersteuning bieden voor het importeren in batch van deze instelling. **[De gegevens van instellingen importeren/exporteren\(P. 295\)](#page-301-0)**
- ●Deze instelling is opgenomen in [Basisinformatie instellingen/registratie] bij het exporteren van batches. **[Alle instellingen importeren/exporteren\(P. 297\)](#page-303-0)**

### Andere beperkingen instellen

- **1 Start de UI op afstand. [De Remote UI \(UI op afstand\) starten\(P. 283\)](#page-289-0)**
- **2** Klik op [Instellingen/Registratie] op de portaalpagina. **ORemote UI (UI op afstand)[scherm\(P. 285\)](#page-291-0)**
- **3** Klik op [Printer] Lafdrukken].

#### **4 De andere beperkingen instellen.**

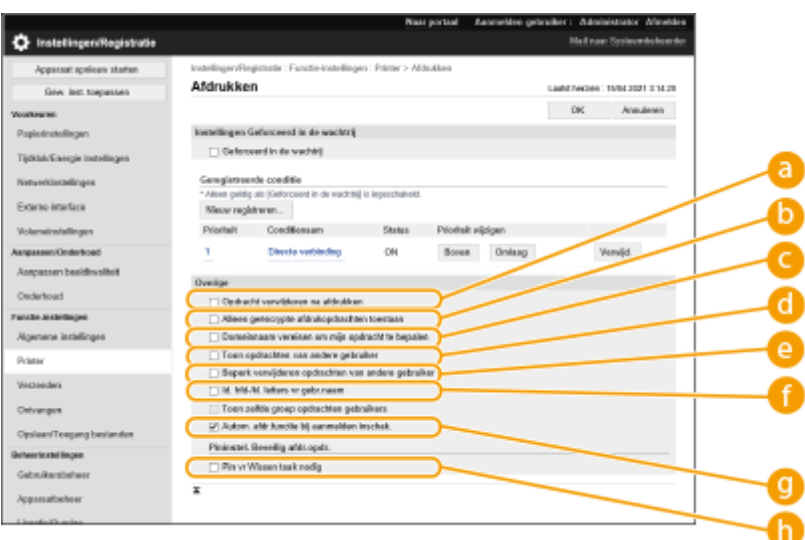

#### **[Opdracht verwijderen na afdrukken]**

Schakel dit selectievakje in om opdrachten te verwijderen nadat ze zijn afgedrukt.

**[Alleen geëncrypte afdrukopdrachten toestaan]**

Schakel dit selectievakje in om alleen geëncrypte beveiligde afdrukopdrachten van computers te ontvangen.

#### **[Domeinnaam vereisen om mijn opdracht te bepalen]**

Schakel dit selectievakje in om de afdrukopdrachten van inloggebruikers te bepalen zoals "gebruikersnaam + domeinnaam."

#### **[Toon opdrachten van andere gebruiker]**

Schakel dit selectievakje in om de opdrachten van andere gebruikers dan de geverifieerde gebruikers weer te geven.

#### **[Beperk verwijderen opdrachten van andere gebruiker]**

Schakel dit selectievakje in als u wilt beperken dat opdrachten van andere gebruikers dan de geauthenticeerde gebruiker worden verwijderd wanneer de opdrachten van andere gebruikers dan de geauthenticeerde gebruiker worden weergegeven.

#### **[Id. hfd-/kl. letters vr gebr.naam]**

Schakel dit selectievakje in om gebruikersnamen hoofdlettergevoelig te maken.

#### **[Autom. afdr.functie bij aanmelden inschak.]**

Schakel dit selectievakje in als u wilt toestaan dat opdrachten die geforceerd in de wachtrij worden gezet, automatisch worden afgedrukt wanneer elke gebruiker zich aanmeldt.

#### **[Pin vr Wissen taak nodig]**

Schakel dit selectievakje in om de gebruiker te vragen een PIN in te voeren bij het verwijderen van een beveiligde afdrukopdracht.

## **OPMERKING**

#### **Importeren/exporteren in batch**

- Deze instelling kan worden geïmporteerd/geëxporteerd met modellen die ondersteuning bieden voor het importeren in batch van deze instelling. **[De gegevens van instellingen importeren/exporteren\(P. 295\)](#page-301-0)**
- Deze instelling is opgenomen in [Basisinformatie instellingen/registratie] bij het exporteren van batches. **[Alle instellingen importeren/exporteren\(P. 297\)](#page-303-0)**

## <span id="page-285-0"></span>**Het gebruik van geheugenmedia beperken**

#### 93WR-04Y

Hoewel geheugenmedia, zoals USB-geheugenapparaten, gemakkelijk zijn, kunnen ze ook een bron zijn van lekken van gegevens als ze niet goed worden beheerd. In dit gedeelte wordt de procedure beschreven voor het verbieden van het gebruik van geheugenmedia om te voorkomen dat gegevens die op geheugenmedia zijn opgeslagen worden afgedrukt. Beheerdersbevoegdheden zijn nodig om deze instellingen te kunnen configureren.

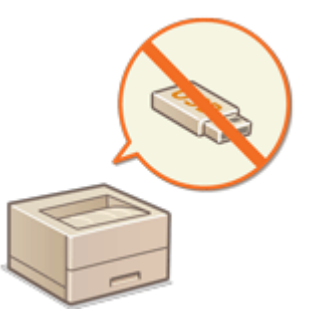

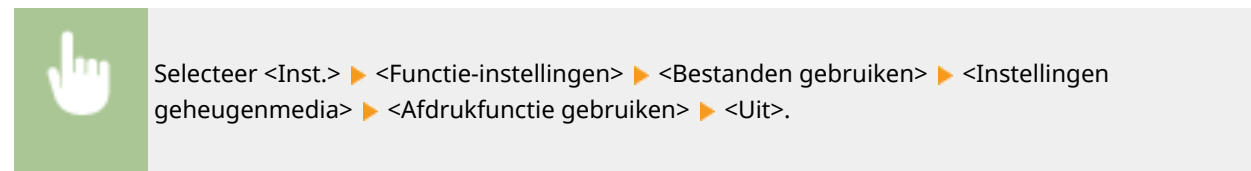

#### KOPPELINGEN

**[Gebruik van geheugenmedia\(P. 151\)](#page-157-0)  [Afdrukken vanaf geheugenmedia \(Media-afdruk\)\(P. 140\)](#page-146-0)** 

## <span id="page-286-0"></span>**Gebruik van het bedieningspaneel beperken**

93WR-050

U kunt het gebruik van de functies en toetsen op het bedieningspaneel beperken om de machine-instellingen te beschermen tegen onbedoelde wijzigingen of handelingen.

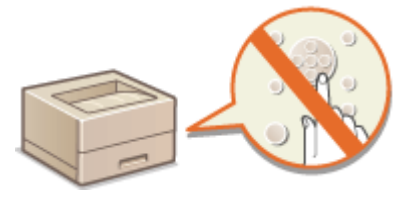

- **1 Start de UI op afstand. [De Remote UI \(UI op afstand\) starten\(P. 283\)](#page-289-0)**
- **2** Klik op [Instellingen/Registratie] op de portaalpagina. **O** [Remote UI \(UI op afstand\)](#page-291-0) **[scherm\(P. 285\)](#page-291-0)**
- **3 Klik op [Apparaatbeheer] [Toetsvergrendeling/functievergrendelingsinstellingen].**
- **4 Selecteer de toetsen en functies die u wilt vergrendelen en klik op [OK].**

## **OPMERKING**

#### **Importeren/exporteren in batch**

- Deze instelling kan worden geïmporteerd/geëxporteerd met modellen die ondersteuning bieden voor het importeren in batch van deze instelling. **[De gegevens van instellingen importeren/exporteren\(P. 295\)](#page-301-0)**
- ●Deze instelling is opgenomen in [Basisinformatie instellingen/registratie] bij het exporteren van batches. O **[Alle instellingen importeren/exporteren\(P. 297\)](#page-303-0)**

# **De machine vanaf een computer beheren (Remote UI (UI op afstand))**

#### 93WR-051

U kunt de machine op afstand bedienen vanaf de webbrowser op uw computer om bewerkingen uit te voeren, zoals het controleren van de afdrukstatus, het wijzigen van de machine-instellingen of het bewerken van het adresboek. Met deze handige functie kunt u achter uw bureau blijven zitten en gelijktijdig de machine bedienen. Om de externe bewerking uit te voeren, voert u het IP-adres van de machine in uw webbrowser in en opent u de portaalpagina van de Remote UI (UI op afstand). Voor meer informatie over de systeemvereisten van de Remote UI (UI op afstand) raadpleegt u **[Systeemomgeving\(P. 566\)](#page-572-0)** [.](#page-572-0)

#### **Het gebruik van de Remote UI (UI op afstand)**

In dit gedeelte wordt de aanmeldingsprocedure via de Remote UI (UI op afstand) beschreven en de functies op het hoofdscherm van de Remote UI (UI op afstand).

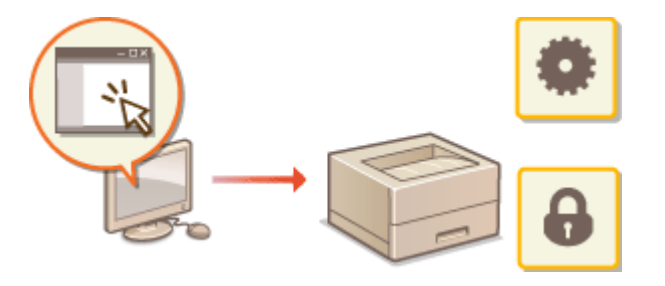

**O[De Remote UI \(UI op afstand\)](#page-289-0) [starten\(P. 283\)](#page-289-0)** 

### **Status van documenten in de wachtrij en de machine controleren**

In dit gedeelte wordt beschreven hoe u de status van afgedrukte documenten kunt controleren, evenals foutgegevens en de resterende hoeveelheid papier.

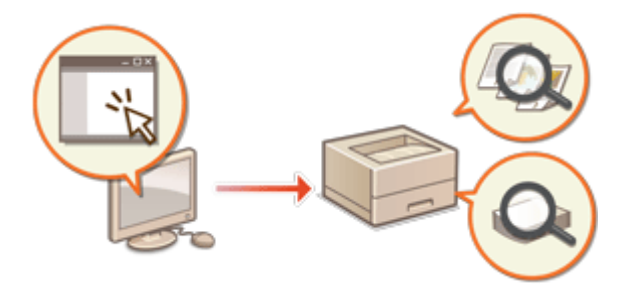

**[De status en logboeken controleren\(P. 287\)](#page-293-0)** 

### **Andere functies die beschikbaar zijn met de Remote UI (UI op afstand)**

In dit gedeelte worden verschillende andere handige functies beschreven die kunnen worden gebruikt via de computer met behulp van de UI op afstand, zoals het bewerken van het adresboek, het controleren van bestanden die zijn opgeslagen in de Fax/I-Fax in-bak op een computer en het maken van een reservekopie van de machine-instellingen voor het geval die nodig zijn.

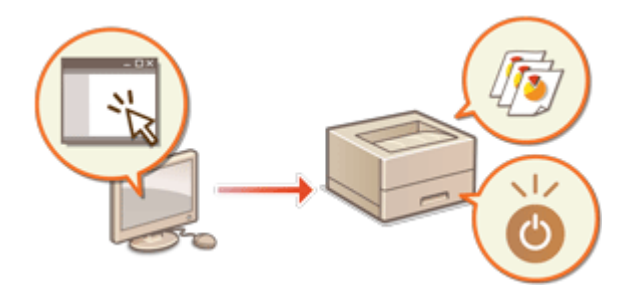

**[Uitzetten/Herstarten van de machine\(P. 290\)](#page-296-0)  [Beheren van de logboeken\(P. 291\)](#page-297-0)  [De gegevens van instellingen importeren/](#page-301-0) [exporteren\(P. 295\)](#page-301-0)  [De firmware bijwerken\(P. 301\)](#page-307-0)  [Bijwerken van firmware \(Distributie\)\(P. 303\)](#page-309-0)  [Geplande updates instellen\(P. 306\)](#page-312-0)  [Berichten van de beheerder](#page-314-0) [weergeven\(P. 308\)](#page-314-0)  [De website instellen voor het kopen van](#page-315-0) [verbruiksmaterialen\(P. 309\)](#page-315-0)**
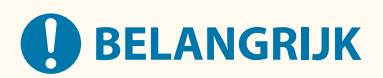

● Open geen andere websites terwijl de UI op afstand van de machine geopend is in een webbrowser. Zorg er ook voor dat u de webbrowser sluit als u weggaat vanaf uw computer terwijl u instellingen wijzigt met de UI op afstand, of wanneer u klaar bent met het wijzigen van de instellingen.

### **Bij gebruik van een proxyserver**

● U kunt de machine niet via een proxyserver gebruiken. Als in uw omgeving een proxyserver wordt gebruikt, configureer uw webbrowser dan zo dat de proxyserver wordt omzeild en de machine rechtstreeks wordt bediend.

## <span id="page-289-0"></span>**De Remote UI (UI op afstand) starten**

93WR-052

Om de Remote UI (UI op afstand) te starten, voert u het IP-adres van de machine in uw webbrowser in. Controleer eerst het IP-adres dat voor de machine is geconfigureerd, voordat u deze bewerking uitvoert. **[Een IP-adres](#page-30-0) [instellen\(P. 24\)](#page-30-0)** 

Om veiligheidsredenen kunt u zich niet aanmelden bij de UI op afstand met het standaardwachtwoord (7654321) voor de beheerder. Inloggen op de UI op afstand nadat het standaardwachtwoord van de beheerder via het bedieningspaneel is gewijzigd.

> <Inst.> > <Beheerinstellingen> > <Gebruikersbeheer> > <Authentificatiebeheer> > <Wachtwoord beheerder instellen> > wijzig het wachtwoord voor. Administrator"

## **BELANGRIJK**

● Wanneer zowel de machine als de Active Directory-server zijn ingesteld als gebruikersverificatieapparaten ( **[De aanmeldingsmethodes van gebruikers en verificatieapparaten](#page-218-0) configureren[\(P. 212\)](#page-218-0)** [\)](#page-218-0), moet de tijdinstelling van de Active Directory-server overeenkomen met die van de machine.

## **OPMERKING**

### **TLS-versleuteling voor communicatie gebruiken**

● Wanneer u de communicatie met de Remote UI (UI op afstand) wilt versleutelen, configureert u TLS-sleutel en certificaat ( **[De sleutel en het certificaat voor TLS configureren\(P. 242\)](#page-248-0)** ), gaat u naar de <Instellingen UI op afstand>-instelling en ( **O<Instellingen UI op afstand>(P. 425)** ) stelt u <Gebruik TLS> in op <Aan>. Zet de machine daarna uit en dan weer aan.

### **Inloggen op de UI op afstand met behulp van het standaardwachtwoord van de beheerder**

● U kunt ook instellen dat aanmelden op de UI op afstand alleen is toegestaan met het standaardwachtwoord van de beheerder. **[Een wachtwoordbeleid instellen\(P. 226\)](#page-232-0)** 

**De Remote UI (UI op afstand) starten(P. 283) [De tijd van time-out instellen na het inloggen op de UI op afstand\(P. 284\)](#page-290-0)  ORemote UI (UI op afstand)-scherm(P. 285)** 

### De Remote UI (UI op afstand) starten

- **1 Start de webbrowser.**
- **2 Voer het IP-adres van de machine in en druk op de [ENTER]-toets op het toetsenbord van de computer.**

<span id="page-290-0"></span>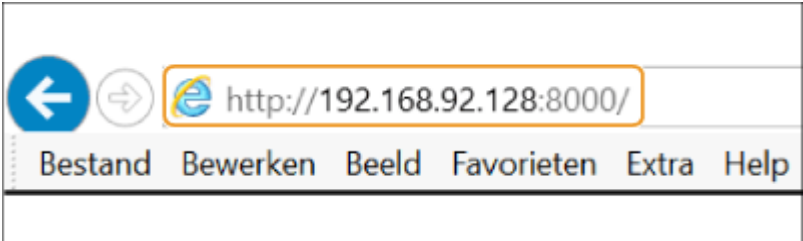

- Voer "http://<IP-adres van de machine>/" in het adresveld in.
- Bij gebruik van een IPv6-adres sluit u het deel met het IP-adres tussen haken ([ ]) in (**voorbeeld:** http:// [fe80::2e9e:fcff:fe4e:dbce]/).

### **OPMERKING:**

### **Als de Remote UI (UI op afstand) niet start**

● Als het aanmeldingsscherm niet wordt weergegeven bij stap 3 van deze procedure, wist u de cache van de webbrowser en voert u het IP-adres opnieuw in.

### **Als een melding over beveiliging wordt weergegeven**

● Er kan een waarschuwing worden weergegeven als de communicatie met de Remote UI (UI op afstand) versleuteld is. Als er geen problemen zijn met het certificaat of de TLS-instellingen, kunt u de webbrowser blijven gebruiken.

### **3 Meld u aan bij de Remote UI (UI op afstand).**

- Voer een geregistreerde gebruikersnaam en wachtwoord in bij [Gebruikersnaam] en [Wachtwoord], selecteer de aanmeldingsbestemming bij [<User Name>] en klik op [Aanmelden (gast)].
- Als [Loginbestemming:] wordt weergegeven, kunnen niet-geregistreerde gebruikers op deze knop klikken en zich aanmelden als algemene gebruikers.

### **OPMERKING:**

● Bij sommige gebruikersverificatie-instellingen slaat de Remote UI (UI op afstand) het aanmeldingsscherm soms over en wordt meteen het hoofdscherm (portaalpagina) weergegeven. **O[Remote UI \(UI op](#page-291-0) [afstand\)-scherm\(P. 285\)](#page-291-0)** 

**4 Controleer of de portaalpagina van de Remote UI (UI op afstand) wordt weergegeven. [Remote UI \(UI op afstand\)-scherm\(P. 285\)](#page-291-0)** 

## **BELANGRIJK**

● Wanneer u de Remote UI (UI op afstand) gebruikt om de machine te bedienen, gebruik de knop [Terug] van de webbrowser dan niet. De pagina wijzigt misschien niet goed als u de knop [Terug] gebruikt.

### De tijd van time-out instellen na het inloggen op de UI op afstand

De gebruiker wordt automatisch afgemeld als gedurende een bepaalde tijd na het inloggen op de UI op afstand geen bewerkingen zijn uitgevoerd. U kunt de tijd instellen totdat de gebruiker is afgemeld.

<span id="page-291-0"></span>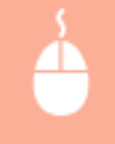

Start de UI op afstand | [Instellingen/Registratie] | [Netwerkinstellingen] | [Sessie-instellingen] | [Time-out na aanmelden bij UI op afstand]  $\blacktriangleright$  stel de tijd van de time-out in na inloggen  $\blacktriangleright$  [OK]

### Remote UI (UI op afstand)-scherm

De onderstaande portaalpagina wordt weergegeven wanneer u zich aanmeldt op de Remote UI (UI op afstand). In dit gedeelte worden de items die op de portaalpagina worden weergegeven, en de basisbewerkingen beschreven.

## **BELANGRIJK**

- Sommige weergave-items en functies zijn alleen beschikbaar als u zich aanmeldt met beheerdersbevoegdheden.
- Als meerdere gebruikers de Remote UI (UI op afstand) gelijktijdig gebruiken of wanneer het bedieningspaneel van de machine tegelijk met de Remote UI (UI op afstand) wordt bediend, zal de laatste handeling die werd uitgevoerd, van kracht worden.

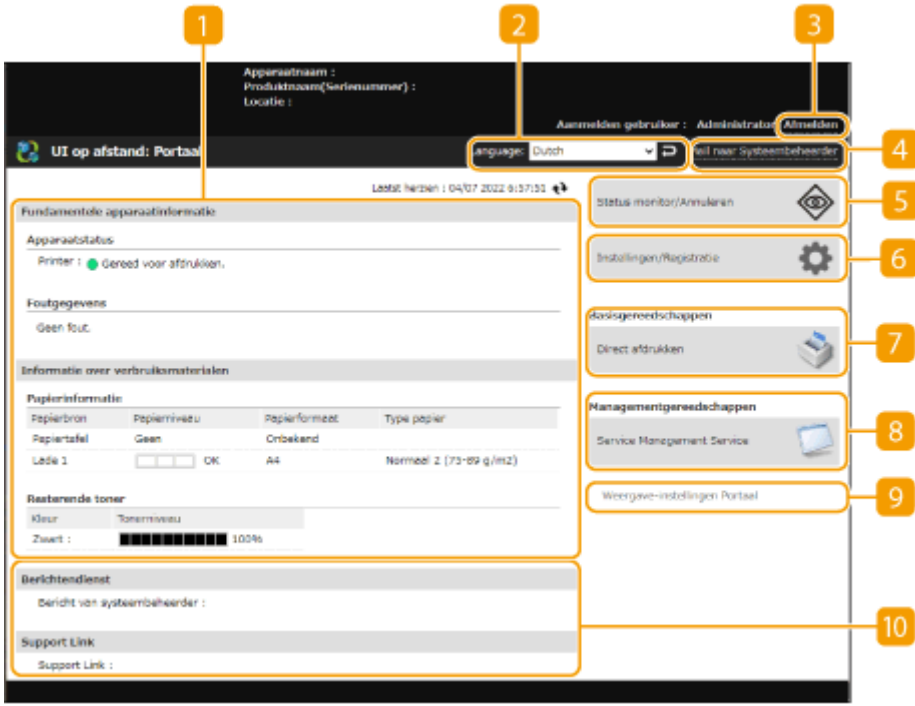

### **Apparaatgegevens**

De huidige machinestatus wordt weergegeven, samen met gegevens over fouten, verbruiksmaterialen, enz.

### **Weergavetaal**

U kunt de taal wijzigen die wordt weergegeven op het scherm van de Remote UI (UI op afstand).

### **[Afmelden]**

Meld u af bij de Remote UI (UI op afstand) en ga terug naar de aanmeldingspagina.

### **[Mail naar Systeembeheerder]**

Stel een e-mailbericht voor de beheerder op. Het e-mailadres van de beheerder kan worden ingesteld bij [Instellingen/Registratie] \ [Gebruikersbeheer] \ [Instellingen Systeembeheerder-/ Contactpersooninformatie].

### **[Status monitor/Annuleren]**

U kunt de status van opdrachten controleren of opdrachten annuleren. U kunt ook gedetailleerde gegevens over de hoeveelheid resterende toner, papier, enz. controleren. **[De status en logboeken](#page-293-0) [controleren\(P. 287\)](#page-293-0)** 

### **[Instellingen/Registratie]**

U kunt de machine-instellingen wijzigen. U kunt de details van de instellingen op een computer opslaan, of ze uit een computer in de machine importeren. **[De gegevens van instellingen importeren/](#page-301-0) [exporteren\(P. 295\)](#page-301-0)** 

### **OPMERKING:**

● U kunt het bedieningspaneel of de Remote UI (UI op afstand) gebruiken om de meeste machineinstellingen te wijzigen, maar sommige instellingen kunnen alleen met een van beide worden gewijzigd.

### **[Basisgereedschappen]**

U kunt documenten afdrukken.

**[Bestanden direct afdrukken zonder ze te openen\(P. 135\)](#page-141-0)** 

### **[Managementgereedschappen]**

U kunt toepassingen beheren.

### **[Weergave-instellingen Portaal]**

U kunt de volgorde waarin de knoppen [Basisgereedschappen] en [Managementgereedschappen] worden weergegeven op de portaalpagina, wijzigen.

### **Meldingen/ondersteuning**

Meldingen van de beheerder worden weergegeven, samen met koppelingen naar ondersteunende gegevens over de machine. **[Berichten van de beheerder weergeven\(P. 308\)](#page-314-0)** 

## **OPMERKING**

• Om de huidige pagina bij te werken met de meest recente gegevens, klikt u op  $\rightarrow \cdot$ 

### KOPPELINGEN

**[Instellingen/Registratie\(P. 318\)](#page-324-0)** 

## <span id="page-293-0"></span>**De status en logboeken controleren**

#### 93WR-053

U kunt de Remote UI (UI op afstand) gebruiken om de status te controleren van documenten in de wachtrij te controleren, evenals van logboeken voor documenten die al zijn verwerkt. U kunt u ook de status van de machine controleren, zoals foutgegevens en de resterende hoeveelheid verbruiksmaterialen.

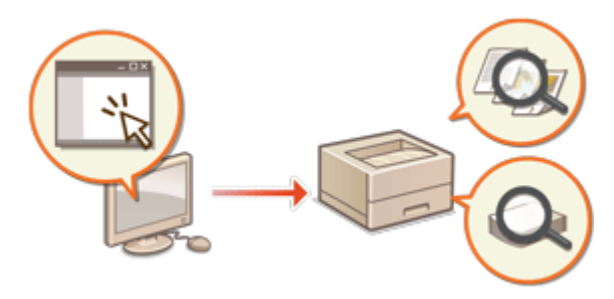

**De status van afdrukken controleren(P. 287) OHet opdrachtlogboek controleren(P. 288) [Controleren van de machinestatus\(P. 288\)](#page-294-0)** 

## **OPMERKING**

● Wanneer persoonlijk verificatiebeheer wordt gebruikt, kunt u voorkomen dat gebruikers handelingen uitvoeren op de opdrachten van andere gebruikers op het scherm <Statusmonitor>. **O[<Beperk toegang](#page-429-0) [taken andere gebr.>\(P. 423\)](#page-429-0)** 

### De status van afdrukken controleren

U kunt de status controleren van documenten die in de wachtrij voor afdrukken staan. U kunt ook een document voorafgaand aan andere uitvoeren, of een document annuleren.

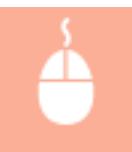

Start de Remote UI (UI op afstand) | [Status monitor/Annuleren] | [Opdrachtstatus] onder [Afdrukken]

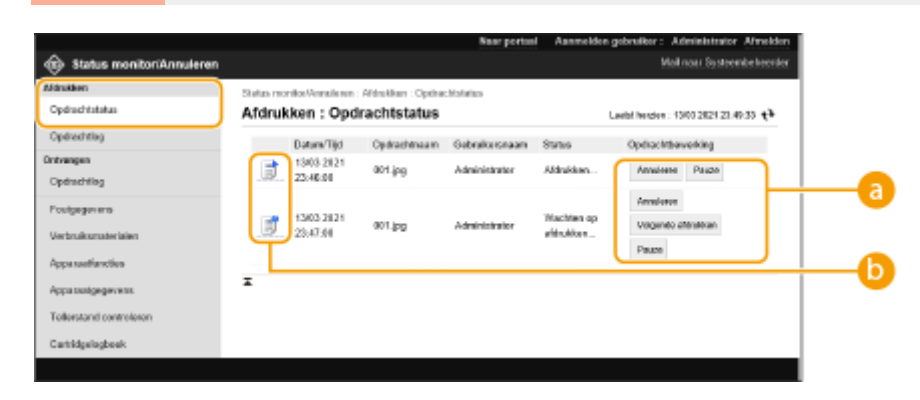

### **Bedieningsknoppen**

- [Annuleren]: Afdrukken is geannuleerd. Het geannuleerde document is verwijderd en kan niet worden hersteld.
- [Volgende afdrukken]: Het document wordt meteen nadat het huidige document is voltooid, uitgevoerd.

<span id="page-294-0"></span>● [Pauze]: U kunt het afdrukken annuleren. Klik op [Hervatten] om verder te gaan met het afdrukken van een document dat is onderbroken.

### **Documentpictogram**

Klik op het pictogram om de gedetailleerde gegevens over het document weer te geven.

### Het opdrachtlogboek controleren

U kunt een logboek voor documenten die zijn afgedrukt of ontvangen weergeven.

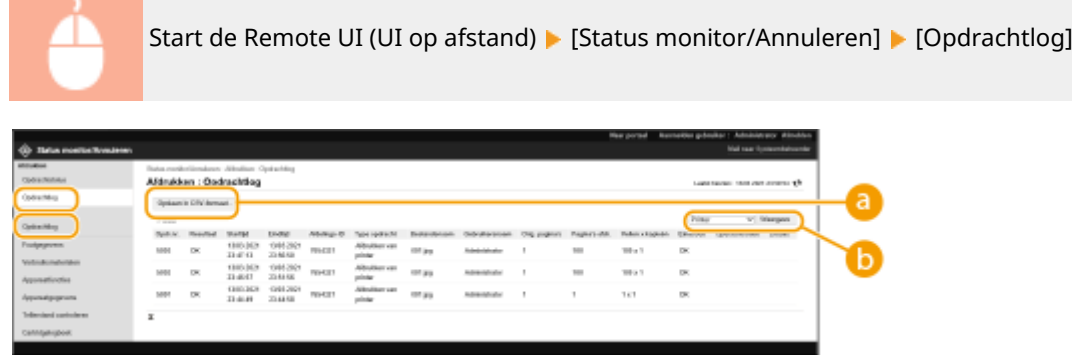

### **[Opslaan in CSV-formaat]**

De logboekgegevens kunnen op de computer worden geëxporteerd en opgeslagen als een CSV-bestand (\*.csv).

### *<b>B* Functieselectie

Selecteer de functie die u wilt controleren, en klik op [Weergave]. De weergegeven functies kunnen variëren afhankelijk van het model van uw machine en de optionele apparatuur.

### Controleren van de machinestatus

U kunt een scala aan gegevens over de machine controleren, zoals foutgegevens, de hoeveelheid resterende papier en toner, gegevens over aangesloten optionele apparatuur en het totale aantal pagina's dat tot nu toe is afgedrukt.

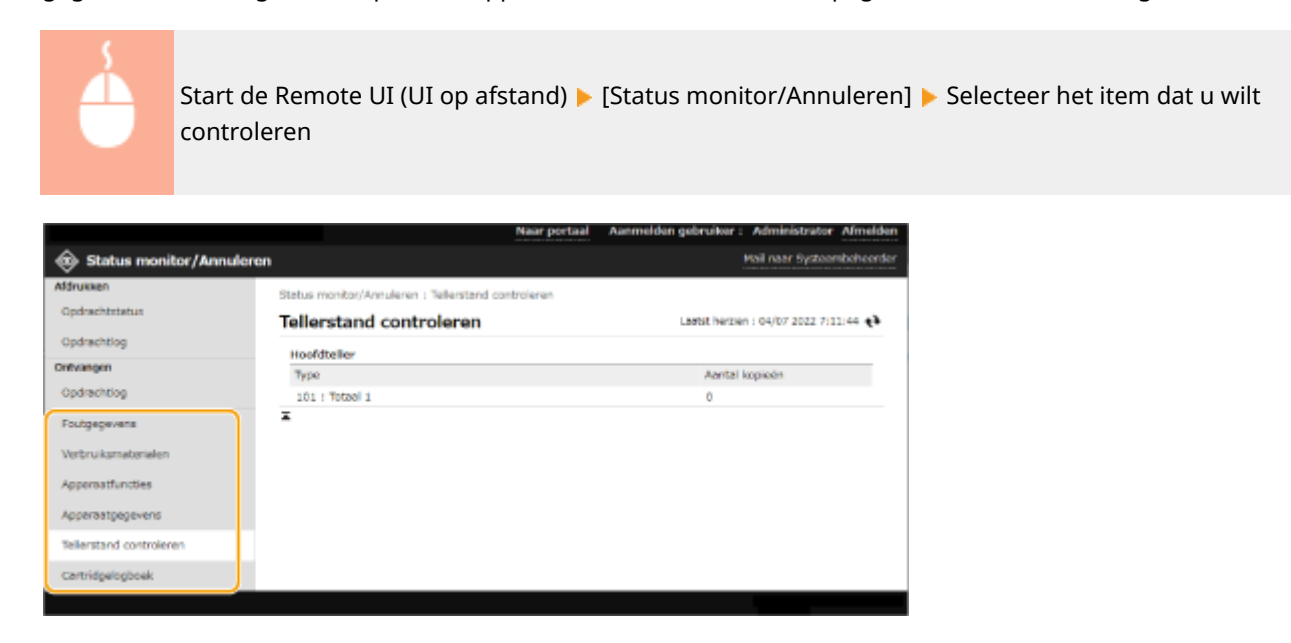

### KOPPELINGEN

### **[De Remote UI \(UI op afstand\) starten\(P. 283\)](#page-289-0)**

## <span id="page-296-0"></span>**Uitzetten/Herstarten van de machine**

#### 93WR-054

U kunt de Remote UI (UI op afstand) gebruiken om de machine af te sluiten of opnieuw te starten.

### **BELANGRIJK** U.

● Wanneer de machine wordt uitgeschakeld of opnieuw gestart, worden documenten die werden afgedrukt, geannuleerd.

### **ODe machine uitzetten(P. 290) O**Herstarten van de machine(P. 290)

### De machine uitzetten

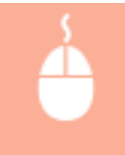

Start de Remote UI (UI op afstand) | [Instellingen/Registratie] | [Apparaatbeheer] | [Extern afsluiten] [Start]

### Herstarten van de machine

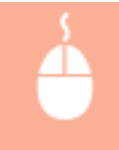

Start de Remote UI (UI op afstand) | [Instellingen/Registratie] | [Apparaat opnieuw starten] | [Opnieuw opstarten uitvoeren] [OK]

### KOPPELINGEN

**[De Remote UI \(UI op afstand\) starten\(P. 283\)](#page-289-0)  [De machine aanzetten\(P. 68\)](#page-74-0)  [De machine uitzetten\(P. 69\)](#page-75-0)** 

## **Beheren van de logboeken**

#### 93WR-055

U kunt de logboeken gebruiken om na te gaan of te analyseren hoe de machine wordt gebruikt. Een scala aan gegevens over elke bewerking wordt vastgelegd in de logboeken, zoals bewerkingsdatum/-tijd, gebruikersnaam, bewerkingstype, functietype en bewerkingsresultaat. Voor meer informatie over het type logboeken raadpleegt u **[Beheerfuncties\(P. 561\)](#page-567-0)** . Beheerdersbevoegdheden zijn nodig om de logboeken te beheren.

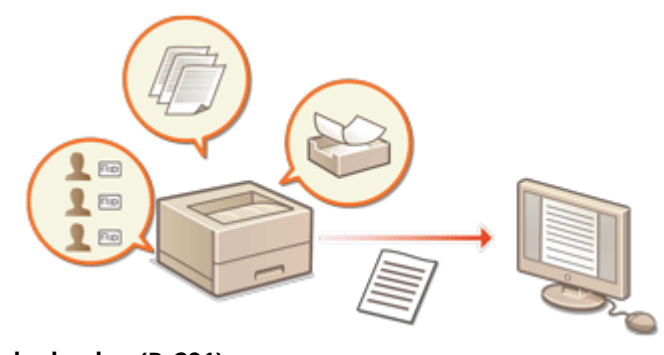

**OStarten met vastleggen in logboeken(P. 291) [Een logboek als een bestand exporteren\(P. 292\)](#page-298-0)  [Verwijderen van de logboeken\(P. 292\)](#page-298-0)  [Logboeken verzenden via het Syslog-protocol\(P. 292\)](#page-298-0)** 

## **BELANGRIJK**

- Als Verzameling van auditlogboeken is ingeschakeld en er treedt een fout op in de opslagruimte die wordt beheerd door deze functie, dan wordt initialisatie automatisch uitgevoerd en verschijnt er een foutscherm.
	- Als u het auditlogboek van vóór het optreden van de fout kunt verkrijgen, klikt u op [Download auditlogboek] om het logboek te verkrijgen en vervolgens klikt u op [OK].
	- Als u het auditlogboek van vóór het optreden van de fout niet kunt verkrijgen, klikt u op [OK].
- Wanneer de initialisatie is voltooid, wordt het verzamelen van auditlogboeken hervat en wordt het automatische initialisatieproces opgenomen in het logboek.

### Starten met vastleggen in logboeken

Volg de onderstaande procedure om te starten met het vastleggen van logboeken.

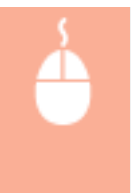

Start de Remote UI (UI op afstand) | [Instellingen/Registratie] | [Apparaatbeheer] | [Auditlogboek exporteren/wissen] [Informatie auditlogboeken] | Klik op [Start] voor [Verzameling auditlogboeken:]

## **OPMFRKING**

- Als energieverbruik in sluimermodus is ingesteld op [Laag], worden de logboeken niet verzameld wanneer de machine in de sluimermodus gaat.
- Als u een netwerkverbindingslogboek of een machinebeheerlogboek genereert, klikt u op [Apparaatbeheer]  $\blacktriangleright$  [Opslaan auditlogboek]  $\blacktriangleright$  selecteer het selectievakje voor [Opslaan auditlogboek]  $\blacktriangleright$  klik [OK]  $\blacktriangleright$  [Gew. inst. toepassen].
- <span id="page-298-0"></span>● Als de machine door een stroomstoring enzovoort wordt uitgeschakeld terwijl logboeken worden verzameld, start het verzamelen opnieuw wanneer de machine opnieuw wordt gestart, te beginnen met het logboek dat werd verzameld voordat de machine werd uitgeschakeld.
- Indien u het verzamelen van logboeken stopzet terwijl logboeken worden verzameld, worden de logboeken voor de periode dat het verzamelen van logboeken werd stopgezet, niet meer verzameld wanneer het verzamelen van logboeken achteraf weer wordt gestart.

### Een logboek als een bestand exporteren

De verschillende logboeken kunnen worden geëxporteerd en opgeslagen op een computer als CSV-bestanden, die kunnen worden geopend met een CSV-bestandseditor of een teksteditor.

## **BELANGRIJK**

● Wanneer u logboeken als bestanden exporteert, gebruik dan TLS of IPSec. **[IPSec-instellingen](#page-270-0) [configureren\(P. 264\)](#page-270-0)** 

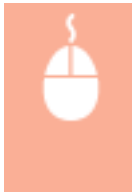

Start de Remote UI (UI op afstand) | [Instellingen/Registratie] | [Apparaatbeheer] | [Auditlogboek exporteren/wissen] [Exporteer auditlogboeken] [Exporteren] [Volg de aanwijzingen op het scherm om het bestand op te slaan

- Als u wilt dat alle logboeken nadat ze zijn geëxporteerd, automatisch worden verwijderd, schakelt u eerst het selectievakje voor [Verwijder logboeken van het apparaat na het exporteren] in voordat u op [Exporteren] klikt. Als u vervolgens op [Annuleren] klikt, wordt exporteren geannuleerd en worden de logboeken verwijderd, zelfs als het exporteren als bestanden nog niet is voltooid.
- De verzameling van logboeken wordt stopgezet terwijl de exportprocedure wordt uitgevoerd.

### Verwijderen van de logboeken

U kunt alle verzamelde logboeken verwijderen.

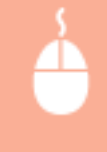

Start de Remote UI (UI op afstand) • [Instellingen/Registratie] • [Apparaatbeheer] • [Auditlogboek exporteren/wissen] L [Verwijder auditlogboeken] L [Verwijd.] L [Ja]

### Logboeken verzenden via het Syslog-protocol

Syslog-informatie kan worden verzonden naar een SIEM-systeem (Security Information/Event Management). Als u koppelt met een SIEM-systeem kunt u diverse informatie die wordt geanalyseerd op basis van realtimewaarschuwingsinformatie centraal beheren.

**1 Start de Remote UI (UI op afstand). [De Remote UI \(UI op afstand\) starten\(P. 283\)](#page-289-0)** 

### **2 Klik op [Instellingen/Registratie] op de portaalpagina. [Remote UI \(UI op afstand\)](#page-291-0) [scherm\(P. 285\)](#page-291-0)**

- **Klik op [Apparaatbeheer] [Auditlogboek exporteren/wissen] [Syslog-instellingen].**
- **4 Selecteer [Gebruik verzenden van Syslog] en geef de vereiste instellingen op.**

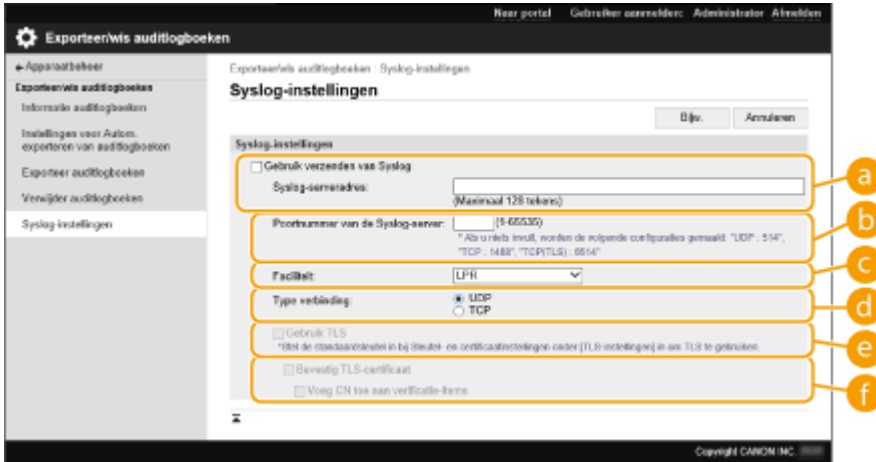

#### **[Syslog-serveradres:]**

Geef het adres op van de Syslog-server waarmee u verbinding wilt maken. Voer de benodigde gegevens in, zoals een IP-adres en hostnaam, afhankelijk van uw omgeving.

#### **[Poortnummer van de Syslog-server:]**

Voer het poortnummer in dat door de Syslog-server voor Syslog-communicatie wordt gebruikt. Als u dit leeg laat, wordt gebruikgemaakt van het poortnummer dat is gedefinieerd in RFC (UDP: 514, TCP: 1468, TCP (TLS): 6514).

#### **[Faciliteit:]**

Geef het type logboekberichten op dat u wilt verzenden. Kies een van de volgende: [Local0] t/m [Local7], [Log Alert], [Log Audit], [Security Messages] of [LPR] gedefinieerd in RFC.

#### **[Type verbinding:]**

Geef het communicatietype op ([UDP]/[TCP]).

#### **[Gebruik TLS]**

Selecteer dit om TLS te gebruiken voor het versleutelen van informatie die wordt gecommuniceerd met de Syslog-server.

### **OPMERKING:**

● Wanneer [TCP] is geselecteerd in [Type verbinding:], kunt u de instelling voor het gebruik van TLS opgeven.

#### **[Bevestig TLS-certificaat]/[Voeg CN toe aan verificatie-items]**

Stel in of het TLS-servercertificaat moet worden geverifieerd dat is verzonden tijdens het verbinden en de bijbehorende CN (Common Name).

### **5 Klik op [Bijw.].**

### **OPMERKING**

● Voor bepaalde auditlogboeken treedt na de fout enige vertraging op, omdat Syslog-transmissie plaatsvindt na het uitvoeren van polling elke 30 seconden.

● De ondersteunde RFC's zijn 5424 (Syslog-indeling), 5425 (TLS) en 5426 (UDP).

### KOPPELINGEN

**[De Remote UI \(UI op afstand\) starten\(P. 283\)](#page-289-0)  [De sleutel en het certificaat voor TLS configureren\(P. 242\)](#page-248-0)** 

## <span id="page-301-0"></span>**De gegevens van instellingen importeren/exporteren**

93WR-056

Machinegegevens, zoal gegevens over gebruikersinstellingen en verschillende waarden van instellingen, kunnen worden geëxporteerd en opgeslagen op een computer. Geëxporteerde gegevens kunnen ook in de machine worden geïmporteerd vanaf een computer. Gegevens die zijn geëxporteerd uit de machine, kunnen worden geïmporteerd in andere (multifunctionele) Canon-printers, waardoor het gemakkelijker is om de instellingen op een nieuwe machine te configureren, zoals bij de aankoop van een vervangende machine. Voor meer informatie over de instellingen die kunnen worden geïmporteerd, raadpleegt u **[Tabel Instellingen/Registratie\(P. 319\)](#page-325-0)** . Bij het importeren of exporteren kunt u aangeven of alle machinegegevens of alleen bepaalde gegevens moeten worden geïmporteerd of geëxporteerd.

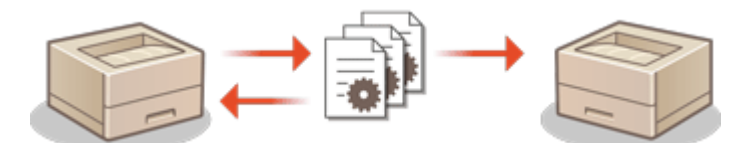

**[Alle instellingen importeren/exporteren\(P. 297\)](#page-303-0)** 

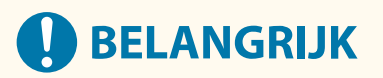

### **Een beheerder aanwijzen die deze bewerkingen moet beheren**

● Wijs een beheerder met beheerdersbevoegdheden aan die bewerkingen met importeren/exporteren van gegevens moet uitvoeren. Wanneer gegevens worden geïmporteerd, worden alle gebruikersinstellingen, netwerkinstellingen en andere gegevens overschreven, waardoor sommige functies niet meer goed werken of problemen veroorzaken bij de werking van de machine. Wees zorgvuldig bij het importeren van gegevens.

### **Schakel het apparaat pas uit als het importeren of exporteren is voltooid**

- Het kan enkele minuten duren voordat het proces is voltooid. Schakel het apparaat pas uit als het proces is voltooid. Als u dat niet doet, kan dat leiden tot gegevensverlies of storingen in de machine.
- U kunt de volgende functies/processen niet uitvoeren tijdens het importeren/exporteren van gegevens:
	- Rapportafdrukopdrachten
	- Importeren/exporteren in batch
	- Bijwerken voor de functie Registreer/update software
	- Bedienen via het bedieningspaneel van de machine
	- Bedienen vanaf de Remote UI (UI op afstand)
	- De machine in de slaapstand zetten
- Het importeren/exporteren van gegevens kan niet worden uitgevoerd terwijl de volgende functies/ processen worden uitgevoerd:
	- Rapportafdrukopdrachten
	- Importeren/exporteren in batch
	- Bijwerken voor de functie Registreer/update software
	- De machine uitschakelen
	- Foutcodes weergeven

#### **Importeer of exporteer niet in verschillende weergavetalen**

● Als de weergavetaal afwijkt tussen de exporterende en importerende machine, kunnen de instellingenwaarden ongeldig worden en storingen opleveren in de machine.

### **Bewerk geen geëxporteerde bestanden.**

● Open en bewerk nooit geëxporteerde XML bestanden, want dit kan storingen bij de machine veroorzaken.

## **OPMERKING**

### **Bij importeren in een andere (multifunctionele) Canon-printer dan deze machine**

● Sommige instellingen worden misschien niet geïmporteerd. **[Tabel Instellingen/Registratie\(P. 319\)](#page-325-0)** 

**Bij gebruik van een wachtwoord ter beveiliging van de instellingen voor het beveiligingsbeleid**

● De instellingen voor het beveiligingsbeleid kunnen alleen worden geïmporteerd als het wachtwoord voor die instellingen op de exporterende machine overeenkomt met dat van de importerende machine, of als er geen wachtwoord is ingesteld voor de importerende machine. Als er geen wachtwoord is ingesteld voor de importerende machine, wordt het wachtwoord dat is geconfigureerd voor de exporterende machine, ingesteld op de importerende machine.

## <span id="page-303-0"></span>**Alle instellingen importeren/exporteren**

#### 93WR-057

U kunt alle instellingengegevens uit de machine exporteren en opslaan in een computer, en vervolgens weer importeren bij het configureren van de instellingen op een nieuwe machine, zoals bij de aankoop van een vervangende machine. Als u dezelfde instellingen op twee of meer (multifunctionele) Canon-printers $^\star$  wilt configureren, kunt u simpelweg alle instellingen uit de ene machine exporteren en ze allemaal importeren in alle andere, zodat u niet elke machine afzonderlijk hoeft te configureren. Om deze bewerkingen uit te voeren, logt u met beheerdersbevoegdheden in op de Remote UI (UI op afstand).

\* Alleen voor modellen die het importeren/exporteren van alle instellingen ondersteunen **Alle instellingen exporteren(P. 297) [Alle instellingen importeren\(P. 298\)](#page-304-0)** 

### Alle instellingen exporteren

- **1 Start de Remote UI (UI op afstand). [De Remote UI \(UI op afstand\) starten\(P. 283\)](#page-289-0)**
- **2** Klik op [Instellingen/Registratie] op de portaalpagina. **O** [Remote UI \(UI op afstand\)](#page-291-0) **[scherm\(P. 285\)](#page-291-0)**
- **3 Klik op [Gegevensbeheer] [Exporteren].**

**4 Schakel het selectievakje voor [Alles selecteren] in.**

### **OPMFRKING:**

- Specifieke items kunnen ook worden geëxporteerd. Zie voor informatie over welke Instellingen/ Registratie-items overeenkomen met welke items van de batch-exportfunctie van de Remote UI (UI op afstand) **[Tabel Instellingen/Registratie\(P. 319\)](#page-325-0)** [.](#page-325-0)
- **5 Voer het wachtwoord in [Encryptiewachtwoord] in, selecteer het beveiligingsniveau in [Beveiligingsniveau] , klik op [Start exporteren] , [OK].**
- De wachtwoorden bij [Encryptiewachtwoord] zijn nodig bij het importeren van de geëxporteerde gegevens van instellingen. Gebruik alfanumerieke tekens.
- Voer ter bevestiging het wachtwoord opnieuw in bij [Bevestigen].
- Als u alle instellingengegevens wilt versleutelen, selecteert u [Niveau 2] in [Beveiligingsniveau].

<span id="page-304-0"></span>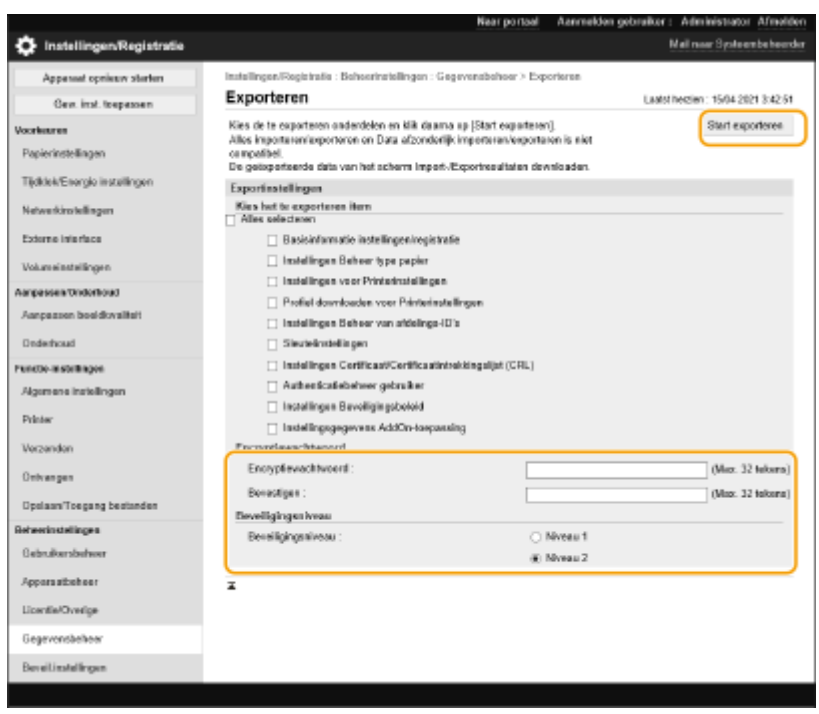

### **O** BELANGRIJK:

- Het kan even duren voordat het scherm is aangepast. Klik niet meer dan een keer op [Start exporteren].
- Wanneer u instellingengegevens importeert naar een ander model die de instelling in [Beveiligingsniveau] niet ondersteunt, selecteert u [Niveau 1].

### **6 Klik op [Status controleren].**

- Als de melding [Kan niet bij exporteren worden gebruikt.] wordt weergegeven, gebruik de Remote UI (UI op afstand) dan niet om bewerkingen uit te voeren.
- **7 Klik op [Start downloaden].**
- **8 Volg de aanwijzingen op het scherm om aan te geven waar de gegevens moeten worden opgeslagen.**

### **OPMERKING**

### **Alle instellingengegevens exporteren zonder een computer te gebruiken**

●U kunt alle instellingengegevens naar geheugenmedia, zoals een USB-geheugenapparaat, exporteren. ● **[<Export nr USB-geheugen>\(P. 427\)](#page-433-0)** 

### Alle instellingen importeren

U kunt alle instellingengegevens importeren die zijn geëxporteerd naar een computer. Bij het importeren worden eerder geconfigureerde instellingen overschreven. Merk wel op dat sommige modellen machines misschien niet alle instellingen kunnen importeren. **OTabel Instellingen/Registratie(P. 319)** 

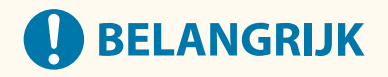

### **Controleer de gegevens van de systeembeheerder**

● Bij het importeren van instellingen voor afdelings-ID-beheer in een andere multifunctionele printer waarop afdelings-ID-beheer is ingeschakeld, worden de gegevens van de systeembeheerder overschreven, waardoor u zich misschien niet meer kunt aanmelden met de vorige systeembeheerders-ID en pincode. Controleer voordat u deze bewerking uitvoert, eerst de gegevens van de systeembeheerder die zijn opgeslagen op de exporterende machine.

## **OPMERKING**

### **Bij het toepassen van instellingen voor het beveiligingsbeleid**

● De instellingen voor het beveiligingsbeleid kunnen alleen worden geïmporteerd als het wachtwoord voor die instellingen op de exporterende machine overeenkomt met dat van de importerende machine, of als er geen wachtwoord is ingesteld voor de importerende machine. Als er geen wachtwoord is ingesteld voor de importerende machine, wordt het wachtwoord dat is geconfigureerd voor de exporterende machine, automatisch ingesteld op de importerende machine.

**1 Start de Remote UI (UI op afstand). [De Remote UI \(UI op afstand\) starten\(P. 283\)](#page-289-0)** 

- **2** Klik op [Instellingen/Registratie] op de portaalpagina. **O**Remote UI (UI op afstand)**[scherm\(P. 285\)](#page-291-0)**
- **3 Klik op [Gegevensbeheer] [Importeren].**
- **4 Klik op [Bladeren...] en geef het bestand op dat u wilt importeren.**

### **5 Voer het wachtwoord in bij [Decoderingswachtwoord] en klik op [Start importeren] [OK].**

- Voer bij [Decoderingswachtwoord] hetzelfde wachtwoord in dat is ingevoerd toen de instellingengegevens werden geëxporteerd.
- Schakel het selectievakje in voor [Import-/export-resultaatrapport aanmaken] als u de importresultaten als een CSV-bestand wilt uitvoeren.

➠De gegevens van het geselecteerde bestand word in de machine geïmporteerd.

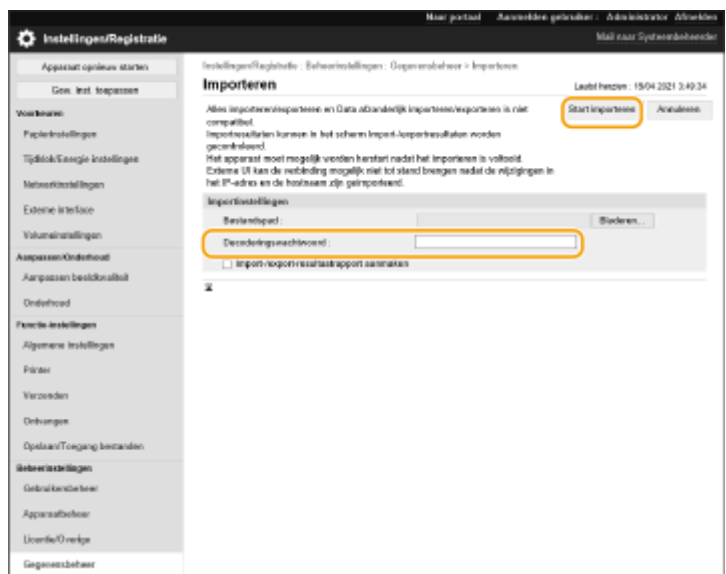

### **Klik op [OK] ▶ [Status controleren].**

- De machine moet opnieuw worden gestart, afhankelijk van de geïmporteerde instellingen. Klik op [Opnieuw opstarten uitvoeren].
- Als u het selectievakje voor [Import-/export-resultaatrapport aanmaken] inschakelt bij de vorige stap, klikt u op [Instellingen/Registratie] | [Gegevensbeheer] | [Resultaten importeren/exporteren] | [Rapport aanmaken] om de importresultaten te exporteren.

## **OPMERKING**

### **Alle instellingengegevens importeren zonder een computer te gebruiken**

- ●U kunt alle instellingengegevens vanaf geheugenmedia, zoals een USB-geheugenapparaat, importeren. **[<Import van USB-geheugen>\(P. 427\)](#page-433-0)**
- Er wordt slechts één rapportbestand opgeslagen. De volgende keer dat er in batch wordt geïmporteerd, wordt het bestaande rapport verwijderd.
- Rapporten worden in de volgende taal gemaakt.
	- Als de weergavetaal van de machine onmiddellijk na het importeren is ingesteld op Japans: Japans
	- Als de weergavetaal van de machine onmiddellijk na het importeren is ingesteld op een andere taal dan Japans: Engels

## <span id="page-307-0"></span>**De firmware bijwerken**

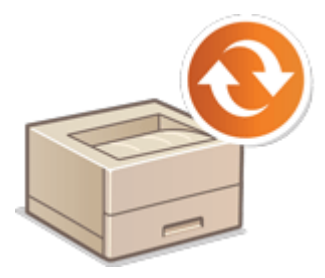

 Nieuwe firmware wordt periodiek uitgegeven om nieuwe functies toe te voegen of om problemen met bestaande functies op te lossen. Als nieuwe firmware beschikbaar is, volg dan de onderstaande procedure om die op de machine bij te werken. Beheerdersbevoegdheden zijn nodig om de firmware bij te werken.

93WR-058

#### **ODe firmwareversie controleren(P. 301) [De Firmware bijwerken\(P. 302\)](#page-308-0)**

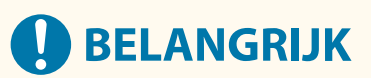

- Voer de volgende handelingen niet uit tijdens het bijwerken van de firmware. Dit kan namelijk een kritieke fout veroorzaken.
	- Zet de hoofdschakelaar van de machine in de UIT-stand
	- Verwijder de LAN-kabel
	- Communicatie (zoals afdrukken) met de machine uitvoeren vanaf een andere computer of toepassing<sup>\*1</sup>
	- Configureer de slaapstandinstellingen van uw computer\*2

\*1 Wanneer u de firmware in een netwerkomgeving bijwerkt, zorg er dan voor dat andere gebruikers geen bewerkingen uitvoeren zoals afdrukken.

\*2 Het is mogelijk dat de firmware niet correct wordt bijgewerkt als de computer in de slaapstand komt.

## **OPMERKING**

### **Voorbereiden op het bijwerken van firmware**

- Download de nieuwste firmware van de Canon-website (https://global.canon/).
- Maak een reservekopie van de machinegegevens en -instellingen voor het geval de firmware-update niet goed wordt uitgevoerd.

#### **[De gegevens van instellingen importeren/exporteren\(P. 295\)](#page-301-0)**

#### **Opmerking over het updateproces**

- Het apparaat start meerdere keren opnieuw op.
- Het updateproces wordt onderbroken als er taken overblijven.
- Het scherm schakelt meerdere keren over tijdens het updateproces. Het kan even duren voordat het scherm overschakelt, maar sluit de browser pas af als het updateproces is voltooid.

### De firmwareversie controleren

Controleer de firmwareversie van de machine voor het updaten van de firmware en na het updaten van de firmware.

### **1 Start de UI op afstand. [De Remote UI \(UI op afstand\) starten\(P. 283\)](#page-289-0)**

<span id="page-308-0"></span>**2 Klik op [Status monitor/Annuleren] op de portaalpagina. [Remote UI \(UI op](#page-291-0) [afstand\)-scherm\(P. 285\)](#page-291-0)** 

**3 Klik op [Apparaatgegevens] [Versie-informatie] controleer [Controller].**

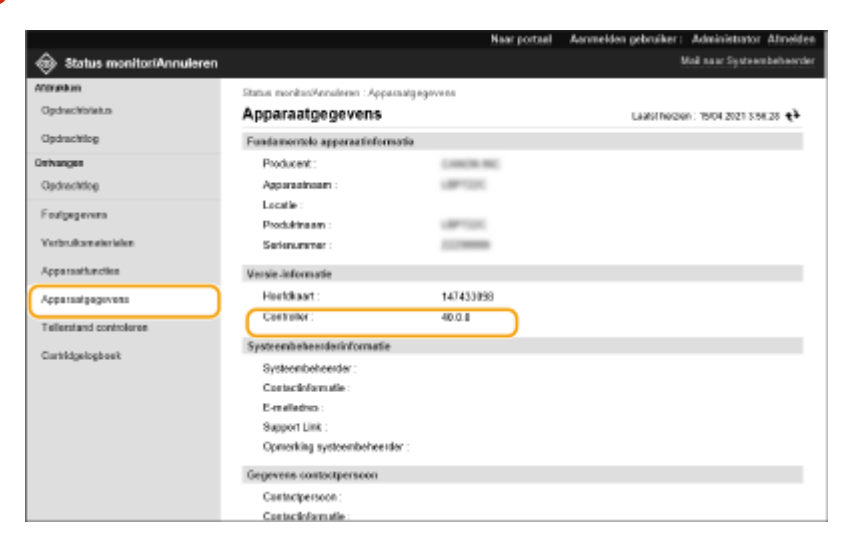

### De Firmware bijwerken

- **1 Start de UI op afstand. [De Remote UI \(UI op afstand\) starten\(P. 283\)](#page-289-0)**
- **2** Klik op [Instellingen/Registratie] op de portaalpagina. **D**Remote UI (UI op afstand)**[scherm\(P. 285\)](#page-291-0)**
- **3 Klik op [Licentie/Overige] [Registreer/Update software].**
- **4 Klik op [Handmatige update].**
- **5 Klik op [Bladeren...], selecteer de firmware-update en klik op [Bijwerken].**
	- ➠Wanneer de melding <Het proces is gestopt omdat er een of meer taken niet zijn afgerond. Start het apparaat handmatig opnieuw op om het proces te starten. U mag de browser sluiten.> verschijnt, zet u de machine uit en dan weer aan. **[Uitzetten/Herstarten van de machine\(P. 290\)](#page-296-0)**

## **TIPS**

### **De firmware bijwerken vanaf het startscherm**

● Firmware bijwerken kan ook worden uitgevoerd vanaf <Update firmware> op het <Home>-scherm, afhankelijk van de regio. Er zijn Administrator bevoegdheden vereist voor deze bewerking.

## **Bijwerken van firmware (Distributie)**

#### 93WR-059

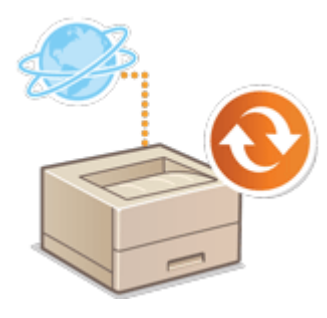

 Als de machine toegang heeft tot internet, kunt u de meest recente firmware voor de machine vanaf de distributieserver van Canon downloaden. Dat kan gemakkelijker en handiger zijn dan de andere updatemethode ( **[De firmware](#page-307-0) [bijwerken\(P. 301\)](#page-307-0)** [\)](#page-307-0), omdat zowel handmatige als automatische updateopties beschikbaar zijn, zodat u de firmware op een bepaalde tijd of zo snel mogelijk nadat de laatste versie beschikbaar is gekomen, kunt downloaden. Beheerdersbevoegdheden zijn nodig om deze bewerkingen uit te voeren. U moet een aanvraag indienden om deze functie te gebruiken. Voor meer informatie, neem contact op met uw dealer of servicevertegenwoordiger.

## **OPMERKING**

● Deze functie is mogelijk niet beschikbaar, afhankelijk van uw land of regio.

### **Voorbereiden op het bijwerken van firmware**

● Maak een reservekopie van de machinegegevens en -instellingen voor het geval de firmware-update niet goed wordt uitgevoerd.

**[De gegevens van instellingen importeren/exporteren\(P. 295\)](#page-301-0)** 

- **1 Start de Remote UI (UI op afstand). [De Remote UI \(UI op afstand\) starten\(P. 283\)](#page-289-0)**
- **2 Klik op [Instellingen/Registratie] op de portaalpagina. [Remote UI \(UI op afstand\)](#page-291-0) [scherm\(P. 285\)](#page-291-0)**
- **3 Klik op [Licentie/Overige] [Registreer/Update software].**

### **4 Voer een communicatietest uit.**

- Test of u de distributieserver via het netwerk kunt openen.
- **1** Klik op [Logs weergeven/communicatietest].
- **2** Klik op [Communication Test] [Ja].
	- ➠De resultaten van de communicatietest worden weergegeven.
		- Als [Kan geen verbinding maken met de distributieserver. Controleer de distributieserver en het netwerk.] wordt weergegeven, controleert u of de LAN-kabel is aangesloten en de netwerkinstellingen goed zijn geconfigureerd. **[Installatie met de installatiegids\(P. 6\)](#page-12-0)**
- **5 Klik op [Gedistribueerde update] [Nieuwe firmware bevestigen].**
- **6 Configureer de noodzakelijke instellingen.**

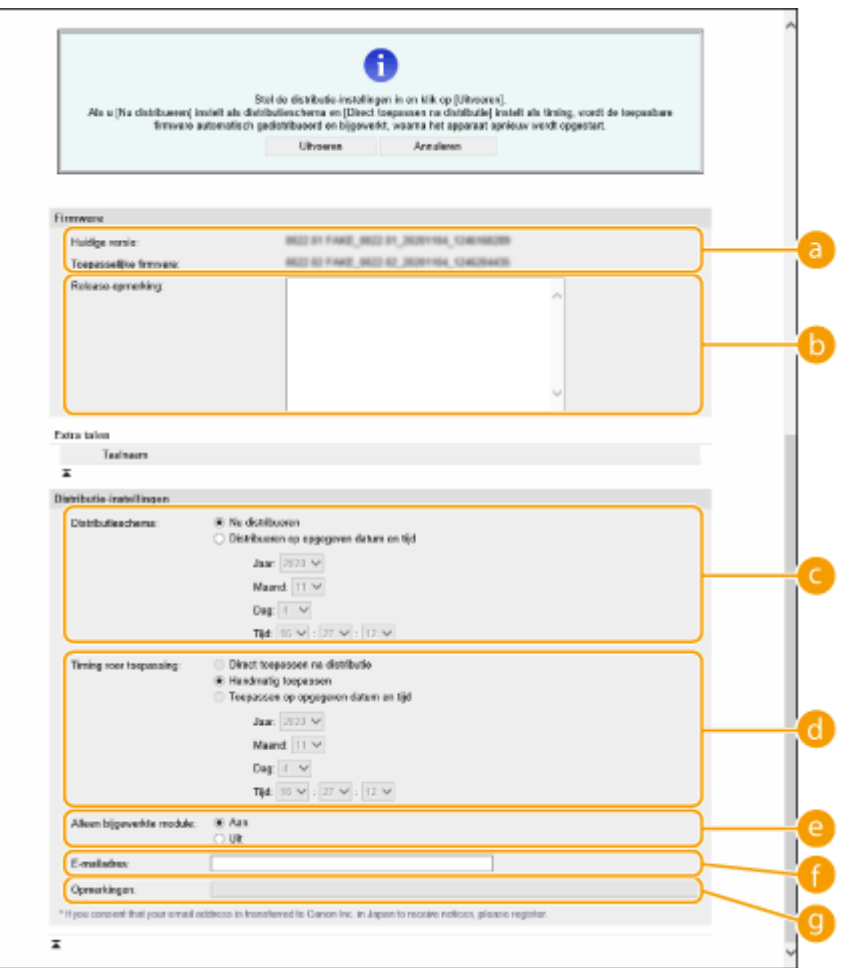

#### **[Huidige versie]/[Toepasselijke firmware]**

U kunt de huidige firmwareversie respectievelijk de nieuwe controleren.

#### **[Release-opmerking]**

Belangrijke informatie wordt weergegeven. Lees en begrijp de inhoud ervan.

#### **[Distributieschema]**

Om de firmware meteen te downloaden, selecteert u [Nu distribueren]. Om de firmware automatisch op een bepaalde datum en tijdstip te downloaden, selecteert u [Distribueren op opgegeven datum en tijd] en geeft u de datum en het tijdstip op bij [Jaar:]/[Maand:]/[Dag:]/[Tijd:]. U kunt een week van tevoren het tijdstip inplannen.

#### **[Timing voor toepassing]**

Om de firmware direct na de download toe te passen, selecteert u [Direct toepassen na distributie]. Om de firmware automatisch op een bepaalde datum en tijdstip toe te passen, selecteert u [Toepassen op opgegeven datum en tijd] en geeft u de datum en het tijdstip op bij [Jaar:]/[Maand:]/[Dag:]/[Tijd:]. U kunt ook [Handmatig toepassen] selecteren om de firmware handmatig toe te passen.

#### **[Alleen bijgewerkte module]**

Selecteer [Aan] om een stapsgewijze update uit te voeren (download alleen het verschil tussen de huidige en nieuwe firmwareversies). Als u de firmware volledig wilt downloaden, selecteert u [Uit]. Merk op dat sommige firmwareversies geen stapsgewijze update ondersteunen.

#### **[E-mailadres]**

Voer uw e-mailadres in. De distributieserver verzendt de updatestatus naar het e-mailadres dat hier is ingevoerd.

#### **[Opmerkingen]**

Voer een beschrijving of notitie in om aan de e-mail toe te voegen. Als u meerdere printers// multifunctionele printers beheert, kunt u door het invoeren van een apparaatnaam de status van elk apparaat gemakkelijker herkennen.

### *Klik op [Uitvoeren]* **• [OK].**

- Als het scherm met de licentieovereenkomst wordt weergegeven, controleert u de gegevens en klikt u op [Akkoord].
- Als [Direct toepassen na distributie] of [Toepassen op opgegeven datum en tijd] is geselecteerd bij de vorige stap, herstart de machine automatisch meteen nadat de firmware is toegepast. Als [Handmatig toepassen] is geselecteerd, moet u de gedownloade firmware handmatig toepassen. **Gedownloade firmware toepassen(P. 305)**

## **BELANGRIJK**

● Als u de verspreide update-instellingen nogmaals wijzigt, kan de gedownloade firmware worden verwijderd of kunnen de geplande instellingen worden geannuleerd.

## **OPMERKING**

### **Het distributieschema annuleren**

● Klik op het scherm dat bij stap 5 wordt weergegeven, op [Geplande distributie verwijderen] ▶ [Ja].

## **TIPS**

### **Automatisch controleren op nieuwe firmware (geplande update)**

● Als u bij stap 5 op [Instellingen geplande update] ▶ [Bewerken...] klikt, kunt u de machine zo instellen dat die periodiek de distributieserver opent voor nieuwe firmware. Als nieuwe firmware beschikbaar is, wordt die gedownload om de firmware op de machine bij te werken. **[Geplande updates instellen\(P. 306\)](#page-312-0)** 

### ■ Gedownloade firmware toepassen

- **1 Start de Remote UI (UI op afstand). [De Remote UI \(UI op afstand\) starten\(P. 283\)](#page-289-0)**
- **2** Klik op [Instellingen/Registratie] op de portaalpagina. **ORemote UI (UI op afstand)[scherm\(P. 285\)](#page-291-0)**
- **3 Klik op [Licentie/Overige] [Software registreren/bijwerken].**
- *Klik op [Gedistribueerde update] ▶ [Firmware toepassen] ▶ [OK].*
- De machine herstart automatisch meteen nadat de firmware is toegepast.

### **OPMERKING:**

**De firmware verwijderen**

 $\bullet$  Klik op [Firmware verwijderen]  $\blacktriangleright$  [OK].

## <span id="page-312-0"></span>**Geplande updates instellen**

#### 93WR-05A

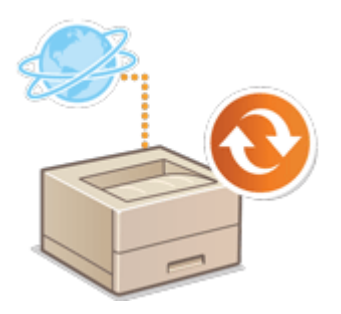

 U kunt de machine zodanig instellen dat er regelmatig wordt gecontroleerd of er nieuwe firmware beschikbaar is en de firmware van de machine automatisch wordt bijgewerkt.

## **OPMERKING**

- Deze bewerking kan alleen worden uitgevoerd door een gebruiker met de vereiste bevoegdheden.
- Als het downloaden van de firmware niet wordt voltooid, of de gedownloade firmware niet wordt toegepast, kunt u geen geplande updates uitvoeren.
- **1 Start de Remote UI (UI op afstand). [De Remote UI \(UI op afstand\) starten\(P. 283\)](#page-289-0)**
- **2 Klik op [Instellingen/Registratie] op de portaalpagina. [Remote UI \(UI op afstand\)](#page-291-0) [scherm\(P. 285\)](#page-291-0)**
- **3 Klik op [Licentie/overig] [Software registreren/bijwerken].**
- ▲ Klik op [Instellingen geplande update] ▶ [Bewerken...].
- **5 Schakel het selectievakje voor [Instellingen geplande update inschakelen] en configureer de vereiste instellingen.**

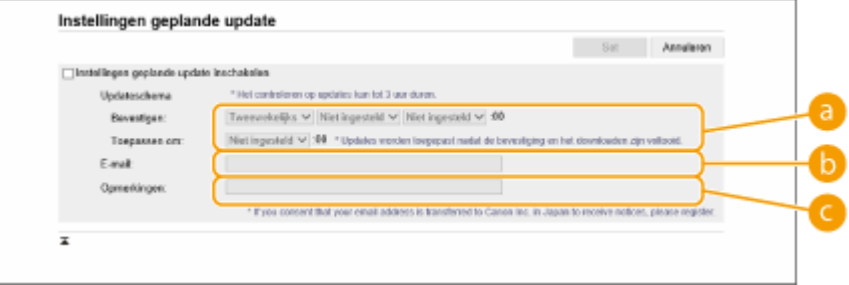

### **[Updateschema]**

[Bevestigen]

Selecteer de cyclus ([Tweewekelijks] of [Wekelijks], een dag ([Zo] tot [Za]) en het tijdstip). De tijd wordt weergegeven volgens het 24-uur systeem. Het zoeken naar firmware kan tot 3 uur vanaf de aangegeven tijd in beslag nemen.

[Toepassen om] Selecteer het tijdstip om de gedownloade firmware toe te passen.

### **[E-mail]**

Voer het e-mailadres van de beheerder in. U kunt e-mails ontvangen over de updatestatus die wordt verzonden vanaf de distributieserver.

### **[Opmerkingen]**

Voer de opmerking in die automatisch aan de e-mail wordt toegevoegd. Als de modelnaam is ingevoerd, kunt u vaststellen over welke apparaatstatus de e-mail gaat.

### **OPMERKING**

- Als eerder gedownloade firmware niet wordt toegepast door een geplande update, wordt de volgende geplande update niet uitgevoerd.
- Als de geplande update is ingesteld, wordt de firmware op het opgegeven tijdstip bijgewerkt nadat de nieuwe firmware van de distributieserver is gedownload. Nadat de toepassing is voltooid, wordt de machine automatisch opnieuw opgestart.

**6 Klik op [Set].**

## <span id="page-314-0"></span>**Berichten van de beheerder weergeven**

#### 93WR-05C

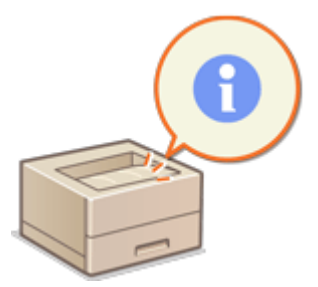

 U kunt berichten voor gebruikers weergeven op de portaalpagina van de UI op afstand. Er zijn beheerdersbevoegdheden nodig om deze instellingen te configureren.

- **1 Start de Remote UI (UI op afstand). [De Remote UI \(UI op afstand\) starten\(P. 283\)](#page-289-0)**
- **2 Klik op [Instellingen/Registratie] op de portaalpagina. [Remote UI \(UI op afstand\)](#page-291-0) [scherm\(P. 285\)](#page-291-0)**
- **3 Klik op [Licentie/Overige] [Berichtendienst/Support Link].**

### **4 Voer het bericht in en klik op [OK].**

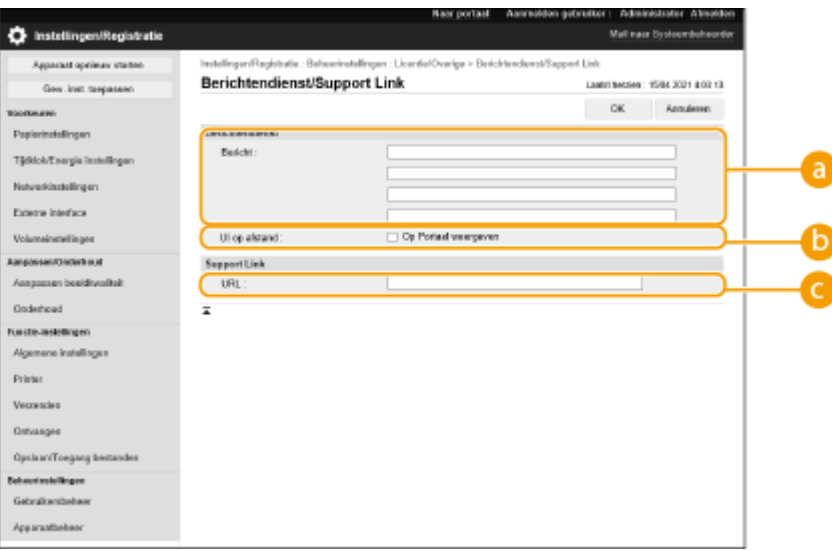

### **[Bericht]**

Voer de inhoud van het bericht in. Gebruik deze instelling voor het weergeven van operationele tips en overige meldingen met lage prioriteit.

#### **[ UI op afstand]**

Schakel dit selectievakje in om het bericht op de portaalpagina van de UI op afstand weer te geven.

#### **[Support Link]**

Voer de link naar ondersteunende informatie voor de machine in om weer te geven op de portaalpagina van de UI op afstand.

## **De website instellen voor het kopen van verbruiksmaterialen**

#### 93WR-05E

U kunt een link instellen naar de website voor het aanschaffen van verbruiksmaterialen, die wordt weergegeven wanneer u informatie over verbruiksmaterialen controleert vanuit de UI op afstand. Het instellen van een link naar de website maakt het gemakkelijker voor gebruikers om verbruiksmaterialen te kopen.

- **1 Start de UI op afstand. [De Remote UI \(UI op afstand\) starten\(P. 283\)](#page-289-0)**
- **2** Klik op [Instellingen/Registratie] op de portaalpagina. **O** [Remote UI \(UI op afstand\)](#page-291-0) **[scherm\(P. 285\)](#page-291-0)**
- **3 Klik op [Apparaatbeheer] [Informatie over de aanschaf van verbruiksartikelen].**

### **4 Geef zo nodig instellingen op.**

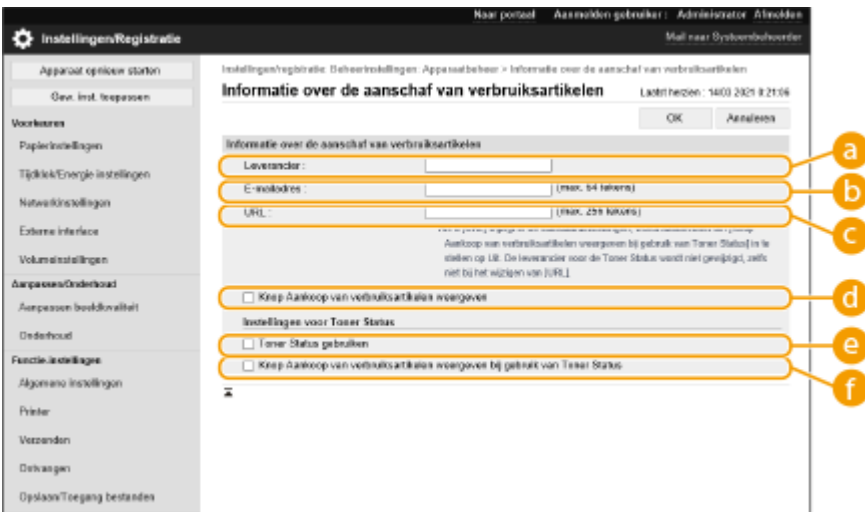

### **[Leverancier]**

Stel de naam in van de plaats voor het aanschaffen van verbruiksmaterialen.

### **[E-mailadres]**

Stel het e-mailadres in van de plaats voor het aanschaffen van verbruiksmaterialen.

### **[URL]**

Stel de URL in van de website voor het aanschaffen van verbruiksmaterialen.

#### **[Knop Aankoop van verbruiksartikelen weergeven]**

Selecteer dit om in de UI op afstand een knop weer te geven voor toegang tot de website voor het kopen van tonercartridges.

#### **[Toner Status gebruiken]**

Selecteer dit wanneer u gebruik maakt van de meldingstool voor het tonercartridgeniveau.

#### **[Knop Aankoop van verbruiksartikelen weergeven bij gebruik van Toner Status]**

Selecteer dit om in de meldingstool voor het tonercartridgeniveau een knop weer te geven voor toegang tot de website voor het kopen van tonercartridges.

**5 Klik op [OK].**

## **OPMERKING**

- Deze bewerking kan alleen worden uitgevoerd door een gebruiker met de Administrator-bevoegdheden.
- Deze instelling kan alleen worden geïmporteerd van/geëxporteerd naar dezelfde serie machines. **[De](#page-301-0) [gegevens van instellingen importeren/exporteren\(P. 295\)](#page-301-0)**
- Deze instelling is opgenomen in [Basisinformatie instellingen/registratie] bij het exporteren van batches. **[Alle instellingen importeren/exporteren\(P. 297\)](#page-303-0)**

## **Optionele producten voor het systeem installeren**

93WR-05F

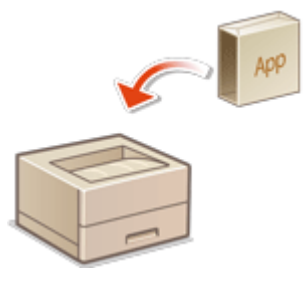

 Bij het gebruik van systeemopties moet u zich waarschijnlijk aanmelden met beheerdersbevoegdheden om licenties te registreren. Om een licentie te registreren, hebt u het nummer nodig dat is afgedrukt op het certificaat van het licentietoegangsnummer. Zorg dat u die bij de hand hebt voordat u begint. U kunt licenties registreren zelfs wanneer de machine niet verbonden is met het netwerk.

### **1 Voer een communicatietest uit.**

- Test of u de licentie via het netwerk kunt registreren.
- **1** Start de UI op afstand. **ODe Remote UI (UI op afstand) starten(P. 283)**
- **2** Klik op [Instellingen/Registratie] op de portaalpagina. **[Remote UI \(UI op afstand\)-scherm\(P. 285\)](#page-291-0)**
- **3** Klik op [Licentie/Overige] ▶ [Registreer/Update software] ▶ [Logs weergeven/communicatietest>.
- **4** Klik op [Communication Test].
	- ➠De melding [Weet u zeker dat u de communicatietest wilt uitvoeren?] wordt weergegeven.
- **5** Klik op [Yes].
	- ➠De resultaten van de communicatietest worden weergegeven.
	- Als [Connect Failed] wordt weergegeven, controleert u of de LAN-kabel is aangesloten en de netwerkinstellingen goed zijn geconfigureerd. **DInstallatie met de installatiegids(P. 6)**
	- Als u geen verbinding kunt maken met het netwerk, registreer de licentie dan offline. **[Wanneer](#page-318-0) [registratie niet via het netwerk kan worden uitgevoerd\(P. 312\)](#page-318-0)**
- **2 Klik op [Gedistribueerde installatie].**
- **3 Voer het licentietoegangsnummer in.**
- **4 Controleer het nummer en klik op [Volgende >].**

### **5 Selecteer de functie die u wilt installeren, en klik op [Start].**

- Als het scherm met de licentieovereenkomst wordt weergegeven, controleert u de gegevens en klikt u op [Akkoord].
- **6 Klik op [Naar gedistribueerde installatie].**

### <span id="page-318-0"></span>■Wanneer registratie niet via het netwerk kan worden uitgevoerd

Als de machine om een of andere reden geen verbinding kan maken met het netwerk, registreer de licentie dan offline. Haal eerst een licentiesleutel op via een computer die op het netwerk is aangesloten en registreer die vervolgens door hem in te voeren in de machine. Om een licentiesleutel op te halen, hebt u het nummer nodig dat is afgedrukt op het certificaat van het licentietoegangsnummer, en het serienummer van de machine.

- **1 Ga naar de website voor de uitgifte van licenties (http://www.canon.com/lms/ license/) en haal de licentiesleutel op.**
- Volg de aanwijzingen op het scherm en voer het licentietoegangsnummer en serienummer in om de licentiesleutel op te halen.
- **2 Selecteer <Inst.> op het <Home> scherm.**
- **3 Selecteer <Beheerinstellingen> <Licentie/Overige> <Registreer licentie>.**
- **4 Voer de licentiesleutel in.**
- **5 Selecteer <Start>.**

## **OPMERKING**

### **Het serienummer bevestigen**

● Het wordt weergegeven in <Contr. tellerstand> ▶ <Controleer app.config.>. Het kan ook worden bevestigd via de portaalpagina van de UI op afstand.

## **Beheer van opslagapparaatgegevens**

#### 93WR-05H

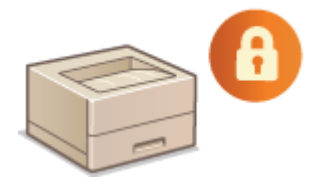

 De opslag van het apparaat bevat gegevens zoals niet-verwijderde taakgegevens en wachtwoordinformatie. Door deze gegevens te versleutelen, voorkomt u dat de informatie zonder toestemming wordt gebruikt.

### **[Instellingen initialiseren\(P. 314\)](#page-320-0)**

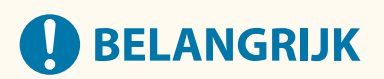

● Met opslagapparaatgegevensversleuteling op het apparaat kunt u gegevens waarschijnlijk niet tegen alle onbevoegde bewerkingen beschermen. Wees zorgvuldig bij het beheren van gegevens.

## **OPMERKING**

● Voor versleuteling gebruikt het apparaat een AES-algoritme in overeenstemming met FIPS PUB 197.

## <span id="page-320-0"></span>**Instellingen initialiseren**

93WR-05J

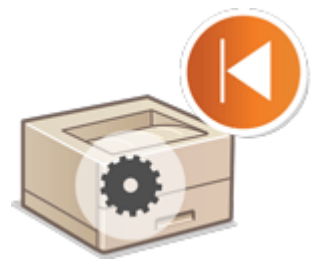

 U kunt de instellingen initialiseren naar de standaard fabrieksinstellingen. Er zijn beheerdersbevoegdheden nodig om initialisatie uit te voeren.

**Initialiseren van de netwerkinstellingen(P. 314) [Initialiseren van de paneelinstellingen\(P. 315\)](#page-321-0)  [Initialiseren van alle gegevens/instellingen\(P. 315\)](#page-321-0)** 

## **BELANGRIJK**

- Controleer voor initialisatie of er geen documenten worden verwerkt of in de wachtrij voor verwerking staan. Deze document worden anders verwijderd wanneer de initialisatie wordt uitgevoerd.
- Schakel het apparaat tijdens de initialisatie niet uit. Als u dat wel doet, kan dit defecten in het geheugen van de machine veroorzaken.
- Initialisatie kan 30 minuten of langer duren. De machine kan tijdens het initialisatieproces niet worden gebruikt.

### **OPMERKING**

### **Vóór het uitvoeren van initialisatie**

Maak een reservekopie van uw belangrijke gegevens of exporteer ze als een bestand.

- Machine-instellingengegevens **[De gegevens van instellingen importeren/exporteren\(P. 295\)](#page-301-0)**
- Gebruikersverificatiegegevens die zijn geregistreerd in het lokale apparaat voor persoonlijkeverificatiebeheer **[Gebruikersgegevens in het lokale apparaat registreren\(P. 194\)](#page-200-0)**

**Bij gebruik van een wachtwoord ter beveiliging van de instellingen voor het beveiligingsbeleid**

● Het invoeren van een wachtwoord is vereist om <Alle inst. init. zonder netwerkinst.> of <Initialiseer alle gegevens/instellingen> uit te voeren. **[Gebruik van een wachtwoord ter beveiliging van de instellingen](#page-185-0) [voor het beveiligingsbeleid\(P. 179\)](#page-185-0)** 

### Initialiseren van de netwerkinstellingen

U kunt de netwerkinstellingen initialiseren naar de standaard fabrieksinstellingen.

### <span id="page-321-0"></span>Initialiseren van de paneelinstellingen

U kunt de verschillende instellingen initialiseren naar de standaard fabrieksinstellingen.

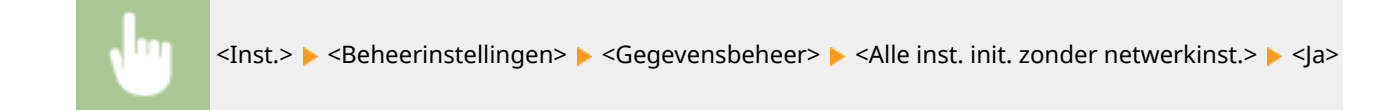

## **OPMERKING**

● De netwerkinstellingen worden niet geïnitialiseerd.

### Initialiseren van alle gegevens/instellingen

U kunt alle machine-instellingen herstellen naar de standaard fabrieksinstellingen.

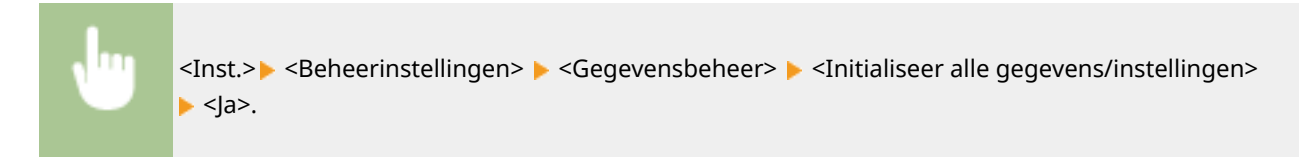

## **OPMERKING**

● Hoewel de opdrachtenlogboekgegevens kunnen worden verwijderd via initialisatie van alle gegevens/ instellingen, wordt het resultaat van het afdrukken van het rapport Initialiseren van alle gegevens/ instellingen vastgelegd in het afdruklogboek. **[De afdrukstatus en -geschiedenis controleren\(P. 127\)](#page-133-0)** 

## **TIPS**

● Het is ook mogelijk om een aantal machine-instellingen afzonderlijk te selecteren en daarvan de fabrieksinstellingen te herstellen. **OInstellingen/Registratie(P. 318)** 

# Instellingen/Registratie

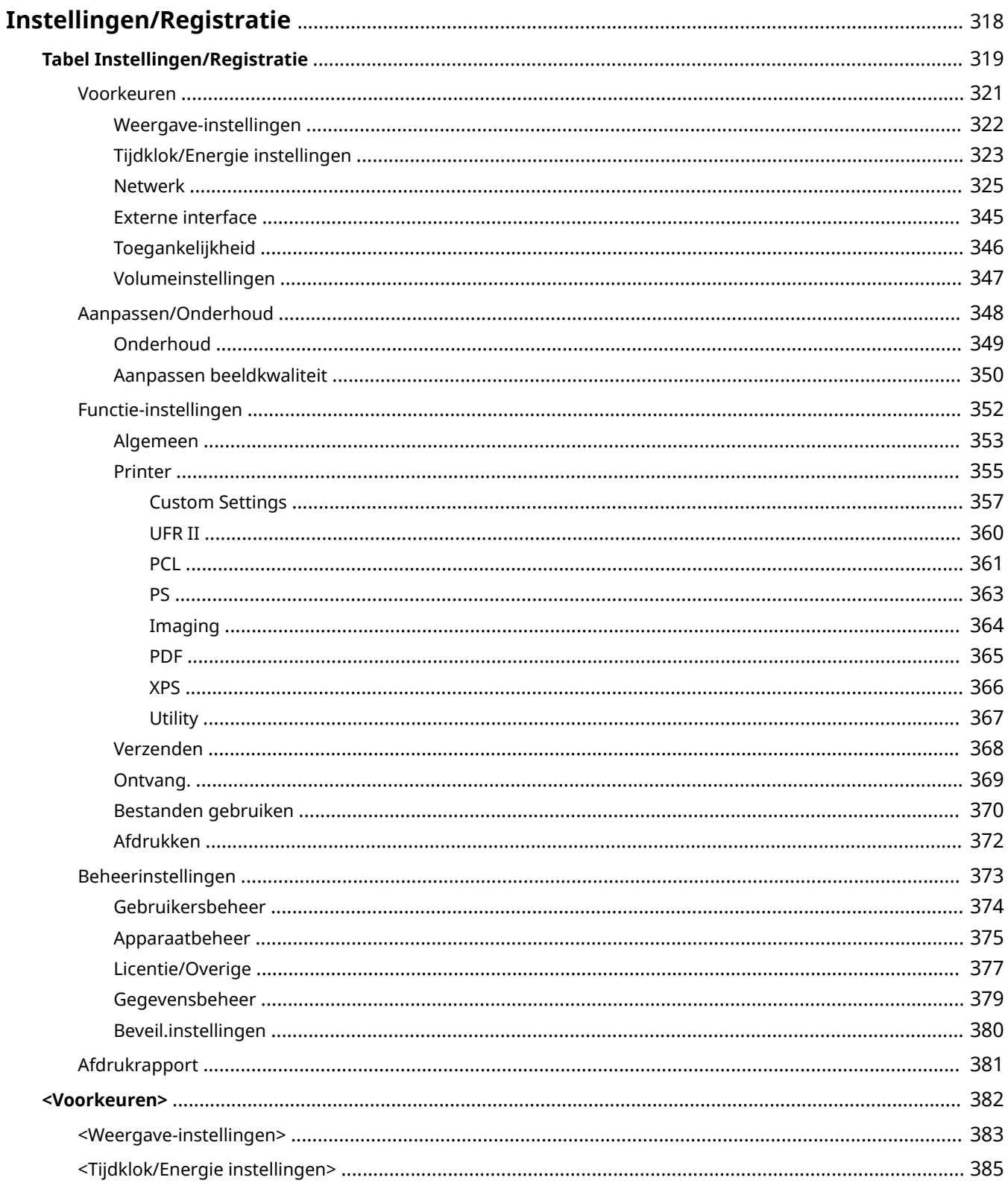

### Instellingen/Registratie

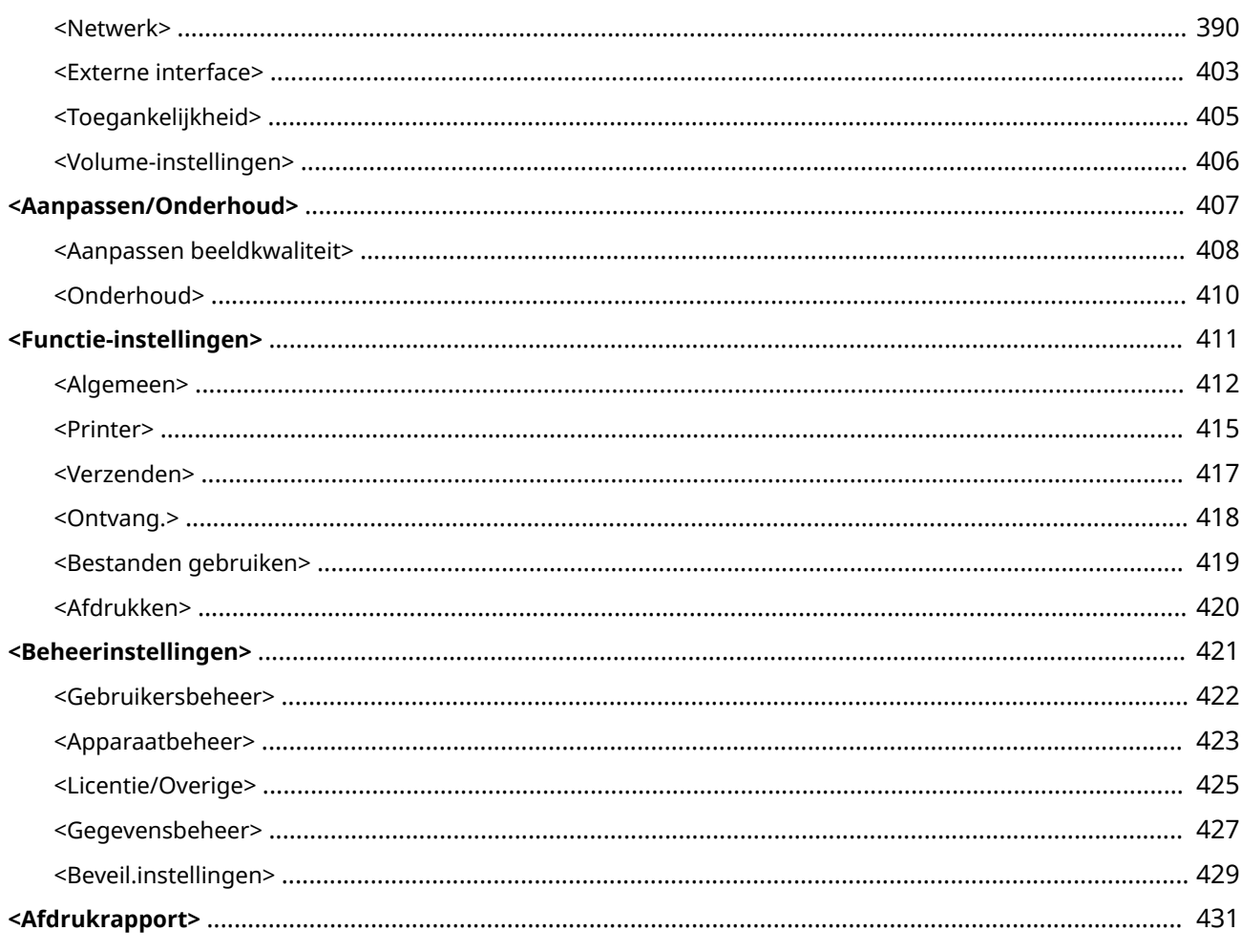
#### 93WR-05K

U kunt de machine aanpassen op basis van uw omgeving en behoeften door de instellingen die in dit hoofdstuk zijn beschreven, te configureren. Het scherm Instellingen/Registreren wordt weergegeven, als u <Inst.> selecteert op het scherm <Home>.

In dit gedeelte wordt beschreven wat met elke optie in het instellingenmenu kan worden geconfigureerd.

## **OPMERKING**

- Sommige instellingen worden niet altijd weergegeven, afhankelijk van de configuratie van optionele apparatuur die op de machine is geïnstalleerd.
- Sommige wijzigingen worden, afhankelijk van het besturingssysteem, misschien niet onmiddellijk weergegeven. In dit geval is het noodzakelijk om een van de volgende handelingen uit te voeren.
	- Selecteer <Ja> op het scherm om te bevestigen of u wijzigingen wilt aanbrengen.
	- Selecteer <Toepassen gew. inst.> op het <Home> scherm.
	- Herstart de machine.

## <span id="page-325-0"></span>**Tabel Instellingen/Registratie**

93WR-05L

De volgende instellingen kunnen worden geselecteerd of opgeslagen op het scherm Instellingen/Registratie.

**[Voorkeuren\(P. 321\)](#page-327-0)  [Aanpassen/Onderhoud\(P. 348\)](#page-354-0)  [Functie-instellingen\(P. 352\)](#page-358-0)  [Beheerinstellingen\(P. 373\)](#page-379-0)  [Afdrukrapport\(P. 381\)](#page-387-0)** 

## **OPMERKING**

- Sommige instellingen worden niet altijd weergegeven, afhankelijk van de configuratie van optionele apparatuur die op de machine is geïnstalleerd.
- Sommige wijzigingen worden, afhankelijk van het besturingssysteem, misschien niet onmiddellijk weergegeven. In dit geval is het noodzakelijk om een van de volgende handelingen uit te voeren.
	- Selecteer <Ja> op het scherm om te bevestigen of u wijzigingen wilt aanbrengen.
	- Selecteer <Toepassen gew. inst.> op het <Home> scherm.
	- Herstart de machine.
- De instellingen die kunnen worden opgegeven, verschillen tussen beheerders en algemene gebruikers, en variëren afhankelijk van de beperkingen die de beheerder heeft opgelegd.

#### ■ Beschrijving van de instellingen

Beschrijft de functies van elke instelling bij Instellingen/Registratie. De instellingen die kunnen worden gebruikt, verschillen afhankelijk van de gebruikersrechten en de machine die u gebruikt. Instellingen en waarden worden geschreven onder Beschrijving van instellingen. De fabrieksinstellingen worden geschreven in **vetgedrukte rode tekens**.

#### ■ "Kan worden ingesteld bij de Gebruikersinterface op afstand"

Het item 'Kan worden ingesteld bij de Gebruikersinterface op afstand' voor elk item wordt in de tabel instellingen/registratie weergegeven. 'Ja' of 'Nee' geeft aan of de instellingen wel of niet in de UI op afstand kunnen worden ingesteld.

#### ■ Alles importeren-functie

Het "Alles importeren-functie" item is in de Instellingen/Registratie tabel geschreven. Afhankelijk van de vraag of een instellingsitem in batch kan worden geïmporteerd, wordt "A", "B", "C", of "Nee" geschreven. "A", "B" en "C" verwijzen naar de volgende gevallen.

#### **Geval A**

#### **Alles naar uw machine importeren**

De instellingsgegevens terugzetten naar de machine voor back-ups.

#### Exporteren

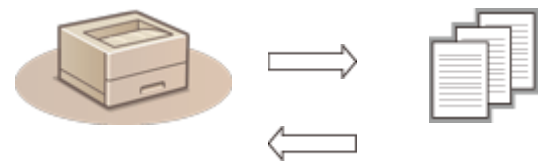

#### Instellingsgegevens

Importeren

#### **Geval B**

#### **Alles importeren naar een machine van hetzelfde model**

Geldt voor machines van dezelfde serie als deze machine.

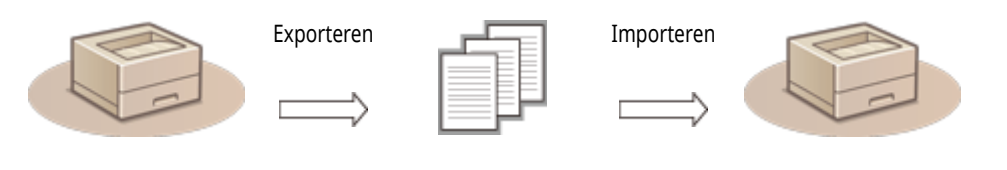

Instellingsgegevens

#### **Geval C**

#### **Alles importeren naar een machine van een ander model**

Geldt voor modellen die importeren in batch ondersteunen.

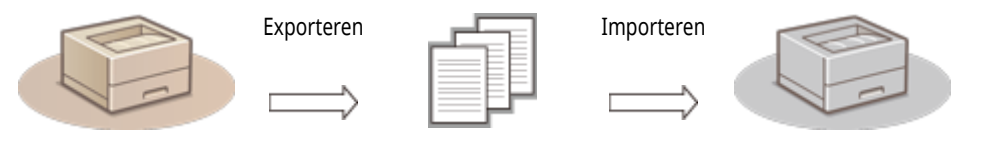

Instellingsgegevens

#### ■Itemnaam bij het exporteren met de Gebruikersinterface op afstand

Dit gedeelte geeft aan welke instellingen/registratie-items overeenkomen met welke items van de batch-exportfunctie van de Remote UI (UI op afstand). "-" wordt aangegeven voor items die niet zijn geïmporteerd/geëxporteerd. **[Alle instellingen importeren/](#page-303-0) [exporteren\(P. 297\)](#page-303-0)** 

De items die kunnen worden geselecteerd voor de batch-exportfunctie van de Remote UI (UI op afstand) worden hieronder aangegeven.

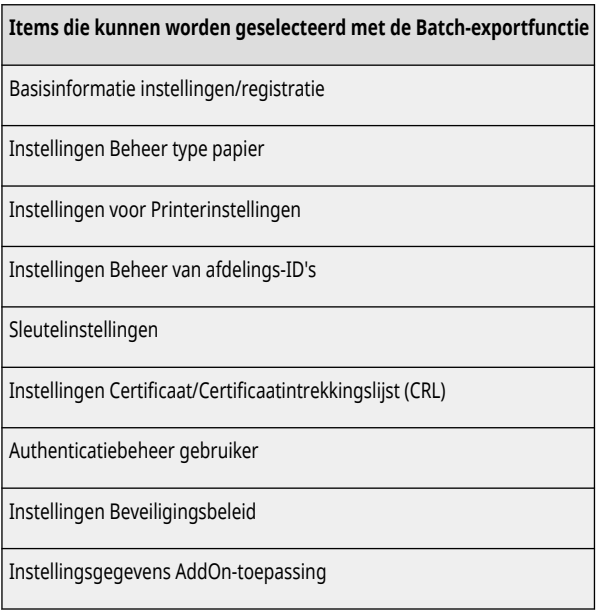

## <span id="page-327-0"></span>**Voorkeuren**

#### 93WR-05R

**[Weergave-instellingen\(P. 322\)](#page-328-0)  [Tijdklok/Energie instellingen\(P. 323\)](#page-329-0)  O**Netwerk(P. 325) **[Externe interface\(P. 345\)](#page-351-0)  [Toegankelijkheid\(P. 346\)](#page-352-0)  [Volumeinstellingen\(P. 347\)](#page-353-0)** 

## **OPMERKING**

- Sommige items kunnen worden ingesteld met de Remote UI (UI op afstand). Gebruik het bedieningspaneel van het apparaat om items in te stellen die niet kunnen worden ingesteld met de Remote UI (UI op afstand).
- De namen kunnen anders zijn op de Remote UI (UI op afstand).

## <span id="page-328-0"></span>**OPMERKING**

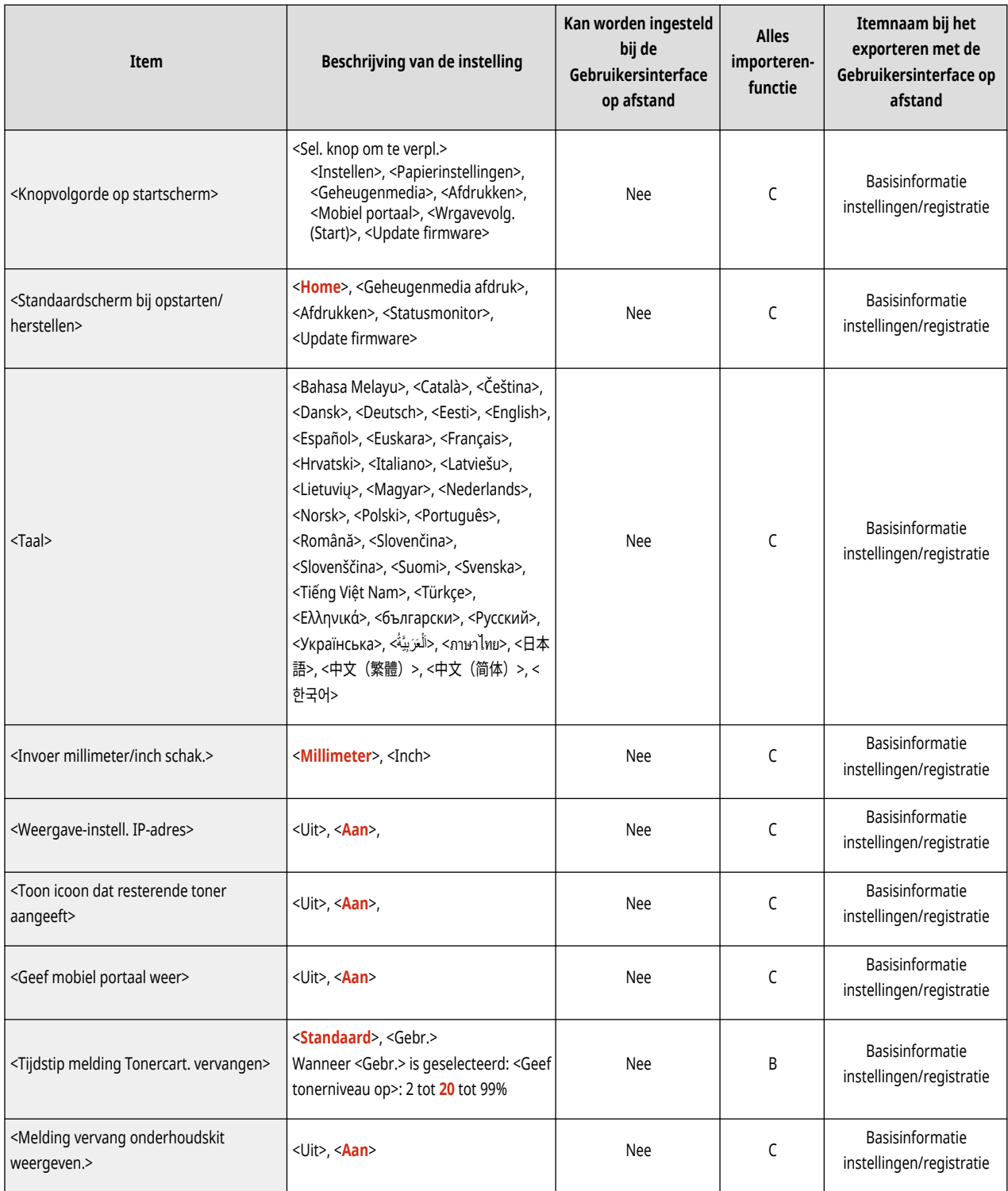

## <span id="page-329-0"></span>**OPMERKING**

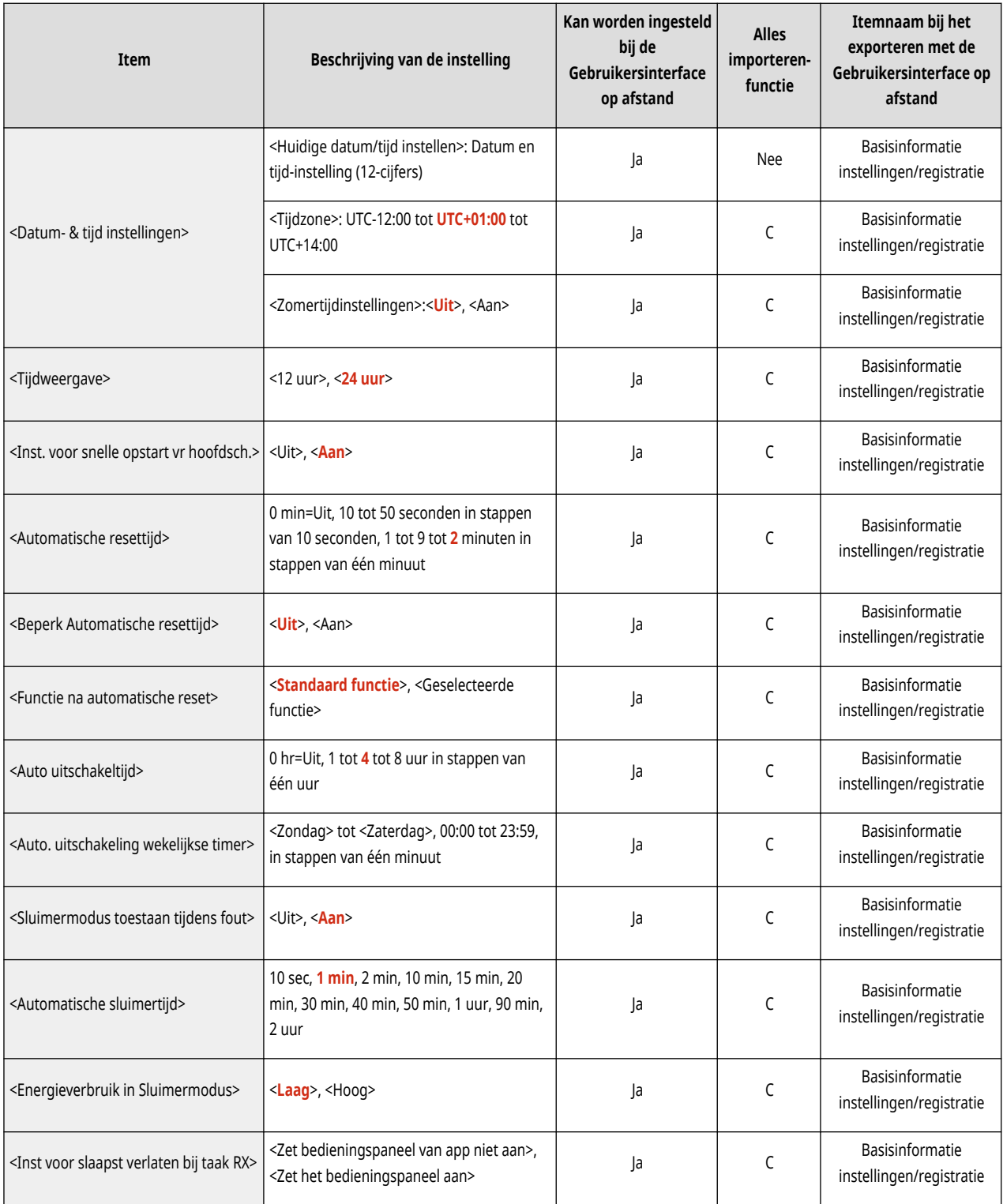

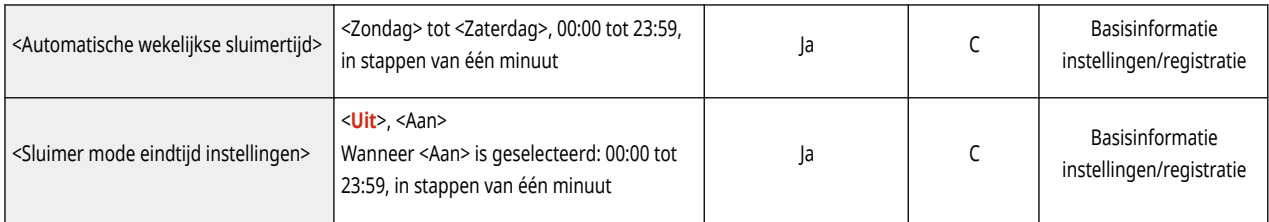

## <span id="page-331-0"></span>**OPMERKING**

- Voor informatie over de items ("A", "B", "C" en "Nee") in de kolom "Alles importeren-functie" raadpleegt u **●[Alles importeren](#page-325-0)[functie\(P. 319\)](#page-325-0)** [.](#page-325-0)
- $\bullet$  <Afdrukrapport> $*1$

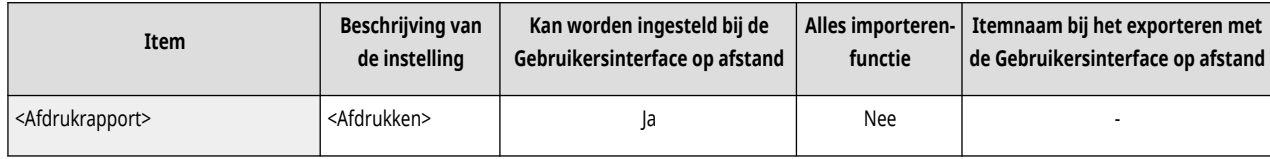

\*1 Deze instelling kan alleen worden opgegeven via de Remote UI (UI op afstand).

#### ● <Bevestig. netwerkaansl.>

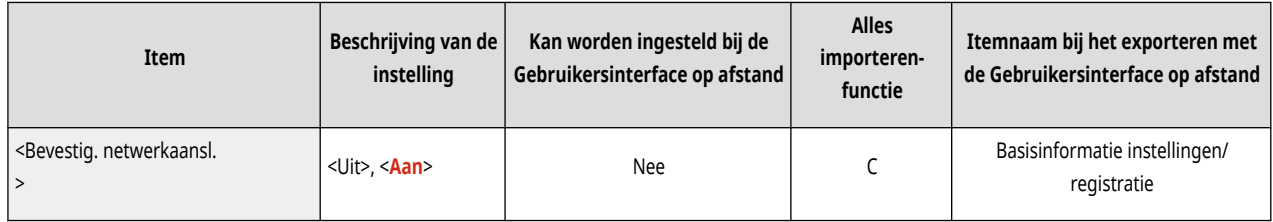

● <TCP/IP instellingen>: <IPv4-instellingen>

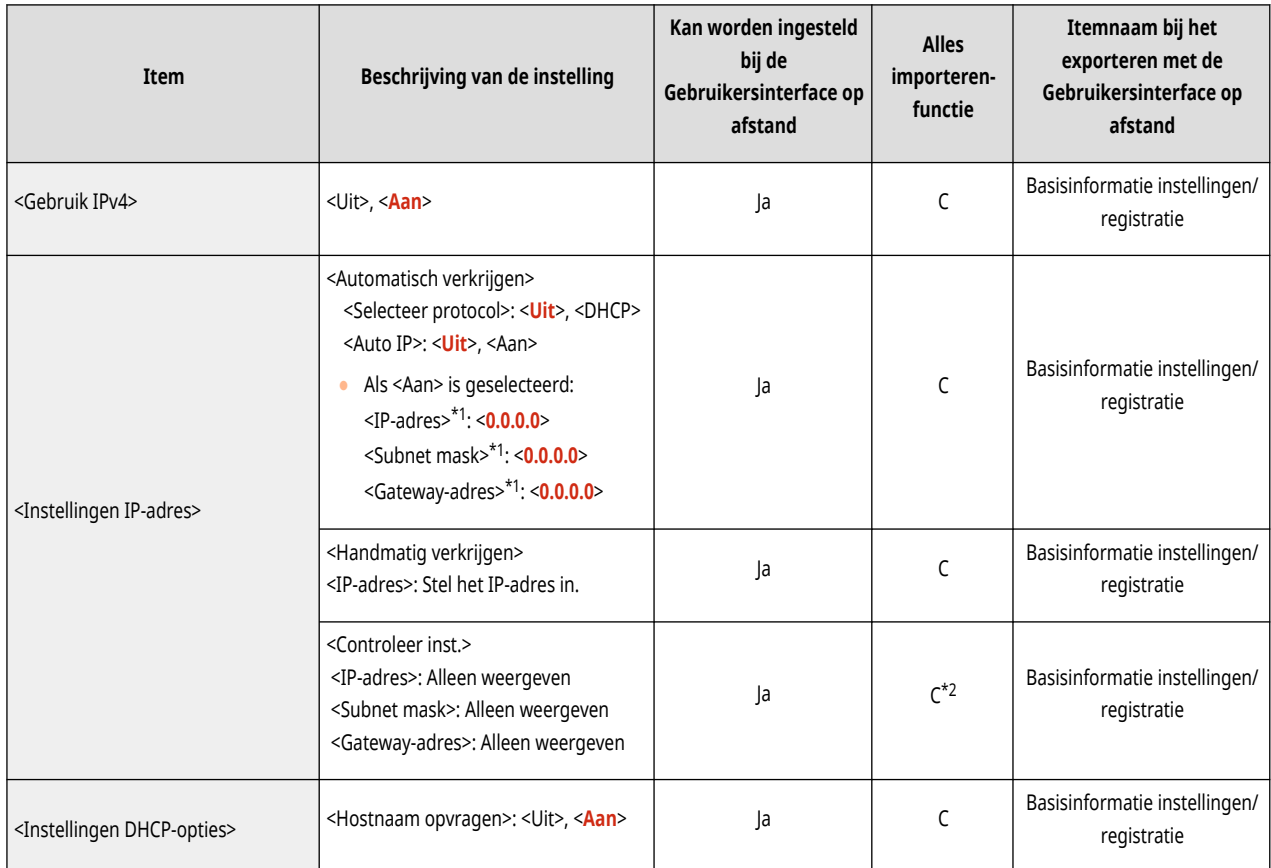

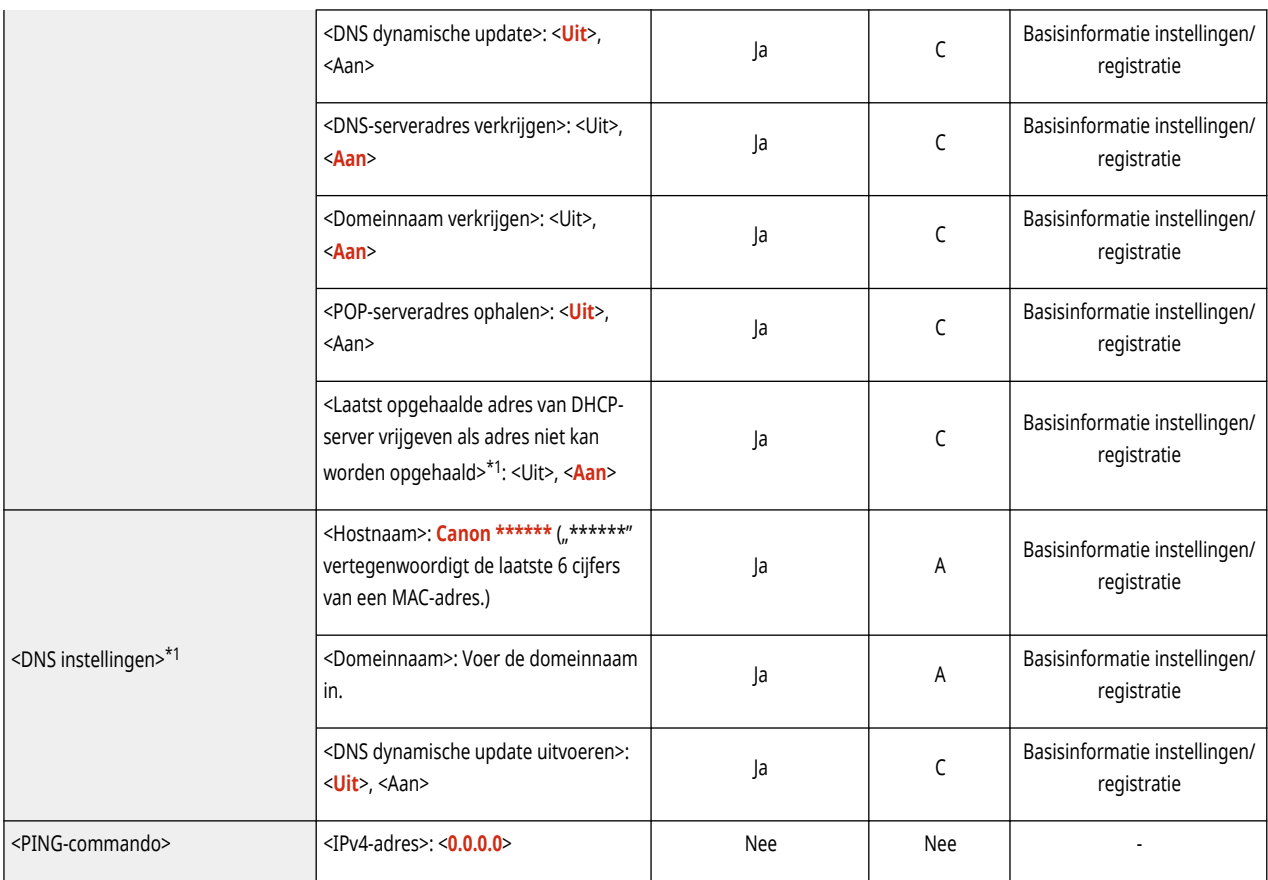

\*1 Deze instelling kan alleen worden opgegeven via de Remote UI (UI op afstand).

 $*2$  <IP-adres> wordt gecategoriseerd als "A".

● <TCP/IP instellingen>: <IPv6-instellingen>

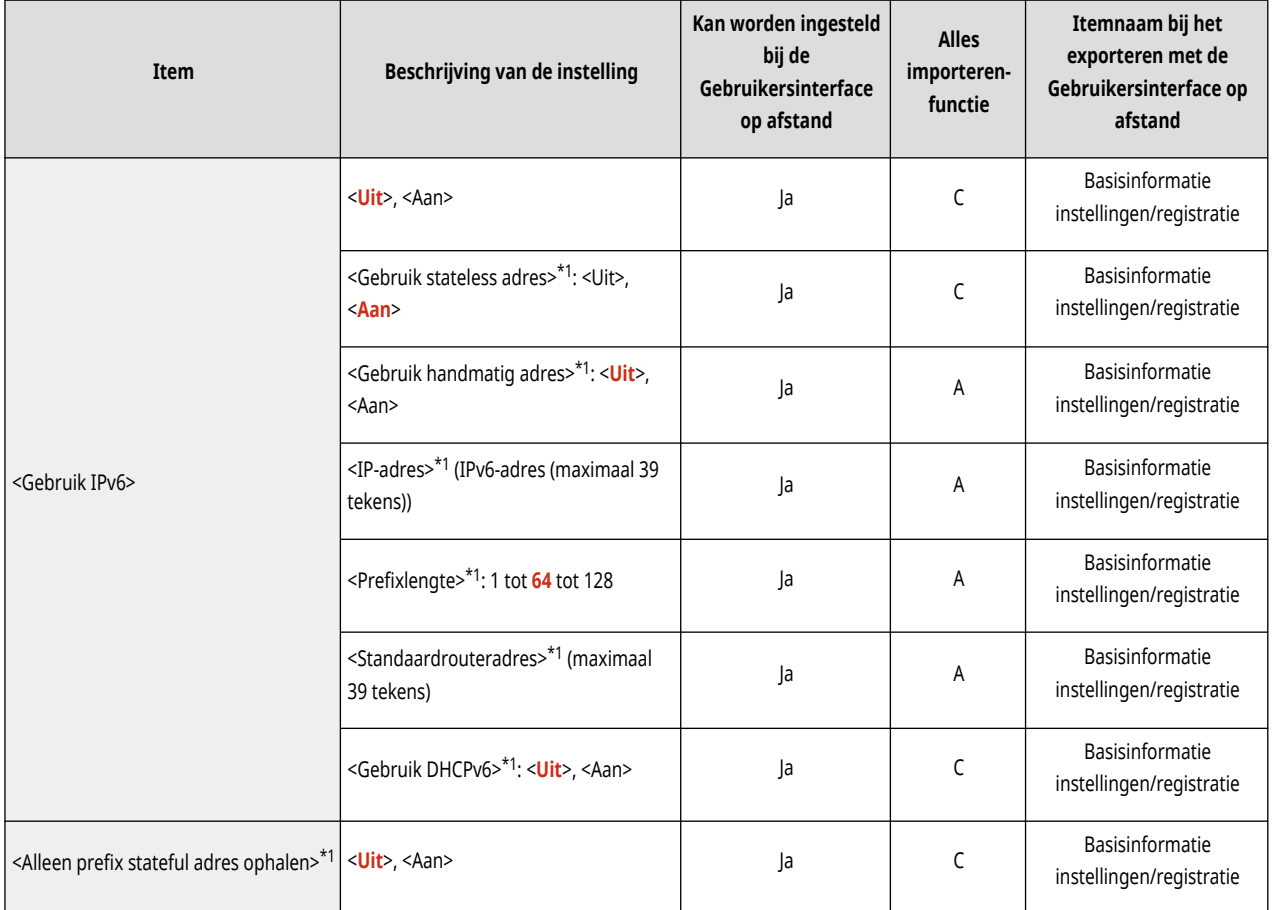

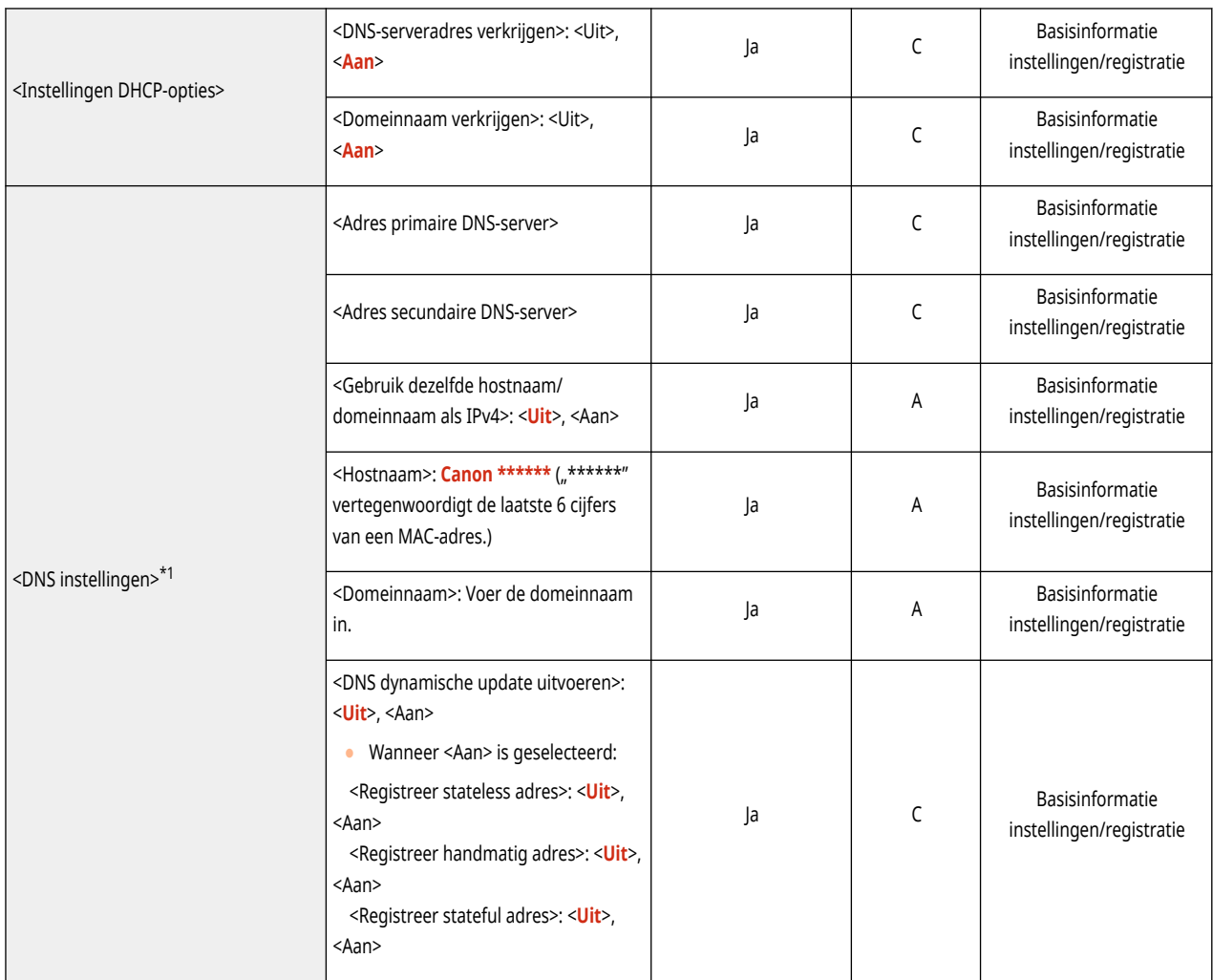

\*1 Deze instelling kan alleen worden opgegeven via de Remote UI (UI op afstand).

## ● <TCP/IP instellingen>: <DNS instellingen>

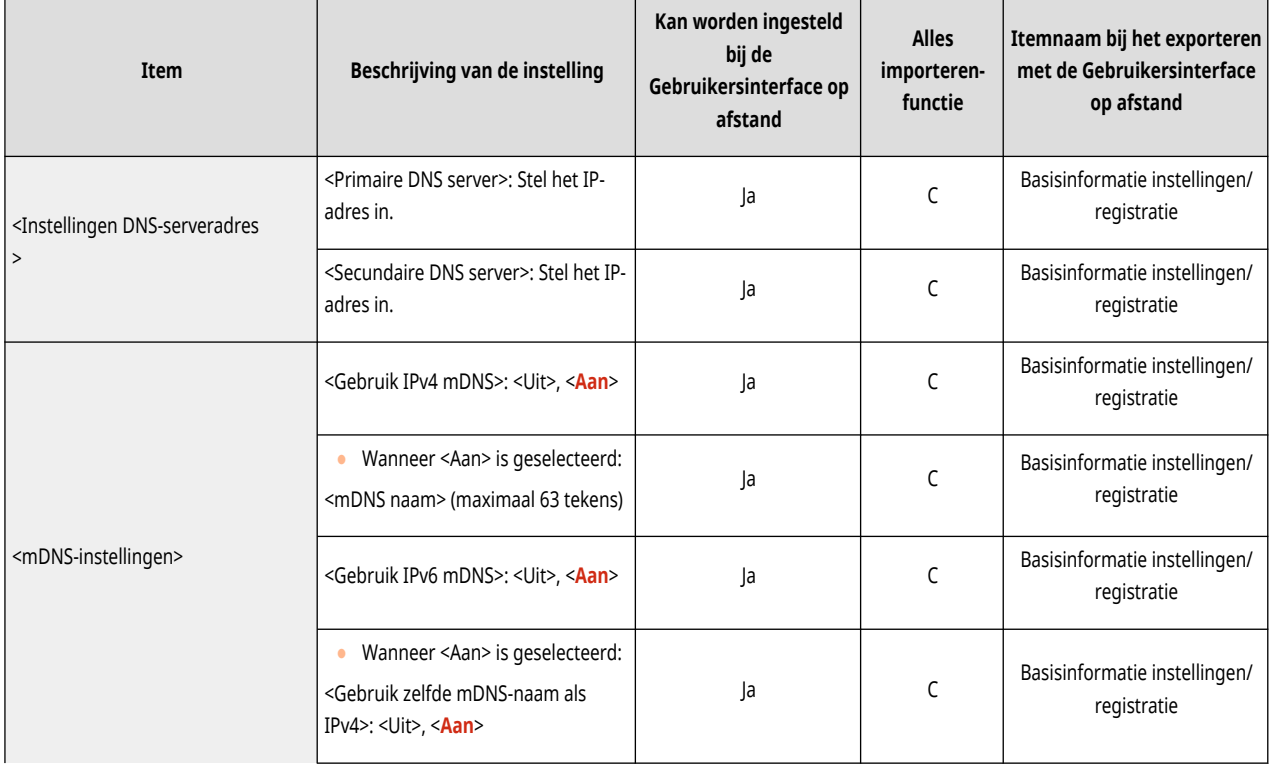

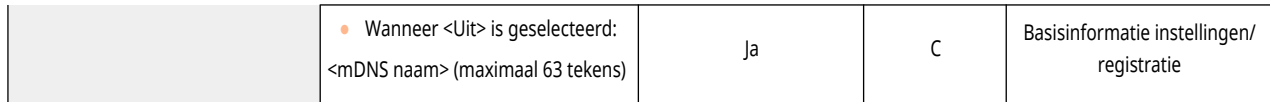

### ● <TCP/IP instellingen>

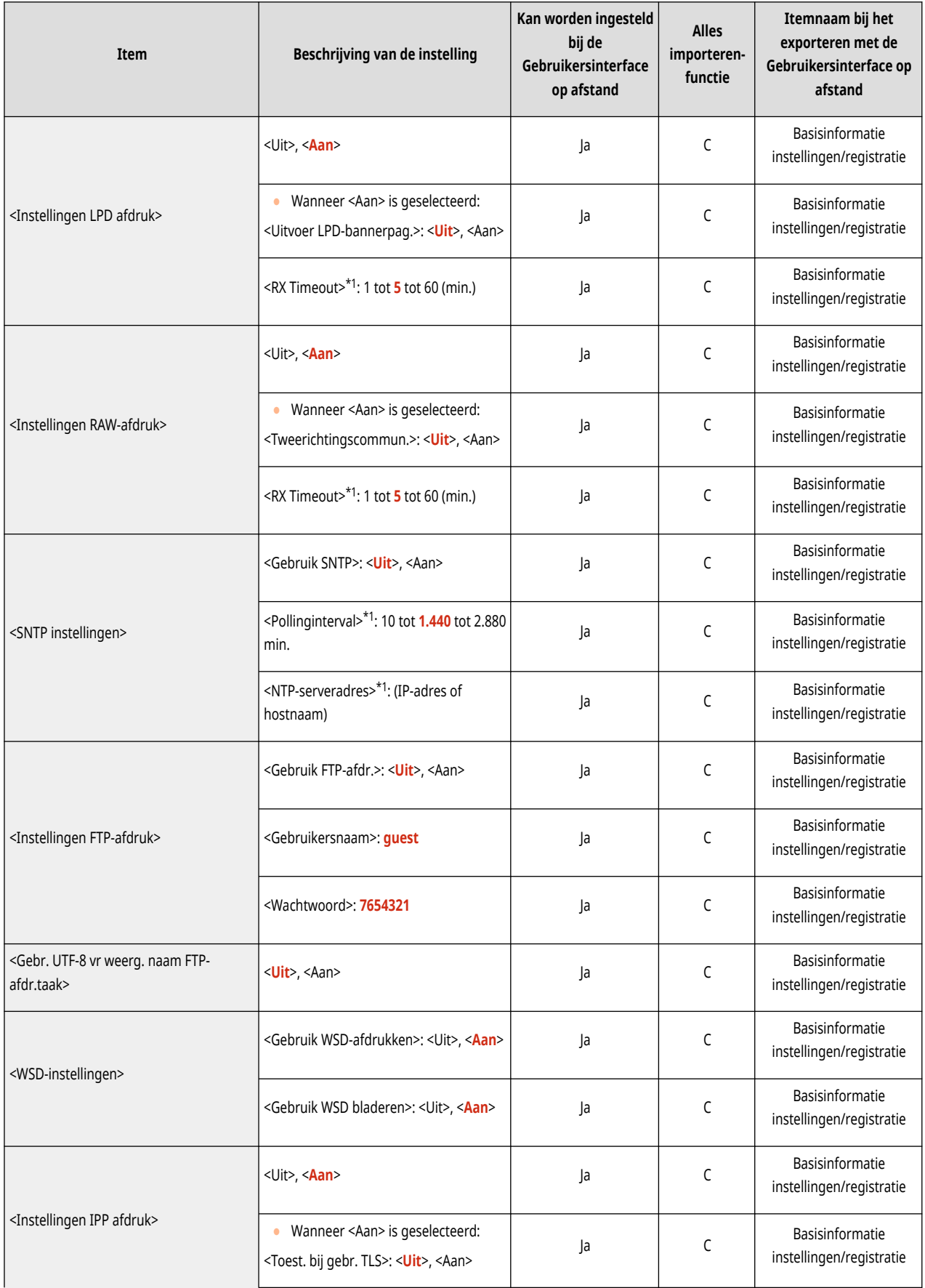

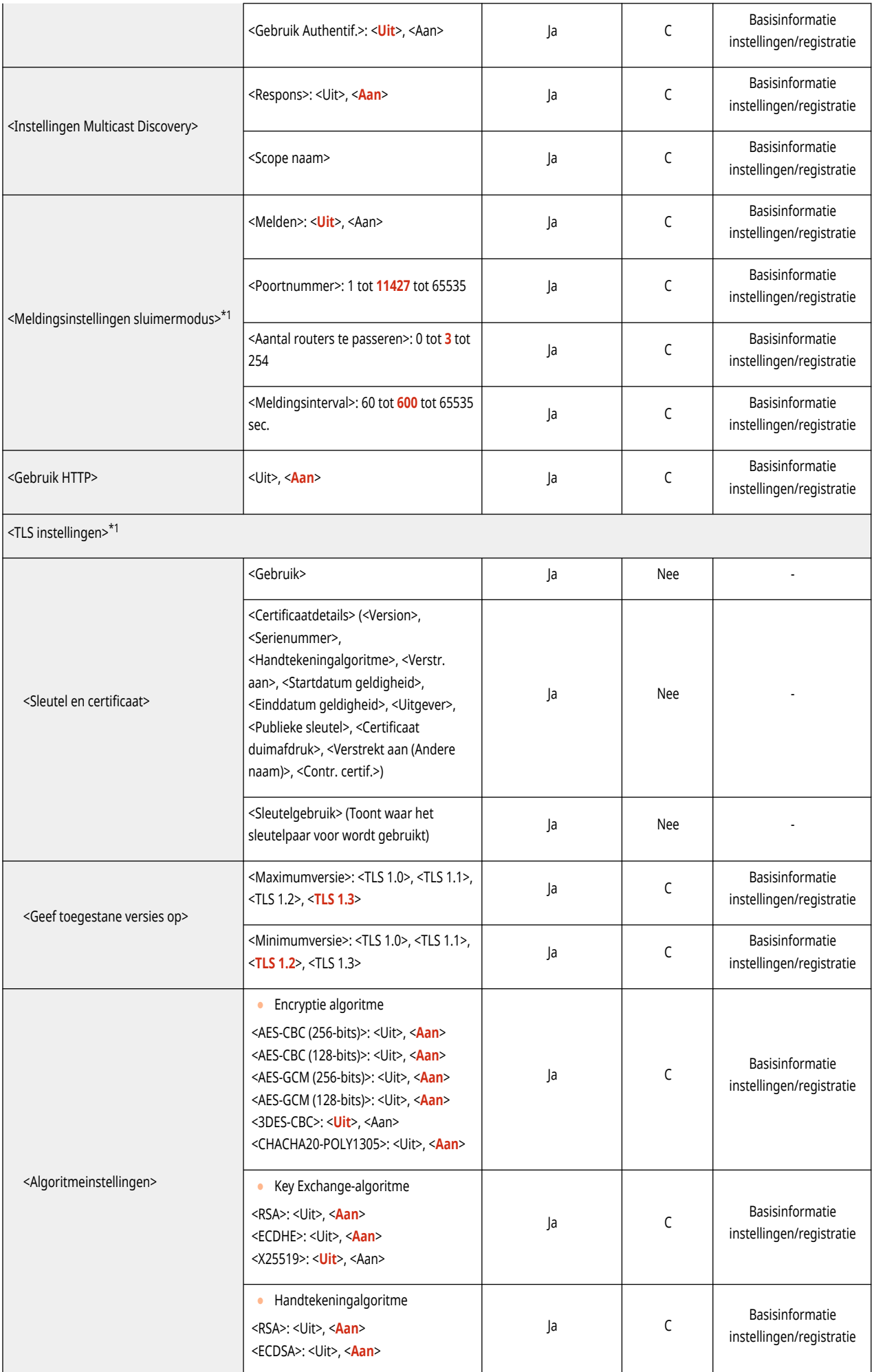

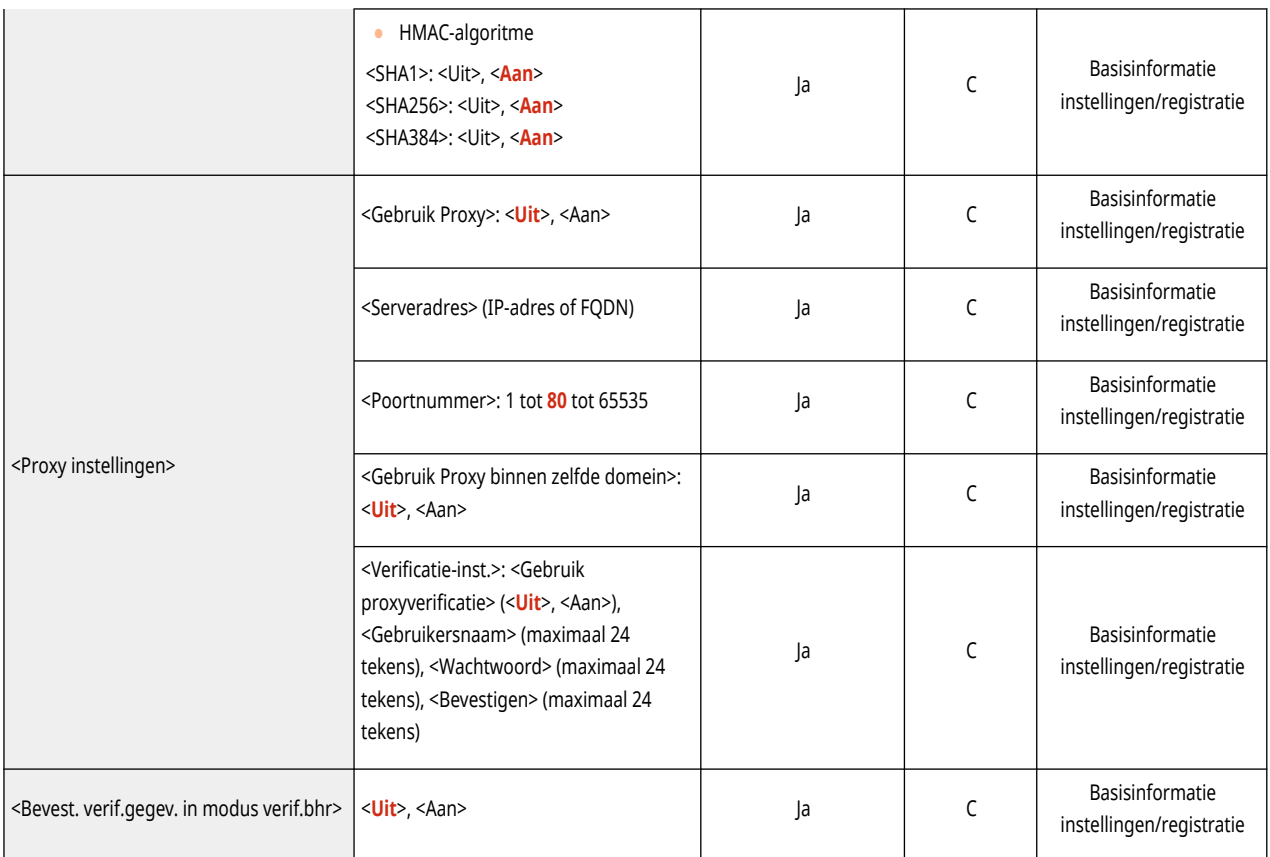

\*1 Deze instelling kan alleen worden opgegeven via de Remote UI (UI op afstand).

● <TCP/IP instellingen>: <IPSec instellingen>

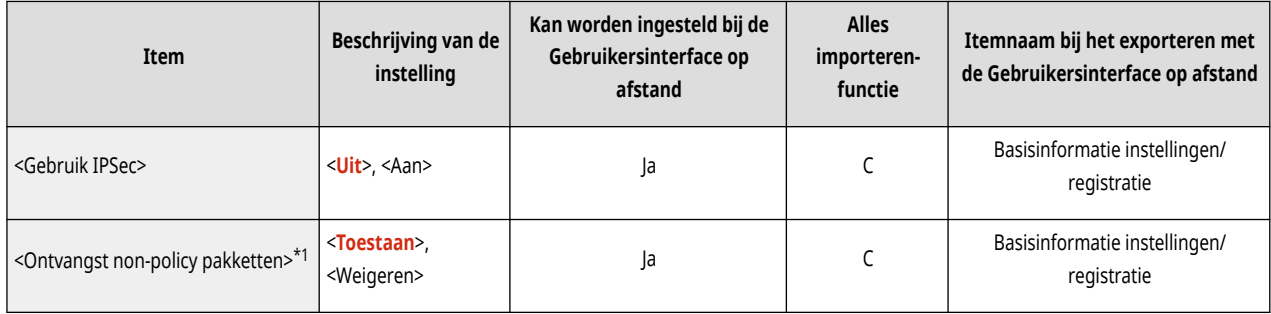

\*1 Deze instelling kan alleen worden opgegeven via de Remote UI (UI op afstand).

● <TCP/IP instellingen>: <IPSec instellingen>: <IPSec policylijst>\*1

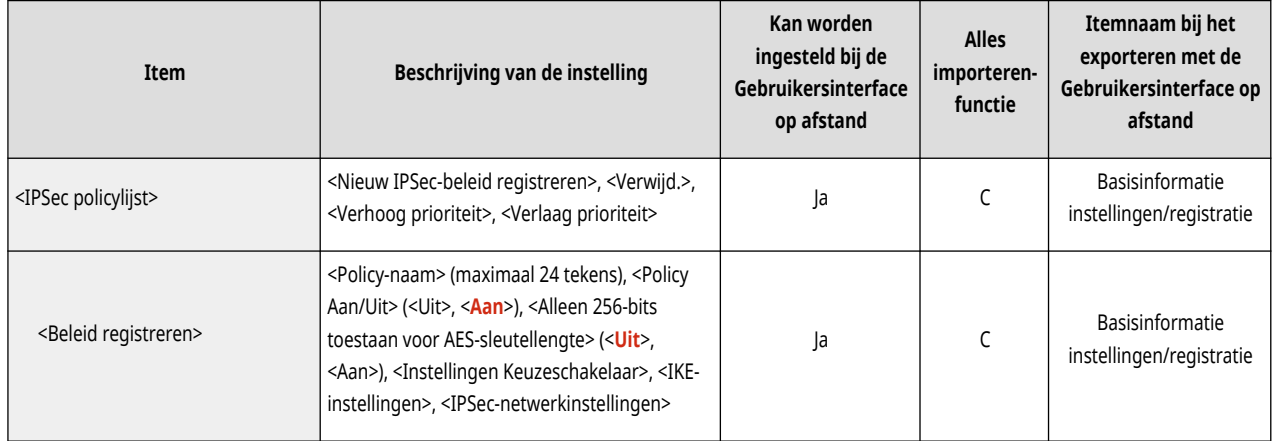

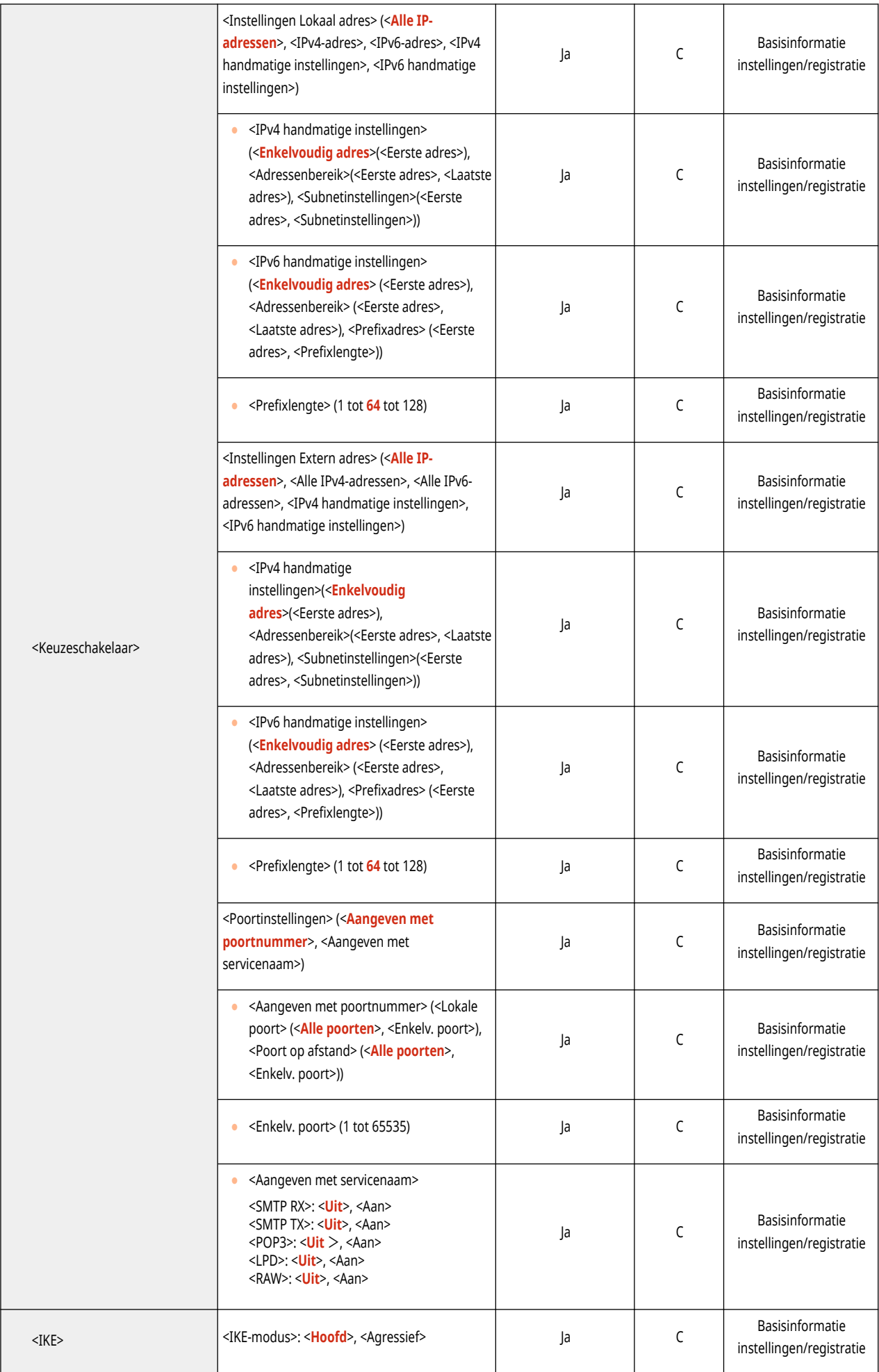

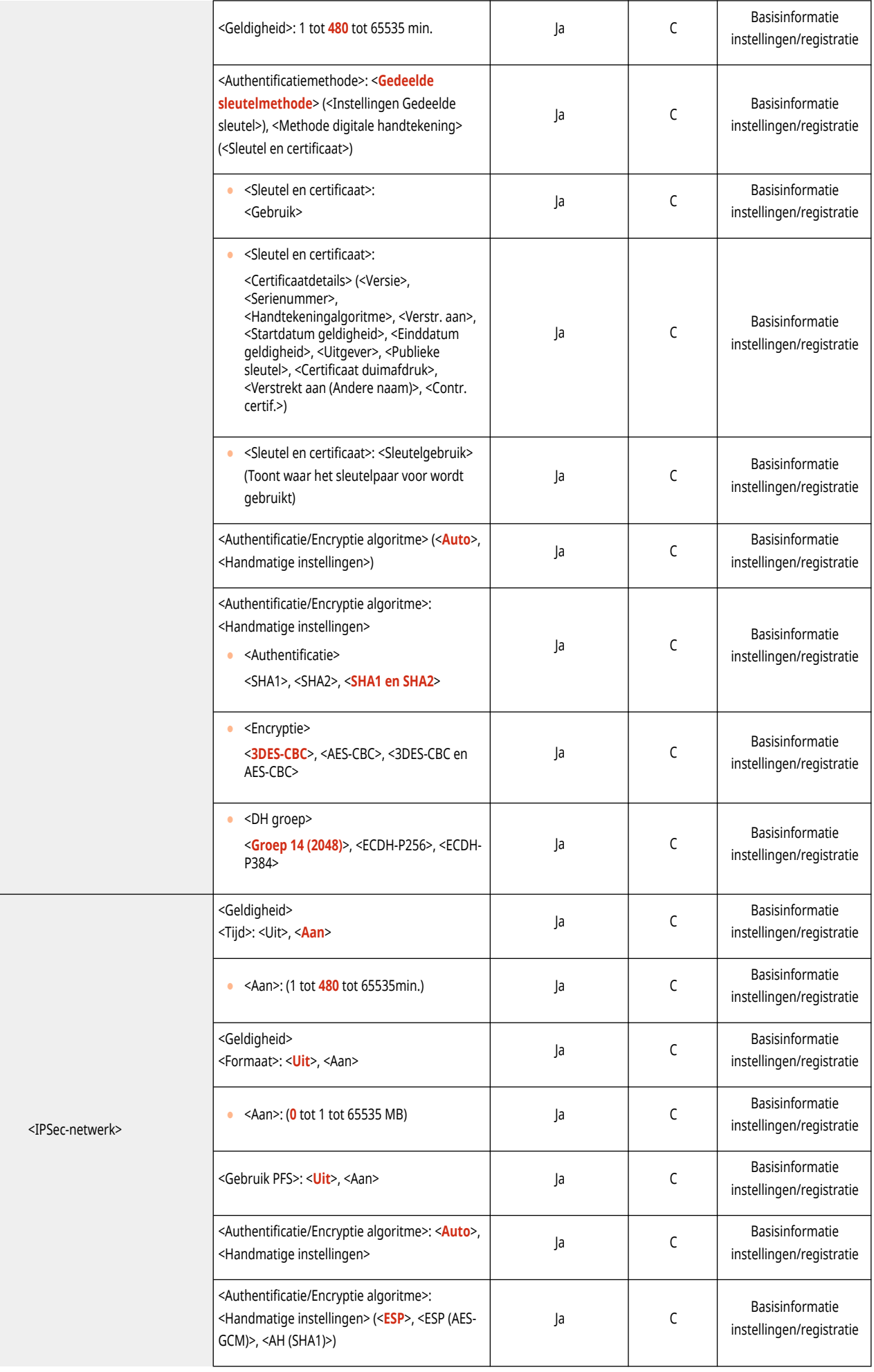

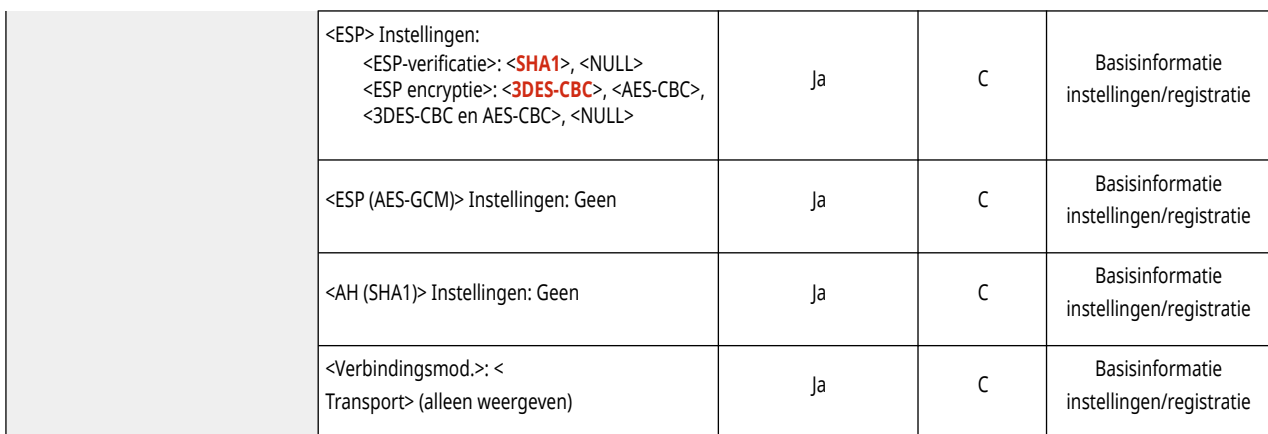

\*1 Deze instelling kan alleen worden opgegeven via de Remote UI (UI op afstand).

## ● <TCP/IP instellingen>

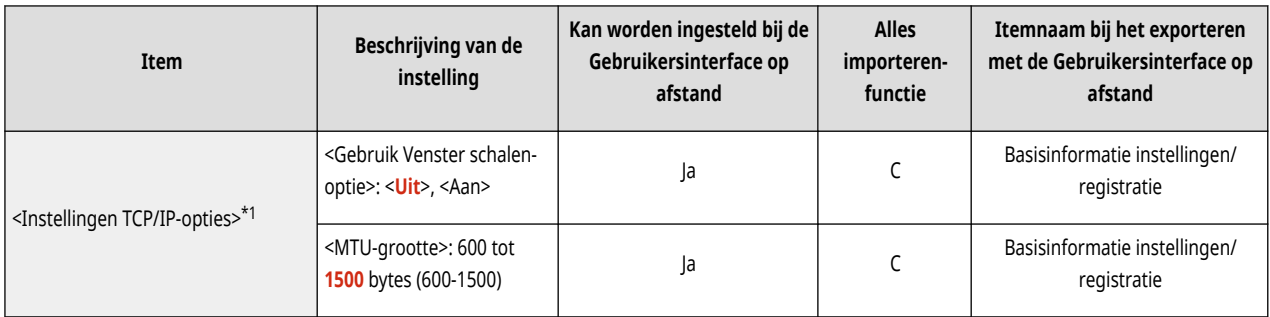

\*1 Deze instelling kan alleen worden opgegeven via de Remote UI (UI op afstand).

### ● <SNMP-instellingen>

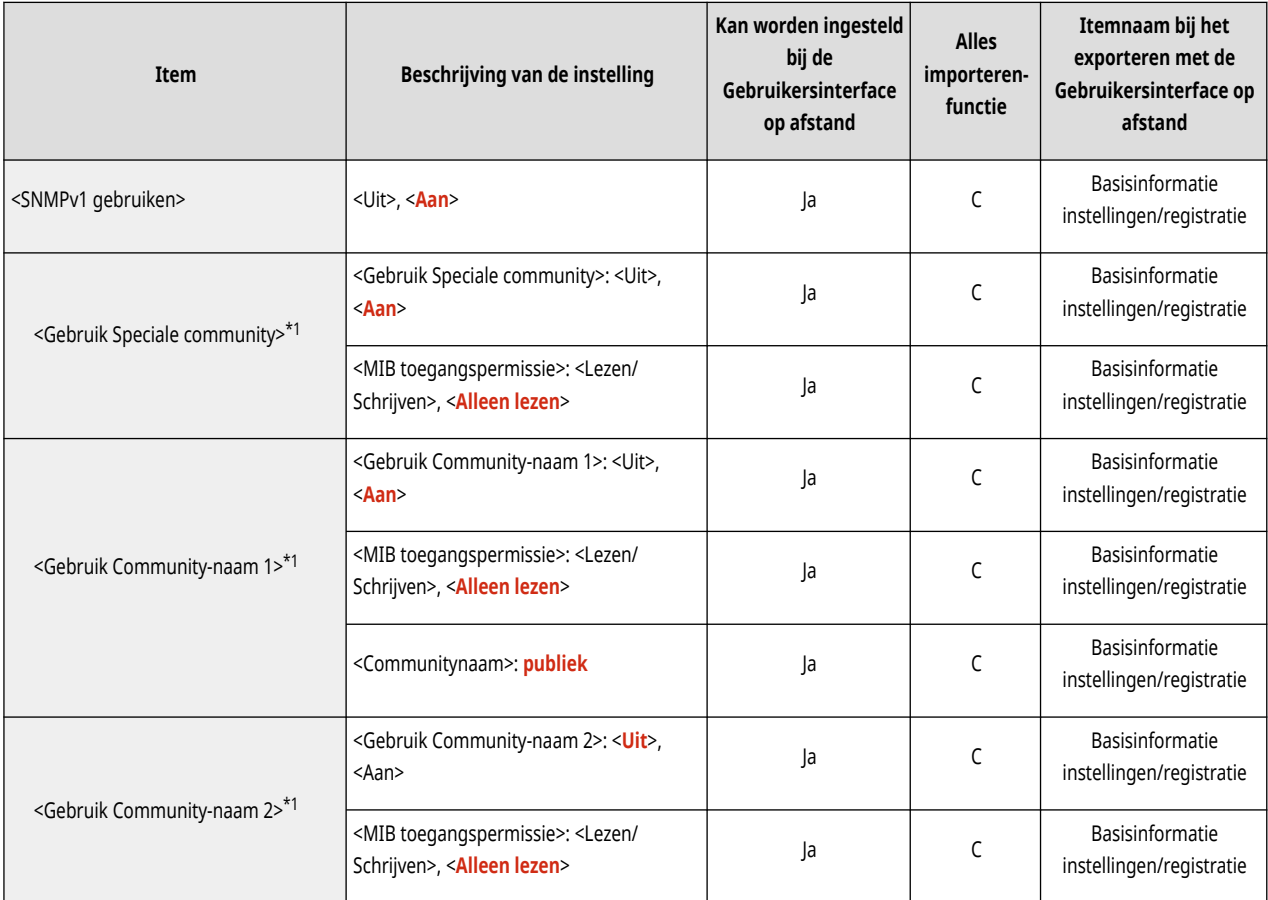

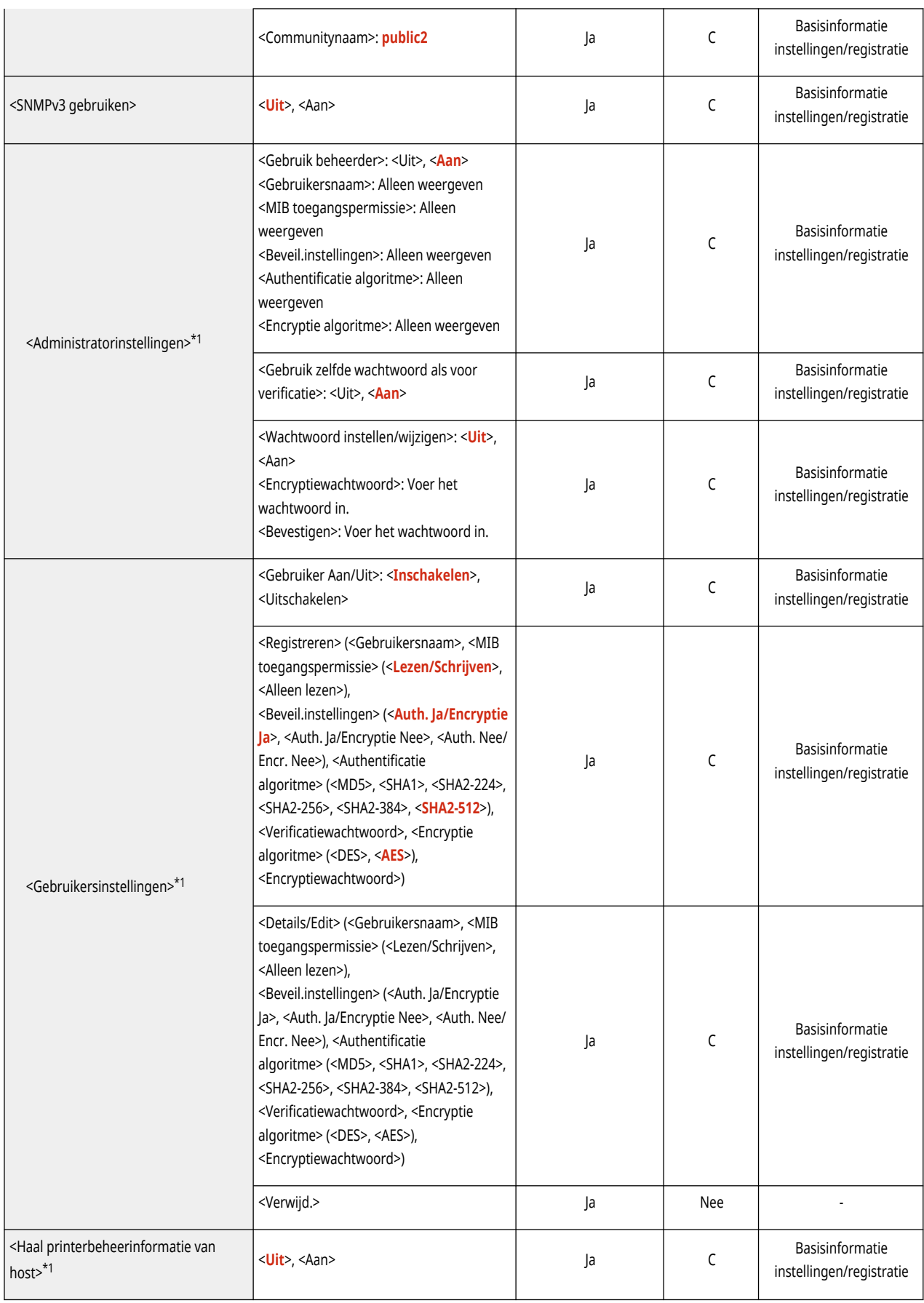

\*1 Deze instelling kan alleen worden opgegeven via de Remote UI (UI op afstand).

● <Indeling hostbronnen MIB naar RFC2790>

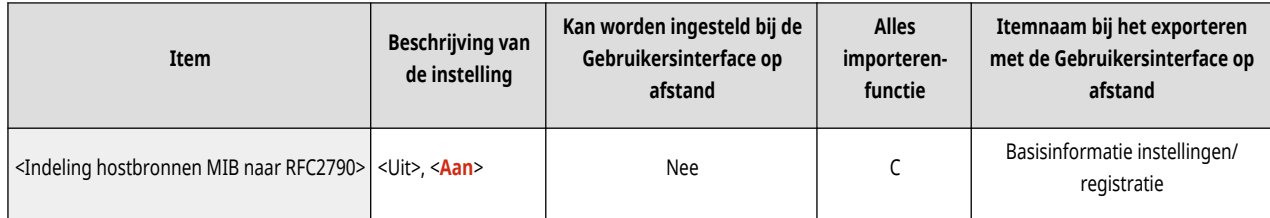

### ● <Instellingen Speciale poort>\*1

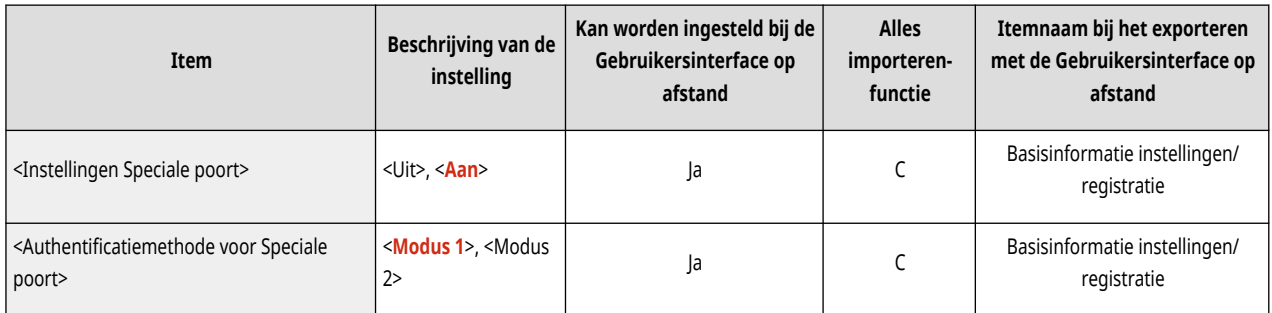

\*1 Deze instelling kan alleen worden opgegeven via de Remote UI (UI op afstand).

#### ● <Gebruik spoolfunctie>

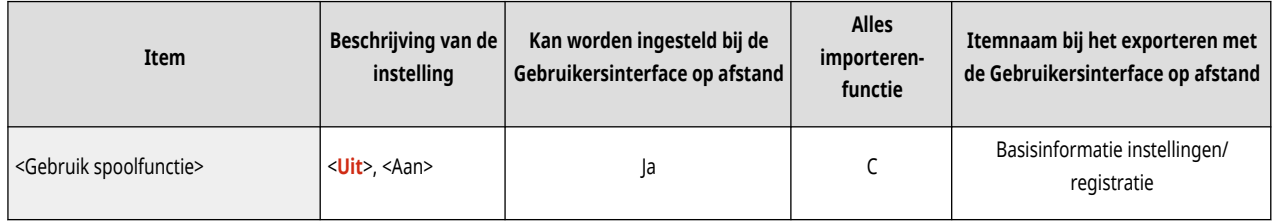

### ● <Gelijktijdig ontvangen>

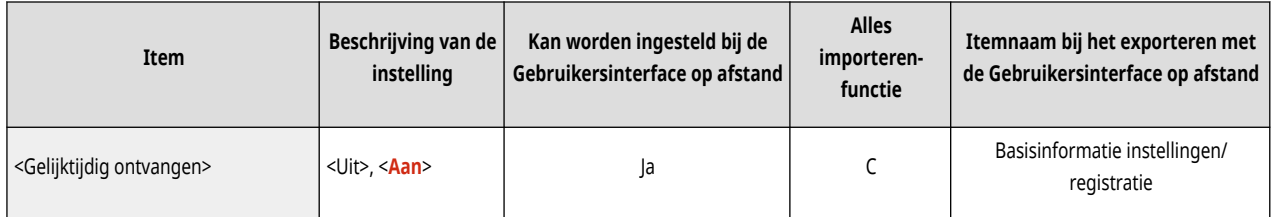

#### ● <Wachttijd voor verbinding bij opstart>

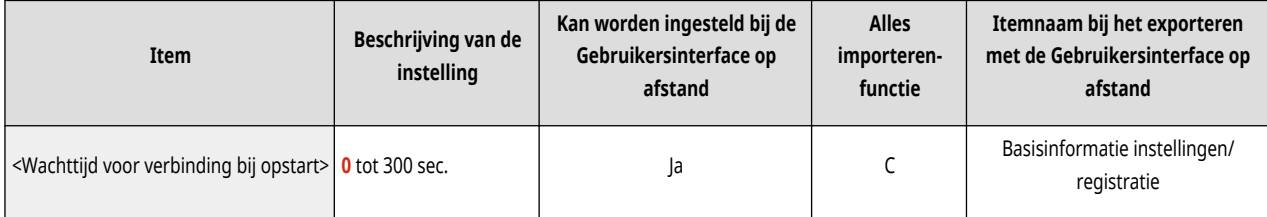

#### ● <Instellingen Ethernet stuurprogramma>

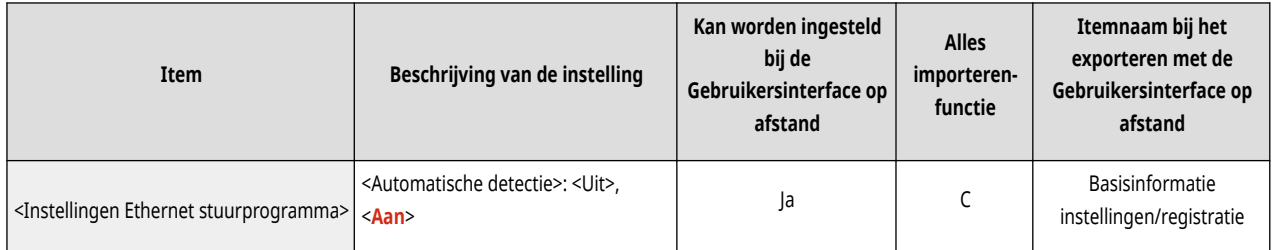

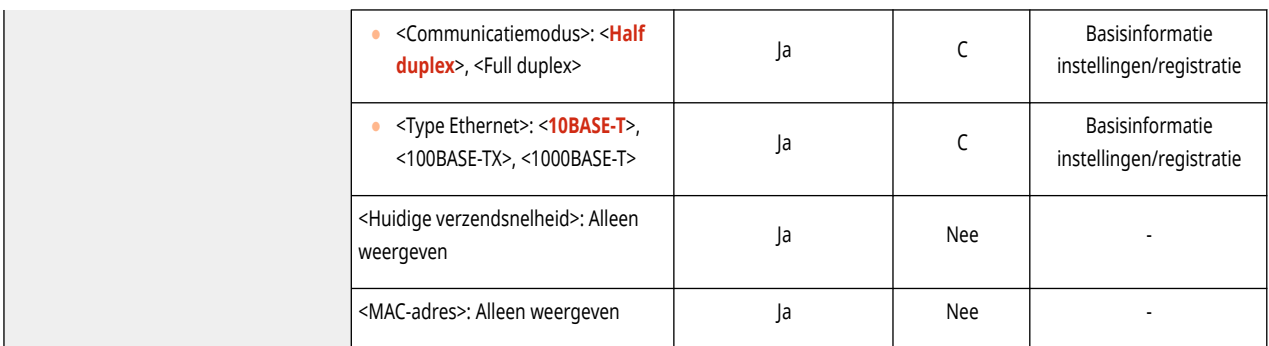

### ● <IEEE 802.1X instellingen>

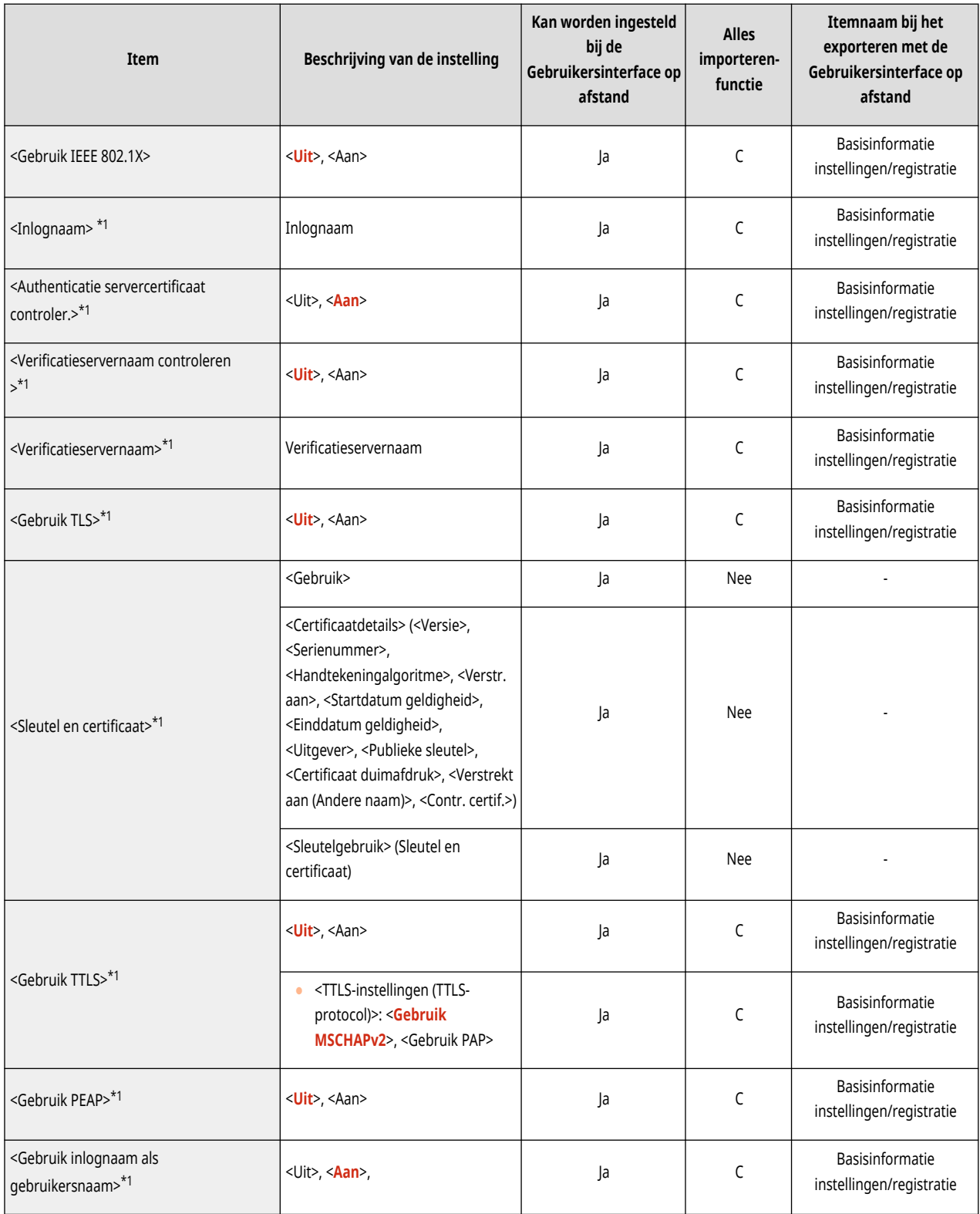

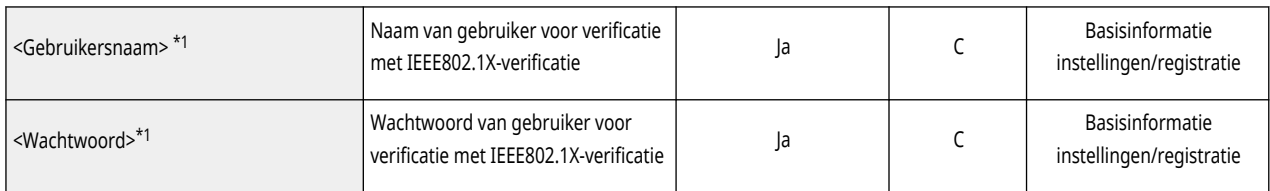

\*1 Deze instelling kan alleen worden opgegeven via de Remote UI (UI op afstand).

#### ● <Firewall instellingen>: <IPv4-adresfilter>

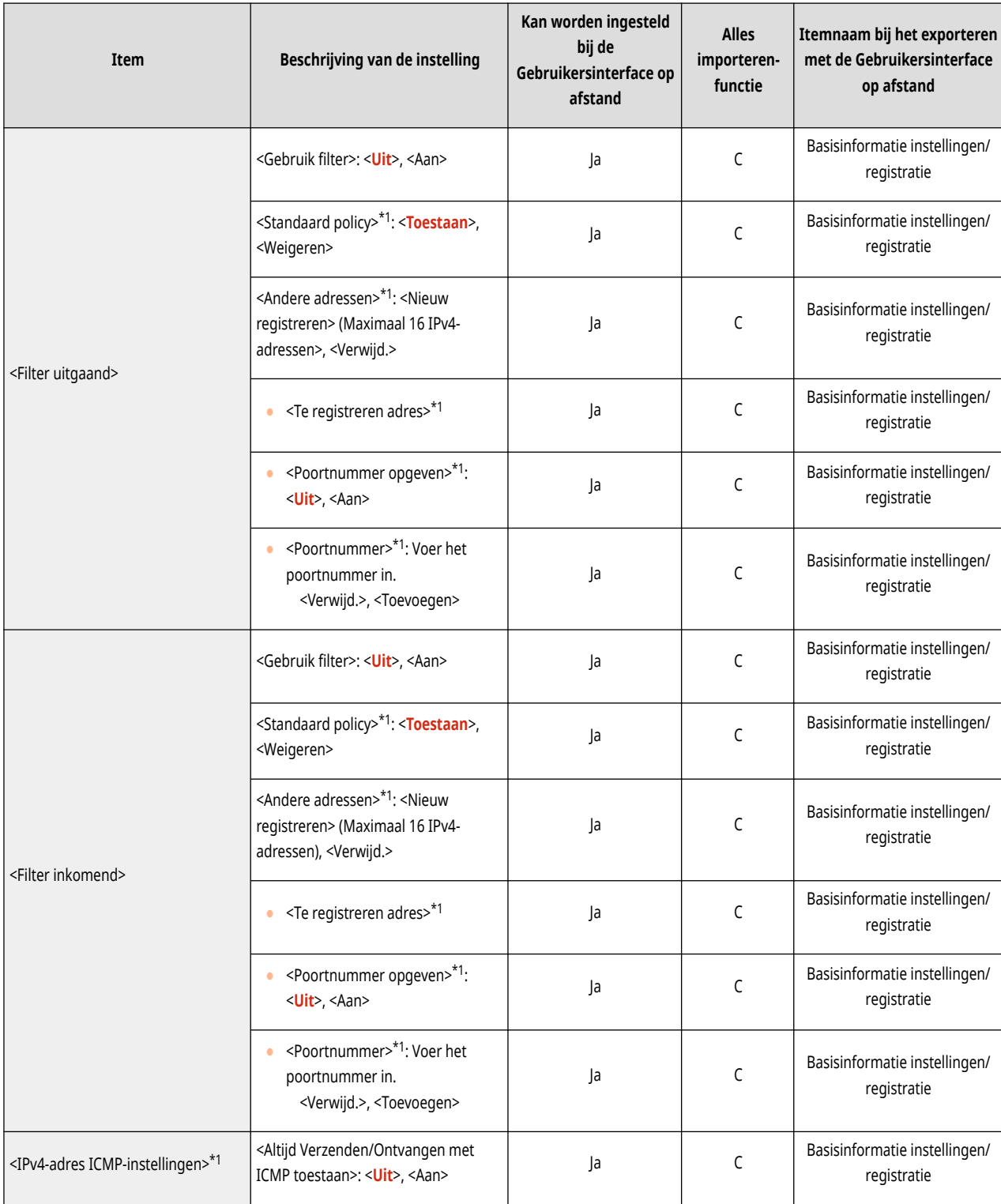

\*1 Deze instelling kan alleen worden opgegeven via de Remote UI (UI op afstand).

● <Firewall instellingen>: <IPv6-adresfilter>

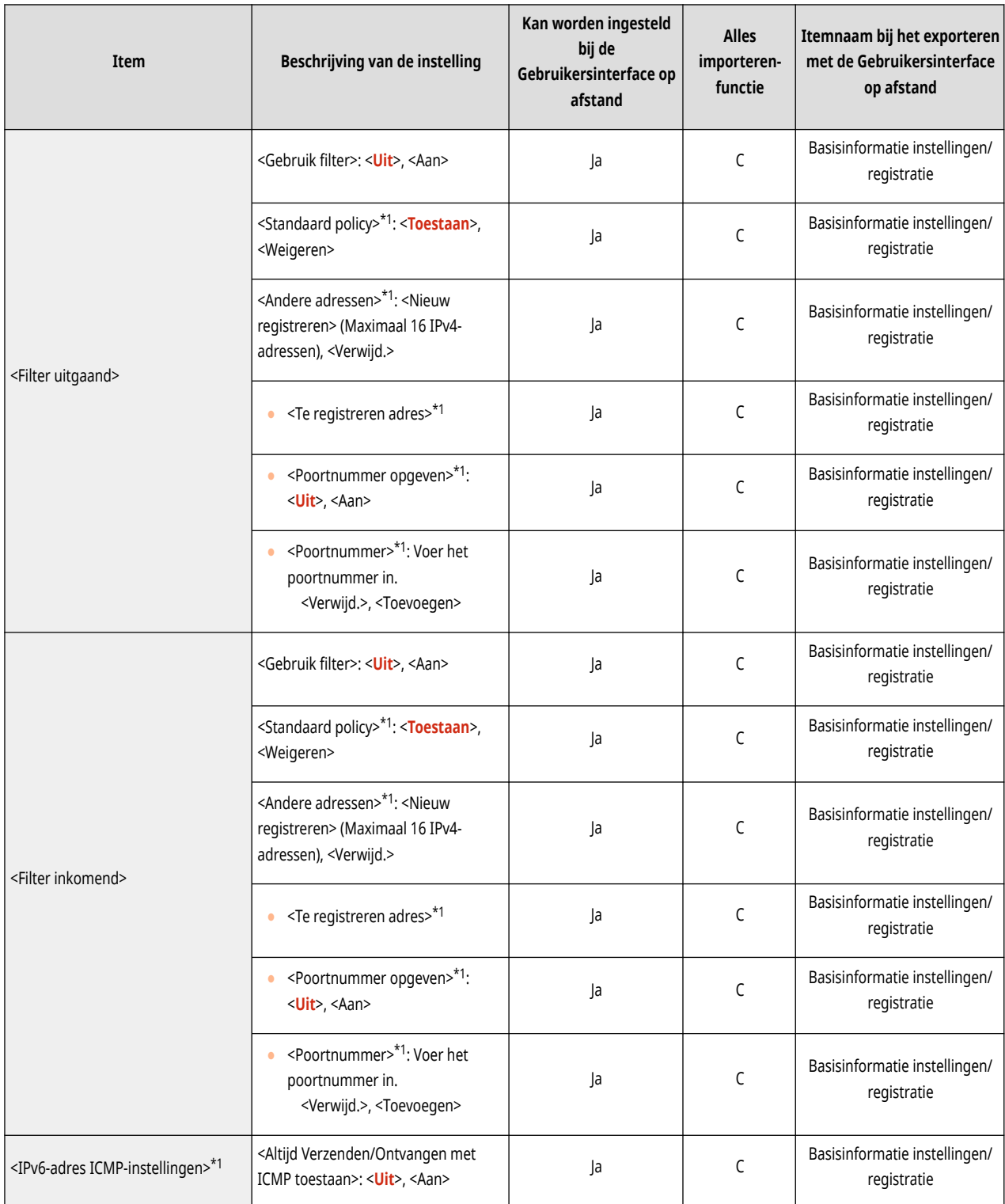

\*1 Deze instelling kan alleen worden opgegeven via de Remote UI (UI op afstand).

● <Firewall instellingen>: <MAC-adresfilter>

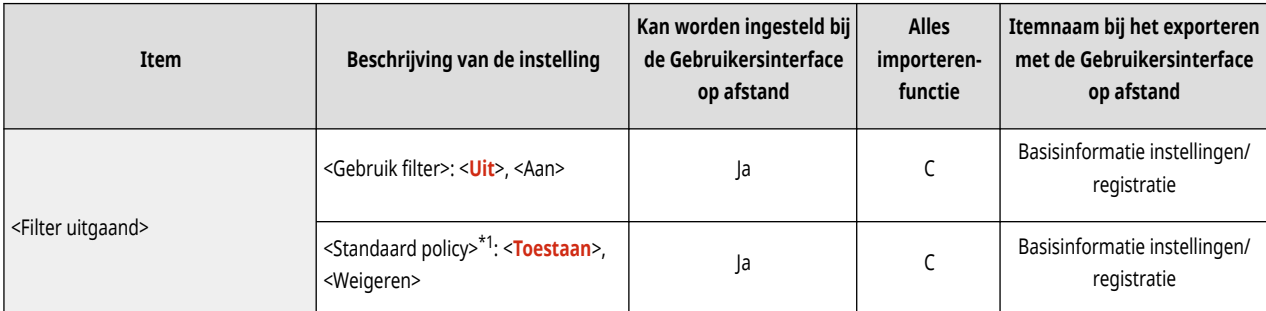

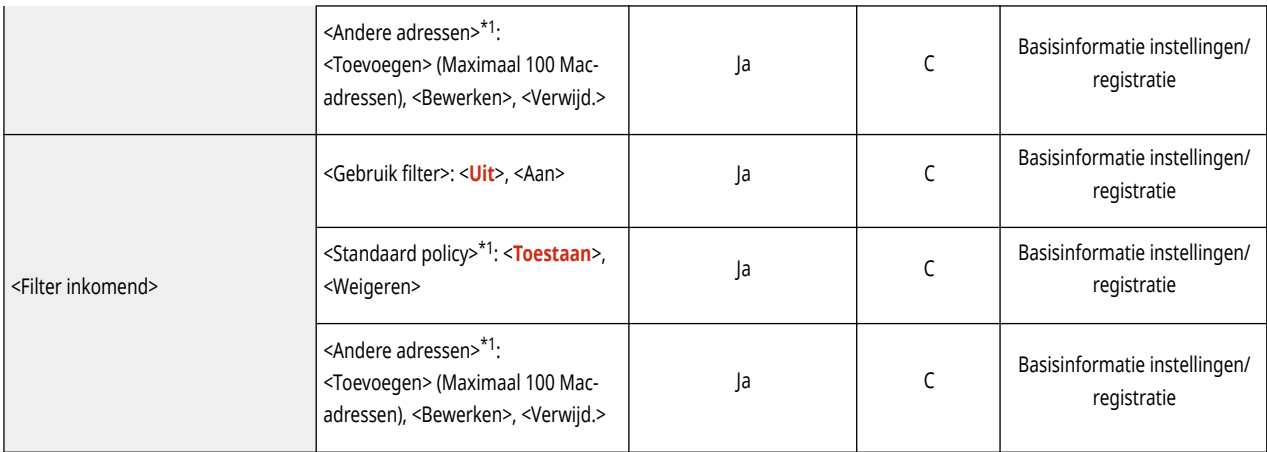

\*1 Deze instelling kan alleen worden opgegeven via de Remote UI (UI op afstand).

● <Firewall instellingen>: <IP-adresblok log>\*1

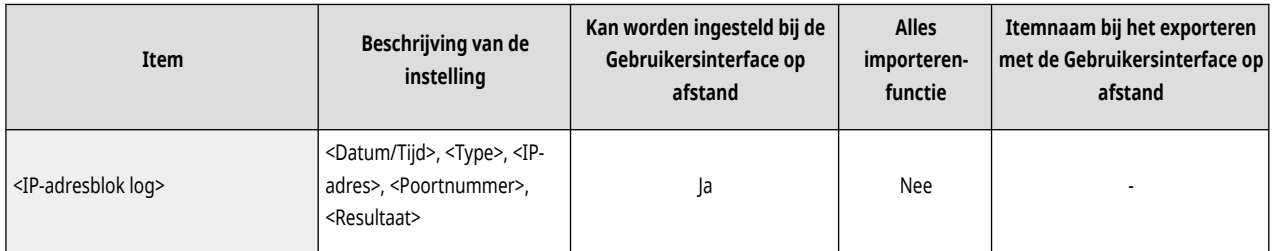

\*1 Deze instelling kan alleen worden opgegeven via de Remote UI (UI op afstand).

#### ● <Gebruik Mopria>

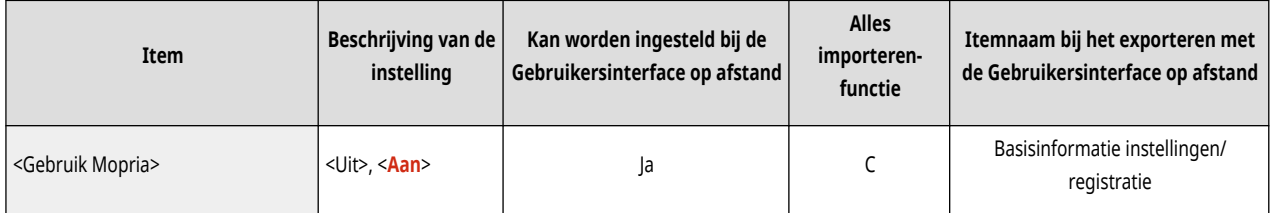

● <Gebruik AirPrint>

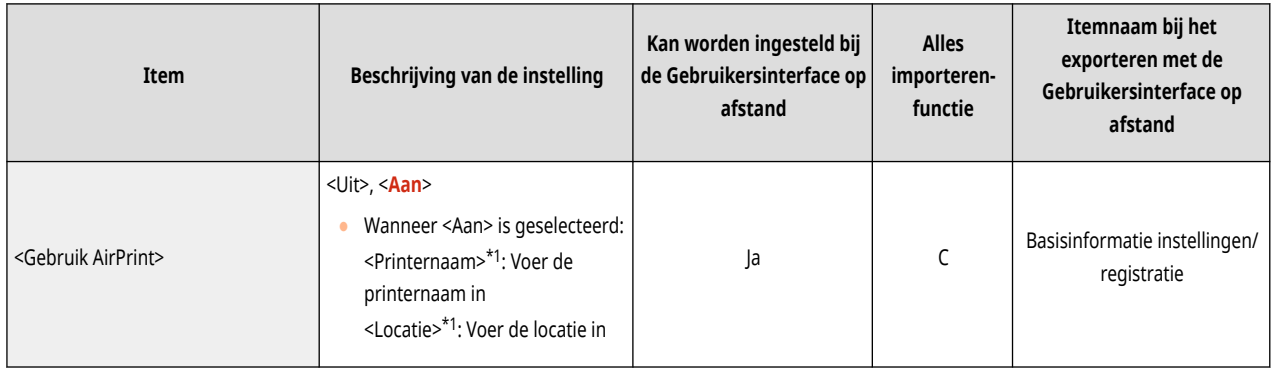

\*1 Deze instelling kan alleen worden opgegeven via de Remote UI (UI op afstand).

#### ● <Fouten voor AirPrint weergeven>

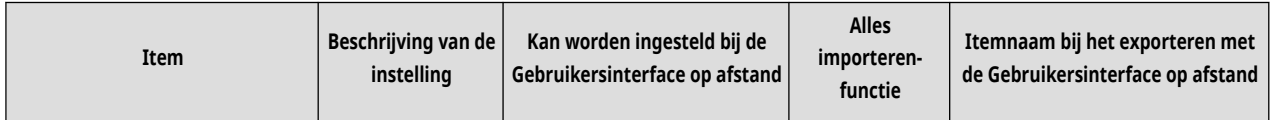

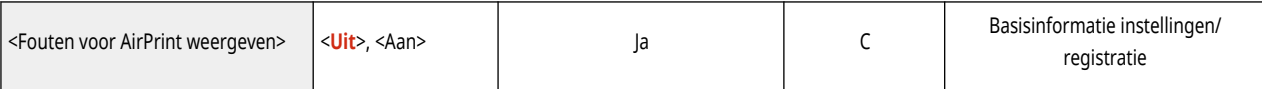

## ● <Positiegegevens>\*1

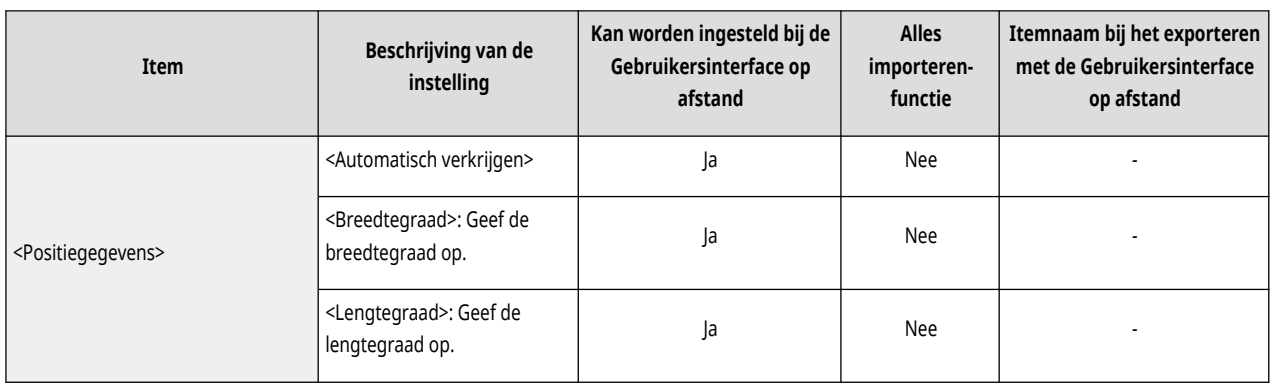

\*1 Deze instelling kan alleen worden opgegeven via de Remote UI (UI op afstand).

### ● <Instellingen voor Universal Print>\*1

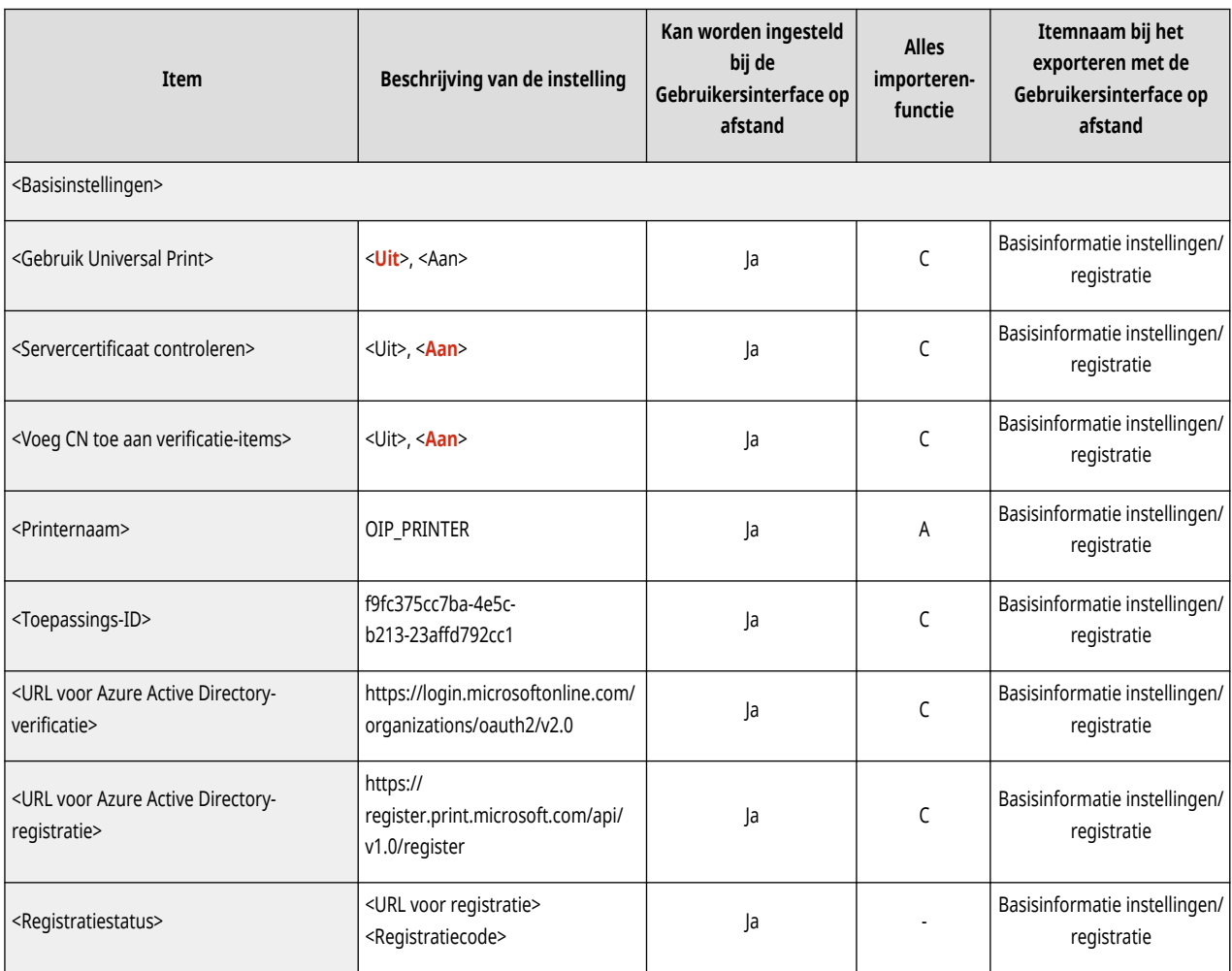

\*1 Deze instelling kan alleen worden opgegeven via de Remote UI (UI op afstand).

● <Selecteer interface>

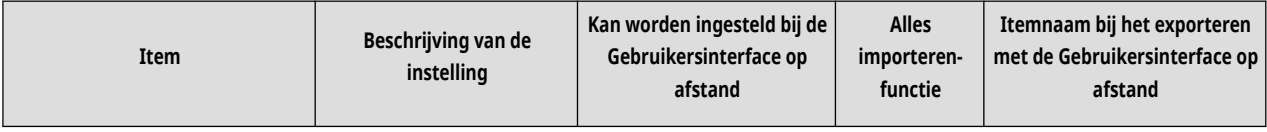

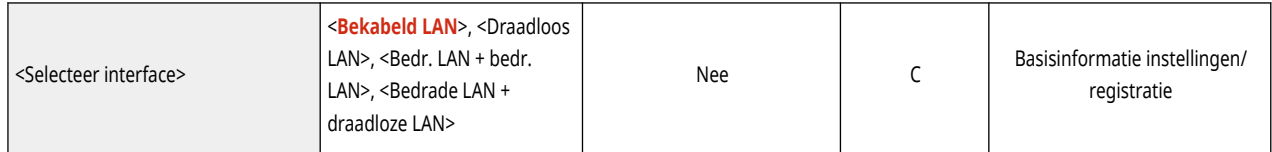

### ● <Draadloos LAN>: <Instellingen draadloos LAN>

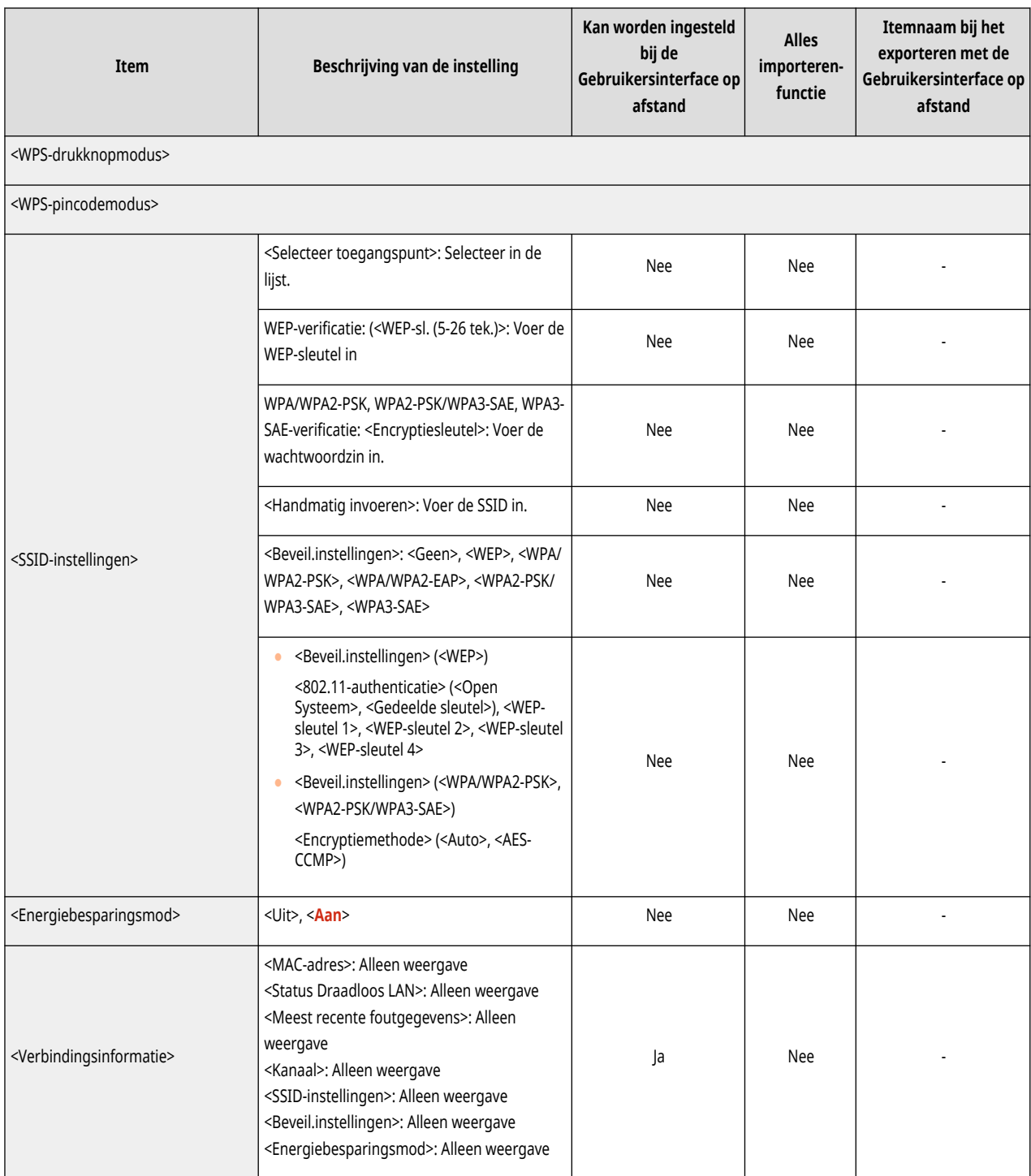

#### ● <Directe-verbindingsinstellingen>

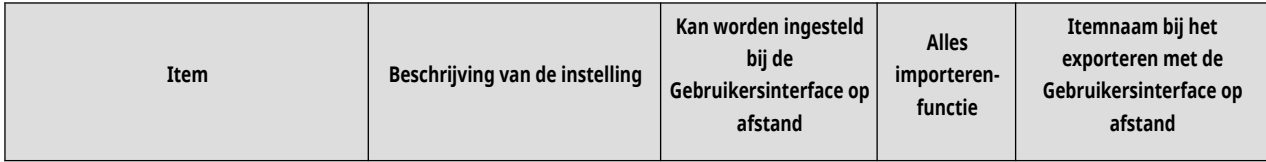

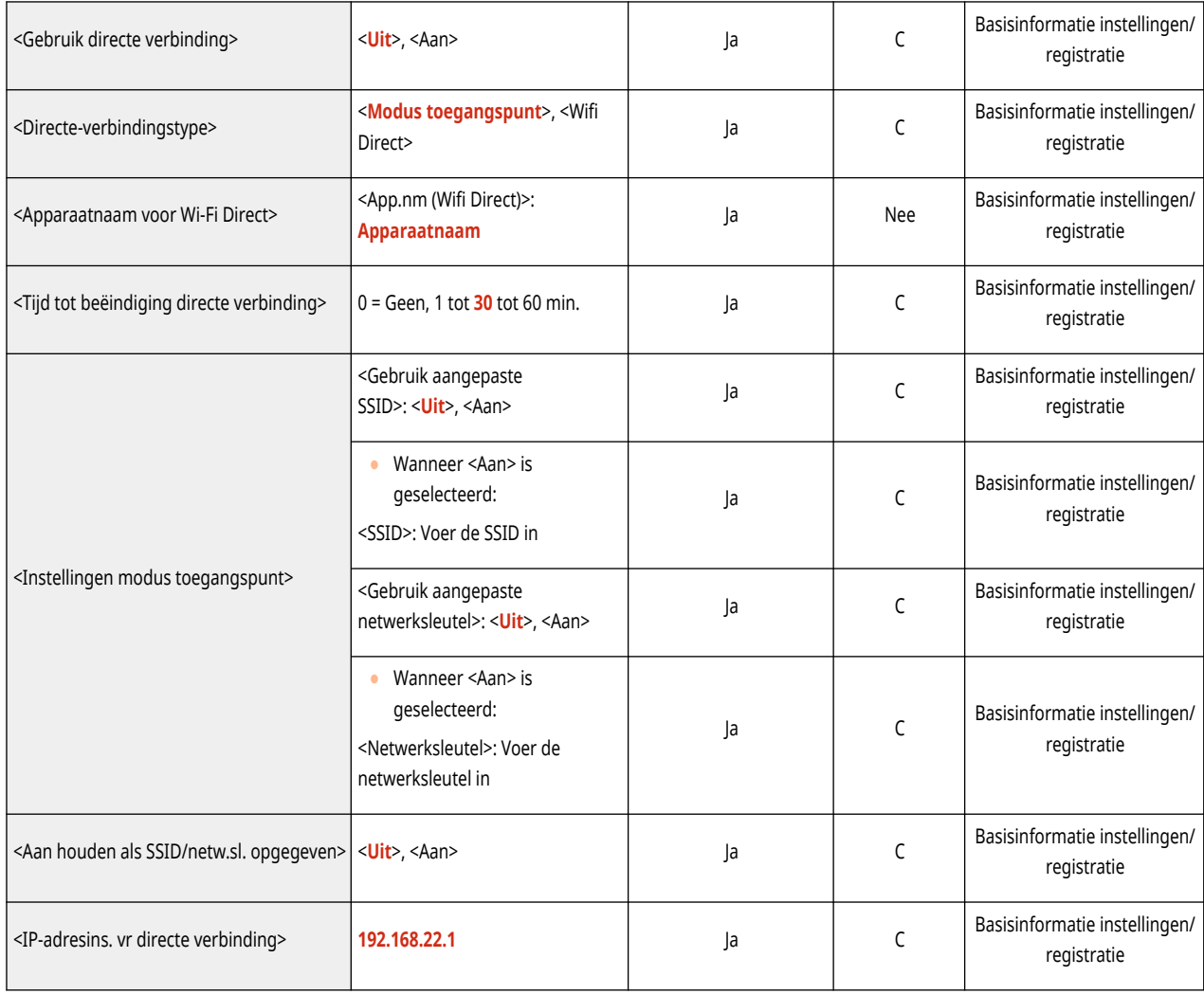

## $\bullet$  <Sessie-instellingen> $^{\star 1}$

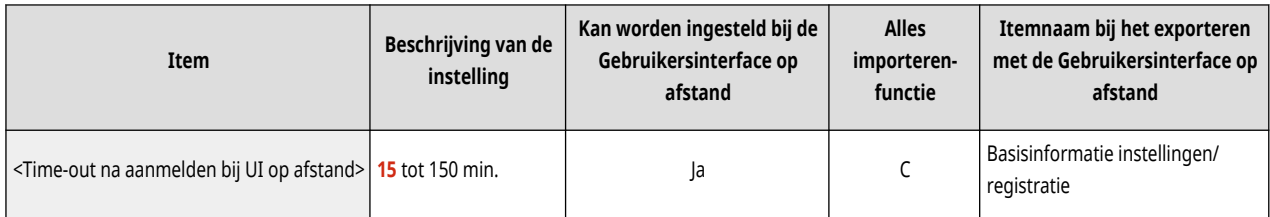

\*1 Deze instelling kan alleen worden opgegeven via de Remote UI (UI op afstand).

#### ● <Instellingen sublijn>

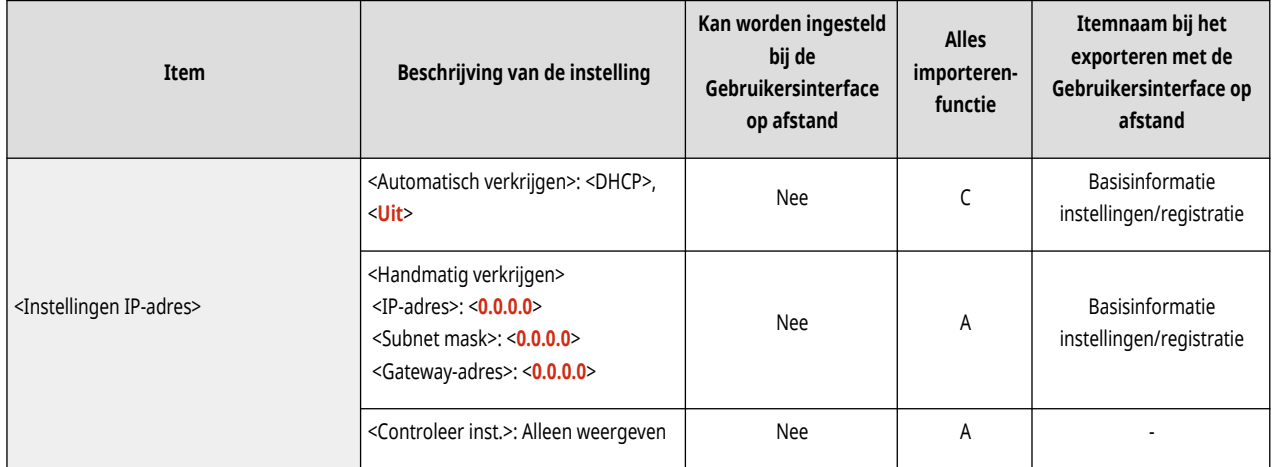

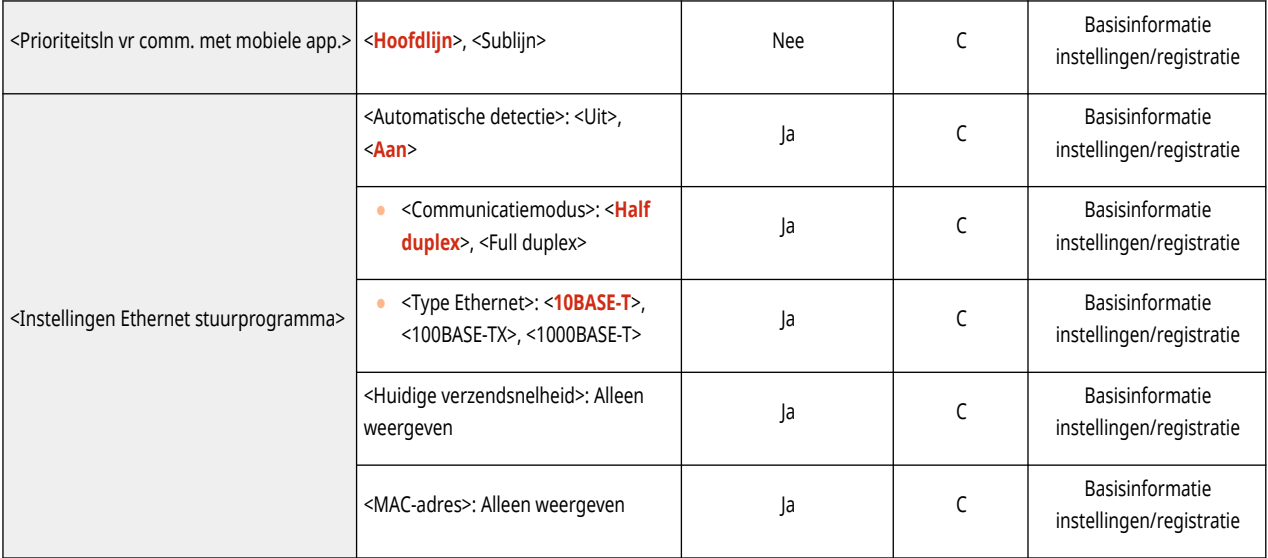

### ● <Instellingen sublijn>: <Firewall instellingen>: <IPv4-adresfilter>

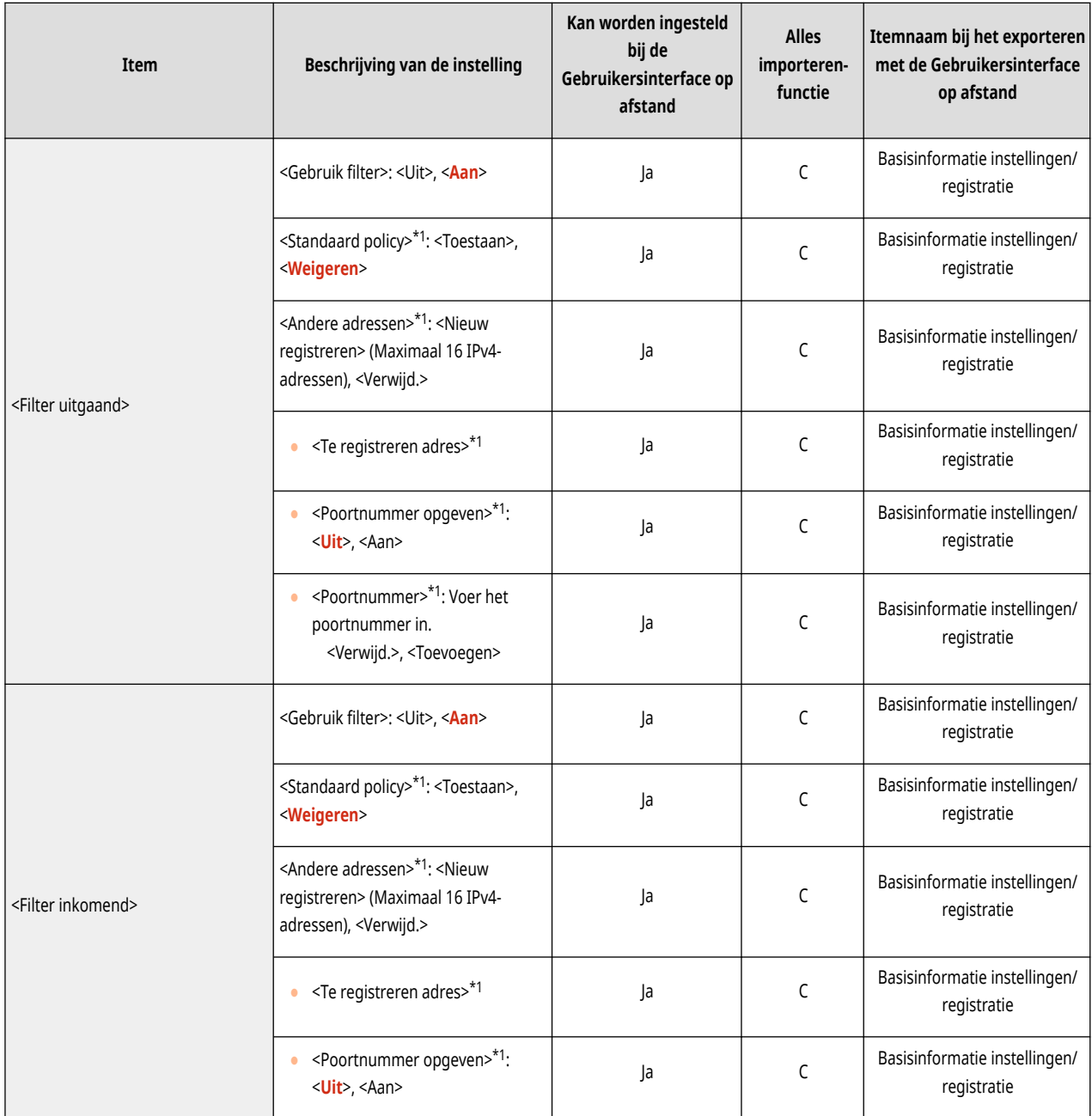

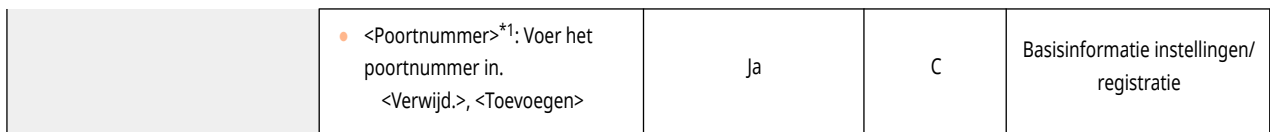

\*1 Deze instelling kan alleen worden opgegeven via de Remote UI (UI op afstand).

● <Instellingen sublijn>: <Inst. voor Systeemdatacommunicatie>

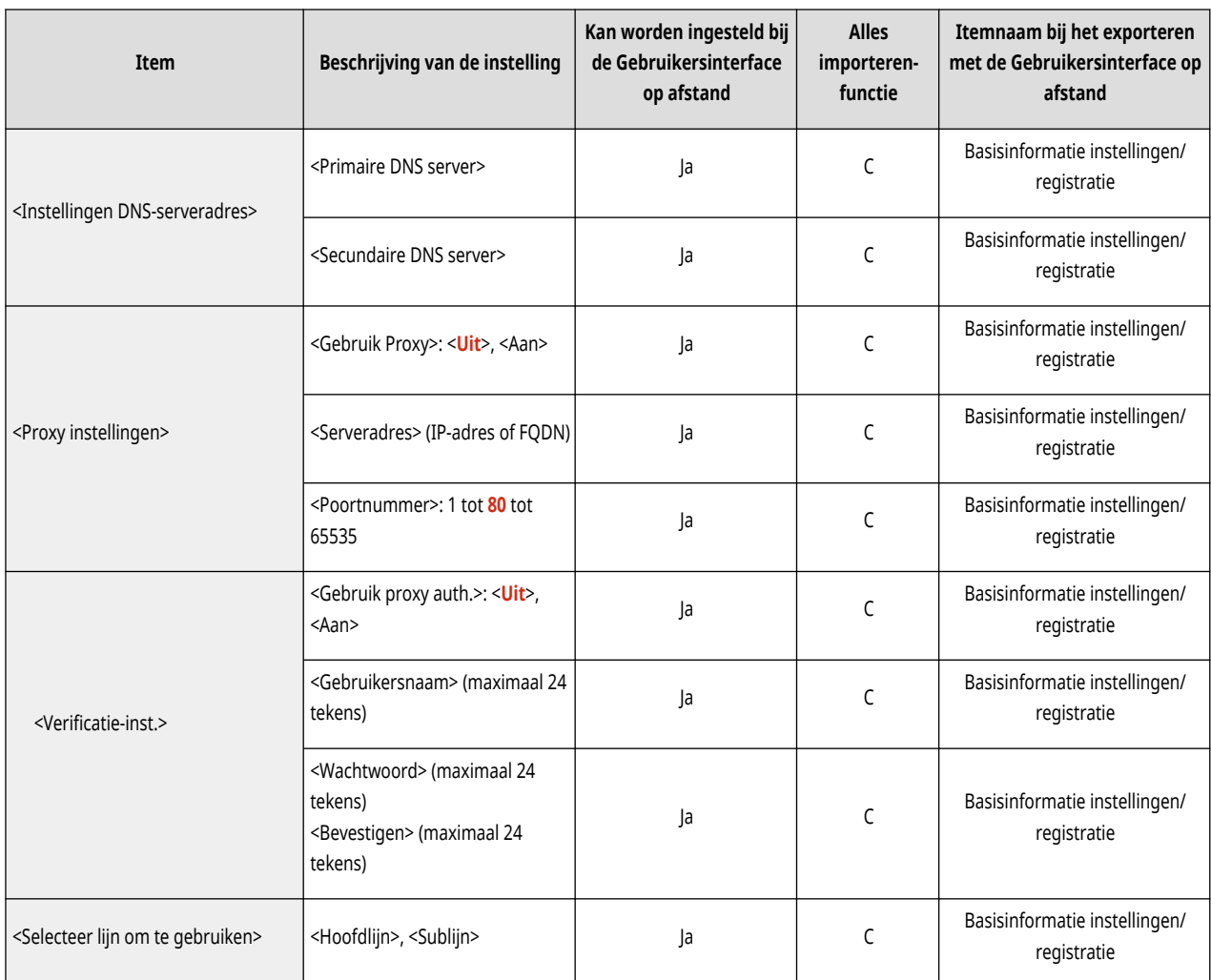

● <Instellingen voor Statische routing>

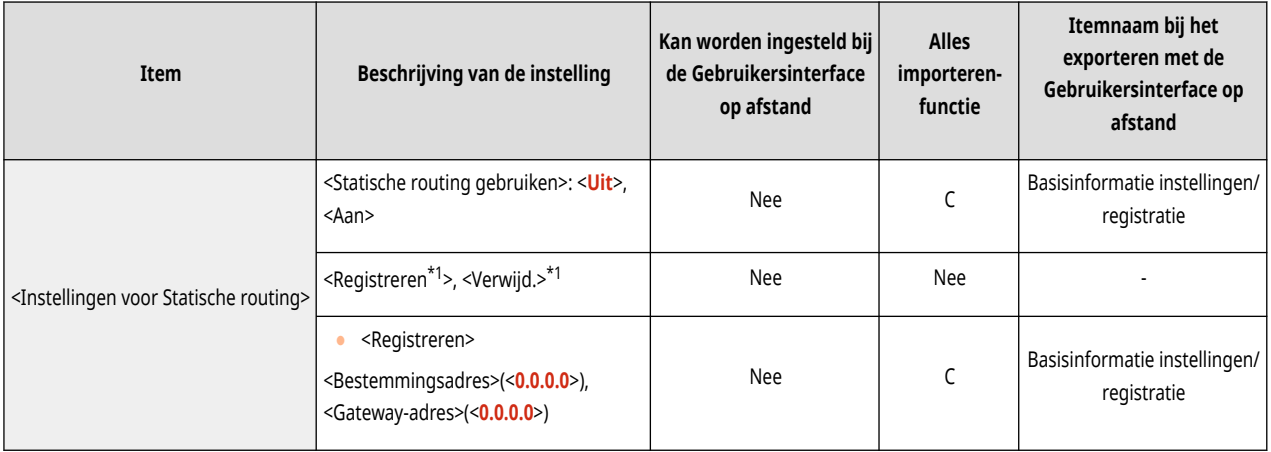

\*1 Deze instelling kan alleen worden opgegeven via de Remote UI (UI op afstand).

## <span id="page-351-0"></span>**Externe interface**

## **OPMERKING**

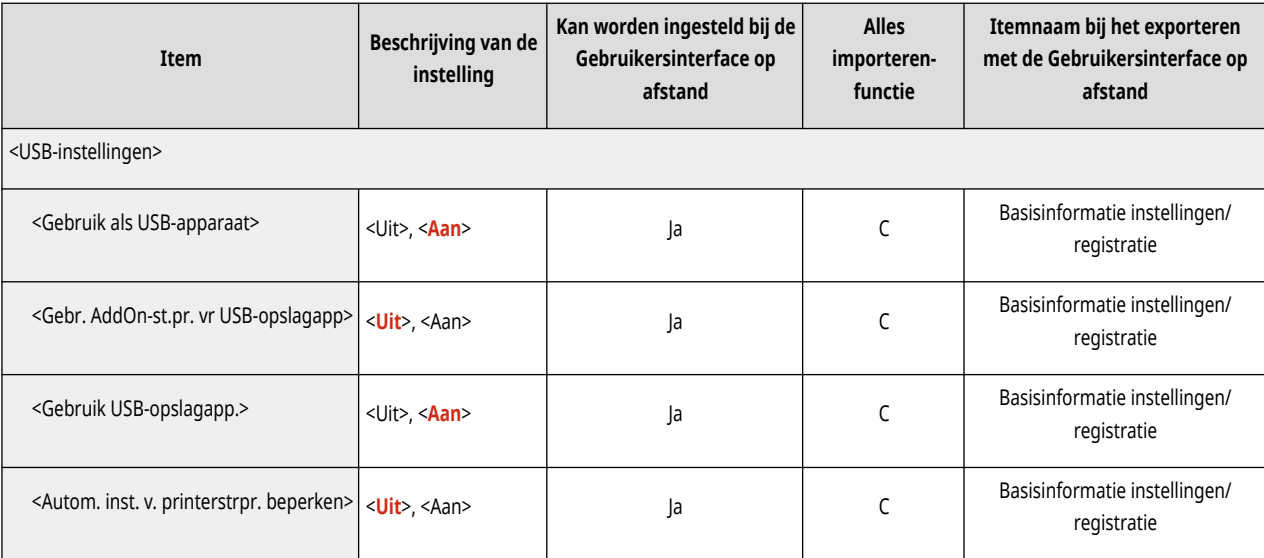

# <span id="page-352-0"></span>**Toegankelijkheid**

## **OPMERKING**

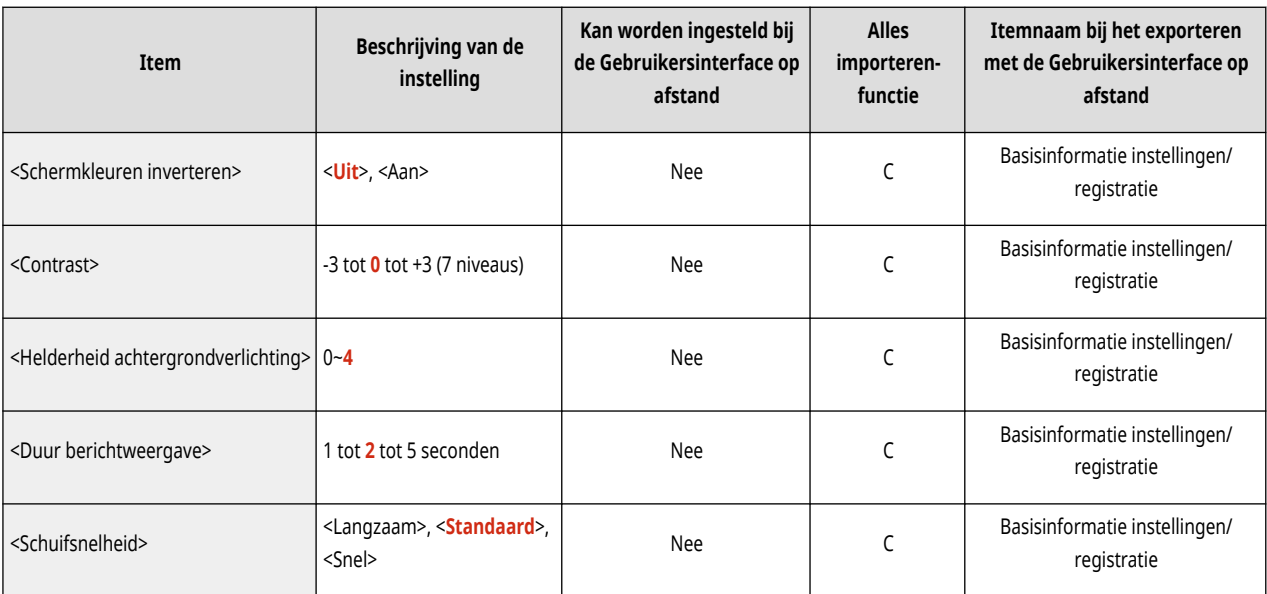

# <span id="page-353-0"></span>**Volumeinstellingen**

## **OPMERKING**

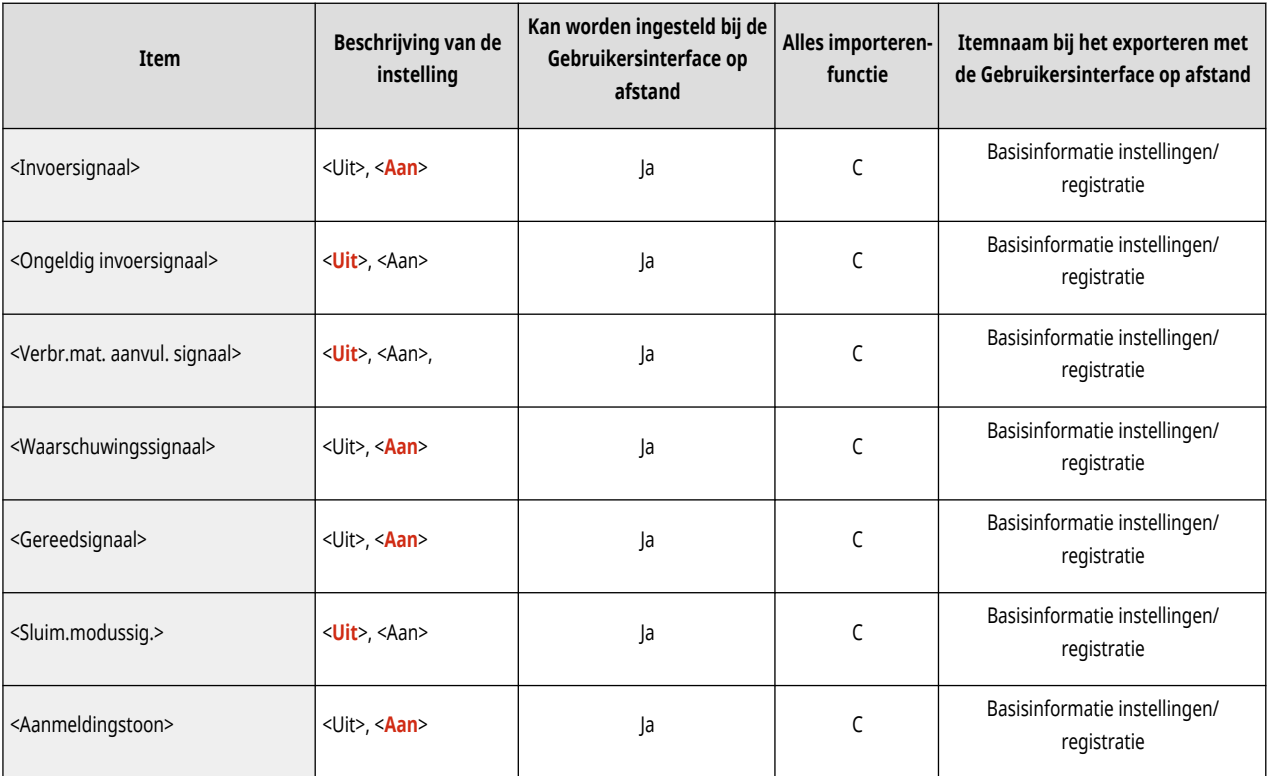

# <span id="page-354-0"></span>**Aanpassen/Onderhoud**

**[Aanpassen beeldkwaliteit\(P. 350\)](#page-356-0)  [Onderhoud\(P. 349\)](#page-355-0)** 

93WR-061

## <span id="page-355-0"></span>**Onderhoud**

#### 93WR-062

## **OPMERKING**

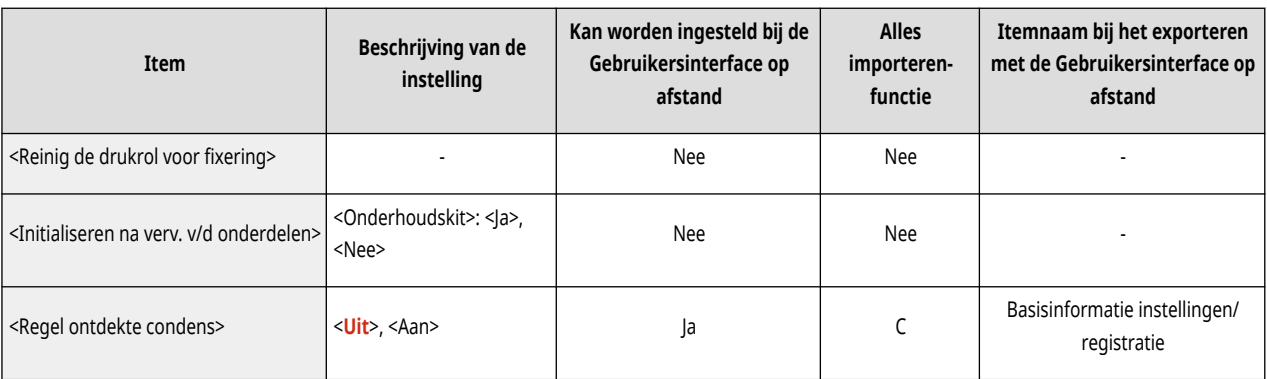

## <span id="page-356-0"></span>**OPMERKING**

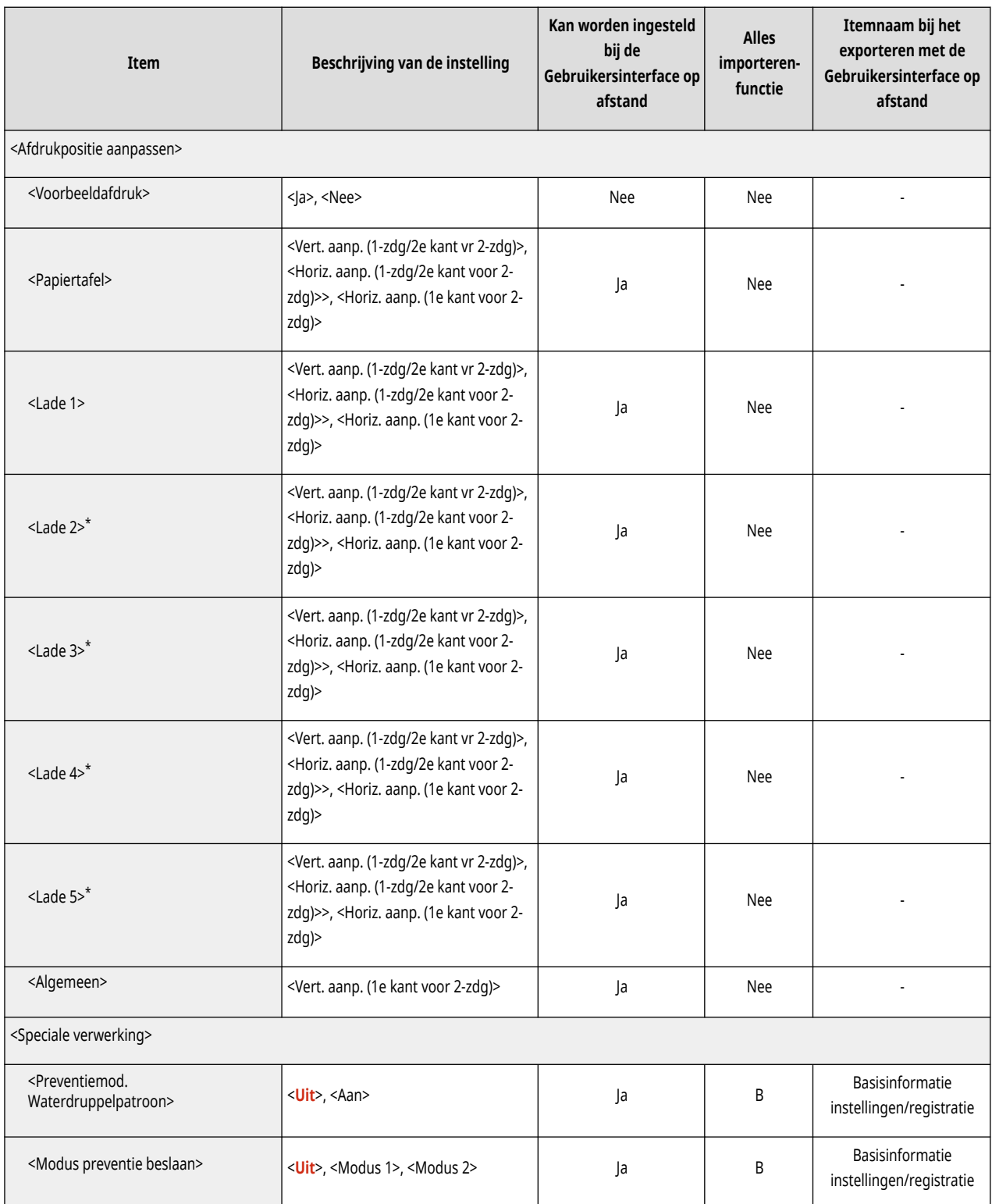

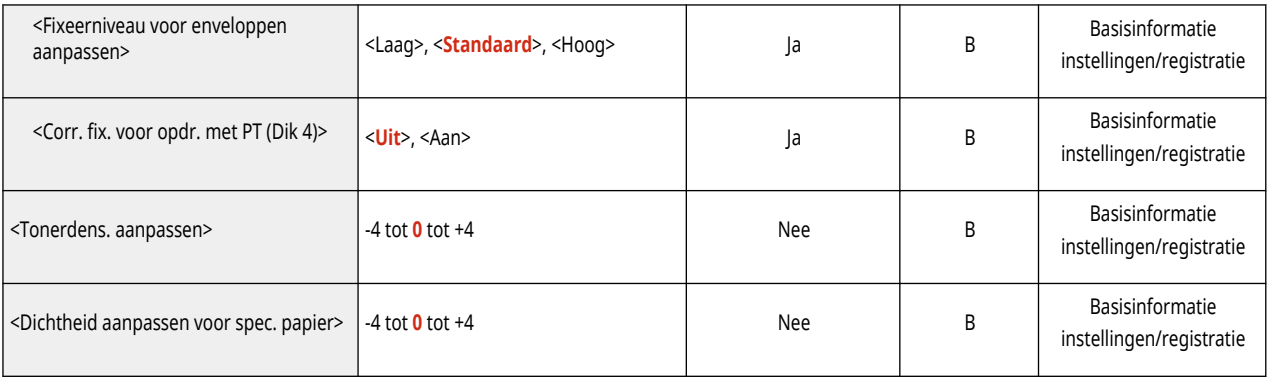

\* Geeft items aan die alleen verschijnen wanneer het juiste optionele product beschikbaar is voor gebruik of de juiste instelling is aangegeven.

# <span id="page-358-0"></span>**Functie-instellingen**

**[Algemeen\(P. 353\)](#page-359-0)  Printer(P. 355) [Verzenden\(P. 368\)](#page-374-0)  [Ontvang.\(P. 369\)](#page-375-0)  [Bestanden gebruiken\(P. 370\)](#page-376-0)  [Afdrukken\(P. 372\)](#page-378-0)** 

93WR-064

## <span id="page-359-0"></span>**OPMERKING**

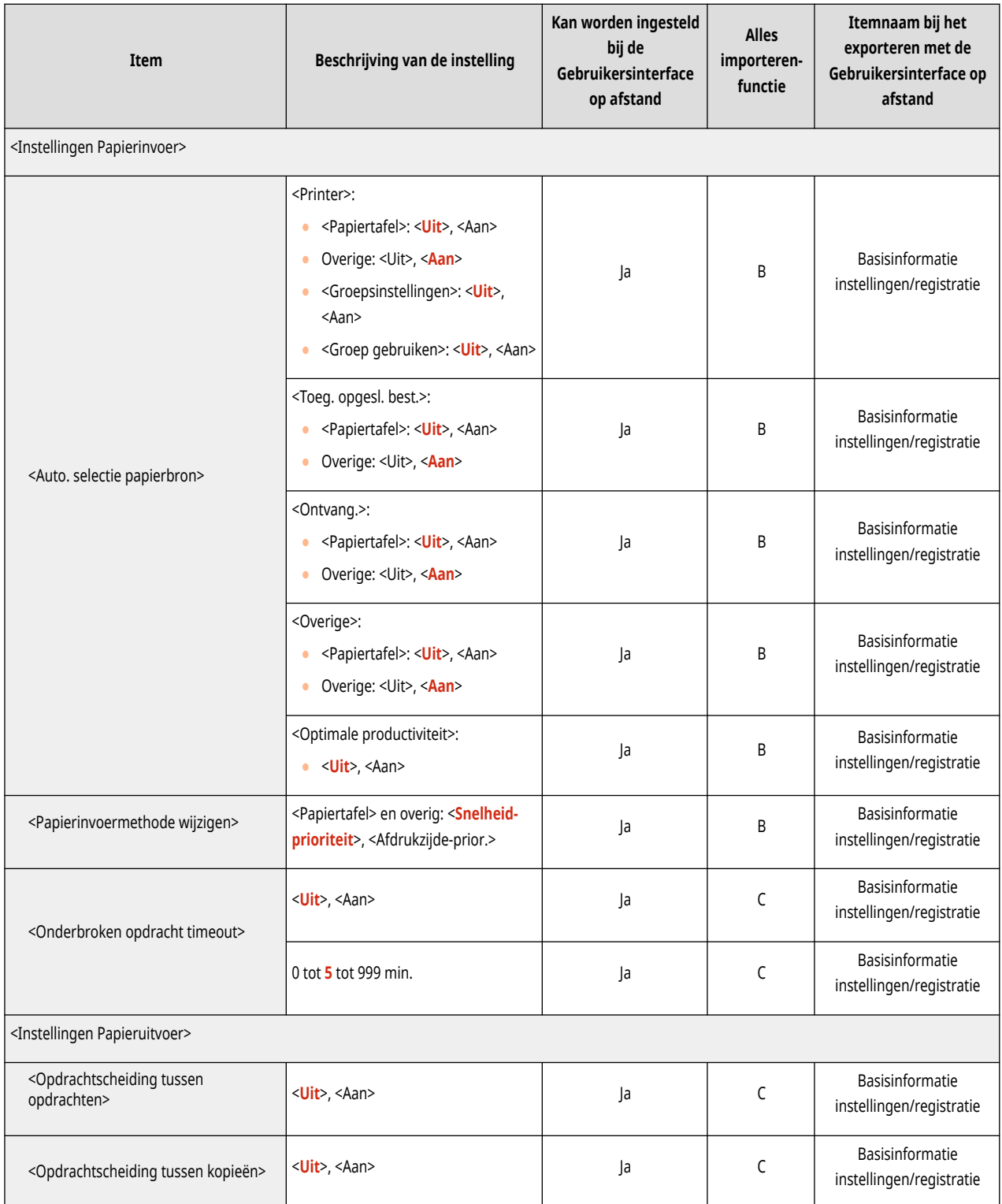
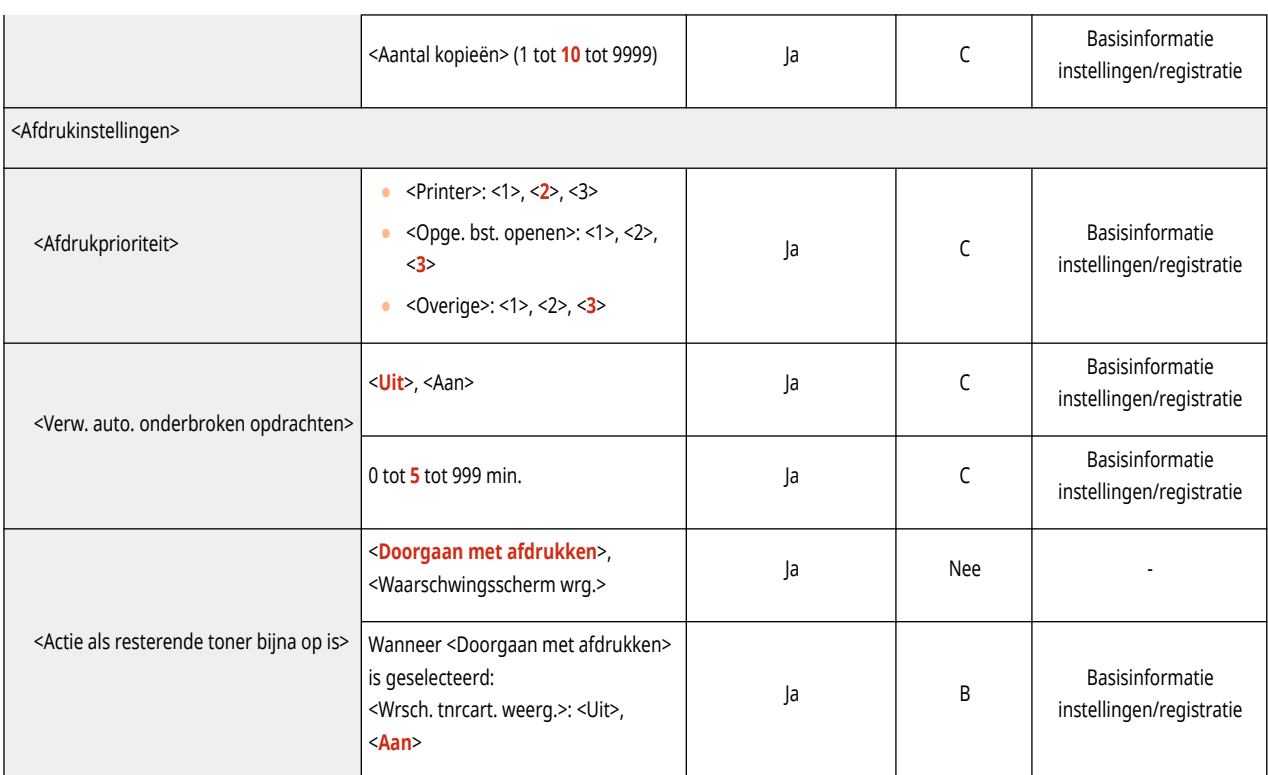

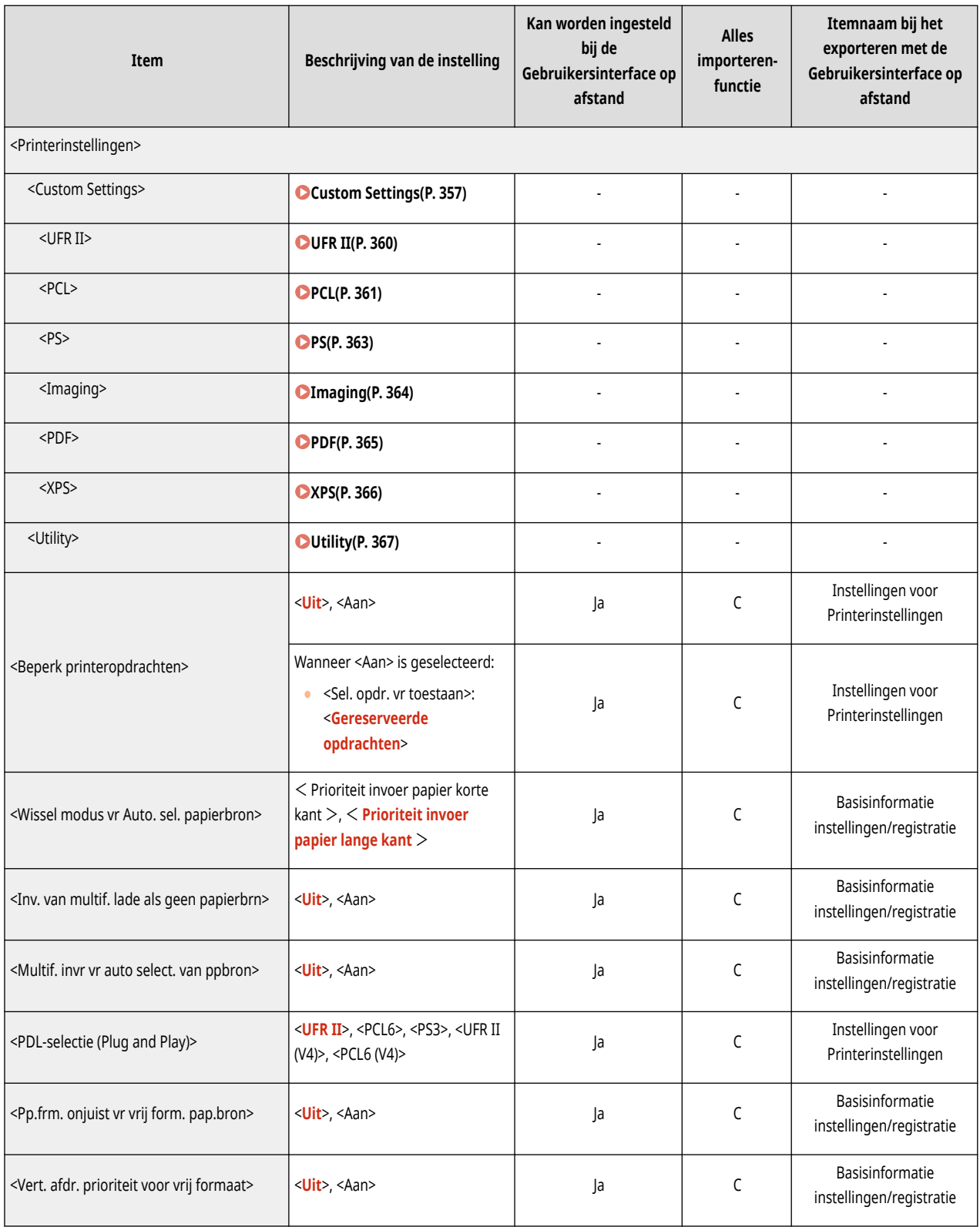

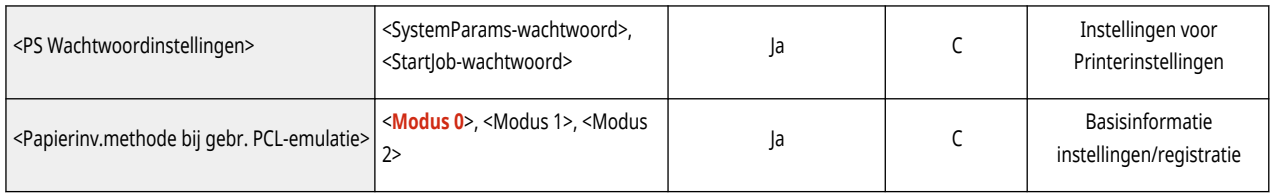

# <span id="page-363-0"></span>**Custom Settings**

### **OPMERKING**

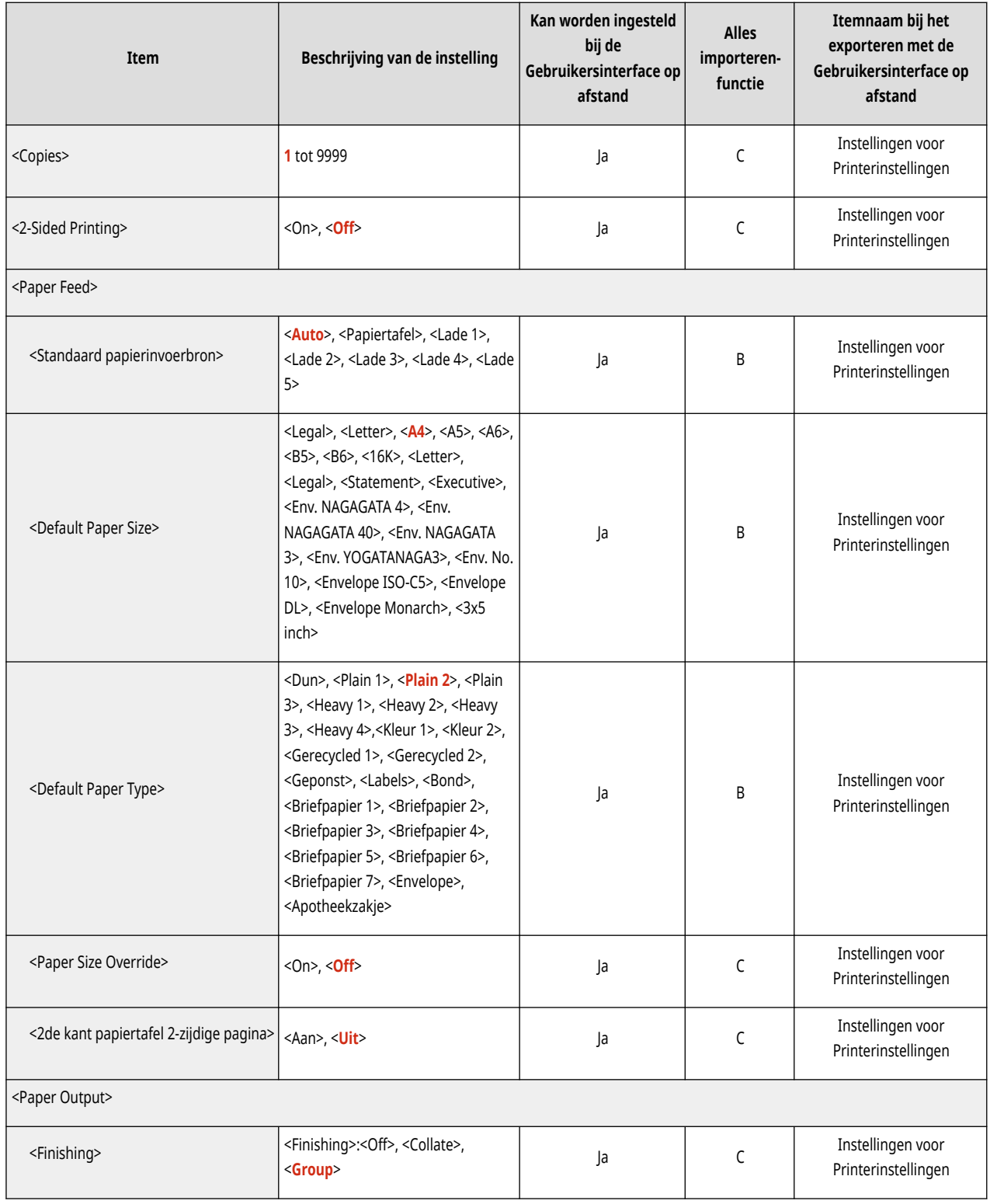

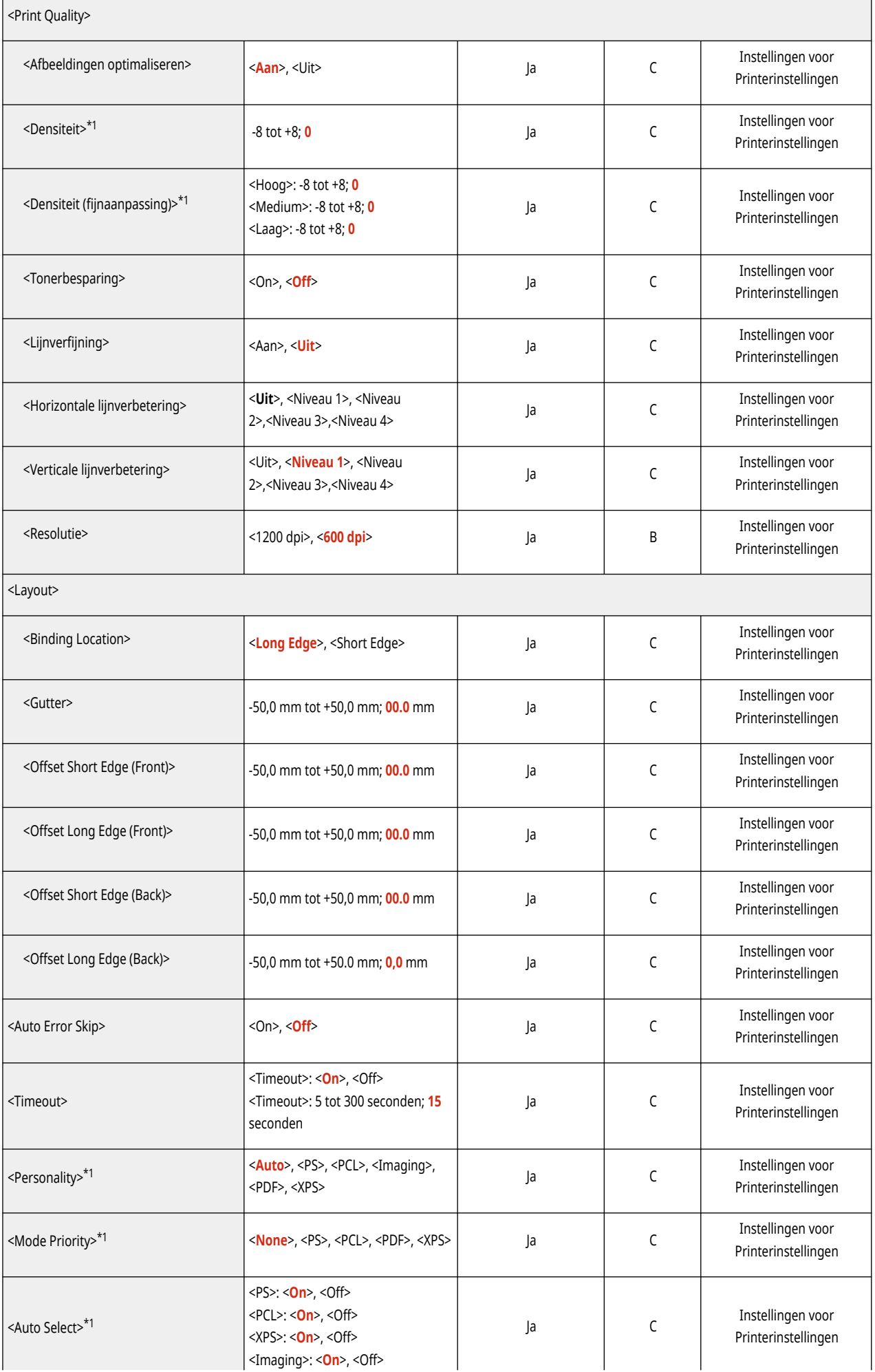

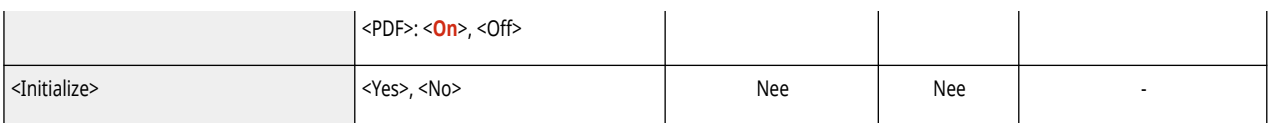

<span id="page-366-0"></span>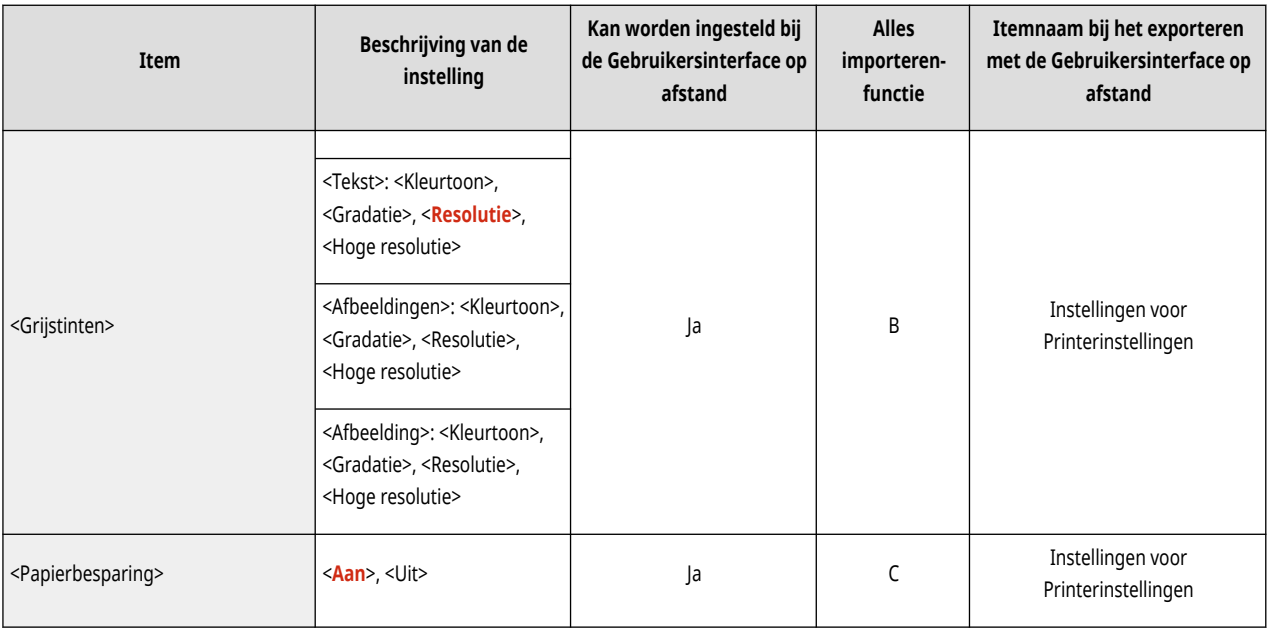

<span id="page-367-0"></span>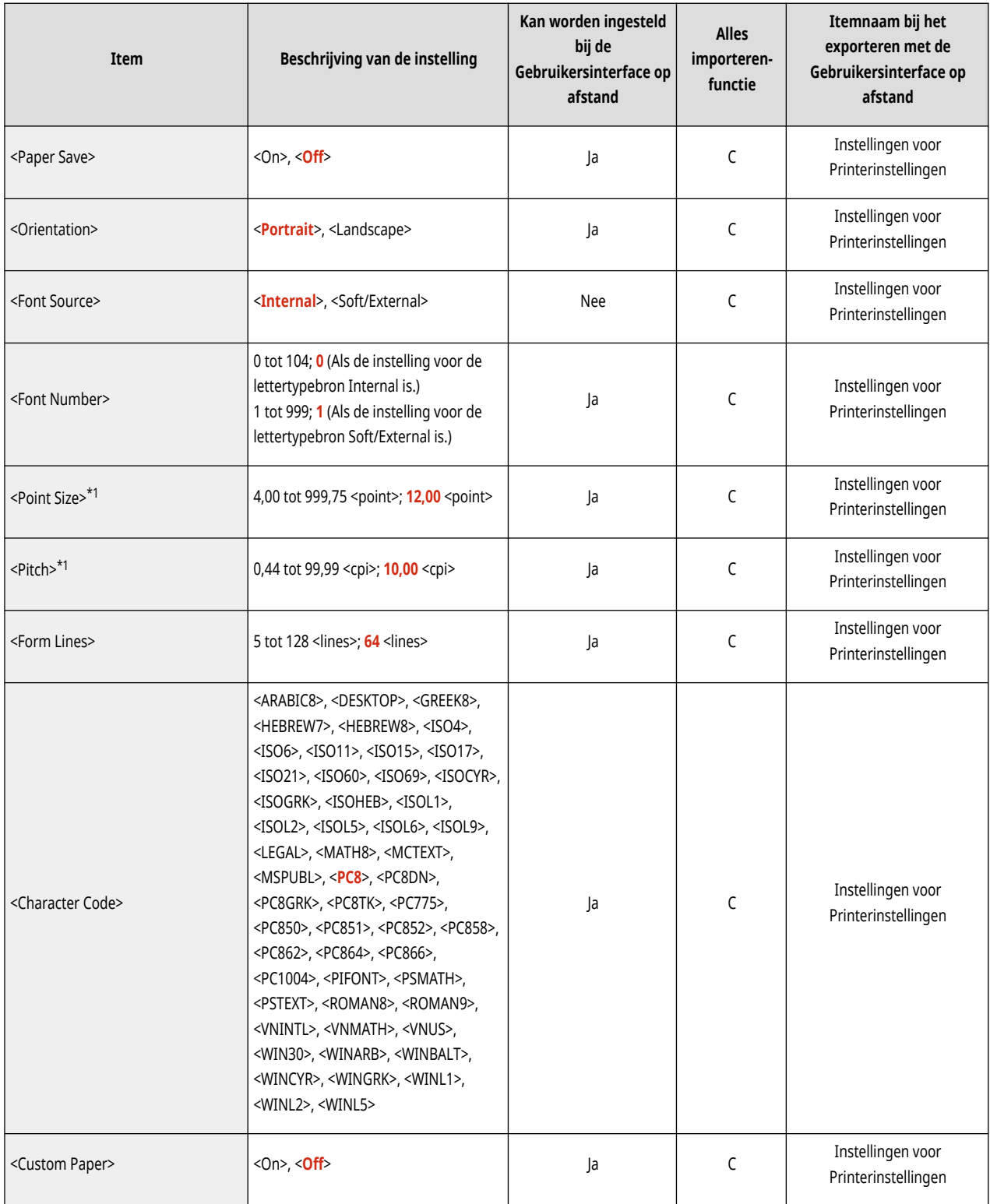

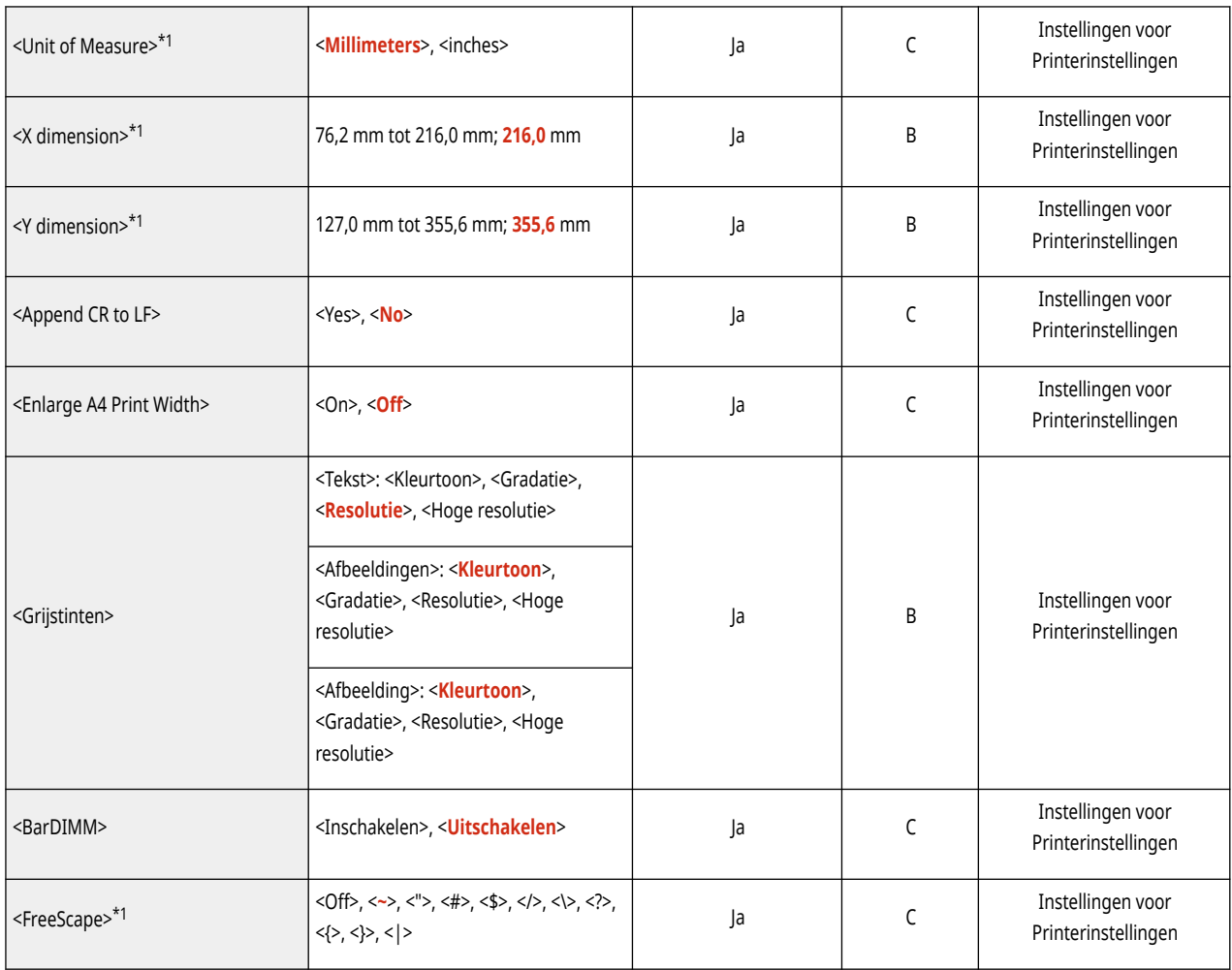

<span id="page-369-0"></span>● Voor informatie over de items ("A", "B", "C" en "Nee") in de kolom "Alles importeren-functie" raadpleegt u **●[Alles importeren](#page-325-0)[functie\(P. 319\)](#page-325-0)** [.](#page-325-0)

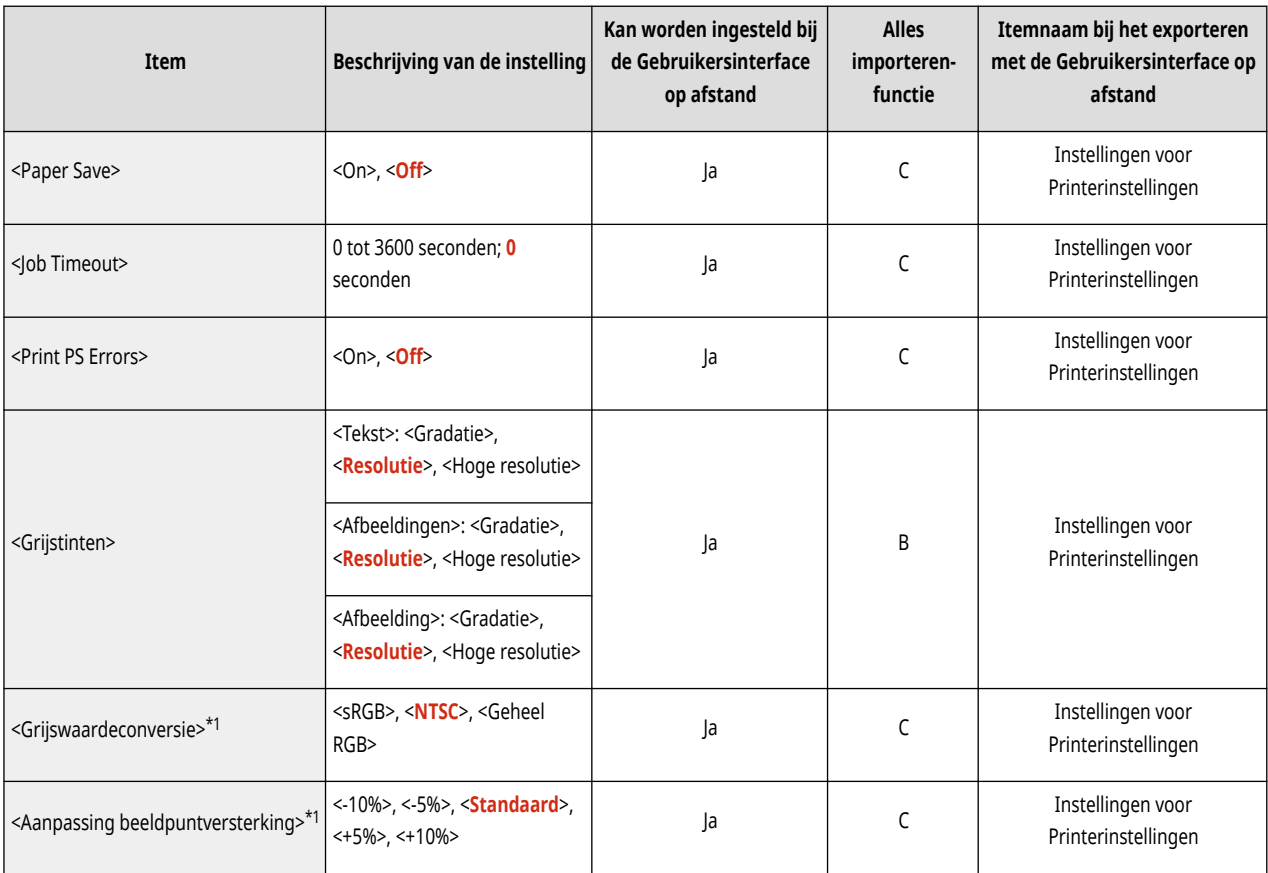

<span id="page-370-0"></span>● Voor informatie over de items ("A", "B", "C" en "Nee") in de kolom "Alles importeren-functie" raadpleegt u **●[Alles importeren](#page-325-0)[functie\(P. 319\)](#page-325-0)** [.](#page-325-0)

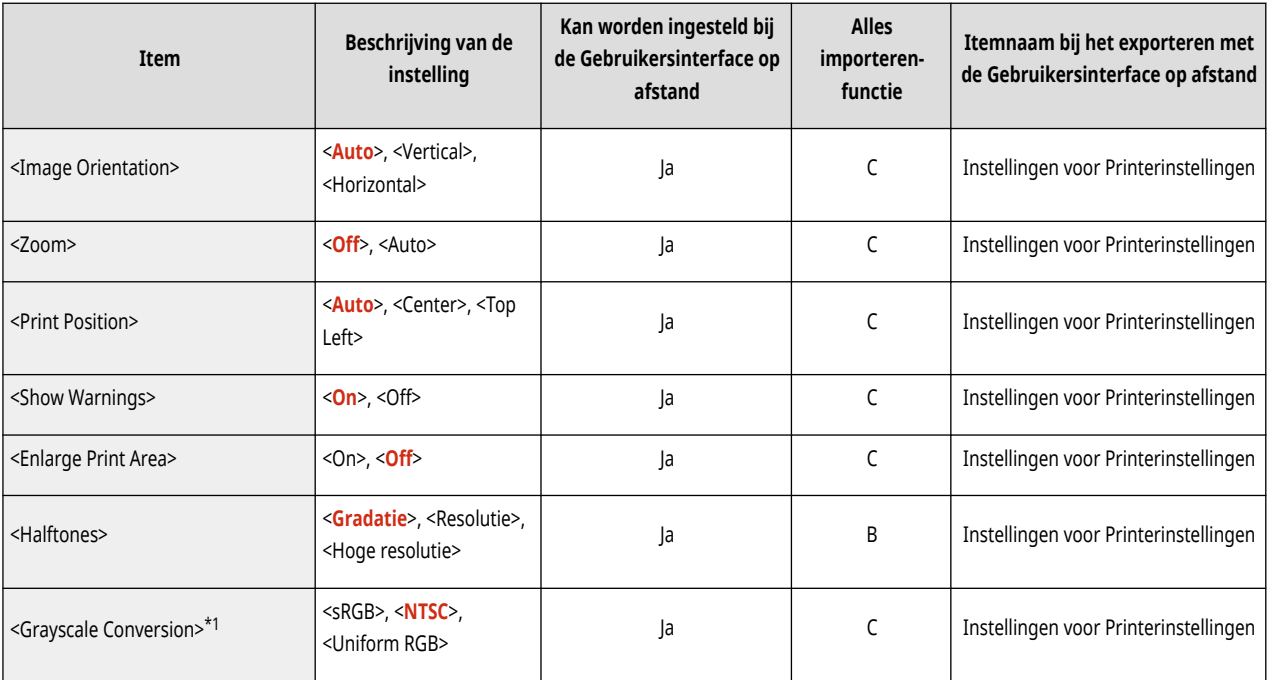

<span id="page-371-0"></span>● Voor informatie over de items ("A", "B", "C" en "Nee") in de kolom "Alles importeren-functie" raadpleegt u **●[Alles importeren](#page-325-0)[functie\(P. 319\)](#page-325-0)** [.](#page-325-0)

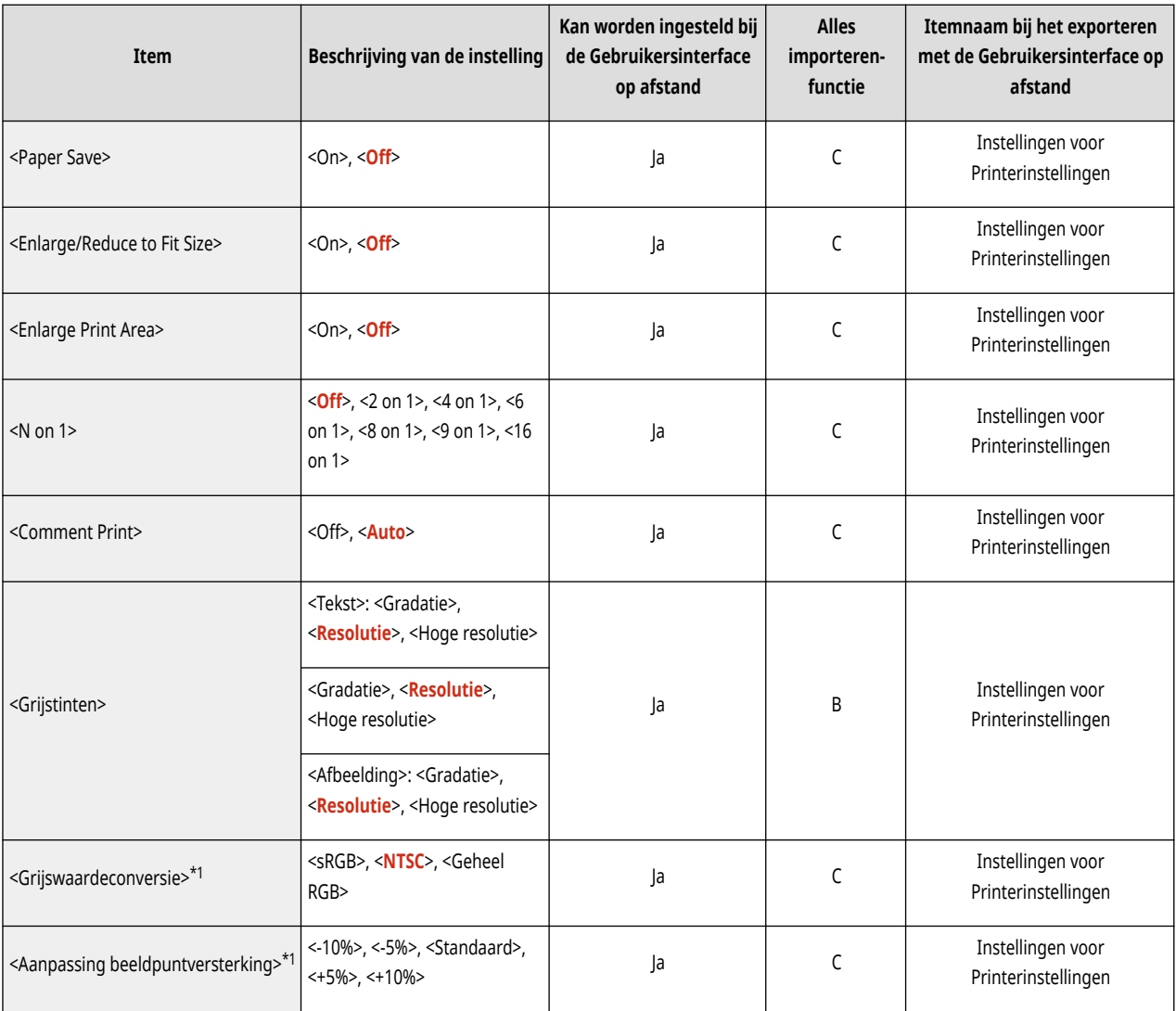

<span id="page-372-0"></span>● Voor informatie over de items ("A", "B", "C" en "Nee") in de kolom "Alles importeren-functie" raadpleegt u **●[Alles importeren](#page-325-0)[functie\(P. 319\)](#page-325-0)** [.](#page-325-0)

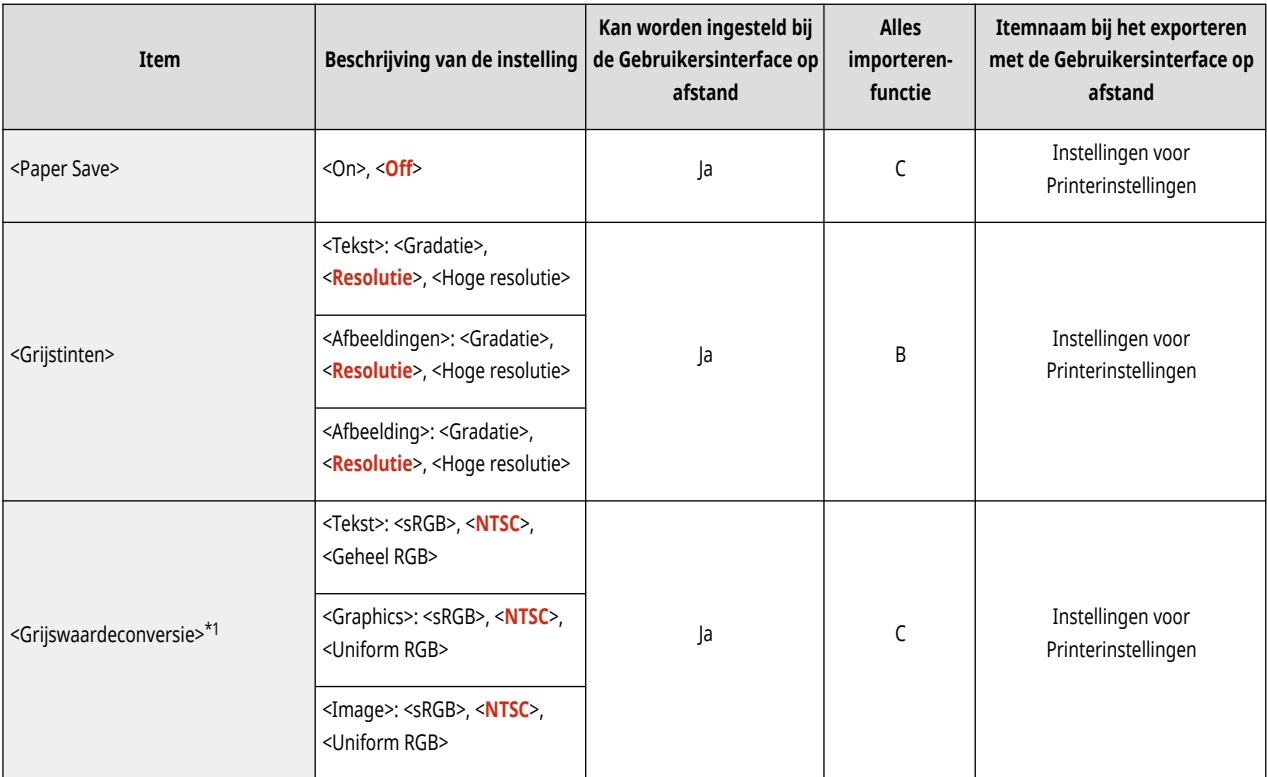

<span id="page-373-0"></span>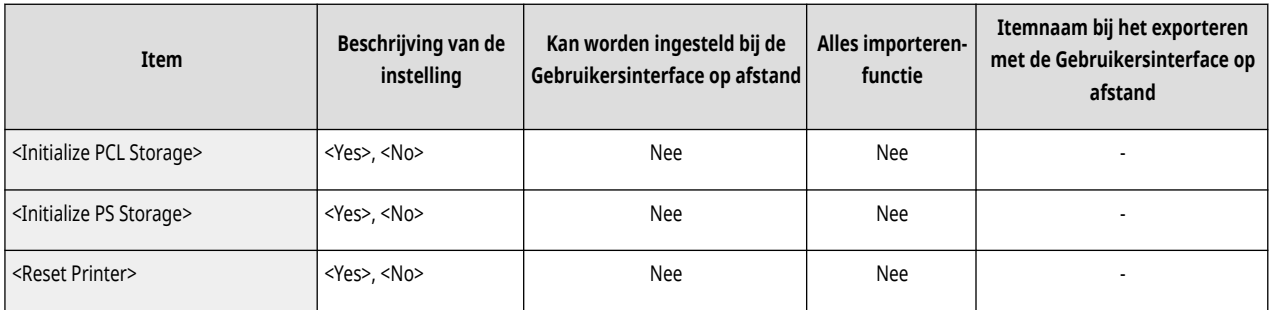

## **Verzenden**

## **OPMERKING**

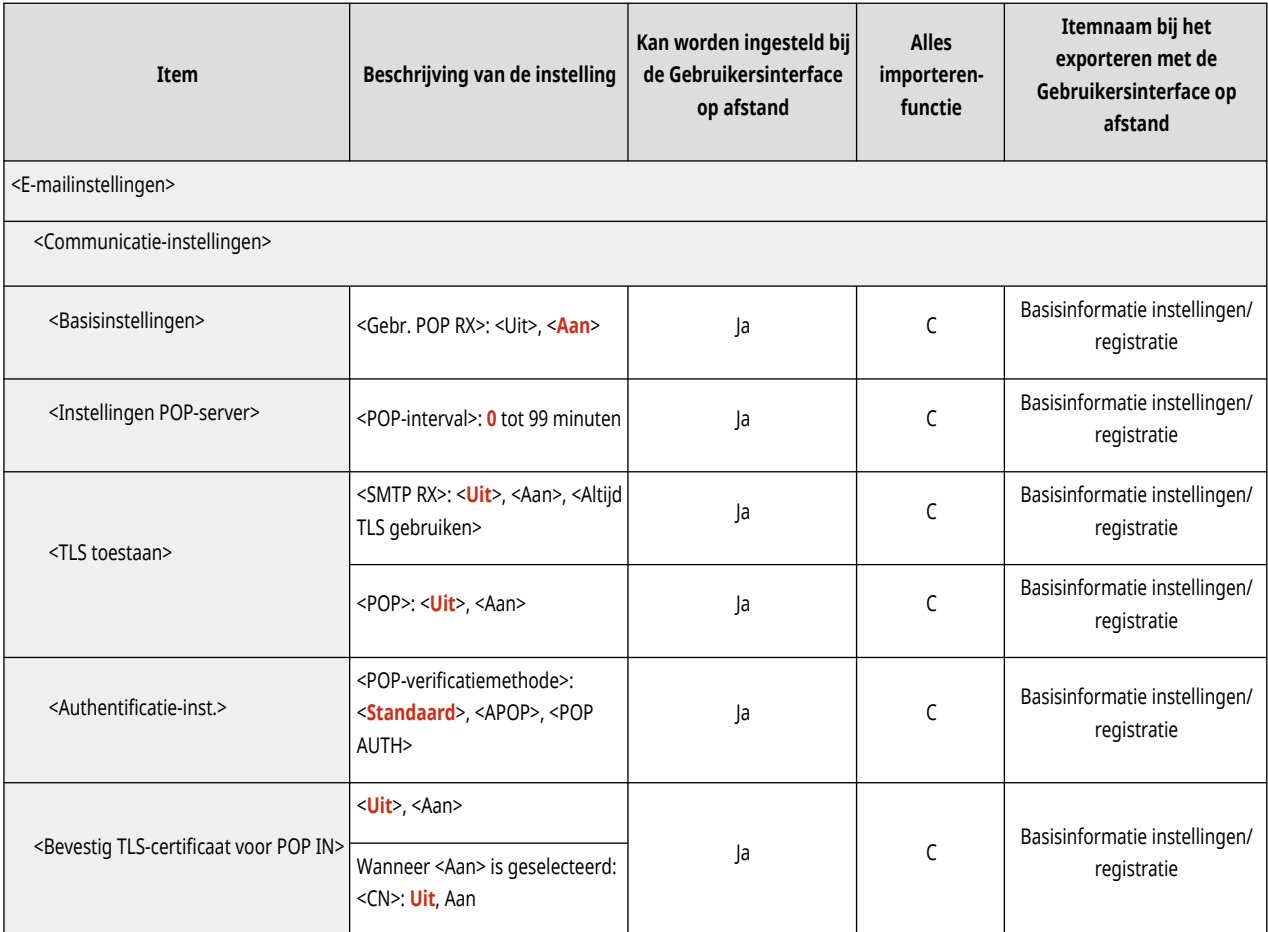

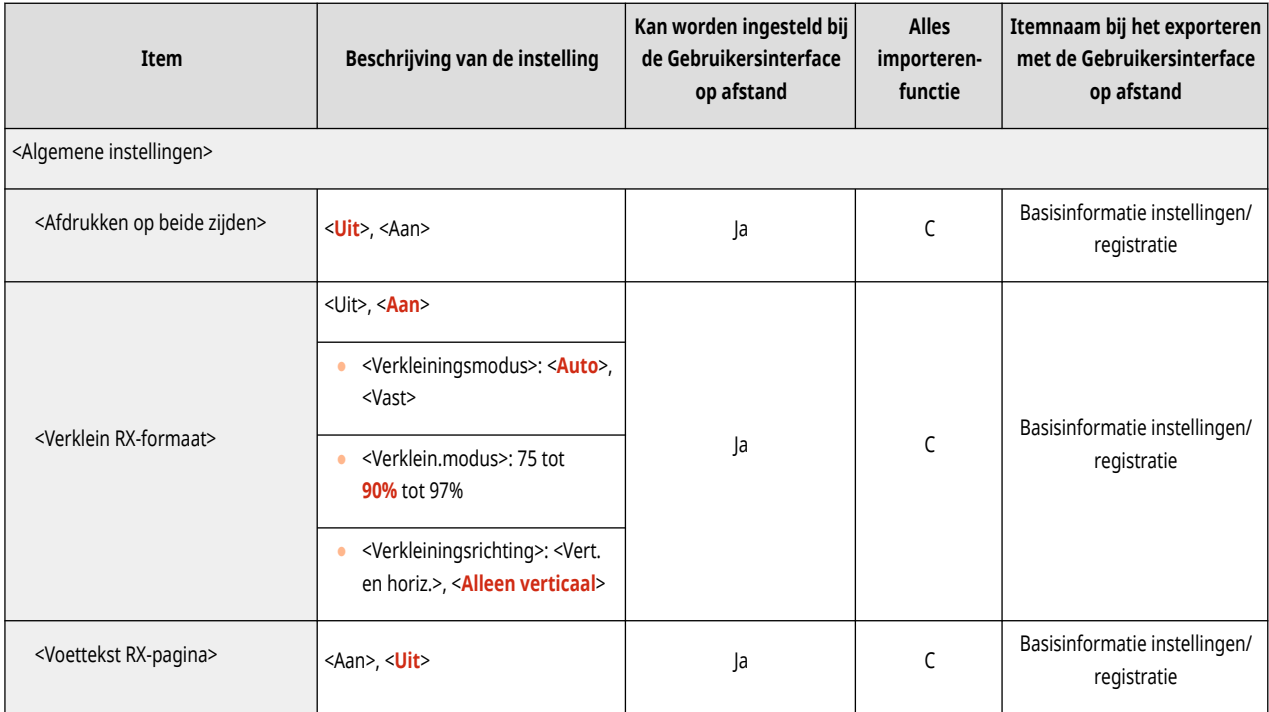

# **Bestanden gebruiken**

## **OPMERKING**

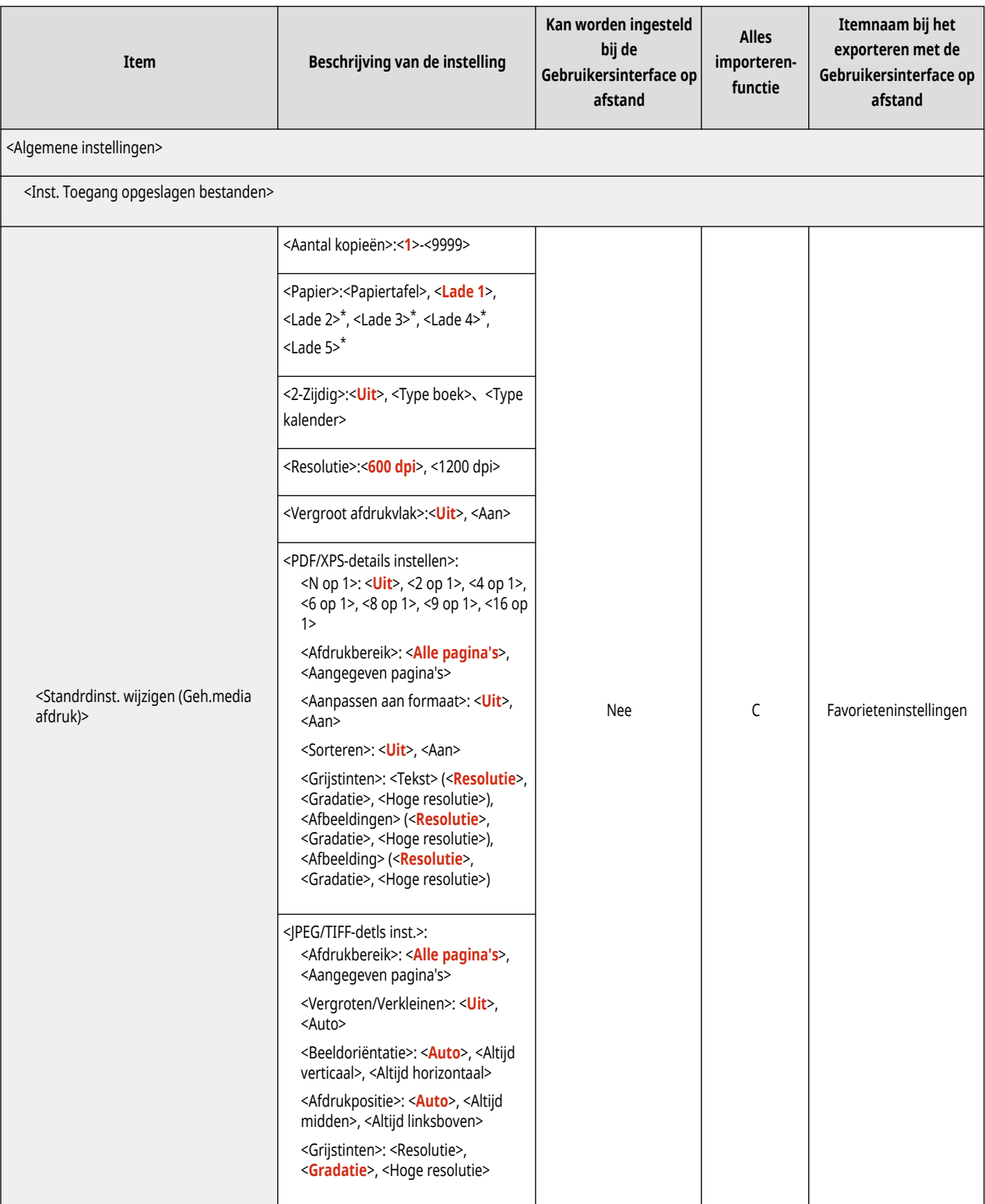

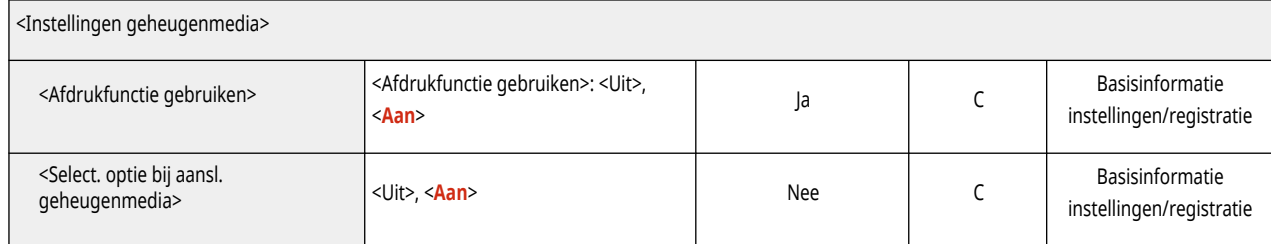

## **Afdrukken**

#### 93WR-06R

### **OPMERKING**

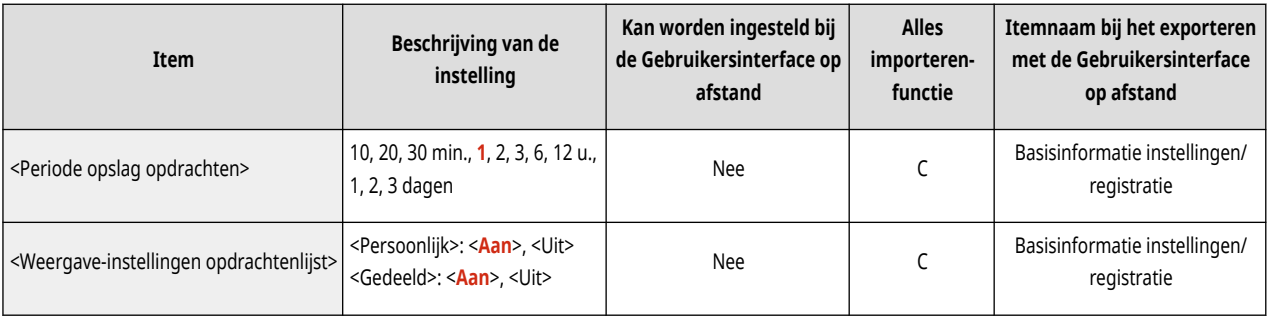

# **Beheerinstellingen**

**[Gebruikersbeheer\(P. 374\)](#page-380-0)  [Apparaatbeheer\(P. 375\)](#page-381-0)  [Licentie/Overige\(P. 377\)](#page-383-0)  [Gegevensbeheer\(P. 379\)](#page-385-0)  [Beveil.instellingen\(P. 380\)](#page-386-0)**  93WR-06S

## <span id="page-380-0"></span>**Gebruikersbeheer**

### **OPMERKING**

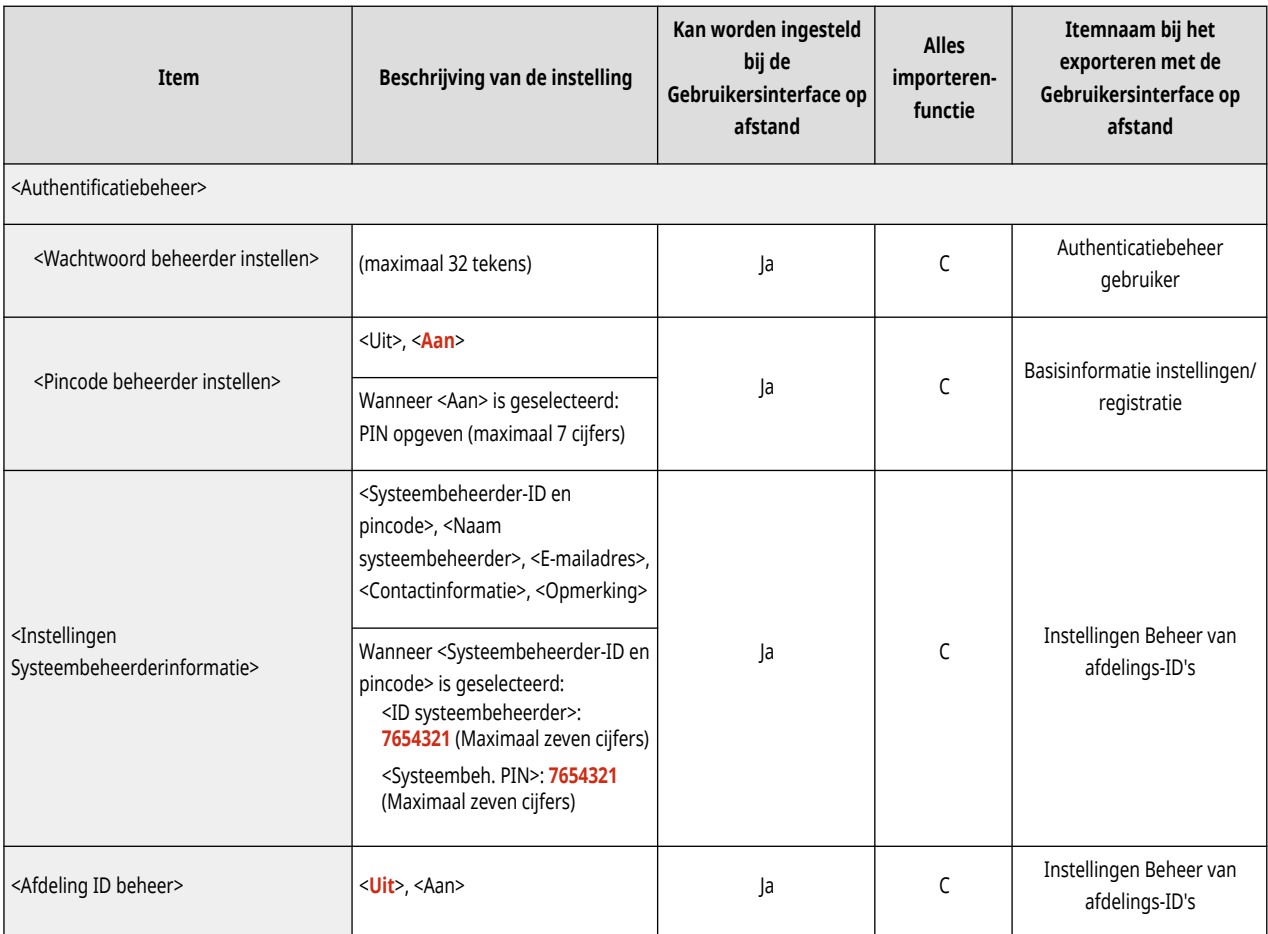

# <span id="page-381-0"></span>**Apparaatbeheer**

### **OPMERKING**

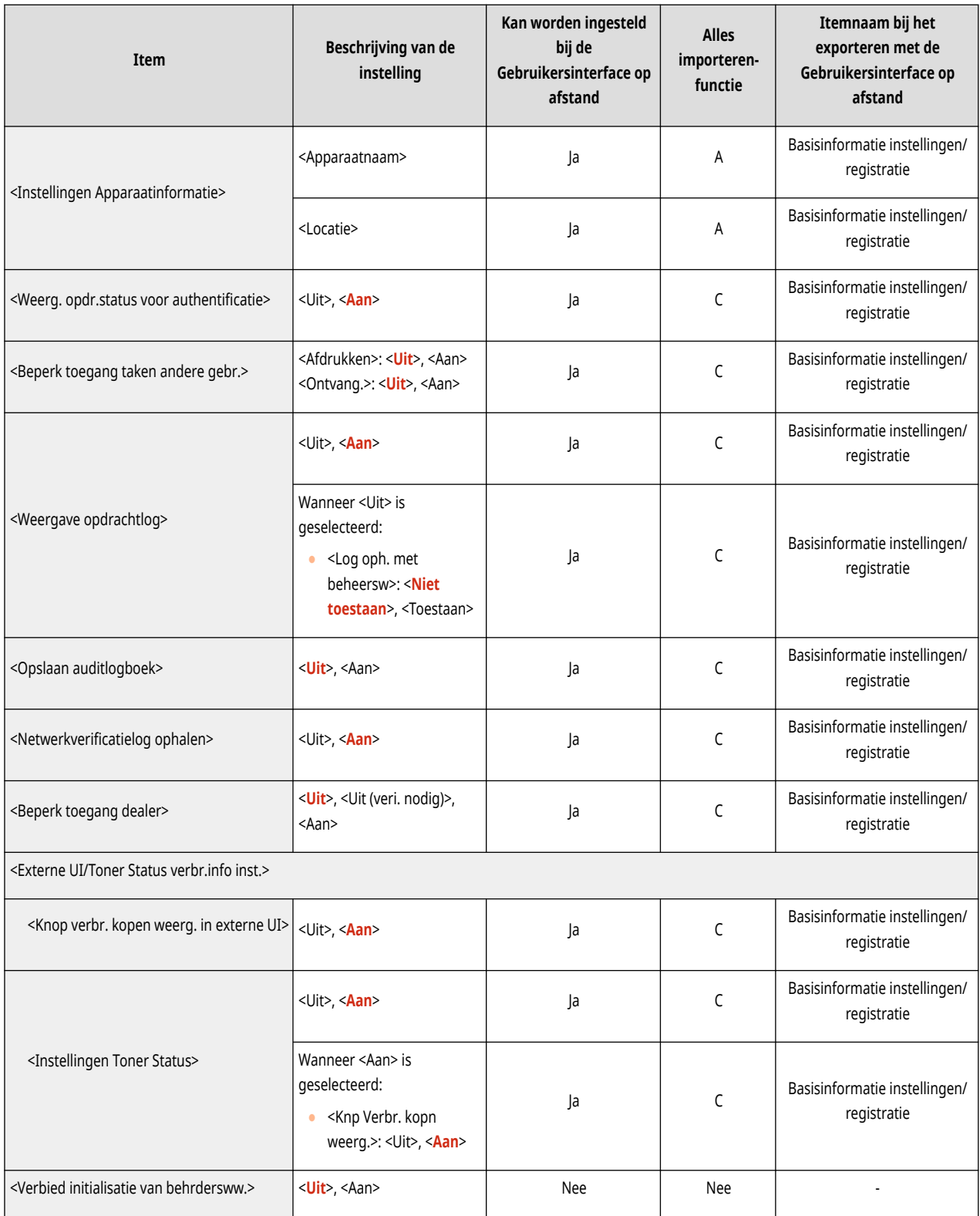

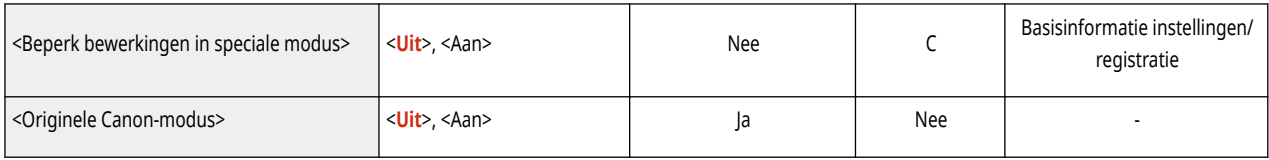

# <span id="page-383-0"></span>**Licentie/Overige**

### **OPMERKING**

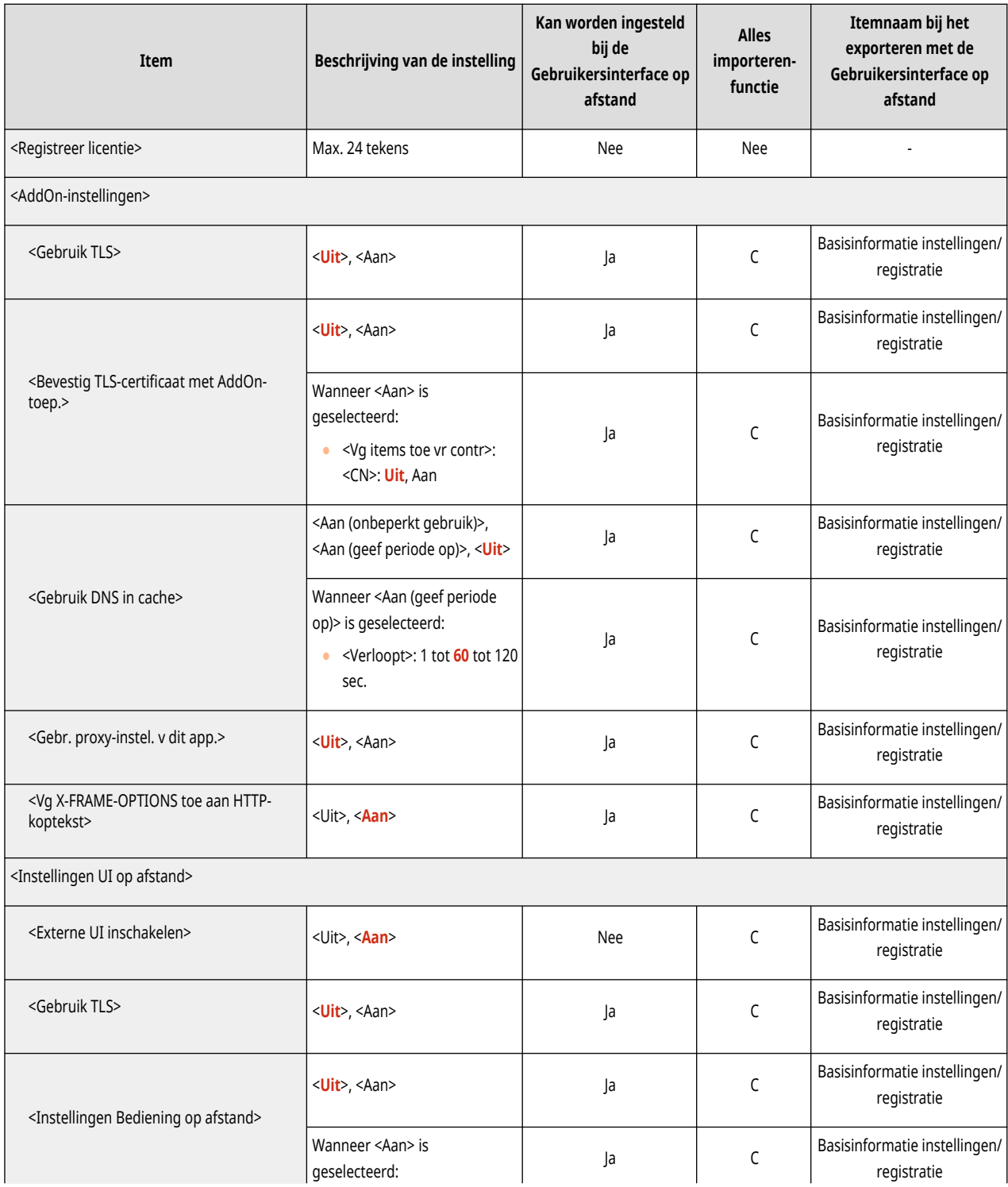

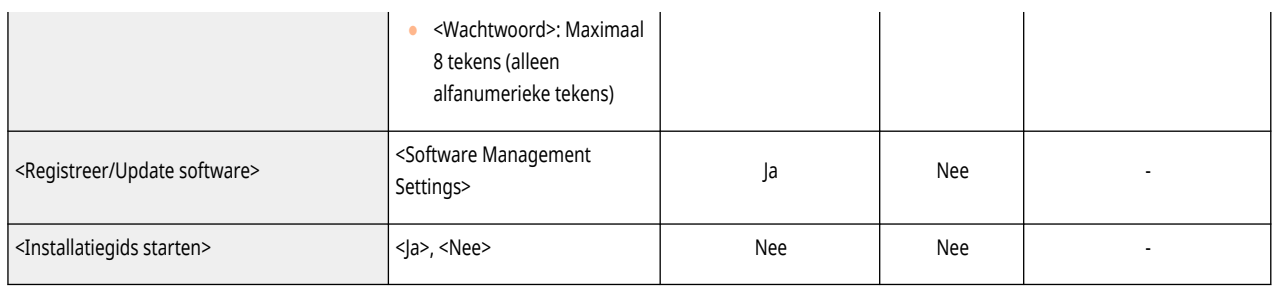

# <span id="page-385-0"></span>**Gegevensbeheer**

#### 93WR-06Y

### **OPMERKING**

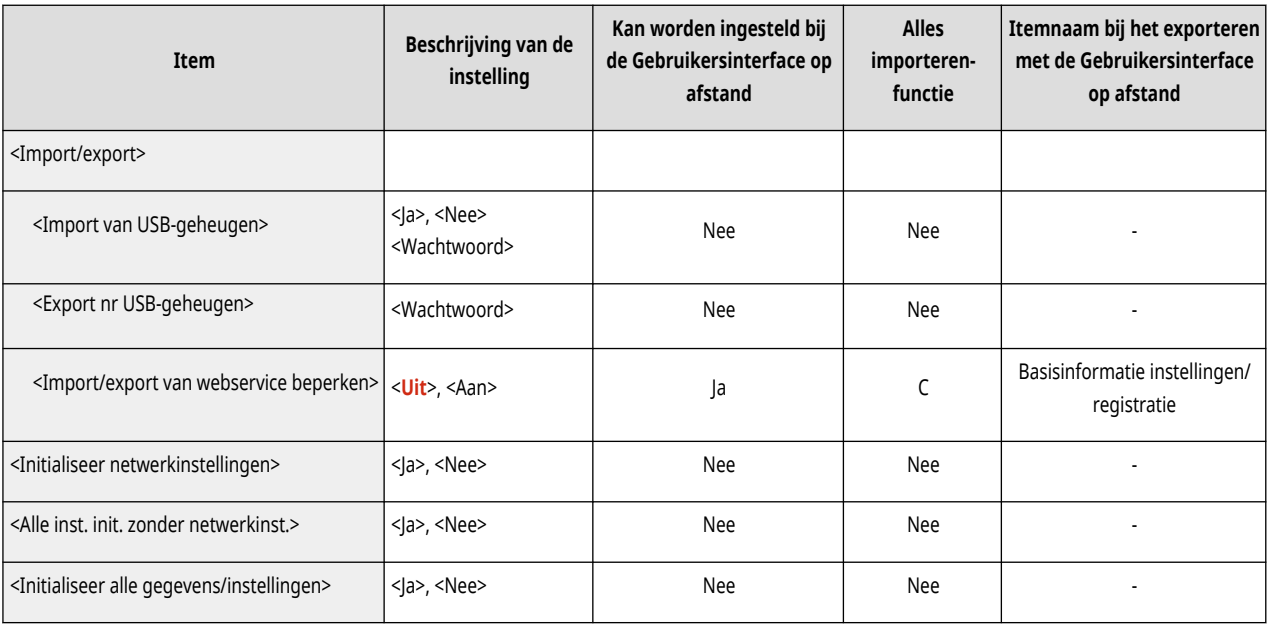

# <span id="page-386-0"></span>**Beveil.instellingen**

## **OPMERKING**

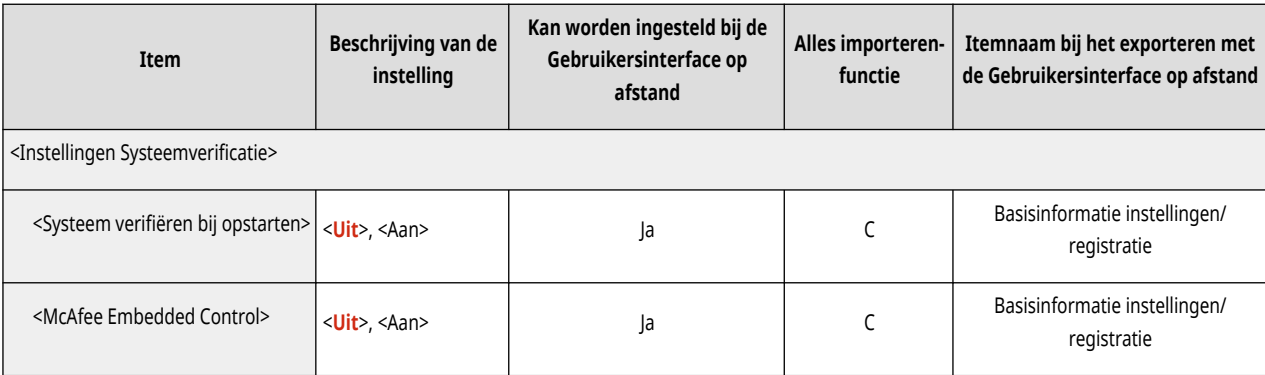

# **Afdrukrapport**

## **OPMERKING**

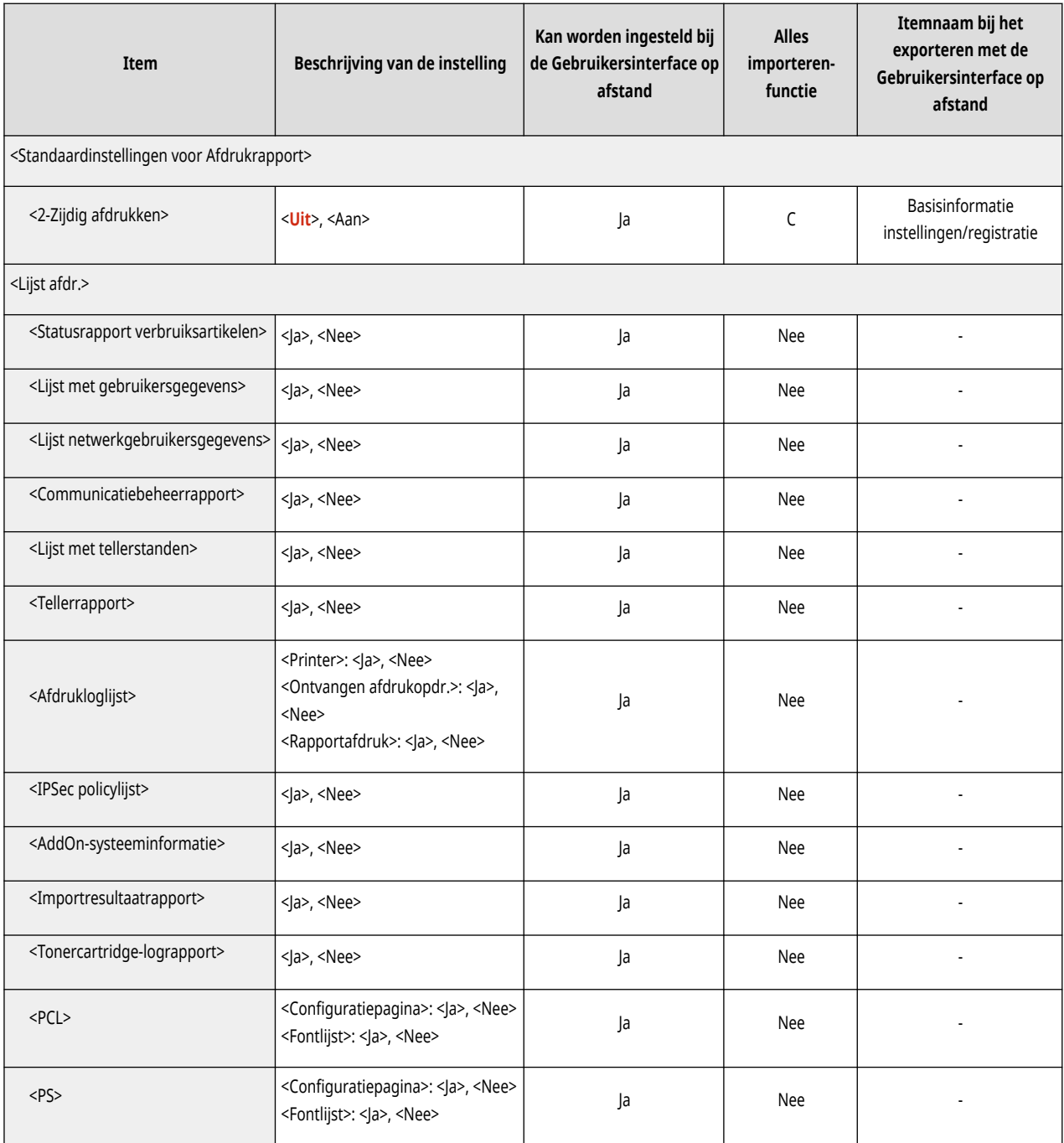

## **<Voorkeuren>**

#### 93WR-072

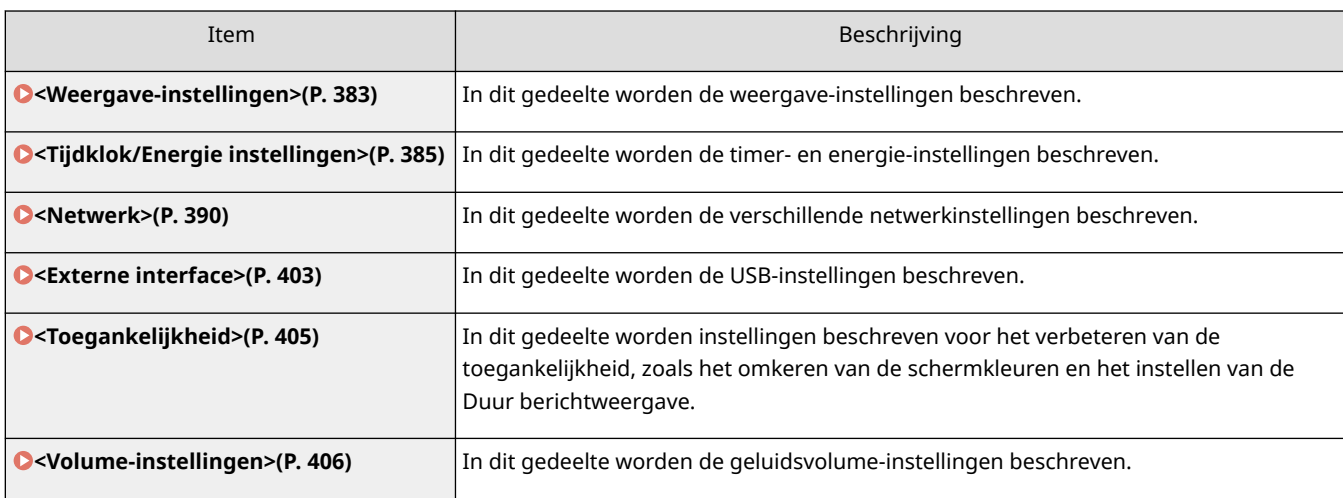

## <span id="page-389-0"></span>**<Weergave-instellingen>**

93WR-073

In dit gedeelte worden de weergave-instellingen beschreven.

#### **<Knopvolgorde op startscherm>**

<Instellen> <Voorkeuren> <Weergave-instellingen>

U kunt de volgorde wijzigen waarin de knoppen op het scherm <Home> verschijnen. **[Het scherm <Home>](#page-119-0) [aanpassen\(P. 113\)](#page-119-0)** 

#### **<Standaardscherm bij opstarten/herstellen>**

<Instellen> <Voorkeuren> <Weergave-instellingen>

U kunt het standaardscherm bij opstarten/herstellen instellen.

#### **<Taal>**

<Instellen> <Voorkeuren> <Weergave-instellingen>

U kunt de taal selecteren die op het scherm wordt weergegeven.

### **OPMERKING**

● Sommige meldingen verschijnen mogelijk niet juist in de geselecteerde taal. U kunt dit probleem oplossen door de machine opnieuw op te starten. Sommige berichten veranderen misschien ook niet als de machine opnieuw wordt gestart.

#### **<Invoer millimeter/inch schak.>**

<Instellen> <Voorkeuren> <Weergave-instellingen>

U kunt instellen of u numerieke waarden op de diverse invoerschermen wilt invoeren in millimeters of in inches.

#### **<Weergave-instell. IP-adres>**

<Instellen> <Voorkeuren> <Weergave-instellingen>

U kunt instellen of het IP-adres wordt weergegeven op het scherm <Statusmonitor>.

### **OPMERKING**

● Deze instelling is alleen geldig wanneer <Gebruik IPv4> is ingesteld op <Aan>.

#### **<Toon icoon dat resterende toner aangeeft>**

<Instellen> <Voorkeuren> <Weergave-instellingen>

U kunt instellen of u een pictogram wilt weergeven met de hoeveelheid resterende toner in de tonercartridge rechtsonder op het scherm.

#### **<Geef mobiel portaal weer>**

<Instellen> <Voorkeuren> <Weergave-instellingen>

U kunt instellen of u een <Mobiel portaal> wilt instellen op het scherm <Home>.

#### **<Tijdstip melding Tonercart. vervangen>**

<Instellen> <Voorkeuren> <Weergave-instellingen>

U kunt instellen bij welke hoeveelheid resterende toner in de tonercartridge het bericht Toner aanvullen wordt weergegeven.

#### **<Melding vervang onderhoudskit weergeven.>**

<Instellen> <Voorkeuren> <Weergave-instellingen>

U kunt instellen of er een bericht moet worden weergegeven waarin de gebruiker wordt gevraagd een onderhoudskit klaar te maken wanneer de fixeereenheid zijn verwachte levensduur heeft bereikt.

## <span id="page-391-0"></span>**<Tijdklok/Energie instellingen>**

#### 93WR-074

In dit gedeelte worden de timer- en energie-instellingen beschreven.

#### **<Datum- & tijd instellingen>**

<Instellen> <Voorkeuren> <Tijdklok/Energie instellingen>

Het instellen van de huidige datum en tijd is erg belangrijk. Voor instructies over het configureren van de instellingen raadpleegt u **[De datum/tijd instellen\(P. 8\)](#page-14-0)** [.](#page-14-0)

#### **<Tijdweergave>**

<Instellen> > <Voorkeuren> > <Tijdklok/Energie instellingen>

U kunt instellen of de tijd wordt weergeven in 24-uur of in 12-uur.

## **OPMERKING**

● U kunt ook aangeven dat u de datum en tijd automatisch wilt laten synchroniseren met een server op het netwerk met behulp van SNTP. **[SNTP-instellingen doorvoeren\(P. 44\)](#page-50-0)** 

#### **<Inst. voor snelle opstart vr hoofdsch.>**

<Instellen> <Voorkeuren> <Tijdklok/Energie instellingen>

Als u deze functie instelt op <Aan>, duurt het minder lang voordat u bewerkingen op het scherm kunt uitvoeren nadat de machine is ingeschakeld.

## **OPMERKING**

- Als deze functie is ingeschakeld
	- In stand-by wordt er energie verbruikt, ook wanneer de machine uitstaat.
	- Een geluid weerklinkt wanneer de machine wordt ingeschakeld of wanneer de machine wordt uitgeschakeld als u <Sluim.modussig.> instelt op <Aan>. (De machine kan echter misschien niet snel opstarten en dan hoort u de toon niet, afhankelijk van de status van de machine.)
- Zelfs als deze functie is ingesteld op <Aan>, start de machine niet snel op in de volgende situaties:
	- Wanneer enige van de onderstaande netwerkinstellingen zijn ingeschakeld.
	- Wifi
	- Wanneer de hoofdschakelaar van de machine in de AAN-stand wordt gezet nadat de hoofdschakelaar in de UIT-stand is gezet onder enige van de volgende voorwaarden.
	- Er zijn meer dan 110 uur verstreken na het snel opstarten
	- Werken met opdrachten
	- Opdrachten zijn gereserveerd
	- Reservekopie maken van gegevens
	- Toegang verkrijgen tot de machine via netwerk
	- Na het aangeven van instellingen waarvoor herstarten van de machine is vereist
	- Fout is opgetreden
- Gebruik van de modus Beperkte functies
- Het netsnoer is verwijderd na het uitschakelen van de machine
- Er zijn AddOn-toepassingen op de machine geïnstalleerd die snel opstarten niet ondersteunen
- Wanneer de hoofdschakelaar van de machine in de AAN-stand wordt gezet binnen 20 seconden nadat de machine is uitgeschakeld
- Wanneer de hoofdschakelaar van de machine in de AAN-stand wordt gezet als meer dan acht uur zijn verstreken sinds de machine in de UIT-stand is gezet
- Wanneer de hoofdschakelaar van de machine in de AAN-stand wordt gezet nadat de hoofdschakelaar in de UIT-stand is gezet vanuit de Remote UI (UI op afstand)

#### **<Automatische resettijd>**

<Instellen> <Voorkeuren> <Tijdklok/Energie instellingen>

U kunt de tijdsperiode opgeven waarin bent afgemeld en het scherm automatisch teruggaat naar de standaardinstelling.

### **OPMERKING**

- Als de aanmeldingsservice wordt gebruikt, meldt de machine de gebruiker automatisch af wanneer de Automatische resettijd is verstreken.
- Het scherm dat wordt weergegeven nadat Automatische reset wordt gestart, is afhankelijk van de volgende instellingen.
	- Instelling 1: De instellingen in <Functie na automatische reset>
	- Wanneer <Standaard functie> is ingesteld, wordt het scherm dat is opgegeven in <Standaardscherm bij opstarten/herstellen> (Instelling 2) weergegeven.
	- Wanneer <Geselecteerde functie> is ingesteld, wordt de functie voordat Automatische reset wordt gestart, weergegeven. (De opgegeven instellingen en ingevoerde waarden voor elke functie worden gewist.) De instellingen voor <Geselecteerde functie> worden echter mogelijk niet correct weergegeven en het scherm dat is opgegeven in <Standaardscherm bij opstarten/herstellen> wordt mogelijk weergegeven.
	- Instelling 2: De instellingen in <Standaardscherm bij opstarten/herstellen>

#### **<Beperk Automatische resettijd>**

<Instellen> > <Voorkeuren> > <Tijdklok/Energie instellingen>

Als u deze functie instelt op <Aan>, kunnen algemene gebruikers <Automatische resettijd> en <Functie na automatische reset> niet meer instellen.

#### **<Functie na automatische reset>**

<Instellen> > <Voorkeuren> > <Tijdklok/Energie instellingen>

U kunt instellen of het standaardscherm voor <Standaardscherm bij opstarten/herstellen> in <Weergaveinstellingen> of het onmiddellijk voorafgaande scherm moet worden weergegeven bij het opstarten nadat automatisch resetten is gestart.

#### **<Auto uitschakeltijd>**

<Instellen> > <Voorkeuren> > <Tijdklok/Energie instellingen>

Met de modus Automatisch afsluiten wordt de machine automatisch uitgeschakeld als het scherm van de machine een bepaalde tijd na het activeren van de sluimermodus niet is gebruikt.

# **BELANGRIJK**

● Zelfs wanneer u de machine bedient vanaf de Remote UI (UI op afstand), schakelt de machine automatisch uit als het bedieningspaneel van de machine een bepaalde tijd niet wordt gebruikt. Er kan zich een storing voordoen, vooral als de machine uitschakelt tijdens het importeren. Stel <Auto uitschakeltijd> op <0> bij het importeren van gegevens.

### **OPMERKING**

● Mogelijk wordt er niet automatisch afgesloten, afhankelijk van de gebruikscondities van de machine.

#### **<Auto. uitschakeling wekelijkse timer>**

<Instellen> > <Voorkeuren> > <Tijdklok/Energie instellingen>

U kunt het tijdstip instellen waarop de machine elke dag van de week automatisch wordt afgesloten. Als u deze functie gebruikt, hoeft u de machine niet elke dag handmatig uit te schakelen.

### **OPMERKING**

● Als zowel <Auto uitschakeltijd> als <Auto. uitschakeling wekelijkse timer> zijn ingesteld, wordt prioriteit gegeven aan <Auto uitschakeltijd>.

#### **<Sluimermodus toestaan tijdens fout>**

<Instellen> > <Voorkeuren> > <Tijdklok/Energie instellingen>

U kunt instellen of de machine in de Auto-slaapstand gaat wanneer er een fout is opgetreden.

### **OPMERKING**

● Schakel deze instelling uit om te voorkomen dat de machine in de slaapstand gaat.

#### **<Automatische sluimertijd>**

<Instellen> > <Voorkeuren> > <Tijdklok/Energie instellingen>

U kunt instellen na hoeveel tijd de machine automatisch naar de sluimermodus gaat wanneer er geen bewerkingen worden uitgevoerd.

### **OPMERKING**

● Het wordt aangeraden de standaardinstelling voor dit item te gebruiken.

#### **<Energieverbruik in Sluimermodus>**

<Instellen> <Voorkeuren> <Tijdklok/Energie instellingen>

U kunt de hoeveelheid energie instellen die de machine in de Sluimer-modus verbruikt.

# **BELANGRIJK**

- Indien de machine via een USB-kabel op een computer is aangesloten, is het mogelijk dat de machine de gegevens niet juist kan ontvangen, afhankelijk van de tijd om naar de sluimermodus over te gaan. Reactiveer de machine vanuit de sluimermodus en voer de opdracht vervolgens opnieuw uit.
- Het energieverbruik is mogelijk hetzelfde wanneer <Hoog> is ingesteld als wanneer <Laag> is ingesteld, afhankelijk van de status van de machine.

### **OPMERKING**

- Als het energieverbruiksniveau is ingesteld op <Laag>, kan een communicatiefout optreden, afhankelijk van het netwerkhulpprogramma dat u gebruikt. Als u dit wilt vermijden, drukt u op de toets voor energiebesparing om de sluimermodus te annuleren voordat u de machine gebruikt.
- Als u <Laag> selecteert, is het energieverbruik in de sluimermodus laag, maar duurt langer om uit de sluimermodus te komen.

#### **<Inst voor slaapst verlaten bij taak RX>**

<Instellen> > <Voorkeuren> > <Tijdklok/Energie instellingen>

U kunt instellen of het bedieningspaneel in de slaapstand moet blijven wanneer een afdruktaak wordt ontvangen.

### **OPMERKING**

● Als u <Zet het bedieningspaneel aan> selecteert in <Inst voor slaapst verlaten bij taak RX>, is het stroomverbruik hoger dan wanneer <Zet bedieningspaneel van app niet aan> is geselecteerd.

#### **<Automatische wekelijkse sluimertijd>**

<Instellen> > <Voorkeuren> > <Tijdklok/Energie instellingen>

U kunt de machine instellen om dagelijks, elke dag van de week, op een bepaald tijdstip naar de Sluimer-modus te gaan.

### **OPMERKING**

● Als u zowel <Automatische sluimertijd> als <Automatische wekelijkse sluimertijd> selecteert, wordt prioriteit gegeven aan de instelling <Automatische sluimertijd>.

### **<Sluimer mode eindtijd instellingen>**

<Instellen> > <Voorkeuren> > <Tijdklok/Energie instellingen>

U kunt de tijd instellen voor het herstellen uit de sluimermodus.
# **<Netwerk>**

93WR-075

In dit gedeelte worden de verschillende netwerkinstellingen beschreven.

### **<Afdrukrapport>**

<Inst.> <Voorkeuren> <Netwerk>

U kunt de instellingen afdrukken in <Netwerk>. **[<Afdrukrapport>\(P. 431\)](#page-437-0)** 

# **OPMERKING**

● Deze instelling kan alleen worden opgegeven via de Remote UI (UI op afstand).

### **<Bevestig. netwerkaansl.>**

<Inst.> <Voorkeuren> <Netwerk>

Als deze instelling op <Aan> staat, kunt u de netwerkinstellingen wijzigen. Als er fouten optreden met de netwerkaansluiting, wordt een foutbericht weergegeven op het scherm van de machine.

#### **<Gebruik IPv4>**

<Inst.>  $\triangleright$  <Voorkeuren>  $\triangleright$  <Netwerk>  $\triangleright$  <TCP/IP instellingen>  $\triangleright$  <IPv4-instellingen>

Stel in of IPv4 moet worden gebruikt. **DEen IPv4-adres instellen(P. 25)** 

### **<Instellingen IP-adres>**

<Inst.> ><Voorkeuren> ><Netwerk> ><TCP/IP instellingen> ><IPv4-instellingen>

Geef het IPv4-adres op. **DEen IPv4-adres instellen(P. 25)** 

### **<Instellingen DHCP-opties>**

<Inst.> <Voorkeuren> <Netwerk> <TCP/IP instellingen> <IPv4-instellingen>

Geef de optionele instellingen voor DHCP op. **[DNS-instellingen doorvoeren\(P. 34\)](#page-40-0)** 

### **<DNS dynamische update uitvoeren>**

<Inst.> > <Voorkeuren> > <Netwerk> > <IPv4-instellingen> / <IPv6-instellingen>

Geef op of de automatische update moet worden uitgevoerd wanneer de toewijzing tussen de hostnaam en het IP-adres is gewijzigd in een omgeving, zoals DHCP. **[DNS-instellingen doorvoeren\(P. 34\)](#page-40-0)** 

# **OPMERKING**

● Deze instelling kan alleen worden opgegeven via de Remote UI (UI op afstand).

### **<PING-commando>**

<Inst.> > <Voorkeuren> > <Netwerk> > <TCP/IP instellingen> > <IPv4-instellingen>

Hiermee wordt getest of het IPv4-adres correct is ingesteld. **[Een verbindingstest uitvoeren voor een IPv4](#page-32-0) [adres\(P. 26\)](#page-32-0)** 

#### **<Gebruik IPv6>**

<Inst.> <Voorkeuren> <Netwerk> <TCP/IP instellingen> <IPv6-instellingen>

Geef op of IPv6 moet worden gebruikt. **DEen IPv6-adres instellen(P. 27)** 

#### **<Gebruik stateless adres>**

<Inst.> > <Voorkeuren> > <Netwerk> > <IPv6-instellingen>

Geef op of het stateless IPv6-adres moet worden gebruikt. **DEen IPv6-adres instellen(P. 27)** 

# **OPMERKING**

● Deze instelling kan alleen worden opgegeven via de Remote UI (UI op afstand).

#### **<Gebruik handmatig adres>**

<Inst.> > <Voorkeuren> > <Netwerk> > <IPv6-instellingen>

Geef het IPv6-adres handmatig op. **DEen IPv6-adres instellen(P. 27)** 

# **OPMERKING**

● Deze instelling kan alleen worden opgegeven via de Remote UI (UI op afstand).

### **<Gebruik DHCPv6>**

<Inst.> <Voorkeuren> <Netwerk> <IPv6-instellingen>

Geef op of het IPv6-adres van de DHCP-server moet worden opgehaald. **[Een IPv6-adres instellen\(P. 27\)](#page-33-0)** 

# **OPMERKING**

● Deze instelling kan alleen worden opgegeven via de Remote UI (UI op afstand).

### **<Alleen prefix stateful adres ophalen>**

<Inst.>  $\triangleright$  <Voorkeuren>  $\triangleright$  <Netwerk>  $\triangleright$  <TCP/IP instellingen>  $\triangleright$  <IPv6-instellingen>

Geef op of alleen de eerdere helft van het stateful adres van de DHCP-server moet worden opgehaald via DHCPv6.

### **<Instellingen DHCP-opties>**

<Inst.> > <Voorkeuren> > <Netwerk> > <TCP/IP instellingen> > <IPv6-instellingen>

Geef de optionele instellingen voor DHCP op. **[DNS-instellingen doorvoeren\(P. 34\)](#page-40-0)** 

### **<Instellingen DNS-serveradres>**

<Inst.>  $\blacktriangleright$  <Voorkeuren>  $\blacktriangleright$  <Netwerk>  $\blacktriangleright$  <TCP/IP instellingen>  $\blacktriangleright$  <DNS instellingen>

Geef de instellingen van het DNS-serveradres op. **[DNS-instellingen doorvoeren\(P. 34\)](#page-40-0)** 

#### **<mDNS-instellingen>**

<Inst.>  $\triangleright$  <Voorkeuren>  $\triangleright$  <Netwerk>  $\triangleright$  <TCP/IP instellingen>  $\triangleright$  <DNS instellingen>

Geef instellingen op voor gebruik van de DNS-functie op een systeem dat geen DNS-server heeft. **[DNS](#page-40-0)[instellingen doorvoeren\(P. 34\)](#page-40-0)** 

### **<Instellingen LPD afdruk>**

<Inst.>  $\blacktriangleright$  <Voorkeuren>  $\blacktriangleright$  <Netwerk>  $\blacktriangleright$  <TCP/IP instellingen>

Geef instellingen op voor LPD-afdrukken. Als u LPD-afdrukken wilt gebruiken, selecteert u <Aan> en stelt u in hoe lang het duurt totdat de opdracht automatisch wordt geannuleerd wanneer de afdrukgegevens niet kunnen worden ontvangen vanwege een communicatiefout, enz.

# **OPMERKING**

● Bannerpagina's zijn ingesteld voor uitvoer door een afdrukopdracht. Ook als <Uitvoer LPDbannerpag.> is ingesteld op <Aan>, worden bannerpagina's niet uitgevoerd voor afdrukopdrachten die zijn ingesteld om geen bannerpagina uit te voeren.

### **<Instellingen RAW-afdruk>**

<Inst.> > <Voorkeuren> > <Netwerk> > <TCP/IP instellingen>

Geef instellingen op voor RAW-afdrukken. Als u RAW-afdrukken wilt gebruiken, selecteert u <Aan> en stelt u in of u bidirectionele communicatie wilt gebruiken en hoe lang het duurt totdat de opdracht automatisch wordt geannuleerd wanneer de afdrukgegevens niet kunnen worden ontvangen vanwege een communicatiefout, enz.

#### **<SNTP instellingen>**

<Inst.> > <Voorkeuren> > <Netwerk> > <TCP/IP instellingen>

Geef instellingen voor SNTP (Simple Network Time Protocol) op. **[SNTP-instellingen doorvoeren\(P. 44\)](#page-50-0)** 

#### **<Instellingen FTP-afdruk>**

<Inst.> > <Voorkeuren> > <Netwerk> > <TCP/IP instellingen>

Geef instellingen op voor FTP-afdrukken. Als u FTP-afdrukken wilt gebruiken, selecteert u op <Aan> en stelt u <Gebruikersnaam> en <Wachtwoord> in indien nodig.

### **<Gebr. UTF-8 vr weerg. naam FTP-afdr.taak>**

<Inst.> > <Voorkeuren> > <Netwerk> > <TCP/IP instellingen>

Geef op of UTF-8 moet worden gebruikt voor het weergeven van bestandsnamen wanneer u afdrukt via FTP.

#### **<WSD-instellingen>**

<Inst.> <Voorkeuren> <Netwerk> <TCP/IP instellingen>

Geef de WSD-instellingen op. Als u WSD (Web Service on Devices) wilt gebruiken voor de afdruktoepassing, stelt u <WSD-afdrukken gebruiken> in op <Aan>. Als u WSD wilt gebruiken om de informatie op te halen voor de machine, stelt u <Gebruik WSD bladeren> in op <Aan>.

# **OPMERKING**

● Als u <WSD-afdrukken gebruiken> instelt op <Aan>, worden <Gebruik WSD bladeren> en <Gebruik HTTP> eveneens ingesteld op <Aan>.

## **<Instellingen IPP afdruk>**

<Inst.> <Voorkeuren> <Netwerk> <TCP/IP instellingen>

Geef instellingen op voor IPP-afdrukken. Als u IPP-afdrukken wilt gebruiken, selecteert u <Aan> en stelt u in of u alleen communicatiegegevens wilt toestaan die zijn versleuteld met TLS (IPP-afdrukken) en of u IPP-verificatie wilt gebruiken.

# **OPMFRKING**

- Als u dit instelt op <Aan>, wordt <Gebruik HTTP> eveneens ingesteld op <Aan>.
- Als u IPPS-afdrukken wilt uitvoeren, is het gebruik van een sleutelpaar vereist. U kunt een vooraf ingesteld sleutelpaar gebruiken of een origineel sleutelpaar dat door de machine wordt gegenereerd voor gebruik. Voor informatie over de te gebruiken sleutel en voor de methode om een origineel sleutelpaar te genereren, raadpleegt u **[Sleutel en certificaat voor netwerkcommunicatie](#page-252-0) [genereren\(P. 246\)](#page-252-0)** of **[Een sleutel en certificaat voor netwerkcommunicatie](#page-257-0) [registreren\(P. 251\)](#page-257-0)** . Als u <RSA> selecteert voor <Sleutelalgoritme> bij het genereren van de sleutel voor netwerkcommunicatie, stel dan een sleutellengte van <1024 bit> of langer in. IPPS-printen kan mogelijk niet correct worden uitgevoerd als een sleutellengte van <512 bit> is ingesteld, afhankelijk van het besturingssysteem dan u gebruikt.
- Als u de IPP-verificatie wilt gebruiken door <Gebruik Authentif.> in te stellen op <Aan>, wordt de gebruikersinformatie van de machine gebruikt als gebruiker en wachtwoord voor IPP-verificatie. Zorg ervoor dat u de gebruikersinformatie van tevoren registreert als u de IPP-verificatiefunctie gebruikt. **[Gebruikersgegevens in het lokale apparaat registreren\(P. 194\)](#page-200-0)**

### **<Instellingen Multicast Discovery>**

<Inst.> <Voorkeuren> <Netwerk> <TCP/IP instellingen>

Geef de multicastdetectie-instellingen op. **[De machine vanaf apparaatbeheersystemen controleren\(P. 45\)](#page-51-0)** 

### **<Meldingsinstellingen sluimermodus>**

<Inst.> <Voorkeuren> <Netwerk> <TCP/IP instellingen>

Geef instellingen op voor multicastverzendingen van sluimermodusberichten op het netwerk.

# **OPMERKING**

● Deze instelling kan alleen worden opgegeven via de Remote UI (UI op afstand).

# **<Gebruik HTTP>**

<Inst.>  $\triangleright$  <Voorkeuren>  $\triangleright$  <Netwerk>  $\triangleright$  <TCP/IP instellingen>

# **D** BELANGRIJK

● Door deze instelling op te geven als <Aan>, kunt u een benodigde poort openen. Het wordt echter aanbevolen om deze instelling op te geven als <Uit> als een poort niet wordt gebruikt. Als u de poort open laat, kunnen onbevoegde gebruikers mogelijk toegang verkrijgen tot de machine.

# **OPMERKING**

Als u dit instelt op <Uit>, worden de volgende instellingen eveneens ingesteld op <Uit>.

- <Instellingen UI op afstand>
- <Instellingen IPP afdruk>
- <WSD-afdrukken gebruiken> in <WSD-instellingen>
- <Gebruik WebDAV server>

### **<TLS instellingen>**

<Inst.> > <Voorkeuren> > <Netwerk> > <TCP/IP instellingen>

U kunt een sleutelpaar, TLS-versie en versleutelingsalgoritme instellen voor gebruik nadat u hebt bevestigd dat een machine TLS-versleutelde communicatie gebruikt. **[De sleutel en het certificaat voor TLS](#page-248-0) [configureren\(P. 242\)](#page-248-0)** 

# **OPMERKING**

● Deze instelling kan alleen worden opgegeven via de Remote UI (UI op afstand).

### **<Proxy instellingen>**

<Inst.> > <Voorkeuren> > <Netwerk> > <TCP/IP instellingen>

Geef instellingen op voor de proxy. DEen proxy instellen(P. 240)

### **<Bevest. verif.gegev. in modus verif.bhr>**

<Inst.> > <Voorkeuren> > <Netwerk> > <TCP/IP instellingen>

Geef op of de machine verificatiegegevens controleert wanneer u afdrukt met het V4-printerstuurprogramma.

# **OPMFRKING**

● Als er geen sleutel is om te gebruiken voor TLS-communicatie of als deze beschadigd is, wordt deze instelling uitgeschakeld. **[De sleutel en het certificaat voor TLS configureren\(P. 242\)](#page-248-0)** 

### **<IPSec instellingen>**

<Inst.> > <Voorkeuren> > <Netwerk> > <TCP/IP instellingen>

Geef de IPSec-instellingen op. **DIPSec-instellingen configureren(P. 264)** 

### **<IPSec policylijst>**

<Inst.> <Voorkeuren> <Netwerk>

U kunt IPSec-beleid registreren en prioriteiten instellen.

# **OPMERKING**

● Deze instelling kan alleen worden opgegeven via de Remote UI (UI op afstand).

## **<Instellingen TCP/IP-opties>**

<Inst.> > <Voorkeuren> > <Netwerk> > <TCP/IP instellingen>

Specificeer de TCP-optie vensters schalen en MTU-grootte.

# **OPMERKING**

● Deze instelling kan alleen worden opgegeven via de Remote UI (UI op afstand).

## **<SNMP-instellingen>**

<Inst.> <Voorkeuren> <Netwerk>

Geef de SNMP-instellingen op. **[Controleren en bedienen van de machine met SNMP\(P. 38\)](#page-44-0)** 

### **<Indeling hostbronnen MIB naar RFC2790>**

<Inst.> <Voorkeuren> <Netwerk>

Geef op of de hostbronnen-MIB voldoet aan de specificaties van RFC2790.

### **<Instellingen Speciale poort>**

<Inst.> <Voorkeuren> <Netwerk>

Geef op of gedetailleerde gegevens van de machine van de Canon-stuurprogramma's of hulpprogramma's geconfigureerd/of dat ernaar verwezen moet worden.

# **OPMERKING**

- Als de instelling op <Uit> staat, worden sommige toepassingen die speciale poorten gebruiken, misschien niet gebruikt.
- Deze instelling kan alleen worden opgegeven via de Remote UI (UI op afstand).

# **<Authentificatiemethode voor Speciale poort>**

<Inst.> <Voorkeuren> <Netwerk>

Geef de verificatiemethode voor de speciale poort op.

# **OPMERKING**

- Als de instelling op <Modus 2>, staat, gebruikt de communicatie die via een speciale poort loopt, een beveiligde modus. U kunt dan ook misschien geen verbinding maken vanuit apparaatbeheersoftware of stuurprogramma's, enz.
- Deze instelling kan alleen worden opgegeven via de Remote UI (UI op afstand).

### **<Gebruik spoolfunctie>**

<Inst.> > <Voorkeuren> > <Netwerk>

Geef op of afdrukopdrachten die naar het opslagapparaat van de machine worden verzonden, gespoold moeten worden.

### **<Gelijktijdig ontvangen>**

<Inst.> <Voorkeuren> <Netwerk>

Specificeer of de gegevens efficiënt worden verwerkt wanneer meerdere afdrukopdrachten naar de machine worden verzonden. Als dit is ingesteld op <Uit>, worden de gegevens in de volgorde van ontvangst afgedrukt, maar kan de afdruksnelheid afnemen.

#### **<Wachttijd voor verbinding bij opstart>**

<Inst.> <Voorkeuren> <Netwerk>

Geef de wachttijd op tussen het moment van opstarten van de machine en verbinding maken met het netwerk. **[De wachttijd instellen bij verbinding maken met een netwerk\(P. 33\)](#page-39-0)** 

#### **<Instellingen Ethernet stuurprogramma>**

<Inst.> <Voorkeuren> <Netwerk>

Geef de instellingen van het Ethernet-stuurprogramma op. **[Ethernet-instellingen doorvoeren\(P. 32\)](#page-38-0)** 

#### **<IEEE 802.1X instellingen>**

<Inst.> <Voorkeuren> <Netwerk>

Geef de instellingen voor IEEE 802.1X op. **[De instellingen voor verificatie met IEEE 802.1X](#page-277-0) [configureren\(P. 271\)](#page-277-0)** 

# **BELANGRIJK**

● Als u <IEEE 802.1X instellingen> instelt op <Aan>, zal de machine niet naar een volledige Sluimermodus gaan.

### **<Filter uitgaand>**

<Inst.>  $\triangleright$  <Voorkeuren>  $\triangleright$  <Netwerk>  $\triangleright$  <Firewall instellingen>  $\triangleright$  <IPv4-adresfilter>

#### Instellingen/Registratie

Geef het uitgaande filter op. **DIP-adressen bij firewall-instellingen opgeven(P. 231)** 

### **<Filter inkomend>**

<Inst.>  $\triangleright$  <Voorkeuren>  $\triangleright$  <Netwerk>  $\triangleright$  <Firewall instellingen>  $\triangleright$  <IPv4-adresfilter>

Geef het inkomende filter op. **OIP-adressen bij firewall-instellingen opgeven(P. 231)** 

#### **<Altijd Verzenden/Ontvangen met ICMP toestaan>**

<Inst.>  $\triangleright$  <Voorkeuren>  $\triangleright$  <Netwerk>  $\triangleright$  <Firewall instellingen>  $\triangleright$  <IPv4-adres $\triangleright$  <IPv4-adres ICMPinstellingen>

Geef op of u altijd ICMP-communicatie wilt toestaan.

# **OPMERKING**

● Deze instelling kan alleen worden opgegeven via de Remote UI (UI op afstand).

#### **<Filter uitgaand>**

<Inst.>  $\triangleright$  <Voorkeuren>  $\triangleright$  <Netwerk>  $\triangleright$  <Firewall instellingen>  $\triangleright$  <IPv6-adresfilter>

Geef het uitgaande filter op. **DIP-adressen bij firewall-instellingen opgeven(P. 231)** 

#### **<Filter inkomend>**

<Inst.> > <Voorkeuren> > <Netwerk> > <Firewall instellingen> > <IPv6-adresfilter>

Geef het inkomende filter op. **OIP-adressen bij firewall-instellingen opgeven(P. 231)** 

#### **<Altijd Verzenden/Ontvangen met ICMP toestaan>**

<Inst.> > <Voorkeuren> > <Netwerk> > <Firewall instellingen> > <IPv6-adresfilter> > <IPv6-adres ICMPinstellingen>

Geef op of u altijd ICMPv6-communicatie wilt toestaan.

# **OPMERKING**

● Deze instelling kan alleen worden opgegeven via de Remote UI (UI op afstand).

#### **<Filter uitgaand>**

<Inst.>  $\triangleright$  <Voorkeuren>  $\triangleright$  <Netwerk>  $\triangleright$  <Firewall instellingen>  $\triangleright$  <MAC-adresfilter>

Geef het uitgaande filter op. **[MAC-adressen bij firewall-instellingen opgeven\(P. 234\)](#page-240-0)** 

#### **<Filter inkomend>**

<Inst.>  $\triangleright$  <Voorkeuren>  $\triangleright$  <Netwerk>  $\triangleright$  <Firewall instellingen>  $\triangleright$  <MAC-adresfilter>

Geef het inkomende filter op. **[MAC-adressen bij firewall-instellingen opgeven\(P. 234\)](#page-240-0)** 

#### **<IP-adresblok log>**

<Inst.> > <Voorkeuren> > <Netwerk> > <Firewall instellingen>

#### Instellingen/Registratie

Geeft het logboek weer voor blokkeren met een IP-adresfilter. **[IP-adressen bij firewall-instellingen](#page-237-0) [opgeven\(P. 231\)](#page-237-0)** 

# **OPMERKING**

● Deze instelling kan alleen worden opgegeven via de Remote UI (UI op afstand).

#### **<Sessie-instellingen>**

<Inst.> <Voorkeuren> <Netwerk>

Specificeer de time-out na het inloggen op de UI op afstand.

# **OPMERKING**

● Deze instelling kan alleen worden opgegeven via de Remote UI (UI op afstand).

#### **<Gebruik Mopria>**

<Inst.> <Voorkeuren> <Netwerk>

Geef op of gegevens direct mogen worden afgedrukt vanaf mobiele apparaten die Mopria® ondersteunen, zoals smartphones en tablet. **[De machine via toepassingen gebruiken\(P. 162\)](#page-168-0)** 

#### **<Gebruik AirPrint>**

<Inst.> <Voorkeuren> <Netwerk>

Geef op of u rechtstreeks wilt afdrukken vanaf een iPhone, iPad, iPod Touch of een Mac met ondersteuning voor AirPrint. **DAirPrint gebruiken(P. 164)** 

#### **<Fouten voor AirPrint weergeven>**

<Inst.> <Voorkeuren> <Netwerk>

Geef op of u een foutscherm wilt weergeven op het bedieningspaneel als het afdrukken niet kan worden uitgevoerd zoals verwacht vanwege een probleem met de afdrukgegevens bij het afdrukken met AirPrint.

Als dit is ingesteld op <Aan>, wordt een foutscherm weergegeven op het bedieningspaneel. Annuleer de taak nadat u het foutscherm hebt gecontroleerd. Als dit is ingesteld op <Uit>, wordt er geen foutscherm weergegeven op het bedieningspaneel maar de taak blijft in de taakgeschiedenis staan met de aanduiding <Fout>.

#### **<Positiegegevens>**

<Inst.> <Voorkeuren> <Netwerk>

Geef de instellingen voor informatie over de apparaatlocatie op. **[AirPrint gebruiken\(P. 164\)](#page-170-0)** 

# **OPMERKING**

● Deze instelling kan alleen worden opgegeven via de Remote UI (UI op afstand).

## **<Instellingen voor Universal Print>**

<Inst.> <Voorkeuren> <Netwerk>

Geef de Universal Print instellingen op. **[Afdrukken met de Microsoft Cloud Service \(Universal Print\)](#page-149-0) [\(P. 143\)](#page-149-0)** 

# **OPMFRKING**

● Deze instelling kan alleen worden opgegeven via de Remote UI (UI op afstand).

### **<Selecteer interface>**

<Inst.> <Voorkeuren> <Netwerk>

Selecteer of u een bedraad of een draadloos LAN apart, of gelijktijdig een bedraad LAN en een draadloos LAN, of gelijktijdig een bedraad LAN en nog een bedraad LAN wilt gebruiken. **[De netwerkverbindingsmethode](#page-17-0) [selecteren\(P. 11\)](#page-17-0)** 

#### **<Instellingen draadloos LAN>**

<Inst.> <Voorkeuren> <Netwerk> <Draadloos LAN>

Hier geeft u de draadloze LAN-instellingen op. **[Verbinding maken met een draadloos LAN\(P. 15\)](#page-21-0)** 

### **<Informatie Draadloos LAN>**

<Inst.> <Voorkeuren> <Netwerk> <Draadloos LAN>

Geeft de instellingsgegevens van het draadloze LAN weer. **[Controleer de instellingen en gegevens van het](#page-21-0) [draadloos LAN\(P. 15\)](#page-21-0)** 

#### **<Energiebesparingsmod>**

<Inst.> <Voorkeuren> <Netwerk> <Draadloos LAN>

Geef op of de machine periodiek op de energiebesparingsmodus moet worden ingesteld, in overeenstemming met de signalen die door een draadloos LAN-router worden verzonden. **[Verbinding maken met een](#page-21-0) [draadloos LAN\(P. 15\)](#page-21-0)** 

#### **<Gebruik directe verbinding>**

<Inst.> <Voorkeuren> <Netwerk> <Directe-verbindingsinstellingen>

Geef op of er een directe verbinding moet worden gebruikt. **[Directe verbinding maken\(P. 159\)](#page-165-0)** 

#### **<Directe-verbindingstype>**

<Inst.> <Voorkeuren> <Netwerk> <Directe-verbindingsinstellingen>

Selecteer het type directe verbinding. **[Directe verbinding maken\(P. 159\)](#page-165-0)** 

# **OPMERKING**

● Als Wifi Direct is geselecteerd, kan slechts één mobiel apparaat worden aangesloten.

### **<Apparaatnaam voor Wi-Fi Direct>**

<Inst.> <Voorkeuren> <Netwerk> <Directe-verbindingsinstellingen>

Geef de apparaatnaam op die u wilt gebruiken voor directe verbindingen (Wifi Direct).

# **BELANGRIJK**

● "-XY\_Canon10" (waarbij XY willekeurige letters zijn) wordt automatisch toegevoegd aan de apparaatnaam voor Wifi Direct, tenzij de apparaatnaam 22 tekens of meer bevat (in dat geval wordt "- XY\_Canon10" niet toegevoegd).

## **<Tijd tot beëindiging directe verbinding>**

<Inst.> <Voorkeuren> <Netwerk> <Directe-verbindingsinstellingen>

Geef op hoe lang het duurt voordat de communicatie automatisch wordt beëindigd wanneer er langere tijd geen gegevens worden verzonden/ontvangen terwijl er wordt gecommuniceerd met een directe verbinding.

# **OPMERKING**

● Deze instelling wordt uitgeschakeld wanneer <Aan houden als SSID/netw.sl. opgegeven> is ingesteld op <Aan>.

### **<Instellingen modus toegangspunt>**

<Inst.> <Voorkeuren> <Netwerk> <Directe-verbindingsinstellingen>

Geef de instellingen voor toegangspuntmodus op.

#### **<Aan houden als SSID/netw.sl. opgegeven>**

<Inst.> <Voorkeuren> <Netwerk> <Directe-verbindingsinstellingen>

Als <Geef te gebruiken SSID op> en <Geef te gebruiken netwerksleutel op> zijn ingeschakeld in <Instellingen modus toegangspunt>, kunnen directe verbindingen worden gemaakt zonder op <Inschakelen> te drukken in <Directe verbinding> in <Mobiel portaal>.

# **OPMERKING**

- De machine kan tegelijkertijd verbinding maken met meerdere mobiele apparaten. U kunt maximaal vijf apparaten tegelijk aansluiten.
- Als dit is ingesteld op <Aan>, kan de instelling <Tijd tot sessie met directe verbinding is beëindigd> niet worden gebruikt.
- Als u dit instelt op <Aan>, zal de machine niet in volledige Sluimermodus gaan.

### **<IP-adresins. vr directe verbinding>**

<Inst.> > <Voorkeuren> > <Netwerk> > <Directe-verbindingsinstellingen>

#### Instellingen/Registratie

Geef het IP-adres op dat moet worden gedistribueerd naar mobiele apparaten die gebruikmaken van directe verbinding.

# **OPMERKING**

● Het IP-adres dat wordt gedistribueerd naar mobiele apparaten, kan tot 9 cijfers langer zijn dan de waarde van het opgegeven IP-adres.

#### **<Instellingen IP-adres>**

<Inst.> <Voorkeuren> <Netwerk> <Instellingen sublijn>

Geef het IPv4-adres op dat moet worden gebruikt met een draadloos LAN (sublijn) wanneer zowel een bedraad LAN als een draadloos LAN tegelijk worden gebruikt.

#### **<Prioriteitsln vr comm. met mobiele app.>**

<Inst.> <Voorkeuren> <Netwerk> <Instellingen sublijn>

Selecteer de lijn om verbinding te maken met mobiele apparaten wanneer zowel een bedraad LAN (hoofdlijn) als een draadloos LAN (sublijn) tegelijk worden gebruikt.

#### **<Instellingen Ethernet stuurprogramma>**

<Inst.> <Voorkeuren> <Netwerk> <Instellingen sublijn>

Geef de instellingen van het Ethernet-stuurprogramma voor de sublijn op. **[Ethernet-instellingen](#page-38-0) [doorvoeren\(P. 32\)](#page-38-0)** 

#### **<Filter uitgaand>**

<Inst.> > <Voorkeuren> > <Netwerk> > <Instellingen sublijn> > <Firewall instellingen> > <IPv4-adresfilter>

Geef het verzendfilter in de sublijninstellingen op. **[De firewall van de sublijn configureren\(P. 237\)](#page-243-0)** 

#### **<Filter inkomend>**

<Inst.> > <Voorkeuren> > <Netwerk> > <Instellingen sublijn> > <Firewall instellingen> > <IPv4-adresfilter>

Geef het ontvangstfilter in de sublijninstellingen op. **[De firewall van de sublijn configureren\(P. 237\)](#page-243-0)** 

#### **<Instellingen DNS-serveradres>**

<Inst.> > <Voorkeuren> > <Netwerk> > <Instellingen sublijn> > <Inst. voor Systeemdatacommunicatie>

Geef de instellingen van het DNS-serveradres voor de sublijn op. **[DNS-instellingen doorvoeren\(P. 34\)](#page-40-0)** 

#### **<Proxy instellingen>**

<Inst.> > <Voorkeuren> > <Netwerk> > <Instellingen sublijn> > <Inst. voor Systeemdatacommunicatie>

Geef de proxyinstellingen voor de sublijn op. **[Een proxy instellen\(P. 240\)](#page-246-0)** 

#### **<Selecteer lijn om te gebruiken>**

<Inst.> > <Voorkeuren> > <Netwerk> > <Instellingen sublijn> > <Inst. voor Systeemdatacommunicatie>

Selecteer de te gebruiken lijn voor systeemgegevenscommunicatie. **[Systeemdatacommunicatie](#page-52-0) [configureren\(P. 46\)](#page-52-0)** 

### **<Instellingen voor Statische routing>**

<Inst.> • <Voorkeuren> • <Netwerk>

# Instellingen/Registratie

Geef de instellingen voor statische routering voor IPv4-adressen op. **[Statische routering instellen\(P. 42\)](#page-48-0)** 

# **<Externe interface>**

### 93WR-076

In dit gedeelte worden de USB-instellingen beschreven.

### **<Gebruik als USB-apparaat>**

<Instellen> <Voorkeuren> <Externe interface> <USB-instellingen>

U kunt instellen of de machine als USB-apparaat mag worden gebruikt.

# **OPMERKING**

- Als dit is ingesteld op <Uit>, kunnen geen afdrukopdrachten worden uitgevoerd vanaf een computer die is verbonden via een USB-kabel.
- Wijzigingen in instellingen zijn van kracht nadat <Toepassen gew. inst.> is uitgevoerd op het <Home> scherm.

## **<Gebr. AddOn-st.pr. vr USB-opslagapp>**

<Instellen> <Voorkeuren> <Externe interface> <USB-instellingen>

U kunt instellen of het AddOn-stuurprogramma mag worden gebruikt voor externe USB-opslag.

# **BELANGRIJK**

● Afhankelijk van het type AddOn-toepassing dat een extern USB-geheugenapparaat gebruikt, moet u dit wellicht op <Aan> zetten. Raadpleeg de handleiding voor de AddOn-toepassing die u gebruikt, of neem contact op met uw dealer of of servicevertegenwoordiger, om te zien of u deze instelling op <Aan> moet zetten.

# **OPMERKING**

● Wijzigingen in instellingen zijn van kracht nadat <Toepassen gew. inst.> is uitgevoerd op het <Home> scherm.

## **<Gebruik USB-opslagapp.>**

<Instellen> <Voorkeuren> <Externe interface> <USB-instellingen>

U kunt instellen of externe USB-opslagapparaten mogen worden gebruikt.

# **OPMERKING**

● Wijzigingen in instellingen zijn van kracht nadat <Toepassen gew. inst.> is uitgevoerd op het <Home> scherm.

# **<Autom. inst. v. printerstrpr. beperken>**

<Instellen> <Voorkeuren> <Externe interface> <USB-instellingen>

Hiermee kunt u voorkomen dat een nieuwe printerdriver wordt geïnstalleerd bij het wisselen van machines als meerdere machines zijn aangesloten via USB.

# **BELANGRIJK**

● Stel dit in op <Uit> wanneer u een USB-hub gebruikt om meerdere machines aan te sluiten.

# **OPMERKING**

● Wijzigingen in instellingen zijn van kracht nadat <Toepassen gew. inst.> is uitgevoerd op het <Home> scherm.

# **<Toegankelijkheid>**

93WR-077

In dit gedeelte worden instellingen beschreven voor het verbeteren van de toegankelijkheid, zoals het omkeren van de schermkleuren en het instellen van de Duur berichtweergave.

### **<Schermkleuren inverteren>**

<Instellen> <Voorkeuren> <Toegankelijkheid>

U kunt de schermkleuren van het scherm omwisselen. Als u het scherm moeilijk kunt lezen, zelfs na aanpassing van <Helderheid achtergrondverlichting>, kunt u deze instelling opgeven.

### **<Contrast>**

<Instellen> <Voorkeuren> <Toegankelijkheid>

U kunt het contrast (het verschil tussen de lichte en donkere delen) van het scherm aanpassen aan de installatielocatie van de machine.

## **<Helderheid achtergrondverlichting>**

<Instellen> <Voorkeuren> <Toegankelijkheid>

U kunt de helderheid van het scherm aanpassen aan de installatielocatie van de machine.

### **<Duur berichtweergave>**

<Instellen> <Voorkeuren> <Toegankelijkheid>

U kunt het interval opgeven in seconden waarin twee verschillende berichten afwisselend worden weergegeven.

### **<Schuifsnelheid>**

<Instellen> <Voorkeuren> <Toegankelijkheid>

U kunt de schuifsnelheid van het scherm aanpassen door uit drie niveaus te kiezen.

# **<Volume-instellingen>**

#### 93WR-078

Alle instellingen die worden gebruikt om het bevestigingsgeluid te genereren van een toets die wordt ingedrukt, het geluid dat aangeeft dat het afdrukproces is voltooid, en ander geluiden, worden vermeld met beschrijvingen.

# **OPMERKING**

● Voor informatie over de instellingsprocedures raadpleegt u **[Geluiden instellen\(P. 115\)](#page-121-0)** .

## **<Invoersignaal>**

<Instellen> <Voorkeuren> <Volume-instellingen>

U kunt instellen of er een geluid wordt geproduceerd wanneer een toets op het bedieningspaneel is ingedrukt.

# **<Ongeldig invoersignaal>**

<Instellen> <Voorkeuren> <Volume-instellingen>

U kunt instellen of er een geluid wordt geproduceerd wanneer een ongeldige toetsbewerking is uitgevoerd, bijvoorbeeld wanneer een ongeldige numerieke waarde is ingevoerd.

## **<Verbr.mat. aanvul. signaal>**

<Instellen> <Voorkeuren> <Volume-instellingen>

U kunt instellen of er een geluid wordt geproduceerd dat aangeeft dat Einde gebruiksduur tonercartridge nadert.

## **<Waarschuwingssignaal>**

<Instellen> <Voorkeuren> <Volume-instellingen>

U kunt instellen of er een geluid wordt geproduceerd dat aangeeft dat er een probleem is opgetreden op de machine, zoals een papierstoring, onjuiste bediening of het indrukken van een onbruikbare toets.

### **<Gereedsignaal>**

<Instellen> <Voorkeuren> <Volume-instellingen>

U kunt instellen of er een geluid wordt geproduceerd wanneer het afdrukken is voltooid.

### **<Sluim.modussig.>**

<Instellen> <Voorkeuren> <Volume-instellingen>

U kunt instellen of er een geluid wordt geproduceerd wanneer de machine de slaapstand ingaat of verlaat.

### **<Aanmeldingstoon>**

<Instellen> <Voorkeuren> <Volume-instellingen>

U kunt instellen of er een geluid wordt geproduceerd wanneer het inloggen is gelukt.

# **<Aanpassen/Onderhoud>**

# 93WR-079

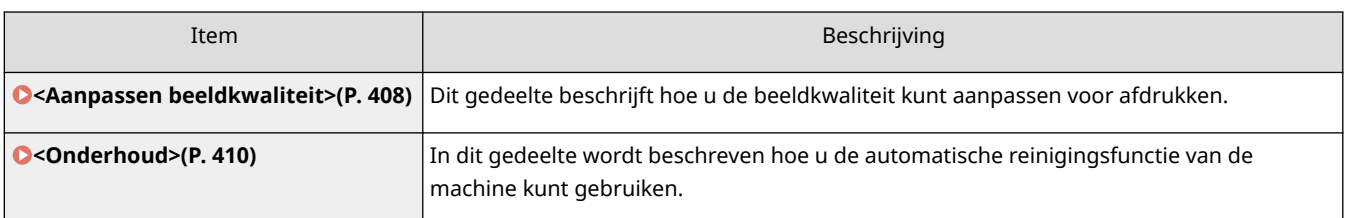

# <span id="page-414-0"></span>**<Aanpassen beeldkwaliteit>**

93WR-07A

Dit gedeelte beschrijft hoe u de beeldkwaliteit kunt aanpassen voor afdrukken.

### **<Afdrukpositie aanpassen>**

<Instellen> <Aanpassen/Onderhoud> <Aanpassen beeldkwaliteit>

U kunt de afdrukpositie aanpassen wanneer de afdrukken scheef zijn of uit het afdrukbereik steken. **[De](#page-456-0) [afdrukpositie aanpassen\(P. 450\)](#page-456-0)** 

# **<Preventiemod. Waterdruppelpatroon>**

<Instellen> <Aanpassen/Onderhoud> <Aanpassen beeldkwaliteit> <Speciale verwerking>

U kunt <Preventiemod. Waterdruppelpatroon> instellen voor wanneer er spetters, witte plekken, strepen, enz. verschijnen op de afbeeldingen met grijstinten van dubbelzijdige afdrukopdrachten. Stel deze modus in op <Aan> onmiddellijk nadat u de machine inschakelt in een omgeving met lage temperatuur, als de weergave van de afdruk in grijstinten aanzienlijk verschilt van het originele document.

# **OPMERKING**

● Als u <Preventiemod. Waterdruppelpatroon> instelt, wordt de afdruksnelheid voor het eerste vel langzamer.

### **<Modus preventie beslaan>**

<Instellen> <Aanpassen/Onderhoud> <Aanpassen beeldkwaliteit> <Speciale verwerking>

Als u de machine gebruikt in een omgeving met lage luchtvochtigheid, wordt de toner mogelijk lichtjes toegepast op een gebied dat onbedrukt hoort te zijn (wit gebied). U kunt dit probleem oplossen door <Modus preventie beslaan> in te stellen op <Aan>.

# **OPMERKING**

● Als <Modus 1> is ingesteld, wordt het correctie-effect zwakker. Het effect wordt sterker als <Modus 2> is ingesteld. De tonerdichtheid op de afdruk kan echter lichter worden wanneer <Modus 2> is ingesteld.

### **<Fixeerniveau voor enveloppen aanpassen>**

<Instellen> <Aanpassen/Onderhoud> <Aanpassen beeldkwaliteit> <Speciale verwerking>

Wanneer u afdrukt op enveloppen en de flappen zijn gelijmd (hoewel dit niet zo hoort te zijn) of de toner wordt slecht gefixeerd, dan kunt u het fixeerniveau aanpassen.

# **OPMERKING**

- Als de flap van de enveloppe gelijmd is, stelt u het fixeerniveau in op <Laag>.
- Als de toner niet voldoende gefixeerd is op enveloppen, stelt u het fixeerniveau in op <Hoog>.

● Deze instelling is alleen geldig wanneer u afdrukt op enveloppen.

### **<Corr. fix. voor opdr. met PT (Dik 4)>**

<Instellen> <Aanpassen/Onderhoud> <Aanpassen beeldkwaliteit> <Speciale verwerking>

Deze modus verbetert het afdrukresultaat wanneer de afbeelding vaag is omdat er te weinig toner op het papier is gefixeerd.

# **OPMERKING**

- Deze instelling is alleen ingeschakeld wanneer papier wordt geladen in de multi-purpose tray en <Type papier> is ingesteld op <Dik 4>.
- Bij deze instelling is de machine beperkt tot eenzijdig afdrukken, ook bij gebruik van papier waarvoor tweezijdig afdrukken is toegestaan.
- Bij instelling op <Aan>, zal de afdruksnelheid langzamer zijn.

#### **<Tonerdens. aanpassen>**

<Instellen> <Aanpassen/Onderhoud> <Aanpassen beeldkwaliteit>

Als de dichtheid van het afdrukken aanzienlijk afwijkt van het origineel, wordt de algemene dichtheid van het afgedrukte materiaal aangepast aan het origineel, inclusief gevulde gebieden, tekst, lijnen en tussenliggende dichtheden.

#### **<Dichtheid aanpassen voor spec. papier>**

<Instellen> <Aanpassen/Onderhoud> <Aanpassen beeldkwaliteit>

Naarmate een tonercartridge langer wordt gebruikt, kunnen afdrukken op bepaald papier vaag worden. Deze instelling kan dit probleem verbeteren.

# **OPMERKING**

- Deze instelling is alleen geldig voor de volgende papiersoorten.
	- Normaal 3
	- Dik 1
	- Dik 2
	- Dik 3
	- Dik 4
	- Bond
	- Briefkaart
	- Envelop
	- Apotheekzakje
- Stel een lagere waarde in om de afdrukdichtheid te verminderen en een hogere waarde om de afdrukdichtheid te verhogen.
- Het wijzigen van deze instelling verandert ook het tonerverbruik.

# <span id="page-416-0"></span>**<Onderhoud>**

93WR-07C

In dit gedeelte wordt beschreven hoe u de automatische reinigingsfunctie van de machine kunt gebruiken.

# **<Reinig de drukrol voor fixering>**

<Instellen> <Aanpassen/Onderhoud> <Onderhoud>

Als het bedrukte papier vuil is, voert u <Reinig de drukrol voor fixering> uit.

## **<Initialiseren na verv. v/d onderdelen>**

<Instellen> > <Aanpassen/Onderhoud> > <Onderhoud>

Nadat u de USER MAINTENANCE KIT UM-D1 230V hebt vervangen, voert u <Onderhoudskit> uit om de initialisatie te verrichten.

### **<Regel ontdekte condens>**

<Instellen> > <Aanpassen/Onderhoud> > <Onderhoud>

Stel in of u het proces voor het verwijderen van condens wilt starten wanneer condens in de machine wordt gedetecteerd. Als u deze modus instelt op <Aan>, wordt het proces voor het verwijderen van condens automatisch uitgevoerd.

# **BELANGRIJK**

- Tijdens het proces voor het verwijderen van condens, wordt afdrukken mogelijk niet correct uitgevoerd zodat het papier blanco blijft.
- Om het effect voor het proces voor het verwijderen van condens te behouden wanneer deze modus is ingesteld op <Aan>, moet de machine ingeschakeld blijven.

# **OPMFRKING**

● Als u <Aan> selecteert en op <OK> drukt, wordt een scherm weergegeven waarin u wordt gevraagd of u onmiddellijk het proces voor het verwijderen van condens wilt uitvoeren. Als u het proces voor het verwijderen van condens onmiddellijk wilt starten, drukt u op <Ja>.

# **<Functie-instellingen>**

93WR-07E

Dit gedeelte beschrijft de instellingen voor functies.

# **OPMERKING**

- Sommige instellingen kunnen alleen worden ingesteld door de administrator.
- Sommige instellingen worden niet altijd weergegeven, afhankelijk van de configuratie van optionele apparatuur die op de machine is geïnstalleerd.

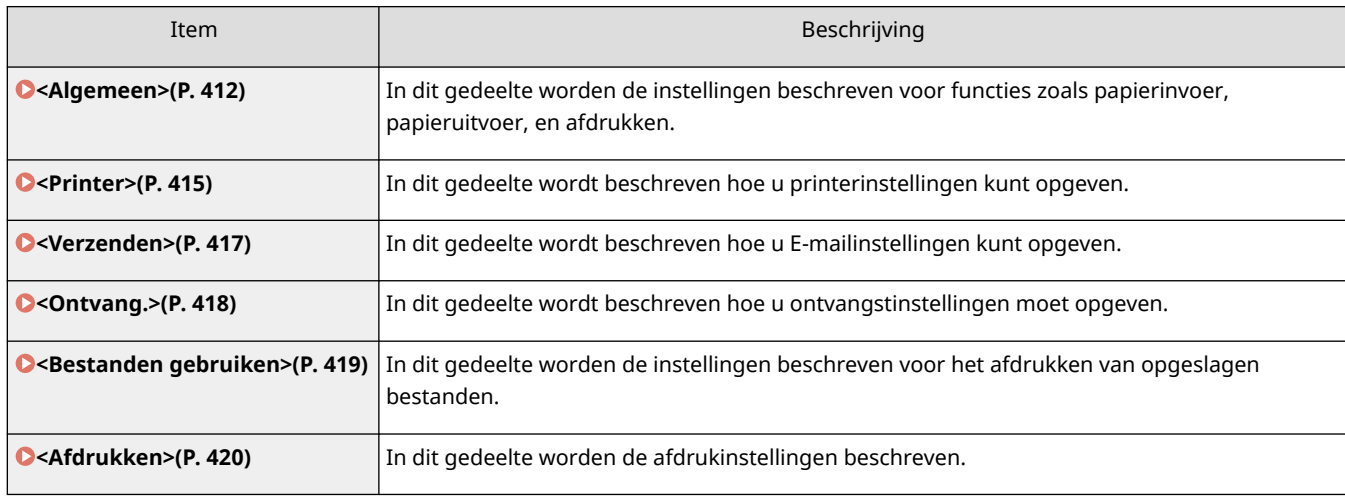

# <span id="page-418-0"></span>**<Algemeen>**

In dit gedeelte worden de instellingen beschreven voor functies zoals papierinvoer, papieruitvoer, en afdrukken.

# **OPMERKING**

● Sommige instellingen worden niet altijd weergegeven, afhankelijk van de configuratie van optionele apparatuur die op de machine is geïnstalleerd.

### **<Auto. selectie papierbron>**

<Instellen> > <Functie-instellingen> > <Algemeen> > <Instellingen Papierinvoer>

U kunt de papierbron configureren die zal worden gebruikt bij het afdrukken wanneer <Selecteer papier> is ingesteld op <Auto>. Deze instelling werkt ook wanneer het papier in de huidige papierbron opraakt tijdens het afdrukken. **[De juiste papierbron voor een specifieke functie automatisch selecteren\(P. 111\)](#page-117-0)** 

### **<Papierinvoermethode wijzigen>**

<Instellen>  $\blacktriangleright$  <Functie-instellingen>  $\blacktriangleright$  <Algemeen>  $\blacktriangleright$  <Instellingen Papierinvoer>

Als u papier gebruikt met verschillende voor- en achterkant, bijvoorbeeld papier met een logo erop, kunt u dit instellen op <Afdrukzijde-prior.> om de eerste pagina af te drukken op de voorkant voor zowel enkelzijdig als dubbelzijdig afdrukken, zonder dat u de papieroriëntatie hoeft te wijzigen. **[Voorbedrukt papier laden\(P. 90\)](#page-96-0)** 

# **BELANGRIJK**

● De instellingen voor automatisch papier selecteren en automatisch van papierlade wisselen worden uitgeschakeld voor papierbronnen waarvoor <Afdrukzijde-prior.> is ingesteld. De afdruksnelheid is ook trager bij het uitvoeren van enkelzijdig afdrukken.

# **OPMERKING**

- <Afdrukzijde-prior.> wordt alleen ingeschakeld wanneer papier dat aan beide zijden kan worden afgedrukt is ingesteld ( **[Papier dat beschikbaar is voor dubbelzijdig afdrukken\(P. 578\)](#page-584-0)** ).
- Voor meer informatie over het plaatsen van papier, raadpleegt u **[Voorbedrukt papier](#page-96-0) [laden\(P. 90\)](#page-96-0)** .

## **<Onderbroken opdracht timeout>**

<Instellen> > <Functie-instellingen> > <Algemeen> > <Instellingen Papierinvoer>

Als deze instelling is ingesteld op <Aan> en een opdracht wordt gestopt omdat er geen papier was enzovoort, drukt de machine automatisch de volgende opdracht af na de opgegeven tijdsperiode.

# **OPMERKING**

● Als een opdracht is onderbroken omdat het papier tijdens de opdracht opraakte, wordt de volgende opdracht niet verwerkt, zelfs niet na het verstrijken van de ingestelde onderbrekingstijd.

● Als u onderbroken opdrachten automatisch wilt verwijderen, raadpleegt u **O<Verw. auto. onderbroken opdrachten>(P. 413)** .

### **<Opdrachtscheiding tussen opdrachten>**

<Instellen>  $\blacktriangleright$  <Functie-instellingen>  $\blacktriangleright$  <Algemeen>  $\blacktriangleright$  <Instellingen Papieruitvoer>

Hiermee kunt u het opgegeven papier plaatsen bij het begin van elke opdracht als achtereenvolgens meerdere opdrachten worden afgedrukt.

### **<Opdrachtscheiding tussen kopieën>**

<Instellen> ><Functie-instellingen> ><Algemeen> ><Instellingen Papieruitvoer>

Hiermee kunt u het opgegeven papier invoegen voor elk aantal kopiesets om de sets te scheiden. Als u dit instelt, wordt er papier ingevoegd wanneer u afdrukt met Sorteren (Paginavolgorde).

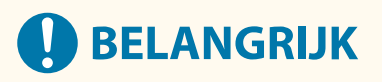

● Als u de modus Groeperen (Zelfde pagina's) gebruikt, kunt u geen vellen voor opdrachtscheiding invoegen tussen sets van kopieën.

### **<Afdrukprioriteit>**

<Instellen>  $\blacktriangleright$  <Functie-instellingen>  $\blacktriangleright$  <Algemeen>  $\blacktriangleright$  <Afdrukinstellingen>

Een opdracht met een hogere ingestelde prioriteit, kan worden afgedrukt zodra de opdracht die op dat moment wordt verwerkt is voltooid.

# **OPMERKING**

- Als voor meerdere functies dezelfde afdrukprioriteit is aangegeven, dan begint het afdrukken met de eerst verwerkte afdrukopdracht.
- Het afdrukken met prioriteit vindt niet plaats voordat de huidige opdracht is voltooid. Als de huidige opdracht echter wordt gepauzeerd, kan het afdrukken of een andere opdracht misschien starten, afhankelijk van de instellingen.

#### **<Verw. auto. onderbroken opdrachten>**

<Instellen>  $\blacktriangleright$  <Functie-instellingen>  $\blacktriangleright$  <Algemeen>  $\blacktriangleright$  <Afdrukinstellingen>

Als deze instelling is ingesteld op <Aan> en een opdracht wordt gestopt vanwege vastgelopen papier enz., verwijdert de machine automatisch de opdracht na de opgegeven tijdsperiode.

# **OPMERKING**

● Als u een onderbroken opdracht wilt behouden zonder deze automatisch te verwijderen, raadpleegt u **[<Onderbroken opdracht timeout>\(P. 412\)](#page-418-0)** .

# **<Actie als resterende toner bijna op is>**

<Instellen> > <Functie-instellingen> > <Algemeen> > <Afdrukinstellingen>

U kunt de afdruktaak instellen wanneer het niveau van de resterende toner in de cartridge laag is. U kunt ook instellen of het bericht om de toner aan te vullen wordt weergegeven.

# **OPMERKING**

● Bij instelling op <Waarschwingsscherm wrg.>, wordt <Wrsch. tnrcart. weerg.> ingesteld op <Aan>.

# <span id="page-421-0"></span>**<Printer>**

93WR-07H

In dit gedeelte worden de printerinstellingen beschreven.

### **<Printerinstellingen>**

<Inst.> <Functie-instellingen> <Printer>

Geef de printerinstellingen op.

Voor meer informatie raadpleegt u Het apparaat instellen (PS/PCL/UFR II-printer).

# **<Beperk printeropdrachten>**

<Inst.> > <Functie-instellingen> > <Printer>

Als deze instelling op <Aan> staat, kunt u opdrachten van het printerstuurprogramma beperken.

### **<Wissel modus vr Auto. sel. papierbron>**

<Inst.> > <Functie-instellingen> > <Printer>

U kunt selecteren welk papier prioriteit moet krijgen wanneer zowel horizontaal papier als verticaal papier wordt geladen en ingesteld als het doel voor automatische papierselectie.

### **<Inv. van multif. lade als geen papierbrn>**

<Inst.> > <Functie-instellingen> > <Printer>

Als deze instelling is ingesteld op <Aan>, kunt u een bericht weergeven waarin de gebruiker wordt gevraagd papier in de papiertafel te plaatsen wanneer het papier dat is opgegeven met automatische papierselectie niet is gevonden.

## **<Multif. invr vr auto select. van ppbron>**

<Inst.> <Functie-instellingen> <Printer>

Als deze instelling is ingesteld op <Aan>, krijgt het afdrukken op het papier dat in de papiertafel is geplaatst prioriteit.

### **<PDL-selectie (Plug and Play)>**

<Inst.> > <Functie-instellingen> > <Printer>

Selecteer de standaardpaginabeschrijvingstaal (PDL).

### **<Pp.frm. onjuist vr vrij form. pap.bron>**

<Inst.> > <Functie-instellingen> > <Printer>

Bij afdrukken op vrij formaat papier, detecteert het apparaat of het formaat van het geladen papier overeenkomt met de afdrukinstellingen.

### **<Vert. afdr. prioriteit voor vrij formaat>**

<Inst.> <Functie-instellingen> <Printer>

U kunt de afdrukstand instellen voor afdrukken op vrij formaat papier.

## **<PS Wachtwoordinstellingen>**

<Inst.> <Functie-instellingen> <Printer>

U kunt het wachtwoord opgeven dat het gebruik beperkt van de opdracht die door de PS-printer is voorbereid.

# **OPMERKING**

● <SystemParams-wachtwoord> is een wachtwoord waarmee u de systeemparameter kunt wijzigen en <StartJob-wachtwoord> is een wachtwoord waarmee startjob, exitserver-operator kan uitvoeren. Raadpleeg PostScript-taalspecificaties voor meer informatie.

# **<Papierinv.methode bij gebr. PCL-emulatie>**

<Inst.> > <Functie-instellingen> > <Printer>

U kunt de papierbron instellen die voor de PCL5-PaperSource-opdracht wordt gebruikt.

# **OPMERKING**

● Voor meer informatie over elke instelling, zie Het apparaat instellen (PS/PCL/UFR II-printer).

# <span id="page-423-0"></span>**<Verzenden>**

93WR-07J

In dit gedeelte wordt beschreven hoe u e-mail-instellingen kunt opgeven.

# **<Communicatie-instellingen>**

<Inst.> <Functie-instellingen> <Verzenden> <E-mailinstellingen>

U kunt de instellingen voor het gebruik van de functie afdrukken via e-mail configureren. Andere instellingen met betrekking tot afdrukken via e-mail, zoals de instellingen voor een mailserver, moeten worden geconfigureerd vanaf de UI op afstand. **[Afdrukinstellingen e-mail configureren\(P. 49\)](#page-55-0)** 

# **BELANGRIJK**

● Als u korter dan 10 minuten instelt (met uitzondering van "0 min") voor <POP-interval>, zal de machine niet volledig in de sluimermodus gaan.

# **<Bevestig TLS-certificaat voor POP IN>**

<Inst.> <Functie-instellingen> <Verzenden> <E-mailinstellingen>

U kunt controleren of het TLS-servercertificaat geldig is bij ontvangst met POP. U kunt de geldigheid van het certificaat en de betrouwbaarheid van de certificaatketen controleren, en de CN (algemene naam) bevestigen.

# **A** BELANGRIJK

● Als u het certificaat niet controleert, wordt TLS-communicatie wel uitgevoerd, ook al is het certificaat ongeldig.

# **OPMERKING**

● Als er problemen zijn met het certificaat, zal ontvangst met POP mislukken.

# <span id="page-424-0"></span>**<Ontvang.>**

93WR-07K

In dit gedeelte wordt beschreven hoe u ontvangstinstellingen moet opgeven.

# **<Afdrukken op beide zijden>**

<Inst.> <Functie-instellingen> <Ontvang.> <Algemene instellingen>

U kunt aangeven of ontvangen documenten op beide zijden van het papier moeten worden afgedrukt.

# **<Verklein RX-formaat>**

<Inst.> > <Functie-instellingen> > <Ontvang.> > <Algemene instellingen>

U kunt aangeven of ontvangen documenten moeten worden verkleind, zodat het gehele document kan worden afgedrukt binnen het afdrukgebied van het papier.

**OPMERKING** 

- Als deze instelling is ingesteld op <Uit>, wordt de afbeeldingsgrootte:van het ontvangen bestand niet verkleind en aan het papierformaat aangepast. Als het formaat van de afbeelding groter is dan het afdrukgebied, dan wordt de afbeelding in gelijke vlakken verdeeld en op afzonderlijke vellen papier afgedrukt.
- Als u <Auto> selecteert in <Verkleiningsmodus>, dan wordt de afbeeldingsgrootte automatisch verkleind met een geschikt verkleiningspercentage. Deze verhouding kan variëren van de waarde die is ingesteld bij <Verklein.modus> tot 100% van het formaat van het ontvangen document.

## **<Voettekst RX-pagina>**

<Inst.> > <Functie-instellingen> > < < Ontvang.> > < Algemene instellingen>

U kunt aangeven of gegevens, zoals ontvangsttijd en paginanummer, onder aan de ontvangen documenten moeten worden afgedrukt.

# **OPMERKING**

● Wanneer een e-mail zonder berichttekst wordt ontvangen, wordt de informatie over de afzender en het onderwerp (elk maximaal 24 tekens) bovenaan de eerste pagina van het bijlagebestand afgedrukt.

# <span id="page-425-0"></span>**<Bestanden gebruiken>**

### 93WR-07L

In dit gedeelte worden de instellingen beschreven voor het afdrukken van opgeslagen bestanden.

### **<Standrdinst. wijzigen (Geh.media afdruk)>**

<Instellen> <Functie-instellingen> <Bestanden gebruiken> <Algemene instellingen> <Inst. Toegang opgeslagen bestanden>

U kunt de instellingen wijzigen die als standaard zijn geregistreerd voor de functie <Toeg. opgesl. best.>.

## **<Afdrukfunctie gebruiken>**

<Instellen>> <Functie-instellingen> > <Bestanden gebruiken> > <Instellingen geheugenmedia>

Als u deze instelling opgeeft, kunt u bestanden op de geheugenmedia afdrukken. **D[Het gebruik van](#page-285-0) [geheugenmedia beperken\(P. 279\)](#page-285-0)** 

### **<Select. optie bij aansl. geheugenmedia>**

<Instellen> <Functie-instellingen> > <Bestanden gebruiken> > <Instellingen geheugenmedia>

U kunt instellen of het scherm afdrukinstellingen wordt weergegeven als er geheugenmedia zijn aangesloten. **[Een USB-geheugenapparaat aansluiten\(P. 57\)](#page-63-0)** 

# <span id="page-426-0"></span>**<Afdrukken>**

93WR-07R

In dit gedeelte worden de afdrukinstellingen beschreven.

# **<Periode opslag opdrachten>**

<Inst.> > <Functie-instellingen> > <Afdrukken>

Geef de tijdsduur voor het opslaan van opdrachten op.

# **<Weergave-instellingen opdrachtenlijst>**

<Inst.> > <Functie-instellingen> > <Afdrukken>

Specifieer de opdrachttypen om toe te voegen aan de opdrachtenlijst en het type opdracht wordt standaard geselecteerd.

# **<Beheerinstellingen>**

### 93WR-07S

U kunt de instellingen voor het beheer van gebruikers, apparaten, gegevens, enz. configureren voor een veilig en efficiënt gebruik van de machine.

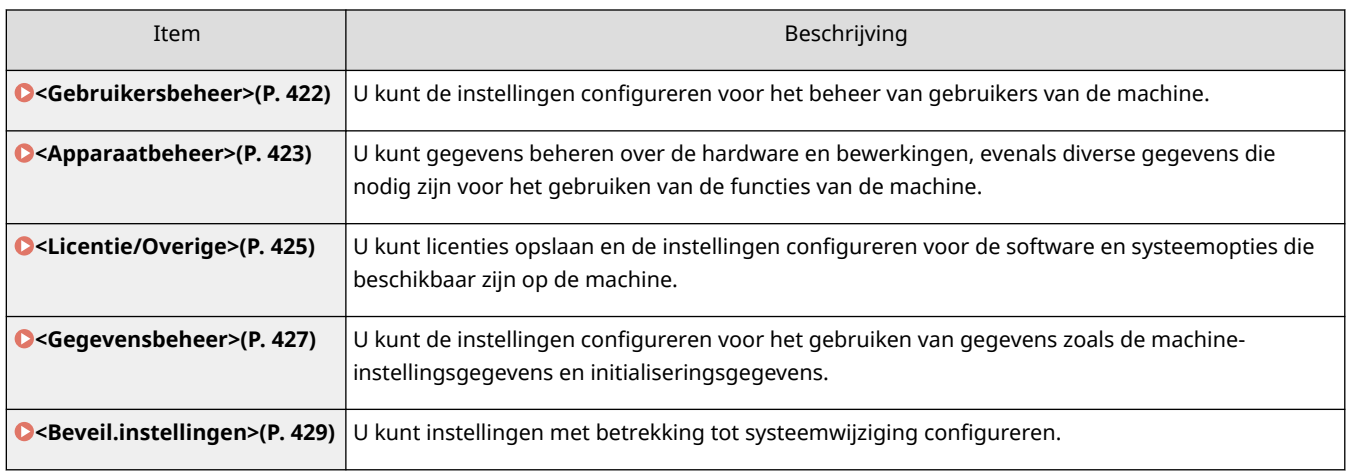

# <span id="page-428-0"></span>**<Gebruikersbeheer>**

93WR-07U

U kunt de instellingen configureren voor het beheer van gebruikers van de machine met een toepassing voor gebruikersverificatie.

# **<Wachtwoord beheerder instellen>**

<Inst.> <Beheerinstellingen> <Gebruikersbeheer> <Authentificatiebeheer>

U kunt het wachtwoord wijzigen dat door de beheerder wordt gebruikt om in te loggen op de UI op afstand. Wanneer het wachtwoord opnieuw wordt gewijzigd, kan het alleen worden opgegeven vanaf de UI op afstand.

### **<Pincode beheerder instellen>**

<Inst.> > <Beheerinstellingen> > <Gebruikersbeheer> > <Authentificatiebeheer>

U kunt instellen om de PIN in te voeren om instellingen weer te geven die beheerdersbevoegdheden nodig hebben.

## **<Instellingen Systeembeheerderinformatie>**

<Inst.> Seheerinstellingen> Seheruikersbeheer>

Stel de gegevens van de systeembeheerder voor de machine in. **[De systeembeheerders-ID en pincode](#page-225-0) [wijzigen\(P. 219\)](#page-225-0)** 

## **<Afdeling ID beheer>**

<Inst.> <Beheerinstellingen> <Gebruikersbeheer>

Geefaan of gebruikers in groepen moeten worden beheerd door gebruikers toe te wijzen aan afdelings-ID's. **O [Afdelings-ID-beheerinstellingen configureren\(P. 221\)](#page-227-0)** 

# **OPMERKING**

● U kunt alleen selecteren of u Afdeling ID beheer hier wilt gebruiken. De UI op afstand moet worden gebruikt om afdelings-ID's te registreren of de status van elke afdelings-ID te controleren.

# <span id="page-429-0"></span>**<Apparaatbeheer>**

93WR-07W

U kunt instellingen opgeven voor het beheer van het apparaat en optionele producten.

# **<Instellingen Apparaatinformatie>**

<Inst.> <Beheerinstellingen> <Apparaatbeheer>

Voer de naam en installatielocatie in om de machine te identificeren.

### **<Weerg. opdr.status voor authentificatie>**

<Inst.> Beheerinstellingen> Behparaatbeheer>

Geef aan of toegang tot het scherm <Statusmonitor> beperkt moet worden bij gebruik van een aanmeldingsservice.

### **<Beperk toegang taken andere gebr.>**

<Inst.> <Beheerinstellingen> <Apparaatbeheer>

Geef aan of gebruikers beperkingen opgelegd moeten krijgen zodat ze niet zomaar opdrachten van andere gebruikers op het scherm <Statusmonitor> kunnen bewerken wanneer gebruikersverificatie is gebruikt.

### **<Weergave opdrachtlog>**

<Inst.> <Beheerinstellingen> <Apparaatbeheer>

Geef aan of de opdrachtenlogboeken op het scherm <Statusmonitor> moeten worden weergegeven. U kunt ook aangeven of apparaatbeheersoftware mag worden gebruikt om opdrachtenlogboeken uit de machine te halen. **[Basisschermen\(P. 93\)](#page-99-0)** 

### **<Opslaan auditlogboek>**

<Inst.> > <Beheerinstellingen> > <Apparaatbeheer>

Selecteer of vastleggen van het logboek moet worden gestart. Voor meer informatie over het type logboeken raadpleegt u **[Beheerfuncties\(P. 561\)](#page-567-0)** .

### **OStarten met vastleggen in logboeken(P. 291)**

### **<Netwerkverificatielog ophalen>**

<Inst.> <Beheerinstellingen> <Apparaatbeheer>

Geef aan of het vastleggen van een logboek moet worden gestart voor verificatie bij toegang tot de machine via het netwerk, zoals bij afdrukken vanaf een computer.

## **<Beperk toegang dealer>**

<Inst.> Beheerinstellingen> Behparaatbeheer>

U kunt de machine zo instellen dat wijzigingen in gebruikersgegevens of instellingen met betrekking tot beveiliging worden beperkt bij inspectie of reparatie van de machine door uw dealer of servicevertegenwoordiger.

# **OPMERKING**

● Zelfs als dit niet op <Aan> staat, kunt u het auditlogboek controleren op bewerkingen in het verleden als de dealer gebruikersgegevens of beveiligingsinstellingen heeft gewijzigd.

### **<Knop verbr. kopen weerg. in externe UI>**

<Inst.> A <Beheerinstellingen> A <Apparaatbeheer> A < Externe UI/Toner Status verbr.info inst.

Kies of in de UI op afstand een knop wordt weergegeven voor toegang tot de website voor het kopen van tonercartridges.

#### **<Instellingen Toner Status>**

<Inst.> Seheerinstellingen> Separaatbeheer> Sexterne UI/Toner Status verbr.info inst.>

Kies of u het meldingssysteem voor het tonercartridgeniveau gebruikt. U kunt ook instellen of in het meldingssysteem voor tonercartridgeniveau een knop wordt weergegeven voor toegang tot de website voor het aanschaffen van tonercartridges.

#### **<Verbied initialisatie van behrdersww.>**

<Inst.> <Beheerinstellingen> <Apparaatbeheer>

Geef aan of u de werking van <Beheerderswachtwoord initialiseren> in <Contr. tellerstand> wilt beperken.

#### **<Beperk bewerkingen in speciale modus>**

<Inst.> > <Beheerinstellingen> > <Apparaatbeheer>

Geef aan of het gebruik van de speciale modus, die bedoeld is voor onderhoud door dealers, moet worden beperkt.

#### **<Originele Canon-modus>**

<Inst.> <Beheerinstellingen> <Apparaatbeheer>

Deze modus is voor originele cartridges.

# **OPMERKING**

● Een onderhoudsmonteur kan de instellingen wijzigen. Als het menu niet wordt weergegeven, neemt u contact op met de beheerder van de machine.

# <span id="page-431-0"></span>**<Licentie/Overige>**

93WR-07X

U kunt licenties opslaan en de instellingen configureren voor de software en systeemopties die beschikbaar zijn op de machine.

### **<Registreer licentie>**

<Inst.> > <Beheerinstellingen> > <Licentie/Overige>

Voer de licentiesleutel in voor een systeemoptie die op de machine kan worden gebruikt. **[Optionele](#page-317-0) [producten voor het systeem installeren\(P. 311\)](#page-317-0)** 

### **<Gebruik TLS>**

<Inst.> > <Beheerinstellingen> > <Licentie/Overige> > <AddOn-instellingen>

Geef aan of TLS-communicatie moet worden gebruikt bij gebruik van een AddOn-toepassing voor toegang tot de machine via een webbrowser.

# **OPMERKING**

- U moet sleutel en certificaat eerst configureren voordat u deze instelling op <Aan> zet. **[De sleutel](#page-248-0) [en het certificaat voor TLS configureren\(P. 242\)](#page-248-0)**
- Wijzigingen voor deze instelling worden ook toegepast op <Gebruik TLS> in **<Instellingen UI op afstand>(P. 425)** .

## **<Bevestig TLS-certificaat met AddOn-toep.>**

<Inst.> > <Beheerinstellingen> > <Licentie/Overige> > <AddOn-instellingen>

Geef aan of TLS-servercertificaten en hun algemene namen (CN) moeten worden gecontroleerd wanneer TLScommunicatie voor een AddOn-toepassing wordt gebruikt.

### **<Gebruik DNS in cache>**

<Inst.> > <Beheerinstellingen> > <Licentie/Overige> > <AddOn-instellingen>

Geef aan of DNS-informatie van succesvolle zoekopdrachten opgeslagen moet worden via een AddOntoepassing naar het geheugen. U kunt ook een verloopdatum instellen als u ervoor kiest informatie tijdelijk op te slaan.

**<Gebr. proxy-instel. v dit app.>**

<Inst.> > <Beheerinstellingen> > <Licentie/Overige> > <AddOn-instellingen>

Selecteer of u de proxy-instellingen van de machine wilt gebruiken met AddOn-toepassingen. **[Een proxy](#page-246-0) [instellen\(P. 240\)](#page-246-0)** 

### **<Vg X-FRAME-OPTIONS toe aan HTTP-koptekst>**

<Inst.> <Beheerinstellingen> <Licentie/Overige> <AddOn-instellingen>

Wanneer de HTTP-server een antwoord retourneert, voegt het X-FRAME-OPTIONS aan de kop toe om te voorkomen dat inhoud die door andere servers is gemaakt, elkaar overlapt.

## **<Instellingen UI op afstand>**

<Inst.> > <Beheerinstellingen> > <Licentie/Overige>
Geef aan of de Remote UI (UI op afstand) moet worden gebruikt om de machine te bedienen en instellingen te wijzigen.

### **<Instellingen Bediening op afstand>**

<Inst.> <Beheerinstellingen> <Licentie/Overige>

Geef aan of de functie Bediening op afstand moet worden ingeschakeld. Met deze functie kunt u instellingen opgeven en opdrachten verwerken via een pc door het scherm van de machine te laten weergeven op het scherm van de computer.

#### **<Registreer/Update software>**

<Inst.> > <Beheerinstellingen> > <Licentie/Overige>

U kunt systeemopties/AddOn-toepassingen op de machine installeren. **[Optionele producten voor het](#page-317-0) [systeem installeren\(P. 311\)](#page-317-0)** 

#### **<Installatiegids starten>**

<Inst.> > <Beheerinstellingen> > <Licentie/Overige>

U kunt de instructies van de wizard volgen om de begininstellingen van de machine te configureren. **O [Installatie met de installatiegids\(P. 6\)](#page-12-0)** 

# **<Gegevensbeheer>**

#### 93WR-07Y

U kunt de instellingen configureren voor het gebruiken van gegevens zoals de machine-instellingsgegevens en initialiseringsgegevens.

### **<Import van USB-geheugen>**

<Inst.> <Beheerinstellingen> <Gegevensbeheer> <Import/export>

U kunt alle instellingengegevens van een USB-geheugenapparaat importeren.

# **OPMERKING**

● Als er al een USB-geheugen op de machine is aangesloten, wordt dit USB-geheugen herkend als het medium dat moet worden gebruikt voor het importeren, zelfs als u een nieuw USB-geheugen aansluit. Selecteer <Geheugenmedium verwijderen>, verwijder het aangesloten USB-geheugen en sluit dan het gewenste USB-geheugen aan.

### **<Export nr USB-geheugen>**

<Inst.> > <Beheerinstellingen> > <Gegevensbeheer> > <Import/export>

U kunt alle instellingengegevens naar een USB-geheugenapparaat exporteren.

# **OPMERKING**

- U kunt niet instellen welke instelling geëxporteerd moet worden bij het exporteren naar USBgeheugen. Alle instellingen worden als batch opgeslagen.
- Als er al een USB-geheugen op de machine is aangesloten, wordt dit USB-geheugen herkend als het medium dat moet worden gebruikt voor het exporteren, zelfs als u een nieuw USB-geheugen aansluit. Selecteer <Geheugenmedium verwijderen>, verwijder het aangesloten USB-geheugen en sluit dan het gewenste USB-geheugen aan.

#### **<Import/export van webservice beperken>**

<Inst.> Seheerinstellingen> <Gegevensbeheer> <Import/export>

Geef aan of import- en exportbewerkingen met andere webtoepassingen dan de Remote UI (UI op afstand) moeten worden beperkt.

#### **<Initialiseer netwerkinstellingen>**

<Inst.> Seheerinstellingen> Segevensbeheer>

U kunt alle netwerkinstellingen herstellen naar de standaard fabrieksinstellingen. **[Instellingen](#page-320-0) [initialiseren\(P. 314\)](#page-320-0)** 

#### **<Alle inst. init. zonder netwerkinst.>**

<Inst.> Beheerinstellingen> Segevensbeheer>

#### Instellingen/Registratie

U kunt alle machine-instellingen herstellen naar de standaard fabrieksinstellingen. **[Instellingen](#page-320-0) [initialiseren\(P. 314\)](#page-320-0)** 

# **OPMERKING**

● <Netwerk> is niet geïnitialiseerd.

## **<Initialiseer alle gegevens/instellingen>**

<Inst.> > <Beheerinstellingen> > <Gegevensbeheer>

Selecteer dit om alle instellingen van de machine terug te zetten naar de fabrieksinstellingen en de gegevens op de machine volledig te wissen. Het is meestal niet nodig deze instelling te gebruiken, maar het is handig om persoonlijke of vertrouwelijke informatie te wissen wanneer u de machine laat afvoeren. **[Instellingen](#page-320-0) [initialiseren\(P. 314\)](#page-320-0)** 

# **<Beveil.instellingen>**

93WR-080

U kunt instellingen met betrekking tot systeemwijziging configureren.

### **<Systeem verifiëren bij opstarten>**

<Inst.> Seheerinstellingen> Seveil.instellingen> Sustellingen Systeemverificatie>

U kunt de machine instellen om tijdens het opstarten de integriteit te controleren van de firmware en de geïnstalleerde toepassingen op de machine.

# **BELANGRIJK**

● Met deze functie wordt de machine niet alleen opnieuw opgestart wanneer de instelling wordt gewijzigd van <Uit> naar <Aan> maar ook wanneer <Toepassen> wordt geselecteerd zonder dat de instelling wordt gewijzigd van <Aan>. Om te vermijden dat de machine opnieuw wordt opgestart zonder dat de instelling wordt gewijzigd van <Aan>, selecteert u <Nee> op het bevestigingsscherm en vervolgens navigeert u van het scherm voor deze functie.

# **OPMFRKING**

- Wanneer deze functie is ingesteld op <Aan>, kan het opstarten langer duren dan wanneer dit is ingesteld op <Uit> omdat een systeemverificatie wordt uitgevoerd.
- ●De volgende gebeurtenissen en resultaten worden opgeslagen in het apparaatbeheerlogboek. O **[Beheren van de logboeken\(P. 291\)](#page-297-0)**

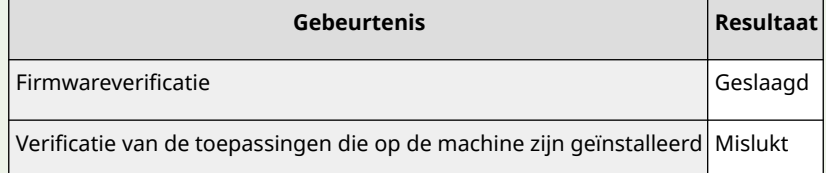

● Als een foutcode op het scherm wordt weergegeven wanneer de machine wordt gestart terwijl deze functie op <Aan> is ingesteld, neemt u contact op met uw dealer of servicevertegenwoordiger.

### **<McAfee Embedded Control>**

<Inst.> Seheerinstellingen> Seveil.instellingen> Systeemverificatie><Inst.> Seheerinstellingen Systeemverificatie>

Als de machine in bedrijf is, wordt de functie McAfee Embedded Control gebruikt om ongeautoriseerde programmawijzigingen en het uitvoeren van ongeautoriseerde programma's te verhinderen ter wille van een betere systeembetrouwbaarheid.

# **OPMERKING**

● Als u deze functie wilt instellen op <Aan>, is het noodzakelijk om <Systeem verifiëren bij opstarten> van tevoren in te stellen op <Aan>.

## Instellingen/Registratie

● Wanneer deze functie is ingesteld op <Aan>, duurt het opstarten langer dan wanneer deze is ingesteld op <Uit>.

# <span id="page-437-0"></span>**<Afdrukrapport>**

93WR-081

In dit gedeelte worden instellingen met betrekking tot rapportoutput beschreven.

### **<2-Zijdig afdrukken>**

<Inst.> <Afdrukrapport> <Standaardinstellingen voor Afdrukrapport>

U kunt rapporten zoals de afdrukgeschiedenis en instellingenlijst uitvoeren met dubbelzijdig afdrukken.

### **<Statusrapport verbruiksartikelen>**

<Inst.> <Afdrukrapport> <Lijst afdr.>

U kunt een rapport afdrukken om de status te controleren van de verbruiksmaterialen in de machine.

### **<Lijst met gebruikersgegevens>**

<Inst.> <Afdrukrapport> <Lijst afdr.>

U kunt de instellingen van de machine en hun huidige waarden in een lijst controleren.

# **OPMERKING**

- Netwerkinstellingen worden niet afgedrukt op de Lijst met gebruikersgegevens.
- Er wordt een sterretje afgedrukt naast de instellingen die zijn gewijzigd vanuit de standaardwaarden.

### **<Lijst netwerkgebruikersgegevens>**

<Inst.> <Afdrukrapport> <Lijst afdr.>

U kunt de netwerkinstellingen van de machine en hun huidige waarden in een lijst controleren. Informatie met betrekking tot veiligheid, zoals het adresfilter en IPSec instellingen worden ook afgedrukt.

# **OPMERKING**

- Items waarvan de standaardinstellingen zijn gewijzigd, worden afgedrukt met een sterretje (\*) ernaast.
- De volgende items worden standaard automatisch gegenereerd vanaf unieke informatie van de machine en wanneer de instellingen worden geïnitialiseerd en hebben een sterretje (\*) ernaast.
	- IPv4-hostnaam
	- IPv6-hostnaam
	- mDNS naam (mDNS-instellingen)
	- Huidige verzendsnelheid (Instellingen Ethernet stuurprogramma)

### **<Communicatiebeheerrapport>**

<Inst.> Afdrukrapport> > <Lijst afdr.>

U kunt een rapport afdrukken om de geschiedenis te controleren van de e-mail die via de machine is ontvangen, inclusief het onderwerp en de datum/tijd van ontvangst.

#### **<Lijst met tellerstanden>**

<Inst.> <Afdrukrapport> <Lijst afdr.>

U kunt een rapport afdrukken om het aantal afdrukken $^\star$  voor elke gebruiker (afdelings-ID) in Afdeling ID beheer te controleren.

\* In dit rapport zijn de getallen gebaseerd op de afgedrukte zijden van een pagina. De telling is bijvoorbeeld 1 als u afdrukt op één kant van een pagina en de telling is 2 als u op beide kanten van de pagina afdrukt.

# **OPMERKING**

- Afdeling-ID beheer moet worden ingesteld om de Lijst met tellerstanden voor elke Afdeling-ID te berekenen. Het Afdeling ID beheer instellen
- Met de Remote UI (UI op afstand) lijst met tellerstanden kunt u controleren hoeveel pagina's zijn afgedrukt op individuele gebruikersnamen gekoppeld aan een afdelings-ID. Om de lijst weer te geven, **[De Remote UI \(UI op afstand\) starten\(P. 283\)](#page-289-0)** klik op [Instellingen/Registratie] [Gebruikersbeheer] [Afdeling-ID beheer]. Let op dat gebruikersnamen niet worden weergegeven als meerdere gebruikers zijn toegewezen aan hetzelfde afdelings-ID, of als u verificatie van afdelings-ID gebruikt als aanmelddienst.
- De Lijst met tellerafstanden kan ook worden opgeslagen als CSV-bestand via de Remote UI (UI op afstand). **[De Remote UI \(UI op afstand\) starten\(P. 283\)](#page-289-0)** klik op [Instellingen/Registratie]
	- **[Gebruikersbeheer] [Afdeling-ID beheer] [Opslaan in CSV-formaat].**

#### **<Tellerrapport>**

<Inst.> <Afdrukrapport> <Lijst afdr.>

U kunt een rapport afdrukken om het totale aantal afgedrukte pagina's te controleren.

#### **<Afdrukloglijst>**

<Inst.> <Afdrukrapport> <Lijst afdr.>

De volgende afdrukgeschiedenis kan in een rapport worden gecontroleerd.

- Geschiedenis van documenten afgedrukt vanaf een computer
- Geschiedenis van ontvangen en afgedrukte e-mail
- Geschiedenis van het afdrukken van instellingen en rapporten

#### **<IPSec policylijst>**

<Inst.> Afdrukrapport> Alijst afdr.>

U kunt een lijst met instellingen voor de IPSec beleidsregels die in de machine staan geregistreerd, controleren.

### **<AddOn-systeeminformatie>**

<Inst.> <Afdrukrapport> <Lijst afdr.>

U kunt een lijst controleren met de informatie over de toepassingen die op de machine zijn geïnstalleerd en enige informatie over systeemapplicatie.

#### **<Importresultaatrapport>**

<Inst.> <Afdrukrapport> <Lijst afdr.>

U kunt de resultaten van het importeren in een rapport controleren.

#### **<Tonercartridge-lograpport>**

<Inst.> <Afdrukrapport> <Lijst afdr.>

U kunt de gebruiksgeschiedenis van tonercartridges in een rapport controleren.

#### **<PCL>**

<Inst.> <Afdrukrapport> <Lijst afdr.>

U kunt de PCL-instellingen van het apparaat, hun huidige waarden en beschikbare lettertypes in een lijst controleren.

#### **<PS>**

<Inst.> <Afdrukrapport> <Lijst afdr.>

U kunt de PS-instellingen van de machine, hun huidige waarden en beschikbare lettertypes in een lijst controleren.

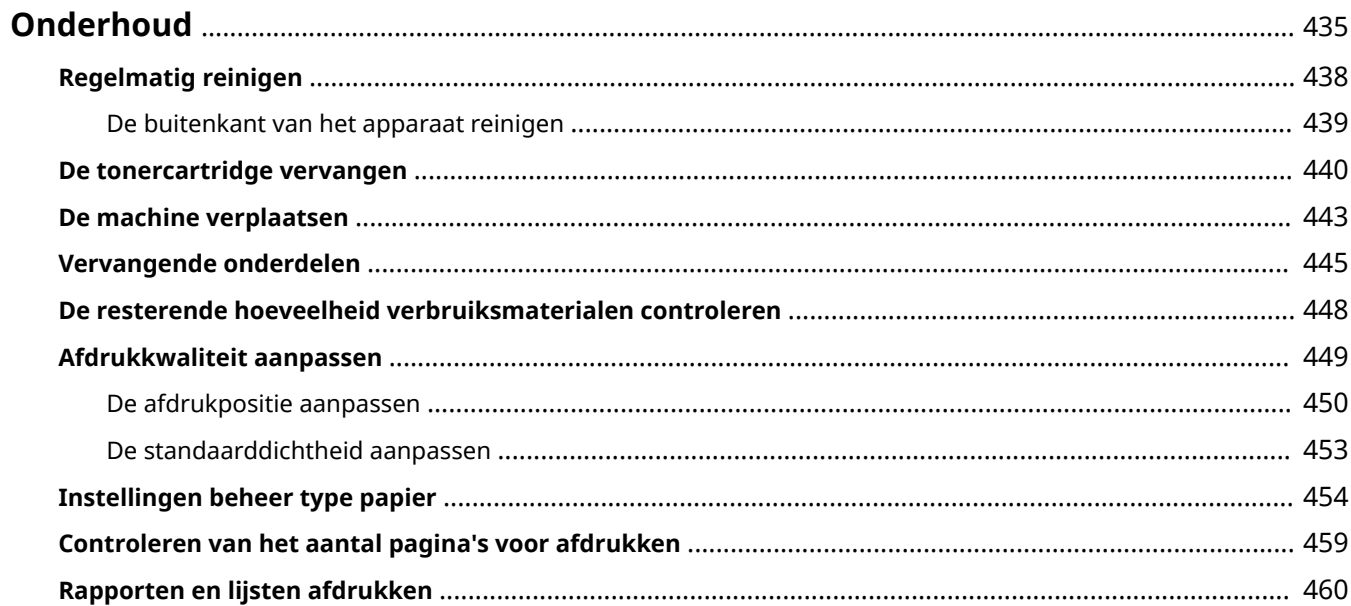

<span id="page-441-0"></span>In dit gedeelte wordt het onderhoud en beheer van het apparaat beschreven, zoals het reinigen en vervangen van verbruiksmaterialen. Ook de onderhoudsservice door Canon wordt beschreven. Voor informatie over voorzorgsmaatregelen tijdens onderhoud raadpleegt u de Belangrijke veiligheidsinstructies.

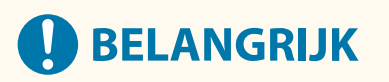

### **Onderhoud en inspecties**

- De minimale bewaartermijn voor te repareren werkende onderdelen en tonercartridges is zeven (7) jaar nadat de productie van het apparaatmodel is gestopt.
- Als er tijdens het gebruik een probleem optreedt, raadpleegt u "Een probleem kan niet worden opgelost" in de gebruikershandleiding. Als het probleem nog steeds niet kan worden verholpen of als u denkt dat de machine moet worden gecontroleerd, neem dan contact op met uw dealer of servicevertegenwoordiger.

### **Installatie**

- Als u merkt dat de machine tijdens het werken lawaai maakt in sommige standen of vanwege de omgeving, raden wij u aan de machine te plaatsen op een andere locatie dan uw kantoor.
- Waterdruppels (condens) kunnen zich vormen in de machine als de ruimte waar de machine is geïnstalleerd snel wordt verwarmd of als de machine van een koele, droge locatie naar een warme, vochtige locatie wordt verplaatst. Gebruik van de machine onder deze omstandigheden kan leiden tot problemen zoals papier dat vastloopt, slechte afdrukkwaliteit of storingen. Laat de machine voor gebruik ten minste twee uur aan de omgevingstemperatuur en luchtvochtigheid wennen.
- Machines met opslagapparatuur zoals harde schijven werken mogelijk niet goed wanneer ze gebruikt worden op hoogte (3.000 meter boven zeeniveau of hoger).

# ■ Standaardreiniging

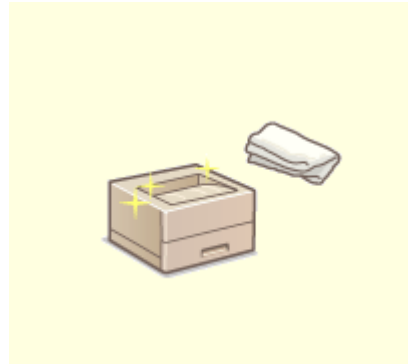

**[Regelmatig reinigen\(P. 438\)](#page-444-0)** 

# ◼Verbruiksmaterialen vervangen

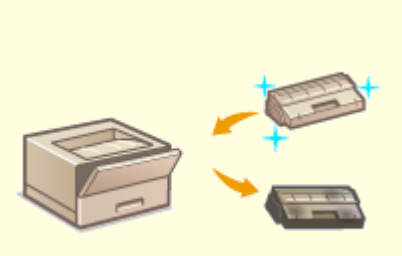

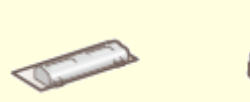

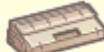

### **ODE tonercartridge vervangen(P. 440)** *C* **vervangende onderdelen(P. 445)**

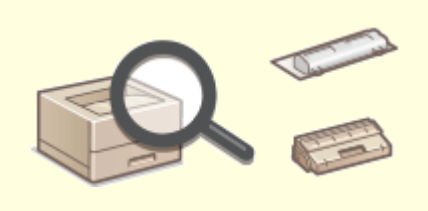

### **[De resterende hoeveelheid verbruiksmaterialen controleren\(P. 448\)](#page-454-0)**

# ■ Overig onderhoud en aanpassing

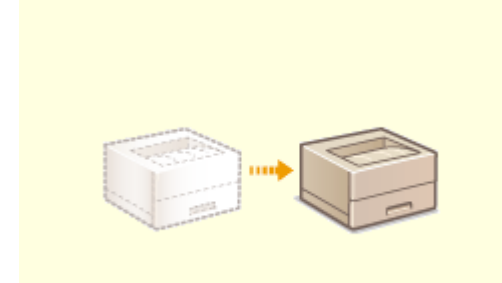

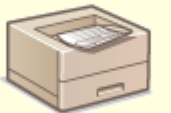

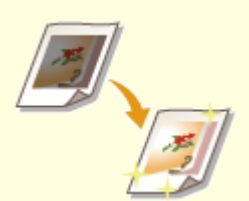

**ODe machine verplaatsen(P. 443) Demachine verplaatsen(P. 443)** 

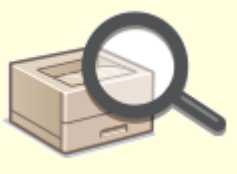

# <span id="page-444-0"></span>**Regelmatig reinigen**

#### 93WR-083

Het wordt aanbevolen om de machine regelmatig te reinigen om verlies van de afdrukkwaliteit te voorkomen en om ervoor te zorgen dat u de machine gemakkelijk en veilig kunt gebruiken.

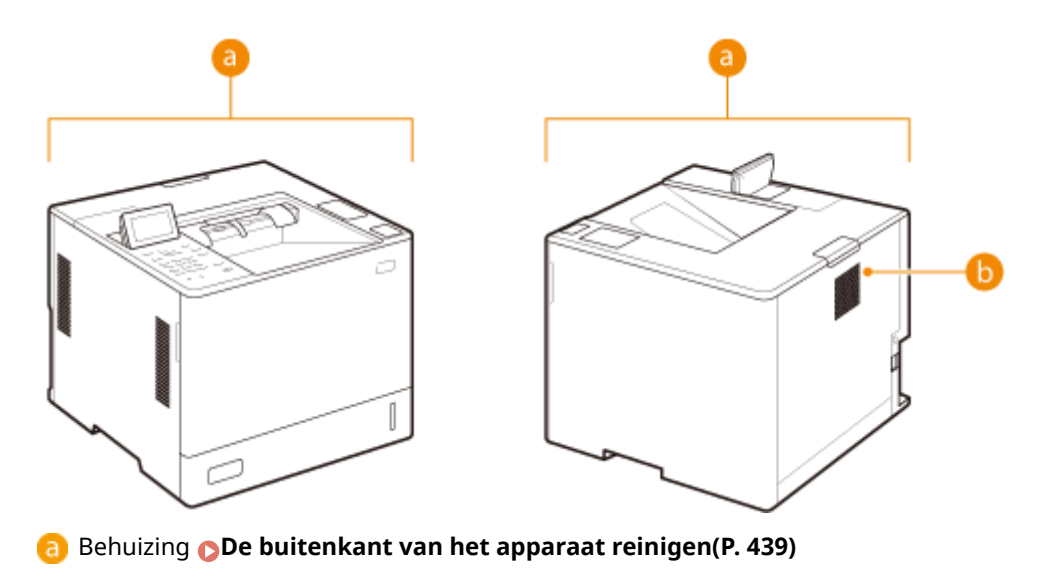

**D** Drukrol voor bevestiging **example de drukrol voor fixering>(P. 410)** 

# <span id="page-445-0"></span>**De buitenkant van het apparaat reinigen**

93WR-084

Veeg de behuizing van de machine regelmatig af om die schoon te houden.

### **1 Schakel de stroom uit en haal de stekker uit de wandcontactdoos.**

**[De machine uitzetten\(P. 69\)](#page-75-0)** 

# **A** BELANGRIJK:

● Controleer de werkingsstatus van de machine voordat u deze uitschakelt. U kunt de stroom ook uitschakelen terwijl de machine een bewerking uitvoert, maar hierdoor kan de bewerking worden onderbroken of kunnen gegevens beschadigd raken.

# **2 Veeg de behuizing van het apparaat af.**

● Maak een zachte doek vochtig met water of met een milde zeepoplossing, knijp de doek goed uit en veeg de machine af.

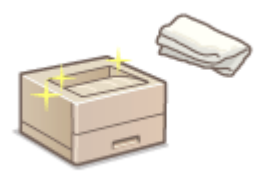

● Wacht tot het vocht helemaal is opgedroogd voordat u doorgaat met de volgende stap.

**3 Steek de stekker van het netsnoer in het stopcontact en schakel de stroom in. [De machine aanzetten\(P. 68\)](#page-74-0)** 

# <span id="page-446-0"></span>**De tonercartridge vervangen**

#### 93WR-085

Als de toner (bijna) op is, verschijnt een bericht waarin u wordt gevraagd een nieuwe tonercartridge voor te bereiden of de tonercartridge te vervangen. Bereid een nieuwe tonercartridge voor of vervang de tonercartridge volgens het weergegeven bericht.

**Voorzorgsmaatregelen voor het vervangen van de tonercartridge(P. 440) Procedure voor het vervangen van de tonercartridge(P. 440)** 

# Voorzorgsmaatregelen voor het vervangen van de tonercartridge

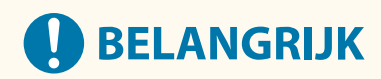

- Vervang geen tonercartridges totdat de melding waarin u wordt gevraagd dit te doen verschijnt.
- $\bullet$  Vermijd aanraken of krassen op het drumoppervlak ( $\bullet$ ) en stel het niet bloot aan licht.

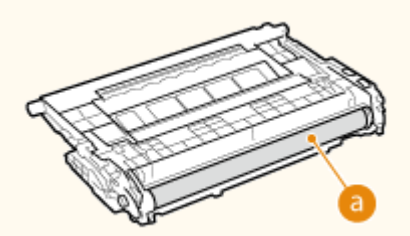

# **OPMERKING**

- Voor meer informatie over elk bericht raadpleegt u **OMaatregelen bij elk bericht(P. 486)**.
- ●Voor informatie over de productnummers voor tonercartridges raadpleegt u **[Verbruiksmaterialen\(P. 445\)](#page-451-0)** [.](#page-451-0)
- U kunt de huidige hoeveelheid resterende toner controleren. **[De resterende hoeveelheid](#page-454-0) [verbruiksmaterialen controleren\(P. 448\)](#page-454-0)**

# Procedure voor het vervangen van de tonercartridge

Volg bij het vervangen van tonercartridges de aanwijzingen in de video samen met de volgende beschrijving.

**1 Druk op de knop voor het openen van het tonerdeksel om de voorklep van de hoofdeenheid te openen.**

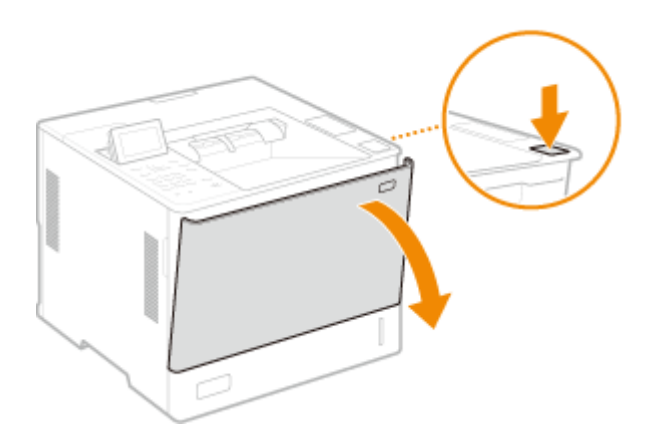

**2 Houd de tonercartridge vast en trek hem eruit in de opwaartse richting.**

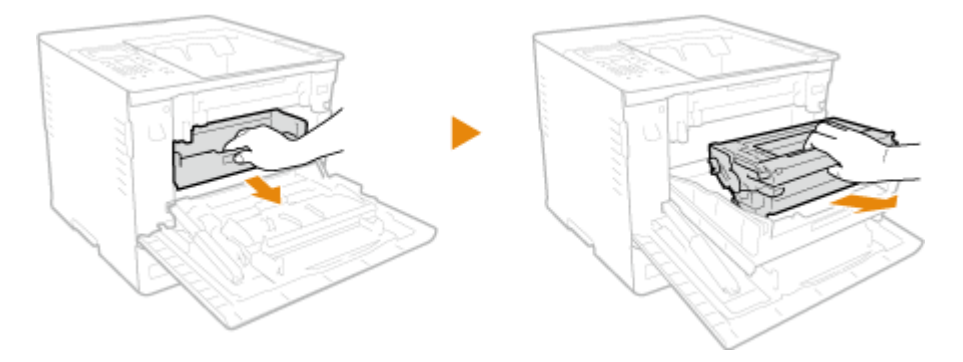

- **3 Haal de nieuwe tonercartridge uit de doos, schud de cartridge vijf of zes keer zoals hieronder wordt getoond om de toner gelijkmatig in de cartridge te verdelen en plaats deze vervolgens op een vlakke ondergrond.**
	- $\bullet$  Haal in dit stadium de beschermende afdekking ( $\bullet$ ) nog niet van de trommel.

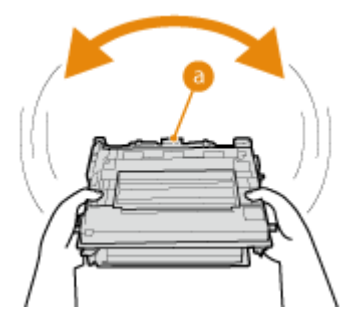

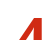

**4 Verwijder de beschermklep van de drum.**

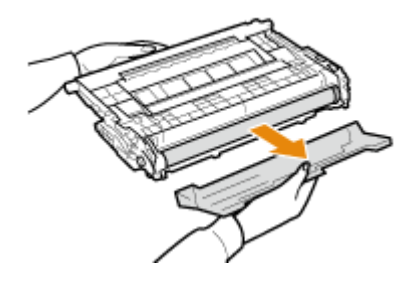

**5 Installeer de tonercartridge.**

● Plaats de tonercartridge in de tonercartridgelade en druk hem in tot hij niet verder kan.

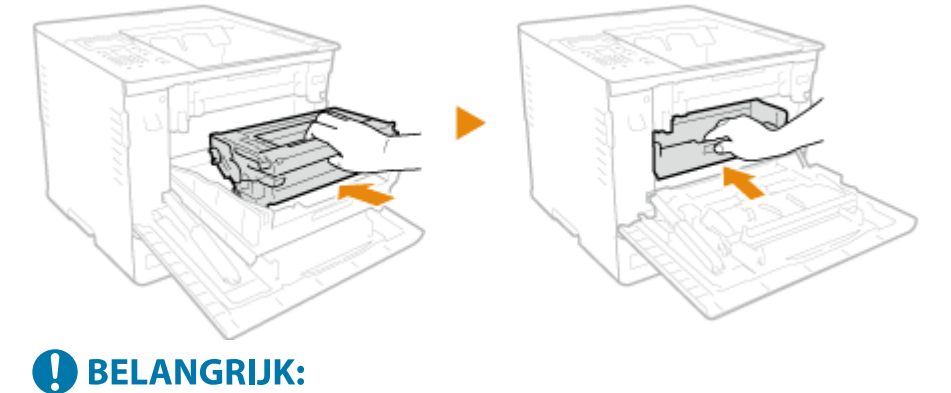

● Zorg ervoor dat u de drum niet tegen het frame van de tonercartridge of andere onderdelen stoot.

**6 Sluit de voorklep van de hoofdeenheid.**

# <span id="page-449-0"></span>**De machine verplaatsen**

#### 93WR-086

De machine is zwaar. Volg altijd de onderstaande procedures als u de machine gaat verplaatsen om lichamelijk letsel te voorkomen. Om er zeker van te zijn dat u bij het verplaatsen van de machine de veiligheidsinstructies opvolgt, dient u de Belangrijke veiligheidsinstructies te lezen die bij de machine zijn meegeleverd.

# **VOORZICHTIG**

- Als het apparaat vervoerd gaat worden voor een verhuizing, als het permanent wordt afgevoerd, enzovoort, doorloop dan de volgende stappen om schade en defecten tijdens het vervoeren te voorkomen.
	- Verwijder de tonercartridges.
	- Gebruik de originele verpakking (doos) en verpakkingsmaterialen om het apparaat goed in te pakken.

### **1 Schakel het apparaat en de computer uit.**

**ODe machine uitzetten(P. 69)** 

- **2 Koppel de kabels en het netsnoer van het apparaat los in de numerieke volgorde zoals weergegeven in de onderstaande afbeelding.**
- De kabels gemarkeerd met <sup>\*</sup>' zijn niet in alle configuraties van toepassing.

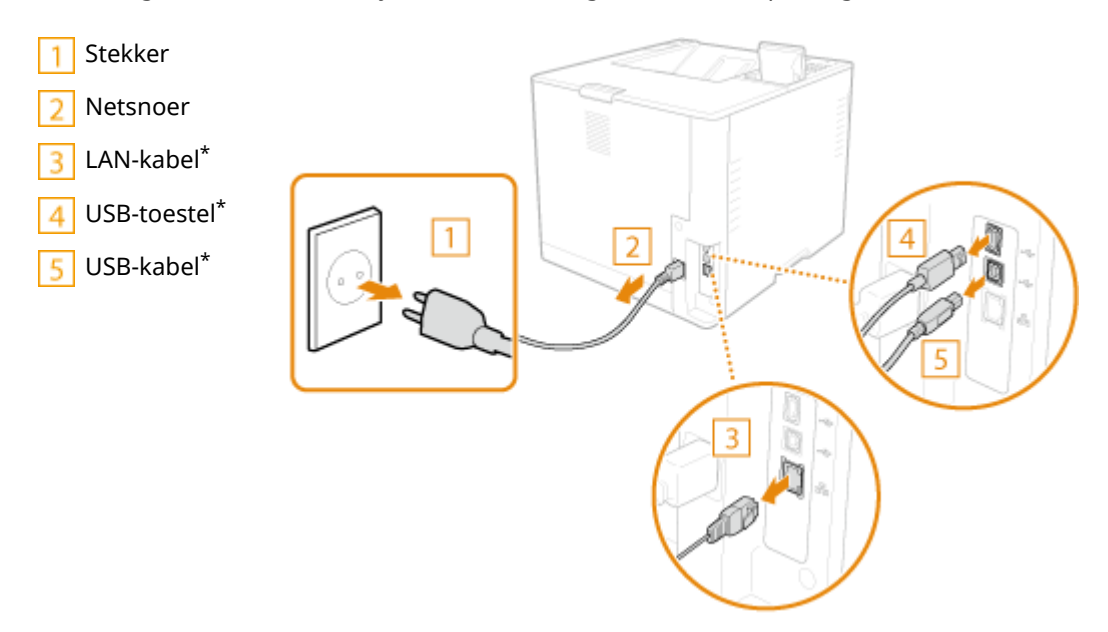

- **3 Verwijder de tonercartridge als u het apparaat over een grotere afstand gaat transporteren. [De tonercartridge vervangen\(P. 440\)](#page-446-0)**
- **4 Sluit alle geopende kleppen en breng de machine naar de nieuwe gebruikslocatie.**
- Het apparaat is zwaar ( **[Technische gegevens hardware\(P. 570\)](#page-576-0)** ). Pas op dat u zich er niet aan vertilt.
- Gebruik de handgrepen aan weerszijden van het apparaat en draag het apparaat met minimaal twee mensen.

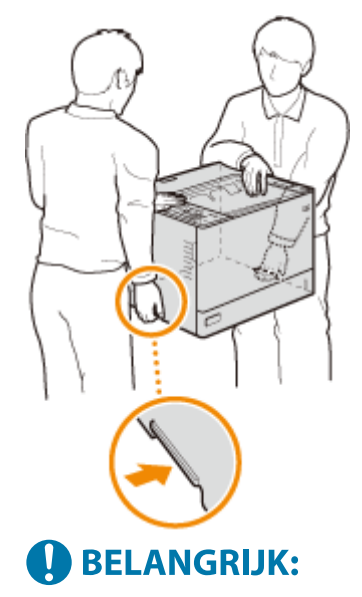

### **Als de optionele papieraanvoer of het papiermagazijn op het apparaat is geplaatst.**

● Ontgrendel de papieraanvoer of het papiermagazijn voordat u het apparaat optilt, en vervoer de papieraanvoer of het papiermagazijn afzonderlijk.

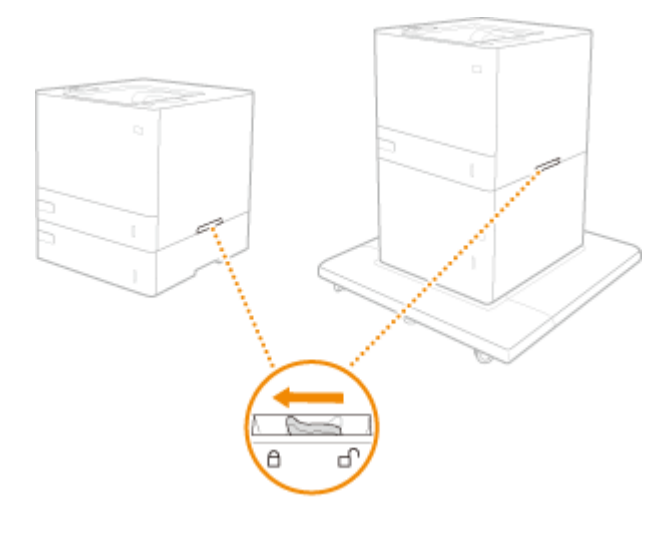

# **5 Zet het apparaat voorzichtig neer op de nieuwe gebruikslocatie.**

●Zie Installatiegids voor informatie over het installeren van het apparaat nadat u dit hebt verplaatst. ● **[Handleidingen en hun inhoud\(P. 589\)](#page-595-0)** 

# <span id="page-451-0"></span>**Vervangende onderdelen**

In dit gedeelte worden de vervangende onderdelen (verbruiksmaterialen) die door de machine worden gebruikt, beschreven. Volg onderstaande voorzorgsmaatregelen voor het hanteren en opslaan van de vervangende onderdelen.

#### **Originele verbruiksproducten**

Canon gaat onophoudelijk door met de ontwikkeling van technologische innovaties in door Canon geproduceerde toners, cartridges en onderdelen, specifiek ontworpen voor gebruik in multifunctionele Canon-machines.

Ontdek de voordelen van optische afdrukprestaties, afdrukvolume en kwalitatieve resultaten, verkregen via de nieuwe geavanceerde technologieën van Canon. Daarom is het gebruik van originele verbruiksproducten van Canon aanbevolen voor uw multifunctionele Canon-machines.

### **Verbruiksmaterialen(P. 445) [Verbruiksmaterialen\(P. 447\)](#page-453-0)**

# **OPMFRKING**

- Afhankelijk van de installatieomgeving, het papierformaat of het documenttype moet u verbruiksartikelen misschien eerder dan aangegeven vervangen.
- Om de afdrukkwaliteit te handhaven, kalibreert het apparaat automatisch aan de hand van veranderingen in de omgevingscondities. Het apparaat kan ook automatisch kalibreren wanneer het is ingeschakeld of wanneer het ontwaakt uit de sluimerstand. Tijdens het kalibreren wordt de toner gebruikt, wat kan resulteren in een kortere levensduur van de tonercartridges.
- U kunt de momenteel resterende vervangende onderdelen controleren.

**[De resterende hoeveelheid verbruiksmaterialen controleren\(P. 448\)](#page-454-0)** 

# Verbruiksmaterialen

■Tonercartridge

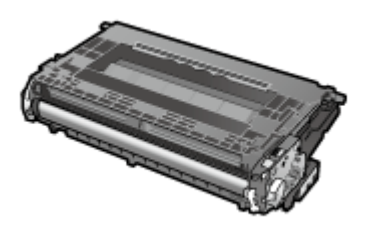

### **Meegeleverde tonercartridge**

Hieronder vindt u de gemiddelde capaciteit van de bij het apparaat geleverde tonercartridge.

Gemiddelde capaciteit:<sup>\*</sup> ca. 11.500 vellen

### **Vervangende tonercartridge**

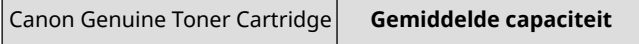

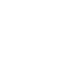

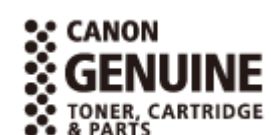

93WR-087

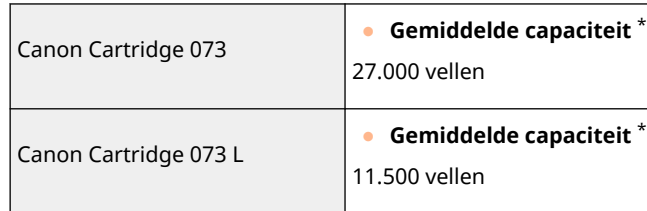

\* De gemiddelde capaciteit is gebaseerd op de standaard "ISO/IEC 19752" (de wereldwijde standaard die door de ISO [Internationale Organisatie voor Standaardisatie] is uitgegeven met betrekking tot de "Methode voor het bepalen van het verbruik van tonercartridges voor monochromatische elektrofotografische printers en multifunctionele apparaten die printeronderdelen bevatten") bij het afdrukken op papier van A4-formaat met de standaardinstelling voor afdrukdichtheid.

# **VOORZICHTIG**

### **Bewaar tonercartridges zoals hieronder beschreven**

Als u tonercartridges op de verkeerde plek of in de onjuiste omgeving bewaart, kan dit leiden tot problemen, zoals verlies van gegevens.

- Bewaar tonercartridges onder de volgende omstandigheden:
	- Temperatuurbereik voor opslag: niet meer dan 30 °C
	- Luchtvochtigheidsbereik voor opslag: niet meer dan 80% RV (relatieve luchtvochtigheid, geen condensvorming)\*

\*Zelfs als de tonercartridge wordt bewaard in een ruimte met een goedgekeurde luchtvochtigheid, kunnen er in de cartridge waterdruppels (condensvorming) ontstaan als de temperatuur binnen en buiten de tonercartridge niet hetzelfde is. Condensvorming heeft een nadelig effect op de afdrukkwaliteit.

- Ongeopend bewaren en pas vlak voor gebruik openen.
- Bewaar tonercartridges nooit verticaal of op de kop.
- Bewaar tonercartridges niet op de volgende locaties:
	- Een locatie die wordt blootgesteld aan open vuur
	- Een locatie die gedurende vijf minuten of meer wordt blootgesteld aan direct zonlicht of ander fel licht
	- Een locatie die wordt blootgesteld aan lucht met een zeer hoog zoutgehalte
	- Locaties die worden blootgesteld aan bijtende gassen (zoals spuitbussen of ammoniak)
	- Zeer warme en/of vochtige locaties
	- Locaties die worden blootgesteld aan plotselinge veranderingen in temperatuur en/of luchtvochtigheid waar de kans op condensvorming groot is
	- Zeer stoffige locaties
	- Een locatie die toegankelijk is voor kinderen
	- Locaties in de buurt van producten die magnetisme uitzenden
- Bewaar het verpakkingsmateriaal op een veilige plek, zodat u het in de toekomst kunt hergebruiken. U hebt dit nodig wanneer u bijvoorbeeld het apparaat gaat opslaan zonder de tonercartridges erin.
- Canon behoudt zich het recht voor om verpakkingsmateriaal te verplaatsen, opnieuw vorm te geven, toe te voegen of te verwijderen.

# **BELANGRIJK**

#### **Wees voorzichtig met namaaktonercartridges**

● Wees erop bedacht dat er Canon-namaaktonercartridges in omloop zijn. Het gebruik van namaaktonercartridges kan leiden tot een slechte afdrukkwaliteit of slechte machineprestaties. Canon is niet

<span id="page-453-0"></span>verantwoordelijk voor defecten, ongevallen of schade als gevolg van het gebruik van een namaaktonercartridge.

Voor meer informatie gaat u naar global.canon/ctc.

# **OPMERKING**

●Voor informatie over het inzamelen van gebruikte tonercartridges raadpleegt u de ● **[Kennisgeving\(P. 539\)](#page-545-0)** [.](#page-545-0)

# Verbruiksmaterialen

■Fixeereenheid en rol

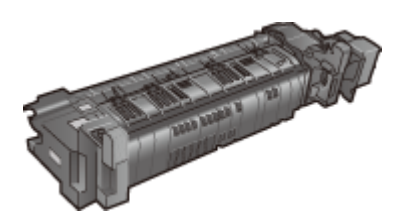

● USER MAINTENANCE KIT UM-D1 230V

Het gemiddelde aantal pagina's dat per fixeereenheid kan worden afgedrukt is 225.000 vellen.

# <span id="page-454-0"></span>**De resterende hoeveelheid verbruiksmaterialen**

# **controleren**

93WR-088

Voer de onderstaande procedures uit om de resterende hoeveelheid verbruiksartikelen te controleren. Controleer vooral of u een nieuwe tonercartridge wilt klaarzetten voordat u een grote hoeveelheid documenten afdrukt.

 $\bigoplus$  (Statusmonitor)  $\blacktriangleright$  < Apparaatstatus >  $\blacktriangleright$  < Informatie over verbruikseenheden > **TIPS** ●U kunt de resterende hoeveelheid verbruiksmaterialen vanaf de Remote UI (UI op afstand) controleren. ● **[Controleren van de machinestatus\(P. 288\)](#page-294-0)** 

### KOPPELINGEN

**ODe tonercartridge vervangen(P. 440) [Maatregelen bij elk bericht\(P. 486\)](#page-492-0)** 

# <span id="page-455-0"></span>**Afdrukkwaliteit aanpassen**

93WR-089

Pas de instellingen hieronder aan als de afdrukresultaten niet naar wens zijn.

### ■ Afstelling van de afdrukpositie

U kunt de afdrukpositie aanpassen wanneer de afdrukken scheef zijn of uit het afdrukbereik steken.

### **[De afdrukpositie aanpassen\(P. 450\)](#page-456-0)**

### ■Automatische densiteitaanpassing

Als het aanpassen van de densiteit niet helpt, kunt u de densiteit misschien verbeteren door de standaarddensiteit te corrigeren.

**[De standaarddichtheid aanpassen\(P. 453\)](#page-459-0)** 

# <span id="page-456-0"></span>**De afdrukpositie aanpassen**

#### 93WR-08A

U kunt de afdrukpositie aanpassen wanneer de afdrukken scheef zijn of uit het afdrukbereik steken. De afdrukpositie kan voor elke papierbron worden aangepast.

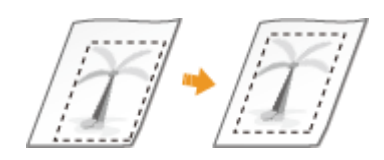

# **OPMERKING**

- Zorg ervoor dat het volgende correct is ingesteld voordat u de afdrukpositie aanpast.
	- Instellen van de aan te passen papierbron (**OCustom Settings(P. 357)** > <Papierinvoer> > <Standaard papierinvoerbron>)
	- Instellen van de aan te passen afdrukmodus (1-zijdig/2-zijdig) ( **[Custom Settings\(P. 357\)](#page-363-0)** <2-zijdig afdrukken>)
	- Instellen van het in te voeren type papier **OHet type en formaat papier opgeven(P. 103)**
- Stel bij het aanpassen van de afdrukpositie het juiste type papier in voor de papierbron in plaats van <Vrij> te selecteren.

**OStap 1: De huidige afdrukpositie afdrukken(P. 450) Ostap 2: De richting en afstand om aan te passen bevestigen(P. 450) OStap 3: De afdrukpositie voor elke papierbron aanpassen(P. 452)** 

# Stap 1: De huidige afdrukpositie afdrukken

U kunt een voorbeeldafdruk afdrukken om de richting en afstand voor aanpassing te bevestigen.

- **1 Selecteer <Inst.> op het <Home> scherm. [Het scherm <Home>\(P. 93\)](#page-99-0)**
- **2 Selecteer <Aanpassen/Onderhoud> <Aanpassen beeldkwaliteit> <Afdrukpositie aanpassen>.**
- **3 Selecteer <Afdrukvoorbeeld> <Ja> en druk op .**

➠Een voorbeeldafdruk wordt uitgevoerd.

# Stap 2: De richting en afstand om aan te passen bevestigen

Markeringen voor het bevestigen van de afdrukpositie worden afgedrukt op de voorbeeldafdruk. De positie van deze markeringen bepaalt de richting en afstand voor aanpassing. Normaal worden alle markeringen afgedrukt op de rand van het papier.

### **De voorbeeldafdruk bekijken**

De voorlooprand van het uitvoerpapier is de bovenrand van de voorbeeldafdruk. Onthoud welke rand de bovenrand is bij het oppakken van het papier.

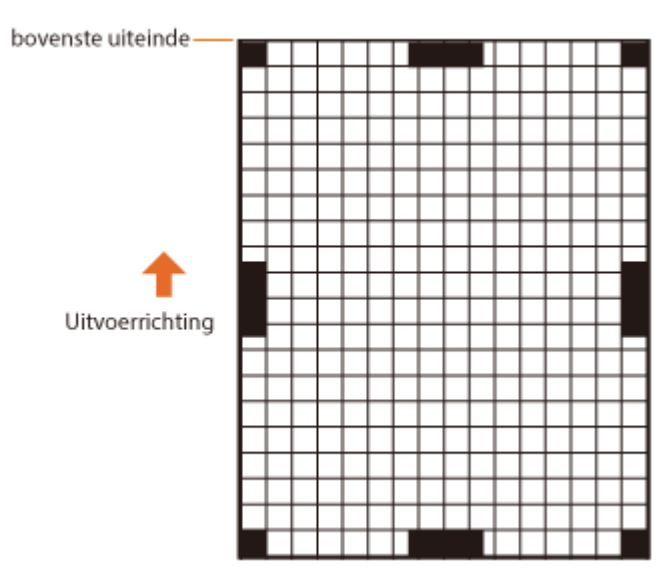

● De grootte van de markeringen voor het bevestigen van de afdrukpositie wordt hieronder aangegeven.

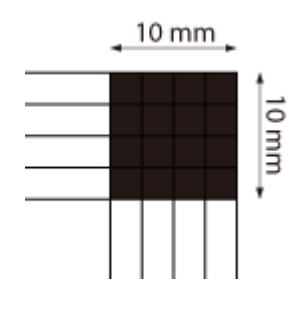

### **Wanneer de afdrukpositie scheef is**

Aanpassing van de afdrukpositie is nodig wanneer de markeringen voor het bevestigen van de afdrukpositie scheef zijn. De richting van de afdrukpositie kan worden opgegeven met een positieve waarde (+) of een negatieve waarde (-) en de afstand kan worden opgegeven in millimeters. Om verticale aanpassing uit te voeren, stelt u een negatieve waarde (-) in om de afdrukpositie omhoog te verplaatsen of een positieve waarde (+) om de afdrukpositie omlaag te verplaatsen. Om horizontale aanpassing uit te voeren, stelt u een negatieve waarde (-) in om de afdrukpositie naar links te verplaatsen of een positieve waarde (+) om de afdrukpositie naar rechts te verplaatsen.

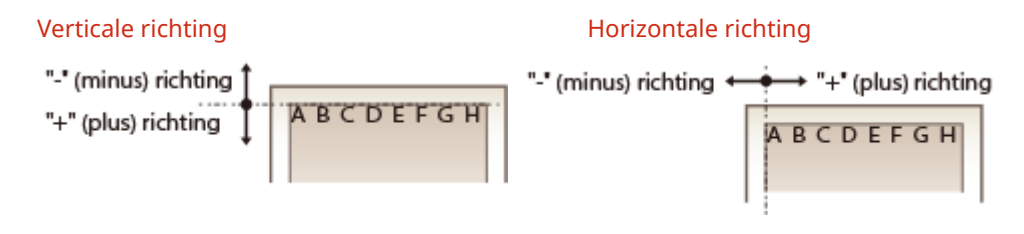

In het volgende voorbeeld, omdat het nodig is om de afdrukpositie 3,5 mm omhoog en 1,5 mm naar rechts te verschuiven, specificeert u -3,5 mm in verticale richting en +1,5 mm in horizontale richting.

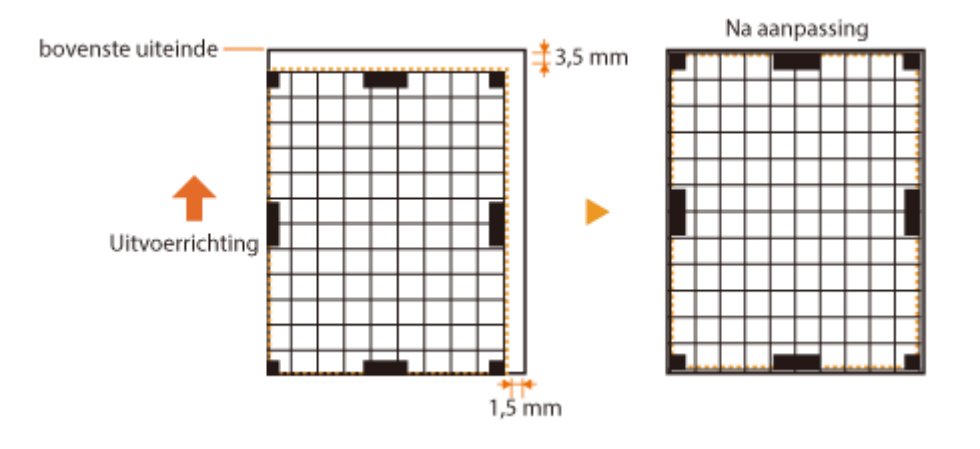

# <span id="page-458-0"></span>Stap 3: De afdrukpositie voor elke papierbron aanpassen

Pas de afdrukpositie aan na het bevestigen van de richting en afstand voor aanpassing.

- **1 Selecteer <Inst.> op het <Home> scherm. [Het scherm <Home>\(P. 93\)](#page-99-0)**
- **2 Selecteer <Aanpassen/Onderhoud> <Aanpassen beeldkwaliteit> <Afdrukpositie aanpassen>.**
- **3 Selecteer de papierbron die u wilt aanpassen of <Algemeen> om alle papierbronnen aan te passen.**

# **OPMERKING:**

### **Aanpassing afdrukpositie in verticale richting voor 2-zijdig afdrukken**

● Met <Algemeen> kunt u de afdrukpositie voor de eerste pagina (voorzijde) van 2-zijdig afdrukken aanpassen. De afdrukpositie voor de tweede pagina (achterzijde) kan worden aangepast met de instelling voor elke papierbron.

#### **Een voorbeeld van aanpassing van de afdrukpositie**

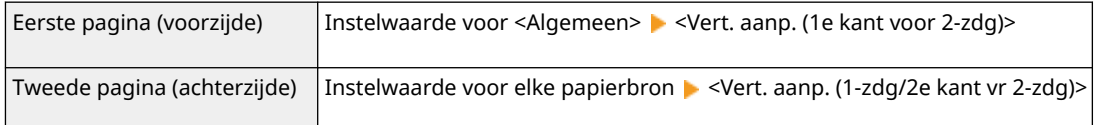

# **4 Selecteer de richting die u wilt aanpassen en de combinatie van enkelzijdig/** dubbelzijdig afdrukken en druk op **ok**.

## **5 Stel de aanpassingswaarde in en druk op .**

- $\bullet$  Voer de waarde in op basis van het afdrukresultaat van de voorbeeldafdruk met behulp van  $\blacktriangle/\blacktriangledown$ .
- Voor <Vert. aanp. (1e kant voor 2-zdg)> wordt de afdrukpositie van alle papierbronnen aangepast met de ingevoerde waarde.
- Herhaal stap 3 t/m 5 om de andere posities en papierbronnen aan te passen.

# **6 Voer een voorbeeldafdruk uit en controleer of de aanpassing correct is uitgevoerd. OStap 1: De huidige afdrukpositie afdrukken(P. 450)**

# <span id="page-459-0"></span>**De standaarddichtheid aanpassen**

#### 93WR-08C

Als het aanpassen van de densiteit niet helpt, kunt u de densiteit misschien verbeteren door de standaarddensiteit te corrigeren.

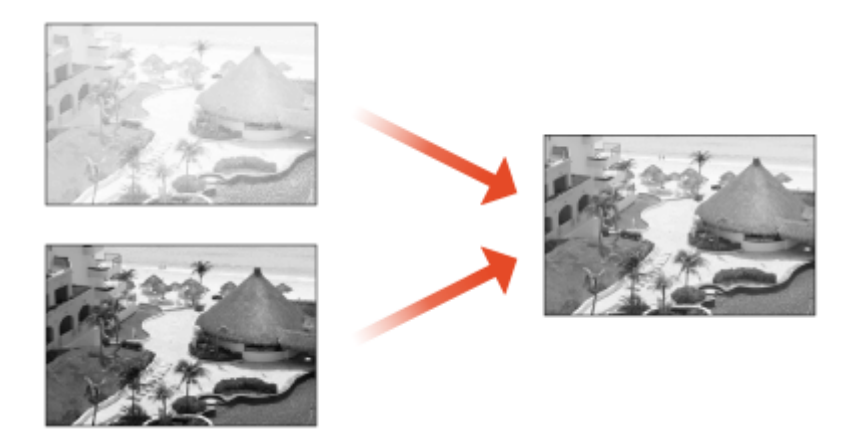

**1 Selecteer <Inst.> <Aanpassen/Onderhoud> <Aanpassen beeldkwaliteit> <Tonervol. gebr. v. kleurenafdrukk. aanp.>.**

# **2 Pas de standaarddensiteit aan.**

● De algemene densiteit van het afgedrukte materiaal, inclusief gevulde gebieden, tekst, lijnen en tussenliggende dichtheden, wordt aangepast. Deze instelling dient voornamelijk te worden gebruikt om de maximumdensiteit aan te passen.

**Druk op ox.** 

# <span id="page-460-0"></span>**Instellingen beheer type papier**

#### 93WR-08E

U kunt gedetailleerde informatie van veelgebruikte typen papier registreren en bewerken als het [Gebruikerstype].

Als u een nieuw papiertype wilt registreren, dupliceert u eerst het papiertype dat overeenkomt met het nieuwe type om alle interne operationele parameters te kopiëren. Met deze procedure kopieert u de geschikte instellingen gemakkelijk van het opgeslagen gebruikerspapier naar het nieuwe type papier.

U kunt ook de afdrukkwaliteit verbeteren en problemen met de papierinvoer voorkomen door het gebruikerspapier te bewerken, afhankelijk van de kenmerken.

# **OPMERKING**

- U moet zich aanmelden als een beheerder om aangepaste papiertypen te registreren of de instellingen van geregistreerde aangepaste papiertypen te wijzigen. **[Aanmelden bij de machine\(P. 102\)](#page-108-0)**
- Wanneer u gebruikerspapier registreert, kunt u de papierbron niet opgeven. Voor meer informatie over het registreren van de papierbron raadpleegt u **[Het type en formaat papier voor de papierlade](#page-110-0) [opgeven\(P. 104\)](#page-110-0)** .
- U kunt de informatie voor opgeslagen typen gebruikerspapier importeren/exporteren en deze delen met een andere Canon-machine. **[Alle instellingen importeren/exporteren\(P. 297\)](#page-303-0)**

### **Veelgebruikte papiertypen opslaan(P. 454) [Items die kunnen worden opgegeven\(P. 456\)](#page-462-0)**

# Veelgebruikte papiertypen opslaan

- **1 Start de Remote UI (UI op afstand). [De Remote UI \(UI op afstand\) starten\(P. 283\)](#page-289-0)**
- **2 Klik op [Instellingen/Registratie] op de portaalpagina. [Remote UI \(UI op afstand\)](#page-291-0) [scherm\(P. 285\)](#page-291-0)**
- **3 Klik op [Papierinstellingen] [Instellingen Beheer type papier].**
- **4 Selecteer het papiertype om te bewerken.**

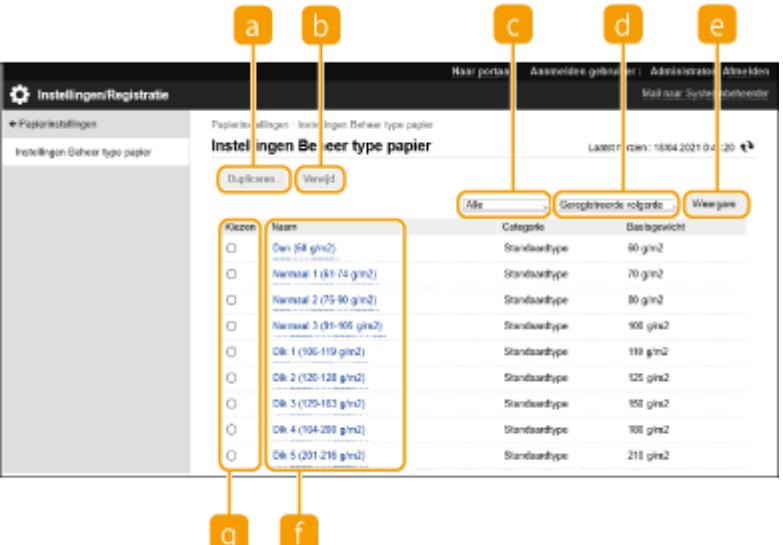

#### **[Dupliceren]**

Hiermee wordt het type papier dat geselecteerd is in [Kiezen] gedupliceerd als een aangepast type papier.

#### **[Verwijderen]**

Verwijdert het type papier dat is geselecteerd in [Kiezen].

# **D** BELANGRIJK:

● Alleen types papier met [Gebruikerstype] weergegeven voor [Categorie] kunnen worden verwijderd.

#### **Vervolgkeuzelijst Type papier**

Hiermee kunt u het type papier selecteren dat u wilt weergeven.

#### **Sorteer lijst op**

Hiermee kunt u de weergavevolgorde van de lijst wijzigen.

### **[Weergave]**

Schakelt de lijstweergave naar de items die geselecteerd zijn in **C** en **a**.

#### **[Naam]**

Hiermee wordt [Papierdetails] weergegeven wanneer u klikt op het type papier weergegeven in [Naam]. Als u een aangepast type papier selecteert, kunt u het bewerken.

### **[Kiezen]**

Selecteer een type papier om te dupliceren of verwijderen.

## **5 Selecteer [Bewerken] en configureer de verschillende instellingen.**

<span id="page-462-0"></span>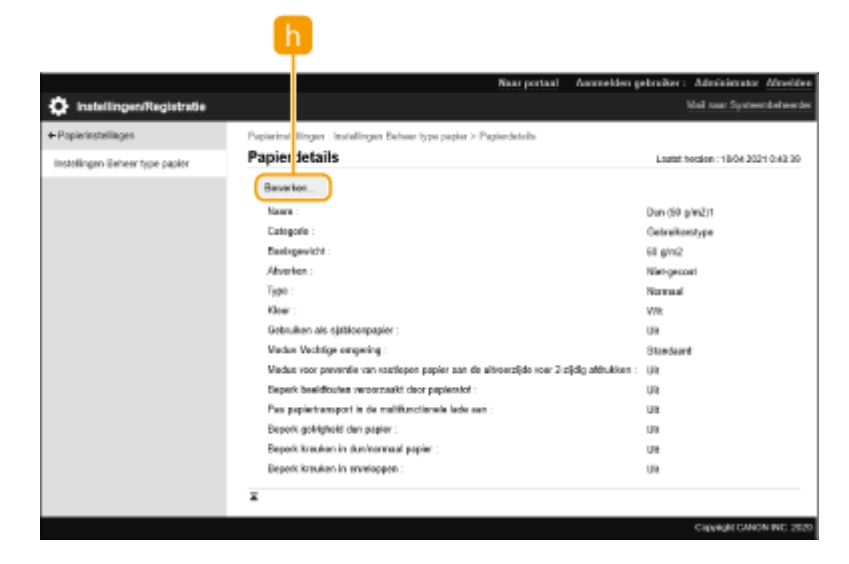

### **[Bewerken]**

Verschijnt op het scherm [Papierdetails] voor het gebruikerspapier. Hiermee kunt u de instellingen voor het geselecteerde item wijzigen.

# **BELANGRIJK:**

● Alleen types papier met [Gebruikerstype] weergegeven voor [Categorie] kunnen worden bewerkt.

# **6 Klik op [OK].**

### Items die kunnen worden opgegeven

De volgende items kunnen worden opgegeven.

# ■[Naam]

U kunt de naam van het type gebruikerspapier wijzigen.

# **OPMERKING**

● Wanneer u de instellingen voor het type gebruikerspapier opslaat, zorg dan dat u de naam wijzigt. U kunt de instellingen van standaard papiertypen in de machine niet wijzigen.

### ■[Basisgewicht]

U kunt het basisgewicht van het type gebruikerspapier wijzigen.

# **BELANGRIJK**

● Als u een waarde invoert die afwijkt van het werkelijke gewicht van het geplaatste papier, kunnen papierstoringen optreden en kan de kwaliteit van de afbeelding worden beïnvloed.

### ■[Afwerken]

U kunt de instelling Voltooien van Aangepast type dat u hebt geregistreerd, wijzigen.

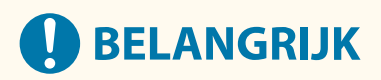

● Als u een type afwerking selecteert dat afwijkt van het type van het geplaatste papier, kunnen papierstoringen optreden en kan de kwaliteit van de afbeelding worden beïnvloed.

# ■[Type]

U kunt de instelling Type van Aangepast type dat u hebt geregistreerd, wijzigen.

# **BELANGRIJK**

● Als u een papiertype selecteert dat afwijkt van het type van het geplaatste papier, kunnen papierstoringen optreden en kan de kwaliteit van de afbeelding worden beïnvloed.

# ■[Kleur]

U kunt de kleur van het type gebruikerspapier wijzigen.

# **BELANGRIJK**

● Als u een kleur selecteert die afwijkt van de kleur van het geplaatste papier, kunnen papierstoringen optreden en kan de kwaliteit van de afbeelding worden beïnvloed.

## ■[Gebruiken als sjabloonpapier]

U kunt [Gebruiken als sjabloonpapier] selecteren om voorbedrukt papier (papier waarop al logo's zijn afgedrukt), zoals briefpapier, te gebruiken.

# **OPMFRKING**

- Methoden voor het plaatsen van papier als [Gebruiken als sjabloonpapier] is geselecteerd:
	- Andere papierbron dan de papiertafel: de zijde met een logo omlaag
	- Papiertafel: de zijde met een logo naar boven

## ■ [Modus Vochtige omgeving]

Als de afbeelding of tekst op de afdruk licht of wazig wordt vanwege de vochtigheid in de omgeving, stelt u <Modus Vochtige omgeving> in.

# **OPMERKING**

- Als u de machine gebruikt in een omgeving met hoge luchtvochtigheid, kan de tonerdichtheid op de afdruk lichter worden of kunnen er onregelmatigheden optreden. U kunt deze problemen oplossen door [Modus Vochtige omgeving] in te stellen op [Hoge vochtigheid].
- Als u de machine gebruikt in een omgeving met lage luchtvochtigheid, kunnen de tekst en afbeeldingen wazig worden. U kunt dit probleem oplossen door [Modus Vochtige omgeving] in te stellen op [Lage vochtigheid].

# ■ [Papierscheiding aanpassen]

Deze instelling kunt u gebruiken wanneer het geregistreerde type gebruikerspapier [Dun (60 g/m2)] is. Als een papierstoring optreedt bij het uitvoeren van tweezijdig afdrukken, selecteert u [Niveau 1] of [Niveau 2]. Als [Niveau 1] wordt geselecteerd, wordt het correctie-effect zwakker. Het effect wordt sterker als [Niveau 2] wordt geselecteerd.

# **OPMERKING**

● De ruwheid van de afgedrukte afbeelding kan worden weergegeven als [Niveau 2] wordt geselecteerd.

## ■ [Correct vulgebied ongeldig]

Als u afdrukt met het geregistreerde type gebruikerspapier en de grijze gebieden van afbeeldingen/tekst bevatten witte vlekken, dan kunt u dit corrigeren door deze instelling in te stellen op [Aan].

### ■ [Fixeertemp. aanpassen]

Als er afbeeldingsproblemen optreden omdat de temperatuur voor het fixeren van de toner op het papier te hoog is, kan de uitvoer verbeterd worden door [Laag 1] of [Laag 2] in te stellen voor geregistreerd gebruikerspapier.

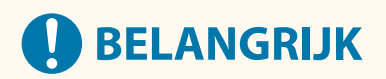

● Als afbeeldingsproblemen erger worden wanneer [Laag 1] of [Laag 2] wordt ingesteld op geregistreerd gebruikerspapier, is de fixeertemperatuur mogelijk te laag. Nabeelden verschijnen op gebieden die niet worden afgedrukt.

# <span id="page-465-0"></span>**Controleren van het aantal pagina's voor afdrukken**

93WR-08F

U kunt het totale aantal pagina's dat is afgedrukt controleren. Het aantal afdrukken omvat afdrukken van de geheugenmedia en de lijst en afdrukken van gegevens van computers.

**1 Selecteer <Contr. tellerstand> op het <Home> scherm. [Het scherm <Home>\(P. 93\)](#page-99-0)  2 Selecteer <Tellerinformatie>. 3 Controleer het totale aantal afgedrukte pagina's.** Tellerinformatie Details tellerinfo. 101: Totaal 1 101: Totaal 1  $\mathbf 0$ 

**<101: Totaal 1>** Toont het totale aantal afgedrukte pagina's.

# **OPMERKING**

- Druk op <Bewakingsdienst> <Communicatietest> om communicatie met de externe bewakingsserver te controleren. Wanneer deze functie wordt uitgevoerd, worden gegevens op het apparaat tijdelijk naar de externe bewakingsserver verzonden. Het is nodig om communicatie tussen het apparaat en de server die de service levert in te schakelen om deze functie te kunnen gebruiken.
- U kunt een lijst afdrukken met het aantal pagina's dat voor het afdrukken is gebruikt.

**CAfdrukrapport(P. 381)** ><Tellerrapport>

● Neem voor meer informatie over telcondities contact op met uw dealer of servicevertegenwoordiger.

# <span id="page-466-0"></span>**Rapporten en lijsten afdrukken**

#### 93WR-08H

U kunt rapporten en lijsten afdrukken met verschillende soorten informatie, zoals verbruiksstatus, afdrukgeschiedenis en instellingen.

Voor meer informatie over rapporten en lijsten, raadpleegt u **[<Afdrukrapport>\(P. 431\)](#page-437-0)** en **[Afdrukrapport\(P. 381\)](#page-387-0)** .

# Probleemoplossing

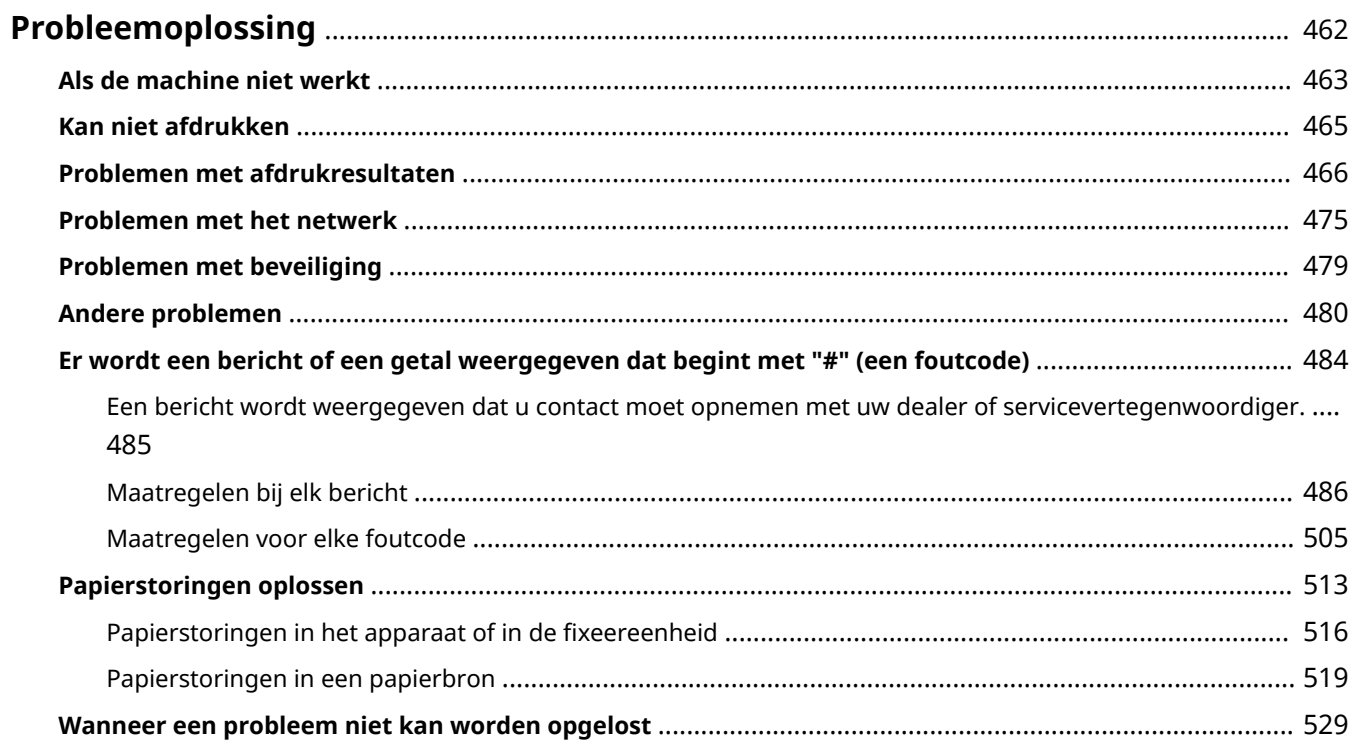
### 93WR-08J

Als er een probleem optreedt terwijl u de machine gebruikt, controleer dan de volgende items eerst. Als het probleem niet kan worden opgelost of als een inspectie vereist is, neemt u contact op met uw dealer of servicevertegenwoordiger.

# ■ Wat voor soort probleem hebt u?

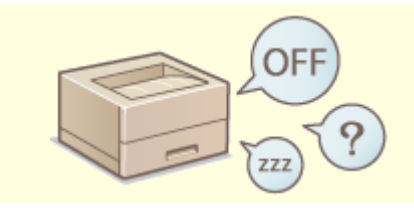

**Cals de machine niet werkt(P. 463) Cals de machine niet werkt(P. 463) Cals de machine after a verket and verket (P. 465)** 

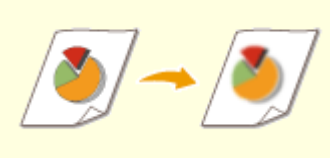

### **[Problemen met afdrukresultaten\(P. 466\)](#page-472-0) [Problemen met het netwerk\(P. 475\)](#page-481-0)**

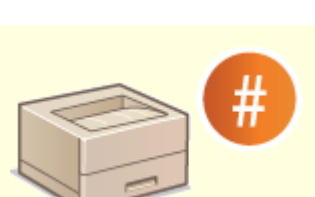

**[Er wordt een bericht of een getal weergegeven dat begint met "#"](#page-490-0) [\(een foutcode\)\(P. 484\)](#page-490-0)** 

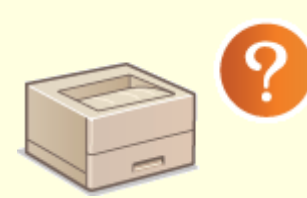

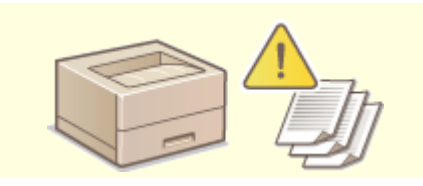

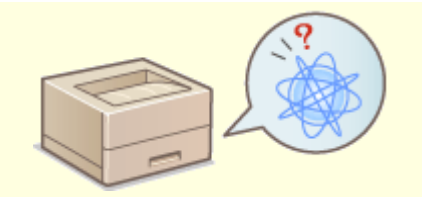

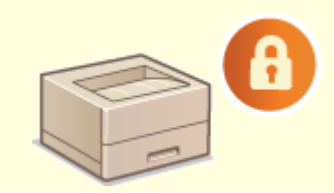

**[Problemen met beveiliging\(P. 479\)](#page-485-0)** 

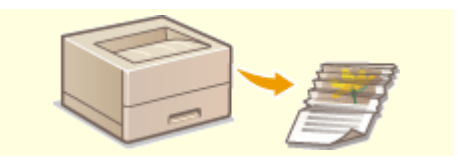

**C**[Andere problemen\(P. 480\)](#page-486-0) **C**Papierstoringen oplossen(P. 513)

# <span id="page-469-0"></span>**Als de machine niet werkt**

#### 93WR-08K

Als er een probleem optreedt terwijl u de machine gebruikt, controleer dan het volgende voordat u contact opneemt met uw dealer of servicevertegenwoordiger.

## **Controleer dit eerst(P. 463) Als de machine niet reageert op computerbewerkingen(P. 463) [Als het verificatiescherm \(aanmeldingsscherm\) wordt weergegeven\(P. 464\)](#page-470-0)**

# Controleer dit eerst

## **Wordt er een bericht weergegeven op het scherm?**

● Er wordt een bericht weergegeven op het scherm als er een fout of probleem optreedt tijdens het bedienen van de machine.

**[Er wordt een bericht of een getal weergegeven dat begint met "#" \(een foutcode\)\(P. 484\)](#page-490-0)** 

# **Brandt (Energiebesparing)?**

● Als deze brandt, drukt u op ( (Energiebesparing) om de sluimermodus te annuleren.

## **Is de machine correct aangesloten op een computer?**

● Controleer de netwerkverbinding tussen de machine en de computer. **[De netwerkomgeving instellen\(P. 9\)](#page-15-0)** 

# Als de machine niet reageert op computerbewerkingen

## **→ Start de machine opnieuw op.**

● Als de machine niet reageert, ook al is deze ingeschakeld, schakel hem dan uit ( **[De machine](#page-75-0) [uitzetten\(P. 69\)](#page-75-0)** [\)](#page-75-0). Controleer of het netsnoer goed is aangesloten, wacht 10 seconden of langer nadat de netspanning is uitgegaan en schakel de stroom weer in ( **[De machine aanzetten\(P. 68\)](#page-74-0)** [\)](#page-74-0).

## **Controleer of het stuurprogramma goed is ingesteld.**

● Voor informatie over het instellen van het stuurprogramma raadpleegt u **[Stuurprogramma's](#page-54-0) [installeren\(P. 48\)](#page-54-0)** .

## **→ Controleer of het IP-adres van de machine klopt.**

● Controleer de IP-adresinstellingen en wijzig deze als ze niet correct zijn. Voor informatie over de instellingen raadpleegt u **OInstallatie met de installatiegids(P[.](#page-12-0) 6)**.

# <span id="page-470-0"></span>Als het verificatiescherm (aanmeldingsscherm) wordt weergegeven

# **Meld u aan als geregistreerd gebruiker.**

● Als het verificatiescherm (aanmeldingsscherm) wordt weergegeven, moet u zich aanmelden als geregistreerd gebruiker om de machine te kunnen blijven gebruiken.

**[Aanmelden bij de machine\(P. 102\)](#page-108-0)** 

# <span id="page-471-0"></span>**Kan niet afdrukken**

93WR-08L

# Controleer dit eerst

# **Knippert of brandt de Verwerken/geg.-indicator (op het bedieningspaneel)?**

● Als deze knippert of brandt, is er een document dat momenteel wordt verwerkt of op verwerking wacht. Wacht totdat de verwerking is voltooid, of selecteer op het scherm het document waaraan u prioriteit wilt geven om de afdrukstatus te controleren.

**[De afdrukstatus en -geschiedenis controleren\(P. 127\)](#page-133-0)  [Documenten in de wachtrij afdrukken\(P. 129\)](#page-135-0)** 

## **Wordt er een bericht weergegeven op het scherm?**

● Er wordt een bericht weergegeven op het scherm als er een fout of probleem optreedt tijdens het bedienen van de machine.

**[Er wordt een bericht of een getal weergegeven dat begint met "#" \(een foutcode\)\(P. 484\)](#page-490-0)** 

# **Is <Auto Select> ingesteld op <No>?**

● Als u wilt overschakelen naar de juiste functioneringsmodus, wijzigt u alle items of de items die u gebruikt in <Yes>. Raadpleeg Het apparaat instellen (PS/PCL/UFR II-printer) via de website met onlinehandleidingen voor meer informatie.

# **Is afdrukken met geforceerd in de wachtrij zetten ingeschakeld?**

● Als dit is ingeschakeld, worden documenten mogelijk niet afgedrukt, afhankelijk van de instellingen. **[Afdrukinstellingen met geforceerd in de wachtrij zetten configureren\(P. 275\)](#page-281-0)** 

# **→ Drukt u af via een afdrukserver met de LPR-opdracht?**

● Wanneer u PDF-gegevens continu afdrukt met de LPR-opdracht, voert u de opdrachten één voor één uit op het interval dat is ingesteld in <Timeout>. Raadpleeg Het apparaat instellen (PS/PCL/UFR II-printer) via de website met onlinehandleidingen voor meer informatie.

# <span id="page-472-0"></span>**Problemen met afdrukresultaten**

93WR-08R

**ODe afgedrukte afbeelding is verschoven of staat scheef.(P. 466) Witte strepen verschijnen/de afdrukdichtheid is ongelijkmatig.(P. 466) [Afbeeldingen worden niet op de bedoelde kant van het papier afgedrukt.\(P. 467\)](#page-473-0)  [Afbeeldingen worden niet met de bedoelde grootte afgedrukt.\(P. 467\)](#page-473-0)  [De oriëntatie komt niet overeen op beide kanten van het papier bij dubbelzijdig afdrukken.\(P. 468\)](#page-474-0)  [Er verschijnen vlekken op afdrukken.\(P. 469\)](#page-475-0)  [Er verschijnen tonervlekken en spetters.\(P. 469\)](#page-475-0)  [Er verschijnen nabeelden op het lege gebied.\(P. 470\)](#page-476-0)  [De afdrukken zijn vaag/gestreept.\(P. 470\)](#page-476-0)  OSommige delen blijven wit.(P. 471) [Er verschijnen zwarte vlekken op afdrukken.\(P. 471\)](#page-477-0)  [De achterkant van het papier is gevlekt.\(P. 472\)](#page-478-0)  [Strepen of vlekken zoals verspreide waterdruppels verschijnen.\(P. 472\)](#page-478-0)  [Toner van de afgedrukte afbeeldingen pelt af.\(P. 472\)](#page-478-0)  [Papier kreukt.\(P. 473\)](#page-479-0)  [Papier krult.\(P. 473\)](#page-479-0)** 

**[Papier wordt niet ingevoerd/meerdere vellen papier worden samen ingevoerd.\(P. 474\)](#page-480-0)** 

De afgedrukte afbeelding is verschoven of staat scheef.

# **Zijn de papiergeleiders verkeerd uitgelijnd?**

● Pas de papiergeleiders aan met papier in de papierbron.

# Witte strepen verschijnen/de afdrukdichtheid is ongelijkmatig.

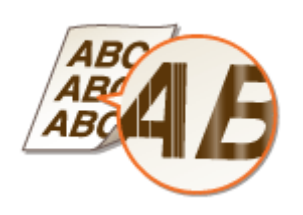

# **Hebt u de fixeereenheid gereinigd?**

● De fixeereenheid reinigen.

**O**<Reinig de drukrol voor fixering>(P. 410)

# **Is de toner bijna op?**

● Controleer hoeveel toner er nog over is en vervang de tonercartridge indien nodig. **ODe tonercartridge vervangen(P. 440)** 

# <span id="page-473-0"></span>**Heeft de tonercartridge de verwachte levensduur bereikt?**

- De binnenzijde van de tonercartridge is mogelijk aangetast. Vervang de tonercartridge.
	- **[De tonercartridge vervangen\(P. 440\)](#page-446-0)**

# **Gebruikt u de machine in een omgeving met een hoge luchtvochtigheid?**

● Wijzig de [Modus Vochtige omgeving]-instelling. Het instellen op [Hoge vochtigheid] kan dit probleem verbeteren.

**OInstellingen beheer type papier(P. 454)** 

# **OPMERKING:**

● Als u [Hoge vochtigheid] selecteert en het apparaat gebruikt in een omgeving met een lage luchtvochtigheid, kunnen de afgedrukte afbeeldingen of tekst vlekkerig zijn.

Afbeeldingen worden niet op de bedoelde kant van het papier afgedrukt.

# **Is de oriëntatie van het geplaatste papier correct?**

● Controleer de oriëntatie en welke kant van het papier naar boven is gericht. Plaats het papier opnieuw als het niet goed is georiënteerd.

**[Papier plaatsen\(P. 70\)](#page-76-0)** 

Afbeeldingen worden niet met de bedoelde grootte afgedrukt.

# **Komen het origineelformaat en het geplaatste papierformaat overeen?**

- Vervang het geplaatste papier door papier van de grootte waarop u wilt afdrukken.
- Zorg dat [Output Size] in het printerstuurprogramma overeenkomt met het papierformaat waarop wordt afgedrukt.

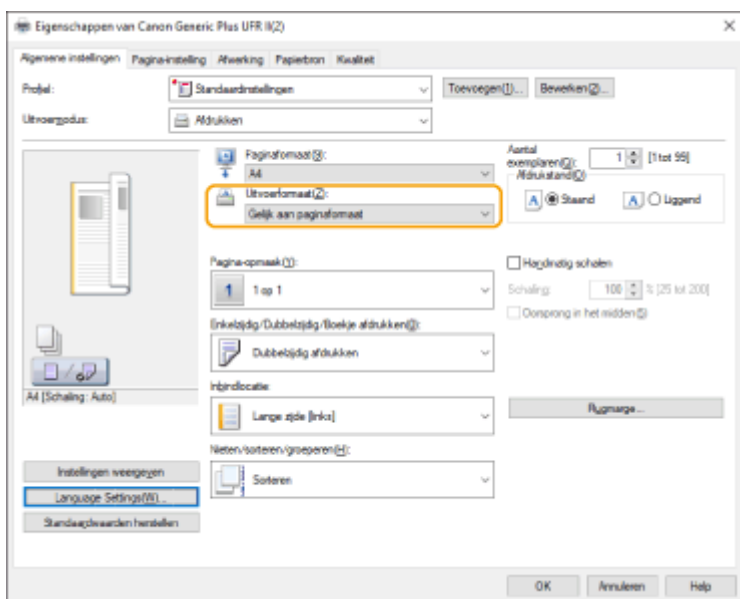

<span id="page-474-0"></span>De oriëntatie komt niet overeen op beide kanten van het papier bij dubbelzijdig afdrukken.

# **Zijn de instellingen voor dubbelzijdig afdrukken correct?**

- Volg de onderstaande procedure om de afdrukinstellingen te controleren.
- **1 Selecteer de oriëntatie van het origineel op het afdrukinstellingenscherm van de toepassing.**
- **2 Stel in het scherm [Basisinstellingen] van het stuurprogramma [Afdrukstand] in op dezelfde oriëntatie als in stap 1.**

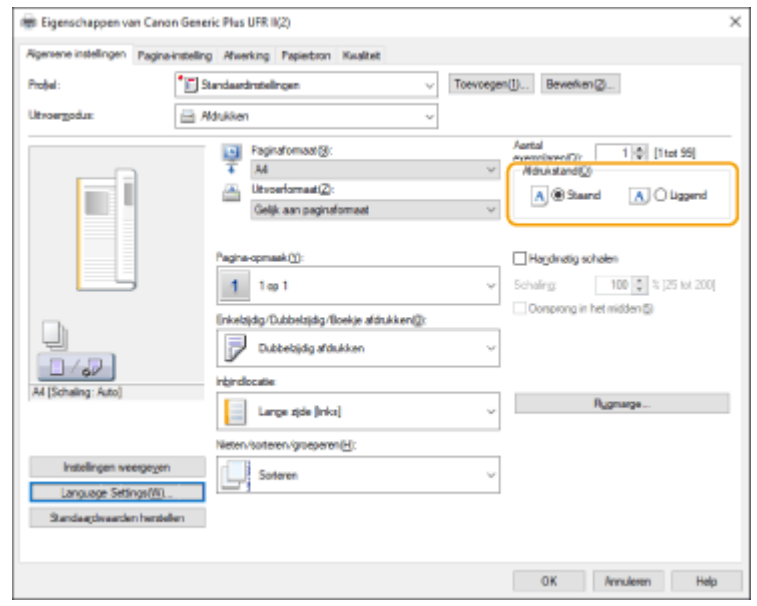

**3 Stel tijdens het controleren van het afdrukvoorbeeld [Pagina-opmaak] • [Paginavolgorde] • [Enkelzijdig/Dubbelzijdig/Boekje afdrukken] [Inbindlocatie] in.**

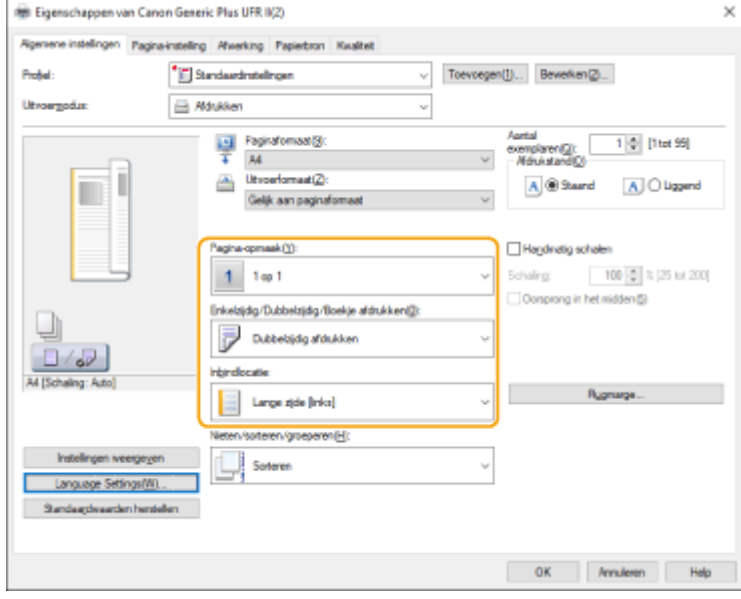

# **OPMERKING**

● [Paginavolgorde] wordt weergegeven als [Pagina-opmaak] is ingesteld op [2 op 1] of hoger.

# <span id="page-475-0"></span>Er verschijnen vlekken op afdrukken.

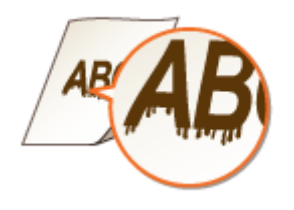

# **Gebruikt u het geschikte papier?**

- Controleer het gebruikte papier en vervang het door geschikt papier.
	- **[Beschikbaar papier\(P. 573\)](#page-579-0)  [Papier plaatsen\(P. 70\)](#page-76-0)**

# **Verschijnen er vlekken op afdrukken wanneer u de machine gebruikt in een omgeving met een lage luchtvochtigheid?**

● Wijzig de [Modus Vochtige omgeving]-instelling. Het instellen op [Lage vochtigheid] kan dit probleem verbeteren.

**OInstellingen beheer type papier(P. 454)** 

# **OPMERKING:**

● Als u [Lage vochtigheid] selecteert en het apparaat gebruikt in een omgeving met een hoge luchtvochtigheid, kan de afdrukdichtheid lichter of ongelijk worden.

# Er verschijnen tonervlekken en spetters.

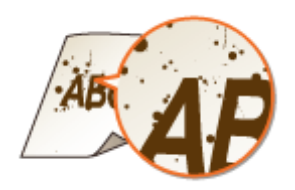

# **Gebruikt u het geschikte papier?**

● Controleer het gebruikte papier en vervang het door geschikt papier.

**[Beschikbaar papier\(P. 573\)](#page-579-0)  [Papier plaatsen\(P. 70\)](#page-76-0)** 

# **Verschijnen er vlekken op afdrukken wanneer u de machine gebruikt in een omgeving met een lage luchtvochtigheid?**

● Wijzig de [Modus Vochtige omgeving]-instelling. Het instellen op [Lage vochtigheid] kan dit probleem verbeteren.

**OInstellingen beheer type papier(P. 454)** 

# <span id="page-476-0"></span>**OPMERKING:**

● Als u [Lage vochtigheid] selecteert en het apparaat gebruikt in een omgeving met een hoge luchtvochtigheid, kan de afdrukdichtheid lichter of ongelijk worden.

# Er verschijnen nabeelden op het lege gebied.

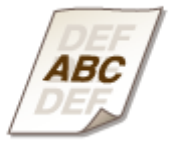

# **Gebruikt u het geschikte papier?**

- Controleer het gebruikte papier en vervang het door geschikt papier.
	- **[Beschikbaar papier\(P. 573\)](#page-579-0)  [Papier plaatsen\(P. 70\)](#page-76-0)**

## **Heeft de tonercartridge de verwachte levensduur bereikt?**

● De binnenzijde van de tonercartridge is mogelijk aangetast. Vervang de tonercartridge. **[De tonercartridge vervangen\(P. 440\)](#page-446-0)** 

# **Is de fixeertemperatuur juist?**

● Wijzig de [Fixeertemp. aanpassen]-instelling. Het instellen op [Laag 1] of [Laag 2] kan dit probleem verbeteren.

*OInstellingen beheer type papier(P. 454)* 

# De afdrukken zijn vaag/gestreept.

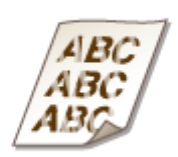

# **Is de toner bijna op?**

● Controleer hoeveel toner er nog over is en vervang de tonercartridge indien nodig.

**ODe tonercartridge vervangen(P. 440)** 

# <span id="page-477-0"></span>**Gebruikt u het geschikte papier?**

● Controleer het gebruikte papier en vervang het door geschikt papier. Stel ook het juiste papierformaat en -soort in.

**[Beschikbaar papier\(P. 573\)](#page-579-0)  [Papier plaatsen\(P. 70\)](#page-76-0)  OHet type en formaat papier opgeven(P. 103)** 

# Sommige delen blijven wit.

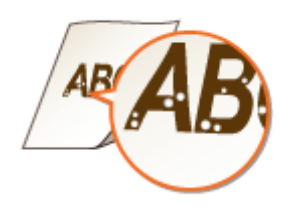

# **Gebruikt u papier dat vochtig is geworden?**

● Vervang door geschikt papier. **[Papier plaatsen\(P. 70\)](#page-76-0)** 

# **Gebruikt u het geschikte papier?**

- Controleer het gebruikte papier en vervang het door geschikt papier.
	- **[Beschikbaar papier\(P. 573\)](#page-579-0)  [Papier plaatsen\(P. 70\)](#page-76-0)**

# **Heeft de tonercartridge de verwachte levensduur bereikt?**

● De binnenzijde van de tonercartridge is mogelijk aangetast. Vervang de tonercartridge. **ODe tonercartridge vervangen(P. 440)** 

# Er verschijnen zwarte vlekken op afdrukken.

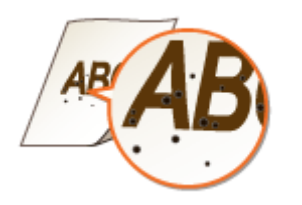

# **Hebt u de fixeereenheid gereinigd?**

- De fixeereenheid reinigen.
	- **O**<Reinig de drukrol voor fixering>(P. 410)

# <span id="page-478-0"></span>De achterkant van het papier is gevlekt.

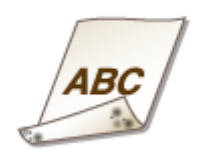

# **Is het geplaatste papier kleiner dan het formaat gespecificeerd in de**

## **afdrukgegevens?**

● Controleer of het opgegeven formaat in de afdrukgegevens overeenkomt met het formaat van het geplaatste papier.

# **Hebt u de fixeereenheid gereinigd?**

- De fixeereenheid reinigen.
	- **O**<Reinig de drukrol voor fixering>(P. 410)

# Strepen of vlekken zoals verspreide waterdruppels verschijnen.

# **Verschijnen de strepen of vlekken wanneer de modus voor dubbelzijdig afdrukken is ingesteld?**

- Wijzig de <Preventiemod. Waterdruppelpatroon>-instelling. Het instellen op <Aan> kan dit probleem verbeteren.
	- **[<Aanpassen beeldkwaliteit>\(P. 408\)](#page-414-0)**

# **OPMERKING:**

● Als deze instelling op <Aan> is gezet, kan dit de afdruksnelheid langzamer worden.

# Toner van de afgedrukte afbeeldingen pelt af.

# **Gebruikt u het geschikte papier?**

- Controleer het gebruikte papier en vervang het door geschikt papier. **[Beschikbaar papier\(P. 573\)](#page-579-0)** 
	- **[Papier plaatsen\(P. 70\)](#page-76-0)**

# <span id="page-479-0"></span>Papier kreukt.

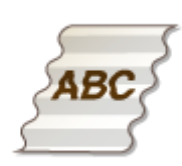

# **Is het papier juist geplaatst?**

● Er kan rimpelvorming optreden als het papier niet onder de limietlijn of limietgeleider past, of als het papier schuin wordt geplaatst.

**[Papier plaatsen\(P. 70\)](#page-76-0)** 

## **Gebruikt u papier dat vochtig is geworden?**

- Vervang door geschikt papier.
	- **[Papier plaatsen\(P. 70\)](#page-76-0)**

## **Gebruikt u het geschikte papier?**

- Controleer het gebruikte papier en vervang het door geschikt papier.
	- **[Beschikbaar papier\(P. 573\)](#page-579-0)  [Papier plaatsen\(P. 70\)](#page-76-0)**

# Papier krult.

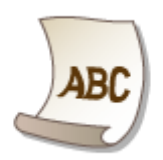

# **Gebruikt u papier dat vochtig is geworden?**

- Vervang door geschikt papier.
	- **[Papier plaatsen\(P. 70\)](#page-76-0)**
- Als <Normaal 2> is ingesteld als papiertype, wijzigt u de instelling naar <Normaal 1>.

**O**Het type en formaat papier opgeven(P. 103)

# **Gebruikt u het geschikte papier?**

● Controleer het gebruikte papier en vervang het door geschikt papier. Stel ook het juiste papierformaat en -soort in.

**[Beschikbaar papier\(P. 573\)](#page-579-0)** 

### **[Papier plaatsen\(P. 70\)](#page-76-0)**

### **OHet type en formaat papier opgeven(P. 103)**

<span id="page-480-0"></span>● Plaats het papier opnieuw met de te bedrukken zijde omgekeerd.

# **BELANGRIJK:**

● Dit symptoom kan zich in zeldzame gevallen verergeren afhankelijk van het papier dat u gebruikt. Plaats in dat geval het papier terug in de oorspronkelijke richting.

# Papier wordt niet ingevoerd/meerdere vellen papier worden samen ingevoerd.

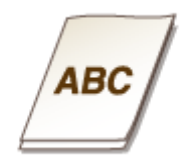

# **Is het papier juist geplaatst?**

- Waaier de papierstapel goed uit, zodat het papier niet aan elkaar vastzit.
- Controleer of het papier correct is geplaatst.

### **[Papier plaatsen\(P. 70\)](#page-76-0)**

● Controleer of het aantal vellen papier geschikt is en of het juiste papier wordt gebruikt. **[Beschikbaar papier\(P. 573\)](#page-579-0)** 

- **[Papier plaatsen\(P. 70\)](#page-76-0)**
- Controleer of er verschillende papierformaten en -typen papier bij elkaar zijn geplaatst.

# <span id="page-481-0"></span>**Problemen met het netwerk**

93WR-08S

**Problemen met verbindingen(P. 475) [Problemen met draadloze verbindingen\(P. 476\)](#page-482-0)** 

# Problemen met verbindingen

# **Kan het netwerk niet instellen.**

● Controleer of <Bevestig. netwerkaansl.> is ingesteld op <Aan>.

**[<Bevestig. netwerkaansl.>\(P. 390\)](#page-396-0)** 

# **Er wordt een onbedoelde bestemming gebeld.**

- Als een inbelrouter op het netwerk aanwezig is waarmee de machine is verbonden, maakt de machine verbinding met een andere bestemming dan de gewenste bestemming, afhankelijk van de instellingen van de machine of van de inbelrouter. Hierdoor kan de abonnementhouder worden geconfronteerd met hogere kosten. Controleer het volgende.
- Als de inbelrouter geen pakketten via groepsverzending hoeft te verzenden, wijzigt u de instellingen van de router om er zeker van te zijn dat pakketten via een andere methode worden verzonden dan met groepsverzending. Als het nodig is om groepsverzending toe te staan met de inbelrouter, controleert u of er een onndoige bestemming is ingesteld.
- Controleer of de hostnaam en het IP-adres van de bestandsserver en de mailserver, enz. in de machine goed zijn ingesteld.
- Als de DNS-server zich op een externe server bevindt, gebruikt u het IP-adres in plaats van de hostnaam voor de bestemming, ook als u verbinding maakt met apparaten op hetzelfde netwerk als de machine.
- Als de DNS-server zich in het netwerk bevindt waarop de machine is aangesloten, controleert u of de informatie voor apparaten die met een extern netwerk zijn verbonden, is geregistreerd op de DNS-server en of deze correct is.

# **Kan de machine niet herkennen vanaf een computer.**

● Als het IP-adres van de computer met de Remote UI (UI op afstand) en hulpprogramma's niet is goedgekeurd voor verzenden en ontvangen in <Firewall instellingen>, kan de informatie voor de machine niet op de computer worden weergegeven. Controleer of de instellingen juist zijn.

### **[IP-adressen bij firewall-instellingen opgeven\(P. 231\)](#page-237-0)**

● Als u software voor apparaatbeheer gebruikt, stelt u [Gebruik Speciale community] in op [Aan] en selecteert u [Lezen/Schrijven] voor [MIB toegangspermissie]. Stel ook [Gebruik Speciale poort] voor [Instellingen Speciale poort] in op [Aan].

### **[Controleren en bedienen van de machine met SNMP\(P. 38\)](#page-44-0)**

● De machine kan niet worden herkend als er hulpprogramma's worden gebruikt voor toegang tot de machine met een andere communitynaam dan de SNMP-communitynaam die in de machine is ingesteld. Controleer de SNMP-communitynaam.

### **[Controleren en bedienen van de machine met SNMP\(P. 38\)](#page-44-0)**

● Als het bericht "Er is een fout opgetreden." wordt weergegeven in de webbrowser en de Remote UI (UI op afstand) niet kan worden gestart, kunnen er ongeldige cachegegevens achterblijven. Wis de cache van de webbrowser.

<span id="page-482-0"></span>● Als de machine naar de sluimermodus gaat, kan deze mogelijk niet door een computer worden herkend. Annuleer de sluimermodus of wijzig <Energieverbruik in Sluimermodus> in <Hoog>.

### **[<Energieverbruik in Sluimermodus>\(P. 388\)](#page-394-0)**

# **Kan geen verbinding maken met TLS gecodeerde communicatie.**

● Als u een TLS-versie instelt die niet wordt ondersteund door uw besturingssysteem of software zoals de browser, kan het apparaat geen verbinding maken met het netwerk via TLS gecodeerde communicatie. Upgrade uw besturingssysteem en software, of verlaag de TLS-versie tot verbindingen mogelijk zijn. Als u echter de TLS-versie verlaagt, zijn de verbindingen mogelijk niet veilig genoeg.

**[Instellen van TLS\(P. 242\)](#page-248-0)** 

# Problemen met draadloze verbindingen

## **Kan het draadloos LAN en bedraad LAN niet tegelijkertijd aansluiten.**

● U kunt bekabelde en draadloze LAN niet tegelijkertijd aansluiten. USB en draadloos LAN of USB en bedrade LAN kunnen gelijktijdig worden gebruikt.

# **→ De Remote UI (UI op afstand) wordt niet weergegeven.**

- Zijn <Gebruik HTTP> en <Externe UI inschakelen> ingesteld op <Aan>?
	- **[<Gebruik HTTP>\(P. 393\)](#page-399-0)**

### **[De Remote UI \(UI op afstand\) starten\(P. 283\)](#page-289-0)**

● Als u bent verbonden met draadloos LAN, start u de Remote UI (UI op afstand) opnieuw nadat u hebt gecontroleerd of het IP-adres correct is ingesteld.

**[Een verbindingstest uitvoeren voor een IPv4-adres\(P. 26\)](#page-32-0)** 

### **[Een verbindingstest uitvoeren voor een IPv6-adres\(P. 29\)](#page-35-0)**

● Als u bent verbonden met bekabeld LAN, start u de Remote UI (UI op afstand) nadat u hebt gecontroleerd of het IP-adres correct is ingesteld en de kabel goed is aangesloten.

**[Verbinding maken met een bedraad LAN\(P. 13\)](#page-19-0)** 

### **[De Remote UI \(UI op afstand\) starten\(P. 283\)](#page-289-0)**

- Gebruikt u een proxyserver? Voeg in dat geval het IP-adres van de machine toe in "Uitzonderingen" (adressen waarvoor geen proxy moet worden gebruikt) in de proxyserverinstellingen van de webbrowser.
- Is communicatie met computers beperkt in de firewall? Als de Remote UI (UI op afstand) niet kan worden weergegeven omdat de instellingen onjuist zijn, stelt u <IPv4-adresfilter>, <IPv6-adresfilter> of <MACadresfilter> in op <Uit> vanaf het bedieningspaneel van de machine.

**[Communicatie beperken door firewalls in te stellen\(P. 230\)](#page-236-0)** 

**[<Netwerk>\(P. 390\)](#page-396-0)** <IPv4-adresfilter>

**[<Netwerk>\(P. 390\)](#page-396-0)** <IPv6-adresfilter>

**[<Netwerk>\(P. 390\)](#page-396-0)** <MAC-adresfilter>

# **Kan geen verbinding maken met het netwerk.**

● Het IP-adres is mogelijk niet ingesteld. Stel het IP-adres opnieuw in.

### **DEen IP-adres instellen(P. 24)**

● Als u verbonden bent met draadloos LAN, controleer dan of de machine verbinding kan maken met het netwerk.

**[Als u geen verbinding kunt maken met een draadloos LAN\(P. 477\)](#page-483-0)** 

# <span id="page-483-0"></span>**Als u het IP-adres niet kent dat is ingesteld.**

● Druk op de toets **→** (Statusmonitor) en controleer het IP-adres.

## **[Bedieningspaneel\(P. 65\)](#page-71-0)**

● Als u de details van de instellingen wilt weten of de instellingen wilt wijzigen, selecteert u <Inst.> op het <Home>-scherm en configureert u de instellingen.

**DEen IP-adres instellen(P. 24)** 

# **Kan niet wijzigen van bekabeld LAN naar draadloos LAN of van draadloos LAN**

## **naar bekabeld LAN.**

● Hebt u ook de LAN-instelling van het bedieningspaneel van de machine omgezet? Als u dat niet doet, kunt u de verbindingsmethode van de machine niet wijzigen.

**[De netwerkverbindingsmethode selecteren\(P. 11\)](#page-17-0)** 

# **Als u de SSID en de netwerksleutel van het draadloos LAN om verbinding te maken niet kent, of als de SSID niet op het scherm wordt weergegeven.**

● Controleer of de SSID wordt weergegeven op de router van het draadloos LAN of op de doos. **[De SSID en netwerksleutel controleren\(P. 23\)](#page-29-0)** 

# **De SSID van de draadloze LAN-router/het toegangspunt wordt niet weergegeven in de lijst met toegangspunten.**

- Controleer of de SSID van de router van het draadloos LAN die u hebt genoteerd, correct is.
	- **ODe SSID en netwerksleutel controleren(P. 23)**
- Als de SSID van de router van het draadloos LAN niet wordt weergegeven (stille functie\*), stelt u de router van het draadloos LAN in om de SSID weer te geven.
	- \* Deze functie verhindert dat de SSID van de router van een draadloos LAN automatisch wordt gedetecteerd.
- Controleer of het apparaat is verbonden met het netwerk.

**Als u geen verbinding kunt maken met een draadloos LAN(P. 477)** 

# **Als u geen verbinding kunt maken met een draadloos LAN**

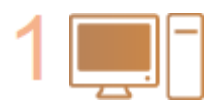

**Controleer de status van uw computer.**

- Is de installatie van de computer en het draadloos LAN voltooid?
- Zijn er kabels van de router van het draadloos LAN (netsnoer, LAN-kabel, enz.) losgekoppeld?
- Is de draadloze LAN-router ingeschakeld?
- **Als het probleem nog steeds niet is opgelost:**
- Schakel alle apparaten uit en weer in.
- Wacht een tijdje en controleer dan of u verbinding kunt maken met het netwerk.

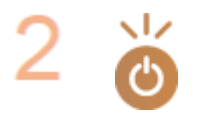

### **Controleer of de machine is ingeschakeld.**

Als het apparaat is ingeschakeld, schakelt u het uit en vervolgens weer in.

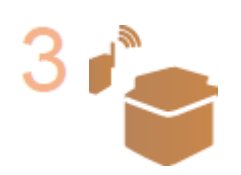

**Controleer de installatieplaats van de machine en de draadloze LAN-router.**

- Staan de machine en de router van het draadloos LAN te ver uit elkaar?
- Zijn er obstakels zoals muren tussen het apparaat en de draadloze LAN-router?
- Zijn er apparaten in de buurt die elektromagnetische golven uitzenden, zoals een magnetron of een digitale draadloze telefoon?

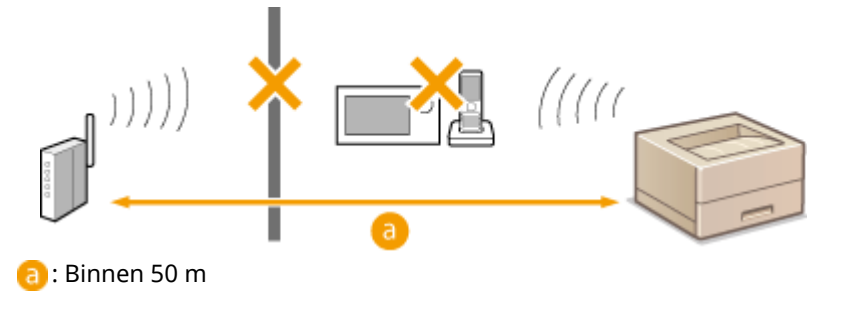

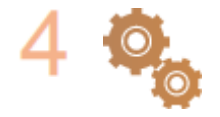

### **Geef de volgende instellingen opnieuw op.**

**ODe verbinding met de WPS-drukknopmodus tot stand brengen(P. 17) ODe verbinding met de WPS-pincodemodus tot stand brengen(P. 18) [Een verbinding via selectie van een draadloze router tot stand brengen\(P. 19\)](#page-25-0)  [Een verbinding tot stand brengen door gedetailleerde instellingen op te](#page-27-0) [geven\(P. 21\)](#page-27-0)** 

# **OPMERKING**

## **Als de instellingen handmatige invoer vereisen**

- Als de router van het draadloos LAN als volgt is ingesteld, voert u handmatige invoer uit ( **[Een verbinding](#page-27-0) [tot stand brengen door gedetailleerde instellingen op te geven\(P. 21\)](#page-27-0)** ):
	- ANY afwijzing\* is ingeschakeld.
	- Er is een automatisch gegenereerde WEP-sleutel (hexadecimaal) ingesteld.
	- De niet-uitzendingsfunctie is ingeschakeld.
		- \* Een functie van de router voor draadloos LAN die verbindingen weigert als op het apparaat dat verbinding probeert te maken, "ANY" of "leeg" is ingesteld voor de SSID.

## **Als het nodig is om de instellingen op de router van het draadloos LAN te wijzigen**

- Als de draadloze LAN-router is ingesteld zoals hieronder beschreven, wijzigt u de instellingen van de router:
	- MAC-adresfiltering is ingesteld.
	- WEP is geselecteerd of WPA/WPA2-versleuteling is ingesteld voor TKIP wanneer alleen met IEEE 802.11n wordt gecommuniceerd.

# <span id="page-485-0"></span>**Problemen met beveiliging**

93WR-08U

**De instellingen in <Inst.> worden niet hersteld, ook niet als het selectievakje is uitgeschakeld in de instellingen voor beveiligingsbeleid.(P. 479)** 

**Kan de instellingen voor het beveiligingsbeleid niet importeren.(P. 479)** 

**Het invoerscherm voor het beveiligingsbeheerderswachtwoord wordt weergegeven, ook al is er geen wachtwoord ingesteld.(P. 479)** 

De instellingen in <Inst.> worden niet hersteld, ook niet als het selectievakje is uitgeschakeld in de instellingen voor beveiligingsbeleid.

● Opties die zijn gewijzigd terwijl beveiligingsbeleidsinstellingen waren toegepast, worden niet eenvoudig teruggezet door het selectievakje uit te schakelen. Schakel het selectievakje uit en wijzig de overeenkomende instellingen vanuit [Instellingen/Registratie] in de UI op afstand.

# Kan de instellingen voor het beveiligingsbeleid niet importeren.

● Hebt u een ander beveiligingsbeleidswachtwoord ingesteld vanuit het bronapparaat? Verwijder het wachtwoord in het bestemmingsapparaat of stel hetzelfde wachtwoord in als op het bronapparaat.

**[Gebruik van een wachtwoord ter beveiliging van de instellingen voor het](#page-185-0) [beveiligingsbeleid\(P. 179\)](#page-185-0)** 

Het invoerscherm voor het beveiligingsbeheerderswachtwoord wordt weergegeven, ook al is er geen wachtwoord ingesteld.

● Als u instellingen voor beveiligingsbeleid importeert, wordt hetzelfde wachtwoord ingesteld voor het bestemmingsapparaat als er in het bronapparaat een beveiligingsbeleidswachtwoord is ingesteld. Controleer het wachtwoord op het bronapparaat.

# <span id="page-486-0"></span>**Andere problemen**

93WR-08W

**OKan niet op knoppen drukken of items selecteren, of items worden niet weergegeven.(P. 480) Sommige instellingen die zijn geïmporteerd uit een ander apparaat, worden niet toegepast.(P. 480) Logboekbestanden bevatten vreemde tekens.(P. 480)** 

**Logboekevenementen worden niet geregistreerd, ook al is verzameling van logboeken gestart.(P. 480) [De instelling voor papier van K-formaat wordt niet weergegeven.\(P. 481\)](#page-487-0)** 

**[Informatie over de netwerkverbinding van de computer bekijken\(P. 481\)](#page-487-0)** 

# Kan niet op knoppen drukken of items selecteren, of items worden niet weergegeven.

● Sommige instellingen kunnen alleen worden gebruikt door de beheerder. Ze kunnen niet worden gebruikt door algemene gebruikers.

### **[Instellingen/Registratie\(P. 318\)](#page-324-0)**

- De systeembeheerder beperkt de functies die algemene gebruikers kunnen gebruiken om onbevoegde toegang te voorkomen, en beperkt het gebruik van functies.
- De functies die kunnen worden gebruikt met gebruikersverificatie, worden beheerd door de beheerder. Deze functies kunnen worden gebruikt door aan te melden met een ID met toegangsbevoegdheden.

### **[Aanmelden bij de machine\(P. 102\)](#page-108-0)**

- Functies kunnen niet worden gebruikt omdat de optionele apparatuur of systeemopties die ervoor nodig zijn, niet zijn geïnstalleerd.
- De instellingen worden beheerd met beveiligingsbeleidsinstellingen. Als u de instellingen wilt wijzigen, moet u zich met beheerdersbevoegdheden aanmelden bij de Remote UI (UI op afstand).

### **[Configureren van instellingen voor het beveiligingsbeleid\(P. 181\)](#page-187-0)**

# Sommige instellingen die zijn geïmporteerd uit een ander apparaat, worden niet toegepast.

● Als een beveiligingsbeleid is ingesteld, kunnen geen instellingen worden geïmporteerd die het beveiligingsbeleid overtreden.

# Logboekbestanden bevatten vreemde tekens.

● Bij het openen van CSV-bestanden met Microsoft Excel kan de inhoud mogelijk niet worden herkend als tekenstrings en kan het resultaat mogelijk vervormd zijn. Als dit gebeurt, opent u de bestanden met een CSV-bestandseditor of teksteditor.

# Logboekevenementen worden niet geregistreerd, ook al is verzameling van logboeken gestart.

● Resultaten worden mogelijk niet weergegeven in een logboekbestand als het onmiddellijk wordt opgehaald nadat logboekverzameling is gestart. Aangezien het enige tijd duurt om logboeken te verzamelen, kunt u het logboekbestand opnieuw ophalen nadat u even hebt gewacht.

# <span id="page-487-0"></span>De instelling voor papier van K-formaat wordt niet weergegeven.

● U kunt papier van K-formaat gebruiken door de instellingen van de machine te wijzigen. Neem voor meer informatie contact op met uw dealer of servicevertegenwoordiger.

Informatie over de netwerkverbinding van de computer bekijken

**Bij gebruik van Windows(P. 481) [Bij gebruik van macOS\(P. 482\)](#page-488-0)** 

## ■Bij gebruik van Windows

**1 Klik met de rechtermuisknop op [ ] (Start) en klik op [Netwerkverbindingen].**

**ING** Het scherm [Status] wordt weergegeven.

**2 Informatie over de netwerkverbinding weergeven.**

## **Bekijken van de SSID van de bekabelde LAN**

De SSID in [Netwerkstatus] bekijken.

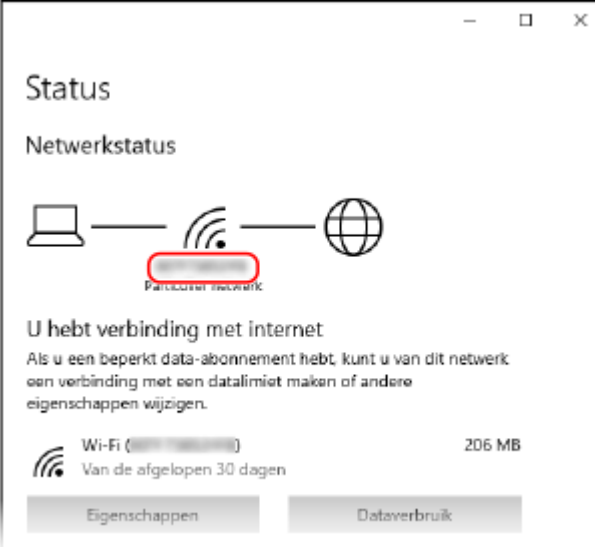

## **Het IP-adres en de DNS-server bekijken**

- **1** Klik op [Eigenschappen] voor het aangesloten netwerk.
- **2** In, [Eigenschappen] bekijk het IP-adres en de DNS-server.

<span id="page-488-0"></span>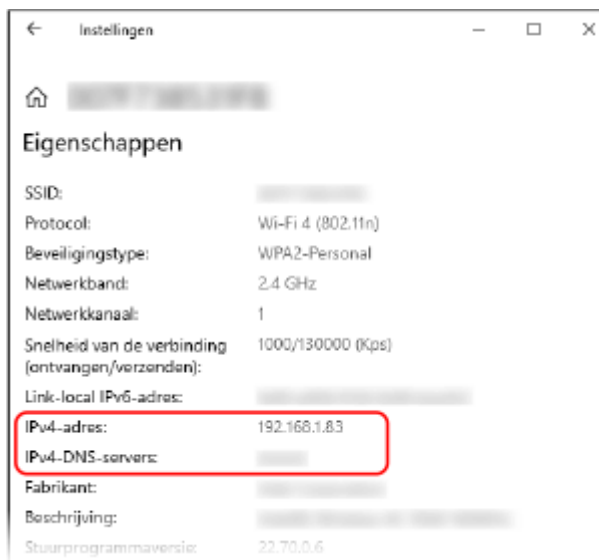

# ■Bij gebruik van macOS

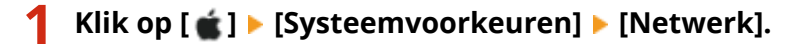

➠Het scherm [Netwerk] wordt weergegeven.

**2 Bekijk het IP-adres, de DNS-server en andere informatie.**

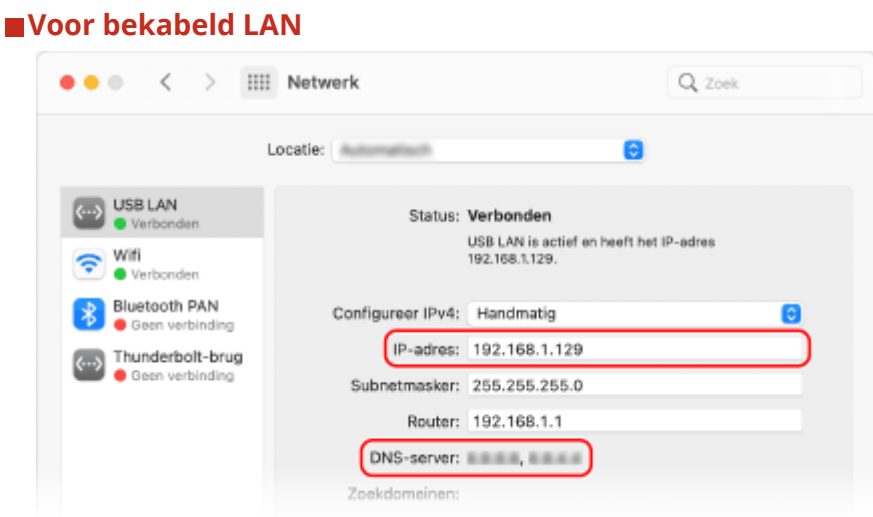

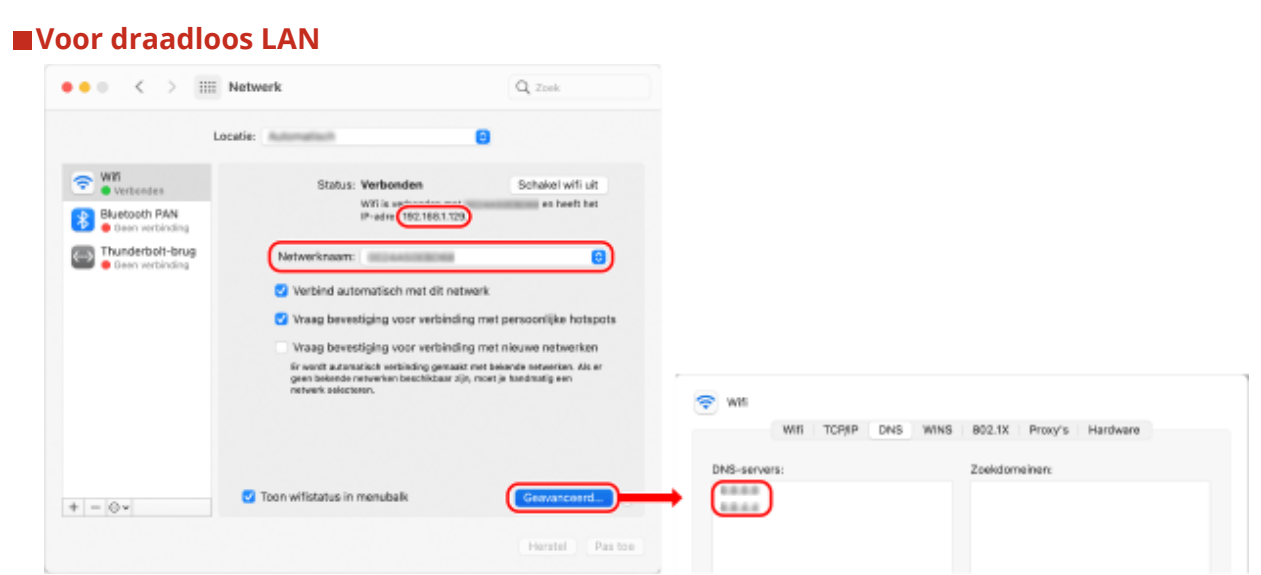

- De SSID in [Netwerknaam] bekijken.
- Bekijk het IP-adres in [Status].
- Klik op [Geavanceerd] en bekijk de DNS-server op het tabblad [DNS].

# <span id="page-490-0"></span>**Er wordt een bericht of een getal weergegeven dat begint met "#" (een foutcode)**

93WR-08X

Als er een bericht wordt weergegeven op het scherm of de machine of de Remote UI (UI op afstand), of als er een getal wordt weergegeven dat begint met "#" (een foutcode) op het detailscherm voor een opdrachtlogboek of een communicatiebeheerrapport, raadpleegt u het volgende om de oplossing te vinden.

**[Een bericht wordt weergegeven dat u contact moet opnemen met uw dealer of servicevertegenwoordiger.](#page-491-0) [\(P. 485\)](#page-491-0)** 

**[Maatregelen bij elk bericht\(P. 486\)](#page-492-0)  [Maatregelen voor elke foutcode\(P. 505\)](#page-511-0)** 

# <span id="page-491-0"></span>**Een bericht wordt weergegeven dat u contact moet opnemen met uw dealer of servicevertegenwoordiger.**

93WR-08Y

Als de machine niet normaal kan functioneren vanwege een probleem, wordt een bericht weergegeven op het scherm. Controleer de verwijzing in het weergegeven bericht.

## **Als een bericht wordt weergegeven dat u contact moet opnemen met uw dealer of of servicevertegenwoordiger(P. 485)**

# Als een bericht wordt weergegeven dat u contact moet opnemen met uw dealer of of servicevertegenwoordiger

# **1 Start de machine opnieuw op.**

● Druk op de hoofdschakelaar om de stroom uit te zetten ( **[De machine uitzetten\(P. 69\)](#page-75-0)** [\)](#page-75-0), wacht langer dan 10 seconden en schakel de stroom weer in ( **[De machine aanzetten\(P. 68\)](#page-74-0)** ).

# **BELANGRIJK:**

● Bedenk dat gegevens die wachten op verwerking worden gewist wanneer u de stroom uitschakelt.

# **2 Als het bericht nog steeds wordt weergegeven, bereid dan de volgende informatie voor.**

- Productnaam
- Uw dealer of servicevertegenwoordiger waar u de machine hebt gekocht
- Het probleem (de specifieke bewerking die u uitvoerde, het resultaat en het symptoom, enz.)
- Code die wordt weergegeven op het scherm
- **3 Schakel de stroom van de machine uit, trek de stekker uit het stopcontact en neem contact op met uw dealer of servicevertegenwoordiger.**

# **WAARSCHUWING**

Sluit het netsnoer niet aan en verwijder het ook niet met natte handen, omdat dit een elektrische schok tot gevolg kan hebben.

# **VOORZICHTIG**

● Pak altijd de stekker vast wanneer u het netsnoer uit de wandcontactdoos verwijdert. Trekt u aan het netsnoer, dan kan de kernbedrading breken of het netsnoer beschadigen. Indien het netsnoer is beschadigd, kan dit een stroomlekkage veroorzaken, hetgeen brand of een elektrische schok tot gevolg kan hebben.

# <span id="page-492-0"></span>**Maatregelen bij elk bericht**

#### 93WR-090

Als tijdens het afdrukken een fout optreedt, of als een probleem optreedt met de netwerkverbinding of -instellingen, verschijnt een melding op het scherm van het apparaat of de Remote UI (UI op afstand). Voor meer informatie over elke melding en oplossingen voor de problemen raadpleegt u onderstaande meldingen.

## **23 MEMORY FULL**

**Er is onvoldoende geheugen voor de registratie van overdrukformulieren en externe tekens, enz.**

- Annuleer het afdrukken ( **[Afdrukken annuleren\(P. 125\)](#page-131-0)** ), initialiseer de printer om het vrije geheugen te vergroten en probeer opnieuw af te drukken. Houd er wel rekening mee dat de printer alle afdrukgegevens in het geheugen van de machine zal wissen. Raadpleeg Het apparaat instellen (PS/PCL/UFR II-printer) via de website met onlinehandleidingen voor meer informatie.
- Selecteer <Fout overslaan> en ga door met afdrukken. De gegevens die niet konden worden geregistreerd wegens gebrek aan geheugen, worden echter niet afgedrukt.

# **27 JOB REJECT**

### **De opgegeven emulatie bestaat niet.**

- Geef de emulatie op die de machine ondersteunt. Raadpleeg Het apparaat instellen (PS/PCL/UFR II-printer) via de website met onlinehandleidingen voor meer informatie.
- Selecteer <Fout overslaan> om het afdrukken over te slaan waarbij een fout optrad. U kunt de volgende afdruktaken uitvoeren.

## **33 WORK FULL**

### **Kan niet afdrukken omdat speciale werkgeheugen onvoldoende was.**

- Annuleer het afdrukken ( **[Afdrukken annuleren\(P. 125\)](#page-131-0)** ), initialiseer de printer om het vrije geheugen te vergroten en probeer opnieuw af te drukken. Houd er wel rekening mee dat de printer alle gegevens in het geheugen van de machine zal wissen. Raadpleeg Het apparaat instellen (PS/PCL/UFR II-printer) via de website met onlinehandleidingen voor meer informatie.
- Selecteer <Fout overslaan> en ga door met afdrukken. De gegevens waarvoor een fout is weergegeven, worden echter niet correct afgedrukt. Merk ook op dat geregistreerde gegevens zoals overdrukformulieren en macro's mogelijk worden verwijderd.

# **52 IMAGEMODE REJECT**

**Gegevens die niet kunnen worden verwerkt, werden verzonden tijdens het afdrukken van een afbeelding.**

- Selecteer <Fout overslaan> om het afdrukken over te slaan waarbij een fout optrad. De gegevens waarvoor een fout is weergegeven, worden echter niet afgedrukt.
- Druk opnieuw af met een printerstuurprogramma die de gegevensindeling van de afbeelding ondersteunt.

### **Kon de CRL niet bevestigen.**

**Kan het CA-certificaat van de certificeringsinstantie die de CRL (Certificate Revocation List) heeft uitgegeven, niet bevestigen.**

● Registreer het CA-certificaat van de certificeringsinstantie die de CRL (Certificate Revocation List) heeft uitgegeven.

**[Een CA-certificaat registreren\(P. 253\)](#page-259-0)** 

## **D1 Replot Buffer Full**

**Kan niet opnieuw tekenen omdat er geen gegevens kunnen worden geregistreerd bij de replotbuffer.**

● Selecteer <Fout overslaan> en ga door met afdrukken. De gegevens die de oorzaak van de fout zijn, worden echter niet goed afgedrukt. Voor informatie over de replotbuffer raadpleegt u Het apparaat instellen (PS/PCL/UFR II-printer).

## **D1 Div. Print. Bffr Full**

**Kan niet verdeeld afdrukken omdat er geen gegevens kunnen worden geregistreerd bij de buffer voor verdeeld afdrukken.**

- Annuleer het afdrukken ( **[Afdrukken annuleren\(P. 125\)](#page-131-0)** [\)](#page-131-0), stel <Divide Mode> in op <No> en <Vergroten/Verkleinen> op <Auto> in het HP-GL-instellingenmenu, geef het uitvoerpapierformaat op en druk opnieuw af. De gegevens worden echter vergroot/verkleind bij het afdrukken. Raadpleeg voor meer informatie Het apparaat instellen (PS/PCL/UFR II-printer).
- Selecteer <Fout overslaan> en ga door met afdrukken. De gegevens die niet konden worden geregistreerd, worden echter niet correct afgedrukt. Voor informatie over verdeeld afdrukken raadpleegt u Het apparaat instellen (PS/PCL/UFR II-printer).

## **D1 Polygon Buffer Full**

**Kan niet tekenen omdat er geen gegevens kunnen worden geregistreerd bij de polygoonbuffer.**

● Selecteer <Fout overslaan> en ga door met afdrukken. De gegevens die niet konden worden geregistreerd, worden echter niet correct afgedrukt. Voor informatie over de polygoonbuffer raadpleegt u Het apparaat instellen (PS/PCL/UFR II-printer).

### **D0-nn-fout (nn is twee alfanumerieke tekens)**

**De printer functioneert niet meer normaal vanwege een onbekend probleem.**

● Start de machine opnieuw op. Druk op de hoofdschakelaar om de stroom uit te zetten ( **[De machine](#page-75-0) [uitzetten\(P. 69\)](#page-75-0)** ), wacht langer dan 10 seconden en schakel de stroom weer in ( **[De machine](#page-74-0) [aanzetten\(P. 68\)](#page-74-0)** ). Als het bericht na het herstarten van de machine nog steeds wordt weergegeven, noteert u het bericht en neemt u contact op met uw dealer of servicevertegenwoordiger.

## **FF FONT FULL**

**Kan geen lettertypegegevens registreren in de lettertypetabel omdat er te veel lettertypen zijn om te registreren.**

- Annuleer het afdrukken ( **[Afdrukken annuleren\(P. 125\)](#page-131-0)** ), initialiseer de printer om het vrije geheugen te vergroten en probeer opnieuw af te drukken. Houd er wel rekening mee dat de printer alle gegevens in het geheugen van de machine zal wissen. Raadpleeg Het apparaat instellen (PS/PCL/UFR II-printer) via de website met onlinehandleidingen voor meer informatie.
- Selecteer <Fout overslaan> en ga door met afdrukken. De gegevens die niet konden worden geregistreerd, worden echter niet correct afgedrukt.

## **FM DL SIZE ERROR n (n is één alfanumeriek teken)**

**De printer functioneert niet meer normaal vanwege een onbekend probleem.**

● Start de machine opnieuw op. Als het bericht na het herstarten van de machine nog steeds wordt weergegeven, noteert u het bericht en neemt u contact op met uw dealer of servicevertegenwoordiger.

### **FM DL SCALE ERROR n (n is één alfanumeriek teken)**

**De printer functioneert niet meer normaal vanwege een onbekend probleem.**

● Start de machine opnieuw op. Als het bericht na het herstarten van de machine nog steeds wordt weergegeven, noteert u het bericht en neemt u contact op met uw dealer of servicevertegenwoordiger.

### **FM DL FONT MEMORY FULL**

**De printer functioneert niet meer normaal vanwege een onbekend probleem.**

● Start de machine opnieuw op. Als het bericht na het herstarten van de machine nog steeds wordt weergegeven, noteert u het bericht en neemt u contact op met uw dealer of servicevertegenwoordiger.

### **FM FILE ACCESS ERROR**

**De printer functioneert niet meer normaal vanwege een onbekend probleem.**

● Start de machine opnieuw op. Als het bericht na het herstarten van de machine nog steeds wordt weergegeven, noteert u het bericht en neemt u contact op met uw dealer of servicevertegenwoordiger.

### **FM SC WORK MEM. ERROR n (n is één alfanumeriek teken)**

**De printer functioneert niet meer normaal vanwege een onbekend probleem.**

● Start de machine opnieuw op. Als het bericht na het herstarten van de machine nog steeds wordt weergegeven, noteert u het bericht en neemt u contact op met uw dealer of servicevertegenwoordiger.

### **FM ALIGNMENT ERROR**

**De printer functioneert niet meer normaal vanwege een onbekend probleem.**

● Start de machine opnieuw op. Als het bericht na het herstarten van de machine nog steeds wordt weergegeven, noteert u het bericht en neemt u contact op met uw dealer of servicevertegenwoordiger.

### **FM FONT PARSE ERROR**

**De printer functioneert niet meer normaal vanwege een onbekend probleem.**

● Start de machine opnieuw op. Als het bericht na het herstarten van de machine nog steeds wordt weergegeven, noteert u het bericht en neemt u contact op met uw dealer of servicevertegenwoordiger.

### **FM FONT MEMORY FULL**

**De printer functioneert niet meer normaal vanwege een onbekend probleem.**

● Start de machine opnieuw op. Als het bericht na het herstarten van de machine nog steeds wordt weergegeven, noteert u het bericht en neemt u contact op met uw dealer of servicevertegenwoordiger.

### **FM WORK MEMORY ERROR**

**De printer functioneert niet meer normaal vanwege een onbekend probleem.**

● Start de machine opnieuw op. Als het bericht na het herstarten van de machine nog steeds wordt weergegeven, noteert u het bericht en neemt u contact op met uw dealer of servicevertegenwoordiger.

### **Kon geen IEEE 802.1X-authenticatie uitvoeren. Stel de juiste authenticatiegegevens in.**

**De clientverificatiegegevens zijn niet correct ingesteld.**

● Controleer of de verificatiemethode en -gegevens (de sleutel en het certificaat, gebruikersnaam en wachtwoord, en CA-certificaat) correct zijn ingesteld.

## **Kon geen IEEE 802.1X-authenticatie uitvoeren. Geen antwoord van de bestemming.**

**Er is een fout opgetreden bij communicatie met de verificator.**

● Controleer of de verificator (LAN-schakelaar) en de RADIUS-server correct zijn ingesteld.

### **Kon geen IEEE 802.1X-authenticatie uitvoeren. Kan het certificaat niet analyseren.**

**Kan het servercertificaat dat vanaf de RADIUS-server is verzonden, niet analyseren.**

● Controleer de inhoud van het servercertificaat van de RADIUS-server.

### **Kon geen IEEE 802.1X-authenticatie uitvoeren. Het certificaat is onjuist.**

**Er is een fout opgetreden bij het gebruik van het servercertificaat dat vanaf de RADIUS-server als CAcertificaat is verzonden voor validatie.**

● Controleer de inhoud van het servercertificaat van de RADIUS-server en het CA-certificaat die zijn geregistreerd op de machine.

**[Een CA-certificaat registreren\(P. 253\)](#page-259-0)** 

### **Kon geen IEEE 802.1X-authenticatie uitvoeren. Het certificaat is verlopen.**

**Het servercertificaat dat vanaf de RADIUS-server is verzonden, is verlopen.**

● Controleer de vervaldatum van het servercertificaat van de RADIUS-server.

### **Kon geen IEEE 802.1X-authenticatie uitvoeren. Wijzig het authenticatiewachtwoord.**

**Het wachtwoord is verlopen.**

● Stel een nieuw wachtwoord in.

### **Kon geen IEEE 802.1X-authenticatie uitvoeren. Controleer de authenticatie-instellingen.**

**De verificatiemethode die in de machine is ingesteld, en de verificatiemethode die in de RADIUS-server is ingesteld, komen niet overeen.**

● Controleer de verificatiemethode die is opgegeven voor de machine en de RADIUS-server, en geef de juiste verificatiemethode op.

# **Kan standaardsleutel niet verwijderen, omdat deze wordt gebruikt door TLS of andere instellingen. Controleer de instellingen.**

### **De sleutel en het certificaat die u probeert te verwijderen, worden gebruikt voor met TLS versleutelde communicatie.**

● Stel alle TLS-instellingen in op <Uit> om versleutelde TLS-communicatie te stoppen.

### **TCP-/IP-fout. Controleer de TCP-/IP-instellingen.**

### **Kan niet automatisch het adres ophalen met DHCP en Auto IP.**

● Als het IP-adres niet automatisch kan worden verkregen via DHCP of Auto IP, wordt <IP-adres> in <IPv4 instellingen> ingesteld op 0.0.0.0. Stel het juiste IPv4-adres in. Bovendien moet u, als u <Bedrade LAN + draadloze LAN> hebt geselecteerd in <Selecteer interface>, het IPv4-adres van de draadloze LAN (sublijn) correct configureren.

### **[Een IPv4-adres instellen\(P. 25\)](#page-31-0)**

**[<Instellingen IP-adres>\(P. 390\)](#page-396-0)** (<Instellingen sublijn>)

**"0.0.0.0" wordt ingesteld als een statisch IPv4-adres bij <IP-adres> in <IPv4-instellingen>.**

● Stel het juiste IPv4-adres in.

**[Een IPv4-adres instellen\(P. 25\)](#page-31-0)** 

**[<Instellingen IP-adres>\(P. 390\)](#page-396-0)** (<Instellingen sublijn>)

### **Het IPv6-adres is niet correct ingesteld.**

Controleer het volgende. Het vaststellen van een stateless adres kan enkele minuten duren.

- Controleer of <Gebruik IPv6> is ingesteld op <Aan> in <IPv6-instellingen>.
- Als u een stateless adres of DHCPv6 gebruikt, controleer dan of elk adres is opgehaald.
- Als het adres niet is opgehaald, controleert u de instellingen van de router en de DHCPv6-server. **[Een IPv6-adres instellen\(P. 27\)](#page-33-0)**

**Het adres van de DNS-server is niet juist ingesteld.**

● Controleer of het adres van de DNS-server correct is ingesteld bij <IPv4> of <IPv6>. **[DNS-instellingen doorvoeren\(P. 34\)](#page-40-0)** 

**Kan niet verzenden naar de TCP/IP-protocolstack.**

● Controleer of het IPv4- of IPv6-adres correct is ingesteld bij <IPv4-instellingen> of bij <IPv6-instellingen>. **[Een IPv4-adres instellen\(P. 25\)](#page-31-0)  DEen IPv6-adres instellen(P. 27)** 

### **Controleer de TCP/IP-instellingen.**

### **De TCP/IP van de machine werkt niet.**

- Controleer de instellingen van IP-adres, DHCP en Auto IP bij <TCP/IP instellingen>. **[Een IPv4-adres instellen\(P. 25\)](#page-31-0)**
- Als u <Bedrade LAN + draadloze LAN> hebt geselecteerd in <Selecteer interface>, controleert u de instellingen voor het IP-adres en DHCP in <Instellingen sublijn>.
	- **[<Instellingen IP-adres>\(P. 390\)](#page-396-0)** (<Instellingen sublijn>)

### **Contr. TCP/IP-inst. (Hoofdlijn)**

**Het IP-adres van de hoofdlijn is ingesteld op "0.0.0.0".**

● Stel een ander IP-adres in. **[Een IPv4-adres instellen\(P. 25\)](#page-31-0)** 

# **Contr. TCP/IP-inst. (Sublijn)**

**Het IP-adres van de sublijn is ingesteld op "0.0.0.0".**

● Stel een ander IP-adres in. **[Instellen van het IPv4-adres van de sublijn\(P. 30\)](#page-36-0)** 

## **Universal Print: Srvr. communicatiefout**

### **Het apparaat is niet correct verbonden met het netwerk.**

- Controleer de machine- en netwerkinstellingen en probeer opnieuw verbinding te maken. Kon niet communiceren omdat er een fout is opgetreden.
- Controleer of de server normaal werkt. Communicatie met de server is geblokkeerd vanwege firewallinstellingen.
- Configureer de firewallinstellingen om communicatie toe te staan.

## **Universal Print: Srvr. verificatiefout**

**Er is een fout opgetreden tijdens serververificatie.**

● Start de machine opnieuw op. Als het bericht na het herstarten van de machine nog steeds verschijnt, noteert u het bericht en neemt u contact op met uw dealer of servicevertegenwoordiger.

## **Universal Print: Certificaat verlopen.**

**De vervaldatum van het certificaat is verlopen.**

● Verwijder deze machine en de computer uit de Azure Active Directory, registreer de machine opnieuw en update vervolgens het certificaat.

### **Universal Print: Interne fout**

**De printer functioneert niet meer normaal vanwege een onbekend probleem.**

● Start de machine opnieuw op. Als het bericht na het herstarten van de machine nog steeds verschijnt, noteert u het bericht en neemt u contact op met uw dealer of servicevertegenwoordiger.

## **Universal Print: Printer niet geregist.**

**Deze machine is verwijderd uit de Azure Active Directory en kon niet communiceren.**

● Registreer deze machine opnieuw in de Azure Active Directory.

### **Contr. bedr. LAN-adpt. aangesl. op USB-poort.**

**Er zijn meerdere of geen USB-LAN-adapters aangesloten of de USB-LAN-adapter wordt niet herkend.**

- Controleer de aansluiting van de USB-LAN-adapter.
	- **[Aansluiten op een bedraad LAN voor de sublijn\(P. 13\)](#page-19-0)**
- Als u de USB-LAN-adapter opnieuw aansluit, dient u de machine opnieuw op te starten. **[Voorzijde\(P. 56\)](#page-62-0)**

### **XPS Print Range Error**

**Er zijn geen pagina's die kunnen worden verwerkt binnen het opgegeven afdrukbereik.**

● Geef een correct paginabereik op.

### **XPS Image Data Error**

**Kan de beeldgegevens niet uitbreiden.**

● Vervang de afbeeldingsgegevens in het XPS-bestand en probeer opnieuw af te drukken.

### **XPS Spool Memory Full**

**Er is onvoldoende geheugen om de XPS-gegevens te verwerken.**

● Herstart de machine en probeer opnieuw af te drukken. Als u nog steeds niet kunt afdrukken, verdeelt u de pagina's in meerdere bestanden en drukt u ze afzonderlijk af.

### **XPS Data Error**

**Er is een ongeldige opdracht opgegeven wegens corrupte gegevens, enz., en de verwerking kan niet doorgaan.**

● Druk opnieuw af met XPS-gegevens in een indeling die wordt ondersteund door de machine.

### **XPS Unsupport Image Err**

**Een niet-ondersteunde gegevensindeling is meegeleverd.**

● Converteer de gegevens naar TIFF- of JPEG-indeling en probeer opnieuw af te drukken.

### **XPS Font Error**

**Kan de lettertypegegevens niet analyseren.**

● Vervang de lettertypegegevens in het XPS-bestand en probeer opnieuw af te drukken.

### **XPS Page Data Error**

**Kan geen pagina's genereren omdat de beschrijvingen niet correct zijn.**

● Druk opnieuw af met XPS-gegevens in een indeling die wordt ondersteund door de machine.

### **XPS Memory Full**

**Er is onvoldoende geheugen om de XPS-gegevens te verwerken.**

● Selecteer <Fout overslaan> en ga door met afdrukken. Pagina's met de gegevens die de fout hebben veroorzaakt, worden mogelijk niet juist afgedrukt.

### **Kan toegangspunt niet vinden.**

**Het toegangspunt is niet gevonden.**

● Controleer de draadloze LAN-instellingen. **[Controleer de instellingen en gegevens van het draadloos LAN\(P. 15\)](#page-21-0)** 

## **Could not delete authentication information because an error occurred.**

**De verificatiegegevens kunnen niet worden verwijderd omdat er een onbekende fout is opgetreden.**

● Neem contact op met uw dealer of servicevertegenwoordiger.

### **Could not set authentication information because an error occurred.**

**De authenticatiegegevens konden niet worden ingesteld, omdat een niet-gespecificeerde fout is opgetreden.**

● Neem contact op met uw dealer of servicevertegenwoordiger.

### **Er is een fout opgetreden. Neem contact op met de systeembeheerder.**

### **De geselecteerde gebruiker is al verwijderd.**

● Meld u aan als beheerder en registreer de knop opnieuw.

### **Er is een onverwachte systeemfout opgetreden.**

● Controleer de bewerkingen en meld u opnieuw aan. Als u zich nog steeds niet kunt aanmelden, neemt u contact op met uw systeembeheerder.

## **Fout opgetreden tijdens de controle.**

**Het certificaat is ongeldig.**

● Registreer het juiste certificaat en geef de instellingen opnieuw op. **[De sleutel en het certificaat voor TLS configureren\(P. 242\)](#page-248-0)  [Een sleutel en certificaat voor netwerkcommunicatie registreren\(P. 251\)](#page-257-0)** 

## **Deze CRL is ongeldig.**

**De CRL (Certificate Revocation List) is mogelijk corrupt, of er wordt misschien een ondertekeningsalgoritme gebruikt dat niet door de machine wordt ondersteund.**

● Registreer de correcte certificaatintrekkingslijst (CRL). **[Een certificaatintrekkingslijst \(CRL\) registreren\(P. 255\)](#page-261-0)** 

### **Deze CRL is verlopen.**

**De startdatum voor de CRL (Certificate Revocation List) kan worden ingesteld op een datum in de toekomst.**

● Controleer de startdatum van het certificaat dat op de machine is geregistreerd. Als de startdatum is ingesteld op een datum in de toekomst, gebruikt u het certificaat op een dag na die datum.

### **[Een certificaatintrekkingslijst \(CRL\) registreren\(P. 255\)](#page-261-0)**

**De datum en tijd die op de machine zijn ingesteld, zijn mogelijk onjuist.**

● Controleer de instellingen van de datum en tijd van de machine. **[De datum/tijd instellen\(P. 8\)](#page-14-0)** 

### **Kan niet registreren omdat het algoritme van deze sleutel niet wordt ondersteund.**

**U probeert de sleutel en het certificaatbestand te registreren van een niet-ondersteund versleutelingsalgoritme.**

● Registreer een sleutel en certificaatbestand van een ondersteund versleutelingsalgoritme. **[Een sleutel en certificaat registreren\(P. 251\)](#page-257-0)  OSysteemspecificaties(P. 557)** 

**Kan deze sleutel niet als de standaardsleutel instellen omdat die beschadigd of ongeldig is.**

**De opgegeven sleutel voor de machine kan niet worden ingesteld omdat deze beschadigd is.**

● Registreer de sleutel opnieuw. **[Sleutel en certificaat voor netwerkcommunicatie genereren\(P. 246\)](#page-252-0)  [Een sleutel en certificaat registreren\(P. 251\)](#page-257-0)** 

### **Dit certificaat is ingetrokken.**

**Het certificaat is opgenomen in de CRL (Certificate Revocation List).**

● Registreer een nieuw certificaat. **[Een sleutel en certificaat voor netwerkcommunicatie registreren\(P. 251\)](#page-257-0)** 

### **Dit certificaat is ongeldig.**

**Het certificaat is ongeldig.**

● Registreer het juiste certificaat en geef de instellingen opnieuw op. **[De sleutel en het certificaat voor TLS configureren\(P. 242\)](#page-248-0)  [Een sleutel en certificaat voor netwerkcommunicatie registreren\(P. 251\)](#page-257-0)** 

### **Dit certificaat is verlopen.**

**Het certificaat is mogelijk verlopen.**

● Controleer de vervaldatum van het certificaat dat op de machine is geregistreerd. Als het certificaat is verlopen, registreert u een geldig certificaat.

**[Een sleutel en certificaat voor netwerkcommunicatie registreren\(P. 251\)](#page-257-0)  De datum en tijd die op de machine zijn ingesteld, zijn mogelijk onjuist.**

● Controleer de instellingen van de datum en tijd van de machine. **[De datum/tijd instellen\(P. 8\)](#page-14-0)** 

### **Het geschikte papierformaat, A4, is niet beschikbaar.**

**Er is geen papier geplaatst van het optimale formaat dat is geselecteerd via de automatische papierselectie.**

● Plaats papier van het weergegeven formaat.

**<Auto. selectie papierbron> is ingesteld op <Uit>.**

- Geef de papierbron handmatig op.
- Stel een papierbron met het optimale papierformaat in op <Aan> in <Auto. selectie papierbron>. **[<Auto. selectie papierbron>\(P. 412\)](#page-418-0)**

**Er is een papiertype geplaatst dat niet kan worden geselecteerd via automatische papierselectie.**

● Geef de papierbron handmatiq op.

● Als u kopieën maakt, schakelt u het <Controleer type papier> selectievakje in <Auto. selectie papierbron> in.

**[<Auto. selectie papierbron>\(P. 412\)](#page-418-0)** 

### **Conflict met subnet mask**

**De netwerkadressen van de hoofdlijn en de sublijn zijn in conflict met elkaar.**

● Controleer het IP-adres en de subnetmaskerinstellingen van de hoofdlijn en de sublijn. **[Een IP-adres instellen\(P. 24\)](#page-30-0)** 

## **De standaardsleutel is niet ingesteld.**

**De sleutel en het certificaat (TLS-servercertificaat) zijn niet geregistreerd.**

● Als u TLS-versleutelde communicatie wilt gebruiken, moet u eerst de te gebruiken sleutel registreren. **[De sleutel en het certificaat voor TLS configureren\(P. 242\)](#page-248-0)** 

## **Onbruikbare bedrade LAN-adapter aangesl.**

**Er is een USB-LAN-adapter aangesloten die niet met de machine kan worden gebruikt.**

● Voor meer informatie over de USB-LAN-adapters die kunnen worden gebruikt, neemt u contact op met uw dealer of servicevertegenwoordiger.

**[Aansluiten op een bedraad LAN voor de sublijn\(P. 13\)](#page-19-0)** 

### **Kon certificaat niet bevestigen.**

**Het CA-certificaat van een certificeringsinstantie kan niet worden bevestigd.**

● Registreer een CA-certificaat dat is uitgegeven door een certificeringsinstantie.

## **Kan instellingen niet wijzigen, omdat geselecteerde sleutel wordt gebruikt.**

**De sleutel en het certificaat die u probeert te verwijderen, worden gebruikt voor met TLS versleutelde communicatie.**

● Stel alle TLS-instellingen in op <Uit> om versleutelde TLS-communicatie te stoppen.

### **Session timed out. Wait a moment, then try to access the database again.**

**De sessietime-out is opgetreden omdat de ingestelde periode is verstreken.**

● Probeer na enige tijd opnieuw toegang te krijgen. Als sessie time-out niet is verholpen, start u de machine opnieuw.

### **Directe verbinding beëindigd door fout.**

**Er kan geen verbinding worden gemaakt met het mobiele apparaat of er zijn gedurende een bepaalde periode geen gegevens verzonden of ontvangen tussen de machine en het aangesloten mobiele apparaat.**

● Controleer de verbinding tussen de machine en het mobiele apparaat.

# **Kan niet afdrukken, omdat er mogelijk een niet-Canon- of namaakcartridge wordt gebruikt.**

**Mogelijk is er een tonercartridge waarvoor de afdrukkwaliteit niet kan worden gegarandeerd, geïnstalleerd.**

● Het wordt aanbevolen de tonercartridge te vervangen.

# **BELANGRIJK:**

- Het afdrukken kan niet doorgaan terwijl dit bericht wordt weergegeven.
	- **[<Originele Canon-modus>\(P. 424\)](#page-430-0)**

## **Could not register because the number of registered users has reached the limit.**

**De gebruiker kan niet worden geregistreerd omdat het aantal gebruikers de bovenlimiet heeft overschreden.**

● Verwijder eventuele onnodige gebruikers.

### **De ingevoerde pincode is onjuist.**

### **Er is een onjuiste pincode ingevoerd.**

- Voer de pincode opnieuw in.
- Als u de pincode niet kent, neem dan contact op met de beheerder.

### **De verificatieserver werkt niet. Neem contact op met systeembehrder.**

#### **De LAN-kabel is los.**

● Sluit de LAN-kabel aan.

**De Active Directory-server is niet geactiveerd.**

● Start de Active Directory-server.

#### **De KDC-service van de Active Directory is gestopt.**

- Volg de onderstaande procedure om de servicestatus te controleren.
	- **1** Start het beheerprogramma Service van Active Directory.
	- **2** Controleer of de Active Directory-server normaal werkt.

#### **Communicatie met de Active Directory** \* **-server wordt geblokkeerd door de firewall.**

● Stop het blokkeren van de standaardpoort 88.

\* Als Active Directory is ingesteld als aanmeldingsbestemming, wordt de communicatie gewoonlijk uitgevoerd met het UDP-protocol dat gebruikmaakt van poort 88, maar de gegevens worden mogelijk verwerkt met het TCP-protocol als die een bepaalde omvang te boven gaan.

### **Kan de verificatieserver niet vinden. Neem contact op met systeembehrder.**

#### **De LAN-kabel is los.**

● Sluit de LAN-kabel aan.

**De primaire/secundaire DNS-serverinstellingen op de machine zijn niet correct of niet opgegeven.**

- Controleer de DNS-serverinstellingen van de machine en pas deze aan.
- **De DNS-server die is opgegeven op de machine, werkt niet of de service is gestopt.**

- Volg onderstaande procedure om de status en instellingen van de DNS-server te controleren.
	- **1** Controleer of de DNS-server die op de machine is opgegeven, goed functioneert.

**2** Start het beheerprogramma "Service" van de DNS-server.

**3** Controleer de status in <DNS-server>, en als <Inschakelen> niet wordt weergegeven, klikt u met de rechtermuisknop en selecteert u <Inschakelen>.

**Controleer of de hostrecord op de DNS-server staat.**

● Controleer of er een hostrecord bestaat in de DNS-server, en of de doorstuurinstellingen juist zijn.

# **Cannot log in because anonymous access to the authentication server is not allowed. Contact the system manager.**

**Anonieme toegang is niet toegestaan op de LDAP-server.**

● Op het informatie-invoerscherm van de LDAP-server selecteert u <Verificatie-informatie gebruiken> en geeft u de gebruikersnaam en het wachtwoord op afhankelijk van de gegevens die zijn geregistreerd op de LDAP-server.

**[Serverinformatie registreren\(P. 206\)](#page-212-0)** 

# **The account information necessary to log in to the authentication server is invalid. Contact the system manager.**

**De gebruikersnaam of het wachtwoord is niet correct ingesteld.**

● Bevestig de gebruikers-ID en het wachtwoord voor verificatie en geef op of de gebruiker over beheerdersbevoegdheden beschikt.

**De attributen die in de serverinstellingen zijn opgegeven, zijn niet correct ingesteld.**

● Controleer of de attributen juist zijn. Zorg er ook voor dat de velden (attribuutnamen) geen ongeldige waarden bevatten.

**[Serverinformatie registreren\(P. 206\)](#page-212-0)** 

**De beheerdersaccountgegevens die in de serverinstellingen zijn opgegeven, zijn niet correct ingesteld. Of de gebruiker kon zich niet aanmelden als beheerder.**

● Geef de juiste beheerdersaccountgegevens op.

**De gegevens voor de serverinstellingen zijn onvoldoende.**

● Controleer of de attributen die nodig zijn voor de aanmelding, correct zijn ingesteld. **[Serverinformatie registreren\(P. 206\)](#page-212-0)** 

### **Conflict met IP-adres gedetecteerd.**

**Het IPv4-adres dat is ingesteld voor deze machine, bestaat al in hetzelfde netwerk.**

● Wijzig het IP-adres van de machine in <IP-adres> in <IPv4-instellingen> zodat dit niet in conflict is met het IP-adres van een ander apparaat.

**[Een IPv4-adres instellen\(P. 25\)](#page-31-0)** 

### **Conflict met IP-adres is gedetecteerd op het netwerk (hoofdlijn).**

**Het IPv4-adres dat is ingesteld voor de hoofdlijn van de machine, bestaat al in hetzelfde netwerk als de machine.**

● Wijzig het IP-adres van de hoofdlijn van de machine zodat dit niet in conflict is met het IP-adres van een ander apparaat.

**[Een IPv4-adres instellen\(P. 25\)](#page-31-0)**
#### **Conflict met IP-adres is gedetecteerd. op het netwerk (sublijn).**

**Het IPv4-adres dat is ingesteld voor de sublijn van de machine, bestaat al in hetzelfde netwerk als de machine.**

● Wijzig het IP-adres van de sublijn van de machine zodat dit niet in conflict is met het IP-adres van een ander apparaat.

**[Instellen van het IPv4-adres van de sublijn\(P. 30\)](#page-36-0)** 

#### **Controleer de netwerkverbinding.**

**De kabel is niet correct aangesloten op het apparaat.**

● Controleer of de LAN-kabel goed is aangesloten. Als u opnieuw verbinding hebt moeten maken, start de machine dan opnieuw.

#### **[Verbinding maken met een bedraad LAN\(P. 13\)](#page-19-0)**

**De machine is niet correct verbonden met het netwerk.**

● Als u de machine gebruikt zonder verbinding met een netwerk, stelt u <Bevestig. netwerkaansl.> in op <Uit>.

**[<Bevestig. netwerkaansl.>\(P. 390\)](#page-396-0)** 

#### **Controleer de netwerkverbinding.(Hoofdlijn)**

**De machine en de LAN-kabel van de hoofdlijn zijn niet goed aangesloten.**

● Controleer of de LAN-kabel goed is aangesloten. Als u opnieuw verbinding hebt moeten maken, start de machine dan opnieuw.

#### **[Verbinding maken met een bedraad LAN\(P. 13\)](#page-19-0)**

**De machine is niet correct verbonden met het netwerk.**

● Als u de machine gebruikt zonder verbinding met een netwerk, stelt u <Bevestig. netwerkaansl.> in op <Uit>.

**[<Bevestig. netwerkaansl.>\(P. 390\)](#page-396-0)** 

#### **Controleer de netwerkverbinding. (Sublijn)**

**De machine en de LAN-kabel van de sublijn zijn niet goed aangesloten.**

● Controleer of de LAN-kabel goed is aangesloten. Als u opnieuw verbinding hebt moeten maken, start de machine dan opnieuw.

#### **[Voorzijde\(P. 56\)](#page-62-0)**

**De machine is niet correct verbonden met het netwerk.**

● Als u de machine gebruikt zonder verbinding met een netwerk, stelt u <Bevestig. netwerkaansl.> in op  $<$ Uit $>$ .

**[<Bevestig. netwerkaansl.>\(P. 390\)](#page-396-0)** 

### **Cannot log in because an authentication error occurred in Department ID Management. Contact the system manager.**

**Als u gebruikersverificatie gebruikt, wordt afdelings-ID-beheer ingeschakeld, maar er zijn geen afdelings-ID's aan gebruikers toegewezen.**

● Als u een algemene gebruiker bent, vraagt u de beheerder u een afdelings-ID toe te wijzen.

● Als u een beheerder bent, vraagt u de beheerder van afdelings-ID-beheer u een afdelings-ID toe te wijzen. Als beheerdersgebruikers zich niet kunnen aanmelden, neemt u contact op met uw dealer of servicevertegenwoordiger.

#### **PDL Invalid DLG Input**

#### **De printer functioneert niet meer normaal vanwege een onbekend probleem.**

● Start de machine opnieuw op. Als het bericht na het herstarten van de machine nog steeds wordt weergegeven, noteert u het bericht en neemt u contact op met uw dealer of servicevertegenwoordiger.

#### **PDL DLG Rendering Error**

**De printer functioneert niet meer normaal vanwege een onbekend probleem.**

● Start de machine opnieuw op. Als het bericht na het herstarten van de machine nog steeds wordt weergegeven, noteert u het bericht en neemt u contact op met uw dealer of servicevertegenwoordiger.

#### **PDL DLG Unknown Error**

**De printer functioneert niet meer normaal vanwege een onbekend probleem.**

● Start de machine opnieuw op. Als het bericht na het herstarten van de machine nog steeds wordt weergegeven, noteert u het bericht en neemt u contact op met uw dealer of servicevertegenwoordiger.

#### **PDL DLG Memory Full**

**Het werkgeheugen was onvoldoende toen het systeem bezig was met het verwerken van gegevens (vooral grafische verwerking en tekstverwerking).**

● Selecteer <Fout overslaan> en ga door met afdrukken. Pagina's met de gegevens die de fout hebben veroorzaakt, worden mogelijk niet juist afgedrukt.

#### **PDL DLG Mem. Alloc. Err**

**De printer functioneert niet meer normaal vanwege een onbekend probleem.**

● Start de machine opnieuw op. Als het bericht na het herstarten van de machine nog steeds wordt weergegeven, noteert u het bericht en neemt u contact op met uw dealer of servicevertegenwoordiger.

#### **PDL GL Orig. Pt Unknown**

**De printer functioneert niet meer normaal vanwege een onbekend probleem.**

● Start de machine opnieuw op. Als het bericht na het herstarten van de machine nog steeds wordt weergegeven, noteert u het bericht en neemt u contact op met uw dealer of servicevertegenwoordiger.

#### **PDL GL Coord.Result**

**De printer functioneert niet meer normaal vanwege een onbekend probleem.**

● Start de machine opnieuw op. Als het bericht na het herstarten van de machine nog steeds wordt weergegeven, noteert u het bericht en neemt u contact op met uw dealer of servicevertegenwoordiger.

#### **PDL Invalid GL Input**

**De printer functioneert niet meer normaal vanwege een onbekend probleem.**

● Start de machine opnieuw op. Als het bericht na het herstarten van de machine nog steeds wordt weergegeven, noteert u het bericht en neemt u contact op met uw dealer of servicevertegenwoordiger.

#### **PDL GL Range Check**

**De printer functioneert niet meer normaal vanwege een onbekend probleem.**

● Start de machine opnieuw op. Als het bericht na het herstarten van de machine nog steeds wordt weergegeven, noteert u het bericht en neemt u contact op met uw dealer of servicevertegenwoordiger.

#### **PDL GL Memory Full**

**Het werkgeheugen was onvoldoende toen het systeem bezig was met het verwerken van gegevens (vooral grafische verwerking en tekstverwerking).**

● Selecteer <Fout overslaan> en ga door met afdrukken. Pagina's met de gegevens die de fout hebben veroorzaakt, worden mogelijk niet juist afgedrukt.

#### **PDL GL Mem. Alloc. Err**

**De printer functioneert niet meer normaal vanwege een onbekend probleem.**

● Start de machine opnieuw op. Als het bericht na het herstarten van de machine nog steeds wordt weergegeven, noteert u het bericht en neemt u contact op met uw dealer of servicevertegenwoordiger.

#### **PDL IMG Refer. Data Err**

**De TIFF- en JPEG-gegevens bevatten gegevens die niet kunnen worden verwerkt door de machine.**

● Annuleer het afdrukken ( **[Afdrukken annuleren\(P. 125\)](#page-131-0)** ), initialiseer de printer om het vrije geheugen te vergroten en probeer opnieuw af te drukken. Houd er wel rekening mee dat de printer alle gegevens in het geheugen van de machine zal wissen. Raadpleeg Het apparaat instellen (PS/PCL/UFR II-printer) via de website met onlinehandleidingen voor meer informatie.

#### **PDL IMG Initial. Err**

**Het geheugen voor het afdrukken van de TIFF- of JPEG-gegevens was onvoldoende.**

● Annuleer het afdrukken ( **[Afdrukken annuleren\(P. 125\)](#page-131-0)** ), initialiseer de printer om het vrije geheugen te vergroten en probeer opnieuw af te drukken. Houd er wel rekening mee dat de printer alle gegevens in het geheugen van de machine zal wissen. Raadpleeg Het apparaat instellen (PS/PCL/UFR II-printer) via de website met onlinehandleidingen voor meer informatie.

#### **PDL IMG Process. Error**

**Er is een onbekend probleem opgetreden tijdens verwerking van de TIFF- of JPEG-gegevens.**

● Annuleer het afdrukken ( **[Afdrukken annuleren\(P. 125\)](#page-131-0)** [\)](#page-131-0), initialiseer de printer en probeer opnieuw af te drukken. Houd er wel rekening mee dat de printer alle gegevens in het geheugen van de machine zal wissen. Raadpleeg Het apparaat instellen (PS/PCL/UFR II-printer) via de website met onlinehandleidingen voor meer informatie.

#### **PDL IMG Invalid Data**

**De TIFF- en JPEG-gegevens bevatten gegevens die niet kunnen worden verwerkt door de machine.**

● Annuleer het afdrukken ( **[Afdrukken annuleren\(P. 125\)](#page-131-0)** ), en controleer de TIFF- of JPEG-gegevens.

● Selecteer <Fout overslaan> en ga door met afdrukken. De gegevens die de oorzaak van de fout zijn, worden echter niet afgedrukt.

#### **Gegevens die niet door de machine kunnen worden verwerkt omdat de machine hetzelfde IP-adres heeft als een ander apparaat, enz., zijn verzonden.**

● Annuleer het afdrukken ( **[Afdrukken annuleren\(P. 125\)](#page-131-0)** ), controleer het IP-adres in <TCP/IP instellingen> en wijzig zo nodig het IP-adres.

**[Een IP-adres instellen\(P. 24\)](#page-30-0)** 

#### **PDL IMG Work Memory Full**

**Het geheugen voor het verwerken van de TIFF- of JPEG-gegevens is onvoldoende.**

- Annuleer het afdrukken ( **[Afdrukken annuleren\(P. 125\)](#page-131-0)** ), initialiseer de printer om het vrije geheugen te vergroten en probeer opnieuw af te drukken. Houd er wel rekening mee dat de printer alle gegevens in het geheugen van de machine zal wissen. Raadpleeg Het apparaat instellen (PS/PCL/UFR II-printer) via de website met onlinehandleidingen voor meer informatie.
- Selecteer <Fout overslaan> en ga door met afdrukken. De gegevens die de oorzaak van de fout zijn, worden echter niet afgedrukt.

#### **Opbouwfout PDL nn (waarbij "nn" staat voor een modulenaam)**

**De printer functioneert niet meer normaal vanwege een onbekend probleem.**

● Start de machine opnieuw op. Als het bericht na het herstarten van de machine nog steeds wordt weergegeven, noteert u het bericht en neemt u contact op met uw dealer of servicevertegenwoordiger.

#### **PDL PDF Error**

**Er zijn PDF-gegevens verzonden die niet kunnen worden verwerkt door de machine.**

- Annuleer het afdrukken ( **[Afdrukken annuleren\(P. 125\)](#page-131-0)** ), optimaliseer de PDF met Adobe Acrobat en probeer opnieuw af te drukken.
- Annuleer het afdrukken ( **[Afdrukken annuleren\(P. 125\)](#page-131-0)** [\)](#page-131-0), open het PDF-bestand in de toepassing en probeer opnieuw af te drukken met het printerstuurprogramma.
- Als het probleem niet is opgelost met de bovenstaande oplossingen, noteert u het bericht en neemt u contact op met uw dealer of servicevertegenwoordiger.

#### **PDL PDF Data Decode Err**

**Het wachtwoord voor het afdrukken van het PDF-bestand is onjuist.**

● Voer het juiste wachtwoord in en probeer opnieuw af te drukken.

**Afdrukken is niet toegestaan in de beveiligingsinstellingen in het PDF-bestand.**

● Wijzig het PDF-bestand om afdrukken in een toepassing toe te staan voor het bewerken van PDFbestanden.

**Als het PDF-bestand is gekoppeld aan een beleidsserver, is de beleidsserver niet toegankelijk.**

- Controleer of de beleidsserver is ingeschakeld.
- Controleer of de machine, de beleidsserver en het netwerk normaal functioneren.

#### **PDL PDF Memory Full**

**Er is onvoldoende geheugen om de PDF-gegevens te verwerken.**

- Annuleer het afdrukken ( **[Afdrukken annuleren\(P. 125\)](#page-131-0)** [\)](#page-131-0), optimaliseer de PDF door instellingen zoals de beeldresolutie aan te passen met Adobe Acrobat (om de grootte van de af te drukken gegevens die in een keer gedrukt moeten worden te verkleinen), en druk opnieuw af.
- Annuleer het afdrukken ( **[Afdrukken annuleren\(P. 125\)](#page-131-0)** [\)](#page-131-0), verdeel de pagina's van de PDF-gegevens in Adobe Acrobat in meerdere bestanden en probeer opnieuw af te drukken.
- Annuleer het afdrukken ( **[Afdrukken annuleren\(P. 125\)](#page-131-0)** [\)](#page-131-0), open het PDF-bestand in de toepassing en probeer opnieuw af te drukken met het printerstuurprogramma.

#### **PDL RIP Process. Error**

**De printer functioneert niet meer normaal vanwege een onbekend probleem.**

● Start de machine opnieuw op. Als het bericht na het herstarten van de machine nog steeds wordt weergegeven, noteert u het bericht en neemt u contact op met uw dealer of servicevertegenwoordiger.

#### **PDL XPS Error**

**Er is een ongedefinieerde fout opgetreden.**

● Herstart de machine en probeer het opnieuw. Als het bericht nog steeds wordt weergegeven, noteert u het bericht en neemt u contact op met uw dealer of servicevertegenwoordiger.

#### **PDL XPS Initialize Error**

**Er is een onbekende fout opgetreden, bijvoorbeeld dat tijdens initialisatie geen geheugen kan worden opgehaald.**

● Herstart de machine en probeer het opnieuw. Als het bericht nog steeds wordt weergegeven, noteert u het bericht en neemt u contact op met uw dealer of servicevertegenwoordiger.

#### **PDL XPS Rendering Error**

**Er is een fout opgetreden in het opbouwsysteem.**

● Herstart de machine en probeer het opnieuw. Als het bericht nog steeds wordt weergegeven, noteert u het bericht en neemt u contact op met uw dealer of servicevertegenwoordiger.

#### **PDL Image Comp. Error**

**De printer functioneert niet meer normaal vanwege een onbekend probleem.**

● Start de machine opnieuw op. Als het bericht na het herstarten van de machine nog steeds wordt weergegeven, noteert u het bericht en neemt u contact op met uw dealer of servicevertegenwoordiger.

#### **PDL Rendering Timeout**

**De printer functioneert niet meer normaal vanwege een onbekend probleem.**

● Start de machine opnieuw op. Als het bericht na het herstarten van de machine nog steeds wordt weergegeven, noteert u het bericht en neemt u contact op met uw dealer of servicevertegenwoordiger.

#### **PDL Data Transfer Error**

**De printer functioneert niet meer normaal vanwege een onbekend probleem.**

● Start de machine opnieuw op. Als het bericht na het herstarten van de machine nog steeds wordt weergegeven, noteert u het bericht en neemt u contact op met uw dealer of servicevertegenwoordiger.

#### **PDL Reg. Access Error**

**De printer functioneert niet meer normaal vanwege een onbekend probleem.**

● Start de machine opnieuw op. Als het bericht na het herstarten van de machine nog steeds wordt weergegeven, noteert u het bericht en neemt u contact op met uw dealer of servicevertegenwoordiger.

#### **The password does not meet the policy requirements. Change the password.**

**Het ingevoerde wachtwoord voldoet niet aan de regels van het wachtwoordbeleid.**

● Voer een wachtwoord in dat voldoet aan de regels van het wachtwoordbeleid. Als u het wachtwoordbeleid niet kent, neemt u contact op met uw systeembeheerder.

**Ongeschikte tonercartridge in dit apparaat geplaatst, waardoor afdrukken momenteel niet mogelijk is.**

**Er is geen tonercartridge geplaatst die met de machine kan worden gebruikt.**

● Plaats een tonercartridge die met de machine kan worden gebruikt. Voor instructies over het controleren van het modelnummer van de tonercartridge raadpleegt u **[Vervangende onderdelen\(P. 445\)](#page-451-0)** .

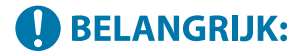

● Het afdrukken kan niet doorgaan terwijl dit bericht wordt weergegeven.

### **Timer settings for this device and the authentication server may not be synchronized. Contact the system manager.**

**De datum- en tijdinstellingen van de machine en de verificatieserver verschillen.**

● Synchroniseer de datum- en tijdinstellingen van de machine en de verificatieserver.

#### **Geen papier.**

#### **Het papier in de papierbron is op.**

● Plaats papier in de papierbron die wordt weergegeven op het scherm.

**[Papier plaatsen\(P. 70\)](#page-76-0)** 

**De papiergeleiders in de papierbron staan in de verkeerde stand.**

● Schuif de papiergeleiders tegen de randen van het papier. Afhankelijk van de snijrand van het papier kunnen meerdere vellen papier worden aangevoerd tijdens het afdrukken, wat tot papierstoringen kan leiden. Dit kan worden verminderd door de oriëntatie van het geplaatste papier te wijzigen.

**De papierinstellingen komen niet overeen met het papier dat is geplaatst.**

● Druk op (Statusmonitor) ▶ selecteer <Apparaatstatus> ▶ <Papierinformatie> om de papierinstelling te controleren. Als de papierinstellingen onjuist zijn, past u deze aan het geplaatste papier aan. Het papier dat in de papierlades en de papiertafel is geplaatst, kan worden ingesteld in <Papierinstellingen> op het scherm <Home>.

#### **CHet type en formaat papier opgeven(P. 103)**

**De papierinstellingen in het stuurprogramma of de toepassing komen niet overeen met het papier dat is geplaatst.**

● Controleer de papierinstellingen op het scherm [Voorkeursinstellingen voor afdrukken] van het printerstuurprogramma en stel die in op het papier dat is geplaatst.

# **Inloggen mislukt. Anonieme toegang op de verificatieserver is niet toegestaan. Neem contact op met de systeembeheerder.**

**Anonieme toegang is niet toegestaan op de LDAP-server.**

● Schakel het selectievakje in [Verificatie-informatie gebruiken] op het scherm in om gegevens op de LDAPserver in te voeren en stel de gebruikersnaam en het wachtwoord in volgens de informatie die is geregistreerd in de LDAP-server.

**[Serverinformatie registreren\(P. 206\)](#page-212-0)** 

**Inloggen mislukt.**

**De accountgegevens voor het inloggen op de verificatieserver zijn ongeldig. Neem contact op met de systeembeheerder.**

**De gebruikersnaam of het wachtwoord is niet correct ingesteld.**

● Stel op het scherm voor de invoer van informatie voor de LDAP-server de juiste instellingen in volgens de instellingen die op de LDAP-server zijn geregistreerd.

**[Serverinformatie registreren\(P. 206\)](#page-212-0)** 

# **Maatregelen voor elke foutcode**

#### 93WR-091

Als het afdrukken niet normaal wordt voltooid, wordt een getal dat begint met "#" (een foutcode) weergegeven op het detailscherm voor een opdrachtlogboek of een communicatiebeheerrapport ( **[Rapporten en lijsten](#page-466-0) [afdrukken\(P. 460\)](#page-466-0)** ). Voer de maatregel uit die voor de foutcode is vereist.

# **OPMERKING**

● Sommige foutcodes worden mogelijk niet weergegeven, afhankelijk van uw machine.

### #001 tot #800

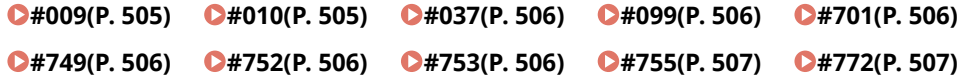

## #801 tot #999

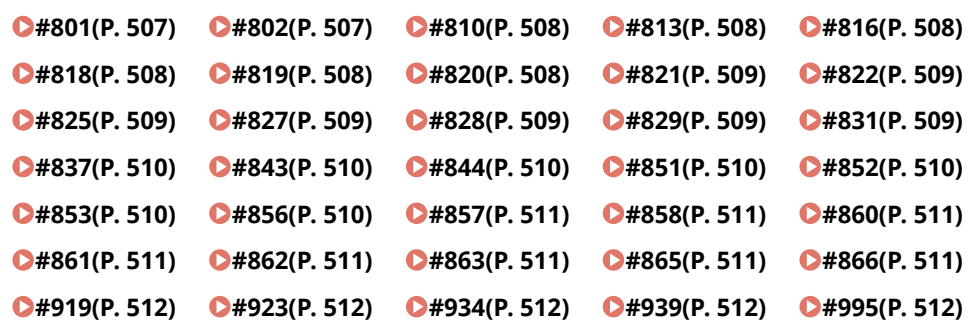

#### $#009$

**Papier is op.**

● Plaats papier.

**[Papier plaatsen\(P. 70\)](#page-76-0)** 

**De papierlade is niet correct geplaatst.**

- Duw de papierlade helemaal naar binnen.
	- **Basisprocedure voor het plaatsen van papier(P. 71)**

#### $\blacksquare$ #010

#### **Papier is op.**

● Plaats papier.

#### **[Papier plaatsen\(P. 70\)](#page-76-0)**

#### <span id="page-512-0"></span> $#037$

#### **Er zijn gegevens ontvangen met meer dan 1.000 pagina's.**

● De machine verwijdert alle pagina's na de 999e, en drukt de resterende 999 pagina's af. Vertel de andere partij om de 1.000e en volgende pagina's opnieuw te verzenden.

#### ■#099

**De bewerking is geannuleerd voordat deze is voltooid.**

● Voer de handeling opnieuw uit.

#### $#701$

#### **De afdelings-ID bestaat niet of de pincode is gewijzigd.**

● Als u gebruikersverificatie gebruikt, wijst u afdelings-ID's aan gebruikers toe. Als u afdelings-ID-verificatie gebruikt, geeft u de nieuwe afdelings-ID en pincode op om u opnieuw aan te melden.

#### **De ontvangstinstelling in [Printeropdrachten met onbekende ID's] is ingesteld op [Weigeren].**

● Stel [Printeropdrachten met onbekende ID's] in [Afdeling ID beheer] op [Toestaan]. **[Instellen van afdelings-ID-beheer\(P. 218\)](#page-224-0)** 

#### $\blacksquare$ #749

#### **De bewerking kon niet worden uitgevoerd, omdat er een service oproep op het display werd weergegeven.**

● Zet de hoofdschakelaar uit en zet hem daarna weer aan. Als de bewerking nog steeds niet juist kan worden uitgevoerd, schakelt u de machine uit, haalt u de stekker uit het stopcontact en neemt u contact op met uw dealer of servicevertegenwoordiger.

**ODe machine uitzetten(P. 69)** 

**[De machine aanzetten\(P. 68\)](#page-74-0)** 

#### $#752$

**De server is niet geactiveerd of het netwerk is niet aangesloten.**

- Controleer of de SMTP-server normaal werkt.
- Controleer de status van het netwerk.

#### **De instelling van de SMTP-servernaam voor e-mail is onjuist of het e-mailadres of de domeinnaam is niet ingesteld.**

● Controleer de SMTP-servernaam, het e-mailadres en de domeinnaaminstellingen bij <Communicatieinstellingen>.

**[Afdrukinstellingen e-mail configureren\(P. 49\)](#page-55-0)** 

#### $#753$

**Een TCP/IP-fout is opgetreden (socketfout of selectiefout, enz.) bij het ontvangen van een e-mail.**

<span id="page-513-0"></span>● Controleer de status van de netwerkkabel en de connector. Als er nog steeds een probleem is, start u de machine opnieuw op.

**[De machine aanzetten\(P. 68\)](#page-74-0)** 

#### $#755$

#### **Het IP-adres is niet ingesteld.**

● Controleer <TCP/IP instellingen> in <Voorkeuren>.

#### **[<Netwerk>\(P. 390\)](#page-396-0) <TCP/IP instellingen>**

• Als u <Bedrade LAN + draadloze LAN> of <Bedr. LAN + bedr. LAN> heeft geselecteerd in <Selecteer interface>, controleer dan ook <Instellingen sublijn> in <Voorkeuren>.

Toen de machine werd ingeschakeld, werd er door DHCP of Auto IP geen IP-adres aan de machine toegewezen.

#### **[<Netwerk>\(P. 390\)](#page-396-0) <Instellingen sublijn>**

**Wanneer de machine werd ingeschakeld, werd door DHCP of Auto IP geen IP-adres aan de machine toegewezen.**

● Controleer <TCP/IP instellingen> in <Voorkeuren>.

#### **[<Netwerk>\(P. 390\)](#page-396-0) <TCP/IP instellingen>**

• Als u <Bedrade LAN + draadloze LAN> of <Bedr. LAN + bedr. LAN> heeft geselecteerd in <Selecteer interface>, controleer dan ook <Instellingen sublijn> in <Voorkeuren>.

Toen de machine werd ingeschakeld, werd er door DHCP of Auto IP geen IP-adres aan de machine toegewezen.

**[<Netwerk>\(P. 390\)](#page-396-0) <Instellingen sublijn>**

#### $\blacksquare$ #772

#### **Het netwerk is losgekoppeld.**

● Controleer de status van het netwerk.

#### $#801$

**Tijdens communicatie met de SMTP-server om een e-mail te ontvangen, is een time-outfout opgetreden vanwege een fout bij de mailserver.**

- Controleer of de SMTP-server normaal werkt.
- Controleer de status van het netwerk.

**Er is een fout geretourneerd door de SMTP-server tijdens het verbinden met SMTP. De adresinstelling is niet juist. Er is een fout opgetreden door een fout bij de server tijdens verzending naar een bestandsserver.**

● Controleer of SMTP normaal functioneert, controleer de status van het netwerk, de instellingen van de bestemming en de status en instellingen van de bestandsserver.

#### ■#802

#### **De SMTP-servernaam die is opgegeven in <Communicatie-instellingen> is onjuist.**

- Controleer de SMTP-servernaam die is ingesteld bij <Communicatie-instellingen>.
	- **[Afdrukinstellingen e-mail configureren\(P. 49\)](#page-55-0)**

#### <span id="page-514-0"></span>**Het DNS-serveradres dat is opgegeven in <DNS instellingen> is onjuist.**

● Controleer het DNS-serveradres dat is opgegeven bij de DNS-instellingen.

#### **[DNS-instellingen doorvoeren\(P. 34\)](#page-40-0)**

#### **Verbinding met de DNS-server is mislukt.**

● Controleer of de DNS-server goed functioneert.

#### $#810$

**Er is een POP-serververbindingsfout opgetreden bij ontvangst van een e-mail.**

● Controleer de POP-serverinstellingen in <Communicatie-instellingen>.

#### **[Afdrukinstellingen e-mail configureren\(P. 49\)](#page-55-0)**

● Controleer of de POP-server goed functioneert. Controleer de status van het netwerk.

**Er is een fout geretourneerd van de POP-server bij het verbinden met de POP-server. Er kan ook een time-outfout zijn opgetreden op de server.**

● Controleer de POP-serverinstellingen in <Communicatie-instellingen>.

#### **[Afdrukinstellingen e-mail configureren\(P. 49\)](#page-55-0)**

● Controleer of de POP-server goed functioneert. Controleer de status van het netwerk.

#### $#813$

**Er is een verificatiefout bij de POP-server (fout gebruikersaccount of wachtwoord) opgetreden bij ontvangst van een e-mail.**

- Controleer de POP-serverinstellingen in <Communicatie-instellingen>.
	- **[Afdrukinstellingen e-mail configureren\(P. 49\)](#page-55-0)**

#### ■#816

**Er kon niet worden afgedrukt omdat het maximum aantal afdrukken dat is ingesteld in Afdeling ID Beheer werd overschreden.**

● Neem contact op met uw systeembeheerder.

#### ■#818

**De ontvangen gegevens hebben een bestandsindeling die niet kan worden afgedrukt.**

● Laat de andere partij weten dat de bestandsindeling moet worden gewijzigd en verzend opnieuw.

#### $#819$

**Er zijn gegevens ontvangen die niet kunnen worden verwerkt. De MIME-informatie is ongeldig.**

● Laat de andere partij de instellingen controleren en verzend opnieuw.

### ■#820

**Er zijn gegevens ontvangen die niet kunnen worden verwerkt. De BASE64 of uuencode is ongeldig.**

<span id="page-515-0"></span>● Laat de andere partij de instellingen controleren en verzend opnieuw.

### ■#821

#### **Er zijn gegevens ontvangen die niet kunnen worden verwerkt. Er is een TIFF-analysefout opgetreden.**

● Laat de andere partij de instellingen controleren en verzend opnieuw.

#### ■#822

**Er zijn gegevens ontvangen die niet kunnen worden verwerkt. De afbeelding kan niet worden gedecodeerd.**

● Laat de andere partij de instellingen controleren en verzend opnieuw.

### $#825$

**De afdelings-ID en pincode van een opdracht die wordt uitgevoerd of een gereserveerde opdracht, zijn verwijderd of de pincode is gewijzigd.**

● Voer de opdracht opnieuw uit met de gewijzigde afdelings-ID en pincode.

#### $#827$

**Er zijn gegevens ontvangen die niet kunnen worden verwerkt. Er is niet-ondersteunde MIME-informatie aanwezig.**

● Laat de andere partij de instellingen controleren en verzend opnieuw.

#### ■#828

**Er zijn HTML-gegevens ontvangen.**

● Laat de andere partij een andere indeling dan HTML kiezen en verzend opnieuw.

#### ■#829

#### **Er zijn gegevens ontvangen met meer dan 1.000 pagina's.**

● De machine verwijdert alle pagina's na de 999e, en drukt de resterende 999 pagina's af. Vertel de andere partij om de 1.000e en volgende pagina's opnieuw te verzenden.

#### ■#831

**Een e-maildocument kon niet worden ontvangen met SMTP als gevolg van de instelling Ontvangstfilter in de Firewall-instellingen.**

● Reset de instelling van het Ontvangstfilter in de Firewall-instellingen.

**[IP-adressen bij firewall-instellingen opgeven\(P. 231\)](#page-237-0)** 

#### <span id="page-516-0"></span>■#837

#### **Er kwam een verzoek voor verbinding binnen van een host waarvan verbinding is uitgesloten door de instellingen van het Ontvangstfilter in de Firewall-instellingen.**

● Controleer de instellingen van het Ontvangstfilter in de Firewall-instellingen. Dit kan ook betekenen dat er is geprobeerd om in te breken (te hacken) via onbevoegde toegang.

**[IP-adressen bij firewall-instellingen opgeven\(P. 231\)](#page-237-0)** 

#### $#843$

**Er is een groot verschil tussen de tijd van de KDC-server (Key Distribution Center) en de op de machine ingestelde tijd.**

● Pas de huidige datum en tijd aan in <Datum- & tijd instellingen>.

#### **[De datum/tijd instellen\(P. 8\)](#page-14-0)**

● Wijzig de huidige, in de KDC (Key Distribution Center)-server ingestelde tijd.

#### ■#844

**De verzending kan niet worden uitgevoerd omdat er een validatiefout is opgetreden tijdens de validatie van het TLS-servercertificaat bij de communicatie met de POP-server omdat <Bevestig TLS-certificaat voor POP IN> is ingesteld op <Aan>.**

- Gebruik de Remote UI (UI op afstand) om te controleren of het CA-certificaat waarmee het TLSservercertificaat is ondertekend op de POP-server, is geregistreerd op de machine.
- Controleer of het TLS-servercertificaat op de POP-server correct is.
- Controleer of het TLS-servercertificaat een zelfondertekend certificaat is.

#### $#851$

#### **De afdrukopdracht kon niet worden opgeslagen omdat het geheugen vol is.**

● Controleer de beschikbare geheugenruimte en voer de opdracht opnieuw uit.

#### $#852$

#### **Het apparaat is uitgeschakeld terwijl de opdracht werd uitgevoerd.**

● Controleer of het netsnoer en de stekker goed zijn aangesloten en voer de opdracht opnieuw uit.

#### $#853$

#### **Het geheugen is vol.**

● Verlaag het aantal pagina's of controleer of het aantal opdrachten die in de wachtrij staan voor verwerking, is verminderd en voer de opdracht opnieuw uit.

#### ■#856

**De uitgevoerde bewerking is geannuleerd omdat de opslagruimte voor tijdelijke gegevens vol is.**

● Neem contact op met de beheerder.

#### <span id="page-517-0"></span> $#857$

**Het afdrukken is geannuleerd omdat de opdracht is geannuleerd terwijl deze werd ontvangen, of vanwege een time-out.**

● Als er een time-out is opgetreden, controleert u de status van het netwerk.

#### ■#858

#### **De gegevens zijn ongeldig.**

● Controleer of het afdrukprotocol wordt ondersteund door de machine en controleer ook de afdrukinstellingen.

#### ■#860

**Herstel is mislukt na een papierstoring of een incompatibele paginabeschrijvingstaal of instellingen die niet kunnen worden gecombineerd, zijn opgenomen.**

● Controleer de papier- of opdrachtinstellingen.

#### ■#861

**Er is een fout opgetreden tijdens de verwerking van de afdrukgegevens of afbeeldingsgegevens.**

● Controleer de instellingen zoals het beeldformaat en het papierformaat.

#### ■#862

**Er zijn instellingen opgenomen die niet worden ondersteund, niet kunnen worden gecombineerd of anderszins de limieten van de machine overschrijden.**

● Controleer de opdrachtinstellingen.

#### ■#863

**De opdracht is geannuleerd omdat er initialisatiebewerkingen zijn uitgevoerd terwijl de afdrukgegevens werden verwerkt.**

● Voer de opdracht opnieuw uit.

#### ■#865

#### **De vereiste functies voor afdrukken zijn momenteel beperkt.**

● Controleer de machine en de opdrachtinstellingen.

### ■#866

#### **De taak is geannuleerd door de beveiligingsgerelateerde instellingen.**

- Als u een taak uitvoert vanuit de printerdriver, gebruikt u de gebruikersinformatie van de juiste rechten.
- Als u een taak uitvoert via het bedieningspaneel, logt u in als een gebruiker met de juiste rechten.

# <span id="page-518-0"></span>**OPMERKING**

#### **De relevante veligheidsinstellingen zijn als volgt.**

- [Restrict Job from Remote Device w/out User Authent.] is geselecteerd
- <Verificatie met afdelings-ID en -pincode verbieden> is <Aan>

#### ■#919

#### **Er is een syntaxisfout of een PostScript-fout gedetecteerd die de apparaatbeperkingen, enz. overschrijdt.**

● Stel <Print PS Errors> (Inst.) in op <Aan>, verzend de opdracht opnieuw, bevestig de inhoud van de PostScript-fout en voer vervolgens de opdracht uit na het oplossen van de fout. Raadpleeg Het apparaat instellen (PS/PCL/UFR II-printer) via de website met onlinehandleidingen voor meer informatie.

#### $#923$

#### **Er kon niet worden afgedrukt op de opgegeven zijde van de omslag of de body.**

● Wijzig dit naar een papiertype dat compatibel is met dubbelzijdig afdrukken en voer de opdracht opnieuw uit.

#### ■#934

**Er is een fout opgetreden voor een afdrukopdracht, en de opdracht is verwijderd omdat de opgegeven tijdperiode is verstreken.**

- Los het probleem op en voer de opdracht opnieuw uit.
- U kunt ook de tijdperiode wijzigen vóór verwijdering of uitschakeling van automatische verwijdering van <Verw. auto. onderbroken opdrachten> (Inst.).

**[<Verw. auto. onderbroken opdrachten>\(P. 413\)](#page-419-0)** 

#### ■#939

**Afdrukken is geannuleerd vanwege een fout die is opgetreden tijdens het verwerken van de afbeeldingsgegevens.**

● Voer de opdracht opnieuw uit.

#### ■#995

#### **Gereserveerde communicatieopdrachten zijn gewist.**

● Voer de bewerking zo nodig opnieuw uit.

# **Papierstoringen oplossen**

#### 93WR-092

Als er een papierstoring optreedt, verschijnt een bericht op het scherm met de locatie van de papierstoring en de procedure voor het oplossen ervan. Als u aan de hand van het scherm niet weet hoe u de papierstoring moet oplossen, raadpleegt u **[Locaties papierstoringen\(P. 514\)](#page-520-0)** [o](#page-520-0)m de papierstoring op te lossen. Voor informatie over voorzorgsmaatregelen bij het oplossen van papierstoringen raadpleegt u de Belangrijke veiligheidsinstructies.

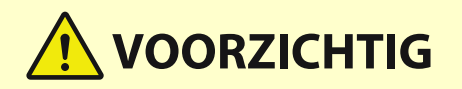

- Trek het vastgelopen papier niet hardhandig uit het apparaat. Hierdoor kunt u letsel oplopen of kunnen onderdelen van de machine beschadigd raken.
	- Als u het papier niet kunt verwijderen, neem dan contact op met uw dealer of servicemonteur.
- Wanneer alle papierstoringen zijn opgelost, haalt u direct uw handen uit de machine en optionele apparatuur, zodat uw kleren en handen niet bekneld raken tussen de rollen.

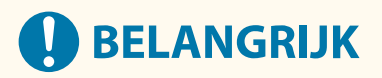

#### **Voorzorgen bij het oplossen van papierstoringen**

- Schakel de machine niet uit bij het oplossen van papierstoringen. Gegevens die worden afgedrukt, worden gewist wanneer u de stroom uitschakelt.
- Als het papier gescheurd is, moet u de gescheurde stukken papier verwijderen, zodat deze niet achterblijven.

#### ■ Als er vaak papierstoringen optreden

Als er vaak papierstoringen optreden, ook als er geen problemen zijn met de machine en de optionele apparatuur, controleert u het volgende.

## **Zijn de papiergeleiders verkeerd uitgelijnd?**

● Pas de papiergeleiders aan met papier in de papierbron.

<span id="page-520-0"></span>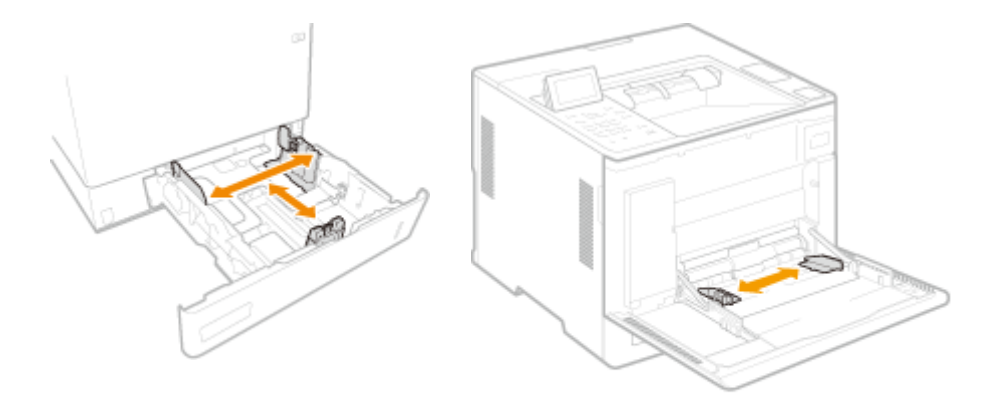

## **Zijn er vellen papier die overlappen tijdens het invoeren?**

● Als er papierstoringen optreden wegens het overlappen van vellen papier bij de aanvoer, plaatst u het papier opnieuw door de oriëntatie wijzigen.

### **Is het type papier correct?**

● Controleer het papiertype op het display <Type papier>. **[Het type en formaat papier opgeven\(P. 103\)](#page-109-0)** 

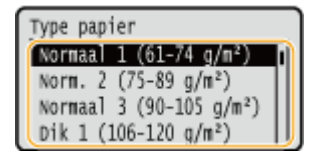

● Als het papier dat in de papierbron is geplaatst, verschilt van de instelling voor het type papier, raadpleegt u **Papier plaatsen(P. 70)** [o](#page-76-0)m het type papier opnieuw in te stellen.

### **Zijn er stukjes papier in de machine achtergebleven?**

● Na het oplossen van een papierstoring kunnen er stukjes papier in het apparaat achterblijven. Open de locatie waar het papier is vastgelopen en verwijder eventuele stukjes papier. (Trek het vastgelopen papier niet hardhandig uit het apparaat. Hierdoor kunt u letsel oplopen of kunnen onderdelen van het apparaat beschadigd raken. Als u het papier niet kunt verwijderen, neem dan contact op met uw dealer of servicemonteur.)

# Locaties papierstoringen

Voor informatie over de locaties van papierstoringen en de methode voor het oplossen van papierstoringen raadpleegt u het volgende diagram en de verwijzingen.

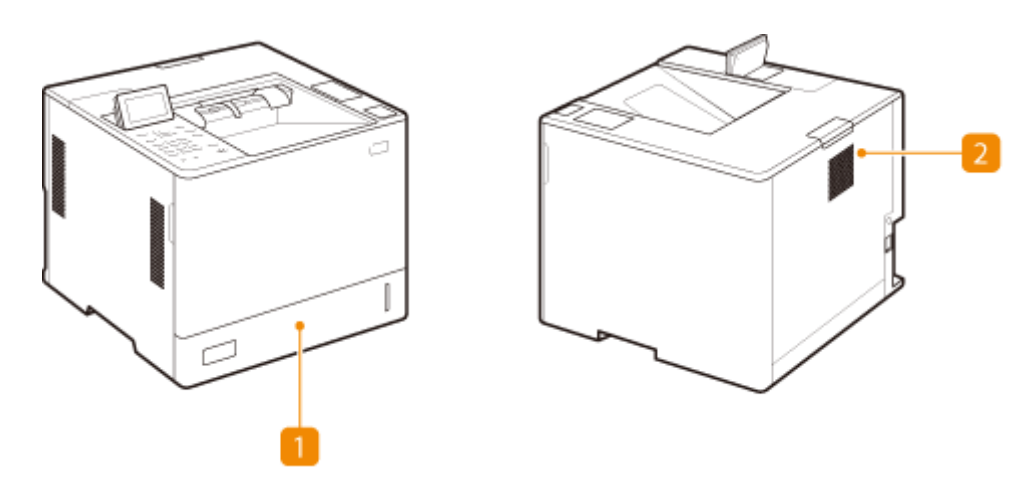

Papierlade **[Papierstoringen in een papierbron\(P. 519\)](#page-525-0)** 

**2** In de machine **Papierstoringen in het apparaat of in de fixeereenheid(P. 516)** 

# **OPMERKING**

- Mogelijk is er geen papier vastgelopen op de plaats die u controleert. Volg ook in dat geval de instructies op het scherm om alle locaties te controleren.
- Het scherm dat aangeeft dat er een papierstoring is, wordt herhaaldelijk weergegeven totdat u de papierstoring hebt opgelost.
- Verwijder geen papier uit een andere locatie dan op het scherm wordt weergegeven als locatie voor de papierstoring. Dit kan leiden tot papierstoringen op andere plaatsen, of ontbrekende pagina's in uitvoerdocumenten.

# <span id="page-522-0"></span>**Papierstoringen in het apparaat of in de fixeereenheid**

93WR-093

Controleer de locatie van de papierstoring op het scherm en volg de onderstaande procedure om het papier te verwijderen.

**1 Trek het papier voorzichtig uit de papiertafel.**

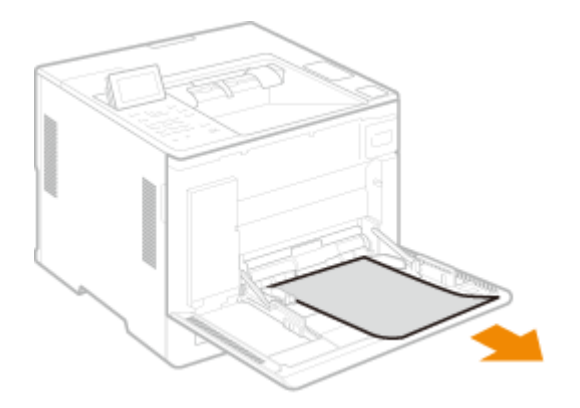

**2 Sluit de voorklep van de hoofdeenheid.**

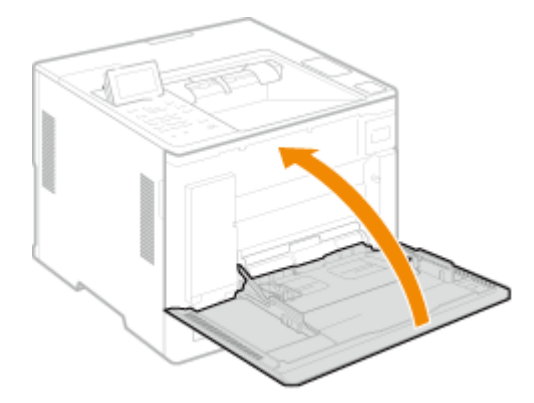

**3 Open de achterklep van de hoofdeenheid.**

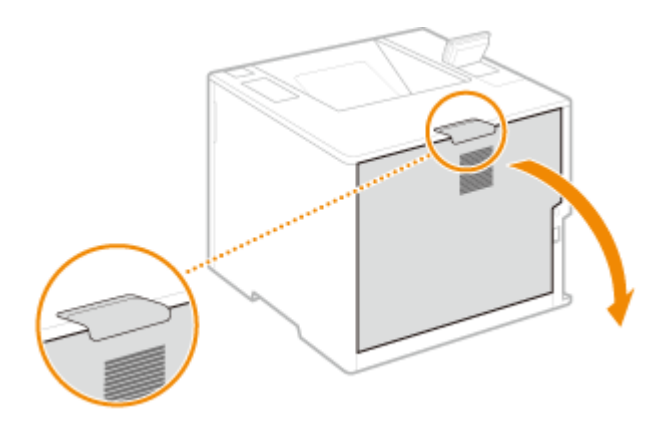

- **4 Controleer of er sprake is van een papierstoring in de fixeereenheid.**
	- **1 Houd de hendels aan beide zijden van de fixeereenheid vast, en trek de fixeereenheid recht naar u toe.**

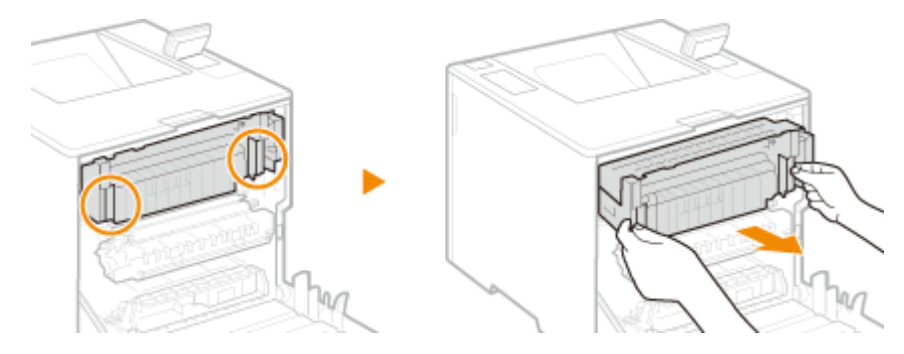

- **2 Open de geleider van de fixeereenheid, trek het papier voorzichtig naar buiten en sluit de geleider.**
	- Links van de fixeereenheid bevindt zich een hendel met een groene markering. Plaats uw vinger achter de hendel en trek de hendel omhoog om de geleider te openen.
	- Verwijder het vastgelopen papier in een zo horizontaal mogelijke positie om te voorkomen dat nietgefixeerde toner eraf valt.

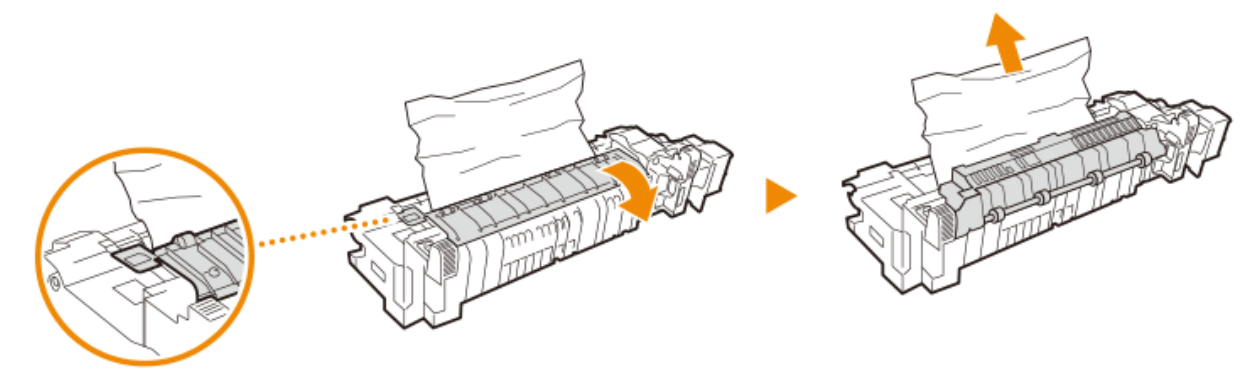

- **3 Trek het vastgelopen papier voorzichtig uit de omkeereenheid en het opvangblad.**
	- Bepaal op welke manier u het vastgelopen papier er het makkelijkst kunt uittrekken, en probeer die manier het eerst.
	- Verwijder het vastgelopen papier in een zo horizontaal mogelijke positie om te voorkomen dat nietgefixeerde toner eraf valt.

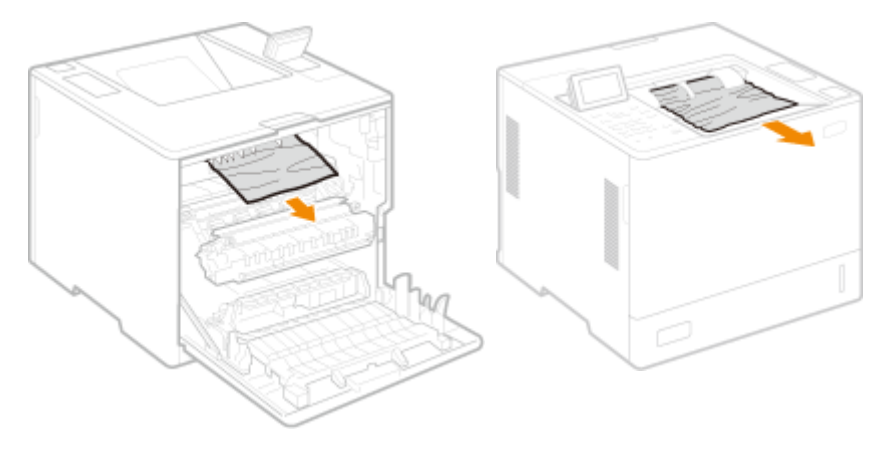

Achterkant van het apparaat Voorkant van het apparaat

#### **4 Breng de fixeereenheid weer op zijn plaats.**

● Duw hem helemaal terug tot hij niet meer verder kan.

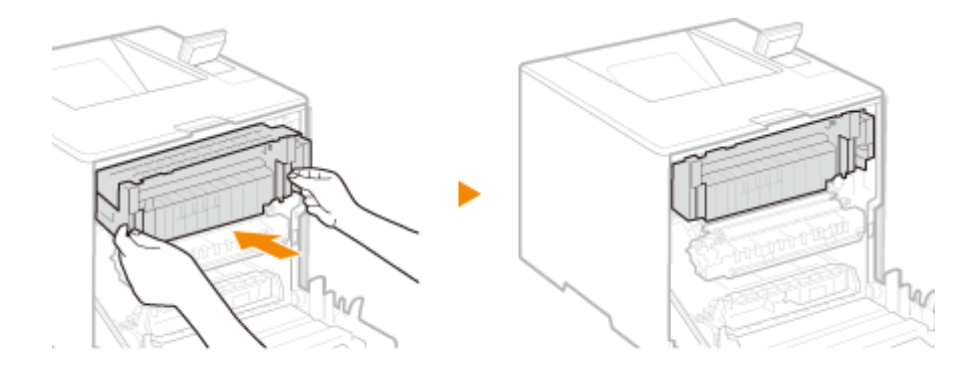

**5 Trek het zichtbare papier voorzichtig uit het apparaat.**

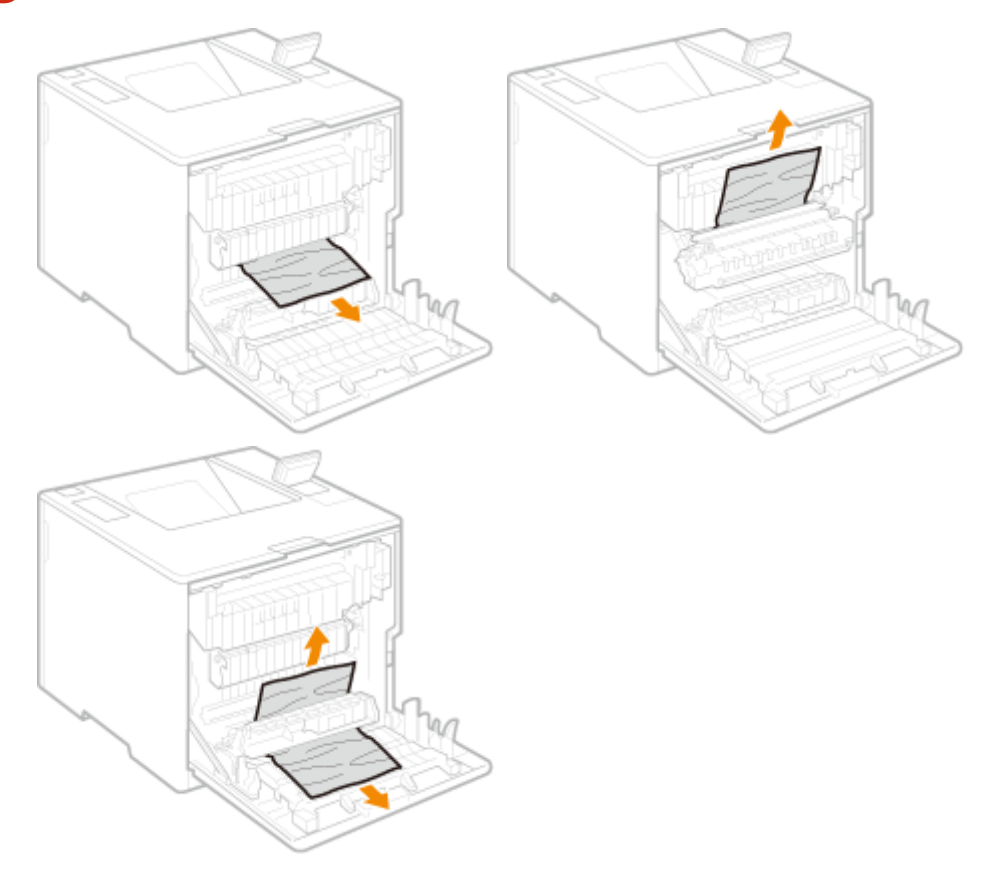

**6 Sluit de achterklep van de hoofdeenheid.**

# **OPMERKING:**

#### **Als het bericht aanwezig blijft**

● Op andere locaties kan papier zijn vastgelopen. Controleer de andere locaties, en verwijder eventueel vastgelopen papier. Als het bericht weergegeven blijft, controleer dan of de achterklep van de hoofdeenheid goed is gesloten.

# <span id="page-525-0"></span>**Papierstoringen in een papierbron**

#### 93WR-094

Controleer de locatie van de papierstoring op het scherm en volg de onderstaande procedure om het papier te verwijderen.

**Papierstoringen in de papierlade oplossen(P. 519) [Papierstoringen oplossen in papierladen 2, 3 en 4 \(optioneel\)\(P. 521\)](#page-527-0)  [Papierstoringen in het papiermagazijn oplossen \(optioneel\)\(P. 523\)](#page-529-0)  [Papierstoringen in de papiertafel oplossen\(P. 527\)](#page-533-0)** 

# Papierstoringen in de papierlade oplossen

**1 Open de achterklep van de hoofdeenheid.**

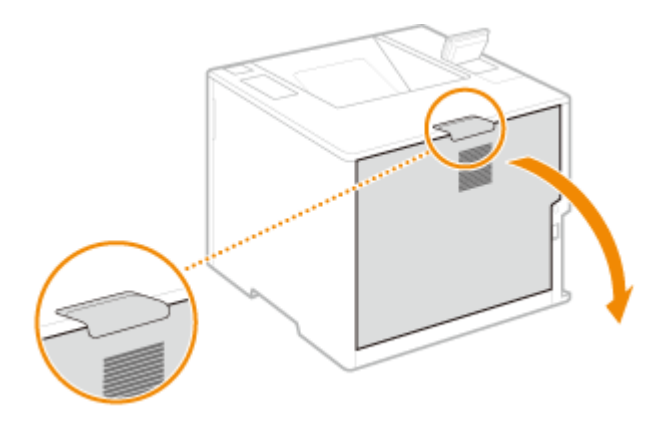

**2 Verwijder het vastgelopen papier uit de aflevereenheid.**

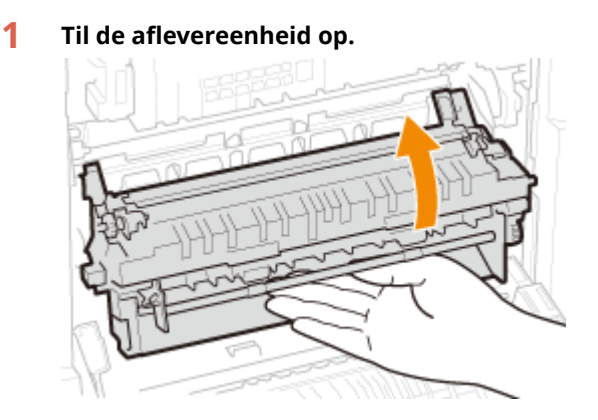

**2 Trek de hendel met de groene markering uit aan de linkerkant van de uitleggeleider.**

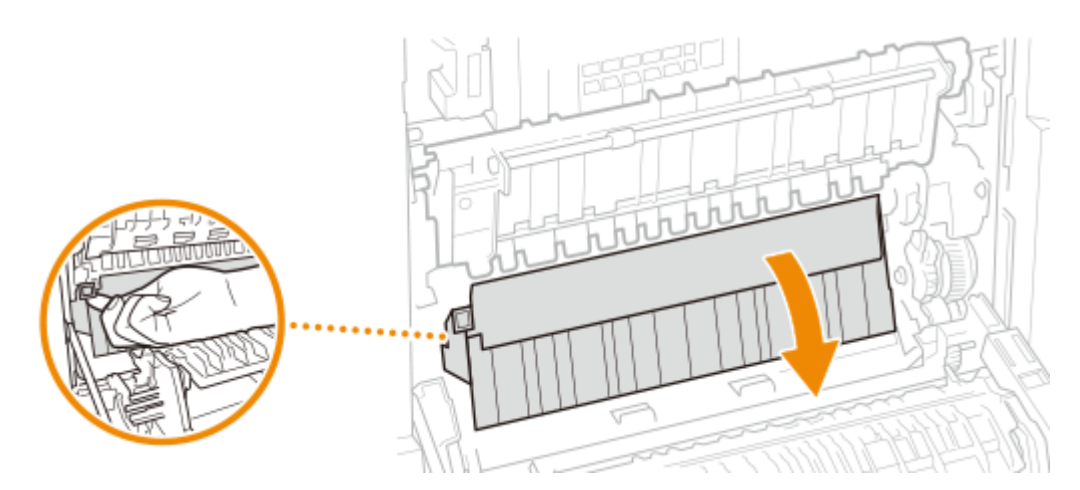

- **Trek het papier voorzichtig uit het apparaat.**
	- Verwijder het vastgelopen papier in een zo horizontaal mogelijke positie om te voorkomen dat nietgefixeerde toner eraf valt.

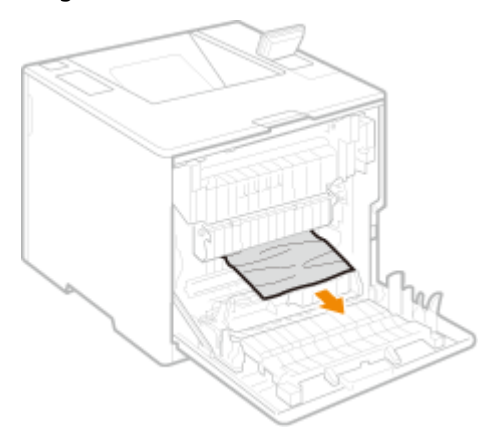

- **Verwijder het papier dat in de papierlade is vastgelopen.**
	- **Trek de papierlade naar buiten.**

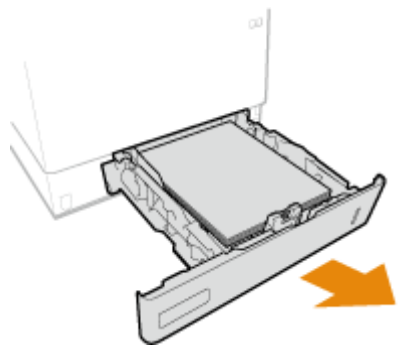

**Trek het papier voorzichtig uit het apparaat.**

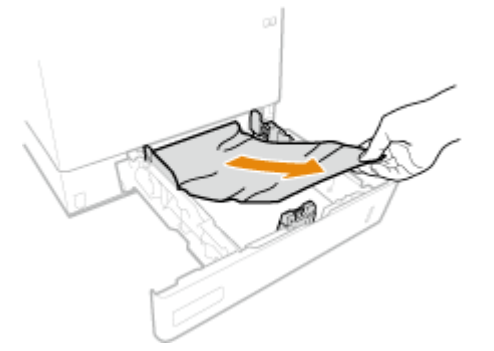

<span id="page-527-0"></span>**3 Plaats de papierlade.**

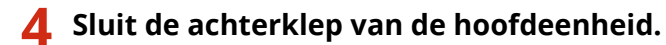

# **OPMERKING:**

#### **Als het bericht aanwezig blijft**

● Op andere locaties kan papier zijn vastgelopen. Controleer de andere locaties, en verwijder eventueel vastgelopen papier. Als het bericht weergegeven blijft, controleer dan of de achterklep van de hoofdeenheid goed is gesloten.

# Papierstoringen oplossen in papierladen 2, 3 en 4 (+ OP)

# **OPMERKING**

● Verwijder het vastgelopen papier uit papierladen 3 en 4 op dezelfde manier als voor papierlade 2.

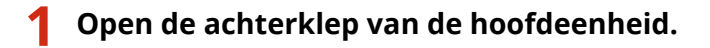

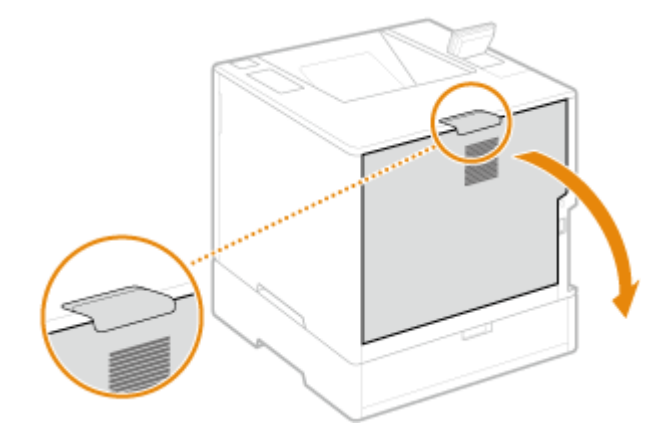

**2 Verwijder het vastgelopen papier uit de aflevereenheid.**

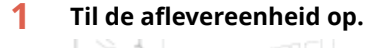

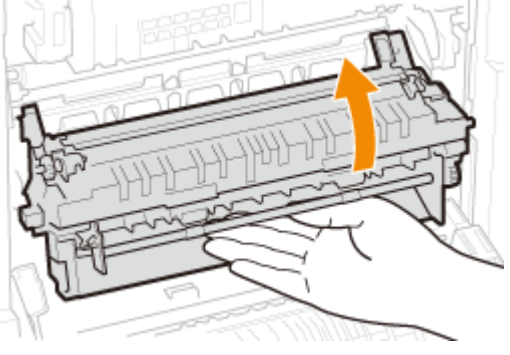

**2 Trek de hendel met de groene markering uit aan de linkerkant van de uitleggeleider.**

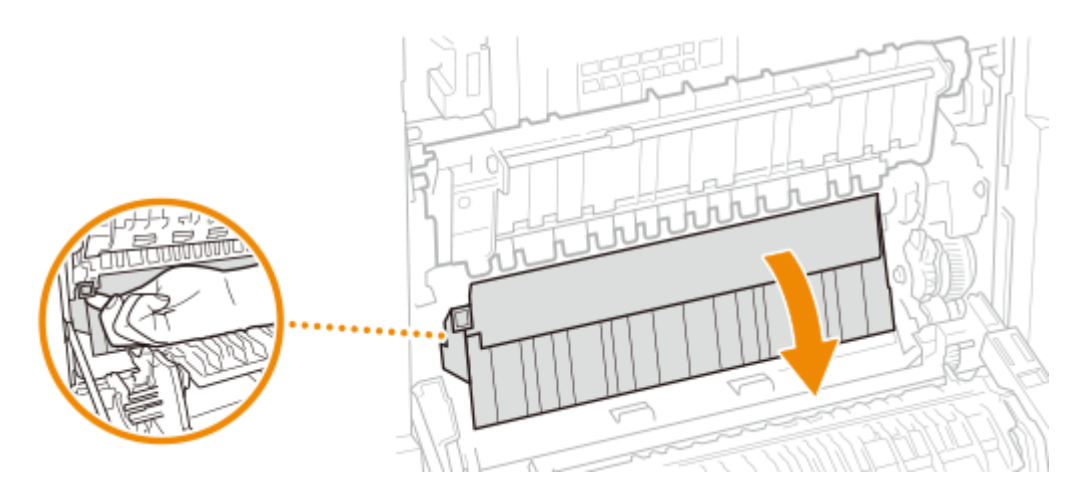

- **Trek het papier voorzichtig uit het apparaat.**
	- Verwijder het vastgelopen papier in een zo horizontaal mogelijke positie om te voorkomen dat nietgefixeerde toner eraf valt.

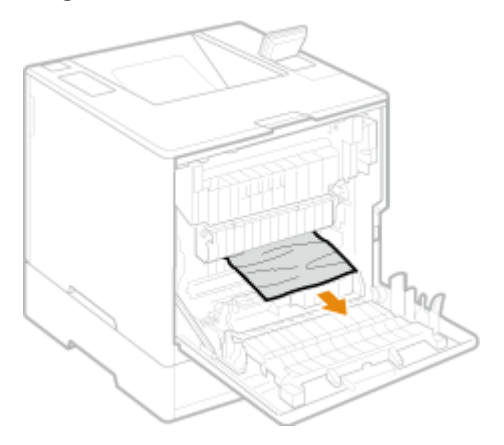

- **Sluit de achterklep van de hoofdeenheid.**
- **Open de achterklep van de papieraanvoer.**

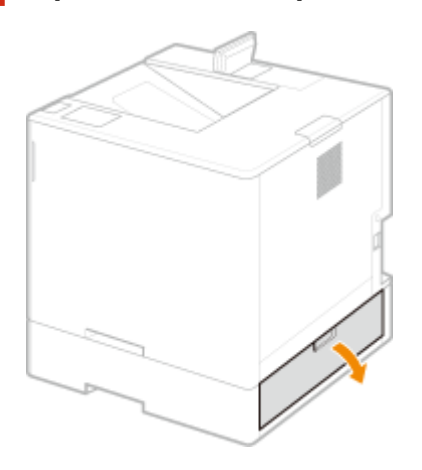

**Trek het papier voorzichtig uit het apparaat.**

<span id="page-529-0"></span>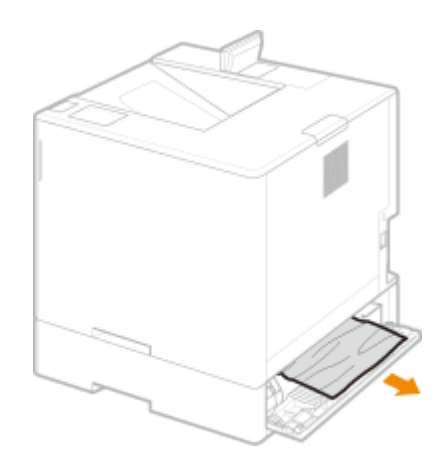

**6 Trek de papierlade uit de papieraanvoer en trek het papier er voorzichtig uit.**

**7 Plaats de papierlade.**

**8 Sluit de achterklep van de papieraanvoer.**

# **OPMERKING:**

**Als het bericht aanwezig blijft**

● Op andere locaties kan papier zijn vastgelopen. Controleer de andere locaties, en verwijder eventueel vastgelopen papier. Als het bericht weergegeven blijft, controleer dan of de kleppen goed zijn gesloten.

Papierstoringen in het papiermagazijn oplossen (optionel)

■ Als de hoofdeenheid zich direct boven het papiermagazijn bevindt

**1 Open de achterklep van de hoofdeenheid.**

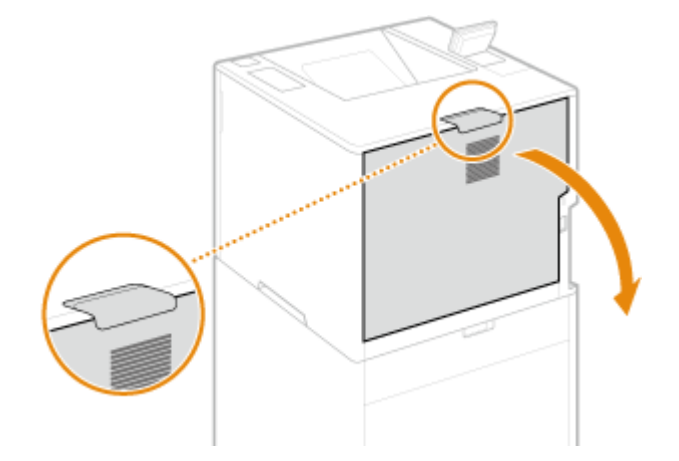

**2 Verwijder het vastgelopen papier uit de aflevereenheid.**

**1 Til de aflevereenheid op.**

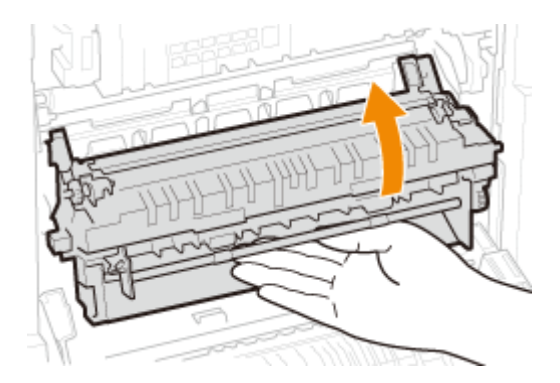

**Trek de hendel met de groene markering uit aan de linkerkant van de uitleggeleider.**

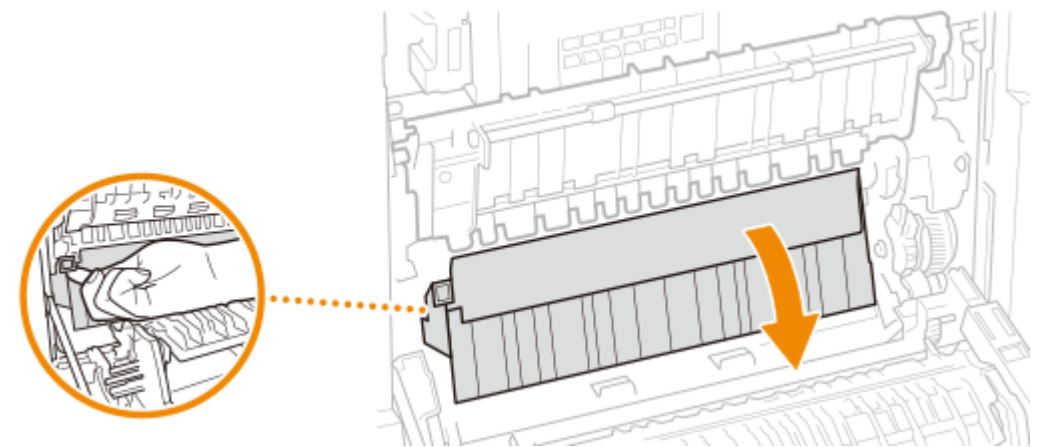

### **Trek het papier voorzichtig uit het apparaat.**

● Verwijder het vastgelopen papier in een zo horizontaal mogelijke positie om te voorkomen dat nietgefixeerde toner eraf valt.

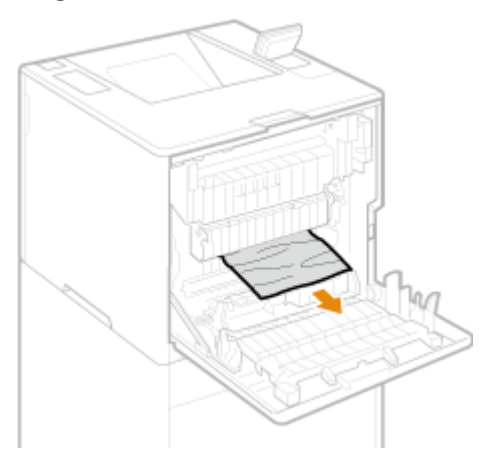

- **Verwijder het papier dat in de papierlade is vastgelopen.**
	- **Trek de papierlade naar buiten.**

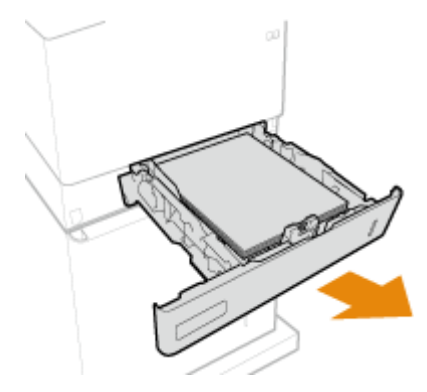

**Trek het papier voorzichtig uit het apparaat.**

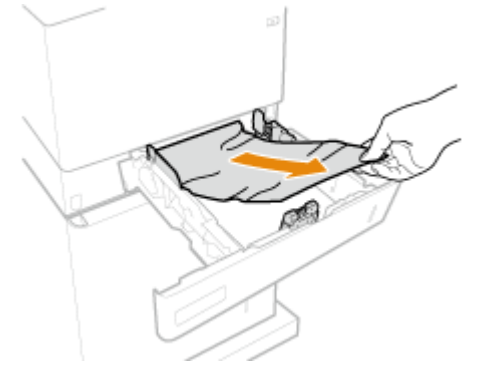

- **Plaats de papierlade.**
- **Sluit de achterklep van de hoofdeenheid.**
- **Open de achterklep van het papiermagazijn en trek het papier er voorzichtig uit.**
- **Sluit de achterklep van het papiermagazijn.**
- Als de papieraanvoer zich direct boven het papiermagazijn bevindt
	- **Open de achterklep van de papieraanvoer.**

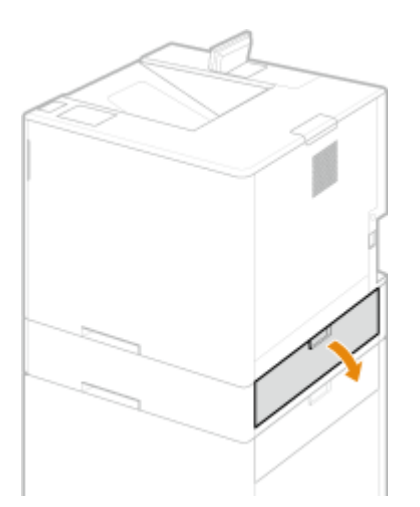

- **Trek het papier voorzichtig uit het apparaat.**
- **Sluit de achterklep van de papieraanvoer.**
- **Open de achterklep van het papiermagazijn en trek het papier er voorzichtig uit.**
- **Open de voorklep van het papiermagazijn.**

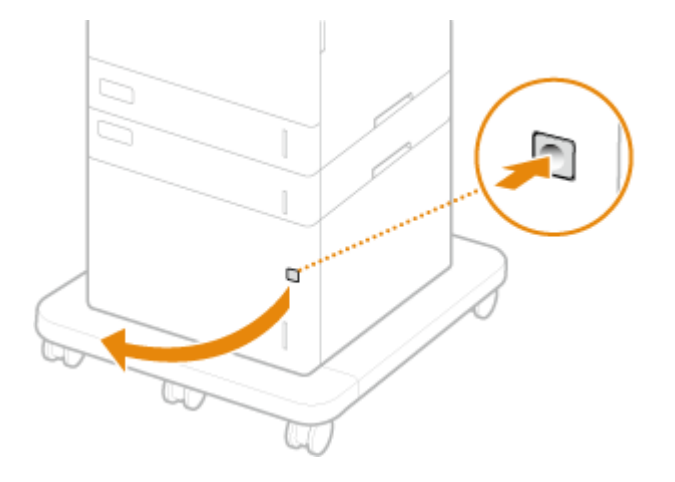

**Trek het papier voorzichtig uit het apparaat.** 

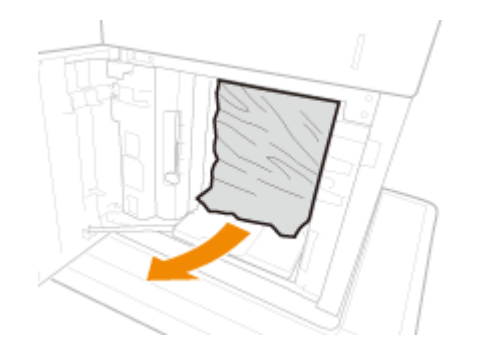

**Sluit de voorklep van het papiermagazijn.**

**Sluit de achterklep van het papiermagazijn.**

# **OPMERKING:**

#### **Als het bericht weergegeven blijft**

● Op andere locaties kan papier zijn vastgelopen. Controleer de andere locaties, en verwijder eventueel vastgelopen papier. Als het bericht weergegeven blijft, controleer dan of de kleppen goed zijn gesloten.

# <span id="page-533-0"></span>Papierstoringen in de papiertafel oplossen

**1 Open de achterklep van de hoofdeenheid.**

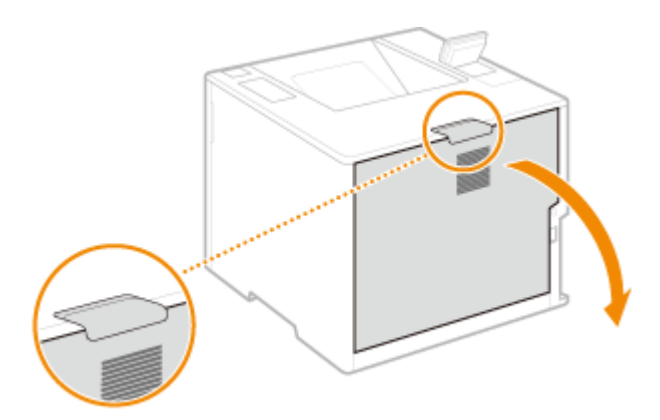

- **2 Controleer of er papier in de invoerroute vastzit.**
	- **1** Verwijder de papierlade.
	- **2** Druk op de knop voor het ontgrendelen van de klep van de invoerroute om de klep van de invoerroute te openen.

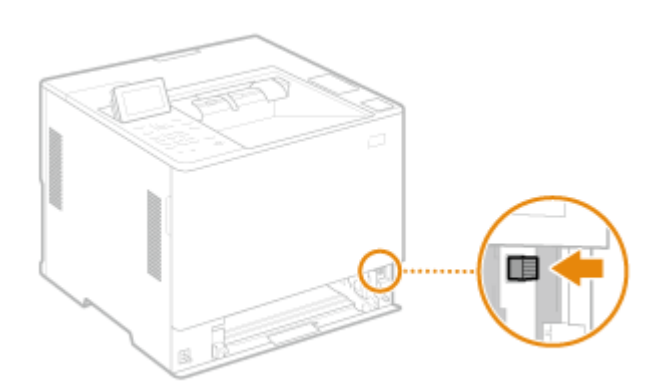

- **3** Trek het papier voorzichtig uit het apparaat.
	- Verwijder het vastgelopen papier in een zo horizontaal mogelijke positie om te voorkomen dat nietgefixeerde toner eraf valt.

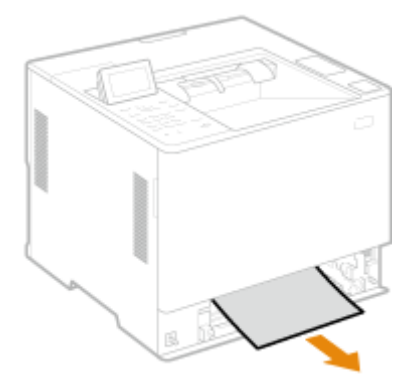

**4** Sluit de klep van de invoerroute.

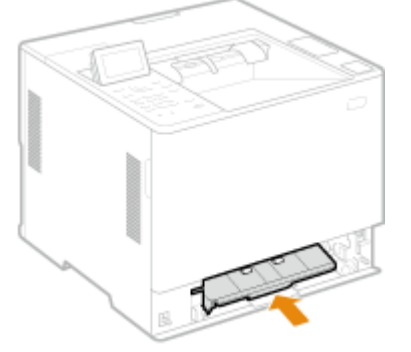

**5** Plaats de papierlade.

# **3 Sluit de achterklep van de hoofdeenheid.**

# **OPMERKING:**

#### **Als het bericht weergegeven blijft**

● Op andere locaties kan papier zijn vastgelopen. Controleer de andere locaties, en verwijder eventueel vastgelopen papier. Als het bericht weergegeven blijft, controleer dan of de kleppen goed zijn gesloten.

# **Wanneer een probleem niet kan worden opgelost**

93WR-095

Als u na het raadplegen van de informatie in dit hoofdstuk een probleem nog steeds niet kunt oplossen, neemt u contact op met uw dealer, uw servicemonteur of met de Canon-helpdesk.

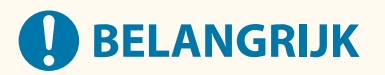

#### **Het is niet toegestaan het apparaat te demonteren of te repareren**

● Als u dat wel doet, bestaat de kans dat de garantie vervalt.

#### ■ Als u contact opneemt met Canon

Zorg dat u over de volgende gegevens beschikt als u contact met ons gaat opnemen:

- De productnaam (LBP361dw)
- De naam en gegevens van de dealer waar u het apparaat hebt gekocht
- Details van het probleem (bijvoorbeeld welke bewerking u hebt uitgevoerd, wat het resultaat is en weergegeven berichten)
- Het serienummer (10 alfanumerieke tekens op het etiket aan de achterzijde van de machine)

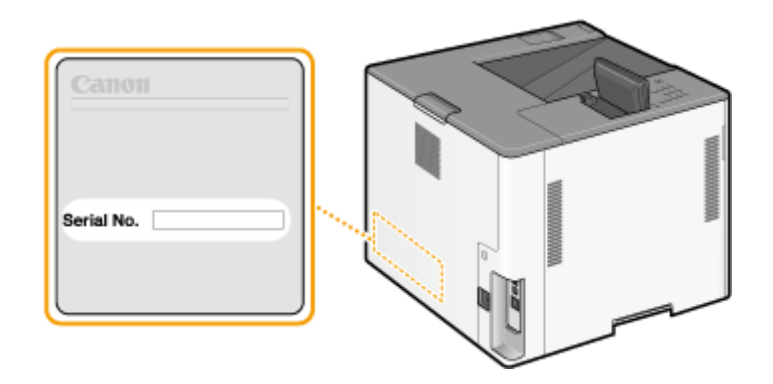

# **OPMERKING**

#### **Het serienummer controleren vanaf het bedieningspaneel**

● U kunt ook controleren via  $\bigoplus$  (Statusmonitor) ▶ <Apparaatstatus> ▶ <Serienummer>.

# Beveiligingsmaatregelen implementeren

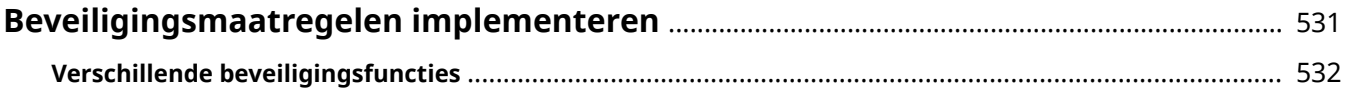

# <span id="page-537-0"></span>**Beveiligingsmaatregelen implementeren**

#### 93WR-096

Door belangrijke gegevens op de machine op te slaan en informatie te delen via de machine kan de machine efficiënter worden gebruikt. Het verhoogt ook de waarde van de machine als een bron van informatie.

De machine biedt verschillende functies voor het verbeteren van de beveiliging, zoals het voorkomen van informatielekken en onbevoegde toegang en het beschermen van vertrouwelijke informatie. Als u deze beveiligingsfuncties samen gebruikt, kunt u de machine op een veilige manier gebruiken.

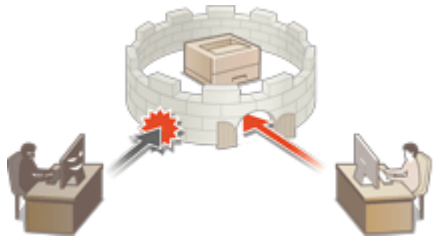

**[Verschillende beveiligingsfuncties\(P. 532\)](#page-538-0)** 

# <span id="page-538-0"></span>**Verschillende beveiligingsfuncties**

93WR-097

Maakt u zich zorgen over de volgende problemen?

- Uitvoer die wordt achtergelaten
- Onbevoegde toegang
- Het vergeten te wissen van vertrouwelijke gegevens op de machine

De machine biedt verschillende beveiligingsfuncties om het risico op informatielekken en onbevoegde toegang te minimaliseren.

In dit gedeelte worden de functies beschreven die in bepaalde situaties nuttig en doeltreffend zijn.

#### **OHet lekken van documenten voorkomen(P. 532)**

**[Onbevoegde toegang tot het netwerk voorkomen\(P. 533\)](#page-539-0)  [Het lekken van vertrouwelijke informatie tijdens de werking van de machine voorkomen\(P. 533\)](#page-539-0)** 

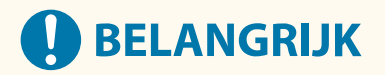

● Het implementeren van beveiligingsmaatregelen garandeert niet dat alle gegevens beschermd zijn.

# **OPMERKING**

● Door de functie Alles importeren te gebruiken kunnen meerdere apparaten worden beheerd met dezelfde instellingen. **[De gegevens van instellingen importeren/exporteren\(P. 295\)](#page-301-0)** 

## Het lekken van documenten voorkomen

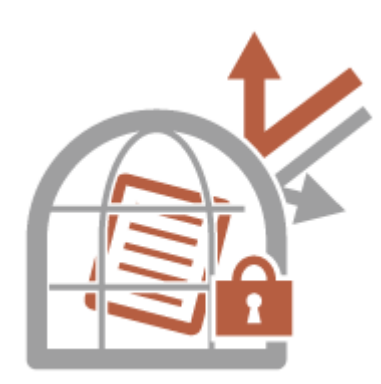

Wanneer u vertrouwelijke documenten beheert, moet u problemen zoals lekken en verlies van documenten aanpakken. De machine is voorzien van een beveiligingsfunctie die afdrukken verhindert afdrukken totdat de gebruiker zich heeft aangemeld bij het apparaat om lekken of verlies van documenten te voorkomen.

Gebruik de volgende functies als beveiligingsmaatregelen om het lekken van documenten te voorkomen.

#### **Geforceerd in de wachtrij**

Ter voorkoming van het achterlaten van afgedrukt materiaal, per ongeluk lekken van gegevens, verkeerd afdrukken, enz., kan de beheerder instellen dat het document voor het afdrukken wordt opgeslagen. **[Documenten in de wachtrij afdrukken\(P. 129\)](#page-135-0)** 

#### **Alleen geëncrypte afdrukopdrachten toestaan**

Met Versleuteld beveiligd afdrukken kunt u de versleutelde afgedrukte gegevens vanaf de computer naar een machine verzenden. Zo kunt u het risico van lekken van informatie verlagen bij het verzenden van afgedrukte gegevens en daardoor veiliger afdrukken. **[Afdrukken vanaf een computer beperken\(P. 275\)](#page-281-0)** 

# <span id="page-539-0"></span>Onbevoegde toegang tot het netwerk voorkomen

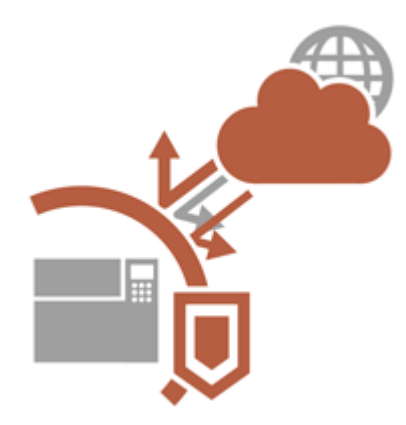

Hoewel het dankzij cloudservices eenvoudiger is geworden om gegevens via internet uit te wisselen, kunnen kwaadwillende personen nog steeds communicatie onderscheppen of wijzigen omwille van kwetsbaarheden in netwerken. De machine biedt verschillende maatregelen om de netwerkbeveiliging te verhogen, zoals het alleen toestaan van communicatie met specifieke IP-adressen en het versleutelen van gegevens voor communicatie.

Gebruik de volgende functies als beveiligingsmaatregelen om onbevoegde netwerktoegang enz. te voorkomen.

### **Firewall instellingen**

Onbevoegde toegang door derden, evenals aanvallen en inbreuken op netwerken, kunnen worden geblokkeerd door alleen communicatie met apparaten met een specifiek IP-adres toe te staan. **[Communicatie beperken](#page-236-0) [door firewalls in te stellen\(P. 230\)](#page-236-0)** 

#### **Proxy instellingen**

U kunt voor meer beveiliging zorgen door het gebruik van een proxyserver voor verbindingen buiten het netwerk. **[Een proxy instellen\(P. 240\)](#page-246-0)** 

#### **TLS instellingen**

TLS is een protocol voor het versleutelen van gegevens die over een netwerk worden verstuurd en wordt vaak gebruikt voor communicatie via een webbrowser of een e-mailprogramma. Met TLS versleutelde communicatie is veilige netwerkcommunicatie mogelijk bij het gebruik van de machine met behulp van de UI op afstand. **[De](#page-248-0) [sleutel en het certificaat voor TLS configureren\(P. 242\)](#page-248-0)** 

#### **IPSec instellingen**

Terwijl TLS alleen de gegevens codeert die in een bepaald programma worden gebruikt, zoals een webbrowser of een e-mailprogramma, worden met IPSec alle IP-pakketten (of nettoladingen daarvan) gecodeerd. Dit betekent dat met IPSec een flexibelere beveiliging kan worden gerealiseerd dan met TLS. **[IPSec-instellingen](#page-270-0) [configureren\(P. 264\)](#page-270-0)** 

#### **IEEE 802.1X instellingen**

Als een apparaat probeert verbinding te maken en begint te communiceren met het 802.1X-netwerk, moeten de gebruikersgegevens worden geverifieerd om er zeker van te zijn dat de verbinding tot stand wordt gebracht door een bevoegde gebruiker. Hiertoe worden verificatiegegevens verzonden naar en gecontroleerd door een zogenaamde RADIUS-server, die op basis van het verificatieresultaat communicatie met het netwerk toestaat of weigert. Als de verificatie mislukt, wordt de externe toegang tot het netwerk geblokkeerd door een LAN-switch (of een toegangspunt). Het apparaat kan als een clientapparaat worden aangesloten op een 802.1X-netwerk. **[De instellingen voor verificatie met IEEE 802.1X configureren\(P. 271\)](#page-277-0)** 

# Het lekken van vertrouwelijke informatie tijdens de werking van de machine voorkomen
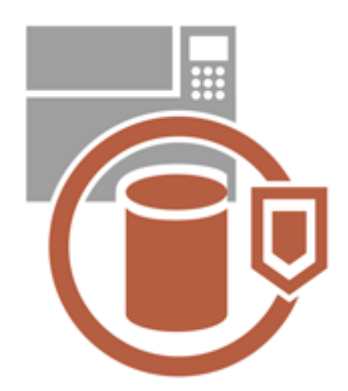

De machine genereert waarde als een bron van informatie door belangrijke gegevens op te slaan. Het voorkomen dat vertrouwelijke informatie in de machine achterblijft nadat deze is afgevoerd is een andere belangrijke beveiligingsmaatregel. De machine biedt verschillende maatregelen om de veiligheid tijdens de werking te verhogen, zoals voorkomen dat nietgeregistreerde gebruikers de machine bedienen en het volledig wissen van tijdelijke opdrachtgegevens wanneer de machine wordt opgestart. Gebruik de volgende functies als beveiligingsmaatregelen om te voorkomen dat vertrouwelijke informatie wordt gelekt tijdens de werking van de machine.

### **Systeem verifiëren bij opstarten**

De integriteit van de firmware, het systeem en AddOn-toepassingen in de machine worden gecontroleerd tijdens het opstarten. **[<Systeem verifiëren bij opstarten>\(P. 429\)](#page-435-0)** 

### **McAfee Embedded Control**

Als de machine in bedrijf is, wordt de functie McAfee Embedded Control gebruikt om ongeautoriseerde programmawijzigingen en het uitvoeren van ongeautoriseerde programma's te verhinderen ter wille van een betere systeembetrouwbaarheid. **O<McAfee Embedded Control>(P. 429)** 

### **Persoonlijk authentificatiebeheer**

U kunt een gebruikersnaam en wachtwoord gebruiken om persoonlijke authentificatie van gebruikers uit te voeren. Door onbevoegde toegang door derden te voorkomen en gebruikersbeperkingen in te stellen, kunt u zorgen voor een hoger beveiligingsniveau en de machine op een efficiëntere manier bedienen. **[Gebruikers](#page-195-0) [beheren\(P. 189\)](#page-195-0)** 

### **Initialiseer alle gegevens/instellingen**

U kunt machine-instellingen terugzetten naar de fabrieksinstellingen. Doordat gegevens die in het geheugen achterblijven worden overschreven door betekenisloze waarden, worden externe lekken van vertrouwelijke gegevens bij het weggooien van de machine voorkomen. **[Instellingen initialiseren\(P. 314\)](#page-320-0)** 

### **Instellingen Beveiligingsbeleid**

Een beveiligingsbeleid beschrijft bedrijfsregels met betrekking tot gegevensbeveiliging. Met deze machine kunt u meerdere instellingen met betrekking tot een beveiligingsbeleid samen instellen. **[Een beveiligingsbeleid](#page-184-0) [op de machine toepassen\(P. 178\)](#page-184-0)** 

### **Stdwachtwoord vr toegang op afstand toestaan**

Om veiligheidsredenen kunt u de machine zo instellen dat gebruikers zich niet kunnen aanmelden met het standaard wachtwoord (7654321) van de "Beheerder"-gebruiker. **[Instellen van een verificatie-/](#page-231-0) [wachtwoordbeleid\(P. 225\)](#page-231-0)** 

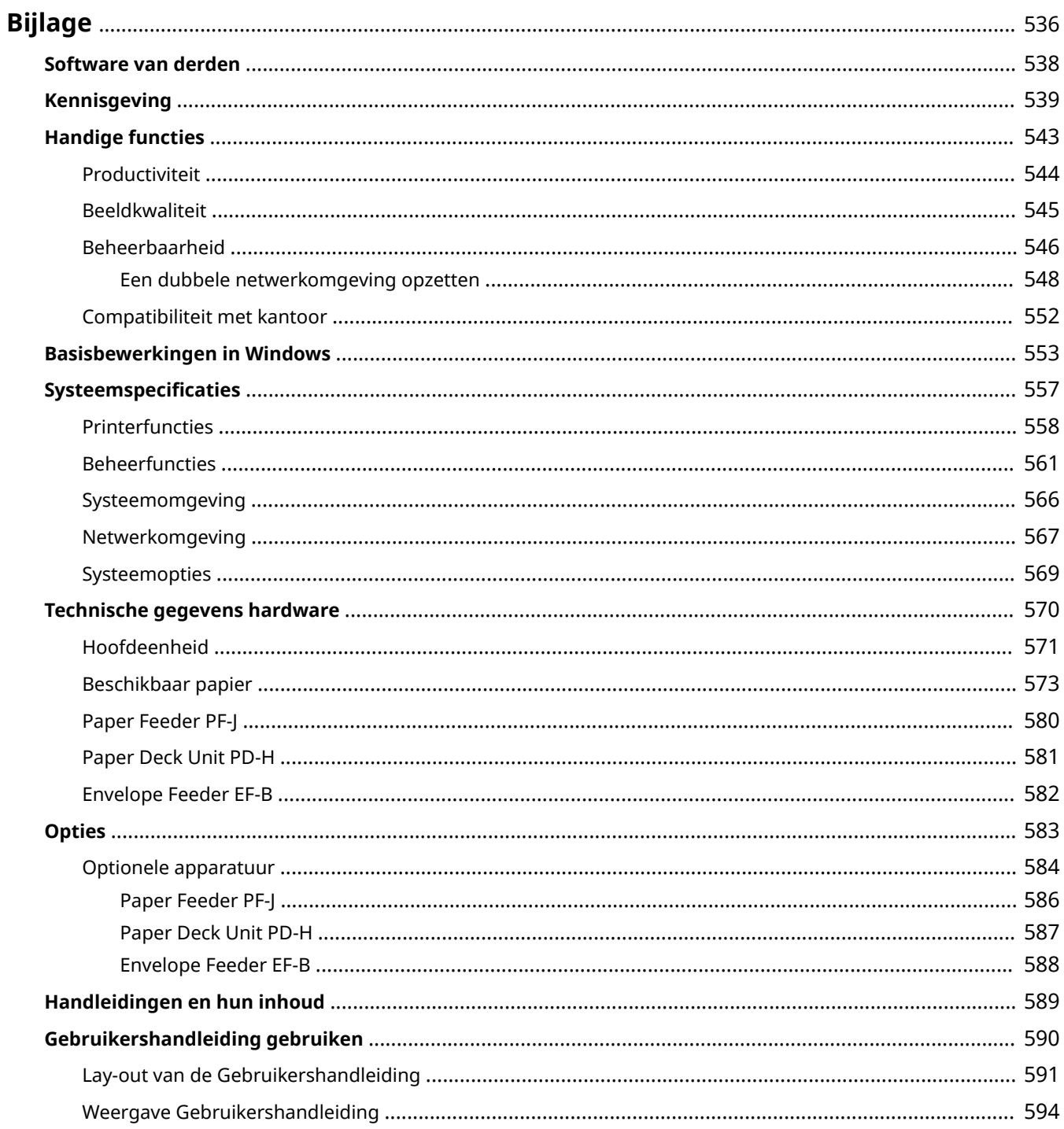

<span id="page-542-0"></span>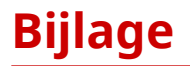

#### 93WR-098

In dit hoofdstuk staan de technische specificaties van deze machine, beschrijvingen van opties, instructies voor het gebruik van de Gebruikershandleiding, vrijwaringsclausules, auteursrechtinformatie en andere belangrijke informatie voor klanten. Lees dit hoofdstuk voor zover nodig.

### ■ Specificaties van de machine

U kunt de specificaties van de machine, netwerkomgeving, enz. controleren.

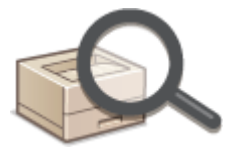

**[Technische gegevens hardware\(P. 570\)](#page-576-0)  OSysteemspecificaties(P. 557)** 

### ■ Gebruik van optionele apparatuur

Raadpleeg dit hoofdstuk voor de optionele apparatuur en de systeemopties waarmee u de machine efficiënter kunt gebruiken.

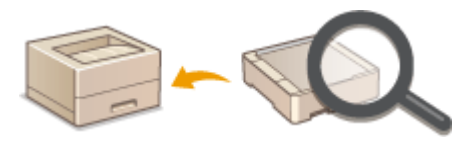

**[Opties\(P. 583\)](#page-589-0)  [Optionele apparatuur\(P. 584\)](#page-590-0)  OSysteemopties(P. 569)** 

### ■ Verwijzingen in de handleiding van deze machine

Raadpleeg de volgende gedeelte(n) om instructies te lezen over het gebruik van de verschillende handleidingen en de Gebruikershandleiding (deze handleiding) die u helpen de functies en bedieningsprocedures van de machine te begrijpen.

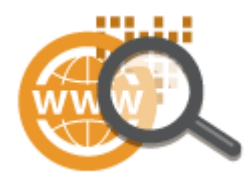

**O**Handleidingen en hun inhoud(P. 589) **[Gebruikershandleiding gebruiken\(P. 590\)](#page-596-0)** 

### ■ Overige

In dit gedeelte worden basisbewerkingen van besturingssystemen beschreven, evenals vrijwaringsclausules, auteursrechtinformatie en andere informatie.

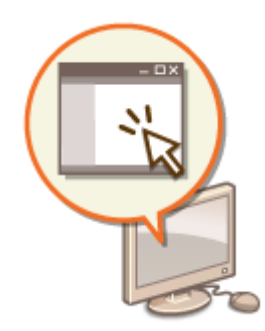

**[Software van derden\(P. 538\)](#page-544-0)  O**Handige functies(P. 543) **[Basisbewerkingen in Windows\(P. 553\)](#page-559-0)  [Kennisgeving\(P. 539\)](#page-545-0)** 

# <span id="page-544-0"></span>**Software van derden**

93WR-099

Klik voor informatie over software van derden op de volgende pictogrammen.

### **Services van derden**

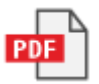

### **README VOOR LICENTIES VAN DERDEN**

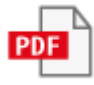

**Software van derden opgenomen in deze handleiding.**

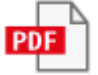

# <span id="page-545-0"></span>**Kennisgeving**

93WR-09A

# ■IPv6Ready-logo

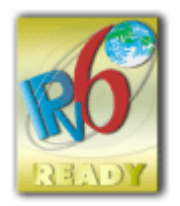

 De protocolset in deze machine heeft het IPv6 Ready-logo Phase-2 ontvangen van het IPv6 Forum.

# ■Productgegevens die verplicht zijn krachtens COMMISSIEVERORDENING (EG) nr. 801/2013 tot wijziging van Verordening (EG) nr. 1275/2008

Stroomverbruik van het product in netwerk-stand-by als bekabelde netwerkpoorten zijn aangesloten en alle draadloze netwerkpoorten zijn geactiveerd (indien deze tegelijkertijd beschikbaar zijn).

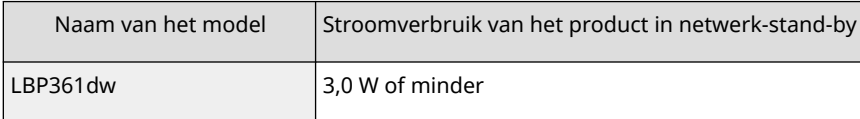

# **OPMERKING**

● De bovenstaande waarde(n) zijn de werkelijke waarden voor één willekeurig gekozen apparaat en kunnen daarom afwijken van de waarde van het gebruikte apparaat. De waarden zijn gemeten zonder dat er optionele netwerkpoorten waren verbonden en/of geactiveerd.

### ■ WEEE- en batteriirichtlijnen

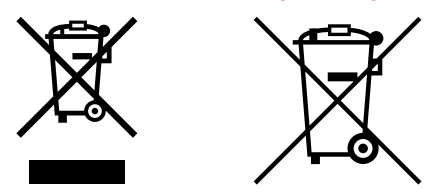

Uitsluitend bestemd voor de Europese Unie en EER (Noorwegen, IJsland en Liechtenstein)

Met deze symbolen wordt aangegeven dat dit product in overeenstemming met de AEEA-richtlijn (2012/19/EU), de richtlijn 2006/66/EG betreffende batterijen en accu's en/of de plaatselijk geldende wetgeving waarin deze richtlijnen zijn geïmplementeerd, niet bij het normale huisvuil mag worden weggegooid.

Indien onder het hierboven getoonde symbool een chemisch symbool gedrukt staat, geeft dit in overeenstemming met de richtlijn betreffende batterijen en accu's aan dat deze batterij of accu een zwaar metaal bevat (Hg = kwik, Cd = cadmium, Pb = lood) waarvan de concentratie de toepasselijke drempelwaarde in overeenstemming met de genoemde richtlijn overschrijdt.

Dit product dient te worden ingeleverd bij een hiervoor aangewezen inzamelpunt, bijv. door dit in te leveren bij een hiertoe erkend verkooppunt bij aankoop van een gelijksoortig product, of bij een officiële inzameldienst voor de recycling van elektrische en elektronische apparatuur (EEA) en batterijen en accu's. Door de potentieel gevaarlijke stoffen die gewoonlijk gepaard gaan met EEA, kan onjuiste verwerking van dit type afval mogelijk nadelige gevolgen hebben voor het milieu en de menselijke gezondheid.

Uw medewerking bij het op juiste wijze weggooien van dit product draagt bij tot effectief gebruik van natuurlijke hulpbronnen.

Voor verdere informatie over recycling van dit product kunt u contact opnemen met uw plaatselijke gemeente, afvaldienst, officiële dienst voor klein chemisch afval of afvalstortplaats, of kunt u terecht op www.canon-europe.com/ sustainability/approach/.

# ■ Milieutechnische informatie

#### **Uw impact op het milieu verkleinen en toch geld besparen**

#### **Stroomverbruik en activeringstijd**

De hoeveelheid stroom die een apparaat verbruikt, hangt af van de manier waarop het apparaat wordt gebruikt. Dit product is ontworpen en op zo'n manier ingesteld dat u uw energiekosten kunt verlagen. Na de laatste afdruk schakelt het over op de modus Gereed. In deze modus kan het indien nodig direct opnieuw afdrukken. Als het product een tijd niet wordt gebruikt, schakelt het apparaat over op de energiebesparende modus. De apparaten verbruikt minder stroom (Watt) in deze modi.

Als u een langere activeringstijd wilt of de energiebesparende modus helemaal wilt uitschakelen, bedenk dan wel dat dit apparaat dan alleen pas na een langere tijd op een lagere stroomverbruiksniveau overschakelt of helemaal niet. Canon raadt het verlengen van de activeringstijd af.

#### **Energy Star** ®

Het Energy Star®-plan is een vrijwillig plan ter promotie van de ontwikkeling en aankoop van energiezuinige modellen, waarmee de impact op het milieu wordt verkleind.

Producten die voldoen aan de strenge eisen van het Energy Star®-plan voor zowel milieuvriendelijke voordelen als energiebesparing krijgen het Energy Star®-logo.

#### **Papiertypen**

Dit product kan worden gebruikt voor afdrukken op zowel gerecycled als nieuw papier (gecertificeerd voor een milieubewust rentmeesterschapsplan), dat voldoet aan EN12281 of een vergelijkbare kwaliteitsnorm. Daarnaast kan het afdrukken op media tot een gewicht van 64g/m<sup>2</sup> ondersteunen.

Lichter papier betekent minder middelen die worden ingezet, en een lagere milieuvoetafdruk voor uw afdrukbehoeften.

#### **Dubbelzijdig afdrukken (alleen producten met dubbelzijdig afdrukken standaard)**

Met de mogelijkheid om dubbelzijdig af te drukken kunt u automatisch op beide zijden afdrukken. Zo helpt u het gebruik van waardevolle natuurlijke hulpbronnen te verlagen door uw papierverbruik te verlagen. De dubbelzijdige functie is automatisch ingeschakeld tijdens de configuratie en de installatie van het stuurprogramma, en Canon raadt u ten strengste aan deze functie niet uit te schakelen. U zou de dubbelzijdige functie altijd moeten blijven gebruiken om de impact van uw werk met dit product op het milieu te verlagen.

### ■ Weggooien van gebruikte tonercartridges

● Om het milieu te beschermen en efficiënter gebruik te maken van bronnen, bevordert Canon het terugwinnen en recyclen van gebruikte tonercartridges. Werk samen bij de terugwinning van tonercartridges (hergebruik van materialen). Zie de Canon-website voor meer informatie over het hergebruik van materialen:

#### global.canon/ctc

Wanneer u tonercartridges weggooit, moet u ze in hun originele verpakking inpakken om verspreiding van toner te voorkomen en de cartridges weggooien in overeenstemming met uw lokale overheidsvoorschriften.

#### ■Handelsmerken

Mopria®, the Mopria® Logo and the Mopria® Alliance logo are registered trademarks and service marks of Mopria Alliance, Inc. in the United States and other countries. Unauthorized use is strictly prohibited.

This product contains the Universal Font Scaling Technology or UFST® under license from Monotype Imaging, Inc. UFST® is a trademark of Monotype Imaging, Inc. registered in the United States Patent and Trademark Office and may be registered in certain jurisdictions.

UFST: Copyright © 1989 - 1996, 1997, 2003, 2004, 2008, 2014, all rights reserved, by Monotype Imaging Inc.

Adobe, Acrobat en Reader zijn gedeponeerde handelsmerken van Adobe Systems Incorporated in de Verenigde Staten en/of andere landen.

Apple, Bonjour, iPad, iPhone, iPod touch, Safari, Mac, macOS en OS X zijn handelsmerken van Apple Inc. Microsoft, Windows, Windows Vista, Windows Server, Windows Phone, Internet Explorer, Microsoft Edge, Excel en PowerPoint zijn handelsmerken of gedeponeerde handelsmerken van Microsoft Corporation in de Verenigde Staten en/of andere landen.

Google Chrome, Chrome OS en Android zijn handelsmerken van Google LLC.

Portions of this software are copyright © 2007 The FreeType Project(www.freetype.org). All rights reserved.

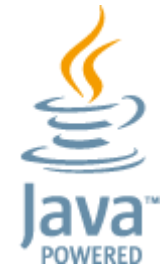

Java is een geregistreerd handelsmerk van Oracle en/of haar dochterondernemingen.

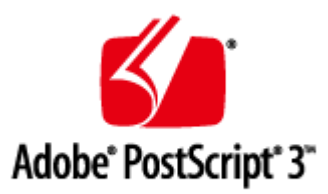

Adobe, PostScript en het PostScript-logo zijn gedeponeerde handelsmerken of handelsmerken van Adobe Systems Incorporated in de Verenigde Staten en/of andere landen.

Copyright © 2007 -08 Adobe Systems Incorporated. All rights reserved.

Protected by U.S. Patents 5,737,599; 5,781,785; 5,819,301; 5,929,866; 5,943,063; 6,073,148; 6,515,763; 6,639,593; 6,754,382; 7,046,403; 7,213,269; 7,242,415; Patents pending in the U.S. and other countries.

All instances of the name PostScript in the text are references to the PostScript language as defined by Adobe Systems Incorporated unless otherwise stated. The name PostScript also is used as a product trademark for Adobe Systems' implementation of the PostScript language interpreter.

Except as otherwise stated, any reference to a "PostScript printing device," "PostScript display device," or similar item refers to a printing device, display device or item (respectively) that contains PostScript technology created or licensed by Adobe Systems Incorporated and not to devices or items that purport to be merely compatible with the PostScript language.

Adobe, the Adobe logo, PostScript, the PostScript logo, and PostScript 3 are either registered trademarks or trademarks of Adobe Systems Incorporated in the United States and/or other countries.

Linux is a registered trademark of Linus Torvalds. Microsoft and Windows are either registered trademarks or trademarks of Microsoft Corporation in the United States and/or other countries.

All other trademarks are the property of their respective owners.

Alle merk- en productnamen in deze handleiding zijn geregistreerde handelsmerken of handelsmerken van hun respectieve eigenaars.

All other trademarks are the property of their respective owners.

### ■Vrijwaringsclausules

- De informatie in dit document kan zonder voorafgaande kennisgeving worden gewijzigd.
- CANON INC. BIEDT GEEN ENKELE GARANTIE MET BETREKKING TOT DIT MATERIAAL, UITDRUKKELIJK NOCH STILZWIJGEND, BEHALVE ZOALS HIERIN GEBODEN, INCLUSIEF, EN ZONDER BEPERKINGEN DAARVAN, GARANTIES OP HET GEBIED VAN VERKOOPBAARHEID, GESCHIKTHEID VOOR EEN BEPAALD DOEL OF HET INBREUK MAKEN OP ENIG RECHT. CANON INC. IS NIET AANSPRAKELIJK VOOR ENIGE DIRECTE, INCIDENTELE OF SECUNDAIRE SCHADE VAN WELKE AARD DAN OOK, NOCH VOOR VERLIEZEN OF UITGAVEN ALS RESULTAAT VAN HET GEBRUIK VAN DIT MATERIAAL.

● Als u de handleiding in PDF-indeling niet kunt lezen, haal dan de Adobe Acrobat Reader op van de website van Adobe Systems (https://get.adobe.com/reader/).

# ■ Copyright

De inhoud van dit document mag niet geheel of gedeeltelijk worden gereproduceerd zonder voorafgaande toestemming.

V\_220405

# <span id="page-549-0"></span>**Handige functies**

93WR-09C

In dit gedeelte worden zes manieren beschreven waarmee u de machine optimaal kunt gebruiken.

**Superieure productiviteit die u helpt om de dagelijkse activiteiten van uw bedrijf vlotter uit te voeren [Productiviteit\(P. 544\)](#page-550-0)** 

**Duidelijkere afbeeldingen dankzij de hoogwaardige afdrukkwaliteit voor beelden en corrigerende functies [Beeldkwaliteit\(P. 545\)](#page-551-0)** 

**Uitgebreide mogelijkheden en eenvoudiger beheer [Beheerbaarheid\(P. 546\)](#page-552-0)** 

**Een energiebesparend en milieuvriendelijk ontwerp [Compatibiliteit met kantoor\(P. 552\)](#page-558-0)** 

# <span id="page-550-0"></span>**Productiviteit**

93WR-09E

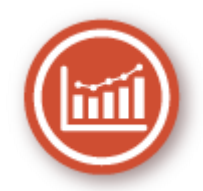

In dit gedeelte wordt beschreven hoe u de superieure productiviteit van de machine kunt gebruiken om de dagelijkse activiteiten van uw bedrijf vlotter uit te voeren.

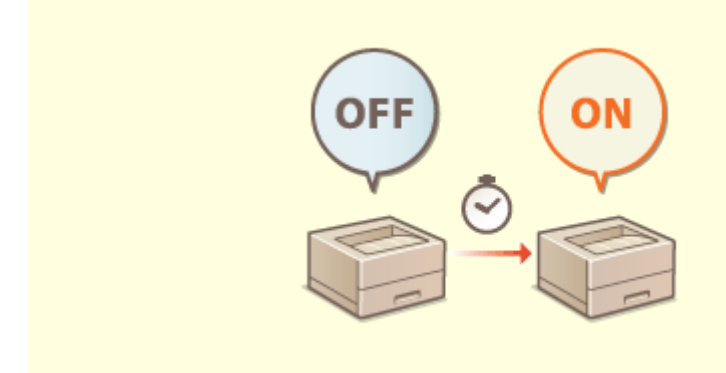

### **De machine onmiddellijk na het inschakelen gebruiken (Snelle opstart)**

Als u <Inst. voor snelle opstart vr hoofdsch.> opgeeft, wordt de tijd die de machine nodig heeft om op te starten nadat de hoofdschakelaar is aangezet, verminderd zodat de werking van de machine vlotter verloopt. **[<Inst. voor snelle opstart vr hoofdsch.>\(P. 385\)](#page-391-0)** 

# <span id="page-551-0"></span>**Beeldkwaliteit**

93WR-09F

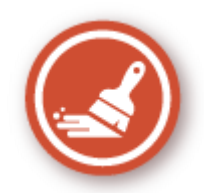

In dit gedeelte worden de functies beschreven die u helpen om heldere en scherpe beelden te produceren, zoals hoogwaardige afdrukkwaliteit voor beelden en corrigerende functies.

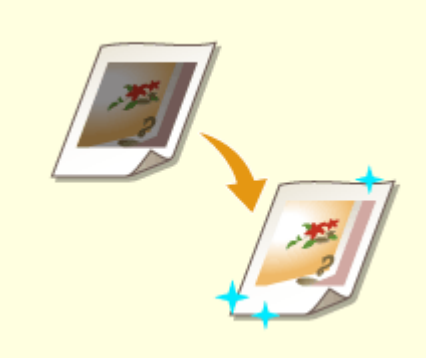

### **Afdrukkwaliteit aanpassen**

U kunt betere afdrukresultaten bereiken door corrigerende functies, zoals gradatieaanpassing en densiteitcorrectie, te gebruiken. **[Afdrukkwaliteit aanpassen\(P. 449\)](#page-455-0)** 

545

# <span id="page-552-0"></span>**Beheerbaarheid**

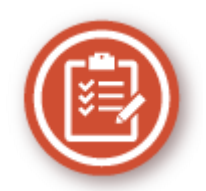

In dit gedeelte wordt beschreven hoe u de mogelijkheden van de machine kunt uitbreiden en hoe u het beheer eenvoudiger kunt maken.

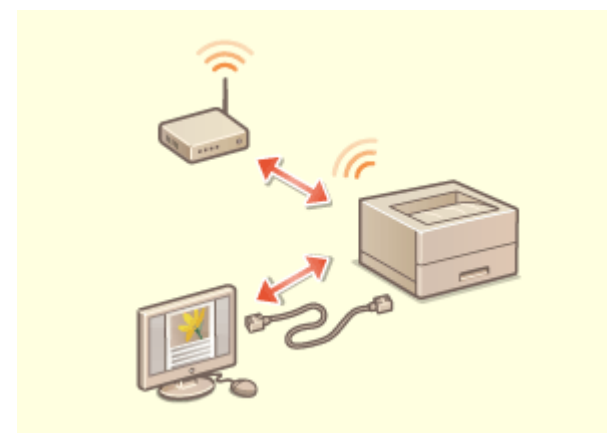

Er kan een dubbele netwerkomgeving worden gebruikt die gebruikmaakt van bedraad LAN en draadloos LAN of bedraad LAN en nog een bedraad LAN.

**[Een dubbele netwerkomgeving](#page-554-0) [opzetten\(P. 548\)](#page-554-0)** 

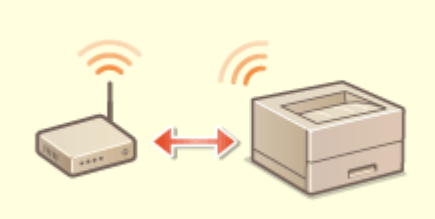

#### **Dubbele netwerkomgeving Verbinding maken met het draadloze LAN**

 Er is een draadloos LAN in de machine ingebouwd, zodat u de machine kunt verbinden met een computer of mobiel apparaat en u het op een afzonderlijke locatie kunt installeren.

**[Verbinding maken met een draadloos LAN\(P. 15\)](#page-21-0)** 

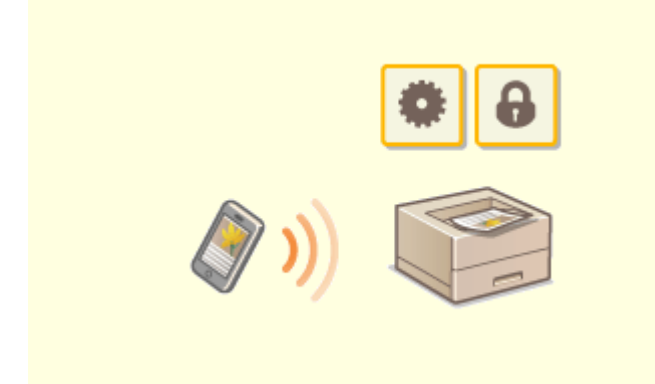

U kunt afdrukgegevens die in een mobiel apparaat zijn opgeslagen direct van de machine afdrukken. U kunt ook uw mobiele apparaat gebruiken om instellingen voor afdrukken met geforceerd in de wachtrij zetten in de machine op te geven.

**[Koppelen aan mobiele apparaten\(P. 157\)](#page-163-0)** 

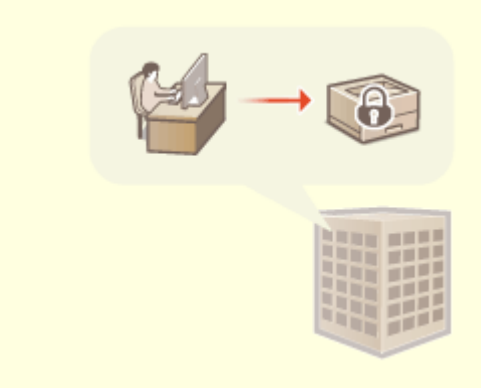

#### **Koppelen aan mobiele apparaten Een beveiligingsbeleid voor uw kantoor voeren**

 Een beveiligingsbeleid beschrijft bedrijfsregels met betrekking tot gegevensbeveiliging. Met deze machine kunt u meerdere instellingen met betrekking tot een beveiligingsbeleid samen instellen. **[Een beveiligingsbeleid op de machine](#page-184-0) [toepassen\(P. 178\)](#page-184-0)** 

# <span id="page-554-0"></span>**Een dubbele netwerkomgeving opzetten**

Hebt u om veiligheidsredenen afzonderlijke machines op elke afdeling of verdieping van hetzelfde kantoor?

Naast de enkele verbindingen met een bedraad of draadloos LAN heeft deze machine de mogelijkheid voor dubbele netwerkomgevingen met zowel een bedraad LAN als een draadloos LAN, of een bedraad LAN en nog een bedraad LAN via een USB-LAN-adapter\*. Hierdoor kunt u gemakkelijk netwerkomgevingen opzetten waar medewerkers de hoofdlijn gebruiken en klanten een sublijn met beperkte functionaliteit. Dit draagt tevens bij aan verlaging van de kosten, aangezien er geen aparte machine voor elke netwerkomgeving hoeft te worden geïnstalleerd.

\* Neem voor meer informatie over de ondersteunde USB-LAN adapters contact op met uw dealer of servicevertegenwoordiger.

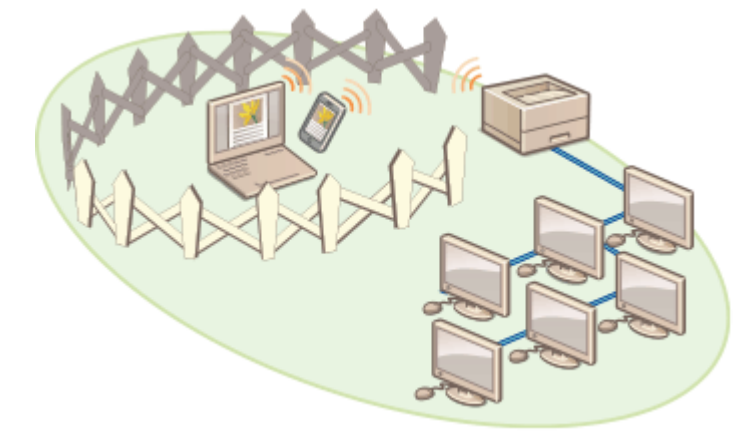

Deze machine en de gebruikershandleiding verwijzen naar het bedrade hoofd-LAN in een dubbel netwerk als "hoofdlijn". Het draadloze sub-LAN of het andere bedrade LAN in een dubbele netwerkomgeving worden "sublijn" genoemd.

**Overzicht van instellingen voor een dubbel netwerk(P. 548) [Voorzorgsmaatregelen bij het gebruik van de sublijn\(P. 550\)](#page-556-0)** 

# Overzicht van instellingen voor een dubbel netwerk

In een dubbel netwerk hebben de hoofdlijn en de sublijn afzonderlijke instellingen. In dit gedeelte worden de vereiste instellingen voor het sublijnnetwerk beschreven.

# **OPMERKING**

● Geef de instellingen voor het bedrade/draadloze LAN op die hetzelfde zijn voor de hoofdlijn en de sublijn, zoals vereist.

**[Verbinding maken met een bedraad LAN\(P. 13\)](#page-19-0)  [Verbinding maken met een draadloos LAN\(P. 15\)](#page-21-0)** 

**[Verbinding maken met een bedraad LAN\(P. 13\)](#page-19-0)  [Verbinding maken met een draadloos LAN\(P. 15\)](#page-21-0)** 

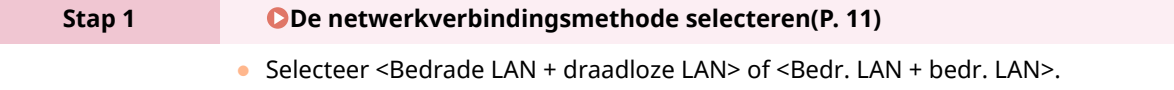

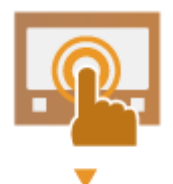

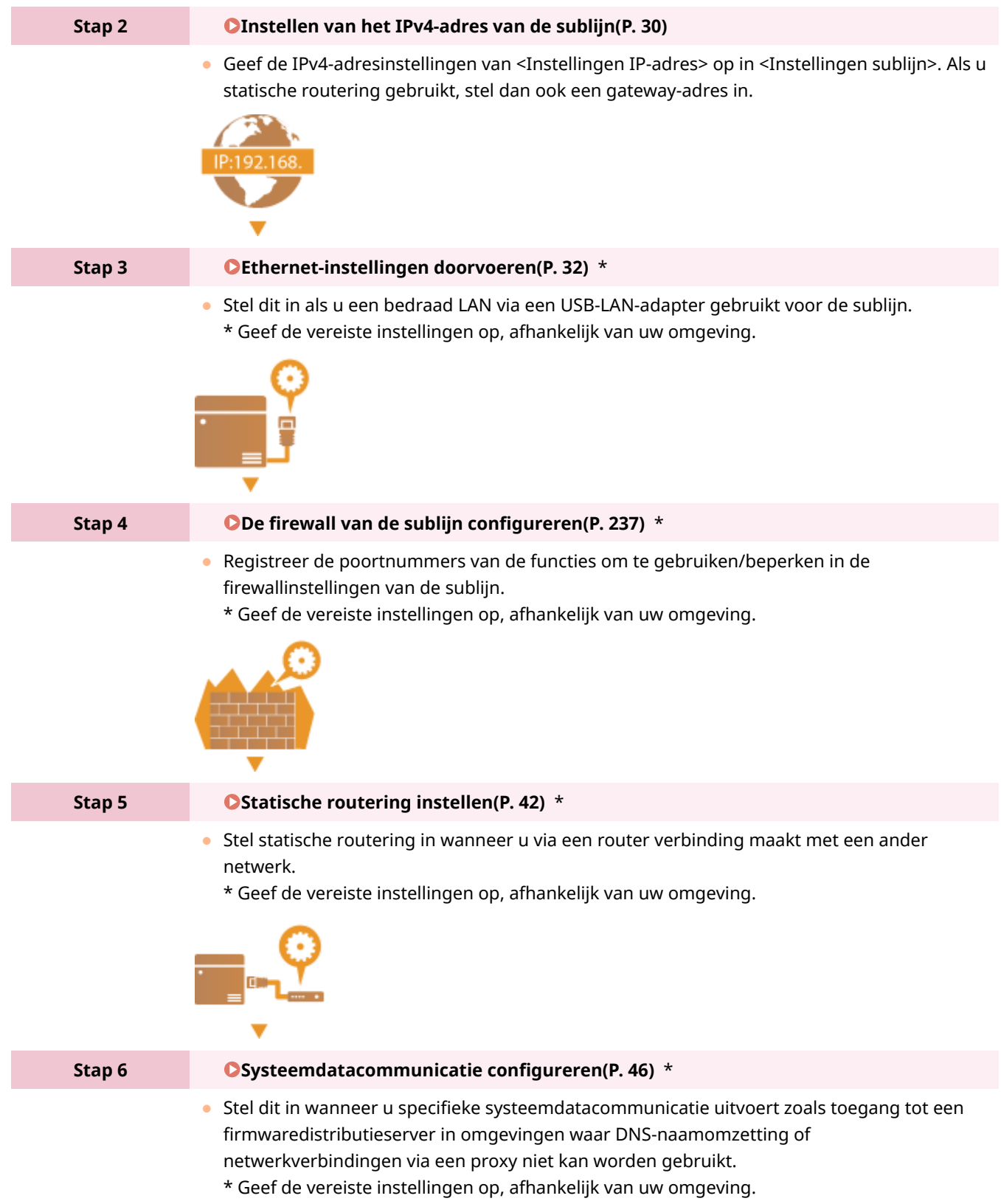

<span id="page-556-0"></span>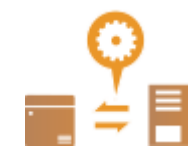

# Voorzorgsmaatregelen bij het gebruik van de sublijn

De netwerkfuncties die in de machine zijn ingesteld, kunnen allemaal worden gebruikt voor de hoofdlijn. De functies die met de sublijn kunnen worden gebruikt, zijn echter beperkt.

# **BELANGRIJK**

- De instellingen van de DNS-server en de WINS-server kunnen niet tegelijk met de hoofdlijn worden gebruikt.
- <Instellingen DNS-serveradres> en <Proxy instellingen> in <Inst. voor Systeemdatacommunicatie> kan alleen worden gebruikt voor specifieke systeemdatacommunicatie zoals het gebruik van de sublijn voor toegang tot een firmwaredistributieserver. Als een DNS-server of proxyserver wordt gebruikt voor de sublijn voor andere toepassingen dan systeemdatacommunicatie, registreert u de adressen en poortnummers die met de sublijn moeten worden gebruikt, in de instellingen van de hoofdlijn.

**[DNS-instellingen doorvoeren\(P. 34\)](#page-40-0)** 

**DEen proxy instellen(P. 240)** 

# ■ Functies die niet beschikbaar zijn voor de sublijn

De volgende netwerkfuncties kunnen niet worden gebruikt met de sublijn.

- IPv6-adresinstellingen
- IEEE802.1X-authentificatie
- IPSec
- NetBIOS
- FTP (modus ACTIVE)
- DHCP-optie-instellingen
- DNS Dynamic Update inst.
- Instellingen Multicast Discovery
- Het IP-adres instellen via AutoIP
- Firewallinstellingen via MAC-adresfilter
- Bladeren met het SMB-protocol

De volgende functies en services kunnen niet worden gebruikt vanwege de bovenstaande beperkingen.

- Een afdruk-/accountingsysteem maken dat serververbindingen uitvoert via een AddON-toepassing
- Een verificatiesysteem maken voor een Active Directory-server
- Bestandsverzending met DNS-naamomzetting of NetBIOS-naamomzetting vanuit het SMB- of WebDAVprotocol\*1
- Automatische detectie van andere printers/multifunctionele apparaten op de sublijnzijde met behulp van multicast discovery\*1
- Functies zoals de volgende, die gebruikmaken van het IP-adres van de hoofdlijn
	- [Instellingen Beveiligingsbeleid]
	- Importeren/exporteren in batch

### ● Universal Print

\*1 Geef het IP-adres rechtstreeks op.

# <span id="page-558-0"></span>**Compatibiliteit met kantoor**

93WR-09K

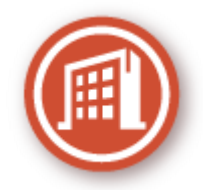

In dit gedeelte wordt beschreven hoe u de machine op een milieuvriendelijke manier kunt gebruiken.

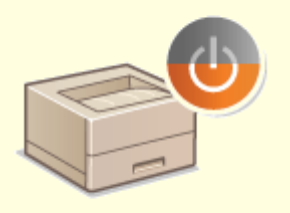

#### **De sluimermodus gebruiken om energie te besparen tijdens de stand-bystand**

De machine bespaart, wanneer deze niet wordt gebruikt, energie door in de slaapstand te gaan. Gebruikers kunnen ook energie besparen door alleen de functies die ze nodig hebben op te starten wanneer de machine uit de slaapstand komt.

**[De sluimermodus inschakelen\(P. 116\)](#page-122-0)** 

**[<Tijdklok/Energie instellingen>\(P. 385\)](#page-391-0)** 

# <span id="page-559-0"></span>**Basisbewerkingen in Windows**

93WR-09L

**De printermap weergeven(P. 553) Gedeelde printers op de afdrukserver weergeven(P. 553) [De LPR-/RAW-printerpoort controleren\(P. 554\)](#page-560-0)  [Wanneer u afdrukt vanuit de Windows Store-app\(P. 555\)](#page-561-0)** 

# **OPMERKING**

● Afhankelijk van de computer die u gebruikt, kan de werking verschillen.

### ■ De printermap weergeven

#### **Wi ndows Server 2012**

Klik met de rechtermuisknop in de linkerbenedenhoek van het scherm op  $\blacktriangleright$  selecteer [Configuratiescherm]  $\blacktriangleright$ [View devices and printers].

#### **Windows 8.1/Server 2012 R2**

Klik met de rechtermuisknop op [Start] selecteer [Configuratiescherm] [View devices and printers].

#### **Windows 10/11**

[ $\Box$ ] selecteer [Windows-systeem] [Configuratiescherm] [Hardware en geluiden] [Apparaten en printers].

**Windows Server 2016** Rechtermuisknop klikken [ :: ]] selecteer [Configuratiescherm] [Hardware] [Apparaten en printers].

# ■Gedeelde printers op de afdrukserver weergeven

**1 Open Windows Verkenner.**

#### **Windows Server 2012**

Klik met de rechtermuisknop in de linkerbenedenhoek van het scherm op belecteer [Verkenner].

#### **Windows 8.1/Server 2012 R2**

Klik met de rechtermuisknop op [Start] selecteer [Verkenner].

#### **Windows 10/11/Server 2016**

Klik met de rechter muisknop op [  $\blacksquare$  ] > selecteer [File Explorer]

# **2 Selecteer [Netwerk] of [Mijn netwerklocaties] en dubbelklik op de computer die is ingesteld als afdrukserver.**

● Om computers in het netwerk te bekijken, moet u mogelijk netwerkdetectie inschakelen of in het netwerk zoeken naar computers.

<span id="page-560-0"></span>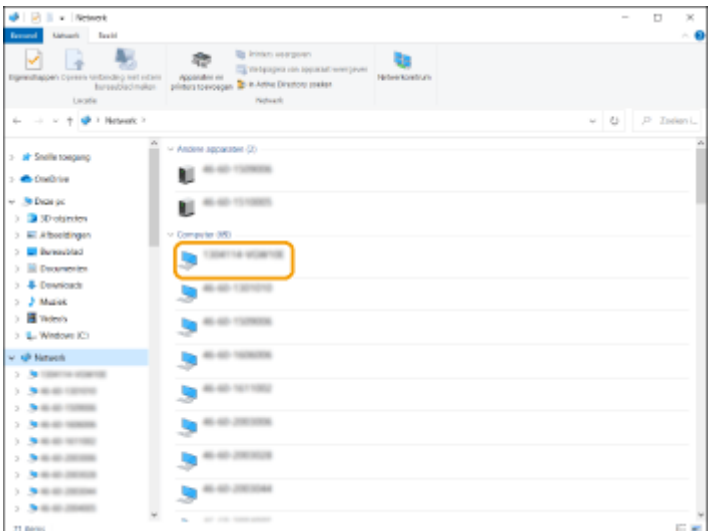

➠De gedeelde printer wordt weergegeven.

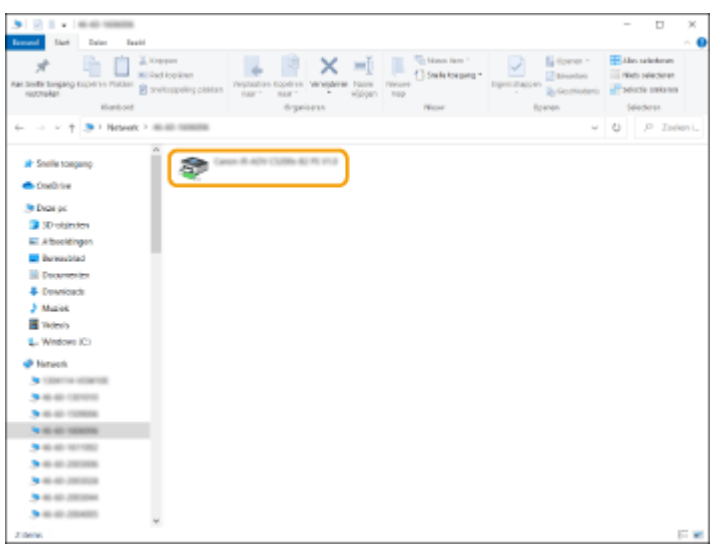

# ■ De LPR-/RAW-printerpoort controleren

- **1 Open de printermap. [De printermap weergeven\(P. 553\)](#page-559-0)**
- **2 Klik met de rechtermuisknop op het pictogram van de machine en klik dan op [Eigenschappen van printer] (of [Eigenschappen]).**

<span id="page-561-0"></span>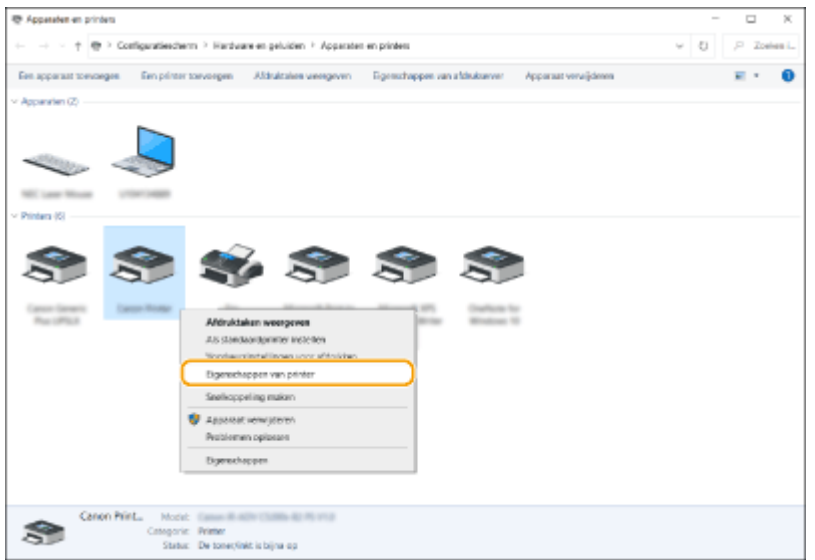

# **3 Controleer de poortinstellingen.**

- Klik op het tabblad [Poorten].
- Zorg dat de juiste poort is geselecteerd voor de printer.

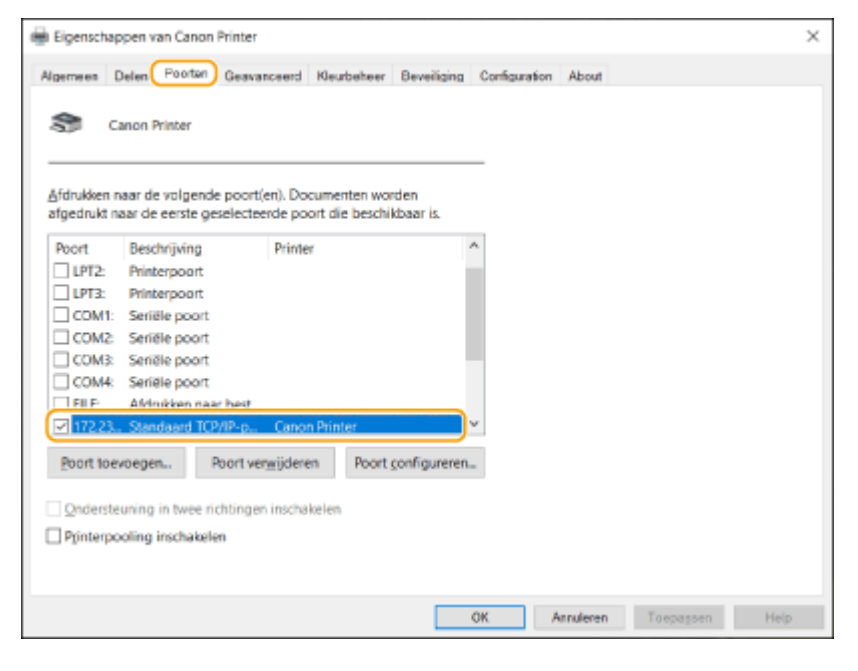

### ■ Wanneer u afdrukt vanuit de Windows Store-app

#### **Windows Server 2012**

oon de charms aan de rechterkant van het scherm  $\blacktriangleright$  Tik of klik op [Apparaten]  $\blacktriangleright$  Het stuurprogramma dat u gebruikt [Afdrukken].

#### **Windows 8.1 / Server 2012 R2**

Toon de charms aan de rechterkant van het scherm L Tik of klik op [Apparaten] L [Afdrukken] L Het stuurprogramma dat u gebruikt [Afdrukken].

#### **Windows 10/11**

Tik of klik op [Afdrukken] op de toepassing L Het stuurprogramma dat u gebruikt L [Afdrukken].

# **OPMERKING**

- Als u met deze methode afdrukt, zijn slechts een beperkt aantal afdrukinstellingen beschikbaar.
- Als de melding [Er is iets met de printer. Ga naar het bureaublad om dit op te lossen.] verschijnt, gaat u naar het bureaublad en volgt u de instructies in het dialoogvenster. Dit bericht verschijnt als de machine zodanig is ingesteld dat de gebruikersnaam wordt weergegeven tijdens taken zoals afdrukken.

# <span id="page-563-0"></span>**Systeemspecificaties**

In deze sectie worden de systeemspecificaties voor dit product gepresenteerd. De technische gegevens kunnen zonder voorafgaande kennisgeving worden gewijzigd i.v.m. productverbeteringen en toekomstige introducties.

# ■ Functionele specificaties

**[Printerfuncties\(P. 558\)](#page-564-0)  [Beheerfuncties\(P. 561\)](#page-567-0)** 

# ■ Omgeving om de machine te gebruiken

**[Systeemomgeving\(P. 566\)](#page-572-0)  [Netwerkomgeving\(P. 567\)](#page-573-0)  OSysteemopties(P. 569)** 

# <span id="page-564-0"></span>**Printerfuncties**

# ■ UFR II printerfunctie

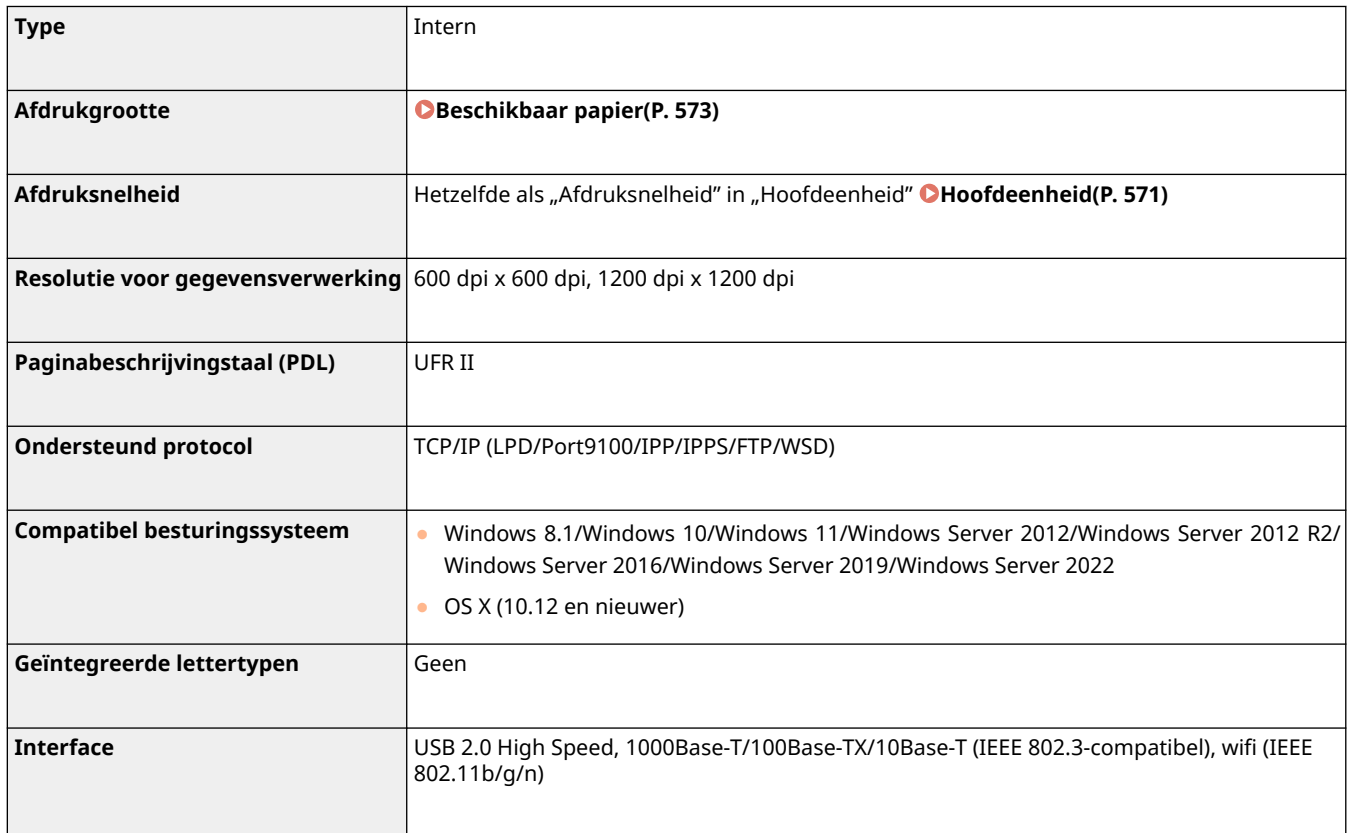

# ■ PCL Printerfunctie

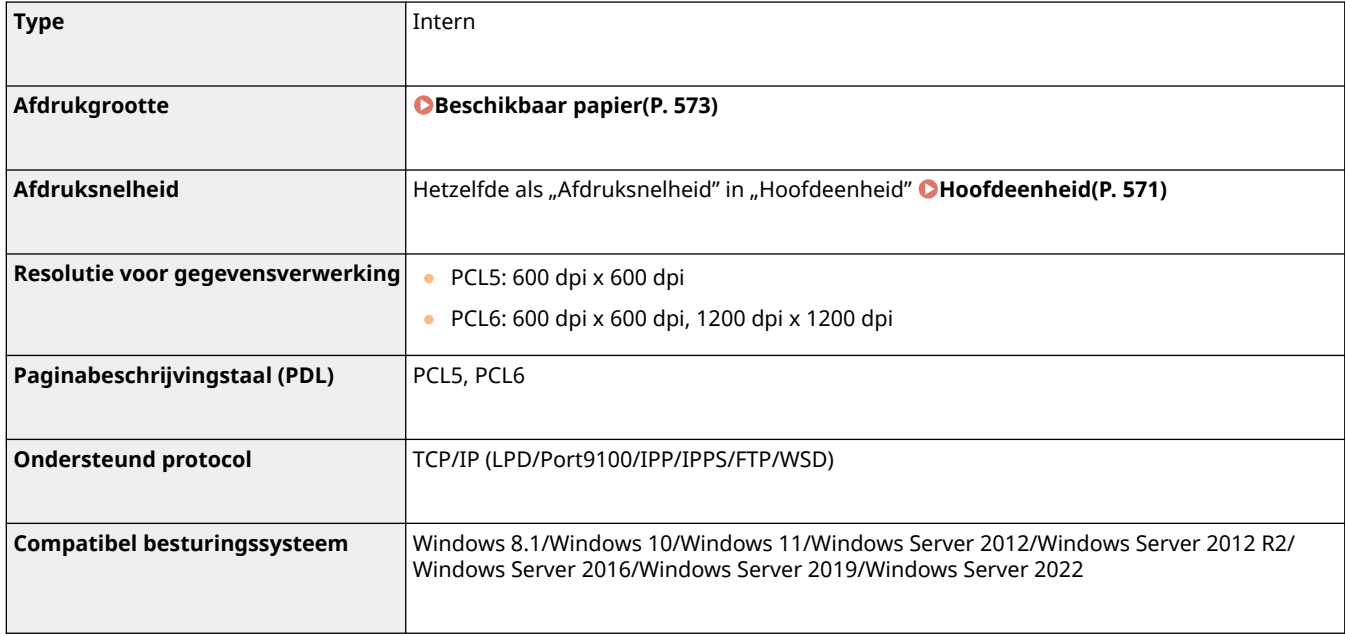

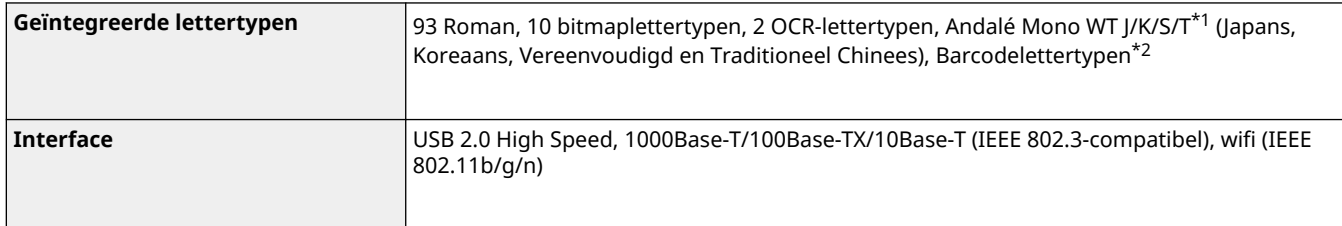

\*1 Vereist optionele PCL Internationale font set

\*2 Vereisen optionele Kit voor afdrukken van streepjescodes

# ■ PS afdrukfunctie

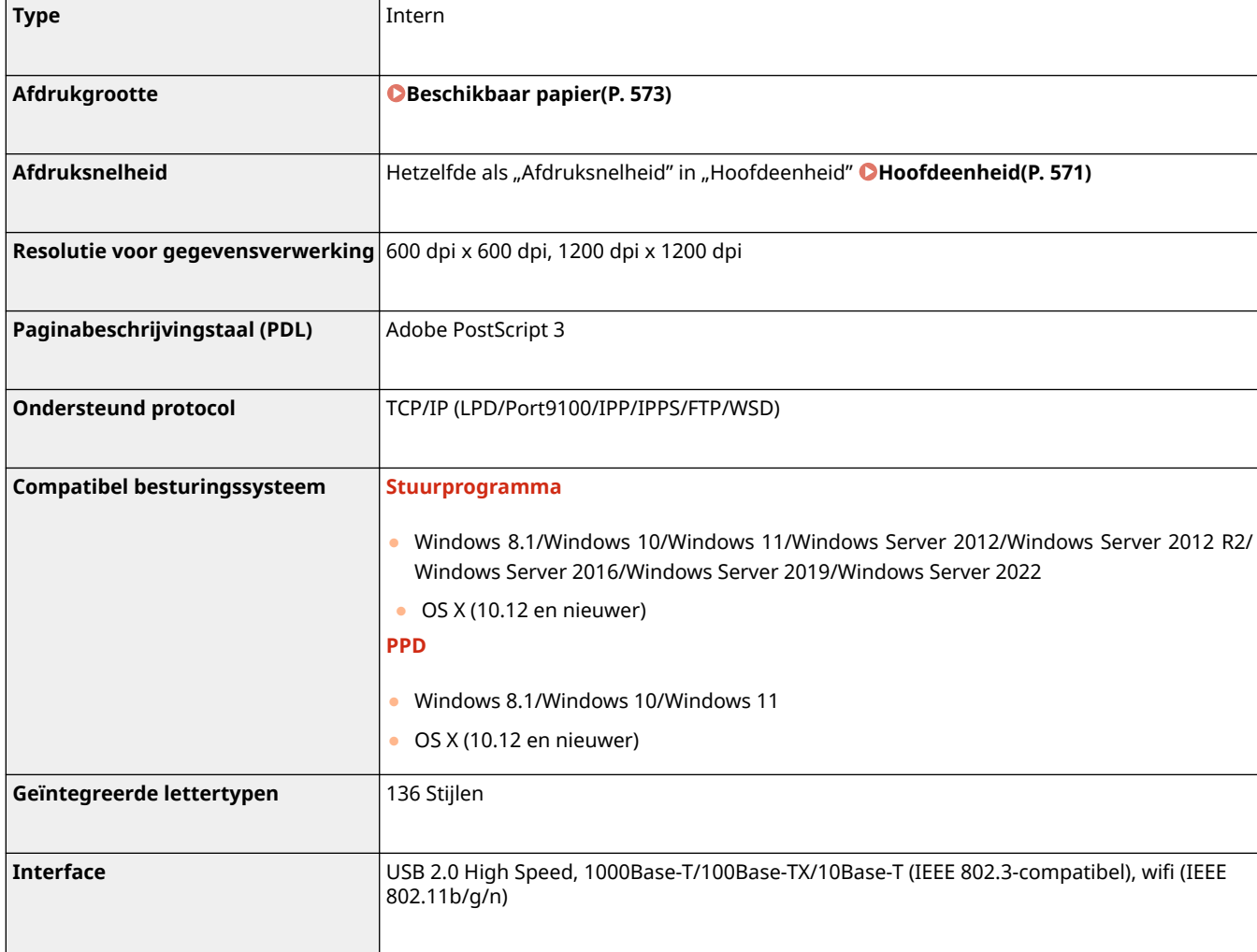

# ■ E-mailafdrukfunctie

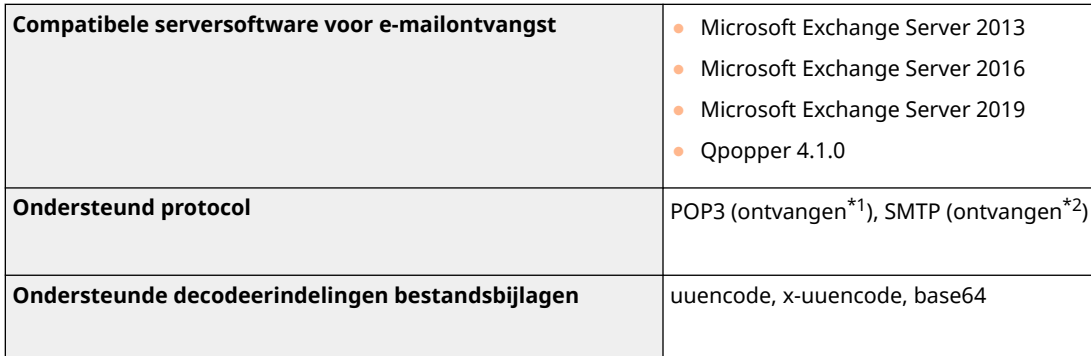

\*1 Ondersteunt APOP en versleutelde communicatie (TLS) tijdens POP RX.

\*2 Ondersteunt versleutelde communicatie (TLS) tijdens SMTP RX.

# <span id="page-567-0"></span>**Beheerfuncties**

93WR-09U

# ■ Informatie geregistreerd bij gebruikersverificatie

Max. 5.001 gebruikers kunnen worden geregistreerd.

# ■ Afdelings-id's registreren

U kunt maximaal 1.000 afdelings-ID's registreren.

# ■ Verificatiefuncties

● Als een Active Directory-server wordt opgegeven als verificatieserver, is de volgende systeemomgeving vereist.

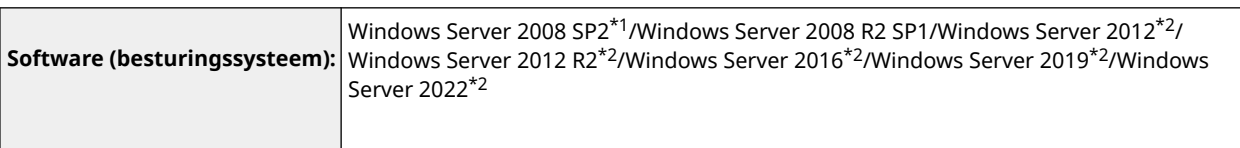

\*1 64 bits besturingssystemen worden niet ondersteund.

\*2 Gebruikers kunnen zich niet aanmelden met Active Directory-verificatie als Kerberos-beveiliging is ingeschakeld voor KDC-gerelateerd beleid (groepsbeleid). Zorg ervoor dat u Kerberos-beveiliging uitschakelt.

● Kerberos-versleutelingsmethoden voor de Active Directory-verificatie die worden ondersteund door de huidige versie van gebruikersverificatie zijn als volgt.

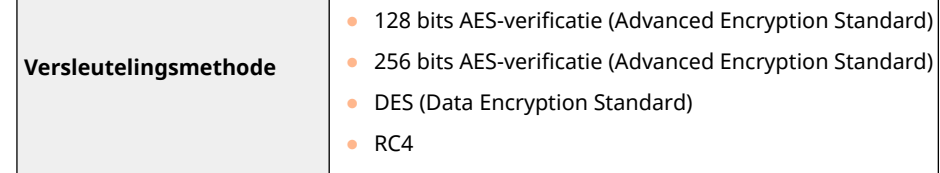

# **OPMERKING**

- De beschikbare versleutelingsmethoden kunnen verschillen afhankelijk van de Active Directory-instellingen.
- Van de beschikbare versleutelingsmethoden wordt degene met de hoogste codeersterkte automatisch geselecteerd.
- Gebruik bij het opgeven van een Active Directory-server als verificatieserver de volgende poorten<sup>\*1</sup> op de server.

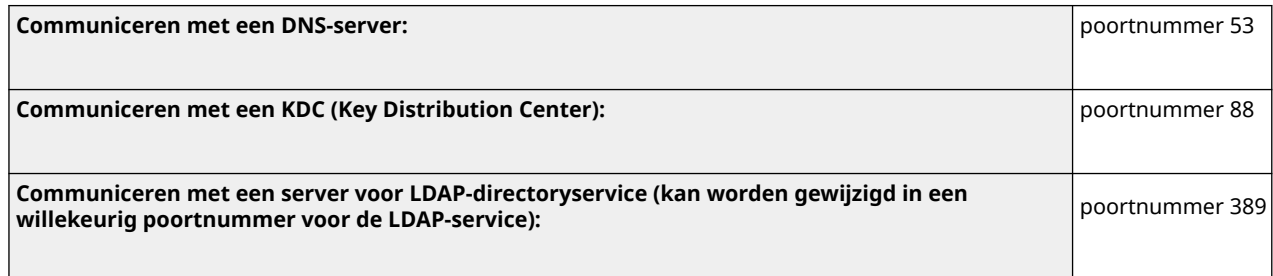

\*1 De genoemde poortnummers zijn standaardwaarden. Deze nummers zijn afhankelijk van de geselecteerde instellingen.

● Bij het opgeven van een LDAP-server als verificatieserver is de volgende systeemomgeving vereist.

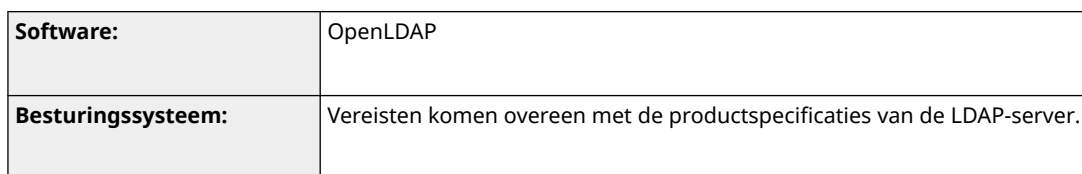

● Gebruik bij het opgeven van een LDAP-server als verificatieserver de volgende poorten<sup>\*1</sup> op de server.

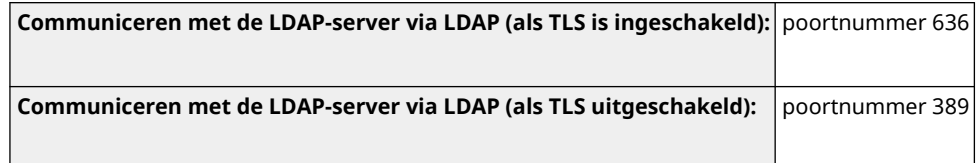

\*1 De poortnummers kunnen worden gewijzigd overeenkomstig de LDAP-serverinstellingen.

# ■ Firewall instellingen

- Bij het opgeven van IP-adressen in firewallinstellingen kunt u maximaal 16 IP-adressen (of bereiken van IPadressen) opgeven voor zowel IPv4 als IPv6.
- Bij het opgeven van MAC-adressen in firewallinstellingen kunnen maximaal 100 MAC-adressen worden opgegeven.
- De uitzonderingsadressen en uitzonderingspoortnummers die kunnen worden gebruikt voor communicatie via de sublijn en die standaard zijn geregistreerd, worden hieronder aangegeven.

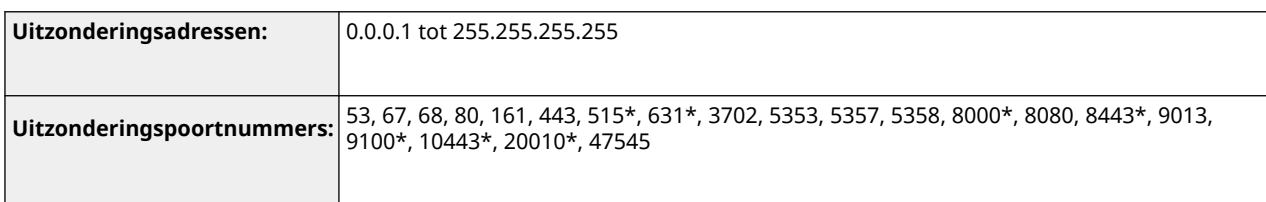

\* Alleen inkomend filter

### ■ Registratie van sleutels en certificaten

● Als u een sleutel- of CA-certificaat van een computer installeert, moet u ervoor zorgen dat deze voldoen aan de volgende vereisten:

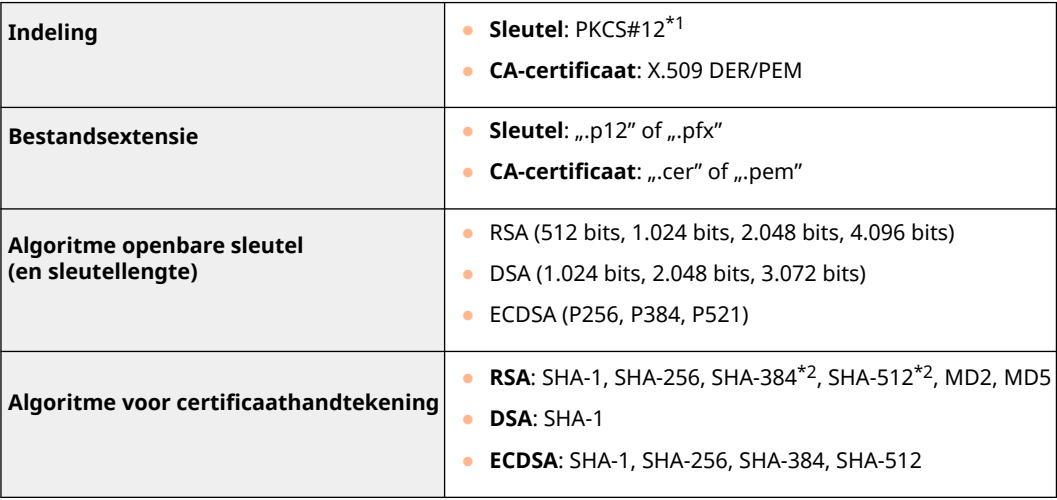

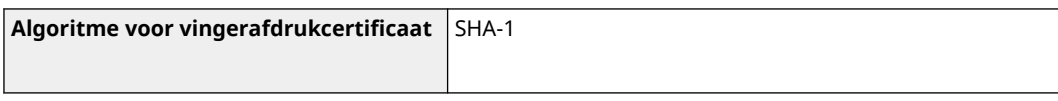

\*1 Vereisten voor het certificaat opgenomen in een sleutel zijn in overeenstemming met CA-certificaten.

\*2 SHA384-RSA en SHA512-RSA zijn alleen beschikbaar als de RSA-sleutellengte 1.024 bits of meer is.

# ■ Registratie van certificaatintrekkingslijsten (CRL)

Er kunnen maximaal 50 certificaatintrekkingslijsten worden geregistreerd. Bedenk echter dat in de volgende situaties een CRL niet kan worden opgeslagen.

- De gegevens van de CRL overschrijden 1 MB.
- Er wordt een niet-ondersteund handtekeningalgoritme gebruikt.
- Het aantal geregistreerde ingetrokken certificaten in één CRL-bestand overschrijdt de 1.000.

# ◼Definitie van "zwakke versleuteling"

Als [Verbied gebruik van zwakke versleuteling] is geselecteerd, is het gebruik van de volgende algoritmen verboden.

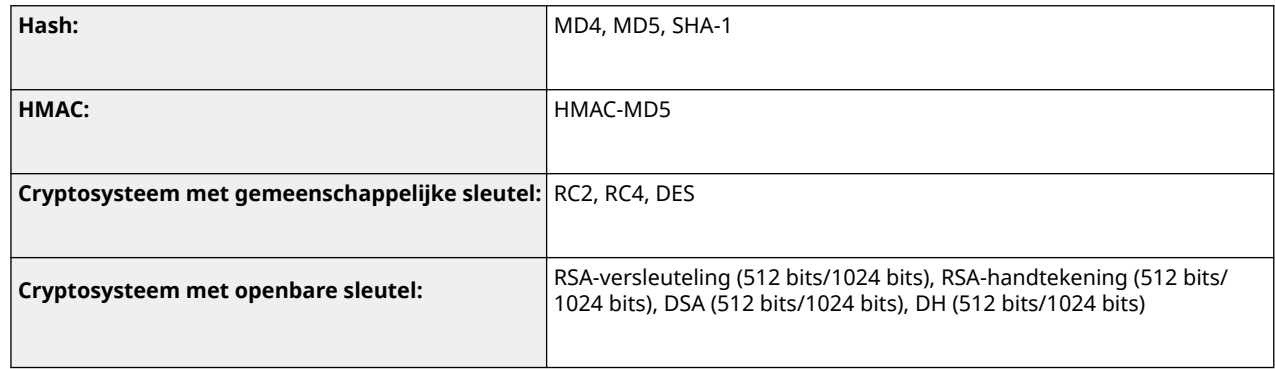

# **OPMERKING**

● Zelfs wanneer [Verbied gebr. sleutel/certif. met zwakke versleuteling] is ingesteld, kan het hashalgoritme SHA-1, dat wordt gebruikt voor ondertekening van een basiscertificaat, worden gebruikt.

# ■ FIPS 140-2 Standaardalgoritme

Als [Stel de encryptiemethode in op FIPS 140-2] is ingesteld, wordt gebruik van de volgende algoritmen voorkomen.

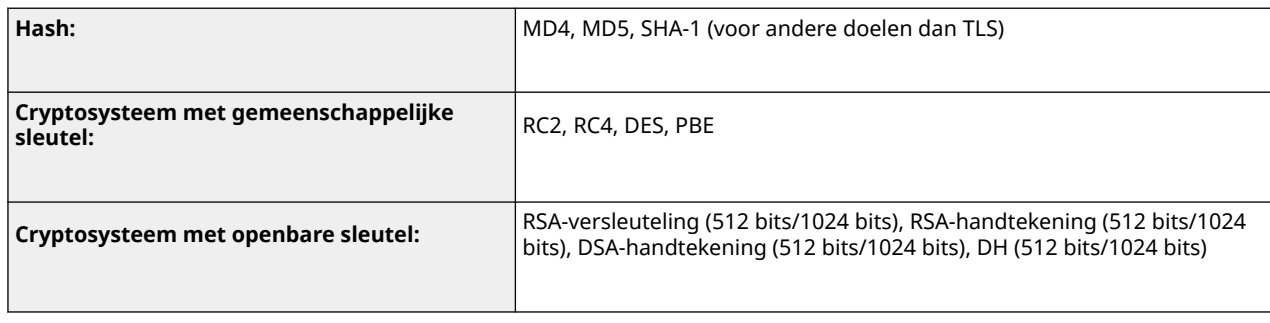

# ■Logboekbeheer

● De volgende typen logboeken kunnen op de machine worden beheerd: Verzamelde logboeken kunnen worden geëxporteerd in CSV-bestandsindeling.

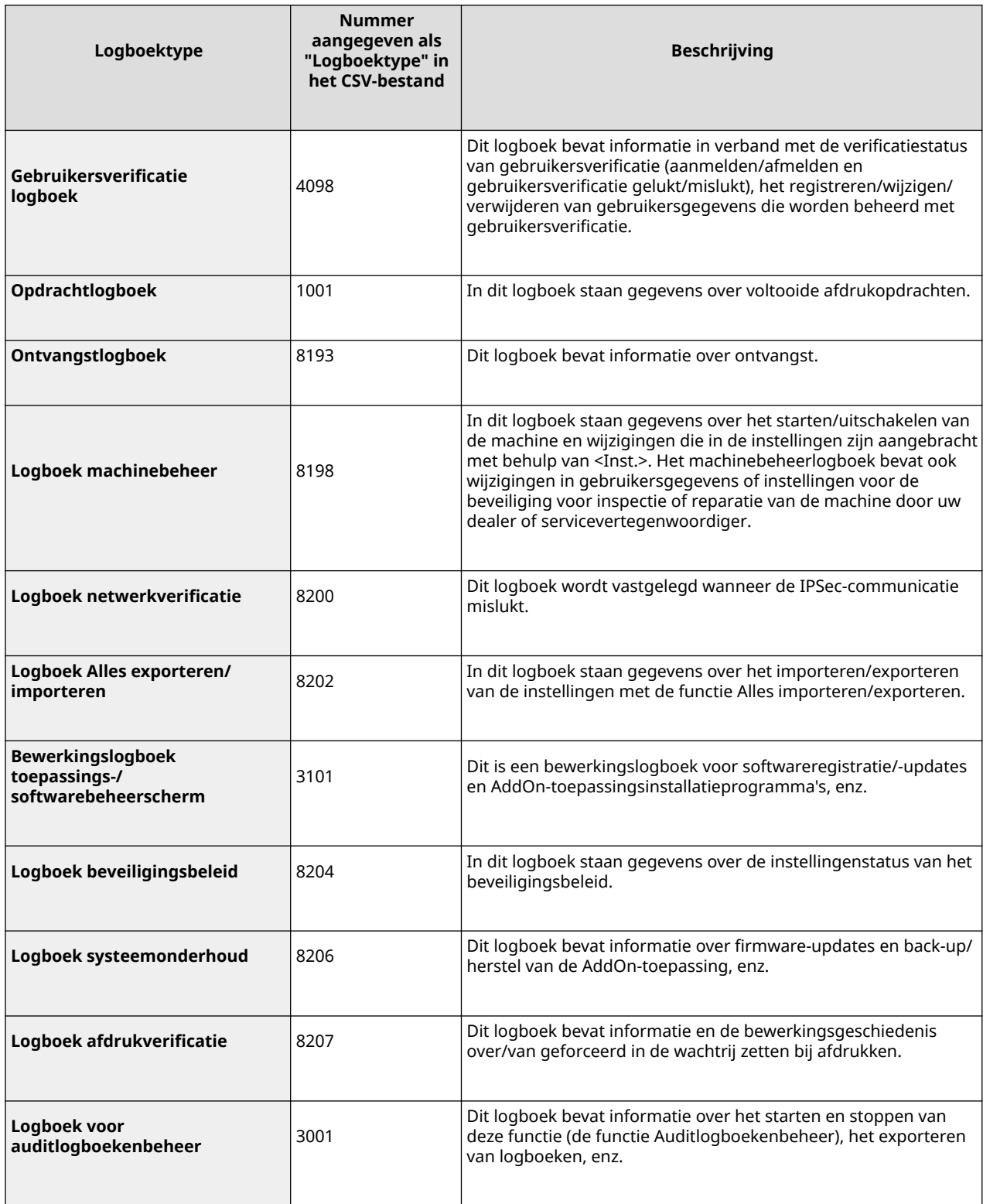

# **OPMERKING**

● Logboeken kunnen tot 40.000 records bevatten. Als het aantal records meer wordt dan 40.000, worden ze verwijderd, de oudste records het eerst.

# ■ Gegevens van instellingen importeren/exporteren

### Zie **[Tabel Instellingen/Registratie\(P. 319\)](#page-325-0)** .

# ■ Ondersteuning van de SCEP-server

Alleen de registratieservice voor netwerkapparaten (NDES) van Windows Server 2008 R2/Windows Server 2012 R2/ Windows Server 2016 wordt ondersteund.

# <span id="page-572-0"></span>**Systeemomgeving**

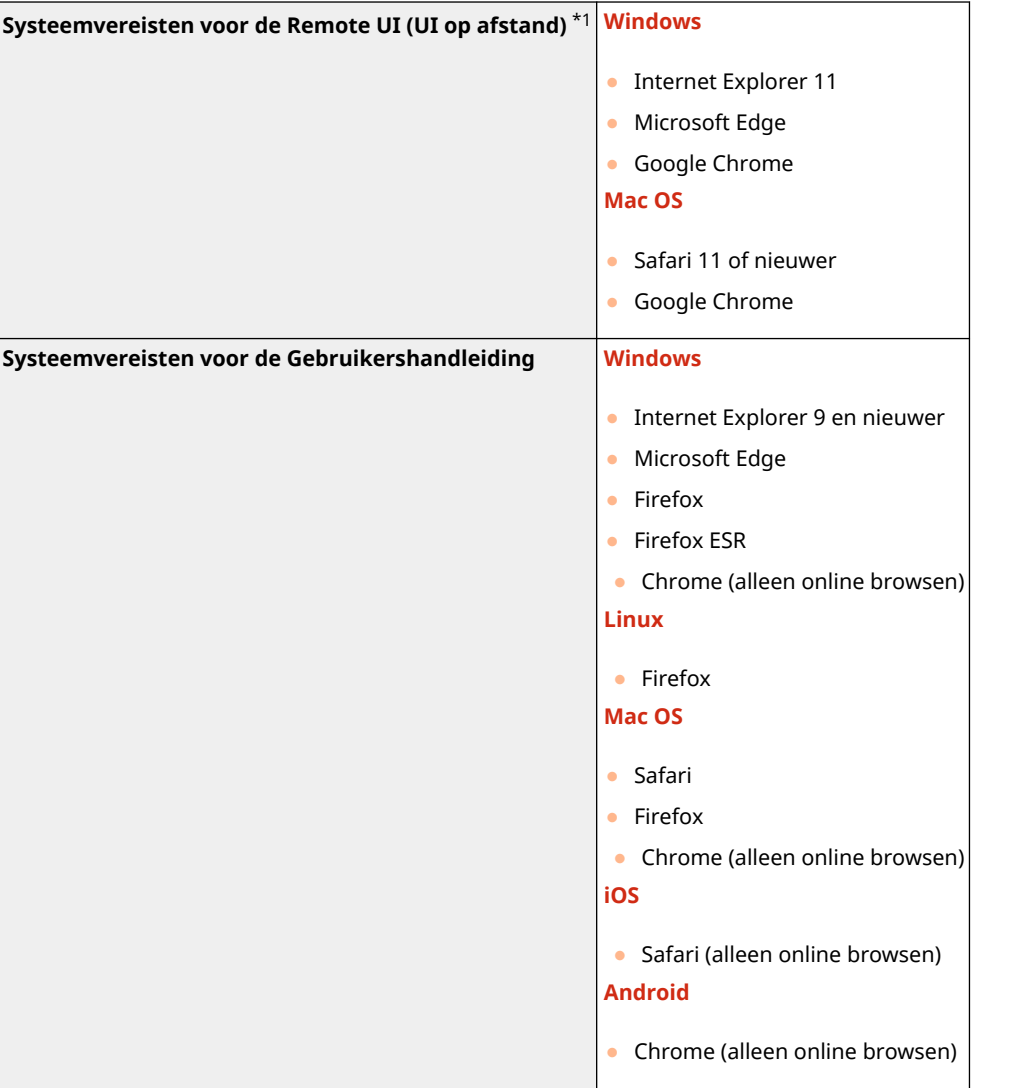

\*1 Stel uw webbrowser dusdanig in dat alle cookies zijn ingeschakeld en JavaScript wordt gebruikt voordat u de instellingen van de machine wijzigt.

93WR-09W

# <span id="page-573-0"></span>■ Specificaties bedraad LAN

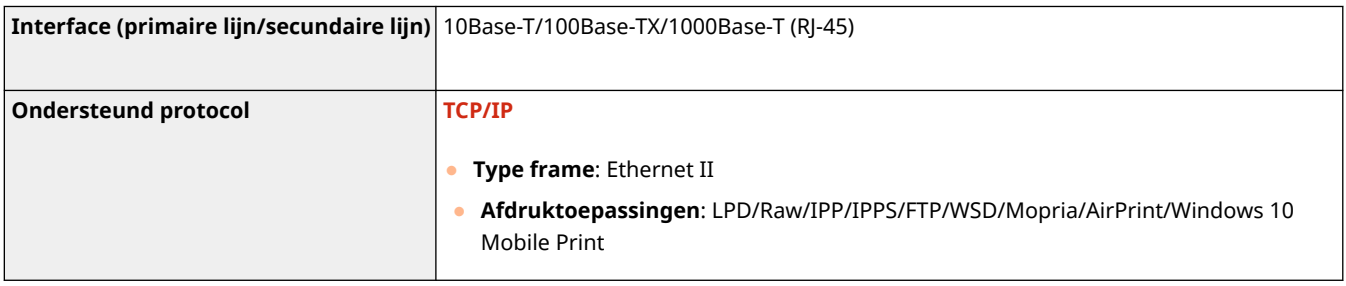

# **OPMERKING**

● Voor voorzorgsmaatregelen in verband met de sublijn raadpleegt u **[Voorzorgsmaatregelen bij het](#page-556-0) [gebruik van de sublijn\(P. 550\)](#page-556-0)** .

# ■ Specificaties draadloos LAN

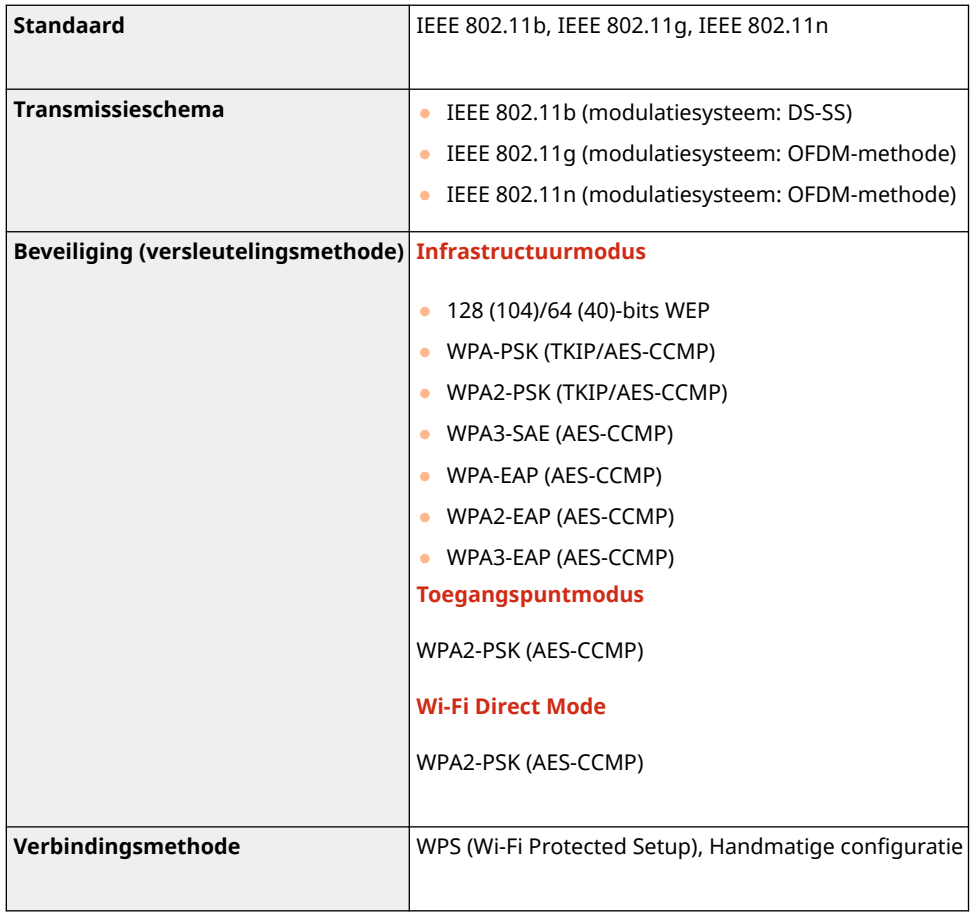

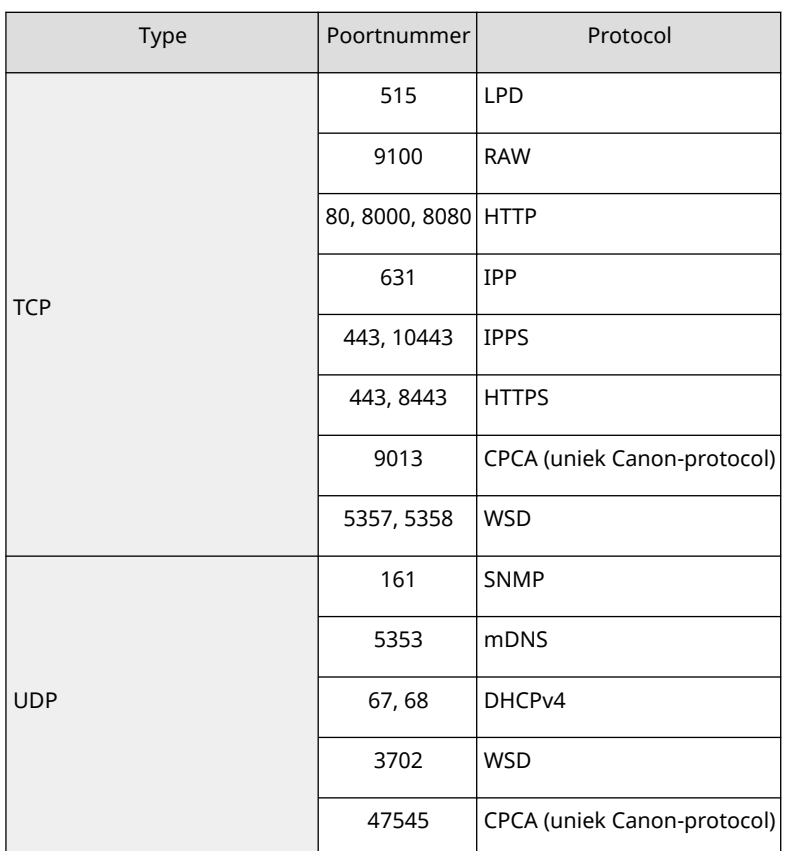

# **Beschikbare poortnummers voor directe verbinding**

 $\overline{1}$ 

 $\Gamma$ 

# <span id="page-575-0"></span>**Systeemopties**

Door opties voor het systeem te installeren, kunt u de prestaties van de machine verder verbeteren.

### ■ Kit voor afdrukken van streepjescodes

Met deze optie kunt u streepjescodes afdrukken. Raadpleeg Bar Code Printing (Afdrukken van streepjescodes) via de website met onlinehandleidingen voor meer informatie.

# ■ PCL Internationale font set

Met deze optie kunt u de volgende lettertypes toevoegen bij een PCL-printer. Daardoor kunt u meerdere talen uitvoeren in een SAP Unicode-omgeving.

- Andale<sup>®</sup> en WorldType<sup>®</sup> Collection J (Japanse versie)
- Andale<sup>®</sup> en WorldType<sup>®</sup> Collection K (Koreaanse versie)
- Andale<sup>®</sup> en WorldType® Collection S (Versie Vereenvoudigd Chinees)
- Andale<sup>®</sup> en WorldType<sup>®</sup> Collection T (Versie Traditioneel Chinees)

Om verschillen in tekendesign afhankelijk van de regio te ondersteunen, zijn vier lettertypeversies ingeschakeld.
## **Technische gegevens hardware**

#### 93WR-0A0

Dit hoofdstuk bevat de technische gegevens van de machine en optionele apparatuur. De technische gegevens kunnen zonder voorafgaande kennisgeving worden gewijzigd i.v.m. productverbeteringen en toekomstige introducties.

■ Specificaties van de machine

**[Hoofdeenheid\(P. 571\)](#page-577-0)  [Beschikbaar papier\(P. 573\)](#page-579-0)** 

### ■ Specificaties van optionele apparatuur

**[Paper Feeder PF-J\(P. 580\)](#page-586-0)  Paper Deck Unit PD-H(P. 581) [Envelope Feeder EF-B\(P. 582\)](#page-588-0)** 

93WR-0A1

## <span id="page-577-0"></span>**Hoofdeenheid**

**Naam** Canon LBP361dw **Type** Bureaublad **Afdrukresolutie** 600 dpi x 600 dpi **Aantal kleuren** 256 **Geschikt papier Papierformaten Papierlade** ● **Max**: 216,0 mm x 355,6 mm ● **Min**: 99,0 mm x 148,0 mm **Papiertafel** ● **Max.**: 216,0 mm x 355,6 mm ● **Min**: 76,2 mm x 127,0 mm **Papiergewicht** ● **Papierlade**: 60 g/m² tot 135 g/m² ● **Papiertafel**: 60 g/m² tot 199 g/m² **Papiersoort Beschikbaar papier(P. 573) Opwarmtijd** \*<sup>1</sup> **Na het inschakelen** ● **Wanneer <Inst. voor snelle opstart vr hoofdsch.> is ingesteld op <Aan>:** 2 seconden of minder<sup>\*</sup> ● **Wanneer <Inst. voor snelle opstart vr hoofdsch.> is ingesteld op <Uit>:** 22 seconden of minder \*Afhankelijk van de situaties kan wordt de machine niet snel opgestart. **Terugzetten uit de sluimermodus** 2 seconden of minder **Tijd eerste afdruk** 4,9 seconden of minder **Afdruksnelheid** \*2(Normaal A4/LTR, 100%) ● 61 vellen/minuut (A4) ● 65 vellen/minuut (LTR) **Invoersysteem/Capaciteit** \*3 **Papierlade** ● 550 vellen (80 g/m²/75 g/m²)  $\bullet$  640 vellen (64 g/m<sup>2</sup>) ● Ander papier dan bovenstaand: hoogte 60 mm of minder **Papiertafel** ● 100 vellen (80 g/m²/75 g/m²/64 g/m²) ● Ander papier dan bovenstaand: hoogte 11 mm of minder

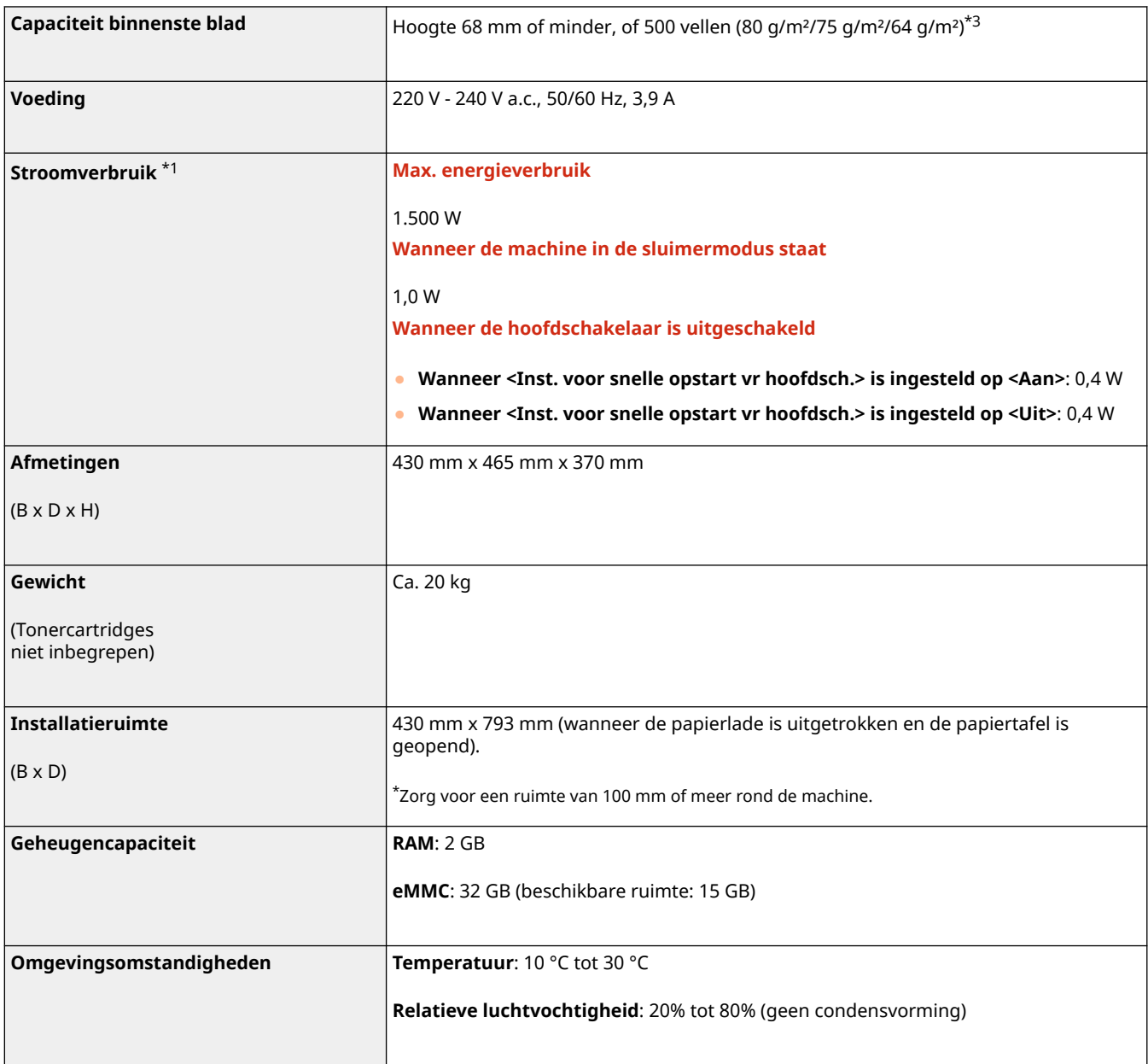

\*1 Kan verschillen afhankelijk van de omgeving en de omstandigheden waaronder de machine wordt gebruikt.

\*2 De afdruksnelheid wordt gemeten door middel van een interne test waarbij enkelzijdige afdrukken zijn gemaakt op papier in A4/LTR-formaat, met een afdrukverhouding van 100% ten opzichte van het originele document. De interne test wordt verricht door continu dezelfde pagina op normaal papier af te drukken. De afdruksnelheid kan variëren, afhankelijk van de papiersoort, het papierformaat of de invoerrichting van het papier.

Het is mogelijk dat het apparaat tijdens continu afdrukken de bewerking onderbreekt of vertraagt om de toestand van de printer te veranderen. Denk hierbij aan het aanpassen van de temperatuur van een bepaalde eenheid, of het beperken van beeldkwaliteitsvermindering.

\*3 Is afhankelijk van de installatieomgeving en het papier dat wordt gebruikt.

## <span id="page-579-0"></span>**Beschikbaar papier**

93WR-0A2

In de volgende tabel vindt u de papiertypes die met deze machine kunnen worden gebruikt. Vergeet niet de voorzorgsmaatregelen voor het gebruik van elk papiertype te raadplegen.

**Ondersteunde papierformaten(P. 573)** 

**[Ondersteunde papiersoorten\(P. 577\)](#page-583-0)** 

**[Onbruikbaar papier\(P. 578\)](#page-584-0)** 

**[Voorzorgsmaatregelen voor papier\(P. 579\)](#page-585-0)** 

**Papier bewaren dat met de machine is bedrukt(P. 579)** 

## Ondersteunde papierformaten

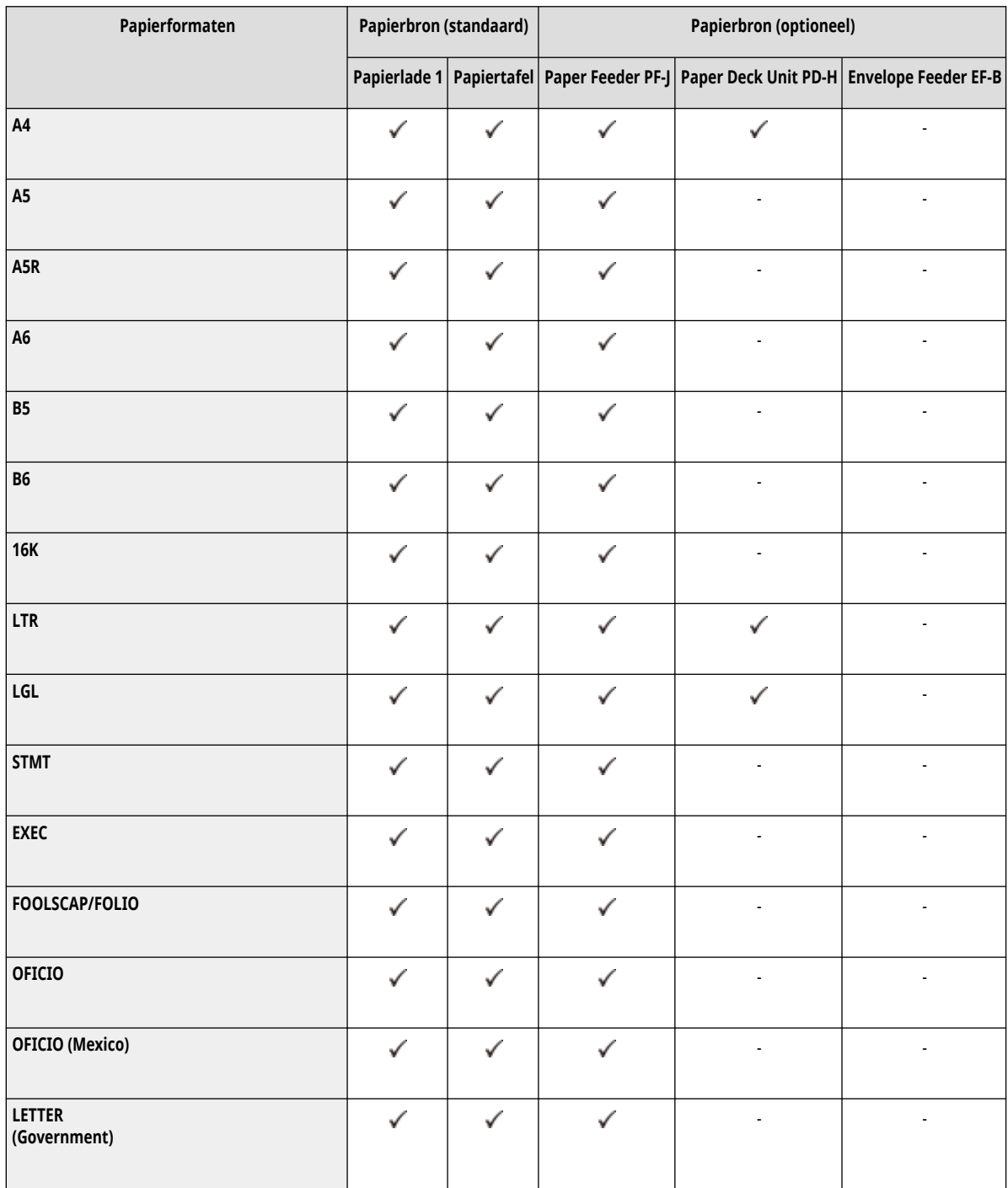

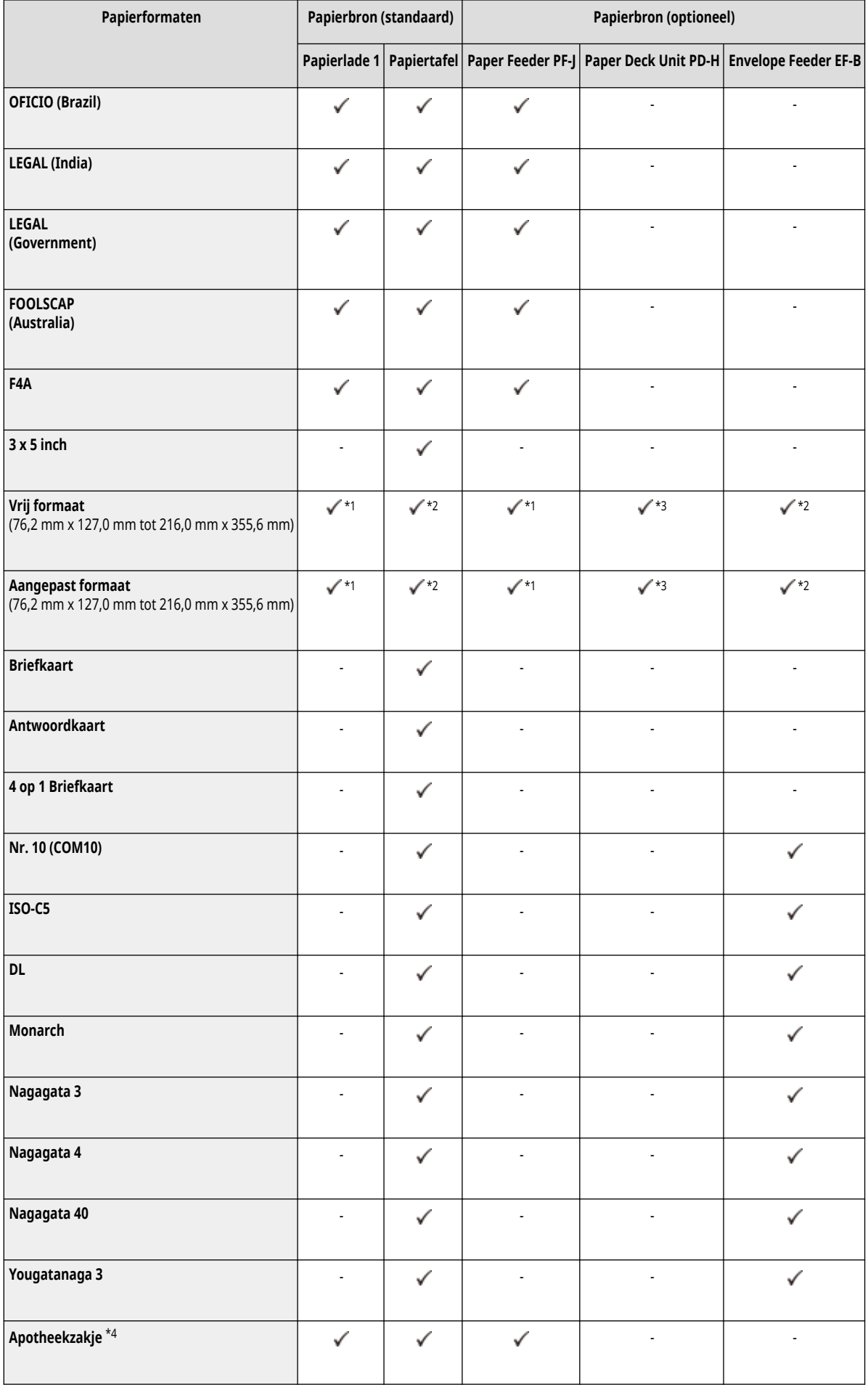

\*1 U kunt aangepaste formaatinstellingen gebruiken van 99,0 mm x 148,0 mm tot 216,0 mm x 355,6 mm.

 $*$ <sup>2</sup>U kunt enveloppen gebruiken van 90,0 mm x 148,0 mm tot 178,0 mm x 254,0 mm.

\*3U kunt papier van het formaat A4, LTR of LGL gebruiken.

\*4U kunt papier van het formaat A4, A5, A6, B5 of B6 gebruiken.

## **OPMERKING**

### **Papierformaten die door deze machine worden ondersteund**

● In de volgende tabel ziet u de meeste papier- en envelopformaten die u met de machine kunt gebruiken.

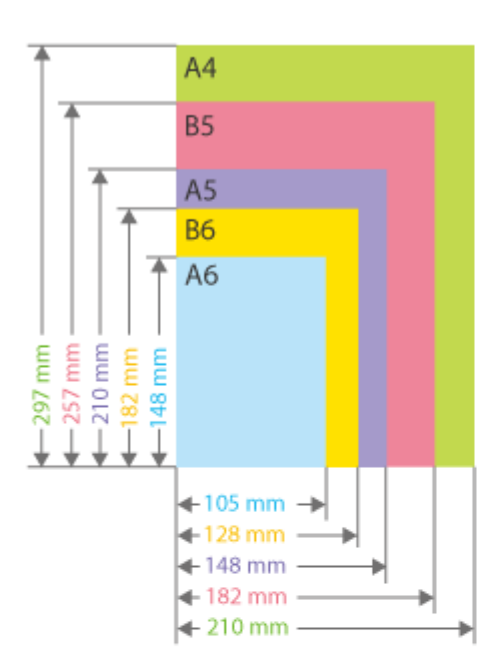

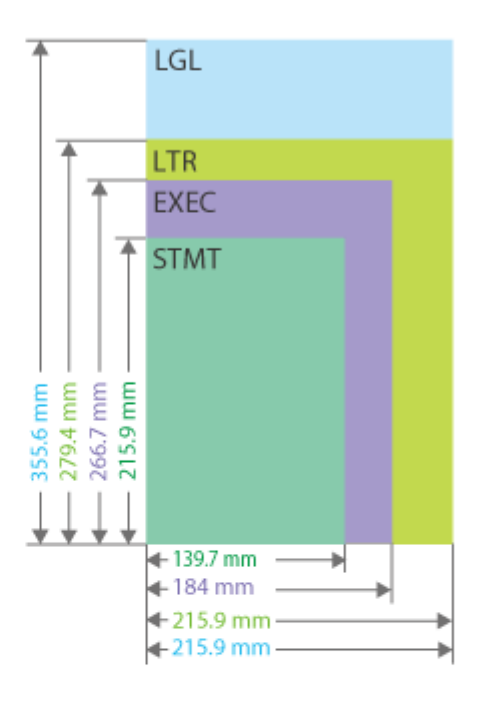

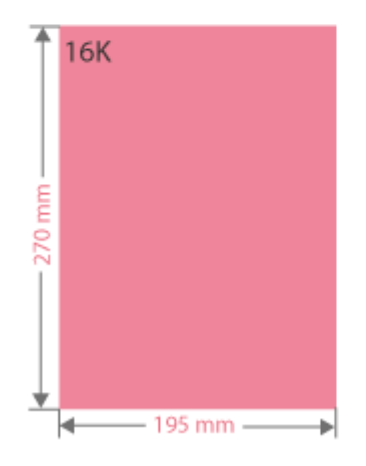

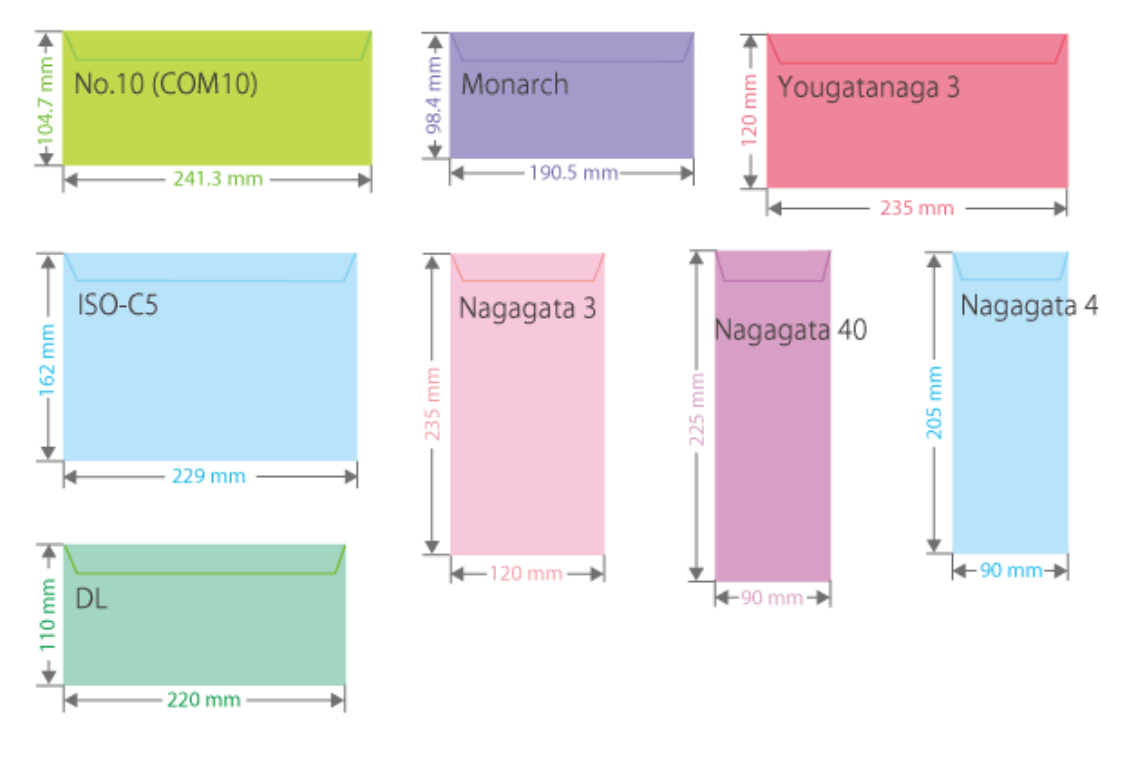

● Andere ondersteunde papierformaten zijn als volgt. **FOOLSCAP/FOLIO** (215,9 mm x 330,2 mm) **OFICIO** (215,9 mm x 317,5 mm) **OFICIO (Mexico)** (216,0 mm x 341,0 mm) **LETTER (Government)** (203,2 mm x 266,7 mm) **OFICIO (Brazil)** (216,0 mm x 355,0 mm) **LEGAL (India)** (215,0 mm x 345,0 mm) **LEGAL (Government)** (203,2 mm x 330,2 mm) **FOOLSCAP (Australia)** (206,0 mm x 337,0 mm) **F4A** (215,9 mm x 342,9 mm) **Indexkaart** (127 mm x 76,2 mm) **Briefkaart** (100,0 mm x 148,0 mm) **Antwoordkaart** (148,0 mm x 200,0 mm) **4 op 1 Briefkaart** (200,0 mm x 296,0 mm)

#### **"Verticale" en "horizontale" zijde van het papier**

· In de Gebruikershandleiding wordt, ongeacht de papieroriëntatie, de zijde van het papier die haaks (a) op de voorkant van de machine staat, de "verticale" zijde genoemd en de zijde die evenwijdig loopt (b) aan de voorkant van de machine de "horizontale" zijde.

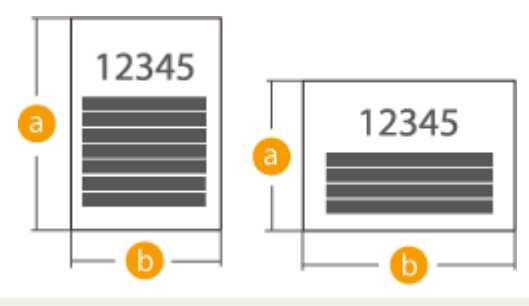

## <span id="page-583-0"></span>Ondersteunde papiersoorten

In dit apparaat kan chloorvrij papier worden gebruikt.

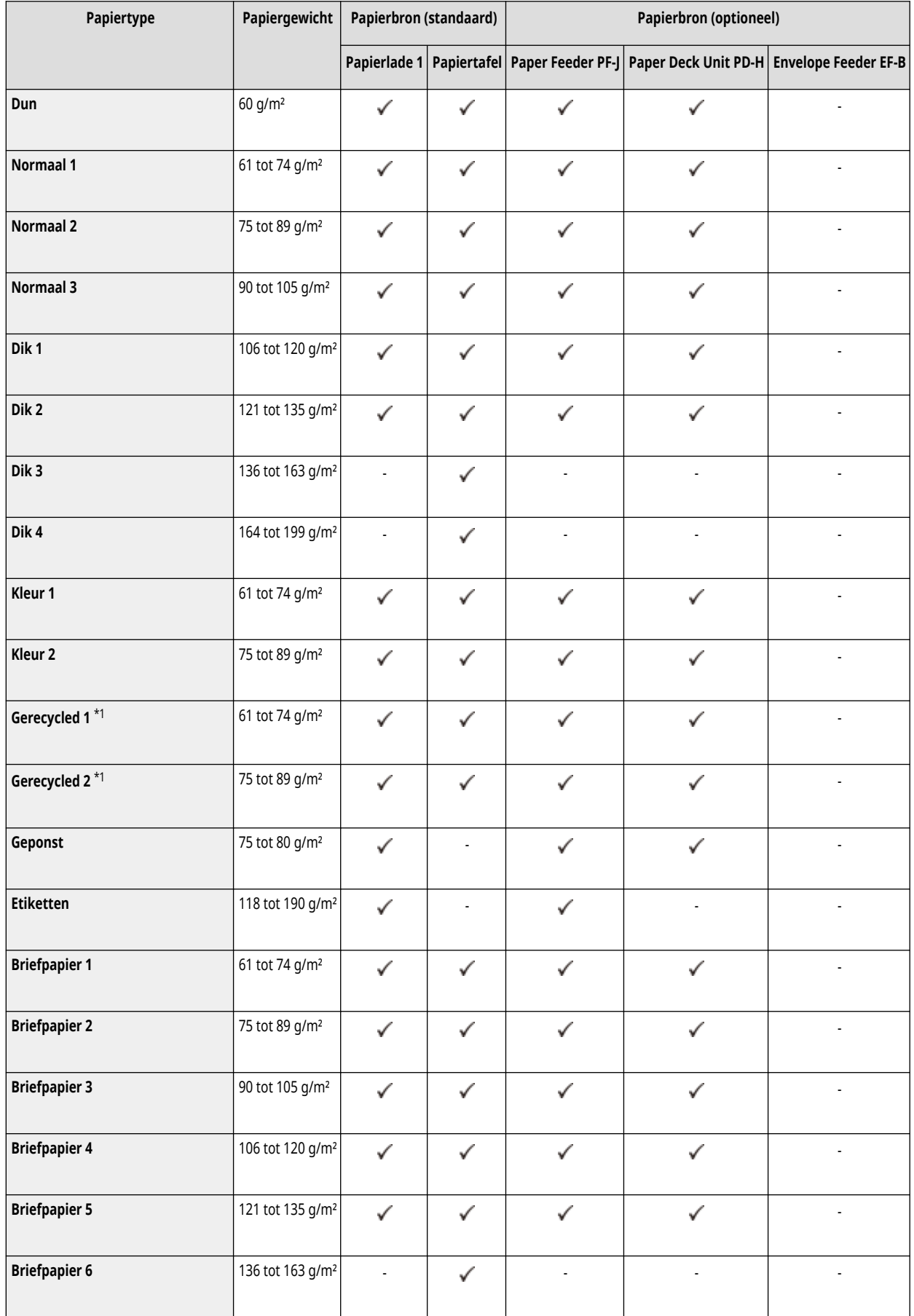

<span id="page-584-0"></span>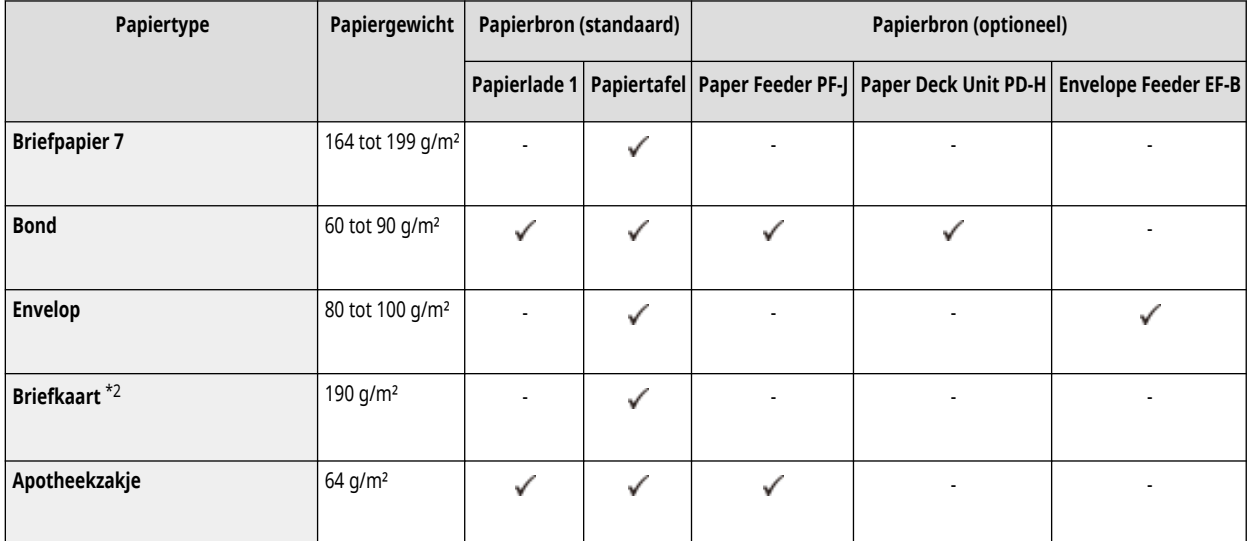

\*1 U kunt 100% gerecycled papier gebruiken.

\*2 De met inkjet bedrukbare briefkaart of antwoordkaart kan niet worden gebruikt.

### ■ Papier dat beschikbaar is voor dubbelzijdig afdrukken

- Voor dubbelzijdig kopiëren of afdrukken dient u papier te gebruiken dat aan de volgende vereisten voldoet.
	- Papierformaat: A4, B5, A5R, LGL, LTR, EXEC, 16K, FOOLSCAP/FOLIO, OFICIO, OFICIO (Mexico), LETTER (Government), OFICIO (Brazil), LEGAL (India), LEGAL (Government), FOOLSCAP (Australia), F4A, Vrij formaat (148,0 mm x 210,0 mm tot 216,0 mm x 355,6 mm), Gebruikersformaat (148,0 mm x 210,0 mm tot 216,0 mm x 355,6 mm)
	- Papiertype: Dun, Normaal 1, Normaal 2, Normaal 3, Dik 1, Kleur 1, Kleur 2, Gerecycled 1, Gerecycled 2, Geponst, Briefpapier 1, Briefpapier 2, Briefpapier 3, Briefpapier 4 en Bond

Papiergewicht: 60 tot 120 g/m²

Wanneer u een ander papiertype gebruikt, selecteer dan <Ja> voor <Inst. insch. voor 2de zijde van 2-zijdige pagina?> om op de achterzijde van het afgedrukte papier af te drukken.

### Onbruikbaar papier

Controleer vóór het afdrukken of het beoogde papier geschikt is. Gebruik de volgende soorten niet, want die kunnen papierstoringen of afdrukfouten veroorzaken:

- Gekreukeld, gevouwen, gekruld, gescheurd of vochtig papier<sup>\*1</sup>
- Dun stropapier, erg dun papier, grof papier, glanzend papier
- Papier met lijm of ander plakkend materiaal dat uitsteekt, of etikettenpapier waarvan de achterkant makkelijk loslaat
- Papier dat is afgedrukt met een thermal-transferprinter, achterkant van papier dat is bedrukt met een thermaltransferprinter

\*1 Als u vochtig papier bedrukt, kan er stoom uit het uitvoergedeelte komen of kunnen er condensdruppels aan het uitvoergedeelte hechten, maar dat is geen storing. Dit treedt op omdat de warmte die ontstaat als de toner aan het papier hecht het vocht uit het papier laat verdampen. Vooral bij een lage kamertemperatuur kan dit optreden.

### <span id="page-585-0"></span>Voorzorgsmaatregelen voor papier

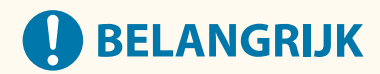

#### **Bij gebruik van papier**

● Gebruik alleen papier dat volledig geacclimatiseerd is aan de omgeving waarin de machine is geïnstalleerd. Als u papier gebruikt dat bij een andere temperatuur of vochtigheid is bewaard, kan dit leiden tot papierstoringen of een slechte afdrukkwaliteit.

#### **Behandeling en opslag van papier**

- Het is raadzaam het papier onmiddellijk na het openen van de verpakking te gebruiken. Bewaar de resterende hoeveelheid papier in de oorspronkelijke verpakking op een vlakke ondergrond.
- Laat het papier in zijn originele verpakking om het tegen vocht of droogte te beschermen.
- Bewaar papier niet op een manier waardoor het kan krullen of vouwen.
- Bewaar het papier niet staand en stapel ook niet te veel papier op.
- Bewaar het papier niet in direct zonlicht, of op een plek met een hoge vochtigheidsgraad, droogte of bij drastisch schommelende temperaturen of luchtvochtigheidsgraad.

## **OPMERKING**

### **Als u gaat afdrukken op papier dat vochtig is geworden**

● Er kan stoom vrijkomen in het uitvoergedeelte van het apparaat of er kunnen zich waterdruppels vormen in het uitvoergedeelte. Dit is normaal. Het vocht in het papier verdampt op het moment dat er warmte wordt gegeneerd tijdens het fixeren van de toner (dit gebeurt meestal als de omgevingstemperatuur laag is).

### Papier bewaren dat met de machine is bedrukt

Houd rekening met de volgende voorzorgsmaatregelen wanneer u papier behandelt en opslaat dat met de machine is bedrukt.

#### ■ Bedrukt papier bewaren

- Bewaar het papier op een vlak oppervlak.
- Bewaar papier niet samen met voorwerpen die gemaakt zijn van pvc (polyvinylchloride) zoals transparante mapjes. De toner kan smelten waardoor het papier aan het pvc-materiaal kan plakken.
- Bewaar papier zodat het niet wordt gevouwen of gekreukeld. Als u dat wel doet, kan de toner van het papier loskomen.
- Als u papier gedurende een lange periode (twee jaar of langer) wilt bewaren, bewaart u dit in een map, enzovoort.
- Door papier gedurende een lange periode te bewaren, kan dit verkleuren, waardoor ook de afdruk kan verkleuren.
- Bewaar papier niet op plaatsen met hoge temperaturen.

#### ◼Voorzorgsmaatregelen bij het plakken van afdrukken met lijm

- Gebruik altijd onoplosbare lijm.
- Test de lijm voor gebruik op een overbodige afdruk.
- Controleer of de lijm volledig is opgedroogd, voordat u afdrukken die zijn gelijmd op elkaar stapelt.

# <span id="page-586-0"></span>**Paper Feeder PF-J**

93WR-0A3

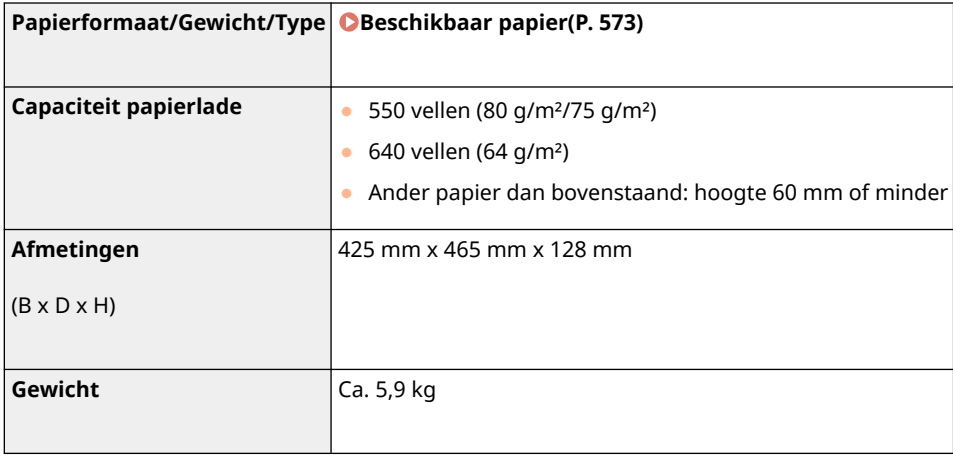

## <span id="page-587-0"></span>**Paper Deck Unit PD-H**

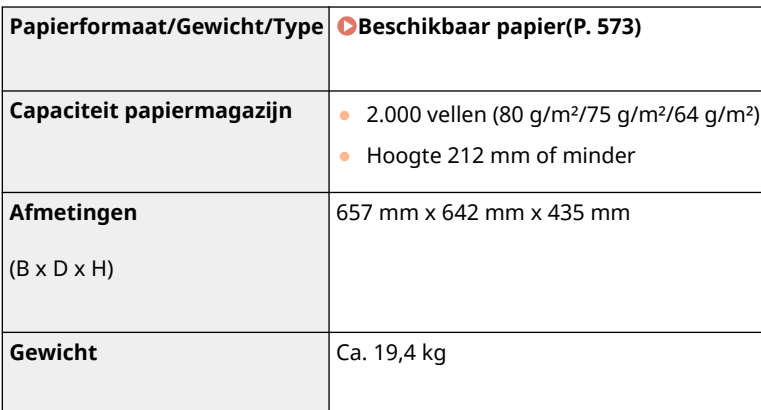

93WR-0A4

## <span id="page-588-0"></span>**Envelope Feeder EF-B**

**Papierformaat/gewicht/type Beschikbaar papier(P. 573) Capaciteit enveloppenaanvoer** Hoogte 55 mm of minder of 75 enveloppen **Afmetingen** (B x D x H) 425 mm x 465 mm x 128 mm **Gewicht** Ca. 5,8 kg

93WR-0A5

## **Opties**

93WR-0A6

De functionaliteit van de machine kan worden uitgebreid door installatie van opties bij de machine.

### ■ Beschikbare opties

**[Optionele apparatuur\(P. 584\)](#page-590-0)  OSysteemopties(P. 569)** 

### ■ Opties zoeken die u nodig hebt

**Papierladen toevoegen [Paper Feeder PF-J\(P. 586\)](#page-592-0)  Paper Deck Unit PD-H(P. 587) [Envelope Feeder EF-B\(P. 588\)](#page-594-0)** 

## **OPMERKING**

● Sommige instellingen worden niet altijd weergegeven, afhankelijk van de configuratie van optionele apparatuur die op de machine is geïnstalleerd.

## <span id="page-590-0"></span>**Optionele apparatuur**

93WR-0A7

Door opties te combineren, kunt u functies efficiënter gebruiken.

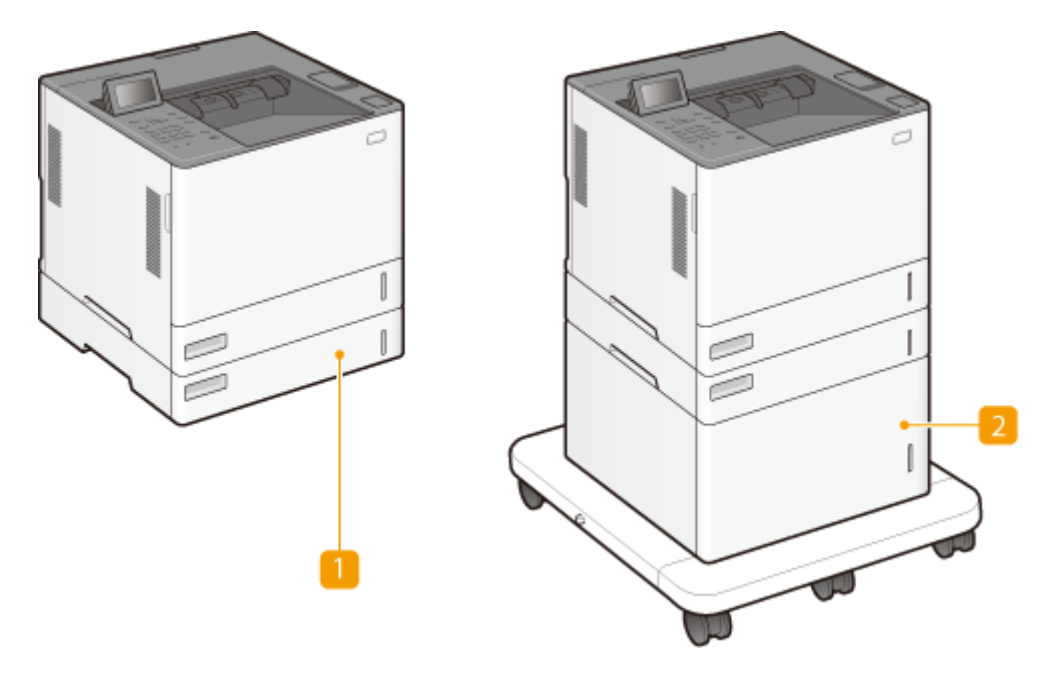

**Paper Feeder PF-J of Envelope Feeder EF-B** Plaats vaak gebruikt papier en enveloppen in de papierlade. **[Paper Feeder PF-J\(P. 586\)](#page-592-0)  [Envelope Feeder EF-B\(P. 588\)](#page-594-0)** 

## **OPMERKING:**

● U kunt maximaal de hoofdeenheid en vier papieraanvoeren stapelen. Elk van de bovenste twee papieraanvoeren kan worden gewijzigd in een enveloppenaanvoer.

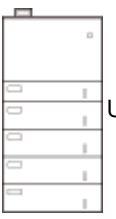

U kunt maximaal de hoofdeenheid en vier papieraanvoeren stapelen. Elk van de bovenste twee

papieraanvoeren kan worden gewijzigd in een enveloppenaanvoer.

### **Paper Deck Unit PD-H**

Als u een optioneel papiermagazijn installeert, kunt u een grote hoeveelheid papier van standaardformaat zoals A4 en LTR plaatsen, wat het werk voor het plaatsen van papier beperkt. **D[Paper Deck Unit PD-](#page-593-0)[H\(P. 587\)](#page-593-0)** 

## **OPMERKING:**

● U kunt maximaal de hoofdeenheid, drie papierinvoeren en de papierlade stapelen.

U kunt maximaal de hoofdeenheid en vier papieraanvoeren stapelen. Elk van de bovenste twee

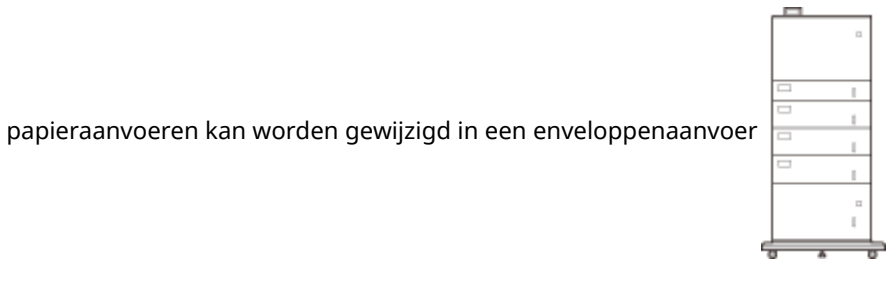

## <span id="page-592-0"></span>**Paper Feeder PF-J**

#### 93WR-0A8

Hiermee kunt u een papierlade toevoegen. Het plaatsen van verschillende papierformaten in de optionele papierlade betekent dat het papier minder vaak hoeft te worden verwisseld.

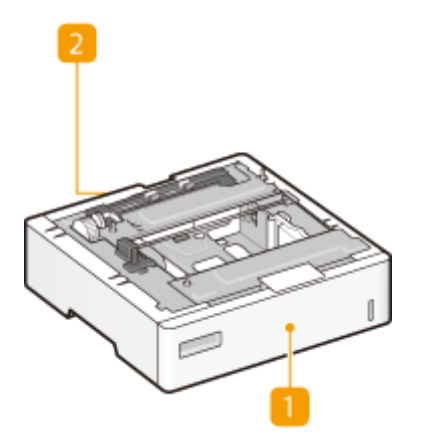

### **Papierlade [Basisprocedure voor het plaatsen van papier\(P. 71\)](#page-77-0)**  Plaats papier.

### **Achterklep van de papieraanvoer**

Open deze klep om papier te verwijderen dat in de machine is vastgelopen. **[Papierstoringen in een](#page-525-0) [papierbron\(P. 519\)](#page-525-0)** 

## **OPMERKING**

● Raadpleeg de Installatiegids voor de aansluitingsprocedure voor de Paper Feeder PF-J.

## <span id="page-593-0"></span>**Paper Deck Unit PD-H**

#### 93WR-0A9

Als u een optioneel papiermagazijn installeert, kunt u een grote hoeveelheid papier van standaardformaat zoals A4 en LTR plaatsen, wat het werk voor het plaatsen van papier beperkt.

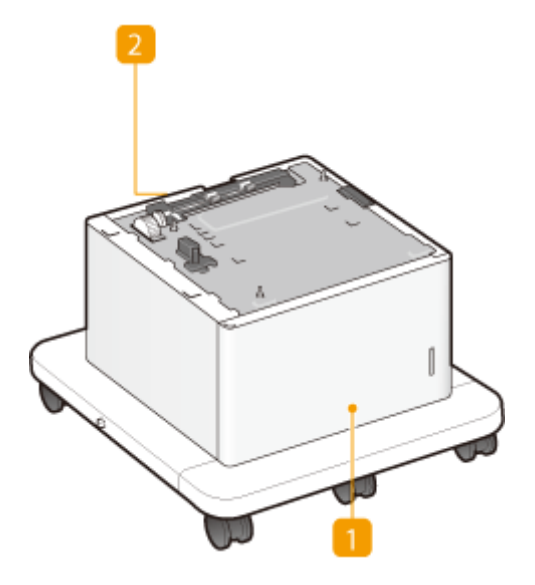

## **Voorklep van het papiermagazijn [Basisprocedure voor het plaatsen van](#page-77-0) [papier\(P. 71\)](#page-77-0)**

Open deze klep bij het plaatsen van papier.

### **Achterklep van het papiermagazijn**

Open deze klep om papier te verwijderen dat in de machine is vastgelopen. **[Papierstoringen in een](#page-525-0) [papierbron\(P. 519\)](#page-525-0)** 

## **OPMERKING**

● Raadpleeg de Installatiegids voor de aansluitingsprocedure voor de Paper Feeder PF-J en de Paper Deck Unit PD-H.

## <span id="page-594-0"></span>**Envelope Feeder EF-B**

93WR-0AA

Als u een enveloppenaanvoer installeert, kunt u een groot aantal enveloppen plaatsen.

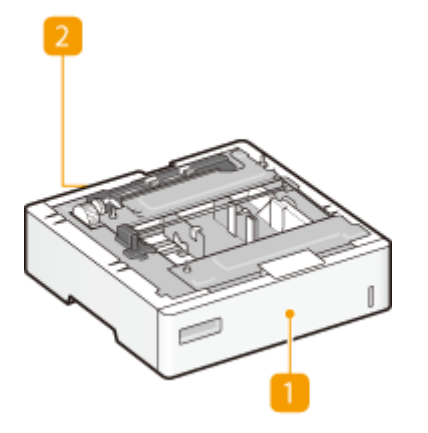

**Papierlade [Basisprocedure voor het plaatsen van papier\(P. 71\)](#page-77-0)** 

Plaats enveloppen hier.

### **Achterklep van de enveloppenaanvoer**

Open deze klep om papier te verwijderen dat in de machine is vastgelopen. **[Papierstoringen in een](#page-525-0) [papierbron\(P. 519\)](#page-525-0)** 

## **OPMERKING**

● Raadpleeg de Installatiegids voor de aansluitingsprocedure voor de Envelope Feeder EF-B.

## **Handleidingen en hun inhoud**

### 93WR-0AC

De machine wordt geleverd met de volgende handleidingen. Raadpleeg deze zo nodig.

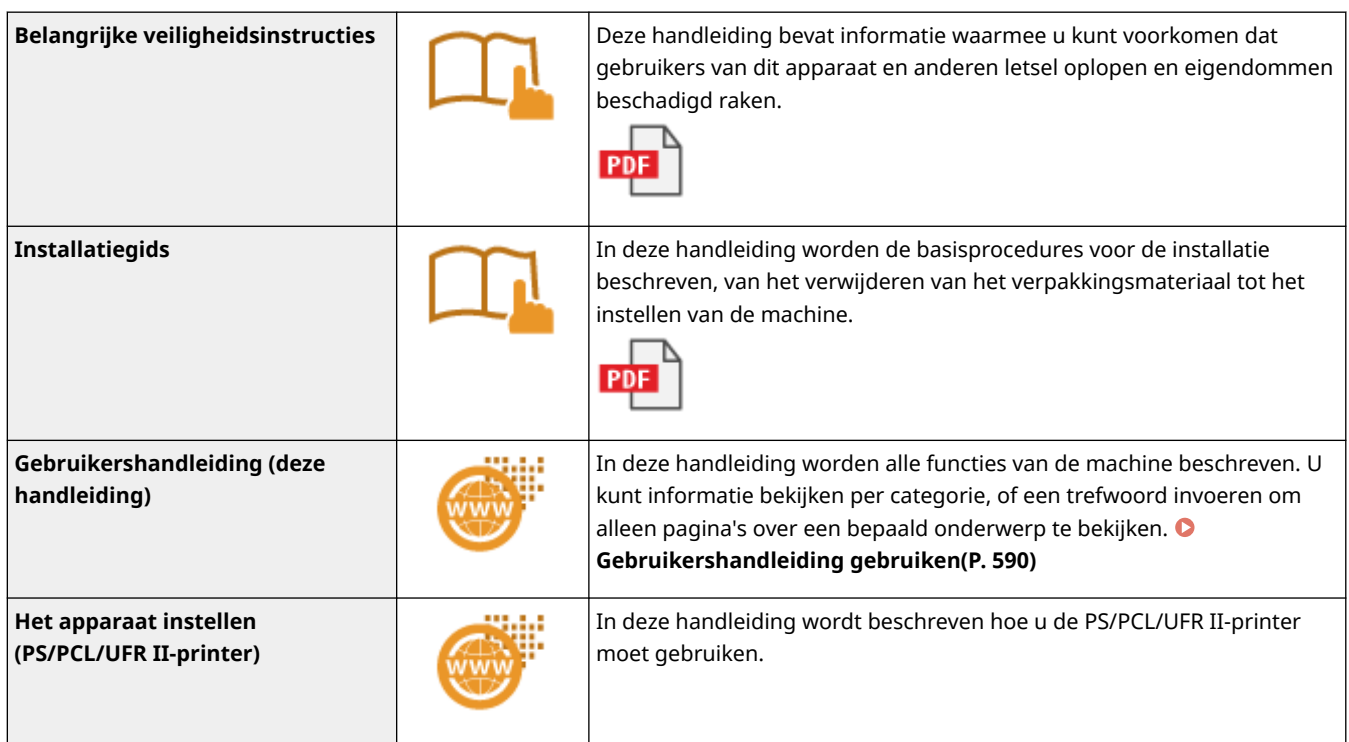

De handleidingen met **van die hier** .

589

## <span id="page-596-0"></span>**Gebruikershandleiding gebruiken**

#### 93WR-0AE

De Gebruikershandleiding is een handleiding die u op de computer, smartphone, enz. kunt bekijken. In dit gedeelte wordt de schermlay-out van de Gebruikershandleiding beschreven en leest u hoe u de Gebruikershandleiding kunt bekijken. Hier wordt ook beschreven hoe u instellingen voor de weergave van de Gebruikershandleiding kunt maken.

### ■ Lay-out van de Gebruikershandleiding

In dit gedeelte wordt de schermlay-out van de Gebruikershandleiding beschreven en leest u hoe u de knoppen op het scherm kunt gebruiken. **[Lay-out van de Gebruikershandleiding\(P. 591\)](#page-597-0)** 

### ■ Weergave Gebruikershandleiding

In dit gedeelte wordt beschreven wat u dient te weten bij het bekijken van de Gebruikershandleiding, inclusief de betekenis van de markeringen die in de Gebruikershandleiding worden gebruikt en hoe de toetsen of het bedieningspaneel en de knoppen op het computerscherm worden weergegeven in de Gebruikershandleiding. **[Weergave Gebruikershandleiding\(P. 594\)](#page-600-0)** 

### ■Instellen van de weergave van de Gebruikershandleiding

U kunt de tekengrootte die in de Gebruikershandleiding wordt gebruikt, wijzigen, en u kunt de schermlay-out omschakelen naar de lay-out die geschikt is voor het apparaat waarop de Gebruikershandleiding wordt weergegeven.

## **OPMERKING**

● Als u de handleiding in PDF-indeling niet kunt lezen, haal dan de Adobe Acrobat Reader op van de website van Adobe Systems (https://get.adobe.com/reader/).

#### **De gewenste informatie opzoeken**

#### **Zoeken in de inhoud**

● U kunt de gewenste pagina zoeken door het onderwerp te selecteren in de Inhoud aan de linkerkant van het scherm.

#### **Zoeken op trefwoord**

● Voer een zoekopdracht uit door een trefwoord in te voeren, zoals "envelop" of "tonercartridge" en de pagina's die het trefwoord bevatten, worden vervolgens weergegeven. Daarna kunt u in deze lijst met resultaten zoeken naar de gewenste pagina. U kunt ook zinnen opgeven zoals "verbinding maken met een netwerk". Het zoeken op trefwoord ondersteunt ook de booleaanse AND-functie om te zoeken naar meerdere trefwoorden. Raadpleeg **[Zoeken\(P. 592\)](#page-598-0)** [v](#page-598-0)oor meer informatie over het zoekscherm en de bediening van het scherm.

## <span id="page-597-0"></span>**Lay-out van de Gebruikershandleiding**

De Gebruikershandleiding is opgesplitst in verschillende schermen en de inhoud van elk scherm varieert.

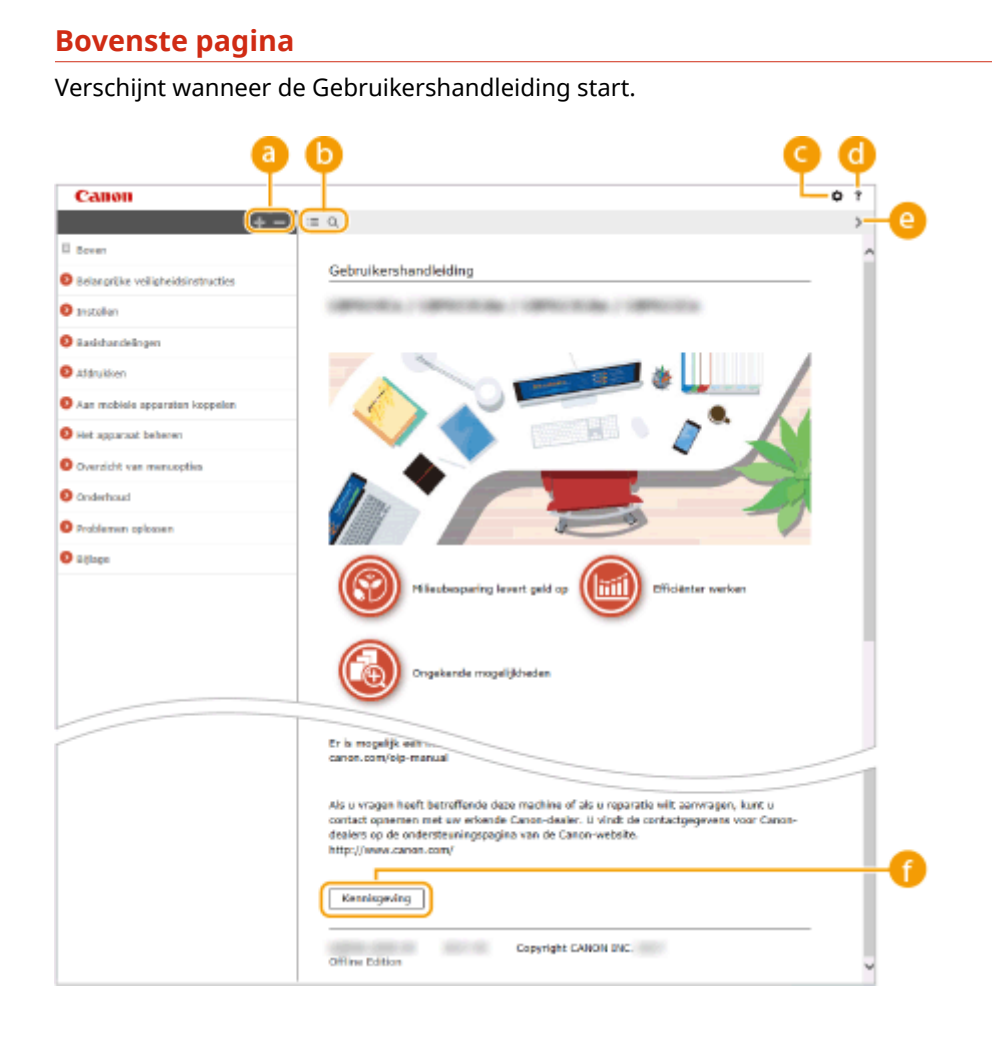

**/**

Klik op om alle opties onder de hoofdstukken weer te geven. Klik op om naar het begin van de pagina te gaan.

## $\bullet$   $\equiv$  / Q

Klik om te wisselen tussen de inhoudsopgave en de zoekweergave. Wanneer de inhoudsopgave wordt weergegeven, wisselt u met elke klik op  $\equiv$  tussen het verbergen en weergeven van de weergave. Wanneer de zoekweergave wordt weergegeven, wisselt u met elke klik op Q tussen het verbergen en weergeven van de weergave.

### o

Klik hier om instellingen op te geven zoals tekstgrootte, lay-out en weergavemethode voor de Gebruikershandleiding.

#### ? a

Klik hierop om informatie weer te geven over hoe u de Gebruikershandleiding kunt bekijken, hoe u een zoekopdracht uitvoert en andere informatie.

## <span id="page-598-0"></span>*e*  $\langle 1 \rangle$

Klik hierop om het vorige of volgende onderwerp weer te geven.

### **[Kennisgeving]**

Klik hierop om belangrijke informatie weer te geven waarmee u bekend moet zijn voordat u het apparaat gaat gebruiken.

### **Onderwerppagina**

Deze pagina bevat informatie over het configureren en gebruiken van het apparaat.

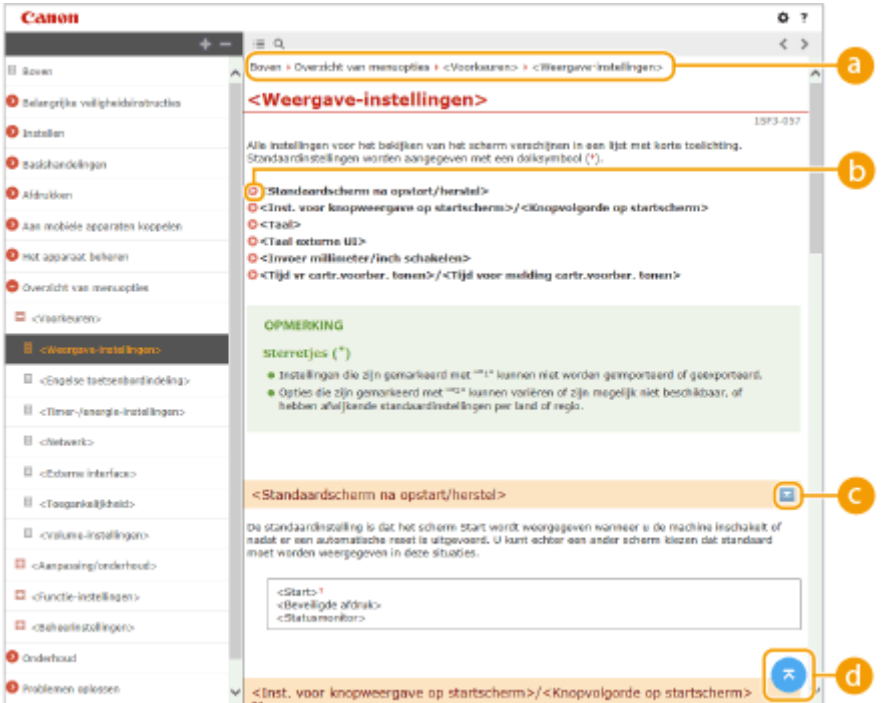

### **a** Navigatie

Zie welk hoofdstukonderwerp u momenteel bekijkt.

### 6 Q

Klik hierop om naar de overeenkomstige pagina te gaan. Klik op "Terug" in uw webbrowser om terug te gaan naar de vorige pagina.

### *<i>b*  $\mathbb{Z}/\mathbb{Z}$

Klik op om de verborgen gedetailleerde beschrijvingen weer te geven. Klik op om de gedetailleerde beschrijvingen af te sluiten.

#### a  $\mathbf{z}$

Klik hierop om naar het begin van de pagina te gaan.

### **Zoeken**

Klik op om het zoekscherm weer te geven. Bevat een tekstvak om een zoekopdracht uit te voeren en naar de gewenste pagina te zoeken.

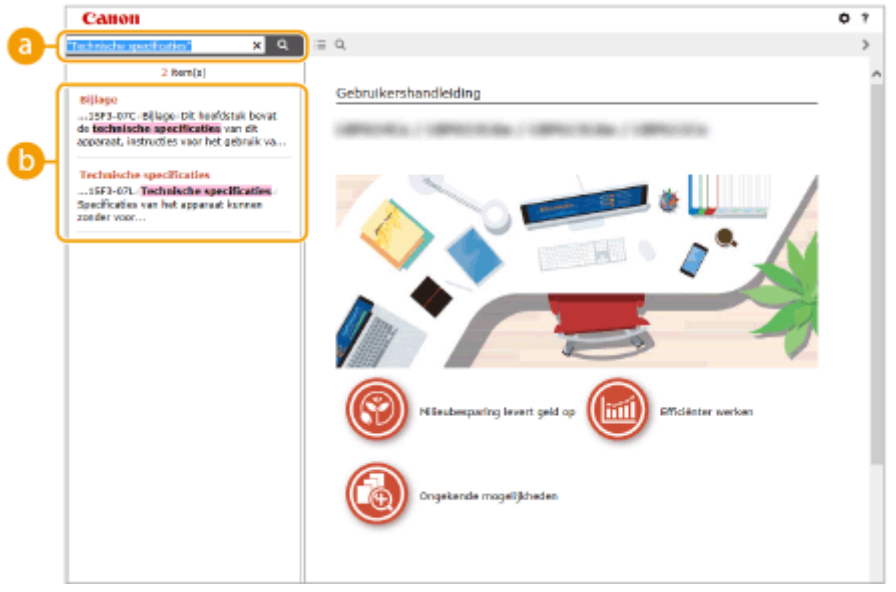

### **[Voer hier trefwoord(en) in]**

Voer een of meer trefwoorden in en klik op  $\Box$  om de zoekresultaten weer te geven. U kunt zoeken naar pagina's die alle trefwoorden bevatten door de trefwoorden te scheiden door een spatie. U kunt ook zoeken naar pagina's die een exacte woordcombinatie bevatten door de trefwoorden tussen dubbele aanhalingstekens te plaatsen.

## *D* Zoekresultaat

Geeft de zoekresultaten weer van de pagina's die de opgegeven trefwoorden bevatten. Zoek in de resultaten naar de gewenste pagina en klik op de onderwerptitel van de pagina.

## **OPMERKINGEN**

● De trefwoorden verschijnen vetgedrukt op de pagina's die worden weergegeven als zoekresultaten.

## <span id="page-600-0"></span>**Weergave Gebruikershandleiding**

#### 93WR-0AH

In dit gedeelte worden de markeringen, knoppen, schermen en andere items die in de Gebruikershandleiding worden gebruikt, beschreven. De waarschuwingen en voorzorgsmaatregelen zijn tevens te vinden in de "Belangrijke veiligheidsinstructies" die met het apparaat is meegeleverd. Raadpleeg ook deze instructies.

#### **Markeringen**

Waarschuwingen met betrekking tot veiligheid, beperkingen en waarschuwingen met betrekking tot de bediening van het apparaat, nuttige tips en andere informatie worden weergegeven met behulp van de onderstaande markeringen.

# **WAARSCHUWING**

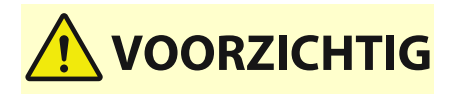

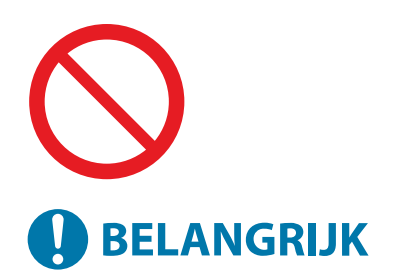

### Hiermee wordt een waarschuwing aangeduid voor handelingen die de dood of zwaar persoonlijk letsel tot gevolg kunnen hebben als ze niet juist worden uitgevoerd. Voor een veilig gebruik van dit apparaat moet u deze waarschuwingen altijd ter harte nemen.

 Hiermee wordt een voorzorgsmaatregel aangeduid ter preventie van het risico op persoonlijk letsel of schade aan eigendommen (anders dan een productiefout) dat veroorzaakt kan worden door verkeerd gebruik van het apparaat. Voor een veilig gebruik van dit apparaat moet u deze voorzorgsmaatregelen altijd ter harte nemen.

Geeft een bewerking aan die niet mag worden uitgevoerd. Lees deze items aandachtig door en zorg ervoor dat u de beschreven bewerkingen niet uitvoert.

Hiermee worden belangrijke operationele vereisten en restricties aangeduid die altijd moeten worden nageleefd tijdens het gebruik van dit apparaat. Houd u te allen tijde aan deze belangrijke aandachtspunten om zo storingen, defecten of schade aan eigendommen te voorkomen die veroorzaakt kunnen worden door verkeerd gebruik van het apparaat.

Hiermee wordt een uitleg van een handeling gegeven. Het kan ook extra informatie over een procedure bevatten.

Geeft nuttige functies of tips voor het gebruiken van het apparaat aan.

#### **Toetsen en knoppen**

**OPMFRKING** 

TIPS

Toetsen op het bedieningspaneel en knoppen op het computerscherm worden als volgt weergegeven:

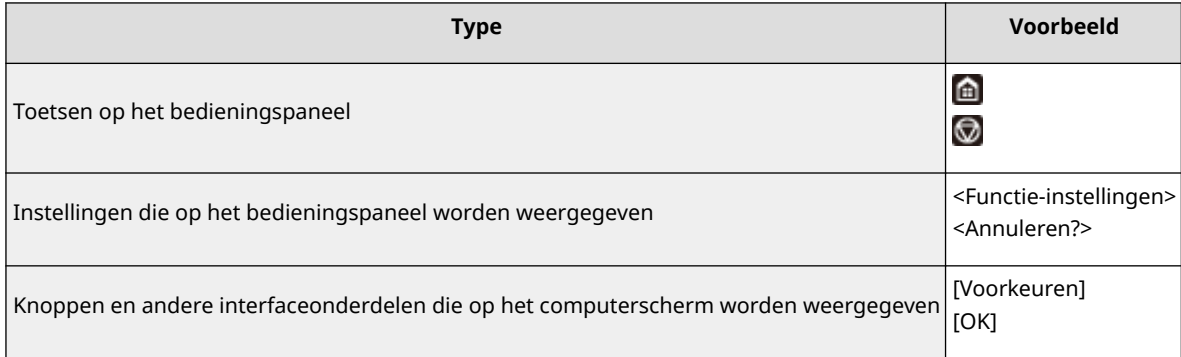

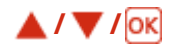

 $\blacktriangle$ ,  $\nabla$ , en ox op het bedieningspaneel worden gebruikt om het doelitem in instellingen te selecteren, maar hun beschrijving is weggelaten in de Gebruikershandleiding. De bewerking voor het selecteren van <XXXXX> met behulp van  $\triangle$  of  $\nabla$  en het indrukken van lok wordt hieronder weergegeven in de Gebruikershandleiding.

**1 Selecteer <XXXXX>.**

### **Scherm**

Afhankelijk van het besturingssysteem dat u gebruikt, kan het uiterlijk van de displays in deze handleiding iets afwijken van de werkelijke displays. Daarnaast is het uiterlijk van de stuurprogramma's en de software afhankelijk van de versie, waardoor ze er mogelijk anders uitzien.

### **Illustraties**

Illustraties die worden gebruikt in de Gebruikershandleiding, zijn van "LBP361dw", tenzij specifiek anderszins is aangegeven.

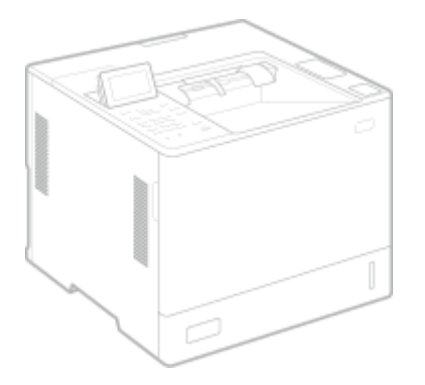

### Software onderhevig aan overige licentievoorwaarden

Raadpleeg hieronder de Inhoud van de software en de Licentievoorwaarden voor meer informatie en bijbehorende licentievoorwaarden.

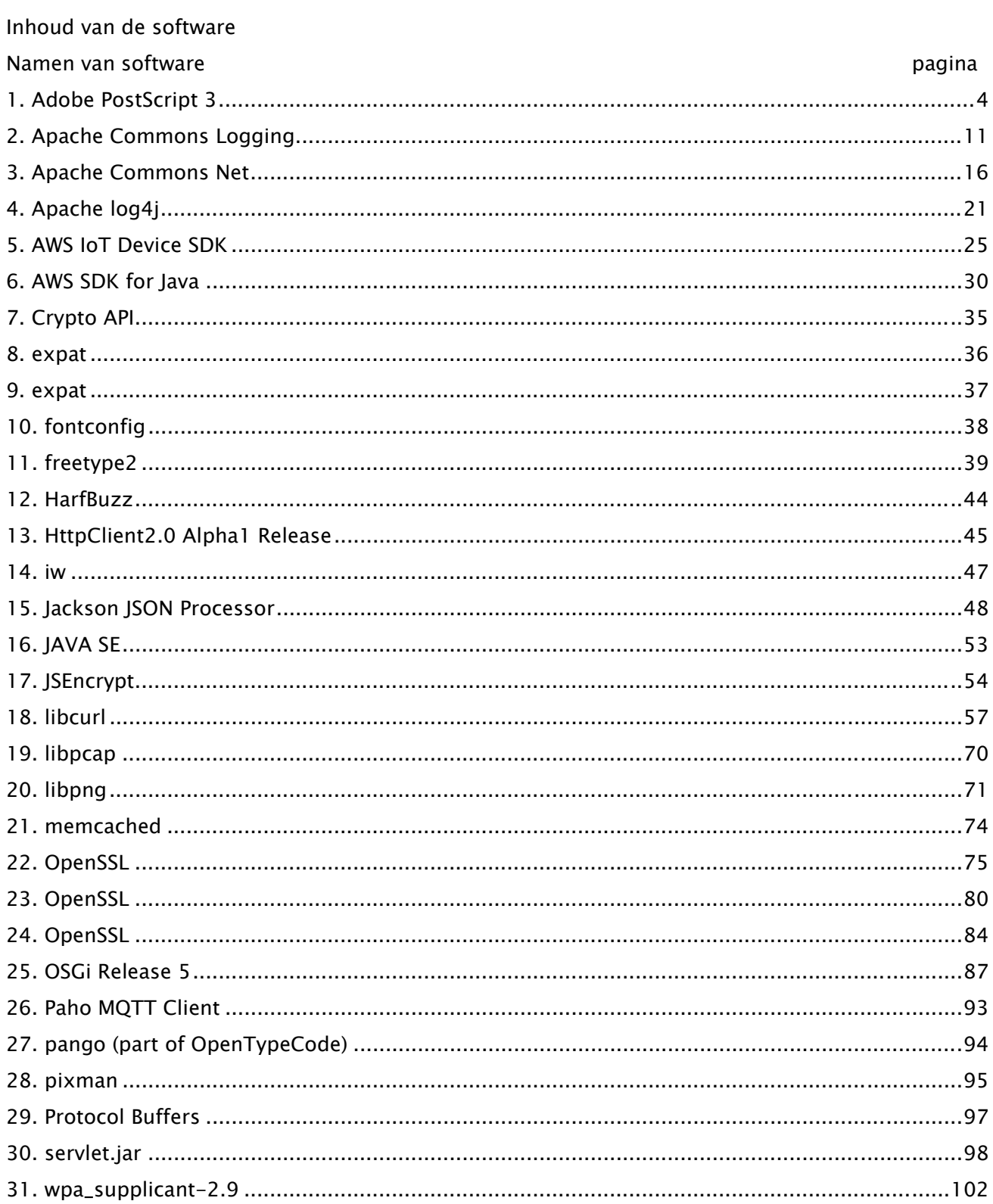

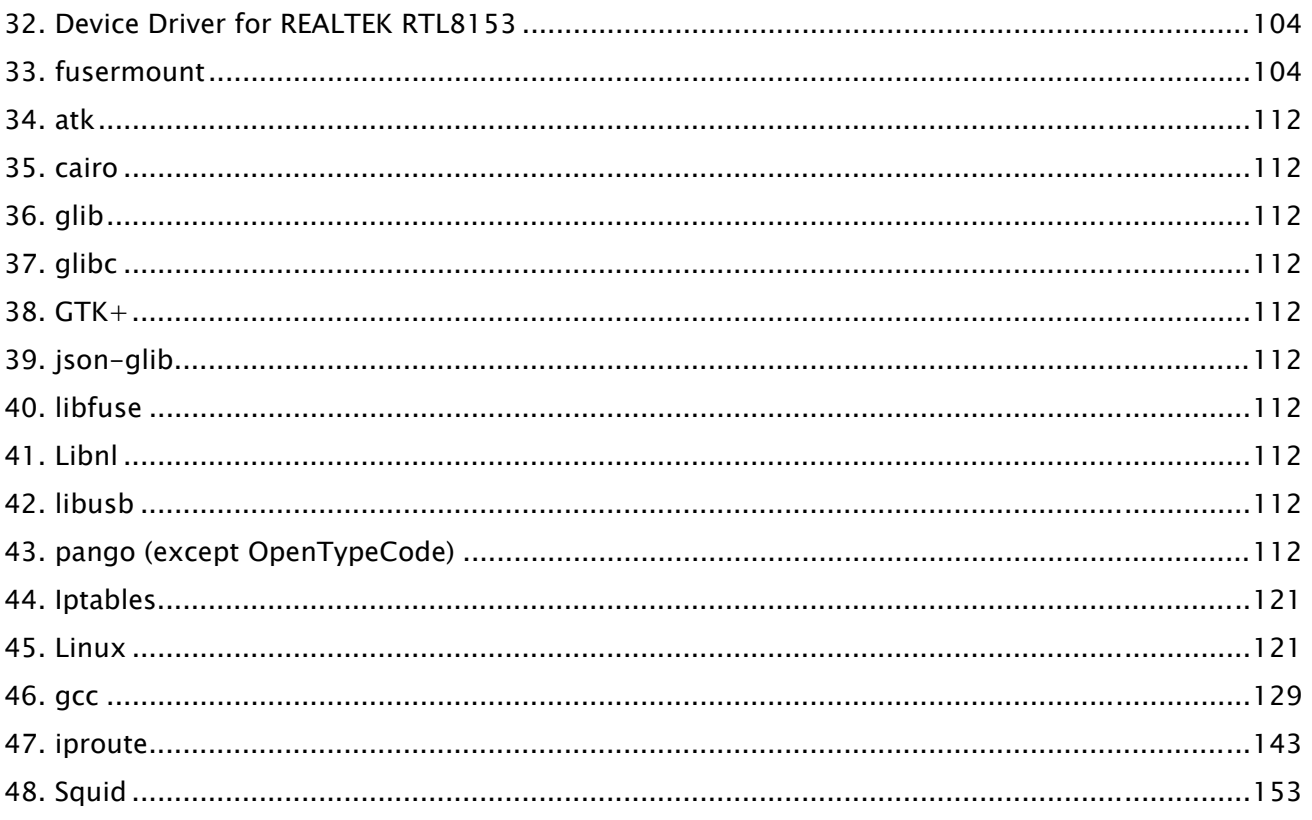

De software na nr. 32 en lager in de Inhoud van software hierboven beschreven, zie het volgende.

- (1) Ga naar <https://global.canon/en/oss/scd/index.html> om het aanvraagformulier in te vullen, zodat u een e-mail ontvangt met de URL om de broncode te downloaden; of
- (2) Stuur ons een geschreven brief met de volgende informatie, zodat u de broncode via de post kunt ontvangen.

Als u deze optie (2) hebt gekozen, KUNNEN WE U MAXIMAAL DE KOSTEN IN REKENING BRENGEN die gelijkstaan aan de kosten om deze distributie uit te voeren.

- (i) Uw adres (land/regio, postcode, adres, uw naam) [verplicht]
- (ii) Uw e-mailadres (voor mogelijke communicatie met ons) [optioneel]
- (iii) De naam van het model dat u hebt gekocht [verplicht]
- (iv) Platformversie. Zie het venster <Controleer apparaatconfiguratie> op het bedieningspaneel. [verplicht]
- (v) Product-ID op de achterkant van de hoofdeenheid [verplicht]
- Geadresseerde:

Open Source Promotion Division, Canon Inc.

30-2, Shimomaruko 3-chome, Ohta-ku,

Tokyo 146-8501, Japan

- Zee de Privacykennisgeving op Canon Global <https://global.canon/>.

### 1.Adobe PostScript 3

Copyright 2007-2008 Adobe Systems Incorporated and its licensors. All rights reserved.

\_\_\_\_\_\_\_\_\_\_\_\_\_\_\_\_\_\_\_\_\_\_\_\_\_\_\_\_\_\_\_\_\_\_\_\_\_\_\_\_\_\_\_\_\_\_\_\_\_\_\_\_\_\_\_\_\_\_\_\_\_\_\_\_\_\_\_\_\_\_\_\_\_\_\_\_\_\_\_\_\_\_\_\_\_\_

\_\_\_\_\_\_\_\_\_\_\_\_\_\_\_\_\_\_\_\_\_\_\_\_\_\_\_\_\_\_\_\_\_\_\_\_\_\_\_\_\_\_\_\_\_\_\_\_\_\_\_\_\_\_\_\_\_\_\_\_\_\_\_\_\_\_\_\_\_\_\_\_\_\_\_\_\_\_\_\_\_\_\_\_\_\_

Portions include software under the following terms:

This product contains either BSAFE and/or TIPEM software by RSA Security Inc.

Portions of Pool.c\_Copyright 1987 - NeXT, Inc., and portions of Graphics.c\_Copyright 1988 NeXT, Inc. as an unpublished work. All Rights Reserved.

\_\_\_\_\_\_\_\_\_\_\_\_\_\_\_\_\_\_\_\_\_\_\_\_\_\_\_\_\_\_\_\_\_\_\_\_\_\_\_\_\_\_\_\_\_\_\_\_\_\_\_\_\_\_\_\_\_\_\_\_\_\_\_\_\_\_\_\_\_\_\_\_\_\_\_\_\_\_\_\_\_\_\_\_\_\_

The Apache Software License, Version 1.1

This product includes software developed by the Apache Software Foundation (http://www.apache.org/).

Portions Copyright (c) 1998-2000 The Apache Software Foundation. All rights reserved.

Redistribution and use in source and binary forms, with or without modification, are permitted provided that the following conditions are met:

1. Redistributions of source code must retain the above copyright notice, this list of conditions and the following disclaimer.

2. Redistributions in binary form must reproduce the above copyright notice, this list of conditions and the following disclaimer in the documentation and/or other materials provided with the distribution.

3. The end-user documentation included with the redistribution, if any, must include the following acknowledgment:

"This product includes software developed by the Apache Software Foundation (http://www.apache.org/)."

Alternately, this acknowledgment may appear in the software itself, if and wherever such third-party acknowledgments normally appear.

4. The names "Xerces" and "Apache Software Foundation" must not be used to endorse or promote products derived from this software without prior written permission. For written permission, please contact apache@apache.org.

5. Products derived from this software may not be called "Apache", nor may "Apache" appear in their name, without prior written permission of the Apache Software Foundation.

THIS SOFTWARE IS PROVIDED ``AS IS'' AND ANY EXPRESSED OR IMPLIED WARRANTIES, INCLUDING,

BUT NOT LIMITED TO, THE IMPLIED WARRANTIES OF MERCHANTABILITY AND FITNESS FOR A PARTICULAR PURPOSE ARE DISCLAIMED. IN NO EVENT SHALL THE APACHE SOFTWARE FOUNDATION OR ITS CONTRIBUTORS BE LIABLE FOR ANY DIRECT, INDIRECT, INCIDENTAL, SPECIAL, EXEMPLARY, OR CONSEQUENTIAL DAMAGES (INCLUDING, BUT NOT LIMITED TO, PROCUREMENT OF SUBSTITUTE GOODS OR SERVICES; LOSS OF USE, DATA, OR PROFITS; OR BUSINESS INTERRUPTION) HOWEVER CAUSED AND ON ANY THEORY OF LIABILITY, WHETHER IN CONTRACT, STRICT LIABILITY, OR TORT (INCLUDING NEGLIGENCE OR OTHERWISE) ARISING IN ANY WAY OUT OF THE USE OF THIS SOFTWARE, EVEN IF ADVISED OF THE POSSIBILITY OF SUCH DAMAGE.

This software consists of voluntary contributions made by many individuals on behalf of the Apache Software Foundation and was originally based on software copyright (c) 1999, International Business Machines, Inc., http://www.ibm.com. For more information on the Apache Software Foundation, please see <http://www.apache.org/>.

\_\_\_\_\_\_\_\_\_\_\_\_\_\_\_\_\_\_\_\_\_\_\_\_\_\_\_\_\_\_\_\_\_\_\_\_\_\_\_\_\_\_\_\_\_\_\_\_\_\_\_\_\_\_\_\_\_\_\_\_\_\_\_\_\_\_\_\_\_\_\_\_\_\_\_\_\_\_\_\_\_\_\_\_\_\_

This product includes software developed by the University of California, Berkeley and its contributors. Portions Copyright (c) 1990 The Regents of the University of California. All rights reserved.

Redistribution and use in source and binary forms, with or without modification, are permitted provided that the following conditions are met:

1. Redistributions of source code must retain the above copyright notice, this list of conditions and the following disclaimer.

2. Redistributions in binary form must reproduce the above copyright notice, this list of conditions and the following disclaimer in the documentation and/or other materials provided with the distribution.

3. All advertising materials mentioning features or use of this software must display the following acknowledgement:

This product includes software developed by the University of California, Berkeley and its contributors. 4. Neither the name of the University nor the names of its contributors may be used to endorse or promote products derived from this software without specific prior written permission.

THIS SOFTWARE IS PROVIDED BY THE REGENTS AND CONTRIBUTORS "AS IS" AND ANY EXPRESS OR IMPLIED WARRANTIES, INCLUDING, BUT NOT LIMITED TO, THE IMPLIED WARRANTIES OF MERCHANTABILITY AND FITNESS FOR A PARTICULAR PURPOSE ARE DISCLAIMED. IN NO EVENT SHALL THE REGENTS OR CONTRIBUTORS BE LIABLE FOR ANY DIRECT, INDIRECT, INCIDENTAL, SPECIAL, EXEMPLARY, OR CONSEQUENTIAL DAMAGES (INCLUDING, BUT NOT LIMITED TO, PROCUREMENT OF SUBSTITUTE GOODS OR SERVICES; LOSS OF USE, DATA, OR PROFITS; OR BUSINESS INTERRUPTION) HOWEVER CAUSED AND ON ANY THEORY OF LIABILITY, WHETHER IN CONTRACT, STRICT LIABILITY, OR TORT (INCLUDING NEGLIGENCE OR OTHERWISE) ARISING IN ANY WAY OUT OF THE USE OF THIS

5

### SOFTWARE, EVEN IF ADVISED OF THE POSSIBILITY OF SUCH DAMAGE.

\_\_\_\_\_\_\_\_\_\_\_\_\_\_\_\_\_\_\_\_\_\_\_\_\_\_\_\_\_\_\_\_\_\_\_\_\_\_\_\_\_\_\_\_\_\_\_\_\_\_\_\_\_\_\_\_\_\_\_\_\_\_\_\_\_\_\_\_\_\_\_\_\_\_\_\_\_\_\_\_\_\_\_\_\_\_ Portions Copyright (c) 1985, 1986 The Regents of the University of California. All rights reserved.

This code is derived from software contributed to Berkeley by James A. Woods, derived from original work by Spencer Thomas and Joseph Orost.

Redistribution and use in source and binary forms are permitted provided that the above copyright notice and this paragraph are duplicated in all such forms and that any documentation, advertising materials, and other materials related to such distribution and use acknowledge that the software was developed by the University of California, Berkeley. The name of the University may not be used to endorse or promote products derived from this software without specific prior written permission.

THIS SOFTWARE IS PROVIDED ``AS IS'' AND WITHOUT ANY EXPRESS OR IMPLIED WARRANTIES, INCLUDING, WITHOUT LIMITATION, THE IMPLIED WARRANTIES OF MERCHANTIBILITY AND FITNESS FOR A PARTICULAR PURPOSE.

Portions Copyright (c) 1993 X Consortium

Permission is hereby granted, free of charge, to any person obtaining a copy of this software and associated documentation files (the "Software"), to deal in the Software without restriction, including without limitation the rights to use, copy, modify, merge, publish, distribute, sublicense, and/or sell copies of the Software, and to permit persons to whom the Software is furnished to do so, subject to the following conditions:

The above copyright notice and this permission notice shall be included in all copies or substantial portions of the Software.

THE SOFTWARE IS PROVIDED "AS IS", WITHOUT WARRANTY OF ANY KIND, EXPRESS ORIMPLIED, INCLUDING BUT NOT LIMITED TO THE WARRANTIES OF MERCHANTABILITY,FITNESS FOR A PARTICULAR PURPOSE AND NONINFRINGEMENT. IN NO EVENT SHALL THEX CONSORTIUM BE LIABLE FOR ANY CLAIM, DAMAGES OR OTHER LIABILITY, WHETHER INAN ACTION OF CONTRACT, TORT OR OTHERWISE, ARISING FROM, OUT OF OR INCONNECTION WITH THE SOFTWARE OR THE USE OR OTHER DEALINGS IN THE SOFTWARE.

Except as contained in this notice, the name of the X Consortium shall not be used in advertising or otherwise to promote the sale, use or other dealings in this Software without prior written authorization from the X Consortium.

#### NOTICE REGARDING SABLOTRON

March 27, 2003

Portions of this product are based on Modifications created from the Original Code known as the "Sablotron XSLT Processor". The Sablotron XSLT Processor is subject to the Mozilla Public License Version 1.1 (the "License"). You may obtain a copy of the License at http://www.mozilla.org/MPL/

\_\_\_\_\_\_\_\_\_\_\_\_\_\_\_\_\_\_\_\_\_\_\_\_\_\_\_\_\_\_\_\_\_\_\_\_\_\_\_\_\_\_\_\_\_\_\_\_\_\_\_\_\_\_\_\_\_\_\_\_\_\_\_\_\_\_\_\_\_\_\_\_\_\_\_\_\_\_\_\_\_\_\_\_\_\_

Software distributed under the License is distributed on an "AS IS" basis, WITHOUT WARRANTY OF ANY KIND, either express or implied. See the License for the specific language governing rights and limitations under the License.

The Original Code is the Sablotron XSLT Processor.

The Initial Developer of the Original Code is Ginger Alliance Ltd. Portions created by Ginger Alliance are Copyright (C) 2000 Ginger Alliance Ltd. All Rights Reserved.

Pursuant to sections 3.2 and 3.6 of the License, the Modifications created by Adobe Systems Incorporated are available as Source Code. The Modifications may be downloaded via the Internet from:

http://partners.adobe.com/asn/tech/xml/sablotron/index.jsp

The Original Code may be downloaded via the Internet from:

https://sourceforge.net/projects/sablotron/

\_\_\_\_\_\_\_\_\_\_\_\_\_\_\_\_\_\_\_\_\_\_\_\_\_\_\_\_\_\_\_\_\_\_\_\_\_\_\_\_\_\_\_\_\_\_\_\_\_\_\_\_\_\_\_\_\_\_\_\_\_\_\_\_\_\_\_\_\_\_\_\_\_\_\_\_\_\_\_\_\_\_\_\_\_\_

This product includes software developed by the University of California, Berkeley and its contributors. Portions Copyright (c) 1982, 1986, 1987, 1988, 1989, 1990, 1991, 1992, 1993, 1994 The Regents of the University of California. All rights reserved.

Redistribution and use in source and binary forms, with or without modification, are permitted provided that the following conditions are met:

1. Redistributions of source code must retain the above copyright notice, this list of conditions and the following disclaimer.

2. Redistributions in binary form must reproduce the above copyright notice, this list of conditions

and the following disclaimer in the documentation and/or other materials provided with the distribution.

3. All advertising materials mentioning features or use of this software must display the following acknowledgement: This product includes software developed by the University of California, Berkeley and its contributors.

4. Neither the name of the University nor the names of its contributors may be used to endorse or promote products derived from this software without specific prior written permission.

THIS SOFTWARE IS PROVIDED BY THE REGENTS AND CONTRIBUTORS "AS IS" AND ANY EXPRESS OR IMPLIED WARRANTIES, INCLUDING, BUT NOT LIMITED TO, THE IMPLIED WARRANTIES OF MERCHANTABILITY AND FITNESS FOR A PARTICULAR PURPOSE ARE DISCLAIMED. IN NO EVENT SHALL THE REGENTS OR CONTRIBUTORS BE LIABLE FOR ANY DIRECT, INDIRECT, INCIDENTAL, SPECIAL, EXEMPLARY, OR CONSEQUENTIAL DAMAGES (INCLUDING, BUT NOT LIMITED TO, PROCUREMENT OF SUBSTITUTE GOODS OR SERVICES; LOSS OF USE, DATA, OR PROFITS; OR BUSINESS INTERRUPTION) HOWEVER CAUSED AND ON ANY THEORY OF LIABILITY, WHETHER IN CONTRACT, STRICT LIABILITY, OR TORT (INCLUDING NEGLIGENCE OR OTHERWISE) ARISING IN ANY WAY OUT OF THE USE OF THIS SOFTWARE, EVEN IF ADVISED OF THE POSSIBILITY OF SUCH DAMAGE.

\_\_\_\_\_\_\_\_\_\_\_\_\_\_\_\_\_\_\_\_\_\_\_\_\_\_\_\_\_\_\_\_\_\_\_\_\_\_\_\_\_\_\_\_\_\_\_\_\_\_\_\_\_\_\_\_\_\_\_\_\_\_\_\_\_\_\_\_\_\_\_\_\_\_\_\_\_\_\_\_\_\_\_\_\_\_

Portions Copyright (c) 2001 by Andrei Alexandrescu. This code accompanies the book:

Alexandrescu, Andrei. "Modern C++ Design: Generic Programming and Design Patterns Applied". Copyright (c) 2001. Addison-Wesley.

Permission to use, copy, modify, distribute and sell this software for any purpose is hereby granted without fee, provided that the above copyright notice appear in all copies and that both that copyright notice and this permission notice appear in supporting documentation. The author or Addison-Welsey Longman make no representations about the suitability of this software for any purpose. It is provided "as is" without express or implied warranty.

\_\_\_\_\_\_\_\_\_\_\_\_\_\_\_\_\_\_\_\_\_\_\_\_\_\_\_\_\_\_\_\_\_\_\_\_\_\_\_\_\_\_\_\_\_\_\_\_\_\_\_\_\_\_\_\_\_\_\_\_\_\_\_\_\_\_\_\_\_\_\_\_\_\_\_\_\_\_\_\_\_\_\_\_\_\_

Portions developed by the University of California, Berkeley.

\_\_\_\_\_\_\_\_\_\_\_\_\_\_\_\_\_\_\_\_\_\_\_\_\_\_\_\_\_\_\_\_\_\_\_\_\_\_\_\_\_\_\_\_\_\_\_\_\_\_\_\_\_\_\_\_\_\_\_\_\_\_\_\_\_\_\_\_\_\_\_\_\_\_\_\_\_\_\_\_\_\_\_\_\_\_

Portions Copyright © 1991-2005 Unicode, Inc. All rights reserved. Distributed under the Terms of Use in http://www.unicode.org/copyright.html.

Permission is hereby granted, free of charge, to any person obtaining a copy of the Unicode data files and associated documentation (the "Data Files") or Unicode software and associated documentation (the "Software") to deal in the Data Files or Software without restriction, including without limitation the rights to use, copy, modify, merge, publish, distribute, and/or sell copies of the Data Files or Software, and to permit persons to whom the Data Files or Software are furnished to do so, provided that (a) the above copyright notice(s) and this permission notice appear in all copies of the Data Files or Software, (b) both the above copyright notice(s) and this permission notice appear in associated documentation, and (c) there is clear notice in each modified Data File or in the Software as well as in the documentation associated with the Data File(s) or Software that the data or software has been modified.

THE DATA FILES AND SOFTWARE ARE PROVIDED "AS IS", WITHOUT WARRANTY OF ANY KIND, EXPRESS OR IMPLIED, INCLUDING BUT NOT LIMITED TO THE WARRANTIES OF MERCHANTABILITY, FITNESS FOR A PARTICULAR PURPOSE AND NONINFRINGEMENT OF THIRD PARTY RIGHTS. IN NO EVENT SHALL THE COPYRIGHT HOLDER OR HOLDERS INCLUDED IN THIS NOTICE BE LIABLE FOR ANY CLAIM, OR ANY SPECIAL INDIRECT OR CONSEQUENTIAL DAMAGES, OR ANY DAMAGES WHATSOEVER RESULTING FROM LOSS OF USE, DATA OR PROFITS, WHETHER IN AN ACTION OF CONTRACT, NEGLIGENCE OR OTHER TORTIOUS ACTION, ARISING OUT OF OR IN CONNECTION WITH THE USE OR PERFORMANCE OF THE DATA FILES OR SOFTWARE.

Except as contained in this notice, the name of a copyright holder shall not be used in advertising or otherwise to promote the sale, use or other dealings in these Data Files or Software without prior written authorization of the copyright holder.

Unicode and the Unicode logo are trademarks of Unicode, Inc., and may be registered in some jurisdictions. All other trademarks and registered trademarks mentioned herein are the property of their respective owners.

\_\_\_\_\_\_\_\_\_\_\_\_\_\_\_\_\_\_\_\_\_\_\_\_\_\_\_\_\_\_\_\_\_\_\_\_\_\_\_\_\_\_\_\_\_\_\_\_\_\_\_\_\_\_\_\_\_\_\_\_\_\_\_\_\_\_\_\_\_\_\_\_\_\_\_\_\_\_\_\_\_\_\_\_\_\_

Adobe shall retain and reproduce, and require its Sublicensees to retain and reproduce JIM's following copyright notice within each copy of the licensed programs in any form, in whole or in part: "© 1981, 1990 JMI Consultants, Inc. All rights reserved."

\_\_\_\_\_\_\_\_\_\_\_\_\_\_\_\_\_\_\_\_\_\_\_\_\_\_\_\_\_\_\_\_\_\_\_\_\_\_\_\_\_\_\_\_\_\_\_\_\_\_\_\_\_\_\_\_\_\_\_\_\_\_\_\_\_\_\_\_\_\_\_\_\_\_\_\_\_\_\_\_\_\_\_\_\_\_ This product includes software developed by the University of California, Berkeley and its contributors.

Portions Copyright (c) 1990, 1993 The Regents of the University of California. All rights reserved.

This code is derived from software contributed to Berkeley by Chris Torek.

Redistribution and use in source and binary forms, with or without modification, are permitted provided that the following conditions are met:

1. Redistributions of source code must retain the above copyright notice, this list of conditions and the following disclaimer.

2. Redistributions in binary form must reproduce the above copyright notice, this list of conditions and the following disclaimer in the documentation and/or other materials provided with the distribution.

3. All advertising materials mentioning features or use of this software must display the following acknowledgement:

This product includes software developed by the University of California, Berkeley and its contributors. 4. Neither the name of the University nor the names of its contributors may be used to endorse or promote products derived from this software without specific prior written permission.

THIS SOFTWARE IS PROVIDED BY THE REGENTS AND CONTRIBUTORS "AS IS" AND ANY EXPRESS OR IMPLIED WARRANTIES, INCLUDING, BUT NOT LIMITED TO, THE IMPLIED WARRANTIES OF MERCHANTABILITY AND FITNESS FOR A PARTICULAR PURPOSE ARE DISCLAIMED. IN NO EVENT SHALL THE REGENTS OR CONTRIBUTORS BE LIABLE FOR ANY DIRECT, INDIRECT, INCIDENTAL, SPECIAL, EXEMPLARY, OR CONSEQUENTIAL DAMAGES (INCLUDING, BUT NOT LIMITED TO, PROCUREMENT OF SUBSTITUTE GOODS OR SERVICES; LOSS OF USE, DATA, OR PROFITS; OR BUSINESS INTERRUPTION) HOWEVER CAUSED AND ON ANY THEORY OF LIABILITY, WHETHER IN CONTRACT, STRICT LIABILITY, OR TORT (INCLUDING NEGLIGENCE OR OTHERWISE) ARISING IN ANY WAY OUT OF THE USE OF THIS SOFTWARE, EVEN IF ADVISED OF THE POSSIBILITY OF SUCH DAMAGE.

\_\_\_\_\_\_\_\_\_\_\_\_\_\_\_\_\_\_\_\_\_\_\_\_\_\_\_\_\_\_\_\_\_\_\_\_\_\_\_\_\_\_\_\_\_\_\_\_\_\_\_\_\_\_\_\_\_\_\_\_\_\_\_\_\_\_\_\_\_\_\_\_\_\_\_\_\_\_\_\_\_\_\_\_\_\_

The Loki Library

Portions Copyright (c) 2001 by Andrei Alexandrescu // This code accompanies the book: Alexandrescu, Andrei. "Modern C++ Design: Generic Programming and Design Patterns Applied". Copyright (c) 2001. Addison-Wesley.

Permission to use, copy, modify, distribute and sell this software for any purpose is hereby granted without fee, provided that the above copyright notice appear in all copies and that both that copyright notice and this permission notice appear in supporting documentation. The author or Addison-Wesley Longman make no representations about the suitability of this software for any purpose. It is provided "as is" without express or implied warranty.

Updated Information/Additional Third Party Code Information available at http://www.adobe.com/go/thirdparty .

\_\_\_\_\_\_\_\_\_\_\_\_\_\_\_\_\_\_\_\_\_\_\_\_\_\_\_\_\_\_\_\_\_\_\_\_\_\_\_\_\_\_\_\_\_\_\_\_\_\_\_\_\_\_\_\_\_\_\_\_\_\_\_\_\_\_\_\_\_\_\_\_\_\_\_\_\_\_\_\_\_\_\_\_\_\_

\_\_\_\_\_\_\_\_\_\_\_\_\_\_\_\_\_\_\_\_\_\_\_\_\_\_\_\_\_\_\_\_\_\_\_\_\_\_\_\_\_\_\_\_\_\_\_\_\_\_\_\_\_\_\_\_\_\_\_\_\_\_\_\_\_\_\_\_\_\_\_\_\_\_\_\_\_\_\_\_\_\_\_\_\_\_
# 2.Apache Commons Logging

Apache License Version 2.0, January 2004

## TERMS AND CONDITIONS FOR USE, REPRODUCTION, AND DISTRIBUTION

1. Definitions.

"License" shall mean the terms and conditions for use, reproduction, and distribution as defined by Sections 1 through 9 of this document.

"Licensor" shall mean the copyright owner or entity authorized by the copyright owner that is granting the License.

"Legal Entity" shall mean the union of the acting entity and all other entities that control, are controlled by, or are under common control with that entity. For the purposes of this definition, "control" means (i) the power, direct or indirect, to cause the direction or management of such entity, whether by contract or otherwise, or (ii) ownership of fifty percent (50%) or more of the outstanding shares, or (iii) beneficial ownership of such entity.

"You" (or "Your") shall mean an individual or Legal Entity exercising permissions granted by this License.

"Source" form shall mean the preferred form for making modifications, including but not limited to software source code, documentation source, and configuration files.

"Object" form shall mean any form resulting from mechanical transformation or translation of a Source form, including but not limited to compiled object code, generated documentation, and conversions to other media types.

"Work" shall mean the work of authorship, whether in Source or Object form, made available under the License, as indicated by a copyright notice that is included in or attached to the work (an example is provided in the Appendix below).

"Derivative Works" shall mean any work, whether in Source or Object form, that is based on (or derived from) the Work and for which the editorial revisions, annotations, elaborations, or other modifications represent, as a whole, an original work of authorship. For the purposes of this License, Derivative Works shall not include works that remain separable from, or merely link (or bind by name) to the interfaces of, the Work and Derivative Works thereof.

"Contribution" shall mean any work of authorship, including the original version of the Work and any modifications or additions to that Work or Derivative Works thereof, that is intentionally submitted to Licensor for inclusion in the Work by the copyright owner or by an individual or Legal Entity authorized to submit on behalf of the copyright owner. For the purposes of this definition, "submitted" means any form of electronic, verbal, or written communication sent to the Licensor or its representatives, including but not limited to communication on electronic mailing lists, source code control systems, and issue tracking systems that are managed by, or on behalf of, the Licensor for the purpose of discussing and improving the Work, but excluding communication that is conspicuously marked or otherwise designated in writing by the copyright owner as "Not a Contribution<sup>"</sup>

"Contributor" shall mean Licensor and any individual or Legal Entity on behalf of whom a Contribution has been received by Licensor and subsequently incorporated within the Work.

2. Grant of Copyright License. Subject to the terms and conditions of this License, each Contributor hereby grants to You a perpetual, worldwide, non-exclusive, no-charge, royalty-free, irrevocable copyright license to reproduce, prepare Derivative Works of, publicly display, publicly perform, sublicense, and distribute the Work and such Derivative Works in Source or Object form.

3. Grant of Patent License. Subject to the terms and conditions of this License, each Contributor hereby grants to You a perpetual, worldwide, non-exclusive, no-charge, royalty-free, irrevocable (except as stated in this section) patent license to make, have made, use, offer to sell, sell, import, and otherwise transfer the Work, where such license applies only to those patent claims licensable by such Contributor that are necessarily infringed by their Contribution(s) alone or by combination of their Contribution(s) with the Work to which such Contribution(s) was submitted. If You institute patent litigation against any entity (including a cross-claim or counterclaim in a lawsuit) alleging that the Work or a Contribution incorporated within the Work constitutes direct or contributory patent infringement, then any patent licenses granted to You under this License for that Work shall terminate as of the date such litigation is filed.

4. Redistribution. You may reproduce and distribute copies of the Work or Derivative Works thereof in any medium, with or without modifications, and in Source or Object form, provided that You meet the following conditions:

 1. You must give any other recipients of the Work or Derivative Works a copy of this License; and

 2. You must cause any modified files to carry prominent notices stating that You changed the files; and

 3. You must retain, in the Source form of any Derivative Works that You distribute, all copyright, patent, trademark, and attribution notices from the Source form of the Work, excluding those notices that do not pertain to any part of the Derivative Works; and

 4. If the Work includes a "NOTICE" text file as part of its distribution, then any Derivative Works that You distribute must include a readable copy of the attribution notices contained within such NOTICE file, excluding those notices that do not pertain to any part of the Derivative Works, in at least one of the following places: within a NOTICE text file distributed as part of the Derivative Works; within the Source form or documentation, if provided along with the Derivative Works; or, within a display generated by the Derivative Works, if and wherever such third-party notices normally appear. The contents of the NOTICE file are for informational purposes only and do not modify the License. You may add Your own attribution notices within Derivative Works that You distribute, alongside or as an addendum to the NOTICE text from the Work, provided that such additional attribution notices cannot be construed as modifying the License.

You may add Your own copyright statement to Your modifications and may provide additional or different license terms and conditions for use, reproduction, or distribution of Your modifications, or for any such Derivative Works as a whole, provided Your use, reproduction, and distribution of the Work otherwise complies with the conditions stated in this License.

5. Submission of Contributions. Unless You explicitly state otherwise, any Contribution intentionally submitted for inclusion in the Work by You to the Licensor shall be under the terms and conditions of this License, without any additional terms or conditions. Notwithstanding the above, nothing herein shall supersede or modify the terms of any separate license agreement you may have executed with Licensor regarding such Contributions.

6. Trademarks. This License does not grant permission to use the trade names, trademarks, service marks, or product names of the Licensor, except as required for reasonable and customary use in describing the origin of the Work and reproducing the content of the NOTICE file.

7. Disclaimer of Warranty. Unless required by applicable law or agreed to in writing, Licensor provides the Work (and each Contributor provides its Contributions) on an "AS IS" BASIS, WITHOUT WARRANTIES OR CONDITIONS OF ANY KIND, either express or implied, including, without limitation, any warranties or conditions of TITLE, NON-INFRINGEMENT, MERCHANTABILITY, or FITNESS FOR A PARTICULAR PURPOSE. You are solely responsible for determining the appropriateness of using or redistributing

the Work and assume any risks associated with Your exercise of permissions under this License.

8. Limitation of Liability. In no event and under no legal theory, whether in tort (including negligence), contract, or otherwise, unless required by applicable law (such as deliberate and grossly negligent acts) or agreed to in writing, shall any Contributor be liable to You for damages, including any direct, indirect, special, incidental, or consequential damages of any character arising as a result of this License or out of the use or inability to use the Work (including but not limited to damages for loss of goodwill, work stoppage, computer failure or malfunction, or any and all other commercial damages or losses), even if such Contributor has been advised of the possibility of such damages.

9. Accepting Warranty or Additional Liability. While redistributing the Work or Derivative Works thereof, You may choose to offer, and charge a fee for, acceptance of support, warranty, indemnity, or other liability obligations and/or rights consistent with this License. However, in accepting such obligations, You may act only on Your own behalf and on Your sole responsibility, not on behalf of any other Contributor, and only if You agree to indemnify, defend, and hold each Contributor harmless for any liability incurred by, or claims asserted against, such Contributor by reason of your accepting any such warranty or additional liability.

END OF TERMS AND CONDITIONS

Note: Other license terms may apply to certain, identified software files contained within or distributed with the accompanying software if such terms are included in the directory containing the accompanying software. Such other license terms will then apply in lieu of the terms of the software license above.

JSON processing code subject to the JSON License from JSON.org:

Permission is hereby granted, free of charge, to any person obtaining a copy of this software and associated documentation files (the "Software"), to deal in the Software without restriction, including without limitation the rights to use, copy, modify, merge, publish, distribute, sublicense, and/or sell copies of the Software, and to permit persons to whom the Software is furnished to do so, subject to the following conditions:

The above copyright notice and this permission notice shall be included in all copies or substantial portions of the Software.

The Software shall be used for Good, not Evil.

THE SOFTWARE IS PROVIDED "AS IS", WITHOUT WARRANTY OF ANY KIND, EXPRESS OR IMPLIED, INCLUDING BUT NOT LIMITED TO THE WARRANTIES OF MERCHANTABILITY, FITNESS FOR A PARTICULAR PURPOSE AND NONINFRINGEMENT. IN NO EVENT SHALL THE AUTHORS OR COPYRIGHT HOLDERS BE LIABLE FOR ANY CLAIM, DAMAGES OR OTHER LIABILITY, WHETHER IN AN ACTION OF CONTRACT, TORT OR OTHERWISE, ARISING FROM, OUT OF OR IN CONNECTION WITH THE SOFTWARE OR THE USE OR OTHER DEALINGS IN THE SOFTWARE.

■ "NOTICE" ファイル 詳細: Apache Commons Logging Copyright 2003-2014 The Apache Software Foundation

This product includes software developed at The Apache Software Foundation (http://www.apache.org/).

# 3.Apache Commons Net

Apache License Version 2.0, January 2004

## TERMS AND CONDITIONS FOR USE, REPRODUCTION, AND DISTRIBUTION

1. Definitions.

"License" shall mean the terms and conditions for use, reproduction, and distribution as defined by Sections 1 through 9 of this document.

"Licensor" shall mean the copyright owner or entity authorized by the copyright owner that is granting the License.

"Legal Entity" shall mean the union of the acting entity and all other entities that control, are controlled by, or are under common control with that entity. For the purposes of this definition, "control" means (i) the power, direct or indirect, to cause the direction or management of such entity, whether by contract or otherwise, or (ii) ownership of fifty percent (50%) or more of the outstanding shares, or (iii) beneficial ownership of such entity.

"You" (or "Your") shall mean an individual or Legal Entity exercising permissions granted by this License.

"Source" form shall mean the preferred form for making modifications, including but not limited to software source code, documentation source, and configuration files.

"Object" form shall mean any form resulting from mechanical transformation or translation of a Source form, including but not limited to compiled object code, generated documentation, and conversions to other media types.

"Work" shall mean the work of authorship, whether in Source or Object form, made available under the License, as indicated by a copyright notice that is included in or attached to the work (an example is provided in the Appendix below).

"Derivative Works" shall mean any work, whether in Source or Object form, that is based on (or derived from) the Work and for which the editorial revisions, annotations, elaborations, or other modifications represent, as a whole, an original work of authorship. For the purposes of this License, Derivative Works shall not include works that remain separable from, or merely link (or bind by name) to the interfaces of, the Work and Derivative Works thereof.

"Contribution" shall mean any work of authorship, including the original version of the Work and any modifications or additions to that Work or Derivative Works thereof, that is intentionally submitted to Licensor for inclusion in the Work by the copyright owner or by an individual or Legal Entity authorized to submit on behalf of the copyright owner. For the purposes of this definition, "submitted" means any form of electronic, verbal, or written communication sent to the Licensor or its representatives, including but not limited to communication on electronic mailing lists, source code control systems, and issue tracking systems that are managed by, or on behalf of, the Licensor for the purpose of discussing and improving the Work, but excluding communication that is conspicuously marked or otherwise designated in writing by the copyright owner as "Not a Contribution<sup>"</sup>

"Contributor" shall mean Licensor and any individual or Legal Entity on behalf of whom a Contribution has been received by Licensor and subsequently incorporated within the Work.

2. Grant of Copyright License. Subject to the terms and conditions of this License, each Contributor hereby grants to You a perpetual, worldwide, non-exclusive, no-charge, royalty-free, irrevocable copyright license to reproduce, prepare Derivative Works of, publicly display, publicly perform, sublicense, and distribute the Work and such Derivative Works in Source or Object form.

3. Grant of Patent License. Subject to the terms and conditions of this License, each Contributor hereby grants to You a perpetual, worldwide, non-exclusive, no-charge, royalty-free, irrevocable (except as stated in this section) patent license to make, have made, use, offer to sell, sell, import, and otherwise transfer the Work, where such license applies only to those patent claims licensable by such Contributor that are necessarily infringed by their Contribution(s) alone or by combination of their Contribution(s) with the Work to which such Contribution(s) was submitted. If You institute patent litigation against any entity (including a cross-claim or counterclaim in a lawsuit) alleging that the Work or a Contribution incorporated within the Work constitutes direct or contributory patent infringement, then any patent licenses granted to You under this License for that Work shall terminate as of the date such litigation is filed.

4. Redistribution. You may reproduce and distribute copies of the Work or Derivative Works thereof in any medium, with or without modifications, and in Source or Object form, provided that You meet the following conditions:

 1. You must give any other recipients of the Work or Derivative Works a copy of this License; and

 2. You must cause any modified files to carry prominent notices stating that You changed the files; and

 3. You must retain, in the Source form of any Derivative Works that You distribute, all copyright, patent, trademark, and attribution notices from the Source form of the Work, excluding those notices that do not pertain to any part of the Derivative Works; and

 4. If the Work includes a "NOTICE" text file as part of its distribution, then any Derivative Works that You distribute must include a readable copy of the attribution notices contained within such NOTICE file, excluding those notices that do not pertain to any part of the Derivative Works, in at least one of the following places: within a NOTICE text file distributed as part of the Derivative Works; within the Source form or documentation, if provided along with the Derivative Works; or, within a display generated by the Derivative Works, if and wherever such third-party notices normally appear. The contents of the NOTICE file are for informational purposes only and do not modify the License. You may add Your own attribution notices within Derivative Works that You distribute, alongside or as an addendum to the NOTICE text from the Work, provided that such additional attribution notices cannot be construed as modifying the License.

You may add Your own copyright statement to Your modifications and may provide additional or different license terms and conditions for use, reproduction, or distribution of Your modifications, or for any such Derivative Works as a whole, provided Your use, reproduction, and distribution of the Work otherwise complies with the conditions stated in this License.

5. Submission of Contributions. Unless You explicitly state otherwise, any Contribution intentionally submitted for inclusion in the Work by You to the Licensor shall be under the terms and conditions of this License, without any additional terms or conditions. Notwithstanding the above, nothing herein shall supersede or modify the terms of any separate license agreement you may have executed with Licensor regarding such Contributions.

6. Trademarks. This License does not grant permission to use the trade names, trademarks, service marks, or product names of the Licensor, except as required for reasonable and customary use in describing the origin of the Work and reproducing the content of the NOTICE file.

7. Disclaimer of Warranty. Unless required by applicable law or agreed to in writing, Licensor provides the Work (and each Contributor provides its Contributions) on an "AS IS" BASIS, WITHOUT WARRANTIES OR CONDITIONS OF ANY KIND, either express or implied, including, without limitation, any warranties or conditions of TITLE, NON-INFRINGEMENT, MERCHANTABILITY, or FITNESS FOR A PARTICULAR PURPOSE. You are solely responsible for determining the appropriateness of using or redistributing

the Work and assume any risks associated with Your exercise of permissions under this License.

8. Limitation of Liability. In no event and under no legal theory, whether in tort (including negligence), contract, or otherwise, unless required by applicable law (such as deliberate and grossly negligent acts) or agreed to in writing, shall any Contributor be liable to You for damages, including any direct, indirect, special, incidental, or consequential damages of any character arising as a result of this License or out of the use or inability to use the Work (including but not limited to damages for loss of goodwill, work stoppage, computer failure or malfunction, or any and all other commercial damages or losses), even if such Contributor has been advised of the possibility of such damages.

9. Accepting Warranty or Additional Liability. While redistributing the Work or Derivative Works thereof, You may choose to offer, and charge a fee for, acceptance of support, warranty, indemnity, or other liability obligations and/or rights consistent with this License. However, in accepting such obligations, You may act only on Your own behalf and on Your sole responsibility, not on behalf of any other Contributor, and only if You agree to indemnify, defend, and hold each Contributor harmless for any liability incurred by, or claims asserted against, such Contributor by reason of your accepting any such warranty or additional liability.

END OF TERMS AND CONDITIONS

Note: Other license terms may apply to certain, identified software files contained within or distributed with the accompanying software if such terms are included in the directory containing the accompanying software. Such other license terms will then apply in lieu of the terms of the software license above.

JSON processing code subject to the JSON License from JSON.org:

Permission is hereby granted, free of charge, to any person obtaining a copy of this software and associated documentation files (the "Software"), to deal in the Software without restriction, including without limitation the rights to use, copy, modify, merge, publish, distribute, sublicense, and/or sell copies of the Software, and to permit persons to whom the Software is furnished to do so, subject to the following conditions:

The above copyright notice and this permission notice shall be included in all copies or substantial portions of the Software.

The Software shall be used for Good, not Evil.

THE SOFTWARE IS PROVIDED "AS IS", WITHOUT WARRANTY OF ANY KIND, EXPRESS OR IMPLIED, INCLUDING BUT NOT LIMITED TO THE WARRANTIES OF MERCHANTABILITY, FITNESS FOR A PARTICULAR PURPOSE AND NONINFRINGEMENT. IN NO EVENT SHALL THE AUTHORS OR COPYRIGHT HOLDERS BE LIABLE FOR ANY CLAIM, DAMAGES OR OTHER LIABILITY, WHETHER IN AN ACTION OF CONTRACT, TORT OR OTHERWISE, ARISING FROM, OUT OF OR IN CONNECTION WITH THE SOFTWARE OR THE USE OR OTHER DEALINGS IN THE SOFTWARE.

■ "NOTICE" ファイル 詳細: Apache Commons Net Copyright 2001-2017 The Apache Software Foundation

This product includes software developed at The Apache Software Foundation (http://www.apache.org/).

# 4.Apache log4j

Apache License

Version 2.0, January 2004

http://www.apache.org/licenses/

TERMS AND CONDITIONS FOR USE, REPRODUCTION, AND DISTRIBUTION

1. Definitions.

"License" shall mean the terms and conditions for use, reproduction, and distribution as defined by Sections 1 through 9 of this document.

"Licensor" shall mean the copyright owner or entity authorized by the copyright owner that is granting the License.

"Legal Entity" shall mean the union of the acting entity and all other entities that control, are controlled by, or are under common control with that entity. For the purposes of this definition, "control" means (i) the power, direct or indirect, to cause the direction or management of such entity, whether by contract or otherwise, or (ii) ownership of fifty percent (50%) or more of the outstanding shares, or (iii) beneficial ownership of such entity.

"You" (or "Your") shall mean an individual or Legal Entity exercising permissions granted by this License.

"Source" form shall mean the preferred form for making modifications, including but not limited to software source code, documentation source, and configuration files.

"Object" form shall mean any form resulting from mechanical transformation or translation of a Source form, including but not limited to compiled object code, generated documentation, and conversions to other media types.

"Work" shall mean the work of authorship, whether in Source or Object form, made available under the License, as indicated by a copyright notice that is included in or attached to the work (an example is provided in the Appendix below).

"Derivative Works" shall mean any work, whether in Source or Object form, that is based on (or derived from) the Work and for which the editorial revisions, annotations, elaborations, or other modifications represent, as a whole, an original work of authorship. For the purposes of this License, Derivative Works shall not include works that remain separable from, or merely link (or bind by name) to the interfaces of, the Work and Derivative Works thereof.

"Contribution" shall mean any work of authorship, including the original version of the Work and any modifications or additions to that Work or Derivative Works thereof, that is intentionally submitted to Licensor for inclusion in the Work by the copyright owner or by an individual or Legal Entity authorized to submit on behalf of the copyright owner. For the purposes of this definition, "submitted" means any form of electronic, verbal, or written communication sent to the Licensor or its representatives, including but not limited to communication on electronic mailing lists, source code control systems, and issue tracking systems that are managed by, or on behalf of, the Licensor for the purpose of discussing and improving the Work, but excluding communication that is conspicuously marked or otherwise designated in writing by the copyright owner as "Not a Contribution."

"Contributor" shall mean Licensor and any individual or Legal Entity on behalf of whom a Contribution has been received by Licensor and subsequently incorporated within the Work.

2. Grant of Copyright License. Subject to the terms and conditions of this License, each Contributor hereby grants to You a perpetual, worldwide, non-exclusive, no-charge, royalty-free, irrevocable copyright license to reproduce, prepare Derivative Works of, publicly display, publicly perform, sublicense, and distribute the Work and such Derivative Works in Source or Object form.

3. Grant of Patent License. Subject to the terms and conditions of this License, each Contributor hereby grants to You a perpetual, worldwide, non-exclusive, no-charge, royalty-free, irrevocable (except as stated in this section) patent license to make, have made, use, offer to sell, sell, import, and otherwise transfer the Work, where such license applies only to those patent claims licensable by such Contributor that are necessarily infringed by their Contribution(s) alone or by combination of their Contribution(s) with the Work to which such Contribution(s) was submitted. If You institute patent litigation against any entity (including a cross-claim or counterclaim in a lawsuit) alleging that the Work or a Contribution incorporated within the Work constitutes direct or contributory patent infringement, then any patent licenses granted to You under this License for that Work shall terminate as of the date such litigation is filed.

4. Redistribution. You may reproduce and distribute copies of the Work or Derivative Works thereof in any medium, with or without modifications, and in Source or Object form, provided that You meet the following conditions:

a. You must give any other recipients of the Work or Derivative Works a copy of this License; and

b. You must cause any modified files to carry prominent notices stating that You changed the files; and

c. You must retain, in the Source form of any Derivative Works that You distribute, all copyright, patent, trademark, and attribution notices from the Source form of the Work, excluding those notices that do not pertain to any part of the Derivative Works; and

d. If the Work includes a "NOTICE" text file as part of its distribution, then any Derivative Works that You distribute must include a readable copy of the attribution notices contained within such NOTICE file, excluding those notices that do not pertain to any part of the Derivative Works, in at least one of the following places: within a NOTICE text file distributed as part of the Derivative Works; within the Source form or documentation, if provided along with the Derivative Works; or, within a display generated by the Derivative Works, if and wherever such third-party notices normally appear. The contents of the NOTICE file are for informational purposes only and do not modify the License. You may add Your own attribution notices within Derivative Works that You distribute, alongside or

as an addendum to the NOTICE text from the Work, provided that such additional attribution notices cannot be construed as modifying the License.

You may add Your own copyright statement to Your modifications and may provide additional or different license terms and conditions for use, reproduction, or distribution of Your modifications, or for any such Derivative Works as a whole, provided Your use, reproduction, and distribution of the Work otherwise complies with the conditions stated in this License.

5. Submission of Contributions. Unless You explicitly state otherwise, any Contribution intentionally submitted for inclusion in the Work by You to the Licensor shall be under the terms and conditions of this License, without any additional terms or conditions. Notwithstanding the above, nothing herein shall supersede or modify the terms of any separate license agreement you may have executed with Licensor regarding such Contributions.

6. Trademarks. This License does not grant permission to use the trade names, trademarks, service marks, or product names of the Licensor, except as required for reasonable and customary use in describing the origin of the Work and reproducing the content of the NOTICE file.

7. Disclaimer of Warranty. Unless required by applicable law or agreed to in writing, Licensor provides the Work (and each Contributor provides its Contributions) on an "AS IS" BASIS, WITHOUT WARRANTIES OR CONDITIONS OF ANY KIND, either express or implied, including, without limitation, any warranties or conditions of TITLE, NON-INFRINGEMENT, MERCHANTABILITY, or FITNESS FOR A PARTICULAR PURPOSE. You are solely responsible for determining the appropriateness of using or redistributing the Work and assume any risks associated with Your exercise of permissions under this License.

8. Limitation of Liability. In no event and under no legal theory, whether in tort (including negligence), contract, or otherwise, unless required by applicable law (such as deliberate and grossly negligent acts) or agreed to in writing, shall any Contributor be liable to You for damages, including any direct, indirect, special, incidental, or consequential damages of any character arising as a result of this License or out of the use or inability to use the Work (including but not limited to damages for loss of goodwill, work stoppage, computer failure or malfunction, or any and all other commercial damages or losses), even if such Contributor has been advised of the possibility of such damages.

9. Accepting Warranty or Additional Liability. While redistributing the Work or Derivative Works thereof, You may choose to offer, and charge a fee for, acceptance of support, warranty, indemnity, or other liability obligations and/or rights consistent with this License. However, in accepting such obligations, You may act only on Your own behalf and on Your sole responsibility, not on behalf of any other Contributor, and only if You agree to indemnify, defend, and hold each Contributor harmless for any liability incurred by, or claims asserted against, such Contributor by reason of your accepting any such warranty or additional liability.

#### END OF TERMS AND CONDITIONS

APPENDIX: How to apply the Apache License to your work

To apply the Apache License to your work, attach the following boilerplate notice, with the fields enclosed by brackets "[]" replaced with your own identifying information. (Don't include the brackets!) The text should be enclosed in the appropriate comment syntax for the file format. We also recommend that a file or class name and description of purpose be included on the same "printed page" as the copyright notice for easier identification within third-party archives.

Copyright [yyyy] [name of copyright owner] Licensed under the Apache License, Version 2.0 (the "License"); you may not use this file except in compliance with the License. You may obtain a copy of the License at http://www.apache.org/licenses/LICENSE-2.0 Unless required by applicable law or agreed to in writing, software distributed under the License is distributed on an "AS IS" BASIS, WITHOUT WARRANTIES OR CONDITIONS OF ANY KIND, either express or implied. See the License for the specific language governing permissions and limitations under the License.

# 5.AWS IoT Device SDK

Apache License Version 2.0, January 2004

### TERMS AND CONDITIONS FOR USE, REPRODUCTION, AND DISTRIBUTION

1. Definitions.

"License" shall mean the terms and conditions for use, reproduction, and distribution as defined by Sections 1 through 9 of this document.

"Licensor" shall mean the copyright owner or entity authorized by the copyright owner that is granting the License.

"Legal Entity" shall mean the union of the acting entity and all other entities that control, are controlled by, or are under common control with that entity. For the purposes of this definition, "control" means (i) the power, direct or indirect, to cause the direction or management of such entity, whether by contract or otherwise, or (ii) ownership of fifty percent (50%) or more of the outstanding shares, or (iii) beneficial ownership of such entity.

"You" (or "Your") shall mean an individual or Legal Entity exercising permissions granted by this License.

"Source" form shall mean the preferred form for making modifications, including but not limited to software source code, documentation source, and configuration files.

"Object" form shall mean any form resulting from mechanical transformation or translation of a Source form, including but not limited to compiled object code, generated documentation, and conversions to other media types.

"Work" shall mean the work of authorship, whether in Source or Object form, made available under the License, as indicated by a copyright notice that is included in or attached to the work (an example is provided in the Appendix below).

"Derivative Works" shall mean any work, whether in Source or Object form, that is based on (or derived from) the Work and for which the editorial revisions, annotations, elaborations, or other modifications represent, as a whole, an original work of authorship. For the purposes of this License, Derivative Works shall not include works that remain separable from, or merely link (or bind by name) to the interfaces of, the Work and Derivative Works thereof.

"Contribution" shall mean any work of authorship, including the original version of the Work and any modifications or additions to that Work or Derivative Works thereof, that is intentionally submitted to Licensor for inclusion in the Work by the copyright owner or by an individual or Legal Entity authorized to submit on behalf of the copyright owner. For the purposes of this definition, "submitted" means any form of electronic, verbal, or written communication sent to the Licensor or its representatives, including but not limited to communication on electronic mailing lists, source code control systems, and issue tracking systems that are managed by, or on behalf of, the Licensor for the purpose of discussing and improving the Work, but excluding communication that is conspicuously marked or otherwise designated in writing by the copyright owner as "Not a Contribution<sup>"</sup>

"Contributor" shall mean Licensor and any individual or Legal Entity on behalf of whom a Contribution has been received by Licensor and subsequently incorporated within the Work.

2. Grant of Copyright License. Subject to the terms and conditions of this License, each Contributor hereby grants to You a perpetual, worldwide, non-exclusive, no-charge, royalty-free, irrevocable copyright license to reproduce, prepare Derivative Works of, publicly display, publicly perform, sublicense, and distribute the Work and such Derivative Works in Source or Object form.

3. Grant of Patent License. Subject to the terms and conditions of this License, each Contributor hereby grants to You a perpetual, worldwide, non-exclusive, no-charge, royalty-free, irrevocable (except as stated in this section) patent license to make, have made, use, offer to sell, sell, import, and otherwise transfer the Work, where such license applies only to those patent claims licensable by such Contributor that are necessarily infringed by their Contribution(s) alone or by combination of their Contribution(s) with the Work to which such Contribution(s) was submitted. If You institute patent litigation against any entity (including a cross-claim or counterclaim in a lawsuit) alleging that the Work or a Contribution incorporated within the Work constitutes direct or contributory patent infringement, then any patent licenses granted to You under this License for that Work shall terminate as of the date such litigation is filed.

4. Redistribution. You may reproduce and distribute copies of the Work or Derivative Works thereof in any medium, with or without modifications, and in Source or Object form, provided that You meet the following conditions:

 1. You must give any other recipients of the Work or Derivative Works a copy of this License; and

 2. You must cause any modified files to carry prominent notices stating that You changed the files; and

 3. You must retain, in the Source form of any Derivative Works that You distribute, all copyright, patent, trademark, and attribution notices from the Source form of the Work, excluding those notices that do not pertain to any part of the Derivative Works; and

 4. If the Work includes a "NOTICE" text file as part of its distribution, then any Derivative Works that You distribute must include a readable copy of the attribution notices contained within such NOTICE file, excluding those notices that do not pertain to any part of the Derivative Works, in at least one of the following places: within a NOTICE text file distributed as part of the Derivative Works; within the Source form or documentation, if provided along with the Derivative Works; or, within a display generated by the Derivative Works, if and wherever such third-party notices normally appear. The contents of the NOTICE file are for informational purposes only and do not modify the License. You may add Your own attribution notices within Derivative Works that You distribute, alongside or as an addendum to the NOTICE text from the Work, provided that such additional attribution notices cannot be construed as modifying the License.

You may add Your own copyright statement to Your modifications and may provide additional or different license terms and conditions for use, reproduction, or distribution of Your modifications, or for any such Derivative Works as a whole, provided Your use, reproduction, and distribution of the Work otherwise complies with the conditions stated in this License.

5. Submission of Contributions. Unless You explicitly state otherwise, any Contribution intentionally submitted for inclusion in the Work by You to the Licensor shall be under the terms and conditions of this License, without any additional terms or conditions. Notwithstanding the above, nothing herein shall supersede or modify the terms of any separate license agreement you may have executed with Licensor regarding such Contributions.

6. Trademarks. This License does not grant permission to use the trade names, trademarks, service marks, or product names of the Licensor, except as required for reasonable and customary use in describing the origin of the Work and reproducing the content of the NOTICE file.

7. Disclaimer of Warranty. Unless required by applicable law or agreed to in writing, Licensor provides the Work (and each Contributor provides its Contributions) on an "AS IS" BASIS, WITHOUT WARRANTIES OR CONDITIONS OF ANY KIND, either express or implied, including, without limitation, any warranties or conditions of TITLE, NON-INFRINGEMENT, MERCHANTABILITY, or FITNESS FOR A PARTICULAR PURPOSE. You are solely responsible for determining the appropriateness of using or redistributing

the Work and assume any risks associated with Your exercise of permissions under this License.

8. Limitation of Liability. In no event and under no legal theory, whether in tort (including negligence), contract, or otherwise, unless required by applicable law (such as deliberate and grossly negligent acts) or agreed to in writing, shall any Contributor be liable to You for damages, including any direct, indirect, special, incidental, or consequential damages of any character arising as a result of this License or out of the use or inability to use the Work (including but not limited to damages for loss of goodwill, work stoppage, computer failure or malfunction, or any and all other commercial damages or losses), even if such Contributor has been advised of the possibility of such damages.

9. Accepting Warranty or Additional Liability. While redistributing the Work or Derivative Works thereof, You may choose to offer, and charge a fee for, acceptance of support, warranty, indemnity, or other liability obligations and/or rights consistent with this License. However, in accepting such obligations, You may act only on Your own behalf and on Your sole responsibility, not on behalf of any other Contributor, and only if You agree to indemnify, defend, and hold each Contributor harmless for any liability incurred by, or claims asserted against, such Contributor by reason of your accepting any such warranty or additional liability.

### END OF TERMS AND CONDITIONS

Note: Other license terms may apply to certain, identified software files contained within or distributed with the accompanying software if such terms are included in the directory containing the accompanying software. Such other license terms will then apply in lieu of the terms of the software license above.

JSON processing code subject to the JSON License from JSON.org:

Permission is hereby granted, free of charge, to any person obtaining a copy of this software and associated documentation files (the "Software"), to deal in the Software without restriction, including without limitation the rights to use, copy, modify, merge, publish, distribute, sublicense, and/or sell copies of the Software, and to permit persons to whom the Software is furnished to do so, subject to the following conditions:

The above copyright notice and this permission notice shall be included in all copies or substantial portions of the Software.

The Software shall be used for Good, not Evil.

THE SOFTWARE IS PROVIDED "AS IS", WITHOUT WARRANTY OF ANY KIND, EXPRESS OR IMPLIED, INCLUDING BUT NOT LIMITED TO THE WARRANTIES OF MERCHANTABILITY, FITNESS FOR A PARTICULAR PURPOSE AND NONINFRINGEMENT. IN NO EVENT SHALL THE AUTHORS OR COPYRIGHT HOLDERS BE LIABLE FOR ANY CLAIM, DAMAGES OR OTHER LIABILITY, WHETHER IN AN ACTION OF CONTRACT, TORT OR OTHERWISE, ARISING FROM, OUT OF OR IN CONNECTION WITH THE SOFTWARE OR THE USE OR OTHER DEALINGS IN THE SOFTWARE.

■ "NOTICE" ファイル 詳細: AWS IoT Device SDK for Java Copyright 2010-2016 Amazon.com, Inc. or its affiliates. All Rights Reserved.

This product includes software developed by Amazon Technologies, Inc (http://www.amazon.com/).

\*\*\*\*\*\*\*\*\*\*\*\*\*\*\*\*\*\*\*\*\*\*

THIRD PARTY COMPONENTS

\*\*\*\*\*\*\*\*\*\*\*\*\*\*\*\*\*\*\*\*\*\*

This software includes third party software subject to the following copyrights:

- PKCS#1 and PKCS#8 PEM encoded private key parsing and utility functions from oauth.googlecode.com - Copyright 1998-2010 AOL Inc.

The licenses for these third party components are included in LICENSE.txt

# 6.AWS SDK for Java

Apache License Version 2.0, January 2004

### TERMS AND CONDITIONS FOR USE, REPRODUCTION, AND DISTRIBUTION

1. Definitions.

"License" shall mean the terms and conditions for use, reproduction, and distribution as defined by Sections 1 through 9 of this document.

"Licensor" shall mean the copyright owner or entity authorized by the copyright owner that is granting the License.

"Legal Entity" shall mean the union of the acting entity and all other entities that control, are controlled by, or are under common control with that entity. For the purposes of this definition, "control" means (i) the power, direct or indirect, to cause the direction or management of such entity, whether by contract or otherwise, or (ii) ownership of fifty percent (50%) or more of the outstanding shares, or (iii) beneficial ownership of such entity.

"You" (or "Your") shall mean an individual or Legal Entity exercising permissions granted by this License.

"Source" form shall mean the preferred form for making modifications, including but not limited to software source code, documentation source, and configuration files.

"Object" form shall mean any form resulting from mechanical transformation or translation of a Source form, including but not limited to compiled object code, generated documentation, and conversions to other media types.

"Work" shall mean the work of authorship, whether in Source or Object form, made available under the License, as indicated by a copyright notice that is included in or attached to the work (an example is provided in the Appendix below).

"Derivative Works" shall mean any work, whether in Source or Object form, that is based on (or derived from) the Work and for which the editorial revisions, annotations, elaborations, or other modifications represent, as a whole, an original work of authorship. For the purposes of this License, Derivative Works shall not include works that remain separable from, or merely link (or bind by name) to the interfaces of, the Work and Derivative Works thereof.

"Contribution" shall mean any work of authorship, including the original version of the Work and any modifications or additions to that Work or Derivative Works thereof, that is intentionally submitted to Licensor for inclusion in the Work by the copyright owner or by an individual or Legal Entity authorized to submit on behalf of the copyright owner. For the purposes of this definition, "submitted" means any form of electronic, verbal, or written communication sent to the Licensor or its representatives, including but not limited to communication on electronic mailing lists, source code control systems, and issue tracking systems that are managed by, or on behalf of, the Licensor for the purpose of discussing and improving the Work, but excluding communication that is conspicuously marked or otherwise designated in writing by the copyright owner as "Not a Contribution<sup>"</sup>

"Contributor" shall mean Licensor and any individual or Legal Entity on behalf of whom a Contribution has been received by Licensor and subsequently incorporated within the Work.

2. Grant of Copyright License. Subject to the terms and conditions of this License, each Contributor hereby grants to You a perpetual, worldwide, non-exclusive, no-charge, royalty-free, irrevocable copyright license to reproduce, prepare Derivative Works of, publicly display, publicly perform, sublicense, and distribute the Work and such Derivative Works in Source or Object form.

3. Grant of Patent License. Subject to the terms and conditions of this License, each Contributor hereby grants to You a perpetual, worldwide, non-exclusive, no-charge, royalty-free, irrevocable (except as stated in this section) patent license to make, have made, use, offer to sell, sell, import, and otherwise transfer the Work, where such license applies only to those patent claims licensable by such Contributor that are necessarily infringed by their Contribution(s) alone or by combination of their Contribution(s) with the Work to which such Contribution(s) was submitted. If You institute patent litigation against any entity (including a cross-claim or counterclaim in a lawsuit) alleging that the Work or a Contribution incorporated within the Work constitutes direct or contributory patent infringement, then any patent licenses granted to You under this License for that Work shall terminate as of the date such litigation is filed.

4. Redistribution. You may reproduce and distribute copies of the Work or Derivative Works thereof in any medium, with or without modifications, and in Source or Object form, provided that You meet the following conditions:

 1. You must give any other recipients of the Work or Derivative Works a copy of this License; and

 2. You must cause any modified files to carry prominent notices stating that You changed the files; and

 3. You must retain, in the Source form of any Derivative Works that You distribute, all copyright, patent, trademark, and attribution notices from the Source form of the Work, excluding those notices that do not pertain to any part of the Derivative Works; and

 4. If the Work includes a "NOTICE" text file as part of its distribution, then any Derivative Works that You distribute must include a readable copy of the attribution notices contained within such NOTICE file, excluding those notices that do not pertain to any part of the Derivative Works, in at least one of the following places: within a NOTICE text file distributed as part of the Derivative Works; within the Source form or documentation, if provided along with the Derivative Works; or, within a display generated by the Derivative Works, if and wherever such third-party notices normally appear. The contents of the NOTICE file are for informational purposes only and do not modify the License. You may add Your own attribution notices within Derivative Works that You distribute, alongside or as an addendum to the NOTICE text from the Work, provided that such additional attribution notices cannot be construed as modifying the License.

You may add Your own copyright statement to Your modifications and may provide additional or different license terms and conditions for use, reproduction, or distribution of Your modifications, or for any such Derivative Works as a whole, provided Your use, reproduction, and distribution of the Work otherwise complies with the conditions stated in this License.

5. Submission of Contributions. Unless You explicitly state otherwise, any Contribution intentionally submitted for inclusion in the Work by You to the Licensor shall be under the terms and conditions of this License, without any additional terms or conditions. Notwithstanding the above, nothing herein shall supersede or modify the terms of any separate license agreement you may have executed with Licensor regarding such Contributions.

6. Trademarks. This License does not grant permission to use the trade names, trademarks, service marks, or product names of the Licensor, except as required for reasonable and customary use in describing the origin of the Work and reproducing the content of the NOTICE file.

7. Disclaimer of Warranty. Unless required by applicable law or agreed to in writing, Licensor provides the Work (and each Contributor provides its Contributions) on an "AS IS" BASIS, WITHOUT WARRANTIES OR CONDITIONS OF ANY KIND, either express or implied, including, without limitation, any warranties or conditions of TITLE, NON-INFRINGEMENT, MERCHANTABILITY, or FITNESS FOR A PARTICULAR PURPOSE. You are solely responsible for determining the appropriateness of using or redistributing

the Work and assume any risks associated with Your exercise of permissions under this License.

8. Limitation of Liability. In no event and under no legal theory, whether in tort (including negligence), contract, or otherwise, unless required by applicable law (such as deliberate and grossly negligent acts) or agreed to in writing, shall any Contributor be liable to You for damages, including any direct, indirect, special, incidental, or consequential damages of any character arising as a result of this License or out of the use or inability to use the Work (including but not limited to damages for loss of goodwill, work stoppage, computer failure or malfunction, or any and all other commercial damages or losses), even if such Contributor has been advised of the possibility of such damages.

9. Accepting Warranty or Additional Liability. While redistributing the Work or Derivative Works thereof, You may choose to offer, and charge a fee for, acceptance of support, warranty, indemnity, or other liability obligations and/or rights consistent with this License. However, in accepting such obligations, You may act only on Your own behalf and on Your sole responsibility, not on behalf of any other Contributor, and only if You agree to indemnify, defend, and hold each Contributor harmless for any liability incurred by, or claims asserted against, such Contributor by reason of your accepting any such warranty or additional liability.

### END OF TERMS AND CONDITIONS

Note: Other license terms may apply to certain, identified software files contained within or distributed with the accompanying software if such terms are included in the directory containing the accompanying software. Such other license terms will then apply in lieu of the terms of the software license above.

JSON processing code subject to the JSON License from JSON.org:

Permission is hereby granted, free of charge, to any person obtaining a copy of this software and associated documentation files (the "Software"), to deal in the Software without restriction, including without limitation the rights to use, copy, modify, merge, publish, distribute, sublicense, and/or sell copies of the Software, and to permit persons to whom the Software is furnished to do so, subject to the following conditions:

The above copyright notice and this permission notice shall be included in all copies or substantial portions of the Software.

The Software shall be used for Good, not Evil.

THE SOFTWARE IS PROVIDED "AS IS", WITHOUT WARRANTY OF ANY KIND, EXPRESS OR IMPLIED, INCLUDING BUT NOT LIMITED TO THE WARRANTIES OF MERCHANTABILITY, FITNESS FOR A PARTICULAR PURPOSE AND NONINFRINGEMENT. IN NO EVENT SHALL THE AUTHORS OR COPYRIGHT HOLDERS BE LIABLE FOR ANY CLAIM, DAMAGES OR OTHER LIABILITY, WHETHER IN AN ACTION OF CONTRACT, TORT OR OTHERWISE, ARISING FROM, OUT OF OR IN CONNECTION WITH THE SOFTWARE OR THE USE OR OTHER DEALINGS IN THE SOFTWARE.

■ "NOTICE" ファイル 詳細:

AWS SDK for Java Copyright 2010-2012 Amazon.com, Inc. or its affiliates. All Rights Reserved.

This product includes software developed by Amazon Technologies, Inc (http://www.amazon.com/).

\*\*\*\*\*\*\*\*\*\*\*\*\*\*\*\*\*\*\*\*\*\*

THIRD PARTY COMPONENTS \*\*\*\*\*\*\*\*\*\*\*\*\*\*\*\*\*\*\*\*\*\*

This software includes third party software subject to the following copyrights:

- XML parsing and utility functions from JetS3t - Copyright 2006-2009 James Murty.

- JSON parsing and utility functions from JSON.org - Copyright 2002 JSON.org.

The licenses for these third party components are included in LICENSE.txt

# 7.Crypto API

## COPYRIGHT INFORMATION

Copyright (c) 2000 The Legion Of The Bouncy Castle (http://www.bouncycastle.org)

Permission is hereby granted, free of charge, to any person obtaining a copy of this software and associated documentation files (the "Software"), to deal in the Software without restriction, including without limitation the rights to use, copy, modify, merge, publish, distribute, sublicense, and/or sell copies of the Software, and to permit persons to whom the Software is furnished to do so, subject to the following conditions:

The above copyright notice and this permission notice shall be included in all copies or substantial portions of the Software.

THE SOFTWARE IS PROVIDED "AS IS", WITHOUT WARRANTY OF ANY KIND, EXPRESS OR IMPLIED, INCLUDING BUT NOT LIMITED TO THE WARRANTIES OF MERCHANTABILITY, FITNESS FOR A PARTICULAR PURPOSE AND NONINFRINGEMENT. IN NO EVENT SHALL THE AUTHORS OR COPYRIGHT HOLDERS BE LIABLE FOR ANY CLAIM, DAMAGES OR OTHER LIABILITY, WHETHER IN AN ACTION OF CONTRACT, TORT OR OTHERWISE, ARISING FROM, OUT OF OR IN CONNECTION WITH THE SOFTWARE OR THE USE OR OTHER DEALINGS IN THE SOFTWARE.

# 8.expat

Copyright (c) 1998, 1999, 2000 Thai Open Source Software Center Ltd and Clark Cooper Copyright (c) 2001, 2002, 2003, 2004, 2005, 2006 Expat maintainers.

Permission is hereby granted, free of charge, to any person obtaining a copy of this software and associated documentation files (the "Software"), to deal in the Software without restriction, including without limitation the rights to use, copy, modify, merge, publish, distribute, sublicense, and/or sell copies of the Software, and to permit persons to whom the Software is furnished to do so, subject to the following conditions:

The above copyright notice and this permission notice shall be included in all copies or substantial portions of the Software.

THE SOFTWARE IS PROVIDED "AS IS", WITHOUT WARRANTY OF ANY KIND, EXPRESS OR IMPLIED, INCLUDING BUT NOT LIMITED TO THE WARRANTIES OF MERCHANTABILITY, FITNESS FOR A PARTICULAR PURPOSE AND NONINFRINGEMENT. IN NO EVENT SHALL THE AUTHORS OR COPYRIGHT HOLDERS BE LIABLE FOR ANY CLAIM, DAMAGES OR OTHER LIABILITY, WHETHER IN AN ACTION OF CONTRACT, TORT OR OTHERWISE, ARISING FROM, OUT OF OR IN CONNECTION WITH THE SOFTWARE OR THE USE OR OTHER DEALINGS IN THE SOFTWARE.

## 9.expat

### Copyright (c) 1998, 1999, 2000 Thai Open Source Software Center Ltd

Permission is hereby granted, free of charge, to any person obtaining a copy of this software and associated documentation files (the "Software"), to deal in the Software without restriction, including without limitation the rights to use, copy, modify, merge, publish, distribute, sublicense, and/or sell copies of the Software, and to permit persons to whom the Software is furnished to do so, subject to the following conditions:

The above copyright notice and this permission notice shall be included in all copies or substantial portions of the Software.

THE SOFTWARE IS PROVIDED "AS IS", WITHOUT WARRANTY OF ANY KIND, EXPRESS OR IMPLIED, INCLUDING BUT NOT LIMITED TO THE WARRANTIES OF MERCHANTABILITY, FITNESS FOR A PARTICULAR PURPOSE AND NONINFRINGEMENT. IN NO EVENT SHALL THE AUTHORS OR COPYRIGHT HOLDERS BE LIABLE FOR ANY CLAIM, DAMAGES OR OTHER LIABILITY, WHETHER IN AN ACTION OF CONTRACT, TORT OR OTHERWISE, ARISING FROM, OUT OF OR IN CONNECTION WITH THE SOFTWARE OR THE USE OR OTHER DEALINGS IN THE SOFTWARE.

# 10.fontconfig

### Copyright © 2001,2003 Keith Packard

Permission to use, copy, modify, distribute, and sell this software and its documentation for any purpose is hereby granted without fee, provided that the above copyright notice appear in all copies and that both that copyright notice and this permission notice appear in supporting documentation, and that the name of Keith Packard not be used in advertising or publicity pertaining to distribution of the software without specific, written prior permission. Keith Packard makes no representations about the suitability of this software for any purpose. It is provided "as is" without express or implied warranty.

KEITH PACKARD DISCLAIMS ALL WARRANTIES WITH REGARD TO THIS SOFTWARE, INCLUDING ALL IMPLIED WARRANTIES OF MERCHANTABILITY AND FITNESS, IN NO EVENT SHALL KEITH PACKARD BE LIABLE FOR ANY SPECIAL, INDIRECT OR CONSEQUENTIAL DAMAGES OR ANY DAMAGES WHATSOEVER RESULTING FROM LOSS OF USE, DATA OR PROFITS, WHETHER IN AN ACTION OF CONTRACT, NEGLIGENCE OR OTHER TORTIOUS ACTION, ARISING OUT OF OR IN CONNECTION WITH THE USE OR PERFORMANCE OF THIS SOFTWARE

# 11.freetype2

The FreeType Project LICENSE

----------------------------

2006-Jan-27

 Copyright 1996-2002, 2006 by David Turner, Robert Wilhelm, and Werner Lemberg

#### Introduction

============

 The FreeType Project is distributed in several archive packages; some of them may contain, in addition to the FreeType font engine, various tools and contributions which rely on, or relate to, the FreeType Project.

 This license applies to all files found in such packages, and which do not fall under their own explicit license. The license affects thus the FreeType font engine, the test programs, documentation and makefiles, at the very least.

 This license was inspired by the BSD, Artistic, and IJG (Independent JPEG Group) licenses, which all encourage inclusion and use of free software in commercial and freeware products alike. As a consequence, its main points are that:

- o We don't promise that this software works. However, we will be interested in any kind of bug reports. (`as is' distribution)
- o You can use this software for whatever you want, in parts or full form, without having to pay us. (`royalty-free' usage)
- o You may not pretend that you wrote this software. If you use

 it, or only parts of it, in a program, you must acknowledge somewhere in your documentation that you have used the FreeType code. (`credits')

 We specifically permit and encourage the inclusion of this software, with or without modifications, in commercial products. We disclaim all warranties covering The FreeType Project and assume no liability related to The FreeType Project.

 Finally, many people asked us for a preferred form for a credit/disclaimer to use in compliance with this license. We thus encourage you to use the following text:

""""

 Portions of this software are copyright © <year> The FreeType Project (www.freetype.org). All rights reserved. """"

 Please replace <year> with the value from the FreeType version you actually use.

#### Legal Terms

===========

#### 0. Definitions

--------------

 Throughout this license, the terms `package', `FreeType Project', and `FreeType archive' refer to the set of files originally distributed by the authors (David Turner, Robert Wilhelm, and Werner Lemberg) as the `FreeType Project', be they named as alpha, beta or final release.

 `You' refers to the licensee, or person using the project, where `using' is a generic term including compiling the project's source code as well as linking it to form a `program' or `executable'.  This program is referred to as `a program using the FreeType engine'.

 This license applies to all files distributed in the original FreeType Project, including all source code, binaries and documentation, unless otherwise stated in the file in its original, unmodified form as distributed in the original archive. If you are unsure whether or not a particular file is covered by this license, you must contact us to verify this.

 The FreeType Project is copyright (C) 1996-2000 by David Turner, Robert Wilhelm, and Werner Lemberg. All rights reserved except as specified below.

#### 1. No Warranty

--------------

 THE FREETYPE PROJECT IS PROVIDED `AS IS' WITHOUT WARRANTY OF ANY KIND, EITHER EXPRESS OR IMPLIED, INCLUDING, BUT NOT LIMITED TO, WARRANTIES OF MERCHANTABILITY AND FITNESS FOR A PARTICULAR PURPOSE. IN NO EVENT WILL ANY OF THE AUTHORS OR COPYRIGHT HOLDERS BE LIABLE FOR ANY DAMAGES CAUSED BY THE USE OR THE INABILITY TO USE, OF THE FREETYPE PROJECT.

#### 2. Redistribution

-----------------

 This license grants a worldwide, royalty-free, perpetual and irrevocable right and license to use, execute, perform, compile, display, copy, create derivative works of, distribute and sublicense the FreeType Project (in both source and object code forms) and derivative works thereof for any purpose; and to authorize others to exercise some or all of the rights granted herein, subject to the following conditions:

 o Redistribution of source code must retain this license file (`FTL.TXT') unaltered; any additions, deletions or changes to the original files must be clearly indicated in accompanying  documentation. The copyright notices of the unaltered, original files must be preserved in all copies of source files.

 o Redistribution in binary form must provide a disclaimer that states that the software is based in part of the work of the FreeType Team, in the distribution documentation. We also encourage you to put an URL to the FreeType web page in your documentation, though this isn't mandatory.

 These conditions apply to any software derived from or based on the FreeType Project, not just the unmodified files. If you use our work, you must acknowledge us. However, no fee need be paid to us.

#### 3. Advertising

--------------

 Neither the FreeType authors and contributors nor you shall use the name of the other for commercial, advertising, or promotional purposes without specific prior written permission.

We suggest, but do not require, that you use one or more of the following phrases to refer to this software in your documentation or advertising materials: `FreeType Project', `FreeType Engine', `FreeType library', or `FreeType Distribution'.

 As you have not signed this license, you are not required to accept it. However, as the FreeType Project is copyrighted material, only this license, or another one contracted with the authors, grants you the right to use, distribute, and modify it. Therefore, by using, distributing, or modifying the FreeType Project, you indicate that you understand and accept all the terms of this license.

#### 4. Contacts

-----------

There are two mailing lists related to FreeType:

o freetype@nongnu.org

 Discusses general use and applications of FreeType, as well as future and wanted additions to the library and distribution. If you are looking for support, start in this list if you haven't found anything to help you in the documentation.

o freetype-devel@nongnu.org

 Discusses bugs, as well as engine internals, design issues, specific licenses, porting, etc.

Our home page can be found at

http://www.freetype.org

--- end of FTL.TXT ---

# 12.HarfBuzz

Copyright (C) 2006 Behdad Esfahbod Copyright (C) 1998-2004 David Turner and Werner Lemberg Copyright (C) 2008 Nokia Corporation and/or its subsidiary(-ies) Copyright (C) 2004,2007 Red Hat, Inc.

Permission is hereby granted, without written agreement and without license or royalty fees, to use, copy, modify, and distribute this software and its documentation for any purpose, provided that the above copyright notice and the following two paragraphs appear in all copies of this software.

IN NO EVENT SHALL THE COPYRIGHT HOLDER BE LIABLE TO ANY PARTY FOR DIRECT, INDIRECT, SPECIAL, INCIDENTAL, OR CONSEQUENTIAL DAMAGES ARISING OUT OF THE USE OF THIS SOFTWARE AND ITS DOCUMENTATION, EVEN IF THE COPYRIGHT HOLDER HAS BEEN ADVISED OF THE POSSIBILITY OF SUCH DAMAGE.

THE COPYRIGHT HOLDER SPECIFICALLY DISCLAIMS ANY WARRANTIES, INCLUDING, BUT NOT LIMITED TO, THE IMPLIED WARRANTIES OF MERCHANTABILITY AND FITNESS FOR A PARTICULAR PURPOSE. THE SOFTWARE PROVIDED HEREUNDER IS ON AN "AS IS" BASIS, AND THE COPYRIGHT HOLDER HAS NO OBLIGATION TO PROVIDE MAINTENANCE, SUPPORT, UPDATES, ENHANCEMENTS, OR MODIFICATIONS.

# 13.HttpClient2.0 Alpha1 Release

This product includes software developed by the Apache Software Foundation (http://www.apache.org/) and is subject to the following terms and conditions.

Copyright (c) 2001 The Apache Software Foundation. All rights reserved.

Redistribution and use in source and binary forms, with or without modification, are permitted provided that the following conditions are met:

1. Redistributions of source code must retain the above copyright notice, this list of conditions and the following disclaimer.

2. Redistributions in binary form must reproduce the above copyright notice, this list of conditions and the following disclaimer in the documentation and/or other materials provided with the distribution.

3. The end-user documentation included with the redistribution, if any, must include the following acknowledgement:

"This product includes software developed by the Apache Software Foundation (http://www.apache.org/)."

Alternately, this acknowledgement may appear in the software itself, if and wherever such third-party acknowledgements normally appear.

4. The names "The Jakarta Project", "Commons", "Xerces", "Crimson", "Velocity", and "Apache Software Foundation" must not be used to endorse or promote products derived from this software without prior written permission. For written permission, please contact apache@apache.org.

5. Products derived from this software may not be called "Jakarta", "Commons", "Xerces" "Crimson", "Velocity", or "Apache", nor may "Jakarta", "Commons", "Xerces" "Crimson", "Velocity", or "Apache" appear in their names without prior written permission of the Apache Group.

### NO WARRANTY

THIS SOFTWARE IS PROVIDED "AS IS" AND ANY EXPRESSED OR IMPLIED WARRANTIES, INCLUDING, BUT NOT LIMITED TO, THE IMPLIED WARRANTIES OF MERCHANTABILITY AND FITNESS FOR A PARTICULAR PURPOSE ARE DISCLAIMED. IN NO EVENT SHALL THE APACHE SOFTWARE FOUNDATION OR ITS CONTRIBUTORS BE LIABLE FOR ANY DIRECT, INDIRECT, INCIDENTAL, SPECIAL, EXEMPLARY, OR CONSEQUENTIAL DAMAGES (INCLUDING, BUT NOT LIMITED TO, PROCUREMENT OF SUBSTITUTE GOODS OR SERVICES; LOSS OF USE, DATA, OR PROFITS; OR BUSINESS INTERRUPTION) HOWEVER CAUSED AND ON ANY THEORY OF LIABILITY, WHETHER IN CONTRACT, STRICT LIABILITY, OR TORT (INCLUDING NEGLIGENCE OR OTHERWISE) ARISING IN ANY WAY OUT OF THE USE OF THIS SOFTWARE, EVEN IF ADVISED OF THE POSSIBILITY OF SUCH DAMAGE.

This software consists of voluntary contributions made by many individuals on behalf of the Apache Software Foundation. For more information on the Apache Software Foundation, please see <http://www.apache.org/>.
### 14.iw

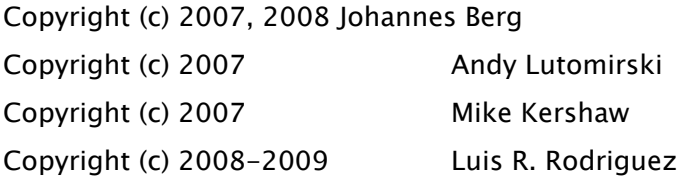

Permission to use, copy, modify, and/or distribute this software for any purpose with or without fee is hereby granted, provided that the above copyright notice and this permission notice appear in all copies.

THE SOFTWARE IS PROVIDED "AS IS" AND THE AUTHOR DISCLAIMS ALL WARRANTIES WITH REGARD TO THIS SOFTWARE INCLUDING ALL IMPLIED WARRANTIES OF MERCHANTABILITY AND FITNESS. IN NO EVENT SHALL THE AUTHOR BE LIABLE FOR ANY SPECIAL, DIRECT, INDIRECT, OR CONSEQUENTIAL DAMAGES OR ANY DAMAGES WHATSOEVER RESULTING FROM LOSS OF USE, DATA OR PROFITS, WHETHER IN AN ACTION OF CONTRACT, NEGLIGENCE OR OTHER TORTIOUS ACTION, ARISING OUT OF OR IN CONNECTION WITH THE USE OR PERFORMANCE OF THIS SOFTWARE.

## 15.Jackson JSON Processor

Apache License Version 2.0, January 2004

#### TERMS AND CONDITIONS FOR USE, REPRODUCTION, AND DISTRIBUTION

1. Definitions.

"License" shall mean the terms and conditions for use, reproduction, and distribution as defined by Sections 1 through 9 of this document.

"Licensor" shall mean the copyright owner or entity authorized by the copyright owner that is granting the License.

"Legal Entity" shall mean the union of the acting entity and all other entities that control, are controlled by, or are under common control with that entity. For the purposes of this definition, "control" means (i) the power, direct or indirect, to cause the direction or management of such entity, whether by contract or otherwise, or (ii) ownership of fifty percent (50%) or more of the outstanding shares, or (iii) beneficial ownership of such entity.

"You" (or "Your") shall mean an individual or Legal Entity exercising permissions granted by this License.

"Source" form shall mean the preferred form for making modifications, including but not limited to software source code, documentation source, and configuration files.

"Object" form shall mean any form resulting from mechanical transformation or translation of a Source form, including but not limited to compiled object code, generated documentation, and conversions to other media types.

"Work" shall mean the work of authorship, whether in Source or Object form, made available under the License, as indicated by a copyright notice that is included in or attached to the work (an example is provided in the Appendix below).

"Derivative Works" shall mean any work, whether in Source or Object form, that is based on (or derived from) the Work and for which the editorial revisions, annotations, elaborations, or other modifications represent, as a whole, an original work of authorship. For the purposes of this License, Derivative Works shall not include works that remain separable from, or merely link (or bind by name) to the interfaces of, the Work and Derivative Works thereof.

"Contribution" shall mean any work of authorship, including the original version of the Work and any modifications or additions to that Work or Derivative Works thereof, that is intentionally submitted to Licensor for inclusion in the Work by the copyright owner or by an individual or Legal Entity authorized to submit on behalf of the copyright owner. For the purposes of this definition, "submitted" means any form of electronic, verbal, or written communication sent to the Licensor or its representatives, including but not limited to communication on electronic mailing lists, source code control systems, and issue tracking systems that are managed by, or on behalf of, the Licensor for the purpose of discussing and improving the Work, but excluding communication that is conspicuously marked or otherwise designated in writing by the copyright owner as "Not a Contribution<sup>"</sup>

"Contributor" shall mean Licensor and any individual or Legal Entity on behalf of whom a Contribution has been received by Licensor and subsequently incorporated within the Work.

2. Grant of Copyright License. Subject to the terms and conditions of this License, each Contributor hereby grants to You a perpetual, worldwide, non-exclusive, no-charge, royalty-free, irrevocable copyright license to reproduce, prepare Derivative Works of, publicly display, publicly perform, sublicense, and distribute the Work and such Derivative Works in Source or Object form.

3. Grant of Patent License. Subject to the terms and conditions of this License, each Contributor hereby grants to You a perpetual, worldwide, non-exclusive, no-charge, royalty-free, irrevocable (except as stated in this section) patent license to make, have made, use, offer to sell, sell, import, and otherwise transfer the Work, where such license applies only to those patent claims licensable by such Contributor that are necessarily infringed by their Contribution(s) alone or by combination of their Contribution(s) with the Work to which such Contribution(s) was submitted. If You institute patent litigation against any entity (including a cross-claim or counterclaim in a lawsuit) alleging that the Work or a Contribution incorporated within the Work constitutes direct or contributory patent infringement, then any patent licenses granted to You under this License for that Work shall terminate as of the date such litigation is filed.

4. Redistribution. You may reproduce and distribute copies of the Work or Derivative Works thereof in any medium, with or without modifications, and in Source or Object form, provided that You meet the following conditions:

1. You must give any other recipients of the Work or Derivative Works a copy of this License; and

2. You must cause any modified files to carry prominent notices stating that You changed the files; and

3. You must retain, in the Source form of any Derivative Works that You distribute, all copyright, patent, trademark, and attribution notices from the Source form of the Work, excluding those notices that do not pertain to any part of the Derivative Works; and

4. If the Work includes a "NOTICE" text file as part of its distribution, then any Derivative Works that You distribute must include a readable copy of the attribution notices contained within such NOTICE file, excluding those notices that do not pertain to any part of the Derivative Works, in at least one of the following places: within a NOTICE text file distributed as part of the Derivative Works; within the Source form or documentation, if provided along with the Derivative Works; or, within a display generated by the Derivative Works, if and wherever such third-party notices normally appear. The contents of the NOTICE file are for informational purposes only and do not modify the License. You may add Your own attribution notices within Derivative Works that You distribute, alongside or as an addendum to the NOTICE text from the Work, provided that such additional attribution notices cannot be construed as modifying the License.

You may add Your own copyright statement to Your modifications and may provide additional or different license terms and conditions for use, reproduction, or distribution of Your modifications, or for any such Derivative Works as a whole, provided Your use, reproduction, and distribution of the Work otherwise complies with the conditions stated in this License.

5. Submission of Contributions. Unless You explicitly state otherwise, any Contribution intentionally submitted for inclusion in the Work by You to the Licensor shall be under the terms and conditions of this License, without any additional terms or conditions. Notwithstanding the above, nothing herein shall supersede or modify the terms of any separate license agreement you may have executed with Licensor regarding such Contributions.

6. Trademarks. This License does not grant permission to use the trade names, trademarks, service marks, or product names of the Licensor, except as required for reasonable and customary use in describing the origin of the Work and reproducing the content of the NOTICE file.

7. Disclaimer of Warranty. Unless required by applicable law or agreed to in writing, Licensor provides the Work (and each Contributor provides its Contributions) on an "AS IS" BASIS, WITHOUT WARRANTIES OR CONDITIONS OF ANY KIND, either express or implied, including, without limitation, any warranties or conditions of TITLE, NON-INFRINGEMENT, MERCHANTABILITY, or FITNESS FOR A PARTICULAR PURPOSE. You are solely responsible for determining the appropriateness of using or redistributing the Work and assume any risks associated with Your exercise of permissions under this License.

8. Limitation of Liability. In no event and under no legal theory, whether in tort (including negligence), contract, or otherwise, unless required by applicable law (such as deliberate and grossly negligent acts) or agreed to in writing, shall any Contributor be liable to You for damages, including any direct, indirect, special, incidental, or consequential damages of any character arising as a result of this License or out of the use or inability to use the Work (including but not limited to damages for loss of goodwill, work stoppage, computer failure or malfunction, or any and all other commercial damages or losses), even if such Contributor has been advised of the possibility of such damages.

9. Accepting Warranty or Additional Liability. While redistributing the Work or Derivative Works thereof, You may choose to offer, and charge a fee for, acceptance of support, warranty, indemnity, or other liability obligations and/or rights consistent with this License. However, in accepting such obligations, You may act only on Your own behalf and on Your sole responsibility, not on behalf of any other Contributor, and only if You agree to indemnify, defend, and hold each Contributor harmless for any liability incurred by, or claims asserted against, such Contributor by reason of your accepting any such warranty or additional liability.

#### END OF TERMS AND CONDITIONS

Note: Other license terms may apply to certain, identified software files contained within or distributed with the accompanying software if such terms are included in the directory containing the accompanying software. Such other license terms will then apply in lieu of the terms of the software license above.

JSON processing code subject to the JSON License from JSON.org:

Permission is hereby granted, free of charge, to any person obtaining a copy of this software and associated documentation files (the "Software"), to deal in the Software without restriction, including without limitation the rights to use, copy, modify, merge, publish, distribute, sublicense, and/or sell copies of the Software, and to permit persons to whom the Software is furnished to do so, subject to the following conditions:

The above copyright notice and this permission notice shall be included in all copies or substantial portions of the Software.

The Software shall be used for Good, not Evil.

THE SOFTWARE IS PROVIDED "AS IS", WITHOUT WARRANTY OF ANY KIND, EXPRESS OR IMPLIED,

INCLUDING BUT NOT LIMITED TO THE WARRANTIES OF MERCHANTABILITY, FITNESS FOR A PARTICULAR PURPOSE AND NONINFRINGEMENT. IN NO EVENT SHALL THE AUTHORS OR COPYRIGHT HOLDERS BE LIABLE FOR ANY CLAIM, DAMAGES OR OTHER LIABILITY, WHETHER IN AN ACTION OF CONTRACT, TORT OR OTHERWISE, ARISING FROM, OUT OF OR IN CONNECTION WITH THE SOFTWARE OR THE USE OR OTHER DEALINGS IN THE SOFTWARE.

### 16.JAVA SE

a. Java Technology Restrictions. You may not create, modify, or change the behavior of classes, interfaces, of subpackages that are in any way identified as "Java", "Javax", "Sun" or similar convention as specified by Oracle in any naming convention designation.

b. Trademarks and Logos. You shall acknowledge that Oracle owns the Java trademark and all Javarelated trademarks, logos and icons including the Coffee Cup and Duke ("Java Marks") and agree to: (a) comply with the Java Trademark Guidelines at http://www.oracle.com/us/legal/trademarks/index.html; (b) not do anything harmful to or inconsistent with Oracle's rights in the Java Marks; and (c) assist Oracle in protecting those rights, including assigning to Oracle any right acquired by You in any Java Mark.

c. Source Code. JAVA SE may contain source code that, unless expressly licensed for other purposes, is provided solely for reference purpose pursuant to the terms applicable to JAVA SE.

d. Third Party Code. The additional copyright notices and license terms applicable to portions of the JAVA SE are forth in the THIRDPARTYLICENSEREADME.txt file.

e. Commercial Features. Your use of the Commercial Features for any commercial or production purpose requires a separate license from Oracle. "Commercial Features" means those features identified in Table 1-1 (Commercial Features In Java SE Product Editions) of the Program Documentation and accessible and a contract and a structure at the structure of the structure at a t http://www.oracle.com/technetwork/java/javase/documentation/index.html.

### 17.JSEncrypt

Copyright (c) 2008-2013 Lapo Luchini <lapo@lapo.it>

Permission to use, copy, modify, and/or distribute this software for any purpose with or without fee is hereby granted, provided that the above copyright notice and this permission notice appear in all copies.

THE SOFTWARE IS PROVIDED "AS IS" AND THE AUTHOR DISCLAIMS ALL WARRANTIES WITH REGARD TO THIS SOFTWARE INCLUDING ALL IMPLIED WARRANTIES OF MERCHANTABILITY AND FITNESS. IN NO EVENT SHALL THE AUTHOR BE LIABLE FOR ANY SPECIAL, DIRECT, INDIRECT, OR CONSEQUENTIAL DAMAGES OR ANY DAMAGES WHATSOEVER RESULTING FROM LOSS OF USE, DATA OR PROFITS, WHETHER IN AN ACTION OF CONTRACT, NEGLIGENCE OR OTHER TORTIOUS ACTION, ARISING OUT OF OR IN CONNECTION WITH THE USE OR PERFORMANCE OF THIS SOFTWARE.

---------

\* Copyright (c) 2003-2005 Tom Wu

\* All Rights Reserved.

\*

\* Permission is hereby granted, free of charge, to any person obtaining

\* a copy of this software and associated documentation files (the

\* "Software"), to deal in the Software without restriction, including

\* without limitation the rights to use, copy, modify, merge, publish,

\* distribute, sublicense, and/or sell copies of the Software, and to

\* permit persons to whom the Software is furnished to do so, subject to

\* the following conditions:

\*

\* The above copyright notice and this permission notice shall be

\* included in all copies or substantial portions of the Software.

\*

\* THE SOFTWARE IS PROVIDED "AS-IS" AND WITHOUT WARRANTY OF ANY KIND,

\* EXPRESS, IMPLIED OR OTHERWISE, INCLUDING WITHOUT LIMITATION, ANY

\* WARRANTY OF MERCHANTABILITY OR FITNESS FOR A PARTICULAR PURPOSE.

\*

\* IN NO EVENT SHALL TOM WU BE LIABLE FOR ANY SPECIAL, INCIDENTAL,

\* INDIRECT OR CONSEQUENTIAL DAMAGES OF ANY KIND, OR ANY DAMAGES WHATSOEVER

\* RESULTING FROM LOSS OF USE, DATA OR PROFITS, WHETHER OR NOT ADVISED OF \* THE POSSIBILITY OF DAMAGE, AND ON ANY THEORY OF LIABILITY, ARISING OUT \* OF OR IN CONNECTION WITH THE USE OR PERFORMANCE OF THIS SOFTWARE. \*

\* In addition, the following condition applies:

\*

---------

\* All redistributions must retain an intact copy of this copyright notice \* and disclaimer.

CONTAINS CODE FROM YUI LIBRARY SEE LICENSE @ http://yuilibrary.com/license/

The 'jsrsasign'(RSA-Sign JavaScript Library) License

Copyright (c) 2010-2013 Kenji Urushima

Permission is hereby granted, free of charge, to any person obtaining a copy of this software and associated documentation files (the "Software"), to deal in the Software without restriction, including without limitation the rights to use, copy, modify, merge, publish, distribute, sublicense, and/or sell copies of the Software, and to permit persons to whom the Software is furnished to do so, subject to the following conditions:

The above copyright notice and this permission notice shall be included in all copies or substantial portions of the Software.

THE SOFTWARE IS PROVIDED "AS IS", WITHOUT WARRANTY OF ANY KIND, EXPRESS OR IMPLIED, INCLUDING BUT NOT LIMITED TO THE WARRANTIES OF MERCHANTABILITY, FITNESS FOR A PARTICULAR PURPOSE AND NONINFRINGEMENT. IN NO EVENT SHALL THE AUTHORS OR COPYRIGHT HOLDERS BE LIABLE FOR ANY CLAIM, DAMAGES OR OTHER LIABILITY, WHETHER IN AN ACTION OF CONTRACT, TORT OR OTHERWISE, ARISING FROM, OUT OF OR IN CONNECTION WITH THE SOFTWARE OR THE USE OR OTHER DEALINGS IN THE SOFTWARE.

---------

The MIT License (MIT) Copyright (c) 2013 AllPlayers.com Permission is hereby granted, free of charge, to any person obtaining a copy of this software and associated documentation files (the "Software"), to deal in the Software without restriction, including without limitation the rights to use, copy, modify, merge, publish, distribute, sublicense, and/or sell copies of the Software, and to permit persons to whom the Software is furnished to do so, subject to the following conditions:

The above copyright notice and this permission notice shall be included in all copies or substantial portions of the Software.

THE SOFTWARE IS PROVIDED "AS IS", WITHOUT WARRANTY OF ANY KIND, EXPRESS OR IMPLIED, INCLUDING BUT NOT LIMITED TO THE WARRANTIES OF MERCHANTABILITY, FITNESS FOR A PARTICULAR PURPOSE AND NONINFRINGEMENT. IN NO EVENT SHALL THE AUTHORS OR COPYRIGHT HOLDERS BE LIABLE FOR ANY CLAIM, DAMAGES OR OTHER LIABILITY, WHETHER IN AN ACTION OF CONTRACT, TORT OR OTHERWISE, ARISING FROM, OUT OF OR IN CONNECTION WITH THE SOFTWARE OR THE USE OR OTHER DEALINGS IN THE SOFTWARE.

#### ---------

The MIT License (MIT)

Copyright(c) 2011 TJ Holowaychuk <tj@vision-media.ca>

Permission is hereby granted, free of charge, to any person obtaining a copy of this software and associated documentation files (the "Software"), to deal in the Software without restriction, including without limitation the rights to use, copy, modify, merge, publish, distribute, sublicense, and/or sell copies of the Software, and to permit persons to whom the Software is furnished to do so, subject to the following conditions:

The above copyright notice and this permission notice shall be included in all copies or substantial portions of the Software.

THE SOFTWARE IS PROVIDED "AS IS", WITHOUT WARRANTY OF ANY KIND, EXPRESS OR IMPLIED, INCLUDING BUT NOT LIMITED TO THE WARRANTIES OF MERCHANTABILITY, FITNESS FOR A PARTICULAR PURPOSE AND NONINFRINGEMENT. IN NO EVENT SHALL THE AUTHORS OR COPYRIGHT HOLDERS BE LIABLE FOR ANY CLAIM, DAMAGES OR OTHER LIABILITY, WHETHER IN AN ACTION OF CONTRACT, TORT OR OTHERWISE, ARISING FROM, OUT OF OR IN CONNECTION WITH THE SOFTWARE OR THE USE OR OTHER DEALINGS IN THE SOFTWARE.

### 18.libcurl

#### COPYRIGHT AND PERMISSION NOTICE

Copyright (c) 1996 - 2019, Daniel Stenberg, daniel@haxx.se, and many contributors, see the THANKS file.

All rights reserved.

Permission to use, copy, modify, and distribute this software for any purpose with or without fee is hereby granted, provided that the above copyright notice and this permission notice appear in all copies.

THE SOFTWARE IS PROVIDED "AS IS", WITHOUT WARRANTY OF ANY KIND, EXPRESS OR IMPLIED, INCLUDING BUT NOT LIMITED TO THE WARRANTIES OF MERCHANTABILITY, FITNESS FOR A PARTICULAR PURPOSE AND NONINFRINGEMENT OF THIRD PARTY RIGHTS. IN NO EVENT SHALL THE AUTHORS OR COPYRIGHT HOLDERS BE LIABLE FOR ANY CLAIM, DAMAGES OR OTHER LIABILITY, WHETHER IN AN ACTION OF CONTRACT, TORT OR OTHERWISE, ARISING FROM, OUT OF OR IN CONNECTION WITH THE SOFTWARE OR THE USE OR OTHER DEALINGS IN THE SOFTWARE.

Except as contained in this notice, the name of a copyright holder shall not be used in advertising or otherwise to promote the sale, use or other dealings in this Software without prior written authorization of the copyright holder.

COPYRIGHT AND PERMISSION NOTICE

Copyright (C) 2010, DirecTV, Contact: Eric Hu, <ehu@directv.com>. Copyright (C) 2010 - 2018, Daniel Stenberg, <daniel@haxx.se>, et al.

All rights reserved.

Permission to use, copy, modify, and distribute this software for any purpose with or without fee is hereby granted, provided that the above copyright notice and this permission notice appear in all copies.

THE SOFTWARE IS PROVIDED "AS IS", WITHOUT WARRANTY OF ANY KIND, EXPRESS OR IMPLIED, INCLUDING BUT NOT LIMITED TO THE WARRANTIES OF MERCHANTABILITY, FITNESS FOR A PARTICULAR PURPOSE AND NONINFRINGEMENT OF THIRD PARTY RIGHTS. IN NO EVENT SHALL THE AUTHORS OR COPYRIGHT HOLDERS BE LIABLE FOR ANY CLAIM, DAMAGES OR OTHER LIABILITY, WHETHER IN AN ACTION OF CONTRACT, TORT OR OTHERWISE, ARISING FROM, OUT OF OR IN CONNECTION WITH THE SOFTWARE OR THE USE OR OTHER DEALINGS IN THE SOFTWARE.

Except as contained in this notice, the name of a copyright holder shall not be used in advertising or otherwise to promote the sale, use or other dealings in this Software without prior written authorization of the copyright holder.

COPYRIGHT AND PERMISSION NOTICE

Copyright (C) 2012 - 2016, Linus Nielsen Feltzing, <linus@haxx.se> Copyright (C) 2012 - 2017, Daniel Stenberg, <daniel@haxx.se>, et al.

All rights reserved.

Permission to use, copy, modify, and distribute this software for any purpose with or without fee is hereby granted, provided that the above copyright notice and this permission notice appear in all copies.

THE SOFTWARE IS PROVIDED "AS IS", WITHOUT WARRANTY OF ANY KIND, EXPRESS OR IMPLIED, INCLUDING BUT NOT LIMITED TO THE WARRANTIES OF MERCHANTABILITY, FITNESS FOR A PARTICULAR PURPOSE AND NONINFRINGEMENT OF THIRD PARTY RIGHTS. IN NO EVENT SHALL THE AUTHORS OR COPYRIGHT HOLDERS BE LIABLE FOR ANY CLAIM, DAMAGES OR OTHER LIABILITY, WHETHER IN AN ACTION OF CONTRACT, TORT OR OTHERWISE, ARISING FROM, OUT OF OR IN CONNECTION WITH THE SOFTWARE OR THE USE OR OTHER DEALINGS IN THE SOFTWARE.

Except as contained in this notice, the name of a copyright holder shall not be used in advertising or otherwise to promote the sale, use or other dealings in this Software without prior written authorization of the copyright holder.

COPYRIGHT AND PERMISSION NOTICE

Copyright (C) 2015 - 2017, Daniel Stenberg, <daniel@haxx.se>, et al. Copyright (C) 2012 - 2014, Linus Nielsen Feltzing, <linus@haxx.se>

All rights reserved.

Permission to use, copy, modify, and distribute this software for any purpose with or without fee is hereby granted, provided that the above copyright notice and this permission notice appear in all copies.

THE SOFTWARE IS PROVIDED "AS IS", WITHOUT WARRANTY OF ANY KIND, EXPRESS OR IMPLIED, INCLUDING BUT NOT LIMITED TO THE WARRANTIES OF MERCHANTABILITY, FITNESS FOR A PARTICULAR PURPOSE AND NONINFRINGEMENT OF THIRD PARTY RIGHTS. IN NO EVENT SHALL THE AUTHORS OR COPYRIGHT HOLDERS BE LIABLE FOR ANY CLAIM, DAMAGES OR OTHER LIABILITY, WHETHER IN AN ACTION OF CONTRACT, TORT OR OTHERWISE, ARISING FROM, OUT OF OR IN CONNECTION WITH THE SOFTWARE OR THE USE OR OTHER DEALINGS IN THE SOFTWARE.

Except as contained in this notice, the name of a copyright holder shall not be used in advertising or otherwise to promote the sale, use or other dealings in this Software without prior written authorization of the copyright holder.

COPYRIGHT AND PERMISSION NOTICE

Copyright (C) 2014 - 2017, Steve Holme, <steve\_holme@hotmail.com>.

All rights reserved.

Permission to use, copy, modify, and distribute this software for any purpose with or without fee is hereby granted, provided that the above copyright notice and this permission notice appear in all copies.

THE SOFTWARE IS PROVIDED "AS IS", WITHOUT WARRANTY OF ANY KIND, EXPRESS OR IMPLIED, INCLUDING BUT NOT LIMITED TO THE WARRANTIES OF MERCHANTABILITY, FITNESS FOR A PARTICULAR PURPOSE AND NONINFRINGEMENT OF THIRD PARTY RIGHTS. IN NO EVENT SHALL THE AUTHORS OR COPYRIGHT HOLDERS BE LIABLE FOR ANY CLAIM, DAMAGES OR OTHER LIABILITY, WHETHER IN AN ACTION OF CONTRACT, TORT OR OTHERWISE, ARISING FROM, OUT OF OR IN CONNECTION WITH THE SOFTWARE OR THE USE OR OTHER DEALINGS IN THE SOFTWARE.

Except as contained in this notice, the name of a copyright holder shall not be used in advertising or otherwise to promote the sale, use or other dealings in this Software without prior written authorization of the copyright holder.

### COPYRIGHT AND PERMISSION NOTICE

59

Copyright (C) 2012 - 2015, Daniel Stenberg, <daniel@haxx.se>, et al. Copyright (C) 2010, Howard Chu, <hyc@highlandsun.com>

All rights reserved.

Permission to use, copy, modify, and distribute this software for any purpose with or without fee is hereby granted, provided that the above copyright notice and this permission notice appear in all copies.

THE SOFTWARE IS PROVIDED "AS IS", WITHOUT WARRANTY OF ANY KIND, EXPRESS OR IMPLIED, INCLUDING BUT NOT LIMITED TO THE WARRANTIES OF MERCHANTABILITY, FITNESS FOR A PARTICULAR PURPOSE AND NONINFRINGEMENT OF THIRD PARTY RIGHTS. IN NO EVENT SHALL THE AUTHORS OR COPYRIGHT HOLDERS BE LIABLE FOR ANY CLAIM, DAMAGES OR OTHER LIABILITY, WHETHER IN AN ACTION OF CONTRACT, TORT OR OTHERWISE, ARISING FROM, OUT OF OR IN CONNECTION WITH THE SOFTWARE OR THE USE OR OTHER DEALINGS IN THE SOFTWARE.

Except as contained in this notice, the name of a copyright holder shall not be used in advertising or otherwise to promote the sale, use or other dealings in this Software without prior written authorization of the copyright holder.

COPYRIGHT AND PERMISSION NOTICE

Copyright (C) 2010, Howard Chu, <hyc@highlandsun.com>

All rights reserved.

Permission to use, copy, modify, and distribute this software for any purpose with or without fee is hereby granted, provided that the above copyright notice and this permission notice appear in all copies.

THE SOFTWARE IS PROVIDED "AS IS", WITHOUT WARRANTY OF ANY KIND, EXPRESS OR IMPLIED, INCLUDING BUT NOT LIMITED TO THE WARRANTIES OF MERCHANTABILITY, FITNESS FOR A PARTICULAR PURPOSE AND NONINFRINGEMENT OF THIRD PARTY RIGHTS. IN NO EVENT SHALL THE AUTHORS OR COPYRIGHT HOLDERS BE LIABLE FOR ANY CLAIM, DAMAGES OR OTHER LIABILITY, WHETHER IN AN ACTION OF CONTRACT, TORT OR OTHERWISE, ARISING FROM, OUT OF OR IN CONNECTION WITH THE SOFTWARE OR THE USE OR OTHER DEALINGS IN THE SOFTWARE.

Except as contained in this notice, the name of a copyright holder shall not be used in advertising or

otherwise to promote the sale, use or other dealings in this Software without prior written authorization of the copyright holder.

COPYRIGHT AND PERMISSION NOTICE

Copyright (C) 1998 - 2016, Florin Petriuc, <petriuc.florin@gmail.com>

All rights reserved.

Permission to use, copy, modify, and distribute this software for any purpose with or without fee is hereby granted, provided that the above copyright notice and this permission notice appear in all copies.

THE SOFTWARE IS PROVIDED "AS IS", WITHOUT WARRANTY OF ANY KIND, EXPRESS OR IMPLIED, INCLUDING BUT NOT LIMITED TO THE WARRANTIES OF MERCHANTABILITY, FITNESS FOR A PARTICULAR PURPOSE AND NONINFRINGEMENT OF THIRD PARTY RIGHTS. IN NO EVENT SHALL THE AUTHORS OR COPYRIGHT HOLDERS BE LIABLE FOR ANY CLAIM, DAMAGES OR OTHER LIABILITY, WHETHER IN AN ACTION OF CONTRACT, TORT OR OTHERWISE, ARISING FROM, OUT OF OR IN CONNECTION WITH THE SOFTWARE OR THE USE OR OTHER DEALINGS IN THE SOFTWARE.

Except as contained in this notice, the name of a copyright holder shall not be used in advertising or otherwise to promote the sale, use or other dealings in this Software without prior written authorization of the copyright holder.

COPYRIGHT AND PERMISSION NOTICE

Copyright (C) 2012 - 2017, Nick Zitzmann, <nickzman@gmail.com>. Copyright (C) 2012 - 2018, Daniel Stenberg, <daniel@haxx.se>, et al.

All rights reserved.

Permission to use, copy, modify, and distribute this software for any purpose with or without fee is hereby granted, provided that the above copyright notice and this permission notice appear in all copies.

THE SOFTWARE IS PROVIDED "AS IS", WITHOUT WARRANTY OF ANY KIND, EXPRESS OR IMPLIED, INCLUDING BUT NOT LIMITED TO THE WARRANTIES OF MERCHANTABILITY, FITNESS FOR A PARTICULAR PURPOSE AND NONINFRINGEMENT OF THIRD PARTY RIGHTS. IN NO EVENT SHALL THE AUTHORS OR COPYRIGHT HOLDERS BE LIABLE FOR ANY CLAIM, DAMAGES OR OTHER LIABILITY, WHETHER IN AN ACTION OF CONTRACT, TORT OR OTHERWISE, ARISING FROM, OUT OF OR IN CONNECTION WITH THE SOFTWARE OR THE USE OR OTHER DEALINGS IN THE SOFTWARE.

Except as contained in this notice, the name of a copyright holder shall not be used in advertising or otherwise to promote the sale, use or other dealings in this Software without prior written authorization of the copyright holder.

COPYRIGHT AND PERMISSION NOTICE

Copyright (C) 2014 - 2016, Steve Holme, <steve\_holme@hotmail.com>. Copyright (C) 2015 - 2017, Daniel Stenberg, <daniel@haxx.se>, et al.

All rights reserved.

Permission to use, copy, modify, and distribute this software for any purpose with or without fee is hereby granted, provided that the above copyright notice and this permission notice appear in all copies.

THE SOFTWARE IS PROVIDED "AS IS", WITHOUT WARRANTY OF ANY KIND, EXPRESS OR IMPLIED, INCLUDING BUT NOT LIMITED TO THE WARRANTIES OF MERCHANTABILITY, FITNESS FOR A PARTICULAR PURPOSE AND NONINFRINGEMENT OF THIRD PARTY RIGHTS. IN NO EVENT SHALL THE AUTHORS OR COPYRIGHT HOLDERS BE LIABLE FOR ANY CLAIM, DAMAGES OR OTHER LIABILITY, WHETHER IN AN ACTION OF CONTRACT, TORT OR OTHERWISE, ARISING FROM, OUT OF OR IN CONNECTION WITH THE SOFTWARE OR THE USE OR OTHER DEALINGS IN THE SOFTWARE.

Except as contained in this notice, the name of a copyright holder shall not be used in advertising or otherwise to promote the sale, use or other dealings in this Software without prior written authorization of the copyright holder.

COPYRIGHT AND PERMISSION NOTICE

Copyright (C) 2010 - 2011, Hoi-Ho Chan, <hoiho.chan@gmail.com> Copyright (C) 2012 - 2018, Daniel Stenberg, <daniel@haxx.se>, et al.

All rights reserved.

Permission to use, copy, modify, and distribute this software for any purpose with or without fee is

hereby granted, provided that the above copyright notice and this permission notice appear in all copies.

THE SOFTWARE IS PROVIDED "AS IS", WITHOUT WARRANTY OF ANY KIND, EXPRESS OR IMPLIED, INCLUDING BUT NOT LIMITED TO THE WARRANTIES OF MERCHANTABILITY, FITNESS FOR A PARTICULAR PURPOSE AND NONINFRINGEMENT OF THIRD PARTY RIGHTS. IN NO EVENT SHALL THE AUTHORS OR COPYRIGHT HOLDERS BE LIABLE FOR ANY CLAIM, DAMAGES OR OTHER LIABILITY, WHETHER IN AN ACTION OF CONTRACT, TORT OR OTHERWISE, ARISING FROM, OUT OF OR IN CONNECTION WITH THE SOFTWARE OR THE USE OR OTHER DEALINGS IN THE SOFTWARE.

Except as contained in this notice, the name of a copyright holder shall not be used in advertising or otherwise to promote the sale, use or other dealings in this Software without prior written authorization of the copyright holder.

COPYRIGHT AND PERMISSION NOTICE

Copyright (C) 2012 - 2018, Daniel Stenberg, <daniel@haxx.se>, et al. Copyright (C) 2010 , 2011, Hoi-Ho Chan, <hoiho.chan@gmail.com>

All rights reserved.

Permission to use, copy, modify, and distribute this software for any purpose with or without fee is hereby granted, provided that the above copyright notice and this permission notice appear in all copies.

THE SOFTWARE IS PROVIDED "AS IS", WITHOUT WARRANTY OF ANY KIND, EXPRESS OR IMPLIED, INCLUDING BUT NOT LIMITED TO THE WARRANTIES OF MERCHANTABILITY, FITNESS FOR A PARTICULAR PURPOSE AND NONINFRINGEMENT OF THIRD PARTY RIGHTS. IN NO EVENT SHALL THE AUTHORS OR COPYRIGHT HOLDERS BE LIABLE FOR ANY CLAIM, DAMAGES OR OTHER LIABILITY, WHETHER IN AN ACTION OF CONTRACT, TORT OR OTHERWISE, ARISING FROM, OUT OF OR IN CONNECTION WITH THE SOFTWARE OR THE USE OR OTHER DEALINGS IN THE SOFTWARE.

Except as contained in this notice, the name of a copyright holder shall not be used in advertising or otherwise to promote the sale, use or other dealings in this Software without prior written authorization of the copyright holder.

COPYRIGHT AND PERMISSION NOTICE

63

Copyright (C) 2010, Howard Chu, <hyc@openldap.org> Copyright (C) 2011 - 2018, Daniel Stenberg, <daniel@haxx.se>, et al.

All rights reserved.

Permission to use, copy, modify, and distribute this software for any purpose with or without fee is hereby granted, provided that the above copyright notice and this permission notice appear in all copies.

THE SOFTWARE IS PROVIDED "AS IS", WITHOUT WARRANTY OF ANY KIND, EXPRESS OR IMPLIED, INCLUDING BUT NOT LIMITED TO THE WARRANTIES OF MERCHANTABILITY, FITNESS FOR A PARTICULAR PURPOSE AND NONINFRINGEMENT OF THIRD PARTY RIGHTS. IN NO EVENT SHALL THE AUTHORS OR COPYRIGHT HOLDERS BE LIABLE FOR ANY CLAIM, DAMAGES OR OTHER LIABILITY, WHETHER IN AN ACTION OF CONTRACT, TORT OR OTHERWISE, ARISING FROM, OUT OF OR IN CONNECTION WITH THE SOFTWARE OR THE USE OR OTHER DEALINGS IN THE SOFTWARE.

Except as contained in this notice, the name of a copyright holder shall not be used in advertising or otherwise to promote the sale, use or other dealings in this Software without prior written authorization of the copyright holder.

COPYRIGHT AND PERMISSION NOTICE

Copyright (C) 2012 - 2016, Marc Hoersken, <info@marc-hoersken.de> Copyright (C) 2012, Mark Salisbury, <mark.salisbury@hp.com> Copyright (C) 2012 - 2018, Daniel Stenberg, <daniel@haxx.se>, et al.

All rights reserved.

Permission to use, copy, modify, and distribute this software for any purpose with or without fee is hereby granted, provided that the above copyright notice and this permission notice appear in all copies.

THE SOFTWARE IS PROVIDED "AS IS", WITHOUT WARRANTY OF ANY KIND, EXPRESS OR IMPLIED, INCLUDING BUT NOT LIMITED TO THE WARRANTIES OF MERCHANTABILITY, FITNESS FOR A PARTICULAR PURPOSE AND NONINFRINGEMENT OF THIRD PARTY RIGHTS. IN NO EVENT SHALL THE AUTHORS OR COPYRIGHT HOLDERS BE LIABLE FOR ANY CLAIM, DAMAGES OR OTHER LIABILITY, WHETHER IN AN ACTION OF CONTRACT, TORT OR OTHERWISE, ARISING FROM, OUT OF OR IN CONNECTION WITH THE SOFTWARE OR THE USE OR OTHER DEALINGS IN THE SOFTWARE.

Except as contained in this notice, the name of a copyright holder shall not be used in advertising or otherwise to promote the sale, use or other dealings in this Software without prior written authorization of the copyright holder.

#### COPYRIGHT AND PERMISSION NOTICE

Copyright (C) 2012, Marc Hoersken, <info@marc-hoersken.de>, et al. Copyright (C) 2012 - 2017, Daniel Stenberg, <daniel@haxx.se>, et al.

All rights reserved.

Permission to use, copy, modify, and distribute this software for any purpose with or without fee is hereby granted, provided that the above copyright notice and this permission notice appear in all copies.

THE SOFTWARE IS PROVIDED "AS IS", WITHOUT WARRANTY OF ANY KIND, EXPRESS OR IMPLIED, INCLUDING BUT NOT LIMITED TO THE WARRANTIES OF MERCHANTABILITY, FITNESS FOR A PARTICULAR PURPOSE AND NONINFRINGEMENT OF THIRD PARTY RIGHTS. IN NO EVENT SHALL THE AUTHORS OR COPYRIGHT HOLDERS BE LIABLE FOR ANY CLAIM, DAMAGES OR OTHER LIABILITY, WHETHER IN AN ACTION OF CONTRACT, TORT OR OTHERWISE, ARISING FROM, OUT OF OR IN CONNECTION WITH THE SOFTWARE OR THE USE OR OTHER DEALINGS IN THE SOFTWARE.

Except as contained in this notice, the name of a copyright holder shall not be used in advertising or otherwise to promote the sale, use or other dealings in this Software without prior written authorization of the copyright holder.

### COPYRIGHT AND PERMISSION NOTICE

Copyright (C) 2014, Bill Nagel <wnagel@tycoint.com>, Exacq Technologies Copyright (C) 2016-2018, Daniel Stenberg, <daniel@haxx.se>, et al.

All rights reserved.

Permission to use, copy, modify, and distribute this software for any purpose with or without fee is hereby granted, provided that the above copyright notice and this permission notice appear in all copies.

THE SOFTWARE IS PROVIDED "AS IS", WITHOUT WARRANTY OF ANY KIND, EXPRESS OR IMPLIED, INCLUDING BUT NOT LIMITED TO THE WARRANTIES OF MERCHANTABILITY, FITNESS FOR A PARTICULAR PURPOSE AND NONINFRINGEMENT OF THIRD PARTY RIGHTS. IN NO EVENT SHALL THE AUTHORS OR COPYRIGHT HOLDERS BE LIABLE FOR ANY CLAIM, DAMAGES OR OTHER LIABILITY, WHETHER IN AN ACTION OF CONTRACT, TORT OR OTHERWISE, ARISING FROM, OUT OF OR IN CONNECTION WITH THE SOFTWARE OR THE USE OR OTHER DEALINGS IN THE SOFTWARE.

Except as contained in this notice, the name of a copyright holder shall not be used in advertising or otherwise to promote the sale, use or other dealings in this Software without prior written authorization of the copyright holder.

COPYRIGHT AND PERMISSION NOTICE

Copyright (C) 2009, Markus Moeller, <markus\_moeller@compuserve.com> Copyright (C) 2012 - 2017, Daniel Stenberg, <daniel@haxx.se>, et al.

All rights reserved.

Permission to use, copy, modify, and distribute this software for any purpose with or without fee is hereby granted, provided that the above copyright notice and this permission notice appear in all copies.

THE SOFTWARE IS PROVIDED "AS IS", WITHOUT WARRANTY OF ANY KIND, EXPRESS OR IMPLIED, INCLUDING BUT NOT LIMITED TO THE WARRANTIES OF MERCHANTABILITY, FITNESS FOR A PARTICULAR PURPOSE AND NONINFRINGEMENT OF THIRD PARTY RIGHTS. IN NO EVENT SHALL THE AUTHORS OR COPYRIGHT HOLDERS BE LIABLE FOR ANY CLAIM, DAMAGES OR OTHER LIABILITY, WHETHER IN AN ACTION OF CONTRACT, TORT OR OTHERWISE, ARISING FROM, OUT OF OR IN CONNECTION WITH THE SOFTWARE OR THE USE OR OTHER DEALINGS IN THE SOFTWARE.

Except as contained in this notice, the name of a copyright holder shall not be used in advertising or otherwise to promote the sale, use or other dealings in this Software without prior written authorization of the copyright holder.

COPYRIGHT AND PERMISSION NOTICE

Copyright (C) 2012 - 2017, Daniel Stenberg, <daniel@haxx.se>, et al. Copyright (C) 2009, 2011, Markus Moeller, <markus\_moeller@compuserve.com> All rights reserved.

Permission to use, copy, modify, and distribute this software for any purpose with or without fee is hereby granted, provided that the above copyright notice and this permission notice appear in all copies.

THE SOFTWARE IS PROVIDED "AS IS", WITHOUT WARRANTY OF ANY KIND, EXPRESS OR IMPLIED, INCLUDING BUT NOT LIMITED TO THE WARRANTIES OF MERCHANTABILITY, FITNESS FOR A PARTICULAR PURPOSE AND NONINFRINGEMENT OF THIRD PARTY RIGHTS. IN NO EVENT SHALL THE AUTHORS OR COPYRIGHT HOLDERS BE LIABLE FOR ANY CLAIM, DAMAGES OR OTHER LIABILITY, WHETHER IN AN ACTION OF CONTRACT, TORT OR OTHERWISE, ARISING FROM, OUT OF OR IN CONNECTION WITH THE SOFTWARE OR THE USE OR OTHER DEALINGS IN THE SOFTWARE.

Except as contained in this notice, the name of a copyright holder shall not be used in advertising or otherwise to promote the sale, use or other dealings in this Software without prior written authorization of the copyright holder.

 $*$  Copyright (C) 2017 - 2018 Red Hat, Inc.

\*

\* Authors: Nikos Mavrogiannopoulos, Tomas Mraz, Stanislav Zidek,

\* Robert Kolcun, Andreas Schneider

\*

\* This software is licensed as described in the file COPYING, which

\* you should have received as part of this distribution. The terms

\* are also available at https://curl.haxx.se/docs/copyright.html.

\* \* You may opt to use, copy, modify, merge, publish, distribute and/or sell

\* copies of the Software, and permit persons to whom the Software is

\* furnished to do so, under the terms of the COPYING file.

\*

\* This software is distributed on an "AS IS" basis, WITHOUT WARRANTY OF ANY

\* KIND, either express or implied.

# Copyright (C) 1994 X Consortium

#

# Permission is hereby granted, free of charge, to any person obtaining a copy

# of this software and associated documentation files (the "Software"), to

# deal in the Software without restriction, including without limitation the

# rights to use, copy, modify, merge, publish, distribute, sublicense, and/or # sell copies of the Software, and to permit persons to whom the Software is # furnished to do so, subject to the following conditions:

#

# The above copyright notice and this permission notice shall be included in # all copies or substantial portions of the Software.

#

# THE SOFTWARE IS PROVIDED "AS IS", WITHOUT WARRANTY OF ANY KIND, EXPRESS OR # IMPLIED, INCLUDING BUT NOT LIMITED TO THE WARRANTIES OF MERCHANTABILITY, # FITNESS FOR A PARTICULAR PURPOSE AND NONINFRINGEMENT. IN NO EVENT SHALL THE # X CONSORTIUM BE LIABLE FOR ANY CLAIM, DAMAGES OR OTHER LIABILITY, WHETHER IN # AN ACTION OF CONTRACT, TORT OR OTHERWISE, ARISING FROM, OUT OF OR IN CONNEC- # TION WITH THE SOFTWARE OR THE USE OR OTHER DEALINGS IN THE SOFTWARE. + #

# Except as contained in this notice, the name of the X Consortium shall not # be used in advertising or otherwise to promote the sale, use or other deal- # ings in this Software without prior written authorization from the X Consor-  $#$  tium.

\* Copyright (C) 1996-2001 Internet Software Consortium.

\*

\* Permission to use, copy, modify, and distribute this software for any

\* purpose with or without fee is hereby granted, provided that the above

\* copyright notice and this permission notice appear in all copies.

\*

\* THE SOFTWARE IS PROVIDED "AS IS" AND INTERNET SOFTWARE CONSORTIUM

\* DISCLAIMS ALL WARRANTIES WITH REGARD TO THIS SOFTWARE INCLUDING ALL

\* IMPLIED WARRANTIES OF MERCHANTABILITY AND FITNESS. IN NO EVENT SHALL

\* INTERNET SOFTWARE CONSORTIUM BE LIABLE FOR ANY SPECIAL, DIRECT,

\* INDIRECT, OR CONSEQUENTIAL DAMAGES OR ANY DAMAGES WHATSOEVER RESULTING

\* FROM LOSS OF USE, DATA OR PROFITS, WHETHER IN AN ACTION OF CONTRACT,

\* NEGLIGENCE OR OTHER TORTIOUS ACTION, ARISING OUT OF OR IN CONNECTION

\* WITH THE USE OR PERFORMANCE OF THIS SOFTWARE.

\* Copyright (c) 1995, 1996, 1997, 1998, 1999, 2017 Kungliga Tekniska Högskolan

\* (Royal Institute of Technology, Stockholm, Sweden).

\* Copyright (c) 2001 - 2017 Daniel Stenberg

\* All rights reserved.

\* Redistribution and use in source and binary forms, with or without \* modification, are permitted provided that the following conditions \* are met:

\*

\*

\*

\* 1. Redistributions of source code must retain the above copyright \* notice, this list of conditions and the following disclaimer.

\* 2. Redistributions in binary form must reproduce the above copyright \* notice, this list of conditions and the following disclaimer in the \* documentation and/or other materials provided with the distribution. \*

\* 3. Neither the name of the Institute nor the names of its contributors \* may be used to endorse or promote products derived from this software \* without specific prior written permission.

\* \* THIS SOFTWARE IS PROVIDED BY THE INSTITUTE AND CONTRIBUTORS ``AS IS'' AND \* ANY EXPRESS OR IMPLIED WARRANTIES, INCLUDING, BUT NOT LIMITED TO, THE \* IMPLIED WARRANTIES OF MERCHANTABILITY AND FITNESS FOR A PARTICULAR PURPOSE \* ARE DISCLAIMED. IN NO EVENT SHALL THE INSTITUTE OR CONTRIBUTORS BE LIABLE \* FOR ANY DIRECT, INDIRECT, INCIDENTAL, SPECIAL, EXEMPLARY, OR CONSEQUENTIAL \* DAMAGES (INCLUDING, BUT NOT LIMITED TO, PROCUREMENT OF SUBSTITUTE GOODS \* OR SERVICES; LOSS OF USE, DATA, OR PROFITS; OR BUSINESS INTERRUPTION)

\* HOWEVER CAUSED AND ON ANY THEORY OF LIABILITY, WHETHER IN CONTRACT, STRICT \* LIABILITY, OR TORT (INCLUDING NEGLIGENCE OR OTHERWISE) ARISING IN ANY WAY \* OUT OF THE USE OF THIS SOFTWARE, EVEN IF ADVISED OF THE POSSIBILITY OF \* SUCH DAMAGE. \*/

### 19.libpcap

#### License: BSD

Redistribution and use in source and binary forms, with or without modification, are permitted provided that the following conditions are met:

1. Redistributions of source code must retain the above copyright notice, this list of conditions and the following disclaimer.

2. Redistributions in binary form must reproduce the above copyright notice, this list of conditions and the following disclaimer in the documentation and/or other materials provided with the distribution.

3. The names of the authors may not be used to endorse or promote products derived from this software without specific prior written permission.

THIS SOFTWARE IS PROVIDED BY THE COPYRIGHT HOLDERS AND CONTRIBUTORS "AS IS" AND ANY EXPRESS OR IMPLIED WARRANTIES, INCLUDING, BUT NOT LIMITED TO, THE IMPLIED WARRANTIES OF MERCHANTABILITY AND FITNESS FOR A PARTICULAR PURPOSE ARE DISCLAIMED. IN NO EVENT SHALL THE COPYRIGHT HOLDER OR CONTRIBUTORS BE LIABLE FOR ANY DIRECT, INDIRECT, INCIDENTAL, SPECIAL, EXEMPLARY, OR CONSEQUENTIAL DAMAGES (INCLUDING, BUT NOT LIMITED TO, PROCUREMENT OF SUBSTITUTE GOODS OR SERVICES; LOSS OF USE, DATA, OR PROFITS; OR BUSINESS INTERRUPTION) HOWEVER CAUSED AND ON ANY THEORY OF LIABILITY, WHETHER IN CONTRACT, STRICT LIABILITY, OR TORT (INCLUDING NEGLIGENCE OR OTHERWISE) ARISING IN ANY WAY OUT OF THE USE OF THIS SOFTWARE, EVEN IF ADVISED OF THE POSSIBILITY OF SUCH DAMAGE.

### 20.libpng

\* If you modify libpng you may insert additional notices immediately following \* this sentence.

\* libpng version 1.2.6, August 15, 2004, is

\* Copyright (c) 2004 Glenn Randers-Pehrson, and is

\* distributed according to the same disclaimer and license as libpng-1.2.5

\* with the following individual added to the list of Contributing Authors

\* Cosmin Truta

\*

\*

\* libpng versions 1.0.7, July 1, 2000, through 1.2.5, October 3, 2002, are

\* Copyright (c) 2000-2002 Glenn Randers-Pehrson, and are

\* distributed according to the same disclaimer and license as libpng-1.0.6

\* with the following individuals added to the list of Contributing Authors

\*

\* Simon-Pierre Cadieux

\* Eric S. Raymond

\* Gilles Vollant

\*

\* and with the following additions to the disclaimer:

\*

\* There is no warranty against interference with your enjoyment of the

\* library or against infringement. There is no warranty that our

\* efforts or the library will fulfill any of your particular purposes

\* or needs. This library is provided with all faults, and the entire

\* risk of satisfactory quality, performance, accuracy, and effort is with

\* the user.

\*

 $*$  libpng versions 0.97, January 1998, through 1.0.6, March 20, 2000, are

\* Copyright (c) 1998, 1999, 2000 Glenn Randers-Pehrson

\* Distributed according to the same disclaimer and license as libpng-0.96,

\* with the following individuals added to the list of Contributing Authors:

\*

\* Tom Lane

\* Glenn Randers-Pehrson

\* Willem van Schaik

\*

 $*$  libpng versions 0.89, June 1996, through 0.96, May 1997, are

\* Copyright (c) 1996, 1997 Andreas Dilger

\* Distributed according to the same disclaimer and license as libpng-0.88,

\* with the following individuals added to the list of Contributing Authors:

\*

\* John Bowler

- \* Kevin Bracey
- \* Sam Bushell
- \* Magnus Holmgren
- \* Greg Roelofs
- Tom Tanner
- \*

\* libpng versions 0.5, May 1995, through 0.88, January 1996, are

\* Copyright (c) 1995, 1996 Guy Eric Schalnat, Group 42, Inc.

\*

\* For the purposes of this copyright and license, "Contributing Authors"

\* is defined as the following set of individuals:

\*

#### \* Andreas Dilger

- \* Dave Martindale
- \* Guy Eric Schalnat
- \* Paul Schmidt
- \* Tim Wegner
- \*

\* The PNG Reference Library is supplied "AS IS". The Contributing Authors

\* and Group 42, Inc. disclaim all warranties, expressed or implied,

\* including, without limitation, the warranties of merchantability and of

\* fitness for any purpose. The Contributing Authors and Group 42, Inc.

\* assume no liability for direct, indirect, incidental, special, exemplary,

\* or consequential damages, which may result from the use of the PNG

\* Reference Library, even if advised of the possibility of such damage.

\*

 \* Permission is hereby granted to use, copy, modify, and distribute this \* source code, or portions hereof, for any purpose, without fee, subject \* to the following restrictions:

\*

\* 1. The origin of this source code must not be misrepresented.

\* 2. Altered versions must be plainly marked as such and

\* must not be misrepresented as being the original source.

\*

\*

\*

\* 3. This Copyright notice may not be removed or altered from

\* any source or altered source distribution.

\* The Contributing Authors and Group 42, Inc. specifically permit, without

\* fee, and encourage the use of this source code as a component to

\* supporting the PNG file format in commercial products. If you use this

\* source code in a product, acknowledgment is not required but would be

\* appreciated.

### 21.memcached

Copyright (c) 2003, Danga Interactive, Inc. All rights reserved.

Redistribution and use in source and binary forms, with or without modification, are permitted provided that the following conditions are met:

 \* Redistributions of source code must retain the above copyright notice, this list of conditions and the following disclaimer.

 \* Redistributions in binary form must reproduce the above copyright notice, this list of conditions and the following disclaimer in the documentation and/or other materials provided with the distribution.

 \* Neither the name of the Danga Interactive nor the names of its contributors may be used to endorse or promote products derived from this software without specific prior written permission.

THIS SOFTWARE IS PROVIDED BY THE COPYRIGHT HOLDERS AND CONTRIBUTORS "AS IS" AND ANY EXPRESS OR IMPLIED WARRANTIES, INCLUDING, BUT NOT LIMITED TO, THE IMPLIED WARRANTIES OF MERCHANTABILITY AND FITNESS FOR A PARTICULAR PURPOSE ARE DISCLAIMED. IN NO EVENT SHALL THE COPYRIGHT OWNER OR CONTRIBUTORS BE LIABLE FOR ANY DIRECT, INDIRECT, INCIDENTAL, SPECIAL, EXEMPLARY, OR CONSEQUENTIAL DAMAGES (INCLUDING, BUT NOT LIMITED TO, PROCUREMENT OF SUBSTITUTE GOODS OR SERVICES; LOSS OF USE, DATA, OR PROFITS; OR BUSINESS INTERRUPTION) HOWEVER CAUSED AND ON ANY THEORY OF LIABILITY, WHETHER IN CONTRACT, STRICT LIABILITY, OR TORT (INCLUDING NEGLIGENCE OR OTHERWISE) ARISING IN ANY WAY OUT OF THE USE OF THIS SOFTWARE, EVEN IF ADVISED OF THE POSSIBILITY OF SUCH DAMAGE.

74

## 22.OpenSSL

OpenSSL License ---------------

/\* ============================================================= ======= \* Copyright (c) 1998-2011 The OpenSSL Project. All rights reserved. \* \* Redistribution and use in source and binary forms, with or without \* modification, are permitted provided that the following conditions \* are met: \* \* 1. Redistributions of source code must retain the above copyright \* notice, this list of conditions and the following disclaimer. \* \* 2. Redistributions in binary form must reproduce the above copyright \* notice, this list of conditions and the following disclaimer in \* the documentation and/or other materials provided with the \* distribution. \* \* 3. All advertising materials mentioning features or use of this \* software must display the following acknowledgment: \* "This product includes software developed by the OpenSSL Project \* for use in the OpenSSL Toolkit. (http://www.openssl.org/)" \* \* 4. The names "OpenSSL Toolkit" and "OpenSSL Project" must not be used to \* endorse or promote products derived from this software without \* prior written permission. For written permission, please contact \* openssl-core@openssl.org. \* \* 5. Products derived from this software may not be called "OpenSSL" \* nor may "OpenSSL" appear in their names without prior written \* permission of the OpenSSL Project. \* \* 6. Redistributions of any form whatsoever must retain the following

\* acknowledgment:

\* "This product includes software developed by the OpenSSL Project

\* for use in the OpenSSL Toolkit (http://www.openssl.org/)"

\*

\* THIS SOFTWARE IS PROVIDED BY THE OpenSSL PROJECT ``AS IS'' AND ANY \* EXPRESSED OR IMPLIED WARRANTIES, INCLUDING, BUT NOT LIMITED TO, THE \* IMPLIED WARRANTIES OF MERCHANTABILITY AND FITNESS FOR A PARTICULAR \* PURPOSE ARE DISCLAIMED. IN NO EVENT SHALL THE OpenSSL PROJECT OR \* ITS CONTRIBUTORS BE LIABLE FOR ANY DIRECT, INDIRECT, INCIDENTAL, \* SPECIAL, EXEMPLARY, OR CONSEQUENTIAL DAMAGES (INCLUDING, BUT \* NOT LIMITED TO, PROCUREMENT OF SUBSTITUTE GOODS OR SERVICES; \* LOSS OF USE, DATA, OR PROFITS; OR BUSINESS INTERRUPTION) \* HOWEVER CAUSED AND ON ANY THEORY OF LIABILITY, WHETHER IN CONTRACT, \* STRICT LIABILITY, OR TORT (INCLUDING NEGLIGENCE OR OTHERWISE) \* ARISING IN ANY WAY OUT OF THE USE OF THIS SOFTWARE, EVEN IF ADVISED \* OF THE POSSIBILITY OF SUCH DAMAGE.

============================================================= =======

\*

\*

\* This product includes cryptographic software written by Eric Young

\* (eay@cryptsoft.com). This product includes software written by Tim

\* Hudson (tjh@cryptsoft.com).

\* \*/

Original SSLeay License

-----------------------

/\* Copyright (C) 1995-1998 Eric Young (eay@cryptsoft.com)

\* All rights reserved.

\*

\* This package is an SSL implementation written

\* by Eric Young (eay@cryptsoft.com).

\* The implementation was written so as to conform with Netscapes SSL.

\*

\* This library is free for commercial and non-commercial use as long as

\* the following conditions are aheared to. The following conditions

\* apply to all code found in this distribution, be it the RC4, RSA, \* lhash, DES, etc., code; not just the SSL code. The SSL documentation \* included with this distribution is covered by the same copyright terms \* except that the holder is Tim Hudson (tjh@cryptsoft.com). \*

\* Copyright remains Eric Young's, and as such any Copyright notices in \* the code are not to be removed.

\* If this package is used in a product, Eric Young should be given attribution \* as the author of the parts of the library used.

\* This can be in the form of a textual message at program startup or

\* in documentation (online or textual) provided with the package. \*

\* Redistribution and use in source and binary forms, with or without

\* modification, are permitted provided that the following conditions \* are met:

\* 1. Redistributions of source code must retain the copyright

\* notice, this list of conditions and the following disclaimer.

\* 2. Redistributions in binary form must reproduce the above copyright

\* notice, this list of conditions and the following disclaimer in the

\* documentation and/or other materials provided with the distribution.

\* 3. All advertising materials mentioning features or use of this software

\* must display the following acknowledgement:

\* "This product includes cryptographic software written by

\* Eric Young (eay@cryptsoft.com)"

\* The word 'cryptographic' can be left out if the rouines from the library

 $*$  being used are not cryptographic related  $:-$ ).

\* 4. If you include any Windows specific code (or a derivative thereof) from

\* the apps directory (application code) you must include an acknowledgement:

\* "This product includes software written by Tim Hudson (tjh@cryptsoft.com)"

\*

\* THIS SOFTWARE IS PROVIDED BY ERIC YOUNG ``AS IS'' AND

\* ANY EXPRESS OR IMPLIED WARRANTIES, INCLUDING, BUT NOT LIMITED TO, THE

\* IMPLIED WARRANTIES OF MERCHANTABILITY AND FITNESS FOR A PARTICULAR PURPOSE

\* ARE DISCLAIMED. IN NO EVENT SHALL THE AUTHOR OR CONTRIBUTORS BE LIABLE

\* FOR ANY DIRECT, INDIRECT, INCIDENTAL, SPECIAL, EXEMPLARY, OR CONSEQUENTIAL

\* DAMAGES (INCLUDING, BUT NOT LIMITED TO, PROCUREMENT OF SUBSTITUTE GOODS

\* OR SERVICES; LOSS OF USE, DATA, OR PROFITS; OR BUSINESS INTERRUPTION)

\* HOWEVER CAUSED AND ON ANY THEORY OF LIABILITY, WHETHER IN CONTRACT, STRICT

\* LIABILITY, OR TORT (INCLUDING NEGLIGENCE OR OTHERWISE) ARISING IN ANY WAY \* OUT OF THE USE OF THIS SOFTWARE, EVEN IF ADVISED OF THE POSSIBILITY OF \* SUCH DAMAGE.

\*

\* The licence and distribution terms for any publically available version or

\* derivative of this code cannot be changed. i.e. this code cannot simply be

\* copied and put under another distribution licence

\* [including the GNU Public Licence.]

- \*/
- /\*

\* Copyright (c) 2002 Bob Beck <beck@openbsd.org>

\* Copyright (c) 2002 Theo de Raadt

\* Copyright (c) 2002 Markus Friedl

\* All rights reserved.

\*

\* Redistribution and use in source and binary forms, with or without

\* modification, are permitted provided that the following conditions

\* are met:

\* 1. Redistributions of source code must retain the above copyright

\* notice, this list of conditions and the following disclaimer.

\* 2. Redistributions in binary form must reproduce the above copyright

\* notice, this list of conditions and the following disclaimer in the

\* documentation and/or other materials provided with the distribution.

\*

 \* THIS SOFTWARE IS PROVIDED BY THE AUTHOR AND CONTRIBUTORS ``AS IS'' AND ANY \* EXPRESS OR IMPLIED WARRANTIES, INCLUDING, BUT NOT LIMITED TO, THE IMPLIED \* WARRANTIES OF MERCHANTABILITY AND FITNESS FOR A PARTICULAR PURPOSE ARE \* DISCLAIMED. IN NO EVENT SHALL THE AUTHOR OR CONTRIBUTORS BE LIABLE FOR ANY \* DIRECT, INDIRECT, INCIDENTAL, SPECIAL, EXEMPLARY, OR CONSEQUENTIAL DAMAGES \* (INCLUDING, BUT NOT LIMITED TO, PROCUREMENT OF SUBSTITUTE GOODS OR SERVICES; \* LOSS OF USE, DATA, OR PROFITS; OR BUSINESS INTERRUPTION) HOWEVER CAUSED AND \* ON ANY THEORY OF LIABILITY, WHETHER IN CONTRACT, STRICT LIABILITY, OR TORT \* (INCLUDING NEGLIGENCE OR OTHERWISE) ARISING IN ANY WAY OUT OF THE USE OF \* THIS SOFTWARE, EVEN IF ADVISED OF THE POSSIBILITY OF SUCH DAMAGE. \*

\*/

/\*

\* Copyright (c) 2004, Richard Levitte <richard@levitte.org>

\* All rights reserved.

\*

\* Redistribution and use in source and binary forms, with or without

\* modification, are permitted provided that the following conditions

\* are met:

\* 1. Redistributions of source code must retain the above copyright

notice, this list of conditions and the following disclaimer.

\* 2. Redistributions in binary form must reproduce the above copyright

\* notice, this list of conditions and the following disclaimer in the

\* documentation and/or other materials provided with the distribution.

\*

 \* THIS SOFTWARE IS PROVIDED BY THE REGENTS AND CONTRIBUTORS ``AS IS'' AND \* ANY EXPRESS OR IMPLIED WARRANTIES, INCLUDING, BUT NOT LIMITED TO, THE \* IMPLIED WARRANTIES OF MERCHANTABILITY AND FITNESS FOR A PARTICULAR PURPOSE \* ARE DISCLAIMED. IN NO EVENT SHALL THE REGENTS OR CONTRIBUTORS BE LIABLE \* FOR ANY DIRECT, INDIRECT, INCIDENTAL, SPECIAL, EXEMPLARY, OR CONSEQUENTIAL \* DAMAGES (INCLUDING, BUT NOT LIMITED TO, PROCUREMENT OF SUBSTITUTE GOODS \* OR SERVICES; LOSS OF USE, DATA, OR PROFITS; OR BUSINESS INTERRUPTION) \* HOWEVER CAUSED AND ON ANY THEORY OF LIABILITY, WHETHER IN CONTRACT, STRICT \* LIABILITY, OR TORT (INCLUDING NEGLIGENCE OR OTHERWISE) ARISING IN ANY WAY \* OUT OF THE USE OF THIS SOFTWARE, EVEN IF ADVISED OF THE POSSIBILITY OF \* SUCH DAMAGE.

\*/

/\* Copyright (c) 2014, Google Inc.

\*

\* Permission to use, copy, modify, and/or distribute this software for any

\* purpose with or without fee is hereby granted, provided that the above

\* copyright notice and this permission notice appear in all copies.

\*

\* THE SOFTWARE IS PROVIDED "AS IS" AND THE AUTHOR DISCLAIMS ALL WARRANTIES

\* WITH REGARD TO THIS SOFTWARE INCLUDING ALL IMPLIED WARRANTIES OF

\* MERCHANTABILITY AND FITNESS. IN NO EVENT SHALL THE AUTHOR BE LIABLE FOR ANY

\* SPECIAL, DIRECT, INDIRECT, OR CONSEQUENTIAL DAMAGES OR ANY DAMAGES

\* WHATSOEVER RESULTING FROM LOSS OF USE, DATA OR PROFITS, WHETHER IN AN ACTION

\* OF CONTRACT, NEGLIGENCE OR OTHER TORTIOUS ACTION, ARISING OUT OF OR IN

\* CONNECTION WITH THE USE OR PERFORMANCE OF THIS SOFTWARE.

# 23.OpenSSL

### OpenSSL License

---------------

/\*

\*/

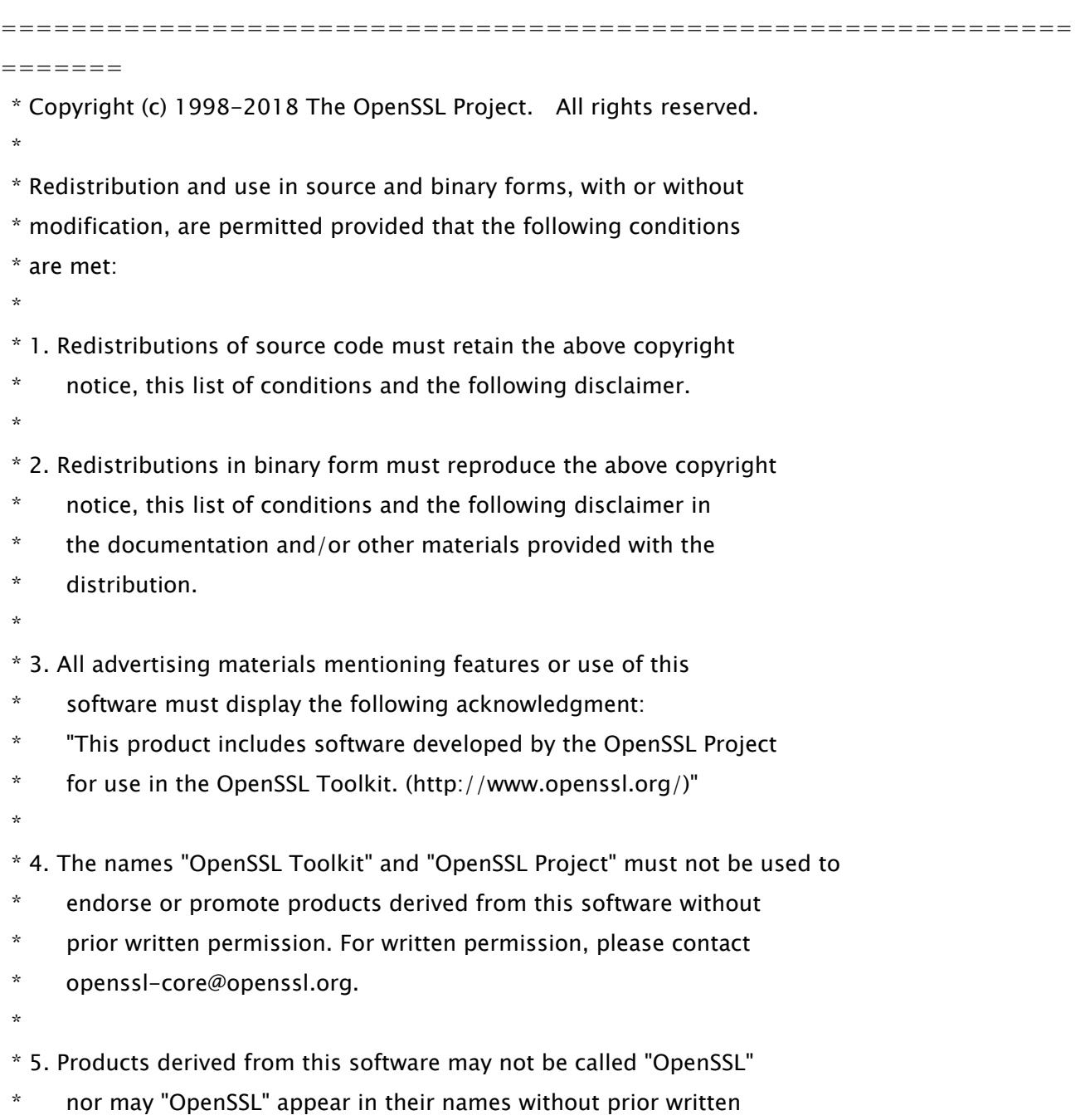

\* permission of the OpenSSL Project.

\*

- \* 6. Redistributions of any form whatsoever must retain the following
- acknowledgment:
- \* "This product includes software developed by the OpenSSL Project
- \* for use in the OpenSSL Toolkit (http://www.openssl.org/)"
- \*

\* THIS SOFTWARE IS PROVIDED BY THE OpenSSL PROJECT ``AS IS'' AND ANY

\* EXPRESSED OR IMPLIED WARRANTIES, INCLUDING, BUT NOT LIMITED TO, THE

\* IMPLIED WARRANTIES OF MERCHANTABILITY AND FITNESS FOR A PARTICULAR

\* PURPOSE ARE DISCLAIMED. IN NO EVENT SHALL THE OpenSSL PROJECT OR

\* ITS CONTRIBUTORS BE LIABLE FOR ANY DIRECT, INDIRECT, INCIDENTAL,

\* SPECIAL, EXEMPLARY, OR CONSEQUENTIAL DAMAGES (INCLUDING, BUT

\* NOT LIMITED TO, PROCUREMENT OF SUBSTITUTE GOODS OR SERVICES;

\* LOSS OF USE, DATA, OR PROFITS; OR BUSINESS INTERRUPTION)

\* HOWEVER CAUSED AND ON ANY THEORY OF LIABILITY, WHETHER IN CONTRACT,

\* STRICT LIABILITY, OR TORT (INCLUDING NEGLIGENCE OR OTHERWISE)

\* ARISING IN ANY WAY OUT OF THE USE OF THIS SOFTWARE, EVEN IF ADVISED

\* OF THE POSSIBILITY OF SUCH DAMAGE.

\*

=============================================================

\*

=======

- \* This product includes cryptographic software written by Eric Young
- \* (eay@cryptsoft.com). This product includes software written by Tim

\* Hudson (tjh@cryptsoft.com).

 \* \*/

Original SSLeay License

-----------------------

/\* Copyright (C) 1995-1998 Eric Young (eay@cryptsoft.com)

\* All rights reserved.

\*

- \* This package is an SSL implementation written
- \* by Eric Young (eay@cryptsoft.com).

\* The implementation was written so as to conform with Netscapes SSL.

\*

\* This library is free for commercial and non-commercial use as long as

\* the following conditions are aheared to. The following conditions

\* apply to all code found in this distribution, be it the RC4, RSA,

\* lhash, DES, etc., code; not just the SSL code. The SSL documentation

\* included with this distribution is covered by the same copyright terms

\* except that the holder is Tim Hudson (tjh@cryptsoft.com).

\*

\* Copyright remains Eric Young's, and as such any Copyright notices in

\* the code are not to be removed.

\* If this package is used in a product, Eric Young should be given attribution

\* as the author of the parts of the library used.

\* This can be in the form of a textual message at program startup or

 \* in documentation (online or textual) provided with the package. \*

\* Redistribution and use in source and binary forms, with or without

 \* modification, are permitted provided that the following conditions \* are met:

\* 1. Redistributions of source code must retain the copyright

notice, this list of conditions and the following disclaimer.

\* 2. Redistributions in binary form must reproduce the above copyright

\* notice, this list of conditions and the following disclaimer in the

\* documentation and/or other materials provided with the distribution.

\* 3. All advertising materials mentioning features or use of this software

\* must display the following acknowledgement:

\* "This product includes cryptographic software written by

\* Eric Young (eay@cryptsoft.com)"

\* The word 'cryptographic' can be left out if the rouines from the library

 $*$  being used are not cryptographic related  $:-$ ).

\* 4. If you include any Windows specific code (or a derivative thereof) from

the apps directory (application code) you must include an acknowledgement:

\* "This product includes software written by Tim Hudson (tjh@cryptsoft.com)"

\*

\* THIS SOFTWARE IS PROVIDED BY ERIC YOUNG ``AS IS'' AND

\* ANY EXPRESS OR IMPLIED WARRANTIES, INCLUDING, BUT NOT LIMITED TO, THE

\* IMPLIED WARRANTIES OF MERCHANTABILITY AND FITNESS FOR A PARTICULAR PURPOSE

\* ARE DISCLAIMED. IN NO EVENT SHALL THE AUTHOR OR CONTRIBUTORS BE LIABLE

\* FOR ANY DIRECT, INDIRECT, INCIDENTAL, SPECIAL, EXEMPLARY, OR CONSEQUENTIAL

\* DAMAGES (INCLUDING, BUT NOT LIMITED TO, PROCUREMENT OF SUBSTITUTE GOODS

82
\* OR SERVICES; LOSS OF USE, DATA, OR PROFITS; OR BUSINESS INTERRUPTION) \* HOWEVER CAUSED AND ON ANY THEORY OF LIABILITY, WHETHER IN CONTRACT, STRICT \* LIABILITY, OR TORT (INCLUDING NEGLIGENCE OR OTHERWISE) ARISING IN ANY WAY \* OUT OF THE USE OF THIS SOFTWARE, EVEN IF ADVISED OF THE POSSIBILITY OF \* SUCH DAMAGE.

\* The licence and distribution terms for any publically available version or

\* derivative of this code cannot be changed. i.e. this code cannot simply be

\* copied and put under another distribution licence

\* [including the GNU Public Licence.]

\*/

\*

# 24.OpenSSL

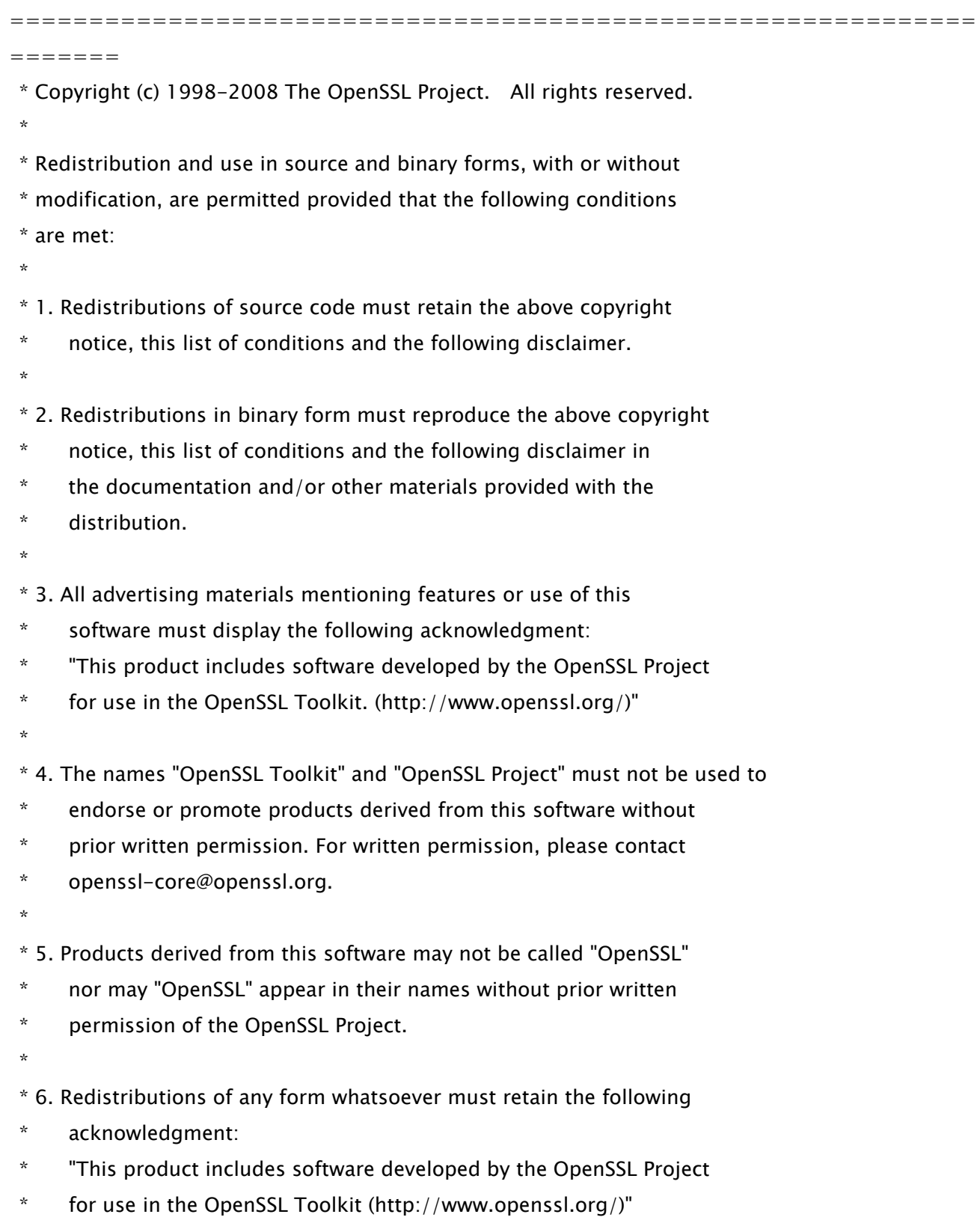

\*

 \* THIS SOFTWARE IS PROVIDED BY THE OpenSSL PROJECT ``AS IS'' AND ANY \* EXPRESSED OR IMPLIED WARRANTIES, INCLUDING, BUT NOT LIMITED TO, THE \* IMPLIED WARRANTIES OF MERCHANTABILITY AND FITNESS FOR A PARTICULAR \* PURPOSE ARE DISCLAIMED. IN NO EVENT SHALL THE OpenSSL PROJECT OR \* ITS CONTRIBUTORS BE LIABLE FOR ANY DIRECT, INDIRECT, INCIDENTAL, \* SPECIAL, EXEMPLARY, OR CONSEQUENTIAL DAMAGES (INCLUDING, BUT \* NOT LIMITED TO, PROCUREMENT OF SUBSTITUTE GOODS OR SERVICES; \* LOSS OF USE, DATA, OR PROFITS; OR BUSINESS INTERRUPTION) \* HOWEVER CAUSED AND ON ANY THEORY OF LIABILITY, WHETHER IN CONTRACT, \* STRICT LIABILITY, OR TORT (INCLUDING NEGLIGENCE OR OTHERWISE) \* ARISING IN ANY WAY OUT OF THE USE OF THIS SOFTWARE, EVEN IF ADVISED \* OF THE POSSIBILITY OF SUCH DAMAGE.

============================================================= =======

/\* Copyright (C) 1995-1998 Eric Young (eay@cryptsoft.com)

\* All rights reserved.

\*

\*

\* This package is an SSL implementation written

\* by Eric Young (eay@cryptsoft.com).

\* The implementation was written so as to conform with Netscapes SSL.

\*

\* This library is free for commercial and non-commercial use as long as

\* the following conditions are aheared to. The following conditions

\* apply to all code found in this distribution, be it the RC4, RSA,

\* lhash, DES, etc., code; not just the SSL code. The SSL documentation

\* included with this distribution is covered by the same copyright terms

\* except that the holder is Tim Hudson (tjh@cryptsoft.com).

\*

\* Copyright remains Eric Young's, and as such any Copyright notices in

\* the code are not to be removed.

\* If this package is used in a product, Eric Young should be given attribution

\* as the author of the parts of the library used.

\* This can be in the form of a textual message at program startup or

\* in documentation (online or textual) provided with the package.

\*

\* Redistribution and use in source and binary forms, with or without

\* modification, are permitted provided that the following conditions

\* are met:

\* 1. Redistributions of source code must retain the copyright

- \* notice, this list of conditions and the following disclaimer.
- \* 2. Redistributions in binary form must reproduce the above copyright
- \* notice, this list of conditions and the following disclaimer in the
- \* documentation and/or other materials provided with the distribution.
- \* 3. All advertising materials mentioning features or use of this software
- \* must display the following acknowledgement:
- \* "This product includes cryptographic software written by
- \* Eric Young (eay@cryptsoft.com)"
- \* The word 'cryptographic' can be left out if the rouines from the library
- being used are not cryptographic related  $:-$ ).
- \* 4. If you include any Windows specific code (or a derivative thereof) from
- the apps directory (application code) you must include an acknowledgement:

\* "This product includes software written by Tim Hudson (tjh@cryptsoft.com)"

\* THIS SOFTWARE IS PROVIDED BY ERIC YOUNG ``AS IS'' AND

\* ANY EXPRESS OR IMPLIED WARRANTIES, INCLUDING, BUT NOT LIMITED TO, THE

- \* IMPLIED WARRANTIES OF MERCHANTABILITY AND FITNESS FOR A PARTICULAR PURPOSE
- \* ARE DISCLAIMED. IN NO EVENT SHALL THE AUTHOR OR CONTRIBUTORS BE LIABLE

\* FOR ANY DIRECT, INDIRECT, INCIDENTAL, SPECIAL, EXEMPLARY, OR CONSEQUENTIAL

\* DAMAGES (INCLUDING, BUT NOT LIMITED TO, PROCUREMENT OF SUBSTITUTE GOODS

\* OR SERVICES; LOSS OF USE, DATA, OR PROFITS; OR BUSINESS INTERRUPTION)

\* HOWEVER CAUSED AND ON ANY THEORY OF LIABILITY, WHETHER IN CONTRACT, STRICT

\* LIABILITY, OR TORT (INCLUDING NEGLIGENCE OR OTHERWISE) ARISING IN ANY WAY

\* OUT OF THE USE OF THIS SOFTWARE, EVEN IF ADVISED OF THE POSSIBILITY OF

\* SUCH DAMAGE.

\*

\*

\* The licence and distribution terms for any publically available version or

\* derivative of this code cannot be changed. i.e. this code cannot simply be

\* copied and put under another distribution licence

\* [including the GNU Public Licence.]

\*/

### 25.OSGi Release 5

Apache License Version 2.0, January 2004 http://www.apache.org/licenses/

#### TERMS AND CONDITIONS FOR USE, REPRODUCTION, AND DISTRIBUTION

1. Definitions.

"License" shall mean the terms and conditions for use, reproduction, and distribution as defined by Sections 1 through 9 of this document.

"Licensor" shall mean the copyright owner or entity authorized by the copyright owner that is granting the License.

"Legal Entity" shall mean the union of the acting entity and all other entities that control, are controlled by, or are under common control with that entity. For the purposes of this definition, "control" means (i) the power, direct or indirect, to cause the direction or management of such entity, whether by contract or otherwise, or (ii) ownership of fifty percent (50%) or more of the outstanding shares, or (iii) beneficial ownership of such entity.

"You" (or "Your") shall mean an individual or Legal Entity exercising permissions granted by this License.

"Source" form shall mean the preferred form for making modifications, including but not limited to software source code, documentation source, and configuration files.

"Object" form shall mean any form resulting from mechanical transformation or translation of a Source form, including but not limited to compiled object code, generated documentation, and conversions to other media types.

"Work" shall mean the work of authorship, whether in Source or

Object form, made available under the License, as indicated by a copyright notice that is included in or attached to the work (an example is provided in the Appendix below).

"Derivative Works" shall mean any work, whether in Source or Object form, that is based on (or derived from) the Work and for which the editorial revisions, annotations, elaborations, or other modifications represent, as a whole, an original work of authorship. For the purposes of this License, Derivative Works shall not include works that remain separable from, or merely link (or bind by name) to the interfaces of, the Work and Derivative Works thereof.

"Contribution" shall mean any work of authorship, including the original version of the Work and any modifications or additions to that Work or Derivative Works thereof, that is intentionally submitted to Licensor for inclusion in the Work by the copyright owner or by an individual or Legal Entity authorized to submit on behalf of the copyright owner. For the purposes of this definition, "submitted" means any form of electronic, verbal, or written communication sent to the Licensor or its representatives, including but not limited to communication on electronic mailing lists, source code control systems, and issue tracking systems that are managed by, or on behalf of, the Licensor for the purpose of discussing and improving the Work, but excluding communication that is conspicuously marked or otherwise designated in writing by the copyright owner as "Not a Contribution."

"Contributor" shall mean Licensor and any individual or Legal Entity on behalf of whom a Contribution has been received by Licensor and subsequently incorporated within the Work.

2. Grant of Copyright License. Subject to the terms and conditions of this License, each Contributor hereby grants to You a perpetual, worldwide, non-exclusive, no-charge, royalty-free, irrevocable copyright license to reproduce, prepare Derivative Works of, publicly display, publicly perform, sublicense, and distribute the Work and such Derivative Works in Source or Object form.

3. Grant of Patent License. Subject to the terms and conditions of

88

this License, each Contributor hereby grants to You a perpetual, worldwide, non-exclusive, no-charge, royalty-free, irrevocable (except as stated in this section) patent license to make, have made, use, offer to sell, sell, import, and otherwise transfer the Work, where such license applies only to those patent claims licensable by such Contributor that are necessarily infringed by their Contribution(s) alone or by combination of their Contribution(s) with the Work to which such Contribution(s) was submitted. If You institute patent litigation against any entity (including a cross-claim or counterclaim in a lawsuit) alleging that the Work or a Contribution incorporated within the Work constitutes direct or contributory patent infringement, then any patent licenses granted to You under this License for that Work shall terminate as of the date such litigation is filed.

4. Redistribution. You may reproduce and distribute copies of the Work or Derivative Works thereof in any medium, with or without modifications, and in Source or Object form, provided that You meet the following conditions:

(a) You must give any other recipients of the Work or Derivative Works a copy of this License; and

(b) You must cause any modified files to carry prominent notices stating that You changed the files; and

(c) You must retain, in the Source form of any Derivative Works that You distribute, all copyright, patent, trademark, and attribution notices from the Source form of the Work, excluding those notices that do not pertain to any part of the Derivative Works; and

(d) If the Work includes a "NOTICE" text file as part of its distribution, then any Derivative Works that You distribute must include a readable copy of the attribution notices contained within such NOTICE file, excluding those notices that do not pertain to any part of the Derivative Works, in at least one of the following places: within a NOTICE text file distributed

as part of the Derivative Works; within the Source form or documentation, if provided along with the Derivative Works; or, within a display generated by the Derivative Works, if and wherever such third-party notices normally appear. The contents of the NOTICE file are for informational purposes only and do not modify the License. You may add Your own attribution notices within Derivative Works that You distribute, alongside or as an addendum to the NOTICE text from the Work, provided that such additional attribution notices cannot be construed as modifying the License.

You may add Your own copyright statement to Your modifications and may provide additional or different license terms and conditions for use, reproduction, or distribution of Your modifications, or for any such Derivative Works as a whole, provided Your use, reproduction, and distribution of the Work otherwise complies with the conditions stated in this License.

5. Submission of Contributions. Unless You explicitly state otherwise, any Contribution intentionally submitted for inclusion in the Work by You to the Licensor shall be under the terms and conditions of this License, without any additional terms or conditions. Notwithstanding the above, nothing herein shall supersede or modify the terms of any separate license agreement you may have executed with Licensor regarding such Contributions.

6. Trademarks. This License does not grant permission to use the trade names, trademarks, service marks, or product names of the Licensor, except as required for reasonable and customary use in describing the origin of the Work and reproducing the content of the NOTICE file.

7. Disclaimer of Warranty. Unless required by applicable law or agreed to in writing, Licensor provides the Work (and each Contributor provides its Contributions) on an "AS IS" BASIS, WITHOUT WARRANTIES OR CONDITIONS OF ANY KIND, either express or implied, including, without limitation, any warranties or conditions of TITLE, NON-INFRINGEMENT, MERCHANTABILITY, or FITNESS FOR A PARTICULAR PURPOSE. You are solely responsible for determining the

appropriateness of using or redistributing the Work and assume any risks associated with Your exercise of permissions under this License.

8. Limitation of Liability. In no event and under no legal theory, whether in tort (including negligence), contract, or otherwise, unless required by applicable law (such as deliberate and grossly negligent acts) or agreed to in writing, shall any Contributor be liable to You for damages, including any direct, indirect, special, incidental, or consequential damages of any character arising as a result of this License or out of the use or inability to use the Work (including but not limited to damages for loss of goodwill, work stoppage, computer failure or malfunction, or any and all other commercial damages or losses), even if such Contributor has been advised of the possibility of such damages.

9. Accepting Warranty or Additional Liability. While redistributing the Work or Derivative Works thereof, You may choose to offer, and charge a fee for, acceptance of support, warranty, indemnity, or other liability obligations and/or rights consistent with this License. However, in accepting such obligations, You may act only on Your own behalf and on Your sole responsibility, not on behalf of any other Contributor, and only if You agree to indemnify, defend, and hold each Contributor harmless for any liability incurred by, or claims asserted against, such Contributor by reason of your accepting any such warranty or additional liability.

#### END OF TERMS AND CONDITIONS

APPENDIX: How to apply the Apache License to your work.

To apply the Apache License to your work, attach the following boilerplate notice, with the fields enclosed by brackets "[]" replaced with your own identifying information. (Don't include the brackets!) The text should be enclosed in the appropriate comment syntax for the file format. We also recommend that a file or class name and description of purpose be included on the same "printed page" as the copyright notice for easier identification within third-party archives.

#### Copyright [yyyy] [name of copyright owner]

Licensed under the Apache License, Version 2.0 (the "License"); you may not use this file except in compliance with the License. You may obtain a copy of the License at

http://www.apache.org/licenses/LICENSE-2.0

Unless required by applicable law or agreed to in writing, software distributed under the License is distributed on an "AS IS" BASIS, WITHOUT WARRANTIES OR CONDITIONS OF ANY KIND, either express or implied. See the License for the specific language governing permissions and limitations under the License.

### 26.Paho MQTT Client

Eclipse Distribution License - v 1.0

Copyright (c) 2007, Eclipse Foundation, Inc. and its licensors.

All rights reserved.

Redistribution and use in source and binary forms, with or without modification, are permitted provided that the following conditions are met:

• Redistributions of source code must retain the above copyright notice, this list of conditions and the following disclaimer.

Redistributions in binary form must reproduce the above copyright notice, this list of conditions and the following disclaimer in the documentation and/or other materials provided with the distribution.

• Neither the name of the Eclipse Foundation, Inc. nor the names of its contributors may be used to endorse or promote products derived from this software without specific prior written permission.

THIS SOFTWARE IS PROVIDED BY THE COPYRIGHT HOLDERS AND CONTRIBUTORS "AS IS" AND ANY EXPRESS OR IMPLIED WARRANTIES, INCLUDING, BUT NOT LIMITED TO, THE IMPLIED WARRANTIES OF MERCHANTABILITY AND FITNESS FOR A PARTICULAR PURPOSE ARE DISCLAIMED. IN NO EVENT SHALL THE COPYRIGHT OWNER OR CONTRIBUTORS BE LIABLE FOR ANY DIRECT, INDIRECT, INCIDENTAL, SPECIAL, EXEMPLARY, OR CONSEQUENTIAL DAMAGES (INCLUDING, BUT NOT LIMITED TO, PROCUREMENT OF SUBSTITUTE GOODS OR SERVICES; LOSS OF USE, DATA, OR PROFITS; OR BUSINESS INTERRUPTION) HOWEVER CAUSED AND ON ANY THEORY OF LIABILITY, WHETHER IN CONTRACT, STRICT LIABILITY, OR TORT (INCLUDING NEGLIGENCE OR OTHERWISE) ARISING IN ANY WAY OUT OF THE USE OF THIS SOFTWARE, EVEN IF ADVISED OF THE POSSIBILITY OF SUCH DAMAGE.

# 27.pango (part of OpenTypeCode)

Copyright (C) 2009 Red Hat, Inc. Copyright (C) 1998-2004 David Turner and Werner Lemberg Copyright (C) 2004,2007 Red Hat, Inc. Copyright (C) 2004,2007,2009 Red Hat, Inc. Copyright (C) 2007,2008,2009 Red Hat, Inc. Copyright (C) 2007 Chris Wilson

Permission is hereby granted, without written agreement and without license or royalty fees, to use, copy, modify, and distribute this software and its documentation for any purpose, provided that the above copyright notice and the following two paragraphs appear in all copies of this software.

IN NO EVENT SHALL THE COPYRIGHT HOLDER BE LIABLE TO ANY PARTY FOR DIRECT, INDIRECT, SPECIAL, INCIDENTAL, OR CONSEQUENTIAL DAMAGES ARISING OUT OF THE USE OF THIS SOFTWARE AND ITS DOCUMENTATION, EVEN IF THE COPYRIGHT HOLDER HAS BEEN ADVISED OF THE POSSIBILITY OF SUCH **DAMAGE** 

THE COPYRIGHT HOLDER SPECIFICALLY DISCLAIMS ANY WARRANTIES, INCLUDING, BUT NOT LIMITED TO, THE IMPLIED WARRANTIES OF MERCHANTABILITY AND FITNESS FOR A PARTICULAR PURPOSE. THE SOFTWARE PROVIDED HEREUNDER IS ON AN "AS IS" BASIS, AND THE COPYRIGHT HOLDER HAS NO OBLIGATION TO PROVIDE MAINTENANCE, SUPPORT, UPDATES, ENHANCEMENTS, OR MODIFICATIONS.

#### 28.pixman

The following is the 'standard copyright' agreed upon by most contributors, and is currently the canonical license, though a modification is currently under discussion. Copyright holders of new code should use this license statement where possible, and append their name to this list.

Copyright 1987, 1988, 1989, 1998 The Open Group Copyright 1987, 1988, 1989 Digital Equipment Corporation Copyright 1999, 2004, 2008 Keith Packard Copyright 2000 SuSE, Inc. Copyright 2000 Keith Packard, member of The XFree86 Project, Inc. Copyright 2004, 2005, 2007, 2008 Red Hat, Inc. Copyright 2004 Nicholas Miell Copyright 2005 Lars Knoll & Zack Rusin, Trolltech Copyright 2005 Trolltech AS Copyright 2007 Luca Barbato Copyright 2008 Aaron Plattner, NVIDIA Corporation Copyright 2008 Rodrigo Kumpera Copyright 2008 André Tupinambá Copyright 2008 Mozilla Corporation Copyright 2008 Frederic Plourde Copyright 2009 Sun Microsystems, Inc.

Permission is hereby granted, free of charge, to any person obtaining a copy of this software and associated documentation files (the "Software"), to deal in the Software without restriction, including without limitation the rights to use, copy, modify, merge, publish, distribute, sublicense, and/or sell copies of the Software, and to permit persons to whom the Software is furnished to do so, subject to the following conditions:

The above copyright notice and this permission notice (including the next paragraph) shall be included in all copies or substantial portions of the Software.

THE SOFTWARE IS PROVIDED "AS IS", WITHOUT WARRANTY OF ANY KIND, EXPRESS OR IMPLIED, INCLUDING BUT NOT LIMITED TO THE WARRANTIES OF MERCHANTABILITY,

FITNESS FOR A PARTICULAR PURPOSE AND NONINFRINGEMENT. IN NO EVENT SHALL THE AUTHORS OR COPYRIGHT HOLDERS BE LIABLE FOR ANY CLAIM, DAMAGES OR OTHER LIABILITY, WHETHER IN AN ACTION OF CONTRACT, TORT OR OTHERWISE, ARISING FROM, OUT OF OR IN CONNECTION WITH THE SOFTWARE OR THE USE OR OTHER DEALINGS IN THE SOFTWARE.

### 29.Protocol Buffers

Copyright 2008, Google Inc. All rights reserved.

Redistribution and use in source and binary forms, with or without modification, are permitted provided that the following conditions are met:

 \* Redistributions of source code must retain the above copyright notice, this list of conditions and the following disclaimer.

 \* Redistributions in binary form must reproduce the above copyright notice, this list of conditions and the following disclaimer in the documentation and/or other materials provided with the distribution.

 \* Neither the name of Google Inc. nor the names of its contributors may be used to endorse or promote products derived from this software without specific prior written permission.

THIS SOFTWARE IS PROVIDED BY THE COPYRIGHT HOLDERS AND CONTRIBUTORS "AS IS" AND ANY EXPRESS OR IMPLIED WARRANTIES, INCLUDING, BUT NOT LIMITED TO, THE IMPLIED WARRANTIES OF MERCHANTABILITY AND FITNESS FOR A PARTICULAR PURPOSE ARE DISCLAIMED. IN NO EVENT SHALL THE COPYRIGHT OWNER OR CONTRIBUTORS BE LIABLE FOR ANY DIRECT, INDIRECT, INCIDENTAL, SPECIAL, EXEMPLARY, OR CONSEQUENTIAL DAMAGES (INCLUDING, BUT NOT LIMITED TO, PROCUREMENT OF SUBSTITUTE GOODS OR SERVICES; LOSS OF USE, DATA, OR PROFITS; OR BUSINESS INTERRUPTION) HOWEVER CAUSED AND ON ANY THEORY OF LIABILITY, WHETHER IN CONTRACT, STRICT LIABILITY, OR TORT (INCLUDING NEGLIGENCE OR OTHERWISE) ARISING IN ANY WAY OUT OF THE USE OF THIS SOFTWARE, EVEN IF ADVISED OF THE POSSIBILITY OF SUCH DAMAGE.

Code generated by the Protocol Buffer compiler is owned by the owner of the input file used when generating it. This code is not standalone and requires a support library to be linked with it. This support library is itself covered by the above license.

#### 30.servlet.jar

Apache License

Version 2.0, January 2004

http://www.apache.org/licenses/

TERMS AND CONDITIONS FOR USE, REPRODUCTION, AND DISTRIBUTION

1. Definitions.

"License" shall mean the terms and conditions for use, reproduction, and distribution as defined by Sections 1 through 9 of this document.

"Licensor" shall mean the copyright owner or entity authorized by the copyright owner that is granting the License.

"Legal Entity" shall mean the union of the acting entity and all other entities that control, are controlled by, or are under common control with that entity. For the purposes of this definition, "control" means (i) the power, direct or indirect, to cause the direction or management of such entity, whether by contract or otherwise, or (ii) ownership of fifty percent (50%) or more of the outstanding shares, or (iii) beneficial ownership of such entity.

"You" (or "Your") shall mean an individual or Legal Entity exercising permissions granted by this License.

"Source" form shall mean the preferred form for making modifications, including but not limited to software source code, documentation source, and configuration files.

"Object" form shall mean any form resulting from mechanical transformation or translation of a Source form, including but not limited to compiled object code, generated documentation, and conversions to other media types.

"Work" shall mean the work of authorship, whether in Source or Object form, made available under the License, as indicated by a copyright notice that is included in or attached to the work (an example is provided in the Appendix below).

"Derivative Works" shall mean any work, whether in Source or Object form, that is based on (or derived from) the Work and for which the editorial revisions, annotations, elaborations, or other modifications represent, as a whole, an original work of authorship. For the purposes of this License, Derivative Works shall not include works that remain separable from, or merely link (or bind by name) to the interfaces of, the Work and Derivative Works thereof.

"Contribution" shall mean any work of authorship, including the original version of the Work and any modifications or additions to that Work or Derivative Works thereof, that is intentionally submitted to Licensor for inclusion in the Work by the copyright owner or by an individual or Legal Entity authorized to submit on behalf of the copyright owner. For the purposes of this definition, "submitted" means any form of electronic, verbal, or written communication sent to the Licensor or its representatives, including but not limited to communication on electronic mailing lists, source code control systems, and issue tracking systems that are managed by, or on behalf of, the Licensor for the purpose of discussing and improving the Work, but excluding communication that is conspicuously marked or otherwise designated in writing by the copyright owner as "Not a Contribution."

"Contributor" shall mean Licensor and any individual or Legal Entity on behalf of whom a Contribution has been received by Licensor and subsequently incorporated within the Work.

2. Grant of Copyright License.

Subject to the terms and conditions of this License, each Contributor hereby grants to You a perpetual, worldwide, non-exclusive, no-charge, royalty-free, irrevocable copyright license to reproduce, prepare Derivative Works of, publicly display, publicly perform, sublicense, and distribute the Work and such Derivative Works in Source or Object form.

3. Grant of Patent License.

Subject to the terms and conditions of this License, each Contributor hereby grants to You a perpetual, worldwide, non-exclusive, no-charge, royalty-free, irrevocable (except as stated in this section) patent license to make, have made, use, offer to sell, sell, import, and otherwise transfer the Work, where such license applies only to those patent claims licensable by such Contributor that are necessarily infringed by their Contribution(s) alone or by combination of their Contribution(s) with the Work to which such Contribution(s) was submitted. If You institute patent litigation against any entity (including a cross-claim or counterclaim in a lawsuit) alleging that the Work or a Contribution incorporated within the Work constitutes direct or contributory patent infringement, then any patent licenses granted to You under this License for that Work shall terminate as of the date such litigation is filed.

4. Redistribution.

You may reproduce and distribute copies of the Work or Derivative Works thereof in any medium, with or without modifications, and in Source or Object form, provided that You meet the following conditions:

You must give any other recipients of the Work or Derivative Works a copy of this License; and You must cause any modified files to carry prominent notices stating that You changed the files; and You must retain, in the Source form of any Derivative Works that You distribute, all copyright, patent, trademark, and attribution notices from the Source form of the Work, excluding those notices that do not pertain to any part of the Derivative Works; and

If the Work includes a "NOTICE" text file as part of its distribution, then any Derivative Works that You distribute must include a readable copy of the attribution notices contained within such NOTICE file, excluding those notices that do not pertain to any part of the Derivative Works, in at least one of the following places: within a NOTICE text file distributed as part of the Derivative Works; within the Source form or documentation, if provided along with the Derivative Works; or, within a display generated by the Derivative Works, if and wherever such third-party notices normally appear. The contents of the NOTICE file are for informational purposes only and do not modify the License. You may add Your own attribution notices within Derivative Works that You distribute, alongside or as an addendum to the NOTICE text from the Work, provided that such additional attribution notices cannot be construed as modifying the License.

You may add Your own copyright statement to Your modifications and may provide additional or different license terms and conditions for use, reproduction, or distribution of Your modifications, or for any such Derivative Works as a whole, provided Your use, reproduction, and distribution of the Work otherwise complies with the conditions stated in this License.

5. Submission of Contributions.

Unless You explicitly state otherwise, any Contribution intentionally submitted for inclusion in the Work by You to the Licensor shall be under the terms and conditions of this License, without any additional terms or conditions. Notwithstanding the above, nothing herein shall supersede or modify the terms of any separate license agreement you may have executed with Licensor regarding such Contributions.

6. Trademarks.

This License does not grant permission to use the trade names, trademarks, service marks, or product names of the Licensor, except as required for reasonable and customary use in describing the origin of the Work and reproducing the content of the NOTICE file.

7. Disclaimer of Warranty.

Unless required by applicable law or agreed to in writing, Licensor provides the Work (and each Contributor provides its Contributions) on an "AS IS" BASIS, WITHOUT WARRANTIES OR CONDITIONS OF ANY KIND, either express or implied, including, without limitation, any warranties or conditions of TITLE, NON-INFRINGEMENT, MERCHANTABILITY, or FITNESS FOR A PARTICULAR PURPOSE. You are solely responsible for determining the appropriateness of using or redistributing the Work and assume any risks associated with Your exercise of permissions under this License.

8. Limitation of Liability.

In no event and under no legal theory, whether in tort (including negligence), contract, or otherwise, unless required by applicable law (such as deliberate and grossly negligent acts) or agreed to in writing, shall any Contributor be liable to You for damages, including any direct, indirect, special, incidental, or consequential damages of any character arising as a result of this License or out of the use or inability to use the Work (including but not limited to damages for loss of goodwill, work stoppage, computer failure or malfunction, or any and all other commercial damages or losses), even if such Contributor has been advised of the possibility of such damages.

9. Accepting Warranty or Additional Liability.

While redistributing the Work or Derivative Works thereof, You may choose to offer, and charge a fee for, acceptance of support, warranty, indemnity, or other liability obligations and/or rights consistent with this License. However, in accepting such obligations, You may act only on Your own behalf and on Your sole responsibility, not on behalf of any other Contributor, and only if You agree to indemnify, defend, and hold each Contributor harmless for any liability incurred by, or claims asserted against, such Contributor by reason of your accepting any such warranty or additional liability. END OF TERMS AND CONDITIONS

APPENDIX: How to apply the Apache License to your work

To apply the Apache License to your work, attach the following boilerplate notice, with the fields enclosed by brackets "[]" replaced with your own identifying information. (Don't include the brackets!) The text should be enclosed in the appropriate comment syntax for the file format. We also recommend that a file or class name and description of purpose be included on the same "printed page" as the copyright notice for easier identification within third-party archives.

Copyright [yyyy] [name of copyright owner]

 Licensed under the Apache License, Version 2.0 (the "License"); you may not use this file except in compliance with the License. You may obtain a copy of the License at

http://www.apache.org/licenses/LICENSE-2.0

 Unless required by applicable law or agreed to in writing, software distributed under the License is distributed on an "AS IS" BASIS, WITHOUT WARRANTIES OR CONDITIONS OF ANY KIND, either express or implied. See the License for the specific language governing permissions and limitations under the License.

# 31.wpa\_supplicant-2.9

wpa\_supplicant and hostapd --------------------------

Copyright (c) 2002-2019, Jouni Malinen  $\langle \hat{\phi} \rangle$  and contributors All Rights Reserved.

These programs are licensed under the BSD license (the one with advertisement clause removed). If you are submitting changes to the project, please see CONTRIBUTIONS file for more instructions.

This package may include either wpa\_supplicant, hostapd, or both. See README file respective subdirectories (wpa\_supplicant/README or hostapd/README) for more details.

Source code files were moved around in v0.6.x releases and compared to earlier releases, the programs are now built by first going to a subdirectory (wpa\_supplicant or hostapd) and creating build configuration (.config) and running 'make' there (for Linux/BSD/cygwin builds).

License

-------

This software may be distributed, used, and modified under the terms of BSD license:

Redistribution and use in source and binary forms, with or without modification, are permitted provided that the following conditions are met:

1. Redistributions of source code must retain the above copyright notice, this list of conditions and the following disclaimer.

2. Redistributions in binary form must reproduce the above copyright notice, this list of conditions and the following disclaimer in the documentation and/or other materials provided with the distribution.

3. Neither the name(s) of the above-listed copyright holder(s) nor the names of its contributors may be used to endorse or promote products derived from this software without specific prior written permission.

THIS SOFTWARE IS PROVIDED BY THE COPYRIGHT HOLDERS AND CONTRIBUTORS "AS IS" AND ANY EXPRESS OR IMPLIED WARRANTIES, INCLUDING, BUT NOT LIMITED TO, THE IMPLIED WARRANTIES OF MERCHANTABILITY AND FITNESS FOR A PARTICULAR PURPOSE ARE DISCLAIMED. IN NO EVENT SHALL THE COPYRIGHT OWNER OR CONTRIBUTORS BE LIABLE FOR ANY DIRECT, INDIRECT, INCIDENTAL, SPECIAL, EXEMPLARY, OR CONSEQUENTIAL DAMAGES (INCLUDING, BUT NOT LIMITED TO, PROCUREMENT OF SUBSTITUTE GOODS OR SERVICES; LOSS OF USE, DATA, OR PROFITS; OR BUSINESS INTERRUPTION) HOWEVER CAUSED AND ON ANY THEORY OF LIABILITY, WHETHER IN CONTRACT, STRICT LIABILITY, OR TORT

(INCLUDING NEGLIGENCE OR OTHERWISE) ARISING IN ANY WAY OUT OF THE USE OF THIS SOFTWARE, EVEN IF ADVISED OF THE POSSIBILITY OF SUCH DAMAGE.

# 32.Device Driver for REALTEK RTL8153

# 33.fusermount

GNU GENERAL PUBLIC LICENSE Version 2, June 1991 Copyright (C) 1989, 1991 Free Software Foundation, Inc. 51 Franklin Street, Fifth Floor, Boston, MA 02110-1301, USA

Everyone is permitted to copy and distribute verbatim copies of this license document, but changing it is not allowed. Preamble

The licenses for most software are designed to take away your freedom to share and change it. By contrast, the GNU General Public License is intended to guarantee your freedom to share and change free software--to make sure the software is free for all its users. This General Public License applies to most of the Free Software Foundation's software and to any other program whose authors commit to using it. (Some other Free Software Foundation software is covered by the GNU Lesser General Public License instead.) You can apply it to your programs, too.

When we speak of free software, we are referring to freedom, not price. Our General Public Licenses are designed to make sure that you have the freedom to distribute copies of free software (and charge for this service if you wish), that you receive source code or can get it if you want it, that you can change the software or use pieces of it in new free programs; and that you know you can do these things.

To protect your rights, we need to make restrictions that forbid anyone to deny you these rights or to ask you to surrender the rights. These restrictions translate to certain responsibilities for you if you distribute copies of the software, or if you modify it.

For example, if you distribute copies of such a program, whether gratis or for a fee, you must give the recipients all the rights that you have. You must make sure that they, too, receive or can get the source code. And you must show them these terms so they know their rights.

We protect your rights with two steps: (1) copyright the software, and (2) offer you this license which gives you legal permission to copy, distribute and/or modify the software.

Also, for each author's protection and ours, we want to make certain that everyone understands that there is no warranty for this free software. If the software is modified by someone else and passed on, we want its recipients to know that what they have is not the original, so that any problems introduced by others will not reflect on the original authors' reputations.

Finally, any free program is threatened constantly by software patents. We wish to avoid the danger that redistributors of a free program will individually obtain patent licenses, in effect making the program proprietary. To prevent this, we have made it clear that any patent must be licensed for everyone's free use or not licensed at all.

The precise terms and conditions for copying, distribution and modification follow. TERMS AND CONDITIONS FOR COPYING, DISTRIBUTION AND MODIFICATION

0. This License applies to any program or other work which contains a notice placed by the copyright holder saying it may be distributed under the terms of this General Public License. The "Program", below, refers to any such program or work, and a "work based on the Program" means either the Program or any derivative work under copyright law: that is to say, a work containing the Program or a portion of it, either verbatim or with modifications and/or translated into another language. (Hereinafter, translation is included without limitation in the term "modification".) Each licensee is addressed as "you".

Activities other than copying, distribution and modification are not covered by this License; they are outside its scope. The act of running the Program is not restricted, and the output from the Program is covered only if its contents constitute a work based on the Program (independent of having been made by running the Program). Whether that is true depends on what the Program does.

1. You may copy and distribute verbatim copies of the Program's source code as you receive it, in any medium, provided that you conspicuously and appropriately publish on each copy an appropriate copyright notice and disclaimer of warranty; keep intact all the notices that refer to this License and to the absence of any warranty; and give any other recipients of the Program a copy of this License along with the Program.

You may charge a fee for the physical act of transferring a copy, and you may at your option offer warranty protection in exchange for a fee.

2. You may modify your copy or copies of the Program or any portion of it, thus forming a work based on the Program, and copy and distribute such modifications or work under the terms of Section 1 above, provided that you also meet all of these conditions:

a) You must cause the modified files to carry prominent notices stating that you changed the files and the date of any change.

b) You must cause any work that you distribute or publish, that in whole or in part contains or is derived from the Program or any part thereof, to be licensed as a whole at no charge to all third parties under the terms of this License.

c) If the modified program normally reads commands interactively when run, you must cause it, when started running for such interactive use in the most ordinary way, to print or display an announcement including an appropriate copyright notice and a notice that there is no warranty (or else, saying that you provide a warranty) and that users may redistribute the program under these conditions, and telling the user how to view a copy of this License. (Exception: if the Program itself is interactive but does not normally print such an announcement, your work based on the Program is not required to print an announcement.)

These requirements apply to the modified work as a whole. If identifiable sections of that work are not derived from the Program, and can be reasonably considered independent and separate works in themselves, then this License, and its terms, do not apply to those sections when you distribute them as separate works. But when you distribute the same sections as part of a whole which is a work based on the Program, the distribution of the whole must be on the terms of this License, whose permissions for other licensees extend to the entire whole, and thus to each and every part regardless of who wrote it.

Thus, it is not the intent of this section to claim rights or contest your rights to work written entirely by you; rather, the intent is to exercise the right to control the distribution of derivative or collective works based on the Program.

In addition, mere aggregation of another work not based on the Program with the Program (or with a work based on the Program) on a volume of a storage or distribution medium does not bring the other work under the scope of this License.

3. You may copy and distribute the Program (or a work based on it, under Section 2) in object code or executable form under the terms of Sections 1 and 2 above provided that you also do one of the following:

a) Accompany it with the complete corresponding machine-readable source code, which must be distributed under the terms of Sections 1 and 2 above on a medium customarily used for software interchange; or,

b) Accompany it with a written offer, valid for at least three years, to give any third party, for a charge no more than your cost of physically performing source distribution, a complete machine-readable copy of the corresponding source code, to be distributed under the terms of Sections 1 and 2 above on a medium customarily used for software interchange; or,

c) Accompany it with the information you received as to the offer to distribute corresponding source code. (This alternative is allowed only for noncommercial distribution and only if you received the program in object code or executable form with such an offer, in accord with Subsection b above.)

The source code for a work means the preferred form of the work for making modifications to it. For an executable work, complete source code means all the source code for all modules it contains, plus any associated interface definition files, plus the scripts used to control compilation and installation of the executable. However, as a special exception, the source code distributed need not include anything that is normally distributed (in either source or binary form) with the major components (compiler, kernel, and so on) of the operating system on which the executable runs, unless that component itself accompanies the executable.

If distribution of executable or object code is made by offering access to copy from a designated place, then offering equivalent access to copy the source code from the same place counts as distribution of the source code, even though third parties are not compelled to copy the source along with the object code.

4. You may not copy, modify, sublicense, or distribute the Program except as expressly provided under this License. Any attempt otherwise to copy, modify, sublicense or distribute the Program is void, and will automatically terminate your rights under this License. However, parties who have received copies, or rights, from you under this License will not have their licenses terminated so long as such parties remain in full compliance.

5. You are not required to accept this License, since you have not signed it. However, nothing else grants you permission to modify or distribute the Program or its derivative works. These actions are prohibited by law if you do not accept this License. Therefore, by modifying or distributing the Program (or any work based on the Program), you indicate your acceptance of this License to do so, and all its terms and conditions for copying, distributing or modifying the Program or works based on it.

6. Each time you redistribute the Program (or any work based on the Program), the recipient automatically receives a license from the original licensor to copy, distribute or modify the Program subject to these terms and conditions. You may not impose any further restrictions on the recipients' exercise of the rights granted herein. You are not responsible for enforcing compliance by third parties to this License.

7. If, as a consequence of a court judgment or allegation of patent infringement or for any other reason (not limited to patent issues), conditions are imposed on you (whether by court order, agreement or otherwise) that contradict the conditions of this License, they do not excuse you from the conditions of this License. If you cannot distribute so as to satisfy simultaneously your obligations under this License and any other pertinent obligations, then as a consequence you may not distribute the Program at all. For example, if a patent license would not permit royalty-free redistribution of the Program by all those who receive copies directly or indirectly through you, then the only way you could satisfy both it and this License would be to refrain entirely from distribution of the Program.

If any portion of this section is held invalid or unenforceable under any particular circumstance, the balance of the section is intended to apply and the section as a whole is intended to apply in other circumstances.

It is not the purpose of this section to induce you to infringe any patents or other property right claims or to contest validity of any such claims; this section has the sole purpose of protecting the integrity of the free software distribution system, which is implemented by public license practices. Many people have made generous contributions to the wide range of software distributed through that system in reliance on consistent application of that system; it is up to the author/donor to decide if he or she is willing to distribute software through any other system and a licensee cannot impose that choice.

This section is intended to make thoroughly clear what is believed to be a consequence of the rest of this License.

8. If the distribution and/or use of the Program is restricted in certain countries either by patents or by copyrighted interfaces, the original copyright holder who places the Program under this License may add an explicit geographical distribution limitation excluding those countries, so that distribution is permitted only in or among countries not thus excluded. In such case, this License incorporates the limitation as if written in the body of this License.

9. The Free Software Foundation may publish revised and/or new versions of the General Public License from time to time. Such new versions will be similar in spirit to the present version, but may differ in detail to address new problems or concerns.

Each version is given a distinguishing version number. If the Program specifies a version number of this License which applies to it and "any later version", you have the option of following the terms and conditions either of that version or of any later version published by the Free Software Foundation. If the Program does not specify a version number of this License, you may choose any version ever published by the Free Software Foundation.

10. If you wish to incorporate parts of the Program into other free programs whose distribution conditions are different, write to the author to ask for permission. For software which is copyrighted by the Free Software Foundation, write to the Free Software Foundation; we sometimes make exceptions for this. Our decision will be guided by the two goals of preserving the free status of all derivatives of our free software and of promoting the sharing and reuse of software generally.

#### NO WARRANTY

11. BECAUSE THE PROGRAM IS LICENSED FREE OF CHARGE, THERE IS NO WARRANTY FOR THE PROGRAM, TO THE EXTENT PERMITTED BY APPLICABLE LAW. EXCEPT WHEN OTHERWISE STATED IN WRITING THE COPYRIGHT HOLDERS AND/OR OTHER PARTIES PROVIDE THE PROGRAM "AS IS" WITHOUT WARRANTY OF ANY KIND, EITHER EXPRESSED OR IMPLIED, INCLUDING, BUT NOT LIMITED TO, THE IMPLIED WARRANTIES OF MERCHANTABILITY AND FITNESS FOR A PARTICULAR PURPOSE. THE ENTIRE RISK AS TO THE QUALITY AND PERFORMANCE OF THE PROGRAM IS WITH YOU. SHOULD THE PROGRAM PROVE DEFECTIVE, YOU ASSUME THE COST OF ALL NECESSARY SERVICING, REPAIR OR **CORRECTION** 

12. IN NO EVENT UNLESS REQUIRED BY APPLICABLE LAW OR AGREED TO IN WRITING WILL ANY COPYRIGHT HOLDER, OR ANY OTHER PARTY WHO MAY MODIFY AND/OR REDISTRIBUTE THE PROGRAM AS PERMITTED ABOVE, BE LIABLE TO YOU FOR DAMAGES, INCLUDING ANY GENERAL, SPECIAL, INCIDENTAL OR CONSEQUENTIAL DAMAGES ARISING OUT OF THE USE OR INABILITY TO USE THE PROGRAM (INCLUDING BUT NOT LIMITED TO LOSS OF DATA OR DATA BEING RENDERED INACCURATE OR LOSSES SUSTAINED BY YOU OR THIRD PARTIES OR A FAILURE OF THE PROGRAM TO OPERATE WITH ANY OTHER PROGRAMS), EVEN IF SUCH HOLDER OR OTHER PARTY HAS BEEN ADVISED OF THE POSSIBILITY OF SUCH DAMAGES.

END OF TERMS AND CONDITIONS

How to Apply These Terms to Your New Programs

If you develop a new program, and you want it to be of the greatest possible use to the public, the best way to achieve this is to make it free software which everyone can redistribute and change under these terms.

To do so, attach the following notices to the program. It is safest to attach them to the start of each source file to most effectively convey the exclusion of warranty; and each file should have at least the "copyright" line and a pointer to where the full notice is found.

one line to give the program's name and an idea of what it does. Copyright (C) yyyy name of author

This program is free software; you can redistribute it and/or modify it under the terms of the GNU General Public License as published by the Free Software Foundation; either version 2 of the License, or (at your option) any later version.

This program is distributed in the hope that it will be useful, but WITHOUT ANY WARRANTY; without even the implied warranty of MERCHANTABILITY or FITNESS FOR A PARTICULAR PURPOSE. See the GNU General Public License for more details.

You should have received a copy of the GNU General Public License along with this program; if not, write to the Free Software Foundation, Inc., 51 Franklin Street, Fifth Floor, Boston, MA 02110-1301, USA.

Also add information on how to contact you by electronic and paper mail.

If the program is interactive, make it output a short notice like this when it starts in an interactive mode:

Gnomovision version 69, Copyright (C) year name of author Gnomovision comes with ABSOLUTELY NO WARRANTY; for details type `show w'. This is free software, and you are welcome to redistribute it under certain conditions; type `show c' for details.

The hypothetical commands `show w' and `show c' should show the appropriate parts of the General Public License. Of course, the commands you use may be called something other than `show w' and `show c'; they could even be mouse-clicks or menu items--whatever suits your program.

You should also get your employer (if you work as a programmer) or your school, if any, to sign a "copyright disclaimer" for the program, if necessary. Here is a sample; alter the names:

Yoyodyne, Inc., hereby disclaims all copyright interest in the program `Gnomovision' (which makes passes at compilers) written by James Hacker.

signature of Ty Coon, 1 April 1989 Ty Coon, President of Vice

This General Public License does not permit incorporating your program into proprietary programs. If your program is a subroutine library, you may consider it more useful to permit linking proprietary applications with the library. If this is what you want to do, use the GNU Lesser General Public License instead of this License.

34.atk

35.cairo

36.glib

37.glibc

38.GTK+

39.json-glib

40.libfuse

41.Libnl

42.libusb

# 43.pango (except OpenTypeCode)

GNU LESSER GENERAL PUBLIC LICENSE Version 2.1, February 1999 Copyright (C) 1991, 1999 Free Software Foundation, Inc. 51 Franklin Street, Fifth Floor, Boston, MA 02110-1301 USA Everyone is permitted to copy and distribute verbatim copies of this license document, but changing it is not allowed.

[This is the first released version of the Lesser GPL. It also counts as the successor of the GNU Library Public License, version 2, hence the version number 2.1.] Preamble

The licenses for most software are designed to take away your freedom to share and change it. By contrast, the GNU General Public Licenses are intended to guarantee your freedom to share and change free software--to make sure the software is free for all its users.

This license, the Lesser General Public License, applies to some specially designated software packages--typically libraries--of the Free Software Foundation and other authors who decide to use it. You can use it too, but we suggest you first think carefully about whether this license or the ordinary General Public License is the better strategy to use in any particular case, based on the explanations below.

When we speak of free software, we are referring to freedom of use, not price. Our General Public Licenses are designed to make sure that you have the freedom to distribute copies of free software (and charge for this service if you wish); that you receive source code or can get it if you want it; that you can change the software and use pieces of it in new free programs; and that you are informed that you can do these things.

To protect your rights, we need to make restrictions that forbid distributors to deny you these rights or to ask you to surrender these rights. These restrictions translate to certain responsibilities for you if you distribute copies of the library or if you modify it.

For example, if you distribute copies of the library, whether gratis or for a fee, you must give the recipients all the rights that we gave you. You must make sure that they, too, receive or can get the source code. If you link other code with the library, you must provide complete object files to the recipients, so that they can relink them with the library after making changes to the library and recompiling it. And you must show them these terms so they know their rights.

We protect your rights with a two-step method: (1) we copyright the library, and (2) we offer you this license, which gives you legal permission to copy, distribute and/or modify the library.

To protect each distributor, we want to make it very clear that there is no warranty for the free library. Also, if the library is modified by someone else and passed on, the recipients should know that what they have is not the original version, so that the original author's reputation will not be affected by problems that might be introduced by others.

Finally, software patents pose a constant threat to the existence of any free program. We wish to make sure that a company cannot effectively restrict the users of a free program by obtaining a restrictive license from a patent holder. Therefore, we insist that any patent license obtained for a version of the library must be consistent with the full freedom of use specified in this license.

Most GNU software, including some libraries, is covered by the ordinary GNU General Public License. This license, the GNU Lesser General Public License, applies to certain designated libraries, and is quite different from the ordinary General Public License. We use this license for certain libraries in order to permit linking those libraries into non-free programs.

When a program is linked with a library, whether statically or using a shared library, the combination of the two is legally speaking a combined work, a derivative of the original library. The ordinary General Public License therefore permits such linking only if the entire combination fits its criteria of freedom. The Lesser General Public License permits more lax criteria for linking other code with the library.

We call this license the "Lesser" General Public License because it does Less to protect the user's freedom than the ordinary General Public License. It also provides other free software developers Less of an advantage over competing non-free programs. These disadvantages are the reason we use the ordinary General Public License for many libraries. However, the Lesser license provides advantages in certain special circumstances.

For example, on rare occasions, there may be a special need to encourage the widest possible use of a certain library, so that it becomes a de-facto standard. To achieve this, non-free programs must be allowed to use the library. A more frequent case is that a free library does the same job as widely used non-free libraries. In this case, there is little to gain by limiting the free library to free software only, so we use the Lesser General Public License.

In other cases, permission to use a particular library in non-free programs enables a greater number of people to use a large body of free software. For example, permission to use the GNU C Library in non-free programs enables many more people to use the whole GNU operating system, as well as its variant, the GNU/Linux operating system.

Although the Lesser General Public License is Less protective of the users' freedom, it does ensure that the user of a program that is linked with the Library has the freedom and the wherewithal to run that program using a modified version of the Library.

The precise terms and conditions for copying, distribution and modification follow. Pay close attention to the difference between a "work based on the library" and a "work that uses the library". The former contains code derived from the library, whereas the latter must be combined with the library in order to run.

TERMS AND CONDITIONS FOR COPYING, DISTRIBUTION AND MODIFICATION

0. This License Agreement applies to any software library or other program which contains a notice placed by the copyright holder or other authorized party saying it may be distributed under the terms of this Lesser General Public License (also called "this License"). Each licensee is addressed as "you". A "library" means a collection of software functions and/or data prepared so as to be conveniently linked with application programs (which use some of those functions and data) to form executables. The "Library", below, refers to any such software library or work which has been distributed under these terms. A "work based on the Library" means either the Library or any derivative work under copyright law: that is to say, a work containing the Library or a portion of it, either verbatim or with modifications and/or translated straightforwardly into another language. (Hereinafter, translation is included without limitation in the term "modification".)

"Source code" for a work means the preferred form of the work for making modifications to it. For a library, complete source code means all the source code for all modules it contains, plus any associated interface definition files, plus the scripts used to control compilation and installation of the library.

Activities other than copying, distribution and modification are not covered by this License; they are outside its scope. The act of running a program using the Library is not restricted, and output from such a program is covered only if its contents constitute a work based on the Library (independent of the use of the Library in a tool for writing it). Whether that is true depends on what the Library does and what the program that uses the Library does.

1. You may copy and distribute verbatim copies of the Library's complete source code as you receive

it, in any medium, provided that you conspicuously and appropriately publish on each copy an appropriate copyright notice and disclaimer of warranty; keep intact all the notices that refer to this License and to the absence of any warranty; and distribute a copy of this License along with the Library.

You may charge a fee for the physical act of transferring a copy, and you may at your option offer warranty protection in exchange for a fee.

2. You may modify your copy or copies of the Library or any portion of it, thus forming a work based on the Library, and copy and distribute such modifications or work under the terms of Section 1 above, provided that you also meet all of these conditions:

a) The modified work must itself be a software library.

• b) You must cause the files modified to carry prominent notices stating that you changed the files and the date of any change.

• c) You must cause the whole of the work to be licensed at no charge to all third parties under the terms of this License.

• d) If a facility in the modified Library refers to a function or a table of data to be supplied by an application program that uses the facility, other than as an argument passed when the facility is invoked, then you must make a good faith effort to ensure that, in the event an application does not supply such function or table, the facility still operates, and performs whatever part of its purpose remains meaningful.

(For example, a function in a library to compute square roots has a purpose that is entirely welldefined independent of the application. Therefore, Subsection 2d requires that any applicationsupplied function or table used by this function must be optional: if the application does not supply it, the square root function must still compute square roots.)

These requirements apply to the modified work as a whole. If identifiable sections of that work are not derived from the Library, and can be reasonably considered independent and separate works in themselves, then this License, and its terms, do not apply to those sections when you distribute them as separate works. But when you distribute the same sections as part of a whole which is a work based on the Library, the distribution of the whole must be on the terms of this License, whose permissions for other licensees extend to the entire whole, and thus to each and every part regardless of who wrote it.

Thus, it is not the intent of this section to claim rights or contest your rights to work written entirely by you; rather, the intent is to exercise the right to control the distribution of derivative or collective works based on the Library.

In addition, mere aggregation of another work not based on the Library with the Library (or with a work based on the Library) on a volume of a storage or distribution medium does not bring the other work under the scope of this License.

3. You may opt to apply the terms of the ordinary GNU General Public License instead of this License to a given copy of the Library. To do this, you must alter all the notices that refer to this License, so that they refer to the ordinary GNU General Public License, version 2, instead of to this License. (If a newer version than version 2 of the ordinary GNU General Public License has appeared, then you can specify that version instead if you wish.) Do not make any other change in these notices.

Once this change is made in a given copy, it is irreversible for that copy, so the ordinary GNU General Public License applies to all subsequent copies and derivative works made from that copy.

This option is useful when you wish to copy part of the code of the Library into a program that is not a library.

4. You may copy and distribute the Library (or a portion or derivative of it, under Section 2) in object code or executable form under the terms of Sections 1 and 2 above provided that you accompany it with the complete corresponding machine-readable source code, which must be distributed under the terms of Sections 1 and 2 above on a medium customarily used for software interchange.

If distribution of object code is made by offering access to copy from a designated place, then offering equivalent access to copy the source code from the same place satisfies the requirement to distribute the source code, even though third parties are not compelled to copy the source along with the object code.

5. A program that contains no derivative of any portion of the Library, but is designed to work with the Library by being compiled or linked with it, is called a "work that uses the Library". Such a work, in isolation, is not a derivative work of the Library, and therefore falls outside the scope of this License. However, linking a "work that uses the Library" with the Library creates an executable that is a derivative of the Library (because it contains portions of the Library), rather than a "work that uses the library". The executable is therefore covered by this License. Section 6 states terms for distribution of such executables.

When a "work that uses the Library" uses material from a header file that is part of the Library, the object code for the work may be a derivative work of the Library even though the source code is not. Whether this is true is especially significant if the work can be linked without the Library, or if the work is itself a library. The threshold for this to be true is not precisely defined by law.

If such an object file uses only numerical parameters, data structure layouts and accessors, and small macros and small inline functions (ten lines or less in length), then the use of the object file is unrestricted, regardless of whether it is legally a derivative work. (Executables containing this object code plus portions of the Library will still fall under Section 6.)

Otherwise, if the work is a derivative of the Library, you may distribute the object code for the work under the terms of Section 6. Any executables containing that work also fall under Section 6, whether or not they are linked directly with the Library itself.

6. As an exception to the Sections above, you may also combine or link a "work that uses the Library" with the Library to produce a work containing portions of the Library, and distribute that work under terms of your choice, provided that the terms permit modification of the work for the customer's own use and reverse engineering for debugging such modifications.

You must give prominent notice with each copy of the work that the Library is used in it and that the

Library and its use are covered by this License. You must supply a copy of this License. If the work during execution displays copyright notices, you must include the copyright notice for the Library among them, as well as a reference directing the user to the copy of this License. Also, you must do one of these things:

• a) Accompany the work with the complete corresponding machine-readable source code for the Library including whatever changes were used in the work (which must be distributed under Sections 1 and 2 above); and, if the work is an executable linked with the Library, with the complete machine-readable "work that uses the Library", as object code and/or source code, so that the user can modify the Library and then relink to produce a modified executable containing the modified Library. (It is understood that the user who changes the contents of definitions files in the Library will not necessarily be able to recompile the application to use the modified definitions.)

• b) Use a suitable shared library mechanism for linking with the Library. A suitable mechanism is one that (1) uses at run time a copy of the library already present on the user's computer system, rather than copying library functions into the executable, and (2) will operate properly with a modified version of the library, if the user installs one, as long as the modified version is interface-compatible with the version that the work was made with.

• c) Accompany the work with a written offer, valid for at least three years, to give the same user the materials specified in Subsection 6a, above, for a charge no more than the cost of performing this distribution.

• d) If distribution of the work is made by offering access to copy from a designated place, offer equivalent access to copy the above specified materials from the same place.

e) Verify that the user has already received a copy of these materials or that you have already sent this user a copy.

For an executable, the required form of the "work that uses the Library" must include any data and utility programs needed for reproducing the executable from it. However, as a special exception, the materials to be distributed need not include anything that is normally distributed (in either source or binary form) with the major components (compiler, kernel, and so on) of the operating system on which the executable runs, unless that component itself accompanies the executable.

It may happen that this requirement contradicts the license restrictions of other proprietary libraries that do not normally accompany the operating system. Such a contradiction means you cannot use both them and the Library together in an executable that you distribute.

7. You may place library facilities that are a work based on the Library side-by-side in a single library together with other library facilities not covered by this License, and distribute such a combined library, provided that the separate distribution of the work based on the Library and of the other library facilities is otherwise permitted, and provided that you do these two things:

a) Accompany the combined library with a copy of the same work based on the Library, uncombined with any other library facilities. This must be distributed under the terms of the Sections above.

• b) Give prominent notice with the combined library of the fact that part of it is a work based on the Library, and explaining where to find the accompanying uncombined form of the same work. 8. You may not copy, modify, sublicense, link with, or distribute the Library except as expressly provided under this License. Any attempt otherwise to copy, modify, sublicense, link with, or distribute the Library is void, and will automatically terminate your rights under this License. However, parties who have received copies, or rights, from you under this License will not have their licenses terminated so long as such parties remain in full compliance.

9. You are not required to accept this License, since you have not signed it. However, nothing else grants you permission to modify or distribute the Library or its derivative works. These actions are prohibited by law if you do not accept this License. Therefore, by modifying or distributing the Library (or any work based on the Library), you indicate your acceptance of this License to do so, and all its terms and conditions for copying, distributing or modifying the Library or works based on it.

10. Each time you redistribute the Library (or any work based on the Library), the recipient automatically receives a license from the original licensor to copy, distribute, link with or modify the Library subject to these terms and conditions. You may not impose any further restrictions on the recipients' exercise of the rights granted herein. You are not responsible for enforcing compliance by third parties with this License.

11. If, as a consequence of a court judgment or allegation of patent infringement or for any other reason (not limited to patent issues), conditions are imposed on you (whether by court order, agreement or otherwise) that contradict the conditions of this License, they do not excuse you from the conditions of this License. If you cannot distribute so as to satisfy simultaneously your obligations under this License and any other pertinent obligations, then as a consequence you may not distribute the Library at all. For example, if a patent license would not permit royalty-free redistribution of the Library by all those who receive copies directly or indirectly through you, then the only way you could satisfy both it and this License would be to refrain entirely from distribution of the Library.

If any portion of this section is held invalid or unenforceable under any particular circumstance, the balance of the section is intended to apply, and the section as a whole is intended to apply in other circumstances.

It is not the purpose of this section to induce you to infringe any patents or other property right claims or to contest validity of any such claims; this section has the sole purpose of protecting the integrity of the free software distribution system which is implemented by public license practices. Many people have made generous contributions to the wide range of software distributed through that system in reliance on consistent application of that system; it is up to the author/donor to decide if he or she is willing to distribute software through any other system and a licensee cannot impose that choice.

This section is intended to make thoroughly clear what is believed to be a consequence of the rest of this License.

12. If the distribution and/or use of the Library is restricted in certain countries either by patents or
by copyrighted interfaces, the original copyright holder who places the Library under this License may add an explicit geographical distribution limitation excluding those countries, so that distribution is permitted only in or among countries not thus excluded. In such case, this License incorporates the limitation as if written in the body of this License.

13. The Free Software Foundation may publish revised and/or new versions of the Lesser General Public License from time to time. Such new versions will be similar in spirit to the present version, but may differ in detail to address new problems or concerns.

Each version is given a distinguishing version number. If the Library specifies a version number of this License which applies to it and "any later version", you have the option of following the terms and conditions either of that version or of any later version published by the Free Software Foundation. If the Library does not specify a license version number, you may choose any version ever published by the Free Software Foundation.

14. If you wish to incorporate parts of the Library into other free programs whose distribution conditions are incompatible with these, write to the author to ask for permission. For software which is copyrighted by the Free Software Foundation, write to the Free Software Foundation; we sometimes make exceptions for this. Our decision will be guided by the two goals of preserving the free status of all derivatives of our free software and of promoting the sharing and reuse of software generally. NO WARRANTY

15. BECAUSE THE LIBRARY IS LICENSED FREE OF CHARGE, THERE IS NO WARRANTY FOR THE LIBRARY, TO THE EXTENT PERMITTED BY APPLICABLE LAW. EXCEPT WHEN OTHERWISE STATED IN WRITING THE COPYRIGHT HOLDERS AND/OR OTHER PARTIES PROVIDE THE LIBRARY "AS IS" WITHOUT WARRANTY OF ANY KIND, EITHER EXPRESSED OR IMPLIED, INCLUDING, BUT NOT LIMITED TO, THE IMPLIED WARRANTIES OF MERCHANTABILITY AND FITNESS FOR A PARTICULAR PURPOSE. THE ENTIRE RISK AS TO THE QUALITY AND PERFORMANCE OF THE LIBRARY IS WITH YOU. SHOULD THE LIBRARY PROVE DEFECTIVE, YOU ASSUME THE COST OF ALL NECESSARY SERVICING, REPAIR OR CORRECTION.

16. IN NO EVENT UNLESS REQUIRED BY APPLICABLE LAW OR AGREED TO IN WRITING WILL ANY COPYRIGHT HOLDER, OR ANY OTHER PARTY WHO MAY MODIFY AND/OR REDISTRIBUTE THE LIBRARY AS PERMITTED ABOVE, BE LIABLE TO YOU FOR DAMAGES, INCLUDING ANY GENERAL, SPECIAL, INCIDENTAL OR CONSEQUENTIAL DAMAGES ARISING OUT OF THE USE OR INABILITY TO USE THE LIBRARY (INCLUDING BUT NOT LIMITED TO LOSS OF DATA OR DATA BEING RENDERED INACCURATE OR LOSSES SUSTAINED BY YOU OR THIRD PARTIES OR A FAILURE OF THE LIBRARY TO OPERATE WITH ANY OTHER SOFTWARE), EVEN IF SUCH HOLDER OR OTHER PARTY HAS BEEN ADVISED OF THE POSSIBILITY OF SUCH DAMAGES.

## END OF TERMS AND CONDITIONS

### How to Apply These Terms to Your New Libraries

If you develop a new library, and you want it to be of the greatest possible use to the public, we recommend making it free software that everyone can redistribute and change. You can do so by permitting redistribution under these terms (or, alternatively, under the terms of the ordinary General Public License).

To apply these terms, attach the following notices to the library. It is safest to attach them to the start of each source file to most effectively convey the exclusion of warranty; and each file should have at least the "copyright" line and a pointer to where the full notice is found. one line to give the library's name and an idea of what it does. Copyright (C) year name of author

This library is free software; you can redistribute it and/or modify it under the terms of the GNU Lesser General Public License as published by the Free Software Foundation; either version 2.1 of the License, or (at your option) any later version.

This library is distributed in the hope that it will be useful, but WITHOUT ANY WARRANTY; without even the implied warranty of MERCHANTABILITY or FITNESS FOR A PARTICULAR PURPOSE. See the GNU Lesser General Public License for more details.

You should have received a copy of the GNU Lesser General Public License along with this library; if not, write to the Free Software Foundation, Inc., 51 Franklin Street, Fifth Floor, Boston, MA 02110-1301 USA Also add information on how to contact you by electronic and paper mail. You should also get your employer (if you work as a programmer) or your school, if any, to sign a "copyright disclaimer" for the library, if necessary. Here is a sample; alter the names: Yoyodyne, Inc., hereby disclaims all copyright interest in the library `Frob' (a library for tweaking knobs) written by James Random Hacker.

signature of Ty Coon, 1 April 1990 Ty Coon, President of Vice That's all there is to it!

# 44.Iptables

# 45.Linux

GNU GENERAL PUBLIC LICENSE Version 2, June 1991 Copyright (C) 1989, 1991 Free Software Foundation, Inc. 51 Franklin Street, Fifth Floor, Boston, MA 02110-1301, USA

Everyone is permitted to copy and distribute verbatim copies of this license document, but changing it is not allowed. Preamble

The licenses for most software are designed to take away your freedom to share and change it. By contrast, the GNU General Public License is intended to guarantee your freedom to share and change free software--to make sure the software is free for all its users. This General Public License applies to most of the Free Software Foundation's software and to any other program whose authors commit to using it. (Some other Free Software Foundation software is covered by the GNU Lesser General Public License instead.) You can apply it to your programs, too.

When we speak of free software, we are referring to freedom, not price. Our General Public Licenses are designed to make sure that you have the freedom to distribute copies of free software (and charge for this service if you wish), that you receive source code or can get it if you want it, that you can change the software or use pieces of it in new free programs; and that you know you can do these things.

To protect your rights, we need to make restrictions that forbid anyone to deny you these rights or to ask you to surrender the rights. These restrictions translate to certain responsibilities for you if you distribute copies of the software, or if you modify it.

For example, if you distribute copies of such a program, whether gratis or for a fee, you must give the recipients all the rights that you have. You must make sure that they, too, receive or can get the source code. And you must show them these terms so they know their rights.

We protect your rights with two steps: (1) copyright the software, and (2) offer you this license which gives you legal permission to copy, distribute and/or modify the software.

Also, for each author's protection and ours, we want to make certain that everyone understands that

there is no warranty for this free software. If the software is modified by someone else and passed on, we want its recipients to know that what they have is not the original, so that any problems introduced by others will not reflect on the original authors' reputations.

Finally, any free program is threatened constantly by software patents. We wish to avoid the danger that redistributors of a free program will individually obtain patent licenses, in effect making the program proprietary. To prevent this, we have made it clear that any patent must be licensed for everyone's free use or not licensed at all.

The precise terms and conditions for copying, distribution and modification follow. TERMS AND CONDITIONS FOR COPYING, DISTRIBUTION AND MODIFICATION

0. This License applies to any program or other work which contains a notice placed by the copyright holder saying it may be distributed under the terms of this General Public License. The "Program", below, refers to any such program or work, and a "work based on the Program" means either the Program or any derivative work under copyright law: that is to say, a work containing the Program or a portion of it, either verbatim or with modifications and/or translated into another language. (Hereinafter, translation is included without limitation in the term "modification".) Each licensee is addressed as "you".

Activities other than copying, distribution and modification are not covered by this License; they are outside its scope. The act of running the Program is not restricted, and the output from the Program is covered only if its contents constitute a work based on the Program (independent of having been made by running the Program). Whether that is true depends on what the Program does.

1. You may copy and distribute verbatim copies of the Program's source code as you receive it, in any medium, provided that you conspicuously and appropriately publish on each copy an appropriate copyright notice and disclaimer of warranty; keep intact all the notices that refer to this License and to the absence of any warranty; and give any other recipients of the Program a copy of this License along with the Program.

You may charge a fee for the physical act of transferring a copy, and you may at your option offer warranty protection in exchange for a fee.

2. You may modify your copy or copies of the Program or any portion of it, thus forming a work based on the Program, and copy and distribute such modifications or work under the terms of Section 1 above, provided that you also meet all of these conditions:

a) You must cause the modified files to carry prominent notices stating that you changed the files

and the date of any change.

b) You must cause any work that you distribute or publish, that in whole or in part contains or is derived from the Program or any part thereof, to be licensed as a whole at no charge to all third parties under the terms of this License.

c) If the modified program normally reads commands interactively when run, you must cause it, when started running for such interactive use in the most ordinary way, to print or display an announcement including an appropriate copyright notice and a notice that there is no warranty (or else, saying that you provide a warranty) and that users may redistribute the program under these conditions, and telling the user how to view a copy of this License. (Exception: if the Program itself is interactive but does not normally print such an announcement, your work based on the Program is not required to print an announcement.)

These requirements apply to the modified work as a whole. If identifiable sections of that work are not derived from the Program, and can be reasonably considered independent and separate works in themselves, then this License, and its terms, do not apply to those sections when you distribute them as separate works. But when you distribute the same sections as part of a whole which is a work based on the Program, the distribution of the whole must be on the terms of this License, whose permissions for other licensees extend to the entire whole, and thus to each and every part regardless of who wrote it.

Thus, it is not the intent of this section to claim rights or contest your rights to work written entirely by you; rather, the intent is to exercise the right to control the distribution of derivative or collective works based on the Program.

In addition, mere aggregation of another work not based on the Program with the Program (or with a work based on the Program) on a volume of a storage or distribution medium does not bring the other work under the scope of this License.

3. You may copy and distribute the Program (or a work based on it, under Section 2) in object code or executable form under the terms of Sections 1 and 2 above provided that you also do one of the following:

a) Accompany it with the complete corresponding machine-readable source code, which must be distributed under the terms of Sections 1 and 2 above on a medium customarily used for software interchange; or,

b) Accompany it with a written offer, valid for at least three years, to give any third party, for a charge no more than your cost of physically performing source distribution, a complete machine-readable copy of the corresponding source code, to be distributed under the terms of Sections 1 and 2 above on a medium customarily used for software interchange; or,

c) Accompany it with the information you received as to the offer to distribute corresponding source code. (This alternative is allowed only for noncommercial distribution and only if you received the program in object code or executable form with such an offer, in accord with Subsection b above.)

The source code for a work means the preferred form of the work for making modifications to it. For an executable work, complete source code means all the source code for all modules it contains, plus any associated interface definition files, plus the scripts used to control compilation and installation of the executable. However, as a special exception, the source code distributed need not include anything that is normally distributed (in either source or binary form) with the major components (compiler, kernel, and so on) of the operating system on which the executable runs, unless that component itself accompanies the executable.

If distribution of executable or object code is made by offering access to copy from a designated place, then offering equivalent access to copy the source code from the same place counts as distribution of the source code, even though third parties are not compelled to copy the source along with the object code.

4. You may not copy, modify, sublicense, or distribute the Program except as expressly provided under this License. Any attempt otherwise to copy, modify, sublicense or distribute the Program is void, and will automatically terminate your rights under this License. However, parties who have received copies, or rights, from you under this License will not have their licenses terminated so long as such parties remain in full compliance.

5. You are not required to accept this License, since you have not signed it. However, nothing else grants you permission to modify or distribute the Program or its derivative works. These actions are prohibited by law if you do not accept this License. Therefore, by modifying or distributing the Program (or any work based on the Program), you indicate your acceptance of this License to do so, and all its terms and conditions for copying, distributing or modifying the Program or works based on it.

6. Each time you redistribute the Program (or any work based on the Program), the recipient automatically receives a license from the original licensor to copy, distribute or modify the Program subject to these terms and conditions. You may not impose any further restrictions on the recipients' exercise of the rights granted herein. You are not responsible for enforcing compliance by third parties to this License.

7. If, as a consequence of a court judgment or allegation of patent infringement or for any other reason (not limited to patent issues), conditions are imposed on you (whether by court order, agreement or otherwise) that contradict the conditions of this License, they do not excuse you from the conditions of this License. If you cannot distribute so as to satisfy simultaneously your obligations under this License and any other pertinent obligations, then as a consequence you may not distribute the Program at all. For example, if a patent license would not permit royalty-free redistribution of the Program by all those who receive copies directly or indirectly through you, then the only way you could satisfy both it and this License would be to refrain entirely from distribution of the Program.

If any portion of this section is held invalid or unenforceable under any particular circumstance, the balance of the section is intended to apply and the section as a whole is intended to apply in other circumstances.

It is not the purpose of this section to induce you to infringe any patents or other property right claims or to contest validity of any such claims; this section has the sole purpose of protecting the integrity of the free software distribution system, which is implemented by public license practices. Many people have made generous contributions to the wide range of software distributed through that system in reliance on consistent application of that system; it is up to the author/donor to decide if he or she is willing to distribute software through any other system and a licensee cannot impose that choice.

This section is intended to make thoroughly clear what is believed to be a consequence of the rest of this License.

8. If the distribution and/or use of the Program is restricted in certain countries either by patents or by copyrighted interfaces, the original copyright holder who places the Program under this License may add an explicit geographical distribution limitation excluding those countries, so that distribution is permitted only in or among countries not thus excluded. In such case, this License incorporates the limitation as if written in the body of this License.

9. The Free Software Foundation may publish revised and/or new versions of the General Public License from time to time. Such new versions will be similar in spirit to the present version, but may differ in detail to address new problems or concerns.

Each version is given a distinguishing version number. If the Program specifies a version number of

this License which applies to it and "any later version", you have the option of following the terms and conditions either of that version or of any later version published by the Free Software Foundation. If the Program does not specify a version number of this License, you may choose any version ever published by the Free Software Foundation.

10. If you wish to incorporate parts of the Program into other free programs whose distribution conditions are different, write to the author to ask for permission. For software which is copyrighted by the Free Software Foundation, write to the Free Software Foundation; we sometimes make exceptions for this. Our decision will be guided by the two goals of preserving the free status of all derivatives of our free software and of promoting the sharing and reuse of software generally.

## NO WARRANTY

11. BECAUSE THE PROGRAM IS LICENSED FREE OF CHARGE, THERE IS NO WARRANTY FOR THE PROGRAM, TO THE EXTENT PERMITTED BY APPLICABLE LAW. EXCEPT WHEN OTHERWISE STATED IN WRITING THE COPYRIGHT HOLDERS AND/OR OTHER PARTIES PROVIDE THE PROGRAM "AS IS" WITHOUT WARRANTY OF ANY KIND, EITHER EXPRESSED OR IMPLIED, INCLUDING, BUT NOT LIMITED TO, THE IMPLIED WARRANTIES OF MERCHANTABILITY AND FITNESS FOR A PARTICULAR PURPOSE. THE ENTIRE RISK AS TO THE QUALITY AND PERFORMANCE OF THE PROGRAM IS WITH YOU. SHOULD THE PROGRAM PROVE DEFECTIVE, YOU ASSUME THE COST OF ALL NECESSARY SERVICING, REPAIR OR CORRECTION.

12. IN NO EVENT UNLESS REQUIRED BY APPLICABLE LAW OR AGREED TO IN WRITING WILL ANY COPYRIGHT HOLDER, OR ANY OTHER PARTY WHO MAY MODIFY AND/OR REDISTRIBUTE THE PROGRAM AS PERMITTED ABOVE, BE LIABLE TO YOU FOR DAMAGES, INCLUDING ANY GENERAL, SPECIAL, INCIDENTAL OR CONSEQUENTIAL DAMAGES ARISING OUT OF THE USE OR INABILITY TO USE THE PROGRAM (INCLUDING BUT NOT LIMITED TO LOSS OF DATA OR DATA BEING RENDERED INACCURATE OR LOSSES SUSTAINED BY YOU OR THIRD PARTIES OR A FAILURE OF THE PROGRAM TO OPERATE WITH ANY OTHER PROGRAMS), EVEN IF SUCH HOLDER OR OTHER PARTY HAS BEEN ADVISED OF THE POSSIBILITY OF SUCH DAMAGES.

END OF TERMS AND CONDITIONS

How to Apply These Terms to Your New Programs

If you develop a new program, and you want it to be of the greatest possible use to the public, the best way to achieve this is to make it free software which everyone can redistribute and change under these terms.

To do so, attach the following notices to the program. It is safest to attach them to the start of each

source file to most effectively convey the exclusion of warranty; and each file should have at least the "copyright" line and a pointer to where the full notice is found.

one line to give the program's name and an idea of what it does. Copyright (C) yyyy name of author

This program is free software; you can redistribute it and/or modify it under the terms of the GNU General Public License as published by the Free Software Foundation; either version 2 of the License, or (at your option) any later version.

This program is distributed in the hope that it will be useful, but WITHOUT ANY WARRANTY; without even the implied warranty of MERCHANTABILITY or FITNESS FOR A PARTICULAR PURPOSE. See the GNU General Public License for more details.

You should have received a copy of the GNU General Public License along with this program; if not, write to the Free Software Foundation, Inc., 51 Franklin Street, Fifth Floor, Boston, MA 02110-1301, USA.

Also add information on how to contact you by electronic and paper mail.

If the program is interactive, make it output a short notice like this when it starts in an interactive mode:

Gnomovision version 69, Copyright (C) year name of author Gnomovision comes with ABSOLUTELY NO WARRANTY; for details type `show w'. This is free software, and you are welcome to redistribute it under certain conditions; type `show c' for details.

The hypothetical commands `show w' and `show c' should show the appropriate parts of the General Public License. Of course, the commands you use may be called something other than `show w' and `show c'; they could even be mouse-clicks or menu items--whatever suits your program.

You should also get your employer (if you work as a programmer) or your school, if any, to sign a "copyright disclaimer" for the program, if necessary. Here is a sample; alter the names:

Yoyodyne, Inc., hereby disclaims all copyright interest in the program `Gnomovision' (which makes passes at compilers) written by James Hacker.

signature of Ty Coon, 1 April 1989 Ty Coon, President of Vice

This General Public License does not permit incorporating your program into proprietary programs. If your program is a subroutine library, you may consider it more useful to permit linking proprietary applications with the library. If this is what you want to do, use the GNU Lesser General Public License instead of this License.

# 46.gcc

GNU GENERAL PUBLIC LICENSE

Version 3, 29 June 2007

Copyright © 2007 Free Software Foundation, Inc. <http://fsf.org/>

Everyone is permitted to copy and distribute verbatim copies of this license document, but changing it is not allowed. Preamble

The GNU General Public License is a free, copyleft license for software and other kinds of works.

The licenses for most software and other practical works are designed to take away your freedom to share and change the works. By contrast, the GNU General Public License is intended to guarantee your freedom to share and change all versions of a program--to make sure it remains free software for all its users. We, the Free Software Foundation, use the GNU General Public License for most of our software; it applies also to any other work released this way by its authors. You can apply it to your programs, too.

When we speak of free software, we are referring to freedom, not price. Our General Public Licenses are designed to make sure that you have the freedom to distribute copies of free software (and charge for them if you wish), that you receive source code or can get it if you want it, that you can change the software or use pieces of it in new free programs, and that you know you can do these things.

To protect your rights, we need to prevent others from denying you these rights or asking you to surrender the rights. Therefore, you have certain responsibilities if you distribute copies of the software, or if you modify it: responsibilities to respect the freedom of others.

For example, if you distribute copies of such a program, whether gratis or for a fee, you must pass on to the recipients the same freedoms that you received. You must make sure that they, too, receive or can get the source code. And you must show them these terms so they know their rights.

Developers that use the GNU GPL protect your rights with two steps: (1) assert copyright on the software, and (2) offer you this License giving you legal permission to copy, distribute and/or modify it.

For the developers' and authors' protection, the GPL clearly explains that there is no warranty for this free software. For both users' and authors' sake, the GPL requires that modified versions be marked as changed, so that their problems will not be attributed erroneously to authors of previous versions.

Some devices are designed to deny users access to install or run modified versions of the software inside them, although the manufacturer can do so. This is fundamentally incompatible with the aim of protecting users' freedom to change the software. The systematic pattern of such abuse occurs in the area of products for individuals to use, which is precisely where it is most unacceptable. Therefore, we have designed this version of the GPL to prohibit the practice for those products. If such problems arise substantially in other domains, we stand ready to extend this provision to those domains in future versions of the GPL, as needed to protect the freedom of users.

Finally, every program is threatened constantly by software patents. States should not allow patents to restrict development and use of software on general-purpose computers, but in those that do, we wish to avoid the special danger that patents applied to a free program could make it effectively proprietary. To prevent this, the GPL assures that patents cannot be used to render the program nonfree.

The precise terms and conditions for copying, distribution and modification follow. TERMS AND CONDITIONS 0. Definitions.

"This License" refers to version 3 of the GNU General Public License.

" Copyright" also means copyright-like laws that apply to other kinds of works, such as semiconductor masks.

"The Program" refers to any copyrightable work licensed under this License. Each licensee is addressed as "you". "Licensees" and "recipients" may be individuals or organizations.

To "modify" a work means to copy from or adapt all or part of the work in a fashion requiring copyright permission, other than the making of an exact copy. The resulting work is called a "modified version" of the earlier work or a work "based on" the earlier work.

A "covered work" means either the unmodified Program or a work based on the Program.

To "propagate" a work means to do anything with it that, without permission, would make you directly

or secondarily liable for infringement under applicable copyright law, except executing it on a computer or modifying a private copy. Propagation includes copying, distribution (with or without modification), making available to the public, and in some countries other activities as well.

To "convey" a work means any kind of propagation that enables other parties to make or receive copies. Mere interaction with a user through a computer network, with no transfer of a copy, is not conveying.

An interactive user interface displays "Appropriate Legal Notices" to the extent that it includes a convenient and prominently visible feature that (1) displays an appropriate copyright notice, and (2) tells the user that there is no warranty for the work (except to the extent that warranties are provided), that licensees may convey the work under this License, and how to view a copy of this License. If the interface presents a list of user commands or options, such as a menu, a prominent item in the list meets this criterion.

1. Source Code.

The "source code" for a work means the preferred form of the work for making modifications to it. "Object code" means any non-source form of a work.

A "Standard Interface" means an interface that either is an official standard defined by a recognized standards body, or, in the case of interfaces specified for a particular programming language, one that is widely used among developers working in that language.

The "System Libraries" of an executable work include anything, other than the work as a whole, that (a) is included in the normal form of packaging a Major Component, but which is not part of that Major Component, and (b) serves only to enable use of the work with that Major Component, or to implement a Standard Interface for which an implementation is available to the public in source code form. A "Major Component", in this context, means a major essential component (kernel, window system, and so on) of the specific operating system (if any) on which the executable work runs, or a compiler used to produce the work, or an object code interpreter used to run it.

The "Corresponding Source" for a work in object code form means all the source code needed to generate, install, and (for an executable work) run the object code and to modify the work, including scripts to control those activities. However, it does not include the work's System Libraries, or general-purpose tools or generally available free programs which are used unmodified in performing those activities but which are not part of the work. For example, Corresponding Source includes interface definition files associated with source files for the work, and the source code for shared libraries and dynamically linked subprograms that the work is specifically designed to require, such as by intimate data communication or control flow between those subprograms and other parts of the work.

The Corresponding Source need not include anything that users can regenerate automatically from other parts of the Corresponding Source.

The Corresponding Source for a work in source code form is that same work.

2. Basic Permissions.

All rights granted under this License are granted for the term of copyright on the Program, and are irrevocable provided the stated conditions are met. This License explicitly affirms your unlimited permission to run the unmodified Program. The output from running a covered work is covered by this License only if the output, given its content, constitutes a covered work. This License acknowledges your rights of fair use or other equivalent, as provided by copyright law.

You may make, run and propagate covered works that you do not convey, without conditions so long as your license otherwise remains in force. You may convey covered works to others for the sole purpose of having them make modifications exclusively for you, or provide you with facilities for running those works, provided that you comply with the terms of this License in conveying all material for which you do not control copyright. Those thus making or running the covered works for you must do so exclusively on your behalf, under your direction and control, on terms that prohibit them from making any copies of your copyrighted material outside their relationship with you.

Conveying under any other circumstances is permitted solely under the conditions stated below. Sublicensing is not allowed; section 10 makes it unnecessary. 3. Protecting Users' Legal Rights From Anti-Circumvention Law.

No covered work shall be deemed part of an effective technological measure under any applicable law fulfilling obligations under article 11 of the WIPO copyright treaty adopted on 20 December 1996, or similar laws prohibiting or restricting circumvention of such measures.

When you convey a covered work, you waive any legal power to forbid circumvention of technological measures to the extent such circumvention is effected by exercising rights under this License with respect to the covered work, and you disclaim any intention to limit operation or modification of the work as a means of enforcing, against the work's users, your or third parties' legal rights to forbid circumvention of technological measures.

4. Conveying Verbatim Copies.

You may convey verbatim copies of the Program's source code as you receive it, in any medium, provided that you conspicuously and appropriately publish on each copy an appropriate copyright notice; keep intact all notices stating that this License and any non-permissive terms added in accord with section 7 apply to the code; keep intact all notices of the absence of any warranty; and give all recipients a copy of this License along with the Program.

You may charge any price or no price for each copy that you convey, and you may offer support or warranty protection for a fee.

5. Conveying Modified Source Versions.

You may convey a work based on the Program, or the modifications to produce it from the Program, in the form of source code under the terms of section 4, provided that you also meet all of these conditions:

 \* a) The work must carry prominent notices stating that you modified it, and giving a relevant date.

 \* b) The work must carry prominent notices stating that it is released under this License and any conditions added under section 7. This requirement modifies the requirement in section 4 to "keep intact all notices".

 \* c) You must license the entire work, as a whole, under this License to anyone who comes into possession of a copy. This License will therefore apply, along with any applicable section 7 additional terms, to the whole of the work, and all its parts, regardless of how they are packaged. This License gives no permission to license the work in any other way, but it does not invalidate such permission if you have separately received it.

 \* d) If the work has interactive user interfaces, each must display Appropriate Legal Notices; however, if the Program has interactive interfaces that do not display Appropriate Legal Notices, your work need not make them do so.

A compilation of a covered work with other separate and independent works, which are not by their nature extensions of the covered work, and which are not combined with it such as to form a larger program, in or on a volume of a storage or distribution medium, is called an "aggregate" if the compilation and its resulting copyright are not used to limit the access or legal rights of the compilation's users beyond what the individual works permit. Inclusion of a covered work in an aggregate does not cause this License to apply to the other parts of the aggregate. 6. Conveying Non-Source Forms.

You may convey a covered work in object code form under the terms of sections 4 and 5, provided that you also convey the machine-readable Corresponding Source under the terms of this License, in one of these ways:

 \* a) Convey the object code in, or embodied in, a physical product (including a physical distribution medium), accompanied by the Corresponding Source fixed on a durable physical medium customarily used for software interchange.

 \* b) Convey the object code in, or embodied in, a physical product (including a physical distribution medium), accompanied by a written offer, valid for at least three years and valid for as long as you offer spare parts or customer support for that product model, to give anyone who possesses the object code either (1) a copy of the Corresponding Source for all the software in the product that is covered by this License, on a durable physical medium customarily used for software interchange, for a price no more than your reasonable cost of physically performing this conveying of source, or (2) access to copy the Corresponding Source from a network server at no charge.

 \* c) Convey individual copies of the object code with a copy of the written offer to provide the Corresponding Source. This alternative is allowed only occasionally and noncommercially, and only if you received the object code with such an offer, in accord with subsection 6b.

 \* d) Convey the object code by offering access from a designated place (gratis or for a charge), and offer equivalent access to the Corresponding Source in the same way through the same place at no further charge. You need not require recipients to copy the Corresponding Source along with the object code. If the place to copy the object code is a network server, the Corresponding Source may be on a different server (operated by you or a third party) that supports equivalent copying facilities, provided you maintain clear directions next to the object code saying where to find the Corresponding Source. Regardless of what server hosts the Corresponding Source, you remain obligated to ensure that it is available for as long as needed to satisfy these requirements.

 \* e) Convey the object code using peer-to-peer transmission, provided you inform other peers where the object code and Corresponding Source of the work are being offered to the general public at no charge under subsection 6d.

A separable portion of the object code, whose source code is excluded from the Corresponding Source as a System Library, need not be included in conveying the object code work.

A "User Product" is either (1) a "consumer product", which means any tangible personal property which is normally used for personal, family, or household purposes, or (2) anything designed or sold for incorporation into a dwelling. In determining whether a product is a consumer product, doubtful cases shall be resolved in favor of coverage. For a particular product received by a particular user, "normally used" refers to a typical or common use of that class of product, regardless of the status of the particular user or of the way in which the particular user actually uses, or expects or is expected to use, the product. A product is a consumer product regardless of whether the product has substantial commercial, industrial or non-consumer uses, unless such uses represent the only significant mode of use of the product.

"Installation Information" for a User Product means any methods, procedures, authorization keys, or other information required to install and execute modified versions of a covered work in that User Product from a modified version of its Corresponding Source. The information must suffice to ensure that the continued functioning of the modified object code is in no case prevented or interfered with solely because modification has been made.

If you convey an object code work under this section in, or with, or specifically for use in, a User Product, and the conveying occurs as part of a transaction in which the right of possession and use of the User Product is transferred to the recipient in perpetuity or for a fixed term (regardless of how the transaction is characterized), the Corresponding Source conveyed under this section must be accompanied by the Installation Information. But this requirement does not apply if neither you nor any third party retains the ability to install modified object code on the User Product (for example, the work has been installed in ROM).

The requirement to provide Installation Information does not include a requirement to continue to provide support service, warranty, or updates for a work that has been modified or installed by the recipient, or for the User Product in which it has been modified or installed. Access to a network may be denied when the modification itself materially and adversely affects the operation of the network or violates the rules and protocols for communication across the network.

Corresponding Source conveyed, and Installation Information provided, in accord with this section must be in a format that is publicly documented (and with an implementation available to the public in source code form), and must require no special password or key for unpacking, reading or copying. 7. Additional Terms.

"Additional permissions" are terms that supplement the terms of this License by making exceptions from one or more of its conditions. Additional permissions that are applicable to the entire Program shall be treated as though they were included in this License, to the extent that they are valid under applicable law. If additional permissions apply only to part of the Program, that part may be used separately under those permissions, but the entire Program remains governed by this License without regard to the additional permissions.

When you convey a copy of a covered work, you may at your option remove any additional permissions from that copy, or from any part of it. (Additional permissions may be written to require their own removal in certain cases when you modify the work.) You may place additional permissions on material, added by you to a covered work, for which you have or can give appropriate copyright permission.

Notwithstanding any other provision of this License, for material you add to a covered work, you may (if authorized by the copyright holders of that material) supplement the terms of this License with terms:

 \* a) Disclaiming warranty or limiting liability differently from the terms of sections 15 and 16 of this License; or

 \* b) Requiring preservation of specified reasonable legal notices or author attributions in that material or in the Appropriate Legal Notices displayed by works containing it; or

 \* c) Prohibiting misrepresentation of the origin of that material, or requiring that modified versions of such material be marked in reasonable ways as different from the original version; or

\* d) Limiting the use for publicity purposes of names of licensors or authors of the material; or

 \* e) Declining to grant rights under trademark law for use of some trade names, trademarks, or service marks; or

 \* f) Requiring indemnification of licensors and authors of that material by anyone who conveys the material (or modified versions of it) with contractual assumptions of liability to the recipient, for any liability that these contractual assumptions directly impose on those licensors and authors.

All other non-permissive additional terms are considered "further restrictions" within the meaning of section 10. If the Program as you received it, or any part of it, contains a notice stating that it is governed by this License along with a term that is a further restriction, you may remove that term. If a license document contains a further restriction but permits relicensing or conveying under this License, you may add to a covered work material governed by the terms of that license document, provided that the further restriction does not survive such relicensing or conveying.

If you add terms to a covered work in accord with this section, you must place, in the relevant source files, a statement of the additional terms that apply to those files, or a notice indicating where to find the applicable terms.

Additional terms, permissive or non-permissive, may be stated in the form of a separately written license, or stated as exceptions; the above requirements apply either way. 8. Termination.

You may not propagate or modify a covered work except as expressly provided under this License. Any attempt otherwise to propagate or modify it is void, and will automatically terminate your rights under this License (including any patent licenses granted under the third paragraph of section 11).

However, if you cease all violation of this License, then your license from a particular copyright holder is reinstated (a) provisionally, unless and until the copyright holder explicitly and finally terminates your license, and (b) permanently, if the copyright holder fails to notify you of the violation by some reasonable means prior to 60 days after the cessation.

Moreover, your license from a particular copyright holder is reinstated permanently if the copyright holder notifies you of the violation by some reasonable means, this is the first time you have received notice of violation of this License (for any work) from that copyright holder, and you cure the violation prior to 30 days after your receipt of the notice.

Termination of your rights under this section does not terminate the licenses of parties who have received copies or rights from you under this License. If your rights have been terminated and not permanently reinstated, you do not qualify to receive new licenses for the same material under section 10.

9. Acceptance Not Required for Having Copies.

You are not required to accept this License in order to receive or run a copy of the Program. Ancillary propagation of a covered work occurring solely as a consequence of using peer-to-peer transmission to receive a copy likewise does not require acceptance. However, nothing other than this License grants you permission to propagate or modify any covered work. These actions infringe copyright if you do not accept this License. Therefore, by modifying or propagating a covered work, you indicate your acceptance of this License to do so.

10. Automatic Licensing of Downstream Recipients.

Each time you convey a covered work, the recipient automatically receives a license from the original licensors, to run, modify and propagate that work, subject to this License. You are not responsible for enforcing compliance by third parties with this License.

An "entity transaction" is a transaction transferring control of an organization, or substantially all assets of one, or subdividing an organization, or merging organizations. If propagation of a covered work results from an entity transaction, each party to that transaction who receives a copy of the work also receives whatever licenses to the work the party's predecessor in interest had or could give under the previous paragraph, plus a right to possession of the Corresponding Source of the work from the predecessor in interest, if the predecessor has it or can get it with reasonable efforts.

You may not impose any further restrictions on the exercise of the rights granted or affirmed under this License. For example, you may not impose a license fee, royalty, or other charge for exercise of rights granted under this License, and you may not initiate litigation (including a cross-claim or counterclaim in a lawsuit) alleging that any patent claim is infringed by making, using, selling, offering for sale, or importing the Program or any portion of it. 11. Patents.

A "contributor" is a copyright holder who authorizes use under this License of the Program or a work on which the Program is based. The work thus licensed is called the contributor's "contributor version".

A contributor's "essential patent claims" are all patent claims owned or controlled by the contributor, whether already acquired or hereafter acquired, that would be infringed by some manner, permitted by this License, of making, using, or selling its contributor version, but do not include claims that would be infringed only as a consequence of further modification of the contributor version. For purposes of this definition, "control" includes the right to grant patent sublicenses in a manner consistent with the requirements of this License.

Each contributor grants you a non-exclusive, worldwide, royalty-free patent license under the contributor's essential patent claims, to make, use, sell, offer for sale, import and otherwise run, modify and propagate the contents of its contributor version.

In the following three paragraphs, a "patent license" is any express agreement or commitment, however denominated, not to enforce a patent (such as an express permission to practice a patent or covenant not to sue for patent infringement). To "grant" such a patent license to a party means to make such an agreement or commitment not to enforce a patent against the party.

If you convey a covered work, knowingly relying on a patent license, and the Corresponding Source of the work is not available for anyone to copy, free of charge and under the terms of this License, through a publicly available network server or other readily accessible means, then you must either (1) cause the Corresponding Source to be so available, or (2) arrange to deprive yourself of the benefit of the patent license for this particular work, or (3) arrange, in a manner consistent with the requirements of this License, to extend the patent license to downstream recipients. "Knowingly relying" means you have actual knowledge that, but for the patent license, your conveying the covered work in a country, or your recipient's use of the covered work in a country, would infringe one or more identifiable patents in that country that you have reason to believe are valid.

If, pursuant to or in connection with a single transaction or arrangement, you convey, or propagate by procuring conveyance of, a covered work, and grant a patent license to some of the parties receiving the covered work authorizing them to use, propagate, modify or convey a specific copy of the covered work, then the patent license you grant is automatically extended to all recipients of the covered work and works based on it.

A patent license is "discriminatory" if it does not include within the scope of its coverage, prohibits the exercise of, or is conditioned on the non-exercise of one or more of the rights that are specifically granted under this License. You may not convey a covered work if you are a party to an arrangement with a third party that is in the business of distributing software, under which you make payment to the third party based on the extent of your activity of conveying the work, and under which the third party grants, to any of the parties who would receive the covered work from you, a discriminatory patent license (a) in connection with copies of the covered work conveyed by you (or copies made from those copies), or (b) primarily for and in connection with specific products or compilations that contain the covered work, unless you entered into that arrangement, or that patent license was granted, prior to 28 March 2007.

Nothing in this License shall be construed as excluding or limiting any implied license or other defenses to infringement that may otherwise be available to you under applicable patent law. 12. No Surrender of Others' Freedom.

If conditions are imposed on you (whether by court order, agreement or otherwise) that contradict the conditions of this License, they do not excuse you from the conditions of this License. If you cannot convey a covered work so as to satisfy simultaneously your obligations under this License and any other pertinent obligations, then as a consequence you may not convey it at all. For example, if you agree to terms that obligate you to collect a royalty for further conveying from those to whom you convey the Program, the only way you could satisfy both those terms and this License would be to refrain entirely from conveying the Program.

13. Use with the GNU Affero General Public License.

Notwithstanding any other provision of this License, you have permission to link or combine any covered work with a work licensed under version 3 of the GNU Affero General Public License into a single combined work, and to convey the resulting work. The terms of this License will continue to apply to the part which is the covered work, but the special requirements of the GNU Affero General Public License, section 13, concerning interaction through a network will apply to the combination as such.

14. Revised Versions of this License.

The Free Software Foundation may publish revised and/or new versions of the GNU General Public License from time to time. Such new versions will be similar in spirit to the present version, but may differ in detail to address new problems or concerns.

Each version is given a distinguishing version number. If the Program specifies that a certain

numbered version of the GNU General Public License "or any later version" applies to it, you have the option of following the terms and conditions either of that numbered version or of any later version published by the Free Software Foundation. If the Program does not specify a version number of the GNU General Public License, you may choose any version ever published by the Free Software Foundation.

If the Program specifies that a proxy can decide which future versions of the GNU General Public License can be used, that proxy's public statement of acceptance of a version permanently authorizes you to choose that version for the Program.

Later license versions may give you additional or different permissions. However, no additional obligations are imposed on any author or copyright holder as a result of your choosing to follow a later version.

15. Disclaimer of Warranty.

THERE IS NO WARRANTY FOR THE PROGRAM, TO THE EXTENT PERMITTED BY APPLICABLE LAW. EXCEPT WHEN OTHERWISE STATED IN WRITING THE COPYRIGHT HOLDERS AND/OR OTHER PARTIES PROVIDE THE PROGRAM "AS IS" WITHOUT WARRANTY OF ANY KIND, EITHER EXPRESSED OR IMPLIED, INCLUDING, BUT NOT LIMITED TO, THE IMPLIED WARRANTIES OF MERCHANTABILITY AND FITNESS FOR A PARTICULAR PURPOSE. THE ENTIRE RISK AS TO THE QUALITY AND PERFORMANCE OF THE PROGRAM IS WITH YOU. SHOULD THE PROGRAM PROVE DEFECTIVE, YOU ASSUME THE COST OF ALL NECESSARY SERVICING, REPAIR OR CORRECTION.

16. Limitation of Liability.

IN NO EVENT UNLESS REQUIRED BY APPLICABLE LAW OR AGREED TO IN WRITING WILL ANY COPYRIGHT HOLDER, OR ANY OTHER PARTY WHO MODIFIES AND/OR CONVEYS THE PROGRAM AS PERMITTED ABOVE, BE LIABLE TO YOU FOR DAMAGES, INCLUDING ANY GENERAL, SPECIAL, INCIDENTAL OR CONSEQUENTIAL DAMAGES ARISING OUT OF THE USE OR INABILITY TO USE THE PROGRAM (INCLUDING BUT NOT LIMITED TO LOSS OF DATA OR DATA BEING RENDERED INACCURATE OR LOSSES SUSTAINED BY YOU OR THIRD PARTIES OR A FAILURE OF THE PROGRAM TO OPERATE WITH ANY OTHER PROGRAMS), EVEN IF SUCH HOLDER OR OTHER PARTY HAS BEEN ADVISED OF THE POSSIBILITY OF SUCH DAMAGES.

17. Interpretation of Sections 15 and 16.

If the disclaimer of warranty and limitation of liability provided above cannot be given local legal effect according to their terms, reviewing courts shall apply local law that most closely approximates an absolute waiver of all civil liability in connection with the Program, unless a warranty or assumption of liability accompanies a copy of the Program in return for a fee.

### END OF TERMS AND CONDITIONS

How to Apply These Terms to Your New Programs

If you develop a new program, and you want it to be of the greatest possible use to the public, the best way to achieve this is to make it free software which everyone can redistribute and change under these terms.

To do so, attach the following notices to the program. It is safest to attach them to the start of each source file to most effectively state the exclusion of warranty; and each file should have at least the "copyright" line and a pointer to where the full notice is found.

 $\le$  one line to give the program's name and a brief idea of what it does. $>$ Copyright  $(C)$  <year> <name of author>

 This program is free software: you can redistribute it and/or modify it under the terms of the GNU General Public License as published by the Free Software Foundation, either version 3 of the License, or (at your option) any later version.

 This program is distributed in the hope that it will be useful, but WITHOUT ANY WARRANTY; without even the implied warranty of MERCHANTABILITY or FITNESS FOR A PARTICULAR PURPOSE. See the GNU General Public License for more details.

 You should have received a copy of the GNU General Public License along with this program. If not, see <http://www.gnu.org/licenses/>.

Also add information on how to contact you by electronic and paper mail.

If the program does terminal interaction, make it output a short notice like this when it starts in an interactive mode:

 $\langle$  program $>$  Copyright (C)  $\langle$  year $>$   $\langle$  name of author $>$  This program comes with ABSOLUTELY NO WARRANTY; for details type `show w'. This is free software, and you are welcome to redistribute it under certain conditions; type `show c' for details.

The hypothetical commands `show w' and `show c' should show the appropriate parts of the General Public License. Of course, your program's commands might be different; for a GUI interface, you would use an "about box".

You should also get your employer (if you work as a programmer) or school, if any, to sign a "copyright disclaimer" for the program, if necessary. For more information on this, and how to apply and follow the GNU GPL, see <http://www.gnu.org/licenses/>.

The GNU General Public License does not permit incorporating your program into proprietary programs. If your program is a subroutine library, you may consider it more useful to permit linking proprietary applications with the library. If this is what you want to do, use the GNU Lesser General Public License instead of this License. But first, please read <http://www.gnu.org/philosophy/whynot-lgpl.html>.

### 47.iproute

# GNU GENERAL PUBLIC LICENSE Version 2, June 1991

 Copyright (C) 1989, 1991 Free Software Foundation, Inc. 51 Franklin St, Fifth Floor, Boston, MA 02110-1301 USA Everyone is permitted to copy and distribute verbatim copies of this license document, but changing it is not allowed.

#### Preamble

 The licenses for most software are designed to take away your freedom to share and change it. By contrast, the GNU General Public License is intended to guarantee your freedom to share and change free software--to make sure the software is free for all its users. This General Public License applies to most of the Free Software Foundation's software and to any other program whose authors commit to using it. (Some other Free Software Foundation software is covered by the GNU Library General Public License instead.) You can apply it to your programs, too.

 When we speak of free software, we are referring to freedom, not price. Our General Public Licenses are designed to make sure that you have the freedom to distribute copies of free software (and charge for this service if you wish), that you receive source code or can get it if you want it, that you can change the software or use pieces of it in new free programs; and that you know you can do these things.

 To protect your rights, we need to make restrictions that forbid anyone to deny you these rights or to ask you to surrender the rights. These restrictions translate to certain responsibilities for you if you distribute copies of the software, or if you modify it.

 For example, if you distribute copies of such a program, whether gratis or for a fee, you must give the recipients all the rights that you have. You must make sure that they, too, receive or can get the source code. And you must show them these terms so they know their rights.

 We protect your rights with two steps: (1) copyright the software, and (2) offer you this license which gives you legal permission to copy, distribute and/or modify the software.

 Also, for each author's protection and ours, we want to make certain that everyone understands that there is no warranty for this free software. If the software is modified by someone else and passed on, we want its recipients to know that what they have is not the original, so that any problems introduced by others will not reflect on the original authors' reputations.

 Finally, any free program is threatened constantly by software patents. We wish to avoid the danger that redistributors of a free program will individually obtain patent licenses, in effect making the program proprietary. To prevent this, we have made it clear that any patent must be licensed for everyone's free use or not licensed at all.

 The precise terms and conditions for copying, distribution and modification follow.

# GNU GENERAL PUBLIC LICENSE TERMS AND CONDITIONS FOR COPYING, DISTRIBUTION AND MODIFICATION

 0. This License applies to any program or other work which contains a notice placed by the copyright holder saying it may be distributed under the terms of this General Public License. The "Program", below, refers to any such program or work, and a "work based on the Program" means either the Program or any derivative work under copyright law: that is to say, a work containing the Program or a portion of it, either verbatim or with modifications and/or translated into another language. (Hereinafter, translation is included without limitation in the term "modification".) Each licensee is addressed as "you".

Activities other than copying, distribution and modification are not covered by this License; they are outside its scope. The act of

running the Program is not restricted, and the output from the Program is covered only if its contents constitute a work based on the Program (independent of having been made by running the Program). Whether that is true depends on what the Program does.

 1. You may copy and distribute verbatim copies of the Program's source code as you receive it, in any medium, provided that you conspicuously and appropriately publish on each copy an appropriate copyright notice and disclaimer of warranty; keep intact all the notices that refer to this License and to the absence of any warranty; and give any other recipients of the Program a copy of this License along with the Program.

You may charge a fee for the physical act of transferring a copy, and you may at your option offer warranty protection in exchange for a fee.

 2. You may modify your copy or copies of the Program or any portion of it, thus forming a work based on the Program, and copy and distribute such modifications or work under the terms of Section 1 above, provided that you also meet all of these conditions:

 a) You must cause the modified files to carry prominent notices stating that you changed the files and the date of any change.

 b) You must cause any work that you distribute or publish, that in whole or in part contains or is derived from the Program or any part thereof, to be licensed as a whole at no charge to all third parties under the terms of this License.

 c) If the modified program normally reads commands interactively when run, you must cause it, when started running for such interactive use in the most ordinary way, to print or display an announcement including an appropriate copyright notice and a notice that there is no warranty (or else, saying that you provide a warranty) and that users may redistribute the program under these conditions, and telling the user how to view a copy of this License. (Exception: if the Program itself is interactive but does not normally print such an announcement, your work based on the Program is not required to print an announcement.)

These requirements apply to the modified work as a whole. If identifiable sections of that work are not derived from the Program, and can be reasonably considered independent and separate works in themselves, then this License, and its terms, do not apply to those sections when you distribute them as separate works. But when you distribute the same sections as part of a whole which is a work based on the Program, the distribution of the whole must be on the terms of this License, whose permissions for other licensees extend to the entire whole, and thus to each and every part regardless of who wrote it.

Thus, it is not the intent of this section to claim rights or contest your rights to work written entirely by you; rather, the intent is to exercise the right to control the distribution of derivative or collective works based on the Program.

In addition, mere aggregation of another work not based on the Program with the Program (or with a work based on the Program) on a volume of a storage or distribution medium does not bring the other work under the scope of this License.

 3. You may copy and distribute the Program (or a work based on it, under Section 2) in object code or executable form under the terms of Sections 1 and 2 above provided that you also do one of the following:

 a) Accompany it with the complete corresponding machine-readable source code, which must be distributed under the terms of Sections 1 and 2 above on a medium customarily used for software interchange; or,

 b) Accompany it with a written offer, valid for at least three years, to give any third party, for a charge no more than your cost of physically performing source distribution, a complete machine-readable copy of the corresponding source code, to be distributed under the terms of Sections 1 and 2 above on a medium customarily used for software interchange; or,

c) Accompany it with the information you received as to the offer

 to distribute corresponding source code. (This alternative is allowed only for noncommercial distribution and only if you received the program in object code or executable form with such an offer, in accord with Subsection b above.)

The source code for a work means the preferred form of the work for making modifications to it. For an executable work, complete source code means all the source code for all modules it contains, plus any associated interface definition files, plus the scripts used to control compilation and installation of the executable. However, as a special exception, the source code distributed need not include anything that is normally distributed (in either source or binary form) with the major components (compiler, kernel, and so on) of the operating system on which the executable runs, unless that component itself accompanies the executable.

If distribution of executable or object code is made by offering access to copy from a designated place, then offering equivalent access to copy the source code from the same place counts as distribution of the source code, even though third parties are not compelled to copy the source along with the object code.

 4. You may not copy, modify, sublicense, or distribute the Program except as expressly provided under this License. Any attempt otherwise to copy, modify, sublicense or distribute the Program is void, and will automatically terminate your rights under this License. However, parties who have received copies, or rights, from you under this License will not have their licenses terminated so long as such parties remain in full compliance.

 5. You are not required to accept this License, since you have not signed it. However, nothing else grants you permission to modify or distribute the Program or its derivative works. These actions are prohibited by law if you do not accept this License. Therefore, by modifying or distributing the Program (or any work based on the Program), you indicate your acceptance of this License to do so, and all its terms and conditions for copying, distributing or modifying the Program or works based on it.

 6. Each time you redistribute the Program (or any work based on the Program), the recipient automatically receives a license from the original licensor to copy, distribute or modify the Program subject to these terms and conditions. You may not impose any further restrictions on the recipients' exercise of the rights granted herein. You are not responsible for enforcing compliance by third parties to this License.

 7. If, as a consequence of a court judgment or allegation of patent infringement or for any other reason (not limited to patent issues), conditions are imposed on you (whether by court order, agreement or otherwise) that contradict the conditions of this License, they do not excuse you from the conditions of this License. If you cannot distribute so as to satisfy simultaneously your obligations under this License and any other pertinent obligations, then as a consequence you may not distribute the Program at all. For example, if a patent license would not permit royalty-free redistribution of the Program by all those who receive copies directly or indirectly through you, then the only way you could satisfy both it and this License would be to refrain entirely from distribution of the Program.

If any portion of this section is held invalid or unenforceable under any particular circumstance, the balance of the section is intended to apply and the section as a whole is intended to apply in other circumstances.

It is not the purpose of this section to induce you to infringe any patents or other property right claims or to contest validity of any such claims; this section has the sole purpose of protecting the integrity of the free software distribution system, which is implemented by public license practices. Many people have made generous contributions to the wide range of software distributed through that system in reliance on consistent application of that system; it is up to the author/donor to decide if he or she is willing to distribute software through any other system and a licensee cannot impose that choice.

This section is intended to make thoroughly clear what is believed to be a consequence of the rest of this License.

 8. If the distribution and/or use of the Program is restricted in certain countries either by patents or by copyrighted interfaces, the original copyright holder who places the Program under this License may add an explicit geographical distribution limitation excluding those countries, so that distribution is permitted only in or among countries not thus excluded. In such case, this License incorporates the limitation as if written in the body of this License.

 9. The Free Software Foundation may publish revised and/or new versions of the General Public License from time to time. Such new versions will be similar in spirit to the present version, but may differ in detail to address new problems or concerns.

Each version is given a distinguishing version number. If the Program specifies a version number of this License which applies to it and "any later version", you have the option of following the terms and conditions either of that version or of any later version published by the Free Software Foundation. If the Program does not specify a version number of this License, you may choose any version ever published by the Free Software Foundation.

 10. If you wish to incorporate parts of the Program into other free programs whose distribution conditions are different, write to the author to ask for permission. For software which is copyrighted by the Free Software Foundation, write to the Free Software Foundation; we sometimes make exceptions for this. Our decision will be guided by the two goals of preserving the free status of all derivatives of our free software and of promoting the sharing and reuse of software generally.

## NO WARRANTY

 11. BECAUSE THE PROGRAM IS LICENSED FREE OF CHARGE, THERE IS NO WARRANTY FOR THE PROGRAM, TO THE EXTENT PERMITTED BY APPLICABLE LAW. EXCEPT WHEN OTHERWISE STATED IN WRITING THE COPYRIGHT HOLDERS AND/OR OTHER PARTIES PROVIDE THE PROGRAM "AS IS" WITHOUT WARRANTY OF ANY KIND, EITHER EXPRESSED OR IMPLIED, INCLUDING, BUT NOT LIMITED TO, THE IMPLIED WARRANTIES OF MERCHANTABILITY AND FITNESS FOR A PARTICULAR PURPOSE. THE ENTIRE RISK AS TO THE QUALITY AND PERFORMANCE OF THE PROGRAM IS WITH YOU. SHOULD THE PROGRAM PROVE DEFECTIVE, YOU ASSUME THE COST OF ALL NECESSARY SERVICING, REPAIR OR CORRECTION.

 12. IN NO EVENT UNLESS REQUIRED BY APPLICABLE LAW OR AGREED TO IN WRITING WILL ANY COPYRIGHT HOLDER, OR ANY OTHER PARTY WHO MAY MODIFY AND/OR REDISTRIBUTE THE PROGRAM AS PERMITTED ABOVE, BE LIABLE TO YOU FOR DAMAGES, INCLUDING ANY GENERAL, SPECIAL, INCIDENTAL OR CONSEQUENTIAL DAMAGES ARISING OUT OF THE USE OR INABILITY TO USE THE PROGRAM (INCLUDING BUT NOT LIMITED TO LOSS OF DATA OR DATA BEING RENDERED INACCURATE OR LOSSES SUSTAINED BY YOU OR THIRD PARTIES OR A FAILURE OF THE PROGRAM TO OPERATE WITH ANY OTHER PROGRAMS), EVEN IF SUCH HOLDER OR OTHER PARTY HAS BEEN ADVISED OF THE POSSIBILITY OF SUCH DAMAGES.

#### END OF TERMS AND CONDITIONS

How to Apply These Terms to Your New Programs

 If you develop a new program, and you want it to be of the greatest possible use to the public, the best way to achieve this is to make it free software which everyone can redistribute and change under these terms.

 To do so, attach the following notices to the program. It is safest to attach them to the start of each source file to most effectively convey the exclusion of warranty; and each file should have at least the "copyright" line and a pointer to where the full notice is found.

 $\le$  one line to give the program's name and a brief idea of what it does. $>$ Copyright  $(C)$  <year > < s < s < s < s author >

 This program is free software; you can redistribute it and/or modify it under the terms of the GNU General Public License as published by the Free Software Foundation; either version 2 of the License, or (at your option) any later version.

This program is distributed in the hope that it will be useful,

 but WITHOUT ANY WARRANTY; without even the implied warranty of MERCHANTABILITY or FITNESS FOR A PARTICULAR PURPOSE. See the GNU General Public License for more details.

 You should have received a copy of the GNU General Public License along with this program; if not, write to the Free Software Foundation, Inc., 51 Franklin St, Fifth Floor, Boston, MA 02110-1301 USA

Also add information on how to contact you by electronic and paper mail.

If the program is interactive, make it output a short notice like this when it starts in an interactive mode:

 Gnomovision version 69, Copyright (C) year name of author Gnomovision comes with ABSOLUTELY NO WARRANTY; for details type `show w'. This is free software, and you are welcome to redistribute it under certain conditions; type `show c' for details.

The hypothetical commands `show w' and `show c' should show the appropriate parts of the General Public License. Of course, the commands you use may be called something other than `show w' and `show c'; they could even be mouse-clicks or menu items--whatever suits your program.

You should also get your employer (if you work as a programmer) or your school, if any, to sign a "copyright disclaimer" for the program, if necessary. Here is a sample; alter the names:

 Yoyodyne, Inc., hereby disclaims all copyright interest in the program `Gnomovision' (which makes passes at compilers) written by James Hacker.

 <signature of Ty Coon>, 1 April 1989 Ty Coon, President of Vice

This General Public License does not permit incorporating your program into proprietary programs. If your program is a subroutine library, you may consider it more useful to permit linking proprietary applications with the library. If this is what you want to do, use the GNU Library General

Public License instead of this License.

\* Copyright (c) 1982, 1986, 1993

\* The Regents of the University of California. All rights reserved.

\* Redistribution and use in source and binary forms, with or without \* modification, are permitted provided that the following conditions \* are met:

\* 1. Redistributions of source code must retain the above copyright

\* notice, this list of conditions and the following disclaimer.

\* 2. Redistributions in binary form must reproduce the above copyright

\* notice, this list of conditions and the following disclaimer in the

\* documentation and/or other materials provided with the distribution.

\* 4. Neither the name of the University nor the names of its contributors

\* may be used to endorse or promote products derived from this software

\* without specific prior written permission.

\*

\*

\* THIS SOFTWARE IS PROVIDED BY THE REGENTS AND CONTRIBUTORS ``AS IS'' AND \* ANY EXPRESS OR IMPLIED WARRANTIES, INCLUDING, BUT NOT LIMITED TO, THE \* IMPLIED WARRANTIES OF MERCHANTABILITY AND FITNESS FOR A PARTICULAR PURPOSE \* ARE DISCLAIMED. IN NO EVENT SHALL THE REGENTS OR CONTRIBUTORS BE LIABLE

\* FOR ANY DIRECT, INDIRECT, INCIDENTAL, SPECIAL, EXEMPLARY, OR CONSEQUENTIAL

\* DAMAGES (INCLUDING, BUT NOT LIMITED TO, PROCUREMENT OF SUBSTITUTE GOODS

\* OR SERVICES; LOSS OF USE, DATA, OR PROFITS; OR BUSINESS INTERRUPTION)

\* HOWEVER CAUSED AND ON ANY THEORY OF LIABILITY, WHETHER IN CONTRACT, STRICT

\* LIABILITY, OR TORT (INCLUDING NEGLIGENCE OR OTHERWISE) ARISING IN ANY WAY

\* OUT OF THE USE OF THIS SOFTWARE, EVEN IF ADVISED OF THE POSSIBILITY OF

\* SUCH DAMAGE.

## 48.Squid

GNU GENERAL PUBLIC LICENSE Version 2, June 1991

Copyright (C) 1989, 1991 Free Software Foundation, Inc. 59 Temple Place, Suite 330, Boston, MA 02111, USA Everyone is permitted to copy and distribute verbatim copies of this license document, but changing it is not allowed.

#### Preamble

The licenses for most software are designed to take away your freedom to share and change it. By contrast, the GNU General Public License is intended to guarantee your freedom to share and change free software--to make sure the software is free for all its users. This General Public License applies to most of the Free Software Foundation's software and to any other program whose authors commit to using it. (Some other Free Software Foundation software is covered by the GNU Library General Public License instead.) You can apply it to your programs, too.

When we speak of free software, we are referring to freedom, not price. Our General Public Licenses are designed to make sure that you have the freedom to distribute copies of free software (and charge for this service if you wish), that you receive source code or can get it if you want it, that you can change the software or use pieces of it in new free programs; and that you know you can do these things.

To protect your rights, we need to make restrictions that forbid anyone to deny you these rights or to ask you to surrender the rights. These restrictions translate to certain responsibilities for you if you distribute copies of the software, or if you modify it.

For example, if you distribute copies of such a program, whether gratis or for a fee, you must give the recipients all the rights that you have. You must make sure that they, too, receive or can get the source code. And you must show them these terms so they know their rights.

We protect your rights with two steps: (1) copyright the software, and (2) offer you this license which gives you legal permission to copy, distribute and/or modify the software.

Also, for each author's protection and ours, we want to make certain that everyone understands that there is no warranty for this free software. If the software is modified by someone else and passed on, we want its recipients to know that what they have is not the original, so that any problems introduced by others will not reflect on the original authors' reputations.

Finally, any free program is threatened constantly by software patents. We wish to avoid the danger that redistributors of a free program will individually obtain patent licenses, in effect making the program proprietary. To prevent this, we have made it clear that any patent must be licensed for everyone's free use or not licensed at all.

The precise terms and conditions for copying, distribution and modification follow.

### GNU GENERAL PUBLIC LICENSE

TERMS AND CONDITIONS FOR COPYING, DISTRIBUTION AND MODIFICATION

0. This License applies to any program or other work which contains a notice placed by the copyright holder saying it may be distributed under the terms of this General Public License. The "Program", below, refers to any such program or work, and a "work based on the Program" means either the Program or any derivative work under copyright law: that is to say, a work containing the Program or a portion of it, either verbatim or with modifications and/or translated into another language. (Hereinafter, translation is included without limitation in the term "modification".) Each licensee is addressed as "you".

Activities other than copying, distribution and modification are not covered by this License; they are outside its scope. The act of
running the Program is not restricted, and the output from the Program is covered only if its contents constitute a work based on the Program (independent of having been made by running the Program). Whether that is true depends on what the Program does.

1. You may copy and distribute verbatim copies of the Program's source code as you receive it, in any medium, provided that you conspicuously and appropriately publish on each copy an appropriate copyright notice and disclaimer of warranty; keep intact all the notices that refer to this License and to the absence of any warranty; and give any other recipients of the Program a copy of this License along with the Program.

You may charge a fee for the physical act of transferring a copy, and you may at your option offer warranty protection in exchange for a fee.

2. You may modify your copy or copies of the Program or any portion of it, thus forming a work based on the Program, and copy and distribute such modifications or work under the terms of Section 1 above, provided that you also meet all of these conditions:

a) You must cause the modified files to carry prominent notices stating that you changed the files and the date of any change.

b) You must cause any work that you distribute or publish, that in whole or in part contains or is derived from the Program or any part thereof, to be licensed as a whole at no charge to all third parties under the terms of this License.

c) If the modified program normally reads commands interactively when run, you must cause it, when started running for such interactive use in the most ordinary way, to print or display an announcement including an appropriate copyright notice and a notice that there is no warranty (or else, saying that you provide a warranty) and that users may redistribute the program under these conditions, and telling the user how to view a copy of this License. (Exception: if the Program itself is interactive but does not normally print such an announcement, your work based on the Program is not required to print an announcement.)

These requirements apply to the modified work as a whole. If identifiable sections of that work are not derived from the Program, and can be reasonably considered independent and separate works in themselves, then this License, and its terms, do not apply to those sections when you distribute them as separate works. But when you distribute the same sections as part of a whole which is a work based on the Program, the distribution of the whole must be on the terms of this License, whose permissions for other licensees extend to the entire whole, and thus to each and every part regardless of who wrote it.

Thus, it is not the intent of this section to claim rights or contest your rights to work written entirely by you; rather, the intent is to exercise the right to control the distribution of derivative or collective works based on the Program.

In addition, mere aggregation of another work not based on the Program with the Program (or with a work based on the Program) on a volume of a storage or distribution medium does not bring the other work under the scope of this License.

3. You may copy and distribute the Program (or a work based on it, under Section 2) in object code or executable form under the terms of Sections 1 and 2 above provided that you also do one of the following:

a) Accompany it with the complete corresponding machine-readable source code, which must be distributed under the terms of Sections 1 and 2 above on a medium customarily used for software interchange; or,

b) Accompany it with a written offer, valid for at least three years, to give any third party, for a charge no more than your cost of physically performing source distribution, a complete machine-readable copy of the corresponding source code, to be distributed under the terms of Sections 1 and 2 above on a medium customarily used for software interchange; or,

c) Accompany it with the information you received as to the offer

to distribute corresponding source code. (This alternative is allowed only for noncommercial distribution and only if you received the program in object code or executable form with such an offer, in accord with Subsection b above.)

The source code for a work means the preferred form of the work for making modifications to it. For an executable work, complete source code means all the source code for all modules it contains, plus any associated interface definition files, plus the scripts used to control compilation and installation of the executable. However, as a special exception, the source code distributed need not include anything that is normally distributed (in either source or binary form) with the major components (compiler, kernel, and so on) of the operating system on which the executable runs, unless that component itself accompanies the executable.

If distribution of executable or object code is made by offering access to copy from a designated place, then offering equivalent access to copy the source code from the same place counts as distribution of the source code, even though third parties are not compelled to copy the source along with the object code.

4. You may not copy, modify, sublicense, or distribute the Program except as expressly provided under this License. Any attempt otherwise to copy, modify, sublicense or distribute the Program is void, and will automatically terminate your rights under this License. However, parties who have received copies, or rights, from you under this License will not have their licenses terminated so long as such parties remain in full compliance.

5. You are not required to accept this License, since you have not signed it. However, nothing else grants you permission to modify or distribute the Program or its derivative works. These actions are prohibited by law if you do not accept this License. Therefore, by modifying or distributing the Program (or any work based on the Program), you indicate your acceptance of this License to do so, and all its terms and conditions for copying, distributing or modifying the Program or works based on it.

6. Each time you redistribute the Program (or any work based on the Program), the recipient automatically receives a license from the original licensor to copy, distribute or modify the Program subject to these terms and conditions. You may not impose any further restrictions on the recipients' exercise of the rights granted herein. You are not responsible for enforcing compliance by third parties to this License.

7. If, as a consequence of a court judgment or allegation of patent infringement or for any other reason (not limited to patent issues), conditions are imposed on you (whether by court order, agreement or otherwise) that contradict the conditions of this License, they do not excuse you from the conditions of this License. If you cannot distribute so as to satisfy simultaneously your obligations under this License and any other pertinent obligations, then as a consequence you may not distribute the Program at all. For example, if a patent license would not permit royalty-free redistribution of the Program by all those who receive copies directly or indirectly through you, then the only way you could satisfy both it and this License would be to refrain entirely from distribution of the Program.

If any portion of this section is held invalid or unenforceable under any particular circumstance, the balance of the section is intended to apply and the section as a whole is intended to apply in other circumstances.

It is not the purpose of this section to induce you to infringe any patents or other property right claims or to contest validity of any such claims; this section has the sole purpose of protecting the integrity of the free software distribution system, which is implemented by public license practices. Many people have made generous contributions to the wide range of software distributed through that system in reliance on consistent application of that system; it is up to the author/donor to decide if he or she is willing to distribute software through any other system and a licensee cannot impose that choice.

This section is intended to make thoroughly clear what is believed to be a consequence of the rest of this License.

8. If the distribution and/or use of the Program is restricted in certain countries either by patents or by copyrighted interfaces, the original copyright holder who places the Program under this License may add an explicit geographical distribution limitation excluding those countries, so that distribution is permitted only in or among countries not thus excluded. In such case, this License incorporates the limitation as if written in the body of this License.

9. The Free Software Foundation may publish revised and/or new versions of the General Public License from time to time. Such new versions will be similar in spirit to the present version, but may differ in detail to address new problems or concerns.

Each version is given a distinguishing version number. If the Program specifies a version number of this License which applies to it and "any later version", you have the option of following the terms and conditions either of that version or of any later version published by the Free Software Foundation. If the Program does not specify a version number of this License, you may choose any version ever published by the Free Software Foundation.

10. If you wish to incorporate parts of the Program into other free programs whose distribution conditions are different, write to the author to ask for permission. For software which is copyrighted by the Free Software Foundation, write to the Free Software Foundation; we sometimes make exceptions for this. Our decision will be guided by the two goals of preserving the free status of all derivatives of our free software and of promoting the sharing and reuse of software generally.

#### NO WARRANTY

11. BECAUSE THE PROGRAM IS LICENSED FREE OF CHARGE, THERE IS NO WARRANTY FOR THE PROGRAM, TO THE EXTENT PERMITTED BY APPLICABLE LAW. EXCEPT WHEN OTHERWISE STATED IN WRITING THE COPYRIGHT HOLDERS AND/OR OTHER PARTIES PROVIDE THE PROGRAM "AS IS" WITHOUT WARRANTY OF ANY KIND, EITHER EXPRESSED OR IMPLIED, INCLUDING, BUT NOT LIMITED TO, THE IMPLIED WARRANTIES OF MERCHANTABILITY AND FITNESS FOR A PARTICULAR PURPOSE. THE ENTIRE RISK AS TO THE QUALITY AND PERFORMANCE OF THE PROGRAM IS WITH YOU. SHOULD THE PROGRAM PROVE DEFECTIVE, YOU ASSUME THE COST OF ALL NECESSARY SERVICING, REPAIR OR CORRECTION.

12. IN NO EVENT UNLESS REQUIRED BY APPLICABLE LAW OR AGREED TO IN WRITING WILL ANY COPYRIGHT HOLDER, OR ANY OTHER PARTY WHO MAY MODIFY AND/OR REDISTRIBUTE THE PROGRAM AS PERMITTED ABOVE, BE LIABLE TO YOU FOR DAMAGES, INCLUDING ANY GENERAL, SPECIAL, INCIDENTAL OR CONSEQUENTIAL DAMAGES ARISING OUT OF THE USE OR INABILITY TO USE THE PROGRAM (INCLUDING BUT NOT LIMITED TO LOSS OF DATA OR DATA BEING RENDERED INACCURATE OR LOSSES SUSTAINED BY YOU OR THIRD PARTIES OR A FAILURE OF THE PROGRAM TO OPERATE WITH ANY OTHER PROGRAMS), EVEN IF SUCH HOLDER OR OTHER PARTY HAS BEEN ADVISED OF THE POSSIBILITY OF SUCH DAMAGES.

END OF TERMS AND CONDITIONS

Appendix: How to Apply These Terms to Your New Programs

If you develop a new program, and you want it to be of the greatest possible use to the public, the best way to achieve this is to make it free software which everyone can redistribute and change under these terms.

To do so, attach the following notices to the program. It is safest to attach them to the start of each source file to most effectively convey the exclusion of warranty; and each file should have at least the "copyright" line and a pointer to where the full notice is found.

 $\le$  one line to give the program's name and a brief idea of what it does.  $>$ Copyright (C)  $19$ yy  $\leq$ name of author $>$ 

This program is free software; you can redistribute it and/or modify it under the terms of the GNU General Public License as published by the Free Software Foundation; either version 2 of the License, or (at your option) any later version.

This program is distributed in the hope that it will be useful,

but WITHOUT ANY WARRANTY; without even the implied warranty of MERCHANTABILITY or FITNESS FOR A PARTICULAR PURPOSE. See the GNU General Public License for more details.

You should have received a copy of the GNU General Public Licensealong with this program; if not, write to the Free Software Foundation, Inc., 59 Temple Place, Suite 330, Boston, MA 02111, USA.

Also add information on how to contact you by electronic and paper mail.

If the program is interactive, make it output a short notice like this when it starts in an interactive mode:

Gnomovision version 69, Copyright (C) 19yy name of author Gnomovision comes with ABSOLUTELY NO WARRANTY; for details type `show w'. This is free software, and you are welcome to redistribute it under certain conditions; type `show c' for details.

The hypothetical commands `show w' and `show c' should show the appropriate parts of the General Public License. Of course, the commands you use may be called something other than `show w' and `show c'; they could even be mouse-clicks or menu items--whatever suits your program.

You should also get your employer (if you work as a programmer) or your school, if any, to sign a "copyright disclaimer" for the program, if necessary. Here is a sample; alter the names:

Yoyodyne, Inc., hereby disclaims all copyright interest in the program `Gnomovision' (which makes passes at compilers) written by James Hacker.

<signature of Ty Coon>, 1 April 1989 Ty Coon, President of Vice

This General Public License does not permit incorporating your program into proprietary programs. If your program is a subroutine library, you may consider it more useful to permit linking proprietary applications with the library. If this is what you want to do, use the GNU Library General Public License instead of this License.

# ///////////////////////////

GNU LESSER GENERAL PUBLIC LICENSE Version 2.1, February 1999

Copyright (C) 1991, 1999 Free Software Foundation, Inc. 51 Franklin Street, Fifth Floor, Boston, MA 02110-1301 USA Everyone is permitted to copy and distribute verbatim copies of this license document, but changing it is not allowed.

[This is the first released version of the Lesser GPL. It also counts as the successor of the GNU Library Public License, version 2, hence the version number 2.1.]

## Preamble

The licenses for most software are designed to take away your freedom to share and change it. By contrast, the GNU General Public Licenses are intended to guarantee your freedom to share and change free software--to make sure the software is free for all its users.

This license, the Lesser General Public License, applies to some specially designated software packages--typically libraries--of the Free Software Foundation and other authors who decide to use it. You can use it too, but we suggest you first think carefully about whether this license or the ordinary General Public License is the better strategy to use in any particular case, based on the explanations below.

When we speak of free software, we are referring to freedom of use, not price. Our General Public Licenses are designed to make sure that you have the freedom to distribute copies of free software (and charge for this service if you wish); that you receive source code or can get it if you want it; that you can change the software and use pieces of it in new free programs; and that you are informed that you can do these things.

To protect your rights, we need to make restrictions that forbid

distributors to deny you these rights or to ask you to surrender these rights. These restrictions translate to certain responsibilities for you if you distribute copies of the library or if you modify it.

For example, if you distribute copies of the library, whether gratis or for a fee, you must give the recipients all the rights that we gave you. You must make sure that they, too, receive or can get the source code. If you link other code with the library, you must provide complete object files to the recipients, so that they can relink them with the library after making changes to the library and recompiling it. And you must show them these terms so they know their rights.

We protect your rights with a two-step method: (1) we copyright the library, and (2) we offer you this license, which gives you legal permission to copy, distribute and/or modify the library.

To protect each distributor, we want to make it very clear that there is no warranty for the free library. Also, if the library is modified by someone else and passed on, the recipients should know that what they have is not the original version, so that the original author's reputation will not be affected by problems that might be introduced by others.

Finally, software patents pose a constant threat to the existence of any free program. We wish to make sure that a company cannot effectively restrict the users of a free program by obtaining a restrictive license from a patent holder. Therefore, we insist that any patent license obtained for a version of the library must be consistent with the full freedom of use specified in this license.

Most GNU software, including some libraries, is covered by the ordinary GNU General Public License. This license, the GNU Lesser General Public License, applies to certain designated libraries, and is quite different from the ordinary General Public License. We use this license for certain libraries in order to permit linking those libraries into non-free programs.

When a program is linked with a library, whether statically or using

a shared library, the combination of the two is legally speaking a combined work, a derivative of the original library. The ordinary General Public License therefore permits such linking only if the entire combination fits its criteria of freedom. The Lesser General Public License permits more lax criteria for linking other code with the library.

We call this license the "Lesser" General Public License because it does Less to protect the user's freedom than the ordinary General Public License. It also provides other free software developers Less of an advantage over competing non-free programs. These disadvantages are the reason we use the ordinary General Public License for many libraries. However, the Lesser license provides advantages in certain special circumstances.

For example, on rare occasions, there may be a special need to encourage the widest possible use of a certain library, so that it becomes a de-facto standard. To achieve this, non-free programs must be allowed to use the library. A more frequent case is that a free library does the same job as widely used non-free libraries. In this case, there is little to gain by limiting the free library to free software only, so we use the Lesser General Public License.

In other cases, permission to use a particular library in non-free programs enables a greater number of people to use a large body of free software. For example, permission to use the GNU C Library in non-free programs enables many more people to use the whole GNU operating system, as well as its variant, the GNU/Linux operating system.

Although the Lesser General Public License is Less protective of the users' freedom, it does ensure that the user of a program that is linked with the Library has the freedom and the wherewithal to run that program using a modified version of the Library.

The precise terms and conditions for copying, distribution and modification follow. Pay close attention to the difference between a "work based on the library" and a "work that uses the library". The

former contains code derived from the library, whereas the latter must be combined with the library in order to run.

# GNU LESSER GENERAL PUBLIC LICENSE TERMS AND CONDITIONS FOR COPYING, DISTRIBUTION AND MODIFICATION

0. This License Agreement applies to any software library or other program which contains a notice placed by the copyright holder or other authorized party saying it may be distributed under the terms of this Lesser General Public License (also called "this License"). Each licensee is addressed as "you".

A "library" means a collection of software functions and/or data prepared so as to be conveniently linked with application programs (which use some of those functions and data) to form executables.

The "Library", below, refers to any such software library or work which has been distributed under these terms. A "work based on the Library" means either the Library or any derivative work under copyright law: that is to say, a work containing the Library or a portion of it, either verbatim or with modifications and/or translated straightforwardly into another language. (Hereinafter, translation is included without limitation in the term "modification".)

"Source code" for a work means the preferred form of the work for making modifications to it. For a library, complete source code means all the source code for all modules it contains, plus any associated interface definition files, plus the scripts used to control compilation and installation of the library.

Activities other than copying, distribution and modification are not covered by this License; they are outside its scope. The act of running a program using the Library is not restricted, and output from such a program is covered only if its contents constitute a work based on the Library (independent of the use of the Library in a tool for writing it). Whether that is true depends on what the Library does and what the program that uses the Library does.

1. You may copy and distribute verbatim copies of the Library's complete source code as you receive it, in any medium, provided that you conspicuously and appropriately publish on each copy an appropriate copyright notice and disclaimer of warranty; keep intact all the notices that refer to this Licen se and to the absence of any warranty; and distribute a copy of this License along with the Library.

You may charge a fee for the physical act of transferring a copy, and you may at your option offer warranty protection in exchange for a fee.

2. You may modify your copy or copies of the Library or any portion of it, thus forming a work based on the Library, and copy and distribute such modifications or work under the terms of Section 1 above, provided that you also meet all of these conditions:

a) The modified work must itself be a software library.

b) You must cause the files modified to carry prominent notices stating that you changed the files and the date of any change.

c) You must cause the whole of the work to be licensed at no charge to all third parties under the terms of this License.

d) If a facility in the modified Library refers to a function or a table of data to be supplied by an application program that uses the facility, other than as an argument passed when the facility is invoked, then you must make a good faith effort to ensure that, in the event an application does not supply such function or table, the facility still operates, and performs whatever part of its purpose remains meaningful.

(For example, a function in a library to compute square roots has a purpose that is entirely well-defined independent of the application. Therefore, Subsection 2d requires that any application-supplied function or table used by this function must be optional: if the application does not supply it, the square

root function must still compute square roots.)

These requirements apply to the modified work as a whole. If identifiable sections of that work are not derived from the Library, and can be reasonably considered independent and separate works in themselves, then this License, and its terms, do not apply to those sections when you distribute them as separate works. But when you distribute the same sections as part of a whole which is a work based on the Library, the distribution of the whole must be on the terms of this License, whose permissions for other licensees extend to the entire whole, and thus to each and every part regardless of who wrote it.

Thus, it is not the intent of this section to claim rights or contest your rights to work written entirely by you; rather, the intent is to exercise the right to control the distribution of derivative or collective works based on the Library.

In addition, mere aggregation of another work not based on the Library with the Library (or with a work based on the Library) on a volume of a storage or distribution medium does not bring the other work under the scope of this License.

3. You may opt to apply the terms of the ordinary GNU General Public License instead of this License to a given copy of the Library. To do this, you must alter all the notices that refer to this License, so that they refer to the ordinary GNU General Public License, version 2, instead of to this License. (If a newer version than version 2 of the ordinary GNU General Public License has appeared, then you can specify that version instead if you wish.) Do not make any other change in these notices.

Once this change is made in a given copy, it is irreversible for that copy, so the ordinary GNU General Public License applies to all subsequent copies and derivative works made from that copy.

This option is useful when you wish to copy part of the code of the Library into a program that is not a library.

4. You may copy and distribute the Library (or a portion or derivative of it, under Section 2) in object code or executable form under the terms of Sections 1 and 2 above provided that you accompany it with the complete corresponding machine-readable source code, which must be distributed under the terms of Sections 1 and 2 above on a medium customarily used for software interchange.

If distribution of object code is made by offering access to copy from a designated place, then offering equivalent access to copy the source code from the same place satisfies the requirement to distribute the source code, even though third parties are not compelled to copy the source along with the object code.

5. A program that contains no derivative of any portion of the Library, but is designed to work with the Library by being compiled or linked with it, is called a "work that uses the Library". Such a work, in isolation, is not a derivative work of the Library, and therefore falls outside the scope of this License.

However, linking a "work that uses the Library" with the Library creates an executable that is a derivative of the Library (because it contains portions of the Library), rather than a "work that uses the library". The executable is therefore covered by this License. Section 6 states terms for distribution of such executables.

When a "work that uses the Library" uses material from a header file that is part of the Library, the object code for the work may be a derivative work of the Library even though the source code is not. Whether this is true is especially significant if the work can be linked without the Library, or if the work is itself a library. The threshold for this to be true is not precisely defined by law.

If such an object file uses only numerical parameters, data structure layouts and accessors, and small macros and small inline functions (ten lines or less in length), then the use of the object file is unrestricted, regardless of whether it is legally a derivative work. (Executables containing this object code plus portions of the Library will still fall under Section 6.)

Otherwise, if the work is a derivative of the Library, you may distribute the object code for the work under the terms of Section 6. Any executables containing that work also fall under Section 6, whether or not they are linked directly with the Library itself.

6. As an exception to the Sections above, you may also combine or link a "work that uses the Library" with the Library to produce a work containing portions of the Library, and distribute that work under terms of your choice, provided that the terms permit modification of the work for the customer's own use and reverse engineering for debugging such modifications.

You must give prominent notice with each copy of the work that the Library is used in it and that the Library and its use are covered by this License. You must supply a copy of this License. If the work during execution displays copyright notices, you must include the copyright notice for the Library among them, as well as a reference directing the user to the copy of this License. Also, you must do one of these things:

a) Accompany the work with the complete corresponding machine-readable source code for the Library including whatever changes were used in the work (which must be distributed under Sections 1 and 2 above); and, if the work is an executable linked with the Library, with the complete machine-readable "work that uses the Library", as object code and/or source code, so that the user can modify the Library and then relink to produce a modified executable containing the modified Library. (It is understood that the user who changes the contents of definitions files in the Library will not necessarily be able to recompile the application to use the modified definitions.)

b) Use a suitable shared library mechanism for linking with the Library. A suitable mechanism is one that (1) uses at run time a copy of the library already present on the user's computer system, rather than copying library functions into the executable, and (2)

will operate properly with a modified version of the library, if the user installs one, as long as the modified version is interface-compatible with the version that the work was made with.

c) Accompany the work with a written offer, valid for at least three years, to give the same user the materials specified in Subsection 6a, above, for a charge no more than the cost of performing this distribution.

d) If distribution of the work is made by offering access to copy from a designated place, offer equivalent access to copy the above specified materials from the same place.

e) Verify that the user has already received a copy of these materials or that you have already sent this user a copy.

For an executable, the required form of the "work that uses the Library" must include any data and utility programs needed for reproducing the executable from it. However, as a special exception, the materials to be distributed need not include anything that is normally distributed (in either source or binary form) with the major components (compiler, kernel, and so on) of the operating system on which the executable runs, unless that component itself accompanies the executable.

It may happen that this requirement contradicts the license restrictions of other proprietary libraries that do not normally accompany the operating system. Such a contradiction means you cannot use both them and the Library together in an executable that you distribute.

7. You may place library facilities that are a work based on the Library side-by-side in a single library together with other library facilities not covered by this License, and distribute such a combined library, provided that the separate distribution of the work based on the Library and of the other library facilities is otherwise permitted, and provided that you do these two things:

a) Accompany the combined library with a copy of the same work based on the Library, uncombined with any other library facilities. This must be distributed under the terms of the Sections above.

b) Give prominent notice with the combined library of the fact that part of it is a work based on the Library, and explaining where to find the accompanying uncombined form of the same work.

8. You may not copy, modify, sublicense, link with, or distribute the Library except as expressly provided under this License. Any attempt otherwise to copy, modify, sublicense, link with, or distribute the Library is void, and will automatically terminate your rights under this License. However, parties who have received copies, or rights, from you under this License will not have their licenses terminated so long as such parties remain in full compliance.

9. You are not required to accept this License, since you have not signed it. However, nothing else grants you permission to modify or distribute the Library or its derivative works. These actions are prohibited by law if you do not accept this License. Therefore, by modifying or distributing the Library (or any work based on the Library), you indicate your acceptance of this License to do so, and all its terms and conditions for copying, distributing or modifying the Library or works based on it.

10. Each time you redistribute the Library (or any work based on the Library), the recipient automatically receives a license from the original licensor to copy, distribute, link with or modify the Library subject to these terms and conditions. You may not impose any further restrictions on the recipients' exercise of the rights granted herein. You are not responsible for enforcing compliance by third parties with this License.

11. If, as a consequence of a court judgment or allegation of patent infringement or for any other reason (not limited to patent issues), conditions are imposed on you (whether by court order, agreement or otherwise) that contradict the conditions of this License, they do not

excuse you from the conditions of this License. If you cannot distribute so as to satisfy simultaneously your obligations under this License and any other pertinent obligations, then as a consequence you may not distribute the Library at all. For example, if a patent license would not permit royalty-free redistribution of the Library by all those who receive copies directly or indirectly through you, then the only way you could satisfy both it and this License would be to refrain entirely from distribution of the Library.

If any portion of this section is held invalid or unenforceable under any particular circumstance, the balance of the section is intended to apply, and the section as a whole is intended to apply in other circumstances.

It is not the purpose of this section to induce you to infringe any patents or other property right claims or to contest validity of any such claims; this section has the sole purpose of protecting the integrity of the free software distribution system which is implemented by public license practices. Many people have made generous contributions to the wide range of software distributed through that system in reliance on consistent application of that system; it is up to the author/donor to decide if he or she is willing to distribute software through any other system and a licensee cannot impose that choice.

This section is intended to make thoroughly clear what is believed to be a consequence of the rest of this License.

12. If the distribution and/or use of the Library is restricted in certain countries either by patents or by copyrighted interfaces, the original copyright holder who places the Library under this License may add an explicit geographical distribution limitation excluding those countries, so that distribution is permitted only in or among countries not thus excluded. In such case, this License incorporates the limitation as if written in the body of this License.

13. The Free Software Foundation may publish revised and/or new versions of the Lesser General Public License from time to time. Such new versions will be similar in spirit to the present version,

but may differ in detail to address new problems or concerns.

Each version is given a distinguishing version number. If the Library specifies a version number of this License which applies to it and "any later version", you have the option of following the terms and conditions either of that version or of any later version published by the Free Software Foundation. If the Library does not specify a license version number, you may choose any version ever published by the Free Software Foundation.

14. If you wish to incorporate parts of the Library into other free programs whose distribution conditions are incompatible with these, write to the author to ask for permission. For software which is copyrighted by the Free Software Foundation, write to the Free Software Foundation; we sometimes make exceptions for this. Our decision will be guided by the two goals of preserving the free status of all derivatives of our free software and of promoting the sharing and reuse of software generally.

#### NO WARRANTY

15. BECAUSE THE LIBRARY IS LICENSED FREE OF CHARGE, THERE IS NO WARRANTY FOR THE LIBRARY, TO THE EXTENT PERMITTED BY APPLICABLE LAW. EXCEPT WHEN OTHERWISE STATED IN WRITING THE COPYRIGHT HOLDERS AND/OR OTHER PARTIES PROVIDE THE LIBRARY "AS IS" WITHOUT WARRANTY OF ANY KIND, EITHER EXPRESSED OR IMPLIED, INCLUDING, BUT NOT LIMITED TO, THE IMPLIED WARRANTIES OF MERCHANTABILITY AND FITNESS FOR A PARTICULAR PURPOSE. THE ENTIRE RISK AS TO THE QUALITY AND PERFORMANCE OF THE LIBRARY IS WITH YOU. SHOULD THE LIBRARY PROVE DEFECTIVE, YOU ASSUME THE COST OF ALL NECESSARY SERVICING, REPAIR OR CORRECTION.

16. IN NO EVENT UNLESS REQUIRED BY APPLICABLE LAW OR AGREED TO IN WRITING WILL ANY COPYRIGHT HOLDER, OR ANY OTHER PARTY WHO MAY MODIFY AND/OR REDISTRIBUTE THE LIBRARY AS PERMITTED ABOVE, BE LIABLE TO YOU FOR DAMAGES, INCLUDING ANY GENERAL, SPECIAL, INCIDENTAL OR CONSEQUENTIAL DAMAGES ARISING OUT OF THE USE OR INABILITY TO USE THE LIBRARY (INCLUDING BUT NOT LIMITED TO LOSS OF DATA OR DATA BEING RENDERED INACCURATE OR LOSSES SUSTAINED BY YOU OR THIRD PARTIES OR A

FAILURE OF THE LIBRARY TO OPERATE WITH ANY OTHER SOFTWARE), EVEN IF SUCH HOLDER OR OTHER PARTY HAS BEEN ADVISED OF THE POSSIBILITY OF SUCH DAMAGES.

END OF TERMS AND CONDITIONS

How to Apply These Terms to Your New Libraries

If you develop a new librar y, and you want it to be of the greatest possible use to the public, we recommend making it free software that everyone can redistribute and change. You can do so by permitting redistribution under these terms (or, alternatively, under the terms of the ordinary General Public License).

To apply these terms, attach the following notices to the library. It is safest to attach them to the start of each source file to most effectively convey the exclusion of warranty; and each file should have at least the "copyright" line and a pointer to where the full notice is found.

 $\leq$  one line to give the library's name and a brief idea of what it does. $>$ Copyright  $(C)$  <year > <name of author >

This library is free software; you can redistribute it and/or modify it under the terms of the GNU Lesser General Public License as published by the Free Software Foundation; either version 2.1 of the License, or (at your option) any later version.

This library is distributed in the hope that it will be useful, but WITHOUT ANY WARRANTY; without even the implied warranty of MERCHANTABILITY or FITNESS FOR A PARTICULAR PURPOSE. See the GNU Lesser General Public License for more details.

You should have received a copy of the GNU Lesser General Public License along with this library; if not, write to the Free Software Foundation, Inc., 51 Franklin Street, Fifth Floor, Boston, MA 02110-1301 USA

Also add information on how to contact you by electronic and paper mail.

You should also get your employer (if you work as a programmer) or your school, if any, to sign a "copyright disclaimer" for the library, if necessary. Here is a sample; alter the names:

Yoyodyne, Inc., hereby disclaims all copyright interest in the library `Frob' (a library for tweaking knobs) written by James Random Hacker.

<signature of Ty Coon>, 1 April 1990 Ty Coon, President of Vice

That's all there is to it!

============================================================= ==========

\* Translation Snippets provided by Squid Project Translators held in

\* copyright for open distribution.

\*

\* Translation Snippets provided by Rosetta Project Translators held in

\* copyright for open distribution.

\*

\* Copyright 2009

\*

\* Redistribution and use in source and binary forms, with or without

\* modification, are permitted provided that the following conditions

\* are met:

\* 1. Redistributions of source code must retain the above copyright

\* notice, this list of conditions and the following disclaimer.

\* 2. Redistributions in binary form must reproduce the above copyright

\* notice, this list of conditions and the following disclaimer in the

\* documentation and/or other materials provided with the distribution.

\* 3. Neither the name of the University nor the names of its contributors

\* may be used to endorse or promote products derived from this software

\* without specific prior written permission.

\*

\* THIS SOFTWARE IS PROVIDED BY THE REGENTS AND CONTRIBUTORS ``AS IS'' AND

\* ANY EXPRESS OR IMPLIED WARRANTIES, INCLUDING, BUT NOT LIMITED TO, THE

\* IMPLIED WARRANTIES OF MERCHANTABILITY AND FITNESS FOR A PARTICULAR PURPOSE

\* ARE DISCLAIMED. IN NO EVENT SHALL THE REGENTS OR CONTRIBUTORS BE LIABLE \* FOR ANY DIRECT, INDIRECT, INCIDENTAL, SPECIAL, EXEMPLARY, OR CONSEQUENTIAL \* DAMAGES (INCLUDING, BUT NOT LIMITED TO, PROCUREMENT OF SUBSTITUTE GOODS \* OR SERVICES; LOSS OF USE, DATA, OR PROFITS; OR BUSINESS INTERRUPTION) \* HOWEVER CAUSED AND ON ANY THEORY OF LIABILITY, WHETHER IN CONTRACT, STRICT \* LIABILITY, OR TORT (INCLUDING NEGLIGENCE OR OTHERWISE) ARISING IN ANY WAY \* OUT OF THE USE OF THIS SOFTWARE, EVEN IF ADVISED OF THE POSSIBILITY OF \* SUCH DAMAGE.

see TRANSLATORS file for current contributing translators holding copyrights.

\* Livingston Enterprises, Inc.

\* 6920 Koll Center Parkway

\* Pleasanton, CA 94566

\*

\* Copyright 1992 Livingston Enterprises, Inc.

\*

\* Permission to use, copy, modify, and distribute this software for any

\* purpose and without fee is hereby granted, provided that this

\* copyright and permission notice appear on all copies and supporting

\* documentation, the name of Livingston Enterprises, Inc. not be used

\* in advertising or publicity pertaining to distribution of the

\* program without specific prior permission, and notice be given

\* in supporting documentation that copying and distribution is by

\* permission of Livingston Enterprises, Inc.

\*

\* Livingston Enterprises, Inc. makes no representations about

\* the suitability of this software for any purpose. It is

\* provided "as is" without express or implied warranty.

\*

 $*$  The new parts of the code is Copyright (C) 1998 R.M. van Selm  $\leq$ selm@cistron.nl>

\* with modifications

\* Copyright (C) 2004 Henrik Nordstrom <hno@squid-cache.org>

\* Copyright (C) 2006 Henrik Nordstrom hno@squid-cache.org

=================

=============================================================

# Copyright (C) 2004 Henrik Nordstrom

Permission to use, copy, modify, and distribute this software for any purpose and without fee is hereby granted, provided that this copyright and permission notice appear on all copies and supporting documentation, the name of Henrik Nordstrom. not be used in advertising or publicity pertaining to distribution of the program without specific prior permission.

The author makes no representations about the suitability of this documentation for any purpose. It isprovided "as is" without express or implied warranty.

Henrik Nordstrom <hno@squid-cache.org>

============================================================= ================

Copyright 1988, 1989 by Carnegie Mellon University

## All Rights Reserved

Permission to use, copy, modify, and distribute this software and its documentation for any purpose and without fee is hereby granted, provided that the above copyright notice appear in all copies and that both that copyright notice and this permission notice appear in supporting documentation, and that the name of CMU not be used in advertising or publicity pertaining to distribution of the software without specific, written prior permission.

CMU DISCLAIMS ALL WARRANTIES WITH REGARD TO THIS SOFTWARE, INCLUDING ALL IMPLIED WARRANTIES OF MERCHANTABILITY AND FITNESS, IN NO EVENT SHALL CMU BE LIABLE FOR ANY SPECIAL, INDIRECT OR CONSEQUENTIAL DAMAGES OR ANY DAMAGES WHATSOEVER RESULTING FROM LOSS OF USE, DATA OR PROFITS, WHETHER IN AN ACTION OF CONTRACT, NEGLIGENCE OR OTHER TORTIOUS ACTION, ARISING OUT OF OR IN CONNECTION WITH THE USE OR PERFORMANCE OF THIS SOFTWARE.

\* Copyright 1997 by Carnegie Mellon University

\*

\* All Rights Reserved

\*

\* Permission to use, copy, modify, and distribute this software and its \* documentation for any purpose and without fee is hereby granted, \* provided that the above copyright notice appear in all copies and that \* both that copyright notice and this permission notice appear in \* supporting documentation, and that the name of CMU not be \* used in advertising or publicity pertaining to distribution of the \* software without specific, written prior permission. \* \* CMU DISCLAIMS ALL WARRANTIES WITH REGARD TO THIS SOFTWARE, INCLUDING \* ALL IMPLIED WARRANTIES OF MERCHANTABILITY AND FITNESS, IN NO EVENT SHALL

\* CMU BE LIABLE FOR ANY SPECIAL, INDIRECT OR CONSEQUENTIAL DAMAGES OR \* ANY DAMAGES WHATSOEVER RESULTING FROM LOSS OF USE, DATA OR PROFITS, \* WHETHER IN AN ACTION OF CONTRACT, NEGLIGENCE OR OTHER TORTIOUS ACTION, \* ARISING OUT OF OR IN CONNECTION WITH THE USE OR PERFORMANCE OF THIS

\* SOFTWARE.

\*

\* Author: Ryan Troll ryan+@andrew.cmu.edu

// Author: Jens-S. V?ckler <voeckler@rvs.uni-hannover.de>

// (c) 1997 Lehrgebiet Rechnernetze und Verteilte Systeme

// Universit?t Hannover, Germany

//

// Permission to use, copy, modify, distribute, and sell this software

// and its documentation for any purpose is hereby granted without fee,

// provided that (i) the above copyright notices and this permission

// notice appear in all copies of the software and related documentation,

// and (ii) the names of the Lehrgebiet Rechnernetze und Verteilte

// Systeme and the University of Hannover may not be used in any

// advertising or publicity relating to the software without the

// specific, prior written permission of Lehrgebiet Rechnernetze und

// Verteilte Systeme and the University of Hannover.

//

// THE SOFTWARE IS PROVIDED "AS-IS" AND WITHOUT WARRANTY OF ANY KIND,

// EXPRESS, IMPLIED OR OTHERWISE, INCLUDING WITHOUT LIMITATION, ANY

// WARRANTY OF MERCHANTABILITY OR FITNESS FOR A PARTICULAR PURPOSE. // // IN NO EVENT SHALL THE LEHRGEBIET RECHNERNETZE UND VERTEILTE SYSTEME OR

// THE UNIVERSITY OF HANNOVER BE LIABLE FOR ANY SPECIAL, INCIDENTAL,

// INDIRECT OR CONSEQUENTIAL DAMAGES OF ANY KIND, OR ANY DAMAGES

// WHATSOEVER RESULTING FROM LOSS OF USE, DATA OR PROFITS, WHETHER OR NOT

// ADVISED OF THE POSSIBILITY OF DAMAGE, AND ON ANY THEORY OF LIABILITY,

// ARISING OUT OF OR IN CONNECTION WITH THE USE OR PERFORMANCE OF THIS

// SOFTWARE.

===========================================

// (c) 1997 - 2000 Lehrgebiet Rechnernetze und Verteilte Systeme

// Universit?t Hannover, Germany

//

// Permission to use, copy, modify, distribute, and sell this software

// and its documentation for any purpose is hereby granted without fee,

// provided that (i) the above copyright notices and this permission

// notice appear in all copies of the software and related documentation,

// and (ii) the names of the Lehrgebiet Rechnernetze und Verteilte

// Systeme and the University of Hannover may not be used in any

// advertising or publicity relating to the software without the

// specific, prior written permission of Lehrgebiet Rechnernetze und

// Verteilte Systeme and the University of Hannover.

//

// THE SOFTWARE IS PROVIDED "AS-IS" AND WITHOUT WARRANTY OF ANY KIND,

// EXPRESS, IMPLIED OR OTHERWISE, INCLUDING WITHOUT LIMITATION, ANY

// WARRANTY OF MERCHANTABILITY OR FITNESS FOR A PARTICULAR PURPOSE.

//

// IN NO EVENT SHALL THE LEHRGEBIET RECHNERNETZE UND VERTEILTE SYSTEME OR

// THE UNIVERSITY OF HANNOVER BE LIABLE FOR ANY SPECIAL, INCIDENTAL,

// INDIRECT OR CONSEQUENTIAL DAMAGES OF ANY KIND, OR ANY DAMAGES

// WHATSOEVER RESULTING FROM LOSS OF USE, DATA OR PROFITS, WHETHER OR NOT

// ADVISED OF THE POSSIBILITY OF DAMAGE, AND ON ANY THEORY OF LIABILITY,

// ARISING OUT OF OR IN CONNECTION WITH THE USE OR PERFORMANCE OF THIS

// SOFTWARE.

```
// Author: Jens-S. V?ckler <voeckler@rvs.uni-hannover.de> 
// 
// File: socket.hh 
// Sun May 3 1998 
// 
// (c) 1998 Lehrgebiet Rechnernetze und Verteilte Systeme 
// Universit?t Hannover, Germany 
// 
// Books: W. Richard Steven, "Advanced Programming in the UNIX Environment", 
// Addison-Wesley, 1992. 
// 
// Permission to use, copy, modify, distribute, and sell this software 
// and its documentation for any purpose is hereby granted without fee, 
// provided that (i) the above copyright notices and this permission 
// notice appear in all copies of the software and related documentation, 
// and (ii) the names of the Lehrgebiet Rechnernetze und Verteilte 
// Systeme and the University of Hannover may not be used in any 
// advertising or publicity relating to the software without the 
// specific, prior written permission of Lehrgebiet Rechnernetze und 
// Verteilte Systeme and the University of Hannover. 
// 
// THE SOFTWARE IS PROVIDED "AS-IS" AND WITHOUT WARRANTY OF ANY KIND, 
// EXPRESS, IMPLIED OR OTHERWISE, INCLUDING WITHOUT LIMITATION, ANY 
// WARRANTY OF MERCHANTABILITY OR FITNESS FOR A PARTICULAR PURPOSE. 
// 
// IN NO EVENT SHALL THE LEHRGEBIET RECHNERNETZE UND VERTEILTE SYSTEME OR 
// THE UNIVERSITY OF HANNOVER BE LIABLE FOR ANY SPECIAL, INCIDENTAL, 
// INDIRECT OR CONSEQUENTIAL DAMAGES OF ANY KIND, OR ANY DAMAGES 
// WHATSOEVER RESULTING FROM LOSS OF USE, DATA OR PROFITS, WHETHER OR NOT 
// ADVISED OF THE POSSIBILITY OF DAMAGE, AND ON ANY THEORY OF LIABILITY, 
// ARISING OUT OF OR IN CONNECTION WITH THE USE OR PERFORMANCE OF THIS 
// SOFTWARE. 
// 
// Revision 1.3 1999/01/19 11:00:50 voeckler 
// Linux glibc2 fixes for socket size parameters.
```
//

```
// Revision 1.2 1998/08/27 15:23:39 voeckler 
// added TCP_NODELAY options at several places.
// 
// Revision 1.1 1998/08/13 21:52:55 voeckler 
// Initial revision 
// Author: Jens-S. V?ckler <voeckler@rvs.uni-hannover.de> 
// 
// File: squid-tlv.cc 
// Tue Jun 15 1999 
// 
// (c) 1999 Lehrgebiet Rechnernetze und Verteilte Systeme 
// Universit?t Hannover, Germany 
// 
// Permission to use, copy, modify, distribute, and sell this software 
// and its documentation for any purpose is hereby granted without fee, 
// provided that (i) the above copyright notices and this permission 
// notice appear in all copies of the software and related documentation, 
// and (ii) the names of the Lehrgebiet Rechnernetze und Verteilte 
// Systeme and the University of Hannover may not be used in any 
// advertising or publicity relating to the software without the 
// specific, prior written permission of Lehrgebiet Rechnernetze und 
// Verteilte Systeme and the University of Hannover. 
// 
// THE SOFTWARE IS PROVIDED "AS-IS" AND WITHOUT WARRANTY OF ANY KIND, 
// EXPRESS, IMPLIED OR OTHERWISE, INCLUDING WITHOUT LIMITATION, ANY 
// WARRANTY OF MERCHANTABILITY OR FITNESS FOR A PARTICULAR PURPOSE. 
// 
// IN NO EVENT SHALL THE LEHRGEBIET RECHNERNETZE UND VERTEILTE SYSTEME OR 
// THE UNIVERSITY OF HANNOVER BE LIABLE FOR ANY SPECIAL, INCIDENTAL, 
// INDIRECT OR CONSEQUENTIAL DAMAGES OF ANY KIND, OR ANY DAMAGES 
// WHATSOEVER RESULTING FROM LOSS OF USE, DATA OR PROFITS, WHETHER OR NOT 
// ADVISED OF THE POSSIBILITY OF DAMAGE, AND ON ANY THEORY OF LIABILITY, 
// ARISING OUT OF OR IN CONNECTION WITH THE USE OR PERFORMANCE OF THIS 
// SOFTWARE. 
// 
// Revision 1.1 1999/06/15 21:10:16 voeckler
```
// Initial revision

```
//
```

```
// Author: Jens-S. V?ckler <voeckler@rvs.uni-hannover.de> 
// 
// File: conffile.cc 
// Fri Sep 15 2000 
// 
// (c) 2000 Lehrgebiet Rechnernetze und Verteilte Systeme 
// Universit?t Hannover, Germany 
// 
// Permission to use, copy, modify, distribute, and sell this software 
// and its documentation for any purpose is hereby granted without fee, 
// provided that (i) the above copyright notices and this permission 
// notice appear in all copies of the software and related documentation, 
// and (ii) the names of the Lehrgebiet Rechnernetze und Verteilte 
// Systeme and the University of Hannover may not be used in any 
// advertising or publicity relating to the software without the 
// specific, prior written permission of Lehrgebiet Rechnernetze und 
// Verteilte Systeme and the University of Hannover. 
// 
// THE SOFTWARE IS PROVIDED "AS-IS" AND WITHOUT WARRANTY OF ANY KIND, 
// EXPRESS, IMPLIED OR OTHERWISE, INCLUDING WITHOUT LIMITATION, ANY 
// WARRANTY OF MERCHANTABILITY OR FITNESS FOR A PARTICULAR PURPOSE. 
// 
// IN NO EVENT SHALL THE LEHRGEBIET RECHNERNETZE UND VERTEILTE SYSTEME OR 
// THE UNIVERSITY OF HANNOVER BE LIABLE FOR ANY SPECIAL, INCIDENTAL, 
// INDIRECT OR CONSEQUENTIAL DAMAGES OF ANY KIND, OR ANY DAMAGES 
// WHATSOEVER RESULTING FROM LOSS OF USE, DATA OR PROFITS, WHETHER OR NOT 
// ADVISED OF THE POSSIBILITY OF DAMAGE, AND ON ANY THEORY OF LIABILITY, 
// ARISING OUT OF OR IN CONNECTION WITH THE USE OR PERFORMANCE OF THIS 
// SOFTWARE. 
// 
// Revision 1.1 2000/09/21 09:44:53 voeckler 
// Initial revision 
// Author: Jens-S. V?ckler <voeckler@rvs.uni-hannover.de> 
//
```

```
// File: convert.hh
```
// Thu Oct 30 1997 // // (c) 1997 Lehrgebiet Rechnernetze und Verteilte Systeme // Universit?t Hannover, Germany // // Permission to use, copy, modify, distribute, and sell this software // and its documentation for any purpose is hereby granted without fee, // provided that (i) the above copyright notices and this permission // notice appear in all copies of the software and related documentation, // and (ii) the names of the Lehrgebiet Rechnernetze und Verteilte // Systeme and the University of Hannover may not be used in any // advertising or publicity relating to the software without the // specific, prior written permission of Lehrgebiet Rechnernetze und // Verteilte Systeme and the University of Hannover. // // THE SOFTWARE IS PROVIDED "AS-IS" AND WITHOUT WARRANTY OF ANY KIND, // EXPRESS, IMPLIED OR OTHERWISE, INCLUDING WITHOUT LIMITATION, ANY // WARRANTY OF MERCHANTABILITY OR FITNESS FOR A PARTICULAR PURPOSE. // // IN NO EVENT SHALL THE LEHRGEBIET RECHNERNETZE UND VERTEILTE SYSTEME OR // THE UNIVERSITY OF HANNOVER BE LIABLE FOR ANY SPECIAL, INCIDENTAL, // INDIRECT OR CONSEQUENTIAL DAMAGES OF ANY KIND, OR ANY DAMAGES // WHATSOEVER RESULTING FROM LOSS OF USE, DATA OR PROFITS, WHETHER OR NOT // ADVISED OF THE POSSIBILITY OF DAMAGE, AND ON ANY THEORY OF LIABILITY, // ARISING OUT OF OR IN CONNECTION WITH THE USE OR PERFORMANCE OF THIS // SOFTWARE. // // Revision 1.2 1999/01/19 11:00:50 voeckler // added bool type workaround. // // Revision 1.1 1998/08/13 21:38:04 voeckler // Initial revision // Author: Jens-S. V?ckler <voeckler@rvs.uni-hannover.de> // // File: copyout.cc // Tue Jun 15 1999 //

// (c) 1999 Lehrgebiet Rechnernetze und Verteilte Systeme

// Universit?t Hannover, Germany

//

// Permission to use, copy, modify, distribute, and sell this software

// and its documentation for any purpose is hereby granted without fee,

// provided that (i) the above copyright notices and this permission

// notice appear in all copies of the software and related documentation,

// and (ii) the names of the Lehrgebiet Rechnernetze und Verteilte

// Systeme and the University of Hannover may not be used in any

// advertising or publicity relating to the software without the

// specific, prior written permission of Lehrgebiet Rechnernetze und

// Verteilte Systeme and the University of Hannover.

//

// THE SOFTWARE IS PROVIDED "AS-IS" AND WITHOUT WARRANTY OF ANY KIND,

// EXPRESS, IMPLIED OR OTHERWISE, INCLUDING WITHOUT LIMITATION, ANY

// WARRANTY OF MERCHANTABILITY OR FITNESS FOR A PARTICULAR PURPOSE.

//

// IN NO EVENT SHALL THE LEHRGEBIET RECHNERNETZE UND VERTEILTE SYSTEME OR

// THE UNIVERSITY OF HANNOVER BE LIABLE FOR ANY SPECIAL, INCIDENTAL,

// INDIRECT OR CONSEQUENTIAL DAMAGES OF ANY KIND, OR ANY DAMAGES

// WHATSOEVER RESULTING FROM LOSS OF USE, DATA OR PROFITS, WHETHER OR NOT

// ADVISED OF THE POSSIBILITY OF DAMAGE, AND ON ANY THEORY OF LIABILITY,

// ARISING OUT OF OR IN CONNECTION WITH THE USE OR PERFORMANCE OF THIS

// SOFTWARE.

//

// Revision 1.2 1999/06/16 13:05:26 voeckler

// mmap file copying on Solaris.

//

// Revision 1.1 1999/06/15 21:10:47 voeckler

// Initial revision

\* Copyright (c) 2009-2014, Treehouse Networks Ltd. New Zealand

\* All rights reserved.

\*

\* Redistribution and use in source and binary forms, with or without

\* modification, are permitted provided that the following conditions

\* are met:

\*

\* 1. Redistributions of source code must retain the above copyright \* notice, this list of conditions and the following disclaimer.

\* 2. Redistributions in binary form must reproduce the above copyright \* notice, this list of conditions and the following disclaimer in the \* documentation and/or other materials provided with the distribution. \*

\* THIS SOFTWARE IS PROVIDED BY THE COPYRIGHT HOLDERS AND CONTRIBUTORS \* "AS IS" AND ANY EXPRESS OR IMPLIED WARRANTIES, INCLUDING, BUT NOT \* LIMITED TO, THE IMPLIED WARRANTIES OF MERCHANTABILITY AND FITNESS \* FOR A PARTICULAR PURPOSE ARE DISCLAIMED. IN NO EVENT SHALL THE \* COPYRIGHT HOLDER OR CONTRIBUTORS BE LIABLE FOR ANY DIRECT, INDIRECT, \* INCIDENTAL, SPECIAL, EXEMPLARY, OR CONSEQUENTIAL DAMAGES (INCLUDING, \* BUT NOT LIMITED TO, PROCUREMENT OF SUBSTITUTE GOODS OR SERVICES; \* LOSS OF USE, DATA, OR PROFITS; OR BUSINESS INTERRUPTION) HOWEVER \* CAUSED AND ON ANY THEORY OF LIABILITY, WHETHER IN CONTRACT, STRICT \* LIABILITY, OR TORT (INCLUDING NEGLIGENCE OR OTHERWISE) ARISING IN \* ANY WAY OUT OF THE USE OF THIS SOFTWARE, EVEN IF ADVISED OF THE \* POSSIBILITY OF SUCH DAMAGE.

\* Copyright 2004 The Aerospace Corporation. All rights reserved. \*

\* Redistribution and use in source and binary forms, with or without \* modification, are permitted provided that the following conditions \* are met:

\* 1. Redistributions of source code must retain the above copyright \* notice, this list of conditions, and the following disclaimer.

\* 2. Redistributions in binary form must reproduce the above copyright

\* notice, this list of conditions, and the following disclaimer in the

\* documentation and/or other materials provided with the distribution.

\* 3. The name of The Aerospace Corporation may not be used to endorse or

\* promote products derived from this software.

\*

\*

\*

\* THIS SOFTWARE IS PROVIDED BY THE AEROSPACE CORPORATION "AS IS" AND

\* ANY EXPRESS OR IMPLIED WARRANTIES, INCLUDING, BUT NOT LIMITED TO, THE

\* IMPLIED WARRANTIES OF MERCHANTABILITY AND FITNESS FOR A PARTICULAR PURPOSE

\* ARE DISCLAIMED. IN NO EVENT SHALL THE AEROSPACE CORPORATION BE LIABLE

\* FOR ANY DIRECT, INDIRECT, INCIDENTAL, SPECIAL, EXEMPLARY, OR CONSEQUENTIAL \* DAMAGES (INCLUDING, BUT NOT LIMITED TO, PROCUREMENT OF SUBSTITUTE GOODS \* OR SERVICES; LOSS OF USE, DATA, OR PROFITS; OR BUSINESS INTERRUPTION) \* HOWEVER CAUSED AND ON ANY THEORY OF LIABILITY, WHETHER IN CONTRACT, STRICT \* LIABILITY, OR TORT (INCLUDING NEGLIGENCE OR OTHERWISE) ARISING IN ANY WAY \* OUT OF THE USE OF THIS SOFTWARE, EVEN IF ADVISED OF THE POSSIBILITY OF \* SUCH DAMAGE.

\* \* Copyright (c) 1995

\* Bill Paul <wpaul@ctr.columbia.edu>. All rights reserved.

\*

\* Redistribution and use in source and binary forms, with or without

\* modification, are permitted provided that the following conditions \* are met:

\* 1. Redistributions of source code must retain the above copyright

\* notice, this list of conditions and the following disclaimer.

\* 2. Redistributions in binary form must reproduce the above copyright

\* notice, this list of conditions and the following disclaimer in the

\* documentation and/or other materials provided with the distribution.

\* 3. All advertising materials mentioning features or use of this software

\* must display the following acknowledgement:

\* This product includes software developed by Bill Paul.

\* 4. Neither the name of the author nor the names of any co-contributors

\* may be used to endorse or promote products derived from this software

\* without specific prior written permission.

\*

\* THIS SOFTWARE IS PROVIDED BY Bill Paul AND CONTRIBUTORS ``AS IS'' AND \* ANY EXPRESS OR IMPLIED WARRANTIES, INCLUDING, BUT NOT LIMITED TO, THE

\* IMPLIED WARRANTIES OF MERCHANTABILITY AND FITNESS FOR A PARTICULAR PURPOSE

\* ARE DISCLAIMED. IN NO EVENT SHALL THE REGENTS OR CONTRIBUTORS BE LIABLE

\* FOR ANY DIRECT, INDIRECT, INCIDENTAL, SPECIAL, EXEMPLARY, OR CONSEQUENTIAL

\* DAMAGES (INCLUDING, BUT NOT LIMITED TO, PROCUREMENT OF SUBSTITUTE GOODS

\* OR SERVICES; LOSS OF USE, DATA, OR PROFITS; OR BUSINESS INTERRUPTION)

\* HOWEVER CAUSED AND ON ANY THEORY OF LIABILITY, WHETHER IN CONTRACT, STRICT

\* LIABILITY, OR TORT (INCLUDING NEGLIGENCE OR OTHERWISE) ARISING IN ANY WAY

\* OUT OF THE USE OF THIS SOFTWARE, EVEN IF ADVISED OF THE POSSIBILITY OF

\* SUCH DAMAGE.

\*

\* EUI-64 conversion and lookup routines

\* Copyright (C) 1995, 1996, 1997, and 1998 WIDE Project.

- \* All rights reserved.
- \*

\* Redistribution and use in source and binary forms, with or without

\* modification, are permitted provided that the following conditions \* are met:

\* 1. Redistributions of source code must retain the above copyright

\* notice, this list of conditions and the following disclaimer.

\* 2. Redistributions in binary form must reproduce the above copyright

\* notice, this list of conditions and the following disclaimer in the

\* documentation and/or other materials provided with the distribution.

\* 3. Neither the name of the project nor the names of its contributors

\* may be used to endorse or promote products derived from this software

\* without specific prior written permission.

\*

\* THIS SOFTWARE IS PROVIDED BY THE PROJECT AND CONTRIBUTORS ``AS IS'' AND

\* ANY EXPRESS OR IMPLIED WARRANTIES, INCLUDING, BUT NOT LIMITED TO, THE

\* IMPLIED WARRANTIES OF MERCHANTABILITY AND FITNESS FOR A PARTICULAR PURPOSE

\* ARE DISCLAIMED. IN NO EVENT SHALL THE PROJECT OR CONTRIBUTORS BE LIABLE

\* FOR ANY DIRECT, INDIRECT, INCIDENTAL, SPECIAL, EXEMPLARY, OR CONSEQUENTIAL

\* DAMAGES (INCLUDING, BUT NOT LIMITED TO, PROCUREMENT OF SUBSTITUTE GOODS

\* OR SERVICES; LOSS OF USE, DATA, OR PROFITS; OR BUSINESS INTERRUPTION)

\* HOWEVER CAUSED AND ON ANY THEORY OF LIABILITY, WHETHER IN CONTRACT, STRICT

\* LIABILITY, OR TORT (INCLUDING NEGLIGENCE OR OTHERWISE) ARISING IN ANY WAY

\* OUT OF THE USE OF THIS SOFTWARE, EVEN IF ADVISED OF THE POSSIBILITY OF \* SUCH DAMAGE.

\*

\* Copyright (c) 1980, 1983, 1988, 1993

\* The Regents of the University of California. All rights reserved.

\*

\* Redistribution and use in source and binary forms, with or without

\* modification, are permitted provided that the following conditions

\* are met:

\* 1. Redistributions of source code must retain the above copyright

\* notice, this list of conditions and the following disclaimer.

\* 2. Redistributions in binary form must reproduce the above copyright \* notice, this list of conditions and the following disclaimer in the \* documentation and/or other materials provided with the distribution. \* 3. All advertising materials mentioning features or use of this software \* must display the following acknowledgement: \* This product includes software developed by the University of \* California, Berkeley and its contributors. \* 4. Neither the name of the University nor the names of its contributors \* may be used to endorse or promote products derived from this software \* without specific prior written permission. \* \* THIS SOFTWARE IS PROVIDED BY THE REGENTS AND CONTRIBUTORS ``AS IS'' AND \* ANY EXPRESS OR IMPLIED WARRANTIES, INCLUDING, BUT NOT LIMITED TO, THE \* IMPLIED WARRANTIES OF MERCHANTABILITY AND FITNESS FOR A PARTICULAR PURPOSE \* ARE DISCLAIMED. IN NO EVENT SHALL THE REGENTS OR CONTRIBUTORS BE LIABLE

\* FOR ANY DIRECT, INDIRECT, INCIDENTAL, SPECIAL, EXEMPLARY, OR CONSEQUENTIAL \* DAMAGES (INCLUDING, BUT NOT LIMITED TO, PROCUREMENT OF SUBSTITUTE GOODS \* OR SERVICES; LOSS OF USE, DATA, OR PROFITS; OR BUSINESS INTERRUPTION) \* HOWEVER CAUSED AND ON ANY THEORY OF LIABILITY, WHETHER IN CONTRACT, STRICT \* LIABILITY, OR TORT (INCLUDING NEGLIGENCE OR OTHERWISE) ARISING IN ANY WAY

\* OUT OF THE USE OF THIS SOFTWARE, EVEN IF ADVISED OF THE POSSIBILITY OF

\* SUCH DAMAGE.

\* Copyright (c) 1987, 1993, 1994

\* The Regents of the University of California. All rights reserved.

\* Redistribution and use in source and binary forms, with or without \* modification, are permitted provided that the following conditions \* are met:

\* 1. Redistributions of source code must retain the above copyright

\* notice, this list of conditions and the following disclaimer.

\* 2. Redistributions in binary form must reproduce the above copyright

\* notice, this list of conditions and the following disclaimer in the

\* documentation and/or other materials provided with the distribution.

\* 3. Neither the name of the University nor the names of its contributors

\* may be used to endorse or promote products derived from this software

\* without specific prior written permission.

\*

\*

\* THIS SOFTWARE IS PROVIDED BY THE REGENTS AND CONTRIBUTORS ``AS IS'' AND \* ANY EXPRESS OR IMPLIED WARRANTIES, INCLUDING, BUT NOT LIMITED TO, THE \* IMPLIED WARRANTIES OF MERCHANTABILITY AND FITNESS FOR A PARTICULAR PURPOSE \* ARE DISCLAIMED. IN NO EVENT SHALL THE REGENTS OR CONTRIBUTORS BE LIABLE \* FOR ANY DIRECT, INDIRECT, INCIDENTAL, SPECIAL, EXEMPLARY, OR CONSEQUENTIAL \* DAMAGES (INCLUDING, BUT NOT LIMITED TO, PROCUREMENT OF SUBSTITUTE GOODS \* OR SERVICES; LOSS OF USE, DATA, OR PROFITS; OR BUSINESS INTERRUPTION) \* HOWEVER CAUSED AND ON ANY THEORY OF LIABILITY, WHETHER IN CONTRACT, STRICT \* LIABILITY, OR TORT (INCLUDING NEGLIGENCE OR OTHERWISE) ARISING IN ANY WAY \* OUT OF THE USE OF THIS SOFTWARE, EVEN IF ADVISED OF THE POSSIBILITY OF \* SUCH DAMAGE.

\* Copyright (c) 1988, 1989, 1993

\* The Regents of the University of California. All rights reserved.

\* Redistribution and use in source and binary forms, with or without

\* modification, are permitted provided that the following conditions \* are met:

\* 1. Redistributions of source code must retain the above copyright

\* notice, this list of conditions and the following disclaimer.

\* 2. Redistributions in binary form must reproduce the above copyright

\* notice, this list of conditions and the following disclaimer in the

\* documentation and/or other materials provided with the distribution.

\* 3. Neither the name of the University nor the names of its contributors

\* may be used to endorse or promote products derived from this software

\* without specific prior written permission.

\*

\*

\* THIS SOFTWARE IS PROVIDED BY THE REGENTS AND CONTRIBUTORS ``AS IS'' AND \* ANY EXPRESS OR IMPLIED WARRANTIES, INCLUDING, BUT NOT LIMITED TO, THE \* IMPLIED WARRANTIES OF MERCHANTABILITY AND FITNESS FOR A PARTICULAR PURPOSE \* ARE DISCLAIMED. IN NO EVENT SHALL THE REGENTS OR CONTRIBUTORS BE LIABLE \* FOR ANY DIRECT, INDIRECT, INCIDENTAL, SPECIAL, EXEMPLARY, OR CONSEQUENTIAL \* DAMAGES (INCLUDING, BUT NOT LIMITED TO, PROCUREMENT OF SUBSTITUTE GOODS \* OR SERVICES; LOSS OF USE, DATA, OR PROFITS; OR BUSINESS INTERRUPTION) \* HOWEVER CAUSED AND ON ANY THEORY OF LIABILITY, WHETHER IN CONTRACT, STRICT \* LIABILITY, OR TORT (INCLUDING NEGLIGENCE OR OTHERWISE) ARISING IN ANY WAY \* OUT OF THE USE OF THIS SOFTWARE, EVEN IF ADVISED OF THE POSSIBILITY OF

\* SUCH DAMAGE.

\* Copyright (c) 1990, 1993

\* The Regents of the University of California. All rights reserved.

\* This code is derived from software contributed to Berkeley by

\* Chris Torek.

\*

\*

\* Redistribution and use in source and binary forms, with or without

\* modification, are permitted provided that the following conditions \* are met:

\* 1. Redistributions of source code must retain the above copyright

\* notice, this list of conditions and the following disclaimer.

\* 2. Redistributions in binary form must reproduce the above copyright

\* notice, this list of conditions and the following disclaimer in the

\* documentation and/or other materials provided with the distribution.

\* 3. Neither the name of the University nor the names of its contributors

\* may be used to endorse or promote products derived from this software

\* without specific prior written permission.

\*

\* THIS SOFTWARE IS PROVIDED BY THE REGENTS AND CONTRIBUTORS ``AS IS'' AND \* ANY EXPRESS OR IMPLIED WARRANTIES, INCLUDING, BUT NOT LIMITED TO, THE \* IMPLIED WARRANTIES OF MERCHANTABILITY AND FITNESS FOR A PARTICULAR PURPOSE \* ARE DISCLAIMED. IN NO EVENT SHALL THE REGENTS OR CONTRIBUTORS BE LIABLE \* FOR ANY DIRECT, INDIRECT, INCIDENTAL, SPECIAL, EXEMPLARY, OR CONSEQUENTIAL \* DAMAGES (INCLUDING, BUT NOT LIMITED TO, PROCUREMENT OF SUBSTITUTE GOODS \* OR SERVICES; LOSS OF USE, DATA, OR PROFITS; OR BUSINESS INTERRUPTION) \* HOWEVER CAUSED AND ON ANY THEORY OF LIABILITY, WHETHER IN CONTRACT, STRICT \* LIABILITY, OR TORT (INCLUDING NEGLIGENCE OR OTHERWISE) ARISING IN ANY WAY \* OUT OF THE USE OF THIS SOFTWARE, EVEN IF ADVISED OF THE POSSIBILITY OF \* SUCH DAMAGE.

\* Copyright (c) 2004 by Internet Systems Consortium, Inc. ("ISC")

\* Copyright (c) 1996,1999 by Internet Software Consortium.

\*

\* Permission to use, copy, modify, and distribute this software for any

\* purpose with or without fee is hereby granted, provided that the above

\* copyright notice and this permission notice appear in all copies.

\*
\* THE SOFTWARE IS PROVIDED "AS IS" AND ISC DISCLAIMS ALL WARRANTIES \* WITH REGARD TO THIS SOFTWARE INCLUDING ALL IMPLIED WARRANTIES OF \* MERCHANTABILITY AND FITNESS. IN NO EVENT SHALL ISC BE LIABLE FOR \* ANY SPECIAL, DIRECT, INDIRECT, OR CONSEQUENTIAL DAMAGES OR ANY DAMAGES \* WHATSOEVER RESULTING FROM LOSS OF USE, DATA OR PROFITS, WHETHER IN AN \* ACTION OF CONTRACT, NEGLIGENCE OR OTHER TORTIOUS ACTION, ARISING OUT \* OF OR IN CONNECTION WITH THE USE OR PERFORMANCE OF THIS SOFTWARE.

\* Copyright (c) 2007 Todd C. Miller <Todd.Miller@courtesan.com> \* \* Permission to use, copy, modify, and distribute this software for any

\* purpose with or without fee is hereby granted, provided that the above

\* copyright notice and this permission notice appear in all copies.

\*

\* THE SOFTWARE IS PROVIDED "AS IS" AND THE AUTHOR DISCLAIMS ALL WARRANTIES

\* WITH REGARD TO THIS SOFTWARE INCLUDING ALL IMPLIED WARRANTIES OF

\* MERCHANTABILITY AND FITNESS. IN NO EVENT SHALL THE AUTHOR BE LIABLE FOR

\* ANY SPECIAL, DIRECT, INDIRECT, OR CONSEQUENTIAL DAMAGES OR ANY DAMAGES

\* WHATSOEVER RESULTING FROM LOSS OF USE, DATA OR PROFITS, WHETHER IN AN

\* ACTION OF CONTRACT, NEGLIGENCE OR OTHER TORTIOUS ACTION, ARISING OUT OF

\* OR IN CONNECTION WITH THE USE OR PERFORMANCE OF THIS SOFTWARE.

Copyright 1988, 1989 by Carnegie Mellon University

# All Rights Reserved

Permission to use, copy, modify, and distribute this software and its documentation for any purpose and without fee is hereby granted, provided that the above copyright notice appear in all copies and that both that copyright notice and this permission notice appear in supporting documentation, and that the name of CMU not be used in advertising or publicity pertaining to distribution of the software without specific, written prior permission.

CMU DISCLAIMS ALL WARRANTIES WITH REGARD TO THIS SOFTWARE, INCLUDING ALL IMPLIED WARRANTIES OF MERCHANTABILITY AND FITNESS, IN NO EVENT SHALL CMU BE LIABLE FOR ANY SPECIAL, INDIRECT OR CONSEQUENTIAL DAMAGES OR ANY DAMAGES WHATSOEVER RESULTING FROM LOSS OF USE, DATA OR PROFITS,

WHETHER IN AN ACTION OF CONTRACT, NEGLIGENCE OR OTHER TORTIOUS ACTION, ARISING OUT OF OR IN CONNECTION WITH THE USE OR PERFORMANCE OF THIS **SOFTWARE** 

 $\star$ 

\*

\* Portions Copyright (c) 1993 by Digital Equipment Corporation.

\* Permission to use, copy, modify, and distribute this software for any \* purpose with or without fee is hereby granted, provided that the above \* copyright notice and this permission notice appear in all copies, and that \* the name of Digital Equipment Corporation not be used in advertising or \* publicity pertaining to distribution of the document or software without \* specific, written prior permission. \*

\* THE SOFTWARE IS PROVIDED "AS IS" AND DIGITAL EQUIPMENT CORP. DISCLAIMS ALL \* WARRANTIES WITH REGARD TO THIS SOFTWARE, INCLUDING ALL IMPLIED WARRANTIES \* OF MERCHANTABILITY AND FITNESS. IN NO EVENT SHALL DIGITAL EQUIPMENT \* CORPORATION BE LIABLE FOR ANY SPECIAL, DIRECT, INDIRECT, OR CONSEQUENTIAL \* DAMAGES OR ANY DAMAGES WHATSOEVER RESULTING FROM LOSS OF USE, DATA OR \* PROFITS, WHETHER IN AN ACTION OF CONTRACT, NEGLIGENCE OR OTHER TORTIOUS \* ACTION, ARISING OUT OF OR IN CONNECTION WITH THE USE OR PERFORMANCE OF THIS \* SOFTWARE.

Copyright 1989 by Carnegie Mellon University

# All Rights Reserved

Permission to use, copy, modify, and distribute this software and its documentation for any purpose and without fee is hereby granted, provided that the above copyright notice appear in all copies and that both that copyright notice and this permission notice appear in supporting documentation, and that the name of CMU not be used in advertising or publicity pertaining to distribution of the software without specific, written prior permission.

CMU DISCLAIMS ALL WARRANTIES WITH REGARD TO THIS SOFTWARE, INCLUDING ALL IMPLIED WARRANTIES OF MERCHANTABILITY AND FITNESS, IN NO EVENT SHALL CMU BE LIABLE FOR ANY SPECIAL, INDIRECT OR CONSEQUENTIAL DAMAGES OR

ANY DAMAGES WHATSOEVER RESULTING FROM LOSS OF USE, DATA OR PROFITS, WHETHER IN AN ACTION OF CONTRACT, NEGLIGENCE OR OTHER TORTIOUS ACTION, ARISING OUT OF OR IN CONNECTION WITH THE USE OR PERFORMANCE OF THIS SOFTWARE.

// (c) 1999 Lehrgebiet Rechnernetze und Verteilte Systeme

// Universit?t Hannover, Germany

//

// Permission to use, copy, modify, distribute, and sell this software

// and its documentation for any purpose is hereby granted without fee,

// provided that (i) the above copyright notices and this permission

// notice appear in all copies of the software and related documentation,

// and (ii) the names of the Lehrgebiet Rechnernetze und Verteilte

// Systeme and the University of Hannover may not be used in any

// advertising or publicity relating to the software without the

// specific, prior written permission of Lehrgebiet Rechnernetze und

// Verteilte Systeme and the University of Hannover.

//

// THE SOFTWARE IS PROVIDED "AS-IS" AND WITHOUT WARRANTY OF ANY KIND,

// EXPRESS, IMPLIED OR OTHERWISE, INCLUDING WITHOUT LIMITATION, ANY

// WARRANTY OF MERCHANTABILITY OR FITNESS FOR A PARTICULAR PURPOSE.

//

// IN NO EVENT SHALL THE LEHRGEBIET RECHNERNETZE UND VERTEILTE SYSTEME OR

// THE UNIVERSITY OF HANNOVER BE LIABLE FOR ANY SPECIAL, INCIDENTAL,

// INDIRECT OR CONSEQUENTIAL DAMAGES OF ANY KIND, OR ANY DAMAGES

// WHATSOEVER RESULTING FROM LOSS OF USE, DATA OR PROFITS, WHETHER OR NOT

// ADVISED OF THE POSSIBILITY OF DAMAGE, AND ON ANY THEORY OF LIABILITY,

// ARISING OUT OF OR IN CONNECTION WITH THE USE OR PERFORMANCE OF THIS

// SOFTWARE.

\* Livingston Enterprises, Inc.

\* 6920 Koll Center Parkway

\* Pleasanton, CA 94566

\*

\* Copyright 1992 Livingston Enterprises, Inc.

\* Copyright 1997 Cistron Internet Services B.V.

\*

\* Permission to use, copy, modify, and distribute this software for any

\* purpose and without fee is hereby granted, provided that this \* copyright and permission notice appear on all copies and supporting \* documentation, the name of Livingston Enterprises, Inc. not be used \* in advertising or publicity pertaining to distribution of the \* program without specific prior permission, and notice be given \* in supporting documentation that copying and distribution is by \* permission of Livingston Enterprises, Inc. \* \* Livingston Enterprises, Inc. makes no representations about

\* the suitability of this software for any purpose. It is

\* provided "as is" without express or implied warranty.

This program is based on code from Livingston Enterprises, Inc. and parts are

# COPYRIGHT NOTICE SQUID\_RAD\_AUTH

Copyright (C) 1992-1995 Livingston Enterprises, Inc and Cistron Internet Services B.V. who both have given permission to modify and distribute those parts. The new parts of the code is Copyright (C) 1998 R.M. van Selm  $\le$ selm@cistron.nl> with modifications Copyright (C) 2004 Henrik Nordstrom <hno@squid-cache.org>

Permission to use, copy, modify, and distribute this software for any purpose and without fee is hereby granted, provided that this copyright and permission notice appear on all copies and supporting documentation, the name of Livingston Enterprises, Inc. not be used in advertising or publicity pertaining to distribution of the program without specific prior permission, and notice be given in supporting documentation that copying and distribution is by permission of Livingston Enterprises, Inc. and Cistron Internet Services B.V.

Neither Livingston Enterprises, Inc. nor Cistron Internet Services B.V. nor I (R.M. van Selm) make representations about the suitability of this software for any purpose. It isprovided "as is" without express or implied warranty.

- // Author: Jens-S. V?ckler <voeckler@rvs.uni-hannover.de>
- // File: signal.cc
- // Date: Sat Feb 28 1998
- // Compiler: gcc 2.7.2.x series
- //

// Books: W. Richard Steven, "Advanced Programming in the UNIX Environment", // Addison-Wesley, 1992. // // (c) 1998 Lehrgebiet Rechnernetze und Verteilte Systeme // Universit?t Hannover, Germany // // Permission to use, copy, modify, distribute, and sell this software // and its documentation for any purpose is hereby granted without fee, // provided that (i) the above copyright notices and this permission // notice appear in all copies of the software and related documentation, // and (ii) the names of the Lehrgebiet Rechnernetze und Verteilte // Systeme and the University of Hannover may not be used in any // advertising or publicity relating to the software without the // specific, prior written permission of Lehrgebiet Rechnernetze und // Verteilte Systeme and the University of Hannover. // // THE SOFTWARE IS PROVIDED "AS-IS" AND WITHOUT WARRANTY OF ANY KIND, // EXPRESS, IMPLIED OR OTHERWISE, INCLUDING WITHOUT LIMITATION, ANY

// WARRANTY OF MERCHANTABILITY OR FITNESS FOR A PARTICULAR PURPOSE.

//

// IN NO EVENT SHALL THE LEHRGEBIET RECHNERNETZE UND VERTEILTE SYSTEME OR

// THE UNIVERSITY OF HANNOVER BE LIABLE FOR ANY SPECIAL, INCIDENTAL,

// INDIRECT OR CONSEQUENTIAL DAMAGES OF ANY KIND, OR ANY DAMAGES

// WHATSOEVER RESULTING FROM LOSS OF USE, DATA OR PROFITS, WHETHER OR NOT

// ADVISED OF THE POSSIBILITY OF DAMAGE, AND ON ANY THEORY OF LIABILITY,

// ARISING OUT OF OR IN CONNECTION WITH THE USE OR PERFORMANCE OF THIS

// SOFTWARE.

============================================================= =================

compat/os/opensolaris\_10\_netdb.h:

\* Copyright (c) 2001 Mike Barcroft <mike@FreeBSD.org>

- \* Copyright (c) 1990, 1993
- \* The Regents of the University of California. All rights reserved.

\*

\* This code is derived from software contributed to Berkeley by

\* Chris Torek.

\* \* Redistribution and use in source and binary forms, with or without \* modification, are permitted provided that the following conditions \* are met: \* 1. Redistributions of source code must retain the above copyright \* notice, this list of conditions and the following disclaimer. \* 2. Redistributions in binary form must reproduce the above copyright \* notice, this list of conditions and the following disclaimer in the \* documentation and/or other materials provided with the distribution.

\* 3. Neither the name of the University nor the names of its contributors

\* may be used to endorse or promote products derived from this software

\* without specific prior written permission.

\* THIS SOFTWARE IS PROVIDED BY THE REGENTS AND CONTRIBUTORS ``AS IS'' AND \* ANY EXPRESS OR IMPLIED WARRANTIES, INCLUDING, BUT NOT LIMITED TO, THE \* IMPLIED WARRANTIES OF MERCHANTABILITY AND FITNESS FOR A PARTICULAR PURPOSE \* ARE DISCLAIMED. IN NO EVENT SHALL THE REGENTS OR CONTRIBUTORS BE LIABLE \* FOR ANY DIRECT, INDIRECT, INCIDENTAL, SPECIAL, EXEMPLARY, OR CONSEQUENTIAL \* DAMAGES (INCLUDING, BUT NOT LIMITED TO, PROCUREMENT OF SUBSTITUTE GOODS \* OR SERVICES; LOSS OF USE, DATA, OR PROFITS; OR BUSINESS INTERRUPTION) \* HOWEVER CAUSED AND ON ANY THEORY OF LIABILITY, WHETHER IN CONTRACT, STRICT \* LIABILITY, OR TORT (INCLUDING NEGLIGENCE OR OTHERWISE) ARISING IN ANY WAY \* OUT OF THE USE OF THIS SOFTWARE, EVEN IF ADVISED OF THE POSSIBILITY OF

\* SUCH DAMAGE.

=================

\*

=============================================================

(C) Copyright Ion Gaztanaga 2005-2009. Distributed under the Boost Software License, Version 1.0

Boost Software License - Version 1.0 - August 17th, 2003

Permission is hereby granted, free of charge, to any person or organization obtaining a copy of the software and accompanying documentation covered by this license (the "Software") to use, reproduce, display, distribute, execute, and transmit the Software, and to prepare derivative works of the Software, and to permit third-parties to whom the Software is furnished to

do so, all subject to the following:

The copyright notices in the Software and this entire statement, including the above license grant, this restriction and the following disclaimer, must be included in all copies of the Software, in whole or in part, and all derivative works of the Software, unless such copies or derivative works are solely in the form of machine-executable object code generated by a source language processor.

THE SOFTWARE IS PROVIDED "AS IS", WITHOUT WARRANTY OF ANY KIND, EXPRESS OR IMPLIED, INCLUDING BUT NOT LIMITED TO THE WARRANTIES OF MERCHANTABILITY, FITNESS FOR A PARTICULAR PURPOSE, TITLE AND NON-INFRINGEMENT. IN NO EVENT SHALL THE COPYRIGHT HOLDERS OR ANYONE DISTRIBUTING THE SOFTWARE BE LIABLE FOR ANY DAMAGES OR OTHER LIABILITY, WHETHER IN CONTRACT, TORT OR OTHERWISE, ARISING FROM, OUT OF OR IN CONNECTION WITH THE SOFTWARE OR THE USE OR OTHER DEALINGS IN THE SOFTWARE.

=============================================================

=================

# This originates from X11R5 (mit/util/scripts/install.sh), which was

# later released in X11R6 (xc/config/util/install.sh) with the

# following copyright and license.

#

# Copyright (C) 1994 X Consortium

#

# Permission is hereby granted, free of charge, to any person obtaining a copy # of this software and associated documentation files (the "Software"), to # deal in the Software without restriction, including without limitation the # rights to use, copy, modify, merge, publish, distribute, sublicense, and/or # sell copies of the Software, and to permit persons to whom the Software is # furnished to do so, subject to the following conditions:

#

# The above copyright notice and this permission notice shall be included in # all copies or substantial portions of the Software.

#

# THE SOFTWARE IS PROVIDED "AS IS", WITHOUT WARRANTY OF ANY KIND, EXPRESS OR # IMPLIED, INCLUDING BUT NOT LIMITED TO THE WARRANTIES OF MERCHANTABILITY, # FITNESS FOR A PARTICULAR PURPOSE AND NONINFRINGEMENT. IN NO EVENT SHALL THE # X CONSORTIUM BE LIABLE FOR ANY CLAIM, DAMAGES OR OTHER LIABILITY, WHETHER IN # AN ACTION OF CONTRACT, TORT OR OTHERWISE, ARISING FROM, OUT OF OR IN CONNEC- # TION WITH THE SOFTWARE OR THE USE OR OTHER DEALINGS IN THE SOFTWARE. + #

# Except as contained in this notice, the name of the X Consortium shall not # be used in advertising or otherwise to promote the sale, use or other deal- # ings in this Software without prior written authorization from the X Consor-  $#$  tium.

#

#

# FSF changes to this file are in the public domain.

#

# Calling this script install-sh is preferred over install.sh, to prevent

# 'make' implicit rules from creating a file called install from it

# when there is no Makefile.

#

# This script is compatible with the BSD install script, but was written # from scratch.

## DO NOT TRANSLATE OR LOCALIZE.

-----------------------------

%% This notice is provided with respect to ASM Bytecode Manipulation Framework v5.0, which may be included with JRE 8, and JDK 8, and OpenJDK 8.

--- begin of LICENSE ---

Copyright (c) 2000-2011 France Telecom All rights reserved.

Redistribution and use in source and binary forms, with or without modification, are permitted provided that the following conditions are met:

- 1. Redistributions of source code must retain the above copyright notice, this list of conditions and the following disclaimer.
- 2. Redistributions in binary form must reproduce the above copyright notice, this list of conditions and the following disclaimer in the documentation and/or other materials provided with the distribution.
- 3. Neither the name of the copyright holders nor the names of its contributors may be used to endorse or promote products derived from this software without specific prior written permission.

THIS SOFTWARE IS PROVIDED BY THE COPYRIGHT HOLDERS AND CONTRIBUTORS "AS IS" AND ANY EXPRESS OR IMPLIED WARRANTIES, INCLUDING, BUT NOT LIMITED TO, THE IMPLIED WARRANTIES OF MERCHANTABILITY AND FITNESS FOR A PARTICULAR PURPOSE ARE DISCLAIMED. IN NO EVENT SHALL THE COPYRIGHT OWNER OR CONTRIBUTORS BE LIABLE FOR ANY DIRECT, INDIRECT, INCIDENTAL, SPECIAL, EXEMPLARY, OR

CONSEQUENTIAL DAMAGES (INCLUDING, BUT NOT LIMITED TO, PROCUREMENT OF SUBSTITUTE GOODS OR SERVICES; LOSS OF USE, DATA, OR PROFITS; OR **BUSINESS** INTERRUPTION) HOWEVER CAUSED AND ON ANY THEORY OF LIABILITY, WHETHER IN CONTRACT, STRICT LIABILITY, OR TORT (INCLUDING NEGLIGENCE OR OTHERWISE) ARISING IN ANY WAY OUT OF THE USE OF THIS SOFTWARE, EVEN IF ADVISED OF

THE POSSIBILITY OF SUCH DAMAGE.

--- end of LICENSE ---

--------------------------------------------------------------------------------

%% This notice is provided with respect to BSDiff v4.3, which may be included with JRE 8, JDK 8, and OpenJDK 8.

--- begin of LICENSE ---

Copyright 2003-2005 Colin Percival All rights reserved

Redistribution and use in source and binary forms, with or without modification, are permitted providing that the following conditions are met:

1. Redistributions of source code must retain the above copyright notice, this list of conditions and the following disclaimer. 2. Redistributions in binary form must reproduce the above copyright notice, this list of conditions and the following disclaimer in the

documentation and/or other materials provided with the distribution.

THIS SOFTWARE IS PROVIDED BY THE AUTHOR ``AS IS'' AND ANY EXPRESS OR IMPLIED WARRANTIES, INCLUDING, BUT NOT LIMITED TO, THE IMPLIED WARRANTIES OF MERCHANTABILITY AND FITNESS FOR A PARTICULAR

# PURPOSE

ARE DISCLAIMED. IN NO EVENT SHALL THE AUTHOR BE LIABLE FOR ANY DIRECT, INDIRECT, INCIDENTAL, SPECIAL, EXEMPLARY, OR CONSEQUENTIAL DAMAGES (INCLUDING, BUT NOT LIMITED TO, PROCUREMENT OF SUBSTITUTE GOODS

OR SERVICES; LOSS OF USE, DATA, OR PROFITS; OR BUSINESS INTERRUPTION) HOWEVER CAUSED AND ON ANY THEORY OF LIABILITY, WHETHER IN CONTRACT,

STRICT LIABILITY, OR TORT (INCLUDING NEGLIGENCE OR OTHERWISE) ARISING

IN ANY WAY OUT OF THE USE OF THIS SOFTWARE, EVEN IF ADVISED OF THE POSSIBILITY OF SUCH DAMAGE.

--- end of LICENSE ---

-------------------------------------------------------------------------------

%% This notice is provided with respect to CodeViewer 1.0, which may be included with JDK 8.

--- begin of LICENSE ---

Copyright 1999 by CoolServlets.com.

Any errors or suggested improvements to this class can be reported as instructed on CoolServlets.com. We hope you enjoy this program... your comments will encourage further development! This software is distributed under the terms of the BSD License. Redistribution and use in source and binary forms, with or without modification, are permitted provided that the following conditions are met:

- 1. Redistributions of source code must retain the above copyright notice, this list of conditions and the following disclaimer.
- 2. Redistributions in binary form must reproduce the above copyright notice, this list of conditions and the following disclaimer in the documentation

and/or other materials provided with the distribution.

Neither name of CoolServlets.com nor the names of its contributors may be used to endorse or promote products derived from this software without specific prior written permission.

``AS IS'' AND ANY EXPRESS OR IMPLIED WARRANTIES, INCLUDING, BUT NOT LIMITED TO, THE IMPLIED WARRANTIES OF MERCHANTABILITY AND FITNESS FOR A PARTICULAR PURPOSE ARE DISCLAIMED. IN NO EVENT SHALL THE AUTHOR OR CONTRIBUTORS BE LIABLE FOR ANY DIRECT, INDIRECT, INCIDENTAL, SPECIAL, EXEMPLARY, OR CONSEQUENTIAL DAMAGES (INCLUDING, BUT NOT LIMITED TO, PROCUREMENT OF SUBSTITUTE GOODS OR SERVICES; LOSS OF USE, DATA, OR PROFITS; OR BUSINESS INTERRUPTION) HOWEVER CAUSED AND ON ANY THEORY OF LIABILITY, WHETHER IN CONTRACT, STRICT LIABILITY, OR TORT

THIS SOFTWARE IS PROVIDED BY COOLSERVLETS.COM AND CONTRIBUTORS

(INCLUDING NEGLIGENCE OR OTHERWISE) ARISING IN ANY WAY OUT OF THE USE OF THIS

SOFTWARE, EVEN IF ADVISED OF THE POSSIBILITY OF SUCH DAMAGE."

--- end of LICENSE ---

-------------------------------------------------------------------------------

%% This notice is provided with respect to Cryptix AES 3.2.0, which may be included with JRE 8, JDK 8, and OpenJDK 8.

--- begin of LICENSE ---

Cryptix General License

Copyright (c) 1995-2005 The Cryptix Foundation Limited. All rights reserved.

Redistribution and use in source and binary forms, with or without modification, are permitted provided that the following conditions are met:

- 1. Redistributions of source code must retain the copyright notice, this list of conditions and the following disclaimer.
- 2. Redistributions in binary form must reproduce the above copyright notice, this list of conditions and the following disclaimer in the documentation and/or other materials provided with the distribution.

THIS SOFTWARE IS PROVIDED BY THE CRYPTIX FOUNDATION LIMITED AND CONTRIBUTORS ``AS IS'' AND ANY EXPRESS OR IMPLIED WARRANTIES, INCLUDING, BUT NOT LIMITED TO, THE IMPLIED WARRANTIES OF MERCHANTABILITY AND FITNESS FOR A PARTICULAR PURPOSE ARE DISCLAIMED.

IN NO EVENT SHALL THE CRYPTIX FOUNDATION LIMITED OR CONTRIBUTORS **BE** 

LIABLE FOR ANY DIRECT, INDIRECT, INCIDENTAL, SPECIAL, EXEMPLARY, OR CONSEQUENTIAL DAMAGES (INCLUDING, BUT NOT LIMITED TO, PROCUREMENT OF

SUBSTITUTE GOODS OR SERVICES; LOSS OF USE, DATA, OR PROFITS; OR BUSINESS INTERRUPTION) HOWEVER CAUSED AND ON ANY THEORY OF

WHETHER IN CONTRACT, STRICT LIABILITY, OR TORT (INCLUDING NEGLIGENCE

OR OTHERWISE) ARISING IN ANY WAY OUT OF THE USE OF THIS SOFTWARE, **EVEN** 

IF ADVISED OF THE POSSIBILITY OF SUCH DAMAGE.

LIABILITY,

--- end of LICENSE ---

-------------------------------------------------------------------------------

%% This notice is provided with respect to CUP Parser Generator for Java 0.10k, which may be included with JRE 8, JDK 8, and OpenJDK 8.

--- begin of LICENSE ---

Copyright 1996-1999 by Scott Hudson, Frank Flannery, C. Scott Ananian

Permission to use, copy, modify, and distribute this software and its documentation for any purpose and without fee is hereby granted, provided that the above copyright notice appear in all copies and that both the copyright notice and this permission notice and warranty disclaimer appear in supporting documentation, and that the names of the authors or their employers not be used in advertising or publicity pertaining to distribution of the software without specific, written prior permission.

The authors and their employers disclaim all warranties with regard to this software, including all implied warranties of merchantability and fitness. In no event shall the authors or their employers be liable for any special, indirect or consequential damages or any damages whatsoever resulting from loss of use, data or profits, whether in an action of contract, negligence or other tortious action, arising out of or in connection with the use or performance of this software.

--- end of LICENSE ---

-------------------------------------------------------------------------------

%% This notice is provided with respect to Document Object Model (DOM) Level 2 & 3, which may be included with JRE 8, JDK 8, and OpenJDK 8.

--- begin of LICENSE ---

## W3C SOFTWARE NOTICE AND LICENSE

#### http://www.w3.org/Consortium/Legal/2002/copyright-software-20021231

This work (and included software, documentation such as READMEs, or other related items) is being provided by the copyright holders under the following license. By obtaining, using and/or copying this work, you (the licensee) agree that you have read, understood, and will comply with the following terms and conditions.

Permission to copy, modify, and distribute this software and its documentation, with or without modification, for any purpose and without fee or royalty is hereby granted, provided that you include the following on ALL copies of the software and documentation or portions thereof, including modifications:

 1.The full text of this NOTICE in a location viewable to users of the redistributed or derivative work.

 2.Any pre-existing intellectual property disclaimers, notices, or terms and conditions. If none exist, the W3C Software Short Notice should be included (hypertext is preferred, text is permitted) within the body of any redistributed or derivative code.

 3.Notice of any changes or modifications to the files, including the date changes were made. (We recommend you provide URIs to the location from which the code is derived.)

THIS SOFTWARE AND DOCUMENTATION IS PROVIDED "AS IS," AND COPYRIGHT HOLDERS

MAKE NO REPRESENTATIONS OR WARRANTIES, EXPRESS OR IMPLIED, INCLUDING BUT NOT

LIMITED TO, WARRANTIES OF MERCHANTABILITY OR FITNESS FOR ANY PARTICULAR

PURPOSE OR THAT THE USE OF THE SOFTWARE OR DOCUMENTATION WILL NOT INFRINGE ANY

## THIRD PARTY PATENTS,COPYRIGHTS, TRADEMARKS OR OTHER RIGHTS.

COPYRIGHT HOLDERS WILL NOT BE LIABLE FOR ANY DIRECT, INDIRECT, **SPECIAL** 

OR CONSEQUENTIAL DAMAGES ARISING OUT OF ANY USE OF THE SOFTWARE OR

DOCUMENTATION. The name and trademarks of copyright holders may NOT be used in advertising or publicity pertaining to the software without specific, written prior permission. Title to copyright in this software and any associated documentation will at all times remain with copyright holders.

This formulation of W3C's notice and license became active on December 31 2002. This version removes the copyright ownership notice such that this license can be used with materials other than those owned by the W3C, reflects that ERCIM is now a host of the W3C, includes references to this specific dated version of the license, and removes the ambiguous grant of "use". Otherwise, this version is the same as the previous version and is written so as to preserve the Free Software Foundation's assessment of GPL compatibility and OSI's certification under the Open Source Definition. Please see our Copyright FAQ for common questions about using materials from our site, including specific terms and conditions for packages like libwww, Amaya, and Jigsaw. Other questions about this notice can be directed to site-policy@w3.org.

--- end of LICENSE ---

%% This notice is provided with respect to Dynalink v0.5, which may be included with JRE 8, JDK 8, and OpenJDK 8.

--- begin of LICENSE ---

Copyright (c) 2009-2013, Attila Szegedi

\_\_\_\_\_\_\_\_\_\_\_\_\_\_\_\_\_\_\_\_\_\_\_\_\_\_\_\_\_\_\_\_\_\_\_\_

All rights reserved.Redistribution and use in source and binary forms, with or without modification, are permitted provided that the following conditions are met:\* Redistributions of source code must retain the above copyright notice, this list of conditions and the following disclaimer. \* Redistributions in binary form must reproduce the above copyright notice, this list of conditions and the following disclaimer in the documentation and/or other materials provided with the distribution. \* Neither the name of Attila Szegedi nor the names of its contributors may be used to endorse or promote products derived from this software without specific prior written permission.

THIS SOFTWARE IS PROVIDED BY THE COPYRIGHT HOLDERS AND CONTRIBUTORS "AS IS"AND

ANY EXPRESS OR IMPLIED WARRANTIES, INCLUDING, BUT NOT LIMITED TO, THE IMPLIED

WARRANTIES OF MERCHANTABILITY AND FITNESS FOR A PARTICULAR PURPOSE ARE

DISCLAIMED. IN NO EVENT SHALL THE COPYRIGHT HOLDER OR CONTRIBUTORS BE LIABLE

FOR ANY DIRECT, INDIRECT, INCIDENTAL, SPECIAL, EXEMPLARY, OR CONSEQUENTIAL

DAMAGES (INCLUDING, BUT NOT LIMITED TO, PROCUREMENT OF SUBSTITUTE GOODS OR

SERVICES; LOSS OF USE, DATA, OR PROFITS; OR BUSINESS INTERRUPTION) HOWEVER

CAUSED AND ON ANY THEORY OF LIABILITY, WHETHER IN CONTRACT, STRICT LIABILITY,

OR TORT (INCLUDING NEGLIGENCE OR OTHERWISE) ARISING IN ANY WAY OUT OF THE USE

OF THIS SOFTWARE, EVEN IF ADVISED OF THEPOSSIBILITY OF SUCH DAMAGE.

--- end of LICENSE ---

-------------------------------------------------------------------------------

%% This notice is provided with respect to Elliptic Curve Cryptography, which

may be included with JRE 8, JDK 8, and OpenJDK 8.

You are receiving a copy of the Elliptic Curve Cryptography library in source form with the JDK 8 and OpenJDK 8 source distributions, and as object code in the JRE 8 & JDK 8 runtimes.

In the case of the JRE 8 & JDK 8 runtimes, the terms of the Oracle license do NOT apply to the Elliptic Curve Cryptography library; it is licensed under the following license, separately from Oracle's JDK & JRE. If you do not wish to install the Elliptic Curve Cryptography library, you may delete the library named libsunec.so (on Solaris and Linux systems) or sunec.dll (on Windows systems) from the JRE bin directory reserved for native libraries.

--- begin of LICENSE ---

# GNU LESSER GENERAL PUBLIC LICENSE Version 2.1, February 1999

 Copyright (C) 1991, 1999 Free Software Foundation, Inc. 51 Franklin Street, Fifth Floor, Boston, MA 02110-1301 USA Everyone is permitted to copy and distribute verbatim copies of this license document, but changing it is not allowed.

[This is the first released version of the Lesser GPL. It also counts as the successor of the GNU Library Public License, version 2, hence the version number 2.1.]

## Preamble

 The licenses for most software are designed to take away your freedom to share and change it. By contrast, the GNU General Public Licenses are intended to guarantee your freedom to share and change free software--to make sure the software is free for all its users.

This license, the Lesser General Public License, applies to some

specially designated software packages--typically libraries--of the Free Software Foundation and other authors who decide to use it. You can use it too, but we suggest you first think carefully about whether this license or the ordinary General Public License is the better strategy to use in any particular case, based on the explanations below.

 When we speak of free software, we are referring to freedom of use, not price. Our General Public Licenses are designed to make sure that you have the freedom to distribute copies of free software (and charge for this service if you wish); that you receive source code or can get it if you want it; that you can change the software and use pieces of it in new free programs; and that you are informed that you can do these things.

 To protect your rights, we need to make restrictions that forbid distributors to deny you these rights or to ask you to surrender these rights. These restrictions translate to certain responsibilities for you if you distribute copies of the library or if you modify it.

 For example, if you distribute copies of the library, whether gratis or for a fee, you must give the recipients all the rights that we gave you. You must make sure that they, too, receive or can get the source code. If you link other code with the library, you must provide complete object files to the recipients, so that they can relink them with the library after making changes to the library and recompiling it. And you must show them these terms so they know their rights.

We protect your rights with a two-step method: (1) we copyright the library, and (2) we offer you this license, which gives you legal permission to copy, distribute and/or modify the library.

 To protect each distributor, we want to make it very clear that there is no warranty for the free library. Also, if the library is modified by someone else and passed on, the recipients should know that what they have is not the original version, so that the original author's reputation will not be affected by problems that might be

introduced by others.

 Finally, software patents pose a constant threat to the existence of any free program. We wish to make sure that a company cannot effectively restrict the users of a free program by obtaining a restrictive license from a patent holder. Therefore, we insist that any patent license obtained for a version of the library must be consistent with the full freedom of use specified in this license.

 Most GNU software, including some libraries, is covered by the ordinary GNU General Public License. This license, the GNU Lesser General Public License, applies to certain designated libraries, and is quite different from the ordinary General Public License. We use this license for certain libraries in order to permit linking those libraries into non-free programs.

 When a program is linked with a library, whether statically or using a shared library, the combination of the two is legally speaking a combined work, a derivative of the original library. The ordinary General Public License therefore permits such linking only if the entire combination fits its criteria of freedom. The Lesser General Public License permits more lax criteria for linking other code with the library.

 We call this license the "Lesser" General Public License because it does Less to protect the user's freedom than the ordinary General Public License. It also provides other free software developers Less of an advantage over competing non-free programs. These disadvantages are the reason we use the ordinary General Public License for many libraries. However, the Lesser license provides advantages in certain special circumstances.

 For example, on rare occasions, there may be a special need to encourage the widest possible use of a certain library, so that it becomes a de-facto standard. To achieve this, non-free programs must be allowed to use the library. A more frequent case is that a free library does the same job as widely used non-free libraries. In this case, there is little to gain by limiting the free library to free

software only, so we use the Lesser General Public License.

 In other cases, permission to use a particular library in non-free programs enables a greater number of people to use a large body of free software. For example, permission to use the GNU C Library in non-free programs enables many more people to use the whole GNU operating system, as well as its variant, the GNU/Linux operating system.

 Although the Lesser General Public License is Less protective of the users' freedom, it does ensure that the user of a program that is linked with the Library has the freedom and the wherewithal to run that program using a modified version of the Library.

 The precise terms and conditions for copying, distribution and modification follow. Pay close attention to the difference between a "work based on the library" and a "work that uses the library". The former contains code derived from the library, whereas the latter must be combined with the library in order to run.

# GNU LESSER GENERAL PUBLIC LICENSE TERMS AND CONDITIONS FOR COPYING, DISTRIBUTION AND MODIFICATION

 0. This License Agreement applies to any software library or other program which contains a notice placed by the copyright holder or other authorized party saying it may be distributed under the terms of this Lesser General Public License (also called "this License"). Each licensee is addressed as "you".

 A "library" means a collection of software functions and/or data prepared so as to be conveniently linked with application programs (which use some of those functions and data) to form executables.

 The "Library", below, refers to any such software library or work which has been distributed under these terms. A "work based on the Library" means either the Library or any derivative work under copyright law: that is to say, a work containing the Library or a portion of it, either verbatim or with modifications and/or translated straightforwardly into another language. (Hereinafter, translation is included without limitation in the term "modification".)

 "Source code" for a work means the preferred form of the work for making modifications to it. For a library, complete source code means all the source code for all modules it contains, plus any associated interface definition files, plus the scripts used to control compilation and installation of the library.

 Activities other than copying, distribution and modification are not covered by this License; they are outside its scope. The act of running a program using the Library is not restricted, and output from such a program is covered only if its contents constitute a work based on the Library (independent of the use of the Library in a tool for writing it). Whether that is true depends on what the Library does and what the program that uses the Library does.

 1. You may copy and distribute verbatim copies of the Library's complete source code as you receive it, in any medium, provided that you conspicuously and appropriately publish on each copy an appropriate copyright notice and disclaimer of warranty; keep intact all the notices that refer to this License and to the absence of any warranty; and distribute a copy of this License along with the Library.

 You may charge a fee for the physical act of transferring a copy, and you may at your option offer warranty protection in exchange for a fee.

 2. You may modify your copy or copies of the Library or any portion of it, thus forming a work based on the Library, and copy and distribute such modifications or work under the terms of Section 1 above, provided that you also meet all of these conditions:

a) The modified work must itself be a software library.

 b) You must cause the files modified to carry prominent notices stating that you changed the files and the date of any change.

 c) You must cause the whole of the work to be licensed at no charge to all third parties under the terms of this License.

 d) If a facility in the modified Library refers to a function or a table of data to be supplied by an application program that uses the facility, other than as an argument passed when the facility is invoked, then you must make a good faith effort to ensure that, in the event an application does not supply such function or table, the facility still operates, and performs whatever part of its purpose remains meaningful.

 (For example, a function in a library to compute square roots has a purpose that is entirely well-defined independent of the application. Therefore, Subsection 2d requires that any application-supplied function or table used by this function must be optional: if the application does not supply it, the square root function must still compute square roots.)

These requirements apply to the modified work as a whole. If identifiable sections of that work are not derived from the Library, and can be reasonably considered independent and separate works in themselves, then this License, and its terms, do not apply to those sections when you distribute them as separate works. But when you distribute the same sections as part of a whole which is a work based on the Library, the distribution of the whole must be on the terms of this License, whose permissions for other licensees extend to the

entire whole, and thus to each and every part regardless of who wrote it.

Thus, it is not the intent of this section to claim rights or contest your rights to work written entirely by you; rather, the intent is to exercise the right to control the distribution of derivative or collective works based on the Library.

In addition, mere aggregation of another work not based on the Library with the Library (or with a work based on the Library) on a volume of a storage or distribution medium does not bring the other work under the scope of this License.

 3. You may opt to apply the terms of the ordinary GNU General Public License instead of this License to a given copy of the Library. To do this, you must alter all the notices that refer to this License, so that they refer to the ordinary GNU General Public License, version 2, instead of to this License. (If a newer version than version 2 of the ordinary GNU General Public License has appeared, then you can specify that version instead if you wish.) Do not make any other change in these notices.

 Once this change is made in a given copy, it is irreversible for that copy, so the ordinary GNU General Public License applies to all subsequent copies and derivative works made from that copy.

 This option is useful when you wish to copy part of the code of the Library into a program that is not a library.

 4. You may copy and distribute the Library (or a portion or derivative of it, under Section 2) in object code or executable form under the terms of Sections 1 and 2 above provided that you accompany it with the complete corresponding machine-readable source code, which must be distributed under the terms of Sections 1 and 2 above on a medium customarily used for software interchange.

 If distribution of object code is made by offering access to copy from a designated place, then offering equivalent access to copy the source code from the same place satisfies the requirement to distribute the source code, even though third parties are not compelled to copy the source along with the object code.

 5. A program that contains no derivative of any portion of the Library, but is designed to work with the Library by being compiled or linked with it, is called a "work that uses the Library". Such a work, in isolation, is not a derivative work of the Library, and therefore falls outside the scope of this License.

 However, linking a "work that uses the Library" with the Library creates an executable that is a derivative of the Library (because it contains portions of the Library), rather than a "work that uses the library". The executable is therefore covered by this License. Section 6 states terms for distribution of such executables.

 When a "work that uses the Library" uses material from a header file that is part of the Library, the object code for the work may be a derivative work of the Library even though the source code is not. Whether this is true is especially significant if the work can be

linked without the Library, or if the work is itself a library. The threshold for this to be true is not precisely defined by law.

 If such an object file uses only numerical parameters, data structure layouts and accessors, and small macros and small inline functions (ten lines or less in length), then the use of the object file is unrestricted, regardless of whether it is legally a derivative work. (Executables containing this object code plus portions of the Library will still fall under Section 6.)

 Otherwise, if the work is a derivative of the Library, you may distribute the object code for the work under the terms of Section 6. Any executables containing that work also fall under Section 6, whether or not they are linked directly with the Library itself.

 6. As an exception to the Sections above, you may also combine or link a "work that uses the Library" with the Library to produce a work containing portions of the Library, and distribute that work under terms of your choice, provided that the terms permit modification of the work for the customer's own use and reverse engineering for debugging such modifications.

 You must give prominent notice with each copy of the work that the Library is used in it and that the Library and its use are covered by this License. You must supply a copy of this License. If the work during execution displays copyright notices, you must include the copyright notice for the Library among them, as well as a reference directing the user to the copy of this License. Also, you must do one of these things:

 a) Accompany the work with the complete corresponding machine-readable source code for the Library including whatever changes were used in the work (which must be distributed under Sections 1 and 2 above); and, if the work is an executable linked with the Library, with the complete machine-readable "work that uses the Library", as object code and/or source code, so that the user can modify the Library and then relink to produce a modified executable containing the modified Library. (It is understood that the user who changes the contents of definitions files in the Library will not necessarily be able to recompile the application to use the modified definitions.)

 b) Use a suitable shared library mechanism for linking with the Library. A suitable mechanism is one that (1) uses at run time a copy of the library already present on the user's computer system, rather than copying library functions into the executable, and (2) will operate properly with a modified version of the library, if the user installs one, as long as the modified version is interface-compatible with the version that the work was made with.

c) Accompany the work with a written offer, valid for at

 least three years, to give the same user the materials specified in Subsection 6a, above, for a charge no more than the cost of performing this distribution.

 d) If distribution of the work is made by offering access to copy from a designated place, offer equivalent access to copy the above specified materials from the same place.

 e) Verify that the user has already received a copy of these materials or that you have already sent this user a copy.

 For an executable, the required form of the "work that uses the Library" must include any data and utility programs needed for reproducing the executable from it. However, as a special exception, the materials to be distributed need not include anything that is normally distributed (in either source or binary form) with the major components (compiler, kernel, and so on) of the operating system on which the executable runs, unless that component itself accompanies the executable.

 It may happen that this requirement contradicts the license restrictions of other proprietary libraries that do not normally accompany the operating system. Such a contradiction means you cannot use both them and the Library together in an executable that you distribute.

 7. You may place library facilities that are a work based on the Library side-by-side in a single library together with other library facilities not covered by this License, and distribute such a combined library, provided that the separate distribution of the work based on the Library and of the other library facilities is otherwise permitted, and provided that you do these two things:

 a) Accompany the combined library with a copy of the same work based on the Library, uncombined with any other library facilities. This must be distributed under the terms of the Sections above.

 b) Give prominent notice with the combined library of the fact that part of it is a work based on the Library, and explaining where to find the accompanying uncombined form of the same work.

 8. You may not copy, modify, sublicense, link with, or distribute the Library except as expressly provided under this License. Any attempt otherwise to copy, modify, sublicense, link with, or distribute the Library is void, and will automatically terminate your rights under this License. However, parties who have received copies, or rights, from you under this License will not have their licenses terminated so long as such parties remain in full compliance.

 9. You are not required to accept this License, since you have not signed it. However, nothing else grants you permission to modify or distribute the Library or its derivative works. These actions are prohibited by law if you do not accept this License. Therefore, by modifying or distributing the Library (or any work based on the Library), you indicate your acceptance of this License to do so, and all its terms and conditions for copying, distributing or modifying the Library or works based on it.

 10. Each time you redistribute the Library (or any work based on the Library), the recipient automatically receives a license from the original licensor to copy, distribute, link with or modify the Library

subject to these terms and conditions. You may not impose any further restrictions on the recipients' exercise of the rights granted herein. You are not responsible for enforcing compliance by third parties with this License.

 11. If, as a consequence of a court judgment or allegation of patent infringement or for any other reason (not limited to patent issues), conditions are imposed on you (whether by court order, agreement or otherwise) that contradict the conditions of this License, they do not excuse you from the conditions of this License. If you cannot distribute so as to satisfy simultaneously your obligations under this License and any other pertinent obligations, then as a consequence you may not distribute the Library at all. For example, if a patent license would not permit royalty-free redistribution of the Library by all those who receive copies directly or indirectly through you, then the only way you could satisfy both it and this License would be to refrain entirely from distribution of the Library.

If any portion of this section is held invalid or unenforceable under any particular circumstance, the balance of the section is intended to apply, and the section as a whole is intended to apply in other circumstances.

It is not the purpose of this section to induce you to infringe any patents or other property right claims or to contest validity of any such claims; this section has the sole purpose of protecting the integrity of the free software distribution system which is implemented by public license practices. Many people have made generous contributions to the wide range of software distributed through that system in reliance on consistent application of that system; it is up to the author/donor to decide if he or she is willing to distribute software through any other system and a licensee cannot impose that choice.

This section is intended to make thoroughly clear what is believed to be a consequence of the rest of this License.

 12. If the distribution and/or use of the Library is restricted in certain countries either by patents or by copyrighted interfaces, the original copyright holder who places the Library under this License may add an explicit geographical distribution limitation excluding those countries, so that distribution is permitted only in or among countries not thus

excluded. In such case, this License incorporates the limitation as if written in the body of this License.

 13. The Free Software Foundation may publish revised and/or new versions of the Lesser General Public License from time to time. Such new versions will be similar in spirit to the present version, but may differ in detail to address new problems or concerns.

Each version is given a distinguishing version number. If the Library specifies a version number of this License which applies to it and "any later version", you have the option of following the terms and conditions either of that version or of any later version published by the Free Software Foundation. If the Library does not specify a license version number, you may choose any version ever published by the Free Software Foundation.

 14. If you wish to incorporate parts of the Library into other free programs whose distribution conditions are incompatible with these, write to the author to ask for permission. For software which is copyrighted by the Free Software Foundation, write to the Free Software Foundation; we sometimes make exceptions for this. Our decision will be guided by the two goals of preserving the free status of all derivatives of our free software and of promoting the sharing and reuse of software generally.

## NO WARRANTY

 15. BECAUSE THE LIBRARY IS LICENSED FREE OF CHARGE, THERE IS NO WARRANTY FOR THE LIBRARY, TO THE EXTENT PERMITTED BY APPLICABLE LAW.

EXCEPT WHEN OTHERWISE STATED IN WRITING THE COPYRIGHT HOLDERS AND/OR

OTHER PARTIES PROVIDE THE LIBRARY "AS IS" WITHOUT WARRANTY OF ANY KIND, EITHER EXPRESSED OR IMPLIED, INCLUDING, BUT NOT LIMITED TO, **THE** 

IMPLIED WARRANTIES OF MERCHANTABILITY AND FITNESS FOR A PARTICULAR

PURPOSE. THE ENTIRE RISK AS TO THE QUALITY AND PERFORMANCE OF THE

LIBRARY IS WITH YOU. SHOULD THE LIBRARY PROVE DEFECTIVE, YOU ASSUME

THE COST OF ALL NECESSARY SERVICING, REPAIR OR CORRECTION.

 16. IN NO EVENT UNLESS REQUIRED BY APPLICABLE LAW OR AGREED TO IN

WRITING WILL ANY COPYRIGHT HOLDER, OR ANY OTHER PARTY WHO MAY MODIFY

AND/OR REDISTRIBUTE THE LIBRARY AS PERMITTED ABOVE, BE LIABLE TO YOU

FOR DAMAGES, INCLUDING ANY GENERAL, SPECIAL, INCIDENTAL OR CONSEQUENTIAL DAMAGES ARISING OUT OF THE USE OR INABILITY TO USE **THE** 

LIBRARY (INCLUDING BUT NOT LIMITED TO LOSS OF DATA OR DATA BEING RENDERED INACCURATE OR LOSSES SUSTAINED BY YOU OR THIRD PARTIES OR A

FAILURE OF THE LIBRARY TO OPERATE WITH ANY OTHER SOFTWARE), EVEN IF

SUCH HOLDER OR OTHER PARTY HAS BEEN ADVISED OF THE POSSIBILITY OF **SUCH** 

DAMAGES.

END OF TERMS AND CONDITIONS
#### How to Apply These Terms to Your New Libraries

 If you develop a new library, and you want it to be of the greatest possible use to the public, we recommend making it free software that everyone can redistribute and change. You can do so by permitting redistribution under these terms (or, alternatively, under the terms of the ordinary General Public License).

 To apply these terms, attach the following notices to the library. It is safest to attach them to the start of each source file to most effectively convey the exclusion of warranty; and each file should have at least the "copyright" line and a pointer to where the full notice is found.

 <one line to give the library's name and a brief idea of what it does.> Copyright  $(C)$  <year> <name of author>

 This library is free software; you can redistribute it and/or modify it under the terms of the GNU Lesser General Public License as published by the Free Software Foundation; either version 2.1 of the License, or (at your option) any later version.

 This library is distributed in the hope that it will be useful, but WITHOUT ANY WARRANTY; without even the implied warranty of MERCHANTABILITY or FITNESS FOR A PARTICULAR PURPOSE. See the

#### **GNU**

Lesser General Public License for more details.

 You should have received a copy of the GNU Lesser General Public License along with this library; if not, write to the Free Software Foundation, Inc., 51 Franklin Street, Fifth Floor, Boston, MA 02110-1301 USA

Also add information on how to contact you by electronic and paper mail.

You should also get your employer (if you work as a programmer) or your school, if any, to sign a "copyright disclaimer" for the library, if necessary. Here is a sample; alter the names:

 Yoyodyne, Inc., hereby disclaims all copyright interest in the library `Frob' (a library for tweaking knobs) written by James Random Hacker.

 <signature of Ty Coon>, 1 April 1990 Ty Coon, President of Vice

That's all there is to it!

--- end of LICENSE ---

-------------------------------------------------------------------------------

%% This notice is provided with respect to ECMAScript Language Specification ECMA-262 Edition 5.1 which may be included with JRE 8, JDK 8, and OpenJDK 8.

--- begin of LICENSE ---

Copyright notice Copyright c 2011 Ecma International Ecma International Rue du Rhone 114 CH-1204 Geneva Tel: +41 22 849 6000 Fax: +41 22 849 6001 Web: http://www.ecma-international.org

This document and possible translations of it may be copied and furnished to others, and derivative works that comment on or otherwise explain it or assist in its implementation may be prepared, copied, published, and distributed, in whole or in part, without restriction of any kind, provided that the above copyright notice and this section are included on all such copies and derivative works. However, this document itself may not be modified in any way, including by removing the copyright notice or references to Ecma International, except as needed for the purpose of developing any document or deliverable produced by

Ecma International (in which case the rules applied to copyrights must be followed) or as required to translate it into languages other than English. The limited permissions granted above are perpetual and will not be revoked by Ecma International or its successors or assigns. This document and the information contained herein is provided on an "AS IS" basis and ECMA INTERNATIONAL DISCLAIMS ALL WARRANTIES, EXPRESS OR IMPLIED, INCLUDING BUT NOT LIMITED TO ANY WARRANTY THAT THE USE OF THE INFORMATION HEREIN WILL NOT INFRINGE ANY OWNERSHIP

RIGHTS OR ANY IMPLIED WARRANTIES OF MERCHANTABILITY OR FITNESS FOR A PARTICULAR

PURPOSE." Software License

All Software contained in this document ("Software)" is protected by copyright and is being made available under the "BSD License", included below. This Software may be subject to third party rights (rights from parties other than Ecma International), including patent rights, and no licenses under such third party rights are granted under this license even if the third party concerned is a member of Ecma International. SEE THE ECMA CODE OF CONDUCT IN PATENT MATTERS

AVAILABLE AT http://www.ecma-international.org/memento/codeofconduct.htm FOR INFORMATION REGARDING THE LICENSING OF PATENT CLAIMS THAT ARE REQUIRED TO

IMPLEMENT ECMA INTERNATIONAL STANDARDS\*. Redistribution and use in source and

binary forms, with or without modification, are permitted provided that the following conditions are met:

1. Redistributions of source code must retain the above copyright notice, this list of conditions and the following disclaimer.

2. Redistributions in binary form must reproduce the above copyright notice, this list of conditions and the following disclaimer in the documentation and/or other materials provided with the distribution.

3. Neither the name of the authors nor Ecma International may be used to endorse

or promote products derived from this software without specific prior written permission.

THIS SOFTWARE IS PROVIDED BY THE ECMA INTERNATIONAL "AS IS" AND ANY EXPRESS OR

IMPLIED WARRANTIES, INCLUDING, BUT NOT LIMITED TO, THE IMPLIED WARRANTIES OF

MERCHANTABILITY AND FITNESS FOR A PARTICULAR PURPOSE ARE DISCLAIMED. IN NO EVENT

SHALL ECMA INTERNATIONAL BE LIABLE FOR ANY DIRECT, INDIRECT, INCIDENTAL,

SPECIAL, EXEMPLARY, OR CONSEQUENTIAL DAMAGES (INCLUDING, BUT NOT LIMITED TO,

PROCUREMENT OF SUBSTITUTE GOODS OR SERVICES; LOSS OF USE, DATA, OR PROFITS; OR

BUSINESS INTERRUPTION) HOWEVER CAUSED AND ON ANY THEORY OF LIABILITY, WHETHER IN

CONTRACT, STRICT LIABILITY, OR TORT (INCLUDING NEGLIGENCE OR OTHERWISE) ARISING

IN ANY WAY OUT OF THE USE OF THIS SOFTWARE, EVEN IF ADVISED OF THE **POSSIBILITY** 

OF SUCH DAMAGE.

--- end of LICENSE ---

%% This notice is provided with respect to Dynalink library which is included with the Nashorn technology.

--- begin of LICENSE --- Copyright (c) 2009-2013, Attila Szegedi

Redistribution and use in source and binary forms, with or without modification, are permitted provided that the following conditions are met:

- \* Redistributions of source code must retain the above copyright notice, this list of conditions and the following disclaimer.
- \* Redistributions in binary form must reproduce the above copyright

 notice, this list of conditions and the following disclaimer in the documentation and/or other materials provided with the distribution.

\* Neither the name of the copyright holder nor the names of contributors may be used to endorse or promote products derived from this software without specific prior written permission.

THIS SOFTWARE IS PROVIDED BY THE COPYRIGHT HOLDERS AND CONTRIBUTORS "AS

IS" AND ANY EXPRESS OR IMPLIED WARRANTIES, INCLUDING, BUT NOT LIMITED

TO, THE IMPLIED WARRANTIES OF MERCHANTABILITY AND FITNESS FOR A PARTICULAR PURPOSE ARE DISCLAIMED. IN NO EVENT SHALL COPYRIGHT HOLDER

BE LIABLE FOR ANY DIRECT, INDIRECT, INCIDENTAL, SPECIAL, EXEMPLARY, OR

CONSEQUENTIAL DAMAGES (INCLUDING, BUT NOT LIMITED TO, PROCUREMENT OF

SUBSTITUTE GOODS OR SERVICES; LOSS OF USE, DATA, OR PROFITS; OR BUSINESS INTERRUPTION) HOWEVER CAUSED AND ON ANY THEORY OF LIABILITY,

WHETHER IN CONTRACT, STRICT LIABILITY, OR TORT (INCLUDING NEGLIGENCE OR

OTHERWISE) ARISING IN ANY WAY OUT OF THE USE OF THIS SOFTWARE, EVEN IF

ADVISED OF THE POSSIBILITY OF SUCH DAMAGE.

--- end of LICENSE ---

%% This notice is provided with respect to Joni library which is included with the Nashorn technology.

--- begin of LICENSE ---

Permission is hereby granted, free of charge, to any person obtaining a copy of this software and associated documentation files (the "Software"), to deal in the Software without restriction, including without limitation the rights to use, copy, modify, merge, publish, distribute, sublicense, and/or sell copies of the Software, and to permit persons to whom the Software is furnished to do so, subject to the following conditions:

The above copyright notice and this permission notice shall be included in all copies or substantial portions of the Software.

THE SOFTWARE IS PROVIDED "AS IS", WITHOUT WARRANTY OF ANY KIND, EXPRESS OR IMPLIED, INCLUDING BUT NOT LIMITED TO THE WARRANTIES OF MERCHANTABILITY, FITNESS FOR A PARTICULAR PURPOSE AND NONINFRINGEMENT. IN NO EVENT SHALL THE AUTHORS OR COPYRIGHT HOLDERS BE LIABLE FOR ANY CLAIM, DAMAGES OR OTHER LIABILITY, WHETHER IN AN ACTION OF CONTRACT, TORT OR OTHERWISE, ARISING FROM, OUT OF OR IN CONNECTION WITH THE SOFTWARE OR THE USE OR OTHER DEALINGS IN THE SOFTWARE.

--- end of LICENSE ---

-------------------------------------------------------------------------------

%% This notice is provided with respect to FontConfig 2.5, which may be included with JRE 8, JDK 8, and OpenJDK 8 source distributions on Linux and Solaris.

--- begin of LICENSE ---

Copyright c 2001,2003 Keith Packard

Permission to use, copy, modify, distribute, and sell this software and its documentation for any purpose is hereby granted without fee, provided that the above copyright notice appear in all copies and that both that copyright notice and this permission notice appear in supporting documentation, and that the name of Keith Packard not be used in advertising or publicity pertaining

to distribution of the software without specific, written prior permission.

Keith Packard makes no representations about the suitability of this software for any purpose. It is provided "as is" without express or implied warranty.

KEITH PACKARD DISCLAIMS ALL WARRANTIES WITH REGARD TO THIS SOFTWARE, INCLUDING ALL IMPLIED WARRANTIES OF MERCHANTABILITY AND FITNESS, IN NO EVENT SHALL KEITH PACKARD BE LIABLE FOR ANY SPECIAL, INDIRECT OR CONSEQUENTIAL DAMAGES OR ANY DAMAGES WHATSOEVER RESULTING FROM LOSS OF USE, DATA OR PROFITS, WHETHER IN AN ACTION OF CONTRACT, NEGLIGENCE OR OTHER TORTIOUS ACTION, ARISING OUT OF OR IN CONNECTION WITH THE USE OR PERFORMANCE OF THIS SOFTWARE.

--- end of LICENSE ---

-------------------------------------------------------------------------------

%% This notice is provided with respect to IAIK PKCS#11 Wrapper, which may be included with JRE 8, JDK 8, and OpenJDK 8.

--- begin of LICENSE ---

IAIK PKCS#11 Wrapper License

Copyright (c) 2002 Graz University of Technology. All rights reserved.

Redistribution and use in source and binary forms, with or without modification, are permitted provided that the following conditions are met:

1. Redistributions of source code must retain the above copyright notice, this list of conditions and the following disclaimer.

- 2. Redistributions in binary form must reproduce the above copyright notice, this list of conditions and the following disclaimer in the documentation and/or other materials provided with the distribution.
- 3. The end-user documentation included with the redistribution, if any, must include the following acknowledgment:

 "This product includes software developed by IAIK of Graz University of Technology."

 Alternately, this acknowledgment may appear in the software itself, if and wherever such third-party acknowledgments normally appear.

- 4. The names "Graz University of Technology" and "IAIK of Graz University of Technology" must not be used to endorse or promote products derived from this software without prior written permission.
- 5. Products derived from this software may not be called "IAIK PKCS Wrapper", nor may "IAIK" appear in their name, without prior written permission of Graz University of Technology.

THIS SOFTWARE IS PROVIDED "AS IS" AND ANY EXPRESSED OR IMPLIED WARRANTIES,

INCLUDING, BUT NOT LIMITED TO, THE IMPLIED WARRANTIES OF MERCHANTABILITY AND

FITNESS FOR A PARTICULAR PURPOSE ARE DISCLAIMED. IN NO EVENT SHALL **THE** 

LICENSOR BE LIABLE FOR ANY DIRECT, INDIRECT, INCIDENTAL, SPECIAL, EXEMPLARY,

OR CONSEQUENTIAL DAMAGES (INCLUDING, BUT NOT LIMITED TO, PROCUREMENT OF

SUBSTITUTE GOODS OR SERVICES; LOSS OF USE, DATA, OR PROFITS; OR **BUSINESS** 

INTERRUPTION) HOWEVER CAUSED AND ON ANY THEORY OF LIABILITY, WHETHER IN

CONTRACT, STRICT LIABILITY, OR TORT (INCLUDING NEGLIGENCE OR

# OTHERWISE) ARISING IN ANY WAY OUT OF THE USE OF THIS SOFTWARE, EVEN IF ADVISED OF THE POSSIBILITY OF SUCH DAMAGE.

--- end of LICENSE ---

-------------------------------------------------------------------------------

%% This notice is provided with respect to ICU4C 4.0.1 and ICU4J 4.4, which may be included with JRE 8, JDK 8, and OpenJDK 8.

--- begin of LICENSE ---

Copyright (c) 1995-2010 International Business Machines Corporation and others

All rights reserved.

Permission is hereby granted, free of charge, to any person obtaining a copy of this software and associated documentation files (the "Software"), to deal in the Software without restriction, including without limitation the rights to use, copy, modify, merge, publish, distribute, and/or sell copies of the Software, and to permit persons to whom the Software is furnished to do so, provided that the above copyright notice(s) and this permission notice appear in all copies of the Software and that both the above copyright notice(s) and this permission notice appear in supporting documentation.

THE SOFTWARE IS PROVIDED "AS IS", WITHOUT WARRANTY OF ANY KIND, EXPRESS OR

IMPLIED, INCLUDING BUT NOT LIMITED TO THE WARRANTIES OF MERCHANTABILITY,

FITNESS FOR A PARTICULAR PURPOSE AND NONINFRINGEMENT OF THIRD PARTY RIGHTS. IN

NO EVENT SHALL THE COPYRIGHT HOLDER OR HOLDERS INCLUDED IN THIS NOTICE BE

LIABLE FOR ANY CLAIM, OR ANY SPECIAL INDIRECT OR CONSEQUENTIAL

# DAMAGES, OR ANY DAMAGES WHATSOEVER RESULTING FROM LOSS OF USE, DATA OR PROFITS, WHETHER IN AN ACTION OF CONTRACT, NEGLIGENCE OR OTHER TORTIOUS ACTION, ARISING OUT OF OR IN CONNECTION WITH THE USE OR PERFORMANCE OF THIS SOFTWARE.

Except as contained in this notice, the name of a copyright holder shall not be used in advertising or otherwise to promote the sale, use or other dealings in this Software without prior written authorization of the copyright holder. All trademarks and registered trademarks mentioned herein are the property of their respective owners.

--- end of LICENSE ---

-------------------------------------------------------------------------------

%% This notice is provided with respect to IJG JPEG 6b, which may be included with JRE 8, JDK 8, and OpenJDK 8.

--- begin of LICENSE ---

This software is copyright (C) 1991-1998, Thomas G. Lane. All Rights Reserved except as specified below.

Permission is hereby granted to use, copy, modify, and distribute this software (or portions thereof) for any purpose, without fee, subject to these conditions:

(1) If any part of the source code for this software is distributed, then this README file must be included, with this copyright and no-warranty notice unaltered; and any additions, deletions, or changes to the original files must be clearly indicated in accompanying documentation.

(2) If only executable code is distributed, then the accompanying documentation must state that "this software is based in part on the work of the Independent JPEG Group".

(3) Permission for use of this software is granted only if the user accepts

full responsibility for any undesirable consequences; the authors accept NO LIABILITY for damages of any kind.

These conditions apply to any software derived from or based on the IJG code, not just to the unmodified library. If you use our work, you ought to acknowledge us.

Permission is NOT granted for the use of any IJG author's name or company name in advertising or publicity relating to this software or products derived from it. This software may be referred to only as "the Independent JPEG Group's software".

We specifically permit and encourage the use of this software as the basis of commercial products, provided that all warranty or liability claims are assumed by the product vendor.

--- end of LICENSE ---

--------------------------------------------------------------------------------

%% This notice is provided with respect to Joni v1.1.9, which may be included with JRE 8, JDK 8, and OpenJDK 8.

--- begin of LICENSE ---

Permission is hereby granted, free of charge, to any person obtaining a copy of this software and associated documentation files (the "Software"), to deal in the Software without restriction, including without limitation the rights to use, copy, modify, merge, publish, distribute, sublicense, and/or sell copies of the Software, and to permit persons to whom the Software is furnished to do so, subject to the following conditions:

The above copyright notice and this permission notice shall be included in all copies or substantial portions of the Software.

THE SOFTWARE IS PROVIDED "AS IS", WITHOUT WARRANTY OF ANY KIND,

EXPRESS OR

IMPLIED, INCLUDING BUT NOT LIMITED TO THE WARRANTIES OF MERCHANTABILITY,

FITNESS FOR A PARTICULAR PURPOSE AND NONINFRINGEMENT. IN NO EVENT SHALL THE

AUTHORS OR COPYRIGHT HOLDERS BE LIABLE FOR ANY CLAIM, DAMAGES OR OTHER

LIABILITY, WHETHER IN AN ACTION OF CONTRACT, TORT OR OTHERWISE, ARISING FROM,

OUT OF OR IN CONNECTION WITH THE SOFTWARE OR THE USE OR OTHER DEALINGS IN THE

SOFTWARE.

--- end of LICENSE ---

-------------------------------------------------------------------------------

%% This notice is provided with respect to JOpt-Simple v3.0, which may be included with JRE 8, JDK 8, and OpenJDK 8.

--- begin of LICENSE ---

Copyright (c) 2004-2009 Paul R. Holser, Jr.

 Permission is hereby granted, free of charge, to any person obtaining a copy of this software and associated documentation files (the "Software"), to deal in the Software without restriction, including without limitation the rights to use, copy, modify, merge, publish, distribute, sublicense, and/or sell copies of the Software, and to permit persons to whom the Software is furnished to do so, subject to the following conditions:

 The above copyright notice and this permission notice shall be included in all copies or substantial portions of the Software.

THE SOFTWARE IS PROVIDED "AS IS", WITHOUT WARRANTY OF ANY KIND,

 EXPRESS OR IMPLIED, INCLUDING BUT NOT LIMITED TO THE WARRANTIES OF

MERCHANTABILITY, FITNESS FOR A PARTICULAR PURPOSE AND

 NONINFRINGEMENT. IN NO EVENT SHALL THE AUTHORS OR COPYRIGHT HOLDERS BE

 LIABLE FOR ANY CLAIM, DAMAGES OR OTHER LIABILITY, WHETHER IN AN **ACTION** 

 OF CONTRACT, TORT OR OTHERWISE, ARISING FROM, OUT OF OR IN **CONNECTION** 

WITH THE SOFTWARE OR THE USE OR OTHER DEALINGS IN THE SOFTWARE.

--- end of LICENSE ---

--------------------------------------------------------------------------------

%% This notice is provided with respect to JSON, which may be included with JRE 8 & JDK 8.

--- begin of LICENSE ---

Copyright (c) 2002 JSON.org

Permission is hereby granted, free of charge, to any person obtaining a copy of this software and associated documentation files (the "Software"), to deal in the Software without restriction, including without limitation the rights to use, copy, modify, merge, publish, distribute, sublicense, and/or sell copies of the Software, and to permit persons to whom the Software is furnished to do so, subject to the following conditions:

The above copyright notice and this permission notice shall be included in all copies or substantial portions of the Software.

The Software shall be used for Good, not Evil.

THE SOFTWARE IS PROVIDED "AS IS", WITHOUT WARRANTY OF ANY KIND, EXPRESS OR

IMPLIED, INCLUDING BUT NOT LIMITED TO THE WARRANTIES OF MERCHANTABILITY, FITNESS FOR A PARTICULAR PURPOSE AND NONINFRINGEMENT. IN NO EVENT SHALL THE AUTHORS OR COPYRIGHT HOLDERS BE LIABLE FOR ANY CLAIM, DAMAGES OR OTHER LIABILITY, WHETHER IN AN ACTION OF CONTRACT, TORT OR OTHERWISE, ARISING FROM, OUT OF OR IN CONNECTION WITH THE SOFTWARE OR THE USE OR OTHER DEALINGS IN THE SOFTWARE.

--- end of LICENSE ---

-------------------------------------------------------------------------------

%% This notice is provided with respect to Kerberos functionality, which which may be included with JRE 8, JDK 8, and OpenJDK 8.

--- begin of LICENSE ---

 (C) Copyright IBM Corp. 1999 All Rights Reserved. Copyright 1997 The Open Group Research Institute. All rights reserved.

--- end of LICENSE ---

-------------------------------------------------------------------------------

%% This notice is provided with respect to Kerberos functionality from FundsXpress, INC., which may be included with JRE 8, JDK 8, and OpenJDK 8.

--- begin of LICENSE ---

Copyright (C) 1998 by the FundsXpress, INC.

All rights reserved.

 Export of this software from the United States of America may require a specific license from the United States Government. It is the responsibility of any person or organization contemplating export to obtain such a license before exporting.

 WITHIN THAT CONSTRAINT, permission to use, copy, modify, and distribute this software and its documentation for any purpose and without fee is hereby granted, provided that the above copyright notice appear in all copies and that both that copyright notice and this permission notice appear in supporting documentation, and that the name of FundsXpress. not be used in advertising or publicity pertaining to distribution of the software without specific, written prior permission. FundsXpress makes no representations about the suitability of this software for any purpose. It is provided "as is" without express or implied warranty.

 THIS SOFTWARE IS PROVIDED ``AS IS'' AND WITHOUT ANY EXPRESS OR IMPLIED WARRANTIES, INCLUDING, WITHOUT LIMITATION, THE IMPLIED WARRANTIES OF MERCHANTIBILITY AND FITNESS FOR A PARTICULAR **PURPOSE** 

--- end of LICENSE ---

-------------------------------------------------------------------------------

%% This notice is provided with respect to Kronos OpenGL headers, which may be included with JDK 8 and OpenJDK 8 source distributions.

--- begin of LICENSE ---

Copyright (c) 2007 The Khronos Group Inc.

 Permission is hereby granted, free of charge, to any person obtaining a copy of this software and/or associated documentation files (the "Materials"), to

 deal in the Materials without restriction, including without limitation the rights to use, copy, modify, merge, publish, distribute, sublicense, and/or sell copies of the Materials, and to permit persons to whom the Materials are furnished to do so, subject to the following conditions:

 The above copyright notice and this permission notice shall be included in all copies or substantial portions of the Materials.

 THE MATERIALS ARE PROVIDED "AS IS", WITHOUT WARRANTY OF ANY KIND, EXPRESS OR

 IMPLIED, INCLUDING BUT NOT LIMITED TO THE WARRANTIES OF MERCHANTABILITY,

 FITNESS FOR A PARTICULAR PURPOSE AND NONINFRINGEMENT. IN NO EVENT SHALL THE

 AUTHORS OR COPYRIGHT HOLDERS BE LIABLE FOR ANY CLAIM, DAMAGES OR OTHER

 LIABILITY, WHETHER IN AN ACTION OF CONTRACT, TORT OR OTHERWISE, ARISING FROM,

 OUT OF OR IN CONNECTION WITH THE MATERIALS OR THE USE OR OTHER DEALINGS IN THE

MATERIALS.

--- end of LICENSE ---

-------------------------------------------------------------------------------

%% Portions Copyright Eastman Kodak Company 1992

-------------------------------------------------------------------------------

%% This notice is provided with respect to libpng 1.5.4, which may be included with JRE 8, JDK 8, and OpenJDK 8.

--- begin of LICENSE ---

This copy of the libpng notices is provided for your convenience. In case of

any discrepancy between this copy and the notices in the file png.h that is included in the libpng distribution, the latter shall prevail.

## COPYRIGHT NOTICE, DISCLAIMER, and LICENSE:

If you modify libpng you may insert additional notices immediately following this sentence.

This code is released under the libpng license.

libpng versions 1.2.6, August 15, 2004, through 1.5.4, July 7, 2011, are Copyright (c) 2004, 2006-2011 Glenn Randers-Pehrson, and are distributed according to the same disclaimer and license as libpng-1.2.5 with the following individual added to the list of Contributing Authors

# Cosmin Truta

libpng versions 1.0.7, July 1, 2000, through 1.2.5 - October 3, 2002, are Copyright (c) 2000-2002 Glenn Randers-Pehrson, and are distributed according to the same disclaimer and license as libpng-1.0.6 with the following individuals added to the list of Contributing Authors

 Simon-Pierre Cadieux Eric S. Raymond Gilles Vollant

and with the following additions to the disclaimer:

 There is no warranty against interference with your enjoyment of the library or against infringement. There is no warranty that our efforts or the library will fulfill any of your particular purposes or needs. This library is provided with all faults, and the entire risk of satisfactory quality, performance, accuracy, and effort is with the user.

libpng versions 0.97, January 1998, through 1.0.6, March 20, 2000, are

Copyright (c) 1998, 1999 Glenn Randers-Pehrson, and are distributed according to the same disclaimer and license as libpng-0.96, with the following individuals added to the list of Contributing Authors:

 Tom Lane Glenn Randers-Pehrson Willem van Schaik

libpng versions 0.89, June 1996, through 0.96, May 1997, are Copyright (c) 1996, 1997 Andreas Dilger Distributed according to the same disclaimer and license as libpng-0.88, with the following individuals added to the list of Contributing Authors:

 John Bowler Kevin Bracey Sam Bushell Magnus Holmgren Greg Roelofs Tom Tanner

libpng versions 0.5, May 1995, through 0.88, January 1996, are Copyright (c) 1995, 1996 Guy Eric Schalnat, Group 42, Inc.

For the purposes of this copyright and license, "Contributing Authors" is defined as the following set of individuals:

 Andreas Dilger Dave Martindale Guy Eric Schalnat Paul Schmidt Tim Wegner

The PNG Reference Library is supplied "AS IS". The Contributing Authors and Group 42, Inc. disclaim all warranties, expressed or implied, including, without limitation, the warranties of merchantability and of fitness for any purpose. The Contributing Authors and Group 42, Inc.

assume no liability for direct, indirect, incidental, special, exemplary, or consequential damages, which may result from the use of the PNG Reference Library, even if advised of the possibility of such damage.

Permission is hereby granted to use, copy, modify, and distribute this source code, or portions hereof, for any purpose, without fee, subject to the following restrictions:

- 1. The origin of this source code must not be misrepresented.
- 2. Altered versions must be plainly marked as such and must not be misrepresented as being the original source.
- 3. This Copyright notice may not be removed or altered from any source or altered source distribution.

The Contributing Authors and Group 42, Inc. specifically permit, without fee, and encourage the use of this source code as a component to supporting the PNG file format in commercial products. If you use this source code in a product, acknowledgment is not required but would be appreciated.

A "png\_get\_copyright" function is available, for convenient use in "about" boxes and the like:

```
 printf("%s",png_get_copyright(NULL));
```
Also, the PNG logo (in PNG format, of course) is supplied in the files "pngbar.png" and "pngbar.jpg (88x31) and "pngnow.png" (98x31).

Libpng is OSI Certified Open Source Software. OSI Certified Open Source is a certification mark of the Open Source Initiative.

Glenn Randers-Pehrson glennrp at users.sourceforge.net July 7, 2011

--- end of LICENSE ---

-------------------------------------------------------------------------------

%% This notice is provided with respect to libungif 4.1.3, which may be included with JRE 8, JDK 8, and OpenJDK 8.

--- begin of LICENSE ---

The GIFLIB distribution is Copyright (c) 1997 Eric S. Raymond

Permission is hereby granted, free of charge, to any person obtaining a copy of this software and associated documentation files (the "Software"), to deal in the Software without restriction, including without limitation the rights to use, copy, modify, merge, publish, distribute, sublicense, and/or sell copies of the Software, and to permit persons to whom the Software is furnished to do so, subject to the following conditions:

The above copyright notice and this permission notice shall be included in all copies or substantial portions of the Software.

THE SOFTWARE IS PROVIDED "AS IS", WITHOUT WARRANTY OF ANY KIND, EXPRESS OR IMPLIED, INCLUDING BUT NOT LIMITED TO THE WARRANTIES OF MERCHANTABILITY, FITNESS FOR A PARTICULAR PURPOSE AND NONINFRINGEMENT. IN NO EVENT SHALL THE AUTHORS OR COPYRIGHT HOLDERS BE LIABLE FOR ANY CLAIM, DAMAGES OR OTHER LIABILITY, WHETHER IN AN ACTION OF CONTRACT, TORT OR OTHERWISE, ARISING FROM, OUT OF OR IN CONNECTION WITH THE SOFTWARE OR THE USE OR OTHER DEALINGS IN THE SOFTWARE.

--- end of LICENSE ---

-------------------------------------------------------------------------------

%% This notice is provided with respect to Little CMS 2.5, which may be included with JRE 8, JDK 8, and OpenJDK 8.

--- begin of LICENSE ---

Little CMS Copyright (c) 1998-2011 Marti Maria Saguer

Permission is hereby granted, free of charge, to any person obtaining a copy of this software and associated documentation files (the "Software"), to deal in the Software without restriction, including without limitation the rights to use, copy, modify, merge, publish, distribute, sublicense, and/or sell copies of the Software, and to permit persons to whom the Software is furnished to do so, subject to the following conditions:

The above copyright notice and this permission notice shall be included in all copies or substantial portions of the Software.

THE SOFTWARE IS PROVIDED "AS IS", WITHOUT WARRANTY OF ANY KIND, EXPRESS OR IMPLIED, INCLUDING BUT NOT LIMITED TO THE WARRANTIES OF MERCHANTABILITY, FITNESS FOR A PARTICULAR PURPOSE AND NONINFRINGEMENT. IN NO EVENT SHALL THE AUTHORS OR COPYRIGHT HOLDERS BE LIABLE FOR ANY CLAIM, DAMAGES OR OTHER LIABILITY, WHETHER IN AN ACTION OF CONTRACT, TORT OR OTHERWISE, ARISING FROM, OUT OF OR IN CONNECTION WITH THE SOFTWARE OR THE USE OR OTHER DEALINGS IN THE SOFTWARE.

--- end of LICENSE ---

-------------------------------------------------------------------------------

%% Lucida is a registered trademark or trademark of Bigelow & Holmes in the U.S. and other countries.

-------------------------------------------------------------------------------

%% This notice is provided with respect to Mesa 3D Graphics Library v4.1, which may be included with JRE 8, JDK 8, and OpenJDK 8 source distributions.

--- begin of LICENSE ---

 Mesa 3-D graphics library Version: 4.1

Copyright (C) 1999-2002 Brian Paul All Rights Reserved.

 Permission is hereby granted, free of charge, to any person obtaining a copy of this software and associated documentation files (the "Software"), to deal in the Software without restriction, including without limitation the rights to use, copy, modify, merge, publish, distribute, sublicense, and/or sell copies of the Software, and to permit persons to whom the Software is furnished to do so, subject to the following conditions:

 The above copyright notice and this permission notice shall be included in all copies or substantial portions of the Software.

 THE SOFTWARE IS PROVIDED "AS IS", WITHOUT WARRANTY OF ANY KIND, **EXPRESS** 

 OR IMPLIED, INCLUDING BUT NOT LIMITED TO THE WARRANTIES OF MERCHANTABILITY,

 FITNESS FOR A PARTICULAR PURPOSE AND NONINFRINGEMENT. IN NO EVENT SHALL

 BRIAN PAUL BE LIABLE FOR ANY CLAIM, DAMAGES OR OTHER LIABILITY, WHETHER IN

 AN ACTION OF CONTRACT, TORT OR OTHERWISE, ARISING FROM, OUT OF OR IN

 CONNECTION WITH THE SOFTWARE OR THE USE OR OTHER DEALINGS IN THE SOFTWARE.

--- end of LICENSE ---

-------------------------------------------------------------------------------

%% This notice is provided with respect to Mozilla Network Security Services (NSS), which is supplied with the JDK test suite in the OpenJDK source code repository. It is licensed under Mozilla Public License (MPL), version 2.0.

The NSS libraries are supplied in executable form, built from unmodified NSS source code labeled with the "NSS\_3.13.1\_RTM" release tag.

The NSS source code is available in the OpenJDK source code repository at: jdk/test/sun/security/pkcs11/nss/src

The NSS libraries are available in the OpenJDK source code repository at: jdk/test/sun/security/pkcs11/nss/lib

--- begin of LICENSE ---

Mozilla Public License Version 2.0 ==================================

#### 1. Definitions

--------------

#### 1.1. "Contributor"

 means each individual or legal entity that creates, contributes to the creation of, or owns Covered Software.

#### 1.2. "Contributor Version"

 means the combination of the Contributions of others (if any) used by a Contributor and that particular Contributor's Contribution.

## 1.3. "Contribution"

means Covered Software of a particular Contributor.

# 1.4. "Covered Software"

 means Source Code Form to which the initial Contributor has attached the notice in Exhibit A, the Executable Form of such Source Code Form, and Modifications of such Source Code Form, in each case including portions thereof.

- 1.5. "Incompatible With Secondary Licenses" means
	- (a) that the initial Contributor has attached the notice described in Exhibit B to the Covered Software; or
	- (b) that the Covered Software was made available under the terms of version 1.1 or earlier of the License, but not also under the terms of a Secondary License.

# 1.6. "Executable Form"

means any form of the work other than Source Code Form.

1.7. "Larger Work"

 means a work that combines Covered Software with other material, in a separate file or files, that is not Covered Software.

1.8. "License"

means this document.

1.9. "Licensable"

means having the right to grant, to the maximum extent possible,

 whether at the time of the initial grant or subsequently, any and all of the rights conveyed by this License.

1.10. "Modifications"

means any of the following:

- (a) any file in Source Code Form that results from an addition to, deletion from, or modification of the contents of Covered Software; or
- (b) any new file in Source Code Form that contains any Covered Software.

#### 1.11. "Patent Claims" of a Contributor

 means any patent claim(s), including without limitation, method, process, and apparatus claims, in any patent Licensable by such Contributor that would be infringed, but for the grant of the License, by the making, using, selling, offering for sale, having made, import, or transfer of either its Contributions or its Contributor Version.

# 1.12. "Secondary License"

 means either the GNU General Public License, Version 2.0, the GNU Lesser General Public License, Version 2.1, the GNU Affero General Public License, Version 3.0, or any later versions of those licenses.

1.13. "Source Code Form"

means the form of the work preferred for making modifications.

## 1.14. "You" (or "Your")

 means an individual or a legal entity exercising rights under this License. For legal entities, "You" includes any entity that controls, is controlled by, or is under common control with You. For purposes of this definition, "control" means (a) the power, direct or indirect, to cause the direction or management of such entity,

whether by contract or otherwise, or (b) ownership of more than fifty percent (50%) of the outstanding shares or beneficial ownership of such entity.

## 2. License Grants and Conditions

--------------------------------

# 2.1. Grants

Each Contributor hereby grants You a world-wide, royalty-free, non-exclusive license:

- (a) under intellectual property rights (other than patent or trademark) Licensable by such Contributor to use, reproduce, make available, modify, display, perform, distribute, and otherwise exploit its Contributions, either on an unmodified basis, with Modifications, or as part of a Larger Work; and
- (b) under Patent Claims of such Contributor to make, use, sell, offer for sale, have made, import, and otherwise transfer either its Contributions or its Contributor Version.

## 2.2. Effective Date

The licenses granted in Section 2.1 with respect to any Contribution become effective for each Contribution on the date the Contributor first distributes such Contribution.

2.3. Limitations on Grant Scope

The licenses granted in this Section 2 are the only rights granted under this License. No additional rights or licenses will be implied from the distribution or licensing of Covered Software under this License. Notwithstanding Section 2.1(b) above, no patent license is granted by a Contributor:

- (a) for any code that a Contributor has removed from Covered Software; or
- (b) for infringements caused by: (i) Your and any other third party's modifications of Covered Software, or (ii) the combination of its Contributions with other software (except as part of its Contributor Version); or
- (c) under Patent Claims infringed by Covered Software in the absence of its Contributions.

This License does not grant any rights in the trademarks, service marks, or logos of any Contributor (except as may be necessary to comply with the notice requirements in Section 3.4).

# 2.4. Subsequent Licenses

No Contributor makes additional grants as a result of Your choice to distribute the Covered Software under a subsequent version of this License (see Section 10.2) or under the terms of a Secondary License (if permitted under the terms of Section 3.3).

## 2.5. Representation

Each Contributor represents that the Contributor believes its Contributions are its original creation(s) or it has sufficient rights to grant the rights to its Contributions conveyed by this License.

## 2.6. Fair Use

This License is not intended to limit any rights You have under applicable copyright doctrines of fair use, fair dealing, or other equivalents.

## 2.7. Conditions

Sections 3.1, 3.2, 3.3, and 3.4 are conditions of the licenses granted in Section 2.1.

# 3. Responsibilities

-------------------

# 3.1. Distribution of Source Form

All distribution of Covered Software in Source Code Form, including any Modifications that You create or to which You contribute, must be under the terms of this License. You must inform recipients that the Source Code Form of the Covered Software is governed by the terms of this License, and how they can obtain a copy of this License. You may not attempt to alter or restrict the recipients' rights in the Source Code Form.

# 3.2. Distribution of Executable Form

If You distribute Covered Software in Executable Form then:

- (a) such Covered Software must also be made available in Source Code Form, as described in Section 3.1, and You must inform recipients of the Executable Form how they can obtain a copy of such Source Code Form by reasonable means in a timely manner, at a charge no more than the cost of distribution to the recipient; and
- (b) You may distribute such Executable Form under the terms of this License, or sublicense it under different terms, provided that the license for the Executable Form does not attempt to limit or alter the recipients' rights in the Source Code Form under this License.

## 3.3. Distribution of a Larger Work

You may create and distribute a Larger Work under terms of Your choice, provided that You also comply with the requirements of this License for the Covered Software. If the Larger Work is a combination of Covered

Software with a work governed by one or more Secondary Licenses, and the Covered Software is not Incompatible With Secondary Licenses, this License permits You to additionally distribute such Covered Software under the terms of such Secondary License(s), so that the recipient of the Larger Work may, at their option, further distribute the Covered Software under the terms of either this License or such Secondary  $License(s)$ .

#### 3.4. Notices

You may not remove or alter the substance of any license notices (including copyright notices, patent notices, disclaimers of warranty, or limitations of liability) contained within the Source Code Form of the Covered Software, except that You may alter any license notices to the extent required to remedy known factual inaccuracies.

#### 3.5. Application of Additional Terms

You may choose to offer, and to charge a fee for, warranty, support, indemnity or liability obligations to one or more recipients of Covered Software. However, You may do so only on Your own behalf, and not on behalf of any Contributor. You must make it absolutely clear that any such warranty, support, indemnity, or liability obligation is offered by You alone, and You hereby agree to indemnify every Contributor for any liability incurred by such Contributor as a result of warranty, support, indemnity or liability terms You offer. You may include additional disclaimers of warranty and limitations of liability specific to any jurisdiction.

4. Inability to Comply Due to Statute or Regulation ---------------------------------------------------

If it is impossible for You to comply with any of the terms of this License with respect to some or all of the Covered Software due to statute, judicial order, or regulation then You must: (a) comply with the terms of this License to the maximum extent possible; and (b)

describe the limitations and the code they affect. Such description must be placed in a text file included with all distributions of the Covered Software under this License. Except to the extent prohibited by statute or regulation, such description must be sufficiently detailed for a recipient of ordinary skill to be able to understand it.

#### 5. Termination

--------------

5.1. The rights granted under this License will terminate automatically if You fail to comply with any of its terms. However, if You become compliant, then the rights granted under this License from a particular Contributor are reinstated (a) provisionally, unless and until such Contributor explicitly and finally terminates Your grants, and (b) on an ongoing basis, if such Contributor fails to notify You of the non-compliance by some reasonable means prior to 60 days after You have come back into compliance. Moreover, Your grants from a particular Contributor are reinstated on an ongoing basis if such Contributor notifies You of the non-compliance by some reasonable means, this is the first time You have received notice of non-compliance with this License from such Contributor, and You become compliant prior to 30 days after Your receipt of the notice.

5.2. If You initiate litigation against any entity by asserting a patent infringement claim (excluding declaratory judgment actions, counter-claims, and cross-claims) alleging that a Contributor Version directly or indirectly infringes any patent, then the rights granted to You by any and all Contributors for the Covered Software under Section 2.1 of this License shall terminate.

5.3. In the event of termination under Sections 5.1 or 5.2 above, all end user license agreements (excluding distributors and resellers) which have been validly granted by You or Your distributors under this License prior to termination shall survive termination.

 $\star$  \*  $\star$ 6. Disclaimer of Warranty \* ------------------------- \*  $\star$  \*  $\star$ Covered Software is provided under this License on an "as is" \* basis, without warranty of any kind, either expressed, implied, or \* statutory, including, without limitation, warranties that the Covered Software is free of defects, merchantable, fit for a particular purpose or non-infringing. The entire risk as to the quality and performance of the Covered Software is with You. \* Should any Covered Software prove defective in any respect, You \* \* (not any Contributor) assume the cost of any necessary servicing, \* repair, or correction. This disclaimer of warranty constitutes an essential part of this License. No use of any Covered Software is authorized under this License except under this disclaimer.  $*$  $\star$  \*  $\star$ \*\*\*\*\*\*\*\*\*\*\*\*\*\*\*\*\*\*\*\*\*\*\*\*\*\*\*\*\*\*\*\*\*\*\*\*\*\*\*\*\*\*\*\*\*\*\*\*\*\*\*\*\*\*\*\*\*\*\*\*\*\*\*\*\*\*\*\*\*\*\*\* \*\*\*\*\*\*\*\*\*\*\*\*\*\*\*\*\*\*\*\*\*\*\*\*\*\*\*\*\*\*\*\*\*\*\*\*\*\*\*\*\*\*\*\*\*\*\*\*\*\*\*\*\*\*\*\*\*\*\*\*\*\*\*\*\*\*\*\*\*\*\*\*  $\star$  \*  $\star$ 7. Limitation of Liability  $\star$  \*  $\star$ \* Under no circumstances and under no legal theory, whether tort \*  $(including\ negative)$ , contract, or otherwise, shall any Contributor, or anyone who distributes Covered Software as permitted above, be liable to You for any direct, indirect, special, incidental, or consequential damages of any character including, without limitation, damages for lost profits, loss of \* goodwill, work stoppage, computer failure or malfunction, or any \* and all other commercial damages or losses, even if such party shall have been informed of the possibility of such damages. This  $*$ limitation of liability shall not apply to liability for death or personal injury resulting from such party's negligence to the \* extent applicable law prohibits such limitation. Some \* jurisdictions do not allow the exclusion or limitation of

- \* incidental or consequential damages, so this exclusion and \*
- \* limitation may not apply to You. \*
- 

#### $\star$  \*  $\star$ \*\*\*\*\*\*\*\*\*\*\*\*\*\*\*\*\*\*\*\*\*\*\*\*\*\*\*\*\*\*\*\*\*\*\*\*\*\*\*\*\*\*\*\*\*\*\*\*\*\*\*\*\*\*\*\*\*\*\*\*\*\*\*\*\*\*\*\*\*\*\*\*

# 8. Litigation

-------------

Any litigation relating to this License may be brought only in the courts of a jurisdiction where the defendant maintains its principal place of business and such litigation shall be governed by laws of that jurisdiction, without reference to its conflict-of-law provisions. Nothing in this Section shall prevent a party's ability to bring cross-claims or counter-claims.

## 9. Miscellaneous

----------------

This License represents the complete agreement concerning the subject matter hereof. If any provision of this License is held to be unenforceable, such provision shall be reformed only to the extent necessary to make it enforceable. Any law or regulation which provides that the language of a contract shall be construed against the drafter shall not be used to construe this License against a Contributor.

10. Versions of the License ---------------------------

## 10.1. New Versions

Mozilla Foundation is the license steward. Except as provided in Section 10.3, no one other than the license steward has the right to modify or publish new versions of this License. Each version will be given a distinguishing version number.

10.2. Effect of New Versions

You may distribute the Covered Software under the terms of the version of the License under which You originally received the Covered Software, or under the terms of any subsequent version published by the license steward.

10.3. Modified Versions

If you create software not governed by this License, and you want to create a new license for such software, you may create and use a modified version of this License if you rename the license and remove any references to the name of the license steward (except to note that such modified license differs from this License).

10.4. Distributing Source Code Form that is Incompatible With Secondary Licenses

If You choose to distribute Source Code Form that is Incompatible With Secondary Licenses under the terms of this version of the License, the notice described in Exhibit B of this License must be attached.

Exhibit A - Source Code Form License Notice -------------------------------------------

 This Source Code Form is subject to the terms of the Mozilla Public License, v. 2.0. If a copy of the MPL was not distributed with this file, You can obtain one at http://mozilla.org/MPL/2.0/.

If it is not possible or desirable to put the notice in a particular file, then You may include the notice in a location (such as a LICENSE file in a relevant directory) where a recipient would be likely to look for such a notice.

You may add additional accurate notices of copyright ownership.

Exhibit B - "Incompatible With Secondary Licenses" Notice

---------------------------------------------------------

 This Source Code Form is "Incompatible With Secondary Licenses", as defined by the Mozilla Public License, v. 2.0.

--- end of LICENSE ---

-------------------------------------------------------------------------------

%% This notice is provided with respect to PC/SC Lite for Suse Linux v.1.1.1, which may be included with JRE 8, JDK 8, and OpenJDK 8 on Linux and Solaris.

--- begin of LICENSE ---

Copyright (c) 1999-2004 David Corcoran <corcoran@linuxnet.com> Copyright (c) 1999-2004 Ludovic Rousseau <ludovic.rousseau (at) free.fr> All rights reserved.

Redistribution and use in source and binary forms, with or without modification, are permitted provided that the following conditions are met:

- 1. Redistributions of source code must retain the above copyright notice, this list of conditions and the following disclaimer.
- 2. Redistributions in binary form must reproduce the above copyright notice, this list of conditions and the following disclaimer in the documentation and/or other materials provided with the distribution.
- 3. All advertising materials mentioning features or use of this software must display the following acknowledgement: This product includes software developed by:

David Corcoran <corcoran@linuxnet.com>

http://www.linuxnet.com (MUSCLE)

4. The name of the author may not be used to endorse or promote products derived from this software without specific prior written permission.

Changes to this license can be made only by the copyright author with

explicit written consent.

THIS SOFTWARE IS PROVIDED BY THE AUTHOR ``AS IS'' AND ANY EXPRESS OR IMPLIED WARRANTIES, INCLUDING, BUT NOT LIMITED TO, THE IMPLIED WARRANTIES

OF MERCHANTABILITY AND FITNESS FOR A PARTICULAR PURPOSE ARE DISCLAIMED.

IN NO EVENT SHALL THE AUTHOR BE LIABLE FOR ANY DIRECT, INDIRECT,

INCIDENTAL, SPECIAL, EXEMPLARY, OR CONSEQUENTIAL DAMAGES (INCLUDING, BUT

NOT LIMITED TO, PROCUREMENT OF SUBSTITUTE GOODS OR SERVICES; LOSS OF USE,

DATA, OR PROFITS; OR BUSINESS INTERRUPTION) HOWEVER CAUSED AND ON ANY

THEORY OF LIABILITY, WHETHER IN CONTRACT, STRICT LIABILITY, OR TORT (INCLUDING NEGLIGENCE OR OTHERWISE) ARISING IN ANY WAY OUT OF THE USE OF

THIS SOFTWARE, EVEN IF ADVISED OF THE POSSIBILITY OF SUCH DAMAGE.

--- end of LICENSE ---

-------------------------------------------------------------------------------

%% This notice is provided with respect to PorterStemmer v4, which may be included with JRE 8, JDK 8, and OpenJDK 8.

--- begin of LICENSE ---

See: http://tartarus.org/~martin/PorterStemmer

The software is completely free for any purpose, unless notes at the head of the program text indicates otherwise (which is rare). In any case, the notes about licensing are never more restrictive than the BSD License.

In every case where the software is not written by me (Martin Porter), this licensing arrangement has been endorsed by the contributor, and it is

therefore unnecessary to ask the contributor again to confirm it.

I have not asked any contributors (or their employers, if they have them) for proofs that they have the right to distribute their software in this way.

--- end of LICENSE ---

-------------------------------------------------------------------------------

%% This notice is provided with respect to Relax NG Object/Parser v.20050510, which may be included with JRE 8, JDK 8, and OpenJDK 8.

--- begin of LICENSE ---

Copyright (c) Kohsuke Kawaguchi

Permission is hereby granted, free of charge, to any person obtaining a copy of this software and associated documentation files (the "Software"), to deal in the Software without restriction, including without limitation the rights to use, copy, modify, merge, publish, distribute, sublicense, and/or sell copies of the Software, and to permit persons to whom the Software is furnished to do so, subject to the following conditions: The above copyright notice and this permission notice shall be included in all copies or substantial portions of the Software.

THE SOFTWARE IS PROVIDED "AS IS", WITHOUT WARRANTY OF ANY KIND, EXPRESS OR

IMPLIED, INCLUDING BUT NOT LIMITED TO THE WARRANTIES OF MERCHANTABILITY,

FITNESS FOR A PARTICULAR PURPOSE AND NONINFRINGEMENT. IN NO EVENT SHALL THE

AUTHORS OR COPYRIGHT HOLDERS BE LIABLE FOR ANY CLAIM, DAMAGES OR OTHER

LIABILITY, WHETHER IN AN ACTION OF CONTRACT, TORT OR OTHERWISE, ARISING FROM,

OUT OF OR IN CONNECTION WITH THE SOFTWARE OR THE USE OR OTHER
DEALINGS IN THE SOFTWARE.

--- end of LICENSE ---

-------------------------------------------------------------------------------

%% This notice is provided with respect to RelaxNGCC v1.12, which may be included with JRE 8, JDK 8, and OpenJDK 8.

--- begin of LICENSE ---

Copyright (c) 2000-2003 Daisuke Okajima and Kohsuke Kawaguchi. All rights reserved.

Redistribution and use in source and binary forms, with or without modification, are permitted provided that the following conditions are met:

- 1. Redistributions of source code must retain the above copyright notice, this list of conditions and the following disclaimer.
- 2. Redistributions in binary form must reproduce the above copyright notice, this list of conditions and the following disclaimer in the documentation and/or other materials provided with the distribution.
- 3. The end-user documentation included with the redistribution, if any, must include the following acknowledgment:

 "This product includes software developed by Daisuke Okajima and Kohsuke Kawaguchi (http://relaxngcc.sf.net/)."

Alternately, this acknowledgment may appear in the software itself, if and wherever such third-party acknowledgments normally appear.

4. The names of the copyright holders must not be used to endorse or promote products derived from this software without prior written permission. For

written permission, please contact the copyright holders.

5. Products derived from this software may not be called "RELAXNGCC", nor may "RELAXNGCC" appear in their name, without prior written permission of the copyright holders.

THIS SOFTWARE IS PROVIDED "AS IS" AND ANY EXPRESSED OR IMPLIED WARRANTIES,

INCLUDING, BUT NOT LIMITED TO, THE IMPLIED WARRANTIES OF MERCHANTABILITY AND

FITNESS FOR A PARTICULAR PURPOSE ARE DISCLAIMED.IN NO EVENT SHALL THE APACHE

SOFTWARE FOUNDATION OR ITS CONTRIBUTORS BE LIABLE FOR ANY DIRECT, INDIRECT,

INCIDENTAL, SPECIAL, EXEMPLARY, OR CONSEQUENTIAL DAMAGES (INCLUDING, BUT NOT

LIMITED TO, PROCUREMENT OF SUBSTITUTE GOODS OR SERVICES; LOSS OF USE, DATA, OR

PROFITS; OR BUSINESS INTERRUPTION) HOWEVER CAUSED AND ON ANY THEORY OF

LIABILITY, WHETHER IN CONTRACT, STRICT LIABILITY, OR TORT (INCLUDING NEGLIGENCE OR OTHERWISE) ARISING IN ANY WAY OUT OF THE USE OF THIS SOFTWARE,

EVEN IF ADVISED OF THE POSSIBILITY OF SUCH DAMAGE.

--- end of LICENSE ---

-------------------------------------------------------------------------------

%% This notice is provided with respect to SAX 2.0.1, which may be included with JRE 8, JDK 8, and OpenJDK 8.

--- begin of LICENSE ---

SAX is free!

 In fact, it's not possible to own a license to SAX, since it's been placed in the public domain.

### No Warranty

 Because SAX is released to the public domain, there is no warranty for the design or for the software implementation, to the extent permitted by applicable law. Except when otherwise stated in writing the copyright holders and/or other parties provide SAX "as is" without warranty of any kind, either expressed or implied, including, but not limited to, the implied warranties of merchantability and fitness for a particular purpose. The entire risk as to the quality and performance of SAX is with you. Should SAX prove defective, you assume the cost of all necessary servicing, repair or correction.

 In no event unless required by applicable law or agreed to in writing will any copyright holder, or any other party who may modify and/or redistribute SAX, be liable to you for damages, including any general, special, incidental or consequential damages arising out of the use or inability to use SAX (including but not limited to loss of data or data being rendered inaccurate or losses sustained by you or third parties or a failure of the SAX to operate with any other programs), even if such holder or other party has been advised of the possibility of such damages.

### Copyright Disclaimers

 This page includes statements to that effect by David Megginson, who would have been able to claim copyright for the original work. SAX 1.0

 Version 1.0 of the Simple API for XML (SAX), created collectively by the membership of the XML-DEV mailing list, is hereby released into the public domain.

 No one owns SAX: you may use it freely in both commercial and non-commercial applications, bundle it with your software distribution, include it on a CD-ROM, list the source code in a book, mirror the documentation at your own

web site, or use it in any other way you see fit.

 David Megginson, sax@megginson.com 1998-05-11

SAX 2.0

 I hereby abandon any property rights to SAX 2.0 (the Simple API for XML), and release all of the SAX 2.0 source code, compiled code, and documentation contained in this distribution into the Public Domain. SAX comes with NO WARRANTY or guarantee of fitness for any purpose.

 David Megginson, david@megginson.com 2000-05-05

--- end of LICENSE ---

-------------------------------------------------------------------------------

%% This notice is provided with respect to SoftFloat version 2b, which may be included with JRE 8, JDK 8, and OpenJDK 8 on Linux/ARM.

--- begin of LICENSE ---

Use of any of this software is governed by the terms of the license below:

SoftFloat was written by me, John R. Hauser. This work was made possible in part by the International Computer Science Institute, located at Suite 600, 1947 Center Street, Berkeley, California 94704. Funding was partially provided by the National Science Foundation under grant MIP-9311980. The original version of this code was written as part of a project to build a fixed-point vector processor in collaboration with the University of California at Berkeley, overseen by Profs. Nelson Morgan and John Wawrzynek.

THIS SOFTWARE IS DISTRIBUTED AS IS, FOR FREE. Although reasonable effort has been made to avoid it, THIS SOFTWARE MAY CONTAIN FAULTS THAT WILL AT TIMES RESULT IN INCORRECT BEHAVIOR. USE OF THIS SOFTWARE IS RESTRICTED TO PERSONS AND ORGANIZATIONS WHO CAN AND WILL TAKE FULL RESPONSIBILITY FOR ALL LOSSES, COSTS, OR OTHER PROBLEMS THEY INCUR DUE TO THE SOFTWARE, AND WHO FURTHERMORE EFFECTIVELY INDEMNIFY JOHN HAUSER AND THE INTERNATIONAL COMPUTER SCIENCE INSTITUTE (possibly via similar legal warning) AGAINST ALL LOSSES, COSTS, OR OTHER PROBLEMS INCURRED BY THEIR CUSTOMERS AND CLIENTS DUE TO THE SOFTWARE.

Derivative works are acceptable, even for commercial purposes, provided that the minimal documentation requirements stated in the source code are satisfied.

--- end of LICENSE ---

-------------------------------------------------------------------------------

%% This notice is provided with respect to Sparkle 1.5, which may be included with JRE 8 on Mac OS X.

--- begin of LICENSE ---

Copyright (c) 2012 Sparkle.org and Andy Matuschak

Permission is hereby granted, free of charge, to any person obtaining a copy of this software and associated documentation files (the "Software"), to deal in the Software without restriction, including without limitation the rights to use, copy, modify, merge, publish, distribute, sublicense, and/or sell copies of the Software, and to permit persons to whom the Software is furnished to do so, subject to the following conditions:

The above copyright notice and this permission notice shall be included in all

copies or substantial portions of the Software.

THE SOFTWARE IS PROVIDED "AS IS", WITHOUT WARRANTY OF ANY KIND, EXPRESS OR IMPLIED, INCLUDING BUT NOT LIMITED TO THE WARRANTIES OF MERCHANTABILITY, FITNESS FOR A PARTICULAR PURPOSE AND NONINFRINGEMENT. IN NO EVENT SHALL THE AUTHORS OR COPYRIGHT HOLDERS BE LIABLE FOR ANY CLAIM, DAMAGES OR OTHER LIABILITY, WHETHER IN AN ACTION OF CONTRACT, TORT OR OTHERWISE, ARISING FROM, OUT OF OR IN CONNECTION WITH THE SOFTWARE OR THE USE OR OTHER DEALINGS IN THE

SOFTWARE.

--- end of LICENSE ---

-------------------------------------------------------------------------------

%% Portions licensed from Taligent, Inc.

-------------------------------------------------------------------------------

%% This notice is provided with respect to Thai Dictionary, which may be included with JRE 8, JDK 8, and OpenJDK 8.

--- begin of LICENSE ---

Copyright (C) 1982 The Royal Institute, Thai Royal Government.

Copyright (C) 1998 National Electronics and Computer Technology Center, National Science and Technology Development Agency, Ministry of Science Technology and Environment, Thai Royal Government.

Permission is hereby granted, free of charge, to any person obtaining a copy of this software and associated documentation files (the "Software"), to deal in the Software without restriction, including without limitation the rights to use, copy, modify, merge, publish, distribute, sublicense, and/or sell copies of the Software, and to permit persons to whom the Software is furnished to do so, subject to the following conditions:

The above copyright notice and this permission notice shall be included in all copies or substantial portions of the Software.

THE SOFTWARE IS PROVIDED "AS IS", WITHOUT WARRANTY OF ANY KIND, EXPRESS OR IMPLIED, INCLUDING BUT NOT LIMITED TO THE WARRANTIES OF MERCHANTABILITY, FITNESS FOR A PARTICULAR PURPOSE AND NONINFRINGEMENT. IN NO EVENT SHALL THE AUTHORS OR COPYRIGHT HOLDERS BE LIABLE FOR ANY CLAIM, DAMAGES OR OTHER LIABILITY, WHETHER IN AN ACTION OF CONTRACT, TORT OR OTHERWISE, ARISING FROM, OUT OF OR IN CONNECTION WITH THE SOFTWARE OR THE USE OR OTHER DEALINGS IN THE SOFTWARE.

--- end of LICENSE ---

-------------------------------------------------------------------------------

%% This notice is provided with respect to Unicode 6.2.0 & CLDR 21.0.1 which may be included with JRE 8, JDK 8, and OpenJDK 8.

--- begin of LICENSE ---

Unicode Terms of Use

For the general privacy policy governing access to this site, see the Unicode

Privacy Policy. For trademark usage, see the UnicodeR Consortium Name and Trademark Usage Policy.

- A. Unicode Copyright.
	- 1. Copyright c 1991-2013 Unicode, Inc. All rights reserved.
	- 2. Certain documents and files on this website contain a legend indicating that "Modification is permitted." Any person is hereby authorized, without fee, to modify such documents and files to create derivative works conforming to the UnicodeR Standard, subject to Terms and Conditions herein.
	- 3. Any person is hereby authorized, without fee, to view, use, reproduce, and distribute all documents and files solely for informational purposes in the creation of products supporting the Unicode Standard, subject to the Terms and Conditions herein.
	- 4. Further specifications of rights and restrictions pertaining to the use of the particular set of data files known as the "Unicode Character Database" can be found in Exhibit 1.
	- 5. Each version of the Unicode Standard has further specifications of rights and restrictions of use. For the book editions (Unicode 5.0 and earlier), these are found on the back of the title page. The online code charts carry specific restrictions. All other files, including online documentation of the core specification for Unicode 6.0 and later, are covered under these general Terms of Use.
	- 6. No license is granted to "mirror" the Unicode website where a fee is charged for access to the "mirror" site.
	- 7. Modification is not permitted with respect to this document. All copies of this document must be verbatim.
- B. Restricted Rights Legend. Any technical data or software which is licensed to the United States of America, its agencies and/or instrumentalities

 under this Agreement is commercial technical data or commercial computer software developed exclusively at private expense as defined in FAR 2.101, or DFARS 252.227-7014 (June 1995), as applicable. For technical data, use, duplication, or disclosure by the Government is subject to restrictions as set forth in DFARS 202.227-7015 Technical Data, Commercial and Items (Nov 1995) and this Agreement. For Software, in accordance with FAR 12-212 or DFARS 227-7202, as applicable, use, duplication or disclosure by the Government is subject to the restrictions set forth in this Agreement.

- C. Warranties and Disclaimers.
	- 1. This publication and/or website may include technical or typographical errors or other inaccuracies . Changes are periodically added to the information herein; these changes will be incorporated in new editions of the publication and/or website. Unicode may make improvements and/or changes in the product(s) and/or program(s) described in this publication and/or website at any time.
	- 2. If this file has been purchased on magnetic or optical media from Unicode, Inc. the sole and exclusive remedy for any claim will be exchange of the defective media within ninety (90) days of original purchase.

 3. EXCEPT AS PROVIDED IN SECTION C.2, THIS PUBLICATION AND/OR SOFTWARE IS

 PROVIDED "AS IS" WITHOUT WARRANTY OF ANY KIND EITHER EXPRESS, IMPLIED,

 OR STATUTORY, INCLUDING, BUT NOT LIMITED TO, ANY WARRANTIES OF

 MERCHANTABILITY, FITNESS FOR A PARTICULAR PURPOSE, OR NON-INFRINGEMENT.

 UNICODE AND ITS LICENSORS ASSUME NO RESPONSIBILITY FOR ERRORS OR

 OMISSIONS IN THIS PUBLICATION AND/OR SOFTWARE OR OTHER DOCUMENTS WHICH

 ARE REFERENCED BY OR LINKED TO THIS PUBLICATION OR THE UNICODE WEBSITE.

D. Waiver of Damages. In no event shall Unicode or its licensors be liable for any special, incidental, indirect or consequential damages of any kind, or any damages whatsoever, whether or not Unicode was advised of the possibility of the damage, including, without limitation, those resulting from the following: loss of use, data or profits, in connection with the use, modification or distribution of this information or its derivatives.

#### E.Trademarks & Logos.

- 1. The Unicode Word Mark and the Unicode Logo are trademarks of Unicode, Inc. "The Unicode Consortium" and "Unicode, Inc." are trade names of Unicode, Inc. Use of the information and materials found on this website indicates your acknowledgement of Unicode, Inc.'s exclusive worldwide rights in the Unicode Word Mark, the Unicode Logo, and the Unicode trade names.
- 2. The Unicode Consortium Name and Trademark Usage Policy ("Trademark Policy") are incorporated herein by reference and you agree to abide by the provisions of the Trademark Policy, which may be changed from time to time in the sole discretion of Unicode, Inc.
- 3. All third party trademarks referenced herein are the property of their respective owners.

#### Miscellaneous.

 1. Jurisdiction and Venue. This server is operated from a location in the State of California, United States of America. Unicode makes no representation that the materials are appropriate for use in other locations. If you access this server from other locations, you are responsible for compliance with local laws. This Agreement, all use of this site and any claims and damages resulting from use of this site are governed solely by the laws of the State of California without regard to any principles which would apply the laws of a different jurisdiction. The user agrees that any disputes regarding this site shall be resolved solely in the courts located in Santa Clara County, California. The user agrees said courts have personal jurisdiction and agree to waive any

right to transfer the dispute to any other forum.

- 2. Modification by Unicode. Unicode shall have the right to modify this Agreement at any time by posting it to this site. The user may not assign any part of this Agreement without Unicode's prior written consent.
- 3. Taxes. The user agrees to pay any taxes arising from access to this website or use of the information herein, except for those based on Unicode's net income.
- 4. Severability. If any provision of this Agreement is declared invalid or unenforceable, the remaining provisions of this Agreement shall remain in effect.
- 5. Entire Agreement. This Agreement constitutes the entire agreement between the parties.

## EXHIBIT 1

UNICODE, INC. LICENSE AGREEMENT - DATA FILES AND SOFTWARE

Unicode Data Files include all data files under the directories http://www.unicode.org/Public/, http://www.unicode.org/reports/, and http://www.unicode.org/cldr/data/. Unicode Data Files do not include PDF online code charts under the directory http://www.unicode.org/Public/. Software includes any source code published in the Unicode Standard or under the directories http://www.unicode.org/Public/, http://www.unicode.org/reports/, and http://www.unicode.org/cldr/data/.

NOTICE TO USER: Carefully read the following legal agreement. BY DOWNLOADING, INSTALLING, COPYING OR OTHERWISE USING UNICODE INC.'S DATA FILES ("DATA FILES"), AND/OR SOFTWARE ("SOFTWARE"), YOU UNEQUIVOCALLY ACCEPT, AND AGREE TO BE BOUND BY, ALL OF THE TERMS AND CONDITIONS OF THIS AGREEMENT. IF YOU DO NOT

# AGREE, DO NOT DOWNLOAD, INSTALL, COPY, DISTRIBUTE OR USE THE DATA FILES OR SOFTWARE.

### COPYRIGHT AND PERMISSION NOTICE

Copyright c 1991-2012 Unicode, Inc. All rights reserved. Distributed under the Terms of Use in http://www.unicode.org/copyright.html.

Permission is hereby granted, free of charge, to any person obtaining a copy of the Unicode data files and any associated documentation (the "Data Files") or Unicode software and any associated documentation (the "Software") to deal in the Data Files or Software without restriction, including without limitation the rights to use, copy, modify, merge, publish, distribute, and/or sell copies of the Data Files or Software, and to permit persons to whom the Data Files or Software are furnished to do so, provided that (a) the above copyright notice(s) and this permission notice appear with all copies of the Data Files or Software, (b) both the above copyright notice(s) and this permission notice appear in associated documentation, and (c) there is clear notice in each modified Data File or in the Software as well as in the documentation associated with the Data File(s) or Software that the data or software has been modified.

THE DATA FILES AND SOFTWARE ARE PROVIDED "AS IS", WITHOUT WARRANTY OF ANY

KIND, EXPRESS OR IMPLIED, INCLUDING BUT NOT LIMITED TO THE WARRANTIES OF

MERCHANTABILITY, FITNESS FOR A PARTICULAR PURPOSE AND NONINFRINGEMENT OF THIRD

PARTY RIGHTS. IN NO EVENT SHALL THE COPYRIGHT HOLDER OR HOLDERS INCLUDED IN

THIS NOTICE BE LIABLE FOR ANY CLAIM, OR ANY SPECIAL INDIRECT OR CONSEQUENTIAL

DAMAGES, OR ANY DAMAGES WHATSOEVER RESULTING FROM LOSS OF USE, DATA OR

PROFITS, WHETHER IN AN ACTION OF CONTRACT, NEGLIGENCE OR OTHER

### **TORTIOUS**

ACTION, ARISING OUT OF OR IN CONNECTION WITH THE USE OR PERFORMANCE OF THE DATA FILES OR SOFTWARE.

Except as contained in this notice, the name of a copyright holder shall not be used in advertising or otherwise to promote the sale, use or other dealings in these Data Files or Software without prior written authorization of the copyright holder.

Unicode and the Unicode logo are trademarks of Unicode, Inc. in the United States and other countries. All third party trademarks referenced herein are the property of their respective owners.

--- end of LICENSE ---

-------------------------------------------------------------------------------

%% This notice is provided with respect to UPX v3.01, which may be included with JRE 8 on Windows.

--- begin of LICENSE ---

Use of any of this software is governed by the terms of the license below:

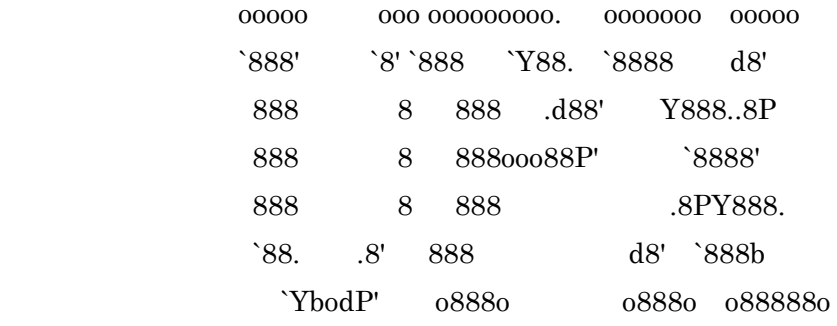

The Ultimate Packer for eXecutables

# Copyright (c) 1996-2000 Markus Oberhumer & Laszlo Molnar http://wildsau.idv.uni-linz.ac.at/mfx/upx.html http://www.nexus.hu/upx http://upx.tsx.org

PLEASE CAREFULLY READ THIS LICENSE AGREEMENT, ESPECIALLY IF YOU PLAN TO MODIFY THE UPX SOURCE CODE OR USE A MODIFIED UPX VERSION.

## ABSTRACT ========

 UPX and UCL are copyrighted software distributed under the terms of the GNU General Public License (hereinafter the "GPL").

 The stub which is imbedded in each UPX compressed program is part of UPX and UCL, and contains code that is under our copyright. The terms of the GNU General Public License still apply as compressing a program is a special form of linking with our stub.

 As a special exception we grant the free usage of UPX for all executables, including commercial programs. See below for details and restrictions.

## COPYRIGHT

=========

UPX and UCL are copyrighted software. All rights remain with the authors.

 UPX is Copyright (C) 1996-2000 Markus Franz Xaver Johannes Oberhumer UPX is Copyright (C) 1996-2000 Laszlo Molnar

UCL is Copyright (C) 1996-2000 Markus Franz Xaver Johannes Oberhumer

## GNU GENERAL PUBLIC LICENSE

==========================

 UPX and the UCL library are free software; you can redistribute them and/or modify them under the terms of the GNU General Public License as published by the Free Software Foundation; either version 2 of the License, or (at your option) any later version.

 UPX and UCL are distributed in the hope that they will be useful, but WITHOUT ANY WARRANTY; without even the implied warranty of MERCHANTABILITY or FITNESS FOR A PARTICULAR PURPOSE. See the GNU General Public License for more details.

 You should have received a copy of the GNU General Public License along with this program; see the file COPYING.

## SPECIAL EXCEPTION FOR COMPRESSED EXECUTABLES

============================================

 The stub which is imbedded in each UPX compressed program is part of UPX and UCL, and contains code that is under our copyright. The terms of the GNU General Public License still apply as compressing a program is a special form of linking with our stub.

 Hereby Markus F.X.J. Oberhumer and Laszlo Molnar grant you special permission to freely use and distribute all UPX compressed programs (including commercial ones), subject to the following restrictions:

- 1. You must compress your program with a completely unmodified UPX version; either with our precompiled version, or (at your option) with a self compiled version of the unmodified UPX sources as distributed by us.
- 2. This also implies that the UPX stub must be completely unmodfied, i.e.

 the stub imbedded in your compressed program must be byte-identical to the stub that is produced by the official unmodified UPX version.

 3. The decompressor and any other code from the stub must exclusively get used by the unmodified UPX stub for decompressing your program at program startup. No portion of the stub may get read, copied, called or otherwise get used or accessed by your program.

### ANNOTATIONS

===========

- You can use a modified UPX version or modified UPX stub only for programs that are compatible with the GNU General Public License.
- We grant you special permission to freely use and distribute all UPX compressed programs. But any modification of the UPX stub (such as, but not limited to, removing our copyright string or making your program non-decompressible) will immediately revoke your right to use and distribute a UPX compressed program.
- UPX is not a software protection tool; by requiring that you use the unmodified UPX version for your proprietary programs we make sure that any user can decompress your program. This protects both you and your users as nobody can hide malicious code any program that cannot be decompressed is highly suspicious by definition.
- You can integrate all or part of UPX and UCL into projects that are compatible with the GNU GPL, but obviously you cannot grant any special exceptions beyond the GPL for our code in your project.
- We want to actively support manufacturers of virus scanners and similar security software. Please contact us if you would like to incorporate parts of UPX or UCL into such a product.

Markus F.X.J. Oberhumer Laszlo Molnar markus.oberhumer@jk.uni-linz.ac.at ml1050@cdata.tvnet.hu

Linz, Austria, 25 Feb 2000

Additional License(s)

The UPX license file is at http://upx.sourceforge.net/upx-license.html.

--- end of LICENSE ---

-------------------------------------------------------------------------------

%% This notice is provided with respect to Xfree86-VidMode Extension 1.0, which may be included with JRE 8, JDK 8, and OpenJDK 8 on Linux and Solaris.

--- begin of LICENSE ---

Version 1.1 of XFree86 ProjectLicence.

Copyright (C) 1994-2004 The XFree86 Project, Inc. All rights reserved.

Permission is hereby granted, free of charge, to any person obtaining a copy of this software and associated documentation files (the "Software"), to deal in the Software without restriction, including without limitation the rights to use, copy, modify, merge, publish, distribute, sublicence, and/or sell copies of the Software, and to permit persons to whom the Software is furnished to do so,subject to the following conditions:

 1. Redistributions of source code must retain the above copyright notice,this list of conditions, and the following disclaimer.

 2. Redistributions in binary form must reproduce the above copyright notice, this list of conditions and the following disclaimer in the documentation and/or other materials provided with the distribution, and in the same place

and form as other copyright, license and disclaimer information.

 3. The end-user documentation included with the redistribution, if any,must include the following acknowledgment: "This product includes software developed by The XFree86 Project, Inc (http://www.xfree86.org/) and its contributors", in the same place and form as other third-party acknowledgments. Alternately, this acknowledgment may appear in the software itself, in the same form and location as other such third-party acknowledgments.

 4. Except as contained in this notice, the name of The XFree86 Project,Inc shall not be used in advertising or otherwise to promote the sale, use or other dealings in this Software without prior written authorization from The XFree86 Project, Inc.

 THIS SOFTWARE IS PROVIDED ``AS IS'' AND ANY EXPRESSED OR IMPLIED WARRANTIES,INCLUDING, BUT NOT LIMITED TO, THE IMPLIED WARRANTIES OF

 MERCHANTABILITY AND FITNESS FOR A PARTICULAR PURPOSE ARE DISCLAIMED. IN NO

 EVENT SHALL THE XFREE86 PROJECT, INC OR ITS CONTRIBUTORS BE LIABLE FOR ANY

 DIRECT, INDIRECT, INCIDENTAL,SPECIAL, EXEMPLARY, OR CONSEQUENTIAL DAMAGES

 (INCLUDING, BUT NOT LIMITED TO,PROCUREMENT OF SUBSTITUTE GOODS OR

 SERVICES; LOSS OF USE, DATA, OR PROFITS; OR BUSINESS INTERRUPTION) HOWEVER

 CAUSED AND ON ANY THEORY OF LIABILITY, WHETHER IN CONTRACT, **STRICT** 

 LIABILITY, OR TORT (INCLUDING NEGLIGENCE OR OTHERWISE) ARISING IN ANY WAY

 OUT OF THE USE OF THIS SOFTWARE, EVEN IF ADVISED OF THE POSSIBILITY OF SUCH

DAMAGE.

--- end of LICENSE ---

-------------------------------------------------------------------------------

%% This notice is provided with respect to X Window System 6.8.2, which may be included with JRE 8, JDK 8, and OpenJDK 8 on Linux and Solaris.

--- begin of LICENSE ---

 Licenses The X.Org Foundation March 2004

### 1. Introduction

The X.org Foundation X Window System distribution is a compilation of code and documentation from many sources. This document is intended primarily as a guide to the licenses used in the distribution: you must check each file and/or package for precise redistribution terms. None-the-less, this summary may be useful to many users. No software incorporating the XFree86 1.1 license has been incorporated.

This document is based on the compilation from XFree86.

2. XFree86 License

XFree86 code without an explicit copyright is covered by the following copyright/license:

Copyright (C) 1994-2003 The XFree86 Project, Inc. All Rights Reserved.

Permission is hereby granted, free of charge, to any person obtaining a copy of this software and associated documentation files (the "Software"), to deal in the Software without restriction, including without limitation the rights to use, copy, modify, merge, publish, distribute, sublicense, and/or sell copies of the Software, and to permit persons to whom the Software is furnished to do so, subject to the following conditions:

The above copyright notice and this permission notice shall be included in all copies or substantial portions of the Software.

THE SOFTWARE IS PROVIDED "AS IS", WITHOUT WARRANTY OF ANY KIND, EXPRESS OR IMPLIED, INCLUDING BUT NOT LIMITED TO THE WARRANTIES OF MERCHANTABILITY, FITNESS FOR A PARTICULAR PURPOSE AND NONINFRINGEMENT. IN NO EVENT SHALL THE XFREE86 PROJECT BE LIABLE FOR ANY CLAIM, DAMAGES OR OTHER LIABILITY, WHETHER IN AN ACTION OF CONTRACT, TORT OR OTHERWISE, ARISING FROM, OUT OF OR IN CONNECTION WITH THE SOFTWARE OR THE USE OR OTHER DEALINGS IN THE SOFTWARE.

Except as contained in this notice, the name of the XFree86 Project shall not be used in advertising or otherwise to promote the sale, use or other dealings in this Software without prior written authorization from the XFree86 Project.

3. Other Licenses

Portions of code are covered by the following licenses/copyrights. See individual files for the copyright dates.

3.1. X/MIT Copyrights

3.1.1. X Consortium

Copyright (C) <date> X Consortium

Permission is hereby granted, free of charge, to any person obtaining a copy of this software and associated documentation files (the "Software"), to deal in the Software without restriction, including without limitation the rights to use, copy, modify, merge, publish, distribute, sublicense, and/or sell

copies of the Software, and to permit persons to whom the Software is furnished to do so, subject to the following conditions:

The above copyright notice and this permission notice shall be included in all copies or substantial portions of the Software.

THE SOFTWARE IS PROVIDED "AS IS", WITHOUT WARRANTY OF ANY KIND, EXPRESS OR IMPLIED, INCLUDING BUT NOT LIMITED TO THE WARRANTIES OF MERCHANTABILITY, FITNESS FOR A PARTICULAR PURPOSE AND NONINFRINGEMENT. IN NO EVENT SHALL THE X CONSORTIUM BE LIABLE FOR ANY CLAIM, DAMAGES OR OTHER LIABILITY, WHETHER IN AN ACTION OF CONTRACT, TORT OR OTHERWISE, ARISING FROM, OUT OF OR IN **CONNECTION** WITH THE SOFTWARE OR THE USE OR OTHER DEALINGS IN THE SOFTWARE.

Except as contained in this notice, the name of the X Consortium shall not be used in advertising or otherwise to promote the sale, use or other dealings in this Software without prior written authorization from the X Consortium.

X Window System is a trademark of X Consortium, Inc.

3.1.2. The Open Group

Copyright <date> The Open Group

Permission to use, copy, modify, distribute, and sell this software and its documentation for any purpose is hereby granted without fee, provided that the above copyright notice appear in all copies and that both that copyright notice and this permission notice appear in supporting documentation.

The above copyright notice and this permission notice shall be included in all copies or substantial portions of the Software.

THE SOFTWARE IS PROVIDED "AS IS", WITHOUT WARRANTY OF ANY KIND, EXPRESS OR IMPLIED, INCLUDING BUT NOT LIMITED TO THE WARRANTIES OF MERCHANTABILITY, FITNESS FOR A PARTICULAR PURPOSE AND NONINFRINGEMENT. IN NO EVENT SHALL THE OPEN GROUP BE LIABLE FOR ANY CLAIM, DAMAGES OR OTHER LIABILITY, WHETHER IN AN ACTION OF CONTRACT, TORT OR OTHERWISE, ARISING FROM, OUT OF OR IN **CONNECTION** WITH THE SOFTWARE OR THE USE OR OTHER DEALINGS IN THE SOFTWARE.

Except as contained in this notice, the name of The Open Group shall not be used in advertising or otherwise to promote the sale, use or other dealings in this Software without prior written authorization from The Open Group. 3.2. Berkeley-based copyrights:

o 3.2.1. General

Redistribution and use in source and binary forms, with or without modification, are permitted provided that the following conditions are met:

 1. Redistributions of source code must retain the above copyright notice, this list of conditions and the following disclaimer.

 2. Redistributions in binary form must reproduce the above copyright notice, this list of conditions and the following disclaimer in the documentation and/or other materials provided with the distribution.

 3. The name of the author may not be used to endorse or promote products derived from this software without specific prior written permission.

# THIS SOFTWARE IS PROVIDED BY THE AUTHOR ``AS IS'' AND ANY EXPRESS OR IMPLIED

WARRANTIES, INCLUDING, BUT NOT LIMITED TO, THE IMPLIED WARRANTIES

OF

MERCHANTABILITY AND FITNESS FOR A PARTICULAR PURPOSE ARE DISCLAIMED. IN NO

EVENT SHALL THE AUTHOR BE LIABLE FOR ANY DIRECT, INDIRECT, INCIDENTAL,

SPECIAL, EXEMPLARY, OR CONSEQUENTIAL DAMAGES (INCLUDING, BUT NOT LIMITED TO,

PROCUREMENT OF SUBSTITUTE GOODS OR SERVICES; LOSS OF USE, DATA, OR PROFITS; OR

BUSINESS INTERRUPTION) HOWEVER CAUSED AND ON ANY THEORY OF LIABILITY, WHETHER

IN CONTRACT, STRICT LIABILITY, OR TORT (INCLUDING NEGLIGENCE OR OTHERWISE)

ARISING IN ANY WAY OUT OF THE USE OF THIS SOFTWARE, EVEN IF ADVISED OF THE

POSSIBILITY OF SUCH DAMAGE. 3.2.2. UCB/LBL

Copyright (c) 1993 The Regents of the University of California. All rights reserved.

This software was developed by the Computer Systems Engineering group at Lawrence Berkeley Laboratory under DARPA contract BG 91-66 and contributed to Berkeley.

All advertising materials mentioning features or use of this software must display the following acknowledgement: This product includes software developed by the University of California, Lawrence Berkeley Laboratory.

Redistribution and use in source and binary forms, with or without modification, are permitted provided that the following conditions are met:

 1. Redistributions of source code must retain the above copyright notice, this list of conditions and the following disclaimer.

 2. Redistributions in binary form must reproduce the above copyright notice, this list of conditions and the following disclaimer in the

documentation and/or other materials provided with the distribution.

 3. All advertising materials mentioning features or use of this software must display the following acknowledgement: This product includes software developed by the University of California, Berkeley and its contributors.

 4. Neither the name of the University nor the names of its contributors may be used to endorse or promote products derived from this software without specific prior written permission.

THIS SOFTWARE IS PROVIDED BY THE REGENTS AND CONTRIBUTORS ``AS IS'' AND ANY

EXPRESS OR IMPLIED WARRANTIES, INCLUDING, BUT NOT LIMITED TO, THE IMPLIED

WARRANTIES OF MERCHANTABILITY AND FITNESS FOR A PARTICULAR PURPOSE ARE

DISCLAIMED. IN NO EVENT SHALL THE REGENTS OR CONTRIBUTORS BE LIABLE FOR ANY

DIRECT, INDIRECT, INCIDENTAL, SPECIAL, EXEMPLARY, OR CONSEQUENTIAL DAMAGES

(INCLUDING, BUT NOT LIMITED TO, PROCUREMENT OF SUBSTITUTE GOODS OR SERVICES;

LOSS OF USE, DATA, OR PROFITS; OR BUSINESS INTERRUPTION) HOWEVER CAUSED AND ON

ANY THEORY OF LIABILITY, WHETHER IN CONTRACT, STRICT LIABILITY, OR TORT

(INCLUDING NEGLIGENCE OR OTHERWISE) ARISING IN ANY WAY OUT OF THE USE OF THIS

SOFTWARE, EVEN IF ADVISED OF THE POSSIBILITY OF SUCH DAMAGE. 3.2.3. The

NetBSD Foundation, Inc.

Copyright (c) 2003 The NetBSD Foundation, Inc. All rights reserved.

This code is derived from software contributed to The NetBSD Foundation by Ben Collver <collver1@attbi.com>

Redistribution and use in source and binary forms, with or without modification, are permitted provided that the following conditions are met:

 1. Redistributions of source code must retain the above copyright notice, this list of conditions and the following disclaimer.

 2. Redistributions in binary form must reproduce the above copyright notice, this list of conditions and the following disclaimer in the documentation and/or other materials provided with the distribution.

 3. All advertising materials mentioning features or use of this software must display the following acknowledgement: This product includes software developed by the NetBSD Foundation, Inc. and its contributors.

 4. Neither the name of The NetBSD Foundation nor the names of its contributors may be used to endorse or promote products derived from this software without specific prior written permission.

THIS SOFTWARE IS PROVIDED BY THE NETBSD FOUNDATION, INC. AND CONTRIBUTORS ``AS

IS'' AND ANY EXPRESS OR IMPLIED WARRANTIES, INCLUDING, BUT NOT LIMITED TO, THE

IMPLIED WARRANTIES OF MERCHANTABILITY AND FITNESS FOR A PARTICULAR PURPOSE ARE

DISCLAIMED. IN NO EVENT SHALL THE FOUNDATION OR CONTRIBUTORS BE LIABLE FOR ANY

DIRECT, INDIRECT, INCIDENTAL, SPECIAL, EXEMPLARY, OR CONSEQUENTIAL DAMAGES

(INCLUDING, BUT NOT LIMITED TO, PROCUREMENT OF SUBSTITUTE GOODS OR SERVICES;

LOSS OF USE, DATA, OR PROFITS; OR BUSINESS INTERRUPTION) HOWEVER CAUSED AND ON

ANY THEORY OF LIABILITY, WHETHER IN CONTRACT, STRICT LIABILITY, OR TORT

(INCLUDING NEGLIGENCE OR OTHERWISE) ARISING IN ANY WAY OUT OF THE

## USE OF THIS

SOFTWARE, EVEN IF ADVISED OF THE POSSIBILITY OF SUCH DAMAGE. 3.2.4. Theodore Ts'o.

Copyright Theodore Ts'o, 1994, 1995, 1996, 1997, 1998, 1999. All rights reserved.

Redistribution and use in source and binary forms, with or without modification, are permitted provided that the following conditions are met:

 1. Redistributions of source code must retain the above copyright notice, and the entire permission notice in its entirety, including the disclaimer of warranties.

 2. Redistributions in binary form must reproduce the above copyright notice, this list of conditions and the following disclaimer in the documentation and/or other materials provided with the distribution.

 3. he name of the author may not be used to endorse or promote products derived from this software without specific prior written permission.

THIS SOFTWARE IS PROVIDED "AS IS" AND ANY EXPRESS OR IMPLIED WARRANTIES, INCLUDING, BUT NOT LIMITED TO, THE IMPLIED WARRANTIES OF MERCHANTABILITY AND FITNESS FOR A PARTICULAR PURPOSE, ALL OF WHICH ARE HEREBY DISCLAIMED. IN NO EVENT SHALL THE AUTHOR BE LIABLE FOR ANY DIRECT, INDIRECT, INCIDENTAL, SPECIAL, EXEMPLARY, OR CONSEQUENTIAL DAMAGES (INCLUDING, BUT NOT LIMITED TO, PROCUREMENT OF SUBSTITUTE GOODS OR SERVICES; LOSS OF USE, DATA, OR PROFITS; OR BUSINESS INTERRUPTION) HOWEVER CAUSED AND ON ANY THEORY OF LIABILITY, WHETHER

# IN CONTRACT, STRICT LIABILITY, OR TORT (INCLUDING NEGLIGENCE OR OTHERWISE) ARISING IN ANY WAY OUT OF THE USE OF THIS SOFTWARE, EVEN IF NOT

ADVISED OF THE

POSSIBILITY OF SUCH DAMAGE. 3.2.5. Theo de Raadt and Damien Miller

Copyright (c) 1995,1999 Theo de Raadt. All rights reserved. Copyright (c) 2001-2002 Damien Miller. All rights reserved.

Redistribution and use in source and binary forms, with or without modification, are permitted provided that the following conditions are met:

 1. Redistributions of source code must retain the above copyright notice, this list of conditions and the following disclaimer.

 2. Redistributions in binary form must reproduce the above copyright notice, this list of conditions and the following disclaimer in the documentation and/or other materials provided with the distribution.

THIS SOFTWARE IS PROVIDED BY THE AUTHOR ``AS IS'' AND ANY EXPRESS OR IMPLIED

WARRANTIES, INCLUDING, BUT NOT LIMITED TO, THE IMPLIED WARRANTIES OF

MERCHANTABILITY AND FITNESS FOR A PARTICULAR PURPOSE ARE DISCLAIMED. IN NO

EVENT SHALL THE AUTHOR BE LIABLE FOR ANY DIRECT, INDIRECT, INCIDENTAL,

SPECIAL, EXEMPLARY, OR CONSEQUENTIAL DAMAGES (INCLUDING, BUT NOT LIMITED TO,

PROCUREMENT OF SUBSTITUTE GOODS OR SERVICES; LOSS OF USE, DATA, OR PROFITS; OR

BUSINESS INTERRUPTION) HOWEVER CAUSED AND ON ANY THEORY OF LIABILITY, WHETHER

IN CONTRACT, STRICT LIABILITY, OR TORT (INCLUDING NEGLIGENCE OR OTHERWISE)

ARISING IN ANY WAY OUT OF THE USE OF THIS SOFTWARE, EVEN IF ADVISED

# OF THE POSSIBILITY OF SUCH DAMAGE. 3.2.6. Todd C. Miller

Copyright (c) 1998 Todd C. Miller <Todd.Miller@courtesan.com>

Permission to use, copy, modify, and distribute this software for any purpose with or without fee is hereby granted, provided that the above copyright notice and this permission notice appear in all copies.

THE SOFTWARE IS PROVIDED "AS IS" AND TODD C. MILLER DISCLAIMS ALL WARRANTIES

WITH REGARD TO THIS SOFTWARE INCLUDING ALL IMPLIED WARRANTIES OF MERCHANTABILITY AND FITNESS. IN NO EVENT SHALL TODD C. MILLER BE LIABLE FOR ANY SPECIAL, DIRECT, INDIRECT, OR CONSEQUENTIAL DAMAGES OR ANY DAMAGES WHATSOEVER RESULTING FROM LOSS OF USE, DATA OR PROFITS, WHETHER IN AN ACTION OF CONTRACT, NEGLIGENCE OR OTHER TORTIOUS ACTION, ARISING OUT OF OR IN CONNECTION WITH THE USE OR PERFORMANCE OF THIS SOFTWARE. 3.2.7. Thomas Winischhofer

Copyright (C) 2001-2004 Thomas Winischhofer

Redistribution and use in source and binary forms, with or without modification, are permitted provided that the following conditions are met:

 1. Redistributions of source code must retain the above copyright notice, this list of conditions and the following disclaimer.

 2. Redistributions in binary form must reproduce the above copyright notice, this list of conditions and the following disclaimer in the documentation and/or other materials provided with the distribution.  3. The name of the author may not be used to endorse or promote products derived from this software without specific prior written permission.

THIS SOFTWARE IS PROVIDED BY THE AUTHOR ``AS IS'' AND ANY EXPRESSED OR IMPLIED

WARRANTIES, INCLUDING, BUT NOT LIMITED TO, THE IMPLIED WARRANTIES OF

MERCHANTABILITY AND FITNESS FOR A PARTICULAR PURPOSE ARE DISCLAIMED. IN NO

EVENT SHALL THE AUTHOR BE LIABLE FOR ANY DIRECT, INDIRECT, INCIDENTAL,

SPECIAL, EXEMPLARY, OR CONSEQUENTIAL DAMAGES (INCLUDING, BUT NOT LIMITED TO,

PROCUREMENT OF SUBSTITUTE GOODS OR SERVICES; LOSS OF USE, DATA, OR PROFITS; OR

BUSINESS INTERRUPTION) HOWEVER CAUSED AND ON ANY THEORY OF LIABILITY, WHETHER

IN CONTRACT, STRICT LIABILITY, OR TORT (INCLUDING NEGLIGENCE OR OTHERWISE)

ARISING IN ANY WAY OUT OF THE USE OF THIS SOFTWARE, EVEN IF ADVISED OF THE

POSSIBILITY OF SUCH DAMAGE. 3.3. NVIDIA Corp

Copyright (c) 1996 NVIDIA, Corp. All rights reserved.

NOTICE TO USER: The source code is copyrighted under U.S. and international laws. NVIDIA, Corp. of Sunnyvale, California owns the copyright and as design patents pending on the design and interface of the NV chips. Users and possessors of this source code are hereby granted a nonexclusive, royalty-free copyright and design patent license to use this code in individual and commercial software.

Any use of this source code must include, in the user documentation and internal comments to the code, notices to the end user as follows:

Copyright (c) 1996 NVIDIA, Corp. NVIDIA design patents pending in the U.S. and

foreign countries.

NVIDIA, CORP. MAKES NO REPRESENTATION ABOUT THE SUITABILITY OF THIS SOURCE CODE FOR ANY PURPOSE. IT IS PROVIDED "AS IS" WITHOUT EXPRESS OR IMPLIED WARRANTY OF ANY KIND. NVIDIA, CORP. DISCLAIMS ALL WARRANTIES WITH REGARD TO THIS SOURCE CODE, INCLUDING ALL IMPLIED WARRANTIES OF MERCHANTABILITY AND FITNESS FOR A PARTICULAR PURPOSE. IN NO EVENT SHALL NVIDIA, CORP. BE LIABLE FOR ANY SPECIAL, INDIRECT, INCIDENTAL, OR CONSEQUENTIAL DAMAGES, OR ANY DAMAGES WHATSOEVER RESULTING FROM LOSS OF USE, DATA OR PROFITS, WHETHER IN AN ACTION OF CONTRACT, NEGLIGENCE OR OTHER TORTIOUS ACTION, ARISING OUT OF OR IN CONNECTION WITH THE USE OR PERFORMANCE OF THIS SOURCE CODE. 3.4. GLX Public License

GLX PUBLIC LICENSE (Version 1.0 (2/11/99)) ("License")

Subject to any third party claims, Silicon Graphics, Inc. ("SGI") hereby grants permission to Recipient (defined below), under Recipient's copyrights in the Original Software (defined below), to use, copy, modify, merge, publish, distribute, sublicense and/or sell copies of Subject Software (defined below), and to permit persons to whom the Subject Software is furnished in accordance with this License to do the same, subject to all of the following terms and conditions, which Recipient accepts by engaging in any such use, copying, modifying, merging, publishing, distributing, sublicensing or selling:

1. Definitions.

 (a) "Original Software" means source code of computer software code which is described in Exhibit A as Original Software.

 (b) "Modifications" means any addition to or deletion from the substance or structure of either the Original Software or any previous Modifications. When Subject Software is released as a series of files, a Modification means (i) any addition to or deletion from the contents of a file containing Original Software or previous Modifications and (ii) any new file that contains any part of the Original Code or previous Modifications.

 (c) "Subject Software" means the Original Software or Modifications or the combination of the Original Software and Modifications, or portions of any of the foregoing.

 (d) "Recipient" means an individual or a legal entity exercising rights under, and complying with all of the terms of, this License. For legal entities, "Recipient" includes any entity which controls, is controlled by, or is under common control with Recipient. For purposes of this definition, "control" of an entity means (a) the power, direct or indirect, to direct or manage such entity, or (b) ownership of fifty percent (50%) or more of the outstanding shares or beneficial ownership of such entity.

2. Redistribution of Source Code Subject to These Terms. Redistributions of Subject Software in source code form must retain the notice set forth in Exhibit A, below, in every file. A copy of this License must be included in any documentation for such Subject Software where the recipients' rights relating to Subject Software are described. Recipient may distribute the source code version of Subject Software under a license of Recipient's choice, which may contain terms different from this License, provided that (i) Recipient is in compliance with the terms of this License, and (ii) the license terms include this Section 2 and Sections 3, 4, 7, 8, 10, 12 and 13 of this License, which terms may not be modified or superseded by any other terms of such license. If Recipient distributes the source code version under a different license Recipient must make it absolutely clear that any terms which

differ from this License are offered by Recipient alone, not by SGI. Recipient hereby agrees to indemnify SGI for any liability incurred by SGI as a result of any such terms Recipient offers.

3. Redistribution in Executable Form. The notice set forth in Exhibit A must be conspicuously included in any notice in an executable version of Subject Software, related documentation or collateral in which Recipient describes the user's rights relating to the Subject Software. Recipient may distribute the executable version of Subject Software under a license of Recipient's choice, which may contain terms different from this License, provided that (i) Recipient is in compliance with the terms of this License, and (ii) the license terms include this Section 3 and Sections 4, 7, 8, 10, 12 and 13 of this License, which terms may not be modified or superseded by any other terms of such license. If Recipient distributes the executable version under a different license Recipient must make it absolutely clear that any terms which differ from this License are offered by Recipient alone, not by SGI. Recipient hereby agrees to indemnify SGI for any liability incurred by SGI as a result of any such terms Recipient offers.

4. Termination. This License and the rights granted hereunder will terminate automatically if Recipient fails to comply with terms herein and fails to cure such breach within 30 days of the breach. Any sublicense to the Subject Software which is properly granted shall survive any termination of this License absent termination by the terms of such sublicense. Provisions which, by their nature, must remain in effect beyond the termination of this License shall survive.

5. No Trademark Rights. This License does not grant any rights to use any trade name, trademark or service mark whatsoever. No trade name, trademark or service mark of SGI may be used to endorse or promote products derived from the Subject Software without prior written permission of SGI.

6. No Other Rights. This License does not grant any rights with respect to the OpenGL API or to any software or hardware implementation thereof or to any other software whatsoever, nor shall any other rights or licenses not expressly granted hereunder arise by implication, estoppel or otherwise with

respect to the Subject Software. Title to and ownership of the Original Software at all times remains with SGI. All rights in the Original Software not expressly granted under this License are reserved.

7. Compliance with Laws; Non-Infringement. Recipient shall comply with all applicable laws and regulations in connection with use and distribution of the Subject Software, including but not limited to, all export and import control laws and regulations of the U.S. government and other countries. Recipient may not distribute Subject Software that (i) in any way infringes (directly or contributorily) the rights (including patent, copyright, trade secret, trademark or other intellectual property rights of any kind) of any other person or entity or (ii) breaches any representation or warranty, express, implied or statutory, which under any applicable law it might be deemed to have been distributed.

8. Claims of Infringement. If Recipient at any time has knowledge of any one or more third party claims that reproduction, modification, use, distribution, import or sale of Subject Software (including particular functionality or code incorporated in Subject Software) infringes the third party's intellectual property rights, Recipient must place in a well-identified web page bearing the title "LEGAL" a description of each such claim and a description of the party making each such claim in sufficient detail that a user of the Subject Software will know whom to contact regarding the claim. Also, upon gaining such knowledge of any such claim, Recipient must conspicuously include the URL for such web page in the Exhibit A notice required under Sections 2 and 3, above, and in the text of any related documentation, license agreement or collateral in which Recipient describes end user's rights relating to the Subject Software. If Recipient obtains such knowledge after it makes Subject Software available to any other person or entity, Recipient shall take other steps (such as notifying appropriate mailing lists or newsgroups) reasonably calculated to inform those who received the Subject Software that new knowledge has been obtained.

# 9. DISCLAIMER OF WARRANTY. SUBJECT SOFTWARE IS PROVIDED ON AN "AS IS" BASIS,

WITHOUT WARRANTY OF ANY KIND, EITHER EXPRESSED OR IMPLIED,

INCLUDING, WITHOUT

LIMITATION, WARRANTIES THAT THE SUBJECT SOFTWARE IS FREE OF DEFECTS,

MERCHANTABLE, FIT FOR A PARTICULAR PURPOSE OR NON- INFRINGING. SGI ASSUMES NO

RISK AS TO THE QUALITY AND PERFORMANCE OF THE SOFTWARE. SHOULD ANY SOFTWARE

PROVE DEFECTIVE IN ANY RESPECT, SGI ASSUMES NO COST OR LIABILITY FOR ANY

SERVICING, REPAIR OR CORRECTION. THIS DISCLAIMER OF WARRANTY CONSTITUTES AN

ESSENTIAL PART OF THIS LICENSE. NO USE OF ANY SUBJECT SOFTWARE IS AUTHORIZED

HEREUNDER EXCEPT UNDER THIS DISCLAIMER.

10. LIMITATION OF LIABILITY. UNDER NO CIRCUMSTANCES AND UNDER NO LEGAL THEORY,

WHETHER TORT (INCLUDING, WITHOUT LIMITATION, NEGLIGENCE OR STRICT LIABILITY),

CONTRACT, OR OTHERWISE, SHALL SGI OR ANY SGI LICENSOR BE LIABLE FOR ANY

DIRECT, INDIRECT, SPECIAL, INCIDENTAL, OR CONSEQUENTIAL DAMAGES OF ANY

CHARACTER INCLUDING, WITHOUT LIMITATION, DAMAGES FOR LOSS OF GOODWILL, WORK

STOPPAGE, LOSS OF DATA, COMPUTER FAILURE OR MALFUNCTION, OR ANY AND ALL OTHER

COMMERCIAL DAMAGES OR LOSSES, EVEN IF SUCH PARTY SHALL HAVE BEEN INFORMED OF

THE POSSIBILITY OF SUCH DAMAGES. THIS LIMITATION OF LIABILITY SHALL NOT APPLY

TO LIABILITY FOR DEATH OR PERSONAL INJURY RESULTING FROM SGI's NEGLIGENCE TO

THE EXTENT APPLICABLE LAW PROHIBITS SUCH LIMITATION. SOME JURISDICTIONS DO NOT

ALLOW THE EXCLUSION OR LIMITATION OF INCIDENTAL OR

# CONSEQUENTIAL DAMAGES, SO THAT EXCLUSION AND LIMITATION MAY NOT APPLY TO RECIPIENT.

11. Indemnity. Recipient shall be solely responsible for damages arising, directly or indirectly, out of its utilization of rights under this License. Recipient will defend, indemnify and hold harmless Silicon Graphics, Inc. from and against any loss, liability, damages, costs or expenses (including the payment of reasonable attorneys fees) arising out of Recipient's use, modification, reproduction and distribution of the Subject Software or out of any representation or warranty made by Recipient.

12. U.S. Government End Users. The Subject Software is a "commercial item" consisting of "commercial computer software" as such terms are defined in title 48 of the Code of Federal Regulations and all U.S. Government End Users acquire only the rights set forth in this License and are subject to the terms of this License.

13. Miscellaneous. This License represents the complete agreement concerning subject matter hereof. If any provision of this License is held to be unenforceable, such provision shall be reformed so as to achieve as nearly as possible the same economic effect as the original provision and the remainder of this License will remain in effect. This License shall be governed by and construed in accordance with the laws of the United States and the State of California as applied to agreements entered into and to be performed entirely within California between California residents. Any litigation relating to this License shall be subject to the exclusive jurisdiction of the Federal Courts of the Northern District of California (or, absent subject matter jurisdiction in such courts, the courts of the State of California), with venue lying exclusively in Santa Clara County, California, with the losing party responsible for costs, including without limitation, court costs and reasonable attorneys fees and expenses. The application of the United Nations Convention on Contracts for the International Sale of Goods is expressly excluded. Any law or regulation which provides that the language of a contract shall be construed against the drafter shall not apply to this License.

Exhibit A

The contents of this file are subject to Sections 2, 3, 4, 7, 8, 10, 12 and 13 of the GLX Public License Version 1.0 (the "License"). You may not use this file except in compliance with those sections of the License. You may obtain a copy of the License at Silicon Graphics, Inc., attn: Legal Services, 2011 N. Shoreline Blvd., Mountain View, CA 94043 or at http://www.sgi.com/software/opensource/glx/license.html.

Software distributed under the License is distributed on an "AS IS" basis. ALL WARRANTIES ARE DISCLAIMED, INCLUDING, WITHOUT LIMITATION, ANY IMPLIED WARRANTIES OF MERCHANTABILITY, OF FITNESS FOR A PARTICULAR PURPOSE OR OF NON-INFRINGEMENT. See the License for the specific language governing rights and limitations under the License.

The Original Software is GLX version 1.2 source code, released February, 1999. The developer of the Original Software is Silicon Graphics, Inc. Those portions of the Subject Software created by Silicon Graphics, Inc. are Copyright (c) 1991-9 Silicon Graphics, Inc. All Rights Reserved. 3.5. CID Font Code Public License

## CID FONT CODE PUBLIC LICENSE (Version 1.0 (3/31/99))("License")

Subject to any applicable third party claims, Silicon Graphics, Inc. ("SGI") hereby grants permission to Recipient (defined below), under SGI's copyrights in the Original Software (defined below), to use, copy, modify, merge, publish, distribute, sublicense and/or sell copies of Subject Software (defined below) in both source code and executable form, and to permit persons to whom the Subject Software is furnished in accordance with this License to do the same, subject to all of the following terms and conditions, which Recipient accepts by engaging in any such use, copying, modifying, merging, publication, distributing, sublicensing or selling:

1. Definitions.
a. "Original Software" means source code of computer software code that is described in Exhibit A as Original Software.

 b. "Modifications" means any addition to or deletion from the substance or structure of either the Original Software or any previous Modifications. When Subject Software is released as a series of files, a Modification means (i) any addition to or deletion from the contents of a file containing Original Software or previous Modifications and (ii) any new file that contains any part of the Original Code or previous Modifications.

 c. "Subject Software" means the Original Software or Modifications or the combination of the Original Software and Modifications, or portions of any of the foregoing.

 d. "Recipient" means an individual or a legal entity exercising rights under the terms of this License. For legal entities, "Recipient" includes any entity that controls, is controlled by, or is under common control with Recipient. For purposes of this definition, "control" of an entity means (i) the power, direct or indirect, to direct or manage such entity, or (ii) ownership of fifty percent (50%) or more of the outstanding shares or beneficial ownership of such entity.

 e. "Required Notice" means the notice set forth in Exhibit A to this License.

 f. "Accompanying Technology" means any software or other technology that is not a Modification and that is distributed or made publicly available by Recipient with the Subject Software. Separate software files that do not contain any Original Software or any previous Modification shall not be deemed a Modification, even if such software files are aggregated as part of a product, or in any medium of storage, with any file that does contain Original Software or any previous Modification.

2. License Terms. All distribution of the Subject Software must be made subject to the terms of this License. A copy of this License and the Required

Notice must be included in any documentation for Subject Software where Recipient's rights relating to Subject Software and/or any Accompanying Technology are described. Distributions of Subject Software in source code form must also include the Required Notice in every file distributed. In addition, a ReadMe file entitled "Important Legal Notice" must be distributed with each distribution of one or more files that incorporate Subject Software. That file must be included with distributions made in both source code and executable form. A copy of the License and the Required Notice must be included in that file. Recipient may distribute Accompanying Technology under a license of Recipient's choice, which may contain terms different from this License, provided that (i) Recipient is in compliance with the terms of this License, (ii) such other license terms do not modify or supersede the terms of this License as applicable to the Subject Software, (iii) Recipient hereby indemnifies SGI for any liability incurred by SGI as a result of the distribution of Accompanying Technology or the use of other license terms.

3. Termination. This License and the rights granted hereunder will terminate automatically if Recipient fails to comply with terms herein and fails to cure such breach within 30 days of the breach. Any sublicense to the Subject Software that is properly granted shall survive any termination of this License absent termination by the terms of such sublicense. Provisions which, by their nature, must remain in effect beyond the termination of this License shall survive.

4. Trademark Rights. This License does not grant any rights to use any trade name, trademark or service mark whatsoever. No trade name, trademark or service mark of SGI may be used to endorse or promote products derived from or incorporating any Subject Software without prior written permission of SGI.

5. No Other Rights. No rights or licenses not expressly granted hereunder shall arise by implication, estoppel or otherwise. Title to and ownership of the Original Software at all times remains with SGI. All rights in the Original Software not expressly granted under this License are reserved.

6. Compliance with Laws; Non-Infringement. Recipient shall comply with all applicable laws and regulations in connection with use and distribution of the Subject Software, including but not limited to, all export and import control laws and regulations of the U.S. government and other countries. Recipient may not distribute Subject Software that (i) in any way infringes (directly or contributorily) the rights (including patent, copyright, trade secret, trademark or other intellectual property rights of any kind) of any other person or entity, or (ii) breaches any representation or warranty, express, implied or statutory, which under any applicable law it might be deemed to have been distributed.

7. Claims of Infringement. If Recipient at any time has knowledge of any one or more third party claims that reproduction, modification, use, distribution, import or sale of Subject Software (including particular functionality or code incorporated in Subject Software) infringes the third party's intellectual property rights, Recipient must place in a well-identified web page bearing the title "LEGAL" a description of each such claim and a description of the party making each such claim in sufficient detail that a user of the Subject Software will know whom to contact regarding the claim. Also, upon gaining such knowledge of any such claim, Recipient must conspicuously include the URL for such web page in the Required Notice, and in the text of any related documentation, license agreement or collateral in which Recipient describes end user's rights relating to the Subject Software. If Recipient obtains such knowledge after it makes Subject Software available to any other person or entity, Recipient shall take other steps (such as notifying appropriate mailing lists or newsgroups) reasonably calculated to provide such knowledge to those who received the Subject Software.

8. DISCLAIMER OF WARRANTY. SUBJECT SOFTWARE IS PROVIDED ON AN "AS IS" BASIS,

WITHOUT WARRANTY OF ANY KIND, EITHER EXPRESSED OR IMPLIED, INCLUDING, WITHOUT

LIMITATION, WARRANTIES THAT THE SUBJECT SOFTWARE IS FREE OF DEFECTS,

MERCHANTABLE, FIT FOR A PARTICULAR PURPOSE OR NON-INFRINGING. SGI ASSUMES NO

RISK AS TO THE QUALITY AND PERFORMANCE OF THE SOFTWARE. SHOULD ANY SOFTWARE

PROVE DEFECTIVE IN ANY RESPECT, SGI ASSUMES NO COST OR LIABILITY FOR ANY

SERVICING, REPAIR OR CORRECTION. THIS DISCLAIMER OF WARRANTY CONSTITUTES AN

ESSENTIAL PART OF THIS LICENSE. NO USE OF ANY SUBJECT SOFTWARE IS AUTHORIZED

HEREUNDER EXCEPT UNDER THIS DISCLAIMER.

9. LIMITATION OF LIABILITY. UNDER NO CIRCUMSTANCES AND UNDER NO LEGAL THEORY,

WHETHER TORT (INCLUDING, WITHOUT LIMITATION, NEGLIGENCE OR STRICT LIABILITY),

CONTRACT, OR OTHERWISE, SHALL SGI OR ANY SGI LICENSOR BE LIABLE FOR ANY CLAIM,

DAMAGES OR OTHER LIABILITY, WHETHER IN AN ACTION OF CONTRACT, TORT OR

OTHERWISE, ARISING FROM, OUT OF OR IN CONNECTION WITH THE SUBJECT SOFTWARE OR

THE USE OR OTHER DEALINGS IN THE SUBJECT SOFTWARE. SOME JURISDICTIONS DO NOT

ALLOW THE EXCLUSION OR LIMITATION OF CERTAIN DAMAGES, SO THIS EXCLUSION AND

LIMITATION MAY NOT APPLY TO RECIPIENT TO THE EXTENT SO DISALLOWED.

10. Indemnity. Recipient shall be solely responsible for damages arising, directly or indirectly, out of its utilization of rights under this License. Recipient will defend, indemnify and hold SGI and its successors and assigns harmless from and against any loss, liability, damages, costs or expenses (including the payment of reasonable attorneys fees) arising out of (Recipient's use, modification, reproduction and distribution of the Subject Software or out of any representation or warranty made by Recipient.

11. U.S. Government End Users. The Subject Software is a "commercial item" consisting of "commercial computer software" as such terms are defined in title 48 of the Code of Federal Regulations and all U.S. Government End Users acquire only the rights set forth in this License and are subject to the terms

of this License.

12. Miscellaneous. This License represents the complete agreement concerning subject matter hereof. If any provision of this License is held to be unenforceable by any judicial or administrative authority having proper jurisdiction with respect thereto, such provision shall be reformed so as to achieve as nearly as possible the same economic effect as the original provision and the remainder of this License will remain in effect. This License shall be governed by and construed in accordance with the laws of the United States and the State of California as applied to agreements entered into and to be performed entirely within California between California residents. Any litigation relating to this License shall be subject to the exclusive jurisdiction of the Federal Courts of the Northern District of California (or, absent subject matter jurisdiction in such courts, the courts of the State of California), with venue lying exclusively in Santa Clara County, California, with the losing party responsible for costs, including without limitation, court costs and reasonable attorneys fees and expenses. The application of the United Nations Convention on Contracts for the International Sale of Goods is expressly excluded. Any law or regulation that provides that the language of a contract shall be construed against the drafter shall not apply to this License.

#### Exhibit A

Copyright (c) 1994-1999 Silicon Graphics, Inc.

The contents of this file are subject to the CID Font Code Public License Version 1.0 (the "License"). You may not use this file except in compliance with the License. You may obtain a copy of the License at Silicon Graphics, Inc., attn: Legal Services, 2011 N. Shoreline Blvd., Mountain View, CA 94043 or at http://www.sgi.com/software/opensource/cid/license.html

Software distributed under the License is distributed on an "AS IS" basis. ALL WARRANTIES ARE DISCLAIMED, INCLUDING, WITHOUT LIMITATION, ANY IMPLIED WARRANTIES OF MERCHANTABILITY, OF FITNESS FOR A PARTICULAR

# PURPOSE OR OF

NON-INFRINGEMENT. See the License for the specific language governing rights and limitations under the License.

The Original Software (as defined in the License) is CID font code that was developed by Silicon Graphics, Inc. Those portions of the Subject Software (as defined in the License) that were created by Silicon Graphics, Inc. are Copyright (c) 1994-1999 Silicon Graphics, Inc. All Rights Reserved.

[NOTE: When using this text in connection with Subject Software delivered solely in object code form, Recipient may replace the words "this file" with "this software" in both the first and second sentences.] 3.6. Bitstream Vera Fonts Copyright

The fonts have a generous copyright, allowing derivative works (as long as "Bitstream" or "Vera" are not in the names), and full redistribution (so long as they are not \*sold\* by themselves). They can be be bundled, redistributed and sold with any software.

The fonts are distributed under the following copyright:

Copyright (c) 2003 by Bitstream, Inc. All Rights Reserved. Bitstream Vera is a trademark of Bitstream, Inc.

Permission is hereby granted, free of charge, to any person obtaining a copy of the fonts accompanying this license ("Fonts") and associated documentation files (the "Font Software"), to reproduce and distribute the Font Software, including without limitation the rights to use, copy, merge, publish, distribute, and/or sell copies of the Font Software, and to permit persons to whom the Font Software is furnished to do so, subject to the following conditions:

The above copyright and trademark notices and this permission notice shall be included in all copies of one or more of the Font Software typefaces.

The Font Software may be modified, altered, or added to, and in particular the

designs of glyphs or characters in the Fonts may be modified and additional glyphs or characters may be added to the Fonts, only if the fonts are renamed to names not containing either the words "Bitstream" or the word "Vera".

This License becomes null and void to the extent applicable to Fonts or Font Software that has been modified and is distributed under the "Bitstream Vera" names.

The Font Software may be sold as part of a larger software package but no copy of one or more of the Font Software typefaces may be sold by itself.

THE FONT SOFTWARE IS PROVIDED "AS IS", WITHOUT WARRANTY OF ANY KIND, EXPRESS

OR IMPLIED, INCLUDING BUT NOT LIMITED TO ANY WARRANTIES OF MERCHANTABILITY,

FITNESS FOR A PARTICULAR PURPOSE AND NONINFRINGEMENT OF COPYRIGHT, PATENT,

TRADEMARK, OR OTHER RIGHT. IN NO EVENT SHALL BITSTREAM OR THE GNOME FOUNDATION

BE LIABLE FOR ANY CLAIM, DAMAGES OR OTHER LIABILITY, INCLUDING ANY GENERAL,

SPECIAL, INDIRECT, INCIDENTAL, OR CONSEQUENTIAL DAMAGES, WHETHER IN AN ACTION

OF CONTRACT, TORT OR OTHERWISE, ARISING FROM, OUT OF THE USE OR INABILITY TO

USE THE FONT SOFTWARE OR FROM OTHER DEALINGS IN THE FONT **SOFTWARE** 

Except as contained in this notice, the names of Gnome, the Gnome Foundation, and Bitstream Inc., shall not be used in advertising or otherwise to promote the sale, use or other dealings in this Font Software without prior written authorization from the Gnome Foundation or Bitstream Inc., respectively. For further information, contact: fonts at gnome dot org. 3.7. Bigelow & Holmes Inc and URW++ GmbH Luxi font license

Luxi fonts copyright (c) 2001 by Bigelow & Holmes Inc. Luxi font instruction

code copyright (c) 2001 by URW++ GmbH. All Rights Reserved. Luxi is a registered trademark of Bigelow & Holmes Inc.

Permission is hereby granted, free of charge, to any person obtaining a copy of these Fonts and associated documentation files (the "Font Software"), to deal in the Font Software, including without limitation the rights to use, copy, merge, publish, distribute, sublicense, and/or sell copies of the Font Software, and to permit persons to whom the Font Software is furnished to do so, subject to the following conditions:

The above copyright and trademark notices and this permission notice shall be included in all copies of one or more of the Font Software.

The Font Software may not be modified, altered, or added to, and in particular the designs of glyphs or characters in the Fonts may not be modified nor may additional glyphs or characters be added to the Fonts. This License becomes null and void when the Fonts or Font Software have been modified.

THE FONT SOFTWARE IS PROVIDED "AS IS", WITHOUT WARRANTY OF ANY KIND, EXPRESS

OR IMPLIED, INCLUDING BUT NOT LIMITED TO ANY WARRANTIES OF MERCHANTABILITY,

FITNESS FOR A PARTICULAR PURPOSE AND NONINFRINGEMENT OF COPYRIGHT, PATENT,

TRADEMARK, OR OTHER RIGHT. IN NO EVENT SHALL BIGELOW & HOLMES INC. OR URW++

GMBH. BE LIABLE FOR ANY CLAIM, DAMAGES OR OTHER LIABILITY, INCLUDING ANY

GENERAL, SPECIAL, INDIRECT, INCIDENTAL, OR CONSEQUENTIAL DAMAGES, WHETHER IN

AN ACTION OF CONTRACT, TORT OR OTHERWISE, ARISING FROM, OUT OF THE USE OR

INABILITY TO USE THE FONT SOFTWARE OR FROM OTHER DEALINGS IN THE **FONT** 

SOFTWARE.

Except as contained in this notice, the names of Bigelow & Holmes Inc. and URW++ GmbH. shall not be used in advertising or otherwise to promote the sale, use or other dealings in this Font Software without prior written authorization from Bigelow & Holmes Inc. and URW++ GmbH.

For further information, contact:

info@urwpp.de or design@bigelowandholmes.com

--- end of LICENSE ---

-------------------------------------------------------------------------------

%% This notice is provided with respect to zlib v1.2.5, which may be included with JRE 8, JDK 8, and OpenJDK 8.

--- begin of LICENSE ---

version 1.2.5, July 18th, 2005

Copyright (C) 1995-2005 Jean-loup Gailly and Mark Adler

 This software is provided 'as-is', without any express or implied warranty. In no event will the authors be held liable for any damages arising from the use of this software.

 Permission is granted to anyone to use this software for any purpose, including commercial applications, and to alter it and redistribute it freely, subject to the following restrictions:

- 1. The origin of this software must not be misrepresented; you must not claim that you wrote the original software. If you use this software in a product, an acknowledgment in the product documentation would be appreciated but is not required.
- 2. Altered source versions must be plainly marked as such, and must not be

misrepresented as being the original software.

3. This notice may not be removed or altered from any source distribution.

Jean-loup Gailly Mark Adler

jloup@gzip.org madler@alumni.caltech.edu

--- end of LICENSE ---

-------------------------------------------------------------------------------

%% This notice is provided with respect to the following which may be included with JRE 8, JDK 8, and OpenJDK 8, except where noted:

 Apache Commons Math 2.2 Apache Derby 10.10.1.2 [included with JDK 8] Apache Jakarta BCEL 5.2 Apache Jakarta Regexp 1.4 Apache Santuario XML Security for Java 1.5.4 Apache Xalan-Java 2.7.1 Apache Xerces Java 2.10.0 Apache XML Resolver 1.1 Dynalink 0.5

--- begin of LICENSE ---

 Apache License Version 2.0, January 2004 http://www.apache.org/licenses/

#### TERMS AND CONDITIONS FOR USE, REPRODUCTION, AND DISTRIBUTION

1. Definitions.

 "License" shall mean the terms and conditions for use, reproduction, and distribution as defined by Sections 1 through 9 of this document.  "Licensor" shall mean the copyright owner or entity authorized by the copyright owner that is granting the License.

 "Legal Entity" shall mean the union of the acting entity and all other entities that control, are controlled by, or are under common control with that entity. For the purposes of this definition, "control" means (i) the power, direct or indirect, to cause the direction or management of such entity, whether by contract or otherwise, or (ii) ownership of fifty percent (50%) or more of the outstanding shares, or (iii) beneficial ownership of such entity.

 "You" (or "Your") shall mean an individual or Legal Entity exercising permissions granted by this License.

 "Source" form shall mean the preferred form for making modifications, including but not limited to software source code, documentation source, and configuration files.

 "Object" form shall mean any form resulting from mechanical transformation or translation of a Source form, including but not limited to compiled object code, generated documentation, and conversions to other media types.

 "Work" shall mean the work of authorship, whether in Source or Object form, made available under the License, as indicated by a copyright notice that is included in or attached to the work (an example is provided in the Appendix below).

 "Derivative Works" shall mean any work, whether in Source or Object form, that is based on (or derived from) the Work and for which the editorial revisions, annotations, elaborations, or other modifications represent, as a whole, an original work of authorship. For the purposes of this License, Derivative Works shall not include works that remain separable from, or merely link (or bind by name) to the interfaces of, the Work and Derivative Works thereof.

 "Contribution" shall mean any work of authorship, including the original version of the Work and any modifications or additions to that Work or Derivative Works thereof, that is intentionally submitted to Licensor for inclusion in the Work by the copyright owner or by an individual or Legal Entity authorized to submit on behalf of the copyright owner. For the purposes of this definition, "submitted" means any form of electronic, verbal, or written communication sent to the Licensor or its representatives, including but not limited to communication on electronic mailing lists, source code control systems, and issue tracking systems that are managed by, or on behalf of, the Licensor for the purpose of discussing and improving the Work, but excluding communication that is conspicuously marked or otherwise designated in writing by the copyright owner as "Not a Contribution."

 "Contributor" shall mean Licensor and any individual or Legal Entity on behalf of whom a Contribution has been received by Licensor and subsequently incorporated within the Work.

- 2. Grant of Copyright License. Subject to the terms and conditions of this License, each Contributor hereby grants to You a perpetual, worldwide, non-exclusive, no-charge, royalty-free, irrevocable copyright license to reproduce, prepare Derivative Works of, publicly display, publicly perform, sublicense, and distribute the Work and such Derivative Works in Source or Object form.
- 3. Grant of Patent License. Subject to the terms and conditions of this License, each Contributor hereby grants to You a perpetual, worldwide, non-exclusive, no-charge, royalty-free, irrevocable (except as stated in this section) patent license to make, have made, use, offer to sell, sell, import, and otherwise transfer the Work, where such license applies only to those patent claims licensable by such Contributor that are necessarily infringed by their Contribution(s) alone or by combination of their Contribution(s) with the Work to which such Contribution(s) was submitted. If You institute patent litigation against any entity (including a

 cross-claim or counterclaim in a lawsuit) alleging that the Work or a Contribution incorporated within the Work constitutes direct or contributory patent infringement, then any patent licenses granted to You under this License for that Work shall terminate as of the date such litigation is filed.

- 4. Redistribution. You may reproduce and distribute copies of the Work or Derivative Works thereof in any medium, with or without modifications, and in Source or Object form, provided that You meet the following conditions:
	- (a) You must give any other recipients of the Work or Derivative Works a copy of this License; and
	- (b) You must cause any modified files to carry prominent notices stating that You changed the files; and
	- (c) You must retain, in the Source form of any Derivative Works that You distribute, all copyright, patent, trademark, and attribution notices from the Source form of the Work, excluding those notices that do not pertain to any part of the Derivative Works; and
	- (d) If the Work includes a "NOTICE" text file as part of its distribution, then any Derivative Works that You distribute must include a readable copy of the attribution notices contained within such NOTICE file, excluding those notices that do not pertain to any part of the Derivative Works, in at least one of the following places: within a NOTICE text file distributed as part of the Derivative Works; within the Source form or documentation, if provided along with the Derivative Works; or, within a display generated by the Derivative Works, if and wherever such third-party notices normally appear. The contents of the NOTICE file are for informational purposes only and do not modify the License. You may add Your own attribution notices within Derivative Works that You distribute, alongside

 or as an addendum to the NOTICE text from the Work, provided that such additional attribution notices cannot be construed as modifying the License.

 You may add Your own copyright statement to Your modifications and may provide additional or different license terms and conditions for use, reproduction, or distribution of Your modifications, or for any such Derivative Works as a whole, provided Your use, reproduction, and distribution of the Work otherwise complies with the conditions stated in this License.

- 5. Submission of Contributions. Unless You explicitly state otherwise, any Contribution intentionally submitted for inclusion in the Work by You to the Licensor shall be under the terms and conditions of this License, without any additional terms or conditions. Notwithstanding the above, nothing herein shall supersede or modify the terms of any separate license agreement you may have executed with Licensor regarding such Contributions.
- 6. Trademarks. This License does not grant permission to use the trade names, trademarks, service marks, or product names of the Licensor, except as required for reasonable and customary use in describing the origin of the Work and reproducing the content of the NOTICE file.
- 7. Disclaimer of Warranty. Unless required by applicable law or agreed to in writing, Licensor provides the Work (and each Contributor provides its Contributions) on an "AS IS" BASIS, WITHOUT WARRANTIES OR CONDITIONS OF ANY KIND, either express or implied, including, without limitation, any warranties or conditions of TITLE, NON-INFRINGEMENT, MERCHANTABILITY, or FITNESS FOR A PARTICULAR PURPOSE. You are solely responsible for determining the appropriateness of using or redistributing the Work and assume any risks associated with Your exercise of permissions under this License.
- 8. Limitation of Liability. In no event and under no legal theory, whether in tort (including negligence), contract, or otherwise,

 unless required by applicable law (such as deliberate and grossly negligent acts) or agreed to in writing, shall any Contributor be liable to You for damages, including any direct, indirect, special, incidental, or consequential damages of any character arising as a result of this License or out of the use or inability to use the Work (including but not limited to damages for loss of goodwill, work stoppage, computer failure or malfunction, or any and all other commercial damages or losses), even if such Contributor has been advised of the possibility of such damages.

 9. Accepting Warranty or Additional Liability. While redistributing the Work or Derivative Works thereof, You may choose to offer, and charge a fee for, acceptance of support, warranty, indemnity, or other liability obligations and/or rights consistent with this License. However, in accepting such obligations, You may act only on Your own behalf and on Your sole responsibility, not on behalf of any other Contributor, and only if You agree to indemnify, defend, and hold each Contributor harmless for any liability incurred by, or claims asserted against, such Contributor by reason of your accepting any such warranty or additional liability.

# END OF TERMS AND CONDITIONS

APPENDIX: How to apply the Apache License to your work.

 To apply the Apache License to your work, attach the following boilerplate notice, with the fields enclosed by brackets "[]" replaced with your own identifying information. (Don't include the brackets!) The text should be enclosed in the appropriate comment syntax for the file format. We also recommend that a file or class name and description of purpose be included on the same "printed page" as the copyright notice for easier identification within third-party archives.

Copyright [yyyy] [name of copyright owner]

 Licensed under the Apache License, Version 2.0 (the "License"); you may not use this file except in compliance with the License. You may obtain a copy of the License at

http://www.apache.org/licenses/LICENSE-2.0

 Unless required by applicable law or agreed to in writing, software distributed under the License is distributed on an "AS IS" BASIS,

 WITHOUT WARRANTIES OR CONDITIONS OF ANY KIND, either express or implied.

 See the License for the specific language governing permissions and limitations under the License.

--- end of LICENSE ---

-------------------------------------------------------------------------------

This Font Software is licensed under the SIL Open Font License, Version 1.1.

This license is copied below, and is also available with a FAQ at: http://scripts.sil.org/OFL

-----------------------------------------------------------

SIL OPEN FONT LICENSE Version 1.1 - 26 February 2007

-----------------------------------------------------------

#### PREAMBLE

The goals of the Open Font License (OFL) are to stimulate worldwide development of collaborative font projects, to support the font creation efforts of academic and linguistic communities, and to provide a free and open framework in which fonts may be shared and improved in partnership with others.

The OFL allows the licensed fonts to be used, studied, modified and redistributed freely as long as they are not sold by themselves. The fonts, including any derivative works, can be bundled, embedded, redistributed and/or sold with any software provided that any reserved names are not used by derivative works. The fonts and derivatives, however, cannot be released under any other type of license. The requirement for fonts to remain under this license does not apply to any document created using the fonts or their derivatives.

## **DEFINITIONS**

"Font Software" refers to the set of files released by the Copyright Holder(s) under this license and clearly marked as such. This may include source files, build scripts and documentation.

"Reserved Font Name" refers to any names specified as such after the copyright statement(s).

"Original Version" refers to the collection of Font Software components as distributed by the Copyright Holder(s).

"Modified Version" refers to any derivative made by adding to, deleting, or substituting -- in part or in whole -- any of the components of the Original Version, by changing formats or by porting the Font Software to a new environment.

"Author" refers to any designer, engineer, programmer, technical writer or other person who contributed to the Font Software.

## PERMISSION & CONDITIONS

Permission is hereby granted, free of charge, to any person obtaining a copy of the Font Software, to use, study, copy, merge, embed, modify, redistribute, and sell modified and unmodified copies of the Font Software, subject to the following conditions:

1) Neither the Font Software nor any of its individual components, in Original or Modified Versions, may be sold by itself.

2) Original or Modified Versions of the Font Software may be bundled, redistributed and/or sold with any software, provided that each copy contains the above copyright notice and this license. These can be included either as stand-alone text files, human-readable headers or in the appropriate machine-readable metadata fields within text or binary files as long as those fields can be easily viewed by the user.

3) No Modified Version of the Font Software may use the Reserved Font Name(s) unless explicit written permission is granted by the corresponding Copyright Holder. This restriction only applies to the primary font name as presented to the users.

4) The name(s) of the Copyright Holder(s) or the Author(s) of the Font Software shall not be used to promote, endorse or advertise any Modified Version, except to acknowledge the contribution(s) of the Copyright Holder(s) and the Author(s) or with their explicit written permission.

5) The Font Software, modified or unmodified, in part or in whole, must be distributed entirely under this license, and must not be distributed under any other license. The requirement for fonts to remain under this license does not apply to any document created using the Font Software.

# TERMINATION

This license becomes null and void if any of the above conditions are not met.

#### DISCI AIMER

THE FONT SOFTWARE IS PROVIDED "AS IS", WITHOUT WARRANTY OF ANY KIND, EXPRESS OR IMPLIED, INCLUDING BUT NOT LIMITED TO ANY WARRANTIES OF MERCHANTABILITY, FITNESS FOR A PARTICULAR PURPOSE AND NONINFRINGEMENT OF COPYRIGHT, PATENT, TRADEMARK, OR OTHER RIGHT. IN NO EVENT SHALL THE COPYRIGHT HOLDER BE LIABLE FOR ANY CLAIM, DAMAGES OR OTHER LIABILITY, INCLUDING ANY GENERAL, SPECIAL, INDIRECT, INCIDENTAL, OR CONSEQUENTIAL DAMAGES, WHETHER IN AN ACTION OF CONTRACT, TORT OR OTHERWISE, ARISING FROM, OUT OF THE USE OR INABILITY TO USE THE FONT SOFTWARE OR FROM OTHER DEALINGS IN THE FONT SOFTWARE.